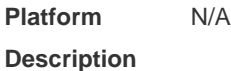

# Ruijie RG-IS2700G Series Switches

# RGOS Command Reference, Release 10.4(3b16)T2

#### **Copyright Statement**

#### Ruijie Networks©2017

Ruijie Networks reserves all copyrights of this document. Any reproduction, excerption, backup, modification, transmission, translation or commercial use of this document or any portion of this document, in any form or by any means, without the prior written consent of Ruijie Networks is prohibited.

#### **Exemption Statement**

This document is provided "as is". The contents of this document are subject to change without any notice. Please obtain the latest information through the Ruijie Networks website. Ruijie Networks endeavors to ensure content accuracy and will not shoulder any responsibility for losses and damages caused due to content omissions, inaccuracies or errors.

#### Preface

Thank you for using our products. This manual matches the RGOS Release 10.4(3b16)T2.

#### Audience

This manual is intended for:

- Network engineers
- Technical support and servicing engineers
- Network administrators

#### **Obtaining Technical Assistance**

- Ruijie Networks Website: <u>http://www.ruijienetworks.com/</u>
- Service Email: service\_rj@ruijienetworks.com
- Technical Support: <u>http://www.ruijienetworks.com/service.aspx</u>
- Technical Support Hotline: +86-4008-111-000

#### **Related Documents**

| Documents                                    | Description                                                                                                    |  |
|----------------------------------------------|----------------------------------------------------------------------------------------------------|--|
| Configuration Guide                          | Describes network protocols and related mechanisms that supported by the product, with configuration examples.                                                                                                    |  |
| Hardware Installation and Reference<br>Guide | Describes the functional and physical features and provides the device<br>installation steps, hardware troubleshooting, module technical specifications,<br>and specifications and usage guidelines for cables and connectors. |  |

#### Conventions

This manual uses the following conventions:

| Convention         | Description                                                                           |
|--------------------|---------------------------------------------------------------------------------------|
| boldface font      | Commands, command options, and keywords are in <b>boldface</b> .                      |
| <i>italic</i> font | Arguments for which you supply values are in <i>italics</i> .                         |
| []                 | Elements in square brackets are optional.                                             |
| { x   y   z }      | Alternative keywords are grouped in braces and separated by vertical bars.            |
| [x y z]            | Optional alternative keywords are grouped in brackets and separated by vertical bars. |

#### Symbols

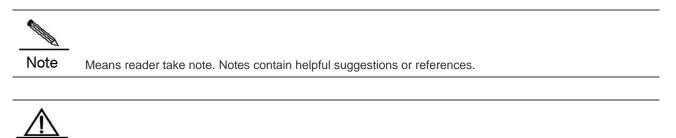

Caution Means reader be careful. In this situation, you might do something that could result in equipment damage or loss of data.

- 1. CLI Authorization Configuration Commands
- 2. Basic Configuration Management
- 3. HTTP Service Configuration Commands
- 4. UPGRADE Configuration Commands
- 5. LINE Configuration Commands
- 6. File System Configuration Commands
- 7. Configuration Commands of Configuration File Management
- 8. CPU-LOG Configuration Commands
- 9. Memory Commands
- 10. Syslog Configuration Commands
- 11. Cluster Management Configuration Commands
- 12. Redundancy Configuration Commands
- 13. SRM Configuration Commands
- 14. Hardware Entry Capacity Commands

# **CLI** Authorization Configuration Commands

#### alias

Use this command to configure a command alias in global configuration mode. Use the **no** form of this command to remove the alias of a specified command or all the aliases in a specified mode. **alias** *mode command-alias original-command* **no alias** *mode command-alias* 

| Parameter<br>Description | Parameter                                                                            | Description                | Description                  |  |
|--------------------------|--------------------------------------------------------------------------------------|----------------------------|------------------------------|--|
|                          | mode                                                                                 | Mode of the comman         | nd represented by the alias  |  |
|                          | command-alias                                                                        | Command alias              |                              |  |
|                          | original-command                                                                     | Syntax of the comma        | and represented by the alias |  |
| Defaults                 | Some commands in EXE                                                                 | C mode have default alias. |                              |  |
| Command<br>Mode          | Global configuration mod                                                             | e.                         |                              |  |
| Usage Guide              | The following table lists the default alias of the commands in privileged EXEC mode. |                            |                              |  |
|                          | Alias                                                                                | Actual Command             |                              |  |
|                          | h                                                                                    | help                       |                              |  |
|                          | р                                                                                    | ping                       |                              |  |
|                          | S                                                                                    | show                       |                              |  |
|                          | u                                                                                    | undebug                    |                              |  |

The default alias cannot be removed by the **no alias exec** command.

undebug

After configuring the alias, you can use a word to replace a command. For example, you can create an alias to represent the first part of a command, and then type the rest part of the command.

The mode of the command represented by the alias is the command mode existing in the current system. In the global configuration mode, you can use the **alias** ? command to list all the modes under which you can configure alias for commands.

Ruijie(config)# alias ?

un

| aaa-gs | AAA server group mode  |
|--------|------------------------|
| acl    | acl configure mode     |
| bgp    | Configure bgp Protocol |
| config | globle configure mode  |
|        |                        |

The alias also has its help information that is displayed after \* in the following format:

\*command-alias=original-command

For example, in the privileged EXEC mode, the default alias s stands for show. You can enter s? to query the key words beginning with s and the help information of the alias.

Ruijie#s?

\*s=show show start-chat start-terminal-service

If an alias represents more than one word, the command will be displayed in brackets. For example, if you set sv stand for show version in the privileged EXEC mode, then:

Ruijie#s?

\*s=show \*sv="show version" show start-chat

start-terminal-service

The alias must begin with the first letter of the command. The first letter of the command cannot be a space. The space before the command cannot be used as a valid alias.

Ruijie# s?

show start-chat start-terminal-service

The command alias also has its help information. For example, if the alias ia represents ip address in the interface configuration mode, then:

Ruijie(config-if)#ia ?

A.B.C.D IP address

dhcp IP Address via DHCP

Ruijie(config-if) # ip address

The above help information lists the parameters of **ip address** and shows the actual command name. You must enter an entire alias; otherwise it cannot be recognized.

Use the show aliases command to show the aliases setting in the system.

| Configuration | #In global configuration mode, use def-route to represent the default route setting of ip route 0.0.0.0 |
|---------------|----------------------------------------------------------------------------------------------------|
| Examples      | 0.0.0.0 192.168.1.1:                                                                                    |
|               | Ruijie# configure terminal                                                                              |
|               | Ruijie(config)# alias config def-route ip route 0.0.0.0 0.0.0.0 192.168.1.1                             |
|               | Ruijie(config)#def-route?                                                                               |
|               | *def-route="ip route 0.0.0.0 0.0.0.0 192.168.1.1"                                                       |
|               | Ruijie(config)# end                                                                                     |
|               | Ruijie# show aliases config                                                                             |
|               | globle configure mode alias:                                                                            |
|               | def-route ip route 0.0.0.0 0.0.0.0                                                                      |
|               | 192.168.1.1                                                                                             |
|               |                                                                                                    |

| Related<br>Commands | Command      | Description                 |
|---------------------|--------------|-----------------------------|
|                     | show aliases | Shows the aliases settings. |

| Platform    |  |
|-------------|--|
| Description |  |

N/A

### privilege

Use this command to attribute the execution rights of a command to a command level in global configuration mode. Use the **no** form of this command to restore the execution rights of a command to the default setting.

privilege mode [ all ] [ level level | reset ] command-string no privilege mode [ all ] [ level level ] command-string

| Parameter<br>Description | Parameter                                                                                         | Description                                                 |  |  |
|--------------------------|---------------------------------------------------------------------------------------------------|-------------------------------------------------------------|--|--|
| Seguiption               | mode                                                                                              | CLI mode of the command to which the execution rights are   |  |  |
|                          | mode                                                                                              | attributed.                                                 |  |  |
|                          | all                                                                                               | Command alias                                               |  |  |
|                          | level                                                                                             | Specifies the execution right levels (0–15) of a command or |  |  |
|                          |                                                                                                   | sub-commands                                                |  |  |
|                          | reset                                                                                             | Restores the command execution rights to its default level  |  |  |
|                          | command-string:                                                                                   | Command string to be authorized                             |  |  |
|                          |                                                                                                   |                                                             |  |  |
| Defaults                 | N/A.                                                                                              |                                                             |  |  |
|                          |                                                                                                   |                                                             |  |  |
| Command                  | Global configuration mode.                                                                        |                                                             |  |  |
| Mode                     |                                                                                                   |                                                             |  |  |
|                          |                                                                                                   |                                                             |  |  |
| Usage Guide              | The following table lists some key words that can be authorized by the privilege command in CLI   |                                                             |  |  |
|                          | mode. The number of command modes that can be authorized may vary with different devices. In the  |                                                             |  |  |
|                          | global configuration mode, you can use the privilege ? command to list all CLI command modes that |                                                             |  |  |
|                          | can be authorized.                                                                                |                                                             |  |  |
|                          | Mode                                                                                              | Descripton                                                  |  |  |
|                          | config                                                                                            | Global configuration mode.                                  |  |  |
|                          | exec                                                                                              | Privileged EXEC mode                                        |  |  |
|                          | interface                                                                                         | Interface configuration mode                                |  |  |
|                          | ip-dhcp-pool                                                                                      | DHCP address pool configuration mode                        |  |  |
|                          | ip-dhcp-pool                                                                                      | DHCP address pool configuration mode                        |  |  |
|                          | keychain                                                                                          | KeyChain configuration mode                                 |  |  |
|                          | keychain-key                                                                                      | KeyChain-key configuration mode                             |  |  |
| Configuration            | #Set the password of CLL level 1 as <b>tes</b>                                                    | and attribute the <b>reload</b> rights to reset the device: |  |  |
| Examples                 | Ruijie(config)#enable secret                                                                      | •                                                           |  |  |
| =xampioo                 | Ruijie(config)#privilege exec                                                                     |                                                             |  |  |
|                          |                                                                                                   | an access the CLI window as level-1 user to use             |  |  |
|                          | the reload command:                                                                               |                                                             |  |  |
|                          | Ruijie>reload ?                                                                                   |                                                             |  |  |
|                          | LINE Reason for reload                                                                            |                                                             |  |  |
|                          | <cr></cr>                                                                                         |                                                             |  |  |
|                          |                                                                                                   |                                                             |  |  |

#You can use the key word all to attribute all sub-commands of reload to level-1 users: Ruijie(config) # privilege exec all level 1 reload #After the above setting, you can access the CLI window as level-1 user to use all sub commands of the reload command: Ruijie>reload ? LINE Reason for reload at reload at a specific time/date cancel cancel pending reload scheme in reload after a time interval <cr>

| Related<br>Commands | Command       | Description                  |
|---------------------|---------------|------------------------------|
|                     | enable secret | Sets the CLI-level password. |
|                     |               |                              |
| Platform            | N/A.          |                              |
| Description         |               |                              |

### show aliases

Use this command to show all the command aliases or aliases in special command modes. **show aliases** [ *mode* ]

| Parameter<br>Description | Parameter                             | Description           |                              |
|--------------------------|---------------------------------------|-----------------------|------------------------------|
|                          | mode                                  | Mode of the comma     | nd represented by the alias. |
| Defaults                 | N/A.                                  |                       |                              |
| Command                  | EXEC mode.                            |                       |                              |
| Mode                     |                                       |                       |                              |
|                          |                                       |                       |                              |
| Usage Guide              | Show the configuration of all         | aliases if no command | mode is input.               |
|                          |                                       |                       |                              |
| Configuration            | #Show the command alias in EXEC mode: |                       |                              |
| Examples                 | Ruijie#show aliases exec              |                       |                              |
|                          | exec mode alias:                      |                       |                              |
|                          | h help                                | 0                     |                              |
|                          | p ping                                | J                     |                              |
|                          | s show                                | ۶.                    |                              |
|                          | u unde                                | ebug                  |                              |
|                          | un unde                               | ebug                  |                              |
|                          |                                       |                       |                              |
| Related                  | Command                               |                       | Description                  |
| Commands                 |                                       |                       |                              |

| alias | Sets a command alias. |
|-------|-----------------------|
|       |                       |

Platform N/A.

Description

# **Basic Configuration Management**

### banner login

To configure the login banner, execute the **banner login** command in the global configuration mode. You can use the **no banner login** command to remove the configuration.

banner login c message c

|                         | Parameter                                                                                                    | Description                                                                            | Description        |                  |
|-------------------------|----------------------------------------------------------------------------------------------------|----------------------------------------------------------------------------------------|--------------------|------------------|
| Parameter               |                                                                                                    | <i>c</i> Separator of the message of logging banner. Delimiters are not allowed in the |                    | t allowed in the |
| Description             | MOTD.                                                                                                    |                                                                                        |                    |                  |
|                         | message                                                                                                    | Contents of login banner                                                               |                    |                  |
| Defaults                | -                                                                                                    |                                                                                        |                    |                  |
| Command Mode            | Global configurat                                                                                                    | tion mode.                                                                             |                    |                  |
| Usage Guide             | This command sets the logging banner message, which is displayed upon login. All characters behind the terminating symbol will be discarded by the system. |                                                                                        |                    |                  |
| Configuration           | The following exa                                                                                                    | ample shows the configuration                                                          | of logging banner: |                  |
| Examples                | Ruijie(config)# banner login \$ enter your password \$                                                                                                    |                                                                                        |                    |                  |
|                         |                                                                                                    |                                                                                        | 1                  |                  |
| Related                 | Command                                                                                                    |                                                                                        | Description        |                  |
| Commands                | -                                                                                                    |                                                                                        | -                  |                  |
| Platform<br>Description | -                                                                                                    |                                                                                        |                    |                  |

#### banner motd

To set the Message-of-the-Day (MOTD), run the **banner motd** command in the global configuration mode. To delete the MOTD setting, run the **no banner motd** command.

#### banner motd c message c

| Parameter   | Parameter | Description                                                    |
|-------------|-----------|----------------------------------------------------------------|
|             | С         | Separator of the MOTD. Delimiters are not allowed in the MOTD. |
| Description | message   | Contents of an MOTD                                            |
|             | <u>.</u>  |                                                                |

Defaults

**Command Mode** Global configuration mode.

| Usage Guide             | This command sets the MOTD, which is displayed upon login. The letters entered after the separator will be discarded. |             |  |
|-------------------------|----------------------------------------------------------------------------------------------------|-------------|--|
| Configuration           | The following example shows the configuration of MOTD:                                                                |             |  |
| Examples                | Ruijie(config)# banner motd \$ hello,world \$                                                                         |             |  |
| _                       |                                                                                                    |             |  |
| Related                 | Command                                                                                                    | Description |  |
| Commands                | -                                                                                                    | -           |  |
| Platform<br>Description | -                                                                                                    |             |  |

### clock set

To configure system clock manually, execute one of the two formats of the privileged user command clock set:

clock set hh:mm:ss month day year

|               | Parameter                                                                                                    | Description                                             |  |
|---------------|----------------------------------------------------------------------------------------------------|---------------------------------------------------------|--|
|               |                                                                                                    | Current time, in the format of Hour (24-hour): Minute:  |  |
| Parameter     | hh:mm:ss                                                                                                    | Second                                                  |  |
| Description   | day                                                                                                    | Date (1-31) of month                                    |  |
|               | month                                                                                                    | Month (1-12) OF year                                    |  |
|               | year                                                                                                    | Year (1993-2035), abbreviation is not allowed.          |  |
|               |                                                                                                    |                                                         |  |
| Defaults      | -                                                                                                    |                                                         |  |
|               |                                                                                                    |                                                         |  |
| Command Mode  | Privileged EXEC mode.                                                                                                    |                                                         |  |
|               |                                                                                                    |                                                         |  |
| Usage Guide   | Use this command to set the system time to facilitate the management.                                                                                                    |                                                         |  |
|               | For devices without hardware clock, the time set by the clock set command takes effect for only the current setting. Once the device powers off, the manually set time becomes invalid. |                                                         |  |
|               |                                                                                                    |                                                         |  |
| Configuration | The example below configures the                                                                                                    | current time as 10:20:30AM March 17 <sup>th</sup> 2003. |  |
| Examples      | Ruijie# clock set 10:20:30 Mar 17 2                                                                                                    |                                                         |  |
| Examples      | Ruijie# show clock                                                                                                    |                                                         |  |
|               | •                                                                                                    |                                                         |  |
|               | clock: 2003-3-17 10:20:32                                                                                                    |                                                         |  |
| Related       | Command                                                                                                    | Description                                             |  |
| Commands      | show clock                                                                                                    | Show current clock.                                     |  |
|               |                                                                                                    |                                                         |  |
| Platform      | N/A                                                                                                    |                                                         |  |
| Description   |                                                                                                    |                                                         |  |
| -             |                                                                                                    |                                                         |  |

# clock update-calendar

This command is used to update the value of the hardware clock of the system to that of the current software clock.

clock update-calendar

| Parameter<br>Description | Parameter                                                                                                    | Descri  | ption                                                  |
|--------------------------|----------------------------------------------------------------------------------------------------|---------|--------------------------------------------------------|
| Defaults                 |                                                                                                    |         |                                                        |
| Command Mode             | Privileged EXEC mode.                                                                                                    |         |                                                        |
| Usage Guide              | Some platforms use hardware clock to complement software clock. Since battery enables hardware clock to run continuously, even though the device is closed or restarts, hardware clock still runs.<br>If hardware clock and software clock are asynchronous, then software clock is more accurate.<br>Execute clock update-calendar command to copy date and time of software clock to hardware clock. |         |                                                        |
| Configuration            |                                                                                                    |         | ent time and date of software clock to hardware clock: |
| Examples                 | Ruijie# clock update-calendar                                                                                                    |         |                                                        |
| Related<br>Commands      | Command                                                                                                    |         | Description                                            |
| Platform<br>Description  | N/A                                                                                                    |         |                                                        |
| disable                  |                                                                                                    |         |                                                        |
| ł                        | To exit from privileged user mode to normal user mode or lower the privilege level, execute the privileged user command disable.<br><b>disable</b> [ <i>privilege-level</i> ]                                                                                                    |         |                                                        |
| Parameter                | Parameter                                                                                                    | Descr   | iption                                                 |
| Description              | privilege-level                                                                                                    | Privile | ge level                                               |
| Defaults                 | -                                                                                                    |         |                                                        |
| Command Mode             | Privileged EXEC mode.                                                                                                    |         |                                                        |
| Usage Guide              | Use this command to return to user mode from privileged EXEC mode. If a privilege level is added, the current privilege level will be lowered to the specified level.                                                                                                    |         |                                                        |

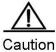

The privilege level following the disable command must be lower than the current level.

| Configuration | The example below lowers the current privilege level of the device down to level |            |   |  |
|---------------|----------------------------------------------------------------------------------|------------|---|--|
| Examples      | Ruijie#                                                                          | disable 10 |   |  |
|               |                                                                                  |            |   |  |
|               | -                                                                                |            | _ |  |

| Related<br>Commands | Command | Description                                   |
|---------------------|---------|-----------------------------------------------|
|                     | enable  | From user mode enter to the privileged EXEC   |
|                     |         | mode or log on the higher level of authority. |
|                     |         |                                               |
| Platform            | -       |                                               |

### Description

#### enable

To enter into the privileged user mode, execute the normal user configuration command enable.

|                          | enable    |             |             |
|--------------------------|-----------|-------------|-------------|
| Parameter<br>Description | Parameter | Description |             |
| Defaults                 | -         |             |             |
| Command Mode             | -         |             |             |
| Usage Guide              | -         |             |             |
| Configuration            | -         |             |             |
| Examples                 |           |             |             |
| Related                  | Command   |             | Description |
| Commands                 | -         |             | -           |
| Platform<br>Description  | -         |             |             |
| Description              |           |             |             |

#### enable password

To configure the password for different privilege level, execute the global configuration command **enable password**. The **no** form of this command is used to delete the password of the specified level.

enable password [ level ] { password | [ 0|7 ] encrypted-password }

#### no enable password [ level /evel ]

|                         | Parameter                                                                                                    | Description                                                  |  |
|-------------------------|----------------------------------------------------------------------------------------------------|--------------------------------------------------------------|--|
|                         | password                                                                                                    | Password for user to enter into the EXEC configuration layer |  |
| Parameter               | level                                                                                                    | User's level.                                                |  |
| Description             | 017                                                                                                    | Password encryption type, "0" for no encryption, "7" for     |  |
|                         | 0 7                                                                                                    | simple encryption                                            |  |
|                         | encrypted-password                                                                                                    | Password text.                                               |  |
| Defaults                | -                                                                                                    |                                                              |  |
| Command Mode            | Global configuration mode.                                                                                                    |                                                              |  |
| Usage Guide             | No encryption is required in general. The encryption type is required generally when the password that has been encrypted with the command for the device are to be copies and pasted.<br>The effective password is defined as below:<br>Consists of 1 ~ 26 letter in upper/lower case and numerals<br>Leading spaces are allowed but ignored. Spaces in between or at the end are regarded as part of the password.<br>$\overrightarrow{\text{Caution}}$ If an encryption type is specified and then a plaintext password is entered, it is impossible to enter into the privileged EXEC mode. A lost password that has been encrypted with any method cannot be restored. The only way is to reconfigure the device password. |                                                              |  |
| Configuration           | The example below configures the                                                                                                    | e password as pw10:                                          |  |
| Examples                | Ruijie(config)# enable password pw10                                                                                                    |                                                              |  |
|                         |                                                                                                    |                                                              |  |
| Related                 | Command                                                                                                    | Description                                                  |  |
| Commands                | enable secret                                                                                                    | Set the security password                                    |  |
| Platform<br>Description | -                                                                                                    |                                                              |  |

#### enable secret

To configure the security password for different privilege level, execute the global configuration command **enable secret**. The **no** form of this command is used to delete the password of the specified level.

enable secret [ level / level ] {secret | [ 0 |5 ] encrypted-secret }

```
no enable secret [ level level ]
```

| Parameter               | Parameter                                                                                                    | Description      |                                                       |
|-------------------------|----------------------------------------------------------------------------------------------------|------------------|-------------------------------------------------------|
| Description             | secret                                                                                                    | Password for u   | user to enter into the EXEC configuration layer       |
|                         | level                                                                                                    | User's level.    |                                                       |
|                         | 0 5                                                                                                    | Password enc     | ryption type, "0" for no encryption, "5" for security |
|                         |                                                                                                    | encryption       |                                                       |
|                         | encrypted-password                                                                                                    | Password text    |                                                       |
| Defaults                | -                                                                                                    |                  |                                                       |
| Command Mode            | Global configuration mode.                                                                                                    |                  |                                                       |
| Usage Guide             | The password falls into "password" and "security" passwords. The "password" is simple encryption password, which can be set only for level 15. The "security" means the security encryption password, which can be set for level 0 ~ 15. If the two kinds of passwords exist in the system at the same time, the "password" type password will not take effect. If a "password" type password is set for a level other than 15, an alert is provided and the password is automatically converted into the "security" password. If "password" type password is set for level 15 and the same as the "security" password, an alert is provided. The password must be saved in encrypted manner, with simple encryption for the "password" type password" type password and security encryption for the "security" type password. |                  |                                                       |
| Configuration           | The example below configures                                                                                                    | the security pas | ssword as pw10:                                       |
| Examples                | Ruijie(config)# enable                                                                                                    | secret 0 pw      | 10                                                    |
|                         |                                                                                                    |                  |                                                       |
| Related                 | Command                                                                                                    |                  | Description                                           |
| Commands                | enable password                                                                                                    |                  | Set passwords for different privilege levels.         |
| Platform<br>Description | -                                                                                                    |                  |                                                       |

### enable service

Parameter Description To enable or disable the specified service such as **SSH Server/Telnet Server/Web Server/SNMP Agent**, use the **enable service** command in the global configuration mode:

| Keyword                           | Description                                              |
|-----------------------------------|----------------------------------------------------------|
| ssh-server                        | Enable SSH Server, and the IPv4 and IPv6 services are    |
| ssn-server                        | enabled at the same time.                                |
|                                   | Enable Telnet Server, and the IPv4 and IPv6 services are |
| telnet-server                     | enabled at the same time.                                |
|                                   | Enable HTTP Server, and the IPv4 and IPv6 services are   |
| web-server [ http   https   all ] | enabled at the same time.                                |
| snmp-agent                        | Enable SNMP Agent, and the IPv4 and IPv6 services are    |

enable service { ssh-sesrver | telnet-server | web-server | snmp-agent}

|               |                                                                                            | enabled at the same time.                                     |  |
|---------------|--------------------------------------------------------------------------------------------|---------------------------------------------------------------|--|
| Defaults      | -                                                                                          |                                                               |  |
|               |                                                                                            |                                                               |  |
| Command Mode  | Global configuration mode.                                                                 |                                                               |  |
| Usage Guide   | This command is used to enable the specified service. Use the no enable service command to |                                                               |  |
|               | disable the specified service.                                                             |                                                               |  |
|               | $\underline{\Lambda}$                                                                      |                                                               |  |
|               | Caution The enable service web                                                             | o-server command is followed with three optional key words:   |  |
|               | http, https and all. If no                                                                 | key word or the key word all follows the command when it is   |  |
|               | used, http and https se                                                                    | rvices are enabled concurrently. If the key word http follows |  |
|               | the command, only hi                                                                       | tp service is enabled. If the key word https follows the      |  |
|               | command, only https se                                                                     | ervice is enabled.                                            |  |
|               |                                                                                            |                                                               |  |
| Configuration | The example below enables the SSF                                                          | H Server:                                                     |  |
| Examples      | Ruijie(Config)# enable serv                                                                | rice ssh-sesrver                                              |  |
|               |                                                                                            |                                                               |  |
| Related       | Command                                                                                    | Description                                                   |  |
| Commands      | show service                                                                               | View the service status of the current system.                |  |
|               |                                                                                            |                                                               |  |
| Platform      | -                                                                                          |                                                               |  |
| Description   |                                                                                            |                                                               |  |
|               |                                                                                            |                                                               |  |

### exec-timeout

To configure the connection timeout to this equipment in the LINE, use the **exec-timeout** command. Once the connection timeout in the LINE is cancelled by the **no exec-timeout** command, the connection will never be timeout.

exec-timeout minutes [ seconds ]

#### no exec-timeout

| Devementer               | Parameter                                                                                                    | Description                                            |  |
|--------------------------|----------------------------------------------------------------------------------------------------|--------------------------------------------------------|--|
| Parameter<br>Description | minutes                                                                                                    | The minutes of specified timeout.                      |  |
|                          | seconds                                                                                                    | (optional parameter) The seconds of specified timeout. |  |
| Defaults                 | The default timeout is 10min.                                                                                                    |                                                        |  |
| Command Mode             | Line configuration mode.                                                                                                    |                                                        |  |
| Usage Guide              | If there is no input/output information for this connection within specified time, this connection will be interrupted, and this LINE will be restored to the free status. |                                                        |  |
| Configuration            | The example below specifies the connection timeout is 5'30".                                                                                                    |                                                        |  |

| Command Reference       |                                                 |                             | Basic Configuration Management        |
|-------------------------|-------------------------------------------------|-----------------------------|---------------------------------------|
| Examples                | Ruijie(config-lind                              | e)#exec-timeout 5 30        |                                       |
| Related<br>Commands     | Command                                         |                             | Description                           |
| Platform<br>Description | -                                               |                             |                                       |
| execute                 |                                                 |                             |                                       |
|                         | To execute the commane execute [flash:] filenar |                             | privileged EXEC mode command execute. |
| _                       | Parameter                                       | Description                 |                                       |
| Parameter               | flash:                                          | Parent directory of the bat | tch file                              |
| Description             | filename                                        | Name of the batch file      |                                       |
| Defaults                | -                                               |                             |                                       |
| Command Mode            | Privileged EXEC mode                            |                             |                                       |
|                         | This command is used                            | to execute the commands in  | n the batch files.                    |

Users could self-specify the filename and content of the batch file. In general, after finishing editting the batch files on the user PC, the files are transmit to the Flash of the device through the TFTP. The content of batch files completely imitates the user entering, so the content should be edited in order of CLI command configuration. Besides, for some interactive commands, the response message should be pre-wrote into the batch files to ensure the commands can be normally executed.

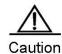

**Usage Guide** 

Configuration

Examples

The size of the batch file shall not exceed 128K, otherwise the execution of batch files may fail. For the over-sized batch files, you can divide them into several small files with size less than 128K to complete the execution.

The example below executes the batch file line\_rcms\_script.text ,which is used to enable the reverse Telnet function for all asynchronous Interfaces, and whose contents are as follows: configure terminal line tty 1 16 transport input all no exec end The execution result is as below: Ruijie# execute flash:line\_rcms\_script.text executing script file line\_rcms\_script.text .....

| executing done                                                |   |
|---------------------------------------------------------------|---|
| Ruijie# configure terminal                                    |   |
| Enter configuration commands, one per line. End with $CNTL/Z$ | • |
| Ruijie(config)# line tty 1 16                                 |   |
| Ruijie(config-line)# transport input all                      |   |
| Ruijie(config-line)# no exec                                  |   |
| Ruijie(config-line)# end                                      |   |

| Related  | Command | Description |
|----------|---------|-------------|
| Commands |         |             |

Platform Description

### hostname

To specify or modify the hostname of the device, execute the global configuration command hostname.

hostname name

| Parameter     | Parameter                                                                                      | Description     |                                                |
|---------------|------------------------------------------------------------------------------------------------|-----------------|------------------------------------------------|
| Description   | name                                                                                           | Device hostname | e, the string, numeral or hyphen are supported |
| Description   | name                                                                                           | only. The maxim | um length is 63 characters.                    |
| Defaults      | The default hostname is Ruiji                                                                  | e.              |                                                |
| Command Mode  | Global Configuration Mode.                                                                     |                 |                                                |
|               |                                                                                                |                 |                                                |
| Usage Guide   | This hostname is mainly used to identify the device and is taken as the username for the local |                 |                                                |
| Usage Guide   | device in the dialup and CHAP authentication.                                                  |                 |                                                |
|               |                                                                                                |                 |                                                |
| Configuration |                                                                                                |                 | the device as BeiJingAgenda:                   |
| Examples      | Ruijie(config)# hostname BeiJingAgenda                                                         |                 |                                                |
| Examplee      | BeiJingAgenda(config)#                                                                         |                 |                                                |
|               |                                                                                                |                 |                                                |
| Related       | Command                                                                                        |                 | Description                                    |
| Commands      |                                                                                                |                 |                                                |
|               |                                                                                                |                 |                                                |
| Platform      | -                                                                                              |                 |                                                |
| Description   |                                                                                                |                 |                                                |

# ip http authentication

When using the Http Server, it needs to perform the logon authentication to enter the Web page. Use this command to set the mode of Web logon authentication.

| ip  | http | authentication | {enable | local     | ļ |
|-----|------|----------------|---------|-----------|---|
| ייי | mup  | aathontoottoot | onabio  | l looui , | J |

|                           | Keyword                                                                                                    | Description            |                                                 |
|---------------------------|----------------------------------------------------------------------------------------------------|------------------------|-------------------------------------------------|
| Parameter                 | enable                                                                                                    | Use the password s     | et by the enable password or enable secret, the |
| Description               | enable                                                                                                    | password must be o     | f the level15.                                  |
| Description               | local                                                                                                    | Use the username a     | and password set by the local username command. |
|                           | local                                                                                                    | The user must bind     | to the privilege of level15.                    |
| Defaults                  | By default, the system u                                                                                                    | uses enable authentica | ation.                                          |
| Command Mode              | Global configuration mode.                                                                                                    |                        |                                                 |
| Usage Guide               | This command is used to set the mode of Web logon authentication. Use the no ip http authentication command to restore it to the default setting. |                        |                                                 |
| Configuration<br>Examples | The example below sets the mode of Web logon authentication as local:<br>Ruijie (Config) # ip http authentication local                           |                        |                                                 |
| Related<br>Commands       | Command                                                                                                    |                        | Description                                     |
|                           | enable service                                                                                                    |                        | Enable or disable the specified service.        |
| Platform<br>Description   | -                                                                                                    |                        | ,<br>                                           |
| in http port              |                                                                                                    |                        |                                                 |

### ip http port

To set the port of the HTTP service, use this command in the global configuration mode:

| ip http port number | ip | http | port | number |
|---------------------|----|------|------|--------|
|---------------------|----|------|------|--------|

| Parameter    | Keyword                                        | Description                                                                      |
|--------------|------------------------------------------------|----------------------------------------------------------------------------------|
| Description  | number                                         | Port number of the HTTP server, the default value is 80.                         |
| Defaults     | 80                                             |                                                                                  |
| Command Mode | Global configuration mode.                     |                                                                                  |
| Usage Guide  | This command is used restore it to the default | to set the port of the HTTP service. Use the no ip http port command to setting. |

| Configuration | The example below set the port of the HTTP service as 8080: |
|---------------|-------------------------------------------------------------|
| Examples      | Ruijie(Config)# ip http port 8080                           |

| Related  | Command        | Description                              |
|----------|----------------|------------------------------------------|
| commands | enable service | Enable or disable the specified service. |

### ip http source-port

This command is used to configure the port for HTTPS services in the global configuration mode.

ip http source-port number

| Parameter     | Parameter                                                                                     | Description          |                                                  |  |
|---------------|-----------------------------------------------------------------------------------------------|----------------------|--------------------------------------------------|--|
| Description   | number                                                                                        | Configure the port f | or HTTPS services, and the default value is 443. |  |
| Defaults      | 443                                                                                           |                      |                                                  |  |
| Command Mode  | Global configuration mo                                                                       | ode.                 |                                                  |  |
|               |                                                                                               |                      |                                                  |  |
| Usage Guide   | This command is used to configure the port for HTTPS services. The no form of this command is |                      |                                                  |  |
| Usage Guide   | used to restore the default port configuration.                                               |                      |                                                  |  |
| Configuration | The example below sets the port for HTTPS services as 4443.                                   |                      |                                                  |  |
| Examples      | Ruijie(config)# ip http secure-port 4443                                                      |                      |                                                  |  |
|               |                                                                                               |                      |                                                  |  |
| Related       | Command                                                                                       |                      | Description                                      |  |
| Commands      | enable service                                                                                |                      | Enable or disable the specified service.         |  |
|               | show web-server statu                                                                         | ls                   | Show the status of the web server.               |  |
|               |                                                                                               |                      |                                                  |  |
| Platform      | -                                                                                             |                      |                                                  |  |
| Description   |                                                                                               |                      |                                                  |  |

#### ip telnet source-interface

To specify the IP address of one interface as the source address for the Telnet connection, use the **ip telnet source-interface** command in the global configuration mode:

ip telnet source-interface interface-name

| Parameter   | Keyword        | Description                     |
|-------------|----------------|---------------------------------|
| Description | interface-name | Name of the specified interface |
|             |                |                                 |
| Defaults    | -              |                                 |

Command Mode Global configuration mode.

| Command Reference         |                                                                                                    | Basic Configuration Management |  |
|---------------------------|----------------------------------------------------------------------------------------------------|--------------------------------|--|
| Usage Guide               | This command is used to specify the IP address of one interface as the source address for the global Telnet connetction. When using the telnet command to log in a Telnet server, if no source interface or source address is specified for this connnetcion, the global setting is used. Use the no ip telnet source-interface command to restore it to the default setting. |                                |  |
| Configuration<br>Examples | The example below specifies the IP address of the interface Loopback1 as the source address for the global Telnet connection.<br>Ruijie(Config)# ip telnet source-interface Loopback 1                                                                                                    |                                |  |
| Related                   | Command                                                                                                    | Description                    |  |
| Commands                  | telnet                                                                                                    | log in a Telnet server         |  |
| Platform<br>Description   | -                                                                                                    |                                |  |

### lock

To set a temporary password at the terminal, execute the EXEC mode command **lock**.

|                             | lock                                                                                                    |             |  |
|-----------------------------|----------------------------------------------------------------------------------------------------|-------------|--|
| Parameter<br>Description    | Parameter                                                                                                    | Description |  |
| Defaults                    | -                                                                                                    |             |  |
| Command Mode<br>Usage Guide | <ul> <li>Privileged EXEC mode.</li> <li>You can lock the terminal interface but maintain the continuity of session, to prevent it from being accessed by setting the temporary password. The terminal interface can be locked by the steps below:</li> <li>Enter the lock command, and the system will prompt you to enter the password:</li> <li>Enter the password, which may be any string. The system will prompt you to confirm the entered password, and then clear the screen as well as show the "Locked" information.</li> <li>To enter into the terminal, enter the set temporary password.</li> <li>To use the terminal locked function at the terminal, execute the lockable command in the line configuration mode, and enable the characteristic to support the terminal lock in corresponding</li> </ul> |             |  |
| Configuration<br>Examples   | <pre>line. The example below locks a terminal interface: Ruijie(config-line) # lockable Ruijie(config-line) # end Ruijie# lock Password: <password> Again: <password> Locked Password: <password></password></password></password></pre>                                                                                                    |             |  |

| Related  | Command  | Description                                            |
|----------|----------|--------------------------------------------------------|
| Commands | lockable | Set to support the terminal lock function in the line. |

Platform

Description

-

#### lockable

To support the use of the **lock** command at the terminal, execute the **lockable** command in the line configuration mode. The terminal doesn't support the **lock** command, by default.Use the **no** command to cancel the setting.

|                           | lockable<br>no lockable                                                                                                    |             |                                                          |
|---------------------------|----------------------------------------------------------------------------------------------------|-------------|----------------------------------------------------------|
| Parameter<br>Description  | Parameter                                                                                                    | Description |                                                          |
|                           | -                                                                                                    | -           |                                                          |
| Defaults                  | -                                                                                                    |             |                                                          |
| Command Mode              | Line configuration mode.                                                                                                    |             |                                                          |
| Usage Guide               | This command is used to terminal, execute the lock of                                                                                                    |             | lock function in corresponding line. To lock the C mode. |
| Configuration<br>Examples | The example below enables the terminal lock function at the console port and locks the console:<br>Ruijie(config) # line console 0<br>Ruijie(config-line) # lockable<br>Ruijie(config-line) # end<br>Ruijie# lock<br>Password: <password><br/>Again: <password><br/>Locked<br/>Password: <password></password></password></password> |             |                                                          |
| Related                   | Command                                                                                                    |             | Description                                              |
| Commands                  | lock                                                                                                    |             | Lock the terminal.                                       |
| Platform<br>Description   | -                                                                                                    |             |                                                          |

### login

In case the AAA is disabled, to enable simple logon password authentication on the interface, execute the interface configuration command **login**. The **no** form of this command is used to delete the line logon password authentication.

login

no login

| Parameter<br>Description | Parameter                                                                                                    | Description |                                   |
|--------------------------|----------------------------------------------------------------------------------------------------|-------------|-----------------------------------|
|                          | -                                                                                                    | -           |                                   |
| Defaults                 | -                                                                                                    |             |                                   |
| Command Mode             | Line configuration mode.                                                                                                    |             |                                   |
| Usage Guide              | If the AAA security server is not enabled, this command is used for the simple password authentication at logon. The password here is the one configured for VTY or console interface. |             |                                   |
|                          | The example below shows how to set the logon password authentication on VTY.                                                                                                    |             |                                   |
| Configuration            | Ruijie(config)# no aaa new-model                                                                                                    |             |                                   |
| Configuration            | Ruijie(config)# line vty <b>0</b>                                                                                                    |             |                                   |
| Examples                 | Ruijie(config-line)# password <b>0 normatest</b>                                                                                                    |             |                                   |
|                          | Ruijie(config-line)                                                                                                    | # login     |                                   |
|                          |                                                                                                    |             |                                   |
| Related                  | Command                                                                                                    |             | Description                       |
| Commands                 | password                                                                                                    |             | Configure the line logon password |
| Platform<br>Description  | -                                                                                                    |             |                                   |

### login authentication

In case the AAA is enabled, the authentication with the AAA server must be performed for logon. Use this command to associate logon authentication method list. The **no** form of this command is used to delete the logon authentication method list.

login authentication {default | list-name}

no login authentication {default | *list-name*}

| Parameter | Description                                    |
|-----------|------------------------------------------------|
| default   | Name of the default authentication method list |
| list-name | Name of the method list available              |

Parameter Description

| Defaults                                     | -                                                                                                    |                                                |  |
|----------------------------------------------|----------------------------------------------------------------------------------------------------|------------------------------------------------|--|
| Command Mode<br>Usage Guide<br>Configuration | Line configuration mode.<br>If the AAA security server is enabled, this command is used for the logon authentication with<br>the specified method list.<br>The example below shows how to associate method list on VTY and perform logon<br>authentication with radius.<br>Ruijie(config)# aaa new-model |                                                |  |
| Examples                                     | Ruijie(config)# aaa authentication login default radius                                                                                                    |                                                |  |
|                                              | Ruijie(config)# line vty <b>0</b><br>Ruijie(config-line)# login authentication default                                                                                                    |                                                |  |
|                                              | Command                                                                                                    | Description                                    |  |
| Related<br>Commands                          | aaa new-model                                                                                                    | Enable the AAA security service                |  |
|                                              | aaa authentication login                                                                                                    | Configure the logon authentication method list |  |
| Platform<br>Description                      | -                                                                                                    |                                                |  |

# login local

In case the AAA is disabled, to enable local user authentication on the interface, execute the interface configuration command **login local**. The **no** form of this command is used to delete the line local user authentication.

|                           | login local                                                                                                    |             |  |
|---------------------------|----------------------------------------------------------------------------------------------------|-------------|--|
|                           | no login local                                                                                                    |             |  |
| Parameter<br>Description  | Parameter                                                                                                    | Description |  |
|                           | -                                                                                                    | -           |  |
| Defaults                  | -                                                                                                    |             |  |
| Command Mode              | Line configuration mode.                                                                                                    |             |  |
| Usage Guide               | If the AAA security server is not enabled, this command is used for the local user authentication at logon. The user here means the one configured with the username command.                                                   |             |  |
| Configuration<br>Examples | The example below shows how to set the local user authentication on VTY.<br>Ruijie(config)# no aaa new-model<br>Ruijie(config)# username test password 0 test<br>Ruijie(config)# line vty 0<br>Ruijie(config-line)# login local |             |  |

| Related  | Command  | Description                           |
|----------|----------|---------------------------------------|
| Commands | username | Configure the local user information. |

Platform Description

#### password

To configure the password for line logon, execute the line configuration command **password**. The **no** form of this command is used to delete the line logon password.

password { password | [ 0 | 7 ] encrypted-password }

no password

|               | Parameter                                                                                        | Description                                                     |  |
|---------------|--------------------------------------------------------------------------------------------------|-----------------------------------------------------------------|--|
| Parameter     | password                                                                                         | Password for line of remote user                                |  |
| Description   | 0 7                                                                                              | Password encryption type, "0" for no encryption, "7" for simple |  |
| Description   |                                                                                                  | encryption                                                      |  |
|               | encrypted-password                                                                               | Password text                                                   |  |
| Defaults      | -                                                                                                |                                                                 |  |
| Command Mode  | Line configuration mode.                                                                         |                                                                 |  |
| Usage Guide   | This command is used to configure the authentication password for the line logon of remote user. |                                                                 |  |
| Oraclinary    | The example below configures the line logon password as "red":                                   |                                                                 |  |
| Configuration | Ruijie(config)# line vty 0                                                                       |                                                                 |  |
| Examples      | Ruijie(config-line)# password red                                                                |                                                                 |  |
|               |                                                                                                  |                                                                 |  |
| Related       | Command                                                                                          | Description                                                     |  |
| Commands      |                                                                                                  | From user mode enter to the privileged EXEC mode or log         |  |
| Commands      | login                                                                                            | on the higher level of authority.                               |  |
|               |                                                                                                  |                                                                 |  |
| Platform      | -                                                                                                |                                                                 |  |
| Description   |                                                                                                  |                                                                 |  |

#### password policy

Use the **password policy** command to configure password safety policy. The **no** form of this command is used to delete the password safety policy.

password policy {min-size length | strong | no-repeat-times times | life-cycle days }

no password { min-size | strong | no-repeat-times | life-cycle }

| Parameter<br>Description | Parameter                                                                  | Description                                                             |
|--------------------------|----------------------------------------------------------------------------|-------------------------------------------------------------------------|
|                          | min-size                                                                   | It sets the minimum length of the password.                             |
|                          | length                                                                     | It specifies the minimum length of the password.                        |
|                          | strong                                                                     | It sets strong password check.                                          |
|                          | no-repeat-times                                                            | It restricts using the passwords configured in recent times repeatedly. |
|                          | times                                                                      | It specifies the passwords configured lately.                           |
|                          | life-cycle                                                                 | It configures life cycle for the password.                              |
|                          | days                                                                       | It specifies the life cycle of the password in days.                    |
| Defaults<br>Command Mode | -<br>Global configuration mode                                             |                                                                         |
| Command wode             | Global conliguration mode                                                  |                                                                         |
| Usage Guide              | This command is used to configure safety policy check for local passwords. |                                                                         |
| Configuration            | Example 1 configures the minimum length of the password to 8.              |                                                                         |
| Examples                 | Ruijie(config)# password policy min-size 8                                 |                                                                         |
|                          | Example 2 configures stro                                                  | ng password check.                                                      |
|                          | Ruijie(config)# pas                                                        | sword policy strong                                                     |
|                          | Example 3 restricts using                                                  | the passwords configured in the last five times repeatedly.             |
|                          | Ruijie(config)# pas                                                        | sword policy no-repeat-times 5                                          |
|                          |                                                                            | life cycle of the password to 90 days.                                  |
|                          | Ruijie(config)# password policy life-cycle 90                              |                                                                         |
|                          |                                                                            |                                                                         |
| Related                  | Command                                                                    | Description                                                             |
| Commands                 |                                                                            |                                                                         |
|                          | -                                                                          | -                                                                       |
| Diatform                 |                                                                            |                                                                         |
| Platform                 | -                                                                          |                                                                         |
| Description              |                                                                            |                                                                         |

# privilege mode

Please refer to the chapter of configure CLI authorization commands.

| Parameter<br>Description | Parameter                                                            | Description |
|--------------------------|----------------------------------------------------------------------|-------------|
|                          | -                                                                    | -           |
| Defaults                 | Please refer to the chapter of configure CLI authorization commands. |             |
| Command Mode             | Please refer to the chapter of configure CLI authorization commands. |             |

**Usage Guide** Please refer to the chapter of *configure CLI authorization commands*.

**Configuration** Please refer to the chapter of *configure CLI authorization commands*.

| Related<br>Commands | Command | Description |
|---------------------|---------|-------------|
|                     | -       | -           |

#### Platform Description

Examples

### prompt

To set the **prompt** command, run the **prompt** command in the global configuration mode. To delete the prompt setting, run the **no prompt** command.

#### prompt string

| Parameter               | Parameter                                                                                                    | Description                                 |  |  |
|-------------------------|----------------------------------------------------------------------------------------------------|---------------------------------------------|--|--|
| Description             | otring                                                                                                    | Character string of the prompt command. The |  |  |
| Description             | string                                                                                                    | maximum length is 32 letters.               |  |  |
| Defaults                | -                                                                                                    |                                             |  |  |
| Command Mode            | Global configuration mode.                                                                                                    |                                             |  |  |
| Usage Guide             | If you have not set the prompt string, the prompt string is the system name, which varies with the system name. The prompt command is valid only in the EXEC mode. |                                             |  |  |
|                         | Set the prompt string to RGOS:                                                                                                    |                                             |  |  |
| Configuration           | Ruijie(config)# prompt RGOS                                                                                                    |                                             |  |  |
| Examples                | Ruijie(config)# end                                                                                                    |                                             |  |  |
|                         | RGOS                                                                                                    |                                             |  |  |
|                         |                                                                                                    |                                             |  |  |
| Related                 | Command                                                                                                    | Description                                 |  |  |
| Commands                |                                                                                                    |                                             |  |  |
|                         | -                                                                                                    | -                                           |  |  |
| Platform<br>Description | -                                                                                                    |                                             |  |  |

### reload

To restart the device system, execute the privileged user command reload.

reload [ text | in [ hh: ] mm [ text ] | at hh:mm [month day year ] [ text ] | cancel ]

| Parameter     | Parameter                                                                                          | Description                                              |
|---------------|----------------------------------------------------------------------------------------------------|----------------------------------------------------------|
| Description   | text                                                                                               | Cause to restart, 1-255 bytes                            |
|               | in <i>mmm hh:mm</i>                                                                                | The system is restarted after specified time interval.   |
|               | at hh:mm                                                                                           | The system is restarted at the specified time. Up to 200 |
|               |                                                                                                    | days is supported                                        |
|               | month                                                                                              | Month in the range January to December                   |
|               | day                                                                                                | Date in the range 1 to 31                                |
|               | year                                                                                               | Year in the range 1993 to 2035. The abbreviation is not  |
|               |                                                                                                    | allowed.                                                 |
|               | cancel                                                                                             | Cancel scheduled restart.                                |
|               |                                                                                                    |                                                          |
| Defaults      | -                                                                                                  |                                                          |
| Command Mode  | Privileged EXEC mode.                                                                              |                                                          |
|               |                                                                                                    |                                                          |
| Usage Guide   | the This command is used to restart the device at specified time, which may facilitate management. |                                                          |
| 0             |                                                                                                    |                                                          |
|               |                                                                                                    |                                                          |
| Configuration | Example 1 configures to restart the system in 10 minutes.                                          |                                                          |
| Examples      | Ruijie# reload in 10                                                                               |                                                          |
|               | Router will reload in 600 seconds                                                                  |                                                          |
| Deleted       | Command                                                                                            | Description                                              |
| Related       | Command                                                                                            | Description                                              |
| Commands      |                                                                                                    |                                                          |
|               | -                                                                                                  | -                                                        |
| Diation       |                                                                                                    |                                                          |
| Platform      | -                                                                                                  |                                                          |
| Description   |                                                                                                    |                                                          |

### service password-encryption

Parameter

To encrypt the password, execute this command. The no form of this command restores to the default value, but the password in cipher text cannot be restored to plain text.

#### service password-encryption

Parameter Description Description \_ -

|                                                                                                    | Basic Configuration Management                                                                                                    |  |
|----------------------------------------------------------------------------------------------------|----------------------------------------------------------------------------------------------------|--|
| Global configuration mode.                                                                                                    |                                                                                                    |  |
| Various passwords are displayed in form<br>form. After you execute the service pas<br>save the configuration, the password tra | ommand to control. This command is disabled by default.<br>n of plain text, unless it is directly configured in cipher text<br>sword-encryption and show running or write command to<br>ansforms into cipher text. If you disable the command, the<br>red to plain text.                                                             |  |
| The example below encrypts the passw                                                                                           | ord:                                                                                                    |  |
| Ruijie(config)# service password-encryption                                                                                    |                                                                                                    |  |
| Command                                                                                                    | Description                                                                                                    |  |
| enable password                                                                                                    | Set passwords of different privileges.                                                                                                    |  |
| -                                                                                                    |                                                                                                    |  |
|                                                                                                    |                                                                                                    |  |
|                                                                                                    | Global configuration mode.<br>Use the service password-encryption co<br>Various passwords are displayed in form<br>form. After you execute the service pass<br>save the configuration, the password tra<br>password in cipher text cannot be restor<br>The example below encrypts the password<br>Ruijie (config) # service password |  |

### session-timeout

To configure the session timeout for the remote terminal established in current LINE, use the **session-timeout** command. When the session timeout for the remote terminal in the LINE is cancelled, the session will never be timeout.

session-timeout minutes [ output ]

#### no session-timeout

| Devenueter               | Parameter                                                                                                    | Description        |                                                    |
|--------------------------|----------------------------------------------------------------------------------------------------|--------------------|----------------------------------------------------|
| Parameter<br>Description | minutes The minutes of specified timeout.                                                                           |                    |                                                    |
| Description              | output                                                                                                    | Regard data out    | put as the input to determine whether timeouts.    |
| Defaults                 | The default timeout is 0 min.                                                                                       |                    |                                                    |
| Command Mode             | LINE configuration mode.                                                                                            |                    |                                                    |
|                          |                                                                                                    |                    |                                                    |
|                          | If there is no input/output infor                                                                                   | mation for the ses | sion to the remote terminal established in current |
| Usage Guide              | LINE within specified time, this connection will be interrupted, and this LINE will be restored to the free status. |                    |                                                    |
|                          |                                                                                                    |                    |                                                    |
|                          | <b>-</b>                                                                                                    |                    |                                                    |
| Configuration            | The example below specifies the timeout of session is 5 minutes.                                                    |                    |                                                    |
| Examples                 | Ruijie(config-line)#exec-timeout 5 output                                                                           |                    |                                                    |
|                          |                                                                                                    |                    |                                                    |
| Related                  | Command                                                                                                    |                    | Description                                        |
| Commands                 |                                                                                                    |                    |                                                    |
|                          | -                                                                                                    |                    | -                                                  |

#### Platform Description

show clock

To view the system time, execute the privileged user command show clock.

#### show clock Parameter Parameter Description Description --Defaults Privileged EXEC mode **Command Mode Usage Guide** This command is used to view current system clock. The example below is an execution result of the show clock command: Configuration Ruijie# show clock Examples clock: 2003-3-17 10:27:21 Command Description Related Commands clock set Set the system clock.

Platform Description

### show line

Parameter Description To show the configuration of a line, execute the **show line** command in the privileged EXEC mode.

show line {console line-num | vty line-num | line-num}

| Parameter | Description                               |
|-----------|-------------------------------------------|
| console   | Show the configuration of a console line. |
| aux       | View the configuration of an aux line.    |
| vty       | Show the configuration of a vty line.     |
| line-num  | Number of the line                        |

Command Mode Privileged EXEC mode.

Usage Guide This command shows the configuration information of a line.

|               | The following example shows the configuration of console port: |  |  |  |
|---------------|----------------------------------------------------------------|--|--|--|
|               | Ruijie# show line console 0                                    |  |  |  |
|               | CON Type speed Overruns                                        |  |  |  |
|               | * 0 CON 9600 45927                                             |  |  |  |
|               | Line 0, Location: "", Type: "vt100"                            |  |  |  |
|               | Length: 24 lines, Width: 79 columns                            |  |  |  |
| Configuration | Special Chars: Escape Disconnect Activation                    |  |  |  |
| Configuration | x none M                                                       |  |  |  |
| Examples      | Timeouts: Idle EXEC Idle Session                               |  |  |  |
|               | never never                                                    |  |  |  |
|               | History is enabled, history size is 10.                        |  |  |  |
|               | Total input: 53564 bytes                                       |  |  |  |
|               | Total output: 395756 bytes                                     |  |  |  |
|               | Data overflow: 27697 bytes                                     |  |  |  |
|               | stop rx interrupt: 0 times                                     |  |  |  |
|               |                                                                |  |  |  |
| Related       | Command Description                                            |  |  |  |
| Commands      |                                                                |  |  |  |

#### Platform

Description

### show mainfile

This command is used to show the current filename of the boot main program.

-

#### show mainfile

-

\_

| Parameter     | Parameter                 |          | Description                                  |
|---------------|---------------------------|----------|----------------------------------------------|
| Description   | -                         |          | -                                            |
|               |                           |          |                                              |
| Defaults      | -                         |          |                                              |
|               |                           |          |                                              |
| Command Mode  | Privileged EXEC mode      |          |                                              |
|               | <b>-</b>                  |          |                                              |
| Usage Guide   | This command is used to s | show the | e current filename of the boot main program. |
| Configuration | Ruijie# show mainfile     |          |                                              |
| Examples      | MainFile name: /rgos.bin  |          |                                              |
| Examples      | Maini ne name. /igos.bin  |          |                                              |
| Related       | Command                   | Descri   | ption                                        |
| Commands      | N/A                       | N/A      |                                              |
| I             |                           | I        |                                              |
| Platform      | N1/A                      |          |                                              |
| description   | N/A                       |          |                                              |

#### show reload

To show the restart settings of the system, execute the show reload command in the privileged EXEC mode.

#### show reload

| Parameter<br>Description | Parameter Description                                           |   |             |  |
|--------------------------|-----------------------------------------------------------------|---|-------------|--|
|                          | -                                                               | - |             |  |
| Defaults                 | -                                                               |   |             |  |
| Command mode             | Privileged EXEC mode.                                           |   |             |  |
| Usage Guide              | Use this command to show the restart settings of the system.    |   |             |  |
|                          | The following example shows the restart settings of the system: |   |             |  |
| Configuration            | Ruijie# show reload                                             |   |             |  |
| Configuration            | Reload scheduled in 595 seconds.                                |   |             |  |
| Examples                 | At 2003-12-29 11:37:42                                          |   |             |  |
|                          | Reload reason: test.                                            |   |             |  |
|                          |                                                                 |   |             |  |
| Related                  | Command                                                         |   | Description |  |
| Commands                 |                                                                 |   |             |  |
|                          | -                                                               |   | -           |  |
|                          |                                                                 |   |             |  |
| Platform                 | -                                                               |   |             |  |
| Description              |                                                                 |   |             |  |

### show running-config

To show the configuration information current device system is running, execute the privileged user command show running-config.

#### show running-config

| Parameter<br>Description | Parameter | Description |
|--------------------------|-----------|-------------|
|                          | -         | -           |
| Defaults                 | -         |             |

Defaults

**Command Mode** Privileged EXEC mode.

| Usage Guide               | -       |             |
|---------------------------|---------|-------------|
| Configuration<br>Examples | -       |             |
| Related<br>Commands       | Command | Description |
|                           | -       | -           |
| Platform<br>Description   | -       |             |

# show startup-config

To view the configuration of device stored in the Non Volatile Random Access Memory (NVRAM), execute the privileged user command show startup-config.

startup-config

show startup-config

| Parameter<br>Description  | Parameter Description                                                                                                    |   | ion         |
|---------------------------|----------------------------------------------------------------------------------------------------|---|-------------|
|                           | -                                                                                                    | - |             |
| Defaults<br>Command Mode  | <ul> <li>Privileged EXEC mode.</li> <li>The configuration of device stored in the NVRAM is that executed when the device is startup.</li> <li>On devices that do not support the boot config command, startup-config indicates the configuration stored in the default configuration file "/config.text" in built-in flash of devices.</li> <li>On devices that use the boot config command to specify the startup configuration file, the</li> </ul>                                                                                                    |   |             |
| Usage Guide               | <ul> <li>configuration indicated by startup-config complies with the following rules:</li> <li>If the name of the startup configuration file is configured by the boot config command and the file exists, startup-config indicates the configuration stored in the configuration file that specified by the boot config command.</li> <li>If the configuration file specified by the boot config command does not exist or the name of the startup configuration file is not configured by the boot config command, startup-config indicates the configuration file specified by the boot config command does not exist or the name of the startup configuration file is not configured by the boot config command, startup-config indicates the configuration stored in the default configuration file "/config.text" in built-in flash of devices.</li> </ul> |   |             |
| Configuration<br>Examples | -                                                                                                    |   |             |
| Related                   | Command                                                                                                    |   | Description |

| Commands |             |                                                               |
|----------|-------------|---------------------------------------------------------------|
|          | boot config | Set the name of the startup configuration file of the device. |

Platform

Description

## show this

Use the **show this** command in the current mode to view effective configuration of the system in the current mode.

#### show this

| Parameter<br>Description | Parameter                                                                                                    | Description |             |
|--------------------------|----------------------------------------------------------------------------------------------------|-------------|-------------|
|                          | -                                                                                                    | -           |             |
| Defaults                 | None                                                                                                    |             |             |
| Command Mode             | Privileged EXEC mode                                                                                                    |             |             |
| Usage Guide              | This command is used to view effective configuration in the current mode.                                                                                 |             |             |
| Configuration            | The following example views effective configuration of interface fastEthernet 0/1:                                                                        |             |             |
| Examples                 | Ruijie (config)#interface fastEthernet 0/1                                                                                                    |             | ernet 0/1   |
|                          | Ruijie (config-if-FastEthernet 0/1)#show this                                                                                                    |             |             |
|                          | <pre>Building configuration ! spanning-tree link-type point-to-point spanning-tree mst 0 port-priority 0 ! end Ruijie (config-if-FastEthernet 0/1)#</pre> |             |             |
|                          |                                                                                                    |             |             |
|                          |                                                                                                    |             |             |
|                          |                                                                                                    |             |             |
|                          |                                                                                                    |             |             |
|                          |                                                                                                    |             |             |
|                          |                                                                                                    |             |             |
|                          |                                                                                                    |             |             |
| Related                  | Command                                                                                                    |             | Description |
| Commands                 |                                                                                                    |             |             |
|                          | -                                                                                                    |             | -           |
| Platform                 | N/A                                                                                                    |             |             |
| Description              |                                                                                                    |             |             |

### show version

To view the information of the system, execute the command show version in the privileged EXEC mode.

#### show version [devices | module | slots]

|               | Parameter                                                                                                    | Description                                       |  |
|---------------|----------------------------------------------------------------------------------------------------|---------------------------------------------------|--|
| Parameter     | devices                                                                                                    | Current device information                        |  |
| Description   | module                                                                                                    | Current module information of the device.         |  |
|               | slots                                                                                                    | Current slot information of the device.           |  |
| Defaults      | -                                                                                                    |                                                   |  |
| Command Mode  | Privileged EXEC mode                                                                                                    |                                                   |  |
|               |                                                                                                    |                                                   |  |
| Usage Guide   | This command is used to view current system information, mainly including the system start t                                                                                               |                                                   |  |
| U U           | version information, device information, serial number ,etc.                                                                                                    |                                                   |  |
|               | The example below shows the system information.<br>Ruijie# show clock detail                                                                                                    |                                                   |  |
|               |                                                                                                    |                                                   |  |
|               |                                                                                                    |                                                   |  |
|               | clock: 2003-3-17 10:27:21<br>Clock read from calendar when system boot.                                                                                                    |                                                   |  |
|               |                                                                                                    |                                                   |  |
|               | Ruijie# show version                                                                                                    |                                                   |  |
|               | System description : Ruijie Dual Stack Multi-Layer Switch(S3760-24) By                                                                                                    |                                                   |  |
| Configuration | Ruijie Network                                                                                                    |                                                   |  |
| Examples      | System start time: 1970-6-14 11:49:53                                                                                                    |                                                   |  |
|               | System uptime: 3:17:1:17<br>System hardware version: 2.0<br>System software version: RGOS 10.3.00(4), Release(34679)<br>System boot version: 10.2.34077<br>System CTRL version: 10.2.24136 |                                                   |  |
|               |                                                                                                    |                                                   |  |
|               |                                                                                                    |                                                   |  |
|               |                                                                                                    |                                                   |  |
|               |                                                                                                    |                                                   |  |
|               | System serial number: 1234942570001                                                                                                    |                                                   |  |
|               | System hardware version: 2<br>System software version: R<br>System boot version: 10.2.<br>System CTRL version: 10.2.                                                                       | RGOS 10.3.00(4), Release(34679)<br>34077<br>24136 |  |

| Related  | Command | Description |
|----------|---------|-------------|
| Commands |         |             |
|          | -       | -           |

Platform Description

N/A

### show web-server status

This command is used to show the configuration and status of a web server.

#### show web-server status

| Parameter   | Parameter | Description |
|-------------|-----------|-------------|
| Description | -         | -           |

| Defaults                                             | -                                                                                                    |                                                                                                    |                                                                                                    |
|------------------------------------------------------|----------------------------------------------------------------------------------------------------|----------------------------------------------------------------------------------------------------|----------------------------------------------------------------------------------------------------|
| Command Mode<br>Usage Guide                          | Privileged EXEC mode<br>N/A                                                                                                    |                                                                                                    |                                                                                                    |
| Configuration<br>Examples                            | The example below is an execution result of the show web-server status command:<br>Ruijie# show web-server status<br>http server status : enabled<br>http server port : 80<br>https server status: enabled<br>https server port: 443 |                                                                                                    |                                                                                                    |
| Related<br>Commands                                  | Command                                                                                                    |                                                                                                    | Description                                                                                                    |
|                                                      | -                                                                                                    |                                                                                                    | -                                                                                                    |
| Platform<br>Description                              | -                                                                                                    |                                                                                                    |                                                                                                    |
| speed                                                |                                                                                                    |                                                                                                    |                                                                                                    |
|                                                      |                                                                                                    |                                                                                                    |                                                                                                    |
| 00000                                                |                                                                                                    |                                                                                                    | packets, execute the <b>speed</b> <i>speed</i> command in the to its default value, run the <b>no speed</b> command.                                                                   |
| 00000                                                | line configuration mode. To rest                                                                                                    |                                                                                                    |                                                                                                    |
| Parameter<br>Description                             | line configuration mode. To rest<br>speed speed                                                                                                    | ore the speed Description Transmissior optional rates                                                                           |                                                                                                    |
| Parameter                                            | line configuration mode. To rest speed speed Parameter                                                                                                    | ore the speed Description Transmissior optional rates                                                                           | to its default value, run the <b>no speed</b> command.<br>In rate (bps) on the terminal. For serial ports, the<br>s are 9600, 19200, 38400, 57600, and 115200 bps.                     |
| Parameter<br>Description                             | line configuration mode. To rest speed speed Parameter speed                                                                                                    | ore the speed Description Transmissior optional rates                                                                           | to its default value, run the <b>no speed</b> command.<br>In rate (bps) on the terminal. For serial ports, the<br>s are 9600, 19200, 38400, 57600, and 115200 bps.                     |
| Parameter<br>Description<br>Defaults                 | line configuration mode. To rest speed speed Parameter speed The default rate is 9600.                                                                                                    | ore the speed<br><b>Description</b><br>Transmission<br>optional rates<br>The default r                                          | to its default value, run the <b>no speed</b> command.<br>In rate (bps) on the terminal. For serial ports, the<br>s are 9600, 19200, 38400, 57600, and 115200 bps.<br>ate is 9600 bps. |
| Parameter<br>Description<br>Defaults<br>Command Mode | line configuration mode. To rest speed speed Parameter speed The default rate is 9600. Global configuration mode. This command sets the speed                                                                                        | ore the speed<br>Description<br>Transmission<br>optional rates<br>The default r<br>at which the termow to configure<br>onsole 0 | to its default value, run the <b>no speed</b> command.<br>In rate (bps) on the terminal. For serial ports, the<br>s are 9600, 19200, 38400, 57600, and 115200 bps.<br>ate is 9600 bps. |

-

## Platform

#### Description

## telnet

To log in one server which supports the telnet connection, use the **telnet** command to log on in the EXEC (privileged) mode.

telnet *host* [ *port* ] [ / source { ip *A.B.C.D* | ipv6 *X:X:X:X* | interface *interface-name* } ] [ / vrf vrf-name ]

| Parameter     | Parameter                                                                           | Description                                                      |  |
|---------------|-------------------------------------------------------------------------------------|------------------------------------------------------------------|--|
| Description   | host                                                                                | The IP address of host or host name to be logged in.             |  |
|               | port                                                                                | Select the TCP port number to be used for the login, 23 by       |  |
|               |                                                                                     | default.                                                         |  |
|               | /source                                                                             | Specify the source IP or source interface used by the Telnet     |  |
|               |                                                                                     | client.                                                          |  |
|               | ip A.B.C.D                                                                          | Specify the source IPv4 address used by the Telnet client.       |  |
|               | ipv6 X:X:X:X:X                                                                      | Specify the source IPv6 address used by the Telnet client.       |  |
|               | interface interface-name                                                            | Specify the source interface used by the Telnet client.          |  |
|               | /vrf vrf-name                                                                       | Specify the VRF routing table to be queried.                     |  |
|               |                                                                                     |                                                                  |  |
|               |                                                                                     |                                                                  |  |
| Defaults      | -                                                                                   |                                                                  |  |
| Command Mode  | Drivilaged EVEC mode                                                                |                                                                  |  |
| Command Mode  | Privileged EXEC mode.                                                               |                                                                  |  |
| Usage Guide   | This command is used to log in a telnet server.                                     |                                                                  |  |
| -             |                                                                                     |                                                                  |  |
|               | Example 1 commands telnet                                                           | to 192.168.1.11, the port uses the default value, and the source |  |
|               | interface is specified as Gi 0/1, the queried VRF route table is specified as vpn1. |                                                                  |  |
| Configuration | Ruijie# telnet 192.168.1.11 /source-interface gigabitEthernet 0/1 /vrf              |                                                                  |  |
| Examples      | vpnl                                                                                |                                                                  |  |
| Examples      |                                                                                     |                                                                  |  |
|               | Example 2 commands telnet                                                           | to 2AAA:BBBB::CCCC                                               |  |
|               | Ruijie# telnet 2AAA:BBBB::CCCC                                                      |                                                                  |  |
|               |                                                                                     |                                                                  |  |
|               | Command                                                                             | Description                                                      |  |
| Related       | ip telnet source-interface                                                          | Specify the IP address of the interface as the source            |  |
| Commands      |                                                                                     | address for the Telnet connection.                               |  |
|               | show sessions                                                                       | Show the currently established Telnet sessions.                  |  |
|               | exit                                                                                | Exit current connection.                                         |  |
| Platform      | NI/A                                                                                |                                                                  |  |
|               | N/A                                                                                 |                                                                  |  |
| Description   |                                                                                     |                                                                  |  |

#### username

To set the local username, execute the global configuration mode command username.

username name { nopassword | password { password | [ 0 | 7 ] encrypted-password } }
username name privilege privilege-level

no username name

| Parameter          | Description                                          |
|--------------------|------------------------------------------------------|
| name               | Username                                             |
| password           | User password                                        |
| 0.1.7              | Password encryption type, 0 for no encryption, 7 for |
| 0   7              | simple encryption                                    |
| encrypted-password | Password text                                        |
| privilege-level    | User bound privilege level                           |

#### Defaults

Parameter Description

**Command Mode** Global configuration mode.

This command is used to establish local user database for the purpose of authentication.

| Δ        |
|----------|
| <u> </u> |
| Caution  |

If the type of encryption is specified as 7, the length of the entered legal cipher text should be even.

**Usage Guide** 

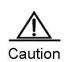

In general, it is not necessary to specify the type of encryption as 7. Commonly, it is necessary to specify the type of encryption as 7 only when the encrypted password is copied and pasted.

ConfigurationThe example below configures a username and password and bind the user to level 15.ExamplesRuijie(config) # username test privilege 15 password 0 pw15

| Related  | Command     | Description                 |
|----------|-------------|-----------------------------|
| Commands | login local | Enable local authentication |

Platform Description

## username permission

Use the username permission command in the global configuration mode to configure operation permissions of specified files for local users.

username name permission oper-mode filename

no username name permission oper-mode filename

| Parameter     | Parameter                                                                                       | Descriptio                             | n                                |
|---------------|-------------------------------------------------------------------------------------------------|----------------------------------------|----------------------------------|
| Description   | name                                                                                            | It specifies                           | the user name.                   |
|               | oper-mode                                                                                       | It specifies the operation permission. |                                  |
|               | filename                                                                                        | It specifies                           | the file name or catalogue name. |
|               |                                                                                                 |                                        |                                  |
| Defaults      |                                                                                                 |                                        |                                  |
|               |                                                                                                 |                                        |                                  |
| Command Mode  | Global configuration mode                                                                       |                                        |                                  |
|               |                                                                                                 |                                        |                                  |
| Usage Guide   | This command is used to specify                                                                 | permissions                            | to specified files for users.    |
| Configuration | Evenue 4 ellevie the veer test to                                                               |                                        |                                  |
| Configuration | Example 1 allows the user test to read and write all files and catalogs:                        |                                        |                                  |
| Examples      | Ruijie(config)# username                                                                        | test per                               | mission rw /                     |
|               | Example 2 forbids the user test to process all files and catalogs:                              |                                        |                                  |
|               | Ruijie(config)# username                                                                        | test per                               | mission null /                   |
|               | Example 3 configures the user test to have permissions to read, write and execute all files and |                                        |                                  |
|               | catalogs except for the file config.text.                                                       |                                        |                                  |
|               | Ruijie(config)# username                                                                        | test per                               | mission 0 /config.text           |
|               | Ruijie(config)# username                                                                        | test per                               | mission rwx /                    |
|               |                                                                                                 |                                        |                                  |
| Related       | Command                                                                                         |                                        | Description                      |
| Commands      |                                                                                                 |                                        |                                  |

\_

Platform

Description

write

Use this command to save running-config to a specified location. write [memory | network | terminal ]

| Parameter Parameter Description |         | Description                                                        |
|---------------------------------|---------|--------------------------------------------------------------------|
|                                 |         | Writes the system configuration (running-config) into NVRAM, which |
| memory                          | memory  | is equivalent to copy running-config startup-config.               |
|                                 | network | Saves the system configuration to the TFTP server, which is        |

|                           |                                                                                                    | equivalent to <b>copy r</b> | unning-config tftp.                               |  |
|---------------------------|----------------------------------------------------------------------------------------------------|-----------------------------|---------------------------------------------------|--|
|                           | terminal                                                                                                    |                             | configuration, which is equivalent to <b>show</b> |  |
| Defaults                  | N/A                                                                                                    |                             |                                                   |  |
| Command<br>Mode           | Privileged EXEC mode                                                                                                    |                             |                                                   |  |
| Usage Guide               | Despite the presence of alternative commands, these commands are widely used and accepted.<br>Therefore, they are reserved to facilitate user operations.<br>$\widehat{\text{Caution}}$ On a device that enables you to specify a boot configuration file, use the write                                                                                                    |                             |                                                   |  |
|                           | <ul> <li>[memory] command to do the following:</li> <li>If you have not specified a boot configuration file using the boot config command, the system stores configurations in /config.text in the built-in flash memory by default.</li> <li>If you have specified a boot configuration file using the boot config command, the system stores configurations in the file.</li> <li>If you have used the boot config command to specify a boot configuration file but the file does not exist:</li> <li>The system automatically creates the specified file and writes it into system configuration if the device that stores the file exists;</li> <li>The system will ask you whether to save the current configuration in the default boot configuration file /config and perform an action as required if the device that stores the file does not exist possibly because the boot configuration file is stored on a removable storage device such as USB drive or SD card, and the device has not been loaded when you run the write [memory] command.</li> </ul> |                             |                                                   |  |
| Configuration<br>Examples | Example 1: The following example support boot config.<br>Ruijie# write<br>Building configuration<br>[OK]                                                                                                    |                             | ve system configuration on a device that does not |  |
| Related<br>Commands       | Command                                                                                                    |                             | Description                                       |  |
|                           | boot config                                                                                                    |                             | Names the boot configuration file on the device.  |  |
|                           | сору                                                                                                    |                             | Copies device configuration files.                |  |
|                           | show running-config                                                                                                    |                             | Views the system configuration.                   |  |
| Platform<br>Description   | N/A                                                                                                    |                             |                                                   |  |

## **HTTP Service Configuration Commands**

### enable service web-server

Use this command to enable the HTTP service function. Use the **no** form of the command to disable the HTTP service function.

enable service web-server [ http | https | all ] no enable service web-server [ http | https ]

|                         | Parameter                                                                                                    | Description                                |  |  |
|-------------------------|----------------------------------------------------------------------------------------------------|--------------------------------------------|--|--|
| Parameter               | http                                                                                                    | Enables HTTP service.                      |  |  |
| Description             | https                                                                                                    | Enables HTTPS service.                     |  |  |
|                         | all                                                                                                    | Enables both HTTP and HTTPS service.       |  |  |
| Defaults                | HTTP service function is disabled by default.                                                                                                    |                                            |  |  |
| Command<br>Mode         | Global configuration mode                                                                                                    |                                            |  |  |
| Usage Guide             | If the command is followed by no key work or is followed by <b>all</b> , the HTTP and HTTPS services are<br>both enabled; if the command is followed by <b>http</b> , only HTTP service is enabled; if the command is<br>followed by <b>https</b> , only HTTPS service is enabled.<br>Use <b>no enable service web-server</b> to disable the HTTP service. |                                            |  |  |
|                         | The following example enables both HTTP and HTTPS service functions.                                                                                                    |                                            |  |  |
| Configuration           | Ruijie#configure terminal                                                                                                    |                                            |  |  |
| Examples                | Enter configuration commands, one per line. End with CNTL/Z.                                                                                                    |                                            |  |  |
|                         | Ruijie(config)#enable service web-server                                                                                                    |                                            |  |  |
|                         |                                                                                                    |                                            |  |  |
| Related                 | Command                                                                                                    | Description                                |  |  |
| Commands                | show service                                                                                                    | Shows the system's current service status. |  |  |
| Commanus                | show web-server status                                                                                                    | Shows the web server status.               |  |  |
| Platform<br>Description | -                                                                                                    |                                            |  |  |

### http check-version

Check information about files that can be upgraded in the HTTP server. http check-version

Parameter

Parameter

#### **Command Reference**

| Description     | -                                                  |                       | -                                                               |  |
|-----------------|----------------------------------------------------|-----------------------|-----------------------------------------------------------------|--|
| Defaults        | -                                                  |                       |                                                                 |  |
| Command<br>Mode | Privileged mo                                      | ode                   |                                                                 |  |
| Usage Guide     | You can use the latest.                            | this command to check | files that should be upgraded. Files detected on the server are |  |
|                 | The following example checks HTTP upgrade version. |                       |                                                                 |  |
|                 | Ruijie#http check-version                          |                       |                                                                 |  |
|                 | Files need to be updated: web.                     |                       |                                                                 |  |
|                 | app name:web                                       |                       |                                                                 |  |
| Configuration   | sn                                                 | version               | filename                                                        |  |
| Examples        |                                                    |                       |                                                                 |  |
| -               | 0 1                                                | .2.1(82381) wel       | ol.2.1(145680).upd                                              |  |
|                 | 1 1                                                | .2.1(82380) wel       | o1.2.1(145680).upd                                              |  |
|                 | 2 1                                                | .2.1(82379) wel       | o1.2.1(145680).upd                                              |  |
|                 | 3 1                                                | .2.1(82378) wel       | ol.2.1(145680).upd                                              |  |
|                 |                                                    |                       |                                                                 |  |
| Related         | Command                                            |                       | Description                                                     |  |
| Commands        | http update                                        |                       | Upgrades specific files manually.                               |  |
| Platform        | N/A                                                |                       |                                                                 |  |

Description

## http update

Use this command to upgrade files manually. http update web [ version string ]

| Parameter       | Parameter                                                                                                    | Description                                       |
|-----------------|----------------------------------------------------------------------------------------------------|---------------------------------------------------|
| Description     | string                                                                                                    | Version information about the upgrade Web package |
| Defaults        | -                                                                                                    |                                                   |
| Command<br>Mode | Privileged mode                                                                                                    |                                                   |
| Usage Guide     | You can use this command to instruct the device to download the upgrade Web package from the remote server.<br>If the <b>version</b> information is specified, the device will be upgraded to the specified version; otherwise, the latest Web package will be used for upgrade. |                                                   |

#### **Command Reference**

ConfigurationThe following example downloads the latest Web package manually from the remote server.ExamplesRuijie#http update web

| Related  | Command           | Description                                                 |
|----------|-------------------|-------------------------------------------------------------|
| Commands | http check-vesion | Detects information about files that can be upgraded in the |
| Commands |                   | HTTP server.                                                |

Platform Description

### http update mode

N/A

Use this command to configure HTTP upgrade mode. http update mode auto-detect no http update mode

| Parameter                 | Parameter                                                                                                    | Description      |
|---------------------------|----------------------------------------------------------------------------------------------------|------------------|
| Description               | auto-detect                                                                                                    | Auto detect mode |
| Defaults                  | The auto detect function is disabled by default.                                                                                                    |                  |
| Command<br>Mode           | Global configuration mode                                                                                                    |                  |
| Usage Guide               | You can use this command to configure the HTTP upgrade mode.<br>If this command is configured, in the auto detect mode, the device will detect files on the server during<br>upgrade. Users can view which Web version is available for upgrade in the Web interface.<br>If you use the no form of the command, the manual upgrade mode is enabled and the device will not<br>upgrade automatically unless you manually upgrade the device. |                  |
| Configuration<br>Examples | The following example changes the upgrade mode to auto detect mode.<br>Ruijie#configure terminal<br>Enter configuration commands, one per line. End with CNTL/Z.<br>Ruijie(config)#http update mode auto-detect                                                                                                    |                  |
| Related                   | Command                                                                                                    | Description      |
| Commands                  | -                                                                                                    | -                |
| Platform<br>Description   | N/A                                                                                                    |                  |

### http update server

Use this command to configure the server address and port number for HTTP upgrade.

# http update server { host-name | ip-address } [ port port-number ] no http update server

|                         | Parameter                                                                                                    | Description                                                                       |  |
|-------------------------|----------------------------------------------------------------------------------------------------|-----------------------------------------------------------------------------------|--|
| Parameter               | host-name                                                                                                    | Server's domain name                                                              |  |
| Description             | ip-address                                                                                                    | Server's address                                                                  |  |
|                         | port-number                                                                                                    | Server's port number, which ranges from 1 to 65535                                |  |
| Defaults                | The default server address is 0.0.0.0 and port number is 80.                                                                                                    |                                                                                   |  |
| Command<br>Mode         | Global configuration mode                                                                                                    |                                                                                   |  |
|                         | You can use this command to configure the server address and port number for HTTP upgrade.<br>During HTTP upgrade, the device will first seek to connect to the server address configured by this |                                                                                   |  |
|                         | command. If it fails to connect to the a no address can be connected, the up                                                                                                    | ddress, it will seek to connect to addresses in the local record. If grade fails. |  |
|                         | The system will record one or multiple addresses of upgrade server. These addresses cannot be                                                                                                    |                                                                                   |  |
|                         | modified.                                                                                                    |                                                                                   |  |
| Usage Guide             | $\triangle$                                                                                                    |                                                                                   |  |
|                         | Caution Users do not need to co                                                                                                    | onfigure the server address as the local upgrade record file has                  |  |
|                         | recorded possible upgrade server addresses.<br>To configure the server domain name, users need to enable the device's DNS function                                                                |                                                                                   |  |
|                         |                                                                                                    |                                                                                   |  |
|                         | and configure the DNS server address.                                                                                                    |                                                                                   |  |
|                         | Server address does not support IPV6.                                                                                                    |                                                                                   |  |
|                         |                                                                                                    |                                                                                   |  |
|                         | The following example configures the server address and port number for HTTP upgrade.                                                                                                    |                                                                                   |  |
| Configuration           | Ruijie#configure terminal                                                                                                    |                                                                                   |  |
| Examples                | Enter configuration commands, one per line. End with CNTL/Z.<br>Ruijie(config)#http update server 10.83.132.1 port 90                                                                             |                                                                                   |  |
|                         |                                                                                                    |                                                                                   |  |
| Related                 | Command Description                                                                                                    |                                                                                   |  |
| Commands                |                                                                                                    | Description -                                                                     |  |
| Commanus                |                                                                                                    | -                                                                                 |  |
| Platform<br>Description | N/A                                                                                                    |                                                                                   |  |

## http update time

Use this command to configure the HTTP upgrade auto detect time. http update time daily *hh:mm* no http update time

| Parameter                | Parameter                                                                                         | Description                                                  |  |
|--------------------------|---------------------------------------------------------------------------------------------------|--------------------------------------------------------------|--|
| Parameter<br>Description | hh:mm                                                                                             | Specific upgrade time; the format is: hour (based on 24 hour |  |
| Description              |                                                                                                   | system):minute                                               |  |
| Defaults                 | he default upgrade time is random.                                                                |                                                              |  |
| Command<br>Mode          | Global configuration mode                                                                         |                                                              |  |
|                          | You can use this command to configure the HTTP auto detect time. The device will connect to Web   |                                                              |  |
| Lloogo Cuido             | server (rgos.ruijie.com.cn) on the configured time everyday to detect files that can be upgraded. |                                                              |  |
| Usage Guide              | Information of files acquired can be viewed on the Web interface.                                 |                                                              |  |
|                          | If the no form of the command is used, the detect time is random.                                 |                                                              |  |
|                          | The following everyte configures the                                                              |                                                              |  |
| Configuration            | The following example configures the Ruijie#configure terminal                                    | HTTP auto upgrade time.                                      |  |
| Examples                 |                                                                                                   | , one per line. End with CNTL/Z.                             |  |
| Examples                 | Ruijie(config)#http update t                                                                      |                                                              |  |
|                          |                                                                                                   |                                                              |  |
| Related                  | Command Description                                                                               |                                                              |  |
| Commands                 | http update mode                                                                                  | Configures HTTP upgrade mode.                                |  |
| -                        |                                                                                                   |                                                              |  |
| Platform<br>Description  | N/A                                                                                               |                                                              |  |

## http web-file update

Use this command to upgrade Web package. http web-file update

| Parameter   | Parameter                            | Description                                                 |
|-------------|--------------------------------------|-------------------------------------------------------------|
| Description | -                                    | -                                                           |
|             |                                      |                                                             |
| Defaults    | -                                    |                                                             |
|             |                                      |                                                             |
| Command     | Privileged mode                      |                                                             |
| Mode        | 0                                    |                                                             |
|             |                                      |                                                             |
|             |                                      | cted and downloaded to the device, you can run this command |
|             | to update the Web package without re | starting the device.                                        |
| Usage Guide | $\underline{\wedge}$                 |                                                             |
|             | Caution You need to log in to the    | Web page again to make the new Web package effective.       |

| Configuration | The following example updates the Web package. |
|---------------|------------------------------------------------|
|---------------|------------------------------------------------|

| Examples | Ruijie#http | web-file | update |
|----------|-------------|----------|--------|
|          |             |          |        |

| Related  | Command | Description |
|----------|---------|-------------|
| Commands | -       | -           |
|          |         |             |

Platform

Description

## ip http authentication

Use this command to set the Web login verification mode. Use the **no** form of the command to restore the default configuration.

ip http authentication { enable | local }
no ip http authentication

|               | Parameter                                                    | Description                                                    |
|---------------|--------------------------------------------------------------|----------------------------------------------------------------|
| Parameter     |                                                              | Adopts the password set with the enable password or            |
|               | enable                                                       | enable secret command for verification, the password must      |
| Description   |                                                              | be 15 level.                                                   |
| Description   |                                                              | Uses the local username and password set with the              |
|               | local                                                        | username command for verification. The user must be bond       |
|               |                                                              | with the 15 authority level.                                   |
|               |                                                              |                                                                |
| Defaults      | The enable verification mode is adopt                        | ed by default.                                                 |
|               |                                                              |                                                                |
| Command       | Global configuration mode                                    |                                                                |
| Mode          | Clobal configuration mode                                    |                                                                |
|               |                                                              |                                                                |
| Usage Guide   |                                                              | to log in and pass the verification to enter the Web page. You |
| -             | can use this command to set the web login verification mode. |                                                                |
|               | <b>-</b>                                                     |                                                                |
|               | The following example sets the verifica                      | ation mode as local.                                           |
| Configuration | Ruijie#configure terminal                                    |                                                                |
| Examples      | -                                                            | , one per line. End with CNTL/Z.                               |
|               | Ruijie(config)#ip http authentication local                  |                                                                |
| <b>D</b>      | O                                                            | Description                                                    |
| Related       | Command                                                      | Description                                                    |
| Commands      | enable service web-server                                    | Enables the HTTP service.                                      |
|               |                                                              |                                                                |
| Platform      | N/A                                                          |                                                                |
| Description   |                                                              |                                                                |

Description

## ip http port

Use this command to set the HTTP service's port. Use the **no** form of the command to restore the default port.

ip http port *port-number* no ip http port

|               | Parameter                                                      | Description                                                 |
|---------------|----------------------------------------------------------------|-------------------------------------------------------------|
| Parameter     |                                                                | Sets the HTTP service port, which is 80 or ranges from 1025 |
| Description   | port-number                                                    | to 65535.                                                   |
|               |                                                                |                                                             |
| Defaults      | The default port number is 80.                                 |                                                             |
|               |                                                                |                                                             |
| Command       | Global configuration mode                                      |                                                             |
| Mode          | Clobal configuration mode                                      |                                                             |
|               | <b>le</b> You can use this command to set HTTP service's port. |                                                             |
| Usage Guide   |                                                                |                                                             |
|               | The following example sets HTTP service's port number as 8080. |                                                             |
|               |                                                                | vice's port number as 6060.                                 |
| Configuration | Ruijie#configure terminal                                      |                                                             |
| Examples      | Enter configuration commands                                   | , one per line. End with CNTL/Z.                            |
|               | Ruijie(config)#ip http port 8080                               |                                                             |
|               |                                                                |                                                             |
| Related       | Command                                                        | Description                                                 |
| Commands      | enable service web-server                                      | Enables the HTTP service.                                   |
| Commands      | show web-server status                                         | Shows the web server status.                                |
|               |                                                                |                                                             |
| Platform      |                                                                |                                                             |
|               | -                                                              |                                                             |
| Description   |                                                                |                                                             |

## ip http secure-port

Use this command to set the HTTPS service's port. Use the **no** form of the command to restore the default port.

ip http secure-port port-number

no ip http secure-port

| Parameter   | Parameter   | Description                                              |
|-------------|-------------|----------------------------------------------------------|
|             | port-number | Sets the HTTPS service port, which is 443 or ranges from |
| Description | pon-number  | 1025 to 65535.                                           |
|             |             |                                                          |

Defaults The default port number is 443.

Command Global configuration mode

#### Mode

Usage Guide You can use this command to set HTTPS service's port.

|               | The following example sets HTTPS service's port number as 4443. |  |
|---------------|-----------------------------------------------------------------|--|
| Configuration | Ruijie#configure terminal                                       |  |
| Examples      | Enter configuration commands, one per line. End with CNTL/Z.    |  |
|               | Ruijie(config)#ip http secure-port 4443                         |  |
| -             | Ruijie(config)#ip http secure-port 4443                         |  |

| Related<br>Commands | Command                   | Description                  |
|---------------------|---------------------------|------------------------------|
|                     | enable service web-server | Enables the HTTP service.    |
|                     | show web-server status    | Shows the web server status. |

Platform

Description

### show web-server status

Use this command to show Web service configuration information and status.

#### show web-server status

| Parameter       | Parameter                                                                         | Description                |  |
|-----------------|-----------------------------------------------------------------------------------|----------------------------|--|
| Description     | -                                                                                 | -                          |  |
| Defaults        | -                                                                                 |                            |  |
| Command<br>Mode | Privileged mode                                                                   |                            |  |
| Usage Guide     | -                                                                                 |                            |  |
|                 | The following example shows the Web service configuration information and status. |                            |  |
|                 | Ruijie#show web-server status                                                     |                            |  |
| Configuration   | http server status : enabled                                                      |                            |  |
| Examples        | http server port : 80                                                             |                            |  |
| Examples        | https server status: enabled                                                      |                            |  |
|                 | https server port: 443                                                            |                            |  |
|                 | http(s) use memory block: 768, create task num: 0                                 |                            |  |
|                 |                                                                                   |                            |  |
|                 | Command                                                                           | Description                |  |
| Related         | enable service web-server                                                         | Enables the HTTP service.  |  |
| Commands        | ip http port                                                                      | Sets HTTP service's port.  |  |
|                 | ip http secure-port                                                               | Sets HTTPS service's port. |  |

Platform

\_

Description

## **UPGRADE** Configuration Commands

### upgrade system

To upgrade the system, run the **upgrade system** command in privileged EXEC mode. **upgrade system** [*filename*]

| Parameter<br>Description | Parameter                                                                                                    | Description                                                     |
|--------------------------|----------------------------------------------------------------------------------------------------|-----------------------------------------------------------------|
|                          | filename                                                                                                    | Name of the system upgrade file. This is an optional parameter. |
|                          |                                                                                                    | If the parameter is not specified, the upgrade uses the main    |
|                          |                                                                                                    | program installation package of the current device.             |
| Defaults                 |                                                                                                    |                                                                 |
| Command<br>Mode          | Privileged EXEC mode                                                                                                    |                                                                 |
| Usage Guide              | Run this command to upgrade the s                                                                                                    | ystem.                                                          |
|                          | NoteBefore running this command, download the software of the required version to the<br>device. In addition, reset the device after usage, so that the device can run on the new<br>version.You cannot run the upgrade system command to degrade the system to a version earlier than<br>10.4(2). If the version of the manually installed software is earlier than 10.4(2), the following fault<br>occurs in the system:File [chars] is not an install package(version 2.0).Specifically, [chars] indicates the name of the current main program file in the system. |                                                                 |
| Configuration            | Example: Run the upgrade system                                                                                                    | command to upgrade the system.                                  |
| Examples                 | Ruijie#upgrade system rgos.                                                                                                    |                                                                 |
|                          | These images in linecard wi                                                                                                    |                                                                 |
|                          | Slot image linecard                                                                                                    | 1                                                               |
|                          | 1 MAIN M8600-24G                                                                                                    | <br>T/12SFP                                                     |
|                          | 6 MAIN M8600-24S                                                                                                    |                                                                 |
|                          |                                                                                                    |                                                                 |
|                          | (Slot 1): Installing MAIN                                                                                                    |                                                                 |
|                          | (Slot 1): Download image!!!                                                                                                    |                                                                 |
|                          | !!!!!!!!!!!!!!!!!!!!!!!!                                                                                                    | _                                                               |
|                          | Waiting for image installed                                                                                                    | dComplete                                                       |

| (Slot 1): MAIN installed.                                    |
|--------------------------------------------------------------|
| (Slot 1): All images have been installed.                    |
| (Slot 6): Installing MAIN                                    |
| (Slot 6): Download image!!!!!!!!!!!!!!!!!!!!!!!!!!!!!!!!!!!! |
|                                                              |
| !!!!!!![OK - 8,003,872 bytes]                                |
| Waiting for image installedComplete                          |
| (Slot 6): MAIN installed.                                    |
| (Slot 6): All images have been installed.                    |

| Related<br>Commands | Command | Description |
|---------------------|---------|-------------|
|                     | -       | -           |
|                     |         |             |

Platform Description

N/A

## synchronize

To synchronize a certain file from the master device to each non-master device, run the **synchronize** command in the privileged EXEC mode.

synchronize filename

| Parameter<br>Description | Parameter Description                                                                              |                       | Description                                                       |
|--------------------------|----------------------------------------------------------------------------------------------------|-----------------------|-------------------------------------------------------------------|
|                          | filename                                                                                           |                       | Name of the file to be synchronized. The file is located on the   |
|                          |                                                                                                    |                       | master device and supports only a <b>flash:</b> prefix.           |
| Defaults                 |                                                                                                    |                       |                                                                   |
| Command<br>Mode          | Privileged EXEC mode                                                                               |                       |                                                                   |
| Usage Guide              | Run this command to synchronize a specified file from the master device to each non-master device. |                       |                                                                   |
|                          |                                                                                                    |                       |                                                                   |
|                          | Note                                                                                               | The file synchronized | d to a non-master device is a file with the same name in the same |
|                          |                                                                                                    | path as the specified | file on the master device.                                        |
|                          |                                                                                                    |                       |                                                                   |
| Configuration            | Example: Run the synchronize filename command to synchronize the rgos.bin file from the master     |                       |                                                                   |
| Examples                 | device to each non-master device.<br>Ruijie#synchronize flash:rgos.bin                             |                       |                                                                   |
|                          |                                                                                                    |                       | rgos.bin                                                          |
|                          | Synchorn                                                                                           | ize file /rgos.bi     | n to slave:/                                                      |
|                          | Device(6                                                                                           | ):                    | downloa                                                           |

|                     | -                                        | -             |
|---------------------|------------------------------------------|---------------|
| Related<br>Commands | Command                                  | Description   |
|                     | Synchornize file to slave devices        | successfully! |
|                     | !!!!!!!!!!!!!!!!!OK - 10,414,752 ]       |               |
|                     |                                          |               |
|                     | file!!!!!!!!!!!!!!!!!!!!!!!!!!!!!!!!!!!! |               |

Platform N/A

Description

## **LINE Configuration Commands**

### access-class

Set the applied ACL (Access Control List) in Line. Use the **access-class** { *access-list-number* | *access-list-name* } { **in** | **out** } command to configure the ACL in Line. Use the **no access-class** { *access-list-number* | *access-list-name*} { **in** | **out** } command to cancel the ACL configuration in LINE.

access-class { access-list-number | access-list-name } { in | out } no access-class { access-list-number | access-list-name } { in | out }

| Parameter<br>Description | Parameter                                                                                                    | Description          |                                     |
|--------------------------|----------------------------------------------------------------------------------------------------|----------------------|-------------------------------------|
|                          | access-list-number <br>access-list-name                                                                                                    | Specifies the ACL de | efined by access-list               |
|                          | in                                                                                                    | Performs access cor  | ntrol over the incoming connections |
|                          | out                                                                                                    | Performs access cor  | ntrol over the outgoing connections |
| Defaults                 | By default, no ACL is configured under Line. All connections are accepted, and all outgoing connections are allowed.                                                                                                    |                      |                                     |
| Command<br>Mode          | Line configuration mode.                                                                                                    |                      |                                     |
| Usage Guide              | This command is used to configure ACLs under Line. By default, all the incoming and outgoing connections are allowed, and no connection is filtered. After <b>access-class</b> is configured, only the connections that pass access list filtering can be established successfully. Use the <b>show running</b> command to view configuration information under Line. |                      |                                     |
| Configuration            | In line vty 0 4, configure access-list for the accepted connections to 10:                                                                                                    |                      |                                     |
| Examples                 | Ruijie# configure terminal                                                                                                    |                      |                                     |
|                          | Ruijie(config)# line v                                                                                                    | ty 0 4               |                                     |
|                          | Ruijie(config-line)# access-class 10 in                                                                                                    |                      |                                     |
|                          |                                                                                                    |                      |                                     |
| Related<br>Commands      | Command                                                                                                    |                      | Description                         |
|                          | show running                                                                                                    |                      | Shows status information            |
| Platform<br>Description  | N/A                                                                                                    |                      |                                     |

### line

To enter the specified LINE mode, use the following command: line [ aux | console | tty | vty ] first-line [ last-line ]

| Parameter<br>Description                   | Parameter Description                                                   |                                 |                                       |
|--------------------------------------------|-------------------------------------------------------------------------|---------------------------------|---------------------------------------|
|                                            | aux                                                                     | Auxiliary port, on the routers. |                                       |
|                                            | console                                                                 | Console port                    |                                       |
|                                            | tty                                                                     | Asynchronous port,              | on the routers.                       |
|                                            | vty                                                                     | Virtual terminal line,          | applicable for telnet/ssh connection. |
|                                            | first-line                                                              | Number of first-line t          | o enter                               |
|                                            | last-line                                                               | Number of last-line t           | o enter                               |
| Defaults<br>Command<br>Mode<br>Usage Guide | N/A<br>Global configuration mode.<br>Access to the specified LINE mode. |                                 |                                       |
| Configuration                              | Enter the LINE mode from LINE VTY 1 to 3:                               |                                 |                                       |
| Examples                                   | Ruijie(config)# line vty 1 3                                            |                                 |                                       |
| Related<br>Commands                        | <b>Command</b><br>N/A                                                   |                                 | Description<br>N/A                    |
| Platform<br>Description                    | N/A                                                                     |                                 |                                       |

## line vty

This command can be used to increase the number of VTY connections currently available. The number of currently available VTY connections can be decreased by using the **no** form of this command.

line vty line-number

no line vty line-number

| Parameter<br>Description | Parameter   | Description                    |
|--------------------------|-------------|--------------------------------|
|                          | line-number | The number of VTY connections. |

**Defaults** By default, there are five available VTY connections, numbered 0 to 4.

| Command<br>Mode           | Global configuration mode.                                                                                                    |                                                |
|---------------------------|----------------------------------------------------------------------------------------------------|------------------------------------------------|
| Usage Guide               | When you need to increase or decrease the numb commands.                                                                                                    | er of available VTY connections, use the above |
| Configuration<br>Examples | <pre>Increase the number of available VTY connection numbered 0 to 19. Ruijie(config) # line vty 19 Decrease the number of available VTY connections are numbered 0-9. Ruijie(config) # line vty 10</pre> |                                                |
| Related<br>Commands       | Command<br>N/A                                                                                                    | Description<br>N/A                             |
| Platform<br>Description   | N/A                                                                                                    |                                                |

### transport input

To set the specified protocol under Line that can be used for communication, use the **transport input** command. Use the **default transport input** command to restore the protocols under Line that can be used for communication to the default value.

transport input { all | ssh | telnet | none } default transport input

| Parameter<br>Description | Parameter                                                                                                    | Description                                                             |
|--------------------------|----------------------------------------------------------------------------------------------------|-------------------------------------------------------------------------|
|                          | all                                                                                                    | Allows all the protocols under Line to be used for communication        |
|                          | ssh                                                                                                    | Allows only the SSH protocol under Line to be used for communication    |
|                          | telnet                                                                                                    | Allows only the Telnet protocol under Line to be used for communication |
|                          | none                                                                                                    | Allows none of protocols under Line to be used for communication        |
| Defaults                 | By default, VTY allows all the protocols to be used for communication. The default value of other types of TTYs is NONE, indicating that no protocols are allowed for communication. After some protocols are set to be available for communication, use the <b>default transport input</b> command to restore the setting to the default value. |                                                                         |

Command Line configuration mode.

Usage Guide This command is used to set the protocols in the Line mode that are available for communication. By default, VTY allows all the protocols for communication. After protocols available for communication are set, only these protocols can connect on the specific VTY successfully. Use the show running command to view configuration information under Line.
 Note: You can restore the default configuration by using the default transport input command. The no transport input command is used to disable all the communication protocols in the LINE mode. The setting result is the same as that of transport input none.

Configuration Specify that only the Telnet protocol is allowed to login in line vty 0 4:

| Examples | Ruijie# configure terminal                  |
|----------|---------------------------------------------|
|          | Ruijie(config)# line vty 0 4                |
|          | Ruijie(config-line)# transport input telnet |
|          |                                             |

| Related<br>Commands | Command      | Description              |
|---------------------|--------------|--------------------------|
|                     | show running | Shows status information |

Platform N/A Description

## **File System Configuration Commands**

#### cd

Use this command to set the present directory for the file system. **cd** [ *filesystem*:] [*directory* ]

| Parameter<br>Description | Parameter                                                                                                    | arameter Description  |                                             |  |
|--------------------------|----------------------------------------------------------------------------------------------------|-----------------------|---------------------------------------------|--|
|                          | filesystem:                                                                                                    | Specified file system | h. This parameter must be carried with ":". |  |
|                          | directory                                                                                                    | Specified directory   |                                             |  |
| Defaults                 | The default directory is the flash root directory.                                                                       |                       |                                             |  |
| Command<br>Mode          | Privileged EXEC mode.                                                                                                    |                       |                                             |  |
| Usage Guide              | Change the above parameter to the directory you want to enter. Use the <b>pwd</b> command to view the present directory. |                       |                                             |  |
| Configuration            | Example 1: The following example sets usb0 root directory as the present directory:                                      |                       |                                             |  |
| Examples                 | Ruijie# cd usb0:/                                                                                                    |                       |                                             |  |
|                          | Example 1: The following example sets sd root directory as the present directory:<br>Ruijie# cd sd0:/                    |                       |                                             |  |
| Related<br>Commands      | Command                                                                                                    |                       | Description                                 |  |
|                          | pwd                                                                                                    |                       | Show the present word directory.            |  |
| Platform<br>Description  | N/A                                                                                                    |                       |                                             |  |

### сору

Use this command to copy a file from the specified source directory to the specified destination directory.

copy source-url destination-url

| Parameter<br>Description | Parameter  | Description                                    |  |
|--------------------------|------------|------------------------------------------------|--|
|                          | source-url | Source file URL, which can be local or remote. |  |

|                 | destination-url                                                                                     | Destination file URL, which can be local or remote.                                                                                                    |  |  |
|-----------------|----------------------------------------------------------------------------------------------------|----------------------------------------------------------------------------------------------------|--|--|
| Defaults        | N/A                                                                                                 |                                                                                                    |  |  |
| Command<br>Mode | Privileged EXEC mode.                                                                               |                                                                                                    |  |  |
| Usage Guide     | This command is used to copy the files among various storage media in the local and to transmit the |                                                                                                    |  |  |
|                 | files between the network                                                                           | k servers:                                                                                                    |  |  |
|                 | The following table lists t                                                                         | he URL prefix for the specified file system:                                                                                                    |  |  |
|                 | Prefix                                                                                              | Description                                                                                                    |  |  |
|                 | flash:                                                                                              | Flash storage media. This prefix can be used in all devices. The default<br>is flash if the prefix is not used for the URL. In general, the bootstrap<br>main program is stored in the flash. |  |  |
|                 |                                                                                                    | TFTP network server                                                                                                    |  |  |
|                 | xmodem:                                                                                             | Use the xmodem protocol to transmit the file to the network device.                                                                                                    |  |  |
|                 | slave: Flash on the slave board from the chassis device.                                            |                                                                                                    |  |  |
|                 | usb0:                                                                                               | The first USB device.                                                                                                    |  |  |
|                 | usb1:                                                                                               | The second USB device.                                                                                                    |  |  |
|                 | sd0:                                                                                                | The first SD card.                                                                                                    |  |  |
|                 | sw1-m1-disk0:                                                                                       | Management board on the M1 slot of the chassis with switch id 1, in the VSU mode.                                                                                                    |  |  |
|                 | sw1-m2-disk0:                                                                                       | Management board on the M2 slot of the chassis with switch id 1, in the VSU mode.                                                                                                    |  |  |
|                 | sw2-m1-disk0:                                                                                       | Management board on the M1 slot of the chassis with switch id 2, in the VSU mode.                                                                                                    |  |  |
|                 | sw2-m2-disk0:                                                                                       | Management board on the M1 slot of the chassis with switch id 2, in the VSU mode.                                                                                                    |  |  |
|                 | L                                                                                                   |                                                                                                    |  |  |

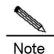

1. This command does not support the wildcard.

2. Without the specified URL prefix configured, it refers to the current file system.

3. When specify the URL prefix, make sure the path goes after the colon ":" is an absolute path. But there is an exception: the local flash file system (with flash prefix keywords) still supports relative paths, but only when the current catalog is in the local flash.

4. Different file system commands and different product platforms support different types of file systems, and the operating prefix combination supporting conditions of file system are also different. The use of the command depends on the real situations. For the details of the supported file system services of the current commands, refer to the help information in the command lines.

Example 2: Upload the file to the tftp server: Ruijie# copy flash:/rgos.bin tftp://192.168.201.54/rgos.bin

Example 3: Use the xmodem protocol to download the file: Ruijie# copy xmodem: flash:/config.text

Example 4: Copy the file to the U disk: Ruijie#copy flash:/config.text usb0:/config.text

Example 5: Copy the file to the slave management board: Ruijie#copy flash:/config.text slave:/config.text

Example 6: Copy the file from the flash to the SD card: Ruijie#copy flash:/rgos.bin sd0:/rgos.bin

Example 7: Copy the file from the U disk to the SD card: Ruijie#copy usb0:/config.text sd0:/config.text

Example 8: Copy the file from the SD card to the U disk: Ruijie#copy sd0:/config.text usb0:/config.text

Example 9: Obtain the command line help to judge which file system prefix combinations are supported by the current products and versions.

| Ruijie#copy ?  |                                                     |
|----------------|-----------------------------------------------------|
| WORD           | Copy from current file system                       |
| flash:         | Copy from flash file system                         |
| ftp:           | Copy from ftp: file system                          |
| help           | Help informatioin                                   |
| running-conf:  | ig Copy from current system configuration           |
| startup-conf:  | ig Copy from startup configuration                  |
| tftp:          | Copy from tftp: file system                         |
| usb0:          | Copy from usb0 file system                          |
| usb1:          | Copy from usb1 file system                          |
| xmodem:        | Copy from xmodem: file system                       |
|                |                                                     |
| Ruijie#copy tf | tp://172.18.2.18/rgos.bin ?                         |
| WORD           | Copy to current file system                         |
| flash:         | Copy to flash: file system                          |
| running-conf:  | ig Update (merge with) current system configuration |
| startup-conf:  | ig Copy to startup configuration                    |
| usb0:          | Copy to usb0 file system                            |
| usb1:          | Copy to usb1 file system                            |
|                |                                                     |

Related

```
Command
```

Description

П

1

#### Commands

| delete | Delete the file.                               |
|--------|------------------------------------------------|
| rename | Rename the file.                               |
| dir    | Show the file list of the specified directory. |

### Platform N/A Description

## delete

Use this command to delete the files in the present directory. **delete url** 

| Parameter<br>Description | Parameter                                                                                                    | Description          |                                                |  |
|--------------------------|----------------------------------------------------------------------------------------------------|----------------------|------------------------------------------------|--|
|                          | url                                                                                                    | The URL for the file | to be deleted.                                 |  |
| Defaults                 | N/A.                                                                                                    |                      |                                                |  |
| Command<br>Mode          | Privileged EXEC mode.                                                                                                    |                      |                                                |  |
| Usage Guide              | This command is used to delete the specified file in the URL. This command supports deleting the files stores in the local storage media, i.e., the URL must be one of the flash:/ usb0:/ or usb1:/ slave:/. If the prefix is not specified in the URL, it indicates to delete the file in the system. |                      |                                                |  |
|                          | Note         This command does not support the wildcard.                                                                                                    |                      |                                                |  |
| Configuration            | Example 1: Delete the tmpfile from the present directory:                                                                                                    |                      |                                                |  |
| Examples                 | Ruijie# delete tmpfile                                                                                                    |                      |                                                |  |
|                          | Example 2: Delete the rgos.bin.bak from the secondary board:<br>Ruijie# delete slave:/rgos.bin.bak                                                                                                    |                      |                                                |  |
|                          | Example 3: Delete the aaa.bin form the SD card:                                                                                                    |                      |                                                |  |
|                          | Ruijie# delete sd0:/aaa.bin                                                                                                    |                      |                                                |  |
|                          |                                                                                                    |                      |                                                |  |
| Related<br>Commands      | Command                                                                                                    |                      | Description                                    |  |
|                          | сору                                                                                                    |                      | Copy the file.                                 |  |
| dir Show the fil         |                                                                                                    |                      | Show the file list of the specified directory. |  |
|                          |                                                                                                    |                      |                                                |  |

#### Description

## dir

Use this command to show the files in the present directory. **dir** [ *filesystem:* ] [ *directory* ]

| Parameter<br>Description  | Parameter                                                                                              | Description                                                                                                    |  |  |
|---------------------------|----------------------------------------------------------------------------------------------------|----------------------------------------------------------------------------------------------------|--|--|
|                           | filesystem                                                                                             | Set the file system for the file to be displayed. This parameter must carry with ":".                                             |  |  |
|                           | directory                                                                                              | Set the directory for the file to be displayed.                                                                                   |  |  |
| Defaults                  | By default, only the information                                                                       | n under the present working path is shown.                                                                                        |  |  |
| Command<br>Mode           | Privileged EXEC mode.                                                                                  |                                                                                                    |  |  |
| Usage Guide               |                                                                                                    | show the information of all the files in that directory. If no parameter is e files in the present directory is shown by default. |  |  |
|                           | Note This command de                                                                                   | pes not support the wildcard.                                                                                                    |  |  |
| Configuration             | Example 1. Chaw the file infor                                                                         | motion of the reat directory in the playe heard.                                                                                  |  |  |
| Configuration<br>Examples | Example 1: Show the file information of the root directory in the slave board:<br>Ruijie# dir slave0:/ |                                                                                                    |  |  |
| Examples                  | Directory of slave:/                                                                                   |                                                                                                    |  |  |
|                           | Mode Link Size MTime Name                                                                              |                                                                                                    |  |  |
|                           | 1 10838016 2                                                                                           | 2008-01-01 00:01:53 rgos.bin                                                                                                    |  |  |
|                           |                                                                                                    | 008-01-01 00:01:37 config.text                                                                                                    |  |  |
|                           | 1 399 20                                                                                               | 008-01-01 00:17:58 cfg.txt                                                                                                    |  |  |
|                           |                                                                                                    |                                                                                                    |  |  |
|                           |                                                                                                    | 210782 Bytes), O Directories.                                                                                                    |  |  |
|                           | Total 33030144 bytes (31MB) in this device, 20463616 bytes (19MB) available.                           |                                                                                                    |  |  |
|                           | Example 2: Show the informat                                                                           | ion of all the files in the present directory:                                                                                    |  |  |
|                           | Ruijie# <b>dir</b>                                                                                     |                                                                                                    |  |  |
|                           | Directory of temp:/                                                                                    |                                                                                                    |  |  |
|                           | Mode Link Size                                                                                         |                                                                                                    |  |  |
|                           |                                                                                                    | 008-01-01 00:17:58 a.dat                                                                                                    |  |  |
|                           | 1 Files (Total size 399 Bytes), O Directories.                                                         |                                                                                                    |  |  |

Total 33030144 bytes (31MB) in this device, 20463616 bytes (19MB) available.

| Description                                   |
|-----------------------------------------------|
| Show the present directory.                   |
| Set the present directory of the file system. |
|                                               |

Platform N/A Description

## mkdir

Use this command to create a directory. **mkdir** *directory* 

| Parameter<br>Description | Parameter Description                                                                                                    |                          |                             |  |
|--------------------------|----------------------------------------------------------------------------------------------------|--------------------------|-----------------------------|--|
|                          | directory                                                                                                    | Name of the director     | y to be created.            |  |
| Defaults                 | N/A                                                                                                    |                          |                             |  |
| Command<br>Mode          | Privileged EXEC mode.                                                                                                    |                          |                             |  |
| Usage Guide              | Simply enter the name of the d                                                                                                    | lirectory you want to c  | reate (including the path). |  |
|                          | Note If the created file has been existed, the creation will fail. If the upper-level for the directory to be created is inexistent, it fails to create the specified directory. For example, if the directory of flash:/backup is inexistent, the creation of the directory of flash:/backup/temp will fail. The solution is that the directory of flash:/backup shall be created before the creation of the directory of flash:/backup/temp. |                          |                             |  |
| Configuration            | Example 1: Create the test dire                                                                                                    | ectory at the root direc | tory:                       |  |
| Examples                 | Ruijie# mkdir test                                                                                                    |                          |                             |  |
|                          | Example 2: Create the test2 directory at the root directory of the SD card:<br>Ruijie# mkdir sd0:/test2                                                                                                    |                          |                             |  |
| Related<br>Commands      |                                                                                                    |                          | Description                 |  |
|                          | rmdir                                                                                                    |                          | Delete the directory.       |  |

| pwd      | Show the present directory. |
|----------|-----------------------------|
| le : : • |                             |

Platform N/A

### Description

#### rename

Use this command to move or rename the specified file. **rename** *url1 url2* 

| Parameter<br>Description | Parameter Description                                                                                                    |                     |                            |  |
|--------------------------|----------------------------------------------------------------------------------------------------|---------------------|----------------------------|--|
|                          | url1                                                                                                    | The source file URL | to move.                   |  |
|                          | url2                                                                                                    | The URL of the dest | ination file or directory. |  |
| Defaults                 | N/A.                                                                                                    |                     |                            |  |
| Command<br>Mode          | Privileged EXEC mode.                                                                                                    |                     |                            |  |
| Usage Guide              | This command only supports to move the local file, but not to transfer the file to the server using the protocol. The supported prefixes are: usb0/1, flash and slave. |                     |                            |  |
| Configuration            | Example 1: Move the log.txt to the upper-level directory and rename it config.txt:                                                                                     |                     |                            |  |
| Examples                 | Ruijie# rename tmp/log.txt/config.txt                                                                                                    |                     |                            |  |
|                          | Example 2: Move the log.txt in the slave board to the usb0 device:<br>Ruijie# rename slave:/log.txt usb0:/log.txt                                                      |                     |                            |  |
|                          | Example 3: Rename the log.txt in the present directory as log.txt.bak:                                                                                                 |                     |                            |  |
|                          | Ruijie# rename log.txt log.txt.bak                                                                                                    |                     |                            |  |
|                          | Example 4: Move the rgos.bin in the SD card to the flash:                                                                                                    |                     |                            |  |
|                          | Ruijie# rename sd0:/rg                                                                                                    | os.bin flash:/rg    | os_bak.bin                 |  |
|                          | Example 5: Move the test.txt in the U disk to the SD card:                                                                                                    |                     |                            |  |
|                          | Ruijie# rename usb0:/test.txt sd0:/test2.txt config-interface-vfc)#bind                                                                                                |                     |                            |  |
|                          | mac-address 001d.0928.b62f                                                                                                    |                     |                            |  |
| Related<br>Commands      | Command                                                                                                    |                     | Description                |  |
|                          | delete                                                                                                    |                     | Delete the file.           |  |
|                          | сору                                                                                                    |                     | Copy the file.             |  |

#### Description

## rmdir

Use this command to delete an empty directory. **rmdir** *directory* 

| Parameter<br>Description | Parameter                          |                       |                                                                                                    |  |
|--------------------------|------------------------------------|-----------------------|----------------------------------------------------------------------------------------------------|--|
|                          | directory                          | Name of the director  | ry to be deleted, which must be empty                                                                   |  |
| Defaults                 | N/A                                |                       |                                                                                                    |  |
| Command<br>Mode          | Privileged EXEC mode.              |                       |                                                                                                    |  |
| Usage Guide              |                                    |                       | the directory to be deleted must be empty. Since use the <b>rm</b> command to delete empty directories. |  |
| Configuration            | If there is tmp directory in the p | present directory and | the directory does not contain any files:                                                               |  |
| Examples                 | Ruijie# rmdir tmp                  |                       |                                                                                                    |  |
|                          | Ruijie# ls                         |                       |                                                                                                    |  |
|                          |                                    |                       |                                                                                                    |  |
| Related<br>Commands      | Command                            |                       | Description                                                                                             |  |
|                          | N/A                                |                       | N/A                                                                                                    |  |
| Platform<br>Description  | N/A                                |                       |                                                                                                    |  |

## pwd

|                          | Use this command to show the working path.  |                           |  |  |
|--------------------------|---------------------------------------------|---------------------------|--|--|
|                          | pwd                                         |                           |  |  |
| Parameter<br>Description | Parameter                                   | Description               |  |  |
|                          | N/A                                         | N/A                       |  |  |
|                          |                                             |                           |  |  |
| Defaults                 | N/A                                         |                           |  |  |
|                          |                                             |                           |  |  |
| Usage Guide              | This command shows the present working path |                           |  |  |
|                          |                                             |                           |  |  |
| Configuration            | The following example shows                 | the present working path. |  |  |
| Examples                 | Ruijie# pwd                                 |                           |  |  |

| Command | Reference |
|---------|-----------|
|         |           |

|                     | Flash:/ |                                                  |  |  |  |
|---------------------|---------|--------------------------------------------------|--|--|--|
| Related<br>Commands | Command | Description                                      |  |  |  |
|                     | cd      | Change the file system in the present directory. |  |  |  |
| Platform            | N/A     |                                                  |  |  |  |
| Description         |         |                                                  |  |  |  |

## show file systems

Use this command to show the file system information. show file systems

| Parameter<br>Description | Parameter                                                                                          | Description |             |
|--------------------------|----------------------------------------------------------------------------------------------------|-------------|-------------|
|                          | N/A                                                                                                | N/A         |             |
| Defaults                 | N/A                                                                                                |             |             |
| Command                  | Privileged EXEC mode.                                                                              |             |             |
| Mode                     | -                                                                                                  |             |             |
| Usage Guide              | Use this command to show the file systems supported in the present devices and the available space |             |             |
|                          | condition in the file system.                                                                      |             |             |
| Configuration            | Show the file system information                                                                   | on:         |             |
| Examples                 | Ruijie# show file systems                                                                          |             |             |
| -                        |                                                                                                    |             |             |
| Related                  |                                                                                                    |             |             |
| Commands                 | Command                                                                                            |             | Description |
|                          | N/A                                                                                                |             | N/A         |
| Platform<br>Description  | N/A                                                                                                |             |             |

## **Configuration Commands of Configuration File Management**

### archive

Use this command to switch to the archive configuration mode. The **no** form of this command can be used to restore all configurations in the archive configuration mode to the default state.

## archive

## no archive

| Parameter                                                                                                    | Parameter                                                                                                    | Description |  |  |
|----------------------------------------------------------------------------------------------------|----------------------------------------------------------------------------------------------------|-------------|--|--|
| description                                                                                                    | -                                                                                                    | -           |  |  |
|                                                                                                    |                                                                                                    |             |  |  |
| Default                                                                                                    | -                                                                                                    |             |  |  |
| I                                                                                                    |                                                                                                    |             |  |  |
| Command<br>mode                                                                                                    | Global configur                                                                                                    | ation mode  |  |  |
| moue                                                                                                    | Clobal conliga                                                                                                    |             |  |  |
| Use the <b>archive</b> command to switch to the archive cont<br>mode.<br>Use the <b>end</b> command or enter CTRL+C to return to the p<br>EXEC mode. |                                                                                                    |             |  |  |
|                                                                                                    | Use the <b>exit</b> command to return to the global configuration mode.                                                                                                    |             |  |  |
| Examples                                                                                                    | The following example switches to the archive configuration mode:<br>Ruijie# configure terminal<br>Enter configuration commands, one per line. End with CNTL/Z.<br>Ruijie(config)# archive |             |  |  |

| Related  | Command | Description |
|----------|---------|-------------|
| commands | -       | -           |

### hidekeys

Use this command to prohibit showing the passwords in the configuration log. The **no** form of this command can be used to allow showing the passwords in the configuration log.

hidekeys

no hidekeys

| description       -         Default       Allow showing the passwords in the configuration log by default.         Command<br>mode       Archive log management configuration mode         Usage<br>guidelines       N/A.         The following example prohibits showing the passwords in the configuration log:                                                                                                    |
|----------------------------------------------------------------------------------------------------|
| Command         mode       Archive log management configuration mode         Usage         guidelines       N/A.         The following example prohibits showing the passwords in the passwords in the passwords i                                                        |
| Command         mode       Archive log management configuration mode         Usage         guidelines       N/A.         The following example prohibits showing the passwords in the passwords in the passwords i                                                        |
| mode       Archive log management configuration mode         Usage<br>guidelines       N/A.         The following example prohibits showing the passwords in the passwords in the pa |
| mode       Archive log management configuration mode         Usage<br>guidelines       N/A.         The following example prohibits showing the passwords in the passwords in the pa |
| guidelines N/A.<br>The following example prohibits showing the passwords in the                                                                                                    |
| guidelines N/A.<br>The following example prohibits showing the passwords in the                                                                                                    |
|                                                                                                    |
|                                                                                                    |
| Ruijie# configure terminal                                                                                                    |
| <b>Examples</b> Enter configuration commands, one per line. End with CNTL/Z.                                                                                                    |
| Ruijie(config)# <b>archive</b>                                                                                                    |
| Ruijie(config-archive)# <b>log config</b>                                                                                                    |
| Ruijie(config-archive-log-config)# hidekeys                                                                                                    |
|                                                                                                    |

| Related<br>commands | Command        | Description                                             |  |  |
|---------------------|----------------|---------------------------------------------------------|--|--|
|                     | archive        | Enter the archive configuration mode.                   |  |  |
|                     | log config     | Enter the archive log management configuration mode.    |  |  |
|                     | logging enable | Enable the function of logging the configuration change |  |  |

## log config

Use this command to switch to the archive log management configuation mode. The no form of this command is used to restore all configurations in this configuration mode to the default state.

#### log config

no log config

| Parameter   | Parameter | Description |
|-------------|-----------|-------------|
| description | -         | -           |

Default N/A.

| Command<br>mode     | Archive configuration mode                                                                                                    |                                                                                                    |  |  |
|---------------------|----------------------------------------------------------------------------------------------------|----------------------------------------------------------------------------------------------------|--|--|
| Usage<br>guidelines | management co<br>Use the <b>end</b> co<br>EXEC mode.                                                                                                    | <b>config</b> command to switch to the archive log nfiguration mode.<br>mmand or enter CTRL+C to return to the privileged nmand to return to the archive configuration mode. |  |  |
| Examples            | The following example switches to the archive log management<br>configuration mode:<br>Ruijie# configure terminal<br>Enter configuration commands, one per line. End with CNTL/Z.<br>Ruijie(config)# archive<br>Ruijie(config-archive)# log config |                                                                                                    |  |  |
| Related             | Command                                                                                                    | Description                                                                                                    |  |  |
| commands            | archive                                                                                                    | Enter the archive configuration mode.                                                                                                    |  |  |

## logging enable

Use this command to enable the function of logging the configuration change. The no form of this command is used to disable this function.

## logging enable

| no logging enable   |                                             |            |              |    |         |
|---------------------|---------------------------------------------|------------|--------------|----|---------|
| Parameter           | Parameter                                   | Descriptio | 'n           |    |         |
| description         | -                                           | -          |              |    |         |
| Default             | Disabled                                    |            |              |    |         |
| Command<br>mode     | Archive log management configuration mode   |            |              |    |         |
| Usage<br>guidelines | N/A                                         |            |              |    |         |
| Examples            | The following example configuration change: | enables t  | the function | of | logging |

the

Ruijie# configure terminal

Enter configuration commands, one per line. End with  $\ensuremath{\texttt{CNTL}/\texttt{Z}}$  .

Ruijie(config)# **archive** 

Ruijie(config-archive) # log config

Ruijie(config-archive-log-config)# logging enable

| Related<br>commands | Command    | Description                                                |  |  |
|---------------------|------------|------------------------------------------------------------|--|--|
|                     | archive    | Enter the archive configuration mode.                      |  |  |
|                     | log config | Enter the archive log<br>management configuration<br>mode. |  |  |

## logging size

Use this commad to specify the maximum number of the entries saved in the configuration log. The **no** form of this command is used to restore it to the default value.

### logging size entries

no logging size

|                          | Parameter                                                                                                    | Description                                                                                           |  |
|--------------------------|----------------------------------------------------------------------------------------------------|----------------------------------------------------------------------------------------------------|--|
| Parameter<br>description | entries                                                                                                    | The maximum number of the<br>entries saved in the<br>configuration log, in the range<br>of 1 to 1000. |  |
| Default                  | 100                                                                                                    |                                                                                                    |  |
| Command<br>mode          | Archive log management configuration mode                                                                                             |                                                                                                    |  |
| Usage<br>guidelines      | N/A                                                                                                    |                                                                                                    |  |
|                          | The following example specifies the maximum number of the entries saved in the configuration log as 50:<br>Ruijie# configure terminal |                                                                                                    |  |
| Examples                 | Enter configuration commands, one per line. End with CNTL/Z.                                                                          |                                                                                                    |  |
|                          | Ruijie(config)# <b>archive</b><br>Ruijie(config-archive)# <b>log config</b>                                                           |                                                                                                    |  |

Ruijie(config-archive-log-config)# logging size 50

| Related<br>commands | Command    | Description                                          |
|---------------------|------------|------------------------------------------------------|
|                     | archive    | Enter the archive configuration mode.                |
|                     | log config | Enter the archive log management configuration mode. |

## notify syslog

notify syslog

Use this command to allow sending the configuration change notification to the remote log server. The **no** form of this command can be used to prohibit sending the configuration change notification to the remote log server.

| notify eyelog              |                                                                                      |                                            |  |
|----------------------------|--------------------------------------------------------------------------------------|--------------------------------------------|--|
| no notify syslog           | 9                                                                                    |                                            |  |
| Parameter                  | Parameter                                                                            | Description                                |  |
| description                | -                                                                                    | -                                          |  |
|                            |                                                                                      |                                            |  |
| Default                    | Prohibit sending the configuration notification to the remote log server by default. |                                            |  |
|                            |                                                                                      |                                            |  |
| Command<br>mode            | Archive log management configuration mode                                            |                                            |  |
| Usage                      |                                                                                      |                                            |  |
| guidelines                 | N/A                                                                                  |                                            |  |
|                            | The following examp                                                                  | le allows sending the configuration change |  |
|                            | notification to the remote log server:                                               |                                            |  |
| Ruijie# configure terminal |                                                                                      | rminal                                     |  |
| Examples                   | <b>Kamples</b> Enter configuration commands, one per line. End with CN               |                                            |  |
|                            | Ruijie(config)# <b>archive</b>                                                       |                                            |  |
|                            | Ruijie(config-archive)# log config                                                   |                                            |  |
|                            | Ruijie(config-archive-log-config)# <b>notify syslog</b>                              |                                            |  |
|                            |                                                                                      |                                            |  |
|                            | Command                                                                              | optimition                                 |  |

| Related  | Command | Description                           |
|----------|---------|---------------------------------------|
| commands | archive | Enter the archive configuration mode. |

| log config         | Enter the archive log management configuration mode.     |
|--------------------|----------------------------------------------------------|
| <br>logging enable | Enable the function of logging the configuration change. |

## show archive log config

Use this command to show the entry information of the configuraiton log.

show archive log config {{all | *start-num* [*end-num*]} [provisioning | contenttype [plaintext]] | statistics}

|                          | Parameter              | Description                                                                                                    |  |
|--------------------------|------------------------|----------------------------------------------------------------------------------------------------|--|
| Parameter<br>description | all                    | Show all entry information of the configuration log.                                                                                                    |  |
|                          | start-num<br>[end-num] | Specifying the <i>start-num</i> means showing all configuration logs starting with this record. If the end-num is specified at the same time, it will show the configuration logs with the record number between the <i>start-num</i> and <i>end-num</i> . if the <i>start-num</i> is 0, it will show the configuration logs from the first entry. If the end-num is 0, it will show all configuration logs starting with the <i>start-num</i> and <i>end-num</i> . The <i>start-num</i> and <i>end-num</i> are both in the range of 0 to 2147483647. |  |
|                          | provisioning           | Show the configuration logs in the format shown in the configuration file.                                                                                                    |  |
|                          | contenttype            | Specify the showing format of the configuration logs.                                                                                                    |  |
|                          | plaintext              | Specify the configuration logs to be shown in the ordinary text format.                                                                                                    |  |
|                          | statistics             | Show the memory usage of the configuration log.                                                                                                    |  |

Default

N/A.

Command

mode

Privileged EXEC mode.

Usage guidelines The *start-num* patameter must be specified when showing the configuration logs without the **all** specified. Use the *end-num* parameter to specify the range of the configuration logs to be viewed. When the configuration log entry that corresponding to the specified *end-num* is not existent, show all configuration logs from the *start-num* to the record number that is less than the *end-num*.( if the *end-num* is specified to 0, show all configuration logs starting with the *start-num*). On condition that the configuration log entry that corresponding to the specified *start-num* is not existent, show the configuration logs starting with the *start-num*. If the provisioning is specified, show the configurations in the format that is in the configuration files.

The following example shows the configuration logs numbered 1 to 2:

|          | Ruijie# show archive log config 1 2                   |                                                                                                    |  |  |  |  |  |
|----------|-------------------------------------------------------|----------------------------------------------------------------------------------------------------|--|--|--|--|--|
|          | idx sess user@line datetime logged command            |                                                                                                    |  |  |  |  |  |
|          | 1 1 unknown@console Mar 21 09:57:22   logging enable  |                                                                                                    |  |  |  |  |  |
|          | 2 1 unknown@console Mar 21 09:57:46   logging size 50 |                                                                                                    |  |  |  |  |  |
|          | Field                                                 | Description                                                                                                    |  |  |  |  |  |
|          | idx                                                   | Intetime       logged command         Iar 21 09:57:22   logging enable         Iar 21 09:57:46   logging size 50         Description         The record number of the configuration         log entry.         Session       number         related to       this         configuration       log entry.         Username and line name of generating         this configuration       log entry. |  |  |  |  |  |
|          | sess                                                  |                                                                                                    |  |  |  |  |  |
|          | user@line                                             | Username and line name of generating this configuration log entry.                                                                                                    |  |  |  |  |  |
| Examples | datetime                                              | Time of generating this configuration log entry.                                                                                                    |  |  |  |  |  |
|          | logged command                                        | Executed configuration command.                                                                                                    |  |  |  |  |  |
|          |                                                       |                                                                                                    |  |  |  |  |  |

The following example shows all configuration logs in the format of configurations shown in the configuration file.

```
Ruijie# show archive log config all provisioning
archive
log config
logging enable
logging size 50
```

The following example shows the memory usage of the configuration log.

Ruijie# show archive log config statistics

Config Log Session Info: Number of sessions being tracked: 1 Memory being held: 1270 bytes Total memory allocated for session tracking: 1270 bytes Total memory freed from session tracking: 0 bytes Config Log log-queue Info: Number of entries in the log-queue: 3 Memory being held in the log-queue: 671 bytes Total memory allocated for log entries: 671 bytes Total memory freed from log entries:: 0 bytes

| Related  | Command | Description |  |
|----------|---------|-------------|--|
| commands | -       | -           |  |

# **CPU-LOG Configuration Commands**

### cpu-log

Use this command to manually configure the low and high threshold of triggering the cpu utilization log.

cpu-log log-limit low\_num high\_num

| Parameter                   | Parameter                                                                                                    | Description                                                                                                    |                                                 |  |  |
|-----------------------------|----------------------------------------------------------------------------------------------------|----------------------------------------------------------------------------------------------------|-------------------------------------------------|--|--|
| Description                 |                                                                                                    | •                                                                                                    |                                                 |  |  |
|                             | log-limit                                                                                                    | The command descr                                                                                                    | iptor prompting the limit range.                |  |  |
|                             | low_num                                                                                                    | Sets the low thresho                                                                                                    | ld of triggering the cpu utilization log.       |  |  |
|                             | high_num                                                                                                    | Sets the high thresh                                                                                                    | old of triggering the cpu utilization log.      |  |  |
| Defaults<br>Command<br>Mode | By default, the high and low th<br>Global configuration mode.                                                                                                    | default, the high and low threshold of triggering the cpu utilization log are 100% and 90%.<br>obal configuration mode. |                                                 |  |  |
| Usage Guide                 | Use this command to manually configure the low and high threshold of triggering the cpu utilization log. When the CPU utilization exceeds the high threshold, the system prompts the log message for one time. When the CPU utilization is less than the low threshold, the system prompts the log message and advertises that the current CPU utilization has been decreased. This message is sent only when the CPU high and low threshold switches over. |                                                                                                    |                                                 |  |  |
| Configuration               | #Show how to set the low an                                                                                                    | d high threshold of tr                                                                                                  | iggering the cpu utilization log to 70% and 80% |  |  |
| Examples                    | respectively.                                                                                                    |                                                                                                    |                                                 |  |  |
|                             | Ruijie(config)# cpu-log                                                                                                    | Ruijie(config)# cpu-log log-limit 70 80                                                                                 |                                                 |  |  |
|                             | #The console prompts the follo                                                                                                    | owing message when                                                                                                    | the CPU utilization is higher 80%:              |  |  |
|                             | Oct 20 15:47:01 %SYSCHEC                                                                                                    | K-5-CPU_USING_RA                                                                                                    | TE: CPU utilization in one minute: 95%,         |  |  |
|                             | Using most cpu's task :                                                                                                    | is ktimer : 94%                                                                                                    |                                                 |  |  |
|                             | #The console prompts the follo                                                                                                    | owing message when                                                                                                    | the CPU utilization is less than 70%:           |  |  |
|                             | Oct 20 15:47:01 %SYSCH                                                                                                    | ECK-5-CPU_USING_                                                                                                    | RATE: CPU                                       |  |  |
|                             | utilization in one minu                                                                                                    | ute :68%,Using mo                                                                                                    | ost cpu's task                                  |  |  |
|                             | is ktimer : 60%                                                                                                    |                                                                                                    |                                                 |  |  |
|                             | Oct 20 15:47:01 %SYSCH                                                                                                    | ECK-5-CPU_USING_                                                                                                    | RATE: The CPU                                   |  |  |
|                             | using rate has down!                                                                                                    |                                                                                                    |                                                 |  |  |
|                             |                                                                                                    |                                                                                                    |                                                 |  |  |
| Related<br>Commands         | Command                                                                                                    |                                                                                                    | Description                                     |  |  |
|                             | N/A                                                                                                    |                                                                                                    | N/A                                             |  |  |

| Platform    | N/A |
|-------------|-----|
| Description |     |

### show cpu

|                          | Use this command to show the CPU utilization information.<br>show cpu |          |                                                      |          |                                                                                                    |
|--------------------------|-----------------------------------------------------------------------|----------|------------------------------------------------------|----------|----------------------------------------------------------------------------------------------------|
| Parameter<br>Description | Param                                                                 | eter     |                                                      |          | Description                                                                                                    |
| N/A N/                   |                                                                       |          | N/A                                                  |          |                                                                                                    |
| Defaults                 | N/A                                                                   |          | Cmode                                                |          |                                                                                                    |
| Command<br>Mode          | Privile                                                               | ged EXE  | C mode.                                              |          |                                                                                                    |
| Mode                     |                                                                       |          |                                                      |          |                                                                                                    |
| Usage Guide              |                                                                       |          |                                                      |          | e system CPU utilization information in five seconds, one minute and ation of every task in five seconds, one minute and five minutes. |
| Configuration            | Ruiji                                                                 | e# sho   | w cpu                                                |          |                                                                                                    |
| Examples                 |                                                                       |          |                                                      |          | =========                                                                                                    |
|                          |                                                                       |          | sing Rate Information<br>zation in five seconds: 25% |          |                                                                                                    |
|                          |                                                                       |          |                                                      |          |                                                                                                    |
|                          |                                                                       |          |                                                      |          | minute : 20%                                                                                                    |
|                          | NO                                                                    | 5Sec     |                                                      | 5Min     | minutes: 10%<br>Process                                                                                                    |
|                          | 0                                                                     | 0%       | 0%                                                   | 0%       | LISR INT                                                                                                    |
|                          | 1                                                                     | 7%       | 2%                                                   | 1%       | HISR INT                                                                                                    |
|                          | 2                                                                     | 0%       | 08                                                   | 0%       | ktimer                                                                                                    |
|                          | 3                                                                     | 0%       | 0%                                                   | 0%       | atimer                                                                                                    |
|                          | 4                                                                     | 0%       | 0%                                                   | 0%       | printk_task                                                                                                    |
|                          | 5                                                                     | 0%       | 0%                                                   | 0%       | waitqueue_process                                                                                                    |
|                          | 6                                                                     | 0%       | 08                                                   | 0%       | tasklet_task                                                                                                    |
|                          | 7                                                                     | 0%       | 08                                                   | 0%       | kevents                                                                                                    |
|                          | 8                                                                     | 0%       | 0%                                                   | 0%       | snmpd                                                                                                    |
|                          | 9                                                                     | 0%       | 08                                                   | 0%       | snmp_trapd                                                                                                    |
|                          | 10                                                                    | 0%       | 0%                                                   | 0%       | mtdblock                                                                                                    |
|                          | 11                                                                    | 0%       | 0%                                                   | 0%       | gc_task                                                                                                    |
|                          | 12<br>13                                                              | 0용<br>0용 | 0응<br>0응                                             | 0응<br>0응 | Context<br>kswapd                                                                                                    |
|                          | 13                                                                    | 0%       | 0%                                                   | 0%       | bdflush                                                                                                    |
|                          | 15                                                                    | 0%       | 0%                                                   | 0%       | kupdate                                                                                                    |
|                          | 16                                                                    | 0%       | 3%                                                   | 1%       | ll mt                                                                                                    |
|                          | 17                                                                    | 08       | 08                                                   | 08       | _<br>ll main process                                                                                                    |

| 18 | 0% | 0% | 0% | bridge_relay              |
|----|----|----|----|---------------------------|
| 19 | 0% | 0% | 0% | d1x_task                  |
| 20 | 0% | 0% | 0% | secu_policy_task          |
| 21 | 0% | 0% | 0% | dhcpa_task                |
| 22 | 0% | 0% | 08 | dhcpsnp_task              |
| 23 | 0% | 0% | 08 | igmp_snp                  |
| 24 | 0% | 0% | 08 | mstp_event                |
| 25 | 0% | 0% | 0% | GVRP_EVENT                |
| 26 | 0% | 0% | 08 | rldp_task                 |
| 27 | 0% | 2% | 1% | rerp_task                 |
| 28 | 0% | 0% | 08 | reup_event_handler        |
| 29 | 0% | 0% | 08 | tpp_task                  |
| 30 | 0% | 0% | 0% | ip6timer                  |
| 31 | 0% | 0% | 0% | rtadvd                    |
| 32 | 0% | 0% | 0% | tnet6                     |
| 33 | 2% | 0% | 0% | tnet                      |
| 34 | 0% | 0% | 0% | Tarptime                  |
| 35 | 0% | 0% | 0% | gra_arp                   |
| 36 | 0% | 0% | 0% | Ttcptimer                 |
| 37 | 8% | 1% | 0% | ef_res                    |
| 38 | 0% | 0% | 0% | ef_rcv_msg                |
| 39 | 0% | 0% | 0% | ef_inconsistent_daemon    |
| 40 | 0% | 0% | 0% | ip6_tunnel_rcv_pkt        |
| 41 | 0% | 0% | 0% | res6t                     |
| 42 | 0% | 0% | 0% | tunrt6                    |
| 43 | 0% | 0% | 0% | ef6_rcv_msg               |
| 44 | 0% | 0% | 0% | ef6_inconsistent_daemon   |
| 45 | 0% | 0% | 0% | imid                      |
| 46 | 0% | 0% | 0% | nsmd                      |
| 47 | 0% | 0% | 0% | ripd                      |
| 48 | 0% | 0% | 0% | ripngd                    |
| 49 | 0% | 0% | 0% | ospfd                     |
| 50 | 0% | 0% | 0% | ospf6d                    |
| 51 | 0% | 0% | 0% | bgpd                      |
| 52 | 0% | 0% | 0% | pimd                      |
| 53 | 0% | 0% | 0% | pim6d                     |
| 54 | 0% | 0% | 0% | pdmd                      |
| 55 | 0% | 0% | 0% | dvmrpd                    |
| 56 | 0% | 0% | 0% | vty_connect               |
| 57 | 0% | 0% | 0% | aaa_task                  |
| 58 | 0% | 0% | 0% | Tlogtrap                  |
| 59 | 0% | 0% | 08 | dhcp6c                    |
| 60 | 0% | 0% | 08 | <pre>sntp_recv_task</pre> |
| 61 | 0% | 0% | 0% | ntp_task                  |
| 62 | 0% | 0% | 0% | sla_deamon                |
|    |    |    |    |                           |

| 63  | 0% | 3%  | 1% | track_daemon                     |
|-----|----|-----|----|----------------------------------|
| 64  | 0% | 0%  | 0% | pbr_guard                        |
| 65  | 0% | 0%  | 0% | vrrpd                            |
| 66  | 0% | 0%  | 0% | psnpd                            |
| 67  | 0% | 0%  | 0% | igsnpd                           |
| 68  | 0% | 0%  | 0% | coa_recv                         |
| 69  | 0% | 0%  | 0% | co_oper                          |
| 70  | 0% | 0%  | 0% | co_mac                           |
| 71  | 0% | 0%  | 08 | radius_task                      |
| 72  | 0% | 0%  | 0% | tac+_acct_task                   |
| 73  | 0% | 0%  | 0% | tac+_task                        |
| 74  | 0% | 0%  | 0% | dhcpd_task                       |
| 75  | 0% | 0%  | 0% | dhcps_task                       |
| 76  | 0% | 0%  | 0% | dhcpping_task                    |
| 77  | 0% | 0 % | 0% | dhcpc_task                       |
| 78  | 0% | 0 % | 0% | uart_debug_file_task             |
| 79  | 0% | 0%  | 08 | ssp_init_task                    |
| 80  | 0% | 0%  | 08 | rl_listen                        |
| 81  | 0% | 0 % | 0% | ikl_msg_operate_thread           |
| 82  | 0% | 0%  | 08 | bcmDPC                           |
| 83  | 0% | 0%  | 08 | bcmL2X.0                         |
| 84  | 3% | 3%  | 3% | bcmL2X.0                         |
| 85  | 0% | 0%  | 08 | bcmCNTR.0                        |
| 86  | 0% | 0%  | 08 | bcmTX                            |
| 87  | 0% | 0%  | 0% | bcmXGS3AsyncTX                   |
| 88  | 0% | 2%  | 1% | bcmLINK.0                        |
| 89  | 0% | 0%  | 0% | bcmRX                            |
| 90  | 0% | 0%  | 0% | <pre>mngpkt_rcv_thread</pre>     |
| 91  | 0% | 0%  | 0% | <pre>mngpkt_recycle_thread</pre> |
| 92  | 0% | 0%  | 0% | stack_task                       |
| 93  | 0% | 0%  | 0% | stack_disc_task                  |
| 94  | 0% | 0%  | 0% | redun_sync_task                  |
| 95  | 0% | 08  | 0% | conf_dispatch_task               |
| 96  | 0% | 08  | 0% | devprob_task                     |
| 97  | 0% | 0%  | 0% | rdp_snd_thread                   |
| 98  | 0% | 0%  | 0% | rdp_rcv_thread                   |
| 99  | 0% | 08  | 0% | rdp_slot_change_thread           |
| 100 | 4% | 2%  | 1% | datapkt_rcv_thread               |
| 101 | 0% | 0%  | 0% | keepalive_link_notify            |
| 102 | 0% | 0%  | 0% | $rerp_msg_recv_thread$           |
| 103 | 0% | 0%  | 0% | <pre>ip_scan_guard_task</pre>    |
| 104 | 0% | 0%  | 0% | <pre>ssp_ipmc_hit_task</pre>     |
| 105 | 0% | 0%  | 0% | <pre>ssp_ipmc_trap_task</pre>    |
| 106 | 0% | 0%  | 0% | hw_err_snd_task                  |
| 107 | 0% | 0%  | 0% | rerp_packet_send_task            |

| 108 | 0%  | 0%  | 0%  | idle_vlan_proc_thread        |
|-----|-----|-----|-----|------------------------------|
| 109 | 0%  | 0%  | 0%  | cmic_pause_detect            |
| 110 | 1%  | 1%  | 1%  | <pre>stat_get_and_send</pre> |
| 111 | 0%  | 1%  | 0%  | rl_con                       |
| 112 | 75% | 80% | 90% | idle                         |

In the list above, the first three lines indicate the system CPU utilization in five seconds, one minute and five minutes, including LISR, HISR and tasks. Then, it describes the detailed CPU utilization distribution:

- No: Serial number
- 5Sec: CPU utilization of the tasks in five seconds.
- 1Min: CPU utilization of the tasks in one minute.
- 5Min: CPU utilization of the tasks in five minutes.

The first two lines in the list above indicate the CPU utilization of all LISRs and HISRs. From the third line, it begins to indicate the CPU utilization of the tasks. The last line indicates the CPU utilization of the idle task, which is the same as the "System Idle Process" in the Windows. In the example above, CPU utilization of idle task within five seconds is 75%, indicating that 75% CPU is idle.

| Related<br>Commands | Command | Description |
|---------------------|---------|-------------|
|                     | N/A     | N/A         |

Platform Description N/A

# **Memory Commands**

### show memory

Use this command to show the memory usage. **show memory** 

| Parameter<br>Description | Parameter                                                          | Description                                                                                                    |  |  |  |  |  |
|--------------------------|--------------------------------------------------------------------|----------------------------------------------------------------------------------------------------|--|--|--|--|--|
|                          | N/A                                                                | N/A                                                                                                    |  |  |  |  |  |
|                          |                                                                    |                                                                                                    |  |  |  |  |  |
| Defaults                 | N/A                                                                |                                                                                                    |  |  |  |  |  |
| Command<br>mode          | Privileged EXEC mode.                                              | /ileged EXEC mode.                                                                                                    |  |  |  |  |  |
| Usage Guide              | Use this command to show the s physical memory, the number of free | ystem memory state and usage information, including the system ee pages and free memory.                                                                                                    |  |  |  |  |  |
| Configuration            | This example shows the running re                                  | esult of the command <b>show memory</b> .                                                                                                    |  |  |  |  |  |
| Examples                 | Ruijie#show memory                                                 |                                                                                                    |  |  |  |  |  |
|                          | System Memory Statistic:                                           |                                                                                                    |  |  |  |  |  |
|                          | Free pages: 1079                                                   |                                                                                                    |  |  |  |  |  |
|                          | watermarks : min 379, lower 758, low 1137, high 1516               |                                                                                                    |  |  |  |  |  |
|                          | System Total Memory : 12                                           | 8MB, Current Free Memory : 5283KB                                                                                                    |  |  |  |  |  |
|                          | Used Rate : 96%                                                    |                                                                                                    |  |  |  |  |  |
|                          | The above information includes the                                 | e following parts:                                                                                                    |  |  |  |  |  |
|                          | Free pages: the memory size                                        | e of one free page is about 4k;                                                                                                    |  |  |  |  |  |
|                          | Watermarks(see the following                                       | table)                                                                                                    |  |  |  |  |  |
|                          | Watermarks                                                         | N/A vstem memory state and usage information, including the system e pages and free memory. sult of the command <b>show memory</b> . wer 758, low 1137, high 1516 BMB, Current Free Memory : 5283KB following parts: of one free page is about 4k;                                                                                                    |  |  |  |  |  |
|                          | min                                                                | N/A         /stem memory state and usage information, including the system re pages and free memory.         sult of the command show memory.         wer 758, low 1137, high 1516         BMB, Current Free Memory : 5283KB         following parts:         of one free page is about 4k; table)         Description         The memory resources are extremely insufficient. It can only keep the kernel running. All application modules fails to run if the minimum watermark has been reached.         The memory resources are severely insufficient. One routing protocol will auto-exit and release the memory if the lower watermark has been reached. For the details, see the memory-lack exit-policy command.         The memory resources are insufficient. The routing protocol will be in OVERFLOW state if the low watermark has been reached. In the overflow state, the routers do not learn new routes any more. The commands are not allowed to be |  |  |  |  |  |
|                          | lower                                                              | protocol will auto-exit and release the memory if the lower<br>watermark has been reached. For the details, see the                                                                                                    |  |  |  |  |  |
|                          | low                                                                | will be in OVERFLOW state if the low watermark has been<br>reached. In the overflow state, the routers do not learn new<br>routes any more. The commands are not allowed to be                                                                                                    |  |  |  |  |  |

|                     | high    |  | ry resources are sufficient. Each routing protocol restore the state from OVERFLOW to normal. |
|---------------------|---------|--|-----------------------------------------------------------------------------------------------|
| Related<br>Commands | Command |  | Description                                                                                   |
|                     | N/A     |  | N/A                                                                                           |
|                     |         |  |                                                                                               |

Platform N/A

Description

# **Syslog Configuration Commands**

### clear logging

Use this command to clear the logs from the buffer.

#### clear logging

| Parameter               | Parameter                                                                                                    | Description          |                                       |
|-------------------------|----------------------------------------------------------------------------------------------------|----------------------|---------------------------------------|
| Description             | -                                                                                                    | -                    |                                       |
| Defaults                | -                                                                                                    |                      |                                       |
| Command<br>Mode         | Privileged EXEC mode.                                                                                           |                      |                                       |
| Usage Guide             | This command clears the log packets from the memory buffer. You cannot clear the statistics of the log packets. |                      |                                       |
| Configuration           | The following example clears                                                                                    | the log packets from | 1 the memory buffer.                  |
| Examples                | Ruijie# clear logging                                                                                           |                      |                                       |
|                         |                                                                                                    |                      |                                       |
|                         | Command                                                                                                    |                      | Function                              |
| Related                 | logging on                                                                                                    |                      | Record logs on different devices.     |
| Commands                | show logging                                                                                                    |                      | Show the logs in the buffer.          |
|                         | logging buffered                                                                                                |                      | Record the logs to the memory buffer. |
| Platform<br>Description | -                                                                                                    |                      |                                       |

## logging buffered

Use this command to set the memory buffer parameters (log severity, buffer size) for logs. The **no** form of this command disables recording logs in memory buffer. The **default** form of this command restores the memory buffer size to the default value.

logging buffered [buffer-size | level]

no logging buffered

default logging buffered

Parameter

Parameter

Description

| Description |                                      | Size of the buffer is related to the specific device:             |  |
|-------------|--------------------------------------|-------------------------------------------------------------------|--|
|             | huffen size                          | For the kernel / aggregation switches, 4K to 10M bytes.           |  |
|             | buffer-size                          | For the access switches, 4K to 1M Bytes.                          |  |
|             |                                      | For other devices, 4K to 128K Bytes.                              |  |
|             | level                                | Severity of logs, 0 to 7. The name of the severity or the numeral |  |
|             |                                      | can be used.                                                      |  |
|             |                                      |                                                                   |  |
|             | The buffer size is related to the sp | ecific device type.                                               |  |
|             | kernel switches: 1M Bytes;           |                                                                   |  |
| Defaults    | aggregation switches: 256K Bytes;    |                                                                   |  |
| Delauits    | access switches: 128K Bytes;         |                                                                   |  |
|             | other devices: 4K Bytes              |                                                                   |  |
|             | The log severity is 7.               |                                                                   |  |
|             |                                      |                                                                   |  |
| Command     | Global configuration mode.           |                                                                   |  |
| Mode        |                                      |                                                                   |  |
|             |                                      |                                                                   |  |

The memory buffer for log is used in recycled manner. That is, when it is full, the oldest information will be overwritten. To show the log information in the memory buffer, run the **show logging** command at the privileged user level.

The logs in the memory buffer are temporary, and will be cleared in case of device restart or the execution of the **clear logging** command by privileged user. To trace a problem, it is required to record logs in flash or send them to Syslog Server.

The log information of the RGOS is classified into the following 8 levels:

Table-1

| Keyword       | Level | Description                                    |
|---------------|-------|------------------------------------------------|
| Emergencies   | 0     | Emergency case, system cannot run normally     |
| Alerts        | 1     | Problems that need immediate remedy            |
| Critical      | 2     | Critical conditions                            |
| Errors        | 3     | Error message                                  |
| warnings      | 4     | Alarm information                              |
| Notifications | 5     | Information that is normal but needs attention |
| informational | 6     | Descriptive information                        |
| Debugging     | 7     | Debugging messages                             |

### Usage Guide

Lower value indicates higher level. That is, level 0 indicates the information of the highest level. When the level of log information to be displayed on specified device, the log information is at or below the set level will not be displayed.

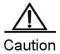

After running the system for a long time, modifying the log buffer size especially in

condition of large buffer may fails due to the insufficent available continuous memory. The failure message will be shown. It is recommended to modify the log buffer size as soon as the system starts.

| Configuration<br>Examples | The configuration example below allows logs at and below severity 6 to be recorded in the memory buffer sized 10,000 bytes.<br>Ruijie (config) # logging buffered 10000 6 |                                   |
|---------------------------|----------------------------------------------------------------------------------------------------|-----------------------------------|
|                           | Command                                                                                                    | Description                       |
| Related                   | logging on                                                                                                    | Record logs on different devices. |
| Commands                  | show logging                                                                                                    | Show the logs in the buffer.      |
|                           | clear logging                                                                                                    | Clear the logs in the log buffer. |
|                           |                                                                                                    |                                   |

### Platform

Description

Commands

logging on

# logging console

Use this command to set the severity of logs that are allowed to be displayed on the console. The **no** form of the command disables displaying the logs on the console.

#### logging console [ level ]

#### no logging console

|                 | Parameter                                                                                                    | Description                                                   |  |
|-----------------|----------------------------------------------------------------------------------------------------|---------------------------------------------------------------|--|
|                 | raiameter                                                                                                    |                                                               |  |
| Parameter       |                                                                                                    | Severity of log messages, 0 to 7. The name of the severity or |  |
| Description     | level                                                                                                    | the numeral can be used. For the details of log severity, see |  |
|                 |                                                                                                    | table-1.                                                      |  |
| Defaults        | Debugging (7).                                                                                                    |                                                               |  |
| Command<br>Mode | Global configuration mode.                                                                                                    |                                                               |  |
| Usage Guide     | When a log severity is set here, the log messages at or below that severity will be displayed on the console.<br>The <b>show logging</b> command displays the related setting parameters and statistics of the log. |                                                               |  |
| Configuration   | The example below sets the severity of log that is allowed to be displayed on the console as 6:                                                                                                    |                                                               |  |
| Examples        | Ruijie(config)# logging console informational                                                                                                    |                                                               |  |
|                 |                                                                                                    |                                                               |  |
| Related         | Command                                                                                                    | Description                                                   |  |

Record logs on different devices.

| show logging | Show the logs and related log configuration parameters in |
|--------------|-----------------------------------------------------------|
| show logging | the buffer.                                               |

Platform

Description

### logging count

Use this command to enable the log statistics function. The **no** form of the command deletes the log statistics and disables the statistics function.

logging count

no logging count

| Parameter       | Parameter                                                                                                    | Description                                                           |  |
|-----------------|----------------------------------------------------------------------------------------------------|-----------------------------------------------------------------------|--|
| Description     | -                                                                                                    | -                                                                     |  |
| Defaults        | Disabled.                                                                                                    |                                                                       |  |
| Command<br>Mode | Global configuration mode.                                                                                                    |                                                                       |  |
| Usage Guide     | This command enables the log statistics function. The statistics begins when the function is enabled. If you run <b>no logging count</b> , the statistics function is disabled and the statistics data is deleted. |                                                                       |  |
| Configuration   | Enable the log statistics funct                                                                                                    | ion:                                                                  |  |
| Examples        | Ruijie(config)# logging count                                                                                                    |                                                                       |  |
|                 |                                                                                                    |                                                                       |  |
|                 | Command                                                                                                    | Description                                                           |  |
| Related         | show logging count                                                                                                    | Show the log statistics.                                              |  |
| Commands        | show logging                                                                                                    | Show the logs and related log configuration parameters in the buffer. |  |
| Platform        | -                                                                                                    | ,                                                                     |  |

Description

# logging facility

Use this command to configure the log device. The **no** form of the command restores it to the default device value (23).

logging facility facility-type

#### no logging facility

| Paramotor                | Parameter     | Description                                                         |
|--------------------------|---------------|---------------------------------------------------------------------|
| Parameter<br>Description | facility-type | Syslog device value. For detailed configuration value, refer to the |
|                          |               | usage guidelines.                                                   |

Defaults Local7(23).

#### Command

Usage Guide

Mode

Global configuration mode.

Table-2

The following table (Table-2) is the possible device value of Syslog:

| Numerical Code | Facility                                 |
|----------------|------------------------------------------|
| 0 (kern)       | Kernel messages                          |
| 1 (user)       | User-level messages                      |
| 2 (mail)       | Mail system                              |
| 3 (daemon)     | System daemons                           |
| 4 (auth1)      | security/authorization message           |
| 5 (syslog)     | Messages generated internally by syslogd |
| 6 (lpr)        | Line printer system                      |
| 7 (news)       | USENET news                              |
| 8 (uucp)       | Unix-to-Unix copy system                 |
| 9 (clock1)     | Clock daemon                             |
| 10 (auth2)     | security/authorization message           |
| 11 (ftp)       | FTP daemon                               |
| 12 (ntp)       | NTP daemon                               |
| 13 (logaudit)  | Log audit                                |
| 14 (logalert)  | Log alert                                |
| 15 (clock2)    | Clock daemon                             |
| 16 (local0)    | Local use                                |
| 17 (local1)    | Local use                                |
| 18 (local2)    | Local use                                |
| 19 (local3)    | Local use                                |
| 20 (local4)    | Local use                                |
| 21 (local5)    | Local use                                |
| 22 (local6)    | Local use                                |
| 23 (local7)    | Local use                                |

The default device value of RGOS is 23 (local 7).

| Related  | Command         | Description                                                      |
|----------|-----------------|------------------------------------------------------------------|
| Commands | logging console | Set the severity of logs that are allowed to be displayed on the |
|          |                 | console.                                                         |

Platform

Description

# logging file flash

Use this command to record logs in the flash. The  $\mathbf{no}$  form of the command disables the function.

logging file flash: filename [max-file-size] [level]

#### no logging file

|                           | Parameter                                                                                                    | Description                                                       |  |
|---------------------------|----------------------------------------------------------------------------------------------------|-------------------------------------------------------------------|--|
|                           | filename                                                                                                    | Name of the log file of txt type                                  |  |
|                           | max-file-size                                                                                                    | Maximal size of the log file in the range 128K to 6M bytes, 128K  |  |
| Parameter                 | 111dX-1110-5120                                                                                                    | bytes by default                                                  |  |
| Description               |                                                                                                    | The severity of logs recorded in the log files. The name of the   |  |
|                           | level                                                                                                    | severity or the numeral can be used. By default, the severity of  |  |
|                           |                                                                                                    | logs recorded in the FLASH is 6. For the details of log severity, |  |
|                           |                                                                                                    | please see Table-1.                                               |  |
|                           |                                                                                                    |                                                                   |  |
| Defaults                  | Logs are not recorded in the FLA                                                                                                    | NSH.                                                              |  |
|                           |                                                                                                    |                                                                   |  |
| Command                   | Global configuration mode.                                                                                                    |                                                                   |  |
| Mode                      |                                                                                                    |                                                                   |  |
| Usage Guide               | If no <b>Syslog Server</b> is specified or it is not desired to transfer logs in the network due to the consideration of security purpose, it is possible to save the logs directly in flash.<br>The extension of the log file is fixed as txt. Any configuration of extension for the filename will be refused.<br>To record the logs into the expansion FLASH, The expansion FLASH is required. If there is no expansion FLASH, the logging file flash will be hidden automatically and the related configuration will be denied. |                                                                   |  |
| Configuration<br>Examples | The example below records the logs into the expansion FLASH, with the name trace.txt, file size 128K and log severity 6.<br>Ruijie(config)# logging file flash:trace                                                                                                    |                                                                   |  |

| Related  | Command      | Description                                                           |
|----------|--------------|-----------------------------------------------------------------------|
|          | logging on   | Record logs on different devices.                                     |
| Commands | show logging | Show the logs and related log configuration parameters in the buffer. |
|          | more flash   | View the logs in the flash.                                           |

Platform

Description

### logging monitor

Use this command to set the severity of logs that are allowed to be displayed on the VTY window (telnet window, SSH window, etc.). The **no** form of the command disables displaying the logs on the VTY window.

logging monitor [ level ]

no logging monitor

|                 | Parameter                                                                                                    | Description                                                     |
|-----------------|----------------------------------------------------------------------------------------------------|-----------------------------------------------------------------|
| Parameter       |                                                                                                    | Severity of the log message. The name of the severity or the    |
| Description     | level                                                                                                    | numeral can be used. For the details of log severity, see Table |
|                 |                                                                                                    | 1.                                                              |
| Defaults        | Debugging (7).                                                                                                    |                                                                 |
| Command<br>Mode | Global configuration mode.                                                                                                    |                                                                 |
| Usage Guide     | To print log messages on the VTY window, execute first the privileged user command <b>terminal monitor</b> . The level of logs to be displayed is defined with <b>logging monitor</b> . The log level defined with "Logging monitor" is for all VTY windows. |                                                                 |
| Configuration   | The example below sets the severity of log that is allowed to be printed on the VTY window as 6:                                                                                                    |                                                                 |
| Examples        | Ruijie (config) # logging monitor informational                                                                                                    |                                                                 |
|                 |                                                                                                    |                                                                 |
|                 | Command                                                                                                    | Description                                                     |
| Related         | logging on Record logs on different devices.                                                                                                    |                                                                 |
| Commands        | about lagging                                                                                                    | Show the logs and related log configuration parameters in       |
|                 | show logging                                                                                                    | the buffer.                                                     |
|                 |                                                                                                    |                                                                 |

## Platform

Description

### logging on

Use this command to record logs on different devices. The **no** form of this command disables the function.

logging on

no logging on

| Parameter   | Parameter | Description |
|-------------|-----------|-------------|
| Description | -         | -           |

| Defaults        | Logs are allowed to be displayed on different devices.                                                                                                    |                                                           |
|-----------------|----------------------------------------------------------------------------------------------------|-----------------------------------------------------------|
| Command<br>Mode | Global configuration mode.                                                                                                    |                                                           |
| Usage Guide     | RGOS can not only show the log information in the Console window and VTY window, but also record it in different equipments such as the memory buffer, the FLASH and Syslog Server. This command is the total log switch. If this switch is turned off, no log will be displayed or recorded unless the severity level is greater than 1. |                                                           |
| Configuration   | The following example disables the log switch in the equipment.                                                                                                    |                                                           |
| Examples        | Ruijie(config)# no logging on                                                                                                    |                                                           |
|                 |                                                                                                    |                                                           |
|                 | Command                                                                                                    | Description                                               |
|                 | logging buffered                                                                                                    | Record logs to an internal buffer.                        |
|                 | logging server                                                                                                    | Record logs to the Syslog server.                         |
| Related         | logging file flash:                                                                                                    | Record logs on the FLASH.                                 |
| Commands        | logging console                                                                                                    | Set the log level to be displayed on the console.         |
|                 |                                                                                                    | Set the log level to be displayed on the VTY window (such |
|                 | logging monitor                                                                                                    | as telnet window).                                        |
|                 | logging trap                                                                                                    | Set the log level to be sent to the Syslog server.        |
| Platform        |                                                                                                    |                                                           |

Description

Parameter Description

### logging rate-limit

Use this command to enable log rate limit function to limit the output logs in a second in global configuration mode. The **no** form of this command disables the log rate limit function.

logging rate-limit {number | all number | console {number | all number}} [except severity]

#### no logging rate-limit

| Parameter                                                        | Description                                                       |  |
|------------------------------------------------------------------|-------------------------------------------------------------------|--|
| number                                                           | The number of logs processed in a second with the range           |  |
| number                                                           | from 1 to 10000.                                                  |  |
| all Set rate limit to all the logs with severity level 0-7.      |                                                                   |  |
| console Set the amount of logs shown in the console in a second. |                                                                   |  |
|                                                                  | By default, the severity level is error(3). The rate of the log   |  |
| except                                                           | whose severity level is less than or equal to this severity level |  |
|                                                                  | is not controlled.                                                |  |
| agyority                                                         | Log severity level with the range from 0 to 7. The lower the      |  |
| severity                                                         | level is, the higher the severity is.                             |  |

| Defaults                  | Disabled.                                                                                                    |
|---------------------------|----------------------------------------------------------------------------------------------------|
| Command<br>Mode           | Global configuration mode.                                                                                                    |
| Usage Guide               | Use this command to control the syslog output to prevent the massive log output.                                                                                                    |
| Configuration<br>Examples | The example below sets the number of the logs (including debug) processed in a second as 10.<br>However, the logs with warning or higher severity level are not controlled:<br>Ruijie(config)#logging rate-limit all 10 except warnings |

|          | Command            | Description                                                           |
|----------|--------------------|-----------------------------------------------------------------------|
| Related  | show logging count | Show the log statistics.                                              |
| Commands | show logging       | Show the logs and related log configuration parameters in the buffer. |

#### Platform

Description

# logging rd on

Configure this command on the host in global configuration mode to enable log redirection in VSU environment, so that log information can be redirected from the slave or backup device to the host. Use the **no** form of this command to disable the log redirection function.

#### logging rd on

#### no logging rd on

| Parameter     | Parameter                                                                                                    | Description |
|---------------|----------------------------------------------------------------------------------------------------|-------------|
| Description   | -                                                                                                    | -           |
| Defaults      | By default, the log redirection is enabled.                                                                                                    |             |
| Command       | Global configuration mode                                                                                                    |             |
| Mode          |                                                                                                    |             |
| Usage Guide   | Log information on the slave or backup device can be not only displayed on the Console window of the salve or backup device, but also be redirected to the host for output, including to the Console window and VTY window on the host, or be recorded on the memory buffer, extended FLASH and Syslog Server on the host. |             |
| Configuration | The following example enables log redirection on the device:                                                                                                    |             |

Examples

Ruijie(config)#logging rd on

Related Command

|       | Command            | Description                                        |
|-------|--------------------|----------------------------------------------------|
| ted   | show logging count | View log information about modules of the system.  |
| mands | show logging       | View basic configuration of the log module and log |
|       | snow logging       | information in the log buffer.                     |

### Platform

Description

Commands

show logging

### logging rd rate-limit

Configure the command on the host in global configuration mode to enable the rate limit on log redirection function in VSU environment and limit log information allowed to be redirected from the slave or backup device to the host per second. Use the **no** form of this command to disable the log redirection rate restricting function.

logging rd rate-limit number [ except [ severity ] ]

#### no logging rd rate-limit

|               | Parameter                                                                                            | Description                                                              |  |
|---------------|----------------------------------------------------------------------------------------------------|--------------------------------------------------------------------------|--|
|               | number                                                                                               | Log information allowed to be redirected per second, which ranges        |  |
|               |                                                                                                    | from 1 to 10000.                                                         |  |
| Parameter     |                                                                                                    | No rate limit is imposed on log information on and below this error      |  |
| Description   | Except                                                                                               | level. The default error level is error (3), no rate limit is imposed on |  |
|               |                                                                                                    | log information on and below the error level.                            |  |
|               | severity                                                                                             | The error level ranges from 0 to 7. The lower the level is, the higher   |  |
|               | lovony                                                                                               | the severity is.                                                         |  |
| Defaults      | By default, 200 logs can be redirected each second at most.                                          |                                                                          |  |
|               |                                                                                                    |                                                                          |  |
| Command       | Global configuration mode                                                                            |                                                                          |  |
| Mode          |                                                                                                    |                                                                          |  |
| Usage Guide   |                                                                                                    | ol output of redirected log information. Use this command to prevent     |  |
|               | massive log information from be                                                                      | ing redirected from the slave or backup device to the host.              |  |
|               | The following example sets the                                                                       | number of logs, including debug, allowed to be redirected from the       |  |
| Configuration | slave device to the host per second to 10. The limit is not imposed on logs on the warning or higher |                                                                          |  |
| Examples      | error level:                                                                                         |                                                                          |  |
|               | Ruijie(config)#logging rd rate-limit 10 except warnings                                              |                                                                          |  |
|               |                                                                                                    |                                                                          |  |
| Related       | Command                                                                                              | Description                                                              |  |
| Commands      | show logging count                                                                                   | View log information about modules of the system.                        |  |

View basic configuration of log modules and log information

in the log buffer.

#### Platform

Description

### logging server

Use this command to record the logs in the specified Syslog sever. The **no** form of the command deletes the Syslog server with specified address from the Syslog server list.

logging server {ip-address [vrf vrf-name] | ipv6 ipv6-address}

no logging server {ip-address [vrf vrf-name] | ipv6 ipv6-address}

|                 | Parameter                                                                                                    | Description                                                           |
|-----------------|----------------------------------------------------------------------------------------------------|-----------------------------------------------------------------------|
| Parameter       | ip-address                                                                                                    | Receive IP address of the log server.                                 |
| Description     | vrf-name                                                                                                    | Specify VRF (VPN device forwarding list) connecting to the log        |
| Description     |                                                                                                    | server.                                                               |
|                 | ipv6-address                                                                                                    | Specify IPV6 address of the log server.                               |
| Defaults        | By default, it does not send the logs to any syslog server.                                                                                                    |                                                                       |
| Command<br>Mode | Global configuration mode.                                                                                                    |                                                                       |
| Usage Guide     | This command specifies a Syslog server to receive the logs of the device. The RGOS allows the configuration of up to 5 Syslog Servers. The log information will be sent to all the configured Syslog Servers at the same time. |                                                                       |
|                 | The example below specifies a sy                                                                                                    | /slog server at address 202.101.11.1:                                 |
| Configuration   | Ruijie(config)# logging s                                                                                                    | server 202.101.11.1                                                   |
| Examples        | The example below specifi                                                                                                    | les an ipv6 address as AAAA:BBBB:FFFF:                                |
|                 | Ruijie(config)# logging s                                                                                                    | server ipv6 AAAA:BBBB:FFFF                                            |
|                 |                                                                                                    |                                                                       |
|                 | Command                                                                                                    | Description                                                           |
| Related         | logging on                                                                                                    | Record logs on different devices.                                     |
| Commands        | show logging                                                                                                    | Show the logs and related log configuration parameters in the buffer. |
|                 | logging trap                                                                                                    | Set the level of logs to be sent to Syslog server.                    |

Platform

Description

### logging source interface

Use this command to configure the source interface of logs. The **no** form of the command cancels the source interface setting for the specified log.

logging source interface interface-type interface-number

no logging source interface

| Desemptor       | Parameter                                                                                                    | Description                                         |  |
|-----------------|----------------------------------------------------------------------------------------------------|-----------------------------------------------------|--|
| Parameter       | <i>interface-type</i> The type of interface                                                                                                    |                                                     |  |
| Description     | interface-number                                                                                                    | The number of interface                             |  |
| Defaults        | N/A.                                                                                                    |                                                     |  |
| Command<br>Mode | Global configuration mode.                                                                                                    |                                                     |  |
| Usage Guide     | By default, the source address of the log messages sent to the syslog server is the address of the sending interface. For easy tracing and management, this command can be used to fix the source address of all log messages as an interface address, so that the administrator can identify which device is sending the message through the unique address. If no source interface of the device or no IP address of the source interface is configured, the source IP address of the log message is still that of the interface from which the message is sent. |                                                     |  |
| Configuration   | The example below specifies loopba                                                                                                    | ack 0 as the source address of the syslog messages: |  |
| Examples        | Ruijie(config)# logging source interface loopback 0                                                                                                    |                                                     |  |
| -               |                                                                                                    |                                                     |  |
| Related         | Command                                                                                                    | Description                                         |  |
| Commands        | logging server                                                                                                    | Record logs to the Syslog server.                   |  |
| Platform        |                                                                                                    |                                                     |  |

Description

# logging source ip| ipv6

Use this command to configure the source IP address of logs. The **no** form of the command cancels the source IP address setting for the specified log.

logging source {ip ip-address | ipv6 ipv6-address}

no logging source {ip | ipv6}

| Parameter                | Parameter  | Description                                                  |
|--------------------------|------------|--------------------------------------------------------------|
| Parameter<br>Description | ip-address | Specify the source IPV4 address sending the logs to IPV4 log |
| Description              | ip-address | server.                                                      |

|                         | ipv6-address                                                                                                  | Specify the source IPV6 address sending the logs to IPV6 log server.                                                                                                    |  |
|-------------------------|----------------------------------------------------------------------------------------------------|----------------------------------------------------------------------------------------------------|--|
| Defaults                | N/A.                                                                                                    |                                                                                                    |  |
| Command<br>Mode         | Global configuration mode.                                                                                    |                                                                                                    |  |
| Usage Guide             | sending interface. For easy tracing<br>address of all log messages as an<br>sending the message through the u | e log messages sent to the syslog server is the address of the<br>and management, this command can be used to fix the source<br>address, so that the administrator can identify which device is<br>nique address. If no IP address is configured for the device, the<br>ge is still that of the interface from which the message is sent. |  |
| Configuration           | The example below specifies the 19                                                                            | 2.168.1.1 as the source address of the syslog messages:                                                                                                    |  |
| Examples                | Ruijie(config)# logging source ip 192.168.1.1                                                                 |                                                                                                    |  |
|                         |                                                                                                    |                                                                                                    |  |
| Related                 | Command                                                                                                    | Description                                                                                                    |  |
| Commands                | logging server                                                                                                | Record logs to the Syslog server.                                                                                                    |  |
| Platform<br>Description | -                                                                                                    |                                                                                                    |  |

### logging synchronous

Use this command to enable synchronization function of user input and log output in the line configuration mode to prevent the user from interrupting when keying in the characters. The **no** form of this command disables this function.

#### logging synchronous

#### no logging synchronous

| Parameter       | Parameter Description                                                                       |             |                                                            |  |  |
|-----------------|---------------------------------------------------------------------------------------------|-------------|------------------------------------------------------------|--|--|
| Description     | -                                                                                           | -           |                                                            |  |  |
| Defaults        | Disabled.                                                                                   |             |                                                            |  |  |
| Command<br>Mode | Line configuration mode.                                                                    |             |                                                            |  |  |
| Usage Guide     | This command enables sync                                                                   | hronization | function of user input and log output, preventing the user |  |  |
| Usage Guide     | from interrupting when keying                                                               | in the char | acters.                                                    |  |  |
|                 |                                                                                             |             |                                                            |  |  |
|                 | Ruijie(config)#line console 0                                                               |             |                                                            |  |  |
|                 | Ruijie(config-line)#logging synchronous                                                     |             |                                                            |  |  |
|                 | Print UP-DOWN logs on the port when keying in the command, the input command will be output |             |                                                            |  |  |
|                 | again:                                                                                      |             |                                                            |  |  |
| Configuration   | Ruijie#configure terminal                                                                   |             |                                                            |  |  |
| •               | Oct 923:40:55%LINK-5-CHANGED: Interface GigabitEthernet 0/1, changed state                  |             |                                                            |  |  |
| Examples        | to down                                                                                     |             |                                                            |  |  |
|                 | Oct 9 23:40:55 %                                                                            | LINEPROT    | D-5-UPDOWN: Line protocol on Interface                     |  |  |
|                 | GigabitEthernet 0/1, changed state to DOWN                                                  |             |                                                            |  |  |
|                 | Ruijie#configure terminalthe input command by the user is output again                      |             |                                                            |  |  |
|                 | rather than being intererupted.                                                             |             |                                                            |  |  |
|                 |                                                                                             |             |                                                            |  |  |
| Related         | Command                                                                                     |             | Description                                                |  |  |
| Commands        | show running-config                                                                         |             | View the configuration.                                    |  |  |
|                 |                                                                                             |             |                                                            |  |  |
| Platform        |                                                                                             |             |                                                            |  |  |
| Description     | -                                                                                           |             |                                                            |  |  |

### logging trap

Use this command to set the severity of logs that are allowed to be sent to the syslog server. The **no** form of the command disables sending the logs to the syslog server.

logging trap [ level ]

no logging trap

|                 | Parameter                                                                                                    | Description                                                          |  |  |
|-----------------|----------------------------------------------------------------------------------------------------|----------------------------------------------------------------------|--|--|
| Parameter       |                                                                                                    | Severity of the log message. The name of the severity or the         |  |  |
| Description     | level                                                                                                    | numeral can be used. For the details of log severity, see Table      |  |  |
|                 |                                                                                                    | 60-1.                                                                |  |  |
| Defaults        | Informational(6).                                                                                                    |                                                                      |  |  |
| Command<br>Mode | Global configuration mode.                                                                                                    |                                                                      |  |  |
| Usage Guide     | To send logs to the Syslog Server, execute first the global configuration command <b>logging</b> to configure the <b>Syslog Server</b> . Then, execute <b>logging trap</b> to specify the severity of logs to be sent. The <b>show logging</b> command displays the related setting parameters and statistics of the log. |                                                                      |  |  |
| Configuration   | The example below enables logs at severity 6 to be sent to the Syslog Server at address 202.101.11.22:                                                                                                    |                                                                      |  |  |
| Examples        | Ruijie(config)# logging 202.101.11.22                                                                                                    |                                                                      |  |  |
|                 | Ruijie(config)# logging trap informational                                                                                                    |                                                                      |  |  |
|                 |                                                                                                    |                                                                      |  |  |
|                 | Command                                                                                                    | Description                                                          |  |  |
| Related         | logging on                                                                                                    | Reocrd logs on different devicds.                                    |  |  |
| Commands        | logging                                                                                                    | Record logs to the Syslog server.                                    |  |  |
|                 | show logging                                                                                                    | Show the logs and related log configuration parameters in th buffer. |  |  |

Platform Description

### more flash

Use this command to show the contents of the logs stored in the FLASH.

more flash:filename

Parameter

Parameter

#### **Command Reference**

| Description             | filename                                                                              | Log file name                                                                                         |  |  |
|-------------------------|---------------------------------------------------------------------------------------|----------------------------------------------------------------------------------------------------|--|--|
| Defection               |                                                                                       |                                                                                                    |  |  |
| Defaults                | -                                                                                     |                                                                                                    |  |  |
| Command<br>Mode         | Privileged EXEC mode.                                                                 |                                                                                                    |  |  |
| Usage Guide             | In the FLASH, the log file means the files to view the log files. You cannot use this | s with the prefix "//f2/", "//f3/". This command only allows you command to view other non-log files. |  |  |
|                         | The following example shows the results of the log files in the FLASH as you can see: |                                                                                                    |  |  |
| Configuration           | Ruijie# more flash://f2/log.txt                                                       |                                                                                                    |  |  |
| Examples                | look up file in the extended flash://f2/log.txt                                       |                                                                                                    |  |  |
| Examples                | 00004 2004-11-17 4:1:32 Ruijie: %5:Reload requested by Administrator. Reload          |                                                                                                    |  |  |
|                         | Reason :Reload command                                                                |                                                                                                    |  |  |
|                         |                                                                                       |                                                                                                    |  |  |
| Related                 | Command                                                                               | Function                                                                                              |  |  |
| Commands                | logging file flash                                                                    | Record the logs to the FLASH.                                                                         |  |  |
| Platform<br>Description | -                                                                                     |                                                                                                    |  |  |

## service private-syslog

Use this command in global configuration mode to adjust the log format to the private log display format. Use the **no** form of this command to remove the configuration and restore the default log format.

#### service private-syslog

#### no service private-syslog

| Parameter       | Parameter                                                                                                    | Description             |  |
|-----------------|----------------------------------------------------------------------------------------------------|-------------------------|--|
| Description     | -                                                                                                    | -                       |  |
| Defaults        | Log information is displayed in                                                                                                    | the default log format. |  |
| Command<br>Mode | Global configuration mode                                                                                                    |                         |  |
| Usage Guide     | By default, the log information on the device is displayed in the following format:<br>*timestamp: %facility-severity-mnemonic: description<br>*timestamp: %module name-severity level-information about mnemonic: detailed log information<br>For example: *May 31 23:25:21: %SYS-5-CONFIG_I: Configured from console by console<br>If the private log formation format is enabled, the log information on the device is displayed as |                         |  |

follows:

timestamp facility-severity-mnemonic: description

timestamp module name-severity level-information about mnemonic: detailed log information For example: May 31 23:31:28 SYS-5-CONFIG\_I: Configured from console by console The differences between the private and the default log format lie in timestamp and identification string. In the private log format, there is no "\*" before the timestamp and no ":" after it and no "%" before the identification string.

Description

Turn on the log switch.

Enable the timestamp in log information.

**Configuration** The following example adjusts the log format to the private one:

Examples

Ruijie(config)# service private-syslog

Related Commands

Commands

Platform

Description

### service sequence-numbers

Command

logging on

service timestamps

Use this command to attach sequential numbers into the logs. The **no** form of the command removes the sequential numbers in the logs.

#### service sequence-numbers

#### no service sequence-numbers

| Parameter           | Parameter                                                                                                    | Description                       |  |  |
|---------------------|----------------------------------------------------------------------------------------------------|-----------------------------------|--|--|
| Description         | -                                                                                                    | -                                 |  |  |
| Defaults            | No sequential numbers are attache                                                                                                    | d.                                |  |  |
|                     |                                                                                                    |                                   |  |  |
| Command<br>Mode     | Global configuration mode.                                                                                                    |                                   |  |  |
| Usage Guide         | In addition to the timestamp, it is possible to add sequential numbers to the logs, numbering from 1.<br>Then, it is clearly known whether the logs are lost or not and their sequence. |                                   |  |  |
| Configuration       | The example below adds sequential numbers to the logs.                                                                                                    |                                   |  |  |
| Examples            | Ruijie(config)# service sequence-numbers                                                                                                    |                                   |  |  |
|                     |                                                                                                    |                                   |  |  |
| Deleted             | Command                                                                                                    | Description                       |  |  |
| Related<br>Commands | logging on                                                                                                    | Record logs on different devices. |  |  |
| Commanus            | service timestamps Attach the timestamp to the logs                                                                                                    |                                   |  |  |

Platform Description

### service standard-syslog

Use this command in global configuration mode to adjust the log format to the one defined in standard RFC3164. Use the **no** form of this command to remove the configuration and use the default log format.

service standard-syslog

no service standard-syslog

| Parameter       | Parameter                                                                                                    | Description           |                                                 |  |
|-----------------|----------------------------------------------------------------------------------------------------|-----------------------|-------------------------------------------------|--|
| Description     | -                                                                                                    | -                     |                                                 |  |
| Defaults        | Log information is displayed in the default log format.                                                                                                    |                       |                                                 |  |
| Command<br>Mode | Global configuration mode                                                                                                    |                       |                                                 |  |
|                 | By default, the log information                                                                                                    | on the device is di   | splayed in the following format:                |  |
|                 | *timestamp: %facility-severity-r                                                                                                    | mnemonic: descrip     | tion                                            |  |
|                 | *timestamp: %module name-                                                                                                    | severity level-infor  | mation about mnemonic: detailed log information |  |
|                 | For example: *May 31 23:25:21: %SYS-5-CONFIG_I: Configured from console by console                                                                                                    |                       |                                                 |  |
| Usage Guide     | If the standard log format is enabled, the log information on the device is displayed as follows:<br>timestamp %facility-severity-mnemonic: description<br>timestamp %module name-severity level-information about mnemonic: detailed log information<br>For example: May 31 23:31:28 %SYS-5-CONFIG_I: Configured from console by console<br>The difference between the standard and default log format lies in the timestamp. In the standard<br>log format, there is no "*" before the timestamp and no ":" after it. |                       |                                                 |  |
| Configuration   | The following example adjusts                                                                                                    | the log format to the | ne standard one:                                |  |
| Examples        | Ruijie(config)# service standard-syslog                                                                                                    |                       |                                                 |  |
|                 |                                                                                                    |                       |                                                 |  |
| Related         | Command                                                                                                    |                       | Description                                     |  |
| Commands        | logging on                                                                                                    |                       | Turn on the log switch.                         |  |
|                 | service timestamps                                                                                                    |                       | Enable the timestamp in log information.        |  |
| Platform        | -                                                                                                    |                       |                                                 |  |

Description

### service sysname

Use this command to attach system name to logs. The **no** form of this command removes the system name from the logs.

service sysname

no service sysname

| Parameter     | Parameter                                                                                    | Description          |                                             |  |  |  |
|---------------|----------------------------------------------------------------------------------------------|----------------------|---------------------------------------------|--|--|--|
| Description   | -                                                                                            | -                    |                                             |  |  |  |
|               |                                                                                              |                      |                                             |  |  |  |
| Defaults      | No system name is attached.                                                                  |                      |                                             |  |  |  |
|               |                                                                                              |                      |                                             |  |  |  |
| Command       | Global configuration mode.                                                                   |                      |                                             |  |  |  |
| Mode          | Ŭ                                                                                            |                      |                                             |  |  |  |
| Llagua Quida  | This command allows you to                                                                   | decide whether to ed | d sustan name in the log information        |  |  |  |
| Usage Guide   | This command allows you to decide whether to add system name in the log information.         |                      |                                             |  |  |  |
|               | Add system name in the log information:                                                      |                      |                                             |  |  |  |
|               | Mar 22 15:28:02 %SYS-5-CONFIG: Configured from console by console<br>Ruijie #config terminal |                      |                                             |  |  |  |
|               |                                                                                              |                      |                                             |  |  |  |
| Configuration | Enter configuration commands, one per line. End with CNTL/Z.                                 |                      |                                             |  |  |  |
| Examples      | Ruijie (config)#service sysname                                                              |                      |                                             |  |  |  |
|               | Ruijie (config)#end                                                                          |                      |                                             |  |  |  |
|               | Ruijie #                                                                                     |                      |                                             |  |  |  |
|               | Mar 22 15:35:57 S3250 %SYS-5-CONFIG: Configured from console by console                      |                      |                                             |  |  |  |
|               |                                                                                              |                      |                                             |  |  |  |
| Related       | Command                                                                                      |                      | Function                                    |  |  |  |
| Commands      |                                                                                              |                      | Show the logs and related log configuration |  |  |  |
| Commanus      | show logging                                                                                 |                      |                                             |  |  |  |

#### Platform

Description

### service timestamps

Use this command to attach timestamp into logs. The **no** form of this command removes the timestamp from the logs. The **default** form of this command restores the timestamp configuration to the defalt.

parameters in the buffer.

service timestamps [ message-type [ uptime | datetime [ msec | year ] ] ]

no service timestamps [ message-type ]

default service timestamps [ message-type ]

|               | Parameter                                                                                                   | Description                                                                         |  |  |
|---------------|----------------------------------------------------------------------------------------------------|-------------------------------------------------------------------------------------|--|--|
|               |                                                                                                    | The types of log, including <b>Log</b> and <b>Debug</b> . The <b>log</b> type means |  |  |
|               | message-type                                                                                                | the log information with severity levels of 0 to 6. The <b>debug</b> type           |  |  |
|               |                                                                                                    | means that with severity level 7.                                                   |  |  |
|               | time -                                                                                                    | Device start time in the format of *Day*Hour*Minute*Second, for                     |  |  |
|               | uptime                                                                                                    | example, 07:00:10:41                                                                |  |  |
| Parameter     | detetime                                                                                                    | Current time of the device in the format of                                         |  |  |
| Description   | datetime                                                                                                    | Month*Date*Hour*Minute*Second, for example, Jul 27 16:53:07                         |  |  |
|               |                                                                                                    | Current time of the device in the format of                                         |  |  |
|               | msec                                                                                                    | Month*Date*Hour*Minute*Second*milisecond, for example, Jul                          |  |  |
|               |                                                                                                    | 27 16:53:07.299                                                                     |  |  |
|               |                                                                                                    | Current time of the device in the format of                                         |  |  |
|               | year                                                                                                    | Year*Month*Date*Hour*Minute*Second, for example, 2007 Jul                           |  |  |
|               |                                                                                                    | 27 16:53:07                                                                         |  |  |
|               |                                                                                                    |                                                                                     |  |  |
| Defaults      | The time stamp in the log informat                                                                          | ion is the current time of the device. If the device has no RTC, the                |  |  |
| Donunto       | time stamp is automatically set to                                                                          | the device start time.                                                              |  |  |
|               |                                                                                                    |                                                                                     |  |  |
| Command       | Global configuration mode.                                                                                  |                                                                                     |  |  |
| Mode          |                                                                                                    |                                                                                     |  |  |
|               |                                                                                                    |                                                                                     |  |  |
|               | When the uptime option is used, the time format is the running period from the last start of the            |                                                                                     |  |  |
| Usage Guide   | device to the present time, in seconds. When the datetime option is used, the time format is the            |                                                                                     |  |  |
|               | date of the current device, in the format of YY-MM-DD, HH:MM:SS.                                            |                                                                                     |  |  |
|               | The exemple below enchlos the t                                                                             | importants for last and debug information in format of Datations                    |  |  |
|               | The example below enables the timestamp for <b>log</b> and <b>debug</b> information, in format of Datetime, |                                                                                     |  |  |
|               | <pre>supporting milisecond display. Ruijie(config)# service timestamps debug datetime msec</pre>            |                                                                                     |  |  |
| Configuration | Ruijie(config)# service timestamps debug datetime msec                                                      |                                                                                     |  |  |
| Examples      | Ruijie(config)# end                                                                                         |                                                                                     |  |  |
|               | Ruijie(config)# end<br>Ruijie(config)# Oct 8 23:04:58.301 %SYS-5-CONFIG I: configured from console          |                                                                                     |  |  |
|               | by console                                                                                                  |                                                                                     |  |  |
|               | 21 0011010                                                                                                  |                                                                                     |  |  |
|               | Command                                                                                                    | Description                                                                         |  |  |
| Related       | logging on                                                                                                  | Record logs on different devices.                                                   |  |  |
| Commands      | service sequence-numbers                                                                                    | Attach sequential number to logs.                                                   |  |  |
|               |                                                                                                    | 1 0                                                                                 |  |  |
| Platform      |                                                                                                    |                                                                                     |  |  |
|               | -                                                                                                    |                                                                                     |  |  |

Description

# show logging

Use this command to show parameters and statistics information about logs and the logs in the buffer.

show logging

Console logging

| [               | -                                                                             |                                     |  |  |
|-----------------|-------------------------------------------------------------------------------|-------------------------------------|--|--|
| Parameter       | Parameter                                                                     | Description                         |  |  |
| Description     | -                                                                             | -                                   |  |  |
| Defaults        | -                                                                             |                                     |  |  |
| Command<br>Mode | Privileged EXEC mode.                                                         |                                     |  |  |
| Usage Guide     | N/A                                                                           |                                     |  |  |
| U               | The following command shows the                                               | result of the show logging command: |  |  |
|                 | Ruijie# show logging                                                          |                                     |  |  |
|                 | Syslog logging: enabled                                                       |                                     |  |  |
|                 | Console logging: level d                                                      | ebugging, 15495 messages logged     |  |  |
|                 | Monitor logging: level d                                                      | ebugging, 0 messages logged         |  |  |
|                 | Buffer logging: level debugging, 15496 messages logged                        |                                     |  |  |
|                 | Standard format: false                                                        |                                     |  |  |
|                 | Timestamp debug messages: datetime                                            |                                     |  |  |
|                 | Timestamp log messages: datetime                                              |                                     |  |  |
|                 | Sequence-number log messages: enable                                          |                                     |  |  |
|                 | Sysname log messages: enable                                                  |                                     |  |  |
|                 | Count log messages: enable                                                    |                                     |  |  |
|                 | Trap logging: level informational, 15242 message lines logged,0 fail          |                                     |  |  |
|                 | logging to 202.101.11.22                                                      |                                     |  |  |
|                 | logging to 192.168.200.112                                                    |                                     |  |  |
|                 | Log Buffer (Total 131072 Bytes): have written 1336,                           |                                     |  |  |
| Configuration   | 015487: *Sep 19 02:46:13: Ruijie %LINK-3-UPDOWN: Interface FastEthernet 0/24, |                                     |  |  |
| 0               | changed state to up.                                                          |                                     |  |  |
| Examples        | 015488: *Sep 19 02:46:13: Ruijie %LINEPROTO-5-UPDOWN: Line protocol on        |                                     |  |  |
|                 | Interface FastEthernet 0/24, changed state to up.                             |                                     |  |  |
|                 | 015489: *Sep 19 02:46:26: Ruijie %LINK-3-UPDOWN: Interface FastEthernet 0/24, |                                     |  |  |
|                 | changed state to down.                                                        |                                     |  |  |
|                 | 015490: *Sep 19 02:46:26: Ruijie %LINEPROTO-5-UPDOWN: Line protocol on        |                                     |  |  |
|                 | Interface FastEthernet 0/24, changed state to down.                           |                                     |  |  |
|                 | 015491: *Sep 19 02:46:28: Ruijie %LINK-3-UPDOWN: Interface FastEthernet 0/24, |                                     |  |  |
|                 | changed state to up.                                                          |                                     |  |  |
|                 | 015492: *Sep 19 02:46:28: Ruijie %LINEPROTO-5-UPDOWN: Line protocol on        |                                     |  |  |
|                 | Interface FastEthernet 0/24, changed state to up.                             |                                     |  |  |
|                 | The log messages are described a                                              | s below:                            |  |  |
|                 | Field                                                                         | Description                         |  |  |
|                 | Syslog logging                                                                | Logging switch: enabled or disabled |  |  |

Monitor logging Level of the logs printed on the VTY window, and statistics

Level of the logs printed on the console, and statistics

| Buffer logging                                              | Level of the logs recorded in the memory buffer, and statistics |  |
|-------------------------------------------------------------|-----------------------------------------------------------------|--|
| Standard format                                             | Standard log format                                             |  |
| Timestamp debug messages                                    | Timestamp format of the Debug messages                          |  |
| Timestamp log messages Timestamp format of the Log messages |                                                                 |  |
| Sequence log messages                                       | Sequence switch                                                 |  |
| Sysname log messages System name added to the log messages  |                                                                 |  |
| Count log messages                                          | Log statistical function.                                       |  |
| Trap logging                                                | Level of the logs sent to the syslog server, and statistics     |  |
| Log Buffer                                                  | Log files recorded in the memory buffer                         |  |

#### Command Function Related logging on Record logs on different devices. Commands Clear the logs in the buffer. clear logging

# Platform

Description

# show logging count

Use this command to show the log statistics.

#### show logging count

| Parameter                 | Parameter                                                                                                    | Description |  |
|---------------------------|----------------------------------------------------------------------------------------------------|-------------|--|
| Description               | -                                                                                                    | -           |  |
| Defaults                  | -                                                                                                    |             |  |
| Command<br>Mode           | Privileged EXEC mode.                                                                                                    |             |  |
| Usage Guide               | To use the log packet statistics function, run the <b>logging count</b> command in global configuration mode. The <b>show logging count</b> command can show the information of a log, occurrence times, and the last occurrence time.<br>You can use <b>show logging</b> command to check whether the log statistics function is enabled. |             |  |
| Configuration<br>Examples | The following is the execution result of <b>show logging count</b> :<br>Ruijie# show logging count<br>Module Name Message Name Sev Occur Last Time                                                                                                    |             |  |

#### **Command Reference**

| SYS       | CONFIG_I | 5 | 1 | Jul 6 10:29:57 |
|-----------|----------|---|---|----------------|
| SYS TOTAL |          |   | 1 |                |

|          | Command       | Function                                                              |  |  |
|----------|---------------|-----------------------------------------------------------------------|--|--|
| Related  | logging count | Enable the log statistics function.                                   |  |  |
| Commands | show logging  | Show the logs and related log configuration parameters in the buffer. |  |  |
|          | clear logging | Clear the logs in the buffer.                                         |  |  |

# Platform

Description

## terminal monitor

Use this command to allow displaying log information on the current VTY window. Use the **no** form of this command to disable displaying log information on the current VTY window.

#### terminal monitor

terminal no monitor

| Parameter               | Parameter                                                                                                    | Description |             |
|-------------------------|----------------------------------------------------------------------------------------------------|-------------|-------------|
| Description             | -                                                                                                    | -           |             |
| Defaults                | By default, it is not allowed to display log information on the VTY window.                                                                                                    |             |             |
| Command<br>Mode         | Privileged user mode                                                                                                    |             |             |
| Usage Guide             | This command is used to set temporary attributes of the current VTY. As a temporary attribute setting, it will not be saved permanently. After VTY terminal session finishes, the system will restore the default setting and this temporary attribute setting will lose effect. This command can be also used on the console, but it does not take effect. |             |             |
| Configuration           | The following example configures to allow printing log information on the current VTY window:                                                                                                    |             |             |
| Examples                | Ruijie# terminal monitor                                                                                                    |             |             |
|                         |                                                                                                    |             |             |
| Related                 | Command                                                                                                    |             | Description |
| Commands                | -                                                                                                    |             | -           |
| Platform<br>Description | -                                                                                                    |             |             |

# **Cluster Management Configuration Commands**

### cluster

Enter the cluster configuration mode. Use the **no** form of this command to delete a cluster. **cluster** [ *name* ] **no cluster** [ *name* ]

| Parameter<br>Description | Parameter                                                                                                    | Description                                                                                                    |  |  |
|--------------------------|----------------------------------------------------------------------------------------------------|----------------------------------------------------------------------------------------------------|--|--|
|                          | name                                                                                                    | Character string of a cluster name, containing a maximum of 31                                                                                                    |  |  |
|                          |                                                                                                    | characters. If the value is not specified, the default cluster name                                                                                                    |  |  |
|                          |                                                                                                    | CLUSTER is used.                                                                                                    |  |  |
| Defaults                 | No cluster is created.                                                                                                    |                                                                                                    |  |  |
| Command<br>Mode          | Global configuration mode                                                                                                    |                                                                                                    |  |  |
| Usage Guide              | <ul> <li>default SN is 1 for the cluster with the SN.</li> <li>After the command is configure</li> <li>1) The device belongs to not</li> <li>2) The Link Layer Discover</li> </ul>                                                                                                    | <b>uster</b> <i>name</i> command to create a cluster and enter the cluster configuration mode. The is 1 for the cluster management device. The host number of the IP address is consistent l.<br>ommand is configured, the cluster can run properly if the following conditions are met:<br>evice belongs to no cluster.<br>ink Layer Discovery Protocol (LLDP) is running properly. |  |  |
|                          | configuration mode.                                                                                                    |                                                                                                    |  |  |
|                          | specified, CLUS<br>used on a memb<br>enter the cluster<br>cluster configura                                                                                                    | hand on a candidate device to create a cluster. If the cluster name is not<br>TER is used as the cluster name by default. The command cannot be<br>her device. Use the <b>cluster</b> command on the management device to<br>configuration mode. Use the <b>cluster</b> <i>name</i> command to enter the<br>tion mode if the name is the same as the name of the created cluster. If |  |  |
|                          | the name is different from the name of the created cluster, the cluster is consider<br>new one, and you must delete the existing cluster and re-configure a new cluster<br>2. In cluster creation, by default, the SN of the cluster management device is alw<br>and the host number of the IP address is always consistent with the SN. |                                                                                                    |  |  |

**Configuration** Example 1: Use the following command to enter the cluster configuration mode:

| Examples | Ruijie(config)#cluster             |
|----------|------------------------------------|
|          | CLUSTER 1 Ruijie (config-cluster)# |

### Related Commands

| Command                 | Description                                       |
|-------------------------|---------------------------------------------------|
| cluster enable          | Enable the cluster function for the device.       |
| show cluster            | Show basic information about the cluster that the |
|                         | device belongs to.                                |
| show cluster candidates | Show information about a candidate device.        |
| show cluster member     | Show information about a member device.           |
| show cluster topology   | Show topology information about the cluster.      |

Platform

Description

### cluster enable

N/A

Use this command to enable the cluster function on the device. Use the **no** form of this command to disable the cluster function.

cluster enable

no cluster enable

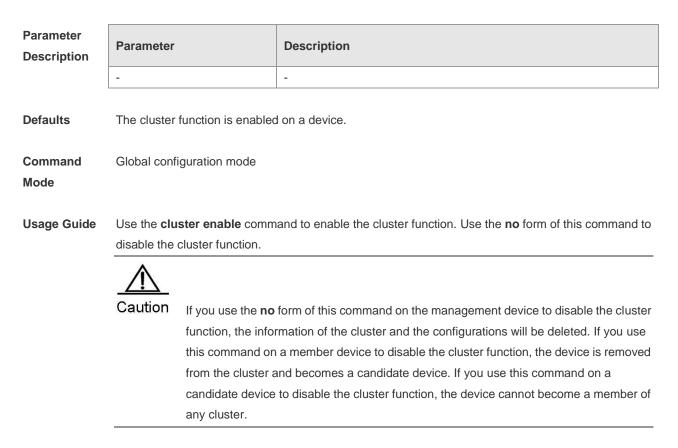

| Configuration       | Example 1: Use the following command to disable the cluster function: |                                       |  |
|---------------------|-----------------------------------------------------------------------|---------------------------------------|--|
| Examples            | Ruijie(config)# no cluster enable                                     |                                       |  |
|                     |                                                                       |                                       |  |
| Related<br>Commands | Command                                                               | Description                           |  |
|                     | Cluster                                                               | Enter the cluster configuration mode. |  |
|                     |                                                                       |                                       |  |
| Platform            | N/A                                                                   |                                       |  |
| Description         |                                                                       |                                       |  |

# cluster explore

Use this command on the management device to manually start topology collection.

| Parameter<br>Description | Parameter                                                                                                    | Description |             |
|--------------------------|----------------------------------------------------------------------------------------------------|-------------|-------------|
|                          | -                                                                                                    | -           |             |
| Defaults                 | None                                                                                                    |             |             |
| Command<br>Mode          | Privileged EXEC mode                                                                                                    |             |             |
| Usage Guide              | <ul> <li>Use this command on the management device to manually start topology collection. This command improves the cluster topology convergence.</li> <li> <u>Management</u> <u>Caution</u>         This command can be used only on the management device.     </li> </ul> |             |             |
|                          |                                                                                                    |             |             |
| Configuration            | Example 1: Use the following command to manually initiate the topology collection request:                                                                                                    |             |             |
| Examples                 | CLUSTER_1.Ruijie#cluster explore                                                                                                    |             |             |
|                          |                                                                                                    |             |             |
| Related<br>Commands      | Command                                                                                                    |             | Description |
|                          | -                                                                                                    |             | -           |
| Platform<br>Description  | N/A                                                                                                    |             |             |

## cluster login

Log in to the device. Use this command on the management device to log in to a member device for management, or use this command on a member device to log in to the management device. To return from the logged device, use the **exit** command in privileged EXEC mode. **cluster login** { **administrator** | **member** { *member-id* | *H.H.H* }}

| Parameter<br>Description    | Parameter                                                                                                    |                                                                                                    | Description                                                      |
|-----------------------------|----------------------------------------------------------------------------------------------------|----------------------------------------------------------------------------------------------------|------------------------------------------------------------------|
|                             | member-id                                                                                                    |                                                                                                    | The serial number of the member device to be logged in to.       |
|                             | H.H.H                                                                                                    |                                                                                                    | The MAC address of the member device to be logged in to.         |
| Defaults<br>Command<br>Mode | None<br>Privileged EXEC mode                                                                                                    |                                                                                                    |                                                                  |
| Usage Guide                 | Use the <b>cluster login administrator</b> command to log in to the management device from a member device.                              |                                                                                                    |                                                                  |
|                             | Use the cluste                                                                                                    | er login member o                                                                                                    | command to log in to a member device from the management device. |
|                             | To return from                                                                                                    | the logged device                                                                                                    | e, use the <b>exit</b> command in privileged EXEC mode.          |
|                             | Caution This command can be used only on the management and member devices.                                                              |                                                                                                    |                                                                  |
|                             |                                                                                                    | er the user mode after logging in to the management device from a<br>o enter privileged EXEC mode, enter the password and pass the                                                                                                    |                                                                  |
|                             | tł<br>ti<br>re<br>n                                                                                                    | During logging in, the console fails to respond if the cluster management IP address of<br>the peer end is deleted or is changed to the <b>down</b> state. After timing out (three times th<br>time specified in <b>timer hello</b> <i>hello-seconds</i> , and 90 seconds by default), the console<br>returns to the original device. This occurs due to TCP features. In this case, the device<br>needs to find another reachable path. Disconnection occurs if reconnection fails after<br>timing out. |                                                                  |
| Configuration<br>Examples   | Example 1: Use the following command to log in to member device 2 from the management device:<br>CLUSTER_1.Ruijie#cluster login member 2 |                                                                                                    |                                                                  |

#### Relate Comm

| ed<br>mands | Command               | Description                                       |
|-------------|-----------------------|---------------------------------------------------|
|             | show cluster          | Show basic information about the cluster that the |
|             |                       | device belongs to.                                |
|             | show cluster member   | Show information about a member device.           |
|             | show cluster topology | Show topology information about the cluster.      |

#### Platform N/A Description

#### cluster member

Specify the name or the MAC address of the cluster that manages the device. Use the no form of the command to delete the name or the MAC address of the cluster that manages the device.

cluster member { cluster-name name | admin-address H.H.H } no cluster member

| Demonstra     |                                                                                                 |                                                                               |  |
|---------------|-------------------------------------------------------------------------------------------------|-------------------------------------------------------------------------------|--|
| Parameter     | Parameter                                                                                       | Description                                                                   |  |
| Description   | name                                                                                            | Specify the name or MAC address of the cluster that manages the               |  |
|               | name                                                                                            | device.                                                                       |  |
|               | Н.Н.Н                                                                                           | Specify the MAC address of the cluster that manages the device.               |  |
|               |                                                                                                 |                                                                               |  |
| Defaults      | By default, the name or the M                                                                   | AC address of the cluster that manages the device is not specified.           |  |
|               |                                                                                                 |                                                                               |  |
| Command       | Global configuration mode                                                                       |                                                                               |  |
| Mode          |                                                                                                 |                                                                               |  |
|               |                                                                                                 |                                                                               |  |
| Usage Guide   | After this command is used, th                                                                  | e device can be managed only by a specified cluster. After the <b>no</b> form |  |
|               | of this command is used, the device can be managed by any cluster.                              |                                                                               |  |
|               |                                                                                                 |                                                                               |  |
|               |                                                                                                 |                                                                               |  |
|               |                                                                                                 |                                                                               |  |
|               | If this command                                                                                 | is used on a member device and the specified cluster is different from        |  |
|               | the joined cluster                                                                              | , the member device initiatively exits the original cluster and joins the     |  |
|               | newly specified o                                                                               | luster. If the <b>no</b> form of this command is used, the specified cluster  |  |
|               | name or MAC ad                                                                                  | dress is deleted, but the member device does not exit the cluster.            |  |
|               | After this comma                                                                                | nd is run, the device only processes and forwards the specified cluster       |  |
|               | packets, and othe                                                                               | er cluster packets are discarded.                                             |  |
|               | This command c                                                                                  | an be used only on the member and candidate devices.                          |  |
|               |                                                                                                 |                                                                               |  |
| Configuration | Example 1: Use the following command to specify that the device can only join the cluster named |                                                                               |  |

Examples Ruijie:

Ruijie(config) # cluster member cluster-name ruijie

| Related<br>Commands | Command | Description |
|---------------------|---------|-------------|
|                     | -       | -           |
| Platform            | N/A     |             |

Platform Description

# cluster reload

In privileged EXEC mode, use this command on the management device to make a member device restart.

cluster reload member { member-id | H.H.H }

| Parameter<br>Description    | Parameter                                                                                                    | Description                                                          |  |
|-----------------------------|----------------------------------------------------------------------------------------------------|----------------------------------------------------------------------|--|
|                             | member-id                                                                                                    | ID of the member device to be restarted.                             |  |
|                             | Н.Н.Н                                                                                                    | MAC address of the member device to be restarted.                    |  |
| Defaults<br>Command<br>Mode | None<br>Privileged EXEC mode                                                                                                    |                                                                      |  |
| Usage Guide                 | This command can be used to make a member device to restart.                                                                                                    |                                                                      |  |
| Configuration<br>Examples   | Caution       This command can be used only on the management device.         Example 1: Use the following command to make member device 2 restart:         CLUSTER 1.Ruijie# cluster reload member 2 |                                                                      |  |
|                             |                                                                                                    |                                                                      |  |
| Related<br>Commands         | Command Description                                                                                                    |                                                                      |  |
|                             | show cluster                                                                                                    | Show basic information about the cluster that the device belongs to. |  |
|                             | show cluster member                                                                                                    | Show information about a member device.                              |  |
|                             | show cluster topology                                                                                                    | Show topology information about the cluster.                         |  |
| Platform<br>Description     | N/A                                                                                                    |                                                                      |  |

# cluster tftp

In privileged EXEC mode, use this command to enable a member device to upload or download files, using the agent Trivial File Transfer Protocol (TFTP) of the cluster management device. **cluster tftp server:** *source-file* **flash:** [ *destination-file* ] **cluster tftp flash:** *source-file* **server:** [ *destination-file* ]

| Parameter<br>Description  | Parameter                                                                                                    | Description                                                               |  |
|---------------------------|----------------------------------------------------------------------------------------------------|---------------------------------------------------------------------------|--|
|                           | source-file                                                                                                    | The file to be transferred. The source file can be located on a local     |  |
|                           |                                                                                                    | FLASH or remote TFTP server.                                              |  |
|                           |                                                                                                    | The file to be transferred to. The destination file can be located on a   |  |
|                           | destination-file                                                                                                    | local FLASH or remote TFTP server. If the destination file is not         |  |
|                           |                                                                                                    | specified, the source file name is used the destination file name.        |  |
| Defaults                  | None                                                                                                    |                                                                           |  |
| Command<br>Mode           | Privileged EXEC mode                                                                                                    |                                                                           |  |
| Usage Guide               | Use the cluster tftp server:                                                                                                    | command to download files from the TFTP server to a local host.           |  |
|                           | Use the cluster tftp flash: c                                                                                                    | ommand to upload files from a local host to the TFTP server.              |  |
|                           | $\wedge$                                                                                                    |                                                                           |  |
|                           | Caution Before using thi                                                                                                    | s command, ensure that you have used the <b>proxy tftp-server</b> command |  |
|                           | on the manager                                                                                                    | nent device to set the cluster-sharing TFTP server.                       |  |
|                           | This command                                                                                                    | can be used only on the management and member devices.                    |  |
| Configuration<br>Examples | Example 1: Set the TFTP server 172.10.1.1 as the one shared by clusters. Then, access member device 2, and use the shared TFTP server to transfer the <b>config.text</b> file to a local host.<br>CLUSTER 1.Ruijie#configure terminal //Run the command on the |                                                                           |  |
|                           | command line interfac                                                                                                    | e (CLI) of the management device.                                         |  |
|                           | Enter configuration c                                                                                                    | ommands, one per line. End with CNTL/Z.                                   |  |
|                           | CLUSTER_1.Ruijie(conf                                                                                                    | ig)#cluster                                                               |  |
|                           | CLUSTER_1.Ruijie(conf                                                                                                    | ig-cluster)#proxy tftp-server 172.10.1.1                                  |  |
|                           | CLUSTER_1.Ruijie#clus                                                                                                    | ter login member 2                                                        |  |
|                           | CLUSTER_2.Ruijie#clus                                                                                                    | ter tftp server://config.text flash: //Run the cluster                    |  |
|                           | TFTP agent.                                                                                                    |                                                                           |  |

#### Related Commands

| ds | Command                 | Description                                       |
|----|-------------------------|---------------------------------------------------|
|    | proxy tftp-server       | Set the cluster-sharing TFTP server.              |
|    | show cluster            | Show basic information about the cluster that the |
|    |                         | device belongs to.                                |
|    | show cluster candidates | Show information about a candidate device.        |
|    | show cluster member     | Show information about a member device.           |

#### Platform N/A Description

# hops-limit

Set the allowed hop count for topology collection from the farthest device to the cluster management device. Use the **no** form of this command to restore the default value.

hops-limit hop-number

no hops-limit [ hop-number ]

| Parameter<br>Description  | Parameter                                                                                                    | Description                                                                                                    |  |
|---------------------------|----------------------------------------------------------------------------------------------------|----------------------------------------------------------------------------------------------------|--|
|                           | hop-number                                                                                                    | Hop count range for the cluster to discover devices. The range is 1–16 and the default value is 5.                                                   |  |
| Defaults                  | The default value                                                                                                    | Ilt value is 5.                                                                                                    |  |
| Command<br>Mode           | Cluster configuration mode                                                                                                    |                                                                                                    |  |
| Usage Guide               | Use this command to set the allowed hop count for topology collection from the farthest device to the cluster management device. That is the topology collection range, within which the cluster can discover devices. |                                                                                                    |  |
|                           |                                                                                                    | en the topology collection range narrows down, the cluster management device noves the cluster devices beyond the new range from the topology table. |  |
| Configuration<br>Examples | Example 1: Use the following command to set the allowed hop count to 4 for topology collection from the farthest device to the cluster management device:<br>CLUSTER_1.Ruijie(config-cluster) #hops-limit 4            |                                                                                                    |  |

| Related<br>Commands | Command                 | Description                                       |
|---------------------|-------------------------|---------------------------------------------------|
|                     | show cluster            | Show basic information about the cluster that the |
|                     |                         | device belongs to.                                |
|                     | show cluster candidates | Show information about a candidate device.        |
| sho                 | show cluster member     | Show information about a member device.           |
|                     | show cluster topology   | Show topology information about the cluster.      |

#### Platform N/A Description

#### management

When a cluster is created, by default, the device configures the cluster management resources including the management Virtual LAN (VLAN) and IP address pool. Use the **no** form of this command to restore the default value.

management { vlan vlan-id | ip-pool ip-address ip-mask | vlan vlan-id ip-pool ip-address ip-mask } no management [ vlan | ip-pool ]

| Parameter   | Parameter                                                                                                    | Description                                                      |  |
|-------------|----------------------------------------------------------------------------------------------------|------------------------------------------------------------------|--|
| Description |                                                                                                    |                                                                  |  |
|             | vlan-id                                                                                                    | Cluster management VLAN ID. The range is 1 to4094.               |  |
|             | ip-address                                                                                                    | Cluster management IP address                                    |  |
|             | ip-mask                                                                                                    | Subnet mask of the cluster management IP address pool            |  |
|             |                                                                                                    |                                                                  |  |
| Defaults    | None                                                                                                    |                                                                  |  |
|             |                                                                                                    |                                                                  |  |
| Command     | Cluster configuration mode                                                                                                    |                                                                  |  |
| Mode        |                                                                                                    |                                                                  |  |
|             |                                                                                                    |                                                                  |  |
| Usage Guide | Use the <b>management vlan</b> command to set the cluster management VLAN ID.<br>Use the <b>management ip-pool</b> command to set the cluster management IP address pool.<br>Use the <b>management vlan</b> <i>vlan-id</i> <b>ip-pool</b> <i>ip-address ip-mask</i> command to simultaneously set the<br>cluster management VLAN ID and IP address pool.<br>By default, when you use the <b>no</b> form of this command:<br>The <b>no management</b> command is used to obtain the idle management resources within a specified |                                                                  |  |
|             |                                                                                                    |                                                                  |  |
|             |                                                                                                    |                                                                  |  |
|             |                                                                                                    |                                                                  |  |
|             |                                                                                                    |                                                                  |  |
|             |                                                                                                    |                                                                  |  |
|             | range.                                                                                                    |                                                                  |  |
|             | The no management vlan of                                                                                                    | command is used to obtain the idle management VLAN ID within a   |  |
|             | specified range.                                                                                                    |                                                                  |  |
|             | The no management ip-poo                                                                                                    | I command is used to obtain the idle management IP address pool  |  |
|             | within a specified range.                                                                                                    |                                                                  |  |
|             |                                                                                                    |                                                                  |  |
|             | <u>M</u>                                                                                                    |                                                                  |  |
|             | Note By default, the clu                                                                                                    | uster automatically obtains the idle management VLAN within VLAN |  |

2049 to 3000, and the idle management IP address pool within 192.168.168.0/24 to 192.168.254.0/24. The cluster assigns matching member-id and ip to the management device and member device. Assume that the cluster management IP address is 192.168.176.0 255.255.255.0, and the subnet mask contains 24 digits. In this case: The allocable IP address count exceeds 240; The cluster assigns 1 as the management device SN and 192.168.176.1 as the IP address; The member device SN range is 2 to 240; The matching IP address range is 192.168.176.2 to 192.168.176.240. However, when the subnet mask contains less than 24 digits, for example 192.168.176.128 255.255.255.128: The IP address of the management device is 192.168.176.129; The IP host numbers 2 to 126 can be assigned to member devices (excluding IP host numbers consists of only zeros or all ones, and the one assigned to the management device); The member device SN range is 2 to 126. In cluster creation, assume that: The obtained idle management IP address pool is 192.168.168.0 255.255.255.0; The maximum SN is 240; The device SN is 220. In this case, failure occurs if you use this command to set the management IP address pool to 192.168.176.0 255.255.255.128 because: The allocable IP address count is 126, including the IP address of the management device; However, the allocated SN 220 is greater than 126. The VLAN ID and IP address are management resources and channels used in

managing member devices inside the cluster. Therefore, cluster creation also fails when failure occurs in obtaining idle management resources.

 Configuration
 Example 1: Use the following command to set 10.10.10.0 255.255.128 as the cluster

 Examples
 management IP address pool.

 CLUSTER\_1.Ruijie(config-cluster)#
 management ip-pool
 10.10.10.0

|     |     | .255. | 100 |
|-----|-----|-------|-----|
| 277 | 277 | 277   | 1/8 |
|     |     |       |     |

# Related<br/>Commands Command Description show cluster Show basic information about the cluster that the device belongs to. show cluster candidates Show information about a candidate device. show cluster member Show information about a member device. show cluster topology Show topology information about the cluster.

Platform Description

N/A

#### member add

Add a specified candidate device to the cluster. Use the **no** form of this command to delete a static member device.

member add [ member-id ] mac-address H.H.H

| Parameter<br>Description | Parameter                     | Description                                                         |
|--------------------------|-------------------------------|---------------------------------------------------------------------|
|                          | H.H.H                         | MAC address of a candidate device                                   |
|                          | member-id                     | SN of the cluster to which the device is added.                     |
|                          |                               | When the subnet mask of the cluster management IP address           |
|                          |                               | contains no more than 24 digits, the cluster SN range is 2 to 240.  |
|                          |                               | When the subnet mask of the cluster management IP address           |
|                          |                               | contains more than 24 digits, for example 255.255.255.128:          |
|                          |                               | The allocable IP host number range is 2 to 126, excluding IP host   |
|                          |                               | numbers consists of only zeros or all ones, and the one assigned to |
|                          |                               | the management device;                                              |
|                          |                               | The allocable cluster SN range is 2 to126.                          |
|                          |                               |                                                                     |
| Defaults                 | None.                         |                                                                     |
| Command<br>Mode          | Cluster configuration mode    |                                                                     |
| Usage Guide              | Use this command to add a spe | cified candidate device as a static member to the cluster.          |

Use the **no** form of this command to delete a static member device from the cluster.

#### no member add member-id

 $\triangle$ 

Caution

This command fails to be used if the specified *member-id* has been assigned to another device.

The **no** form of this command can be used to delete only member devices added through the **member add** command. That is, the device SN property must be static. If the **member auto-add** function of the cluster is enabled, the cluster re-adds the deleted member to the cluster. At this time, the member device SN property is dynamic.

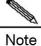

The SN property can be static or dynamic. If the property is static, this command can be used to configure the cluster management SN for the device, and another device cannot use the SN even when the device is a candidate device or off the network. If the property is dynamic, the cluster automatically discovers a candidate device, adds it as a member device, and assigns an SN to a device when the **member auto-add** function is enabled. When the device exits the network or becomes a candidate device, the cluster reclaims the SN and assigns it to another device.

After this command is used for a specified candidate device, the cluster assigns a cluster SN and adds the device as a static member. If no *member-id* is specified, the cluster automatically obtains an idle SN for the device.

.Use this command to change the assigned cluster SN when the member device is specified. If no *member-id* is specified, only the attribute of the assigned SN is changed to "static".

If the **no** form of this command is used to delete a member device, the management device changes the SN property to "dynamic", holds the SN for a period, and then releases it.

ConfigurationExample 1: Use the following command to add the device with the MAC address 00d0.f8fe.1007 toExamplesthe cluster and specify the cluster SN as 2:

CLUSTER\_1.Ruijie(config-cluster)#member add 2 mac-address 00d0.f8fe.1007

| Related<br>Commands | Command                 | Description                                                                                                    |
|---------------------|-------------------------|----------------------------------------------------------------------------------------------------|
|                     | member auto-add         | Add all candidate devices as members and automatically add latterly                                                    |
|                     |                         | discovered devices as members.                                                                                         |
|                     | member black-list       | Prohibit adding blacklisted devices as members.                                                                        |
|                     | member password         | Add a member device configured with a password. Addition succeeded only when rules configured in the password are met. |
|                     | show cluster            | Show basic information about the cluster that the device belongs to.                                                   |
|                     | show cluster candidates | Show information about a candidate device.                                                                             |
|                     | show cluster member     | Show information about a member device.                                                                                |
|                     | show cluster topology   | Show topology information about the cluster.                                                                           |

Platform N/A Description

#### member auto-add

Add all candidate devices in the cluster as members and automatically add latterly discovered devices to the cluster as members. Use the **no** form of this command to disable the **member auto-add** function.

member auto-add

no member auto-add

| Parameter<br>Description | Parameter | Description |
|--------------------------|-----------|-------------|
|                          | -         | -           |

Defaults En

Enabled

| Command<br>Mode | Cluster configuration mode                                                                                    |  |
|-----------------|----------------------------------------------------------------------------------------------------|--|
| Usage Guide     | Add all candidate devices in the cluster, so that these devices become cluster members.                       |  |
|                 | After this command is configured, latterly discovered devices will also be automatically added to the         |  |
|                 | cluster and become members.                                                                                   |  |
|                 | The <b>no</b> form of this command can be used to disable the <b>member auto-add</b> function, but the system |  |
|                 | asks you whether to transform existing dynamic members into static members. If yes, the dynamic               |  |
|                 | members are transformed into static members. If no, all existing dynamic members are deleted.                 |  |
|                 | $\underline{\wedge}$                                                                                          |  |
|                 | Caution Devices that are blacklisted or without the cluster function cannot become member                     |  |
|                 | devices.                                                                                                    |  |
|                 | If the member auto-add function is disabled, all dynamic members are deleted by                               |  |
|                 | default.                                                                                                    |  |
|                 |                                                                                                    |  |
|                 | Note If the member auto-add function is enabled, you can blacklist the member device or                       |  |
|                 | disable its cluster function for fundamentally deleting the member device.                                    |  |
|                 | If the <b>no</b> form of this command is used and you choose <b>NO</b> , the management device                |  |
|                 | deletes all dynamic members, holds the SN for a period, and then releases it.                                 |  |
|                 |                                                                                                    |  |

ConfigurationExample 1: Use the following command to add all candidate devices in the cluster as members:ExamplesCLUSTER\_1.Ruijie(config-cluster) #member auto-add

| Related<br>Commands | Command                 | Description                                                          |
|---------------------|-------------------------|----------------------------------------------------------------------|
|                     | member add              | Add a specified device to the cluster.                               |
|                     | member black-list       | Prohibit adding blacklisted devices as members.                      |
|                     | member password         | Add a member device configured with a password. Addition             |
|                     |                         | succeeded only when rules configured in the password are met.        |
|                     | show cluster            | Show basic information about the cluster that the device belongs to. |
|                     | show cluster candidates | Show information about a candidate device.                           |
|                     | show cluster member     | Show information about a member device.                              |

Platform N/A

Description

#### member black-list

Add the device with a specified MAC address to the cluster blacklist. Use the **no** form of this command to delete a blacklist.

member black-list H.H.H

no member black-list { H.H.H }

| Parameter<br>Description | Parameter                                                                                                    | Description                                  |  |
|--------------------------|----------------------------------------------------------------------------------------------------|----------------------------------------------|--|
|                          | Н.Н.Н                                                                                                    | MAC address of the device to be blacklisted. |  |
| Defaults                 | No device is blacklisted.                                                                                                    |                                              |  |
| Command<br>Mode          | Cluster configuration mode                                                                                                    |                                              |  |
| Usage Guide              | Use the <b>member black-list</b> <i>H.H.H</i> command to add the device with a specified MAC address to the cluster blacklist. That is, prohibit the device being added to the cluster. You can specify the device, including a device that is not connected to the network, at your will. If the specified device is in the cluster topology table, the device and its associated devices will exit the cluster and the device is blacklisted.<br>Use the <b>no member black-list</b> <i>H.H.H</i> command to delete a specified device from the blacklist.<br>Use the <b>no member black-list</b> command to delete the entire blacklist. After the device is deleted from the blacklist, it can join a cluster and become a member device.<br>$\overrightarrow{Caution}$ When <i>H.H.H</i> specifies the cluster management device, the command is invalid.<br>Blacklisted devices do not forward packets. Therefore, devices associated with the blacklisted devices will not be discovered by the management device. |                                              |  |
| Configuration            | Example 1: Add the device with the MAC address 0010-3500-e001 to the blacklist.                                                                                                    |                                              |  |
| Examples                 | CLUSTER_1.Ruijie(config-cluster)#member black-list 0010-3500-e001                                                                                                    |                                              |  |
|                          | Example 2: Release all devices in the current cluster blacklist.<br>CLUSTER_1.Ruijie(config-cluster) #no member black-list                                                                                                    |                                              |  |
| Related<br>Commands      | Command                                                                                                    | Description                                  |  |
|                          | member add                                                                                                    | Add a specified device to the cluster.       |  |
|                          | member auto-add                                                                                                    | Add all candidate devices to the cluster.    |  |
|                          | show cluster candidates                                                                                                    | Show information about a candidate device.   |  |
|                          | show cluster topology Show topology information about the cluster.                                                                                                    |                                              |  |
|                          | show cluster black-list                                                                                                    | Show all the blacklist information.          |  |
|                          |                                                                                                    | · · · · · · · · · · · · · · · · · · ·        |  |

Platform N/A Description

#### member password

Configure the authentication password of privileged EXEC mode for the management device or configure the authentication password for a specified device. Use the **no** form of this command to delete the authentication password.

**member password** { *password-id* | *H.H.H* } { *password* | *encryption-type encrypted-password* } **no member password** { *password-id* | *H.H.H* }

| Parameter<br>Description | Parameter          | Description                                                    |
|--------------------------|--------------------|----------------------------------------------------------------|
|                          | password-id        | Password SN of the cluster management                          |
|                          | H.H.H              | MAC address of the device                                      |
|                          | password           | Plain text password                                            |
|                          | encryption-type    | Encryption mode of the authentication password.                |
|                          |                    | 0: not encrypted;                                              |
|                          |                    | 7: encrypted.                                                  |
|                          | encrypted-password | Authentication password after the encryption mode is specified |
| Defaults                 | None               |                                                                |

# Command Cluster configuration mode Mode

Usage Guide Use the member password *password-id* command to configure the authentication password of privileged EXEC mode for the management device. The password pool allows a maximum of 16 passwords. Use the **no** form of this command to delete the authentication password with the password pool SN being *password-id*. Use the **member password** *H.H.H* command to configure the authentication password for a

Use the **member password** *H.H.H* command to configure the authentication password for a specified device. Use the **no** form of this command to delete the authentication password of the specified device.

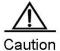

If a candidate device is configured with a password, the cluster needs to perform authentication when adding the device. Addition succeeds only when the authentication passes.

After a member device joins the cluster, the management device re-performs authentication if the password is changed. If authentication fails, the member device exits the cluster.

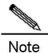

When the cluster adds a member device, authentication is performed based on the authentication password. The default authentication sequence is as follows: **member password** *H.H.H*; **member password** *password-id*; Password of the management device; Null password. Member device addition fails only when all the preceding passwords fail to be authenticated.

 Configuration
 Example 1: Use the following command to configure the plaintext password aaa for the device with the MAC address 00d0.f8fe.1007:

 CLUSTER\_1.Ruijie(config-cluster)#member password 00d0.f8fe.1007 aaa

 Example 2: Use the following command to add the plaintext password bbb to the cluster authentication password pool and specify the cluster SN to 12:

CLUSTER\_1.Ruijie(config-cluster)#member password 12 bbb

# Related

Commands

| Command                 | Description                                                                                              |
|-------------------------|----------------------------------------------------------------------------------------------------|
| member add              | Add a specified device to the cluster.                                                                   |
| member auto-add         | Add all candidate devices as members and<br>automatically add latterly discovered devices as<br>members. |
| show cluster            | Show basic information about the cluster that the device belongs to.                                     |
| show cluster candidates | Show information about a candidate device.                                                               |
| show cluster member     | Show information about a member device.                                                                  |
| show cluster topology   | Show topology information about the cluster.                                                             |

Platform N/A Description

#### proxy tftp-server

Set the cluster-sharing TFTP server. Use the **no** form of this command to delete the set TFTP server address.

proxy tftp-server ip-address

no proxy tftp-server

| Parameter<br>Description | Parameter  | Description                                      |
|--------------------------|------------|--------------------------------------------------|
|                          | ip-address | IPv4 address of the cluster-sharing TFTP servers |

**Defaults** No cluster-sharing TFTP server is set.

| Command Reference         |                                                                                                    | Cluster Management Configuration Commands                                                                                                    |
|---------------------------|----------------------------------------------------------------------------------------------------|----------------------------------------------------------------------------------------------------|
| Command<br>Mode           | Cluster configuration mode                                                                                                    |                                                                                                    |
| Usage Guide               |                                                                                                    | TP server, so that a member device can use the<br>o upload or download files from the specified TFTP<br>ress configured for the member device. |
| Configuration<br>Examples | Example 1: Use the following command to set the TFTP server with the address 172.10.1.1 as the cluster-sharing TFTP server:<br>CLUSTER_1.Ruijie(config-cluster) # proxy tftp-server 172.10.1.1 |                                                                                                    |
| Related<br>Commands       | Command                                                                                                    | Description                                                                                                    |
|                           | cluster tftp                                                                                                    | Cluster TFTP agent                                                                                                    |
|                           | show cluster                                                                                                    | Show basic information about the cluster that the                                                                                              |
|                           |                                                                                                    | device belongs to.                                                                                                    |
| Platform<br>Description   | N/A                                                                                                    |                                                                                                    |

#### show cluster

Show basic information about the cluster that the device belongs to. **show cluster** 

| Parameter<br>Description | Parameter                                 | Description |
|--------------------------|-------------------------------------------|-------------|
|                          | -                                         | -           |
| Defaults                 | -                                         |             |
| Command<br>Mode          | Privileged EXEC mode                      |             |
| Usage Guide              | Show basic information about the cluster. |             |
|                          |                                           |             |

Note

Use this command on the management device to show the cluster name, cluster SN of the management device, MAC address of the management device, management device name, cluster management information, member count, cluster status, operation time, and related configurations.

Use this command on a member device to show the cluster name, cluster SN of the member device, MAC address of the management device, management device name,

#### and cluster management resources.

**Configuration** Example 1: Show basic information about the cluster on the management device.

| Configuration | Example 1: Show basic information about the cluster on the management |                                         |
|---------------|-----------------------------------------------------------------------|-----------------------------------------|
| Examples      | CLUSTER_1.Ruijie#show cluster                                         |                                         |
|               | Cluster:                                                              | CLUSTER <administrator></administrator> |
|               | Member-id:                                                            | 1                                       |
|               | Administrator mac address:                                            | 00d0.f822.33ac                          |
|               | Administrator name:                                                   | ruijie                                  |
|               | Management vlan:                                                      | 2056                                    |
|               | Management ip:                                                        | 192.168.176.1                           |
|               | Management ip-pool:                                                   | 192.168.176.0/24                        |
|               | Total number of members:                                              | 2                                       |
|               | Status:                                                               | 0 members are unreachable               |

| Run time:    | 0 days, 1 hours, 5 minutes, 37 seconds |
|--------------|----------------------------------------|
| Timer:       | 60 seconds                             |
| Timer hello: | 30 seconds                             |
| Timer hold:  | 90 seconds                             |
| Hops-limit:  | 5                                      |

Not configured!

Example 2: Show basic information about the cluster on a member device.

| CLUSTER_2.Ruijie#show clus | ter                       |
|----------------------------|---------------------------|
| Cluster:                   | CLUSTER <member></member> |
| Member-id:                 | 2                         |
| Administrator mac address: | 00d0.f822.33ae            |
| Administrator name:        | Ruijie                    |
| Management vlan:           | 2049                      |
| Management ip:             | 192.168.176.2             |

Proxy tftp-server:

| Field                       | Description                                         |
|-----------------------------|-----------------------------------------------------|
| Cluster                     | Name and role of the cluster                        |
| Member-id                   | Management device SN                                |
| Administrator mac address   | MAC address of the management device                |
| Administrator name          | Host name of the management device                  |
| Management vlan             | Cluster management VLAN                             |
| Management ip               | IP address assigned to cluster devices              |
| Management ip-pool          | IP address used in cluster management               |
| Tatal sumbles of manufactor | Number of cluster members, including the management |
| Total number of members     | device and member devices                           |
| Status                      | Status of a cluster member                          |
| Run time                    | Cluster operation time                              |
| Timer                       | Cluster timer value                                 |
| Timer hello                 | Cluster timer-hello value                           |
| Timer hold                  | Cluster timer-hold value                            |

| Hops-limit        | Cluster hop count range                        |
|-------------------|------------------------------------------------|
| Proxy tftp-server | Address of the TFTP servers shared by clusters |

| Related<br>Commands | Command        | Description                                 |  |
|---------------------|----------------|---------------------------------------------|--|
|                     | cluster        | Create a cluster.                           |  |
|                     | cluster enable | Enable the cluster function for the device. |  |

| Platform    | N/A |
|-------------|-----|
| Description |     |

# show cluster black-list

Show all the blacklist information.

show cluster black-list

| Parameter<br>Description | Parameter                                                               | Description                                                                                                    |  |  |  |
|--------------------------|-------------------------------------------------------------------------|----------------------------------------------------------------------------------------------------|--|--|--|
|                          | -                                                                       | -                                                                                                    |  |  |  |
| Defaults                 | -                                                                       |                                                                                                    |  |  |  |
| Command<br>Mode          | Privileged EXEC mode                                                    |                                                                                                    |  |  |  |
| Usage Guide              | $\underline{\wedge}$                                                    |                                                                                                    |  |  |  |
|                          | Caution The command can information.                                    | be used only on the management device to show the related                                                         |  |  |  |
| Configuration            | Example 1: Show all the blacklist information on the management device. |                                                                                                    |  |  |  |
| Examples                 | CLUSTER_1.Ruijie #show cluster black-list                               |                                                                                                    |  |  |  |
|                          | MAC Hops LcPort Up                                                      | OSN UPMAC UpPort                                                                                                  |  |  |  |
|                          |                                                                         |                                                                                                    |  |  |  |
|                          | Field                                                                   | Description                                                                                                    |  |  |  |
|                          | MAC                                                                     | MAC address of a blacklisted device if the device is on the network                                               |  |  |  |
|                          | Hops                                                                    | Topology hop count from a blacklisted device to the management device if the blacklisted device is on the network |  |  |  |

|        | Port on a blacklisted device, connecting a blacklisted device |
|--------|---------------------------------------------------------------|
| LcPort | to its associated device if the blacklisted device is on the  |
|        | network                                                       |
| UpSN   | Cluster SN of an associated device if it is a member device   |
| UpMAC  | MAC address of an associated device if it is a member         |
|        | device                                                        |
|        | Port on an associated device, connecting the associated       |
| UpPort | device to a blacklisted device if the associated device is on |
|        | the network                                                   |

| Related<br>Commands | Command           | Description                                     |
|---------------------|-------------------|-------------------------------------------------|
|                     | cluster           | Create a cluster.                               |
|                     | member black-list | Prohibit adding blacklisted devices as members. |
|                     |                   |                                                 |

# show cluster candidates

N/A

Platform

Description

Show information about a candidate device. **show cluster candidates** [ **detail** | *H.H.H* ]

| Parameter<br>Description | Parameter                                                                                                    | Description                                                 |
|--------------------------|----------------------------------------------------------------------------------------------------|-------------------------------------------------------------|
|                          | detail                                                                                                    | Show details about all the candidate devices.               |
|                          | Н.Н.Н                                                                                                    | Indicate the MAC address of a specified candidate device.   |
| Defaults                 | -                                                                                                    |                                                             |
| Command<br>Mode          | Privileged EXEC mode                                                                                                    |                                                             |
| Usage Guide              | Use the <b>show cluster candidates</b> command to show information about all the candidate devices.<br>Use the <b>show cluster candidates detail</b> command to show details about all the candidate devices.<br>Use the <b>show cluster candidates</b> <i>H.H.H</i> command to show details about a specified candidate device. |                                                             |
|                          | Caution This command car information.                                                                                                    | n be used only on the management device to show the related |

Configuration Example 1: Show information about a candidate device on the management device.

Examples

CLUSTER\_1.Ruijie#show cluster candidates

| MAC      | Hops   | LcPort | UpSN  | U | pMAC    | UpPort  | STATUS |       |
|----------|--------|--------|-------|---|---------|---------|--------|-------|
|          |        |        |       |   |         |         |        |       |
| 00d0.f8: | fe.43d | 12 1   | Fa0/2 | 1 | 00d0.f8 | fe.1007 | Fa0/3  | ready |
| 00d0.f8  | fe.a86 | 1 2    | Fa0/5 | - | 00d0.f8 | fe.43d2 | Fa0/12 | ready |

| Field  | Description                                                 |  |  |
|--------|-------------------------------------------------------------|--|--|
| MAC    | MAC address of a candidate device                           |  |  |
| Hops   | Topology hop count from a candidate device to the cluster   |  |  |
|        | management device                                           |  |  |
| LcPort | Port on a candidate device, connecting the candidate device |  |  |
|        | to an associated device                                     |  |  |
| UpSN   | Cluster SN of an associated device if it is a member device |  |  |
| UpMAC  | MAC address of an associated device                         |  |  |
|        | Port on an associated device, connecting the associated     |  |  |
| UpPort | device to a candidate device                                |  |  |
|        | Status of the cluster. The value can be READY or INVALID.   |  |  |
| STATUS | The cluster is in the INVALID state when the cluster        |  |  |
| STATUS | management function is disabled on the device or the        |  |  |
|        | device is blacklisted.                                      |  |  |

#### Related

| Commands | Command |  |  |
|----------|---------|--|--|
|          | cluster |  |  |

| Command        | Description                                 |  |
|----------------|---------------------------------------------|--|
| cluster        | Create a cluster.                           |  |
| cluster member | Add a member device to the cluster.         |  |
| cluster enable | Enable the cluster function for the device. |  |

| Platform    | N/A |
|-------------|-----|
| Description |     |

#### show cluster member

Show information about a member device.

show cluster members [ member-id | detail ]

| Parameter<br>Description | Parameter            | Description                                 |
|--------------------------|----------------------|---------------------------------------------|
|                          | member-id            | Indicate the cluster SN of a member device. |
|                          | detail               | Show details about all the member devices.  |
| Defaults                 | -                    |                                             |
| Command<br>Mode          | Privileged EXEC mode |                                             |

**Usage Guide** Use the **show cluster members** command to show details about all the member devices. Use the show cluster members member-id command to show details about a member device with a specified SN.

Use the show cluster members detail command to show details about all the member devices.

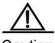

Caution The command is invalid if it is run on a candidate device. On a member device, information is shown only when the show cluster members command is run. In addition, the shown information involves only the member device itself and the management device.

Configuration Example 1: Show information about a member device on the management device.

```
Examples
```

CLUSTER\_1.Ruijie #show cluster members

```
SN
      MAC
            Name
                    Hops State LcPort UpSN UpMAC
                                                UpPort
     _____ ____ _____
____
                                           _____
   00d0.f8fe.1007 Ruijie 0 <Admin>
1
   00d0.f8fe.43d2 Ruijie 1 up Fa0/2 1 00d0.f8fe.1007 Fa0/3
2
   00d0.f8fe.a861 Ruijie 2 up Fa0/5
3
                                       2 00d0.f8fe.43d2
Fa0/12
```

Example 2: Show details about a member device on the management device.

| CLUSTER_1.Ruijie  | #show cluster me | ember detail   |
|-------------------|------------------|----------------|
| Device 'switch-1' | with member id   | 2 (Member)     |
| Device type       | e:               | S2628G         |
| MAC addres        | s:               | 00d0.f8fe.43d2 |
| Serial Num        | ber:             | 1234942576719  |
| Upstream M        | AC address:      | 00d0.f8fe.1007 |
| Local port        | :                | Fa0/2          |
| Upstream p        | ort:             | Fa0/3          |
| Hops from 2       | Administrator:   | 1              |
| Last topo         | update:          | 37 seconds ago |
| Last udp up       | pdate:           | 7 seconds ago  |
| Management        | ip:              | 192.168.176.2  |
| State:            | υ                | up (Active)    |
| no receive        | topo respone:    | 0 times        |
| no receive        | udp respone:     | 0 times        |
| add method        | :                | Manually add   |
| Device 'switch-2' | with member id   | 3 (Member)     |
| Device type       | e:               | S2628G         |
| MAC addres        | s:               | 00d0.f8fe.a861 |
| Serial Num        | ber:             | 1234942571123  |
| Upstream M        | AC address:      | 00d0.f8fe.43d2 |
| Local port        | :                | Fa0/5          |
|                   |                  |                |

| Upstream port:           | Fa0/12         |
|--------------------------|----------------|
| Hops from Administrator: | 2              |
| Last topo update:        | 37 seconds ago |
| Last udp update:         | 7 seconds ago  |
| Management ip:           | 192.168.176.3  |
| State:                   | up (Active)    |
| no receive topo respone: | 0 times        |
| no receive udp respone:  | 0 times        |
| add method:              | Manually add   |
|                          |                |

#### Example 3: Show information about member device 0 on member device 2.

| CLUSTER_2.Ruijie #show cluster members |              |            |      |                                                                          |        |      |   |         |         |
|----------------------------------------|--------------|------------|------|--------------------------------------------------------------------------|--------|------|---|---------|---------|
| SN                                     | MAC          | Name       | Hops | State                                                                    | LcPort | UpSN | 1 | UpMAC   | UpPort  |
|                                        |              |            |      |                                                                          |        |      |   |         |         |
|                                        |              |            |      |                                                                          |        |      |   |         |         |
| 1                                      | 00d0.f8fe.10 | 07 Ruijie  | 0    | <admin< td=""><td>&gt;</td><td></td><td></td><td></td><td></td></admin<> | >      |      |   |         |         |
| 2                                      | 00d0.f8fe.a8 | 861 Ruijie | 2    | 2 up                                                                     | Fa     | 0/5  | 1 | 00d0.f8 | fe.43d2 |
| Fa0/                                   | 12           |            |      |                                                                          |        |      |   |         |         |

| Field  | Description                                                      |  |
|--------|------------------------------------------------------------------|--|
| SN     | Cluster SN of a device                                           |  |
| MAC    | MAC address of a member device                                   |  |
| Name   | Host name of a member device                                     |  |
| Hops   | Topology hop count from a member device to the management device |  |
|        | Status of a member device. The value can be:                     |  |
|        | up: indicates that the device is valid;                          |  |
| State  | down: indicates that the device is lost                          |  |
|        | < Admin>: indicates that the device is the management            |  |
|        | device.                                                          |  |
| LcPort | Port on a member device, connecting the member device to         |  |
|        | an associated device                                             |  |
| UpSN   | Cluster SN of an associated device if it is a member device      |  |
| UpMAC  | MAC address of an associated device                              |  |
|        | Port on an associated device, connecting the associate           |  |
| UpPort | device to a member device                                        |  |

#### Related

Commands

| Command         | Description                               |
|-----------------|-------------------------------------------|
| cluster         | Create a cluster.                         |
| member add      | Add a specified device to the cluster.    |
| member auto-add | Add all candidate devices to the cluster. |

Platform Description N/A

# show cluster topology

| Show topology information about the cluster. |
|----------------------------------------------|
| show cluster topology [ H.H.H   member-id ]  |

| Parameter<br>Description | Parameter                                                                                                    | Description                                                                         |  |
|--------------------------|----------------------------------------------------------------------------------------------------|-------------------------------------------------------------------------------------|--|
|                          | H.H.H                                                                                                    | MAC address of a specified cluster device                                           |  |
|                          | member-id                                                                                                    | Cluster SN of a member device                                                       |  |
| Defaults                 | -                                                                                                    |                                                                                     |  |
| Command<br>Mode          | Privileged EXEC mode                                                                                                    |                                                                                     |  |
| Usage Guide              | Use the <b>show cluster topology</b> command to show the topology information about the cluster.<br>Use the <b>show cluster topology</b> <i>H.H.H</i> command to show the topology information associated with<br>the root node specified in <i>H.H.H.</i><br>Use the <b>show cluster topology</b> <i>member-id</i> command to show the topology information associated<br>with the root node specified in <i>member-id</i> . |                                                                                     |  |
| Configuration            | Caution       This command can be used only on the management device to show the related information.         Example 1: Show topology information about the cluster on the management device.                                                                                                    |                                                                                     |  |
| Examples                 | CLUSTER_1.Ruijie#show cluster topology<br>(PeerPort) ConnectFlag (LocalPort) [HostName:DeviceMac]                                                                                                    |                                                                                     |  |
|                          | ConnectFlag:<br><> normal connect<br>???? status down                                                                                                    | **** cluster unenable -  - in blacklist                                             |  |
|                          | <br>  +(Fa0/23) <><br>  (Fa0/7) <> (H                                                                                                    | )/13)[CLUSTER_3.Ruijie:001a.a97b.d3ac]<br>(Fa0/21)[CLUSTER_4.ruijie:001a.a97e.043b] |  |

Example 2: Show the network topology information associated with member device 3 on the

management device.

```
CLUSTER_1.Ruijie#show cluster topology 3

(PeerPort) ConnectFlag (LocalPort) [HostName:DeviceMac]

ConnectFlag:

<--> normal connect **** cluster unenable -||- in blacklist

??? status down

[CLUSTER_3.Ruijie:001a.a97b.d3ac]
```

```
+--(Fa0/23) <--> (Fa0/21)[CLUSTER_4.ruijie:001a.a97e.043b]
(Fa0/7) <--> (Fa0/7)
```

| Field                                                     | Description                                                 |
|-----------------------------------------------------------|-------------------------------------------------------------|
| PeerPort                                                  | Port of a neighbor                                          |
| ConnectFlag Connection flag                               |                                                             |
| LocalPort                                                 | Port of a local device                                      |
| HostName                                                  | Name of a device. If the device has joined the cluster, its |
| FIOSINAITIE                                               | name contains the cluster prefix such as CLUSTER_4.         |
| DeviceMac MAC address of a device                         |                                                             |
|                                                           | The symbol indicating that the device is properly connected |
| <>                                                        | to the management device                                    |
| ***                                                       | Cluster function is disabled on the device. That is, the no |
|                                                           | cluster enable command is run.                              |
| -  - The symbol indicating that the device is blacklisted |                                                             |
| ????                                                      | The symbol indicating that the member device is in the down |
|                                                           | state                                                       |

Related Commands

| Command         | Description                                 |  |
|-----------------|---------------------------------------------|--|
| cluster         | Create a cluster.                           |  |
| cluster explore | Run the command on the management device to |  |
|                 | manually start topology collection.         |  |

```
Platform N/A
Description
```

#### timer

Set the cluster timer. Run the **no** form to restore the default value. timer { topo-seconds | hello hello-seconds | hold hold-seconds } no timer [ topo-seconds | hello hello-seconds | hold hold-seconds ]

| Parameter                         | Description                                                                                                    |
|-----------------------------------|----------------------------------------------------------------------------------------------------|
| tono occordo                      | Set the cluster topology collection timer. The range is 10 to 300 and                                                                                                    |
| topo-seconds                      | the unit is second.                                                                                                    |
| hello-seconds                     | Set the update time of the member device status. The range is 10                                                                                                    |
| 110110-30001103                   | to 300 and the unit is second.                                                                                                    |
| hold-seconds                      | Set the hold time of the member device status. The range is 10 to                                                                                                    |
|                                   | 300 and the unit is second.                                                                                                    |
|                                   |                                                                                                    |
| timer: 60 seconds                 |                                                                                                    |
| timer-hello: 30 seconds           |                                                                                                    |
| timer-hold: 90 seconds            |                                                                                                    |
| Cluster configuration mode        |                                                                                                    |
| To improve the topology conver    | gence, adequately decrease the value of timer topo-seconds. If the                                                                                                    |
| network is stable, it is recommer | nded to increase the value to reduce the packet traffic in the network.                                                                                                    |
|                                   |                                                                                                    |
| Example 1: Run the following co   | mmand to set the topology collection time to 80 seconds:                                                                                                    |
| CLUSTER_1.Ruijie(config-          | -cluster)#timer 80                                                                                                    |
|                                   |                                                                                                    |
| Example 2: Run the following co   | mmand to set the member status hold time to 95 seconds:                                                                                                    |
| CLUSTER_1.Ruijie(config-          | -cluster)#timer hold 95                                                                                                    |
|                                   | topo-seconds<br>hello-seconds<br>hold-seconds<br>timer: 60 seconds<br>timer-hello: 30 seconds<br>timer-hold: 90 seconds<br>Cluster configuration mode<br>To improve the topology conver<br>network is stable, it is recomment<br>Example 1: Run the following con<br>CLUSTER_1.Ruijie (config-<br>Example 2: Run the following con |

| Related<br>Commands | Command      | Description                                       |
|---------------------|--------------|---------------------------------------------------|
|                     | show cluster | Show basic information about the cluster that the |
|                     |              | device belongs to.                                |
|                     |              | device belongs to.                                |

Platform N/A

Description

# **Device Redundancy Configuration Commands**

#### auto-sync

Use this command to synchronize runing-config and startup-config in the case of redundancy of dual supervisor engines. Use the **no** form of this command to disable the function.

auto-sync { standard | running-config | startup-config}

no auto-sync { standard | running-config | startup-config}

|                     | Parameter                                                                                 | Description                                          |
|---------------------|-------------------------------------------------------------------------------------------|------------------------------------------------------|
| Parameter           | standard                                                                                  | Synchronize all the system files.                    |
| description         | running-config                                                                            | Synchronize the runtime configuration files.         |
|                     | startup-config                                                                            | Synchronize the startup configuration files.         |
| Default             | All the files are synchronized by de                                                      | efault.                                              |
| Command<br>mode     | Redundancy configuration mode.                                                            |                                                      |
| Usage<br>guidelines | Generally the standard synchronization should be used if there is no special requirement. |                                                      |
|                     | The following example only synchronizes the startup-config files                          |                                                      |
|                     | Ruijie(config)# redundanc                                                                 | У                                                    |
|                     | Ruijie(config-red)# auto-                                                                 | sync startup-config                                  |
|                     | Ruijie(config-red)# exit                                                                  |                                                      |
| Examples            |                                                                                           |                                                      |
|                     | - · ·                                                                                     | es all the files other than the starup-config files. |
|                     | Ruijie(config)# redundanc                                                                 | У                                                    |
|                     | Ruijie(config-red)# no au                                                                 | to-sync startup-config                               |
|                     | Ruijie(config-red)# exit                                                                  |                                                      |
|                     |                                                                                           |                                                      |
| Platform            | N1/A                                                                                      |                                                      |
| description         | N/A                                                                                       |                                                      |

#### auto-sync time-period

Use this command to configure the auto-sync time-period of runing-config and startup-config when the dual supervisor engines is redundant. Use the **no** form of this command to disable the function.

#### auto-sync time-period value

#### no auto-sync time-period

| Parameter           | Parameter                          | Description                                        |
|---------------------|------------------------------------|----------------------------------------------------|
| description         | value                              | Auto-sync time-period interval (second).           |
| Default             | Auto-sync with 1 hour (3600 secor  | nds) time-period interval                          |
| Command<br>mode     | Redundancy configuration mode.     |                                                    |
| Usage<br>guidelines | Use standard synchronization if th | ere is no particular demand.                       |
|                     | The following example only synchi  | ronizes the startup-config file:                   |
|                     | Ruijie(config)# redundanc          | У                                                  |
|                     | Ruijie(config-red)# auto-          | sync time-period 60                                |
|                     | Redundancy auto-sync time-         | -period: enabled (60 seconds). Ruijie(config-red)# |
| Examples            | exit                               |                                                    |
|                     | The following example disables au  | -                                                  |
|                     | Ruijie(config)# redundanc          | -                                                  |
|                     | Ruijie(config-red)# no au          |                                                    |
|                     | Redundancy auto-sync time          | -period: disabled. Ruijie(config-red)# exit        |
| Platform            |                                    |                                                    |
| Platform            | N1/A                               |                                                    |

description N/A

# redundancy

Use this command to enter redundancy configuration mode in the global configuration mode.

Redundancy

| Command<br>mode     | Global configuration mode.                                                                                                    |
|---------------------|----------------------------------------------------------------------------------------------------|
| Usage<br>guidelines | Enter the redundancy configuration mode in the global configuration mode to execute the redundant mode commmands like auto-sync, auto-sync time-period, switchover timeout,etc, to do the related redundancy configuration. |
| Examples            | Ruijie# config terminal<br>Ruijie(config)# redundancy<br>Ruijie(config-red)# exit                                                                                                    |

Platform description

## redundancy reload

In the privileged EXEC mode, use the **redundancy reload** command to reset slave device or reset both master and slave devices.

redundancy reload {peer | shelf [switchid]}

N/A

|                       | Parameter                                                                                                 | Description         |                                                                 |
|-----------------------|----------------------------------------------------------------------------------------------------|---------------------|-----------------------------------------------------------------|
| Parameter description | peer                                                                                                    | Reset the slave de  | evice only.                                                     |
|                       | shelf                                                                                                    | Reset the master    | and slave devices in the standalone mode. In the VSU mode, the  |
|                       |                                                                                                    | ID of the switch to | be reset must be specified.                                     |
|                       | switchid                                                                                                  | VSU switch ID. TI   | nis parameter is supported in the VSU mode. Currently the value |
|                       | Switchia                                                                                                  | ranges from 1 to 8  |                                                                 |
|                       |                                                                                                    |                     |                                                                 |
| Default               | N/A.                                                                                                    |                     |                                                                 |
|                       |                                                                                                    |                     |                                                                 |
| Command mode          | Drivila                                                                                                   | eged EXEC mode.     |                                                                 |
| Command mode          |                                                                                                    | eged LALC mode.     |                                                                 |
|                       |                                                                                                    |                     |                                                                 |
|                       | The redundancy reload peer does not affect the data transfer. During the resetting of the Slave, the      |                     |                                                                 |
| Usage                 | data transfer is                                                                                          | not disconnected a  | and the user session information is not lost.                   |
| guidelines            | In the VSU mode, the command is redundancy reload shelf switched. This command resets a specified switch. |                     |                                                                 |
|                       |                                                                                                    |                     |                                                                 |
|                       |                                                                                                    |                     |                                                                 |
|                       | Ruijie# red                                                                                               | lundancy reload     | peer                                                            |
| Examples              | This operation will reload the current standby unit which is inserted in slot                             |                     |                                                                 |
| Examples              | M2. Are you sure to continue? [N/y] y                                                                     |                     |                                                                 |
|                       | Preparing t                                                                                               | o reload peer       |                                                                 |
|                       |                                                                                                    |                     |                                                                 |
| Related               | Command                                                                                                   |                     | Description                                                     |
| commands              | reload                                                                                                    |                     | Reset the master supervisor engine.                             |
|                       | ·                                                                                                    |                     | ·                                                               |
| Platform              |                                                                                                    |                     |                                                                 |
| description           | N/A                                                                                                    |                     |                                                                 |
|                       |                                                                                                    |                     |                                                                 |

# redundancy forceswitch

In privileged EXEC mode, use this command to enforce Slave supervisor engine to switchover.

#### redundancy forceswitch

| Parameter<br>description | N/A.                  |                                                                                                    |
|--------------------------|-----------------------|----------------------------------------------------------------------------------------------------|
| Command<br>mode          | Privileged EXEC mode. |                                                                                                    |
| Usage<br>guidelines      |                       | ect the slot in which the supervisor engine serves as the master slave supervisor engine, or the slot in which the supervisor engine s the master board. |
| Examples                 | -                     | witch<br>the active unit and force switchover to the standby<br>slot M1. Are you sure to continue? [N/y] y                                               |
| Related                  | Command               | Description                                                                                                    |
| commands                 | reload                | Reset the master supervisor engine.                                                                                                    |
| Platform description     | N/A                   |                                                                                                    |

## switchover timeout

In the redundancy configuration mode, use the **switchover timeout** command to configure the switchover timeout value for the supervisor engine. Use the **no** form of this command to restore the timeout to the default value. **switchover timeout** *timeout-period* 

no switchover timeout

| Parameter           | Parameter                      | Description                                                                                                    |
|---------------------|--------------------------------|----------------------------------------------------------------------------------------------------|
| description         | timeout-period                 | Switchover timeout in the range 160 to 25,000 (milliseconds).                                                          |
| Default             | 4000 milliseconds.             |                                                                                                    |
| Command<br>mode     | Redundancy configuration mode. |                                                                                                    |
| Usage<br>guidelines |                                | ceived a heartbeat message of the master device within the timeout f you are not sure, do no modify the default value. |

|          | Ruijie# config terminal                     |
|----------|---------------------------------------------|
|          | Ruijie(config)# redundancy                  |
|          | Ruijie(config-red)#                         |
| Examples | Ruijie(config-red)# switchover timeout 4000 |
|          | Ruijie(config-red)# exit                    |
|          | Ruijie(config)# exit                        |
|          | Ruijie(config)#                             |
|          |                                             |
| Platform |                                             |

description N/A

#### show redundancy auto-sync

Use command **show redundancy auto-sync** to show the current redundancy auto-sync mode in user EXEC or privileged EXEC mode. For the detailed information, please refer to auto-sync description in previous text.

| show redunda | ncy auto-sync                                  |
|--------------|------------------------------------------------|
| Default      | N/A                                            |
|              |                                                |
| Command      |                                                |
| mode         | User mode or Privileged EXEC mode.             |
|              |                                                |
|              | Ruijie> enable                                 |
| -            | Ruijie# show redundancy auto-sync              |
| Examples     | Redundancy auto-sync mode: auto-sync standard. |
|              |                                                |
|              |                                                |
| Platform     |                                                |
| description  | N/A                                            |

## show redundancy states

Use this command to show the current redundancy in the user mode or privileged EXEC mode.

#### show redundancy states

| Parameter       | Parameter                       | Description                                                    |
|-----------------|---------------------------------|----------------------------------------------------------------|
| description     | states                          | Show the redundancy status of the master or the slave devices. |
| Default         | N/A.                            |                                                                |
| Command<br>mode | User mode or privileged EXEC mo | ode                                                            |

UsageCurrently, only 1:1 hot backup (for the global master board and slave board) is supported in the VSUguidelinesmode. Therefore, only the hot backup state of the local and peer device is displayed.

```
Ruijie> enable
Ruijie# configure terminal
Enter configuration commands, one per line. End with CNTL/Z.
Ruijie# show redundancy states
Redundancy states:
My state = 19 -ACTIVE
peer state = 37 -STANDBY HOT
...
```

Platform description

#### show redundancy switchtimeout

N/A

Use **show redundancy switchtimeout** command to show current redundanct switchover timeout time in user EXEC or privileged EXEC mode.

#### show redundancy switchtimeout

| Default                 | N/A                                                                                                    |
|-------------------------|----------------------------------------------------------------------------------------------------|
| Command<br>mode         | User mode or Privileged EXEC mode.                                                                     |
| Examples                | Ruijie> enable<br>Ruijie# show redundancy switchtimeout<br>redundancy switch timeout is : 4000 ms.<br> |
| Platform<br>description | N/A                                                                                                    |

# **SRM Configuration Commands**

#### cpu

In the srm-policy configuration mode, use this command to enter the owner-cpu configuration mode. **cpu** 

| Parameter<br>Description | Parameter                                                                                     | Description |                                            |
|--------------------------|-----------------------------------------------------------------------------------------------|-------------|--------------------------------------------|
|                          | N/A                                                                                           | N/A         |                                            |
| Defaults                 | N/A                                                                                           |             |                                            |
| Command<br>Mode          | srm-policy configuration mode                                                                 |             |                                            |
| Usage Guide              | N/A                                                                                           |             |                                            |
| Configuration            | Example 1: In the srm-policy configuration mode, execute "cpu" command to enter the owner-cpu |             |                                            |
| Examples                 | configuration mode.                                                                           |             |                                            |
|                          | Ruijie(config-srm-poli                                                                        | cy) #cpu    |                                            |
|                          | Ruijie(config-owner-cpu)#                                                                     |             |                                            |
|                          |                                                                                               |             |                                            |
| Related<br>Commands      | Command                                                                                       |             | Description                                |
|                          | resource manager                                                                              |             | Enter the SRM configuration mode.          |
|                          | policy policy-name [global]                                                                   | obal 1      | Create the monitoring policy and enter the |
|                          |                                                                                               |             | SRM-policy configuration mode.             |
| Platform<br>Description  | N/A                                                                                           |             |                                            |

#### instance

In the config-res-group configuration mode, use this command to add resource users into the group. **instance** resource-user\_name **no instance** resource-user\_name

| Parameter<br>Description | Parameter          | Description                                             |
|--------------------------|--------------------|---------------------------------------------------------|
|                          | resource-user_name | Name of resource user. Execute "show resource database" |

|                         |                                                                                               | command to display | the information about resource users. |
|-------------------------|-----------------------------------------------------------------------------------------------|--------------------|---------------------------------------|
|                         | no                                                                                            | Remove resource us | ser from the group.                   |
| Defaults                | N/A                                                                                           |                    |                                       |
| Command<br>Mode         | SRM configuration mode.                                                                       |                    |                                       |
| Usage Guide             | N/A                                                                                           |                    |                                       |
| Configuration           | Example 1: Configure a resource user group named rgos_group and add the snmpd into the group, |                    |                                       |
| Examples                | and finally apply the monitoring policy to the group.                                         |                    |                                       |
|                         | Ruijie#configure terminal                                                                     |                    |                                       |
|                         | Ruijie(config)#resource manager                                                               |                    |                                       |
|                         | Ruijie(config-srm)#user group rgos_group                                                      |                    |                                       |
|                         | Router(config-res-group)#instance snmpd                                                       |                    |                                       |
|                         |                                                                                               |                    |                                       |
| Related<br>Commands     | Command                                                                                       |                    | Description                           |
|                         | resource manager                                                                              |                    | Enter the SRM configuration mode.     |
| Platform<br>Description | N/A                                                                                           |                    |                                       |

## memory

In the srm-policy configuration mode, use this command to enter the owner-memory configuration mode.

memory

| Parameter<br>Description | Parameter                     | Description                                                |  |
|--------------------------|-------------------------------|------------------------------------------------------------|--|
|                          | N/A                           | N/A                                                        |  |
| Defaults                 | N/A                           |                                                            |  |
| Command                  | Srm-policy configuration mode |                                                            |  |
| Mode                     |                               |                                                            |  |
| Usage Guide              | N/A                           |                                                            |  |
| Configuration            | Example 1: In the srm-polic   | cy configuration mode, use the memory command to enter the |  |
| Examples                 | owner-memory configuration n  | node.                                                      |  |
|                          | Ruijie(config-srm-polio       | cy)#memory                                                 |  |

#### Ruijie(config-owner-memory)#

#### Related Commands

| Command                       | Description                                |
|-------------------------------|--------------------------------------------|
| resource manager              | Enter the SRM configuration mode.          |
|                               | Create the monitoring policy and enter the |
| policy policy-name [ global ] | SRM-policy configuration mode.             |

#### Platform N/A Description

# policy

In the srm configuration mode, use this command to create the monitoring policy and enter the srm-policy configuration mode.

policy policy-name [ global ]

no policy policy-name

| Parameter<br>Description | Parameter Description                                              |                        |                                                  |
|--------------------------|--------------------------------------------------------------------|------------------------|--------------------------------------------------|
| Decomption               | policy-name                                                        | Policy-name: name of   | of policy.                                       |
|                          |                                                                    |                        | al parameter, it will become a global monitoring |
|                          | global                                                             |                        | s a user monitoring policy.                      |
|                          | no                                                                 | Remove the monitor     | <b>.</b>                                         |
|                          |                                                                    |                        |                                                  |
| Defaults                 | N/A                                                                |                        |                                                  |
|                          |                                                                    |                        |                                                  |
| Command                  | SRM configuration mode.                                            |                        |                                                  |
| Mode                     |                                                                    |                        |                                                  |
|                          |                                                                    |                        |                                                  |
| Usage Guide              | N/A                                                                |                        |                                                  |
|                          |                                                                    |                        |                                                  |
| Configuration            | Example 1: Configure a global monitoring policy named rgos_policy. |                        |                                                  |
| Examples                 | Ruijie(config)#resource                                            | e manager              |                                                  |
|                          | Ruijie(config-srm)#pol:                                            | icy rgos_policy o      | global                                           |
|                          | Ruijie(config-srm-polie                                            | су)#                   |                                                  |
|                          | Example 2: Configure a user n                                      | nonitoring policy name | ed rgos_policy.                                  |
|                          | Ruijie(config)#resource                                            | e manager              |                                                  |
|                          | Ruijie(config-srm)#pol:                                            | icy rgos_policy        |                                                  |
|                          | Ruijie(config-srm-policy)#                                         |                        |                                                  |
|                          |                                                                    |                        |                                                  |
| Related                  |                                                                    |                        |                                                  |
| Commands                 | Command Description                                                |                        | Description                                      |
|                          | resource manager Enter the SRM configuration mode.                 |                        |                                                  |

Platform N/A Description

# policy policy-name

In the config-res-group configuration mode, use this command to associate the group with monitoring policy.

policy policy-name

no policy policy-name

| Parameter<br>Description | Parameter                                                                                         | Description        |                                           |
|--------------------------|---------------------------------------------------------------------------------------------------|--------------------|-------------------------------------------|
|                          | policy-name                                                                                       | Name of monitoring | policy.                                   |
|                          | no                                                                                                | Remove the associa | tion between group and monitoring policy. |
| Defaults                 | N/A                                                                                               |                    |                                           |
| Command                  | SRM configuration mode.                                                                           |                    |                                           |
| Mode                     |                                                                                                   |                    |                                           |
| Usage Guide              | N/A                                                                                               |                    |                                           |
| Configuration            | Example 1: Configure a group named rgos_group and add snmpd into the group, and finally apply the |                    |                                           |
| Examples                 | policy to this group.                                                                             |                    |                                           |
|                          | Ruijie#configure terminal                                                                         |                    |                                           |
|                          | Ruijie(config)#resource                                                                           | e manager          |                                           |
|                          | Ruijie(config-srm)#use                                                                            | r group rgos_gro   | qt                                        |
|                          | Router(config-res-group                                                                           | p)#instance snmp   | d                                         |
|                          | Router(config-res-group                                                                           | p)#policy rgos_p   | olicy                                     |
|                          |                                                                                                   |                    |                                           |
| Related                  | Command                                                                                           |                    | Description                               |
| Commands                 |                                                                                                   |                    |                                           |
|                          | resource manager                                                                                  |                    | Enter the SRM configuration mode.         |
|                          |                                                                                                   |                    |                                           |
| Platform                 | N/A                                                                                               |                    |                                           |
| Description              |                                                                                                   |                    |                                           |
|                          |                                                                                                   |                    |                                           |

#### resource manager

Enter the SRM configuration mode in global mode. resource manager [ slot *slot-id* [ subsystem *subsystem-id* ] ]

Parameter Parameter

Description

| Description   |                                            |                      |                                                   |  |
|---------------|--------------------------------------------|----------------------|---------------------------------------------------|--|
|               | slot slot-id                               | Specify the board ca | Specify the board card to be configured.          |  |
|               | auhavatam auhavatam id                     | Subsystem id (rang   | e: 0-1), equivalent to the cpu id displayed after |  |
|               | subsystem subsystem-id                     | executing "show vers | sion" command.                                    |  |
| Defaults      | N/A                                        |                      |                                                   |  |
| Command       | Global configuration mode.                 |                      |                                                   |  |
| Mode          |                                            |                      |                                                   |  |
| Usage Guide   | N/A                                        |                      |                                                   |  |
| Configuration | Example: Enter the SRM configuration mode. |                      |                                                   |  |
| Examples      | Ruijie(config)#resource manager            |                      |                                                   |  |
|               | Ruijie(config-srm)#                        |                      |                                                   |  |
|               |                                            |                      |                                                   |  |
| Related       | Command                                    |                      | Description                                       |  |
| Commands      | Command                                    |                      | Description                                       |  |
|               | N/A                                        |                      | N/A                                               |  |
| Platform      | N/A                                        |                      |                                                   |  |
| Description   |                                            |                      |                                                   |  |

# rising

In the owner-memory or owner-cpu configuration mode, use this command to configure monitoring waterlines.

{ critical | major | minor } rising rising-waterline-value [ interval interval-value ] [ falling falling-waterline-value [ Interval interval-value ] ]

no { critical | major | minor }

#### Parameter Description

| Parameter                | Description                                                                                             |
|--------------------------|----------------------------------------------------------------------------------------------------|
| rising Rising waterline. |                                                                                                    |
| rising-waterline-value   | Rising waterline value (unit: percent; range: 1-100).                                                   |
| interval-value           | Holding time, with unit being second, minimal value being 5s and maximal value being 86400s (24 hours). |
| falling                  | Falling waterline.                                                                                      |
| falling-waterline-value  | Falling waterline value (1-100); the falling value must be less than the rising value.                  |
| no                       | Remove the waterline.                                                                                   |

Defaults

N/A

| Command<br>Mode           | owner-memory or owner-cpu configuration mode                                                                                                    |                                                                |  |
|---------------------------|----------------------------------------------------------------------------------------------------|----------------------------------------------------------------|--|
| Usage Guide               | Caution The rising waterline of major must be go of critical must be greater than that of r                                                           | greater than that of minor, and the rising waterline major.    |  |
| Configuration<br>Examples | Example 1: Configure critical waterline.<br>Ruijie(config-srm-policy)#memory<br>Ruijie(config-owner-memory)#critical rising 80 falling 15 interval 10 |                                                                |  |
| Related<br>Commands       | Command Description                                                                                                    |                                                                |  |
|                           | resource manager                                                                                                    | Enter the SRM configuration mode.                              |  |
|                           | policy policy-name [ global ]                                                                                                    | Create the policy and enter the SRM-policy configuration mode. |  |
|                           | memory                                                                                                    | Enter the owner-memory configuration mode.                     |  |
|                           | сри                                                                                                    | Enter the owner-cpu configuration mode.                        |  |
| Platform<br>Description   | N/A                                                                                                    |                                                                |  |

# show resource database

Display the SRM database information, including information about resource owner, resource user group and resource users.

show resource database [ slot slot-id [ subsystem subsystem-id ] ]

| Parameter<br>Description | Parameter Description                                    |                                                                     |
|--------------------------|----------------------------------------------------------|---------------------------------------------------------------------|
|                          | slot slot-id                                             | Specify the board card to be displayed.                             |
|                          | aubovatom aubovatom id                                   | Subsystem id (range: 0-1), equivalent to the cpu id displayed after |
|                          | subsystem subsystem-id                                   | executing "show version" command.                                   |
| Defaults                 | N/A                                                      |                                                                     |
| Command<br>Mode          | Global configuration mode.                               |                                                                     |
| Usage Guide              | N/A                                                      |                                                                     |
| Configuration            | Example 1: Display the information of all SRM databases. |                                                                     |
| Examples                 | Ruijie#show resource database                            |                                                                     |

| Resource Owners   | ID  |             |
|-------------------|-----|-------------|
| Сри               | 0x0 |             |
| Memory            | 0x1 |             |
| Resource Users    | ID  | Priority    |
| Ktimer            | 0x1 | PROT_TASK   |
| Atimer            | 0x2 | APP_TASK    |
| printk_task       | 0x3 | APP_TASK_TS |
| waitqueue_process | 0x4 | PROT_TASK   |
| tasklet_task      | 0x5 | PROT_TASK   |
| cmic_pause_detect | 0x6 | PROT_TASK   |
| idle              | 0x7 | IDLE        |
| kevents           | 0x8 | PROT_TASK   |
| snmpd             | 0x9 | PROT_TASK   |
| snmp_trapd        | 0xa | APP_TASK    |
| mtdblock          | 0xb | PROT_TASK   |
| gc_task           | 0xc | PROT_TASK   |
| Context           | 0xd | PROT_TASK   |
| kswapd            | 0xe | PROT_TASK   |
| More-             |     |             |
|                   |     |             |

| Field                | Description                                     |  |  |  |  |
|----------------------|-------------------------------------------------|--|--|--|--|
| Resource Owners      | Resource owner                                  |  |  |  |  |
| ID                   | Identifier                                      |  |  |  |  |
| Resource User Groups | Resource user group                             |  |  |  |  |
| Resource Users       | Resource user                                   |  |  |  |  |
|                      | Task priority, divided into:                    |  |  |  |  |
|                      | PROT_TASK: core thread                          |  |  |  |  |
| Driarity             | HAPP_TASK_TS: high priority user thread         |  |  |  |  |
| Priority             | APP_TASK: application thread                    |  |  |  |  |
|                      | APP_TASK_TS: application thread with time slice |  |  |  |  |
|                      | IDLE: exclusive for idle process                |  |  |  |  |

#### Related

Commands

| Command | Description |
|---------|-------------|
| N/A     | N/A         |

Platform

N/A

Description

## show resource notification

Display statistics of SRM monitoring event notifications.

show resource notification owner { all | cpu | memory } [ slot slot-id [ subsystem subsystem-id ] ]

| Parameter<br>Description  | Parameter                                                                                                    | Description                                                                                           |  |  |  |  |
|---------------------------|----------------------------------------------------------------------------------------------------|----------------------------------------------------------------------------------------------------|--|--|--|--|
|                           | all                                                                                                    | Statistics of all ROs.                                                                                |  |  |  |  |
|                           | сри                                                                                                    | Statistics of CPU.                                                                                    |  |  |  |  |
|                           | memory                                                                                                    | Statistics of memory.                                                                                 |  |  |  |  |
|                           | slot slot-id                                                                                                    | Specify the board card to be displayed.                                                               |  |  |  |  |
|                           | subsystem subsystem-id                                                                                                    | Subsystem id (range: 0-1), equivalent to the cpu id displayed after executing "show version" command. |  |  |  |  |
| Defaults                  | N/A                                                                                                    | ·                                                                                                    |  |  |  |  |
| Command<br>Mode           | Global configuration mode.                                                                                                    |                                                                                                    |  |  |  |  |
| Usage Guide               | N/A                                                                                                    |                                                                                                    |  |  |  |  |
| Configuration<br>Examples | Example 1: Display statistics of all SRM monitoring notifications.<br>Ruijie#show resource notification owner all<br>Owner: cpu |                                                                                                    |  |  |  |  |
|                           | Global                                                                                                    | Global Notif.(cr(U/D):ma(U/D):mi(U/D))                                                                |  |  |  |  |
|                           | global                                                                                                    | Not in monitored                                                                                      |  |  |  |  |
|                           | Multi-User Group                                                                                                    | User Notif.(cr(U/D):ma(U/D):mi(U/D))                                                                  |  |  |  |  |
|                           | rgnos_group                                                                                                    | (cr(0/0):ma(0/0):mi(0/0))                                                                             |  |  |  |  |
|                           | Single-User Group                                                                                                    | User Notif.(cr(U/D):ma(U/D):mi(U/D))                                                                  |  |  |  |  |
|                           | ktimer                                                                                                    | (cr(0/0):ma(0/0):mi(0/0))                                                                             |  |  |  |  |
|                           | Owner: memory                                                                                                    |                                                                                                    |  |  |  |  |
|                           | RU Global                                                                                                    | Global Notif.(cr(U/D):ma(U/D):mi(U/D))                                                                |  |  |  |  |

#### SRM Configuration Commands

Not in monitored

| Field                   | Description                                              |
|-------------------------|----------------------------------------------------------|
| Global                  | Global resource usage                                    |
| Multi-User Group        | Multi-user resource user group                           |
| Single-User Group       | Single-user resource user group                          |
| Global Notif.           | Notifications of global policy monitoring waterline      |
| User Notif.             | Notifications of user policy monitoring waterline        |
|                         | Times of passing critical, major and minor waterlines; U |
| cr(U/D):ma(U/D):mi(U/D) | refers to UP event notification; D refers to DOWN event  |
|                         | notification.                                            |

#### Related Commands

| Command | Description |
|---------|-------------|
| N/A     | N/A         |

Platform N/A Description

#### show resource owner

Display information about SRM resource owner.

#### show resource owner { all | cpu | memory } [ slot slot-id [ subsystem subsystem-id ] ]

| Parameter<br>Description | Parameter              | Description                                                         |  |  |  |  |  |
|--------------------------|------------------------|---------------------------------------------------------------------|--|--|--|--|--|
|                          | all                    | Information about all SRM resource owners.                          |  |  |  |  |  |
|                          | сри                    | Information about CPU owner.                                        |  |  |  |  |  |
|                          | memory                 | Information about memory owner.                                     |  |  |  |  |  |
|                          | slot slot-id           | Specify the board card to be displayed.                             |  |  |  |  |  |
|                          | subsystem subsystem-id | Subsystem id (range: 0-1), equivalent to the cpu id displayed after |  |  |  |  |  |
|                          | Subsystem subsystem-iu | executing the <b>show version</b> command.                          |  |  |  |  |  |

| Command<br>Mode | Global configuration mode.                            |     |           |      |    |       |       |     |      |   |  |
|-----------------|-------------------------------------------------------|-----|-----------|------|----|-------|-------|-----|------|---|--|
| Usage Guide     | N/A                                                   |     |           |      |    |       |       |     |      |   |  |
| Configuration   | Example 1: Display SRM resource usage status.         |     |           |      |    |       |       |     |      |   |  |
| Examples        | Ruijie#show resource owner all<br>Resource Owner: CPU |     |           |      |    |       |       |     |      |   |  |
|                 |                                                       |     |           |      |    |       |       |     |      |   |  |
|                 | Used Ratio(%): 5Sec 93, 1Min 93, 5Min - 93            |     |           |      |    |       |       |     |      |   |  |
|                 | RU Group Runtime(ms) 5Sec 1Min 5Min                   |     |           |      |    |       |       |     |      |   |  |
|                 | rgnos_group                                           | 159 | 0380      |      | 0  | 0     |       | 0   |      |   |  |
|                 | RU                                                    |     | Runtime   |      |    |       |       |     |      | n |  |
|                 | rl_con                                                | 171 | 420       |      | 0  | (     | )     |     | 0    |   |  |
|                 | -<br>stat get and send                                |     |           |      |    |       |       | 1   |      |   |  |
|                 | cmic_pause_detect                                     |     |           |      |    |       |       |     |      |   |  |
|                 | mem_info_task                                         |     |           |      |    |       | 0     |     |      | 0 |  |
|                 | idle_vlan_proc_thread                                 |     | 1602670   |      | 0  |       | 0     |     | 0    |   |  |
|                 | rerp_msg_recv_thread                                  |     | 1602760   |      | 0  | 0     |       | 0   |      |   |  |
|                 | <pre>ssp_mc_trap_task</pre>                           |     | 1602920   |      | 0  | 0     |       | 0   |      |   |  |
|                 | ssp_flow_rx_task                                      |     | 1604410   |      | 0  | (     | )     |     | 0    |   |  |
|                 | flow_warn_msg_task                                    |     | 1604440   |      | 0  |       | 0     |     |      | 0 |  |
|                 | flow_age_task                                         |     | 1604440   |      | 0  | (     | )     |     | 0    |   |  |
|                 | temperature_handler_tas                               | sk  | 1604650   |      | 0  | 0     |       | 0   |      |   |  |
|                 | keepalive_link_notify                                 |     | 1604700   |      | 0  |       | 0     |     | 0    |   |  |
|                 | datapkt_rcv_thread                                    |     | 1604700   |      | 0  |       | 0     |     | 0    |   |  |
|                 | rdp_slot_change_thread                                | 160 | 4700      |      | 0  | 0     |       |     | 0    |   |  |
|                 | printk_task                                           | 217 | 2590      | 92   |    | 92    |       | 92  |      |   |  |
|                 | idle                                                  |     | 2172590   |      | 7  | -     | 7     |     | 7    |   |  |
|                 | Resource Owner: memory                                |     |           |      |    |       |       |     |      |   |  |
|                 | Total Size(B): 53687091                               | .2  |           |      |    |       |       |     |      |   |  |
|                 | Used Size(B): 14308147                                | 2   |           |      |    |       |       |     |      |   |  |
|                 | Used Ratio(%): 27                                     |     |           |      |    |       |       |     |      |   |  |
|                 | RU Group                                              |     |           | ize( | B) | Allo  | c Cnt | Fre | e Cn | t |  |
|                 | local-1 0                                             |     |           |      | 0  | (     | )     |     |      |   |  |
|                 | RU                                                    | All | ocated S: | ize( | B) | Alloo | c Cnt | Fre | e Cn | t |  |

| Ktimer            |    | 0     |     | 706 | 5  |     | 14 |
|-------------------|----|-------|-----|-----|----|-----|----|
| atimer            | 92 |       | 234 | 3   |    | 3   |    |
| printk_task       | 0  |       | 0   |     |    | 0   |    |
| waitqueue_process |    | 0     |     | 0   |    | 0   |    |
| tasklet_task      |    | 2656  |     | 21  |    | 4   |    |
| idle              |    | 0     |     | 0   |    | 0   |    |
| ttipc_timer       | 0  |       | 161 | 0   |    | 161 | 0  |
| kevents           | 0  |       | 0   |     | 0  |     |    |
| iftp_server       | 0  |       | 0   |     |    | 0   |    |
| snmpd             |    | 45312 | 53  |     | 47 |     |    |
| snmp_trapd        |    | 0     |     | 0   |    |     | 0  |
| mtdblock          |    | 0     |     | 0   |    |     | 0  |
| gc_task           | 4  |       | 13  |     |    | 13  |    |
| context           | 0  |       | 0   |     |    | 0   |    |
| kswapd            | 0  |       | 0   |     |    | 0   |    |
| bdflush           | 0  |       | 0   |     |    | 0   |    |
| kupdate           |    | 0     |     | 2   |    |     | 2  |
|                   |    |       |     |     |    |     |    |

| Field             | Description                                               |  |  |  |  |  |
|-------------------|-----------------------------------------------------------|--|--|--|--|--|
| Total Size(B)     | Total memory size (byte)                                  |  |  |  |  |  |
| Used Size(B)      | Used memory size (byte)                                   |  |  |  |  |  |
| Used Ratio(%)     | Resource utilization.                                     |  |  |  |  |  |
| RU Group          | Resource user group                                       |  |  |  |  |  |
| RU                | Resource user                                             |  |  |  |  |  |
| Allocated Size(B) | Allocated memory size (byte)                              |  |  |  |  |  |
| Alloc Cnt         | Memory allocation count                                   |  |  |  |  |  |
| Free Cnt          | Memory releasing count                                    |  |  |  |  |  |
| Runtime(ms)       | Runtime (millisecond)                                     |  |  |  |  |  |
| 5Sec              | Percentage of cpu resources occupied by the resource user |  |  |  |  |  |
| 53ec              | in 5 seconds                                              |  |  |  |  |  |
| 1Min              | Percentage of cpu resources occupied by the resource user |  |  |  |  |  |
|                   | in 1 minute                                               |  |  |  |  |  |
| 5Min              | Percentage of cpu resources occupied by the resource user |  |  |  |  |  |
|                   | in 5 minutes                                              |  |  |  |  |  |

Related

| Related  | Comm |
|----------|------|
| Commands | •••• |

N/A

| Command | Description |
|---------|-------------|
| N/A     | N/A         |

Platform

Description

## show resource policy

```
Display SRM monitoring policy.
```

show resource policy { all | policy-name } [ slot slot-id [ subsystem subsystem-id ] ]

| Parameter                                                                                                    |                               |                                                                     |
|----------------------------------------------------------------------------------------------------|-------------------------------|---------------------------------------------------------------------|
| Description                                                                                                    | Parameter                     | Description                                                         |
|                                                                                                    | all                           | All policies.                                                       |
|                                                                                                    | policy-name                   | Name of specific policy.                                            |
|                                                                                                    | slot slot-id                  | Specify the board card to be displayed.                             |
|                                                                                                    | aubayatam aubayatam id        | Subsystem id (range: 0-1), equivalent to the cpu id displayed after |
|                                                                                                    | subsystem subsystem-id        | executing the <b>show version</b> command.                          |
|                                                                                                    |                               |                                                                     |
| Defaults                                                                                                    | N/A                           |                                                                     |
| Command                                                                                                    | Global configuration mode     |                                                                     |
| Mode                                                                                                    | Global conliguration mode     |                                                                     |
| mode                                                                                                    |                               |                                                                     |
| Usage Guide                                                                                                    | N/A                           |                                                                     |
| -                                                                                                    |                               |                                                                     |
| Configuration                                                                                                    | Example 1: Display all SRM po | olicy information.                                                  |
| Examples                                                                                                    | Ruijie#show resource p        | olicy all                                                           |
|                                                                                                    | policy Name: rgnos_glo        | bal_policy                                                          |
|                                                                                                    |                               |                                                                     |
| Type: Global                                                                                                    |                               |                                                                     |
|                                                                                                    | In Use: No                    |                                                                     |
| RO memory:<br>critical rising 98 interval 2600 falling 40 interval 2600<br>major rising 80 interval 4000 falling 30 interval 4000                   |                               |                                                                     |
|                                                                                                    |                               | -                                                                   |
|                                                                                                    |                               | al 6600 falling 10 interval 6600                                    |
|                                                                                                    | RO cpu:                       | al 0000 failing to incerval 0000                                    |
|                                                                                                    |                               | erval 1800 falling 20 interval 1800                                 |
|                                                                                                    |                               | al 3800 falling 40 interval 3800                                    |
| <pre>major fising 60 interval 5000 falling 10 interval 6900 minor rising 60 interval 6900 falling 10 interval 6900 policy Name: rgnos_policy4</pre> |                               | al 6900 falling 10 interval 6900                                    |
|                                                                                                    |                               |                                                                     |
|                                                                                                    |                               | icy4                                                                |
|                                                                                                    |                               |                                                                     |
|                                                                                                    |                               |                                                                     |
|                                                                                                    |                               |                                                                     |
|                                                                                                    |                               | orwal 2500 falling 20 interval 2500                                 |
|                                                                                                    |                               |                                                                     |
|                                                                                                    |                               |                                                                     |
|                                                                                                    | RO cpu:                       |                                                                     |
|                                                                                                    | <u>.</u>                      |                                                                     |

| Field       | Description               |
|-------------|---------------------------|
| Policy Name | Name of monitoring policy |
| Туре        | Type of monitoring policy |
| In Use      | In use or not             |
| RO memory   | Resource owner - memory   |
| RO cpu      | Resource user - cpu       |

| Related<br>Commands | Command | Description |
|---------------------|---------|-------------|
|                     | N/A     | N/A         |
|                     |         |             |

Platform N/A Description

#### show resource relationship

Display the association between SRM policy and RU group. **show resource relationship** [ **slot** *slot-id* [ **subsystem** *subsystem-id* ] ]

| Parameter<br>Description | Parameter              | Description                                                                                           |
|--------------------------|------------------------|----------------------------------------------------------------------------------------------------|
|                          | slot slot-id           | Specify the board card to be displayed.                                                               |
|                          | subsystem subsystem-id | Subsystem id (range: 0-1), equivalent to the cpu id displayed after executing "show version" command. |
| Defaults                 | N/A                    |                                                                                                    |

Command Global configuration mode.

#### Mode

Usage Guide N/A

Configuration Example 1: Display all SRM association information

| Examples | Ruijie#show resource relationship |               |                   |
|----------|-----------------------------------|---------------|-------------------|
|          | Policy                            | Resource User | User Type         |
|          |                                   |               |                   |
|          | global                            | global        | Global Group      |
|          | rgnos_policy1                     | rgnos_group   | Multi-User Group  |
|          | rgnos_policy                      | ktimer        | Single-User Group |

| Field         | Description                                              |
|---------------|----------------------------------------------------------|
| Policy        | Monitoring policy                                        |
| Resource User | Resource user (group)                                    |
|               | Group type, including Global Group, Multi-User Group and |
| User Type     | Single-User Group with the meaning of global group,      |
|               | multi-user group and single-user group respectively.     |

| Related<br>Commands | Command | Description |
|---------------------|---------|-------------|
|                     | N/A     | N/A         |
|                     |         |             |

Platform Description

#### show resource user

N/A

Display RU configurations.

show resource user { all | group { all | group-name} | resource-user-name } [ slot slot-id
[ subsystem subsystem-id ] ]

| Parameter<br>Description                                    | Parameter                                 | Description                                                         |
|-------------------------------------------------------------|-------------------------------------------|---------------------------------------------------------------------|
|                                                             | all                                       | All resource users.                                                 |
|                                                             |                                           | group: Resource user group;                                         |
| group { all   group-name}                                   |                                           | all: All resource user groups;                                      |
|                                                             |                                           | group-name: Name of resource user group.                            |
|                                                             | resource-user-name Name of resource user. |                                                                     |
| slot <i>slot-id</i> Specify the board card to be displayed. |                                           | Specify the board card to be displayed.                             |
|                                                             | subsystem subsystem-id                    | Subsystem id (range: 0-1), equivalent to the cpu id displayed after |
|                                                             |                                           | executing the <b>show version</b> command.                          |

Defaults

| Command       Global configuration mode.         Mode |                                                                                                    |                                    |           |
|-------------------------------------------------------|----------------------------------------------------------------------------------------------------|------------------------------------|-----------|
| Usage Guide                                           | Usage Guide N/A                                                                                                    |                                    |           |
| Configuration<br>Examples                             | Example 1: Display all RU group infor<br>Ruijie#show resource user al<br>Total resource user group: 2<br>Multi-User Group: rgnos_grou                                                          | 1<br>•<br>p                        |           |
|                                                       | Policy: rgnos_policy1<br>User:<br>Resource Owner: memor<br>Allocated Size<br>Alloc Cnt: ()<br>Free Cnt: 0<br>Resource Owner: cpu<br>Runtime(ms) 5Sec<br>3661500 0<br>Single-User Group: ktimer | y<br>(B): 0<br>)<br>1Min           | 5Min<br>0 |
|                                                       | Policy: rgnos_po<br>User: ktimer<br>Resource Owner: memor<br>Allocated Size<br>Alloc Cnt: (<br>Free Cnt: 0<br>Resource Owner: cpu<br>Runtime(ms) 5Sec<br>3685640 (                             | Y<br>(B): 0<br>)<br>1Min           | 5Min<br>0 |
|                                                       | Field<br>Multi-User Group<br>Single-User Group                                                                                                    | Description<br>Multi-user resource |           |

| Multi-User Group  | Multi-user resource user group                            |
|-------------------|-----------------------------------------------------------|
| Single-User Group | Single-user resource user group                           |
| Policy            | Monitoring policy                                         |
| User              | Resource user                                             |
| Resource Owner    | Resource owner                                            |
| Allocated Size(B) | Allocated memory size (byte)                              |
| Alloc Cnt         | Memory allocation count                                   |
| Free Cnt          | Memory releasing count                                    |
| Runtime(ms)       | Runtime (millisecond)                                     |
| 5Sec              | Percentage of cpu resources occupied by the resource user |
|                   | in 5 seconds                                              |

|  | 1Min | Percentage of cpu resources occupied by the resource user |
|--|------|-----------------------------------------------------------|
|  |      | in 1 minute                                               |
|  | 5Min | Percentage of cpu resources occupied by the resource user |
|  |      | in 5 minutes                                              |

| Related<br>Commands | Command | Description |
|---------------------|---------|-------------|
|                     | N/A     | N/A         |

| Platform    | N/A |
|-------------|-----|
| Description |     |

#### user

In the srm configuration mode, use this command to apply the monitoring policy to a resource user. **user** resource-user-name resource-policy-name **no user** resource-user-name

| Parameter<br>Description | Parameter                                                                           | Description                                                                                                    |                                             |  |  |
|--------------------------|-------------------------------------------------------------------------------------|----------------------------------------------------------------------------------------------------|---------------------------------------------|--|--|
|                          | resource-user-name                                                                  | source-user-name Name of resource user. Execute the show resource databation command to display the information about resource users. |                                             |  |  |
|                          | resource-policy-name                                                                | rce-policy-name Name of monitor policy.                                                                                               |                                             |  |  |
|                          | no                                                                                  | Remove the assoc<br>policy.                                                                                                    | iation between resource user and monitoring |  |  |
| Defaults                 | N/A                                                                                 |                                                                                                    |                                             |  |  |
| Command<br>Mode          | srm configuration mode.                                                             |                                                                                                    |                                             |  |  |
| Usage Guide              | N/A                                                                                 |                                                                                                    |                                             |  |  |
| Configuration            | Example 1: Configure a user monitoring policy named rgos_policy and apply to snmpd. |                                                                                                    |                                             |  |  |
| Examples                 | Ruijie#configure terminal                                                           |                                                                                                    |                                             |  |  |
|                          | Ruijie(config)#resourc                                                              | e manager                                                                                                    |                                             |  |  |
|                          | Ruijie(config-srm)#pol                                                              | icy rgos_policy                                                                                                    |                                             |  |  |
|                          | Ruijie(config-srm-poli                                                              | cy)#exit                                                                                                    |                                             |  |  |
|                          | Ruijie(config-srm)#user snmpd rgos_policy                                           |                                                                                                    |                                             |  |  |
|                          |                                                                                     |                                                                                                    |                                             |  |  |
| Related<br>Commands      | Command Description                                                                 |                                                                                                    |                                             |  |  |
|                          | resource manager         Enter the SRM configuration mode.                          |                                                                                                    |                                             |  |  |

| neliau neliau nama | Create the monitoring policy and enter the |
|--------------------|--------------------------------------------|
| policy policy-name | SRM-policy configuration mode.             |

Platform N/A

Description

## user global

In the srm configuration mode, use this command to apply the monitoring policy to the global resource user group. user global global-policy-name

no user global

| Parameter<br>Description | Parameter Description                                                                              |                                                                           |  |  |  |  |
|--------------------------|----------------------------------------------------------------------------------------------------|---------------------------------------------------------------------------|--|--|--|--|
|                          | global-policy-name                                                                                 | Name of global monitoring policy.                                         |  |  |  |  |
|                          | no                                                                                                 | Remove the association between group resource user and monitoring policy. |  |  |  |  |
| Defaults                 | N/A                                                                                                |                                                                           |  |  |  |  |
| Command<br>Mode          | srm configuration mode                                                                             |                                                                           |  |  |  |  |
| Usage Guide              | N/A                                                                                                |                                                                           |  |  |  |  |
| Configuration            | Example 1: Configure a global monitoring policy named rgos_policy and apply to the global resource |                                                                           |  |  |  |  |
| Examples                 | user group.                                                                                        |                                                                           |  |  |  |  |
|                          | Ruijie#configure terminal                                                                          |                                                                           |  |  |  |  |
|                          | Ruijie(config)#resourc                                                                             | e manager                                                                 |  |  |  |  |
|                          | Ruijie(config-srm)#policy rgos_policy global                                                       |                                                                           |  |  |  |  |
|                          | Ruijie(config-srm-poli                                                                             | cy)#exit                                                                  |  |  |  |  |
|                          | Ruijie(config-srm)#user global rgos_policy                                                         |                                                                           |  |  |  |  |
| Related                  |                                                                                                    |                                                                           |  |  |  |  |
| Commands                 | Command                                                                                            | Description                                                               |  |  |  |  |
|                          | resource manager                                                                                   | Enter the SRM configuration mode.                                         |  |  |  |  |
|                          | neliev neliev nomo                                                                                 | Create the monitoring policy and enter the                                |  |  |  |  |
|                          | policy policy-name SRM-policy configuration mode.                                                  |                                                                           |  |  |  |  |
| Platform                 | N/A                                                                                                |                                                                           |  |  |  |  |

Description

#### user group

In the srm configuration mode, use this command to create the resource user group and enter the config-res-group configuration mode.

user group resource-group-name

no user group resource-group-name

| Parameter<br>Description | Parameter                                                    | Description         |                                   |  |
|--------------------------|--------------------------------------------------------------|---------------------|-----------------------------------|--|
|                          | resource-group-name                                          | Name of resource us | ser group.                        |  |
|                          | no                                                           | Remove the resourc  | e user group.                     |  |
| Defaults                 | N/A                                                          |                     |                                   |  |
| Command<br>Mode          | SRM configuration mode.                                      |                     |                                   |  |
| Usage Guide              | N/A                                                          |                     |                                   |  |
| Configuration            | Example 1: Configure a resource user group named rgos_group. |                     |                                   |  |
| Examples                 | Ruijie#configure terminal                                    |                     |                                   |  |
|                          | Ruijie(config)#resource manager                              |                     |                                   |  |
|                          | Ruijie(config-srm)#user group rgos_group                     |                     |                                   |  |
|                          | Router(config-res-grou                                       | p)#                 |                                   |  |
|                          |                                                              |                     |                                   |  |
| Related<br>Commands      | Command Description                                          |                     |                                   |  |
|                          | resource manager                                             |                     | Enter the SRM configuration mode. |  |
| Platform<br>Description  | N/A                                                          |                     |                                   |  |

# Hardware Entry Capacity Commands

### initialization route unicast

Use this command to configure the maximum number of unicast routes. initialization route unicast max\_num no initialization route unicast

| Parameter<br>Description | Parameter                                                                     | Description       |                       |  |
|--------------------------|-------------------------------------------------------------------------------|-------------------|-----------------------|--|
|                          | max_num                                                                       | The maximum numb  | er of unicast routes. |  |
| Defaults                 | 130 unicast routes.                                                           |                   |                       |  |
| Command<br>Mode          | Privileged EXEC mode                                                          |                   |                       |  |
| Usage Guide              | N/A                                                                           |                   |                       |  |
| Configuration            | The following example configures the maximum number of unicast routes to 260: |                   |                       |  |
| Examples                 | Ruijie(config)# initia                                                        | lization route un | nicast ?              |  |
|                          | <1-260> Max capacity                                                          | of unicast rout   | e entry               |  |
|                          | Ruijie(config)# initial                                                       | lization route un | nicast 260            |  |
|                          |                                                                               |                   |                       |  |
| Related<br>Commands      | Command                                                                       |                   | Description           |  |
|                          | N/A.                                                                          |                   | N/A.                  |  |
| Platform<br>Description  | N/A.                                                                          |                   |                       |  |

## initialization route shared-pool

Use this command to configure the maximum number of the shared pools. initialization route shared-pool max\_num no initialization route shared-pool

| Parameter<br>Description | Parameter | Description                                                      |
|--------------------------|-----------|------------------------------------------------------------------|
|                          | max_num   | The maximum number of the shared pools, which are shared by      |
|                          |           | MPLS,vlan-mapping, mac-vlan, subnet-vlan and qinq-adv functions. |

| Defaults                  | 1024 shared pool entries.                                                                                                    |                    |  |
|---------------------------|----------------------------------------------------------------------------------------------------|--------------------|--|
| Command<br>Mode           | Privileged EXEC mode                                                                                                    |                    |  |
| Usage Guide               | N/A                                                                                                    |                    |  |
| Configuration<br>Examples | <pre>The following example configures the maximum number of the shared pools to 1000: Ruijie(config) # initialization route tunnel-termination ?     &lt;0-1024&gt; max capacity of mpls/vlan-mapping/mac-vlan/subnet-vlan/qinq-adv entry Ruijie(config) # initialization route tunnel-termination 1000</pre> |                    |  |
| Related<br>Commands       | <b>Command</b><br>N/A                                                                                                    | Description<br>N/A |  |
| Platform<br>Description   | N/A.                                                                                                    |                    |  |

## show initialization route

Use this command to show the hardware entry capacity. **show initialization route** 

| Parameter<br>Description | Parameter                                                   | Descripti | on            |                     |                               |
|--------------------------|-------------------------------------------------------------|-----------|---------------|---------------------|-------------------------------|
|                          | N/A.                                                        | N/A.      |               |                     |                               |
| Defaults                 | N/A                                                         |           |               |                     |                               |
| Command<br>Mode          | Privileged EXEC mode                                        |           |               |                     |                               |
| Usage Guide              | Use this command to show the all types of hardware entry ca | -         | ion value, th | e current running v | alue and the default value of |
| Configuration            | The following example displays the hardware entry capacity: |           |               |                     |                               |
| Examples                 | Ruijie #show initialization route                           |           |               |                     |                               |
|                          | policy-based route ent<br>tunnel termination ent            | try: 64   |               | default<br>64<br>32 |                               |

|             | shared-pool | entry: | 200 | 200 | 200                                            |
|-------------|-------------|--------|-----|-----|------------------------------------------------|
|             |             |        |     |     |                                                |
|             | Field       |        |     |     | Description                                    |
|             | config      |        |     |     | Indicates the current configuration which is   |
|             |             |        |     |     | invalid.                                       |
|             | running     |        |     |     | Indicates the current running status which has |
|             |             |        |     |     | taken effect.                                  |
|             | default     |        |     |     | Indicates the system default value.            |
|             |             |        |     |     |                                                |
| Related     | Command     |        |     |     | Description                                    |
| Commands    | Command     |        |     |     | Description                                    |
|             | N/A         |        |     |     | N/A                                            |
|             |             |        |     |     |                                                |
| Platform    | N/A         |        |     |     |                                                |
| Description |             |        |     |     |                                                |

Description

# **Ethernet Switching Configuration Commands**

- 1. Interface Configuration Commands
- 2. MAC Address Configuration Commands
- 3. Aggregate Port Configuration Commands
- 4. LACP Configuration Commands
- 5. VLAN Configuration Commands
- 6. Protocol VLAN Configuration Commands
- 7. Private VLAN Configuration Commands
- 8. Share VLAN Configuration Commands
- 9. Voice VLAN Configuration Commands
- 10. MAC VLAN Configuration Commands
- 11. MSTP Configuration Commands
- 12. Protocol Frames Transparent Transmission Configuration Commands
- 13. GVRP Configuration Commands
- 14. LLDP Configuration Commands
- 15. QinQ Configuration Commands
- 16. ERPS Configuration Commands

# **Interface Configuration Commands**

## carrier-delay

In interface configuration mode, use the **carrier-delay** command to set the carrier delay on the interface, and the no carrier-delay command to restore it to default. **carrier-delay** [ *seconds* ] **no carrier-delay** 

| Parameter               | Parameter                                                                                                    | Description                                                  |  |
|-------------------------|----------------------------------------------------------------------------------------------------|--------------------------------------------------------------|--|
| Description             | seconds                                                                                                    | Optional parameter within the range of 1 to 60 seconds       |  |
| Defaults                | The default carrier delay is 2 seconds.                                                                                                    |                                                              |  |
| Command Mode            | Interface configuration mode                                                                                                    |                                                              |  |
| Usage Guide             | This parameter refers to the delay after which the carrier detection signals DCD of<br>the interface link turns from the Down status to the Up status. If the DCD changes<br>within the delay, the system will ignore such changes without disconnecting the<br>upper data link layer for renegotiation.<br>If the DCD carrier is disconnected for a long time, the parameter should be<br>increased to accelerate route aggregation and routing table convergence. If the<br>DCD carrier interruption period is shorter than the time used for route aggregation,<br>you should raise the parameter to avoid unnecessary route oscillation. |                                                              |  |
| Oraction                | •                                                                                                    | shows how to configure the carrier delay of serial interface |  |
| Configuration           | as 5 seconds:                                                                                                    | atorface gigabitatherpat 1/1                                 |  |
| Examples                | Ruijie(config)# interface gigabitethernet 1/1<br>Ruijie(config)# carrier-delay 5                                                                                                    |                                                              |  |
|                         | Ruijie(coniig)# ca                                                                                                    | iller delay 5                                                |  |
| Related                 | Command                                                                                                    | Description                                                  |  |
| Commands                | -                                                                                                    | -                                                            |  |
| Platform<br>Description | N/A                                                                                                    |                                                              |  |

#### clear counters

Use this command to clear the counters on a specified interface. **clear counters** [*interface-id*]

| Parameter               | Parameter                                                                                                    | Description                     |  |  |  |  |  |
|-------------------------|----------------------------------------------------------------------------------------------------|---------------------------------|--|--|--|--|--|
| Description             | interface-id Interface type and interface ID                                                                                                    |                                 |  |  |  |  |  |
| Defaults                |                                                                                                    |                                 |  |  |  |  |  |
| Command Mode            | Privileged EXEC m                                                                                                    | node.                           |  |  |  |  |  |
| Usage Guide             | In the privileged EXEC mode, use the <b>show interfaces</b> command to display counters or the <b>clear counters</b> command to clear counters. If no interface is specified, the counters on all interfaces will be cleared. |                                 |  |  |  |  |  |
| Configuration           |                                                                                                    |                                 |  |  |  |  |  |
| Examples                | Ruijie# clear counters gigabitethernet 1/1                                                                                                    |                                 |  |  |  |  |  |
|                         |                                                                                                    |                                 |  |  |  |  |  |
| Related                 | Command                                                                                                    | Description                     |  |  |  |  |  |
| Commands                | show interfaces                                                                                                    | Show the interface information. |  |  |  |  |  |
| Platform<br>Description | N/A                                                                                                    |                                 |  |  |  |  |  |

## clear interface

Reset the interface hardware. **clear interface** *interface-id* 

| Parameter   | Parameter    | Description                     |
|-------------|--------------|---------------------------------|
| Description | interface-id | Interface type and interface ID |
|             |              |                                 |

Defaults

Command Mode Privileged EXEC mode.

Usage Guide This command is only used on the switch port, member port of the L2 Aggregate

port and routing port. This command is equivalent to the **shutdown** and **no shutdown** commands.

#### Configuration

Examples

Ruijie# clear interface gigabitethernet 1/1

| Related  | Command  | Description             |
|----------|----------|-------------------------|
| Commands | shutdown | Shutdown the interface. |

#### Platform

Description

## description

N/A

Use this command to set an interface alias. Add **no** in the command to restore the defaults. **description** string **no description** 

| Parameter               | Parameter                                                                                         | Description                     |  |  |  |  |
|-------------------------|---------------------------------------------------------------------------------------------------|---------------------------------|--|--|--|--|
| Description             | string                                                                                            | Interface alias                 |  |  |  |  |
| Defaults                | By default, there is no alias.                                                                    |                                 |  |  |  |  |
| Command Mode            | Interface configuration                                                                           | n mode.                         |  |  |  |  |
| Usage Guide             | Use the <b>show interfaces</b> command to display the interface information, including the alias. |                                 |  |  |  |  |
| Configuration           | Ruijie(config)# interface gigabitethernet 1/1                                                     |                                 |  |  |  |  |
| Examples                | Ruijie(config-if)# description GBIC-1                                                             |                                 |  |  |  |  |
|                         |                                                                                                   |                                 |  |  |  |  |
| Related                 | Command                                                                                           | Description                     |  |  |  |  |
| Commands                | show interfaces                                                                                   | Show the interface information. |  |  |  |  |
| Platform<br>Description | N/A                                                                                               |                                 |  |  |  |  |

## duplex

Use the **duplex** command in the interface configuration mode to specify the duplex mode for the interface. Add **no** in the command to restore it to the default. **duplex {auto | full | half} no duplex** 

|                              | Parameter                                                                                                    | Description                               |  |
|------------------------------|----------------------------------------------------------------------------------------------------|-------------------------------------------|--|
| Parameter                    | auto                                                                                                    | Self-adaptive full duplex and half duplex |  |
| Description                  | full                                                                                                    | Full duplex                               |  |
|                              | half                                                                                                    | Half duplex                               |  |
| Defaults                     | Auto.                                                                                                    |                                           |  |
| Command Mode                 | Interface configuration mode.                                                                                                    |                                           |  |
| Usage Guide<br>Configuration | The duplex mode is associated with the interface type. Use the <b>show interfaces</b> command to display the interface duplex mode. |                                           |  |
| Examples                     | Ruijie(config-if)# <b>duplex full</b>                                                                                               |                                           |  |
| Related                      | Command                                                                                                    | Description                               |  |
| Commands                     | show interfaces                                                                                                    | Show the interface information.           |  |
| Platform<br>Description      | N/A                                                                                                    |                                           |  |

## flowcontrol

Use this command to enable or disable the flow control. Add **no** in the command to restore it to the default setting.

flowcontrol {auto | off | on | receive {auto | off | on } | send {auto | off | on}} no flowcontrol

|                           | Parameter                                                                          | Description                                            |  |  |
|---------------------------|------------------------------------------------------------------------------------|--------------------------------------------------------|--|--|
|                           | auto                                                                               | Self-negotiate the flow control.                       |  |  |
| Parameter                 | off                                                                                | Disable the flow control.                              |  |  |
| Description               | on Enable the flow control.                                                        |                                                        |  |  |
|                           | receive                                                                            | Receiving direction of the non-symmetric flow control. |  |  |
|                           | send                                                                               | Sending direction of the non-symmetric flow control.   |  |  |
| Defaults                  | By default, flow control is disabled.                                              |                                                        |  |  |
| Command Mode              | Interface configura                                                                | ation mode.                                            |  |  |
| Usage Guide               | Use the <b>show interfaces</b> command to display the flow control configurations. |                                                        |  |  |
|                           | This example shows how to enable flow control on fastEthernet port 1/1:            |                                                        |  |  |
| Configuration<br>Examples | Ruijie(config)# interface gigabitethernet 1/1                                      |                                                        |  |  |
|                           | Ruijie(config-if)# flowcontrol on                                                  |                                                        |  |  |
|                           |                                                                                    |                                                        |  |  |
| Related                   | Command                                                                            | Description                                            |  |  |
| Commands                  | show interfaces                                                                    | Show the interface information.                        |  |  |
| Platform<br>Description   | N/A                                                                                |                                                        |  |  |

## interface aggregateport

Use this command to access or create an aggregate port and enter the interface configuration mode. Add **no** in the command to remove this port. **interface aggregateport** *port-number* 

| Demonster                | Parameter                                | Description                                                                                                    |  |  |  |
|--------------------------|------------------------------------------|----------------------------------------------------------------------------------------------------|--|--|--|
| Parameter<br>Description | port-number                              | Aggregate port number. Its range varies with the equipment                                                                                                    |  |  |  |
| Description              | pon-number                               | and extended modules.                                                                                                    |  |  |  |
| Defaults                 |                                          |                                                                                                    |  |  |  |
| Command Mode             | Global configuration                     | Global configuration mode.                                                                                                    |  |  |  |
|                          |                                          |                                                                                                    |  |  |  |
| Usage Guide              | members of an agg<br>with the ones of t  | Based on certain rules, you can add other ports to an aggregate port. All the members of an aggregate port are considered as a whole, and their attributes vary with the ones of the aggregate port. You can use <b>show interfaces</b> or <b>show interfaces aggregateport</b> commands to display the interface configuration. |  |  |  |
| Configuration            | Ruijie(config)#interface aggregateport 3 |                                                                                                    |  |  |  |
| Examples                 | Ruijie(config-if)#                       |                                                                                                    |  |  |  |
|                          |                                          |                                                                                                    |  |  |  |
| Related                  | Command                                  | Description                                                                                                    |  |  |  |
| Commands                 | show interfaces                          | Show the interface information.                                                                                                    |  |  |  |
| Platform<br>Description  | ·                                        | er ports can be configured.<br>egation ports can be configured globally.                                                                                                    |  |  |  |

## interface fastEthernet

Use this command to select an Ethernet interface, and enter the interface configuration mode.

interface fastEthernet mod-num/port-num

| Parameter     | Parameter Description    |                                                                     |  |  |  |  |
|---------------|--------------------------|---------------------------------------------------------------------|--|--|--|--|
| Description   | mod-num/port-num         | The range varies with the device and the extended module.           |  |  |  |  |
|               | · · ·                    |                                                                     |  |  |  |  |
| Defaults      |                          |                                                                     |  |  |  |  |
| Donauno       |                          |                                                                     |  |  |  |  |
|               |                          |                                                                     |  |  |  |  |
| Command Mode  | Global configuration m   | ode.                                                                |  |  |  |  |
|               |                          |                                                                     |  |  |  |  |
|               | The command does no      | t support the <b>no</b> parameter, so this interface type cannot be |  |  |  |  |
| Usage Guide   | deleted. Use show in     | terfaces or show interfaces fastEthernet to display the             |  |  |  |  |
|               | interface configuration. |                                                                     |  |  |  |  |
|               |                          |                                                                     |  |  |  |  |
| Configuration | Ruijie(config)# i        | nterface fastEthernet 1/2                                           |  |  |  |  |
| Examples      | Ruijie(config-if)#       |                                                                     |  |  |  |  |
| ·             |                          |                                                                     |  |  |  |  |
| Related       | Command                  | Description                                                         |  |  |  |  |
| Related       | Command                  | Description                                                         |  |  |  |  |
| Commands      | show interfaces          | Show the interface information.                                     |  |  |  |  |
|               |                          |                                                                     |  |  |  |  |
| Platform      | N/A                      |                                                                     |  |  |  |  |
| Description   |                          |                                                                     |  |  |  |  |

## interface giagbitEthernet

Use this command to select a Gigabit Ethernet interface, and enter the interface configuration mode.

interface gigabitEthernet mod-num/port-num

| Parameter   | Parameter        | Description                                               |
|-------------|------------------|-----------------------------------------------------------|
| Description | mod-num/port-num | The range varies with the device and the extended module. |

Defaults

Command Mode Global configuration mode.

| Command Reference         | e                                                                   | Interface Configuration Commands                                                                                                    |  |
|---------------------------|---------------------------------------------------------------------|----------------------------------------------------------------------------------------------------|--|
| Usage Guide               |                                                                     | not support the <b>no</b> parameter, so this interface type cannot be<br><b>interfaces</b> or <b>show interfaces gigabitEthernet</b> to display the<br>on. |  |
| Configuration<br>Examples | Ruijie(config)# interface gigabitEthernet 1/2<br>Ruijie(config-if)# |                                                                                                    |  |
| Examples                  |                                                                     |                                                                                                    |  |
| Related                   | Command                                                             | Description                                                                                                    |  |
| Commands                  | show interfaces                                                     | Show the interface information.                                                                                                    |  |
| Platform<br>Description   | N/A                                                                 |                                                                                                    |  |

## interface vlan

Use the interface vlan command in the global configuration mode to access or create the SVI (Switch Virtual Interface). Add **no** in the command to remove the SVI.

interface vlan vlan-id no interface vlan vlan-id

| Parameter               | Parameter                                                                                         | Description                             |  |  |  |
|-------------------------|---------------------------------------------------------------------------------------------------|-----------------------------------------|--|--|--|
| Description             | vlan-id                                                                                           | VLAN ID. Its range depends by products. |  |  |  |
| Defaults                | N/A                                                                                               |                                         |  |  |  |
| Command Mode            | Global configuration mode.                                                                        |                                         |  |  |  |
| Usage Guide             | Use <b>show interfaces</b> or <b>show interfaces vlan</b> to display the interface configuration. |                                         |  |  |  |
| Configuration           | Ruijie(config)# interface vlan 2                                                                  |                                         |  |  |  |
| Examples                | Ruijie(config-if)#                                                                                |                                         |  |  |  |
|                         |                                                                                                   |                                         |  |  |  |
| Related                 | Command                                                                                           | Description                             |  |  |  |
| Commands                | show interfaces                                                                                   | Show the interface information.         |  |  |  |
| Platform<br>Description | N/A                                                                                               |                                         |  |  |  |

## line-detect

|               | Use this command                    | Use this command to detect the cable connection status. |                                                   |        |  |
|---------------|-------------------------------------|---------------------------------------------------------|---------------------------------------------------|--------|--|
|               | line-detect                         |                                                         |                                                   |        |  |
| _             | _                                   |                                                         | -                                                 |        |  |
| Parameter     | Parameter                           |                                                         | Description                                       |        |  |
| Description   |                                     |                                                         |                                                   |        |  |
|               |                                     |                                                         |                                                   |        |  |
| Defaults      |                                     |                                                         |                                                   |        |  |
|               |                                     |                                                         |                                                   |        |  |
| Command Mode  | Interface configura                 | ation mode                                              |                                                   |        |  |
|               | interface configure                 |                                                         |                                                   |        |  |
|               |                                     |                                                         |                                                   |        |  |
| Usage Guide   | This command is u                   | used to show th                                         | he line status and locate the cause of a line fai | ilure; |  |
| obligo ouluo  | for example, the li                 | ne is broken.                                           |                                                   |        |  |
|               |                                     |                                                         |                                                   |        |  |
|               | Ruijie(config)                      | #interface                                              | gigabitEthernet 0/1                               |        |  |
|               | Ruijie(config-                      | -if-GigabitH                                            | Ethernet 0/1)#line-detect                         |        |  |
|               |                                     |                                                         |                                                   |        |  |
|               | Interface : GigabitEthernet 0/1     |                                                         |                                                   |        |  |
|               | start cable-diagnoses, please wait  |                                                         |                                                   |        |  |
|               | cable-daignoses end!this is result: |                                                         |                                                   |        |  |
|               | 4 pairs                             |                                                         |                                                   |        |  |
|               | pair state                          | length(met                                              | ters)                                             |        |  |
|               | -                                   |                                                         |                                                   |        |  |
|               | A Ok                                | 1                                                       |                                                   |        |  |
|               | pair state                          |                                                         | ters)                                             |        |  |
|               |                                     |                                                         |                                                   |        |  |
| Configuration | B Ok                                | 2                                                       |                                                   |        |  |
| Examples      | pair state                          |                                                         | ters)                                             |        |  |
|               | -                                   |                                                         |                                                   |        |  |
|               | C Short                             | 1                                                       |                                                   |        |  |
|               | pair state                          |                                                         | ters)                                             |        |  |
|               |                                     |                                                         |                                                   |        |  |
|               | D Short                             |                                                         |                                                   |        |  |
|               | - 011010                            | —                                                       |                                                   |        |  |

| Field | Description |
|-------|-------------|
|-------|-------------|

| pairs The number of line pairs included. For example, the twisted pair comprises four pairs of lines |                                                                                                    |
|----------------------------------------------------------------------------------------------------|----------------------------------------------------------------------------------------------------|
|                                                                                                    | Status of the current line pair: <b>OK</b> , <b>Short</b> or <b>Open</b> . In general, the 100 Mbit/s twisted pairs A |
| state                                                                                                | and B are OK, C and D are Short. The 1000                                                                             |
|                                                                                                    | Mbit/s twisted pairs A, B, C and D are all OK.<br>Length of the line in meter. Only the length of the                 |
|                                                                                                    | OK line pair is effective. Because the length is                                                                      |
| length                                                                                               | calculated based on the signal transmission time,                                                                     |
|                                                                                                    | there may be a certain difference. The length of a                                                                    |
|                                                                                                    | Short or Open line pair measures the distance                                                                         |
|                                                                                                    | from the port to the faulty point.                                                                                    |

| Related  | Command | Description |
|----------|---------|-------------|
| Commands |         |             |

#### Platform Description

# medium-type

N/A

Use this command to select the medium type for an interface. Add **no** in the command to restore it to the default setting.

#### medium-type { auto-select [prefer [fiber | copper]] | fiber | copper }

|              | Parameter Description                                                                                                    |                                                         |  |
|--------------|----------------------------------------------------------------------------------------------------|---------------------------------------------------------|--|
|              | fiber                                                                                                    | Optical interface.                                      |  |
| Parameter    | prefer[fiber                                                                                                    | The proferred medium type for the interface is selected |  |
| Description  | <b>copper</b> ] The preferred medium type for the interface is selected                                                                                                    |                                                         |  |
|              | auto-select                                                                                                    | Auto-select the medium type for the interface.          |  |
|              | copper                                                                                                    | Copper interface.                                       |  |
| Defaults     | Copper interface.                                                                                                    |                                                         |  |
| Command Mode | Interface configuration (physical interface, except for AP and SVI)                                                                                                    |                                                         |  |
|              | If a port can be used as an optical or electrical port, you can only select either.<br>Once the media type is specified, the attributes of the port such as status, duplex, |                                                         |  |
| Usage Guide  |                                                                                                    |                                                         |  |
|              | flow control, and rate, apply to the currently selected media type. After                                                                                                   |                                                         |  |

#### Command Reference

type is changed, the attributes of the new port type take default values, which can be modified as needed.

| Configuration | Ruijie(config)# interface gigabitethernet 1/1 |
|---------------|-----------------------------------------------|
| Examples      | Ruijie(config-if)# medium-type copeer         |

| Related  | Command         | Description                     |
|----------|-----------------|---------------------------------|
| Commands | show interfaces | Show the interface information. |

#### Platform

Description

N/A

#### mtu

| Use this command to set the MTU on the interface. |
|---------------------------------------------------|
| mtu num                                           |

| Parameter     | Parameter                                                                   | Description                                       |  |
|---------------|-----------------------------------------------------------------------------|---------------------------------------------------|--|
| Description   | num                                                                         | 64 to 9,216 (or 65,536, which varies by products) |  |
|               |                                                                             |                                                   |  |
| Defaults      | By default, the num is 1,500.                                               |                                                   |  |
|               |                                                                             |                                                   |  |
| Command Mode  | Interface configuration mode.                                               |                                                   |  |
|               | C C C C C C C C C C C C C C C C C C C                                       |                                                   |  |
| Usage Guide   | Set the maximum transmission unit (MTU) that is supported on the interface. |                                                   |  |
| C             |                                                                             |                                                   |  |
| Configuration | Ruijie(config)# interface gigabitethernet 1/1                               |                                                   |  |
| Examples      | Ruijie(config-if)# mtu 9216                                                 |                                                   |  |
|               |                                                                             |                                                   |  |
| Related       | Command                                                                     | Description                                       |  |
| Commands      | show interfaces                                                             | Show the interface information.                   |  |
|               | <u>L</u>                                                                    |                                                   |  |
| Platform      |                                                                             |                                                   |  |
| Description   | N/A                                                                         |                                                   |  |

#### shutdown

Description

Use the **shutdown** command in the interface configuration mode to disable an interface. Add **no** in the command to enable a disabled port. **shutdown** 

#### no shutdown

| Parameter   | Parameter | Description |
|-------------|-----------|-------------|
| Description |           |             |

Defaults

Command Mode Interface configuration mode

Use this command to stop forwarding on the interface (Gigabit Ethernet interface, Aggregate port or SVI). You can enable the port to support the **no shutdown** command. If you shut down the interface, the configuration of the interface does not take effect. You can view the interface status by using the **show interfaces** command.

#### **Usage Guide**

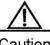

Caution If you use the script to run **no shutdown** frequently, the system may display the interface status reversal.

|               | Shut down Ap 1:                           |  |  |
|---------------|-------------------------------------------|--|--|
|               | Ruijie(config)# interface aggregateport 1 |  |  |
| Configuration | Ruijie(config-if)# <b>shutdown</b>        |  |  |
| Examples      | Enable Ap 1:                              |  |  |
|               | Ruijie(config)# interface aggregateport 1 |  |  |
|               | Ruijie(config-if)# <b>no shutdown</b>     |  |  |

| Related  | Command         | Description                     |
|----------|-----------------|---------------------------------|
|          | clear interface | Reset the hardware.             |
| Commands | show interfaces | Show the interface information. |

Platform N/A Description

## snmp trap link-status

You can set up whether to send LinkTrap on an interface. If the function is enabled, the SNMP will send the LinkTrap when the link status of the interface changes. The **no** attribute of this command prevents the SNMP from sending the LinkTrap. **snmp trap link-status** 

no snmp trap link-status

| Parameter                 | Parameter                                                                                                    | Description                                |  |
|---------------------------|----------------------------------------------------------------------------------------------------|--------------------------------------------|--|
| Description               |                                                                                                    |                                            |  |
| Defaults                  | This function is enabled. If the link status of the port changes, the SNMP sends the LinkTrap.                                                                                                    |                                            |  |
| Command Mode              | Interface configuration mode.                                                                                                    |                                            |  |
| Usage Guide               | For an interface such as Ethernet interface, AP interface, and SVI interface, this command determines whether to send LinkTrap on the interface. If the function is enabled, the SNMP sends the LinkTrap when the link status of the interface changes.                                                                         |                                            |  |
| Configuration<br>Examples | Do not send LinkTrap on the interface:<br>Ruijie(config)# interface gigabitEthernet 1/1<br>Ruijie(config-if)# no snmp trap link-status<br>Following configuration shows how to configure the interface to forwarding Link<br>trap:<br>Ruijie(config)# interface gigabitEthernet 1/1<br>Ruijie(config-if)# snmp trap link-status |                                            |  |
|                           | Command                                                                                                    | Function                                   |  |
| Related<br>Commands       | Ruijie(config-if)# snmp<br>trap link-status                                                                                                    | Enable sending LinkTrap on the interface.  |  |
|                           | Ruijie(config-if)# no snmp<br>trap link-status                                                                                                    | Disable sending LinkTrap on the interface. |  |
| Platform<br>Description   | N/A                                                                                                    |                                            |  |

speed

Use this command to configure the transmission speed on the interface. Use the **no** form of this command to restore the default setting.

#### speed [ 10 | 100 | 1000 | 10G | auto ] no speed

|                         | -                                                                                                    |                                                      |
|-------------------------|----------------------------------------------------------------------------------------------------|------------------------------------------------------|
|                         | Parameter                                                                                                    | Description                                          |
|                         | 10                                                                                                    | The transmission rate of the interface is 10 Mbps.   |
| Parameter               | 100                                                                                                    | The transmission rate of the interface is 100 Mbps.  |
| Description             | 1000                                                                                                    | The transmission rate of the interface is 1000 Mbps. |
|                         | 10G                                                                                                    | The transmission rate of the interface is 10 Gbps.   |
|                         | auto                                                                                                    | The transmission rate of the interface is adaptive.  |
| Defaults                | Auto.                                                                                                    |                                                      |
| Command Mode            | Interface configuration mode.                                                                                                    |                                                      |
| Usage Guide             | If an interface is an aggregate port member, its rate may vary with that of the aggregate port. You can set the rate of the interface, but it does not take effect until the interface exits the aggregate port. Use the <b>show interfaces</b> command to display the configuration. The rate allowed to be set varies with the interface type. For example, you cannot set the rate of an SFP interface to 10 Mbps. |                                                      |
| Configuration           | Ruijie(config)# interface gigabitethernet 1/1                                                                                                    |                                                      |
| Examples                | Ruijie(config-if)# speed 100                                                                                                    |                                                      |
|                         |                                                                                                    |                                                      |
| Related                 | Command                                                                                                    | Description                                          |
| Commands                | show interfaces                                                                                                    | Show the interface information.                      |
| Platform<br>Description | N/A                                                                                                    |                                                      |

## switchport

In the interface configuration mode, you can use **switchport** without any parameter to configure an interface to work in Layer 2 mode. Use the **no switchport** command without any parameter to configure it as Layer 3 interface. **switchport no switchport** 

| Parameter               | Parameter                                                                                                    |        | Description               |
|-------------------------|----------------------------------------------------------------------------------------------------|--------|---------------------------|
| Description             | N/A                                                                                                    |        | N/A                       |
| Defaults                | All the interfaces work ir                                                                                                    | -      | 2 mode by default.        |
| Command Mode            | Interface configuration mode.                                                                                                    |        |                           |
| Usage Guide             | This command applies only to physical interfaces. The <b>switchport</b> command is used to disable and re-enable an interface. In this status, the device will send the information to indicate the connect status. If the interface switches from Layer 2 to Layer 3 mode, all the attributes in Layer 2 mode will be cleared. |        |                           |
| Configuration           |                                                                                                    |        |                           |
| Examples                | Ruijie(config-if)# <b>switchport</b>                                                                                                    |        |                           |
|                         |                                                                                                    |        |                           |
| Related                 | Command                                                                                                    | Descri | ption                     |
| Commands                | show interfaces                                                                                                    | Show t | he interface information. |
| Platform<br>Description | N/A                                                                                                    |        |                           |

## switchport access

Use this command to configure an interface as an access port and assign it to a VLAN. Add **no** in the command to assign the port to the default VLAN. **switchport access vlan** *vlan-id* **no switchport access vlan** 

| Parameter               | Parameter                                                                                                    | Description                                               |  |
|-------------------------|----------------------------------------------------------------------------------------------------|-----------------------------------------------------------|--|
| Description             | vlan-id                                                                                                    | The VLAN ID for a port to be added.                       |  |
| Defaults                | By default, the switch port is an access port and the VLAN is VLAN 1.                                                                                                    |                                                           |  |
| Command Mode            | Interface configuration mode.                                                                                                    |                                                           |  |
| Usage Guide             | Enter one VLAN ID. The system will create a new one and add the interface to the VLAN if you enter a new VLAN ID. If the VLAN ID already exists, the command adds the interface to the VLAN.<br>If the port is a trunk port, the operation does not take effect. |                                                           |  |
| Configuration           | Ruijie(config)# interface gigabitethernet 1/1                                                                                                    |                                                           |  |
| Examples                | Ruijie(config-if)# switchport access vlan 2                                                                                                    |                                                           |  |
|                         |                                                                                                    |                                                           |  |
|                         | Command                                                                                                    | Description                                               |  |
| D. L. C. L              | switchport                                                                                                    | Set up the interface to work in Layer 2 mode (switch port |  |
| Related<br>Commands     | mode                                                                                                    | mode).                                                    |  |
|                         | switchport trunk                                                                                                    | Use this command to specify a native VLAN and the         |  |
|                         |                                                                                                    | allowed-VLAN list for the trunkport.                      |  |
| Platform<br>Description | N/A                                                                                                    |                                                           |  |

## switchport mode

Use this command to assign a L2 interface (switch port) mode. You can designate this interface as an access port or a trunk port or an 802.1Q tunnel. Add **no** in the command to restore it to the default.

switchport mode {access | trunk}

no switchport mode

| Parameter               | Parameter                                                                                                    | Description                                                                                 |  |  |
|-------------------------|----------------------------------------------------------------------------------------------------|---------------------------------------------------------------------------------------------|--|--|
|                         | access                                                                                                    | Configure the switch port as an access port.                                                |  |  |
| Description             | trunk                                                                                                    | Configure the switch port as a trunk port.                                                  |  |  |
| Defaults                | By default, the switch port is an access port.                                                                                                    |                                                                                             |  |  |
| Command Mode            | Interface configuration mode.                                                                                                    |                                                                                             |  |  |
| Usage Guide             | If a switch port is an access port, it can be a member port of only one VLAN. Use <b>switchport access vlan</b> to specify the member of the VLAN.<br>A trunk port can be a member port of various VLANs on the allowed-VLAN list. The allowed VLAN list of the interface determines the VLANs of the interface. The trunk port is the member of all the VLANs on the allowed VLAN list. Use <b>switchport trunk</b> to define the allowed-VLANs list. |                                                                                             |  |  |
| Configuration           |                                                                                                    |                                                                                             |  |  |
| Examples                | Ruijie(config-if)# switchport mode trunk                                                                                                    |                                                                                             |  |  |
|                         |                                                                                                    |                                                                                             |  |  |
|                         | Command                                                                                                    | Description                                                                                 |  |  |
| Related                 | switchport access                                                                                                    | Use this command to configure an interface as a static access port and assign it to a VLAN. |  |  |
| Commands                | switchport trunk                                                                                                    | Use this command to specify a native VLAN and the                                           |  |  |
|                         |                                                                                                    | allowed-VLAN list for the trunk port.                                                       |  |  |
| Platform<br>Description | N/A                                                                                                    |                                                                                             |  |  |

## switchport trunk

Use this command to assign a native VLAN and the allowed-VLAN list for the trunk port. Add **no** in the command to restore it to the default setting.

switchport trunk {allowed vlan {all | [add | remove | except] vlan-list }| native
vlan vlan-id}

no switchport trunk {allowed vlan | native vlan}

|                          | Parameter                                                                                                    | Description                                                                                                    |  |
|--------------------------|----------------------------------------------------------------------------------------------------|----------------------------------------------------------------------------------------------------|--|
| Parameter<br>Description | <b>allowed vlan</b><br>vlan-list                                                                                                    | Configure the list of VLANs allowed on the trunk port. <i>Vlan-list</i> can be a VLAN or a range of VLANs starting with the smaller VLAN ID and ending with the larger VLAN ID that are separated by hyphens; for example, 10 to 20. The segments can be separated by a comma (,), for example, 1 to 10, 20 to 25, 30, and 33.<br>all: The allowed VLAN list contains all supported VLANs; add: adds a specified VLAN list to the allowed VLAN list; remove: removes a specified VLAN list from the allowed VLAN list; except: adds all the VLANs other than those in the specified VLAN list; |  |
|                          | native vlan                                                                                                    | Specify the native VLAN.                                                                                                    |  |
|                          | vlan-id                                                                                                    |                                                                                                    |  |
| Defaults                 | The allowed VLAN list is all, the Native VLAN is VLAN1.                                                                                                    |                                                                                                    |  |
| Command Mode             | Interface configuration mode.                                                                                                    |                                                                                                    |  |
| Usage Guide              | Native VLAN:<br>A Trunk port belongs to one native VLAN. Untagged packets that are received or<br>sent on the trunk port belong to the VLAN. Obviously, the default VLAN ID of the<br>interface (that is, the PVID in the IEEE 802.1Q) is the VLAN ID of the native VLAN.<br>In addition, when frames within the native VLAN are sent over the trunk port, they<br>are untagged.<br>Allowed-VLAN List:<br>By default, a trunk port receives and sends traffic from or to all VLANs (ID 1 to<br>4094). However, you can prevent the traffic from passing through the trunk by<br>configuring allowed VLAN lists.<br>Use show interfaces switchport to display configuration. |                                                                                                    |  |
| Configuration            | The example below removes port 1/15 from VLAN 2:                                                                                                    |                                                                                                    |  |
| Examples                 | Ruijie(config)                                                                                                    | # interface fastethernet 1/15                                                                                                    |  |

```
Ruijie(config-if)# switchport trunk allowed vlan remove 2
Ruijie(config-if)# end
Ruijie# show interfaces fastethernet1/15 switchport
Switchport is enabled
Mode is trunk port
Access vlan is 1,Native vlan is 1
Protected is disabled
Vlan lists is
1,3-4094
```

|          | Command           | Description                                            |
|----------|-------------------|--------------------------------------------------------|
| Related  | show interfaces   | Show the interface information.                        |
| Commands | switchport access | Use this command to configure an interface as a static |
|          |                   | access port and assign it to a VLAN.                   |
|          |                   |                                                        |

#### Platform Description

N/A

## show interfaces

Use this command to show the interface information, statistical information and optical module information.

show interfaces [ *interface-id* ] [ counters [ module *module-id* | nonzero | vlan *vlan-id* ] | description | mtu | status [ module *module-id* | vlan *vlan-id* ] | switchport | trunk | transceiver [ alarm | diagnosis ] | usage ]

| Parameter     | Description                                                          |  |  |
|---------------|----------------------------------------------------------------------|--|--|
| interface-id  | Interface (including Ethernet interface, aggregate port, SVI         |  |  |
| Intenace-iu   | interface, loopback interface and VSL interface).                    |  |  |
| counters      | The statistics on the interface.                                     |  |  |
| counters      | Display the peaket statistics of all parts on the specified          |  |  |
| module        | Display the packet statistics of all ports on the specified modules. |  |  |
| module-id     | modules.                                                             |  |  |
| counters      | Display the interface (including Ethernet interface, aggregate       |  |  |
| nonzero       | port and VSL interface) statistics information (0 excluded).         |  |  |
| counters vlan | Display the packet statistics of all member ports in the             |  |  |
| vlan-id       | specified vlans.                                                     |  |  |
| description   | Describes the interface, including its link status.                  |  |  |
|               | Display the MTU statistics of the ports (including Ethernet          |  |  |
| mtu           | interfaces and aggregate ports)                                      |  |  |
| status        | Display the status of all the link of the Layer 2 interface,         |  |  |
|               | including the rate and duplex.                                       |  |  |
| status module | Display the status statistics of all member ports on the             |  |  |

Parameter Description

|               | module-id                                                                                                    | specified modules.                                                 |  |
|---------------|----------------------------------------------------------------------------------------------------|--------------------------------------------------------------------|--|
|               | status vlan                                                                                                    | Display the status statistics of all member ports in the specified |  |
|               | vlan-id                                                                                                    | vlans.                                                             |  |
|               | switchport                                                                                                    | Information about Layer 2 interface.                               |  |
|               | trunk                                                                                                    | Trunk port, which applies to physical and aggregate ports.         |  |
|               | transceiver                                                                                                    | Basic optical module information.                                  |  |
|               | transceiver                                                                                                    | Alarm information of the optical module. "None" is displayed       |  |
|               | alarm                                                                                                    | when no fault occurs.                                              |  |
|               | transceiver                                                                                                    | Diagnosis persmeter value of the entired module                    |  |
|               | diagnosis                                                                                                    | Diagnosis parameter value of the optical module.                   |  |
|               | line-detect                                                                                                    | Line detecting status of the port.                                 |  |
|               |                                                                                                    | Display the bandwidth usage rate on the interface (including       |  |
|               | usage                                                                                                    | Ethernet interfaces and aggregate ports).                          |  |
|               |                                                                                                    |                                                                    |  |
| Defaults      | Show all the information.                                                                                                    |                                                                    |  |
| Command Mode  | Privileged EXEC mode.                                                                                                    |                                                                    |  |
| Usage Guide   | Show the basic information if no parameter is specified.<br>The functions of showing the optical module information, raising fault alarms and<br>diagnosing parameters must be used together with the optical modules of the RG<br>network.<br>To show the optical module information and give fault alarms and diagnose<br>parameters, the optical module must support Digital Diagnostic Monitoring. |                                                                    |  |
|               | Example 1 shows the interface information when the Gi0/1 is a Trunk port:                                                                                                    |                                                                    |  |
|               | SwitchA#show interfaces gigabitEthernet 0/1                                                                                                    |                                                                    |  |
|               | <pre>Index(dec):1 (hex):1</pre>                                                                                                    |                                                                    |  |
|               | GigabitEthernet 0/1 is DOWN , line protocol is DOWN                                                                                                    |                                                                    |  |
|               | Hardware is Broadcom 5464 GigabitEthernet                                                                                                    |                                                                    |  |
|               | Interface address is: no ip address                                                                                                    |                                                                    |  |
|               | MTU 1500 bytes, BW 1000000 Kbit<br>Encapsulation protocol is Bridge, loopback not set                                                                                                    |                                                                    |  |
|               | -                                                                                                    |                                                                    |  |
| Configuration | Keepalive interval is 10 sec , set                                                                                                    |                                                                    |  |
| Examples      | Carrier delay is 2 sec                                                                                                    |                                                                    |  |
|               | RXload is 1 ,Txload is 1                                                                                                    |                                                                    |  |
|               | Queueing strategy: FIFO                                                                                                    |                                                                    |  |
|               | Output queue 0/0, 0 drops;<br>Input queue 0/75, 0 drops                                                                                                    |                                                                    |  |
|               | Switchport attributes:                                                                                                    |                                                                    |  |
|               | _                                                                                                    | s description:""                                                   |  |
|               |                                                                                                    |                                                                    |  |
|               | medium-type is copper<br>lastchange time:0 Day: 0 Hour: 0 Minute:13 Second                                                                                                    |                                                                    |  |
|               | Priority is 0                                                                                                    |                                                                    |  |
|               | ITOLICA TO O                                                                                                    |                                                                    |  |

```
admin duplex mode is AUTO, oper duplex is Unknown
   admin speed is AUTO, oper speed is Unknown
flow receive control admin status is OFF, flow send control admin
status is OFF, flow receive control oper status is Unknown, flow
send control oper status is Unknown
broadcast Storm Control is OFF, multicast Storm Control is
OFF, unicast Storm Control is OFF
Port-type: trunk
  Native vlan:1
Allowed vlan lists:1-4094
Active vlan lists:1, 3-4
 5 minutes input rate 0 bits/sec, 0 packets/sec
 5 minutes output rate 0 bits/sec, 0 packets/sec
   0 packets input, 0 bytes, 0 no buffer, 0 dropped
   Received 0 broadcasts, 0 runts, 0 giants
   0 input errors, 0 CRC, 0 frame, 0 overrun, 0 abort
   0 packets output, 0 bytes, 0 underruns , 0 dropped
0 output errors, 0 collisions, 0 interface resets
```

Example 2 shows the interface information when the Gi0/1 is an Access port:

```
SwitchA#show interfaces gigabitEthernet 0/1
Index(dec):1 (hex):1
GigabitEthernet 0/1 is DOWN , line protocol is DOWN
Hardware is Broadcom 5464 GigabitEthernet
Interface address is: no ip address
 MTU 1500 bytes, BW 1000000 Kbit
 Encapsulation protocol is Bridge, loopback not set
 Keepalive interval is 10 sec , set
 Carrier delay is 2 sec
 RXload is 1 , Txload is 1
 Queueing strategy: FIFO
   Output queue 0/0, 0 drops;
   Input queue 0/75, 0 drops
 Switchport attributes:
   interface's description:""
   medium-type is copper
   lastchange time: 0 Day: 0 Hour: 0 Minute: 13 Second
   Priority is 0
   admin duplex mode is AUTO, oper duplex is Unknown
   admin speed is AUTO, oper speed is Unknown
flow receive control admin status is OFF, flow send control admin
status is OFF, flow receive control oper status is Unknown, flow
send control oper status is Unknown
broadcast Storm Control is OFF, multicast Storm Control is
OFF, unicast Storm Control is OFF
```

```
Port-type: access
Vlan id : 2
5 minutes input rate 0 bits/sec, 0 packets/sec
5 minutes output rate 0 bits/sec, 0 packets/sec
0 packets input, 0 bytes, 0 no buffer, 0 dropped
Received 0 broadcasts, 0 runts, 0 giants
0 input errors, 0 CRC, 0 frame, 0 overrun, 0 abort
0 packets output, 0 bytes, 0 underruns , 0 dropped
0 output errors, 0 collisions, 0 interface resets
```

Example 3 shows information about the layer-2 interface when the Gi0/1 is a Hybrid port. SwitchA#show interfaces gigabitEthernet 0/1 Index(dec):1 (hex):1 GigabitEthernet 0/1 is DOWN , line protocol is DOWN Hardware is Broadcom 5464 GigabitEthernet Interface address is: no ip address MTU 1500 bytes, BW 1000000 Kbit Encapsulation protocol is Bridge, loopback not set Keepalive interval is 10 sec , set Carrier delay is 2 sec RXload is 1 ,Txload is 1 Queueing strategy: FIFO Output queue 0/0, 0 drops; Input queue 0/75, 0 drops Switchport attributes: interface's description:"" medium-type is copper lastchange time: 0 Day: 0 Hour: 0 Minute: 13 Second Priority is 0 admin duplex mode is AUTO, oper duplex is Unknown admin speed is AUTO, oper speed is Unknown flow receive control admin status is OFF, flow send control admin status is OFF, flow receive control oper status is Unknown, flow send control oper status is Unknown broadcast Storm Control is OFF, multicast Storm Control is OFF, unicast Storm Control is OFF Port-type: hybrid Tagged vlan id:2 Untagged vlan id:none 5 minutes input rate 0 bits/sec, 0 packets/sec 5 minutes output rate 0 bits/sec, 0 packets/sec 0 packets input, 0 bytes, 0 no buffer, 0 dropped Received 0 broadcasts, 0 runts, 0 giants

0 input errors, 0 CRC, 0 frame, 0 overrun, 0 abort

```
0 packets output, 0 bytes, 0 underruns , 0 dropped
0 output errors, 0 collisions, 0 interface resets
```

Example 4 shows the layer-2 information of the Gi0/1 port.

```
Ruijie# show interfacesgigabitEthernet 0/1 switchport
Interface Switchport ModeAccess Native Protected VLAN lists
GigabitEthernet 0/1 enabled Access 11 Disabled ALL
```

Example 5 shows the optical module information the Gi0/1 port.

```
Ruijie# show interfaces gigabitEthernet 0/1 transceiver
Transceiver Type : 1000BASE-SX-SFP
Connector Type : LC
Wavelength(nm) : 850
Transfer Distance :
   50/125 um OM2 fiber
   -- 550m
   62.5/125 um OM1 fiber
    -- 270m
Digital Diagnostic Monitoring : YES
Vendor Serial Number : 101680093602489
```

Example 6 shows the current measured value of the optical module diagnosis parameter on the Gi0/1 port.

| Ruijie# sho                     | ow interfaces    | gigabitEthernet   | 0/1   | transceiver |  |
|---------------------------------|------------------|-------------------|-------|-------------|--|
| diagnosis                       |                  |                   |       |             |  |
| Current diag                    | jnostic paramete | ers[AP:Average Po | wer]: |             |  |
| Temp(Celsius                    | s) Voltage(V     | ) Bias(mA)        |       | RX          |  |
| power(dBm)                      | TX power(d       | 3m)               |       |             |  |
| 38 (OK)                         |                  | 3.20(OK)          |       | 0.04(OK)    |  |
| -40.00(alarm)[AP] -40.00(alarm) |                  |                   |       |             |  |

Example 7 shows the current failure warning information of the optical module on the Gi0/1port.

```
Ruijie# show interfaces gigabitEthernet 0/1 transceiver alarm
RX power low
TX power low
Example 8 shows the packet statistics (O excluded) information on ports (only
displays the information of parts of the ports, not the information of all ports)
Ruijie# show interfaces counters nonzero
Interface : GigabitEthernet 1/0/1
5 minutes input rate :0 bits/sec, 0 packets/sec
5 minutes output rate :0 bits/sec, 0 packets/sec
InOctets : 408
```

| InUcastPkts :         | 4                             |
|-----------------------|-------------------------------|
| InMulticastPkts :     | 0                             |
| InBroadcastPkts :     | 0                             |
| OutOctets :           | 408                           |
| OutUcastPkts :        | 4                             |
| OutMulticastPkts :    | 0                             |
| OutBroadcastPkts :    | 0                             |
| Undersize packets     | : 0                           |
| Oversize packets :    | 0                             |
| collisions :          | 0                             |
| Fragments :           | 0                             |
| Jabbers :             | 0                             |
| CRC alignment errors  | : 0                           |
| AlignmentErrors :     | 0                             |
| FCSErrors :           | 0                             |
| dropped packet events | (due to lack of resources): 0 |
| packets received of l | ength (in octets):            |
| 64 : 0                |                               |
| 65-127 : 4            |                               |
| 128-255 : 0           |                               |
| 256-511 : 0           |                               |
| 512-1023 : 0          |                               |
| 1024-1518 : 0         |                               |
|                       |                               |
| Interface : GigabitEt | hernet 1/0/2                  |
| 5 minutes input rate  | :0 bits/sec, 0 packets/sec    |
| 5 minutes output rate | e :0 bits/sec, 0 packets/sec  |
| InOctets :            | 408                           |
| InUcastPkts :         | 4                             |
| InMulticastPkts :     | 0                             |
| InBroadcastPkts :     | 0                             |
| OutOctets :           | 408                           |
| OutUcastPkts :        | 4                             |
| OutMulticastPkts :    | 0                             |
| OutBroadcastPkts :    | 0                             |
| Undersize packets     | : 0                           |
| Oversize packets :    | 0                             |
| collisions :          | 0                             |
| Fragments :           | 0                             |
| Jabbers :             | 0                             |
| CRC alignment errors  | : 0                           |
| AlignmentErrors :     | 0                             |
| FCSErrors :           | 0                             |
| dropped packet events | (due to lack of resources): 0 |
| packets received of l | ength (in octets):            |
|                       |                               |

```
64 : O
 65-127 : 4
 128-255 : 0
 256-511 : 0
 512-1023 : 0
 1024-1518 : 0
Example 9 shows the packet statistics of the ports on Module 1/0 (only displays the
information of parts of the ports, not the information of all ports).
Ruijie# show interfaces counters module 1/0
Interface : GigabitEthernet 1/0/1
5 minutes input rate :0 bits/sec, 0 packets/sec
5 minutes output rate :0 bits/sec, 0 packets/sec
                 : 408
InOctets
InUcastPkts
                 : 4
InMulticastPkts
                  : 0
InBroadcastPkts
                  : 0
OutOctets
                 : 408
OutUcastPkts
                  : 4
OutMulticastPkts : 0
OutBroadcastPkts : 0
Undersize packets : 0
Oversize packets : 0
collisions : 0
Fragments
                 : 0
Jabbers
                  : 0
CRC alignment errors : 0
AlignmentErrors : 0
FCSErrors
                  : 0
dropped packet events (due to lack of resources): 0
packets received of length (in octets):
 64 : 0
 65-127 : 4
 128-255 : 0
 256-511 : 0
 512-1023 : 0
 1024-1518 : 0
Interface : GigabitEthernet 1/0/2
5 minutes input rate :0 bits/sec, 0 packets/sec
5 minutes output rate :0 bits/sec, 0 packets/sec
InOctets
                 : 408
InUcastPkts
                 : 4
                  : 0
InMulticastPkts
InBroadcastPkts
                  : 0
OutOctets
                   : 408
```

```
OutUcastPkts : 4
OutMulticastPkts
                  : 0
OutBroadcastPkts
                   : 0
Undersize packets : 0
Oversize packets : 0
collisions
                 : 0
Fragments
                  : 0
Jabbers
                  : 0
CRC alignment errors : 0
AlignmentErrors : 0
                 : 0
FCSErrors
dropped packet events (due to lack of resources): 0
packets received of length (in octets):
 64 : 0
 65-127 : 4
 128 - 255 : 0
 256-511 : 0
 512-1023 : 0
 1024-1518 : 0
Example 10 shows the packet statistics of all member ports on VLAN 1 (only
shows the information of parts of the ports, not the information of all ports).
Ruijie# show interfaces counters vlan 1
Interface : GigabitEthernet 1/0/1
5 minutes input rate :0 bits/sec, 0 packets/sec
5 minutes output rate :0 bits/sec, 0 packets/sec
                 : 408
InOctets
                 : 4
InUcastPkts
InMulticastPkts
                  : 0
InBroadcastPkts : 0
OutOctets
                 : 408
                 : 4
OutUcastPkts
OutMulticastPkts : 0
OutBroadcastPkts : 0
Undersize packets : 0
Oversize packets : 0
collisions
                 : 0
Fragments
                 : 0
Jabbers
                  : 0
CRC alignment errors : 0
AlignmentErrors : 0
FCSErrors
                 : 0
dropped packet events (due to lack of resources): 0
packets received of length (in octets):
 64 : O
 65-127 : 4
```

```
128-255 : 0
 256-511 : 0
 512-1023 : 0
 1024-1518 : 0
Interface : GigabitEthernet 1/0/2
5 minutes input rate :0 bits/sec, 0 packets/sec
5 minutes output rate :0 bits/sec, 0 packets/sec
InOctets
                : 408
InUcastPkts
                : 4
InMulticastPkts
                 : 0
InBroadcastPkts
                 : 0
OutOctets : 408
OutUcastPkts
               : 4
OutMulticastPkts : 0
OutBroadcastPkts
                 : 0
Undersize packets : 0
Oversize packets : 0
collisions
               : 0
                : 0
Fragments
Jabbers
                 : 0
CRC alignment errors : 0
AlignmentErrors : 0
FCSErrors
                : 0
dropped packet events (due to lack of resources): 0
packets received of length (in octets):
 64 : O
 65-127 : 4
 128-255 : 0
 256-511 : 0
 512-1023 : 0
 1024-1518 : 0
Example 11 shows the MTU statistics of the specified GigabitEthernet 0/1 port.
Ruijie# show interfaces gigabitethernet 0/1 mtu
Interface
                           MTU
_____
GigabitEthernet 0/1
                           1500
Example 12 shows the status statistics of all ports on Module1/0 (only displays the
information of parts of the ports, not the information of all ports).
Ruijie# show interfaces status module 1/0
Interface
                           Status Vlan Duplex Speed
Туре
   ------
_____ _
GigabitEthernet 1/0/18 down 1 Unknown Unknown
```

| copper                            |              |           |              |             |            |
|-----------------------------------|--------------|-----------|--------------|-------------|------------|
| GigabitEthernet 1/0/21            | down         | 1         | Unknown      | Unknow      | n copper   |
| GigabitEthernet 1/0/22            | down         |           | 1 Ur         | nknown      | Unknown    |
| copper                            |              |           |              |             |            |
| GigabitEthernet 1/0/23            | down         | 1         | Unknown      | Unknow      | n copper   |
| GigabitEthernet 1/0/24            | down         | 1         | Unknown      | Unknow      | n copper   |
| GigabitEthernet 1/0/25            | down         | 1         | Unknown      | Unknow      | n copper   |
| Example 13 shows the status       | statistics c | f all m   | ember port   | s in VLAI   | N 1 (only  |
| displays the information of parts | of the ports | , not th  | e informatio | n of all po | rts).      |
| Ruijie# show interfaces           | status v     | lan 1     |              |             |            |
| Interface                         | St           | atus      | Vlan         | Duplex      | Speed      |
| Туре                              |              |           |              |             |            |
|                                   |              |           |              |             |            |
|                                   |              |           |              |             |            |
| GigabitEthernet 1/0/18            | down         | 1         | Unknow       | n Unknow    | n copper   |
| GigabitEthernet 1/0/21            | down         | 1         | Unknow       | n Unknow    | n copper   |
| GigabitEthernet 1/0/22            | down         | 1         | Unknow       | n Unknow    | n copper   |
| GigabitEthernet 1/0/23            | down         |           | 1 U          | Jnknown     | Unknown    |
| copper                            |              |           |              |             |            |
| GigabitEthernet 1/0/24            | down         | 1         | Unknown      | Unknow      | n copper   |
| GigabitEthernet 1/0/25            | down         | 1         | Unknown      | Unknow      | n copper   |
| Example 14 shows the bandwide     | th usage va  | lue of th | ne specified | GigabitEt   | hernet 0/1 |
| port.                             |              |           |              |             |            |
| Ruijie# show interfaces           | gigabite     | therne    | et 0/1 us    | age         |            |
| Interface                         | Ban          | dwidth    | n Band       | lwidth U    | sage       |
|                                   |              |           |              |             |            |
|                                   |              |           |              |             |            |
|                                   |              |           |              |             |            |

| Command             | Description                                                 |
|---------------------|-------------------------------------------------------------|
| duplex              | Duplex                                                      |
| flowcontrol         | Flow control status.                                        |
| interface           | Selects the interface and enter the interface configuration |
| gigabitEthernet     | mode.                                                       |
| interface           | Creates or accesses the aggregate port, and enters the      |
| aggregateport       | interface configuration mode.                               |
| interface vlan      | Creates or accesses the switch virtual interface (SVI), and |
|                     | enters the interface configuration mode.                    |
| shutdown            | Disables the interface.                                     |
| speed               | Configures the speed on the port.                           |
| switchport priority | Configures the default 802.1q interface priority.           |
| switchport          | Specifics the interface on a protected part                 |
| protected           | Specifies the interface as a protected port.                |

Related Commands Platform Description

N/A

# **MAC Address Configuration Commands**

#### address-bind

Use this command to configure IP address-MAC address binding. If the **no** form is used, the IP address is unbound from the MAC address. **address-bind** *ip-address mac-address* **no address-bind** *ip-address* 

| Parameter               | Parameter                                                                                                    | Description            |                                         |
|-------------------------|----------------------------------------------------------------------------------------------------|------------------------|-----------------------------------------|
| Description             | ip-address                                                                                                    | IP address to be bou   | und                                     |
|                         | mac-address                                                                                                    | MAC address to be      | bound                                   |
| Defaults                | N/A                                                                                                    |                        |                                         |
| Command<br>Mode         | Global configuration mode.                                                                                                    |                        |                                         |
| Usage Guide             | If you have bound an IP address and a MAC address, the switch will discard the packets that have the same source IP address but different source MAC address. |                        |                                         |
| Configuration           | This is an example of binding                                                                                                    | the IP address 3.3.3.3 | and the MAC address 00d0.f811.1112.     |
| Examples                | Ruijie config) # addre                                                                                                    | ss-bind 3.3.3.3        | 00d0.f811.1112                          |
|                         |                                                                                                    |                        |                                         |
| Related                 | Command                                                                                                    |                        | Description                             |
| Commands                | show address-bind                                                                                                    |                        | Show the IP address-MAC address binding |
|                         | Show address-bind                                                                                                    |                        | table.                                  |
| Platform<br>Description | N/A                                                                                                    |                        |                                         |

### address-bind install

This command is used to install a binding policy. If the **no** form is used, the binding policy is uninstalled.

address

no address

| Parameter   | Parameter | Description |
|-------------|-----------|-------------|
| Description | -         | -           |

| Defaults                | N/A                                                                                                    |                    |  |
|-------------------------|----------------------------------------------------------------------------------------------------|--------------------|--|
| Command<br>Mode         | Global configuration mode.                                                                                |                    |  |
| Usage Guide             | If you bind an IP address to a MAC address, run this command to make the installation policy take effect. |                    |  |
| Configuration           | Install a binding policy.                                                                                 |                    |  |
| Examples                | Ruijie(config)# address-bind 3.3.                                                                         | 3.3 00d0.f811.1112 |  |
|                         | Ruijie(config)# address-bind inst                                                                         | all                |  |
|                         |                                                                                                    |                    |  |
| Related                 | Command                                                                                                   | Description        |  |
| Commands                | -                                                                                                    | -                  |  |
| Platform<br>Description | N/A                                                                                                    |                    |  |

# address-bind ip-address

This command is used to bind an IP address to a MAC address. if the **no** form is used, the IP address is unbound from the MAC address. **address-bind** *ip-address mac-address* **no address-bind** *ip-address* 

| Parameter     | Parameter                                                                            |               | Description                                            |
|---------------|--------------------------------------------------------------------------------------|---------------|--------------------------------------------------------|
| Description   | ip-address                                                                           |               | IP address to be bound                                 |
|               | mac-address                                                                          |               | MAC address to be bound                                |
|               |                                                                                      |               |                                                        |
| Defaults      | N/A                                                                                  |               |                                                        |
|               |                                                                                      |               |                                                        |
| Command       | Global configuration mode.                                                           |               |                                                        |
| mode          |                                                                                      |               |                                                        |
| Lloogo Cuido  | If you have bound on ID address                                                      |               | address the switch will discord the periods that have  |
| Usage Guide   | the same source IP address but dif                                                   |               | address, the switch will discard the packets that have |
|               | the same source in address but di                                                    | ilerenit sour | ce mad address.                                        |
| Configuration | This is an example of binding the IP address 3.3.3.3 and MAC address 00d0.f811.1112. |               |                                                        |
| Examples      | Ruijie(config)# address-bind 3.3.3.3 00d0.f811.1112                                  |               |                                                        |
|               |                                                                                      |               |                                                        |
| Related       | Command                                                                              | Descripti     | on                                                     |
| Commands      | show address-bind                                                                    | Show the      | IP address-MAC address binding table.                  |
|               |                                                                                      |               |                                                        |
| Platform      | N/A                                                                                  |               |                                                        |

#### Description

## address-bind ipv6-mode

This command is used to set the IP mode of IP address binding. If the **no** form is used, the IP mode is canceled.

This command is also used to set the compatible mode.

address-bind ipv6-mode compatible

Set the loose mode.

address-bind ipv6-mode loose

Set the strict mode.

address-bind ipv6-mode strict

no address-bind ipv6-mode

| Parameter       | Parameter                                                                                                    | Description |  |  |
|-----------------|----------------------------------------------------------------------------------------------------|-------------|--|--|
| Description     | N/A                                                                                                    | N/A         |  |  |
| Defaults        | Strict mode                                                                                                    |             |  |  |
| Command<br>Mode | Global configuration mode.                                                                                                    |             |  |  |
| Usage Guide     | There are three IP address binding modes: compatible, loose and strict. The following table shows the forwarding rules corresponding to binding modes. |             |  |  |

| Mode       | IPv4 forwarding rule                                  |
|------------|-------------------------------------------------------|
| Strict     | Only the packets matching IPv4 and MAC are forwarded. |
| Loose      | Only the packets matching IPv4 and MAC are forwarded. |
| compatible | Only the packets matching IPv4 and MAC are forwarded. |

| Mode       | IPv6 forwarding rule                                    |
|------------|---------------------------------------------------------|
| Strict     | No IPv6 packets can be forwarded. (default mode)        |
| Loose      | All IPv6 packets can be forwarded.                      |
| compatible | Only the IPv6 packets with the source MAC address being |
|            | bound MAC address.                                      |

| Configuration | Bind the IP address 192.168.5.2 a                            | nd the MAC address 00do.f822.33aa and forward the |  |
|---------------|--------------------------------------------------------------|---------------------------------------------------|--|
| Examples      | corresponding packets:                                       |                                                   |  |
|               | Ruijie# configure terminal                                   |                                                   |  |
|               | Enter configuration commands, one per line. End with CNTL/Z. |                                                   |  |
|               | Ruijie(config)# address-bind 2                               | 192.168.5.2 00d0.f822.33aa                        |  |
|               | Ruijie(config)# address-bind ipv6-mode compatible            |                                                   |  |
|               |                                                              |                                                   |  |
| Related       | Command                                                      | Description                                       |  |
| Commands      | show address-bind uplink                                     | Show the exceptional port of the address binding. |  |

| Platform    | N/A |
|-------------|-----|
| Description |     |

### address-bind uplink

This command is used to configure the exception port policy. address-bind uplink *intf-id* no address-bind uplink *intf-id* 

| Parameter               | Parameter                                                                                                    | Description                                   |  |
|-------------------------|----------------------------------------------------------------------------------------------------|-----------------------------------------------|--|
| Description             | intf-id                                                                                                    | Exceptional port                              |  |
| Defaults                | -                                                                                                    |                                               |  |
| Command<br>Mode         | Global configuration mode.                                                                                                    |                                               |  |
| Usage Guide             | If you have bound an IP address and a MAC address, the switch will discard the packets that have<br>the same source IP address but different source MAC address.<br>If the port is an exceptional port and is installed (see address-bind install), this binding policy does not<br>take effect. |                                               |  |
| Configuration           | Following example is to set the fa 0/1 port as an exceptional port for address binding.                                                                                                    |                                               |  |
| Examples                | Ruijie(config)#address-bind uplink fa0/1                                                                                                    |                                               |  |
| Related                 | Command                                                                                                    | Description                                   |  |
| Commands                | show address-bind uplink                                                                                                    | Show the exceptional port of address binding. |  |
| Platform<br>Description | N/A                                                                                                    |                                               |  |

### clear mac-address-table dynamic

Use this command to clear the dynamic MAC address.

| Parameter               | Parameter                                                                    | Description                                                     |
|-------------------------|------------------------------------------------------------------------------|-----------------------------------------------------------------|
|                         |                                                                              | -                                                               |
| Description             | dynamic                                                                      | Clear all the dynamic MAC addresses.                            |
|                         | address mac-addr                                                             | Clear the specified dynamic MAC address.                        |
|                         | interface interface-id                                                       | Clear all the dynamic MAC addresses of the specified interface. |
|                         | vlan vlan-id                                                                 | Clear all the dynamic MAC addresses of the specified VLAN.      |
| Defaults                | N/A                                                                          |                                                                 |
| Command                 | Privileged EXEC mode.                                                        |                                                                 |
| Mode                    |                                                                              |                                                                 |
| Usage Guide             | Use show mac-address-table dynamic to display all the dynamic MAC addresses. |                                                                 |
| Configuration           | Clear all the dynamic MAC addresses:                                         |                                                                 |
| Examples                | Ruijie# clear mac-address-table dynamic                                      |                                                                 |
|                         |                                                                              |                                                                 |
| Related                 | Command                                                                      | Description                                                     |
| Commands                | show mac-address-table dynamic                                               | Use this command to display dynamic MAC address.                |
| Platform<br>Description | N/A                                                                          | ·                                                               |

#### clear mac-address-table dynamic [ address mac-addr [ interface interface-id ] [ vlan vlan-id ]

## mac-address-learning

This command is used to enable the port address learning. If the **no** option is used, the port address learning function is disabled.

mac-address-learning

no mac-address-learning

| Parameter       | Parameter                                                                                                    | Description |
|-----------------|----------------------------------------------------------------------------------------------------|-------------|
| Description     | -                                                                                                    | -           |
| Defaults        | The address learning function is enabled.                                                                                                    |             |
| Command<br>Mode | Interface mode.                                                                                                    |             |
| Usage Guide     | MAC address learning cannot be disabled on the port where the security function is enabled. The security function cannot be configured on the port where address learning is disabled. |             |
| Configuration   | Disable the port address learning function.<br>Ruijie(config-if)# no mac-address-learning                                                                                              |             |
| Examples        |                                                                                                    |             |

| Related  | Command | Description |
|----------|---------|-------------|
| Commands | -       | -           |
|          |         |             |

Platform N/A Description

#### mac-address-table aging-time

Use this command to specify the aging time of the dynamic MAC address. Use the **no** form of the command to restore it to the default setting.

mac-address-table aging-time seconds

no mac-address-table aging-time

| Parameter     | Parameter                             | Description                                         |
|---------------|---------------------------------------|-----------------------------------------------------|
| Description   | seconds                               | Aging time of the dynamic MAC address (in seconds). |
|               | seconas                               | The time range depends on the switch.               |
| Defaults      | 300 seconds.                          |                                                     |
| Command       | Global configuration mode.            |                                                     |
| Mode          |                                       |                                                     |
|               |                                       |                                                     |
| Usage Guide   | Use show mac-address-table aging-time | to display configuration.                           |
|               | Use show mac-address-table dynamic    | o display the dynamic MAC address table.            |
|               |                                       |                                                     |
| Configuration | Ruijie(config)# mac-address-tab       | le aging-time 150                                   |
| Examples      |                                       |                                                     |
| ,             |                                       |                                                     |
| Related       | Command                               | Description                                         |
| Commands      | show mac-address-table aging-time     | Use this command to display the aging time of the   |
|               |                                       | dynamic MAC address.                                |
|               | show mac-address-table dynamic        | Use this command to display dynamic MAC address.    |
|               |                                       |                                                     |
| Platform      | N/A                                   |                                                     |
| Description   |                                       |                                                     |

# mac-address-table filtering

Use this command to configure the filtering MAC address. Use the **no** form of the command to remove the filtering address.

mac-address-table filtering mac-address vlan vlan-id [ source | destination ]

no mac-address-table filtering mac-address vlan vlan-id

| Parameter               | Parameter                                                                                                    | Description                                                                                                    |
|-------------------------|----------------------------------------------------------------------------------------------------|----------------------------------------------------------------------------------------------------|
| Description             | mac-address                                                                                                    | Filtering Address                                                                                                    |
|                         | vlan vlan-id                                                                                                    | VLAN ID. Its range depends on the switch.                                                                                                    |
|                         | source                                                                                                    | Filter the frame according to the source MAC address only.                                                                                              |
|                         | destination                                                                                                    | Filter the frame according to the destination MAC address only.                                                                                         |
| Defaults                |                                                                                                    | default.<br>hout the <b>source</b> or <b>destination</b> specified, the frame received in<br>same source/destination MAC address with the specified MAC |
| Command<br>Mode         | Global configuration mode.                                                                                                    |                                                                                                    |
| Usage Guide             | The filtering MAC address shall not be a multicast address. Use show mac-address-table filtering to display the filtering MAC addresses. |                                                                                                    |
| Configuration           | Ruijie(config)# mac-address-table filtering 00d0f8000000 vlan 1                                                                          |                                                                                                    |
| Examples                |                                                                                                    |                                                                                                    |
| Related                 | Command                                                                                                    | Description                                                                                                    |
| Commands                | clear mac-address-table filtering                                                                                                    | Clear the filtering MAC address.                                                                                                    |
| Platform<br>Description | N/A                                                                                                    |                                                                                                    |

### mac-address-table notification

Use this command to enable the MAC address notification function. You can use The **no** form of the command to disable this function.

mac-address-table notification [ interval *value* | history-size *value* ] no mac-address-table notification [interval | history-size ]

| Parameter   | Parameter                                                                                                    | Description                                                   |
|-------------|----------------------------------------------------------------------------------------------------|---------------------------------------------------------------|
| Description |                                                                                                    | Specify the interval of sending the MAC address trap message, |
|             | interval value                                                                                                   | 1 second by default.                                          |
|             | history-size value                                                                                               | Specify the maximum number of the entries in the MAC          |
|             |                                                                                                    | address notification table, 50 entries by default.            |
| Defaults    | By default, the interval is 1 and the maximum number of the entries in the MAC address notification table is 50. |                                                               |
| Command     | Global configuration mode.                                                                                       |                                                               |
| Mode        |                                                                                                    |                                                               |

Usage Guide The MAC address notification function is specific for only dynamic MAC address and secure MAC address. No MAC address trap message is generated for static MAC addresses. In the global configuration mode, you can use the **snmp-server enable traps mac-notification** command to enable or disable the switch to send the MAC address trap message.

ConfigurationRuijie(config)# mac-address-table notificationExamplesRuijie(config)# mac-address-table notification interval 40Ruijie(config)# mac-address-table notification history-size 100

| Related  | Command                    | Description                                                 |
|----------|----------------------------|-------------------------------------------------------------|
| Commands | snmp-server enable traps   | Set the method of handling the MAC address trap message     |
|          | show mac-address-table     | Show the MAC address notification configuration and the MAC |
|          | notification               | address trap notification table.                            |
|          | snmp trap mac-notification | Enable the MAC address trap notification function on the    |
| 511      |                            | specified interface.                                        |

| Platform    | N/A |
|-------------|-----|
| Description |     |

#### mac-address-table static

Use this command to configure a static MAC address. Use the **no** form of the command to remove a static MAC address.

mac-address-table static mac-addr vlan vlan-id interface interface-id

no mac-address-table static mac-addr vlan vlan-id interface interface-id

| Parameter   | Parameter                                                                                                    | Description                                                                    |
|-------------|----------------------------------------------------------------------------------------------------|--------------------------------------------------------------------------------|
| Description | mac-addr                                                                                                    | Destination MAC address of the specified entry                                 |
|             | vlan-id                                                                                                    | VLAN ID of the specified entry.                                                |
|             | interface-id                                                                                                    | Interface (physical interface or aggregate port) that packets are forwarded to |
| Defaults    | No static MAC address is configured by default.                                                                                                    |                                                                                |
| Command     | Global configuration mode.                                                                                                    |                                                                                |
| Mode        |                                                                                                    |                                                                                |
| Usage Guide | A static MAC address has the same function as the dynamic MAC address that the switch learns.<br>Compared with the dynamic MAC address, the static MAC address will not be aged out. It can only be<br>configured and removed by manual. Even if the switch is reset, the static MAC address will not be<br>lost. A static MAC address shall not be configured as a multicast address. Use show<br>mac-address-table static to display the static MAC address. |                                                                                |

Configuration When the packet destined to 00d0 f800 073c arrives at VLAN4, it will be forwarded to the specified

| Examples    | <pre>port gigabitethernet 1/1: Ruijie(config)# mac-address-t gigabitethernet 1/1</pre> | able static 00d0.f800.073c vlan 4 interface |
|-------------|----------------------------------------------------------------------------------------|---------------------------------------------|
|             |                                                                                        |                                             |
| Related     | Command                                                                                | Description                                 |
| Commands    | show mac-address-table static                                                          | Show the static MAC address.                |
|             |                                                                                        |                                             |
| Platform    | N/A                                                                                    |                                             |
| Description |                                                                                        |                                             |

#### show address-bind

Use this command to show IP address-MAC address binding. **show address-bind** 

| Parameter       | Parameter                   | Description                            |
|-----------------|-----------------------------|----------------------------------------|
| Description     | N/A                         | N/A                                    |
| Defaults        | N/A                         |                                        |
| Command<br>Mode | Privileged EXEC mode.       |                                        |
| Usage Guide     | N/A                         |                                        |
| Configuration   | Ruijie# show address-bind   |                                        |
| Examples        | IP Address Binding MAC Addr |                                        |
|                 | 3.3.3.3 00d0.f811.1112      |                                        |
|                 | 3.3.3.4 00d0.f811.1117      |                                        |
| г               |                             |                                        |
| Related         | Command                     | Description                            |
| Commands        | address-bind                | Enable IP address-MAC address binding. |
| Platform        | N/A                         |                                        |

#### Description

# show address-bind uplink

Use this command to show the exceptional port. show address-bind uplink

| Parameter   | Parameter | Description |
|-------------|-----------|-------------|
| Description | N/A       | N/A         |

| Defaults        | N/A       |                       |                           |
|-----------------|-----------|-----------------------|---------------------------|
| Command<br>mode | N/A       |                       |                           |
| Usage Guide     | N/A       |                       |                           |
| Configuration   | Ruijie#   | show address-bind upl | ink                       |
| Examples        | Ports     | State                 |                           |
|                 | Fa0/1     | Disabled              |                           |
|                 | Fa0/2     | Disabled              |                           |
|                 |           |                       |                           |
|                 |           |                       |                           |
| Related         | Command   | k                     | Description               |
| Commands        | address-b | oind uplink           | Set the exceptional port. |
| Platform        | N/A       |                       |                           |

Platform Description

# show mac-address-learning

Use this command to show the MAC address learning. show mac-address-learning

| Parameter                    | Parameter                                  | Description      |
|------------------------------|--------------------------------------------|------------------|
| Description                  | N/A                                        | N/A              |
| Defaults                     | N/A                                        |                  |
| Command                      | Privileged EXEC mode.                      |                  |
| Mode                         |                                            |                  |
| Usage Guide<br>Configuration | N/A<br>The following example shows the MAC | address learning |
| Examples                     | Ruijie# show mac-address-lear              | ning             |
| Related                      | Command                                    | Description      |
| Commands                     | N/A                                        | N/A              |
| Platform<br>Description      | N/A                                        |                  |

#### show mac-address-table address

Use this command to show all types of MAC addresses (including dynamic address, static address and filtering address)

show mac-address-table [ address mac-addr ] [ interface interface-id ] [ vlan vlan-id ]

| Parameter                   | Parameter                                                                          | Description                                                |
|-----------------------------|------------------------------------------------------------------------------------|------------------------------------------------------------|
| Description                 | address mac-addr                                                                   | Specified MAC address.                                     |
|                             | interface interface-id                                                             | Interface ID                                               |
|                             | vlan vlan-id                                                                       | VLAN ID                                                    |
| Defaults<br>Command<br>mode | N/A<br>Privileged EXEC mode.                                                       |                                                            |
| Usage Guide                 | N/A                                                                                |                                                            |
| Configuration<br>Examples   | Ruijie# show mac-address-tab<br>Vlan MAC Address Type<br><br>1 00d0.f800.1001 STAT | Interface                                                  |
| Related                     | Command                                                                            | Description                                                |
| Commands                    | show mac-address-table static                                                      | Show the static MAC address.                               |
|                             | show mac-address-table filtering                                                   | Show the filtering MAC address.                            |
|                             | show mac-address-table dynamic                                                     | Show the dynamic MAC address.                              |
|                             | show mac-address-table interface                                                   | Show all types of MAC addresses of the specified interface |
|                             | show mac-address-table vlan                                                        | Show all types of MAC addresses of the specified VLAN      |
|                             | show mac-address-table count                                                       | Show the address counts in the MAC address table.          |
|                             | show mac-address-table static                                                      | Show the static MAC address.                               |
|                             | show mac-address-table filtering                                                   | Show the filtering MAC address.                            |
| Platform                    | N/A                                                                                |                                                            |

Description

### show mac-address-table aging-time

Use this command to display the aging time of the dynamic MAC address. **show mac-address-table aging-time** 

| Parameter   | Parameter | Description |
|-------------|-----------|-------------|
| Description | N/A       | N/A         |

| Command Refere  | ence                         | MAC Address Configuration Commands                 |
|-----------------|------------------------------|----------------------------------------------------|
| Defaults        | N/A                          |                                                    |
| Command<br>Mode | Privileged EXEC mode.        |                                                    |
| Usage Guide     |                              |                                                    |
| Configuration   | Ruijie# show mac-address-tab | le aging-time                                      |
| Examples        | Aging time : 300             |                                                    |
|                 |                              |                                                    |
| Related         | Command                      | Description                                        |
| Commands        | mac-address-table aging-time | Specify the aging time of the dynamic MAC address. |
| Platform        | N/A                          |                                                    |

Description

### show mac-address-table count

This command is used to display the number of address entries in the address table. show mac-address-table count [interface interface-id | vlan vlan-id]

| Parameter     | Parameter                              | Description                                                  |
|---------------|----------------------------------------|--------------------------------------------------------------|
|               | interface interface-id                 | Interface ID                                                 |
| Description   |                                        |                                                              |
|               | vlan vlan-id                           | VLAN ID                                                      |
|               |                                        |                                                              |
| Defaults      | N/A                                    |                                                              |
|               |                                        |                                                              |
| Command       | Privileged EXEC mode.                  |                                                              |
| Mode          |                                        |                                                              |
|               |                                        |                                                              |
| Usage Guide   | The show mac-address-table count       | command is used to display the number of entries based on    |
| eeage calle   | the type of MAC address entry.         |                                                              |
|               |                                        | t interface command is used to display the number of entries |
|               |                                        |                                                              |
|               | based on the interface associated with | -                                                            |
|               |                                        | vlan command is used to display the number of entries based  |
|               | on the VLAN of MAC address entries.    |                                                              |
|               |                                        |                                                              |
| Configuration | Example 1: Display the number of MA    | C address entries.                                           |
| Examples      | Ruijie# show mac-address-tab           | le count                                                     |
|               | Dynamic Address Count : 51             |                                                              |
|               | Static Address Count : 0               |                                                              |
|               | Filter Address Count : 0               |                                                              |
|               | Total Mac Addresses : 51               |                                                              |
|               | Total Mac Address Space Avai           | lable: 8139                                                  |

Example 2: Display the number of MAC address in VLAN 1. Ruijie# show mac-address-table count vlan 1 Dynamic Address Count : 7 Static Address Count : 0 Filter Address Count : 0 Total Mac Addresses : 7

Example 3: Display the number of MAC addresses on interface g0/1.

Ruijie# show mac-address-table interface g0/1 Dynamic Address Count : 10 Static Address Count : 0 Filter Address Count : 0 Total Mac Addresses : 10

| Related  | Command                          | Description                                                |
|----------|----------------------------------|------------------------------------------------------------|
| Commands | show mac-address-table static    | Display the static address.                                |
|          | show mac-address-table filtering | Display the filtering address.                             |
|          | show mac-address-table dynamic   | Display the dynamic address.                               |
|          | show mac-address-table address   | Display all the address information of the specified       |
|          | Show mat-address-table address   | address.                                                   |
|          | show mac-address-table interface | Display all the address information of the specified       |
|          | Show mac-address-table interface | interface.                                                 |
|          | show mac-address-table vlan      | Display all the address information of the specified vlan. |
|          | show mac-address-table vlan      | Display all the address information of the specified vlan. |

Platform Description

#### show mac-address-table dynamic

N/A

Use this command to show the dynamic MAC address.

show mac-address-table dynamic [ address mac-add r] [ interface interface-id ] [ vlan vlan-id ]

| Parameter   | Parameter    | Description                                                                                  |
|-------------|--------------|----------------------------------------------------------------------------------------------|
| Description | mac-addr     | Destination MAC address of the entry                                                         |
|             | vlan-id      | VLAN of the entry                                                                            |
|             | interface-id | Interface that the packet is forwarded to.<br>It may be a physical port or an aggregate port |
|             |              |                                                                                              |

Defaults All the MAC addresses are displayed by default.

**Command** Privileged EXEC mode.

Mode

| Usage Guide   | N/A                                                            |
|---------------|----------------------------------------------------------------|
| Configuration | Ruijie# show mac-address-table dynamic                         |
| Examples      | Vlan MAC Address Type Interface                                |
|               | 1 0000.0000.0001 DYNAMIC gigabitethernet 1/1                   |
|               | 1 0001.960c.a740 DYNAMIC gigabitethernet 1/1                   |
|               | 1 0007.95c7.dff9 DYNAMIC gigabitethernet 1/1                   |
|               | 1 0007.95cf.eee0 DYNAMIC gigabitethernet 1/1                   |
|               | 1 0007.95cf.f41f DYNAMIC gigabitethernet 1/1                   |
|               | 1 0009.b715.d400 DYNAMIC gigabitethernet 1/1                   |
|               | 1 0050.bade.63c4 DYNAMIC gigabitethernet 1/1                   |
|               |                                                                |
| Related       | Command Description                                            |
| Commands      | clear mac-address-table dynamic Clear the dynamic MAC address. |
|               |                                                                |
| Platform      | N/A                                                            |
| Description   |                                                                |

# show mac-address-table filtering

Use this command to show the filtering MAC address.

show mac-address-table filtering [ addr mac-addr ] [ vlan vlan-ld ]

| Parameter     | Parameter                                                                    | Description                          |  |  |
|---------------|------------------------------------------------------------------------------|--------------------------------------|--|--|
| Description   | mac-addr                                                                     | Destination MAC address of the entry |  |  |
|               | vlan-id                                                                      | VLAN ID of the entry                 |  |  |
| -             |                                                                              |                                      |  |  |
| Defaults      | N/A                                                                          |                                      |  |  |
|               |                                                                              |                                      |  |  |
| Command       | Privileged EXEC mode.                                                        |                                      |  |  |
| Mode          |                                                                              |                                      |  |  |
|               | N1/A                                                                         |                                      |  |  |
| Usage Guide   | N/A                                                                          |                                      |  |  |
| Configuration | Ruijie# show mac-address-table filtering                                     |                                      |  |  |
| •             | -                                                                            |                                      |  |  |
| Examples      | Vlan MAC Address Type Interface<br><br>1 0000.2222.2222 FILTER Not available |                                      |  |  |
|               |                                                                              |                                      |  |  |
|               | 1 0000.2222.2222 FII                                                         | HER NOU AVAILADIE                    |  |  |
|               | 0                                                                            |                                      |  |  |
| Related       | Command                                                                      | Description                          |  |  |
| Commands      | mac-address-table filtering                                                  | Configure the filtering MAC address. |  |  |
|               |                                                                              |                                      |  |  |
| Platform      | N/A                                                                          |                                      |  |  |

#### Description

### show mac-address-table interface

Use this command to show all the MAC address information of the specified interface including static and dynamic MAC address

show mac-address-table interface [ interface-id ] [ vlan vlan-id ]

| Parameter     | Parameter Des                               | scription                                              |  |  |  |
|---------------|---------------------------------------------|--------------------------------------------------------|--|--|--|
| Description   | interface-id Sho                            | ow the MAC address information of the specified        |  |  |  |
|               | Internace-id                                | erface(physical interface or aggregate port).          |  |  |  |
|               | vlan-id She                                 | ow the MAC address information of the VLAN.            |  |  |  |
|               |                                             |                                                        |  |  |  |
| Defaults      | N/A                                         |                                                        |  |  |  |
| _             |                                             |                                                        |  |  |  |
| Command       | Privileged EXEC mode.                       |                                                        |  |  |  |
| Mode          |                                             |                                                        |  |  |  |
| Usage Guide   | N/A                                         |                                                        |  |  |  |
| Usage Guide   | N/A                                         |                                                        |  |  |  |
| Configuration | Ruijie# show mac-address-table interface    |                                                        |  |  |  |
| Examples      | gigabitethernet 1/1                         |                                                        |  |  |  |
| ·             | Vlan MAC Address Type Interface             |                                                        |  |  |  |
|               |                                             |                                                        |  |  |  |
|               | 1 00d0.f800.1001 STATIC gigabitethernet 1/1 |                                                        |  |  |  |
|               | 1 00d0.f800.1002 STATIC g                   | igabitethernet 1/1                                     |  |  |  |
|               | 1 00d0.f800.1003 STATIC g:                  | igabitethernet 1/1                                     |  |  |  |
|               | 1 00d0.f800.1004 STATIC g:                  | igabitethernet 1/1                                     |  |  |  |
|               |                                             |                                                        |  |  |  |
| Related       | Command                                     | Description                                            |  |  |  |
| Commands      | show mac-address-table static               | Show the static MAC address.                           |  |  |  |
|               | show mac-address-table filtering            | Show the filtering MAC address.                        |  |  |  |
|               | show mac-address-table dynamic              | Show the dynamic MAC address.                          |  |  |  |
|               | show mac-address-table address              | Show all types of MAC addresses.                       |  |  |  |
|               | show mac-address-table vlan                 | Show all types of MAC addresses of the specified VLAN. |  |  |  |
|               | show mac-address-table count                | Show the address counts in the MAC address table.      |  |  |  |
| Distance      | N1/A                                        |                                                        |  |  |  |

Platform N/A Description

#### show mac-address-table notification

Use this command to show the MAC address notification configuration and the MAC address notification table.

| Parameter     | Parameter                                                          | Description                                                   |  |  |
|---------------|--------------------------------------------------------------------|---------------------------------------------------------------|--|--|
| Description   | interface interface-id                                             | Interface ID. Show the MAC address notification configuration |  |  |
|               |                                                                    | on the interface.                                             |  |  |
|               | history                                                            | Show the MAC address notification history.                    |  |  |
|               |                                                                    |                                                               |  |  |
| Defaults      | The MAC address notification configuration is shown by default.    |                                                               |  |  |
|               |                                                                    |                                                               |  |  |
| Command       | Privileged EXEC mode.                                              |                                                               |  |  |
| Mode          |                                                                    |                                                               |  |  |
| Usage Guide   | N/A                                                                |                                                               |  |  |
| eenge enne    |                                                                    |                                                               |  |  |
| Configuration | Ruijie# show mac-address-table notification interface              |                                                               |  |  |
| Examples      | Interface MAC Added Trap MAC Removed Trap                          |                                                               |  |  |
|               | GigabitEthernet1/14 Disabled Disabled                              |                                                               |  |  |
|               |                                                                    |                                                               |  |  |
|               | Ruijie# show mac-address-tab                                       | le notification                                               |  |  |
|               | MAC Notification Feature: Di                                       | sabled                                                        |  |  |
|               | Interval between Notificatio                                       | •                                                             |  |  |
|               | Maximum Number of entries co                                       |                                                               |  |  |
|               | Current History Table Length                                       |                                                               |  |  |
|               | Ruijie# show mac-address-table notification history                |                                                               |  |  |
|               | History Index: 0                                                   |                                                               |  |  |
|               | MAC Changed Message:                                               |                                                               |  |  |
|               | Operation:ADD Vlan: 1 MAC Addr: 00f8.d012.3456 GigabitEthernet 3/1 |                                                               |  |  |

#### show mac-address-table notification [ interface [ interface-id ] | history ]

| Related  | Command                        | Description                                                                   |
|----------|--------------------------------|-------------------------------------------------------------------------------|
| Commands | mac-address-table notification | Enable MAC address notification.                                              |
|          | snmp trap mac-notification     | Enable the MAC address trap notification function on the specified interface. |
|          |                                |                                                                               |

Platform N/A Description

#### show mac-address-table static

Use this command to show the static MAC address. **show mac-address-table static [addr** mac-add r] [ **interface** interface-Id ] [ **vlan** vlan-id ]

| Parameter   | Parameter | Description                          |
|-------------|-----------|--------------------------------------|
| Description | mac-addr  | Destination MAC address of the entry |
|             | vlan-id   | VLAN ID of the entry                 |

|                     | interface-id                                                                       | Interface of the entry physical interface or aggregate port |  |  |
|---------------------|------------------------------------------------------------------------------------|-------------------------------------------------------------|--|--|
| Defaults<br>Command | N/A<br>Privileged EXEC mode.                                                       |                                                             |  |  |
| Mode                |                                                                                    |                                                             |  |  |
| Usage Guide         | N/A                                                                                |                                                             |  |  |
| Configuration       | Show only static MAC addresses                                                     |                                                             |  |  |
| Examples            | Ruijie# show mac-address-tab                                                       | le static                                                   |  |  |
|                     | Vlan MAC Address Type Interface<br><br>1 00d0.f800.1001 STATIC gigabitethernet 1/1 |                                                             |  |  |
|                     |                                                                                    |                                                             |  |  |
|                     |                                                                                    |                                                             |  |  |
|                     | 1 00d0.f800.1002 STATIC gid                                                        | gabitethernet 1/1                                           |  |  |
|                     | 1 00d0.f800.1003 STATIC gigabitethernet 1/1                                        |                                                             |  |  |
|                     |                                                                                    |                                                             |  |  |
| Related             | Command Description                                                                |                                                             |  |  |
| Commands            | mac-address-table static         Configure the static MAC address.                 |                                                             |  |  |
|                     |                                                                                    |                                                             |  |  |
| Platform            | N/A                                                                                |                                                             |  |  |
| Description         |                                                                                    |                                                             |  |  |

### show mac-address-table vlan

This command is used to display all addresses of the specified VLAN. **show mac-address-table vlan** [*vlan-id*]

| Parameter     | Pa                                    | rameter           |        | Description     |     |
|---------------|---------------------------------------|-------------------|--------|-----------------|-----|
| Description   | vla                                   | n-id              |        | VLAN ID         |     |
|               |                                       |                   |        | · ·             |     |
| Defaults      | -                                     |                   |        |                 |     |
|               |                                       |                   |        |                 |     |
| Command       | Priv                                  | vileged EXEC mode |        |                 |     |
| Mode          |                                       |                   |        |                 |     |
|               |                                       |                   |        |                 |     |
| Usage Guide   | -                                     |                   |        |                 |     |
|               |                                       |                   |        |                 |     |
| Configuration | Ruijie# show mac-address-table vlan 1 |                   |        |                 |     |
| Examples      | Vla                                   | an MAC Address    | Туре   | Interface       |     |
|               |                                       |                   |        |                 |     |
|               | 1                                     | 00d0.f800.1001    | STATIC | gigabitethernet | 1/1 |
|               | 1                                     | 00d0.f800.1002    | STATIC | gigabitethernet | 1/1 |
|               | 1                                     | 00d0.f800.1003    | STATIC | gigabitethernet | 1/1 |

| Related  | Command                          | Description                                             |
|----------|----------------------------------|---------------------------------------------------------|
| Commands | show mac-address-table static    | This command is used to display static addresses.       |
|          | show mac-address-table filtering | This command is used to display filtered addresses.     |
|          | show mac-address-table dynamic   | This command is used to display dynamic addresses.      |
|          | show mac-address-table address   | This command is used to display all address information |
|          | snow mac-address-table address   | about the specified address.                            |
|          | show mac-address-table interface | This command is used to display all address information |
|          | Show mac-address-table interface | about the specified interface.                          |
|          |                                  | This command is used to display the number of addresses |
|          | show mac-address-table count     | in the address table.                                   |

Platform

Description

## snmp trap mac-notification

N/A

Use this command to enable the MAC address trap notification on the specified interface. You can use the **no** form of the command to disable this function.

snmp trap mac-notification { added | removed }

no snmp trap mac-notification { added | removed }

| Parameter               | Parameter                                                                   | Description                                                 |  |  |
|-------------------------|-----------------------------------------------------------------------------|-------------------------------------------------------------|--|--|
| Description             | added                                                                       | Notify when a MAC address is added.                         |  |  |
|                         | removed                                                                     | Notify when a MAC address is removed                        |  |  |
| Defaults                | Disabled.                                                                   |                                                             |  |  |
| Command                 | Interface configuration mode.                                               |                                                             |  |  |
| Mode                    |                                                                             |                                                             |  |  |
|                         |                                                                             |                                                             |  |  |
| Usage Guide             | Use show mac-address-table notification interface to display configuration. |                                                             |  |  |
| 0                       |                                                                             |                                                             |  |  |
| Configuration           | Ruijie(config)# interface gigabitethernet 1/1                               |                                                             |  |  |
| Examples                | Ruijie(config-if)# snmp trap mac-notification added                         |                                                             |  |  |
|                         |                                                                             |                                                             |  |  |
| Related                 | Command                                                                     | Description                                                 |  |  |
| Commands                | mac-address-table notification                                              | Enable MAC address notification.                            |  |  |
|                         | show mac-address-table                                                      | Show the MAC address notification configuration and the MAC |  |  |
|                         | notification                                                                | address notification table.                                 |  |  |
| Platform<br>Description | N/A                                                                         |                                                             |  |  |

# **Aggregate Port Configuration Commands**

#### aggregateport load-balance

Use this command to configure the load-balancing algorithm for an aggregate port (AP). Use the **no** form of this command to restore the default load-balancing configuration.

aggregateport load-balance { dst-mac | src-mac | src-dst-mac | dst-ip | src-ip | src-dst-ip | src-port | src-dst-ip-l4port }

no aggregateport load-balance

| Parameter<br>Description | Parameter   | Description                                                                        |
|--------------------------|-------------|------------------------------------------------------------------------------------|
|                          |             | Traffic is distributed according to the destination MAC addresses of the incoming  |
|                          | dst-mac     | packets. For all the links of an aggregate port, the packets with the same         |
|                          | ust-mac     | destination MAC addresses are sent to the same port, and those with different      |
|                          |             | destination MAC addresses are sent to different ports.                             |
|                          |             | Traffic is distributed according to the source MAC addresses of the incoming       |
|                          | src-mac     | packets. For all the links of an aggregate port, the packets with different        |
|                          | SIC-IIIac   | addresses are distributed to different ports, and those from the same addresses    |
|                          |             | are distributed to the same port.                                                  |
|                          |             | Traffic is distributed according to the source IP address and destination IP       |
|                          | src-dst-ip  | address. Packets with different source and destination IP address pairs are        |
|                          | sic-ust-ip  | forwarded through different ports. The packets with the same source and            |
|                          |             | destination IP address pairs are forwarded through the same links.                 |
|                          |             | Traffic is distributed according to the destination IP addresses of the incoming   |
|                          | dst-ip      | packets. For all the links of an aggregate port, the packets with the same         |
|                          | ust-ip      | destination IP addresses are sent to the same port, and those with different       |
|                          |             | destination IP addresses are sent to different ports.                              |
|                          |             | Traffic is distributed according to the source IP addresses of the incoming        |
|                          | src-ip      | packets. For all the links of an aggregate port, the packets with different        |
|                          | Sic-ip      | addresses are distributed to different ports, and those with the same addresses    |
|                          |             | are distributed to the same port.                                                  |
|                          |             | Traffic is distributed according to the source and destination MAC addresses.      |
|                          | src-dst-mac | Packets with different source and destination MAC address pairs are forwarded      |
|                          | Sic-ust-mac | through different ports. The packets with the same source and destination MAC      |
|                          |             | address pairs are forwarded through the same port.                                 |
|                          |             | Traffic is distributed according to the source port of the incoming packets.       |
|                          |             | Packets with different source ports are forwarded through different ports, and the |
|                          | src-port    | incoming packets with the same source port are load-balanced to the same           |
|                          |             | outgoing port. If the source port is an AP member port, use the AP-ID to           |
|                          |             | implement load-balancing. This means that packets with the same AP member          |
|                          |             | port will be load-balanced to the same outgoing port.                              |

|                         | src-dst-ip-l4port                               | Traffic is distributed according to the source IP, destination IP, source L4 port and destination L4 port. Packets with different source IP addresses, destination IP addresses, source L4 ports and destination L4 ports are forwarded through different ports, and packets with the same source IP address, destination IP address, source L4 port and destination L4 port are forwarded through the same port. |                                                           |  |
|-------------------------|-------------------------------------------------|----------------------------------------------------------------------------------------------------|-----------------------------------------------------------|--|
| Defaults                | Traffic is distributed                          | d according to the destination and                                                                                                    | I source MAC addresses of the incoming packets.           |  |
| Command<br>Mode         | Global configuration mode.                      |                                                                                                    |                                                           |  |
| Usage Guide             | Use the <b>show</b> a configuration.            | aggregateport load-balance o                                                                                                    | command to display load-balancing algorithm               |  |
| Configuration           | Configure the MAC address-based load-balancing. |                                                                                                    |                                                           |  |
| Examples                | Ruijie(config)                                  | <pre># aggregateport load-bal</pre>                                                                                                    | ance dst-mac                                              |  |
|                         |                                                 |                                                                                                    |                                                           |  |
| Related                 | Command                                         |                                                                                                    | Description                                               |  |
| Commands                |                                                 |                                                                                                    |                                                           |  |
|                         | show aggregatep                                 | ort load-balance                                                                                                    | Use this command to display aggregateport configurations. |  |
| Platform<br>Description | N/A                                             |                                                                                                    |                                                           |  |

#### port-group

Use this command to assign a physical interface as a member port of an aggregate port. Use the **no** form of the command to remove the membership from the aggregate port. **port-group** *port-group-number* **no port-group** 

| Parameter<br>Description | Parameter                                                            | Description                                                                                         |  |
|--------------------------|----------------------------------------------------------------------|----------------------------------------------------------------------------------------------------|--|
|                          | port-group-number                                                    | Number of the member group of an aggregate port that is the interface number of the aggregate port. |  |
| Defaults                 | By default, the physical port does not belong to any aggregate port. |                                                                                                    |  |
| Command<br>Mode          | Interface configuration mode                                         |                                                                                                    |  |
| Usage Guide              | 00 0                                                                 | te port belong to a VLAN or configured to be trunk ports. The ports                                 |  |

| Configuration | This example shows how to specify the Ethernet interface 1/3 as members of AP 3: |     |  |  |
|---------------|----------------------------------------------------------------------------------|-----|--|--|
| Examples      | Ruijie(config)# interface gigabitethernet 1/3                                    |     |  |  |
|               | Ruijie(config-if)# port-group 3                                                  |     |  |  |
|               |                                                                                  |     |  |  |
| Related       | Command Description                                                              |     |  |  |
| Commands      |                                                                                  |     |  |  |
|               | N/A                                                                              | N/A |  |  |
|               |                                                                                  |     |  |  |
| Platform      | N/A                                                                              |     |  |  |
| Description   |                                                                                  |     |  |  |

### show aggregateport

Use this command to display the aggregate port configurations. **show aggregateport** aggregate-port-number [ **load-balance** | **summary** ]

| Parameter<br>Description | Parameter                                                                                                    | r Description                                          |                                                 |  |
|--------------------------|----------------------------------------------------------------------------------------------------|--------------------------------------------------------|-------------------------------------------------|--|
|                          | aggregate-port-number                                                                                              | Interface number                                       | of the aggregate port.                          |  |
|                          | load-balance                                                                                                    | Show the load-balance algorithm on the aggregate port. |                                                 |  |
|                          | summary                                                                                                    | Show the summa                                         | ary of the aggregate port.                      |  |
| Defaults                 | N/A                                                                                                    |                                                        |                                                 |  |
| Command<br>Mode          | Any command modes.                                                                                                 |                                                        |                                                 |  |
| Usage Guide              | Information of all aggregate ports will be displayed unless you specify an interface number of the aggregate port. |                                                        |                                                 |  |
| Configuration            | See the configuration information of Aggregate Port 1.                                                             |                                                        |                                                 |  |
| Examples                 | Ruijie# show aggregateport 1 summary                                                                               |                                                        |                                                 |  |
|                          | AggregatePort MaxPorts                                                                                             | SwitchPo                                               | rt Mode Ports                                   |  |
|                          | Ag1 8                                                                                                    | Enabled                                                | ACCESS                                          |  |
| Related                  | Command                                                                                                    |                                                        | Description                                     |  |
| Commands                 |                                                                                                    |                                                        |                                                 |  |
|                          | aggregateport load-balance                                                                                         |                                                        | Configure a load-balancing algorithm for an AP. |  |
| Platform<br>Description  | N/A                                                                                                    |                                                        |                                                 |  |

# **LACP Configuration Commands**

### lacp system-priority

Use this command to set the LACP system priority. Use the **no** form of this command to restore the default setting. **lacp system-priority** system-priority **no lacp system-priority** 

| Parameter<br>Description | Parameter                                                                                                    | Description       |                                             |
|--------------------------|----------------------------------------------------------------------------------------------------|-------------------|---------------------------------------------|
|                          | system-priority                                                                                                    | The LACP system p | riority, in the range of 0-65,535.          |
| Defaults                 | By default, the system priority                                                                                                    | is 32,768.        |                                             |
| Command<br>Mode          | Global configuration mode.                                                                                                    |                   |                                             |
| Usage Guide              | LACP system priority consists of the Layer2 management MAC address and its priority value, where<br>the MAC address is fixed but the priority value is configurable. If two priorities are equal, then the<br>smaller the MAC address is, the higher the priority is. All LACP groups on the switch share the system<br>priority. Changing the system priority may influence the whole aggregation groups on the switch. |                   |                                             |
| Configuration            | Ruijie(config)# lacp s                                                                                                    | ystem-priority 4  | 096                                         |
| Examples                 |                                                                                                    |                   |                                             |
|                          |                                                                                                    |                   | 1                                           |
| Related<br>Commands      | Command                                                                                                    |                   | Description                                 |
|                          | port-group key mode { active                                                                                                    | nassive \         | Enable the LACP on the port and specify the |
|                          |                                                                                                    |                   | aggregation group ID and operation mode.    |
|                          | lacp port-priority                                                                                                    |                   | Set the LACP port priority.                 |
| Platform<br>Description  | N/A                                                                                                    |                   |                                             |

#### port-group mode

Use this command to enable LACP and specify the group ID and the aggregation mode. Use the **no** form of this command to disable the LACP. **port-group** *key* **mode** { **active** | **passive** } **no port-group** 

| Parameter<br>Description | Parameter | Description                                                       |
|--------------------------|-----------|-------------------------------------------------------------------|
|                          | key       | Specify the group ID on the port to be aggregated. The key values |
|                          |           | vary with the aggregation group numbers supported for different   |
|                          |           | products.                                                         |
|                          | a ativa   | Places a port into an active negotiating state, in which the port |
|                          | active    | initiates negotiations with remote ports by sending LACP packets  |
|                          |           | Places a port into a passive negotiating state, in which the port |
|                          | passive   | responds to LACP packets it receives but does not initiate LACP   |
|                          |           | negotiation.                                                      |
|                          | L         | ·                                                                 |

**Defaults** By default, the LACP function is disabled on the interface.

**Command** Interface configuration mode.

1

#### Mode

**Usage Guide** 

When multiple ports are to be aggregated, the ports with high priorities take precedence and the port with the highest priority is selected as the master port. The port priority sequence is determined according to the wire quality.

- 2 The LACP cannot be enabled on the ports with the function of forbidding the member ports to add to or leave the AP enabled; and the function of forbidding the member ports to add to or leave the AP cannot be enabled on the LACP member ports. The AP with the function of forbidding the member ports to add to or leave cannot configured as the LACP AP, and function of forbidding the member ports to add to or leave the AP cannot be enabled on the LACP AP.
- 3 The SYSLOG will be displayed when the LACP fails to leave the AP due to external function limitations, such as: %LACP-5-UNBUNDLE\_FAIL: Interface FastEthernet 0/1 failed to leave the AggregatePort 1. In this case, please modify the configuration to cancel the related configuration of forbidding the member ports to leave the AP; otherwise the normal packets transmission on the AP will be influenced.

| Configuration<br>Examples | Ruijie(config)# interface gigabitethernet 1/1<br>Ruijie(config-if)# port-group 1 mode active |                                                                                      |  |
|---------------------------|----------------------------------------------------------------------------------------------|--------------------------------------------------------------------------------------|--|
| Related<br>Commands       | Command                                                                                      | Description                                                                          |  |
|                           | <pre>port-group key mode { active   passive }</pre>                                          | Enable the LACP on the port and specify the aggregation group ID and operation mode. |  |
| Platform                  | N/A                                                                                          |                                                                                      |  |

Description

# show lacp summary

Use this command to show the LACP aggregation information. **show lacp summary** [ *key* ]

| Parameter       | Paramete                  | ər     |            | Desci    | iption                                              |               |               |                  |                 |       |
|-----------------|---------------------------|--------|------------|----------|-----------------------------------------------------|---------------|---------------|------------------|-----------------|-------|
| Description     |                           |        |            |          |                                                     |               |               | 1 16.16.1        |                 |       |
|                 | key                       |        |            |          |                                                     | -             |               |                  | s not specified | , all |
|                 |                           |        |            | aggre    | gation grou                                         | p informa     | ation is show | wn by default.   |                 |       |
| Defaults        | N/A                       |        |            |          |                                                     |               |               |                  |                 |       |
| Command<br>Mode | Privileged                | EXEC   | mode.      |          |                                                     |               |               |                  |                 |       |
| Usage Guide     | N/A                       |        |            |          |                                                     |               |               |                  |                 |       |
| Configuration   | Ruijie#                   | show   | LACP summ  | ary      |                                                     |               |               |                  |                 |       |
| Examples        | Flags:S                   | - Devi | lce is sen | ding S   | low LACPI                                           | DUs F         | - Device      | is sending       | fast LACPD      | Us.   |
|                 | A - Dev                   | ice is | in activ   | e mode   | e. P - I                                            | Device        | is in pa      | ssive mode       | •               |       |
|                 | Aggrega                   | te por | t 3:       |          |                                                     |               |               |                  |                 |       |
|                 | Local i                   | nforma |            |          |                                                     |               |               |                  |                 |       |
|                 |                           |        |            | -        | -                                                   |               | ort Po        |                  |                 |       |
|                 | Port                      | Flags  | State      |          | ority<br>                                           | _             |               | State            |                 |       |
|                 | Gi0/1                     | SA     | bndl       |          |                                                     |               |               | 0x3d             | -               |       |
|                 | Gi0/2                     | SA     | bndl       |          | 4096                                                | 0x            | 3 0x2         | 0x3d             |                 |       |
|                 | Gi0/3                     | SA     | bndl       |          | 4096                                                | 0x3           | 3 0x3         | 0x3d             |                 |       |
|                 | Partner                   | infor  | mation:    |          |                                                     |               |               |                  |                 |       |
|                 |                           |        |            | -        |                                                     | -             | Port 1        |                  |                 |       |
|                 | Port                      | Flags  | Priori     | ty D     | ev ID                                               | Кеу           | Number        | State            |                 |       |
|                 | Gi0/1                     | SA     | 61440      | 00d0.f   | 800.0002                                            | 0x3           | 0x1           | 0x3d             |                 |       |
|                 | Gi0/2                     | SA     | 61440      | 00d0.f   | 800.0002                                            | 0x3           | 0x2           | 0x3d             |                 |       |
|                 | Gi0/3                     | SA     | 61440      | 00d0.f   | 800.0002                                            | 0x3           | 0x3           | 0x3d             |                 |       |
|                 |                           |        |            |          | 1                                                   |               |               |                  |                 |       |
|                 | Field                     |        |            |          | Descripti                                           | on            |               |                  |                 |       |
|                 | Local information<br>Port |        |            | Show the | local LA                                            | CP informa    | tion.         |                  |                 |       |
|                 |                           |        |            | Show the | system                                              | port ID.      |               |                  |                 |       |
|                 |                           |        |            | Show the | port stat                                           | e flag: "S" i | ndicates that | the LACP is      |                 |       |
|                 | Flags                     |        |            |          | stable and in the state of periodically sending the |               |               |                  |                 |       |
|                 |                           |        |            |          |                                                     | J; "A" in     | dicates that  | t the port is in | n the active    |       |
|                 |                           |        |            |          | mode.                                               |               |               |                  |                 |       |

|                     | Show the port aggregation information: "bndl" indicates  |
|---------------------|----------------------------------------------------------|
| State               | that the port is aggregated; "Down" represents the       |
| State               | disconnection port state; "susp" indicates that the port |
|                     | is not aggregated.                                       |
| LACP Port Priority  | Show the LACP port priority.                             |
| Oper Key            | Show the port operation key.                             |
|                     |                                                          |
| Port Number         | Show the port number.                                    |
| Port State          | Show the flag bit for the LACP port state.               |
| Partner information | Partly show the LACP information of the peer port.       |
|                     | Partly show the system MAC information of the peer       |
| Dev ID              |                                                          |
|                     | device.                                                  |

## Related

| Commands |
|----------|
|----------|

| Command             | Description                                 |  |
|---------------------|---------------------------------------------|--|
| port-group key mode | Enable the LACP on the port and specify the |  |
| port-group key mode | aggregation group ID and operation mode.    |  |

Platform Description N/A

# **VLAN Configuration Commands**

#### add

Use this command to add one or a group Access interface into current VLAN. Use the **no** form of the command to remove the Access interface.

add interface { interface-id | range interface-range }

no add interface { interface-id | range interface-range }

| Parameter<br>Description | Parameter                                                                      | Description                                                                                                    |  |  |
|--------------------------|--------------------------------------------------------------------------------|----------------------------------------------------------------------------------------------------|--|--|
|                          | interface-id                                                                   | Layer-2 Ethernet interface or layer-2 AP port.                                                                                                    |  |  |
|                          | range interface-range                                                          | Range of the Layer-2 Ethernet interface or layer-2 AP port.                                                                                              |  |  |
| Defaults                 | All layer-2 Ethernet interfaces                                                | are in the VLAN1.                                                                                                    |  |  |
| Command<br>mode          | VLAN configuration mode.                                                       | onfiguration mode.                                                                                                    |  |  |
| Usage Guide              | This command is only valid for                                                 |                                                                                                    |  |  |
|                          | -                                                                              | nand is the same as specifying the VLAN to which interface belongs in                                                                                    |  |  |
|                          | -                                                                              | de (that is the <b>switchport access vlan</b> <i>vlan-id</i> command). For the two face to the VLAN, the command configured later will overwrite the one |  |  |
|                          | configured before and take eff                                                 | -                                                                                                    |  |  |
|                          | -                                                                              | ne layer-2 AP into current VLAN through this command will only take                                                                                      |  |  |
|                          | effect for the layer-2 AP port, b                                              | out not for the member port of the layer-2 AP port.                                                                                                    |  |  |
|                          |                                                                                |                                                                                                    |  |  |
| Configuration            | The following example adds the interface GigabitEthernet 0/10 into the VLAN20. |                                                                                                    |  |  |
| Examples                 | Ruijie# configure term.                                                        |                                                                                                    |  |  |
|                          | SwitchA(config)#vlan 20                                                        |                                                                                                    |  |  |
|                          | -                                                                              | dd interface GigabitEthernet 0/10<br>GigabitEthernet 0/10 switchport                                                                                     |  |  |
|                          |                                                                                | Mode Access Native Protected VLAN lists                                                                                                    |  |  |
|                          |                                                                                |                                                                                                    |  |  |
|                          | GigabitEthernet 0/10 es                                                        | nabled ACCESS 20 1 Disabled ALL                                                                                                    |  |  |
|                          | The following example adds th                                                  | e interface range GigabitEthernet 0/1-10 into the VLAN200.                                                                                               |  |  |
|                          | Ruijie# configure term                                                         |                                                                                                    |  |  |
|                          | SwitchA(config)#vlan 2                                                         | 00                                                                                                    |  |  |
|                          | SwitchA(config-vlan)#a                                                         | dd interface range GigabitEthernet 0/1-10                                                                                                    |  |  |
|                          | Ruijie# show vlan                                                              |                                                                                                    |  |  |
|                          | SwitchA#show vlan                                                              |                                                                                                    |  |  |
|                          | VLAN Name Status                                                               | Ports                                                                                                    |  |  |

|                                                                                                    | 1 VLAN0001 ST                      | ATIC              | Gi0/11,Gi0/12,Gi0/13,Gi0/14,Gi0/15, |  |
|----------------------------------------------------------------------------------------------------|------------------------------------|-------------------|-------------------------------------|--|
|                                                                                                    | Gi0/16,Gi0/17,Gi0/18,Gi0/1         | 9,Gi0/20,Gi0/     | 21, Gi0/22, Gi0/23, Gi0/24          |  |
|                                                                                                    | 200 VLAN0200 ST                    | FATIC             | Gi0/1,Gi0/2,Gi0/3,Gi0/4,Gi0/5,      |  |
|                                                                                                    | Gi0/6,Gi0/7,Gi0/8,Gi0/9,Gi         | 0/10              |                                     |  |
|                                                                                                    |                                    |                   |                                     |  |
|                                                                                                    | The following example adds the Age | gregatePort10 int | o the VLAN20.                       |  |
|                                                                                                    | Ruijie# configure terminal         |                   |                                     |  |
|                                                                                                    | SwitchA(config)#vlan 20            |                   |                                     |  |
| SwitchA(config-vlan)#add interface aggregateport 10<br>Ruijie# show interface aggregateport 10 switchport |                                    |                   |                                     |  |
|                                                                                                    |                                    |                   |                                     |  |
|                                                                                                    |                                    |                   |                                     |  |
|                                                                                                    | AggregatePort 10 enabled A         | ACCESS 20 1       | Disabled ALL                        |  |
|                                                                                                    |                                    |                   |                                     |  |
| Related                                                                                                   |                                    |                   | -                                   |  |
| Commands                                                                                                  | Command                            |                   | Description                         |  |
|                                                                                                    | show interface interface-id switch | port              | Show the layer-2 interfaces.        |  |
|                                                                                                    | L                                  | I                 |                                     |  |
| Platform                                                                                                  | N/A                                |                   |                                     |  |

#### Description

### dot1q-vlan-current-entry mib dot1q-vlan-index max-access mode

#### read-only

Use the command to set the max access mode of MIB node dot1qVlanIndex in the Dot1qVlanCurrentEntry list to **read-only**. Use the **no** form of this command to restore the max access mode to **deny access**.

dot1q-vlan-current-entry mib dot1q-vlan-index max-access mode read-only no dot1q-vlan-current-entry mib dot1q-vlan-index max-access mode

| Parameter<br>Description | Parameter                                                          | Description                                                |
|--------------------------|--------------------------------------------------------------------|------------------------------------------------------------|
|                          | N/A                                                                | N/A                                                        |
| Defaults                 | N/A                                                                |                                                            |
| Command                  | Global configuration mode                                          |                                                            |
| mode                     |                                                                    |                                                            |
| Usage Guide              | You can return to privilege combination <b>Ctrl</b> and <b>C</b> . | EXEC mode by executing the end command or pressing the key |

#### **Command Reference**

# Configuration The following example sets the max access mode of MIB node dot1qVlanIndex in the Dot1qVlanCurrentEntry list to read-only.

Ruijie(config)# dot1q-vlan-current-entrymib dot1q-vlan-indexmax-accessmode

| Related<br>Commands | Command   | Description                    |
|---------------------|-----------|--------------------------------|
|                     | show vlan | Show member ports of the VLAN. |
| Platform            | N/A       |                                |

| Platform    | N/A |
|-------------|-----|
| Description |     |

### name

Use the command to specify the name of a VLAN. Use the **no** form of the command to restore the default setting. **name** *vlan-name* **no name** 

| Parameter     | Parameter                                                                                     | Description                |                                |
|---------------|-----------------------------------------------------------------------------------------------|----------------------------|--------------------------------|
| Description   | Falameter                                                                                     | Description                |                                |
|               | vlan-name                                                                                     | VLAN name                  |                                |
|               | · · · · · · · · · · · · · · · · · · ·                                                         |                            |                                |
| Defaults      | The default name of a VLAN is the combination of "VLAN" and VLAN ID, for example, the default |                            |                                |
|               | name of the VLAN 2 is "VLANC                                                                  | 0002".                     |                                |
|               |                                                                                               |                            |                                |
| Command       | VLAN configuration Mode.                                                                      |                            |                                |
| mode          |                                                                                               |                            |                                |
| Usage Guide   | You can view the VI AN setting                                                                | s by using the <b>show</b> | vian command                   |
| osage ounce   | You can view the VLAN settings by using the <b>show vlan</b> command.                         |                            |                                |
| Configuration | Ruijie(config)# vlan 10                                                                       |                            |                                |
| Examples      | Ruijie(config-vlan)# name vlan10                                                              |                            |                                |
|               |                                                                                               |                            |                                |
| Related       | Command                                                                                       |                            | Description                    |
| Commands      | Command                                                                                       |                            | Description                    |
|               | show vlan                                                                                     |                            | Show member ports of the VLAN. |
|               |                                                                                               |                            |                                |
| Platform      | N/A                                                                                           |                            |                                |
| Description   |                                                                                               |                            |                                |

### show vlan

Show member ports of the VLAN.

show vlan [ id vlan-id ]

| Parameter<br>Description | Parameter                                                           | Description |                              |
|--------------------------|---------------------------------------------------------------------|-------------|------------------------------|
|                          | vlan-id                                                             | VLAN ID     |                              |
| Defaults                 | Show all the information by de                                      | fault.      |                              |
| Command<br>mode          | Privileged EXEC mode.                                               |             |                              |
| Usage Guide              | To return to the privileged EXE<br>To return to the global configur |             |                              |
| Configuration            | Ruijie# show vlan id 1                                              |             |                              |
| Examples                 | VLAN Name Status                                                    | Ports       |                              |
|                          | <br>1 VLAN0001 STATIC Fa0/1, Fa0/2                                  |             |                              |
| Related                  |                                                                     |             |                              |
| Commands                 | Command                                                             |             | Description                  |
|                          | name                                                                |             | VLAN name.                   |
|                          | switchport access                                                   |             | Add the interface to a VLAN. |
| Platform<br>Description  | N/A                                                                 |             |                              |

### switchport access

Use this command to configure an interface as a static access port and assign it to a VLAN. Use the **no** form of the command to assign the port to the default VLAN. **switchport access vlan** *vlan-id* **no switchport access vlan** 

| Parameter<br>Description | Parameter | Description                                |
|--------------------------|-----------|--------------------------------------------|
|                          | vlan-id   | The VLAN ID at which the port to be added. |

Defaults By default, the switch port is an access port and the VLAN is VLAN 1.

| Command<br>mode         | Interface configuration mode.                                                                                                    |                                               |  |
|-------------------------|----------------------------------------------------------------------------------------------------|-----------------------------------------------|--|
| Usage Guide             | Enter one VLAN ID. The system will create a new one and add the interface to the VLAN if you enter a new VLAN ID. If the VLAN ID already exists, the command adds the port to the VLAN. If the port is a trunk port, the operation does not take effect. |                                               |  |
| Configuration           | Ruijie(config)# interface gigabitether                                                                                                    | net 1/1                                       |  |
| Examples                | Ruijie(config-if)# switchport access v                                                                                                    | lan 2                                         |  |
|                         |                                                                                                    |                                               |  |
| Related<br>Commands     | Command                                                                                                    | Description                                   |  |
|                         | switchport mode                                                                                                    | Specify the interface as Layer 2 mode (switch |  |
|                         |                                                                                                    | port mode).                                   |  |
|                         | switchport trunk                                                                                                    | Use this command to specify a native VLAN     |  |
|                         |                                                                                                    | and the allowed-VLAN list for the trunkport.  |  |
| Platform<br>Description | N/A                                                                                                    |                                               |  |

### switchport mode

Use this command to specify a L2 interface (switch port) mode. You can specify this interface to be an access port or a trunk port or an 802.1Q tunnel. Use the **no** form of the command to restore the default setting.

# switchport mode { access | trunk | hybrid | uplink | dot1q-tunnel } no switchport mode

| Parameter<br>Description | Parameter                                                                                                    | Description                                         |
|--------------------------|----------------------------------------------------------------------------------------------------|-----------------------------------------------------|
|                          | access                                                                                                    | Configure the switch port as an access port.        |
|                          | trunk                                                                                                    | Configure the switch port as a trunk port.          |
|                          | hybrid                                                                                                    | Configure the switch port as a hybrid port.         |
|                          | uplink                                                                                                    | Configure the switch port as an uplink port.        |
|                          | dot1q-tunnel                                                                                                    | Configure the switch port as an 802.1Q tunnel port. |
| Defaults<br>Command      | By default, the switch port is an access port.<br>Interface configuration mode.                                                                                                    |                                                     |
| mode                     |                                                                                                    |                                                     |
| Usage Guide              | If a switch port mode is access port, it can be the member port of only one VLAN. Use the <b>switchport</b><br><b>access vlan</b> command to specify the member of the VLAN.<br>A trunk port can be the member port of various VLANs defined by the allowed-VLAN list. The allowed |                                                     |

VLAN list of the interface determines the VLANs to which the interface may belong. The trunk port is the member of all the VLANs in the allowed VLAN list. Use the **switchport trunk** command to define the allowed-VLANs list.

Configuration Ruijie(config-if)# switchport mode trunk

Examples

| Related<br>Commands | Command           | Description                                                                                  |
|---------------------|-------------------|----------------------------------------------------------------------------------------------|
|                     | switchport access | Use this command to configure an interface as a statics access port and assign it to a VLAN. |
|                     | switchport trunk  | Use this command to specify a native VLAN and the allowed-VLAN list for the trunkport.       |

### Platform N/A Description

### switchport trunk

Use this command to specify a native VLAN and the allowed-VLAN list for the trunk port. Use the **no** form of the command to restore the default setting.

switchport trunk { allowed vlan { all | [ add | remove | except ] vlan-list } | native vlan vlan-id }
no switchport trunk { allowed vlan | native vlan }

| Parameter<br>Description | Parameter              | Description                                                             |
|--------------------------|------------------------|-------------------------------------------------------------------------|
|                          | allowed vlan vlan-list | Configure the list of VLANs allowed on the trunk port. vlan-list can be |
|                          |                        | a VLAN or a range of VLANs starting with the smaller VLAN ID and        |
|                          |                        | ending with the larger VLAN ID and being separated by hyphen, for       |
|                          |                        | example, 10 to 20. The segments can be separated with a comma (,),      |
|                          |                        | for example, 1 to 10, 20 to 25, 30, and 33.                             |
|                          |                        | all means that the allowed VLAN list contains all the supported         |
|                          |                        | VLANs;                                                                  |
|                          |                        | add means to add the specified VLAN list to the allowed VLAN list;      |
|                          |                        | remove means to remove the specified VLAN list from the allowed         |
|                          |                        | VLAN list;                                                              |
|                          |                        | except means to add all the VLANs other than those in the specified     |
|                          |                        | VLAN list to the allowed VLAN list;                                     |
|                          | native vlan vlan-id    | Specify the native VLAN.                                                |

Defaults The default allowed-VLAN list is all the VLANs, the default native VLAN is VLAN 1.

**Command** Interface configuration mode.

mode

| Usage Guide   | Native VLAN:                                                                                        |           |  |
|---------------|----------------------------------------------------------------------------------------------------|-----------|--|
|               | A trunk port belongs to one native VLAN. A native VLAN means that the untagged                      | packets   |  |
|               | received/sent on the trunk port belong to the VLAN. Obviously, the default VLAN ID of the interface |           |  |
|               | (that is, the PVID in the IEEE 802.1Q) is the VLAN ID of the native VLAN. In addition, when frames  |           |  |
|               | belonging to the native VLAN are sent over the trunk port, they are untagged.                       |           |  |
|               | Allowed-VLAN List:                                                                                  |           |  |
|               | By default, a trunk port sends traffic to and received traffic from all VLANs (ID 1 to 4094). H     | łowever,  |  |
|               | you can prevent the traffic from passing over the trunk port by configuring allowed VLAN li         | ists on a |  |
|               | trunk port.                                                                                         |           |  |
|               | Use the <b>show interfaces switchport</b> command to display configuration.                         |           |  |
|               |                                                                                                    |           |  |
| Configuration | The example below removes port 1/15 from VLAN 2:                                                    |           |  |
| Examples      | Ruijie(config)# interface fastethernet 1/15                                                         |           |  |
|               | Ruijie(config-if)# switchport trunk allowed vlan remove 2                                           |           |  |
|               | Ruijie(config-if)# end                                                                              |           |  |
|               | Ruijie# show interfaces fastethernet1/15 switchport                                                 |           |  |
|               | Interface Switchport Mode Access Native Protected VLAN lists                                        |           |  |
|               |                                                                                                    |           |  |
|               | FigabitEthernet 1/15 enabled TRUNK 1 1 Disabled 1,3-4094                                            |           |  |
|               |                                                                                                    |           |  |
| Related       |                                                                                                    |           |  |
| •             | Command Description                                                                                 |           |  |

| Related<br>Commands | Command           | Description                                   |
|---------------------|-------------------|-----------------------------------------------|
|                     | show interfaces   | Show the interface information.               |
|                     | switchport access | Use this command to configure an interface as |
|                     |                   | a static access port and assign it to a VLAN. |

| Platform    | N/A |
|-------------|-----|
| Description |     |

### vlan

Use this command to enter the VLAN configuration mode. Use the **no** form of the command to remove the VLAN. **vlan** *vlan-id* **no vlan** *vlan-id* 

| Parameter<br>Description | Parameter                  | Description                              |
|--------------------------|----------------------------|------------------------------------------|
|                          | vlan-id                    | VLAN ID                                  |
|                          |                            | Default VLAN (VLAN 1) cannot be removed. |
| Defaults                 | N/A                        |                                          |
| Command                  | Global configuration mode. |                                          |
| mode                     |                            |                                          |

| Usage Guide   | To return to the privileged EXEC mode, input <b>end</b> or pressing <b>Ctrl+C</b> .<br>To return to the global configuration mode, input <b>exit.</b> |                                |  |
|---------------|----------------------------------------------------------------------------------------------------|--------------------------------|--|
|               |                                                                                                    |                                |  |
| Configuration | Ruijie(config)# vlan 1                                                                                                    |                                |  |
| Examples      | Ruijie(config-vlan)#                                                                                                    |                                |  |
|               |                                                                                                    |                                |  |
| Related       | Command                                                                                                    | Description                    |  |
| Commands      | Command                                                                                                    | Description                    |  |
|               | show vlan                                                                                                    | Show member ports of the VLAN. |  |
|               | <u>-</u>                                                                                                    | ·                              |  |
|               |                                                                                                    |                                |  |
| Platform      | N/A                                                                                                    |                                |  |

# **Protocol VLAN Configuration Commands**

### protocol-vlan profile (in global configuration mode)

Use this command to configure message type and Ethernet type profile. protocol-vlan profile num frame-type type ether-type type Use this command to delete the specified profile. no protocol-vlan profile num Use this command to delete all profiles. no protocol-vlan profile

| Parameter<br>Description | Parameter                                          | Description        |             |
|--------------------------|----------------------------------------------------|--------------------|-------------|
|                          | num                                                | Profile indexes    |             |
|                          | type                                               | Type of message ar | d Ethernet  |
| Defaults                 | N/A                                                |                    |             |
| Command<br>mode          | Global configuration mode.                         |                    |             |
| Usage Guide              | N/A                                                |                    |             |
| Configuration            | Ruijie(config)# protocol-vlan profile 1 frame-type |                    |             |
| Examples                 | ETHERII ether-type aarp                            |                    |             |
|                          |                                                    |                    |             |
| Related<br>Commands      | Command                                            |                    | Description |
|                          | show protocol-vlan profile                         |                    | N/A         |
|                          | show protocol-vlan profile n                       | num                | N/A         |
|                          | no protocol-vlan profile                           |                    | N/A         |
|                          | no protocol-vlan profile num                       | 1                  | N/A         |
| Platform<br>Description  | N/A                                                |                    |             |

### protocol-vlan profile (in interface configuration mode)

Use this command to apply some profile to an interface. **protocol-vlan profile** *num* **vlan** *id* Clear the specified profile on the port. **no protocol-vlan profile** *id*  Clear all profiles on the port. no protocol-vlan profile

| Parameter<br>Description | Parameter                                           | Description        |                                |
|--------------------------|-----------------------------------------------------|--------------------|--------------------------------|
|                          | num                                                 | Profile indexes    |                                |
|                          | id                                                  | VLAN ID, the maxim | nal VLAN the product supports. |
| Defaults                 | N/A                                                 |                    |                                |
| Command                  | Interface configuration mode.                       |                    |                                |
| mode                     |                                                     |                    |                                |
|                          |                                                     |                    |                                |
| Usage Guide              | N/A                                                 |                    |                                |
|                          |                                                     |                    |                                |
| Configuration            | Ruijie(config-if)# protocol-vlan profile 1 vlan 101 |                    |                                |
| Examples                 |                                                     |                    |                                |
| Related<br>Commands      | Command                                             |                    | Description                    |
|                          | show protocol-vlan profile                          |                    | N/A                            |
|                          | show protocol-vlan profile n                        | um                 | N/A                            |
|                          | no protocol-vlan profile                            |                    | N/A                            |
|                          | no protocol-vlan profile num                        | 1                  | N/A                            |
| Platform<br>Description  | N/A                                                 |                    |                                |

### show protocol-vlan

Show the configuration of protocol VLAN. show protocol-vlan

| Parameter<br>Description | Parameter Description   |              |  |
|--------------------------|-------------------------|--------------|--|
|                          | N/A                     | N/A          |  |
| Defaults                 | N/A                     |              |  |
| Command<br>mode          | Privileged EXEC mode.   |              |  |
| Usage Guide              | N/A                     |              |  |
| Configuration            | Ruijie# show protocol-v | <i>r</i> lan |  |

#### Examples

| Related<br>Commands | Command | Description |
|---------------------|---------|-------------|
|                     | N/A     | N/A         |
|                     |         |             |

Platform N/A

Description

# **Private VLAN Configuration Commands**

### private-vlan association

Use this command to associate the secondary VLAN with the primary command. private-vlan association { svlist | add svlist | remove svlist } no private-vlan association

| Parameter<br>Description  | Parameter                                                                          | Description                             |                                              |
|---------------------------|------------------------------------------------------------------------------------|-----------------------------------------|----------------------------------------------|
|                           | svlist                                                                             | The secondary VLA                       | N list                                       |
|                           | no                                                                                 | Removes the associated secondary VLANs. | ciation between the primary VLAN and all the |
| Defaults                  | No association.                                                                    |                                         |                                              |
| Command<br>mode           | Primary VLAN configuration Mode.                                                   |                                         |                                              |
| Usage Guide               | N/A                                                                                |                                         |                                              |
| Configuration<br>Examples | Ruijie(config)# vlan 22<br>Ruijie(config-vlan)# private-vlan association add 24-26 |                                         |                                              |
| Related<br>Commands       | Command                                                                            |                                         | Description                                  |
|                           | show vlan private-vlan                                                             |                                         | N/A                                          |
| Platform<br>Description   | N/A                                                                                |                                         |                                              |

### private-vlan mapping

Use this command to map the secondary VLAN to the L3 SVI interface. **private-vlan mapping** { *svlist* | **add** *svlist* | **remove** *svlist* } **no private-vlan mapping** 

Parameter Description

| Parameter | Description          |
|-----------|----------------------|
| svlist    | Secondary VLAN list  |
| no        | Deletes the mapping. |

| Defaults                  | N/A                                                                                    |             |  |
|---------------------------|----------------------------------------------------------------------------------------|-------------|--|
| Command<br>mode           | The interface mode corresponding to the primary VLAN                                   |             |  |
| Usage Guide               | N/A                                                                                    |             |  |
| Configuration<br>Examples | Ruijie(config)# interface vlan 22<br>Ruijie(config-if)# private-vlan mapping add 24-26 |             |  |
| Related<br>Commands       | Command                                                                                | Description |  |
|                           | show vlan private-vlan                                                                 | N/A         |  |
| Platform<br>Description   | N/A                                                                                    |             |  |

# private-vlan type

Use this command to configure the VLAN as the private VLAN. private-vlan { community | isolated | primary } no private-vlan { community | isolated | primary }

| Parameter<br>Description | Parameter Description                          |                      |                                    |
|--------------------------|------------------------------------------------|----------------------|------------------------------------|
|                          | community Configures it as the community VLAN. |                      |                                    |
|                          | isolated                                       | Configures it as the | solated VLAN.                      |
|                          | primary                                        | Configures it as the | primary VLAN.                      |
|                          | no                                             | Deletes the correspo | onding private VLAN configuration. |
| Defaults                 | No private VLAN is configured.                 |                      |                                    |
| Command<br>mode          | VLAN configuration Mode.                       |                      |                                    |
| Usage Guide              | N/A                                            |                      |                                    |
| Configuration            | Ruijie(config)# vlan 22                        | 2                    |                                    |
| Examples                 | Ruijie(config-vlan)# private-vlan primary      |                      | ary                                |
|                          |                                                |                      |                                    |
| Related<br>Commands      | Command                                        |                      | Description                        |
|                          | show vlan private-vlan                         |                      | N/A                                |

Platform N/A Description

### switchport mode private-vlan

Use this command to declare the private VLAN mode of the interface. switchport mode private-vlan { host | promiscuous } no switchport mode

| Parameter<br>Description | Parameter Description                                |                       |                                 |
|--------------------------|------------------------------------------------------|-----------------------|---------------------------------|
|                          | host                                                 | Host mode of the pri  | vate VLAN                       |
|                          | promiscuous                                          | Promiscuous mode      | of the private VLAN             |
|                          | no                                                   | Deletes the private \ | /LAN configuration of the port. |
| Defaults                 | N/A                                                  |                       |                                 |
| Command<br>mode          | Interface configuration mode.                        |                       |                                 |
| Usage Guide              | N/A                                                  |                       |                                 |
| Configuration            | Ruijie(config)# interface gigabitEthernet0/2         |                       |                                 |
| Examples                 | Ruijie(config-if)# switchport mode private-vlan host |                       | vate-vlan host                  |
|                          |                                                      |                       |                                 |
| Related<br>Commands      | Command                                              |                       | Description                     |
|                          | show vlan private-vlan                               |                       | N/A                             |
| Platform<br>Description  | N/A                                                  |                       |                                 |

### switchport private-vlan association trunk

Use this command to associate the trunk port in the private VLAN mode, which is associated with the primary VLAN and the secondary VLAN. **switchport private-vlan association trunk**  $p_vid s_vid$ **no switchport private-vlan association trunk** 

| Parameter<br>Description | Parameter | Description   |
|--------------------------|-----------|---------------|
|                          | p_vid     | Primary VID.  |
|                          | s_vid     | Secondary VID |

|                         | no                                            | Deletes the host por | t from the private VLAN.       |
|-------------------------|-----------------------------------------------|----------------------|--------------------------------|
| Defaults                | N/A                                           |                      |                                |
| Command<br>mode         | Interface configuration mode.                 |                      |                                |
| Usage Guide             | N/A                                           |                      |                                |
| Configuration           | Ruijie(config)# interface gigabitEthernet 0/2 |                      |                                |
| Examples                | Ruijie(config-if)# swit                       | cchport mode tru     | nk                             |
|                         | Ruijie(config-if)# swit                       | cchport private-     | vlan association trunk 202 203 |
|                         |                                               |                      |                                |
| Related<br>Commands     | Command                                       |                      | Description                    |
|                         | N/A                                           |                      | N/A                            |
| Platform<br>Description | N/A                                           |                      |                                |

# switchport private-vlan host-association

Use this command to associate the primary VLAN, which is associated with the private VLAN mode of the interface, with the secondary VLAN. **switchport private-vlan host-association**  $p_vid s_vid$ 

no switchport private-vlan host-association

| Parameter<br>Description | Parameter Description                         |                                              |  |
|--------------------------|-----------------------------------------------|----------------------------------------------|--|
|                          | p_vid                                         | Primary VID.                                 |  |
|                          | s_vid                                         | Secondary VID                                |  |
|                          | no                                            | Deletes the host port from the private VLAN. |  |
| Defaults                 | N/A                                           |                                              |  |
| Command<br>mode          | Interface configuration mode.                 |                                              |  |
| Usage Guide              | N/A                                           |                                              |  |
| Configuration            | Ruijie(config)# interface gigabitEthernet 0/1 |                                              |  |
| Examples                 | Ruijie(config-if)# swi                        | tchport mode private-vlan host               |  |
|                          | Ruijie(config-if)# swi                        | tchport private-vlan host-association 22 23  |  |

| Related<br>Commands | Command                | Description |
|---------------------|------------------------|-------------|
|                     | show vlan private-vlan | N/A         |

Platform N/A Description

### switchport private-vlan mapping

Use this command to configure the promiscuous secondary VLANs that the promiscuous mode of the private VLAN maps.

switchport private-vlan mapping p\_vid { svlist | add svist | remove svlist }
no switchport private-vlan mapping

| Parameter<br>Description | Parameter                                                       | Description          |                           |  |
|--------------------------|-----------------------------------------------------------------|----------------------|---------------------------|--|
|                          | p_vid                                                           | Primary VID          |                           |  |
|                          | svlist                                                          | Secondary VLAN list  | t.                        |  |
|                          | no                                                              | Removes all the pro  | miscuous secondary VLANs. |  |
| Defaults                 | No promiscuous secondary VL                                     | C C                  |                           |  |
| Command                  | Hybrid interface configuration                                  | mode of private VLAN |                           |  |
| mode                     |                                                                 |                      |                           |  |
| Usage Guide              | N/A                                                             |                      |                           |  |
| Configuration            | Ruijie(config)# interface gigabitEthernet 0/1                   |                      |                           |  |
| Examples                 | Ruijie(config-if)# switchport mode private-vlan                 |                      |                           |  |
|                          | promiscuous                                                     |                      |                           |  |
|                          | Ruijie(config-if)# switchport private-vlan mapping 22 add 23-25 |                      |                           |  |
|                          |                                                                 |                      |                           |  |
| Related<br>Commands      | Command                                                         |                      | Description               |  |
|                          | show vlan private-vlan                                          |                      | N/A                       |  |
| Platform<br>Description  | N/A                                                             |                      |                           |  |

### switchport private-vlan promiscuous trunk

Use this command to configure the ports as a promiscuous trunk port, which is associated with the L2 port and the private VLAN. Multiple pairs are allowed to associate. **switchport private-vlan promiscuous trunk**  $p_vid_s_list$ 

| Parameter<br>Description | Parameter Description                    |                     |                                                  |
|--------------------------|------------------------------------------|---------------------|--------------------------------------------------|
|                          | <i>p_vid</i> Primary VID                 |                     |                                                  |
|                          | svlist                                   | Secondary VLAN lis  | t.                                               |
|                          | no                                       | Removes all the rel | ationships between the layer-2 ports and private |
|                          |                                          | VLANs.              |                                                  |
| Defaults                 | N/A                                      |                     |                                                  |
| Command<br>mode          | Interface configuration mode             |                     |                                                  |
| Usage Guide              | N/A                                      |                     |                                                  |
| Configuration            | Ruijie(config)# interf                   | ace gigabitEther    | net 0/2                                          |
| Examples                 | Ruijie(config-if)# switchport mode trunk |                     |                                                  |
|                          | Ruijie(config-if)# swi                   | tchport private-    | vlan promiscuous trunk 202 203                   |
|                          |                                          |                     |                                                  |
| Related<br>Commands      | Command                                  |                     | Description                                      |
|                          | N/A                                      |                     | N/A                                              |
| Platform<br>Description  | N/A                                      |                     |                                                  |

#### no switchport private-vlan promiscuous trunk $p\_vid\_s\_list$

# show vlan private-vlan

Show the configuration of private VLAN. show vlan private-vlan [ community | primary | isolated ]

| Parameter<br>Description | Parameter                     | Description                           |
|--------------------------|-------------------------------|---------------------------------------|
|                          | primary                       | Shows the primary VLAN information.   |
|                          | community                     | Shows the community VLAN information. |
|                          | isolated                      | Shows the isolated VLAN information.  |
| Defaults                 | No private VLAN is configured | l.                                    |
| Command                  | Privileged EXEC mode.         |                                       |
| mode                     |                               |                                       |
| Usage Guide              | N/A                           |                                       |

| Configuration       | Ruijie# show vlan private-vlan |             |  |
|---------------------|--------------------------------|-------------|--|
| Examples            |                                |             |  |
|                     |                                |             |  |
| Related<br>Commands | Command                        | Description |  |
| -                   | N/A                            | N/A         |  |
|                     |                                |             |  |
| Platform            | N/A                            |             |  |
| Description         |                                |             |  |

### switchport hybrid allowed vlan

Use this command to configure the output rules of a hybrid port. switchport hybrid allowed vlan [ [ add ] [ tagged | untagged ] | remove ] vlist no switchport hybrid allowed vlan

| Parameter<br>Description | Parameter Description           |                     |                                                   |
|--------------------------|---------------------------------|---------------------|---------------------------------------------------|
|                          | no                              | Restores the output | rules of the hybrid port to the default settings. |
| Defaults                 | No output rules are configured. |                     |                                                   |
| Command<br>mode          | Interface configuration mode.   |                     |                                                   |
| Usage Guide              | N/A                             |                     |                                                   |
| Configuration            | Ruijie(config-if)# swit         | tchport hybrid a    | llowed vlan add untagged 3-5                      |
| Examples                 |                                 |                     |                                                   |
|                          |                                 |                     |                                                   |
| Related<br>Commands      | Command                         |                     | Description                                       |
|                          | N/A                             |                     | N/A                                               |
| Platform<br>Description  | N/A                             |                     |                                                   |

### switchport hybrid native vlan

Use this command to configure the default VLAN of a hybrid port. **switchport hybrid native vlan** *vid* 

#### no switchport hybrid native vlan

| Parameter<br>Description | Parameter                                          | Description |     |  |
|--------------------------|----------------------------------------------------|-------------|-----|--|
|                          | no Restores the hybrid port to the default VLAN.   |             |     |  |
| Defaults                 | No default VLAN is configured.                     |             |     |  |
| Command<br>mode          | Interface configuration mode.                      |             |     |  |
| Usage Guide              | N/A                                                |             |     |  |
| Configuration            | Ruijie(config-if)# switchport hybrid native vlan 3 |             |     |  |
| Examples                 |                                                    |             |     |  |
| Related<br>Commands      | Command Description                                |             |     |  |
|                          | N/A                                                |             | N/A |  |
| Platform<br>Description  | N/A                                                |             |     |  |

# switchport mode hybrid

Use this command to configure the port as a hybrid port. switchport mode hybrid no switchport mode

| Parameter<br>Description | Parameter Description                     |                       | Parameter Desc |  |
|--------------------------|-------------------------------------------|-----------------------|----------------|--|
|                          | no                                        | Deletes the hybrid po | ort.           |  |
| Defaults                 | No hybrid port is configured.             |                       |                |  |
| Command<br>mode          | Interface configuration mode.             |                       |                |  |
| Usage Guide              | N/A                                       |                       |                |  |
| Configuration            | Ruijie(config-if)# switchport mode hybrid |                       |                |  |
| Examples                 |                                           |                       |                |  |
| Related                  | Command                                   |                       | Description    |  |

| Commands |     |     |
|----------|-----|-----|
|          | N/A | N/A |

Platform N/A

Description

# **Share VLAN Configuration Commands**

### share

Use this command to set the share vlan.  $\ensuremath{\mathsf{N/A}}$ 

| Parameter<br>Description | Parameter Description                                                                                                    |      |             |
|--------------------------|----------------------------------------------------------------------------------------------------|------|-------------|
|                          | N/A                                                                                                    | N/A  |             |
| Defaults                 | N/A                                                                                                    |      |             |
| Command<br>mode          | VLAN configuration mode.                                                                                                    |      |             |
| Usage Guide              | Use the <b>no share</b> command to cancel the share vlan.<br>Enter the <b>end</b> command or <b>CtrI+C</b> to return to the privileged EXEC mode.<br>Enter the <b>exit</b> command to return to the global configuration mode. |      |             |
| Configuration            | Ruijie(config)# vlan 2                                                                                                    |      |             |
| Examples                 | Ruijie(config-vlan)# sł                                                                                                    | nare |             |
|                          |                                                                                                    |      |             |
| Related<br>Commands      | Command                                                                                                    |      | Description |
|                          | N/A                                                                                                    |      | N/A         |
| Platform<br>Description  | N/A                                                                                                    |      |             |

### show mac-address-table share

Use this command to show the mac address status: original, duplicated and null. The "null" item indicates that share vlan has not been configured.

#### show mac-address-table share

| Parameter<br>Description | Parameter | Description |
|--------------------------|-----------|-------------|
|                          | N/A       | N/A         |

Defaults N/A

**\** 

| Command<br>mode         | Any configuration mode.                                                                                                    |
|-------------------------|----------------------------------------------------------------------------------------------------|
| Usage Guide             | Enter the <b>end</b> command or <b>CtrI+C</b> to return to the privileged EXEC mode.<br>Enter the <b>exit</b> command to return to the global configuration mode. |
| Configuration           | Ruijie# show mac-address-table share                                                                                                    |
| Examples                | Vlan MAC Address Type Interface Status                                                                                                    |
|                         |                                                                                                    |
|                         | 1 0040.4650.1ele DYNAMIC Gigabit 0/1 original                                                                                                    |
|                         | 2 0040.4650.1ele DYNAMIC Gigabit 0/1 duplicated                                                                                                    |
|                         |                                                                                                    |
| Related<br>Commands     | Command Description                                                                                                    |
|                         | N/A N/A                                                                                                    |
| Platform<br>Description | N/A                                                                                                    |

# **Voice VLAN Configuration Commands**

### show voice vlan

Use this command to view the Voice VLAN configurations and the current state, including the working mode of the port with Voice VLAN enabled.

### show voice vlan

| Parameter   | Parameter        | Description            |
|-------------|------------------|------------------------|
| description | -                | -                      |
|             |                  |                        |
| Default     |                  |                        |
| Settings    | N/A.             |                        |
|             |                  |                        |
| Command     |                  |                        |
| mode        | Privileged EXEC  | mode.                  |
|             |                  |                        |
| Usage       |                  |                        |
| guidelines  | N/A.             |                        |
|             |                  |                        |
|             | Ruijie(config)#  | show voice vlan        |
|             | Voice VLAN statu | is: ENABLE             |
|             | Voice VLAN ID: 2 | 2                      |
|             | Voice VLAN secu  | rity mode: Security    |
|             | Voice VLAN aging | g time: 5 minutes      |
| Examples    | Voice VLAN cos:  | 6                      |
|             | Voice VLAN dscp  | : 46                   |
|             | Current voice v  | lan enabled port mode: |
|             | PORT             | MODE                   |
|             |                  | Auto                   |
|             | F 80/ 1          | 1400                   |
|             |                  |                        |

|                     | Command                     | Description                           |
|---------------------|-----------------------------|---------------------------------------|
|                     | voice vlan vlan-id          | Set a voice vlan.                     |
| Related<br>commands | voice vlan aging<br>minutes | Set the Voice VLAN aging time.        |
|                     | voice vlan cos<br>cos-value | Set the CoS value for the Voice VLAN. |

| voice vlan dscp<br>dscp-value | Set the DSCP value for the Voice VLAN. |
|-------------------------------|----------------------------------------|
| voice vlan enable             | Enable the Voice VLAN.                 |
| voice vlan mode auto          | Set the Voice VLAN working mode.       |
| voice vlan security<br>enable | Enable the Voice VLAN security mode.   |

# show voice vlan oui

Use this command to view the OUI address, OUI mask and the description information.

| show | voice | V | an | oui |  |
|------|-------|---|----|-----|--|
|      |       |   |    |     |  |

| Parameter   | Parameter        | Description        |                   |
|-------------|------------------|--------------------|-------------------|
| description | -                | -                  |                   |
|             |                  |                    |                   |
| Default     |                  |                    |                   |
| Settings    | N/A.             |                    |                   |
|             |                  |                    |                   |
| Command     |                  |                    |                   |
| mode        | Privileged EXEC  | Cmode.             |                   |
|             |                  |                    |                   |
| Usage       |                  |                    |                   |
| guidelines  | N/A.             |                    |                   |
|             |                  |                    |                   |
|             | Ruijie(config)#  | show voice vla     | n oui             |
|             | OUI              | Mask               | Description       |
|             | 0001.e300.0000   | ffff.ff00.0000     | Siemens phone     |
|             | 0003.6b00.0000   | ffff.ff00.0000     | Cisco phone       |
|             | 0004.0d00.0000   | ffff.ff00.0000     | Avaya phone       |
| Examples    | 0060.b900.0000   | ffff.ff00.0000     | Philips/NEC phone |
|             | 00d0.1e00.0000   | ffff.ff00.0000     | Pingtel phone     |
|             | 00e0.7500.0000   | ffff.ff00.0000     | Polycom phone     |
|             | 00e0.bb00.0000   | ffff.ff00.0000     | 3com phone        |
|             | The following "a | to the field decar | intion .          |
|             | Field            | ts the field descr | •                 |
|             | Field            | De                 | escription        |

| OUI         | The OUI address, the source MAC address for the voice packet. |
|-------------|---------------------------------------------------------------|
| Mask        | The OUI mask. The valid length for the OUI address.           |
| Description | The description information for the OUI address.              |

|                     | Command                                                                      | Description                                                            |
|---------------------|------------------------------------------------------------------------------|------------------------------------------------------------------------|
| Related<br>commands | voice vlan<br>mac-address<br>mac-addr mask<br>oui-mask [description<br>text] | Set the OUI address for the voice packet recognized by the Voice VLAN. |

### voice vlan

Use this command to enable Voice VLAN in the global configuration mode. Use the **no** form of this command to disable this function.

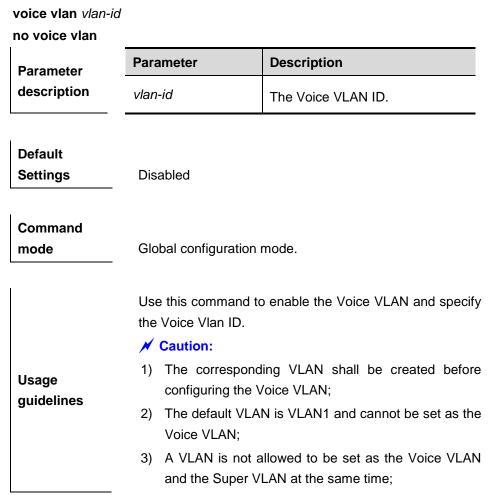

i.

|          | ,          | 02.1x VLAN auto-switching function enabled, gned VID shall not be set as the Voice VLAN                           |
|----------|------------|----------------------------------------------------------------------------------------------------|
|          | the sa     | Remote VLAN and Voice VLAN cannot be<br>the VLAN, or it influences the remote port mirror<br>Voice VLAN function. |
|          | VLAN:      | g example shows how to set the VLAN2 as the Voice                                                                 |
| Examples |            | ig)# <b>vlan</b> 2<br>ig-vlan)# <b>exit</b>                                                                       |
|          | Ruijie(con | ig)# voice vlan 2                                                                                                 |
|          |            |                                                                                                    |
| Related  | Command    | Description                                                                                                    |
| commands | show void  | Show Voice VLAN configurations                                                                                    |
| commands | SHOW YOIL  | and the current state.                                                                                            |

### voice vlan aging

Use this command to set the Voice VLAN aging time in the global configuration mode. Use the no form of this command to restore it to the default value.

> voice vlan aging minutes no voice vlan aging Description Parameter Parameter description minutes The Voice VLAN aging time. Default 1440 minutes Settings Command mode Global configuration mode. If the device has not received any voice packets from the port within the aging time, this Voice VLAN will be removed from this port. Usage guidelines **Note** The aging time is valid for the auto-mode only. Examples

The following example shows how to set the Voice VLAN aging time

#### as 10 minutes:

Ruijie(config)# voice vlan aging 10

| Related  | Command         | Description                    |
|----------|-----------------|--------------------------------|
| commands | show voice vlan | Show Voice VLAN configurations |
|          |                 | and the current state.         |

### voice vlan cos

Use this command to set the Voice VLAN CoS value in the global configuration mode. Use the **no** form of this command to restore it to the default value.

| voice vlan cos co<br>no voice vlan cos |                                                                                                    |                                                       |
|----------------------------------------|----------------------------------------------------------------------------------------------------|-------------------------------------------------------|
| Parameter                              | Parameter                                                                                                    | Description                                           |
| description                            | cos-value                                                                                                    | The Voice VLAN CoS value.                             |
| Default                                |                                                                                                    |                                                       |
| Settings                               | 6                                                                                                    |                                                       |
|                                        |                                                                                                    |                                                       |
| Command<br>mode                        | Global configuration mode.                                                                                             |                                                       |
|                                        |                                                                                                    |                                                       |
| Usage                                  | You can improve the Voice VLAN priority level and the session quality, by modifying the Voice VLAN CoS and DSCP value. |                                                       |
| guidelines                             |                                                                                                    |                                                       |
|                                        | <b>-</b>                                                                                                    |                                                       |
| Examples                               | I he following examp as 5:                                                                                             | ble shows how to set the Voice VLAN CoS               |
|                                        | Ruijie(config)# voice vlan cos 5                                                                                       |                                                       |
|                                        | O a man an a                                                                                                    | Description                                           |
| Related                                | Command                                                                                                    | Description                                           |
| commands                               | show voice vlan                                                                                                    | Show Voice VLAN configurations and the current state. |

### voice vlan dscp

Use this command to set the Voice VLAN DSCP value in the global configuration mode. Use the **no** form of this command to restore it to the default value.

voice vlan dscp *dscp-value* no voice vlan dscp

| Parameter           | Parameter                                                                                                  | Description                    |  |
|---------------------|----------------------------------------------------------------------------------------------------|--------------------------------|--|
| description         | dscp-value                                                                                                 | The Voice VLAN CoS value.      |  |
|                     |                                                                                                    |                                |  |
| Default             |                                                                                                    |                                |  |
| Settings            | 46                                                                                                    |                                |  |
|                     |                                                                                                    |                                |  |
| Command             |                                                                                                    |                                |  |
| mode                | Global configuration                                                                                       | mode.                          |  |
|                     |                                                                                                    |                                |  |
|                     | You can improve the Voice VLAN priority level and the session quality, by modifying the Voice VLAN CoS and |                                |  |
| Usage<br>guidelines |                                                                                                    |                                |  |
| Juliaolinioo        | DHCP value.                                                                                                |                                |  |
|                     |                                                                                                    |                                |  |
|                     | The following example shows how to set the Voice VLAN DSC                                                  |                                |  |
| Examples            | <b>value as 40:</b><br>Ruijie(config)# voice vlan dscp <i>40</i>                                           |                                |  |
|                     |                                                                                                    |                                |  |
| Related             | Command                                                                                                    | Description                    |  |
| commands            | show voice vlan                                                                                            | Show Voice VLAN configurations |  |
| oonnana5            | SHOW YOILE YIAH                                                                                            | and the current state.         |  |

Platform description

### voice vlan enable

Use this command to enable the Voice VLAN DSCP value in the interface configuration mode. Use the **no** form of this command to disable this function.

### voice vlan enable

| Parameter   | Parameter | Description |
|-------------|-----------|-------------|
| description | -         | -           |

DefaultSettingsDisabled

| Command |                               |
|---------|-------------------------------|
| mode    | Interface configuration mode. |

.

| Usage<br>guidelines | Use this command to enable the Voice VLAN on the physical port only. The Voice VLAN can be enabled on the Access Port, Trunk Port, Hybrid Port, Private VLAN host port, Private VLAN promiscuous port and Uplink port on the Ruijie products. |                                               |  |
|---------------------|----------------------------------------------------------------------------------------------------|-----------------------------------------------|--|
| Examples            | The following example shows how to enable the Voice VLAN function<br>on the interface FastEthernet 0/1:<br>Ruijie(config)# interface fastEthernet 0/1<br>Ruijie(config-if)# voice vlan enable                                                 |                                               |  |
| Related<br>commands | Command show voice vlan                                                                                                    | Description<br>Show Voice VLAN configurations |  |

and the current state.

### voice vlan mac-address

Use this command to set the recognizable Voice VLAN OUI address. Use the **no** form of this command to remove the OUI address.

voice vlan mac-address mac-addr mask oui-mask [description text]

| no voice vian mac-address mac-addr |           |                                                                              |  |
|------------------------------------|-----------|------------------------------------------------------------------------------|--|
|                                    | Parameter | Description                                                                  |  |
| Parameter                          | mac-addr  | In the format of <i>H.H.H.</i> The source MAC address for the voice packets. |  |
| description                        | oui-mask  | In the format of <i>H.H.H.</i> The valid length for the OUI address.         |  |
|                                    | text      | The description for the OUI address.                                         |  |
| Default                            |           |                                                                              |  |

no voice vlan mac-address mac-addr

Settings By default, no OUI has been configured.

Command

mode

Global configuration mode.

Usage Use this command to identify the voice packets from

| guidelines | different manufacturers. The first three bytes of the MAC<br>address for the voice device are used to identify the<br>manufacture. Voice VLAN determines whether the<br>packets are voice packets or not through the OUI address<br>obtained from the source MAC address and the OUI mask<br>for the received packets. |
|------------|----------------------------------------------------------------------------------------------------|
|            | <b>Note</b><br>The Voice VLAN OUI address cannot be the multicast<br>address and the configured mask shall be continuous.                                                                                                    |

ExamplesThe following example shows how to set the OUI address<br/>0012.3400.0000 as the valid address for the Voice VLAN:<br/>Ruijie(config)# voice vlan mac-address 0012.3400.0000 mask<br/>ffff.ff00.0000 description Company A

|          | Command                | Description               |
|----------|------------------------|---------------------------|
| Related  | abow voice vien        | Show the OUI address, OUI |
| commands | show voice vlan<br>oui | address mask and the      |
|          | oui                    | descriptions.             |

### voice vlan mode auto

Use this command to set the Voice VLAN auto mode in the interface configuration mode. Use the **no** form of this command to cancel the Voice VLAN auto mode.

### voice vlan mode auto

no voice vlan mode auto

| Parameter   | Parameter | Description |
|-------------|-----------|-------------|
| description | -         | -           |

Default Settings

Auto mode.

CommandmodeInterface configuration mode.

Usage guidelines The Voice VLAN working mode can be classified into the auto-mode and the manual-mode, and configured on the port. The working modes for the Voice VLAN on each port are independent, and different ports can work in different working modes. In different working modes, the methods of enabling the Voice VLAN function on the port are different. The working mode can be set according to the IP phone type connected downward the port or the port type.

#### 🖊 Caution

1. With the Voice VLAN enabled on the port and in the manual mode, this port must be added to the Voice VLAN manually to ensure the function validity.

2. When the port works in the auto-mode, note that the native VLAN of the port cannot be set as the Voice VLAN for the normal function performance.

3. The Trunk Port/Hybrid Port on the Ruijie product can transmit the packets in all VLANs by default. First remove the Voice VLAN from the allowed VLAN list for the port, then enable the Voice VLAN to ensure that the port disconnecting with the voice device cannot be added to the Voice VLAN, or the port not used for a long time can be still in the Voice VLAN.

#### Note

1. With the Voice VLAN enabled on the port, the auto and manual modes switchover is disallowed. Disable the Voice VLAN first if it is necessary to switch the modes.

2. In the auto mode, it fails to add/remove the port to/from the Voice Vlan by using the command.

Examples The following example shows how to set the Voice VLAN on the interface FastEthernet 0/1 work in the auto mode: Ruijie(config) # interface fastEthernet 0/1 Ruijie(config-vlan) # voice vlan mode auto

| Related  | Command         | Description                    |
|----------|-----------------|--------------------------------|
| commands | show voice vlan | Show Voice VLAN configurations |
|          |                 | and the current state.         |

### voice vlan security enable

Use this command to enable the Voice VLAN security mode in the global configuration mode. Use the **no** form of this command to disable the security mode.

voice vlan security enable

no voice vlan security enable

| Parameter   | Parameter | Description |
|-------------|-----------|-------------|
| description | -         | -           |

Default Settings

Examples

Enabled

| Command<br>mode     | Global configuration mode.                                                                                                    |
|---------------------|----------------------------------------------------------------------------------------------------|
|                     | The Voice VLAN working mode can be classified into the<br>auto-mode and the manual-mode, and configured on the<br>port. The working modes for the Voice VLAN on each port<br>are independent, and different ports can work in different<br>working modes. In different working modes, the methods<br>of enabling the Voice VLAN function on the port are<br>different. The working mode can be set according to the IP<br>phone type connected downward the port or the port type. |
|                     | ✓ Caution                                                                                                    |
| Usage<br>guidelines | You are not recommended to transmit the voice and<br>service data in the Voice VLAN at the same time. But if it<br>is necessary for you, you shall ensure that the Voice<br>VLAN security mode has been disabled.                                                                                                    |
|                     | 🛄 Note                                                                                                    |
|                     | In the security mode, only the source MAC addresses for<br>the untagged packets and the packets carried with Voice<br>VLAN tag are checked. For other packets carried with<br>non-voice vlan tag that free from the Voice VLAN<br>security/normal mode, the devices forward or discard<br>those packets according to the VLAN rule.                                                                                                    |

The following example shows how to enable the Voice VLAN security mode:

Ruijie(config) # voice vlan security enable

| Related  | Command         | Description                    |  |  |
|----------|-----------------|--------------------------------|--|--|
| commands | show voice vlan | Show Voice VLAN configurations |  |  |
| commando |                 | and the current state.         |  |  |

# **MAC VLAN Configuration Commands**

### mac-vlan enable

Use this command to enable the MAC VLAN function on the port in interface configuration mode. **mac-vlan enable** 

| Parameter<br>Description  | Parameter                                                                                                    | Description |                                       |  |
|---------------------------|----------------------------------------------------------------------------------------------------|-------------|---------------------------------------|--|
|                           | N/A                                                                                                    | N/A         |                                       |  |
| Defaults                  | Disabled                                                                                                    |             |                                       |  |
| Command<br>mode           | Interface configuration mode.                                                                                                    |             |                                       |  |
| Usage Guide               | The MAC VLAN entries configured globally won't take effect on the port unless the MAC VLAN function is enabled on this port.<br>The MAC VLAN function can be enabled on the hybrid port only. |             |                                       |  |
| Configuration<br>Examples | Enter configuration commands, one per line. End with CNTL/Z.<br>Ruijie(config)# interface fastethernet 0/10<br>Ruijie(config-if)# mac-vlan enable<br>Ruijie(config-if)# no mac-vlan enable    |             |                                       |  |
| Related<br>Commands       | Ruijie(config-if)# end Command                                                                                                    |             | Description                           |  |
|                           | show mac-vlan interface                                                                                                    |             | Shows the MAC-VLAN enabled port list. |  |
|                           |                                                                                                    |             |                                       |  |

Platform N/A Description

### mac-vlan mac-address

Use this command to configure the static MAC VLAN entries manually in global configuration mode. **mac-vlan mac-address** [mask mac-mask] vlan vlan-id [priority pri\_val]

| Parameter<br>Description | Parameter                  | Description                |
|--------------------------|----------------------------|----------------------------|
|                          | mac-address<br>mac-address | Specifies the MAC address. |

|               |                                                              |                        |                                                | v                   |                     |
|---------------|--------------------------------------------------------------|------------------------|------------------------------------------------|---------------------|---------------------|
|               | mask mac-mask                                                | Specifies the MAC      | address ma                                     | sk, with the high l | bits being all 1 in |
|               |                                                              | binary. This field is  | ull of Fs by d                                 | efault.             |                     |
|               | vlan vlan-id                                                 | Specifies the VLAN     | correspondi                                    | ng to the MAC add   | lress, in the range |
|               |                                                              | of 1 to 4,094.         |                                                |                     |                     |
|               | priority pri_val                                             | Specifies the 802.1    | p priority of t                                | he VLAN correspo    | nding to the MAC    |
|               |                                                              | address, in the rang   | e of 0 to 7. T                                 | he default value is | 0.                  |
|               |                                                              |                        |                                                |                     |                     |
| Defaults      | No static MAC-VLAN entry is                                  | configured by default. |                                                |                     |                     |
|               |                                                              |                        |                                                |                     |                     |
| Command       | Global configuration mode.                                   |                        |                                                |                     |                     |
| mode          |                                                              |                        |                                                |                     |                     |
|               |                                                              |                        | <i>c</i> , , , , , , , , , , , , , , , , , , , |                     |                     |
| Usage Guide   | The mac-vlan mac-address                                     |                        | -                                              | -                   | -                   |
|               | address and its priority. The                                | no mac-vian comma      | na is usea to                                  | delete the relation | iship between the   |
|               | MAC address and VLAN.                                        |                        |                                                |                     |                     |
| Configuration | Ruijie# configure term                                       | inal                   |                                                |                     |                     |
| Examples      | Enter configuration commands, one per line. End with CNTL/Z. |                        |                                                |                     |                     |
| Exampleo      | Ruijie(config)# mac-vlan mac-address 0001.0001.0001 vlan 100 |                        |                                                |                     |                     |
|               | priority 3                                                   |                        |                                                |                     |                     |
|               | Ruijie(config)# mac-vlan mac-address 0002.0002.0000 mask     |                        |                                                |                     |                     |
|               | ffff.ffff.0000 vlan 200 priority 5                           |                        |                                                |                     |                     |
|               | Ruijie# show mac-vlan all                                    |                        |                                                |                     |                     |
|               | The following MAC VLAN                                       | address exist:         |                                                |                     |                     |
|               | S: Static D: Dynamic                                         |                        |                                                |                     |                     |
|               | MAC ADDR MASK                                                | VLAN                   | ID PRIO                                        | STATE               |                     |
|               |                                                              |                        |                                                |                     |                     |
|               | 0002.0002.0000 ffff.f                                        | fff.0000 200           | 5                                              | S                   |                     |
|               | 0001.0001.0001 ffff.f                                        | fff.ffff 100           | 3                                              | S                   |                     |
|               | Total MAC VLAN address                                       | count: 2               |                                                |                     |                     |
|               |                                                              |                        |                                                |                     |                     |
| Related       | Command                                                      |                        | Descriptio                                     | n                   |                     |
| Commands      |                                                              |                        |                                                |                     |                     |
|               | show mac-vlan all                                            |                        | Shows the                                      | MAC-VLAN entries    | S.                  |
| Distis        | N1/A                                                         |                        |                                                |                     |                     |
| Platform      | N/A                                                          |                        |                                                |                     |                     |
| Description   |                                                              |                        |                                                |                     |                     |
|               |                                                              |                        |                                                |                     |                     |

### show mac-vlan

Use this command to show the MAC-VLAN entries configured. **show mac-vlan** 

| Parameter   | Parameter | Description |
|-------------|-----------|-------------|
| Description | Falameter | Description |

|                     | - 11                         |                                          | NI sustaile s                                                  |                                                                                 |  |
|---------------------|------------------------------|------------------------------------------|----------------------------------------------------------------|---------------------------------------------------------------------------------|--|
|                     | all                          | Shows all MAC-VLA                        |                                                                |                                                                                 |  |
|                     | dynamic                      |                                          |                                                                | configured dynamically.                                                         |  |
|                     | static                       |                                          | Shows the MAC-VLAN entries configured statically.              |                                                                                 |  |
|                     | mac-address mac-address      | Shows the MAC-VLAN entries in MAC.       |                                                                |                                                                                 |  |
|                     | mask mac-mask                | Shows the MAC-VL                         | Shows the MAC-VLAN entries in the specified MAC address range. |                                                                                 |  |
|                     | vlan vlan-id                 | Shows the MAC-VL                         | AN entries o                                                   | of the specified VLAN.                                                          |  |
| Defaults            | N/A                          |                                          |                                                                |                                                                                 |  |
| Command<br>mode     | Privileged EXEC mode.        |                                          |                                                                |                                                                                 |  |
| Usage Guide         | single MAC address is shown  | i.<br><b>ss</b> and <b>mask</b> are both | ·                                                              | er <b>mask</b> , the MAC-VLAN entry of the ne MAC-VLAN entries in the specified |  |
| Configuration       | Ruijie# show mac-vlan        | all                                      |                                                                |                                                                                 |  |
| Examples            | The following MAC VLAN       | N addresses exist                        | :                                                              |                                                                                 |  |
|                     | S: Static D: Dynamic         |                                          |                                                                |                                                                                 |  |
|                     | MAC ADDR MASK                | VLAN I                                   | D PRIO                                                         | STATE                                                                           |  |
|                     |                              |                                          |                                                                |                                                                                 |  |
|                     | 0011.1100.0000 ffff.         |                                          |                                                                |                                                                                 |  |
|                     | 0022.2222.0000 ffff.         |                                          |                                                                | S                                                                               |  |
|                     | 0000.0000.0003 ffff.         |                                          |                                                                | D                                                                               |  |
|                     | 0000.0000.0004 ffff.         |                                          | 4                                                              | D                                                                               |  |
|                     | 0000.0000.0005 ffff.         | fff.fff 500                              | 5                                                              | S&D                                                                             |  |
|                     | 0000.0000.0006 ffff.         | fff.fff 600                              | 6                                                              | S                                                                               |  |
|                     | 0000.0000.0007 ffff.         | ffff.ffff 700                            | 7                                                              | S&D                                                                             |  |
|                     | Total MAC VLAN address       | s count: 7                               |                                                                |                                                                                 |  |
| Related<br>Commands | Command                      |                                          | Descriptio                                                     | on                                                                              |  |
|                     | mac-vlan mac-address m       | ac-address [ mask                        | Configure                                                      | s the static MAC VLAN entries.                                                  |  |
|                     | mac-mask] vlan vlan-id [ pri | ority pri_val]                           |                                                                |                                                                                 |  |
|                     |                              |                                          |                                                                |                                                                                 |  |
| Platform            | N/A                          |                                          |                                                                |                                                                                 |  |
| Description         |                              |                                          |                                                                |                                                                                 |  |

#### Description

### show mac-vlan interface

Use this command to show the MAC-VLAN enabled port list. **show mac-vlan interface** 

| Parameter<br>Description | Parameter                                                                                                    | Parameter Description |                                            |  |
|--------------------------|----------------------------------------------------------------------------------------------------|-----------------------|--------------------------------------------|--|
|                          | N/A                                                                                                    | N/A                   |                                            |  |
| Defaults                 | N/A                                                                                                    |                       |                                            |  |
| Command<br>mode          | Privileged EXEC mode.                                                                                               |                       |                                            |  |
| Usage Guide              | With the MAC VLAN function enabled on the port, use this command to verify whether the configuration is successful. |                       |                                            |  |
| Configuration            | Ruijie# show mac-vlan                                                                                               | interface             |                                            |  |
| Examples                 | MAC VLAN is enabled on following interface:                                                                         |                       |                                            |  |
|                          | fastethernet 0/3                                                                                                    | fastethernet 0/3      |                                            |  |
|                          | fastethernet 0/10                                                                                                   |                       |                                            |  |
|                          |                                                                                                    |                       |                                            |  |
| Related<br>Commands      | Command                                                                                                    |                       | Description                                |  |
|                          | mac-vlan enable                                                                                                    |                       | Enables the MAC VLAN function on the port. |  |
| Platform<br>Description  | N/A                                                                                                    |                       |                                            |  |

# **MSTP Configuration Commands**

## bpdu src-mac-check

This command is used to enable the BPDU source MAC address check function on an interface. Use the **no** option of this command to disable the function.

bpdu src-mac-check H.H.H

no bpdu src-mac-check

|                     | Parameter                                            | Description                                                   |  |  |
|---------------------|------------------------------------------------------|---------------------------------------------------------------|--|--|
| Parameter           | Н.Н.Н                                                | Indicates that only the BPDU frames from this MAC address are |  |  |
| Description         |                                                      | received.                                                     |  |  |
|                     | no                                                   | Indicates that the BPDU frames from any MAC address are       |  |  |
|                     |                                                      | received.                                                     |  |  |
|                     |                                                      |                                                               |  |  |
| Defaults            | Disabled                                             |                                                               |  |  |
|                     |                                                      |                                                               |  |  |
| Command Mode        | Interface configuration mode                         |                                                               |  |  |
|                     | C C                                                  |                                                               |  |  |
| Usage Guide         |                                                      |                                                               |  |  |
|                     |                                                      |                                                               |  |  |
| Configuration       | Duiiio (config) # ir                                 | starfage gigshitathernat 1/1                                  |  |  |
| Configuration       | Ruijie(config)# interface gigabitethernet 1/1        |                                                               |  |  |
| Examples            | Ruijie(config-if)# bpdu src-mac-check 00d0.f800.1e2f |                                                               |  |  |
|                     |                                                      |                                                               |  |  |
| Related Commands    | Command                                              | Description                                                   |  |  |
| Neialeu Collinalius | -                                                    | -                                                             |  |  |
|                     |                                                      |                                                               |  |  |

Platform Description

### clear spanning-tree counters

-

This command is used to clear statistics of STP receiving/transmitting packets.

clear spanning-tree counters [ interface interface-id ]

| Parameter   | Parameter    | Description                       |
|-------------|--------------|-----------------------------------|
| Description | interface-id | ID of the corresponding interface |

Defaults

| Command Mode         | Privileged EXEC r | mode.         |                |       |     |                        |
|----------------------|-------------------|---------------|----------------|-------|-----|------------------------|
| Usage Guide          | -                 |               |                |       |     |                        |
| Configuration        |                   |               |                |       |     |                        |
| Examples             | Ruijie# clear     | spanning-tree | counters       |       |     |                        |
|                      |                   |               |                |       |     |                        |
|                      | Command           |               | Description    |       |     |                        |
| Related Commands     | show              | spanning-tree | Show statistic | cs of | STP | receiving/transmitting |
|                      | counters          |               | packets.       |       |     |                        |
|                      |                   |               |                |       |     |                        |
| Platform Description | -                 |               |                |       |     |                        |

### clear spanning-tree detected-protocols

This command is used to force the interface to send the RSTP BPDU frames and check the BPDU frames.

#### clear spanning-tree detected-protocols [ interface interface-id ]

| Parameter            | Parameter                     | Description                                  |  |  |  |
|----------------------|-------------------------------|----------------------------------------------|--|--|--|
| Description          | interface-id                  | ID of the corresponding interface            |  |  |  |
| Defaults             | N/A                           |                                              |  |  |  |
| Command Mode         | Privileged EXEC mode.         |                                              |  |  |  |
| Usage Guide          | -                             |                                              |  |  |  |
| Configuration        |                               |                                              |  |  |  |
| Examples             | Ruijie# clear spanning-t      | ree detected-protocols                       |  |  |  |
|                      |                               |                                              |  |  |  |
| -                    | Command                       | Description                                  |  |  |  |
| Related Commands     | show spanning-ti<br>interface | Show the STP configuration of the interface. |  |  |  |
| Platform Description | -                             |                                              |  |  |  |

# show spanning-tree

This command is used to display the global spanning-tree configurations.

show spanning-tree [ summary | forward-time | hello-time | max-age | inconsistentports | tx-hold-count | pathcost method | max\_hops | counters ]

|                                                          | Parameter                                       | Description                                            |  |
|----------------------------------------------------------|-------------------------------------------------|--------------------------------------------------------|--|
|                                                          | summary                                         | Show the information of MSTP instances and forwarding  |  |
|                                                          |                                                 | status of their interfaces.                            |  |
|                                                          | inconsistentports                               | Show the blocked port due to root guard or loop guard. |  |
| Parameter                                                | forward-time                                    | Show BridgeForwardDelay.                               |  |
| Description                                              | hello-time                                      | Show BridgeHelloTime.                                  |  |
| Description                                              | max-age                                         | Show BridgeMaxAge.                                     |  |
|                                                          | max-hops                                        | Show the maximum hops of an instance.                  |  |
|                                                          | tx-hold-count                                   | Show TxHoldCount.                                      |  |
|                                                          | pathcost method                                 | Show the method used for calculating path cost.        |  |
|                                                          | counters                                        | Show statistics of STP receiving/transmitting packets. |  |
| Defaults<br>Command Mode<br>Usage Guide<br>Configuration | N/A<br>Privileged EXEC mode<br>-                |                                                        |  |
| Examples                                                 | Ruijie# show spanning-tree hello-time           |                                                        |  |
|                                                          |                                                 |                                                        |  |
|                                                          | Command                                         | Description                                            |  |
|                                                          | spanning-tree pathcost method                   | Set the pathcost calculation method.                   |  |
|                                                          | spanning-tree forward-time                      | e Set BridgeForwardDelay.                              |  |
| Related Commands                                         | spanning-tree hello-time                        | Set BridgeHelloTime.                                   |  |
|                                                          |                                                 | Set BridgeMaxAge.                                      |  |
|                                                          | spanning-tree max-age                           | Get BrugewaxAge.                                       |  |
|                                                          | spanning-tree max-age<br>spanning-tree max-hops | Set the maximum hops of an instance.                   |  |
|                                                          |                                                 |                                                        |  |

Platform Description

### show spanning-tree interface

\_

This command is used to show the STP configuration of the interface, including the optional spanning tree configuration.

show spanning-tree interface interface-id [ { bpdufilter | portfast | bpduguard | link-type } ]

| Parameter   | Parameter    | Description  |
|-------------|--------------|--------------|
| Description | interface-id | Interface ID |

|                         | bpdufilter                                               | Show the status of BPDU filter.                      |
|-------------------------|----------------------------------------------------------|------------------------------------------------------|
|                         | portfast                                                 | Show the status of portfast.                         |
|                         | bpduguard                                                | Show the status of BPDU guard.                       |
|                         | link-type                                                | Show the link type of an interface.                  |
|                         |                                                          |                                                      |
| Defaults                | -                                                        |                                                      |
|                         |                                                          |                                                      |
| Command Mode            | Privileged EXEC mode                                     |                                                      |
|                         | U U                                                      |                                                      |
| Usage Guide             |                                                          |                                                      |
| Couge Culue             |                                                          |                                                      |
| Configuration           |                                                          |                                                      |
| Configuration           |                                                          |                                                      |
| Examples                | Ruijie# show spanning-tree interface gigabitethernet 1/5 |                                                      |
|                         |                                                          |                                                      |
|                         | Command                                                  | Description                                          |
|                         | spanning-tree bpdufilter                                 | Enable the BPDU filter feature on an interface.      |
| <b>Related Commands</b> | spanning-tree portfast                                   | Enable the portfast on an interface.                 |
|                         | spanning-tree bpduguard                                  | Enable the BPDU guard on an interface.               |
|                         | spanning-tree link-type                                  | Set the link type of an interface to point-to-point. |
|                         |                                                          |                                                      |

# show spanning-tree mst

-

This command is used to display the configuration of MST and the information about instances in privileged EXEC mode.

show spanning-tree mst { configuration | instance-id [ interface interface-id ] }

|               | Parameter                                   | Description                          |
|---------------|---------------------------------------------|--------------------------------------|
| Parameter     | configuration                               | The MST configuration of the device. |
| Description   | instance-id                                 | Instance ID                          |
|               | interface-id                                | Interface ID                         |
| Defaults      | All the instances are displayed by default. |                                      |
| Command Mode  | Privileged EXEC mode.                       |                                      |
| Usage Guide   | -                                           |                                      |
| Configuration |                                             |                                      |
| Examples      | Ruijie# show spanning-tr                    | ee mst configuration                 |

|                  | Command                            | Description                               |
|------------------|------------------------------------|-------------------------------------------|
|                  | spanning-tree mst configuration    | Enter the MST region configuration.       |
|                  | spanning-tree mst cost             | Show the path cost of the instance.       |
| Related Commands | spanning-tree mst<br>max-hops      | Show the maximum hops of the instance.    |
|                  | spanning-tree mst priority         | Show the device priority of the instance. |
|                  | spanning-tree mst<br>port-priority | Show the port priority of the instance.   |

### spanning-tree

This command is used to enable MSTP and configure its basic settings globally. The **no** option of the command disables the spanning-tree function. The **no** option of the command with parameters only restores the corresponding parameters to the default values, but does not disable the spanning-tree function.

spanning-tree [forward-time seconds | hello-time seconds | max-age seconds ]

#### no spanning-tree [ forward-time | hello-time | max-age ]

|                  | Parameter                                                                                                    | Description        |                                       |
|------------------|----------------------------------------------------------------------------------------------------|--------------------|---------------------------------------|
| Parameter        | forward-time seconds                                                                                                    | Interval at whic   | h the port status changes             |
| Description      | hello-time seconds                                                                                                    | Interval at whic   | h the device sends the BPDU message   |
|                  | max-age seconds                                                                                                    | Maximum agin       | g time of the BPDU message            |
| Defaults         | Disabled                                                                                                    |                    |                                       |
| Command Mode     | Global configuration mode                                                                                                    |                    |                                       |
| Usage Guide      | The values of <b>forward-time</b> , <b>hello time</b> and <b>max-age</b> are interrelated. Modifying one of these three parameters will affect the others. There is a restricted relationship among the above three values as shown below:<br>2*(Hello Time+1.0snd) <= Max-Age Time <= 2*(Forward-Delay–1.0snd)<br>If the values do not meet the condition, the settings will fail. |                    |                                       |
|                  | Example 1: Enable the spar                                                                                                    | nning-tree functio | on:                                   |
| Configuration    | Ruijie(config)# <b>spanning-tree</b>                                                                                                    |                    |                                       |
| Examples         | Example 2: Configure the B                                                                                                    | ridgeForwardDe     | lay:                                  |
|                  | Ruijie(config)# spann                                                                                                    | ning-tree fo       | orward-time 10                        |
|                  |                                                                                                    |                    |                                       |
|                  | Command                                                                                                    |                    | Description                           |
| Related Commands | show spanning-tree                                                                                                    |                    | Show the global STP configuration.    |
|                  | spanning-tree mst cos                                                                                                    | st                 | Set the PathCost of an STP interface. |

**spanning-tree tx-hold-count STP** Set the global TxHoldCount of STP.

Platform Description

### spanning-tree autoedge

This command is used to enable Autoedge on an interface. You can use the **disabled** option of this command to disable Autoedge on the interface.

#### spanning-tree autoedge [ disabled ]

| Parameter            | Parameter                                          | Description                                  |
|----------------------|----------------------------------------------------|----------------------------------------------|
| Description          | disabled                                           | Disable the Autoedge of an interface.        |
|                      |                                                    |                                              |
| Defaults             | Enabled                                            |                                              |
|                      |                                                    |                                              |
| Command Mode         | Interface configuration mode                       |                                              |
|                      |                                                    |                                              |
| Usage Guide          | -                                                  |                                              |
|                      |                                                    |                                              |
| Configuration        | Ruijie(config)# interface                          | gigabitethernet 1/1                          |
| Examples             | Ruijie(config-if)# spanning-tree autoedge disabled |                                              |
|                      |                                                    |                                              |
|                      | Command                                            | Function                                     |
| Related Commands     | show spanning-tree interface                       | Show the STP configuration information of an |
|                      |                                                    | interface.                                   |
|                      |                                                    |                                              |
| Platform Description | -                                                  |                                              |

# spanning-tree bpdufilter

This command is used to enable the BPDU filter function on an interface. You can use the **enabled** or **disabled** option of the command to enable or disable the BPDU filter function on the interface.

#### spanning-tree bpduguard [enabled | disabled]

| Parameter   | Parameter | Description                              |
|-------------|-----------|------------------------------------------|
|             | enabled   | Enable the BPDU filter on an interface.  |
| Description | disabled  | Disable the BPDU filter on an interface. |

Defaults

Disabled

| Command Reference         |                                                                                                    | MSTP Configuration Commands                                       |
|---------------------------|----------------------------------------------------------------------------------------------------|-------------------------------------------------------------------|
| Command Mode              | Interface configuration mode                                                                       |                                                                   |
| Usage Guide               | -                                                                                                  |                                                                   |
| Configuration<br>Examples | Ruijie(config)# interface gigabitethernet 1/1<br>Ruijie(config-if)# spanning-tree bpduguard enable |                                                                   |
| Related Commands          | Command<br>show spanning-tree interface                                                            | <b>Description</b><br>Show the STP configuration of an interface. |
| Platform Description      | -                                                                                                  | 1                                                                 |

# spanning-tree bpduguard

This command is used to enable the BPDU guard function on an interface. You can use the **enabled** or **disabled** option of the command to enable or disable the BPDU guard function on the interface.

#### spanning-tree bpduguard [ enabled | disabled ]

| Deveneter                | Parameter                                         | Description                                 |  |
|--------------------------|---------------------------------------------------|---------------------------------------------|--|
| Parameter<br>Description | enabled Enable BPDU guard on an interface.        |                                             |  |
| Description              | disabled                                          | Disable BPDU guard on an interface.         |  |
|                          |                                                   |                                             |  |
| Defaults                 | Disabled                                          |                                             |  |
|                          |                                                   |                                             |  |
| Command Mode             | Interface configuration mode                      |                                             |  |
|                          | -                                                 |                                             |  |
| Usage Guide              | -                                                 |                                             |  |
| 0                        |                                                   |                                             |  |
| Configuration            | Ruijie(config)# interface gigabitethernet 1/1     |                                             |  |
| Examples                 | Ruijie(config-if)# spanning-tree bpduguard enable |                                             |  |
| ·                        |                                                   |                                             |  |
|                          | Command                                           | Description                                 |  |
| Related Commands         |                                                   |                                             |  |
|                          | show spanning-tree interface                      | Show the STP configuration of an interface. |  |

Platform Description -

### spanning-tree compatible enable

This command is used to send the message selectively carried with MSTI according to the interface attributes of current port to realize interconnection with other products.

#### spanning-tree compatible enable

no spanning-tree compatible enable

| Parameter            | Parameter                                       | Description |
|----------------------|-------------------------------------------------|-------------|
| Description          | -                                               | -           |
|                      |                                                 |             |
| Defaults             | Disabled                                        |             |
|                      |                                                 |             |
| Command Mode         | Interface configuration mode                    |             |
|                      |                                                 |             |
| Usage Guide          | -                                               |             |
|                      |                                                 |             |
| Configuration        |                                                 |             |
| Examples             | Ruijie(config)# spanning-tree compatible enable |             |
|                      |                                                 |             |
| Related Commands     | Command                                         | Description |
|                      | -                                               | -           |
|                      |                                                 |             |
| Platform Description | -                                               |             |

### spanning-tree guard loop

This command is used to enable loop guard on an interface to prevent the root port or backup port from generating loop as the result that they cannot receive bpdu. You can use the no option of this command to disable the loop guard.

#### spanning-tree guard loop

no spanning-tree guard loop

| Parameter        | Parameter                                | Description |
|------------------|------------------------------------------|-------------|
| Description      | -                                        | -           |
| _                |                                          |             |
| Defaults         | Disabled                                 |             |
|                  |                                          |             |
| Command Mode     | Interface configuration mode             |             |
|                  |                                          |             |
| Usage Guide      |                                          |             |
| U                |                                          |             |
| Configuration    |                                          |             |
| -                | Ruijie(config)# spanning-tree guard loop |             |
|                  |                                          |             |
| Related Commands | Command                                  | Description |
| Related Commands | -                                        | -           |

### spanning-tree guard none

-

This command is used to disable the **guard** on an interface. You can use the **no** option of this command to disable the **guard** on the interface.

spanning-tree guard none

no spanning-tree guard none

| Parameter        | Parameter                                | Description |  |
|------------------|------------------------------------------|-------------|--|
| Description      | -                                        | -           |  |
|                  |                                          |             |  |
| Defaults         | Disabled                                 |             |  |
|                  |                                          |             |  |
| Command Mode     | Interface configuration mode             |             |  |
|                  |                                          |             |  |
| Usage Guide      | -                                        |             |  |
|                  |                                          |             |  |
| Configuration    |                                          |             |  |
| Examples         | Ruijie(config)# spanning-tree guard none |             |  |
|                  |                                          |             |  |
| Related Commands | Command                                  | Description |  |
|                  | -                                        | -           |  |
|                  |                                          |             |  |

### spanning-tree guard root

**Platform Description** 

This command is used to enable the **root guard** on an interface to prevent the change of current root bridge position because of error configuration and illegal message attacks. You can use the **no** option of this command to disable the **root guard** on the interface.

#### spanning-tree guard root

no spanning-tree guard root

| Parameter    | Parameter                    | Description |
|--------------|------------------------------|-------------|
| Description  | -                            | -           |
| Defaults     | Disabled                     |             |
| Command Mode | Interface configuration mode |             |

| Command Reference         | MSTP Configuration Commands              |             |
|---------------------------|------------------------------------------|-------------|
| Usage Guide               | -                                        |             |
| Configuration<br>Examples | Ruijie(config)# spanning-tree guard root |             |
|                           |                                          |             |
| Related Commands          | Command                                  | Description |
| Related Commands          | -                                        | -           |
|                           |                                          |             |

### spanning-tree ignore tc

-

This command is used to enable the tc filtering switch on an interface. You can use the **no** option of this command to disable the tc filtering switch on the interface. With tc filtering enabled, the TC messages received on the interface will not be processed.

#### spanning-tree ignore tc

no spanning-tree ignore tc

| Parameter        | Parameter                                          | Description |  |
|------------------|----------------------------------------------------|-------------|--|
| Description      | -                                                  | -           |  |
| -                |                                                    |             |  |
| Defaults         | By default, the TC filtering function is disabled. |             |  |
|                  |                                                    |             |  |
| Command Mode     | Interface configuration mode                       |             |  |
|                  |                                                    |             |  |
| •                |                                                    |             |  |
| Configuration    |                                                    |             |  |
| Examples         | Ruijie(config-if)# spanning-tree ignore tc         |             |  |
|                  |                                                    |             |  |
| Deleted Commonde | Command                                            | Description |  |
| Related Commands | -                                                  | -           |  |
|                  |                                                    |             |  |

Platform Description

### spanning-tree link-type

This command is used to configure the link type of the interface to "point to point". You can use the **no** option of the command to restore the default configuration.

spanning-tree link-type [ point-to-point | shared ]

no spanning-tree link-type

```
Parameter Parameter Description
```

| Command Reference |                                                                                                    | MSTP Configuration Commands                                    |
|-------------------|----------------------------------------------------------------------------------------------------|----------------------------------------------------------------|
| Description       | point-to-point                                                                                                    | Forcibly set the link type of the interface to point-to-point. |
|                   | shared                                                                                                    | Forcibly set the link type of the interface to shared.         |
| Defaults          | For a full-duplex interface, its link type is point-to-point link by default; for a half-duplex interface, its link type is shared by default. |                                                                |
| Command Mode      | Interface configuration mode                                                                                                    |                                                                |
| Usage Guide       | -                                                                                                    |                                                                |
|                   | Ruijie(config)# interface gigabitethernet 1/1                                                                                                  |                                                                |
| Configuration     | Ruijie(config-if)# spann                                                                                                    | ing-tree link-type                                             |
| Examples          | point-to-point                                                                                                    |                                                                |
|                   |                                                                                                    |                                                                |
| Polated Commanda  | Command                                                                                                    | Description                                                    |
| Related Commands  | show spanning-tree interface                                                                                                    | Show the STP configuration of an interface.                    |

# spanning-tree loopguard default

-

This command is used to enable **loop guard** globally to prevent the root port or backup port from generating loops as the result that they cannot receive bpdu. You can use the **no** form of this command to disable the **loop guard**.

#### spanning-tree loopguard default

no spanning-tree loopguard default

| Parameter        | Parameter                                       | Description |
|------------------|-------------------------------------------------|-------------|
| Description      | -                                               | -           |
| -                |                                                 |             |
| Defaults         | Disabled                                        |             |
|                  |                                                 |             |
| Command Mode     | Global configuration mode                       |             |
|                  |                                                 |             |
| Usage Guide      |                                                 |             |
| esuge eulas      |                                                 |             |
| Configuration    |                                                 |             |
| -                |                                                 |             |
| Examples         | Ruijie(config)# spanning-tree loopguard default |             |
| _                |                                                 |             |
| Related Commands | Command                                         | Description |
|                  | -                                               | -           |

### spanning-tree max-hops

-

This command is used to set the maximum number of hops (Max-hops Count) of the BPDU frame in the global configuration mode and the number of devices in a region that the BPDU frame passes before being dropped. This parameter applies to all instances. You can use the **no** option of the command to restore the default setting.

spanning-tree max-hops hop-count

no spanning-tree max-hops

|                                                          | Parameter                                                                                                    | Description                                             |
|----------------------------------------------------------|----------------------------------------------------------------------------------------------------|---------------------------------------------------------|
| Parameter                                                |                                                                                                    | Number of hops in a region that the BPDU frame passes   |
| Description                                              | hop-count                                                                                                    | the device before being dropped, which ranges from 1 to |
|                                                          |                                                                                                    | 40.                                                     |
| Defaults                                                 | The default is 20 hops.                                                                                                    |                                                         |
| Command Mode                                             | Global configuration mode                                                                                                    |                                                         |
|                                                          |                                                                                                    |                                                         |
| Usage Guide                                              | In the region, the BPDU frame sent by the root bridge includes a Hot Count field. When the BPDU frame passes a device, the Hop Count is decreased by 1 until it reaches 0, which indicates timeout of the BPDU message. The device will drop the BPDU with the Hop Count of 0.<br>Changing the <b>max-hops</b> affects all instances. |                                                         |
| Quality                                                  | This example shows how to set the max-hops of the spanning tree to 10 for all MST instances:                                                                                                    |                                                         |
| Configuration<br>Ruijie(config) # spanning-tree max-hops |                                                                                                    | g-tree max-hops 10                                      |
| Examples                                                 | You can verify your setting by entering the show spanning-tree mst command in privileged                                                                                                    |                                                         |
|                                                          | EXEC mode.                                                                                                    |                                                         |
|                                                          |                                                                                                    |                                                         |
| Related Commands                                         | Command                                                                                                    | Description                                             |
| Related Commands                                         | show spanning-tree                                                                                                    | Show the MSTP information.                              |
|                                                          |                                                                                                    |                                                         |

Platform Description

### spanning-tree mode

This command is used to set the STP version in the global configuration mode. You can use the **no** option of the command to restore the default version of the spanning-tree.

spanning-tree mode [ stp | rstp | mstp ]

#### no spanning-tree mode

|                  | Parameter                              | Description                                   |
|------------------|----------------------------------------|-----------------------------------------------|
| Parameter        | stp                                    | Spanning tree protocol (IEEE 802.1d)          |
| Description      | rstp                                   | Rapid spanning tree protocol (IEEE 802.1w)    |
|                  | mstp                                   | Multiple spanning tree protocol (IEEE 802.1s) |
|                  |                                        |                                               |
| Defaults         | MSTP version                           |                                               |
|                  |                                        |                                               |
| Command Mode     | Global configuration mode              |                                               |
|                  |                                        |                                               |
| Usage Guide      |                                        |                                               |
| ecage ealae      |                                        |                                               |
| Configuration    |                                        |                                               |
| -                |                                        |                                               |
| Examples         | Ruijie(config)# spanning-tree mode stp |                                               |
|                  |                                        |                                               |
| Related Commands | Command                                | Description                                   |
|                  | show spanning-tree                     | Show the spanning-tree configuration.         |
|                  |                                        |                                               |

Platform Description

### spanning-tree mst configure

This command is used to enter the MST configuration mode in the global configuration mode and configure the MSTP region. You can use the **no** option of the command to restore all parameters (name, revision, vlan map) to default.

#### spanning-tree mst configuration

no spanning-tree mst configuration

| Parameter    | Parameter                                                                                                    | Description |
|--------------|----------------------------------------------------------------------------------------------------|-------------|
| Description  | -                                                                                                    | -           |
| Defaults     | By default, all VLANs are mapped to the instance 0, <i>name</i> is an empty string, and <i>revision</i> is 0. |             |
| Command Mode | Global configuration mode                                                                                     |             |

To return to the privileged EXEC mode, enter end or press Ctrl+C. To return to the global configuration mode, enter exit. After entering the MST configuration mode, you can use the following commands to configure parameters: instance instance-id vlan vlan-range: Adds the VLANs to the MST instance. The range of instance-id is 0 to 64 and the range of VLAN is 1 to 4095. The vlan-range can be a set of some inconsecutive VLANs separated with comma or some consecutive VLANs in the form of start VLAN number-end VLAN number. For example, instance 10 vlan 2,3,6-9 means **Usage Guide** that VLANs 2, 3, 6, 7, 8, 9 are added to instance 10. By default, all VLANs are in Instance 0. To remove a VLAN from an instance, use the no option of the command: no instance instance-id [vlan vlan-range]. (In this case, the range of instance is 1 to 64). You are advised to control the number of instances created in a pile. name name: Specify the MST name, a string of up to 32 characters. You can use the no name command to restore the default setting. revision version: Set the MST version which ranges from 0 to 65535. You can use the no name command to restore the default setting. show spanning-tree mst configuration: Shows the information of the current MST region. This example shows how to enter the MST configuration mode, and map VLANs 3, 5 to 10 to MST instance 1: Ruijie(config) # spanning-tree mst configuration Ruijie(config-mst) # instance 1 vlan 3, 5-10 Ruijie(config-mst) # name region 1 Ruijie(config-mst) # revision 1 Ruijie(config-mst) # show spanning-tree mst configuration MST configuration Name [region1] Revision 1 Instance Vlans Mapped Configuration \_\_\_\_\_ **Examples** 0 1-2,4,11-4094 3,5-10 1 \_\_\_\_\_ Ruijie(config-mst) # exit Ruijie(config)# To remove VLAN 3 from instance 1, execute this command after entering the MST configuration mode: Ruijie(config-mst)# no instance 1 vlan 3 Use the following demand to delete instance 1: Ruijie(config-mst)# no instance 1 You can verify the above with the **show** command of the MST configuration commands.

|                         | Command                              | Description                        |
|-------------------------|--------------------------------------|------------------------------------|
| <b>Related Commands</b> | show spanning-tree mst               | Show the MST region configuration. |
|                         | instance instance-id vlan vlan-range | Add VLANs to the MST instance.     |

| name     | Configure the name of MST.           |
|----------|--------------------------------------|
| revision | Configure the version number of MST. |

### spanning-tree mst cost

This command is used to set the path cost of each instance in the interface configuration mode. You can use the **no** form of the command to restore the default setting.

spanning-tree [ mst instance-id ] cost cost

no spanning-tree [ mst instance-id ] cost

| Parameter               | Parameter                                                                                         | Description    |                                            |
|-------------------------|---------------------------------------------------------------------------------------------------|----------------|--------------------------------------------|
| Description             | instance-id                                                                                       | Instance ID i  | n the range of 0 to 64                     |
| Description             | cost                                                                                              | Path cost in t | the range of 1 to 200,000,000              |
|                         |                                                                                                   |                |                                            |
|                         | The default instance-id is 0                                                                      | ).             |                                            |
|                         | The default value is calculated by the link rate of the interface automatically.                  |                |                                            |
| Defaults                | ■ 1000 Mbps—20000                                                                                 |                |                                            |
|                         | ■ 100 Mbps—200000                                                                                 |                |                                            |
|                         | ■ 10 Mbps—2000000                                                                                 |                |                                            |
|                         |                                                                                                   |                |                                            |
| Command Mode            | Interface configuration mode                                                                      | e              |                                            |
|                         |                                                                                                   |                |                                            |
| Usage Guide             | A higher cost value means a higher path cost.                                                     |                |                                            |
|                         | 9                                                                                                 | 5 1            |                                            |
|                         | This example shows how to set the path cost to 400 on an interface associated with instances 3:   |                |                                            |
|                         | Ruijie (config) # interface gigabitethernet 1/1                                                   |                |                                            |
| Configuration           | Ruijie(config-if)# spanning-tree mst 3 cost 400                                                   |                |                                            |
| Examples                | You can verify your settings by entering the <b>show spanning-tree mst interface</b> interface-id |                |                                            |
|                         | command in privileged EXEC mode.                                                                  |                |                                            |
|                         | · · · · · · · · · · · · · · · · · · ·                                                             |                |                                            |
|                         | Command                                                                                           |                | Description                                |
|                         |                                                                                                   |                | Show the MSTP information of an interface. |
| <b>Related Commands</b> | show spanning-tree mst                                                                            |                |                                            |
|                         | spanning-tree mst port-pri                                                                        |                | Configure the priority of an interface.    |
|                         | spanning-tree mst priority                                                                        |                | Configure the priority of an instance.     |

Platform Description

### spanning-tree mst port-priority

This command is used to configure the interface priority for different instances of an interface in the interface configuration mode. It will determine which interface of a loop in a region is in charge of forwarding. You can use the **no** option of the command to restore the default setting.

spanning-tree [mst instance-id] port-priority priority

no spanning-tree [mst instance-id] port-priority

|                  | Parameter                                                                                      | Description                                                    |  |
|------------------|------------------------------------------------------------------------------------------------|----------------------------------------------------------------|--|
| Parameter        | Instance-id                                                                                    | Instance ID in the range of 0 to 64                            |  |
|                  |                                                                                                | Interface priority, for which sixteen integers are available:  |  |
| Description      | priority                                                                                       | 0, 16, 32, 48, 64, 80, 96, 112, 128, 144, 160, 176, 192,       |  |
|                  |                                                                                                | 208, 224, and 240, which are the multiples of 16.              |  |
|                  |                                                                                                |                                                                |  |
|                  | The default instance-id is 0.                                                                  |                                                                |  |
| Defaults         | The default priority is 128.                                                                   |                                                                |  |
|                  |                                                                                                |                                                                |  |
| Command Mode     | Interface configuration mode                                                                   |                                                                |  |
| Command mode     | intendeo configuration modo                                                                    |                                                                |  |
|                  |                                                                                                |                                                                |  |
| Lloogo Cuido     |                                                                                                | ion, the interface of a higher priority will be in charge of   |  |
| Usage Guide      | C C                                                                                            | the same priority, the interface with a smaller number will be |  |
|                  | in charge of the forwarding.                                                                   |                                                                |  |
|                  |                                                                                                |                                                                |  |
|                  | This example shows how to set the priority of <b>gigabitethernet 1/1</b> to 10 in instance 20: |                                                                |  |
| Configuration    | Ruijie(config)# interface gigabitethernet 1/1                                                  |                                                                |  |
| Examples         | Ruijie(config-if)# spanning-tree mst 20 port-priority 0                                        |                                                                |  |
| -                | You can verify your settings by entering the privileged command "show spanning-tree mst        |                                                                |  |
|                  | instance-id "                                                                                  |                                                                |  |
|                  |                                                                                                |                                                                |  |
|                  | Command                                                                                        | Description                                                    |  |
| Related Commands | show spanning-tree mst                                                                         | Show the MSTP information of an interface.                     |  |
|                  | spanning-tree mst cost                                                                         | Set the path cost.                                             |  |
|                  | spanning-tree mst priority                                                                     | Set the device priority for different instances.               |  |

Platform Description

### spanning-tree mst priority

This command is used to set the device priority for different instances in the global configuration mode. You can use the **no** option of the command to restore the default setting.

spanning-tree [mst instance-id] priority priority

Usage Guide

#### no spanning-tree [ mst instance-id ] priority

|             | Parameter                                                              | Description                                                |
|-------------|------------------------------------------------------------------------|------------------------------------------------------------|
|             | instance-id                                                            | Instance ID in the range of 0 to 64                        |
| Parameter   |                                                                        | Device priority, for which sixteen integers are available: |
| Description | priority                                                               | 0, 4096, 8192, 12288, 16384, 20480, 24576, 28672,          |
| 4           |                                                                        | 32768, 36864, 40960, 45056, 49152,53248, 57344 and         |
|             |                                                                        | 61440, all of which are multiples of 4096.                 |
| Defaults    | The default instance ID is 0.<br>The default device priority is 32768. |                                                            |

**Command Mode** Global configuration mode

-

| Related Commands | Command                         | Description                                |
|------------------|---------------------------------|--------------------------------------------|
|                  | show spanning-tree mst          | Show the MSTP information of an interface. |
|                  | spanning-tree mst cost          | Set path cost.                             |
|                  | spanning-tree mst port-priority | Set port priority of different instances.  |

### spanning-tree pathcost method

This command is used to configure the path cost of a port. You can use the **no** option of the command to restore the default setting.

#### spanning-tree pathcost method { { long [ standard ] } | short }

#### no spanning-tree pathcost method

|                      | Parameter                                             | Description                                        |
|----------------------|-------------------------------------------------------|----------------------------------------------------|
| Parameter            |                                                       | Adopt the 802.1t standard to set path cost.        |
|                      | long [ standard ]                                     | The "standard" indicates to use the expression     |
| Description          |                                                       | recommended by the standard to calculate the cost. |
|                      | short                                                 | Adopt the 802.1d standard to set path cost.        |
|                      |                                                       |                                                    |
| Defaults             | The 802.1T standard is adopted                        | to set path cost by default.                       |
|                      |                                                       |                                                    |
| Command Mode         | Global configuration mode                             |                                                    |
|                      | 5                                                     |                                                    |
| Usage Guide          |                                                       |                                                    |
| Usage Guide          |                                                       |                                                    |
| Configuration        |                                                       |                                                    |
| Configuration        |                                                       |                                                    |
| Examples             | Ruijie(config-if)# spanning-tree pathcost method long |                                                    |
|                      |                                                       |                                                    |
| Related Commands     | Command                                               | Description                                        |
|                      | show spanning-tree interface                          | Show the STP configuration of the interface.       |
|                      |                                                       |                                                    |
| Platform Description | -                                                     |                                                    |

### spanning-tree portfast

This command is used to enable the portfast on an interface. You can use the **disabled** option of this command to disable the portfast feature on the interface.

#### spanning-tree portfast [ disabled ]

| Parameter        | Parameter                                     | Description                                  |  |
|------------------|-----------------------------------------------|----------------------------------------------|--|
| Description      | disabled                                      | Disable the portfast on an interface.        |  |
|                  |                                               |                                              |  |
| Defaults         | Disabled                                      |                                              |  |
|                  |                                               |                                              |  |
| Command Mode     | Interface configuration mode                  |                                              |  |
|                  |                                               |                                              |  |
| Usage Guide      |                                               |                                              |  |
|                  |                                               |                                              |  |
| Configuration    | Ruijie(config)# interface gigabitethernet 1/1 |                                              |  |
| Examples         | Ruijie(config-if)# spanning-tree portfast     |                                              |  |
|                  |                                               |                                              |  |
|                  | Command                                       | Description                                  |  |
| Related Commands | show spanning-tree                            | Show the STP configuration of the interface. |  |
|                  | interface                                     |                                              |  |

Platform Description

### spanning-tree portfast bpdufilter default

This command is used to enable the BPDU filter function globally. You can use the **no** option of the command to disable the BPDU filter.

#### spanning-tree portfast bpdufilter default

#### no spanning-tree portfast bpdufilter default

| Parameter                                                                           | Parameter                  | Description                                          |
|-------------------------------------------------------------------------------------|----------------------------|------------------------------------------------------|
| Description                                                                         | -                          | -                                                    |
|                                                                                     |                            |                                                      |
| Defaults                                                                            | Disabled                   |                                                      |
|                                                                                     |                            |                                                      |
| Command Mode                                                                        | Global configuration mode  |                                                      |
|                                                                                     |                            |                                                      |
| Usage Guide Once the BPDU filter is enabled, the BPDU message is neither received   |                            | the BPDU message is neither received nor sent on the |
| interface. You can use the <b>show spanning-tree</b> command to display the configu |                            |                                                      |
|                                                                                     |                            |                                                      |
| Configuration                                                                       | Ruijie(config)# spanning-t | ree portfast bpdufilter default                      |

#### Examples

| <b>Related Com</b> | mands |
|--------------------|-------|
|--------------------|-------|

| Command                      | Description                        |
|------------------------------|------------------------------------|
| show spanning-tree interface | Show the global STP configuration. |

Platform Description

### spanning-tree portfast bpduguard default

This command is used to enable the BPDU guard globally. You can use the **no** option of the command to disable the BPDU guard.

spanning-tree portfast bpduguard default

#### no spanning-tree portfast bpduguard default

| Parameter            | Parameter                                                | Description                                                  |  |
|----------------------|----------------------------------------------------------|--------------------------------------------------------------|--|
| Description          | -                                                        | -                                                            |  |
| -                    |                                                          |                                                              |  |
| Defaults             | Disabled                                                 |                                                              |  |
|                      |                                                          |                                                              |  |
| Command Mode         | Global configuration mode                                |                                                              |  |
|                      |                                                          |                                                              |  |
|                      | Once the BPDU guard is enabled o                         | n the interface, you will enter the error-disabled status if |  |
| Usage Guide          | -                                                        | the interface. You can use the show spanning-tree            |  |
|                      | command to display the configuration.                    |                                                              |  |
|                      |                                                          |                                                              |  |
| Configuration        |                                                          |                                                              |  |
| Examples             | Ruijie(config)# spanning-tree portfast bpduguard default |                                                              |  |
|                      |                                                          |                                                              |  |
|                      | Command                                                  | Description                                                  |  |
| Related Commands     | show spanning-tree interface                             | Show the global STP configuration.                           |  |
|                      |                                                          |                                                              |  |
| Platform Description | -                                                        |                                                              |  |

### spanning-tree portfast default

This command is used to enable the portfast feature on all interfaces globally. You can use the **no** option of the command to disable the portfast on all the interfaces globally.

#### spanning-tree portfast default

#### no spanning-tree portfast default

Parameter

Parameter

Description

| Description      | -                                              | -                                  |  |
|------------------|------------------------------------------------|------------------------------------|--|
| Defaults         | Disabled                                       |                                    |  |
| Command Mode     | Global configuration mode                      |                                    |  |
| Usage Guide      | -                                              |                                    |  |
| Configuration    |                                                |                                    |  |
| Examples         | Ruijie(config)# spanning-tree portfast default |                                    |  |
| _                |                                                |                                    |  |
| Related Commands | Command                                        | Description                        |  |
| Related Commands | show spanning-tree interface                   | Show the global STP configuration. |  |
|                  |                                                |                                    |  |

### spanning-tree reset

This command is used to restore the **spanning-tree** configuration to default. This command does not have the **no** option.

#### spanning-tree reset

| Parameter        | Parameter                           | Description                                 |  |
|------------------|-------------------------------------|---------------------------------------------|--|
| Description      | -                                   | -                                           |  |
|                  |                                     |                                             |  |
| Command Mode     | Global configuration mode           |                                             |  |
|                  |                                     |                                             |  |
| Usage Guide      | -                                   |                                             |  |
|                  |                                     |                                             |  |
| Configuration    |                                     |                                             |  |
| Examples         | Ruijie(config)# spanning-tree reset |                                             |  |
|                  |                                     |                                             |  |
|                  | Command                             | Description                                 |  |
| Related Commands | show spanning-tree                  | Show the global STP configuration.          |  |
|                  | show spanning-tree interface        | Show the STP configuration of an interface. |  |

Platform Description

### spanning-tree tc-guard

-

This command is used to enable **tc-guard** on the interface to prevent the spread of TC messages. You can use the **no** option of this command to disable **tc-guard** on the interface.

|                  | spanning-tree tc-guard                    |             |  |
|------------------|-------------------------------------------|-------------|--|
|                  | no spanning-tree tc-guard                 |             |  |
| Parameter        | Parameter Description                     |             |  |
| Description      | -                                         | -           |  |
|                  |                                           |             |  |
| Defaults         | Disabled                                  |             |  |
|                  |                                           |             |  |
| Command Mode     | Interface configuration mode              |             |  |
|                  |                                           |             |  |
| Usage Guide      | -                                         |             |  |
|                  |                                           |             |  |
| Configuration    |                                           |             |  |
| Examples         | Ruijie(config-if)# spanning-tree tc-guard |             |  |
|                  |                                           |             |  |
| Related Commands | Command                                   | Description |  |
|                  | -                                         | -           |  |
|                  |                                           |             |  |

# spanning-tree tc-protection

-

Platform Description

This command is used to enable **tc-protection** globally. You can use the **no** option of this command to disable **tc- protection** globally.

spanning-tree tc- protection

no spanning-tree tc- protection

| Parameter        | Parameter                                   | Description |  |  |
|------------------|---------------------------------------------|-------------|--|--|
| Description      | -                                           | -           |  |  |
| -                |                                             |             |  |  |
| Defaults         | Enabled                                     |             |  |  |
|                  |                                             |             |  |  |
| Command Mode     | Global configuration mode                   |             |  |  |
|                  |                                             |             |  |  |
| Usage Guide      | -                                           |             |  |  |
|                  |                                             |             |  |  |
| Configuration    |                                             |             |  |  |
| -                |                                             |             |  |  |
| Examples         | Ruijie(config)# spanning-tree tc-protection |             |  |  |
| _                |                                             |             |  |  |
| Related Commands | Command                                     | Description |  |  |
|                  | -                                           | -           |  |  |

### spanning-tree tc-protection tc-guard

This command is used to enable **tc-guard** globally to prevent the spread of TC messages. You can use the **no** option of this command to disable **tc-guard** globally.

spanning-tree tc- protection tc-guard

no spanning-tree tc- protection tc-guard

| Parameter        | Parameter                                            | Description |  |
|------------------|------------------------------------------------------|-------------|--|
| Description      | -                                                    | -           |  |
|                  |                                                      |             |  |
| Defaults         | Disabled                                             |             |  |
|                  |                                                      |             |  |
| Command Mode     | Global configuration mode                            |             |  |
|                  |                                                      |             |  |
| Usage Guide      | -                                                    |             |  |
|                  |                                                      |             |  |
| Configuration    |                                                      |             |  |
| Examples         | Ruijie(config)# spanning-tree tc-protection tc-guard |             |  |
|                  |                                                      |             |  |
| Related Commands | Command                                              | Description |  |
|                  | -                                                    | -           |  |
|                  |                                                      |             |  |

Platform Description

### spanning-tree tx-hold-count

This command is used to configure the TxHoldCount of the STP in the global configuration mode and the maximum number of the BPDU messages sent in one second. You can use the **no** option of the command to restore the default setting.

spanning-tree tx-hold-count tx-hold-count

#### no spanning-tree tx-hold-count

| Parameter    | Parameter                 | Description                                |
|--------------|---------------------------|--------------------------------------------|
| Description  | tx-hold-count             | Set TxholdCount in the range from 1 to 10. |
| Defaults     | The default value is 3.   |                                            |
| Command Mode | Global configuration mode |                                            |

| Command Reference |                                               | MSTP Configuration Commands         |
|-------------------|-----------------------------------------------|-------------------------------------|
| Usage Guide       | -                                             |                                     |
| Configuration     |                                               |                                     |
| Examples          | Ruijie(config)# spanning-tree tx-hold-count 5 |                                     |
|                   |                                               |                                     |
| Related Commands  | Command                                       | Description                         |
| Related Commands  | show spanning-tree                            | Show the global MSTP configuration. |

# Protocol Frames Transparent Transmission Configuration Commands

### bridge-frame forwarding protocol bpdu

Use the **bridge-frame forwarding protocol bpdu** command to enable transparent transmission of BPDU frames. Use the **no** form of this command to disable transparent transmission of BPDU frames. **bridge-frame forwarding protocol bpdu no bridge-frame forwarding protocol bpdu** 

| Parameter<br>Description | Parameter                                                                   | Description    |                            |
|--------------------------|-----------------------------------------------------------------------------|----------------|----------------------------|
|                          | -                                                                           | -              |                            |
|                          |                                                                             |                |                            |
| Defaults                 | Transparent transmission of BPDU frames is disabled on a device by default. |                |                            |
| Command                  | Global configuration mode                                                   |                |                            |
| Modes                    |                                                                             |                |                            |
| Usage                    |                                                                             |                |                            |
| Guidelines               |                                                                             |                |                            |
|                          |                                                                             |                |                            |
| Examples                 | Example 1: Enable transparent                                               | transmission o | f BPDU frames on a device. |
|                          | Ruijie(config)# bridge-frame forwarding protocol bpdu                       |                |                            |
|                          | Example 2: Disable transparent transmission of BPDU frames on the device.   |                |                            |
|                          | Ruijie(config)# no bridge-fr                                                | rame forwardi  | ng protocol bpdu           |
|                          |                                                                             |                |                            |
| Related                  | <b>a</b>                                                                    |                | <b>2</b>                   |
| Commands                 | Command                                                                     |                | Description                |
|                          | -                                                                           |                | -                          |
|                          |                                                                             |                |                            |
| Platform                 | -                                                                           |                |                            |

Description

### bridge-frame forwarding protocol gvrp

Use the **bridge-frame forwarding protocol gvrp** command to enable transparent transmission of GVRP frames. Use the **no** form of this command to disable transparent transmission of GVRP frames. **bridge-frame forwarding protocol gvrp no bridge-frame forwarding protocol gvrp** 

| Parameter<br>Description | Parameter                                                                   | Description   |                  |
|--------------------------|-----------------------------------------------------------------------------|---------------|------------------|
|                          | -                                                                           | -             |                  |
| Defaults                 | Transparent transmission of GVRP frames is disabled on a device by default. |               |                  |
| Command                  | Global configuration mode                                                   |               |                  |
| modes                    |                                                                             |               |                  |
| Usage<br>Guidelines      | -                                                                           |               |                  |
| Examples                 | Example 1: Enable transparent transmission of GVRP frames on a device.      |               |                  |
|                          | Ruijie(config)# bridge-frame forwarding protocol gvrp                       |               |                  |
|                          | Example 2: Disable transparent transmission of GVRP frames on a device.     |               |                  |
|                          | Ruijie(config)# no bridge-fi                                                | rame forwardi | ng protocol gvrp |
| 1                        |                                                                             |               |                  |
| Related<br>Commands      | Command                                                                     |               | Description      |
|                          | -                                                                           |               | -                |
| Platform<br>Description  | -                                                                           |               |                  |

# bridge-frame forwarding protocol 802.1x

Use the **bridge-frame forwarding protocol 802.1x** command to enable transparent transmission of 802.1X frames. Use the **no** form of this command to disable transparent transmission of 802.1X frames.

bridge-frame forwarding protocol 802.1x no bridge-frame forwarding protocol 802.1x

| Parameter<br>Description | Parameter                      | Description                                    |
|--------------------------|--------------------------------|------------------------------------------------|
|                          | -                              | -                                              |
| Defaults                 | Transparent transmission of 80 | 2.1X frames is enabled on a device by default. |
| Command                  | Global configuration mode      |                                                |
| Modes                    |                                |                                                |
| Usage                    | -                              |                                                |
| Guidelines               |                                |                                                |
| Examples                 | Example 1: Enable transparent  | t transmission of 802.1X frames on a device.   |

Ruijie(config)# bridge-frame forwarding protocol 802.1x Example 2: Disable transparent transmission of 802.1X frames on the device. Ruijie(config)# no bridge-frame forwarding protocol 802.1x

| Related<br>Commands | Command | Description |
|---------------------|---------|-------------|
|                     | -       | -           |

Platform

-

Description

# **GVRP Configuration Commands**

### clear gvrp statistics

Use this command to clear the GVRP statistics for re-counting. clear gvrp statistics { *interface-id* | all }

| Parameter<br>Description | Parameter                         | Description             |                           |
|--------------------------|-----------------------------------|-------------------------|---------------------------|
|                          | interface-id                      | Interface id            |                           |
| Defaults                 | N/A                               |                         |                           |
| Command<br>mode          | Privileged EXEC mode.             |                         |                           |
| Usage Guide              | Use the show gvrp statistics      | to show the statistics. |                           |
| Configuration            | Ruijie# clear gvrp statistics all |                         |                           |
| Examples                 |                                   |                         |                           |
| Related<br>Commands      | Command                           |                         | Description               |
|                          | show gvrp statistics              |                         | Show the GVRP statistics. |
| Platform<br>Description  | N/A                               |                         |                           |

### gvrp applicant state

Use this command to set the port advertising mode, which determines whether to allow sending the GVRP advertisement on the port. Use the **no** form of this command to restore it to the default setting. **gvrp applicant state** { **normal** | **non-applicant** } **no gvrp applicant state** 

| Parameter<br>Description | Parameter | Description |
|--------------------------|-----------|-------------|
|                          | N/A       | N/A         |

Defaults Allow sending the GVRP advertisement on the port.

| Command Refere            | ence                                                     | GVRP Configuration Commands               |
|---------------------------|----------------------------------------------------------|-------------------------------------------|
| Command<br>mode           | Interface configuration mode.                            |                                           |
| Usage Guide               | Use the <b>show gvrp configuration</b> to show the relat | ted configurations.                       |
| Configuration<br>Examples | Ruijie(config-if)# gvrp applicant stat                   | e normal                                  |
| Related<br>Commands       | Command                                                  | Description Show the GVRP configurations. |
|                           | show gvrp configuration                                  | Show the GVRF conligurations.             |
| Platform<br>Description   | N/A                                                      |                                           |

# gvrp dynamic-vlan-creation

Use this command to control whether to allow creating the vlan dynamically. Use the no form of this command to restore it to the default setting.

gvrp dynamic-vlan-creation enable

no gvrp dynamic-vlan-creation enable

| Parameter<br>Description | Parameter                                                                  | Description |                               |
|--------------------------|----------------------------------------------------------------------------|-------------|-------------------------------|
|                          | N/A                                                                        | N/A         |                               |
| Defaults                 | Creating the vlan dynamically is not allowed.                              |             |                               |
| Command                  | Global configuration mode.                                                 |             |                               |
| mode                     |                                                                            |             |                               |
| Usage Guide              | Use the <b>show gvrp configuration</b> to show the related configurations. |             |                               |
| Configuration            | Ruijie(config)# gvrp dynamic-vlan-creation enable                          |             |                               |
| Examples                 |                                                                            |             |                               |
|                          |                                                                            |             |                               |
| Related                  | Command                                                                    |             | Description                   |
| Commands                 |                                                                            |             |                               |
|                          | show gvrp configuration                                                    |             | Show the GVRP configurations. |
|                          |                                                                            |             |                               |
| Platform                 | N/A                                                                        |             |                               |
| Description              |                                                                            |             |                               |

### gvrp enable

Use this command to enable the GVRP function. Use the **no** form of this command to restore it to the default setting. **gvrp enable** 

no gvrp enable

| Parameter<br>Description | Parameter                                                                  | Description |                               |
|--------------------------|----------------------------------------------------------------------------|-------------|-------------------------------|
|                          | N/A                                                                        | N/A         |                               |
| Defaults                 | Disabled.                                                                  |             |                               |
| Command<br>mode          | Global configuration mode.                                                 |             |                               |
| Usage Guide              | Use the <b>show gvrp configuration</b> to show the related configurations. |             |                               |
| Configuration            | Ruijie(config)#gvrp enable                                                 |             |                               |
| Examples                 |                                                                            |             |                               |
|                          |                                                                            |             |                               |
| Related<br>Commands      | Command                                                                    |             | Description                   |
|                          | show gvrp configuration                                                    |             | Show the GVRP configurations. |
| Platform<br>Description  | N/A                                                                        |             |                               |

### gvrp registration mode

Use this command to set the registration mode to control whether to allow creating/registering/canceling the vlan dynamically on the port. Use the **no** form of this command to restore it to the default setting.

gvrp registration mode { normal | disabled } no gvrp registration mode

 Parameter<br/>Description
 Parameter
 Description

 N/A
 N/A

 Defaults
 Creating/registering/canceling the vlan dynamically is allowed.

 Command<br/>mode
 Interface configuration mode.

Usage Guide Use the show gvrp configuration to show the related configurations.

| Configuration | Ruijie(config-if)# | gvrp | registration | mode | normal |
|---------------|--------------------|------|--------------|------|--------|
| Examples      |                    |      |              |      |        |

| Related<br>Commands | Command                 | Description                   |
|---------------------|-------------------------|-------------------------------|
|                     | show gvrp configuration | Show the GVRP configurations. |
|                     |                         |                               |

| Platform    | N/A |
|-------------|-----|
| Description |     |

# gvrp timer

Use this command to set the GVRP timer. Use the **no** form of this command to restore it to the default setting.

gvrp timer { join | leave | leaveall } timer\_value
no gvrp timer

| Parameter            | Description                                                               |
|----------------------|---------------------------------------------------------------------------|
| join timer_value     | Control the maximum delay before sending the advertisement on the         |
|                      | port. The actual sending interval is in the range of 0 to the maximum     |
|                      | delay.                                                                    |
| leave timer_value    | Control the waiting time before removing the VLAN from the port with      |
|                      | the Leave Message received. If the Join Message is received again         |
|                      | within this time range, the port-VLAN relation still exists and the timer |
|                      | becomes invalid. If no Join Message is received on the port, the port     |
|                      | status will be the Empty and removed from the VLAN member list.           |
| leaveall timer_value | Control the minimum interval of sending the LeaveAll Message on the       |
|                      | port. If the LeaveAll Message is received before the timer expires, the   |
|                      | timer re-counts. If the timer expires, send the LeaveAll Message on       |
|                      | the port and also send this Message to the port, so that the Leave        |
|                      | timer begins counting. The actual sending interval ranges from            |
|                      | leaveall to leaveall+join.                                                |
|                      | join timer_value                                                          |

| Defaults | Join timer: 200 ms;        |
|----------|----------------------------|
|          | Leave timer: 600 ms;       |
|          | Leaveall timer: 10,000 ms. |

**Command** Global configuration mode.

mode

Usage Guide Use the show gvrp configuration to show the related configurations.

Configuration Ruijie(config)# gvrp timer join 200
Examples

| Related<br>Commands | Command                 | Description                   |
|---------------------|-------------------------|-------------------------------|
|                     | show gvrp configuration | Show the GVRP configurations. |

| Platform    | N/A |
|-------------|-----|
| Description |     |

# show gvrp configuration

Use this command to show the GVRP configurations. **show gvrp configuration** 

| Parameter<br>Description | Parameter                                                                  | Description                                   |  |
|--------------------------|----------------------------------------------------------------------------|-----------------------------------------------|--|
|                          | N/A                                                                        | N/A                                           |  |
| Defaults                 | N/A                                                                        |                                               |  |
| Command<br>mode          | Privileged EXEC mode.                                                      |                                               |  |
| Usage Guide              | Use the <b>show gvrp configuration</b> to show the related configurations. |                                               |  |
| Configuration            | Ruijie# show gvrp configuration                                            |                                               |  |
| Examples                 | Global GVRP Configuration:                                                 |                                               |  |
|                          | GVRP Feature:enabled                                                       |                                               |  |
|                          | GVRP dynamic VLAN creation:enabled                                         |                                               |  |
|                          | Join Timers(ms):200                                                        |                                               |  |
|                          | Join Timers(ms):600                                                        |                                               |  |
|                          | Join Timers(ms):10000                                                      |                                               |  |
|                          | Port based GVRP Config                                                     | uration:                                      |  |
|                          | Port:GigabitEthernet 3                                                     | <pre>/1 app mode:normal reg mode:normal</pre> |  |
|                          | Port:GigabitEthernet 3                                                     | <pre>/2 app mode:normal reg mode:normal</pre> |  |
|                          | Port:GigabitEthernet 3                                                     | <pre>/3 app mode:normal reg mode:normal</pre> |  |
|                          | Port:GigabitEthernet 3                                                     | <pre>/4 app mode:normal reg mode:normal</pre> |  |
|                          | Port:GigabitEthernet 3                                                     | /5 app mode:normal reg mode:normal            |  |
|                          | Port:GigabitEthernet 3                                                     | <pre>/6 app mode:normal reg mode:normal</pre> |  |
|                          | Port:GigabitEthernet 3                                                     | <pre>/7 app mode:normal reg mode:normal</pre> |  |
|                          | <pre>Port:GigabitEthernet 3</pre>                                          | <pre>/8 app mode:normal reg mode:normal</pre> |  |

| Port:GigabitEthernet 3/            | '9 app : | mode:normal | reg mode:normal |
|------------------------------------|----------|-------------|-----------------|
| Port:GigabitEthernet 3/            | /10 app  | mode:normal | reg             |
| mode:normal                        |          |             |                 |
| <pre>Port:GigabitEthernet 3/</pre> | /11 app  | mode:normal | reg             |
| mode:normal                        |          |             |                 |
| <pre>Port:GigabitEthernet 3/</pre> | /12 app  | mode:normal | reg             |
| mode:normal                        |          |             |                 |

| Related<br>Commands | Command | Description |
|---------------------|---------|-------------|
|                     | N/A     | N/A         |

| Platform    |  |
|-------------|--|
| Description |  |

# show gvrp statistics

N/A

Use this command to show the GVRP statistics of one interface or all interfaces. **show gvrp statistics** { *interface-id* | **all** }

| Parameter<br>Description | Parameter               |              | Description                                                |
|--------------------------|-------------------------|--------------|------------------------------------------------------------|
|                          | interface-id            |              | Interface id.                                              |
| Defaults                 | N/A                     |              |                                                            |
| Command<br>mode          | Privileged EXEC m       | iode.        |                                                            |
| Usage Guide              | Use the <b>show gvr</b> | o statistics | to show the statistics of one interface or all interfaces. |
| Configuration            | Ruijie# show g          | vrp stat     | istics gigabitethernet 1/1                                 |
| Examples                 | Interface               | Gigabit      | Sthernet 3/1                                               |
|                          | RecValidGvrpPd          | u            | 0                                                          |
|                          | RecInvalidGvrp          | Pdu          | 0                                                          |
|                          | RecJoinEmpty            | 0            |                                                            |
|                          | RecJoinIn               | 0            |                                                            |
|                          | RecEmpty                | 0            |                                                            |
|                          | RecLeaveEmpty           | 0            |                                                            |
|                          | RecLeaveIn              | 0            |                                                            |
|                          | RecLeaveAll             | 0            |                                                            |
|                          | SentGvrpPdu             | 0            |                                                            |
|                          | SentJoinEmpty           | 0            |                                                            |
|                          | SentJoinIn              | 0            |                                                            |

| SentEmpty       | 0   |
|-----------------|-----|
| SentLeaveEmpty  | 0   |
| SentLeaveIn     | 0   |
| SentLeaveAll    | 0   |
| JoinIndicated   | 0   |
| LeaveIndicated  | 0   |
| JoinPropagated  | 0   |
| LeavePropagated | 1 0 |

| Related<br>Commands | Command               | Description                                  |
|---------------------|-----------------------|----------------------------------------------|
|                     | clear gvrp statistics | Clear the statistics of one interface or all |
|                     |                       | interfaces.                                  |
| Platform            | N/A                   |                                              |

# show gvrp status

Use this command to show the GVRP status. show gvrp status

| Parameter<br>Description | Parameter                                                        | Description |             |
|--------------------------|------------------------------------------------------------------|-------------|-------------|
|                          | N/A                                                              | N/A         |             |
| Defaults                 | N/A                                                              |             |             |
| Command<br>mode          | Privileged EXEC mode.                                            |             |             |
| Usage Guide              | Use the <b>show gvrp status</b> command to show the GVRP status. |             |             |
| Configuration            | Ruijie# show gvrp status                                         |             |             |
| Examples                 |                                                                  |             |             |
|                          |                                                                  |             |             |
| Related                  | Command                                                          |             | Description |
| Commands                 |                                                                  |             | -           |
|                          | N/A                                                              |             | N/A         |
| Platform<br>Description  | N/A                                                              |             |             |

# **LLDP Configuration Commands**

### civic-location

Configure common LLDP address information. Use **no** form of this command to delete the address information.

{ country | state | county | city | division | neighborhood | street-group | leading-street-dir | trailing-street-suffix | street-suffix | number | street-number-suffix | landmark | additional-location-information | name | postal-code | building | unit | floor | room | type-of-place | postal-community-name | post-office-box | additional-code} ca-word

no {country | state | county | city | division | neighborhood | street-group | leading-street-dir | trailing-street-suffix | street-suffix | number | street-number-suffix | landmark | additional-location-information | name | postal-code | building | unit | floor | room | type-of-place | postal-community-name | post-office-box | additional-code } ca-word

| Parameter description | Parameter                       | Description                             |
|-----------------------|---------------------------------|-----------------------------------------|
|                       | country                         | Country code, two characters. China: CH |
|                       | state                           | Address information, CA type:1          |
|                       | county                          | CA type: 2                              |
|                       | city                            | CA type: 3                              |
|                       | division                        | CA type: 4                              |
|                       | neighborhood                    | CA type: 5                              |
|                       | street-group                    | CA type: 6                              |
|                       | leading-street-dir              | CA type: 16                             |
|                       | trailing-street-suffix          | CA type: 17                             |
|                       | street-suffix                   | CA type: 18                             |
|                       | number                          | CA type: 19                             |
|                       | street-number-suffix            | CA type: 20                             |
|                       | landmark                        | CA type: 21                             |
|                       | additional-location-information | CA type: 22                             |
|                       | name                            | CA type: 23                             |
|                       | postal-code                     | CA type: 24                             |
|                       | building                        | CA type: 25                             |
|                       | unit                            | CA type: 26                             |
|                       | floor                           | CA type: 27                             |
|                       | room                            | CA type: 28                             |
|                       | type-of-place                   | CA type: 29                             |
|                       | postal-community-name           | CA type: 30                             |
|                       | post-office-box                 | CA type: 31                             |
|                       | additional-code                 | CA type: 32                             |
|                       | ca-word                         | Address information                     |

| Default             | -                                                                                                    |
|---------------------|----------------------------------------------------------------------------------------------------|
| Command<br>mode     | LLDP Civic Address configuration mode                                                                                                    |
| Usage<br>guidelines | Enter the LLDP Civic Address configuration mode and configure common LLDP address information according to the following commands: country, state, county, city, division, neighborhood, street-group, leading-street-dir, trailing-street-suffix, street-suffix, number, street-number-suffix, landmark, additional-location-information, name, postal-code, building, unit, floor, room, type-of-place, postal-community-name, post-office-box or additional-code). Note that the first key word of the command is not civic-location. |
| Examples            | Configure the information of LLDP Civic Address (ID: 1): country: CH; city: Fuzhou<br>Ruijie#config<br>Ruijie(config)# Ildp location civic-location identifier 1<br>Ruijie(config-Ildp-civic)# country CH<br>Ruijie(config-Ildp-civic)# city Fuzhou                                                                                                    |
| Deleted             |                                                                                                    |

| Related<br>commands | Command                                                                                            | Description                              |
|---------------------|----------------------------------------------------------------------------------------------------|------------------------------------------|
|                     | <pre>show IIdp location civic-location { identifier id   interface interface-name   static }</pre> | Show the LLDP Civic Address information. |

Platform

description

# clear IIdp statistics

Clear LLDP statistics clear IIdp statistics [interface interface-name]

| Parameter description | Parameter                                                                  | Description    |
|-----------------------|----------------------------------------------------------------------------|----------------|
|                       | interface-name                                                             | Interface name |
| Default               | -                                                                          |                |
| Command<br>mode       | Privileged EXEC mode                                                       |                |
| Usage<br>guidelines   | interface parameter: clear the LLDP statistics of the specified interface. |                |
| Examples              | Clear LLDP statistics of interface 1:                                      |                |

| Ruijie# clear lldp statistics interface Giga | bitEthernet 0/1 |
|----------------------------------------------|-----------------|
| Ruijie# show Ildp statistics interface Giga  | bitEthernet 0/1 |
| Lldp statistics information of port [Gigabi  | tEthernet 0/1]  |
|                                              |                 |
| The number of Ildp frames transmitted        | : 0             |
| The number of frames discarded               | : 0             |
| The number of error frames                   | : 0             |
| The number of Ildp frames received           | : 0             |
| The number of TLVs discarded                 | : 0             |
| The number of TLVs unrecognized              | : 0             |
| The number of neighbor information age       | d out : O       |
|                                              |                 |

Related commands

| nds | Command | Description |
|-----|---------|-------------|
|     | -       | -           |

# Platform description

# clear lldp table

Clear LLDP neighbor information. clear lldp table [interface interface-name]

| Parameter<br>description                                            | Parameter                                                 | Description                                                                                                    |  |
|---------------------------------------------------------------------|-----------------------------------------------------------|----------------------------------------------------------------------------------------------------|--|
|                                                                     | interface-name                                            | Interface name                                                                                                    |  |
| Default                                                             | -                                                         |                                                                                                    |  |
| Command<br>mode                                                     | Privilege mode                                            |                                                                                                    |  |
| Usage<br>guidelines                                                 |                                                           | ecified, clear the LLDP neighbor information of the specified interface.<br>t specified, clear the LLDP neighbor information of all interfaces. |  |
| <b>Examples</b> Clear the LLDP neighbor information of Interface 1. |                                                           | ation of Interface 1.                                                                                                    |  |
|                                                                     | Ruijie# show lldp neighbors interface GigabitEthernet 0/1 |                                                                                                    |  |
| Lldp statistics information of port [GigabitEthernet 0/1]           |                                                           | f port [GigabitEthernet 0/1]                                                                                                    |  |
|                                                                     | The number of lldp frames t                               | ransmitted : 0                                                                                                    |  |
|                                                                     | The number of frames disca                                | rded : 0                                                                                                    |  |
|                                                                     | The number of error frames                                | : 0                                                                                                    |  |
|                                                                     | The number of lldp frames r                               | received : 0                                                                                                    |  |
|                                                                     | The number of TLVs discard                                | ed : 0                                                                                                    |  |

The number of TLVs unrecognized: 0The number of neighbor information aged out : 0Ruijie# clear lldp table interface GigabitEthernet 0/1Ruijie# show lldp neighbors interface GigabitEthernet 0/1

| Related<br>commands | Command | Description |
|---------------------|---------|-------------|
|                     | -       | -           |

# Platform description

### device-type

Configure device type information. Use **no** form of this command to delete the device type information. **device-type no device-type** 

| Parameter description | Parameter                                                                                                    | Description                                        |                             |
|-----------------------|----------------------------------------------------------------------------------------------------|----------------------------------------------------|-----------------------------|
|                       |                                                                                                    | Device type, Value range: 0-2                      |                             |
|                       | device-type                                                                                                    | <b>0</b> indicates the device type is DHCP Server. |                             |
|                       |                                                                                                    | 1 indicates the device type is Switch.             |                             |
|                       |                                                                                                    | 2 indicates the device type is                     | LLDP MED terminal.          |
| Default               | 1                                                                                                    |                                                    |                             |
| Command<br>mode       | LLDP Civic Address configuration mode                                                                                                    |                                                    |                             |
| Usage                 | Enter the LLDP Civic Address configuration mode and configure the device type in the common LLDP                                                                                                    |                                                    |                             |
| guidelines            | address information.                                                                                                    |                                                    |                             |
|                       |                                                                                                    |                                                    |                             |
| Examples              | Configure the information of Ildp Civic Address (ID: 1): device type: Switch.<br>Ruijie#config<br>Ruijie(config)# Ildp location civic-location identifier 1<br>Ruijie(config-Ildp-civic)# device-type 1 |                                                    |                             |
|                       |                                                                                                    |                                                    |                             |
|                       |                                                                                                    |                                                    |                             |
|                       |                                                                                                    |                                                    |                             |
|                       |                                                                                                    |                                                    |                             |
| Related commands      | Command                                                                                                    |                                                    | Description                 |
|                       | show IIdp location civic-loca                                                                                                    | tion { identifier id   interface                   | Show the LLDP Civic Address |
|                       | interface-name   static }                                                                                                    |                                                    | information.                |
|                       |                                                                                                    |                                                    |                             |

Platform description

# lldp enable

Enable the LLDP globally or on the interface. Use **no** form of this command to disable LLDP globally or on the interface. **Ildp enable** 

no lldp enable

| Parameter description | Parameter                                                             | Description                              |                                 |  |
|-----------------------|-----------------------------------------------------------------------|------------------------------------------|---------------------------------|--|
|                       | -                                                                     | -                                        |                                 |  |
| Default               | Enabled.                                                              | Enabled.                                 |                                 |  |
| Command<br>mode       | Global (or interface) configurati                                     | Global (or interface) configuration mode |                                 |  |
| Usage<br>guidelines   | LLDP takes effect on an interface only when LLDP is enabled globally. |                                          |                                 |  |
| Examples              | Disable LLDP globally and on the interface:                           |                                          |                                 |  |
|                       | Ruijie#configure terminal                                             |                                          |                                 |  |
|                       | Ruijie(config)#no lldp enab                                           | ole                                      |                                 |  |
|                       | Ruijie(config)#interface gig                                          | gabitethernet                            | 0/1                             |  |
|                       | Ruijie(config-if-GigabitEthernet 0/1)# no lldp enable                 |                                          |                                 |  |
|                       |                                                                       |                                          |                                 |  |
| Related<br>commands   | Command                                                               | Command Description                      |                                 |  |
| commands              |                                                                       |                                          |                                 |  |
|                       | show IIdp status                                                      |                                          | Display LLDP status information |  |

Platform

description

### IIdp encapsulation snap

Configure the encapsulation format of LLDP packets. By default, Ethernet II encapsulation is used. Ildp encapsulation snap no Ildp encapsulation snap

| Parameter description | Parameter | Description |
|-----------------------|-----------|-------------|
|                       | -         | -           |

Default By default, Ethernet II encapsulation format is used.

| Command<br>mode     | Interface configuration mode.                                                                                                    |                   |  |  |
|---------------------|----------------------------------------------------------------------------------------------------|-------------------|--|--|
| Usage<br>guidelines | Caution To guarantee the normal communication between local device and neighbor device,                                                                                                    |                   |  |  |
|                     | the same LLDP packet encapsulation for                                                                                                    | mat must be used. |  |  |
| Examples            | Configure LLDP packet encapsulation format to SNAP:<br>Ruijie# configure terminal<br>Ruijie(config)#interface gigabitethernet 0/1<br>Ruijie(config-if-GigabitEthernet 0/1)#IIdp encapsulation snap |                   |  |  |
| Related<br>commands | Command Description                                                                                                    |                   |  |  |
|                     | show IIdp status         Display LLDP status information.                                                                                                    |                   |  |  |
| Platform            |                                                                                                    |                   |  |  |

description

### **IIdp error-detect**

Configure the LLDP error detection, including the detection of VLAN configurations on both sides of the link, port state detection, port aggregation configuration detection, MTU configuration detection and loop detection. If any error is detected by LLDP, warning message will be printed to notify the administrator.

lldp error-detect

no lldp error-detect

| Parameter description | Parameter                       | Description                                                                                                    |  |  |  |
|-----------------------|---------------------------------|----------------------------------------------------------------------------------------------------|--|--|--|
|                       | -                               | -                                                                                                    |  |  |  |
| Default               | LLDP error detection is enabled | d by default.                                                                                                    |  |  |  |
| Command<br>mode       | Interface configuration mode.   |                                                                                                    |  |  |  |
| Usage<br>guidelines   |                                 | the specific TLV in the LLDP packets exchanged between devices on ure normal functioning of the detection feature, correct TLVs must be |  |  |  |

| Examples | Configure LLDP error detection:                         |
|----------|---------------------------------------------------------|
|          | Ruijie# configure terminal                              |
|          | Ruijie(config)#interface gigabitethernet 0/1            |
|          | Ruijie(config-if-GigabitEthernet 0/1)#lldp error-detect |

| Related commands | Command               | Description                      |
|------------------|-----------------------|----------------------------------|
|                  | show interface status | Display LLDP status information. |

### Platform

description

# IIdp fast-count

When a new neighbor is found or the LLDP work mode is disabled or shifts into the TxRx or Tx mode, enable the fast sending mechanism to make the neighbor device learn the local device information as soon as possible. The fast sending mechanism shortens the sending cycle of LLDP packets to 1s. The device will continuously send a certain number of LLDP packets and restore its normal sending cycle. **Ildp fast-count** *value* 

no lldp fast-count

| Parameter description | Parameter                        | Description                  |                                                                     |  |  |
|-----------------------|----------------------------------|------------------------------|---------------------------------------------------------------------|--|--|
|                       | value                            | The number of Configurable r | of LLDP packets that the device fast sends, Default: 3, ange: 1-10. |  |  |
| Default               | 3                                |                              |                                                                     |  |  |
| Command<br>mode       | Global configuration mode        |                              |                                                                     |  |  |
| Usage<br>guidelines   | -                                |                              |                                                                     |  |  |
| Examples              | Configure the number of LLDP     | packets that the             | e device fast sends to 5.                                           |  |  |
|                       | Ruijie# configure terminal       |                              |                                                                     |  |  |
|                       | Ruijie(config)#lldp fast-count 5 |                              |                                                                     |  |  |
|                       |                                  |                              |                                                                     |  |  |
| Related commands      | Command                          |                              | Description                                                         |  |  |
|                       | show interface status            |                              | Show the LLDP status information.                                   |  |  |

Platform

#### description

# **Ildp hold-multiplier**

Configure the TTL multiplier. Use **no** form of this command to restore to default setting. **Ildp hold-multiplier** *value* **no Ildp hold-multiplier** 

| Parameter description | Parameter                                                                                                    | Description                                           |                                  |  |  |
|-----------------------|----------------------------------------------------------------------------------------------------|-------------------------------------------------------|----------------------------------|--|--|
|                       | value                                                                                                    | TTL multiplier. Default: 4; configurable range: 2-10. |                                  |  |  |
| Default               | The default multiplier is 4.                                                                                                    |                                                       |                                  |  |  |
| Command<br>mode       | Global configuration mode.                                                                                                    | Global configuration mode.                            |                                  |  |  |
| Usage<br>guidelines   | The value of Time To Live (TLV) in LLDP packet = TTL multiplier × LLDP packet transmit interval + 1.<br>Therefore, the TTL of local device information on the neighbor device can be controlled by adjusting<br>TTL multiplier. |                                                       |                                  |  |  |
| Examples              | Configure TTL multiplier to 5.                                                                                                    |                                                       |                                  |  |  |
|                       | Ruijie# configure terminal<br>Ruijie(config)#lldp hold-multiplier 5                                                                                                    |                                                       |                                  |  |  |
| Related<br>commands   | Command                                                                                                    |                                                       | Description                      |  |  |
|                       | show IIdp status                                                                                                    |                                                       | Display LLDP status information. |  |  |
|                       |                                                                                                    | ·                                                     |                                  |  |  |

Platform

description

### IIdp location civic-location identifier

Enter the LLDP Civic Address configuration mode and create common address information of a network connection device. Use **no** form of this command to delete the LLDP Civic Address information.

Ildp location civic-location identifier *id* no Ildp location civic-location identifier *id* 

| Parameter description | Parameter | Description                                                        |
|-----------------------|-----------|--------------------------------------------------------------------|
|                       | id        | ID of the common address information of the network device. Range: |

|                     |                                                                                                    | 1-1024. |                  |             |      |       |         |
|---------------------|----------------------------------------------------------------------------------------------------|---------|------------------|-------------|------|-------|---------|
| Default             | -                                                                                                    |         |                  |             |      |       |         |
| Command<br>mode     | Global configuration mode                                                                                                    |         |                  |             |      |       |         |
| Usage<br>guidelines | Use this command to enter the LLDP Civic Address configuration mode.                                                                                                    |         |                  |             |      |       |         |
| Examples            | Configure the Civic Address information of LLDP MED-TLV. ID: 1.<br>Ruijie#config<br>Ruijie(config)#Ildp location civic-location identifier 1<br>Ruijie(config-Ildp-civic)# |         |                  |             |      |       |         |
| Related<br>commands | Command                                                                                                    |         | Descrip          | tion        |      |       |         |
|                     | show IIdp location civic-lo<br>interface interface-name   stat                                                                                                    |         | Show<br>informat | the<br>ion. | LLDP | Civic | Address |

Platform

description

# IIdp location elin identifier

Configure the encapsulated urgent phone number of Location Identification TLV. Use **no** form of this command to delete the urgent phone number information. **Ildp location elin identifier** *id* **elin-location** *tel-number* **no Ildp location elin identifier** *id* 

| Parameter<br>description | Parameter Description                                          |                                                           |  |  |
|--------------------------|----------------------------------------------------------------|-----------------------------------------------------------|--|--|
|                          | id                                                             | ID of the urgent phone number information. Range: 1-1024. |  |  |
|                          | tel-number                                                     | Urgent phone number. Range: 10-25 characters.             |  |  |
| Default                  | -                                                              |                                                           |  |  |
| Command<br>mode          | Global configuration mode                                      |                                                           |  |  |
| Usage<br>guidelines      | Use this command to configure urgent phone number information. |                                                           |  |  |
| Examples                 | Create urgent phone number in                                  | nformation.                                               |  |  |
|                          | Ruijie#config                                                  |                                                           |  |  |

#### Ruijie(config)#lldp location elin identifier 1 elin-location 085283671111

| Related commands | Command                                          | Description                       |  |  |  |  |
|------------------|--------------------------------------------------|-----------------------------------|--|--|--|--|
|                  | show lldp location elin-location { identifier id | Show the LLDP urgent phone number |  |  |  |  |
|                  | <pre>interface interface-name   static }</pre>   | information.                      |  |  |  |  |

#### Platform

description

# IIdp management-address-tlv

Configure the management address advertised in LLDP packets. Use **no** form of this command to disable the advertisement of management address.

IIdp management-address-tlv [ip-address]

no lldp management-address-tlv

| Parameter description | Parameter                                                                                                    | Description       |                                                       |
|-----------------------|----------------------------------------------------------------------------------------------------|-------------------|-------------------------------------------------------|
|                       | ip-address                                                                                                    | The managem       | nent address advertised in LLDP packets.              |
| Default               | By default, the management address advertised is the IPv4 address of the lowest-ID VLAN carried on the port.                                                                                                    |                   |                                                       |
| Command<br>mode       | Interface configuration mode.                                                                                                    |                   |                                                       |
| Usage<br>guidelines   | <ul> <li>By default, the management address is advertised in LLDP packets, and is the IPv4 address of the lowest-ID VLAN carried on the port. If IPv4 address is not configured for this VLAN, the next lowest-ID VLAN carried on the port will be tried until the IPv4 address is obtained.</li> <li>If the IPv4 address is still not found, the IPv6 address of the lowest-ID VLAN carried on the port</li> </ul> |                   |                                                       |
|                       | will be tried.                                                                                                    |                   |                                                       |
|                       | If the IPv6 address is sti<br>management address.                                                                                                    | ll not found, the | e MAC address of the device will be advertised as the |
| Examples              | Configure the management ad                                                                                                    | dress advertise   | d in LLDP packets to 192.168.1.1:                     |
|                       | Ruijie# configure terminal                                                                                                    |                   |                                                       |
|                       | Ruijie(config)#interface gig                                                                                                    | abitethernet      | 0/1                                                   |
|                       | Ruijie(config-if-GigabitEthernet 0/1)#lldp management-address-tlv 192.168.1.1                                                                                                    |                   |                                                       |
|                       |                                                                                                    |                   |                                                       |
| Related commands      | Command                                                                                                    |                   | Description                                           |
|                       | show IIdp local-information                                                                                                    |                   | Display LLDP local information                        |

### Platform

description

# lldp mode

Configure the LLDP operating mode. Use **no** form of this command to disable LLDP operating mode. **Ildp mode** {**rx** | **tx** | **txrx** } **no Ildp mode** 

Parameter Parameter Description description Only sending LLDPDUs. rx tx Only receiving LLDPDUs. Sending and receiving LLDPDUs txrx Default txrx Command Interface configuration mode mode Usage Disable LLDP operating mode on the interface. The interface won't send and receive LLDP guidelines packets. The precondition for enabling LLDP on the interface is that LLDP has been enabled globally and LLDP operates in tx, rx or txrx mode. Examples Configure LLDP operating mode as tx on the interface: Ruijie# configure terminal Ruijie(config)#interface gigabitethernet 0/1 Ruijie(config-if-GigabitEthernet 0/1)#lldp mode tx Related Description Command commands show lldp status **Display LLDP status information** 

Platform

description

# lldp network-policy profile

Create an LLDP network policy and enter the LLDP network policy configuration mode. Use **no** form of this command to delete the LLDP network policy.

IIdp network-policy profile profile-num

no lldp network-policy profile profile-num

| Parameter description | Parameter Description                                                                                                    |                        |                               |
|-----------------------|----------------------------------------------------------------------------------------------------|------------------------|-------------------------------|
|                       | profile-num                                                                                                    | ID of the LLDP network | -policy. Range: 1-1024.       |
| Default               | -                                                                                                    |                        |                               |
| Command<br>mode       | Global configuration mode                                                                                                    |                        |                               |
| Usage<br>guidelines   | Use this command to enter the LLDP network-policy configuration mode. Specify a policy ID before using this command.<br>After entering the LLDP network-policy configuration mode, run the { <b>voice</b>   <b>voice-signaling</b> } <b>vlan</b> command to configure a specific network policy. |                        |                               |
| Examples              | Create an LLDP network-policy. ID: 1<br>Ruijie#config<br>Ruijie(config)#IIdp network-policy profile 1<br>Ruijie(config-IIdp-network-policy)#                                                                                                    |                        |                               |
| Related<br>commands   | Command Description                                                                                                    |                        |                               |
|                       | show IIdp network-policy pro                                                                                                    | ofile [ profile-num ]  | Show the LLDP network policy. |
|                       |                                                                                                    |                        |                               |

Platform

description

# IIdp notification remote-change enable

Configure LLDP Trap. Use **no** form of this command to disable LLDP Trap. **Ildp notification remote-change enable no Ildp notification remote-change enable** 

| Parameter description | Parameter                     | Description                                                                                                    |
|-----------------------|-------------------------------|----------------------------------------------------------------------------------------------------|
|                       | -                             | -                                                                                                    |
| Default               | Disabled                      |                                                                                                    |
| Command<br>mode       | Interface configuration mode. |                                                                                                    |
| Usage<br>guidelines   |                               | the LLDP information of local device (such as information about the the fault on the communication link) can be sent to the network |

management server. The administrator can monitor the network operation status according to such information.

| Examples | Configure LLDP Trap:                                                         |
|----------|------------------------------------------------------------------------------|
|          | Ruijie# configure terminal                                                   |
|          | Ruijie(config)#interface gigabitethernet 0/1                                 |
|          | Ruijie(config-if-GigabitEthernet 0/1)#Ildp notification remote-change enable |
|          |                                                                              |
| Related  |                                                                              |

| commands | show lldp status | Display LLDP status information. |  |
|----------|------------------|----------------------------------|--|
| Related  | Command          | Description                      |  |

Platform

description

# IIdp timer notification-interval

Configure an interval of sending LLDP Traps. Use **no** form of this command to restore to the default interval.

Ildp timer notification-interval seconds no Ildp timer notification-interval

| Parameter description | Parameter Description                                                                                                    |                                                   |                                                         |
|-----------------------|----------------------------------------------------------------------------------------------------|---------------------------------------------------|---------------------------------------------------------|
|                       | seconds                                                                                                    | Configure the interval of send<br>5-3600 seconds. | ing LLDP Traps. Default: 5 seconds; configurable range: |
| Default               | 5 seconds                                                                                                    |                                                   |                                                         |
| Command<br>mode       | Global configu                                                                                                    | Global configuration mode.                        |                                                         |
| Usage<br>guidelines   | To prevent excessive LLDP traps from being sent, you can set an interval of sending LLDP Traps. If LLDP information change is detected during this interval, traps will be sent to the network management server. |                                                   |                                                         |
| Examples              | Configure the                                                                                                    | interval of sending LLDP Traps                    | to 10 seconds:                                          |
|                       | Ruijie# configure terminal                                                                                                    |                                                   |                                                         |
|                       | Ruijie(config)#lldp timer notification-interval 10                                                                                                    |                                                   | erval 10                                                |
| Related<br>commands   | Command                                                                                                    |                                                   | Description                                             |
|                       | show lldp sta                                                                                                    | tus                                               | Display LLDP status information.                        |

# Platform description

# IIdp timer reinit-delay

Configure port initialization delay. Use **no** form of this command to restore the port initialization delay to the default setting.

IIdp timer reinit-delay seconds

no lldp timer reinit-delay

| Parameter description | Parameter                                                                                                    | Description       |                                             |
|-----------------------|----------------------------------------------------------------------------------------------------|-------------------|---------------------------------------------|
|                       | seconds                                                                                                    | Port initializati | on delay. Configurable range: 1-10 seconds. |
| Default               | 2 seconds                                                                                                    |                   |                                             |
| Command<br>mode       | Global configuration mode.                                                                                                    |                   |                                             |
| Usage<br>guidelines   | To prevent LLDP from being initialized too frequently due to the frequent operating mode change, you can configure port initialization delay. |                   |                                             |
| Examples              | Configure LLDP port initialization delay to 3 seconds:                                                                                        |                   |                                             |
|                       | Ruijie# configure terminal                                                                                                    |                   |                                             |
|                       | Ruijie(config)#lldp timer reinit-delay 3                                                                                                    |                   |                                             |
| Related<br>commands   | Command                                                                                                    |                   | Description                                 |
|                       | show IIdp status                                                                                                    |                   | Display LLDP status information.            |

Platform

description

# lldp timer tx-delay

Configure LLDP packet transmission delay. Use **no** form of this command to restore the transmission delay to the default setting. **Ildp timer tx-delay** *seconds* **no Ildp timer tx-delay** 

| Parameter   | Parameter  | Description |
|-------------|------------|-------------|
| description | i arameter | Description |

|                      | seconds                       | LLDP packet t     | ransmission delay. Configurable range: 1-8192.                                                                                                    |
|----------------------|-------------------------------|-------------------|----------------------------------------------------------------------------------------------------|
| Default              | 2 seconds                     |                   |                                                                                                    |
| Command<br>mode      | Global configuration mode.    |                   |                                                                                                    |
| Usage<br>guidelines  | frequently sending LLDP pack  | ets due to the    | s when the local device information changes. To avoid frequent local device information change, configure the frequent transmission of LLDP packets. |
| Examples             | Configure LLDPDU transmission | on delay to 3 sec | conds:                                                                                                    |
|                      | Ruijie# configure terminal    |                   |                                                                                                    |
|                      | Ruijie(config)#lldp timer tx  | -delay 3          |                                                                                                    |
| Related commands     | Command                       |                   | Description                                                                                                    |
|                      | show Ildp status              |                   | Display LLDP status information.                                                                                                    |
| Platform description |                               |                   |                                                                                                    |

# lldp timer tx-interval

Configure the interval of sending the LLDP packets. Use **no** form of this command to restore the interval to the default setting. **Ildp timer tx-interval** *seconds* **no Ildp timer tx-interval** 

 Parameter description
 Parameter
 Description

 seconds
 Interval of sending the LLDP packets. Configurable range: 5-32768.

 Default
 30 seconds

 Command mode
 Global configuration mode.

 Usage guidelines

 Examples
 Configure the interval of sending the LLDP packets to 10 seconds:

Ruijie# configure terminal Ruijie(config)#lldp timer tx-interval 10

| Related commands | Command          | Description                      |
|------------------|------------------|----------------------------------|
|                  | show lldp status | Display LLDP status information. |

Platform description

### lldp tlv-enable

Configure the types of advertisable TLVs. Use **no** form of this command to cancel the advertising of specific TLV types.

IIdp tlv-enable {basic-tlv { all | port-description | system-capability | system-description | system-name } |dot1-tlv { all | port-vlan-id | protocol-vlan-id [ *vlan-id* ] | vlan-name [ *vlan-id* ] } |dot3-tlv { all | link-aggregation | mac-physic | max-frame-size | power } | med-tlv { all | capability | inventory | location { civic-location | elin } identifier *id* | network-policy profile [ *profile-num* ] | power-over-ethernet } }

no IIdp tIv-enable {basic-tIv { all | port-description | system-capability | system-description | system-name } | dot1-tIv { all | port-vlan-id | protocol-vlan-id | vlan-name } | dot3-tIv { all | link-aggregation | mac-physic | max-frame-size | power } | med-tIv { all | capability | inventory | location { civic-location | elin } identifier *id* | network-policy profile [ *profile-num* ] | power-over-ethernet }}

| Parameter description | Parameter          | Description                                      |
|-----------------------|--------------------|--------------------------------------------------|
|                       | basic-tlv          | Basic management TLV                             |
|                       | port-description   | Port Description TLV                             |
|                       | system-capability  | System Capabilities TLV                          |
|                       | system-description | System Description TLV                           |
|                       | system-name        | System Name TLV                                  |
|                       | dot1-tlv           | 802.1 organizationally specific TLV              |
|                       | port-vlan-id       | Port VLAN ID TLV                                 |
|                       | protocol-vlan-id   | Port And Protocol VLAN ID TLV                    |
|                       | vlan-id            | VLAN ID                                          |
|                       | vlan-name          | VLAN Name TLV                                    |
|                       | vlan-id            | VLAN ID corresponding to the specified VLAN name |
|                       | dot3-tlv           | 802.3 organizationally specific TLV              |
|                       | link-aggregation   | Link Aggregation TLV                             |
|                       | mac-physic         | MAC/PHY Configuration/Status TLV                 |

| max-frame-size      | Maximum Frame Size TLV                                                                                                    |
|---------------------|----------------------------------------------------------------------------------------------------|
| power               | Power Via MDI TLV                                                                                                    |
| med-tlv             | LLDP MED TLV                                                                                                    |
| capability          | LLDP-MED Capabilities TLV                                                                                                    |
| inventory           | Inventory management TLVs, including hardware revision TLVs, firmware revision TLVs, software revision TLVs, serial number TLVs, manufacturer name TLVs, model name TLVs, and asset ID TLVs. |
| location            | Location Identification TLV                                                                                                    |
| civic-location      | Normal address information about the network device in location identification TLVs.                                                                                                    |
| elin                | Telephone numbers for urgencies in location identification TLVs                                                                                                    |
| id                  | ID configured for the policy                                                                                                    |
| network-policy      | Network Policy TLV                                                                                                    |
| profile-num         | Network Policy ID                                                                                                    |
| power-over-ethernet | Extended Power-via-MDI TLV                                                                                                    |

Default

By default, all TLVs other than Location Identification TLV can be advertised on the interface.

### Command

Interface configuration mode.

# Usage

guidelines

When configuring basic management TLVs, IEEE 802.1 organizationally specific TLVs and IEEE 802.3 organizationally specific TLVs, if the "all" parameter is specified, all corresponding optional TLVs will be advertised. When configuring LLDP-MED TLVs, if the "all" parameter is specified, all LLDP-MED TLVs other than Location Identification TLV will be advertised.

- When configuring LLDP-MED TLVs, the LLDP-MED Capability TLV shall be configured as advertisable in order to further configure other LLDP-MED TLVs as advertisable.
- In order not to advertise LLDP-MED Capability TLV, other LLDP-MED TLVs shall be configured as non-advertisable, so that LLDP-MED TLVs are not advertised.

ExamplesConfigure to advertise all IEEE 802.1 organizationally specific TLVs:Ruijie# configure terminalRuijie(config)#interface gigabitethernet 0/1Ruijie(config-if-GigabitEthernet 0/1)#IIdp tlv-enable dot1-tlv allApply the LLDP network policy to the interface 0/1.Ruijie#configRuijie(config)#interface gigabitethernet 0/1Ruijie(config)#interface gigabitethernet 0/1Ruijie(config)#interface gigabitethernet 0/1Ruijie(config-if-GigabitEthernet 0/1)#IIdp tlv-enable med-tlv network-policy profile 1Apply the LLDP Civic Address configuration information (ID=1) to the interface 0/1.Ruijie#configRuijie(config)#interface gigabitethernet 0/1Ruijie(config)#interface gigabitethernet 0/1Ruijie(config)#interface gigabitethernet 0/1Ruijie(config)#interface gigabitethernet 0/1Ruijie(config)#interface gigabitethernet 0/1Ruijie(config)#interface gigabitethernet 0/1Ruijie(config)#interface gigabitethernet 0/1Ruijie(config)#interface gigabitethernet 0/1Ruijie(config-if-GigabitEthernet 0/1)#IIdp tlv-enable med-tlv location civic-location

identifier 1 Apply the emergency telephone number information (ID=1) to the interface 0/1. Ruijie#config Ruijie(config)#interface gigabitethernet 0/1 Ruijie(config-if-GigabitEthernet 0/1)#Ildp location elin identifier 1

| Related  |  |
|----------|--|
| commands |  |

| ed<br>nands | Command                        | Description                                 |
|-------------|--------------------------------|---------------------------------------------|
|             | show Ildp tlv-config interface | Display the attributes of advertisable TLVs |

#### Platform

description

# {voice | voice-signaling} vlan

Configure an LLDP network-policy. Use **no** form of this command to delete the policy application type. { **voice | voice-signaling** } **vlan** { { *vlan-id* [ **cos** *cvalue* | **dscp** *dvalue* ] } | { **dot1p** [ **cos** *cvalue* | **dscp** *dvalue* ] } | { **dot1p** [ **cos** *cvalue* | **dscp** *dvalue* ] } | **none** | **untagged** } **no** { **voice | voice-signaling** } **vlan** 

| Parameter description | Parameter       | Description                                                                                                    |
|-----------------------|-----------------|----------------------------------------------------------------------------------------------------|
|                       | voice           | Specify the voice application type.                                                                                    |
|                       | voice-signaling | Specify the voice-signaling application type.                                                                          |
|                       | vlan-id         | (Optional) Specify the VLAN ID of voice flows. Range: 1-4094.                                                          |
|                       | cos             | (Optional) Class of service                                                                                            |
|                       | cvalue          | (Optional) Configure the COS value of voice flows. Range: 0-7. Default: 5.                                             |
|                       | dscp            | (Optional) differentiated services code point                                                                          |
|                       | dvalue          | (Optional) Configure the DSCP value of voice flows. Range: 0-63. Default: 46.                                          |
|                       | dot1p           | (Optional) Configure 802.1p priority tagging. The TAG frame only contains user_priority. VLAN ID: 0.                   |
|                       | none            | (Optional) Indicates no network-policy will be delivered. VoIP decides the network policy based on VoIP configuration. |
|                       | untagged        | (Optional) Indicate VoIP sends untagged frames in the voice VLAN. The VLAN ID and COS values are ignored.              |

#### Default

| Command<br>mode | LLDP network-policy configuration mode                                                   |
|-----------------|------------------------------------------------------------------------------------------|
| Usage           | Enter the LLDP network-policy configuration mode and configure an LLDP network policy.   |
| guidelines      | voice indicates the voice data type. voice-signaling indicates the voice signaling type. |

ExamplesConfigure the lldp network-policy (profile-num: 1): voice application type; ID: untagged; voice-signaling<br/>application type; VLAN ID: 3; COS: 4; DSCP: 6.Ruijie#configRuijie(config)#lldp network-policy profile 1<br/>Ruijie(config-lldp-network-policy)# voice vlan untagged<br/>Ruijie(config-lldp-network-policy)# voice-signaling vlan 3 cos 4<br/>Ruijie(config-lldp-network-policy)# voice-signaling vlan 3 dscp 6

| Related<br>commands | Command                                          | Description                   |
|---------------------|--------------------------------------------------|-------------------------------|
|                     | show Ildp network-policy profile [ profile-num ] | Show the LLDP network-policy. |

Platform

description

### show IIdp local-information

Display the LLDP information of local device. The information will be encapsulated in the TLVs and sent to the neighbor device.

show Ildp local-information [global | interface interface-name ]

| Parameter<br>description | Parameter                                                                                                    | Description                                                                                                    |
|--------------------------|----------------------------------------------------------------------------------------------------|----------------------------------------------------------------------------------------------------|
|                          | interface-name                                                                                                    | Interface name                                                                                                    |
| Default                  | -                                                                                                    |                                                                                                    |
| Command<br>mode          | Privileged EXEC mode                                                                                                    |                                                                                                    |
| Usage<br>guidelines      |                                                                                                    | bal LLDP information to be sent.<br>LLDP information to be sent out the interface specified.<br>DP information, including global and interface-based LLDP |
| Examples                 | Display the device information to be se<br>Ruijie# show IIdp local-information<br>Global LLDP local-information:<br>Chassis ID type<br>Chassis id | -                                                                                                    |
|                          | System name<br>System description<br>System capabilities supported                                                                                | : System name<br>: System description<br>: Repeater, Bridge, Router                                                                                       |

| System capabilities enabled         | : Repeater, Bridge, Router                        |
|-------------------------------------|---------------------------------------------------|
| LLDP-MED capabilities               | : LLDP-MED Capabilities, Network Policy, Location |
| Identification, Extended Power via  | a MDI-PD, Inventory                               |
| Device class                        | : Network Connectivity                            |
| HardwareRev                         | : 1.0                                             |
| FirmwareRev                         | :                                                 |
| SoftwareRev                         | : RGOS 10.4(3) Release(94786)                     |
| SerialNum                           | : 1234942570001                                   |
| Manufacturer name                   | : Manufacturer name                               |
| Asset tracking identifier           | :                                                 |
|                                     |                                                   |
| Lldp local-information of port [Gig | abitEthernet 0/1]                                 |
|                                     |                                                   |
| Port ID type                        | : Interface name                                  |
| Port id                             | · GigshitEthernet 0/1                             |

| Port id                     | : GigabitEthernet 0/1 |
|-----------------------------|-----------------------|
| Port description            | :                     |
| Management address subtype  | : 802 mac address     |
| Management address          | : 00d0.f822.33aa      |
| Interface numbering subtype | :                     |
| Interface number            | : 0                   |
| Object identifier           | :                     |
|                             |                       |

| 802.1 organizationally information |            |
|------------------------------------|------------|
| Port VLAN ID                       | : 1        |
| Port and protocol VLAN ID(PPVID)   | : 1        |
| PPVID Supported                    | : YES      |
| PPVID Enabled                      | : NO       |
| VLAN name of VLAN 1                | : VLAN0001 |
| Protocol Identity :                |            |
|                                    |            |

| 802.3 organizationally information | ı                                              |  |
|------------------------------------|------------------------------------------------|--|
| Auto-negotiation supported         | : YES                                          |  |
| Auto-negotiation enabled           | : YES                                          |  |
| PMD auto-negotiation advertised    | : 100BASE-TX full duplex mode, 100BASE-TX half |  |
| duplex mode                        |                                                |  |
| Operational MAU type               | : speed(100)/duplex(Half)                      |  |
| PoE support                        | : NO                                           |  |
| Link aggregation supported         | : YES                                          |  |
| Link aggregation enabled           | : NO                                           |  |
| Aggregation port ID                | : 0                                            |  |
| Maximum frame Size                 | : 1500                                         |  |
|                                    |                                                |  |

| LLDP-MED organizationally information |              |
|---------------------------------------|--------------|
| Power-via-MDI device type             | : PD         |
| Power-via-MDI power source            | : Local      |
| Power-via-MDI power priority          | :            |
| Power-via-MDI power value             | :            |
| Model name                            | : Model name |
|                                       |              |

show IIdp local-information command output description:

| Field                         | Description                                                                                                    |
|-------------------------------|----------------------------------------------------------------------------------------------------|
| Chassis ID type               | Chassis ID type for identifying the Chassis ID field                                                                                                    |
| Chassis ID                    | Used to identify the device, and is generally represented with MAC address                                                                                                    |
| System name                   | Name of the sending device                                                                                                    |
| System description            | Description of the sending device, including hardware/software version, operating system, and etc.                                                                                                    |
| System capabilities supported | Capabilities supported by the system                                                                                                    |
| System capabilities enabled   | Capabilities currently enabled by the system                                                                                                    |
| LLDP-MED capabilities         | LLDP-MED capabilities supported by the system                                                                                                    |
| Device class                  | <ul> <li>MED device class, which is divided into 2 categories: network connectivity device and terminal device.</li> <li>Network connectivity device</li> <li>Class I: normal terminal device</li> <li>Class II: media terminal device; besides Class I capabilities, it also supports media streams.</li> <li>Class III: communication terminal device; it supports all the capabilities of Class I and Class II and IP communication.</li> </ul> |
| HardwareRev                   | Hardware version                                                                                                    |
| FirmwareRev                   | Firmware version                                                                                                    |
| SoftwareRev                   | Software version                                                                                                    |
| SerialNum                     | Serial number                                                                                                    |
| Manufacturer name             | Device manufacturer                                                                                                    |
| Asset tracking identifier     | Asset tracking ID                                                                                                    |
| Port ID type                  | Port ID type                                                                                                    |
| Port ID                       | Port ID                                                                                                    |
| Port description              | Port description                                                                                                    |
| Management address subtype    | Management address type                                                                                                    |
| Management address            | Management address                                                                                                    |

| Interface numbering subtype     | Type of the interface identified by the management address                                                       |
|---------------------------------|----------------------------------------------------------------------------------------------------|
| Interface number                | ID of the interface identified by the management address                                                         |
| Object identifier               | ID of the object identified by the management address                                                            |
| Port VLAN ID                    | Port VLAN ID                                                                                                    |
| Port and protocol VLAN ID       | Port and Protocol VLAN ID                                                                                        |
| PPVID Supported                 | Indicates whether port and protocol VLAN is supported                                                            |
| PPVID Enabled                   | Indicates whether port and protocol VLAN is enabled                                                              |
| VLAN name of VLAN 1             | Name of VLAN 1                                                                                                   |
| Protocol Identity               | Protocol identifier                                                                                              |
| Auto-negotiation supported      | Indicates whether auto-negotiation is supported                                                                  |
| Auto-negotiation enabled        | Indicates whether auto-negotiation is enabled                                                                    |
| PMD auto-negotiation advertised | Auto-negotiation advertising capability of the port                                                              |
| Operational MAU type            | Speed and duplex state of the port                                                                               |
| PoE support                     | Indicates whether POE is supported                                                                               |
| Link aggregation supported      | Indicates whether link aggregation is supported                                                                  |
| Link aggregation enabled        | Indicates whether link aggregation is enabled                                                                    |
| Aggregation port ID             | ID of the link aggregation port                                                                                  |
| Maximum frame Size              | Maximum frame size supported by the port                                                                         |
| Power-via-MDI device type       | <ul> <li>Device type, including:</li> <li>PSE (power sourcing equipment)</li> <li>PD (powered device)</li> </ul> |
| Power-via-MDI power source      | Power source type                                                                                                |
| Power-via-MDI power priority    | Power supply priority                                                                                            |
| Power-via-MDI power value       | Available power on port                                                                                          |
| Model name                      | Name of model                                                                                                    |
|                                 |                                                                                                    |

Related command

| S | Command | Description |
|---|---------|-------------|
|   | -       | -           |

Platform description

# show IIdp location

Show the common LLDP address information or urgent phone number information of the local device. **show lldp location { civic-location | elin } { identifier** *id* **| interface** *interface-name* **| static }** 

| Parameter<br>description                                                                                        | Parameter                                                                                                    | Description                                                                               |  |  |
|----------------------------------------------------------------------------------------------------|----------------------------------------------------------------------------------------------------|-------------------------------------------------------------------------------------------|--|--|
|                                                                                                    | civic-location                                                                                                    | Indicates the common address information of the encapsulated network connectivity device. |  |  |
|                                                                                                    | elin                                                                                                    | Indicates the encapsulated urgent phone number information.                               |  |  |
|                                                                                                    | identifier                                                                                                    | Show the address information or urgent phone number information configured by a user.     |  |  |
|                                                                                                    | id                                                                                                    | Specify the policy ID configured by a user.                                               |  |  |
|                                                                                                    | interface                                                                                                    | Show the address information or urgent phone number information of an interface.          |  |  |
|                                                                                                    | interface-name                                                                                                    | Specify the name of an interface.                                                         |  |  |
|                                                                                                    | static                                                                                                    | Show the address information or urgent phone number information configured by all users.  |  |  |
| Default                                                                                                    | -                                                                                                    |                                                                                           |  |  |
| Command<br>mode                                                                                                 | Privilege mode                                                                                                    |                                                                                           |  |  |
| Usage<br>guidelines If a policy ID is specified, show the specific address information or urgen<br>information. |                                                                                                    | ed, show the specific address information or urgent phone number                          |  |  |
|                                                                                                    | If an interface name is specified, show the address information or urgent phone number<br>information of the interface. |                                                                                           |  |  |
|                                                                                                    | If no parameter is specifie                                                                                             | ed, show all address information or urgent phone number information.                      |  |  |
| Examples                                                                                                    | Show all address information:                                                                                           |                                                                                           |  |  |
|                                                                                                    | Ruijie# show lldp location of LLDP Civic location information                                                           |                                                                                           |  |  |
|                                                                                                    |                                                                                                    |                                                                                           |  |  |
|                                                                                                    |                                                                                                    | testt<br>: china                                                                          |  |  |
|                                                                                                    | County<br>City Division :                                                                                               | 22                                                                                        |  |  |
|                                                                                                    | Leading street direction:                                                                                               |                                                                                           |  |  |
|                                                                                                    | Street number                                                                                                    | : 68                                                                                      |  |  |
|                                                                                                    | Landmark                                                                                                    | : 233                                                                                     |  |  |
|                                                                                                    | Name                                                                                                    | : liuy                                                                                    |  |  |
|                                                                                                    |                                                                                                    | : 19bui                                                                                   |  |  |
|                                                                                                    | Floor                                                                                                    | : 1                                                                                       |  |  |
|                                                                                                    | Room                                                                                                    | : 33                                                                                      |  |  |
|                                                                                                    |                                                                                                    | : fuzhou                                                                                  |  |  |
|                                                                                                    | Country                                                                                                    | : 86                                                                                      |  |  |
|                                                                                                    | Additional location :                                                                                                   | ааа                                                                                       |  |  |
|                                                                                                    |                                                                                                    |                                                                                           |  |  |

|          | Ports                      | : Gi0/1         |             |
|----------|----------------------------|-----------------|-------------|
|          | <br>Identifier             | : tee           |             |
|          |                            |                 |             |
|          | Show all urgent phone numb | er information. |             |
|          | Ruijie# show Ildp location | n elin static   |             |
|          | Elin location information  |                 |             |
|          |                            |                 |             |
|          | Identifier :               | t               |             |
|          | Elin :                     | 111111111       |             |
|          | Ports :                    | Gi1/0/3         |             |
|          |                            |                 |             |
| ,        |                            |                 |             |
| Related  | Command                    |                 | Description |
| commands |                            |                 |             |

| elated<br>ommands | Command | Description |
|-------------------|---------|-------------|
|                   | -       | -           |

#### Platform description

# show IIdp neighbors

Show the LLDP information of neighbor devices. show Ildp neighbors [ interface interface-name ] [ detail ]

| Parameter description | Parameter                                                                                                    | Description                               |
|-----------------------|----------------------------------------------------------------------------------------------------|-------------------------------------------|
|                       | interface-name                                                                                                    | Interface name                            |
|                       | detail                                                                                                    | Show all information of neighbor devices. |
| Default               | -                                                                                                    |                                           |
| Command<br>mode       | Privilege mode                                                                                                    |                                           |
| Usage<br>guidelines   | <ul> <li>If the detail parameter is not specified, show the abstract information of neighbor devices.</li> <li>If the detail parameter is specified, show the detailed information of neighbor devices.</li> <li>If the interface parameter is specified, show the neighbor information received by the interface.</li> </ul> |                                           |
| Examples              |                                                                                                    |                                           |

|                                    | · · · · · · · · · · · · · · · · · · ·               |
|------------------------------------|-----------------------------------------------------|
| Device type                        | : LLDP Device                                       |
| Update time                        | : 1hour 53minutes 30seconds                         |
| Aging time                         | : 5seconds                                          |
|                                    |                                                     |
| Chassis ID type                    | : MAC address                                       |
| Chassis id                         | : 00d0.f822.33cd                                    |
| System name                        | : System name                                       |
| System description                 | : System description                                |
| System capabilities supported      | : Repeater, Bridge, Router                          |
| System capabilities enabled        | : Repeater, Bridge, Router                          |
|                                    |                                                     |
| Management address subtype         | : 802 mac address                                   |
| Management address                 | : 00d0.f822.33cd                                    |
| Interface numbering subtype        | :                                                   |
| Interface number                   | : 0                                                 |
| Object identifier                  | :                                                   |
|                                    |                                                     |
|                                    |                                                     |
| LLDP-MED capabilities              | :                                                   |
| Device class                       | :                                                   |
| HardwareRev                        | :                                                   |
| FirmwareRev                        | :                                                   |
| SoftwareRev                        | :                                                   |
| SerialNum                          | :                                                   |
| Manufacturer name                  | :                                                   |
| Asset tracking identifier          | :                                                   |
|                                    |                                                     |
| Port ID type                       | : Interface name                                    |
| Port id                            | : GigabitEthernet 0/1                               |
| Port description                   | :                                                   |
|                                    |                                                     |
| 802.1 organizationally information | on                                                  |
| Port VLAN ID                       | : 1                                                 |
| Port and protocol VLAN ID(PPVII    | D) :1                                               |
| PPVID Supported                    | : YES                                               |
| PPVID Enabled                      | : NO                                                |
| VLAN name of VLAN 1                | : VLAN0001                                          |
| Protocol Identity                  | :                                                   |
| 802.3 organizationally information | on                                                  |
| Auto-negotiation supported         | : YES                                               |
| Auto-negotiation enabled           | : YES                                               |
| PMD auto-negotiation advertised    | : 1000BASE-T full duplex mode, 100BASE-TX full      |
| duplex mode, 100BASE-TX half du    | plex mode, 10BASE-T full duplex mode, 10BASE-T half |
| duplex mode                        |                                                     |
| Operational MAU type               | : speed(1000)/duplex(Full)                          |
|                                    |                                                     |

|   | PoE support                    | : NO     |
|---|--------------------------------|----------|
|   | Link aggregation supported     | : YES    |
|   | Link aggregation enabled       | : NO     |
|   | Aggregation port ID            | : 0      |
|   | Maximum frame Size             | : 1500   |
|   | LLDP-MED organizationally info | ormation |
|   | Power-via-MDI device type      | :        |
|   | Power-via-MDI power source     | :        |
|   | Power-via-MDI power priority   | :        |
| I | Power-via-MDI power value      | :        |
|   |                                |          |

Run the show lldp neighbors command to show the information description table.

| Field                         | Description                                                    |
|-------------------------------|----------------------------------------------------------------|
| Neighbor index                | Neighbor index                                                 |
| Device type                   | Neighbor device type                                           |
| Update time                   | The latest update time of neighbor information                 |
|                               | The aging time of neighbor information, that is, the number of |
| Aging time                    | seconds that will elapse before the neighbor information is    |
|                               | deleted.                                                       |
| Chassis ID type               | Chassis ID type                                                |
|                               | Chassis ID is used to identify a device. MAC addresses are     |
| Chassis ID                    | usually used as Chassis IDs.                                   |
| System name                   | System name                                                    |
|                               | The description of the system, including hardware/software     |
| System description            | versions and operational system information.                   |
| System capabilities supported | Functions supported by the system                              |
| System capabilities enabled   | Functions used by the system                                   |
| Management address subtype    | Management address type                                        |
| Management address            | Management address                                             |
| Interface numbering subtype   | Management address interface type                              |
| Interface number              | Management address interface ID                                |
| Object identifier             | Management address object ID                                   |
|                               | Med device types: Network connectivity device and terminal     |
|                               | device.                                                        |
|                               | Network connectivity device                                    |
|                               | Class I: common terminal devices                               |
| Device class                  | Class II: media terminal devices. The devices have the         |
|                               | capabilities of Class I and support media flows.               |
|                               | Class III: communication terminal devices. The devices have    |
|                               | the capabilities of Class I and Class II and support IP        |
|                               | communication.                                                 |
| HardwareRev                   | Hardware version                                               |
| FirmwareRev                   | Firmware version                                               |
| SoftwareRev                   | Software version                                               |
| SerialNum                     | Serial number                                                  |
| Manufacturer name             | Manufacturer name                                              |

| Asset tracking identifier       | Asset tracking ID                              |
|---------------------------------|------------------------------------------------|
| Port ID type                    | Port ID type                                   |
| Port ID                         | Port ID                                        |
| Port description                | Port description                               |
| Port VLAN ID                    | Port VLAN ID                                   |
| Port and protocol VLAN ID       | Port and protocol VLAN ID                      |
| PPVID Supported                 | Whether to support port protocol VLAN          |
| PPVID Enabled                   | Whether to enable the port protocol VLAN       |
| VLAN name of VLAN 1             | The name of VLAN 1                             |
| Protocol Identity               | Protocol ID                                    |
| Auto-negotiation supported      | Whether to support auto-negotiation            |
| Auto-negotiation enabled        | Whether to enable the auto-negotiation         |
| PMD auto-negotiation advertised | Port auto-negotiation advertisement capability |
| Operational MAU type            | Port auto-negotiation speed and duplex status  |
| PoE support                     | Whether to support PoE                         |
| Link aggregation supported      | Whether to support link aggregation            |
| Link aggregation enabled        | Whether to enable link aggregation             |
| Aggregation port ID             | Link aggregation port ID                       |
| Maximum frame Size              | The maximum frame size supported by the port.  |
|                                 | Device types, including:                       |
| Power-via-MDI device type       | Power source equipment (PSE)                   |
|                                 | Powered device (PD)                            |
| Power-via-MDI power source      | Power supply type                              |
| Power-via-MDI power priority    | Power supply priority                          |
| Power-via-MDI power value       | Power supplied by the port.                    |

Related command

| ds | Command | Description |
|----|---------|-------------|
|    | -       | -           |

Platform

description

# show IIdp network-policy profile

Show the LLDP network-policy information of the local device. **show lldp network-policy profile** [ *profile-num* ]

| Parameter<br>description | Parameter   | Description                              |
|--------------------------|-------------|------------------------------------------|
|                          | profile-num | ID of the network-policy. Range: 1-1024. |

Default

-

| Command<br>mode | Privilege mode                                                                                                    |             |
|-----------------|----------------------------------------------------------------------------------------------------|-------------|
| Usage           | If a policy ID is specified, show the specific network-policy information.                                                                                                    |             |
| guidelines      | If no parameter is specified, show all network-policy information.                                                                                                    |             |
| Examples        | Show all network-policy information.<br>Ruijie# show IIdp network-policy profile<br>Network Policy Profile 1<br>voice vlan 2 cos 4 dscp 6<br>voice-signaling vlan 2000 cos 4 dscp 6<br>Interface:<br>GigabitEthernet1/0/16 |             |
| Related         | Command                                                                                                    | Description |
| commands        | -                                                                                                    | -           |

Platform description

# show IIdp statistics

Display LLDP statistics. **show lldp statistics** [ **global** | **interface** *interface-name* ]

| Parameter description | Parameter                                                                                                    | Description    |  |
|-----------------------|----------------------------------------------------------------------------------------------------|----------------|--|
|                       | interface-name                                                                                                    | Interface name |  |
| Default               | -                                                                                                    |                |  |
| Command<br>mode       | Privileged EXEC mode                                                                                                    |                |  |
| Usage<br>guidelines   | <ul> <li>global parameter: display the global LLDP statistics.</li> <li>Interface parameter: display the LLDP statistics of the specified interface.</li> </ul>         |                |  |
| Examples              | Display all LLDP statistics:<br>Ruijie# show Ildp statistics<br>Ildp statistics global Information:<br>Neighbor information last changed time : 1hour 52minute 22second |                |  |
|                       | The number of neighbor information<br>The number of neighbor information                                                                                                |                |  |

The number of neighbor information dropped : 0 The number of neighbor information age out : 1 \_\_\_\_\_ Lldp statistics information of port [GigabitEthernet 0/1] \_\_\_\_\_ The number of Ildp frames transmitted : 26 The number of frames discarded : 0 The number of error frames : 0 The number of Ildp frames received : 12 The number of TLVs discarded : 0 The number of TLVs unrecognized : 0 The number of neighbor information aged out : 0

show IIdp statistics command output description:

| Field                                       | Description                                                   |
|---------------------------------------------|---------------------------------------------------------------|
| Neighbor information last change time       | Time the neighbor information is latest updated               |
| The number of neighbor information inserted | Number of times of adding neighbor information                |
| The number of neighbor information deleted  | Number of times of removing neighbor information              |
| The number of neighbor information dropped  | Number of times of dropping neighbor information              |
| The number of neighbor information aged out | Number of the neighbor information entries that have aged out |
| The number of Ildp frames transmitted       | Total number of the LLDPDUs transmitted                       |
| The number of frames discarded              | Total number of the LLDPDUs discarded                         |
| The number of error frames                  | Total number of the LLDP error frames received                |
| The number of Ildp frames received          | Total number of the LLDPDUs received                          |
| The number of TLVs discarded                | Total number of the LLDP TLVs dropped                         |
| The number of TLVs unrecognized             | Total number of the LLDP TLVs that cannot be recognized       |
| The number of neighbor information aged out | Number of the neighbor information entries that have aged out |

Related command

| nds | Command | Description |
|-----|---------|-------------|
|     | -       | -           |

Platform description

# show IIdp status

Display LLDP status information.

#### show IIdp status [interface interface-name ]

| Parameter description | Parameter                                                                            | Description | on                                              |
|-----------------------|--------------------------------------------------------------------------------------|-------------|-------------------------------------------------|
|                       | interface-name                                                                       | Interface r | name                                            |
| I                     |                                                                                      | 1           |                                                 |
| Default               | -                                                                                    |             |                                                 |
| Command<br>mode       | Privileged EXEC mode                                                                 |             |                                                 |
| Usage<br>guidelines   | interface parameter: display the LLDP status information of the specified interface. |             |                                                 |
| Examples              | Display LLDP status information of all ports:                                        |             |                                                 |
|                       | Ruijie# show lldp status                                                             |             |                                                 |
|                       | Global status of LLDP                                                                | : Ena       | able                                            |
|                       | Neighbor information last change                                                     | d time : 1  | nour 52minute 22second                          |
|                       | Transmit interval                                                                    | : 30s       | 5                                               |
|                       | Hold multiplier                                                                      | : 4         |                                                 |
|                       | Reinit delay                                                                         | : 2s        |                                                 |
|                       | Transmit delay                                                                       | : 2s        |                                                 |
|                       | Notification interval                                                                | : 5s        |                                                 |
|                       | Fast start counts                                                                    | : 3         |                                                 |
|                       | Port [GigabitEthernet 0/1]                                                           |             |                                                 |
|                       |                                                                                      | Enable      |                                                 |
|                       | Port state : U                                                                       | JP          |                                                 |
|                       | Port encapsulation :                                                                 | Ethernet I  | I                                               |
|                       | Operational mode                                                                     | : RxAndTx   | <                                               |
|                       | Notification enable : I                                                              | NO          |                                                 |
|                       | Error detect enable :                                                                | YES         |                                                 |
|                       | Number of neighbors                                                                  | : 1         |                                                 |
|                       | Number of MED neighbors                                                              | : 0         |                                                 |
|                       | show IIdp statusCommand output description:                                          |             |                                                 |
|                       | Field                                                                                |             | Description                                     |
|                       | Global status of LLDP                                                                |             | Whether LLDP is globally enabled                |
|                       | Neighbor information last changed tir                                                | ne          | Time the neighbor information is latest updated |
|                       | Transmit interval                                                                    |             | LLDPDU transmit interval                        |

| Hold multiplier         | TTL multiplier                                 |
|-------------------------|------------------------------------------------|
| Reinit delay            | Port re-initialization delay                   |
| Transmit delay          | LLDPDU transmit delay                          |
| Notification interval   | Interval for sending LLDP Traps                |
| Fast start counts       | The number of fast sent LLDPDUs                |
| Port status of LLDP     | Whether LLDP is enabled on the port            |
| Port state              | Link status of port: UP or DOWN                |
| Port encapsulation      | LLDPDU encapsulation format                    |
| Operational mode        | Operating mode of LLDP                         |
| Notification enable     | Whether LLDP Trap is enabled on the port       |
| Error detect enable     | Whether error detection is enabled on the port |
| Number of neighbors     | Number of neighbors                            |
| Number of MED neighbors | Number of MED neighbors                        |

Related commands

Command Description

Platform

description

# show IIdp tlv-config

Display the advertisable TLV configuration of a port. **show lldp tlv-config [interface** *interface-name*]

| Parameter description | Parameter                                                                                                    | Description    |
|-----------------------|----------------------------------------------------------------------------------------------------|----------------|
|                       | interface-name                                                                                                    | Interface name |
| Default               | -                                                                                                    |                |
| Command<br>mode       | Privileged EXEC mode                                                                                                    |                |
| Usage<br>guidelines   | Interface parameter: display the LLDP TLV configuration of the specified interface.                                                               |                |
| Examples              | Display TLV information of port 1:<br>Ruijie# show Ildp tlv-config interface GigabitEthernet 0/1<br>LLDP tlv-config of port [GigabitEthernet 0/1] |                |

| NAME                          | STATUS DEFAULT |
|-------------------------------|----------------|
| Basic optional TLV:           |                |
| Port Description TLV          | YES YES        |
| System Name TLV               | YES YES        |
| System Description TLV        | YES YES        |
| System Capabilities TLV       | YES YES        |
| Management Address TLV        | YES YES        |
| IEEE 802.1 extend TLV:        |                |
| Port VLAN ID TLV              | YES YES        |
| Port And Protocol VLAN ID TLV | YES YES        |
| VLAN Name TLV                 | YES YES        |
| IEEE 802.3 extend TLV:        |                |
| MAC-Physic TLV                | YES YES        |
| Power via MDI TLV             | YES YES        |
| Link Aggregation TLV          | YES YES        |
| Maximum Frame Size TLV        | YES YES        |
| LLDP-MED extend TLV:          |                |
| Capabilities TLV              | YES YES        |
| Network Policy TLV            | YES YES        |
| Location Identification TLV   | NO NO          |
| Extended Power via MDI TLV    | YES YES        |
| Inventory TLV                 | YES YES        |
|                               |                |

| Related  |
|----------|
| commands |

| ed<br>nands | Command | Description |
|-------------|---------|-------------|
|             | -       | -           |

Platform description

# **QinQ Configuration Commands**

### dot1q outer-vid vid register inner-vid v\_list

Use this command to configure the add policy list of outer vid based on protocol on tunnel port. **dot1q outer-vid** vid register inner-vid  $v_{list}$ 

no dot1q outer-vid vid register inner-vid v\_list

|             | Parameter | Description          |
|-------------|-----------|----------------------|
| Parameter   | v_list    | Inner vlan id list   |
| description | vid       | Outer vlan id list   |
|             | no        | Remove the settings. |

Default N/A.

| Command |                               |
|---------|-------------------------------|
| mode    | Interface configuration mode. |

Here is an example of configuring vid in the tag of input message as<br/>4-22,adding the vid in the tag as 3:<br/>Ruijie#configureExamplesRuijie(config)#interface gigabitEthernet 0/1<br/>Ruijie(config-if)#switchport mode dot1q-tunnel<br/>Ruijie(config-if)#dot1q outer-vid 3 register inner-vid 4-22<br/>Ruijie(config-if)#end

|                     | Command                                           | Description |
|---------------------|---------------------------------------------------|-------------|
| Related<br>commands | show<br>registration-table<br>[interface intf-id] |             |

Platform description

### dot1q relay-vid vid translate local-vid v-list

Use this command to configure the modify policy list of outer vid based on protocol on access, trunk and hybrid port.

dot1q relay-vid vid translate local-vid v-list

no dot1q relay-vid vid translate local-vid v-list

|                          | Parameter                                     | Description                      |
|--------------------------|-----------------------------------------------|----------------------------------|
| Parameter                | v_list                                        | Outer vlan list of input message |
| description              | vid                                           | Modified outer vlan id list      |
|                          | no                                            | Remove the settings.             |
| Default<br>configuration | Null policy list.                             |                                  |
| Command<br>mode          | Interface configuration mo                    | ode.                             |
|                          | message as 10-20, modify                      | •                                |
| Examples                 | Ruijie(config)# interface gigabitEthernet 0/1 |                                  |

| amples |                                                                  |
|--------|------------------------------------------------------------------|
| ampies | Ruijie(config-if)# switchport mode access                        |
|        | Ruijie(config-if)# dot1q relay-vid 100 translate local-vid 10-20 |
|        | Ruijie(config-if)# end                                           |

|                     | Command                                               | Description |
|---------------------|-------------------------------------------------------|-------------|
| Related<br>commands | show translation-table<br>[interface <i>intf-id</i> ] |             |

Platform description

### dot1q-tunnel cos inner-cos-value remark-cos outer-cos-value

Use this command to map the priority from the outer tag to the inner tag for the packets on the interface.

dot1q-tunnel cos inner-cos-value remark-cos outer-cos-value

no dot1q-tunnel cos inner-cos-value remark-cos outer-cos-value

| Devemeter                | Parameter                                                               | Description                                                  |
|--------------------------|-------------------------------------------------------------------------|--------------------------------------------------------------|
| Parameter<br>description | no                                                                      | Cancel the priority mapping of the packets on the interface. |
| Default<br>configuration | N/A.                                                                    |                                                              |
| Command<br>mode          | Interface configuration mo                                              | de.                                                          |
| Usage<br>guideline       | N/A.                                                                    |                                                              |
|                          | Here is an example of cor<br>tag to the inner tag:<br>ruijie# configure | figuring the priority mapping from the outer                 |
| Examples                 | ruijie(config)# interface gigabitEthernet 0/2                           |                                                              |
|                          | <pre>ruijie(config-if)# dot1q-tunnel cos 3 remark-cos 5</pre>           |                                                              |
|                          | ruijie(config-if)# <b>end</b>                                           |                                                              |

|                     | Command                            | Description |
|---------------------|------------------------------------|-------------|
| Related<br>commands | show interface<br>intf-name remark |             |

Platform description

# frame-tag tpid

Use this command to set the manufacturer tpid.

### frame-tag tpid tpid

#### no frame-tag tpid

| Parameter   | Parameter | Description         |
|-------------|-----------|---------------------|
| description | no        | Remove the setting. |
|             | tpid      | manufacturer ID     |

Command mode

Interface configuration mode.

|          | Ruijie(config)# interface g0/3                  |
|----------|-------------------------------------------------|
|          | Ruijie(config-if)# <b>frame-tag tpid</b> 0x9100 |
|          | Ruijie(config-if)# end                          |
| Examples | Ruijie# show frame-tag tpid                     |
|          | Port tpid                                       |
|          |                                                 |
|          | Gi0/3 0x9100                                    |

| Related  | Command             | Description |
|----------|---------------------|-------------|
| commands | show frame-tag tpid |             |

Platform description

# inner-priority-trust enable

Use this command to copy the priority of the inner tag to the outer tag of the packets on the interface.

#### inner-priority-trust enable

no inner-priority-trust enable

| Parameter   | Parameter | Description          |
|-------------|-----------|----------------------|
| description | no        | Remove the settings. |

| Command |                               |
|---------|-------------------------------|
| mode    | Interface configuration mode. |

| Examples | Ruijie(config)# interface gigabitEthernet 0/2  |
|----------|------------------------------------------------|
| Examples | Ruijie(config-if)# inner-priority-trust enable |

| Related<br>commands | Command              | Description |
|---------------------|----------------------|-------------|
|                     | show                 |             |
|                     | inner-priority-trust |             |

Platform description

# l2protocol-tunnel

Use this command to set the dot1q-tunnel port to receive L2 protocol message. **I2protocol-tunnel {stp | gvrp}** 

#### no l2protocol-tunnel {stp | gvrp}

|                     | Parameter                                | Description                                                          |  |
|---------------------|------------------------------------------|----------------------------------------------------------------------|--|
| Parameter           | stp                                      | Receive stp message.                                                 |  |
| description         | gvrp                                     | Receive gvrp message.                                                |  |
|                     | no                                       | Remove the settings.                                                 |  |
|                     |                                          |                                                                      |  |
| Command             |                                          |                                                                      |  |
| mode                | Global configuration mode                |                                                                      |  |
|                     |                                          |                                                                      |  |
|                     | •                                        | Here is an example of enabling the function of receiving L2 protocol |  |
|                     | <b>gvrp and stp:</b><br>Ruijie#configure |                                                                      |  |
| Examples            | Ruijie(config)# l2protocol-tunnel stp    |                                                                      |  |
|                     | Ruijie(config)# l2protocol-tunnel gvrp   |                                                                      |  |
|                     | Ruijie(config)#end                       |                                                                      |  |
|                     |                                          |                                                                      |  |
|                     | Command                                  | Description                                                          |  |
| Related<br>commands | Command<br>show I2protocol-tunnel        | Description                                                          |  |

Platform description

# l2protocol-tunnel proto-type enable

Use this command to enable transparent transmission of L2 protocol message. I2protocol-tunnel {stp | gvrp} enable no I2protocol-tunnel {stp | gvrp} enable

# Parameter Description

|             | i aramotor | Description                          |
|-------------|------------|--------------------------------------|
| Parameter   | stp        | Transparently transmit stp message.  |
| description | gvrp       | Transparently transmit gvrp message. |
|             | no         | Remove the settings.                 |

| Command |                                |
|---------|--------------------------------|
| mode    | Intereface configuration mode. |

Examples Here is an example of enabling transparent transmission of L2 protocol message :

```
Ruijie#configure
Ruijie(config)# interface fa 0/1
Ruijie(config-if)# l2protocol-tunnel gvrp enable
Ruijie(config-if)#end
```

|                  | Command | Description                          |  |
|------------------|---------|--------------------------------------|--|
| Related<br>comma | -       | show I2protocol-tunnel<br>{gvrp stp} |  |

Platform description

### I2protocol-tunnel proto-type tunnel-dmac mac-address

Use this command to set the MAC address for the transparent transmission of the corresponding protocol messages.

I2protocol-tunnel { stp|gvrp } tunnel-dmac mac-address

```
no l2protocol-tunnel { stp|gvrp } tunnel-dmac mac-address
```

|                          | Parameter   | Description                                                                                                    |
|--------------------------|-------------|----------------------------------------------------------------------------------------------------|
| Parameter<br>description | stp         | Set the STP transparent transmission address.                                                                                                    |
|                          | gvrp        | Set the GVRP transparent transmission address.                                                                                                    |
|                          | mac-address | Transparent transmission address to be configured.                                                                                                |
|                          | no          | Restore the transparent transmission address to the default value.                                                                                |
|                          |             | By default, the first three bytes of the transparent transmission address are 01d0f8, and the latest three bytes are (stp: 000005; grip: 000006 ) |

| Command<br>mode | Global configuration mode.                                                                           |
|-----------------|----------------------------------------------------------------------------------------------------|
|                 | Here is an example of setting the MAC address for the L2-protocol transparent transmission function. |
| Examples        | Ruijie(config-if)# <b>12protocol-tunnel gvrp tunnel-dmac</b> 011AA9<br>000005                        |
|                 | Ruijie(config-if)#end                                                                                |

|                     | Command                              | Description |
|---------------------|--------------------------------------|-------------|
| Related<br>commands | show l2protocol-tunnel<br>{gvrp stp} |             |

Platform description

### mac-address-mapping index-id source-vlan src-vlan-list destination-vlan

### dst-vlan-id

Use this command to copy the MAC address dynamically-learned from the source VLAN to the destination VLAN.

mac-address-mapping index-id source-vlan src-vlan-id destination-vlan dst-vlan-list index-id source-vlan src-vlan-id destination-vlan no mac-address-mapping dst-vlan-list

| Parameter<br>description | Parameter     | Description                                                                                            |
|--------------------------|---------------|----------------------------------------------------------------------------------------------------|
|                          | no            | Cancel to copy the MAC address<br>dynamically-learned from the source<br>VLAN to the destination VLAN. |
|                          | index-id      | MAC address copy policy ID.                                                                            |
|                          | src-vlan-list | The source VLAN list of the MAC address copy policy.                                                   |
|                          | dst-vlan-list | The destination VLAN list of the MAC address copy policy.                                              |

### Command mode

Interface configuration mode.

|          | ruijie# <b>configure</b>                                            |  |  |
|----------|---------------------------------------------------------------------|--|--|
|          | <pre>ruijie(config)# interface gigabitEthernet 0/2</pre>            |  |  |
| Examples | <pre>ruijie(config-if)# mac-address-mapping 1 source-vlan 1-3</pre> |  |  |
|          | destination-vlan 5                                                  |  |  |
|          | ruijie(config-if)# <b>end</b>                                       |  |  |

|          | Command     |           | Description |
|----------|-------------|-----------|-------------|
| Related  | show        | interface |             |
| commands | mac-address | -mapping  |             |
|          | x           |           |             |

Platform description

### switchport dot1q-tunnel allowed vlan

Use this command to configure the allowed VLAN of dot1q-tunnel. **switchport dot1q-tunnel allowed vlan [add] {tagged|untagged}** v\_list **switchport dot1q-tunnel allowed vlan** remove v\_list **no switchport dot1q-tunnel allowed vlan** 

| Parameter<br>description | Parameter | Description           |
|--------------------------|-----------|-----------------------|
|                          | add       | Add the allowed vlan. |
|                          | tagged    | Tag-carried.          |
|                          | untagged  | Not tag-carried.      |
|                          | v_list    | vlan id list.         |
|                          | no        | Remove the settings.  |

| Default       |                           |
|---------------|---------------------------|
| configuration | Allowed vlan 1, untagged. |

| Command |                               |
|---------|-------------------------------|
| mode    | Interface configuration mode. |

|          | Here is an example of configuring vlan 3-6 of dot1q-tunnel port as allowed VLAN and outputting the frame with tag: |  |
|----------|----------------------------------------------------------------------------------------------------|--|
| Examples | Ruijie(config)#interface gigabitEthernet 0/1                                                                       |  |
|          | Ruijie(config-if)#switchport dot1q-tunnel allowed vlan tagged 3-6                                                  |  |
|          | Ruijie(config)#end                                                                                                 |  |

|                     | Command                        | Description |
|---------------------|--------------------------------|-------------|
| Related<br>commands | show interface<br>dot1q-tunnel |             |

Platform description

### switchport dot1q-tunnel native vlan

Use this command to configure the default vlan id of dot1q-tunnel.

```
switchport dot1q-tunnel native vlan vid
```

no switchport dot1q-tunnel native vlan

|                          | Parameter                                                                                                    | Description                  |  |
|--------------------------|----------------------------------------------------------------------------------------------------|------------------------------|--|
| Parameter description    | vid                                                                                                    | Configure default vlan id.   |  |
|                          | no                                                                                                    | Configure default vlan as 1. |  |
| Default<br>configuration | Vlan 1                                                                                                    |                              |  |
| Command<br>mode          | Interface configuration mode.                                                                                                    |                              |  |
| Examples                 | <pre>Here is an example of configuring default vlan of dot1q-tunnel port as 8: Ruijie(config)#interface gigabitEthernet 0/1 Ruijie(config-if)#switchport dot1q-tunnel native vlan 8 Ruijie(config)#end</pre> |                              |  |
|                          | Command                                                                                                    | Description                  |  |

|                     | Command                        | Description |
|---------------------|--------------------------------|-------------|
| Related<br>commands | show interface<br>dot1q-tunnel |             |

Platform description

# switchport mode dot1q-tunnel

Use this command to configure the interface as the dot1q-tunnel interface. switchport mode dot1q-tunnel

no switchport mode

| Deremeter                | Parameter | Description                                                    |
|--------------------------|-----------|----------------------------------------------------------------|
| Parameter<br>description | no        | Delete the corresponding dot1q-tunnel interface configuration. |

Default configuration

No dot1q-tunnel interface is configured.

| commands | show vlan                                       |                                            |
|----------|-------------------------------------------------|--------------------------------------------|
| Related  | Command                                         | Description                                |
|          |                                                 |                                            |
|          | Ruijie(config-if)# switc<br>Ruijie(config)# end | hport mode dotlq-tunnel                    |
| Examples | Ruijie(config-if)# switchport access vlan 22    |                                            |
| Examples | Ruijie(config)# <b>interface gi</b> 0/1         |                                            |
|          | Here is an example of cor interface:            | figuring the interface as the dot1q-tunnel |
| mode     | Interface configuration mo                      | ode.                                       |
| Command  |                                                 |                                            |

# switchport mode uplink

Use this command to configure the interface as an uplink port.

#### switchport mode uplink

#### no switchport mode

| Parameter                | Parameter                                                                                                    | Description          |
|--------------------------|----------------------------------------------------------------------------------------------------|----------------------|
| description              | no                                                                                                    | Remove the settings. |
|                          |                                                                                                    |                      |
| Default<br>configuration | No uplink port is configure                                                                                                    | d.                   |
| Command<br>mode          | Interface configuration mo                                                                                                    | de.                  |
| Examples                 | Here is an example of configuring the interface as a uplink port.<br>Ruijie(config)# interface gigabitEthernet 0/1<br>Ruijie(config-if)# switchport mode up-link<br>Ruijie(config)# end |                      |
| Related<br>commands      | Command show vlan                                                                                                    | Description          |

### traffic-redirect access-group acl outer-vlan

Use this command to configure the modify policy list of outer vid based on flow on access,trunk,hybrid port.

#### traffic-redirect access-group acl outer-vlan vid in

no traffic-redirect access-group acl outer-vlan

|                          | Parameter | Description             |
|--------------------------|-----------|-------------------------|
| Parameter<br>description | acl       | Flow matching.          |
|                          | vid       | Modified outer vid list |
|                          | no        | Remove the settings.    |

| Default       |                   |
|---------------|-------------------|
| configuration | Null policy list. |

| Command |                               |
|---------|-------------------------------|
| mode    | Interface configuration mode. |

ExamplesHere is an example of configuring outer vid of input message whose<br/>source address is 1.1.1.1 as 3:<br/>Ruijie# configure<br/>Ruijie(config)#ip access-list standard 2<br/>Ruijie(config-std-nacl)# permit host 1.1.1.1<br/>Ruijie(config-std-nacl)# exit<br/>Ruijie(config)# interface gigabitEthernet 0/1<br/>Ruijie(config-if)# switchport mode trunk<br/>Ruijie(config-if)# traffic-redirect access-group 2 outer-vlan 3 in<br/>Ruijie(config-if)# end

| Related  | Command               | Description |
|----------|-----------------------|-------------|
| commands | show traffic-redirect |             |

Platform description

### traffic-redirect access-group acl nested-vlan

Use this command to configure vid add policy list based on flow on dot1q-tunne port. **traffic-redirect access-group** *acl* **nested-vlan** *vid* **in** 

#### no traffic-redirect access-group acl nested -vlan

| Parameter<br>description | Parameter | Description           |
|--------------------------|-----------|-----------------------|
|                          | acl       | Flow matching.        |
|                          | vid       | vid list to be added. |
|                          | no        | Remove the settings.  |

| Default       |                   |
|---------------|-------------------|
| configuration | Null policy list. |

| Command<br>mode | Interface configuration mode.                                                               |
|-----------------|---------------------------------------------------------------------------------------------|
|                 | Here is an example of adding the vid of input message whose source address is 1.1.1.3 as 9: |
|                 | Ruijie# <b>configure</b>                                                                    |
|                 | Ruijie(config)# <b>ip access-list standard</b> 20                                           |
|                 | Ruijie(config-std-nacl)# <b>permit host</b> 1.1.1.3                                         |
| Examples        | Ruijie(config-std-nacl)# <b>exit</b>                                                        |
|                 | Ruijie(config)# interface gigabitEthernet 0/1                                               |
|                 | <pre>Ruijie(config-if)# switchport mode dot1q-tunnel</pre>                                  |
|                 | <pre>Ruijie(config-if) # traffic-redirect access-group 20 nested-vlan 10</pre>              |
|                 | in                                                                                          |
|                 | Ruijie(config-if)# end                                                                      |

| Related  | Command               | Description |
|----------|-----------------------|-------------|
| commands | show traffic-redirect |             |

Platform description

#### vlan-mapping-in vlan src-vlan-list remark dest-vlan

Use this command to configure the policy list of the VLAN mapping in the incoming direction on the access, trunk, hybrid, uplink port. **vlan-mapping-in vlan** *src-vlan-list* **remark** *dest-vlan* 

#### no vlan-mapping-in vlan src-vlan-list remark dest-vlan

|             | Parameter     | Description                    |
|-------------|---------------|--------------------------------|
| Parameter   | src-vlan-list | Vid list of the input packets. |
| description | dest-vlan     | Modified vid                   |
|             | no            | Remove the settings.           |

#### Default configuration Null policy list.

| Command |                               |
|---------|-------------------------------|
| mode    | Interface configuration mode. |

|          | Here is an example of modifying the vid of the input messages whose vids in the tag ranges from 3 to 7 as 4 and forwarding it:<br>Ruijie# configure |
|----------|----------------------------------------------------------------------------------------------------|
|          | Ruijie(config)# <b>vlan range 3-8</b>                                                                                                    |
| Examples | Ruijie(config-vlan-range)# exit                                                                                                    |
|          | Ruijie(config)# interface gigabitEthernet 0/1                                                                                                    |
|          | <pre>Ruijie(config-if) # switchport mode trunk</pre>                                                                                                |
|          | Ruijie(config-if)# <b>vlan-mapping-in vlan</b> 3-7 <b>remark</b> 8                                                                                  |
|          | Ruijie(config-if)# end                                                                                                    |

|                  | Command                              | Description |
|------------------|--------------------------------------|-------------|
| Related commands | <pre>show interface[ intf-id ]</pre> |             |
| commands         | vlan-mapping                         |             |

Platform description

### vlan-mapping-out vlan src-vlan remark dest-vlan

Use this command to configure the policy list of the one-to-one VLAN mapping in the outgoing direction on the acess, trunk, hybrid, uplink port.

vlan-mapping-out vlan src-vlan remark dest-vlan

no vlan-mapping-out vlan src-vlan remark dest-vlan

|                       | Parameter | Description              |
|-----------------------|-----------|--------------------------|
| Parameter description | src-vlan  | Vid of the input packets |
| description           | dest-vlan | The modified vid         |

|                          | no                                                                                                    | Remove the settings.         |
|--------------------------|----------------------------------------------------------------------------------------------------|------------------------------|
| Default<br>configuration | Null policy list.                                                                                                    |                              |
| Command<br>mode          | Interface configuration mo                                                                                                    | ode.                         |
|                          | Here is an example of modifying the vid of the incoming messages whose vid in the tag is 3 as 4 and forwarding it:<br>Ruijie# configure |                              |
|                          |                                                                                                    |                              |
| Fuermales                | Ruijie(config)# <b>vlan ran</b><br>Ruijie(config-vlan-range                                                                             | -                            |
| Examples                 | Ruijie(config)# interfac                                                                                                    |                              |
|                          | Ruijie(config-if)# swite                                                                                                    |                              |
|                          | Ruijie(config-if)# <b>vlan</b> ·                                                                                                    | -mapping-out vlan 3 remark 4 |
|                          | Ruijie(config-if)# <b>end</b>                                                                                                    |                              |

|          | Command                               | Description |
|----------|---------------------------------------|-------------|
| Related  | <pre>show interface [ intf-id ]</pre> |             |
| commands | vlan-mapping                          |             |

### show dot1q-tunnel

Use this command to show whether dot1q-tunnel of interface is enabled or not. show dot1q-tunnel [interface intf-id]

| Parameter   | Parameter | Description              |
|-------------|-----------|--------------------------|
| description | intf-id   | The specified interface. |
|             |           |                          |
| 1           |           |                          |

Default N/A. configuration Command mode

Privileged EXEC mode.

| Examples | 2         | show dotlq-tunnel<br>Dotlq-tunnel |
|----------|-----------|-----------------------------------|
| Examples | <br>Gi0/1 | Enable                            |
| Platform |           |                                   |

description

# show frame-tag tpid

i.

I

Use this command to show the configuration of interface tpid.

| Parameter   | Parameter | Description        |
|-------------|-----------|--------------------|
| description | intf-id   | Specific Interface |

| Default       | The tpid is not modified. |
|---------------|---------------------------|
| configuration | The tpic is not modified. |

| Command | Privileged EXEC mode.  |
|---------|------------------------|
| mode    | T inviteged EXEC mode. |

|          | Ruijie# | show frame-tag tpid |
|----------|---------|---------------------|
| Examples | Ports   | tpid                |
|          |         |                     |
|          | Gi0/1   | 0x9100              |

Platform description

# show inner-priority-trust

Use this command to show the priority copy configuration. show inner-priority-trust

| Parameter description    | N/A.                                  |
|--------------------------|---------------------------------------|
| Default<br>configuration | Priority copy is disabled by default. |
| Command                  | Privileged EXEC mode.                 |

| mode                 |                                   |
|----------------------|-----------------------------------|
|                      |                                   |
|                      | Ruijie# show inner-priority-trust |
| Examples             | Port inner-priority-trust         |
| Examples             |                                   |
|                      | Gi0/1 enable                      |
|                      |                                   |
| Platform description |                                   |
| acouption            |                                   |

# show interface dot1q-tunnel

Use this command to show dot1q-tunnel configuration.

#### show interface [intf-id] dot1q-tunnel

| Parameter     | Parameter                | Description              |
|---------------|--------------------------|--------------------------|
| description   | intf-id                  | The specified interface. |
|               |                          |                          |
| Default       |                          |                          |
| configuration | N/A.                     |                          |
|               |                          |                          |
| Command       |                          |                          |
| mode          | Privileged EXEC mode.    |                          |
|               | -                        |                          |
|               | Ruijie# show interface c | lot1q-tunnel             |
|               | Interface: Gi0/3         |                          |
| Examples      | Native vlan: 10          |                          |
|               | Allowed vlan list: 4-6,1 | 0,30-60                  |
|               | Tagged vlan list: 4,6,30 | 0-60                     |
|               |                          |                          |
| Platform      |                          |                          |
| description   |                          |                          |

### show interface intf-name remark

Use this command to show the priority mapping configurations. **show interface intf-name remark** 

| Parameter   | Parameter | Description |
|-------------|-----------|-------------|
| description | -         | -           |

| Default<br>configuration | N/A.                             |            |                                   |   |
|--------------------------|----------------------------------|------------|-----------------------------------|---|
| Command<br>mode          | Privileged EXE                   | C mode.    |                                   |   |
| Examples                 | Ruijie# <b>show i</b><br>Ports I |            | <b>ntf-name rem</b><br>From value |   |
|                          | Gi0/1 C                          | Cos-To-Cos | 3                                 | 5 |
| Platform description     |                                  |            |                                   |   |

# show interface mac-address-mapping

Use this command to show the mac address mapping configurations.

| show interface n | nac-address-i        | mapping inde   | ex-id                       |  |  |
|------------------|----------------------|----------------|-----------------------------|--|--|
| Parameter        | Parameter            |                | Description                 |  |  |
| description      | index-id             |                | MAC address copy policy ID. |  |  |
|                  |                      |                |                             |  |  |
| Default          |                      |                |                             |  |  |
| configuration    | N/A.                 |                |                             |  |  |
|                  |                      |                |                             |  |  |
| Command          |                      |                |                             |  |  |
| mode             | Privileged E         | XEC mode.      |                             |  |  |
| 1                |                      |                |                             |  |  |
|                  | ruijie# <b>sho</b> v | w interface ma | ac-address-mapping $1$      |  |  |
| Examples         | Ports                | Destination    | -VID Source-VID-list        |  |  |
| •                |                      |                |                             |  |  |
|                  | Gi0/1                | 5              | 1-3                         |  |  |
| I                |                      |                |                             |  |  |
| Platform         |                      |                |                             |  |  |
| description      |                      |                |                             |  |  |

### show interface vlan-mapping

Use this command to show the VLAN mapping configurations.

#### show interface vlan-mapping

|               |                  | <u>'9</u>  |                |              |                 |
|---------------|------------------|------------|----------------|--------------|-----------------|
| Parameter     | Paramete         | er         | Descrip        | otion        |                 |
| description   | -                |            | -              |              |                 |
|               |                  |            |                |              |                 |
| Default       |                  |            |                |              |                 |
| configuration | N/A.             |            |                |              |                 |
|               |                  |            |                |              |                 |
| Command       |                  |            |                |              |                 |
| mode          | Privileged       | EXEC mo    | de.            |              |                 |
|               |                  |            |                |              |                 |
|               | ruijie# <b>s</b> | how interf | ace vlan-mappi | .ng          |                 |
|               | Ports            | Туре       | Status Desti   | nation-VID S | Source-VID-list |
| Examples      |                  |            |                |              |                 |
|               | Gi0/1            | in         | active         | 5            | 3               |
|               | Gi0/1            | out        | active         | 3            | 5               |
|               |                  |            |                |              |                 |
| Platform      |                  |            |                |              |                 |
| description   |                  |            |                |              |                 |

# show I2protocol-tunnel

1

Use this command to show transparent transmission configuration of L2 protocol. **show I2protocol-tunnel { gvrp | stp }** 

|                          | Parameter | Description                                                     |
|--------------------------|-----------|-----------------------------------------------------------------|
| Parameter<br>description | gvrp      | Show configuration of transparently transmitting gvrp protocol. |
|                          | stp       | Show configuration of transparently transmitting stp protocol.  |

Default N/A .

| Command | Privileged EXEC mode. |
|---------|-----------------------|
| mode    |                       |

| Examples | Ruijie# show l2protocol-tunnel stp  |  |  |  |  |
|----------|-------------------------------------|--|--|--|--|
|          | L2protocol-tunnel: Stp Enable       |  |  |  |  |
|          | Ruijie# show l2protocol-tunnel gvrp |  |  |  |  |
|          | L2protocol-tunnel: gvrp Disable     |  |  |  |  |

### show registration-table

Use this command to show vid add policy list of protocol-based dot1q-tunnel port. **show registration-table [interface** *intf-id*]

| Parameter                | Paran        | neter       | Descri  | ption                 |
|--------------------------|--------------|-------------|---------|-----------------------|
| description              | intf-id      |             | Specif  | c Interface           |
| Default<br>configuration | Null p       | olicy list. |         |                       |
| Command<br>node          | -<br>Privile | ged EXEC    | mode.   |                       |
| Examples                 | -            |             | ter-VID | ble<br>Inner-VID-list |
|                          | Gi0/7        |             |         | 7-10,15,20-30         |
| Platform<br>description  | _            |             |         |                       |

### show traffic-redirect

Use this command to show flow-based vid change or add policy list.

| show traffic-redir | ect | Interface | intf-i | d |
|--------------------|-----|-----------|--------|---|
|                    |     |           |        |   |

| Parameter   | Parameter | Description        |
|-------------|-----------|--------------------|
| description | intf-id   | Specific Interface |

| Default configuration | Null policy list. |  |  |  |
|-----------------------|-------------------|--|--|--|
|                       |                   |  |  |  |

Command mode

Privileged EXEC mode.

Т

|          | Ruijie# show | v traffic-redirect |    |      |              |
|----------|--------------|--------------------|----|------|--------------|
|          | Ports        | Туре               |    | VID  | Match-filter |
|          |              |                    |    |      |              |
|          | Gi0/3        | Mod-outer          | 23 | 11   |              |
| Examples | Gi0/3        | Mod-outer          | 3  | 4    |              |
|          | Gi0/3        | Mod-outer          | 6  | 5    |              |
|          | Gi0/3        | Mod-inner          | 8  | inne | r-to-8       |
|          | Gi0/6        | Mod-inner          | 9  | 100  |              |
|          | Gi0/7        | Nested-vid         | 13 | nest | -13          |
|          |              |                    |    |      |              |
| Distant  |              |                    |    |      |              |

Platform description

### show translation-table

Use this command to show vid modify policy list of protocol-based access, trunk, hybrid port.

### show translation-table [interface intf-id]

| Parameter   | Parameter | Description        |
|-------------|-----------|--------------------|
| description | intf-id   | Specific Interface |

Default configuration

Null policy list.

| Command | Privileged EXEC mode. |
|---------|-----------------------|
| mode    |                       |

|          | Ruijie# <b>£</b> | show transla | ation-tab | le        |                      |
|----------|------------------|--------------|-----------|-----------|----------------------|
|          | Ports            | Туре         | Relay-VID | 01d-local | Local\inner-VID-list |
| Examples |                  |              |           |           |                      |
|          | GiO/7            | Inner-CVID   | 8         | N/A       | 10-20                |
|          | GiO/7            | Local-SVID   | 1001      | N/A       | 30-60                |
|          | GiO/7            | In+Out       | 8         | 20        | 50                   |

Platform description

# **ERPS Configuration Commands**

### associate sub-ring

Use this command to associate the ethernet ring with its sub-rings. **associate sub-ring raps-vlan** *vlan-list* 

no associate sub-ring raps-vlan vlan-list

| no associate sub-ring raps-vlan vlan-list |                                                                                                    |                                                                                                    |  |  |  |
|-------------------------------------------|----------------------------------------------------------------------------------------------------|----------------------------------------------------------------------------------------------------|--|--|--|
| Parameter                                 | Parameter                                                                                                    | Description                                                                                                    |  |  |  |
| description                               | vlan-list Sub-rings' R-APS VLAN.                                                                                                    |                                                                                                    |  |  |  |
| Default                                   | By default, Ethernet ring is not associated with its sub-rings.                                                                                                    |                                                                                                    |  |  |  |
| Command<br>mode                           | ERPS configura                                                                                                    | ation mode.                                                                                                    |  |  |  |
|                                           | ,                                                                                                    | to configure this command on all nodes of the Ethernet<br>to transmit its sub-ring's ERPS protocol packets in the<br>ng. |  |  |  |
| Usage<br>guidelines                       | <ol> <li>Configuring the association is mainly to make the sub-ring's protocol packets transmit in the Ethernet ring. Users can also adopt the configuration command provided by the VLAN module to configure elaborately the VLAN and the relation between ports and VLAN, so as to transmit the sub-ring's protocol packets in other Ethernet rings and not leak the packets to the user network.</li> </ol> |                                                                                                    |  |  |  |
|                                           | The following e                                                                                                    | example associates the Ethernet sub-ring with other                                                                      |  |  |  |

|          | The following example associates the Ethernet sub-hing with other   |
|----------|---------------------------------------------------------------------|
|          | Ethernet rings:                                                     |
|          | #Enter the privileged EXEC mode                                     |
|          | Ruijie# configure terminal                                          |
|          | Enter configuration commands, one per line. End with CNTL/Z.        |
|          | # Configure the link mode of the Ethernet ring port and the default |
| Examples | VLAN.                                                               |
|          | <pre>Ruijie(config) # interface fastEthernet 0/1</pre>              |
|          | Ruijie(config-if)# switchport mode trunk                            |
|          | Ruijie(config-if)# exit                                             |
|          | <pre>Ruijie(config)# interface fastEthernet 0/2</pre>               |
|          | <pre>Ruijie(config-if) # switchport mode trunk</pre>                |

| Ruijie(config-if)# <b>exit</b>                                        |
|-----------------------------------------------------------------------|
| # Enter the erps configu                                              |
| ration mode.                                                          |
| Ruijie(config)# <b>erps raps-vlan</b> 4093                            |
| #Add the ports that participate in the ERPS protocol computing to the |
| Ethernet ring.                                                        |
| Ruijie(config-erps4093)# ring-port west fastEthernet 0/1 east         |
| fastEthernet 0/2                                                      |
| # Configure the Ethernet subring                                      |
| Ruijie(config)# <b>erps raps-vlan</b> 100                             |
| <pre>Ruijie(config)# interface fastEthernet 0/3</pre>                 |
| Ruijie(config-if)# switchport mode trunk                              |
| Ruijie(config-if)# <b>exit</b>                                        |
| Ruijie(config)# <b>erps raps-vlan</b> 100                             |
| Ruijie(config-erps100)# ring-port west fastEthernet 0/3 east          |
| virtual-channe                                                        |
| Ruijie(config-if)# <b>exit</b>                                        |
| # Associate the subring with other Ethernet rings.                    |
| Ruijie(config)# <b>erps raps-vlan</b> 4093                            |
| Ruijie(config-erps4093)# associate sub-ring raps-vlan 100             |

| Related  | Command | Description |
|----------|---------|-------------|
| commands | -       | -           |

# debug erps

Use this command to turn on the ERPS debugging switch. The **no** form of this command is used to turn off the debugging switch.

# debug erps {packet | event | error}

| undebug | erps | {packet | event | error} |  |
|---------|------|---------|-------|--------|--|
|         |      |         |       |        |  |

| Parameter<br>description | Parameter | Description                                       |
|--------------------------|-----------|---------------------------------------------------|
|                          | packet    | Debugging information of the transcieved packets. |
|                          | event     | Event and state information.                      |
|                          | error     | Error debugging information.                      |

| N/A            |                              |
|----------------|------------------------------|
|                |                              |
|                |                              |
| Privileged EXE | C mode.                      |
|                |                              |
|                |                              |
| N/A            |                              |
|                |                              |
| N/A            |                              |
|                |                              |
| Command        | Description                  |
| -              | -                            |
|                |                              |
|                |                              |
|                |                              |
|                | Privileged EXE<br>N/A<br>N/A |

# erps enable

. .

Use this command to enable/disable the ERPS function in the global configuration mode. **erps enable** 

| no erps enable |                                                                       |                                                                       |  |  |
|----------------|-----------------------------------------------------------------------|-----------------------------------------------------------------------|--|--|
| Parameter      | Parameter                                                             | Description                                                           |  |  |
| description    | -                                                                     | -                                                                     |  |  |
|                |                                                                       |                                                                       |  |  |
| Default        | Disabled                                                              |                                                                       |  |  |
|                |                                                                       |                                                                       |  |  |
| Command        |                                                                       |                                                                       |  |  |
| mode           | Global configur                                                       | Global configuration mode.                                            |  |  |
|                |                                                                       |                                                                       |  |  |
| Usage          | The ERPS protocol of the specified ring will begin running truly only |                                                                       |  |  |
| guidelines     | •                                                                     | after the global ERPS protocol and the ERPS protocol of the specified |  |  |
|                | ring are both enabled.                                                |                                                                       |  |  |
|                | The following o                                                       | vemple enclose the ERDS protocol globally:                            |  |  |
|                | The following example enables the ERPS protocol globally:             |                                                                       |  |  |
|                | # Enter the privileged EXEC mode                                      |                                                                       |  |  |
| Examples       | Ruijie# configure terminal                                            |                                                                       |  |  |
|                | Enter configur                                                        | ation commands, one per line. End with CNTL/Z.                        |  |  |
|                | # Enable the ERPS function globally.                                  |                                                                       |  |  |

Ruijie(config)# erps enable

# Enter the ERPS configuration mode

Ruijie(config)# erps raps-vlan 4093

# Enable the ERPS function for the specified ring.

Ruijie(config-erps4093)# state enable

|                     | Command      | Description                                                                                                    |
|---------------------|--------------|----------------------------------------------------------------------------------------------------|
| Related<br>commands | state enable | After entering the ERPS configuration<br>mode of the specified ring, configure this<br>command to enable the ERPS protocol<br>of this specified ring. |

Platform

description

#### erps monitor link-state by oam

Use this command to configure the method of monitoring the ERPS link state. erps monitor link-state by oam vlan vlan-id

no erps monitor link-state by oam

| Parameter   | Parameter | Description |
|-------------|-----------|-------------|
| description | -         | -           |

Default By default, it adopts the directly monitoring the link physical state (up or down) rather than the oam method.

| Command |                            |
|---------|----------------------------|
| mode    | Global configuration mode. |

For the link state monitoring, use the method of directly monitoring<br/>the link physical state (up or down), also monitor the logic state<br/>(unidirectional fault, bidirectional fault or normal) of the link by the<br/>guidelinesUsage<br/>guidelinesOAM. By default, the former is adopted. If the OAM method is used,<br/>the inefficient link state monitoring may cause the convergence time<br/>longer when the topology changes.

|          |                                   | The following example configures the method of monitoring the link state. |
|----------|-----------------------------------|---------------------------------------------------------------------------|
| Examples | # Enter the privileged EXEC mode. |                                                                           |
|          |                                   | Ruijie# configure terminal                                                |

Enter configuration commands, one per line. End with  $\ensuremath{\texttt{CNTL}/\texttt{Z}}$  .

# Configure the method of monitoring the link state.

Ruijie(config)# erps monitor link-state by oam vlan 100

| Related  | Command | Description |
|----------|---------|-------------|
| commands | -       | -           |

Platform description

### erps raps-vlan

Use this command to configure the R-APS VLAN of Ethernet ring.

#### erps raps-vlan vlan-id

no erps raps-vlan vlan-id

| Parameter   | Parameter | Description   |
|-------------|-----------|---------------|
| description | vlan-id   | R-APS VLAN ID |

Default No R-APS VLAN is configured.

### Command

mode

Global configuration mode.

|                     | <ul> <li>The R-APS VLAN must be the VLAN that is not used on the device. Cannot set the VLAN1 to the R-APS VLAN.</li> <li>The same Ethernet ring of different devices needs the same R-APS VLAN.</li> </ul>                                                                                                    |
|---------------------|----------------------------------------------------------------------------------------------------|
| Usage<br>guidelines | If you want to transparently transmit the ERPS protocol packets<br>on a device without the ERPS function configured, make sure<br>that only the two ports connected to the Ethernet ring on this<br>device allow the R-APSA VLAN packets corresponding to this<br>ERPS ring passing through. Otherwise, the other VLAN packets<br>may enter the R-APS VLAN through the transparent<br>transmission, causing the shock to the ERPS ring. |

|          | # Enter the privileged EXEC mode.                                                              |  |  |
|----------|------------------------------------------------------------------------------------------------|--|--|
| Evenue   | Ruijie# configure terminal                                                                     |  |  |
| Examples | Enter configuration commands, one per line. End with $\ensuremath{\texttt{CNTL}/\texttt{Z}}$ . |  |  |
|          | #Configure the R-APS VLAN globally.                                                            |  |  |

Ruijie(config)# erps raps-vlan 4093

| Related  | Command | Description |
|----------|---------|-------------|
| commands | -       | -           |
|          | -       |             |

Platform description

### protected-instance

Use this command to configure the VLAN protected by the Ethernet ring to implement the load balance function.

# protected-instance instance-id-list

#### no protected-instance

|                          | Parameter        | Description                                                                                                    |
|--------------------------|------------------|----------------------------------------------------------------------------------------------------|
| Parameter<br>description | instance-id-list | Instance protected by this Ethernet ring.<br>(The VLANs corresponding to these<br>instances are the VLANs protected by<br>the Ethernet ring.) |

By default, all VLANs are protected.

CommandmodeEPRS configuration mode.

UsageThe protected VLAN consists of the R-APS VLAN of this Ethernet ringguidelinesand the data VLAN protected by this Ethernet ring.

| Examples | Suppose that the ERP1 and ERP2 are configured on the switch to implement the load balance. The R-APS VLAN of the ERPS1 is 100, the protected data VLAN is in the range of 1 to 99 and 101-2000, the R-APS VLAN of the ERPS2 is 4093, and the protected data VLAN is in the range of 2001 to 4092 and 4094. Configuration for the load balance is shown as below:<br># Enter the privileged EXEC mode. |  |
|----------|----------------------------------------------------------------------------------------------------|--|
|          | Ruijie# configure terminal                                                                                                    |  |
|          | Enter configuration commands, one per line. End with CNTL/Z.                                                                                                    |  |
|          | # Configure the VLAN configured by the ERP1.                                                                                                    |  |
|          | Ruijie(config)# <b>spanning-tree mst configuration</b>                                                                                                    |  |

| Ruiji | e(config-mst)# instance 1 vlan 100, 1-99, 101-2000   |
|-------|------------------------------------------------------|
| Ruiji | e(config-mst)# <b>exit</b>                           |
| Ruiji | e(config)# erps raps-vlan 100                        |
| Ruiji | e(config-erps100)#protected-instance 1               |
| # Coi | nfigure the VLAN configured by the ERP2.             |
| Ruiji | e(config)# <b>spanning-tree mst configuration</b>    |
| Ruiji | e(config-mst)# instance 2 vlan 4093, 2001-4092, 4094 |
| Ruiji | e(config-mst)# <b>exit</b>                           |
| Ruiji | e(config)# erps raps-vlan 4093                       |
| Ruiji | e(config-erps4093)# <b>protected-instance</b> 2      |

| Related  | Command | Description |
|----------|---------|-------------|
| commands | -       | -           |

# ring-port

Use this command to configure the ERPS ring.

ring-port west {interface-name1 | virtual-channel} east {interface-name2 | virtual-channel}

no ring-port

| _                     | Parameter       | Description            |
|-----------------------|-----------------|------------------------|
| Parameter description | interface-name1 | Name of the West port. |
| description           | interface-name2 | Name of the East port. |

Default No ERPS ring is configured.

Command mode

EPRS configuration mode.

| Usage<br>guidelines | <ol> <li>After adding the port to the ERP ring, the trunk attribute of the port is not allowed to be modified any more.</li> <li>If the ring port is configured on the virtual-channel, this ring will be considered as a sub-ring.</li> <li>Ports running the ERPS do not participate in the STP computing. ERPS, RERP and REUP do not share the port.</li> </ol>                                                                                                    |
|---------------------|----------------------------------------------------------------------------------------------------|
| Examples            | <pre>The following example is for the ERPS ring. # Enter the privileged EXEC mode. Ruijie# configure terminal Enter configuration commands, one per line. End with CNTL/Z. # Configure the link mode of the Ethernet ring port and the default VLAN. Ruijie(config)# interface fastEthernet 0/1 Ruijie(config-if)# switchport mode trunk Ruijie(config)# interface fastEthernet 0/2 Ruijie(config-if)# switchport mode trunk Ruijie(config-if)# switchport mode trunk Ruijie(config-if)# switchport mode trunk Ruijie(config-if)# switchport mode trunk Ruijie(config-if)# switchport mode trunk Ruijie(config-if)# switchport mode trunk Ruijie(config-if)# switchport mode trunk Ruijie(config-if)# switchport mode trunk Ruijie(config-if)# switchport mode trunk Ruijie(config-if)# exit # Enter the ERPS configuration mode. Ruijie(config)# erps raps-vlan 4093 #Add the ports that participate in the ERPS protocol computing to the Ethernet ring.</pre> |
|                     | Ruijie(config-erps4093)# <b>ring-port west</b> fastEthernet 0/1 <b>east</b><br>fastEthernet 0/2                                                                                                    |

|                     | Command                                       | Description                                                                                                    |
|---------------------|-----------------------------------------------|----------------------------------------------------------------------------------------------------|
| Related<br>commands | state enable                                  | Enable the ERPS protocol of the specified ring in the ERPS mode of the specified ring.                         |
|                     | sub-ring<br>associate<br>raps-vlan<br>vlan-id | Establish the association between the subring and other Ethernet rings in the subring ERPS configuration mode. |

# rpl-port

Use this command to configure the RPL port and RPL owner. rpl-port {west | east} [rpl-owner]

| no rpl-port         |                                                                                                    |                             |  |
|---------------------|----------------------------------------------------------------------------------------------------|-----------------------------|--|
| Parameter           | Parameter                                                                                                    | Description                 |  |
| description         | -                                                                                                    | -                           |  |
| L                   |                                                                                                    |                             |  |
| Default             | No RPL port and                                                                                                    | d RPL owner are configured. |  |
| L                   |                                                                                                    |                             |  |
| Command<br>mode     | EPRS configuration mode.                                                                                                    |                             |  |
| Usage<br>guidelines | <ul> <li>Up to one RPL link and one RPL owner node are needed and configurable for each ring.</li> <li>The non-RPL owner node does not need to be configured with the PRL port. Please perform configuration on the port connected with the PRL link if you want to configure a PRL port.</li> </ul>                                                                                                    |                             |  |
| Examples            | <pre>connected with the PRL link if you want to configure a PRL port.<br/>connected with the PRL link if you want to configure a PRL port.<br/>full configure the privileged EXEC mode.<br/>Ruijie# configure terminal<br/>Enter configuration commands, one per line. End with CNTL/2.<br/>full configure the link mode of the Ethernet ring port and the default<br/>VLAN.<br/>Ruijie(config)# interface fastEthernet 0/1<br/>Ruijie(config-if)# switchport mode trunk<br/>Ruijie(config-if)# exit<br/>Ruijie(config-if)# exit<br/>Ruijie(config-if)# switchport mode trunk<br/>Ruijie(config-if)# switchport mode trunk<br/>Ruijie(config-if)# exit<br/># Enter the ERPS configuration mode.<br/>Ruijie(config)# erps raps-vlan 4093<br/># Add the ports that participate in the ERPS protocol computing to the<br/>Ethernet ring.<br/>Ruijie(config-erps4093)# ring-port west fastEthernet 0/1 east<br/>fastEthernet 0/2<br/># Specify the port where the RPL link is and the RPL owner.<br/>Ruijie(config-erps4093)# rpl-port west rpl-owner</pre> |                             |  |

Related

Command

Description

| commands | ring-port west<br>{interface-name1  <br>virtual-channel}<br>east<br>{interface-name2  <br>virtual-channel} | Configure the specified ERP ring in the ERPS configuration mode of the specified ring.               |
|----------|----------------------------------------------------------------------------------------------------|----------------------------------------------------------------------------------------------------|
|          | state enable                                                                                               | Enable the ERPS protocol of the specified ring in the ERPS configuration mode of the specified ring. |

# show erps

Use this command to show the parameters and states of the ERPS. show erps [ {global | rans\_vlan\_vlan\_id [sub-ring] } ]

| Parameter<br>description     Parameter     Description       -     -       Default     N/A       Command<br>mode     Privileged EXEC mode.       Usage<br>guidelines     N/A       The following example shows the use of this command.<br>Ruijie# show erps<br>ERPS Information<br>Global Status : Enabled<br>Link monitored by : Not Oam<br>                                                                                                    | show erps [ {global   raps_vlan vlan-id [sub-ring] } ] |                       |                                       |
|----------------------------------------------------------------------------------------------------|--------------------------------------------------------|-----------------------|---------------------------------------|
| Default       N/A         Command mode       Privileged EXEC mode.         Usage guidelines       N/A         The following example shows the use of this command.         Ruijie# show erps         ERPS Information         Global Status       : Enabled         Link monitored by       : Not Oam                                                                                                    | Parameter                                              | Parameter             | Description                           |
| Command<br>mode       Privileged EXEC mode.         Usage<br>guidelines       N/A         The following example shows the use of this command.<br>Ruijie# show erps<br>ERPS Information<br>Global Status       : Enabled<br>Link monitored by : Not Oam         Examples       R-APS VLAN       : 4092<br>Ring Status         Ring Status       : Enabled<br>West Port         West Port       : Gi 0/5 (Blocking)<br>East Port         RPL Port       : West Port | description                                            | -                     | -                                     |
| Command<br>mode       Privileged EXEC mode.         Usage<br>guidelines       N/A         The following example shows the use of this command.<br>Ruijie# show erps<br>ERPS Information<br>Global Status       : Enabled<br>Link monitored by : Not Oam         Examples       R-APS VLAN       : 4092<br>Ring Status         Ring Status       : Enabled<br>West Port         West Port       : Gi 0/5 (Blocking)<br>East Port         RPL Port       : West Port |                                                        |                       |                                       |
| modePrivileged EXEC mode.Usage<br>guidelinesN/AThe following example shows the use of this command.<br>Ruijie# show erps<br>ERPS Information<br>Global StatusERPS Information<br>Global StatusEnabled<br>Link monitored by<br>: Not Oam<br>                                                                                                    | Default                                                | N/A                   |                                       |
| mode       Privileged EXEC mode.         Usage<br>guidelines       N/A         The following example shows the use of this command.<br>Ruijie# show erps<br>ERPS Information         Global Status       : Enabled         Link monitored by       : Not Oam                                                                                                    |                                                        |                       |                                       |
| Usage<br>guidelines       N/A         The following example shows the use of this command.<br>Ruijie# show erps<br>ERPS Information<br>Global Status       ERPS Information<br>Global Status         Global Status       : Enabled<br>Link monitored by       : Not Oam                                                                                                    | Command                                                |                       |                                       |
| guidelines       N/A         The following example shows the use of this command.         Ruijie# show erps       ERPS Information         Global Status       : Enabled         Link monitored by       : Not Oam                                                                                                    | mode                                                   | Privileged EXEC       | C mode.                               |
| guidelinesN/AThe following example shows the use of this command.<br>Ruijie# show erps<br>ERPS Information<br>Global StatusGlobal Status: Enabled<br>Link monitored byLink monitored by: Not Oam                                                                                                    |                                                        |                       |                                       |
| Examples       The following example shows the use of this command.         Ruijie# show erps         ERPS Information         Global Status       : Enabled         Link monitored by       : Not Oam                                                                                                    | Usage                                                  |                       |                                       |
| Ruijie# show erps         ERPS Information         Global Status       : Enabled         Link monitored by       : Not Oam                                                                                                    | guidelines                                             | N/A                   |                                       |
| Ruijie# show erps         ERPS Information         Global Status       : Enabled         Link monitored by       : Not Oam                                                                                                    |                                                        |                       |                                       |
| Examples ERPS Information<br>Global Status : Enabled<br>Link monitored by : Not Oam<br>                                                                                                    |                                                        | The following ex      | cample shows the use of this command. |
| Global Status       : Enabled         Link monitored by       : Not Oam                                                                                                    |                                                        | Ruijie# <b>show e</b> | rps                                   |
| Link monitored by       : Not Oam         R-APS VLAN       : 4092         Ring Status       : Enabled         West Port       : Gi 0/5 (Blocking)         East Port       : Gi 0/7 (Forwarding)         RPL Port       : West Port                                                                                                    |                                                        | ERPS Informatio       | n                                     |
| Examples<br>R-APS VLAN : 4092<br>Ring Status : Enabled<br>West Port : Gi 0/5 (Blocking)<br>East Port : Gi 0/7 (Forwarding)<br>RPL Port : West Port                                                                                                    |                                                        | Global Status         | : Enabled                             |
| ExamplesR-APS VLAN: 4092Ring Status: EnabledWest Port: Gi 0/5 (Blocking)East Port: Gi 0/7 (Forwarding)RPL Port: West Port                                                                                                    |                                                        |                       |                                       |
| West Port: Gi 0/5 (Blocking)East Port: Gi 0/7 (Forwarding)RPL Port: West Port                                                                                                    | Examples                                               |                       |                                       |
| East Port : Gi 0/7 (Forwarding)<br>RPL Port : West Port                                                                                                    |                                                        | Ring Status           | : Enabled                             |
| RPL Port : West Port                                                                                                    |                                                        | West Port             | : Gi 0/5 (Blocking)                   |
|                                                                                                    |                                                        | East Port             | : Gi 0/7 (Forwarding)                 |
| RPL Port Blocked VLAN : All                                                                                                    |                                                        | RPL Port              | : West Port                           |
|                                                                                                    |                                                        | RPL Port Blocke       | ed VLAN : All                         |

|          |                                | galadon eenmanae       |
|----------|--------------------------------|------------------------|
|          | RPL Owner                      | : Enabled              |
|          | Holdoff Time                   | : 0 milliseconds       |
|          | Guard Time                     | : 500 milliseconds     |
|          | WTR Time                       | : 5 minutes            |
|          | Current Ring State             | : Idle                 |
|          |                                |                        |
|          | R-APS VLAN                     | : 4093                 |
|          | Ring Status                    | : Enabled              |
|          | West Port                      | : Virtual Channel      |
|          | East Port                      | : Gi 0/10 (Forwarding) |
|          | RPL Port                       | : None                 |
|          | RPL Port Blocked VLAN          | : All                  |
|          | RPL Owner                      | : Disabled             |
|          | Holdoff Time                   | : 0 milliseconds       |
|          | Guard Time                     | : 500 milliseconds     |
|          | WTR Time                       | : 5 minutes            |
|          | Current Ring State             | : Idle                 |
|          |                                |                        |
|          | R-APS VLAN                     | : 4094                 |
|          | Ring Status                    | : Enabled              |
|          | West Port                      | : Virtual Channel      |
|          | East Port                      | : 12 (Forwarding)      |
|          | RPL Port                       | : None                 |
|          | RPL Port Blocked VLAN          | : All                  |
|          | RPL Owner                      | : Disabled             |
|          | Holdoff Time                   | : 0 milliseconds       |
|          | Guard Time                     | : 500 milliseconds     |
|          | WTR Time                       | : 5 minutes            |
|          | Current Ring State             | : Idle                 |
|          |                                |                        |
|          | Ruijie <b># show erps raps</b> | _vlan 4093 sub-ring    |
|          | R-APS VLAN: 4093               |                        |
|          | Sub-Ring R-APS VLANs           | TC Propagation State   |
|          |                                |                        |
|          | 100                            | Enable                 |
|          | 200                            | Enable                 |
| <u> </u> |                                |                        |

| Related  | Command | Description |
|----------|---------|-------------|
| commands | -       | -           |

### state enable

Use this command to enable/disable the specified R-APS ring.

| Parameter           | Parameter                                                                                                    | Description                                                                                                    |  |
|---------------------|----------------------------------------------------------------------------------------------------|----------------------------------------------------------------------------------------------------|--|
| description         | -                                                                                                    | -                                                                                                    |  |
| Default             | Disabled                                                                                                    |                                                                                                    |  |
| Command<br>mode     | EPRS configur                                                                                                    | ation mode.                                                                                                    |  |
| Usage<br>guidelines | the specif                                                                                                    | the global ERPS protocol and the ERPS protocol of<br>ied ring are both enabled, the ERPS protocol of the<br>ring will begin truly running. |  |
|                     | The following example enables the specified ERPS ring:<br>#Enter the privileged EXEC mode.<br>Ruijie# configure terminal<br>Enter configuration commands, one per line. End with CNTL/Z.<br>#Configure the link mode of the Ethernet ring port and the default<br>VLAN. |                                                                                                    |  |
|                     | Ruijie(config)# <b>interface</b> <i>fastEthernet 0/1</i><br>Ruijie(config-if)# <b>switchport mode trunk</b><br>Ruijie(config-if)# <b>exit</b>                                                                                                    |                                                                                                    |  |
|                     | Ruijie(config)# interface fastEthernet 0/2                                                                                                    |                                                                                                    |  |
|                     | Ruijie(config-if)# switchport mode trunk                                                                                                    |                                                                                                    |  |
| Examples            | Ruijie(config-if)# exit                                                                                                    |                                                                                                    |  |
|                     |                                                                                                    | PS configuration mode.                                                                                                    |  |
|                     | Ruijie(config)# <b>erps raps-vlan</b> 4093                                                                                                    |                                                                                                    |  |
|                     | # Add the ports that participate in the ERPS protocol computing to the Ethernet ring.                                                                                                    |                                                                                                    |  |
|                     | Ruijie(config-erps4093)# <b>ring-port west</b> fastEthernet 0/1 <b>east</b><br>fastEthernet 0/2                                                                                                    |                                                                                                    |  |
|                     | # Enable the ERPS function for the specified ring.                                                                                                    |                                                                                                    |  |
|                     | Ruijie(config-erps4093)# <b>state enable</b>                                                                                                    |                                                                                                    |  |
|                     | # Enable the global ERPS function.                                                                                                    |                                                                                                    |  |

Ruijie(config)# erps enable

| Related  | Command     | Description                      |
|----------|-------------|----------------------------------|
| commands | erps enable | Enable the global ERPS protocol. |

Platform description

### sub-ring tc-propagation

Use this command to specify the devices corresponding to the crossing node on the crossing ring whether to send out the notification when the subring topology changes. **sub-ring tc\_propagation enable** 

no sub-ring tc\_propagation

| Parameter           | Parameter                                                                                | Description                                                     |  |  |
|---------------------|------------------------------------------------------------------------------------------|-----------------------------------------------------------------|--|--|
| description         | -                                                                                        | -                                                               |  |  |
|                     |                                                                                          |                                                                 |  |  |
| Default             | By default, the to                                                                       | opology changing notification is not sent.                      |  |  |
|                     |                                                                                          |                                                                 |  |  |
| Command<br>mode     | EPRS configuration mode.                                                                 |                                                                 |  |  |
| Usage<br>guidelines | This command is just needed to be configured on the crossing nodes on the crossing ring. |                                                                 |  |  |
|                     | changes.                                                                                 | example is configured when the subring topology eged EXEC mode. |  |  |
|                     | Ruijie# <b>configu</b>                                                                   | -                                                               |  |  |
|                     | Enter configura                                                                          | tion commands, one per line. End with CNTL/Z.                   |  |  |
|                     | #Configure the VLAN.                                                                     | link mode of the Ethernet ring port and the default             |  |  |
| Examples            | Ruijie(config)#                                                                          | <pre>interface fastEthernet 0/1</pre>                           |  |  |
|                     | Ruijie(config-i                                                                          | f) # switchport mode trunk                                      |  |  |
|                     | Ruijie(config-if)# <b>exit</b>                                                           |                                                                 |  |  |
|                     | Ruijie(config)#                                                                          | <pre>interface fastEthernet 0/2</pre>                           |  |  |
|                     | Ruijie(config-i                                                                          | f) # switchport mode trunk                                      |  |  |
|                     | Ruijie(config-i                                                                          | f)# exit                                                        |  |  |
|                     | # Enter the ERPS configuration mode.                                                     |                                                                 |  |  |

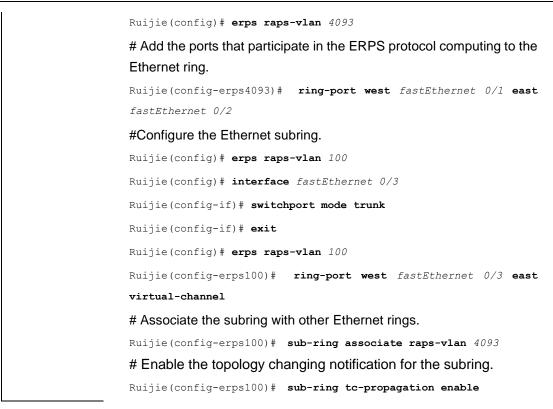

| Related  | Command | Description |
|----------|---------|-------------|
| commands | -       | -           |

### timer

Use this command to configure the timer of the ERPS protocol. timer { holdoff-time interval1 | guard-time interval2 | wtr-time interval3 } no timer { holdoff-time | guard-time | wtr-time }

| Parameter<br>description | Parameter | Description                                                                  |
|--------------------------|-----------|------------------------------------------------------------------------------|
|                          | interval1 | Value of the Holdoff timer in 100 milliseconds, the valid range is 0 to 100. |
|                          | interval2 | Value of the Guard timer in 10 milliseconds, the valid range is 1 to 200.    |
|                          | interval3 | Value of the WTR in minute, the valid range is 5 to 12.                      |

|         | Holdoff timer: 0.             |
|---------|-------------------------------|
| Default | Guard timer: 500 milliseconds |
|         | WTP timer: 5 seconds.         |

| Command<br>mode     | EPRS configuration mode.                                                                                                    |
|---------------------|----------------------------------------------------------------------------------------------------|
| Usage<br>guidelines | <ul> <li>Holdoff timer: This timer is used to avoid the ERPS from topology switching continuously due to the link intermittent fault. With this timer configured, if the link fault is detected, the ERPS does not perform the topology switching immediately until the timer times out and the link fault is verified.</li> <li>Guard timer: This timer is used to prevent the device receiving the timed-out R-APS messages. When the device detects the recovery from failure of the link, it sends out the message of link recovery and starts up the Guard timer. Before the Guard times out, except for the flush packets indicating the subring topology change, other packets are discarded directly without being handled.</li> <li>WTR( Wait-to-restore) timer: This timer is only valid for the RPL owner device. It is mainly used to prevent the RPL owner making the erroneous judgment to the ring network status. When the RPL detects the fault recovery, it does not perform the topology switching immediately until the WTR times out and the Ethernet ring indeed recovers from the fault. If the ring network fault is checked again before the WTR times out, then the WTR timer will be canceled and topology switching will be not executed any longer.</li> </ul> |
|                     | The following example configures the timer of the ERPS protocol.<br># Enter the privileged EXEC mode.                                                                                                    |

|          | I ne following example configures the timer of the ERPS protocol. |
|----------|-------------------------------------------------------------------|
|          | # Enter the privileged EXEC mode.                                 |
|          | Ruijie# configure terminal                                        |
|          | Enter configuration commands, one per line. End with CNTL/Z.      |
| Examples | # Enter the ERPS configuration mode.                              |
| Examples | Ruijie(config)# <b>erps raps-vlan</b> 4093                        |
|          | # Configure the protocol timer.                                   |
|          | Ruijie(config-erps4093)# timer holdoff-time 10                    |
|          | Ruijie(config-erps4093)# timer guard-time 10                      |
|          | Ruijie(config-erps4093)# timer wtr-time 10                        |

| Related  | Command | Description |
|----------|---------|-------------|
| commands | -       | -           |

# IP Address and Application

**Configuration Commands** 

- 1. IP Address Configuration Commands
- 2. IPv6 Configuration Commands
- 3. DHCP Configuration Commands
- 4. DHCPv6 Configuration Commands
- 5. DNS Configuration Commands
- 6. FTP Server Configuration Commands
- 7. FTP Client Configuration Commands
- 8. Network Connectivity Test Tool Configuration Commands
- 9. TCP Configuration Commands
- 10. IPv4 REF Configuration Commands

# **IP Address Configuration Commands**

#### arp

Use this command to add a permanent IP address and MAC address mapping to the ARP cache table. The **no** form of this command deletes the static MAC address mapping.

arp ip-address MAC-address type

no arp ip-address MAC-address type

| Parameter<br>Description | Parameter Description                                                                                                    |                    |                                         |
|--------------------------|----------------------------------------------------------------------------------------------------|--------------------|-----------------------------------------|
|                          | ip-address                                                                                                    | The IP address     | that corresponds to the MAC address. It |
|                          |                                                                                                    | includes four pa   | rts of numeric values in decimal format |
|                          |                                                                                                    | separated by do    | its.                                    |
|                          | MAC-address                                                                                                    | 48-bit data link l | ayer address                            |
|                          | type                                                                                                    | ARP encapsula      | tion type. The keyword is arpa for the  |
|                          |                                                                                                    | Ethernet interfac  | ce.                                     |
| Defaults                 | There is no static mapping                                                                                                    | record in the ARP  | cache table.                            |
| Command<br>Mode          | Global configuration mode.                                                                                                    |                    |                                         |
| Usage Guide              | RGOS finds the 48-bit MAC address according to the 32-bit IP address using the ARP cache table.<br>Since most hosts support dynamic ARP resolution, usually static ARP mapping is not necessary. The <b>clear arp-cache</b> command can be used to delete the ARP mapping that is learned dynamically. |                    |                                         |
| Configuration            | The following is an example of setting an ARP static mapping record for a host in the                                                                                                    |                    |                                         |
| Examples                 | Ethernet.                                                                                                    |                    |                                         |
|                          | arp 1.1.1.1 4e54.380                                                                                                    | 0.0002 arpa        |                                         |
| D. L. C. L               |                                                                                                    |                    |                                         |
| Related<br>Commands      | Command                                                                                                    |                    | Description                             |
|                          | clear arp-cache                                                                                                    |                    | Clear the ARP cache table               |
| Platform<br>Description  | N/A                                                                                                    |                    |                                         |

#### arp anti-ip-attack

For the messages corresponds to the directly-connected route, if the switch does not learn the ARP that corresponds to the destination IP address, it is not able to forward the message in hardware, and it needs to send the message to the CPU to resolve the address(that is the ARP learning). Sending large number of this message to the CPU will influence the other tasks of the switch. To prevent the IP messages from attacking the CPU, a discarded entry is set to the hardware during the address resolution, so that all sequential messages with that destination IP address are not sent to the CPU. After the address resolution, the entry is updated to the forwarding status, so that the switch could forward the message with that destination IP address in hardware.

In general, during the ARP request ,if the switch CPU receives three destination IP address messages corresponding to the ARP entry, it is considered to be possible to attack the CPU and the switch sets the discarded entry to prevent the unknown unicast message from attacking the CPU. User could set the *num* parameter of this command to decide whether it attacks the CPU in specific network environment or disable this function. Use the **arp anti-ip-attack** command to set the parameter or disable this function. The **no** form of this command restores it to default value 3. **arp anti-ip-attack** *num* 

no arp anti-ip-attack

| Parameter<br>Description | Parameter                                                                                                    | Description                                            |
|--------------------------|----------------------------------------------------------------------------------------------------|--------------------------------------------------------|
|                          | num                                                                                                    | The number of the IP message to trigger the ARP to     |
|                          |                                                                                                    | set the discarded entry in the range of 0 to 100. 0    |
|                          |                                                                                                    | stands for disabling the arp anti-ip-attack function.  |
| Defaults                 | By default, set the discard the CPU.                                                                                                    | led entry after 3 unknown unicast messages are sent to |
| Command Mode             | Global configuration mode.                                                                                                    |                                                        |
| Usage Guide              | The arp anti-ip-attack function needs to occupy the switch hardware routing resources when attacked by the unknown unicast message. If there are enough resources, the arp anti-ip-attack <i>num</i> could be smaller. If not, in order to preferential ensure the use of the normal routing, the <i>num</i> could be larger or disable this function. |                                                        |
| Configuration            | The following configuration sets the IP message number that triggers to set the                                                                                                    |                                                        |
| Examples                 | discarding entry as 5.                                                                                                    |                                                        |
|                          | Ruijie(config)# arp                                                                                                    | anti-ip-attack 5                                       |
|                          |                                                                                                    |                                                        |

The following configuration disables the ARP anti-ip-attack function.

Ruijie(config)# arp anti-ip-attack 0

| Related<br>Commands | Command | Description |
|---------------------|---------|-------------|
|                     | N/A     | N/A         |

# Platform

Description

### arp gratuitous-send interval

Use this command to set the interval of sending the free ARP request message on the interface. The no form of this command disables this function on the interface. arp gratuitous-send interval seconds no arp gratuitous-send

| Parameter<br>Description  | Parameter                                                                                                    | Description       |                                     |
|---------------------------|----------------------------------------------------------------------------------------------------|-------------------|-------------------------------------|
|                           | seconds                                                                                                    | The time inte     | rval to send the free ARP request   |
|                           |                                                                                                    | message in the    | range 1 to 3600 seconds             |
| Defaults                  | This function is not ena regularly.                                                                                                    | bled on the inte  | erface to send the free ARP request |
| Command<br>Mode           | Interface configuration mode.                                                                                                    |                   |                                     |
| Usage Guide               | If an interface of the switch is used as the gateway of its downlink devices and<br>counterfeit gateway behavior occurs in the downlink devices, you can configure to<br>send the free ARP request message regularly on this interface to notify that the<br>switch is the real gateway. |                   |                                     |
| Configuration<br>Examples | The following configuration sets to send one free ARP request to SVI 1 per second.                                                                                                    |                   |                                     |
| Liamples                  | Ruijie(config)# int                                                                                                    | erface vlan       | 1                                   |
|                           | Ruijie(config-if)#                                                                                                    |                   |                                     |
|                           |                                                                                                    |                   |                                     |
|                           | The following configuration                                                                                                    | n stops sending t | he free ARP request to SVI 1.       |
|                           | Ruijie(config)# interface vlan 1                                                                                                    |                   | 1                                   |
|                           | Ruijie(config-if)# :                                                                                                    | no arp gratu:     | itous-send                          |
|                           |                                                                                                    |                   |                                     |
| Related<br>Commands       | Command                                                                                                    |                   | Description                         |

| Related<br>Commands | Command | Description |
|---------------------|---------|-------------|
|                     | N/A     | N/A         |

Platform N/A Description

#### arp retry interval

Use this command to set the frequency for sending the arp request message locally, namely, the time interval between two continuous ARP requests sent for resolving one IP address. The **no** form of this command is used to restore the default value, that is, retry an ARP request per second. **arp retry interval** *seconds* **no arp retry interval** 

| Parameter<br>Description | Parameter Description                                                                                                    |                 |                                                |
|--------------------------|----------------------------------------------------------------------------------------------------|-----------------|------------------------------------------------|
|                          | seconds                                                                                                    | Time for retry  | ing the ARP request message in the             |
|                          |                                                                                                    | range of 1 to 3 | ,600 seconds, 1 second by default              |
| Defaults                 | The retry interval of the A                                                                                                    | RP request is 1 | second.                                        |
| Command                  | Global configuration mode                                                                                                    | e.              |                                                |
| Mode                     |                                                                                                    |                 |                                                |
| Usage Guide              | The switch sends the ARP request message frequently, and thus causing problems like network busy. In this case, you can set the retry interval of the ARP request message longer. In general, it should not exceed the aging time of the dynamic ARP entry. |                 |                                                |
| Configuration            | Ū Ū                                                                                                    |                 | interval of the ARP request as 30s.            |
| Examples                 | arp retry interval                                                                                                    | 30              |                                                |
| Related<br>Commands      | Command                                                                                                    |                 | Description                                    |
|                          | arp retry times number                                                                                                    |                 | Set the retry time of the ARP request message. |
| Platform                 | N/A                                                                                                    |                 |                                                |

Description

#### arp retry times

Use this command to set the local retry times of the ARP request message, namely, the times of sending the ARP request message to resolve one IP address. The **no** form of this command can be used to restore the default 5 times of the ARP retry requests.

# arp retry times *number* no arp retry times

| Parameter<br>Description | Parameter                                                                     | Description          |                                                                                                    |
|--------------------------|-------------------------------------------------------------------------------|----------------------|----------------------------------------------------------------------------------------------------|
|                          | number                                                                        | The times of se      | nding the same ARP request in the range                                                                    |
|                          |                                                                               |                      | it is set as 1, it indicates that the ARP                                                                  |
|                          |                                                                               |                      | t retransmitted, only 1 ARP request                                                                        |
|                          |                                                                               | message is sen       | t.                                                                                                    |
| Defaults                 | If the ARP response mess                                                      | age is not receive   | ed, the ARP request message will be sent                                                                   |
|                          | for 5 times, and then it will                                                 | be timed out.        |                                                                                                    |
| Command<br>Mode          | Global configuration mode                                                     | ŀ.                   |                                                                                                    |
| Usage Guide              |                                                                               | s case, you can      | ge frequently, and thus causing problems<br>set the retry times of the ARP request<br>ot be set too large. |
| Configuration            | The following configuration will set the local ARP request not to be retried. |                      |                                                                                                    |
| Examples                 | arp retry times 1                                                             |                      |                                                                                                    |
|                          | The following configuration arp retry times 2                                 | n will set the local | ARP request to be retried for one time.                                                                    |
| Related                  | Command                                                                       |                      | Description                                                                                                |
| Commands                 | Command                                                                       |                      | Description                                                                                                |
|                          | arp retry interval seconds                                                    | S                    | Set the retry interval of the ARP request                                                                  |
|                          |                                                                               |                      | message.                                                                                                   |
| Platform                 | N/A                                                                           |                      |                                                                                                    |
| Description              | N/A                                                                           |                      |                                                                                                    |
| 2000.10101               |                                                                               |                      |                                                                                                    |
|                          |                                                                               |                      |                                                                                                    |

# arp timeout

Use this command to configure the timeout for the ARP static mapping record in the ARP cache. The **no** form of this command restores it to the default configuration. **arp timeout** seconds **no arp timeout** 

| Parameter<br>Description | Parameter | Description                                |
|--------------------------|-----------|--------------------------------------------|
|                          | seconds   | The timeout ranging 0 to 2,147,483 seconds |

| Defaults                  | The default timeout is 3,600 seconds.                                                                                                    |                                |  |
|---------------------------|----------------------------------------------------------------------------------------------------|--------------------------------|--|
| Command<br>Mode           | Interface configuration mode.                                                                                                    |                                |  |
| Usage Guide               | The ARP timeout setting is only applicable to the IP address and the MAC address mapping that are learned dynamically. The shorter the timeout, the truer the mapping table saved in the ARP cache, but the more network bandwidth occupied by the ARP. Hence the advantages and disadvantages should be weighted. Generally it is not necessary to configure the ARP timeout unless there is a special requirement. |                                |  |
| Configuration<br>Examples | The following is an example of setting the timeout for the dynamic ARP mapping record that is learned dynamically from FastEthernet port 0/1 to 120 seconds.<br>interface fastEthernet 0/1<br>arp timeout 120                                                                                                    |                                |  |
| Related<br>Commands       | Command                                                                                                    | Description                    |  |
|                           | clear arp-cache                                                                                                    | Clear the ARP cache list.      |  |
|                           | show interface                                                                                                    | Show the interface information |  |
| Platform<br>Description   | N/A                                                                                                    |                                |  |

### arp unresolve

Use this command to configure the maximum number of the unresolved ARP entries. The **no** form of this command can restore the default value of 8,192. **arp unresolve** *number* **no arp unresolve** 

| Parameter<br>Description | Parameter                  | Description                                                                                                    |
|--------------------------|----------------------------|----------------------------------------------------------------------------------------------------|
|                          | number                     | The maximum number of the unresolved ARP entries in the                                                                  |
|                          |                            | range of 1 to 8192. The default value is 8,192.                                                                          |
| Defaults                 | The ARP cache table can co | ontain up to 8,192 unresolved entries.                                                                                   |
| Command<br>Mode          | Global configuration mode. |                                                                                                    |
| Usage Guide              | 0                          | of unresolved entries in the ARP cache table and they do not time, this command can be used to limit the quantity of the |

| Configuration       | The following configuration sets the maximum number of the unresolved items as 500. |                   |                     |             |
|---------------------|-------------------------------------------------------------------------------------|-------------------|---------------------|-------------|
| Examples            | arp unresolve<br>001d.0928.b62f                                                     | 500Ruijie(config- | interface-vfc)#bind | mac-address |
| Related<br>Commands | Command                                                                             |                   | Description         |             |
|                     | N/A                                                                                 |                   | N/A                 |             |
| Platform            | N/A                                                                                 |                   |                     |             |

Description

### clear arp-cache

Use this command to remove a dynamic ARP mapping record from the ARP cache table and clear an IP route cache table in privileged EXEC mode clear arp-cache [trusted ] [ *ip* [*mask* ] ] | interface *interface-name* ] N/A

| Parameter<br>Description  | Parameter                                                                                                    | Description                                                                                                    |
|---------------------------|----------------------------------------------------------------------------------------------------|----------------------------------------------------------------------------------------------------|
|                           | N/A                                                                                                    | N/A                                                                                                    |
| Defaults                  | N/A                                                                                                    |                                                                                                    |
| Command<br>Mode           | Privileged EXEC mode                                                                                                    |                                                                                                    |
| Usage Guide               | This command can be used                                                                                                    | to refresh an ARP cache table.                                                                                                    |
|                           | receives one <i>i</i> the interval of                                                                                                    | -based(Network Foundation Protection Policy) device, it<br>ARP packet for every mac/ip address per second by default. If<br>two <b>clear arp</b> times is within 1s, the second response packet<br>and the ARP packet will not be resolved for a short time. |
| Configuration<br>Examples | The following is an example of removing all dynamic ARP mapping records.<br>clear arp-cache<br>The following is an example of removing dynamic ARP table entry 1.1.1.1<br>clear arp-cache 1.1.1.1<br>The following is an example of removing dynamic ARP table entry on interface SVI1<br>clear arp-cache interface Vlan 1 |                                                                                                    |

| Related  | Command |  |
|----------|---------|--|
| Commands | Commanu |  |
|          |         |  |

| Command | Description                            |
|---------|----------------------------------------|
| arp     | Add a static mapping record to the ARP |
|         | cache table.                           |
| arp     |                                        |

### Platform

Description

# clear ip route

Use this command to remove the entire IP routing table or a particular routing record in the IP routing table in privileged user mode.
clear ip route { \* | network [ netmask ] }

| Parameter<br>Description | Parameter Description                                                                                                    |                  |                              |
|--------------------------|----------------------------------------------------------------------------------------------------|------------------|------------------------------|
|                          | *                                                                                                    | Remove all the   | routes.                      |
|                          | network                                                                                                    | The network or   | subnet address to be removed |
|                          | netmask                                                                                                    | (Optional) Netwo | ork mask                     |
| Defaults                 | N/A                                                                                                    |                  |                              |
| Command<br>Mode          | Privileged EXEC mode.                                                                                                    |                  |                              |
| Usage Guide              | Once an invalid route is found in the routing table, you can immediately refresh the routing table to get the updated routes. Note that, however, refreshing the entire routing table will result in temporary communication failure in the entire network. |                  |                              |
| Configuration            | The example below refreshes only the route of 192.168.12.0.                                                                                                    |                  |                              |
| Examples                 | clear ip route 192.168.12.0                                                                                                    |                  |                              |
|                          |                                                                                                    |                  |                              |
| Related<br>Commands      | Command                                                                                                    |                  | Description                  |
|                          | show ip route                                                                                                    |                  | Show the IP routing table.   |
| Platform                 |                                                                                                    |                  |                              |

Description

## ip-address

Use this command to configure the IP address of an interface. The **no** form of this command can be used to delete the IP address of the interface.

ip address ip-address network-mask [ secondary ] | [ gateway ip-address ]
no ip address [ ip-address network-mask [ secondary ] | [ gateway ] ]

### Parameter Description

| Parameter          | Description                                            |
|--------------------|--------------------------------------------------------|
| ip-address         | 32-bit IP address, with 8 bits in one group in decimal |
|                    | format. Groups are separated by dots.                  |
| network-mask       | 32-bit network mask. 1 stands for the mask bit, 0      |
|                    | stands for the host bit, with 8 bits in one group in   |
|                    | decimal format. Groups are separated by dots.          |
| secondary          | Indicates the secondary IP address that has been       |
|                    | configured.                                            |
| gateway ip-address | Configure the gateway address for the layer-2 switch,  |
|                    | which is only supported on the layer-2 switches. No    |
|                    | address is followed by the gateway when using the no   |
|                    | form of this command.                                  |

#### Defaults

No IP address is configured for the interface.

### Command N/A Mode

#### **Usage Guide** Interface configuration mode.

The equipment cannot receive and send IP packets before it is configured with an IP address. After an IP address is configured for the interface, the interface is allowed to run the Internet Protocol (IP).

The network mask is also a 32-bit value that identifies which bits among the IP address is the network portion. Among the network mask, the IP address bits that correspond to value "1" are the network address. The IP address bits that correspond to value "0" are the host address. For example, the network mask of Class A IP address is "255.0.0.0". You can divide a network into different subnets using the network mask. Subnet division means to use the bits in the host address part as the network address part, so as to reduce the capacity of a host and increase the number of networks. In this case, the network mask is called subnet mask.

The RGOS software supports multiple IP address for an interface, in which one is the primary IP address and others are the secondary IP addresses. Theoretically, there is no limit for the number of secondary IP addresses. The primary IP address must be configured before the secondary IP addresses. The secondary IP address and the primary IP address must belong to the same network or different networks. Secondary IP addresses are often used in network construction. Typically, you can try to use secondary IP addresses in the following situations:

A network hasn't enough host addresses. At present, the LAN should be a class C network where 254 hosts can be configured. However, when there are more than 254 hosts in the LAN, another class C network address is

necessary since one class C network is not enough. Therefore, the device should be connected to two networks and multiple IP addresses should be configured.

- Many older networks are layer 2-based bridge networks that have not been divided into different subnets. Use of secondary IP addresses will make it very easy to upgrade this network to an IP layer-based routing network. The equipment configures an IP address for each subnet.
- Two subnets of a network are separated by another network. You can create a subnet for the separated network, and connect the separated subnet by configuring a secondary IP address. One subnet cannot appear on two or more interfaces of a device.

In general, the layer-2 switch is configured a default gateway with the **ip default-gateway** command. Sometimes the layer-2 switch may be managed through the telnet, and the management IP and default gateway of the layer-2 switch needed to be modified. In this case, after configuring any one of the **ip address** and **ip default-gateway** command, the other cannot be configured any more due to the configuration change which causes failing to access this device through the network. So you need to use the keyword **gateway** in the **ip address** command to modify both the management IP and default gateway. The keyword **gateway** is not in the output of **show running config**, but in the output of **ip default-gate** command.

ConfigurationIn the example below, the primary IP address is configured as 10.10.10.1, and the<br/>network mask is configured as 255.255.0.ip address 10.10.10.1 255.255.255.0

In the example below, the default gateway is configured as 10.10.10.254 ip address 10.10.10.1 255.255.255.0 gateway 10.10.10.254

| Related<br>Commands | Command        | Description                      |
|---------------------|----------------|----------------------------------|
|                     | show interface | Show detailed information of the |
|                     |                | interface.                       |

Platform Description

### ip broadcast-addresss

Use this command to define a broadcast address for an interface in the interface configuration mode. The **no** form of this command is used to remove the broadcast address configuration.

ip broadcast-addresss ip-address

no ip broadcast-addresss

| Parameter Parameter Description |                                                                                                    | Description        |                                        |
|---------------------------------|----------------------------------------------------------------------------------------------------|--------------------|----------------------------------------|
|                                 | ip-address                                                                                                    | Broadcast addr     | ress of IP network                     |
| Defaults                        | The default IP broadcast a                                                                                                    | address is 255.25  | 5.255.255.                             |
| Command                         | Interface configuration mo                                                                                                    | de.                |                                        |
| Mode                            |                                                                                                    |                    |                                        |
| Usage Guide                     | At present, the destination address of IP broadcast packet is all "1", represented as 255.255.255.255. The RGOS software can generate broadcast packets with other IP addresses through definition, and can receive both all "1" and the broadcast packets defined by itself. |                    |                                        |
| Configuration                   | The following is an exam                                                                                                    | nple of setting t  | he destination address of IP broadcast |
| Examples                        | packets generated by this                                                                                                    | interface to 0.0.0 | ).0.                                   |
|                                 | ip broadcast-address 0.0.0.0                                                                                                    |                    |                                        |
|                                 |                                                                                                    |                    |                                        |
| Related<br>Commands             | Command                                                                                                    |                    | Description                            |
|                                 | N/A                                                                                                    |                    | N/A                                    |
| Platform<br>Description         |                                                                                                    |                    |                                        |

# ip default-gateway

Use this command to configure the default gateway on the Layer2 switch. Use the **no** form of this command to remove the default gateway. **ip default-gateway no ip default-gateway** 

| Parameter<br>Description | Parameter                                                                                                    | Description                                   |  |
|--------------------------|----------------------------------------------------------------------------------------------------|-----------------------------------------------|--|
|                          | N/A                                                                                                    | N/A                                           |  |
| Defaults                 | By default, no default gate                                                                                                    | way is configured.                            |  |
| Command                  | Global configuration mode.                                                                                                    |                                               |  |
| Mode                     |                                                                                                    |                                               |  |
| Usage Guide              | The packets will be sent to the default gateway if the destination address is unknown. Use the <b>show ip redirects</b> command to view the default gateway. |                                               |  |
| Configuration            | The following is an example                                                                                                    | e of setting the default gateway 192.168.1.1: |  |

Examples

ip default-gateway 192.168.1.1

Related Commands

| Command           | Description                           |  |
|-------------------|---------------------------------------|--|
| show ip redirects | Show the default gateway, which is    |  |
|                   | supported on the Layer 2 switch only. |  |

#### Platform

Description

### ip directed-broadcast

Use this command to enable the conversion from IP directed broadcast to physical broadcast in the interface configuration mode. The **no** form of this command is used to remove the configuration.

ip directed-broadcast [ access-list-number ]

#### no ip directed-broadcast

| Parameter<br>Description | Parameter          | Description                                          |
|--------------------------|--------------------|------------------------------------------------------|
|                          | access-list-number | (Optional) Access list number ranging 1 to 199 and   |
|                          |                    | 1300 to 2699. After an access list number has been   |
|                          |                    | defined, only the IP directed broadcast packets that |
|                          |                    | match this access list are converted.                |

Defaults Disabled.

Command Mode Interface configuration mode.

Usage Guide IP directed broadcast packet is an IP packet whose destination address is an IP subnet broadcast address. For example, the packet with the destination address 172.16.16.255 is called a directed broadcast packet. However, the node that generates this packet is not a member of the destination subnet.

The device that is not directly connected to the destination subnet receives an IP directed broadcast packet and handles this packet in the same way as forwarding a unicast packet. After the directed broadcast packet reaches a device that is directly connected to this subnet, the device converts the directed broadcast packet into a flooding broadcast packet (typically the broadcast packet whose destination IP address is all "1"), and then sends the packet to all the hosts in the destination subnet in the manner of link layer broadcast.

You can enable conversion from directed broadcast into physical broadcast on a specified interface, so that this interface can forward a direct broadcast packet to a directly connected network. This command affects only the final transmission of directed broadcast packets that have reached the destination subnet instead of normal forwarding of other directed broadcast packets.

You can also define an access list on an interface to control which directed broadcast packets to forward. After an access list is defined, only the packets that conform to the conditions defined in the access list undergo conversion from directed broadcast into physical broadcast.

If the **no ip directed-broadcast** command is configured on an interface, RGOS will discard the directed broadcast packets received from the directly connected network.

 Configuration
 The following is an example of enabling forwarding of directed broadcast packet

 Examples
 on the fastEthernet 0/1 port of a device.

 interface fastEthernet 0/1
 ip directed-broadcast

| Related<br>Commands | Command | Description |
|---------------------|---------|-------------|
|                     | N/A     | N/A         |

### Platform Description

## ip mask-reply

Use this command to configure the RGOS software to respond the ICMP mask request and send an ICMP response message in the interface configuration mode. The **no** form of this command is used to prohibit from sending the ICMP mask response message.

ip mask-reply

no ip mask-reply

| Parameter<br>Description  | Parameter                                                                                                    | Description                                                                 |  |
|---------------------------|----------------------------------------------------------------------------------------------------|-----------------------------------------------------------------------------|--|
|                           | N/A                                                                                                    | N/A                                                                         |  |
| Defaults                  | By default, no ICMP mask                                                                                                    | response message is sent.                                                   |  |
| Command<br>mode           | Interface configuration mode.                                                                                                    |                                                                             |  |
| Usage Guide               | Sometimes, a network device needs the subnet mask of a subnet on the Internet.<br>To obtain such information, the network device can send an ICMP mask request<br>message, and the network device that receives this message will send a mask<br>response message. |                                                                             |  |
| Configuration<br>Examples | The following is an examp respond the ICMP mask re                                                                                                    | le of setting the FastEthernet 0/1 interface of a device to equest message. |  |

| int | cerface | fastEthernet | 0/1 |
|-----|---------|--------------|-----|
| ip  | mask-re | eply         |     |

| Related<br>Commands | Command | Description |
|---------------------|---------|-------------|
|                     |         |             |

## Platform

Description

## ip mtu

Use this command to set the Maximum Transmission Unit (MTU) for an IP packet in the interface configuration mode. The no form of this command is used to restore it to the default configuration. ip mtu bytes

no ip mtu

mtu

| Parameter<br>Description | Parameter                                                                                                    | Description        |                                             |
|--------------------------|----------------------------------------------------------------------------------------------------|--------------------|---------------------------------------------|
|                          | bytes                                                                                                    | Maximum trans      | smission unit of IP packet ranging 68 to    |
|                          |                                                                                                    | 1500 bytes         |                                             |
| Defaults                 | It is the same as the value                                                                                                    | e configured in th | ne interface command <b>mtu</b> by default. |
| Command                  | Interface configuration mo                                                                                                    | ode.               |                                             |
| Mode                     |                                                                                                    |                    |                                             |
|                          |                                                                                                    |                    |                                             |
| Usage Guide              | If an IP packet is larger than the IP MTU, the RGOS software will split this packet.<br>All the devices in the same physical network segment must have the same IP<br>MTU for the interconnected interface.<br>If the interface configuration command <b>mtu</b> is used to set the maximum<br>transmission unit value of the interface, IP MTU will automatically match with the<br>MTU value of the interface. However, if the IP MTU value is changed, the MTU<br>value of the interface will remain unchanged. |                    |                                             |
| Configuration            | The following is an example of setting the IP MTU value of the fastEthernet 0/1                                                                                                    |                    |                                             |
| Examples                 | interface to 512 bytes.                                                                                                    |                    |                                             |
|                          | interface fastEther                                                                                                    | net 0/1            |                                             |
|                          | ip mtu 512                                                                                                    |                    |                                             |
|                          |                                                                                                    |                    |                                             |
| Related<br>Commands      | Command                                                                                                    |                    | Description                                 |

Set the MTU value of an interface.

### Platform Description

## ip proxy-arp

Use this command to enable ARP proxy function on the interface. The **no** form of this command disables ARP function.

ip proxy-arp

no ip proxy-arp

| Parameter<br>Description | Parameter                                                                                                    | Description |             |
|--------------------------|----------------------------------------------------------------------------------------------------|-------------|-------------|
|                          | N/A                                                                                                    | N/A         |             |
| Defaults                 | Disabled                                                                                                    |             |             |
| Command<br>Mode          | Interface configuration mode.                                                                                                    |             |             |
| Usage Guide              | Proxy ARP helps those hosts without routing message obtain MAC address of<br>other networks or subnet IP address. For example, a device receives an ARP<br>request. The IP addresses of request sender and receiver are in different networks.<br>However, the device that knows the routing of IP address of request receiver sends<br>ARP response, which is Ethernet MAC address of the device itself. |             |             |
| Configuration            | The following is an example of enabling ARP on FastEthernet port 0/1:                                                                                                    |             |             |
| Examples                 | interface fastEthernet 0/1                                                                                                    |             |             |
|                          | ip proxy-arp                                                                                                    |             |             |
|                          |                                                                                                    |             |             |
| Related<br>Commands      | Command                                                                                                    |             | Description |
|                          | N/A                                                                                                    |             | N/A         |

Platform

Description

## ip redirects

Use this command to allow the RGOS software to send an ICMP redirection message in the interface configuration mode. The **no** form of this command is used to disable the ICMP redirection function.

- ip redirects
- no ip redirects

| Parameter<br>Description | Parameter                                                                                                    | Description |             |
|--------------------------|----------------------------------------------------------------------------------------------------|-------------|-------------|
|                          | N/A                                                                                                    | N/A         |             |
| Defaults                 | Enabled.                                                                                                    |             |             |
| Command<br>Mode          | Interface configuration mode.                                                                                                    |             |             |
| Usage Guide              | When the route is not optimum, it may make the device to receive packets through<br>one interface and send it though the same interface. If the device sends the packet<br>through the interface through which this packet is received, the device will send an<br>ICMP redirection message to the data source, telling the data source that the<br>gateway for the destination address is another device in the subnet. In this way the<br>data source will send subsequent packets along the optimum path.<br>The RGOS software enables ICMP redirection by default |             |             |
| Configuration            | The following is an example of disabling ICMP redirection for the fastEthernet 0/1                                                                                                    |             |             |
| Examples                 | Examples interface.                                                                                                    |             |             |
|                          | interface fastEthernet 0/1                                                                                                    |             |             |
|                          | no ip redirects                                                                                                    |             |             |
|                          |                                                                                                    |             |             |
| Related<br>Commands      | Command                                                                                                    |             | Description |
|                          | N/A                                                                                                    |             | N/A         |
| Platform<br>Description  |                                                                                                    |             |             |

# ip source-route

Use this command to allow the RGOS software to process an IP packet with source route information in global configuration mode. The **no** form of this command is used to disable the source route information processing function.

### ip source-route

no ip source-route

| Parameter<br>Description | Parameter                  | Description |
|--------------------------|----------------------------|-------------|
|                          | N/A                        | N/A         |
| Defaults                 | Enabled.                   |             |
| Command                  | Global configuration mode. |             |
| Mode                     |                            |             |

Usage Guide RGOS supports IP source route. When the device receives an IP packet, it will check the options of the IP packet, such as strict source route, loose source route and record route. Details about these options can be found in RFC 791. If an option is found to be enabled in this packet, a response will be made. If an invalid option is detected, an ICMP parameter problem message will be sent to the data source, and then this packet is discarded.

The RGOS software supports IP source route by default.

**Configuration** The following is an example of disabling the IP source route.

 
 Related Commands
 Command
 Description

 N/A
 N/A

### Platform Description

### ip unnumbered

Use this command to configure an unnumbered interface. After an interface is configured as unnumbered interface, it is allowed to run the IP protocol and can receive and send IP packets. The **no** form can be used to remove this configuration. **ip unnumbered** *interface-type interface-number* **no ip unnumbered** 

| Parameter<br>Description | Parameter                                                                                                    | Description      |
|--------------------------|----------------------------------------------------------------------------------------------------|------------------|
|                          | interface-type                                                                                                    | Interface type   |
|                          | interface-number                                                                                                    | Interface number |
| Defaults                 | N/A.                                                                                                    |                  |
| Command<br>mode          | Interface configuration mode.                                                                                                    |                  |
| Usage Guide              | Unnumbered interface is an interface that has IP enabled on it but no IP address is<br>assigned to it. The unnumbered interface should be associated to an interface with |                  |

assigned to it. The unnumbered interface should be associated to an interface with an IP address. The source IP address of the IP packet generated by an unnumbered interface is the IP address of the associated interface. In addition, the routing protocol process determines whether to send route update packets to an unnumbered interface according to the IP address of the associated interface. The following restrictions apply when an unnumbered interface is used:

An Ethernet interface cannot be configured as an unnumbered interface.

- A serial interface can be configured as an unnumbered interface when it is encapsulated with SLIP, HDLC, PPP, LAPB and Frame-relay. However, when Frame-relay is used for encapsulation, only the point-to-point interface can be configured as an unnumbered interface. X.25 encapsulation does not allow configuration as an unnumbered interface.
- You cannot detect whether an unnumbered interface works normally using the ping command, because no IP address is configured for the unnumbered interface. However, the status of the unnumbered interface can be monitored remotely using SNMP.
- The network cannot be started using an unnumbered interface.

ConfigurationIn the example below the local interface is configured as an unnumbered interface,<br/>and the associated interface is FastEthernet 0/1. An IP address must be configured<br/>for the associated interface.

ip unnumbered fastEthernet 0/1

| Related  |  |
|----------|--|
| Commands |  |

Dolotod

ommands

 Command
 Description

 show interface
 Show detailed information of the interface.

## Platform

Description

## ip unreachables

Use this command to allow the RGOS software to generate ICMP destination unreachable messages. The **no** form of this command disables this function. **ip unreachables no ip unreachables** 

| Parameter<br>Description | Parameter                                                                           | Description                                              |
|--------------------------|-------------------------------------------------------------------------------------|----------------------------------------------------------|
|                          | N/A                                                                                 | N/A                                                      |
| Defaults                 | Enabled.                                                                            |                                                          |
| Command                  | Interface configuration mode.                                                       |                                                          |
| Mode                     |                                                                                     |                                                          |
|                          |                                                                                     |                                                          |
| Usage Guide              | RGOS software will send                                                             | a ICMP destination unreachable message if it receives    |
|                          | unicast message with self-destination-address and cannot process the upper protocol |                                                          |
|                          | of this message.                                                                    |                                                          |
|                          | RGOS software will send I                                                           | CMP host unreachable message to source data if it cannot |
|                          | forward a message due to                                                            | no routing.                                              |

This command influences all ICMP destination unreachable messages.

| Configuration | The following example disables sending ICMP destination unreachable message on |
|---------------|--------------------------------------------------------------------------------|
| Examples      | FastEthernet 0/1.                                                              |
|               | interface fastEthernet 0/1                                                     |
|               | no ip unreachables                                                             |
|               | no ip unreachables                                                             |

| Related<br>Commands | Command | Description |
|---------------------|---------|-------------|
|                     | N/A     | N/A         |

# Platform

Description

## show arp

Use this command to show the Address Resolution Protocol (ARP) cache table **show arp** [*ip* [ *mask* ] | **static** | **complete** | *incomplete* | *mac-address* ]

| Parameter<br>Description    | Parameter                                                          | Description                                        |
|-----------------------------|--------------------------------------------------------------------|----------------------------------------------------|
|                             | ip                                                                 | Show the ARP entry of the specified IP address.    |
|                             | ip mask                                                            | Show the ARP entries of the network segment        |
|                             |                                                                    | included within the mask.                          |
|                             | static                                                             | Show all the static ARP entries.                   |
|                             | complete                                                           | Show all the resolved dynamic ARP entries.         |
|                             | incomplete                                                         | Show all the unresolved dynamic ARP entries.       |
|                             | mac-address                                                        | Show the ARP entry with the specified mac address. |
| Defaults<br>Command<br>Mode | N/A<br>Any                                                         |                                                    |
| Usage Guide                 | N/A                                                                |                                                    |
| Configuration               | The following is the output result of the <b>show arp</b> command: |                                                    |
| Examples                    | Ruijie# show arp                                                   |                                                    |
|                             | Total Numbers of Arp: 7<br>Protocol Address                        |                                                    |
|                             | Interface                                                          | Age(min) Hardware Type                             |
|                             | Internet 192.168.195.68                                            | 0 0013.20a5.7a5f arpa VLAN 1                       |
|                             | Internet 192.168.195.67                                            | -                                                  |
|                             | incernet 192.100.193.07                                            | UUTA.AUDJ.J/UU AIPA VIAN I                         |

| Internet | 192.168.195.65 | 0 | 0018.8b7b.713e | arpa | VLAN 1 |
|----------|----------------|---|----------------|------|--------|
| Internet | 192.168.195.64 | 0 | 0018.8b7b.9106 | arpa | VLAN 1 |
| Internet | 192.168.195.63 | 0 | 001a.a0b5.3990 | arpa | VLAN 1 |
| Internet | 192.168.195.62 | 0 | 001a.a0b5.0b25 | arpa | VLAN 1 |
| Internet | 192.168.195.5  |   | 00d0.f822.33b1 | arpa | VLAN 1 |

The meaning of each field in the ARP cache table is described as below:

Table 1 Fields in the ARP cache table

| Field     | Description                                                                                                    |
|-----------|----------------------------------------------------------------------------------------------------|
| Protocol  | Protocol of the network address, always to be Internet                                                                                  |
| Address   | IP address corresponding to the hardware address                                                                                        |
| Age (min) | Age of the ARP cache record, in minutes; If it is not locally or statically configured, the value of the field is represented with "-". |
| Hardware  | Hardware address corresponding to the IP address                                                                                        |
| Туре      | Hardware address type, ARPA for all Ethernet addresses                                                                                  |
| Interface | Interface associated with the IP addresses                                                                                              |

The following is the output result of show arp 192.168.195.68

```
Ruijie# show arp 192.168.195.68
Protocol Address Age(min) Hardware Type Interface
Internet 192.168.195.68 1 0013.20a5.7a5f arpa VLAN 1
```

```
The following is the output result of show arp 192.168.195.0 255.255.255.0
```

```
Ruijie# show arp 192.168.195.0 255.255.0

Protocol Address Age(min) Hardware Type Interface

Internet 192.168.195.64 0 0018.8b7b.9106 arpa VLAN 1

Internet 192.168.195.2 1 00d0.f8ff.f00e arpa VLAN 1

Internet 192.168.195.5 -- 00d0.f822.33b1 arpa VLAN 1

Internet 192.168.195.1 0 00d0.f8a6.5af7 arpa VLAN 1

Internet 192.168.195.51 1 0018.8b82.8691 arpa VLAN 1
```

```
The following is the output result of show arp 001a.a0b5.378d
```

```
Ruijie# show arp 001a.a0b5.378d
Protocol Address Age(min) Hardware Type Interface
Internet 192.168.195.67 4 001a.a0b5.378d arpa VLAN 1
```

| Related<br>Commands | Command | Description |  |  |
|---------------------|---------|-------------|--|--|
|                     | N/A     | N/A         |  |  |

Platform

Description

### show arp counter

Use this command to show the number of ARP entries in the ARP cache table. show arp counter

| Parameter<br>Description | Parameter                                                                  | Description |             |  |  |
|--------------------------|----------------------------------------------------------------------------|-------------|-------------|--|--|
|                          | N/A                                                                        | N/A         |             |  |  |
| Defaults                 | N/A                                                                        |             |             |  |  |
| Command<br>Mode          | Any.                                                                       |             |             |  |  |
| Usage Guide              | N/A                                                                        |             |             |  |  |
| Configuration            | The following is the output result of the <b>show arp counter</b> command: |             |             |  |  |
| Examples                 | Ruijie# show arp counter                                                   |             |             |  |  |
|                          | The Arp Entry counte                                                       | er:0        |             |  |  |
|                          | The Unresolve Arp Entry:0                                                  |             |             |  |  |
|                          |                                                                            |             |             |  |  |
| Related<br>Commands      | Command                                                                    |             | Description |  |  |
|                          | N/A                                                                        |             | N/A         |  |  |
| Platform<br>Description  | N/A                                                                        |             |             |  |  |

## show arp detail

Use this command to show the details of the Address Resolution Protocol (ARP) cache table.

show arp detail [ interface-type interface-number | ip [ mask ] | mac-address | static | complete | incomplete ]

|               | interface-type         | Show the ARP of the            | he layer 2 port | or the l | ayer 3 |
|---------------|------------------------|--------------------------------|-----------------|----------|--------|
|               | interface-number       | interface.                     |                 |          |        |
|               | ір                     | Show the ARP                   | entry of the    | specifi  | ed IP  |
|               |                        | address.                       |                 |          |        |
|               | ip mask                | Show the ARP ent               | ries of the net | work se  | gment  |
|               |                        | included within the            | mask.           |          |        |
|               | mac-address            | Show the ARP e                 | ntry of the s   | pecified | MAC    |
|               |                        | address.                       |                 |          |        |
|               | static                 | Show all the static            | ARP entries.    |          |        |
|               | completev              | Show all the resolv            | ed dynamic Al   | RP entr  | ies.   |
|               | incomplete             | Show all the unrest            |                 |          |        |
|               |                        |                                |                 |          |        |
| Defaults      | N/A                    |                                |                 |          |        |
| Command Mode  | Privileged EXEC mode   | 9                              |                 |          |        |
| Usage Guide   | Lise this command to   | o show the ARP detai           | ile euch ae t   |          | D tuno |
| Usage Guide   |                        |                                |                 |          | туре   |
|               | (Dynamic, Static, Loca | I, Trust), the informatior     | i on the layerz | pon.     |        |
| 0             |                        | terret manual of the sub-serve |                 |          |        |
| Configuration | -                      | tput result of the <b>show</b> | arp detail com  | imand:   |        |
| Examples      | Ruijie# show arp       |                                |                 |          |        |
|               | IP Address             | MAC Address                    | Туре            | Age      | (min)  |
|               | Interface Port         |                                |                 |          |        |
|               | 20.1.1.1               | 000f.e200.0001                 | Static          |          |        |
|               |                        |                                |                 |          |        |
|               | 20.1.1.1               | 000f.e200.0001                 | Static          |          | V13    |
|               |                        |                                |                 |          |        |
|               | 20.1.1.1               | 000f.e200.0001                 | Static          |          | V13    |
|               | Gi2/0/1                |                                |                 |          |        |
|               | 193.1.1.70             | 00e0.fe50.6503                 | Dynamic         | 1        | V13    |
|               | Gi2/0/1                |                                |                 |          |        |
|               | 192.168.0.1            | 0012.a990.2241                 | Dynam           | nic      | 10     |
|               | Gi2/0/3 Gi2/0/         | 3                              | _               |          |        |
|               | 192.168.0.1            |                                | Dynamic         | 20       | Ag1    |
|               | Aql                    |                                | -               |          | 5      |
|               | -                      | 0012.a990.2241                 | Dynamic         | 30       | V12    |
|               | Ag2                    | 0012.0390.2211                 | Dynamic         | 50       | V 1 2  |
|               | 192.168.0.39           | 0012.a990.2241                 | Local           |          | V13    |
|               |                        | 0012.4990.2241                 | LOCAL           |          | VI3    |
|               |                        | 0010 - 000 - 0041              | т. Т            |          |        |
|               | 192.168.0.39           | 0012.a990.2241                 | Local           |          |        |
|               | Gi2/0/3                |                                |                 |          |        |
|               | 192.168.0.1            | 0012.a990.2241                 | Local           |          | V13    |
|               |                        |                                |                 |          |        |
|               | 192.168.0.1            | 0012.a990.2241                 | Local           |          |        |
|               | Gi2/3/2                |                                |                 |          |        |

The meaning of each field in the ARP cache table is described as below: Table 1 Fields in the ARP cache table

| Field       | Description                                              |  |  |  |
|-------------|----------------------------------------------------------|--|--|--|
| IP Address  | IP address corresponding to the hardware address         |  |  |  |
| MAC Address | hardware address corresponding to the IP address         |  |  |  |
| Age (min)   | Age of the ARP learning, in minutes                      |  |  |  |
| Port        | Layer2 port associated with the ARP                      |  |  |  |
| Туре        | ARP type, includes the Static, Dynamic, Trust,<br>Local. |  |  |  |
| Interface   | Layer 3 interface associated with the IP addresses       |  |  |  |

### Related Commands

| Command | Description |
|---------|-------------|
|         |             |

Platform Description

# show arp packet statistics

Use this command to show the statistics of ARP packets. **show arp packet statistics** [ *interface-name* ]

| Parameter<br>Description | Parameter             | Description                                         |
|--------------------------|-----------------------|-----------------------------------------------------|
|                          | interface-name        | Show the statistics of ARP packets on the specified |
|                          |                       | interface.                                          |
| Defaults                 | N/A.                  |                                                     |
| Command                  | Privileged EXEC mode. |                                                     |
| Mode                     |                       |                                                     |

| Configuration<br>Examples | -    | ie#show<br>face | arp packe<br>Received<br>Requests<br> |    | ics<br>Received<br>Others<br> | Sent<br>Requests<br> | Sent<br>Replies |
|---------------------------|------|-----------------|---------------------------------------|----|-------------------------------|----------------------|-----------------|
|                           | VLAN | 1               | 10                                    | 20 | 1                             | 50                   | 10              |
|                           | VLAN | 2               | 5                                     | 8  | 0                             | 10                   | 10              |
|                           | VLAN | 3               | 20                                    | 5  | 0                             | 15                   | 12              |
|                           | VLAN | 4               | 5                                     | 8  | 0                             | 10                   | 10              |
|                           | VLAN | 5               | 20                                    | 5  | 0                             | 15                   | 12              |
|                           | VLAN | 6               | 20                                    | 5  | 0                             | 15                   | 12              |
|                           | VLAN | 7               | 20                                    | 5  | 0                             | 15                   | 12              |
|                           | VLAN | 8               | 5                                     | 8  | 0                             | 10                   | 10              |
|                           | VLAN | 9               | 20                                    | 5  | 0                             | 15                   | 12              |
|                           | VLAN | 10              | 20                                    | 5  | 0                             | 15                   | 12              |
|                           | VLAN | 11              | 20                                    | 5  | 0                             | 15                   | 12              |
|                           | VLAN | 12              | 20                                    | 5  | 0                             | 15                   | 12              |

Usage Guide N/A.

#### Related

Commands

| Command | Description |
|---------|-------------|
| N/A.    | N/A.        |

#### Platform

Description

# show arp timeout

Use this command to show the aging time of a dynamic ARP entry on the interface. **show arp timeout** 

|                                                                     | Description                                                                     |  |  |
|---------------------------------------------------------------------|---------------------------------------------------------------------------------|--|--|
| N/A.                                                                | N/A.                                                                            |  |  |
| N/A.                                                                |                                                                                 |  |  |
| Any.                                                                |                                                                                 |  |  |
|                                                                     |                                                                                 |  |  |
| N/A.                                                                |                                                                                 |  |  |
| The following is the output of the <b>show arp timeout</b> command: |                                                                                 |  |  |
| Ruijie# show arp timeout                                            |                                                                                 |  |  |
| Interface                                                           | arp timeout(sec)                                                                |  |  |
|                                                                     | N/A.<br>Any.<br>N/A.<br>The following is the output of<br>Ruijie# show arp time |  |  |

VLAN 1 3600

The meaning of each field in the ARP cache table is described in Table 1.

Related Commands

| Command | Description |
|---------|-------------|
| N/A.    | N/A.        |

### Platform

Description

# show ip arp

Use this command to show the Address Resolution Protocol (ARP) cache table in the privileged user mode.

show ip arp

| Parameter<br>Description | Parameter                   | Descripti           | on              |      |              |
|--------------------------|-----------------------------|---------------------|-----------------|------|--------------|
|                          | N/A.                        | N/A.                |                 |      |              |
| Defaults                 | N/A.                        |                     |                 |      |              |
| Command<br>Mode          | Privileged EXEC mode.       |                     |                 |      |              |
| Usage Guide              | N/A.                        |                     |                 |      |              |
| Configuration            | The following is the output | t of <b>show ip</b> | arp:            |      |              |
| Examples                 | Ruijie# show ip arp         |                     |                 |      |              |
|                          | Protocol Address            | Age(mi              | n)Hardware      | Туре | Interface    |
|                          | Internet 192.168.7.         | 233 23              | 0007.e9d9.0488  | ARPA | FastEthernet |
|                          | 0/0                         |                     |                 |      |              |
|                          | Internet 192.168.7.         | 112 10              | 0050.eb08.6617  | ARPA | FastEthernet |
|                          | 0/0                         |                     |                 |      |              |
|                          | Internet 192.168.7.         | 79 12               | 00d0.f808.3d5c  | ARPA | FastEthernet |
|                          | 0/0                         | 1 50                | 00-10 604- 1-76 |      |              |
|                          | Internet 192.168.7.<br>0/0  | 1 50                | 00d0.f84e.1c7f  | ARPA | FastEtnernet |
|                          | Internet 192.168.7.         | 215 36              | 00d0.f80d.1090  | ARPA | FastEthernet |
|                          | Internet 192.168.7.         | 127 0               | 0060.97bd.ebee  | ARPA | FastEthernet |
|                          | Internet 192.168.7.<br>0/0  | 195 57              | 0060.97bd.ef2d  | ARPA | FastEthernet |
|                          | Internet 192.168.7.         | 183                 | 00d0.f8fb.108b  | ARPA | FastEthernet |

0/0

| Field     | Description                                 |  |  |
|-----------|---------------------------------------------|--|--|
| Protocol  | Network address protocol, always            |  |  |
| FIOLOCOI  | Internet.                                   |  |  |
| Address   | The IP address corresponding to the         |  |  |
| Audress   | hardware address.                           |  |  |
|           | Age of the ARP cache record, in             |  |  |
| Age (min) | minutes; If it is not locally or statically |  |  |
|           | configured, the value of the field is       |  |  |
|           | represented with "-".                       |  |  |
| Hardware  | Hardware address corresponding to           |  |  |
| Hardware  | the IP address                              |  |  |
|           | The type of hardware address. The           |  |  |
| Туре      | value is ARPA for all Ethernet              |  |  |
|           | addresses.                                  |  |  |
| Interface | Interface associated with the IP            |  |  |
| menace    | address.                                    |  |  |

Each field in the ARP cache table has the following meanings:

| Related<br>Commands | Command | Description |  |
|---------------------|---------|-------------|--|
|                     | N/A.    | N/A.        |  |

Platform

Description

# show ip interface

Use this command to show the IP status information of an interface. The command format is as follows:

show ip interface [ interface-type interface-number | brief ]

| Parameter<br>Description | Parameter        | Description                                            |
|--------------------------|------------------|--------------------------------------------------------|
|                          | interface-type   | Specify interface type.                                |
|                          | interface-number | Specify interface number.                              |
|                          | brief            | Show the brief configurations about the IP of the      |
|                          |                  | layer-3 interface (including the interface primary ip, |
|                          |                  | secondary ip and interface status)                     |
|                          | ·                | · · · · · · · · · · · · · · · · · · ·                  |

Defaults

s N/A.

Command Privileged EXEC mode.

|               |                                                                                                    |                                                                                                    |                    | 0           |     |
|---------------|----------------------------------------------------------------------------------------------------|----------------------------------------------------------------------------------------------------|--------------------|-------------|-----|
| Mode          |                                                                                                    |                                                                                                    |                    |             |     |
| Usage Guide   | When an interface is available, RGOS will create a direct route in the routing table.<br>The interface is available in that the RGOS software can receive and send packets<br>through this interface. If the interface changes from available status to unavailable<br>status, the RGOS software removes the appropriate direct route from the routing<br>table.<br>If the interface is unavailable, for example, two-way communication is allowed, the<br>line protocol status will be shown as "UP". If only the physical line is available, the<br>interface status will be shown as "UP".<br>The results shown may vary with the interface type, because some contents are the<br>interface-specific options |                                                                                                    |                    |             |     |
| Ormflemmetlem |                                                                                                    |                                                                                                    | tenfere beinferen  |             |     |
| Configuration | Presented below is the output                                                                                                    |                                                                                                    | nterrace brirt com | imand:      |     |
| Examples      | Ruijie#show ip interf<br>Interface                                                                                                    | IP-Address(Pr                                                                                                    | i) ID Addres       |             |     |
|               | Protocol                                                                                                    | IP-Address(Pr                                                                                                    | I) IP-Addres       | S(SEC) Stat | Lus |
|               | GigabitEthernet 0/10                                                                                                    | 2 2 2 2/24                                                                                                    | 3 3 3 3 /2/        | down dow    | ωn  |
|               | GigabitEthernet 0/11                                                                                                    |                                                                                                    |                    |             |     |
|               | VLAN 1                                                                                                    | 1.1.1.1/24                                                                                                    |                    |             |     |
|               | Presented below is the output<br>SwitchA#show ip inter<br>VLAN 1<br>IP interface state of<br>IP interface type if<br>IP interface MTU is<br>IP address is:<br>1.1.1.1/24 (priman<br>IP address negotiate<br>Forward direct-broad<br>ICMP mask reply is:<br>Send ICMP redirect of<br>Send ICMP unreachab<br>DHCP relay is: OFF<br>Fast switch is: ON<br>Help address is:<br>Proxy ARP is: OFF<br>ARP packet input numb<br>Request packet:<br>Reply packet:<br>Unknown packet:                                                                                                    | face vlan 1<br>is: DOWN<br>s: BROADCAST<br>: 1500<br>cy)<br>e is: OFF<br>dcast is: OFF<br>ON<br>is: ON<br>led is: ON |                    | imand.      |     |
|               | TTL invalid packet nu                                                                                                    | mber:                                                                                                    | 0                  |             |     |
|               | ICMP packet input num                                                                                                    | lber: (                                                                                                    | D                  |             |     |
|               | Echo request:                                                                                                    | 0                                                                                                    | )                  |             |     |

| Echo reply:       | 0 |  |
|-------------------|---|--|
| Unreachable:      | 0 |  |
| Source quench:    | 0 |  |
| Routing redirect: | 0 |  |

#### Description of fields in the results:

| Field                                                 | Description                                                                                                    |
|-------------------------------------------------------|----------------------------------------------------------------------------------------------------|
| IP interface state is:                                | The network interface is available,<br>and both its interface hardware<br>status and line protocol status are<br>"UP".          |
| IP interface type is:                                 | Show the interface type, such as broadcast, point-to-point, etc.                                                                |
| IP interface MTU is:                                  | Show the MTU value of the interface.                                                                                            |
| IP address is:                                        | Show the IP address and mask of the interface.                                                                                  |
| IP address negotiate is:                              | Show whether the IP address is obtained through negotiation.                                                                    |
| Forward direct-broadcast is:                          | Show whether the directed broadcast is forwarded.                                                                               |
| ICMP mask reply is:                                   | Show whether an ICMP mask response message is sent.                                                                             |
| Send ICMP redirect is:                                | Show whether an ICMP redirection message is sent.                                                                               |
| Send ICMP unreachabled is:                            | Show whether an ICMP unreachable message is sent.                                                                               |
| DHCP relay is:                                        | Show whether the DHCP relay is enabled.                                                                                         |
| Fast switch is:                                       | Show whether the IP fast switching function is enabled.                                                                         |
| Route horizontal-split is:                            | Show whether horizontal split is<br>enabled, which will affect the route<br>update behavior of the distance<br>vector protocol. |
| Help address is:                                      | Show the helper IP address.                                                                                                    |
| Proxy ARP is:                                         | Show whether the agent ARP is enabled.                                                                                          |
| ARP packet input<br>number: 0<br>Request<br>packet: 0 | Show the total number of ARP<br>packets received on the interface,<br>including:<br>ARP request packet                          |
|                                                       | ANI IEquesi packer                                                                                                    |

| Reply                   | ARP reply packet                   |
|-------------------------|------------------------------------|
| packet: 0               | Unknown packet                     |
| Unknown                 |                                    |
| packet: 0               |                                    |
| TTL invalid packet      | Show the TTL invalid packet        |
| number:                 | number                             |
| ICMP packet input       |                                    |
| number: 0               |                                    |
| Echo request:           | Show the total number of ICMP      |
| 0                       | packets received on the interface, |
| Echo reply:             | including:                         |
| 0                       | Echo request packet                |
| Unreachable:            | Echo reply packet                  |
| 0                       | Unreachable packet                 |
| Source quench:          | Source quench packet               |
| 0                       | Routing redirection packet         |
| Routing redirect:       |                                    |
| 0                       |                                    |
|                         | Show whether an outgoing access    |
| Outgoing access list is | list has been configured for an    |
|                         | interface.                         |
|                         | Show whether an incoming access    |
| Inbound access list is  | list has been configured for an    |
|                         | interface.                         |

# Related

Commands

| Command | Description |
|---------|-------------|
| N/A.    | N/A.        |

Platform N/A.

Description

# show ip packet statistics

Use this command to show the statistics of IP packets. **show ip packet statistics** [ **total** | *interface-name* ]

| Parameter   |
|-------------|
| Description |

| Parameter      | Description                                  |
|----------------|----------------------------------------------|
| interface-name | Interface name                               |
| total          | Show the total statistics of all interfaces. |

Defaults 1

N/A.

| Command<br>Mode | Privileged EXEC mode.                                                                                                    |
|-----------------|----------------------------------------------------------------------------------------------------|
| Usage Guide     | N/A.                                                                                                    |
| Configuration   |                                                                                                    |
| Examples        | Ruijie#show ip packet statistics<br>Total<br>Received 1000 packets, 1000000 bytes<br>Unicast:1000,Multicast:0,Broadcast:0<br>Discards:0<br>HdrErrors:0(BadChecksum:0,TTLExceeded:0,Others:0)<br>NoRoutes:0<br>Others:0<br>Sent 100 packets, 6000 bytes<br>Unicast:50,Multicast:50,Broadcast:0 |
|                 | <pre>VLAN 1 Received 1000 packets, 1000000 bytes Unicast:1000,Multicast:0,Broadcast:0 Discards:0 HdrErrors:0(BadChecksum:0,TTLExceeded:0,Others:0) NoRoutes:0 Others:0 Sent 100 packets, 6000 bytes Unicast:50,Multicast:50,Broadcast:0</pre>                                                 |

| Related<br>Commands | Command            | Description                             |
|---------------------|--------------------|-----------------------------------------|
|                     | ip default-gateway | Configure the default gateway, which is |
|                     |                    | only supported on the Layer 2 switch.   |

Platform N/A.

Description

# **IPv6 Configuration Commands**

## clear ipv6 neighbors

Use this command to clear the dynamically learned neighbors.

### clrear ipv6 neighbors

| Parameter<br>Description | Parameter                                                                                                    | Description |                                |
|--------------------------|----------------------------------------------------------------------------------------------------|-------------|--------------------------------|
|                          | N/A                                                                                                    | N/A         |                                |
| Defaults                 | N/A                                                                                                    |             |                                |
| Command<br>Mode          | Privileged EXEC mode.                                                                                                    |             |                                |
| Usage Guide              | This command can be used to clear all the neighbors dynamically learned by the neighbor discovering. Note that the static neighbors will not be cleared. |             |                                |
| Configuration            | Ruijie# clear ipv6 nei                                                                                                    | ghbors      |                                |
| Examples                 |                                                                                                    |             |                                |
|                          |                                                                                                    |             |                                |
| Related<br>Commands      | Command                                                                                                    |             | Description                    |
|                          | ipv6 neighbor                                                                                                    |             | Configure the neighbor.        |
|                          | show ipv6 neighbors                                                                                                    |             | Show the neighbor information. |
| Platform<br>Description  | N/A                                                                                                    |             |                                |

## ipv6 address

Use this command to configure an IPv6 address for a network interface. Use the **no** form of this command to delete the configured address.

- ipv6 address ipv6-address/prefix-length
- ipv6 address ipv6-prefix/prefix-length eui-64
- ipv6 address prefix-name sub-bits/prefix-length [ eui-64 ]
- no ipv6 address
- no ipv6 address ipv6-address/prefix-length
- no ipv6 address ipv6-prefix/prefix-length eui-64
- no ipv6 address prefix-name sub-bits/prefix-length [ eui-64 ]

| Parameter<br>Description  | Parameter                                                                                                    | Description                                                                                                    |  |
|---------------------------|----------------------------------------------------------------------------------------------------|----------------------------------------------------------------------------------------------------|--|
|                           | iipv6-prefix                                                                                                    | IPv6 address prefix in the format defined in RFC4291. The address shall be in hex; the fields in the address shall be separated by comma, and each field shall contain 16 bits. |  |
|                           | ipv6-address                                                                                                    | IPv6 address in the format defined in RFC4291. The address shall be<br>in hex; the fields in the address shall be separated by comma, and<br>each field shall contain 16 bits.  |  |
|                           | prefix-length                                                                                                    | Length of the IPv6 prefix, the network address of the IPv6 address.<br>Note: The prefix length range of the IPv6 address of the interface of<br>S86 is 0 to 64 or 128 to 128.   |  |
|                           | prefix-name                                                                                                    | The general prefix name. Use the specified general prefix to generate the interface address.                                                                                    |  |
|                           | sub-bits                                                                                                    | The value of the sub-prefix bit and the host bit generates the interface address combining with the general prefix. The value shall be in the format defined in the RFC4291.    |  |
|                           | eui-64                                                                                                    | The generated IPV6 address consists of the address prefix and the 64 bit interface ID                                                                                           |  |
| Defaults                  | N/A                                                                                                    |                                                                                                    |  |
| Command<br>Mode           | Interface configuration mode                                                                                                    |                                                                                                    |  |
| Usage Guide               | <ul> <li>When an IPv6 interface is created and the link status is UP, the system will automatically generate a local IP address for the interface.</li> <li>The IPv6 address could also be generated using the general prefix. That is, the IPv6 address consists of the general prefix and the sub-prefix and the host bit. The general prefix could be configured using the <b>ipv6 general-prefix</b> command or may be learned through the DHCPv6 agent PD (Prefix Discovery) function (please refer to the <i>DHCPv6 Configuration</i>). Use the <i>sub-bits/prefix-length</i> parameter of this command to configure the sub-prefix and the host bit.</li> <li>If no deleted address is specified when using <b>no ipv6 address</b>, all the manually configured addresses will be deleted.</li> <li><b>no ipv6 address</b> <i>ipv6-prefix/prefix-length</i> <b>eui-64</b> can be used to delete the addresses configured with <b>ipv6 address</b> <i>ipv6-prefix/prefix-length</i> <b>eui-64</b>.</li> </ul> |                                                                                                    |  |
| Configuration<br>Examples | Ruijie(config-if)# ipv6 address 2001:1::1/64<br>Ruijie(config-if)# no ipv6 address 2001:1::1/64<br>Ruijie(config-if)# ipv6 address 2002:1::1/64 eui-64<br>Ruijie(config-if)# no ipv6 address 2002:1::1/64 eui-64                                                                                                    |                                                                                                    |  |

| Related<br>Commands | Command | Description |  |
|---------------------|---------|-------------|--|
|                     | N/A     | N/A         |  |

Platform N/A Description

## ipv6 address autoconfig

Use this command to automatically configure an IPv6 stateless address for a network interface. Use the **no** form of this command to delete the auto-configured address. **ipv6 address autoconfig[default]** 

| no i | pv6 address | autoconfig |  |
|------|-------------|------------|--|
|      |             |            |  |

| Parameter<br>Description  | Parameter                                                                                      | Description                                                                                             |                                                        |
|---------------------------|------------------------------------------------------------------------------------------------|----------------------------------------------------------------------------------------------------|--------------------------------------------------------|
|                           | default                                                                                        |                                                                                                    | word is configured, a default routing is generated.    |
|                           |                                                                                                | Note that only one la                                                                                   | ayer3 interface on the entire device is allowed to     |
|                           |                                                                                                | use the <b>detault</b> keys                                                                             | voiu                                                   |
| Defaults                  | N/A                                                                                            |                                                                                                    |                                                        |
| Command<br>Mode           | Interface configuration mode                                                                   |                                                                                                    |                                                        |
| Usage Guide               | message, the device could us<br>the EUI-64 interface address.<br>If the RA message contains th | e the prefix information<br>e flag of the "other con<br>HCPv6. The "other con<br>ress of the NTP server |                                                        |
| <b>0</b> (1 )             |                                                                                                | <b>C</b> 11                                                                                             |                                                        |
| Configuration<br>Examples | Ruijie(config-if)# ipv<br>Ruijie(config-if)# no                                                |                                                                                                    | -                                                      |
|                           | · · · · · · · · · · · · · · · · · · ·                                                          | 1                                                                                                    |                                                        |
| Related<br>Commands       | Command                                                                                        |                                                                                                    | Description                                            |
|                           | ipv6 address ipv6-prefix/pref                                                                  | ix-length [ <b>eui-64</b> ]                                                                             | Configure the IPv6 address for the interface manually. |
| Platform<br>Description   | N/A                                                                                            |                                                                                                    |                                                        |

# ipv6 enable

Use this command to enable the IPv6 function on an interface. Use the no form of this command to

disable this function. ipv6 enable no ipv6 enable

| Parameter<br>Description | Parameter                                                                                                    | Description |                                                 |
|--------------------------|----------------------------------------------------------------------------------------------------|-------------|-------------------------------------------------|
|                          | N/A                                                                                                    | N/A         |                                                 |
| Defaults                 | Disabled.                                                                                                    |             |                                                 |
| Command                  | Interface configuration mode.                                                                                                    |             |                                                 |
| Mode                     |                                                                                                    |             |                                                 |
| Usage Guide              | The IPv6 function of an interface can be enabled by configuring <b>ipv6 enable</b> or by configuring IPv6 address for the interface. |             |                                                 |
|                          |                                                                                                    |             |                                                 |
|                          |                                                                                                    | -           | he interface, the IPv6 function will be enabled |
|                          | automatically on the interface and cannot be disabled with <b>no ipv6 enable</b> .                                                   |             |                                                 |
|                          |                                                                                                    |             |                                                 |
| Configuration            | Ruijie(config-if)# <b>ipv</b>                                                                                                    | 76 enable   |                                                 |
| Examples                 |                                                                                                    |             |                                                 |
| Related<br>Commands      | Command                                                                                                    |             | Description                                     |
|                          | show ipv6 interface                                                                                                    |             | Show the related information of an interface.   |
| Platform<br>Description  | N/A                                                                                                    |             |                                                 |

# ipv6 general-prefix

Use this command to configure the IPv6 general prefix in the global configuration mode. **ipv6 general-prefix** prefix-name ipv6-prefix/prefix-length **no ipv6 general-prefix** prefix-name ipv6-prefix/prefix-length

| Parameter<br>Description                      | Parameter     | Description                                                         |
|-----------------------------------------------|---------------|---------------------------------------------------------------------|
|                                               | prefix-name   | The general prefix name.                                            |
| <i>pv6-prefix</i> The network prefix value of |               | The network prefix value of the general-prefix following the format |
|                                               |               | defined in RFC4291.                                                 |
|                                               | prefix-length | The length of the general prefix.                                   |

| Command Refere | ence                                                                                                    | IPv6 Configuration Command                            |  |
|----------------|----------------------------------------------------------------------------------------------------|-------------------------------------------------------|--|
| Defaults       | N/A                                                                                                    |                                                       |  |
| Command        | Global configuration mode.                                                                                                    |                                                       |  |
| Mode           |                                                                                                    |                                                       |  |
| Usage Guide    | It is convenient to number the network by using th                                                                                            | e general prefix, which defines a prefix so that many |  |
|                |                                                                                                    | pecified prefixes are updated whenever the general    |  |
|                | prefix changes. If the network number changes, just modify the general prefix.<br>A general prefix could contain multiple prefixes.           |                                                       |  |
|                | These longer specified prefixes is usually used for the Ipv6 address configuration on the interface.                                          |                                                       |  |
| Configuration  | The following example configures manually a gen                                                                                               | eral prefix as mulliprefix                            |  |
| •              | The following example configures manually a general prefix as my-prefix.<br>Ruijie(config)# ipv6 general-prefix my-prefix 2001:1111:2222::/48 |                                                       |  |
| Examples       | Kuljie(coniig)# ipvo general-prefix i                                                                                                    | my-pretix 2001.1111.2222/40                           |  |
| Related        | Command                                                                                                    | Description                                           |  |
| Commands       | Command                                                                                                    | Description                                           |  |
|                | ipv6 address prefix-name                                                                                                    | Configure the interface address using the             |  |
|                | sub-bits/prefix-length                                                                                                    | general prefix.                                       |  |
|                | show ipv6 general-prefix                                                                                                    | Show the general prefix.                              |  |
|                |                                                                                                    |                                                       |  |
|                |                                                                                                    |                                                       |  |
| Platform       | N/A                                                                                                    |                                                       |  |

# ipv6 hop-limit

Use this command to configure the default hopcount to send unicast messages in the global configuration mode. **ipv6 hop-limit** *value* 

no ipv6 hop-limit

| Parameter<br>Description | Parameter                       | Description                                            |  |
|--------------------------|---------------------------------|--------------------------------------------------------|--|
|                          | N/A                             | N/A                                                    |  |
| Defaults                 | The default is 64.              |                                                        |  |
| Command                  | Global configuration mode.      |                                                        |  |
| Mode                     |                                 |                                                        |  |
| Usage Guide              | This command takes effect for   | the unicast messages only, not for multicast messages. |  |
| Configuration            | Ruijie(config)# <b>ipv6 h</b> d | op-limit 100                                           |  |
| Examples                 |                                 |                                                        |  |

| Related<br>Commands | Command | Description |
|---------------------|---------|-------------|
|                     | N/A     | N/A         |

Platform N/A Description

## ipv6 mtu

Use this command to set the Maximum Transmission Unit (MTU) for an IPv6 packet in interface configuration mode. The **no** form of this command is used to restore it to the default configuration. **ipv6 mtu** *bytes* **no ipv6 mtu** 

| Parameter<br>Description  | Parameter                                                                                                    | Description                |                                              |
|---------------------------|----------------------------------------------------------------------------------------------------|----------------------------|----------------------------------------------|
|                           | bytes                                                                                                    | Maximum transmiss<br>bytes | ion unit of IPv6 packet ranging 1280 to 1500 |
| Defaults                  | It is the same as the value configured in the interface command <b>mtu</b> by default.                                                                                                    |                            |                                              |
| Command<br>Mode           | Interface configuration mode                                                                                                    |                            |                                              |
| Usage Guide               | If an IPv6 packet is greater than the IPv6 MTU, the RGOS software will split this packet. All the devices in the same physical network segment must have the same IP MTU for the interconnected interface. |                            |                                              |
| Configuration<br>Examples | The following is an example of setting the IPy6 MTU value of the fastEthernet 0/1 interface to 1400 bytes.                                                                                                 |                            |                                              |
| ·                         | Ruijie(config)# interface fastEthernet 0/1<br>Ruijie(config-if)# ipv6 mtu 1400                                                                                                    |                            |                                              |
| Related<br>Commands       | Command                                                                                                    |                            | Description                                  |
|                           | mtu                                                                                                    |                            | Set the MTU value of an interface.           |
| Platform<br>Description   | N/A                                                                                                    |                            |                                              |

## ipv6 nd dad attempts

Use this command to set the number of the NS packets to be continuously sent for IPv6 address collision check on the interface. Use the **no** form of this command to restore it to the default setting.

ipv6 no

| Parameter<br>Description  | Parameter                                                                                                    | Description      |                                                                                                    |
|---------------------------|----------------------------------------------------------------------------------------------------|------------------|----------------------------------------------------------------------------------------------------|
|                           | value                                                                                                    | -                | packets. If it is set to 0, it indicates that the IPv6<br>eck is disabled on the interface. The range is 0 to |
| Defaults                  | 1.                                                                                                    |                  |                                                                                                    |
| Command<br>Mode           | Interface configuration mode.                                                                                                    |                  |                                                                                                    |
| Usage Guide               | When the interface is configured with a new IPv6 address, the address collision shall be checked before the address is assigned to the interface, and the address shall be in the "tentative" status. After the address collision check is completed, if no collision is detected, the address can be used normally; if collision is detected and the interface ID of the address is an EUI-64 ID, it indicates that the link-layer address is repeated, and the system will automatically shut down the interface (that is, to prohibit IPv6 operations on the interface). In this case, you shall modify and configure a new address manually, and restart address collision check for the <b>down/up</b> interface. Whenever the state of an interface changes from <b>down</b> to <b>up</b> , the address collision check function of the interface will be enabled. |                  |                                                                                                    |
| Configuration<br>Examples | Ruijie(config-if)# ipv                                                                                                    | 6 nd dad attempt | s <i>3</i>                                                                                                    |
|                           |                                                                                                    |                  |                                                                                                    |
| Related<br>Commands       | Command                                                                                                    |                  | Description                                                                                                   |
|                           | show ipv6 interface                                                                                                    |                  | Show the interface information.                                                                               |
| Platform<br>Description   | N/A                                                                                                    |                  |                                                                                                    |
| ipv6 nd da                | d retry                                                                                                    |                  |                                                                                                    |

Use this command to set the address conflict detection interval for the conflict IPv6 address. Use the **no** form of this command to restore the default setting. **ipv6 nd dad retry** *value* **no ipv6 nd dad retry** 

| Parameter<br>Description | Parameter | Description                                                                      |
|--------------------------|-----------|----------------------------------------------------------------------------------|
|                          | value     | Set the address conflict detection interval for the conflict $\ensuremath{IPv6}$ |

|               |                                                                                                    | address 60s by de      | efault. The value 0 suggests that the address     |
|---------------|----------------------------------------------------------------------------------------------------|------------------------|---------------------------------------------------|
|               |                                                                                                    |                        |                                                   |
|               |                                                                                                    |                        | disabled. The value is within the range from 0 to |
|               |                                                                                                    | 7200 in the unit of se | econds.                                           |
|               |                                                                                                    |                        |                                                   |
| Defaults      | 60s                                                                                                    |                        |                                                   |
|               |                                                                                                    |                        |                                                   |
| Command       |                                                                                                    |                        |                                                   |
| Mode          | Global configuration mode.                                                                               |                        |                                                   |
|               | g                                                                                                    |                        |                                                   |
| Usage Guide   | Misoperations during configure                                                                           | ation of IPV6 addresse | es may cause address conflicts. The conflict IPv6 |
| Usage Guide   |                                                                                                    |                        | •                                                 |
|               |                                                                                                    | -                      | ct is addressed. This command is used to trigger  |
|               | the address conflict detection to reuse the conflict IPv6 address once the conflict is addressed.        |                        |                                                   |
|               | If there is no conflict found with the interface local address, the IPv6 protocol will be enabled on the |                        |                                                   |
|               | interface and the address conflict detection will be performed for other IPv6 global addresses on the    |                        |                                                   |
|               | interface.                                                                                               |                        |                                                   |
|               | If the conflict is found again                                                                           | during detection, th   | e log is printed like this: %IPV6-3-DAD_FAILED:   |
|               | Duplicate 1000::1 was detec                                                                              | cted on interface Se   | rial 3/0.                                         |
|               |                                                                                                    |                        |                                                   |
| Configuration | Ruijie(config)# ipv6 n                                                                                   | d dad retry 30         |                                                   |
| Examples      |                                                                                                    | -                      |                                                   |
| Exampleo      |                                                                                                    |                        |                                                   |
| Related       |                                                                                                    |                        |                                                   |
|               | Command                                                                                                  |                        | Description                                       |
| Commands      |                                                                                                    |                        |                                                   |
|               | ipv6 nd dad attempts                                                                                     |                        | Set the number of NSs sent during address         |
|               |                                                                                                    |                        | conflict detection.                               |
|               |                                                                                                    |                        |                                                   |
| Platform      | N/A                                                                                                    |                        |                                                   |
| Description   |                                                                                                    |                        |                                                   |
|               |                                                                                                    |                        |                                                   |
|               |                                                                                                    |                        |                                                   |

# ipv6 nd managed-config-flag

Use this command to set the "managed address configuration" flag bit of the RA message. Use the **no** form of this command to remove the setting.

ipv6 nd managed-config-flag

no ipv6 nd managed-config-flag

| Parameter<br>Description | Parameter                     | Description |
|--------------------------|-------------------------------|-------------|
|                          | N/A                           | N/A         |
| Defaults                 | None.                         |             |
| Command<br>Mode          | Interface configuration mode. |             |

Usage Guide This flag determines whether the host that receives the RA message obtains an IP address through stateful auto configuration. If the flag is set, the host obtains an IP address through stateful auto configuration, otherwise it does not be used.

**Configuration** Ruijie(config-if) # ipv6 nd managed-config-flag

Examples

| Related<br>Commands | Command                   | Description                                       |
|---------------------|---------------------------|---------------------------------------------------|
|                     | show ipv6 interface       | Show the interface information.                   |
|                     | ipv6 nd other-config-flag | Set the flag for obtaining all information except |
|                     |                           | IP address through stateful auto configuration.   |
|                     |                           |                                                   |

Platform N/A Description

### ipv6 nd ns-interval

Use this command to set the interval for the interface to retransmitting NS (Neighbor Solicitation). Use the **no** form of this command to restore it to the default setting. **ipv6 nd ns-interval** *milliseconds* **no ipv6 nd ns-interval** 

| Parameter<br>Description | Parameter                                                                                                    | Description                           |                                              |
|--------------------------|----------------------------------------------------------------------------------------------------|---------------------------------------|----------------------------------------------|
|                          | milliseconds                                                                                                    | Interval for retransm<br>milliseconds | nitting NS in the range of 1000 to 429467295 |
| Defaults                 | The default value in RA is 0 (u                                                                                                    | nspecified); the interva              | al for retransmitting NS is 1000ms(1s).      |
| Command<br>mode          | Interface configuration mode.                                                                                                    |                                       |                                              |
| Usage Guide              | The configured value will be advertised through RA and will be used by the device itself. It is not recommended to set a too short interval. |                                       |                                              |
| Configuration            | Ruijie(conifig-if)# ipv                                                                                                    | v6 nd ns-interva                      | 1 2000                                       |
| Examples                 |                                                                                                    |                                       |                                              |
| Related<br>Commands      | Command                                                                                                    |                                       | Description                                  |
|                          | show ipv6 interface                                                                                                    |                                       | Show the interface information.              |

Platform N/A Description

## ipv6 nd other-config-flag

Use this command to set "other stateful configuration" flag bit of the RA message. Use the **no** form of this command to delete the flag bit.

ipv6 nd other-config-flag

no ipv6 nd other-config-flag

| Parameter<br>Description | Parameter                                                                                                    | Description      |                                 |
|--------------------------|----------------------------------------------------------------------------------------------------|------------------|---------------------------------|
|                          | N/A                                                                                                    | N/A              |                                 |
| Defaults                 | The flag bit is not set by defau                                                                                                    | lt.              |                                 |
| Command<br>mode          | Interface configuration mode.                                                                                                    |                  |                                 |
| Usage Guide              | With this flag bit set, the flag bit of the RA message sent by the device is set. After receiving this flag bit, the host uses the dhcpv6 to acquire the information excluding the IPv6 address for the purpose of automatic configuration. When the <b>managed address configuration</b> is set, the default <b>other stateful configuration</b> is also set |                  |                                 |
| Configuration            | Ruijie(config-if)# ipv                                                                                                    | 6 nd other-confi | g-flag                          |
| Examples                 |                                                                                                    |                  |                                 |
|                          |                                                                                                    |                  |                                 |
| Related<br>Commands      | Command                                                                                                    |                  | Description                     |
|                          | show ipv6 interface                                                                                                    |                  | Show the interface information. |
| Platform                 | N/A                                                                                                    |                  |                                 |

Description

## ipv6 nd prefix

Use this command to configure the address prefix included in the RA. Use the **no** form of this command to delete the set prefix or restore it to the default setting. **ipv6 nd prefix** { *ipv6-prefix/prefix-length* | **default** } [[ *valid-lifetime preferred-lifetime* ] | [ **at** *valid-date preferred-date* ] | [**infinite** | *preferred-lifetime* ] ] [**no-advertise**] | [[ **off-link** ] [ **no-autoconfig** ] ] **no ipv6 nd prefix** { *ipv6-prefix/prefix-length* | **default** } [ [ **off-link** ] [ **no-autoconfig** ] | [ **no-advertise** ]]

| Parameter P | Parameter | Description |
|-------------|-----------|-------------|
|-------------|-----------|-------------|

#### Description

| ipv6-prefixIPv6 network ID following the format defined in RFC4291prefix-lengthLength of the IPv6 prefix. "/" shall be added in front of the prefixvalid-lifetimeValid lifetime of the RA prefix received by the hostpreferred-lifetimePreferred lifetime of the RA prefix received by the hostat valid-date preferred-dateSet the dead line for the valid lifetime and that of the preflifetimeIndicate that the prefix is always valid.defaultSet the default prefix.no-advertiseThe prefix will not be advertised by the device.When the host sends an IPv6 packet, if the prefix of the destinat<br>address matches the set prefix, it is considered that the destinat |                         |  |
|----------------------------------------------------------------------------------------------------|-------------------------|--|
| valid-lifetime       Valid lifetime of the RA prefix received by the host         preferred-lifetime       Preferred lifetime of the RA prefix received by the host         at valid-date preferred-date       Set the dead line for the valid lifetime and that of the prefilifetime, in day, month, year, hour, minute.         infinite       Indicate that the prefix is always valid.         default       Set the default prefix.         no-advertise       The prefix will not be advertised by the device.         When the host sends an IPv6 packet, if the prefix of the destine                                                                              |                         |  |
| preferred-lifetime       Preferred lifetime of the RA prefix received by the host         at valid-date preferred-date       Set the dead line for the valid lifetime and that of the prefilifetime, in day, month, year, hour, minute.         infinite       Indicate that the prefix is always valid.         default       Set the default prefix.         no-advertise       The prefix will not be advertised by the device.         When the host sends an IPv6 packet, if the prefix of the destine                                                                                                    |                         |  |
| at valid-date preferred-date       Set the dead line for the valid lifetime and that of the prefilifetime, in day, month, year, hour, minute.         infinite       Indicate that the prefix is always valid.         default       Set the default prefix.         no-advertise       The prefix will not be advertised by the device.         When the host sends an IPv6 packet, if the prefix of the destine                                                                                                    |                         |  |
| at valid-date preferred-date       lifetime, in day, month, year, hour, minute.         infinite       Indicate that the prefix is always valid.         default       Set the default prefix.         no-advertise       The prefix will not be advertised by the device.         When the host sends an IPv6 packet, if the prefix of the destine                                                                                                    |                         |  |
| lifetime, in day, month, year, hour, minute.         infinite       Indicate that the prefix is always valid.         default       Set the default prefix.         no-advertise       The prefix will not be advertised by the device.         When the host sends an IPv6 packet, if the prefix of the destine                                                                                                    | rred                    |  |
| default     Set the default prefix.       no-advertise     The prefix will not be advertised by the device.       When the host sends an IPv6 packet, if the prefix of the destine                                                                                                    |                         |  |
| no-advertise         The prefix will not be advertised by the device.           When the host sends an IPv6 packet, if the prefix of the destine                                                                                                    |                         |  |
| When the host sends an IPv6 packet, if the prefix of the destine                                                                                                    | Set the default prefix. |  |
|                                                                                                    |                         |  |
| address matches the set prefix, it is considered that the destinat                                                                                                    | ation                   |  |
| off-link                                                                                                    | on is                   |  |
| on-link and is directly reachable. If this option is set, it indicates                                                                                                    | that                    |  |
| the prefix is not used for on-link judgment.                                                                                                    |                         |  |
| Indicate that the RA prefix received by the host cannot be use                                                                                                    | 1 for                   |  |
| no-autoconfig auto address configuration.                                                                                                    |                         |  |

Defaults By default, the advertised prefix is the one set with ipv6 address on the interface. The default parameters of the prefix configured in the RA are as follows: *valid-lifetime:* 2592000s (30 days) preferred-lifetime: 604800s (7 days),

The prefix is advertised and is used for on-link judgment and auto address configuration.

**Command** Interface configuration mode.

Mode

Usage Guide This command can be used to configure the parameters of each prefix, including whether to advertise the prefix. By default, the prefix advertised in RA is the one set with **ipv6 address** on the interface. To add other prefixes, use this command.

#### ipv6 nd prefix default

Set the default parameters to be used by the interface. If no parameter is specified for an added prefix, the parameters set with **ipv6 nd prefix default** will be used. Note that after a parameter is specified for the prefix, the default configuration will not be used. That is to say, the configuration of the prefix cannot be modified with **ipv6 nd prefix default**; only the prefix that uses all the default configurations can be modified with this command.

at valid-date preferred-date

The valid lifetime of a prefix can be specified in two ways. One way is to specify a fixed time for each prefix in the RA; the other way is to specify the end time (in this mode, the valid lifetime of the prefix sent in RA will be gradually reduced until the end time is 0).

| Configuration | The following example adds a prefix for SVI 1.                |  |  |
|---------------|---------------------------------------------------------------|--|--|
| Examples      | Ruijie(config)# interface vlan 1                              |  |  |
|               | Ruijie(conifig-if)# ipv6 nd prefix 2001::/64 infinite 2592000 |  |  |

The following example sets the default prefix parameters for SVI 1 (they cannot be used for auto

address configuration):

Ruijie(config)# interface vlan 1
Ruijie(config-if)# ipv6 prefix default no-autoconfig

If no parameter is specified, the default parameters will be used, and the prefix cannot be used for auto address configuration.

| Related<br>Commands | Command             | Description                              |
|---------------------|---------------------|------------------------------------------|
|                     | show ipv6 interface | Show the RA information of an interface. |

Platform Description

## ipv6 nd ra-hoplimit

N/A

Use this command to set the hopcount of the RA message. Use the **no** form of this command to restore it to the default setting.

ipv6 nd ra-hoplimit value

no ipv6 nd ra-hoplimit

| Parameter<br>Description | Parameter                                          | Description |                                             |  |
|--------------------------|----------------------------------------------------|-------------|---------------------------------------------|--|
|                          | value                                              | Hopcount    |                                             |  |
| Defaults                 | The default value is 64.                           |             |                                             |  |
| Command                  | Interface configuration mode.                      |             |                                             |  |
| Mode                     |                                                    |             |                                             |  |
|                          |                                                    |             |                                             |  |
| Usage Guide              | It is used to set the hopcount of the RA message.  |             |                                             |  |
|                          |                                                    |             |                                             |  |
| Configuration            | Ruijie(config -if)# <b>ipv6 nd ra-hoplimit</b> 110 |             |                                             |  |
| Examples                 |                                                    |             |                                             |  |
| D. L. C. L               |                                                    |             |                                             |  |
| Related<br>Commands      | Command                                            |             | Description                                 |  |
|                          | show ipv6 interface                                |             | Show the interface information.             |  |
|                          | ipv6 nd ra-lifetime                                |             | Set the lifetime of the device.             |  |
|                          | ipv6 nd ra-interval                                |             | Set the interval of sending the RA message. |  |
|                          | ipv6 nd ra-mtu                                     |             | Set the MTU of the RA message.              |  |
| Platform                 | N/A                                                |             |                                             |  |
| Description              |                                                    |             |                                             |  |

Description

## ipv6 nd ra-interval

Use this command to set the interval of sending the RA. Use the **no** form of this command to restore it to the default setting.

ipv6 nd ra-interval { seconds | min-max min\_value max\_value }
no ipv6 nd ra-interva |

| Parameter<br>Description     | Parameter                                                                                                    | Description                                                    |                                      |  |
|------------------------------|----------------------------------------------------------------------------------------------------|----------------------------------------------------------------|--------------------------------------|--|
|                              | seconds                                                                                                    | Interval of sending the RA message in seconds.                 |                                      |  |
|                              | min-max                                                                                                    | Maximum and minimum interval sending the RA message in seconds |                                      |  |
|                              | min_value                                                                                                    | Minimum interval sending the RA message in seconds             |                                      |  |
|                              | max_value                                                                                                    | Maximum interval se                                            | ending the RA message in seconds     |  |
| Defaults<br>Command          | 200s. The actual interval of sending the RA message will be fluctuated 20% based on 200s.                                                                                                    |                                                                |                                      |  |
| Mode                         |                                                                                                    |                                                                |                                      |  |
| Usage Guide<br>Configuration | If the device serves as the default device, the set interval shall not be longer than the lifetime of the device. Besides, to ensure other devices along the link occupies network bandwidth while sending the RA message, the actual interval for sending the RA message will be fluctuated 20% based on the set value.<br>If the key word <b>min-max</b> is specified, the actual interval for sending the packet will be chosen between the range of minimum value and maximum value. |                                                                |                                      |  |
| Examples                     | Ruijie(config-if)# ipv6 nd ra-interval min-max 110 120                                                                                                    |                                                                |                                      |  |
| Related                      |                                                                                                    |                                                                |                                      |  |
| Commands                     | Command                                                                                                    |                                                                | Description                          |  |
|                              | show ipv6 interface                                                                                                    |                                                                | Show the interface information.      |  |
|                              | ipv6 nd ra-lifetime                                                                                                    |                                                                | Set the lifetime of the device.      |  |
|                              | ipv6 nd ra-hoplimit                                                                                                    |                                                                | Set the hopfcount of the RA message. |  |
|                              | ipv6 nd ra-mtu                                                                                                    |                                                                | Set the MTU of the RA message.       |  |
| Platform<br>Description      | N/A                                                                                                    |                                                                |                                      |  |

# ipv6 nd ra-lifetime

Use this command to set the device lifetime of the RA sent on the interface. Use the **no** form of this command to restore it to the default setting.

ipv6 nd ra-lifetime seconds

#### no ipv6 nd ra-lifetime

| Parameter<br>Description | Parameter                        | Description                                       |                                                                                                    |
|--------------------------|----------------------------------|---------------------------------------------------|----------------------------------------------------------------------------------------------------|
|                          | seconds                          | Default life time of th                           | ne device on the interface                                                                                                    |
| Defaults                 | 1800s.                           |                                                   |                                                                                                    |
| Command<br>Mode          | Interface configuration mode.    |                                                   |                                                                                                    |
| Usage Guide              | link of the interface can select | the device as the def<br>e any longer. If it is n | becifies the time during which the hosts along the<br>ault device. If the value is set to 0, the device will<br>not set to 0, it shall be larger than or equal to the |
| Configuration            | Ruijie(conifig-if)# ip           | v6 nd ra-lifetim                                  | e 2000                                                                                                    |
| Examples                 |                                  |                                                   |                                                                                                    |
|                          |                                  |                                                   |                                                                                                    |
| Related<br>Commands      | Command                          |                                                   | Description                                                                                                    |
|                          | show ipv6 interface              |                                                   | Show the interface information.                                                                                                    |
|                          | ipv6 nd ra-interval              |                                                   | Set the interval of sending the RA.                                                                                                    |
|                          | ipv6 nd ra-hoplimit              |                                                   | Set the hopcount of the RA.                                                                                                    |
|                          | ipv6 nd ra-mtu                   |                                                   | Set the MTU of the RA.                                                                                                    |
| Platform<br>Description  | N/A                              |                                                   |                                                                                                    |

## ipv6 nd ra-mtu

Use this command to set the MTU of the RA. Use the **no** form of this command to restore it to the default setting **ipv6 nd ra-mtu** *value* 

no ipv6 nd ra-mtu

| Parameter<br>Description | Parameter                     | Description  |
|--------------------------|-------------------------------|--------------|
|                          | value                         | MTU value    |
| Defaults                 | IPv6 MTU value of the network | k interface. |
| Command                  | Interface configuration mode. |              |

Mode

Usage Guide If it is specified as 0, the RA will not have the MTU option

```
ConfigurationRuijie(config -if)# ipv6 nd ra-mtu 1400Examples
```

Related Command

| d<br>ands | Command             | Description                                 |
|-----------|---------------------|---------------------------------------------|
|           | show ipv6 interface | Show the interface information.             |
|           | ipv6 nd ra-lifetime | Set the lifetime of the device.             |
|           | ipv6 nd ra-interval | Set the interval of sending the RA message. |
|           | ipv6 nd ra-hoplimit | Set the hopcount of the RA message.         |

Platform

Description

### ipv6 nd reachable-time

N/A

Use this command to set the reachable time after the interface checks the reachability of the neighbor dynamically learned through NDP. Use the **no** form of this command to restore it to the default setting.

ipv6 nd reachable-time *milliseconds* no ipv6 nd reachable-time

| Parameter<br>Description | Parameter                                                                                                    | Description                                                                    |
|--------------------------|----------------------------------------------------------------------------------------------------|--------------------------------------------------------------------------------|
|                          | milliseconds                                                                                                    | Reachable time for the neighbor in the range 0 to 3,600,000 milliseconds.      |
| Defaults                 | The default value in RA is 0 (un the device discovers the neigh                                                                                                    | nspecified); the reachable time for the neighbor is 30,000ms(30s) when<br>bor. |
| Command<br>Mode          | Interface configuration mode.                                                                                                    |                                                                                |
| Usage Guide              | The device checks the unreachable neighbor through the set time. A shorter time means that the device can check the neighbor failure more quickly, but more network bandwidth and device resource will be occupied. Therefore, it is not recommended to set a too short reachable time.<br>The configured value will be advertised through RA and will be used by the device itself. If the value is set to 0, it indicates that the time is not specified, that is, the default value is used.<br>According to RFC4861, the actual time to reach neighbor is not consistent with the configured value, ranging from 0.5*configured value to 1.5*configured value. |                                                                                |

**Configuration** Ruijie(config-if) # ipv6 nd reachable-time 1000000

#### **Command Reference**

#### Examples

| Related<br>Commands | Command             | Description                     |
|---------------------|---------------------|---------------------------------|
|                     | show ipv6 interface | Show the interface information. |
| Platform            | N/A                 |                                 |

Description

### ipv6 nd suppress-ra

Use this command to disable the interface from sending the RA message. Use the **no** form of this command to enable the function.

ipv6 nd suppress-ra

| no | ipv6 | nd | suppress-ra |
|----|------|----|-------------|
|----|------|----|-------------|

| Parameter<br>Description | Parameter Description                                           |                  |                                 |
|--------------------------|-----------------------------------------------------------------|------------------|---------------------------------|
|                          | N/A                                                             | N/A              |                                 |
| Defaults                 | The RA message is not sent on the IPv6 interface by default.    |                  |                                 |
| Command<br>Mode          | Interface configuration mode.                                   |                  |                                 |
| Usage Guide              | This command suppresses sending the RA message on an interface. |                  |                                 |
| Configuration            | Ruijie(config-if)# ipve                                         | 6 nd suppress-ra |                                 |
| Examples                 |                                                                 |                  |                                 |
|                          |                                                                 |                  |                                 |
| Related<br>Commands      | Command Description                                             |                  |                                 |
|                          | show ipv6 interface                                             |                  | Show the interface information. |
| Platform                 | N/A                                                             |                  |                                 |

Description

## ipv6 neighbor

Use this command to configure a static neighbor. Use the **no** form of this command to remove the setting.

ipv6 neighbor ipv6-address interface-id hardware-address

no ipv6 neighbor ipv6-address interface-id

| Parameter<br>Description  | Parameter                                                                                                    | Description                           |                                                   |
|---------------------------|----------------------------------------------------------------------------------------------------|---------------------------------------|---------------------------------------------------|
|                           | ipv6-address                                                                                                    | IPv6 address of th defined in RFC4291 | e neighbor. It must follow the address format     |
|                           | interface-id                                                                                                    | Network interface of interface).      | of the neighbor (including routed Port, or SVI    |
|                           | hardware-address                                                                                                    |                                       | of the neighbor. It shall be a 48-bit MAC address |
| Defaults                  | No static neighbor is configure                                                                                                    | ed.                                   |                                                   |
| Command<br>Mode           | Global configuration mode.                                                                                                    |                                       |                                                   |
| Usage Guide               | Similar to the ARP command, the static neighbor can only be configured on an IPv6 protocol enabled interface.                                                                                                    |                                       | n only be configured on an IPv6 protocol enabled  |
|                           | If the neighbor to be configured has been learned through NDP and has been stored in the neighbor list, the dynamically generated neighbor will be automatically switched to a static one. The configured static neighbor is always in the <b>Reachable</b> status. |                                       |                                                   |
|                           | Use <b>clear ipv6 neighbors</b> to clear all the neighbors dynamically learned through NDP.<br>Use <b>show ipv6 neighbors</b> to view the neighbor information.                                                                                                    |                                       |                                                   |
| Configuration<br>Examples | Ruijie(config)# ipv6 n                                                                                                    | eighbor 2001::1                       | vlan 1 00d0.f811.1111                             |
| Related<br>Commands       | Command                                                                                                    |                                       | Description                                       |
|                           | show ipv6 neighbors                                                                                                    |                                       | Show the neighbor information.                    |
|                           | clear ipv6 neighbors                                                                                                    |                                       | Clear the neighbors learned dynamically.          |
| Platform<br>Description   | N/A                                                                                                    |                                       |                                                   |

## ipv6 ns-linklocal-src

Use this command to set the local address of the link as the source IP address to send neighbor requests. When **no ipv6 ns-linklocal-src** is executed, the global IP address will be taken as the source address to send neighbor requests.

ipv6 ns-linklocal-src

no ipv6 ns-linklocal-src

| Parameter<br>Description | Parameter | Description |
|--------------------------|-----------|-------------|
|                          |           |             |

|                         | N/A                              | N/A                  |                                          |
|-------------------------|----------------------------------|----------------------|------------------------------------------|
| Defaults                | The local address of the link is | always used as the s | ource address to send neighbor requests. |
| Command<br>Mode         | Global configuration mode.       |                      |                                          |
| Usage Guide             | None.                            |                      |                                          |
| Configuration           | Ruijie(config)# no ipv@          | 6 ns-linklocal-s:    | ro                                       |
| Examples                |                                  |                      |                                          |
|                         |                                  |                      |                                          |
| Related<br>Commands     | Command                          |                      | Description                              |
|                         | N/A                              |                      | N/A                                      |
| Platform<br>Description | N/A                              |                      |                                          |

## ipv6 redirects

Use this command to control whether to send ICMPv6 redirect message when the switch receives and forwards an IPv6 packet through an interface. Use the **no** form of this command to disable the function.

ipv6 redirects

no ipv6 redirects

| Parameter<br>Description | Parameter Description                                                                  |     |             |
|--------------------------|----------------------------------------------------------------------------------------|-----|-------------|
|                          | N/A                                                                                    | N/A |             |
| Defaults                 | The ICMPv6 redirect message is permitted to be sent on the IPV6 interface.             |     |             |
| Command<br>Mode          | Interface configuration mode.                                                          |     |             |
| Usage Guide              | The transmission rate of any ICMPv6 error message is limited. By default, it is 10pps. |     |             |
| Configuration            | Ruijie(config-if)# <b>ipv6 redirects</b>                                               |     |             |
| Examples                 |                                                                                        |     |             |
| Related<br>Commands      | Command                                                                                |     | Description |
|                          | show ipv6 interface Show the interface information.                                    |     |             |

Platform N/A Description

## ipv6 route

Use this command to configure an IPv6 static route. Use the **no** form of this command to remove the setting.

| Parameter<br>Description | Parameter                                                                                                    | Description                                                                                                    |
|--------------------------|----------------------------------------------------------------------------------------------------|----------------------------------------------------------------------------------------------------|
|                          | ipv6-prefix                                                                                                    | IPV6 network number following the format specified in RFC4291.<br>prefix-length: Length of the IPv6 prefix. "/" must be added in front of<br>the prefix.                                                                                                    |
|                          | ipv6-address                                                                                                    | Next-hop IP address to the destination address. It shall be in the format defined in RFC4291. The next-hop IP address and the next-hop outgoing interface can be specified at the same time. Note that if the next-hop IP address is a link-local address, the outgoing interface must be specified.                                                                                                    |
|                          | interface-id                                                                                                    | The outgoing interface toward the destination network. If the static<br>route is configured with the outgoing interface but no next-hop<br>address is specified, the destination address will be considered on<br>the link connected with the outgoing interface; that is to say, the static<br>route will be treated as a directly-connected route. Note that if the<br>destination network or next-hop address is a link-local address, the<br>outgoing interface must be specified. |
| Defaults                 | N/A                                                                                                    |                                                                                                    |
| Command<br>Mode          | Global configuration mode.                                                                                           |                                                                                                    |
| Usage Guide              |                                                                                                    |                                                                                                    |
|                          | outgoing interface must be also a<br>next-hop must be also a<br>address and the next-hop<br>address and the outgoing | on IP address or next-hop IP address is a link-local IP address, the<br>be specified; if the destination address is a link-local IP address, the<br>link-local IP address. When configuring a route, the destination IP<br>o IP address shall not be a multicast address. If both the next hop IP<br>g interface are specified, the outgoing interface of the direct route that<br>all be the same as the configured outgoing interface.                                               |
| Configuration            | Ruijie(config)# <b>ipv6 r</b>                                                                                        | oute 2001::/64 vlan 1 2005::1                                                                                                    |

ipv6 route ipv6-prefix/prefix-length {ipv6-address | interface-id [ ipv6-address } [distance ]

#### **Command Reference**

#### Examples

| Related<br>Commands | Command         | Description                      |
|---------------------|-----------------|----------------------------------|
|                     | show ipv6 route | Show the IPv6 route information. |
| Platform            | N/A             |                                  |

Description

## ipv6 source-route

Use this command to forward the IPv6 packet with route header. The **no** form of this command disables the forwarding. **ipv6 source-route** 

no ipv6 source-route

| Parameter<br>Description | Parameter                                                                                                    | Description    |             |
|--------------------------|----------------------------------------------------------------------------------------------------|----------------|-------------|
|                          | N/A                                                                                                    | N/A            |             |
| Defaults                 | Disabled.                                                                                                    |                |             |
| Command<br>Mode          | Global configuration mode.                                                                                                    |                |             |
| Usage Guide              | Because of the potential security of the header of type 0 route, it's easy for the device to suffer from the denial service attack. Therefore, forwarding the IPv6 packet with route header is disabled by default. However, the IPv6 packet of route header with type 0 that destined to the local machine is processed. |                |             |
| Configuration            | Ruijie(config)# no ipv                                                                                                    | 6 source-route |             |
| Examples                 |                                                                                                    |                |             |
|                          |                                                                                                    |                |             |
| Related<br>Commands      | Command                                                                                                    |                | Description |
|                          | N/A                                                                                                    |                | N/A         |
| Platform<br>Description  | N/A                                                                                                    |                |             |
| ping ipv6                |                                                                                                    |                |             |

Use this command to diagnose the connectivity of the IPv6 network. **ping ipv6** [ *ipv6-address* ]

| Parameter<br>Description | Parameter Description                                                                  |                         |                         |                                                        |
|--------------------------|----------------------------------------------------------------------------------------|-------------------------|-------------------------|--------------------------------------------------------|
|                          | ipv6-add                                                                               | dress                   | Destination IP addre    | ss to be diagnosed.                                    |
| Defaults                 | N/A                                                                                    |                         |                         |                                                        |
| Command                  | Privilege                                                                              | ed EXEC mode.           |                         |                                                        |
| Mode                     |                                                                                        |                         |                         |                                                        |
|                          |                                                                                        |                         |                         |                                                        |
| Usage Guide              |                                                                                        |                         |                         | d, the user interaction mode is entered, and you       |
|                          |                                                                                        |                         | he following table show | vs the meanings of symbols returned by the <b>ping</b> |
|                          | comman                                                                                 |                         |                         |                                                        |
|                          | Signs                                                                                  | Meaning                 |                         | ion d                                                  |
|                          | !                                                                                      | -                       | ch request sent is rece |                                                        |
|                          | •                                                                                      |                         | -                       | ceived within a regulated time.                        |
|                          | U                                                                                      |                         | oute to the destination | host.                                                  |
|                          | R Parameter error.                                                                     |                         |                         |                                                        |
|                          | F                                                                                      | No system resource      | is available.           |                                                        |
|                          | А                                                                                      | The source IP addre     | ss of the packet is not | selected.                                              |
|                          | D The network interface is in the Down status, or the IPv6 function is disabled on the |                         |                         |                                                        |
|                          | interface (for example, IP address collision is detected).                             |                         | is detected).           |                                                        |
|                          | ?                                                                                      | Unknown error           |                         |                                                        |
|                          |                                                                                        |                         |                         |                                                        |
| Configuration            | Ruijie                                                                                 | # ping <b>ipv6</b> fec0 | ::1                     |                                                        |
| Examples                 |                                                                                        |                         |                         |                                                        |
| Related                  | _                                                                                      |                         |                         |                                                        |
| Commands                 | Comma                                                                                  | nd                      |                         | Description                                            |
|                          | N/A                                                                                    |                         |                         | N/A                                                    |
|                          |                                                                                        |                         |                         |                                                        |
| Platform                 | N/A                                                                                    |                         |                         |                                                        |
| Description              |                                                                                        |                         |                         |                                                        |
| show ipv6                | addre                                                                                  | SS                      |                         |                                                        |
|                          |                                                                                        |                         |                         |                                                        |
|                          | Use this command to show the IPv6 addresses.                                           |                         |                         |                                                        |
|                          | show ipv6 address [ interface-name ]                                                   |                         |                         |                                                        |

| Parameter<br>Description | Parameter      | Description    |
|--------------------------|----------------|----------------|
|                          | interface-name | Interface name |

| Defaults                  | N/A                                                                                                    |                                                                                                    |  |
|---------------------------|----------------------------------------------------------------------------------------------------|----------------------------------------------------------------------------------------------------|--|
| Command<br>Mode           | Privileged EXEC mode.                                                                                                    |                                                                                                    |  |
| Usage Guide               | N/A                                                                                                    |                                                                                                    |  |
| Configuration<br>Examples | Preferred lifetime: INFINITE, Valid lifetime: IN<br>1111:1111:1111:1111:1111:1111:1111/64 Tents<br>Preferred lifetime: INFINITE, Valid lifetime: IN<br>Gi 0/7 | address count: 3<br>1<br>: 0<br>erred<br>WFINITE<br>icate<br>WFINITE<br>ative<br>WFINITE<br>ative<br>WFINITE<br>erred<br>WFINITE<br>erred<br>WFINITE<br>igured on the GigabitEthernet 0/1.<br>ess count: 1<br>ess count: 1<br>ess count: 0<br>Preferred<br>time: INFINITE<br>Duplicate |  |
| Related                   | Command                                                                                                    | Deparintion                                                                                                    |  |
| Commands                  | Command                                                                                                    | Description                                                                                                    |  |
|                           | N/A                                                                                                    | N/A                                                                                                    |  |

Platform N/A Description

## show ipv6 general-prefix

Use this command to show the information of the general prefix.

show ipv6 general-prefix

| Parameter<br>Description | Parameter                                                                                                    | Description       |                               |
|--------------------------|----------------------------------------------------------------------------------------------------|-------------------|-------------------------------|
|                          | N/A                                                                                                    | N/A               |                               |
| Defaults                 | N/A                                                                                                    |                   |                               |
| Command<br>Mode          | Privileged EXEC mode.                                                                                                    |                   |                               |
| Usage Guide              | Use this command to show the information of the general prefix including the manually configured and learned from the DHCPv6 agent. |                   |                               |
| Configuration            | The following example shows the information of the general prefix                                                                   |                   |                               |
| Examples                 | Ruijie# show ipv6 general-prefix                                                                                                    |                   |                               |
|                          | There is 1 general prefix.                                                                                                    |                   |                               |
|                          | IPv6 general prefix my-                                                                                                    | -prefix, acquired | d via Manual configuration    |
|                          | 2001:1111:2222::                                                                                                    |                   |                               |
|                          | 2001:1111:3333::/48                                                                                                    |                   |                               |
| Related                  |                                                                                                    |                   |                               |
| Commands                 | Command Description                                                                                                    |                   | Description                   |
|                          | ipv6 general-prefix                                                                                                    |                   | Configure the general prefix. |
| Platform<br>Description  | N/A                                                                                                    |                   |                               |

### show ipv6 interface

Use this command to show the IPv6 interface information. **show ipv6 interface** [ *interface-id* ] [ **ra-info** ]

| Parameter<br>Description | Parameter             | Description                                                     |
|--------------------------|-----------------------|-----------------------------------------------------------------|
|                          | interface-id          | Interface (including Ethernet interface, aggregateport, or SVI) |
|                          | ra-info               | Show the RA information of the interface.                       |
| Defaults                 | N/A v                 |                                                                 |
| Command<br>Mode          | Privileged EXEC mode. |                                                                 |
|                          |                       |                                                                 |

Usage Guide Use this command to show the address configuration, ND configuration and other information of an

IPv6 interface.

| Configuration |                                                                                                    |
|---------------|----------------------------------------------------------------------------------------------------|
| Examples      | Ruijie# show ipv6 interface vlan 1                                                                 |
|               | Interface vlan 1 is Up, ifindex: 2001                                                              |
|               | address(es):                                                                                       |
|               | Mac Address: 00:00:00:00:01                                                                        |
|               | INET6: fe80::200:ff:fe00:1 , subnet is fe80::/64                                                   |
|               | Joined group address(es):                                                                          |
|               | ff01:1::1                                                                                          |
|               | ff02:1::1                                                                                          |
|               | ff02:1::2                                                                                          |
|               | ff02:1::1:ff00:1                                                                                   |
|               | INET6: 2001::1 , subnet is 2001::/64 [TENTATIVE]                                                   |
|               | Joined group address(es):                                                                          |
|               | ff01:1::1                                                                                          |
|               | ff02:1::1                                                                                          |
|               | ff02:1::2                                                                                          |
|               | ff02:1::1:ff00:1                                                                                   |
|               | MTU is 1500 bytes                                                                                  |
|               | ICMP error messages limited to one every 10 milliseconds                                           |
|               | ICMP redirects are enabled                                                                         |
|               | ND DAD is enabled, number of DAD attempts: 1                                                       |
|               | ND reachable time is 30000 milliseconds                                                            |
|               | ND advertised reachable time is 0 milliseconds                                                     |
|               | ND retransmit interval is 1000 milliseconds                                                        |
|               | ND advertised retransmit interval is 0 milliseconds                                                |
|               | ND router advertisements are sent every 200 seconds<240160>                                        |
|               | ND device advertisements live for 1800 seconds                                                     |
|               | The following line is included in the above information: 2001::1, subnet is 2001::/64 [TENTATIVE]. |

| Flag       | Meaning                                                                                                    |
|------------|----------------------------------------------------------------------------------------------------|
| ANYCAST    | Indicate that the address is an anycast address.                                                                             |
| TENTATIVE  | Indicate that the DAD is underway. The address is a tentative before the DAD is completed.                                   |
| DUPLICATED | Indicate that a duplicate address exists.                                                                                    |
| DEPRECATED | Indicate that the preferred lifetime of the address expires.                                                                 |
| NODAD      | Indicate that no DAD is implemented for the address.                                                                         |
| AUTOIFID   | Indicate that the interface ID of the address is<br>automatically generated by the system, which is<br>usually an EUI-64 ID. |

```
Ruijie# show ipv6 interface vlan 1 ra-info
vlan 1: DOWN
RA timer is stopped
waits: 0, initcount: 3
statistics: RA(out/in/inconsistent): 4/0/0, RS(input): 0
Link-layer address: 00:00:00:00:00:01
Physical MTU: 1500
ND device advertisements live for 1800 seconds
ND device advertisements are sent every 200 seconds<240--160>
Flags: !M!0, Adv MTU: 1500
ND advertised reachable time is 0 milliseconds
ND advertised retransmit time is 0 milliseconds
ND advertised CurHopLimit is 64
Prefixes: (total: 1)
fec0:1:1:1::/64(Def,Auto,vltime: 2592000, pltime: 604800, flags: LA)
```

| Field                    | Meaning                                                                                                    |
|--------------------------|----------------------------------------------------------------------------------------------------|
| RA timer is stopped (on) | Indicate whether the RA timer is started.                                                                                                    |
| waits                    | Indicate that the RS is received but the number of the responses is not available.                                                                                                    |
| initcount                | Indicate the number of the RAs when the RA timer is restarted.                                                                                                    |
| RA(out/in/ inconsistent) | out: Indicate the number of the RAs that are<br>sent.<br>In: Indicate the number of the RAs that are<br>received.<br>inconsistent: Indicate the number of the<br>received RAs in which the parameters are<br>different from those contained in the RAs<br>advertised by the device. |
| RS(input)                | Indicate the number of the RSs that are received.                                                                                                    |
| Link-layer address       | Link-layer address of the interface.                                                                                                    |
| Physical MTU             | Link MTU of the interface.                                                                                                    |
| !M   M                   | <ul><li>!M indicates the managed-config-flag bit in the RA is not set.</li><li>M: Conversely</li></ul>                                                                                                    |
| !0   0                   | <ul><li>!O indicates the other-config-flag bit in the RA is not set.</li><li>O: Conversely</li></ul>                                                                                                    |

#### Description of the fields in ra-info:

| Field           | Meaning                                                                                                    |
|-----------------|----------------------------------------------------------------------------------------------------|
| total           | The number of the prefixes of the interface.                                                                                                    |
| fec0:1:1:1::/64 | A specific prefix.                                                                                                    |
| Def             | Indicate that the interfaces use the default prefix.                                                                                                    |
| Auto   CFG      | Auto: Indicate the prefix is automatically generated after the interface is configured with the corresponding IPv6 address. CFG: Indicate that the prefix is manually configured. |
| !Adv            | Indicate that the prefix will not be advertised.                                                                                                    |
| vltime          | Valid lifetime of the prefix, measured in seconds.                                                                                                    |
| pltime          | Preferred lifetime of the prefix, measured in seconds.                                                                                                    |
| L !L            | L: Indicate that the on-link in the prefix is set.<br>!L: Indicate that the on-link in the prefix is not set.                                                                     |
| A   !A          | A: Indicate that the auto-configure in the prefix<br>is set. !A: It indicates that the auto-configure in<br>the prefix is not set.                                                |

Description of the fields of the prefix list in ra-info:

Related Commane

| nds | Command | Description |
|-----|---------|-------------|
|     | N/A     | N/A         |

Platform N/A Description

## show ipv6 neighbors

Use this command to show the IPv6 neighbors. **show ipv6 neighbors** [ **verbose** ] [ *interface-id* ] [ *ipv6-address* ] **show ipv6 neighbors static** 

#### Parameter Description

| Parameter    | Description                                       |
|--------------|---------------------------------------------------|
| verbose      | Show the neighbor details.                        |
| static       | Show the validity status of static neighbors.     |
| interface-id | Show the neighbors of the specified interface.    |
| ipv6-addres  | Show the neighbors of the specified IPv6 address. |

| Defaults        | N/A                                        |
|-----------------|--------------------------------------------|
| Command<br>Mode | Privileged EXEC mode.                      |
| Usage Guide     | Show the neighbors on the SVI 1 interface: |
|                 | Ruijie# show ipv6 neighbors vlan 1         |
|                 | IPv6 Address Linklayer Addr Interface      |
|                 | fa::1 00d0.0000.0002 vlan 1                |
|                 | fe80::200:ff:fe00:2 00d0.0000.0002 vlan 1  |
|                 | Show the neighbor details:                 |
|                 | Ruijie# show ipv6 neighbors verbose        |
|                 | IPv6 Address Linklayer Addr Interface      |
|                 | 2001::1 00d0.f800.0001 vlan 1              |
|                 | State: Reach/H Age: - asked: 0             |
|                 | fe80::200:ff:fe00:1 00d0.f800.0001 vlan 1  |
|                 | State: Reach/H Age: - asked: 0             |
|                 |                                            |

| Field          | Meaning                                                                                                    |
|----------------|----------------------------------------------------------------------------------------------------|
| IPv6 Address   | IPv6 address of the Neighbor                                                                                                    |
| Linklayer Addr | Link address, namely, MAC address. If it is not available, incomplete is displayed.                                                                                                    |
| Interface      | Interface the neighbor locates.                                                                                                    |
| State          | State of the neighbor: state/H(R)<br>The values of STATE are as below:<br>INCMP (Incomplete): The address resolution of<br>the neighbor is underway, the NS is sent, but<br>the NA is not received.<br>REACH (Reachable): The switch is connected<br>with the neighbor. In this state, the switch takes<br>no additional action when sending packets to<br>the neighbor.<br>STALE: The reachable time of the neighbor<br>expires. In this state, the switch takes no<br>additional action; it only starts NUD (Neighbor<br>Unreachability Detection) after a packet is sent<br>to the neighbor.<br>DELAY: A packet is sent to the neighbor in<br>STALE state. If the STALE state changes to<br>DELAY, DELAY will be changed to PROBE if no<br>neighbor reachability notification is received<br>within DELAY_FIRST_PROBE_TIME seconds<br>(5s), the NS will be sent to the neighbor to start |

|       | NUD.<br>PROBE: The NUD is started to check the<br>reachability of the neighbor. The NS packets are<br>sent to the neighbor at the interval of<br>RetransTimer milliseconds until the response<br>from the neighbor is received or the number of<br>the sent NSs hits MAX_UNICAST_SOLICIT(3).<br>?: Unknown state.<br>/R—indicate the neighbor is considered as a<br>device<br>/H: The neighbor is a host. |  |
|-------|----------------------------------------------------------------------------------------------------|--|
| Age   | The reachable time of the neighbor. '-' indicates<br>that the neighbor is always reachable. Note that<br>the reachability of a static neighbor depends on<br>the actual situation. 'expired' indicates that the<br>lifetime of the neighbor expires, and the<br>neighbor is waits for the triggering of NUD.                                                                                              |  |
| Asked | The number of the NSs that are sent to the neighbor for the resolution of the link address of the neighbor.                                                                                                    |  |

| Configuration | Ruijie# | show | ipv6 | neighbors |  |
|---------------|---------|------|------|-----------|--|
| Examples      |         |      |      |           |  |

| Related<br>Commands | Command       | Description           |
|---------------------|---------------|-----------------------|
|                     | ipv6 neighbor | Configure a neighbor. |
|                     |               |                       |

Platform N/A Description

## show ipv6 neighbors statistics

Use the following command to show the statistics of one IPv6 neighbors. **show ipv6 neighbors statistics** Use the following command to show the statistics of all IPv6 neighbors. **show ipv6 neighbors statistics all** 

| Parameter<br>Description | Parameter | Description |
|--------------------------|-----------|-------------|
|                          | N/A       | N/A         |

| Defaults                  | N/A                                                                                                    |                                                        |  |
|---------------------------|----------------------------------------------------------------------------------------------------|--------------------------------------------------------|--|
| Command<br>Mode           | Privileged EXEC mode.                                                                                                    |                                                        |  |
| Usage Guide               | N/A                                                                                                    |                                                        |  |
| Configuration<br>Examples | <pre>The following example shows the statistics of the gld<br/>Ruijie#show ipv6 neighbors statistics<br/>Memory: 1000 bytes<br/>Entries: 10<br/>Static: 1,Dynamic: 9,Local: 0<br/>Incomplete:1, Reachable:5, Stale:1, Dela<br/>Ruijie#show ipv6 neighbors statistics all<br/>IPv6 neighbor table count: 2<br/>Static neighbor count: 4(2 active, 2 inactiv<br/>Total<br/>Memory: 2000 bytes<br/>Entries: 20<br/>Static: 2,Dynamic: 18,Local: 0<br/>Incomplete:2, Reachable:10, Stale:2, Del<br/>Global<br/>Memory: 1000 bytes<br/>Entries: 10<br/>Static: 1,Dynamic: 9,Local: 0<br/>Incomplete:1, Reachable:5, Stale:1, Dela<br/>VRF1<br/>Memory: 1000 bytes<br/>Entries: 10<br/>Static: 1,Dynamic: 9,Local: 0<br/>Incomplete:1, Reachable:5, Stale:1, Dela</pre> | <pre>wy:1, Probe:1 e) ay:2, Probe:2 y:1, Probe:1</pre> |  |
| Related                   | Command                                                                                                    | Description                                            |  |

| Related<br>Commands | Command | Description |
|---------------------|---------|-------------|
|                     | N/A     | N/A         |

Platform Description

## show ipv6 packet statistics

Use this command to show the statistics of IPv6 packets. **show ipv6 packet statistics** [ **total** | *interface-name* ]

|  | Parameter | Parameter | Description |
|--|-----------|-----------|-------------|
|--|-----------|-----------|-------------|

| Description               |                                                                                                    |                                                                                           |                    |
|---------------------------|----------------------------------------------------------------------------------------------------|-------------------------------------------------------------------------------------------|--------------------|
|                           | total                                                                                                    | Show total statistics                                                                     | of all interfaces. |
|                           | interface-name                                                                                                    | Interface name                                                                            |                    |
| Defaults                  | N/A                                                                                                    |                                                                                           |                    |
| Command<br>Mode           | Privileged EXEC mode.                                                                                                    |                                                                                           |                    |
| Usage Guide               | N/A                                                                                                    |                                                                                           |                    |
| Configuration<br>Examples | The following example shows the total statistics of the Ipv6 packets and the statistics of each inerface.                                                                                                    |                                                                                           |                    |
|                           | NoRoutes:0<br>Others:0<br>Sent 100 packets,<br>Unicast:50,Multi<br>VLAN 1<br>Received 1000 pack                                                                                                    | ets, 1000000 by<br>ticast:0<br>plimitExceeded<br>6000 bytes<br>cast:50<br>ets, 1000000 by | :O,Others:O)       |
|                           | Unicast:1000,Multicast:0<br>Discards:0<br>HdrErrors:0(HoplimitExceeded:0,Others:0)<br>NoRoutes:0<br>Others:0<br>Sent 100 packets, 6000 bytes<br>Unicast:50,Multicast:50<br>The following example shows the total statistics of the lpv6 packets.<br>Ruijie#show ipv6 packet statistics total<br>Received 1000 packets, 1000000 bytes<br>Unicast:1000,Multicast:0<br>Discards:0<br>HdrErrors:0(HoplimitExceeded:0,Others:0)<br>NoRoutes:0<br>Others:0<br>Sent 100 packets, 6000 bytes<br>Unicast:50,Multicast:50 |                                                                                           |                    |
|                           |                                                                                                    |                                                                                           |                    |
|                           |                                                                                                    |                                                                                           |                    |
| Related<br>Commands       | Command                                                                                                    |                                                                                           | Description        |
|                           | N/A                                                                                                    |                                                                                           | N/A                |
|                           |                                                                                                    |                                                                                           |                    |

Platform Description

## show ipv6 route

Use this command to show the IPv6 route information. **show ipv6 route** [ **static** | **local** | **connected** ]

| Parameter<br>Description | Parameter                                   | Description                             |
|--------------------------|---------------------------------------------|-----------------------------------------|
|                          | static                                      | Show the static routes.                 |
|                          | local                                       | Show the local routes.                  |
|                          | connected                                   | Show the directly-connected routes.     |
| Defaults                 | N/A                                         |                                         |
| Command<br>Mode          | Privileged EXEC mode.                       |                                         |
| Usage Guide              | Use this command to view the routing table. |                                         |
| Configuration            |                                             |                                         |
| Examples                 | Ruijie# show ipv6 route                     | 2                                       |
|                          | Codes: C - Connected, 1                     | L - Local, S - Static, R - RIP, B - BGP |
|                          | I1 - ISIS L1, I2                            | - ISIS L2, IA - IIS interarea           |
|                          | L ::1/128                                   |                                         |
|                          | via ::1, loopback                           | 0                                       |
|                          | C fa::/64                                   |                                         |
|                          | via ::, vlan 1                              |                                         |
|                          | L fa::1/128                                 |                                         |
|                          | via ::, loopback (                          |                                         |
|                          | C 2001::/64                                 |                                         |
|                          | via ::, vlan 2                              |                                         |
|                          | L 2001::1/128                               |                                         |
|                          | via ::, loopback (                          | )                                       |
|                          | L fe80::/10<br>via ::1, Null0               |                                         |
|                          | C fe80::/64                                 |                                         |
|                          | via ::, vlan 1                              |                                         |
|                          | L fe80::200:ff:fe00:                        | 1/128                                   |
|                          | via ::, loopback (                          |                                         |
|                          | C fe80::/64                                 |                                         |
|                          | via ::, vlan 2                              |                                         |
|                          |                                             |                                         |
|                          |                                             |                                         |

| Related Command D | Description |
|-------------------|-------------|
|-------------------|-------------|

ipv6 route

Configure a static route.

Platform N/A Description

### show ipv6 route summary

Use the following command to show the statistics of one IPv6 route table. **show ipv6 route summary** Use the following command to show the statistics of all IPv6 route tables. **show ipv6 route summary all** 

| Parameter<br>Description | Parameter                                                             |       | Description        |
|--------------------------|-----------------------------------------------------------------------|-------|--------------------|
|                          | N/A                                                                   |       | N/A                |
| Defaults                 | N/A                                                                   |       |                    |
| Command                  | Privileged EXEC                                                       | mode. |                    |
| Mode                     |                                                                       |       |                    |
|                          |                                                                       |       |                    |
| Usage Guide              | N/A                                                                   |       |                    |
|                          |                                                                       |       |                    |
| Configuration            | The following example shows the statistics of the global route table. |       |                    |
| Examples                 | Ruijie#show ipv6 route summary                                        |       |                    |
|                          | IPv6 routing table name is Default(O) global scope - 2 entries        |       |                    |
|                          | IPv6 routing table default maximum-paths is 32                        |       | aximum-paths is 32 |
|                          |                                                                       | 2     |                    |
|                          |                                                                       | 0     |                    |
|                          |                                                                       | 0     |                    |
|                          |                                                                       | 0     |                    |
|                          |                                                                       | 0     |                    |
|                          | BGP                                                                   | 0     |                    |
|                          | Total                                                                 | 2     |                    |
|                          | The following example shows the statistics of all route tables        |       |                    |

The following example shows the statistics of all route tables.

```
Ruijie#show ipv6 route summary all
IPv6 routing table count: 2
Total
Memory: 2000 bytes
Entries: 20
Local:2,Connected:2,Static:8,RIP:2,OSPF:2,ISIS:2,BGP:2
Global
Memory: 1000 bytes
Entries: 10
Local:1,Connected:1,Static:4,RIP:1,OSPF:1,ISIS: 1,BGP:1
VRF1
Memory: 1000 bytes
Entries: 10
Local:1,Connected:1,Static:4,RIP:1,OSPF:1,ISIS: 1,BGP:1
```

| Related<br>Commands | Command    | Description               |
|---------------------|------------|---------------------------|
|                     | ipv6 route | Configure a static route. |
|                     |            |                           |

```
Platform N/A
Description
```

#### show ipv6 routers

In the IPv6 network, some neighbor routers send out the advertisement messages. Use this command to show the neighbor routers and the advertisement. **show ipv6 routers** [*interface-type interface-number*]

| Parameter<br>Description | Parameter                                                                                                    | Description                                                             |
|--------------------------|----------------------------------------------------------------------------------------------------|-------------------------------------------------------------------------|
|                          | interface-type<br>interface-number                                                                                                    | ( Optional ) Show the routing advertisement of the specified interface. |
| Defaults                 | N/A                                                                                                    |                                                                         |
| Command<br>Mode          | Privileged EXEC mode.                                                                                                    |                                                                         |
| Usage Guide              | Use this command to show the neighbor routers and the routing advertisement. If no interface is specified, all the routing advertisement of this device will be displayed. |                                                                         |
| Configuration            | The following example shows the IPv6 router                                                                                                    |                                                                         |
| Examples                 | Ruijie# show ipv6 rout                                                                                                    | ers                                                                     |
|                          | Router FE80::2D0:F8FF:                                                                                                    | FEC1:C6E1 on VLAN 2, last update 62 sec                                 |

| Hops 64, Lifetime 1800 sec, ManagedFlag=0, OtherFlag=0, MTU=1500 |
|------------------------------------------------------------------|
| Preference=MEDIUM                                                |
| Reachable time 0 msec, Retransmit time 0 msec                    |
| Prefix 6001:3::/64 onlink autoconfig                             |
| Valid lifetime 2592000 sec, preferred lifetime 604800 sec        |
| Prefix 6001:2::/64 onlink autoconfig                             |
| Valid lifetime 2592000 sec, preferred lifetime 604800 sec        |

| Related<br>Commands | Command | Description |
|---------------------|---------|-------------|
|                     | N/A     | N/A         |

Platform

N/A

Description

# **DHCP Configuration Commands**

Use this command to reset the DHCP relay counters.

## clear ip dhcp relay statistics

|                          | clear ip dhcp relay statistics         |             |                               |
|--------------------------|----------------------------------------|-------------|-------------------------------|
| Parameter<br>Description | Parameter                              | Description |                               |
|                          | N/A.                                   | N/A.        |                               |
| Defaults                 | N/A.                                   |             |                               |
| Command<br>Mode          | Privileged EXEC mode.                  |             |                               |
| Usage Guide              | N/A.                                   |             |                               |
| Configuration            | Ruijie# clear ip dhcp relay statistics |             |                               |
| Examples                 |                                        |             |                               |
|                          |                                        |             |                               |
| Related<br>Commands      | Command                                |             | Description                   |
|                          | show ip dhcp relay statistics          | 5           | Show the DHCP relay counters. |
| Platform<br>Description  | N/A                                    |             |                               |

## debug ip dhcp client

Use this command to carry out the DHCP client debugging in the privileged user mode. Use the **no** form of this command to disable the DHCP client debugging function. **debug ip dhcp client** 

#### no debug ip dhcp client

| Parameter   | Parameter             | Description |
|-------------|-----------------------|-------------|
| Description | N/A                   | N/A         |
| Defaults    | Disabled.             |             |
| Command     | Privileged EXEC mode. |             |

Mode

Usage Guide This command is used to show the main message content of the DHCP client during the interaction of the servers and the processing status.

ConfigurationThe example below turns on the debugging switch of the DHCP client in the equipment.Examplesdebug ip dhcp client

| Related  | Command | Description |
|----------|---------|-------------|
| Commands | N/A     | N/A         |
|          |         |             |

| Platform    | N/A |  |
|-------------|-----|--|
| Description |     |  |

## ip address dhcp

Use this command to make the Ethernet interface or the PPP, HDLC and FR encapsulated interface obtain the IP address information by the DHCP in the interface configuration mode. The **no** form of this command can be used to cancel this configuration.

ip address dhcp

no ip address dhcp

| Parameter       | Parameter                                                                                                    | Description                                                 |  |
|-----------------|----------------------------------------------------------------------------------------------------|-------------------------------------------------------------|--|
| Description     | N/A                                                                                                    | N/A                                                         |  |
| Defaults        | The interface cannot obtain the ID address by the DHCP by default.                                                                                                    |                                                             |  |
| Command<br>Mode | Interface configuration mode.                                                                                                    |                                                             |  |
| Usage Guide     | When requesting the IP address, the DHCP client of the RGOS software also requires the DHCP server provide 5 configuration parameter information: 1) DHCP option 1, client subnet mask, 2) DHCP option 3, it is the same as the gateway information of the same subnet, 3) DHCP option 6, the DNS server information, 4) DHCP option 15, the host suffix domain name, and 5) DHCP option 44, the WINS server information (optional).<br>The client of the RGOS software is allowed to obtain the address on the PPP, FR or HDL link by the DHCP, which should be supported by the server. At present, our server can support this function. |                                                             |  |
| Configuration   | The configuration example below makes the FastEthernet 0 port obtain the IP address automatically.                                                                                                    |                                                             |  |
| Examples        | s interface fastEthernet 0<br>ip address dhcp                                                                                                    |                                                             |  |
|                 |                                                                                                    |                                                             |  |
|                 |                                                                                                    |                                                             |  |
| Related         | Command                                                                                                    | Description                                                 |  |
| Commands        | dns-server                                                                                                    | Define the DNS server of DHCP client.                       |  |
|                 | in dhen nool                                                                                                    | Define the name of the DHCP address pool and enter the DHCP |  |
|                 | ip dhcp pool                                                                                                    | address pool configuration mode.                            |  |

Platform N/A Description

#### ip dhcp relay check server-id

Use this command to enable the **ip dhcp relay check** *server-id* function. The **no** form of this command is used to disable the **ip dhcp relay check** *server-id* function. **ip dhcp relay check server-id no ip dhcp relay check server-id** 

| Parameter               | Parameter                                                                                                    | Description            |
|-------------------------|----------------------------------------------------------------------------------------------------|------------------------|
| Description             | N/A                                                                                                    | N/A                    |
| Defaults                | Disabled.                                                                                                    |                        |
| Command<br>Mode         | Global configuration mode.                                                                                                    |                        |
| Usage Guide             | Switch will select the server to be sent according to server-id option when forwarding DHCP REQUEST via this command. Without this command configured, the switch forwards the DHCP REQUEST to all configured DHCP servers. |                        |
| Configuration           | The following example enables the ip dhcp relay check server-id function.                                                                                                    |                        |
| Examples                | Ruijie# configure termina                                                                                                    | al                     |
|                         | Ruijie(config)# ip dhcp :                                                                                                    | relay check server-id  |
|                         |                                                                                                    |                        |
| Related                 | Command                                                                                                    | Description            |
| Commands                | service dhcp                                                                                                    | Enable the DHCP Relay. |
| Platform<br>Description | N/A                                                                                                    |                        |

### ip dhcp relay information option dot1x

Use this command to enable the **dhcp option dot1x** function. The **no** form of the command is used to disable the **dhcp option dot1x** function. **ip dhcp relay information option dot1x no ip dhcp relay information option dot1x** 

| Parameter   | Parameter | Description |
|-------------|-----------|-------------|
| Description | N/A       | N/A         |

Defaults D

Disabled.

| Command       | Global configuration mode.                                                  |                                                               |  |
|---------------|-----------------------------------------------------------------------------|---------------------------------------------------------------|--|
| Mode          |                                                                             |                                                               |  |
| Usage Guide   | It is necessary to enable the DHC configure this command.                   | P Relay, and combine with the 802.1x related configuration to |  |
| Configuration | The following example enables the DHCP option dot1x function on the device. |                                                               |  |
| Examples      | Ruijie# configure terminal                                                  |                                                               |  |
|               | Ruijie(config)# ip dhcp relay information option dot1x                      |                                                               |  |
|               |                                                                             |                                                               |  |
| Related       | Command                                                                     | Description                                                   |  |
| Commands      | service dhcp                                                                | Enable the DHCP Relay.                                        |  |
|               | ip dhcp relay information                                                   | Configure the option dot1x acl.                               |  |
|               | option dot1x access-group                                                   |                                                               |  |
|               |                                                                             |                                                               |  |
| Platform      | N/A                                                                         |                                                               |  |
| Description   |                                                                             |                                                               |  |

## ip dhcp relay information option dot1x access-group

Use this command to configure the **dhcp option dot1x acl**. The **no** form of this command is used to disable the **dhcp option dot1x acl**.

ip dhcp relay information option dot1x access-group acl-name

no ip dhcp relay information option dot1x access-group acl-name

| Parameter     | Parameter                                                                                            | Description                                  |
|---------------|----------------------------------------------------------------------------------------------------|----------------------------------------------|
| Description   | N/A                                                                                                  | N/A                                          |
| Defaults      | No ACL is associated with.                                                                           |                                              |
|               |                                                                                                    |                                              |
| Command       | Global configuration mode.                                                                           |                                              |
| Mode          |                                                                                                    |                                              |
|               |                                                                                                    |                                              |
| Usage Guide   | Be sure that the ACL does not conflict with the existing ACE of the configured ACL on the interface. |                                              |
| Configuration | The following example enables the dhcp option dot1x acl function.                                    |                                              |
| Examples      | Ruijie# configure terminal                                                                           |                                              |
|               | Ruijie(config)# ip access-l                                                                          | ist extended DenyAccessEachOtherOfUnauthrize |
|               | Ruijie(config-ext-nacl)# pe                                                                          | ermit ip any host 192.168.3.1                |
|               | //Permit sending the packet                                                                          | s to the gateway.                            |
|               | Ruijie(config-ext-nacl)# pe                                                                          | ermit ip any host 192.168.4.1                |
|               | Ruijie(config-ext-nacl)# pe                                                                          | rmit ip any host 192.168.5.1                 |
|               | Ruijie(config-ext-nacl)# pe                                                                          | rmit ip host 192.168.3.1 any                 |

```
// Permit the communication between the packets whose source IP address is that
of the gateway.
Ruijie(config-ext-nacl) # permit ip host 192.168.4.1 any
Ruijie(config-ext-nacl)# permit ip host 192.168.5.1 any
Ruijie(config-ext-nacl)# deny ip 192.168.3.0 0.0.0.255 192.168.3.0 0.0.0.255
//Deny the exchange between the unauthenticated users.
Ruijie(config-ext-nacl)# deny ip 192.168.3.0 0.0.0.255 192.168.4.0 0.0.0.255
Ruijie(config-ext-nacl)# deny ip 192.168.3.0 0.0.0.255 192.168.5.0 0.0.0.255
Ruijie(config-ext-nacl)# deny ip 192.168.4.0 0.0.0.255 192.168.4.0 0.0.0.255
Ruijie(config-ext-nacl)# deny ip 192.168.4.0 0.0.0.255 192.168.5.0 0.0.0.255
Ruijie(config-ext-nacl)# deny ip 192.168.5.0 0.0.0.255 192.168.5.0 0.0.0.255
Ruijie(config-ext-nacl)# deny ip 192.168.5.0 0.0.0.255 192.168.3.0 0.0.0.255
Ruijie(config-ext-nacl)# deny ip 192.168.5.0 0.0.0.255 192.168.4.0 0.0.0.255
Ruijie(config-ext-nacl)# exit
Ruijie(config)# ip dhcp relay information option dot1x access-group
DenyAccessEachOtherOfUnauthrize
```

| Related  | Command                                   | Description                            |
|----------|-------------------------------------------|----------------------------------------|
| Commands | service dhcp                              | Enable the DHCP Relay.                 |
|          | ip dhcp relay information<br>option dot1x | Enable the DHCP option dot1x function. |

Platform N/A Description

#### ip dhcp relay information option82

Use this command to configure to enable the **ip dhcp relay information option82** function. The **no** form of this command is used to disable the **ip dhcp relay information option82** function. **ip dhcp relay information option82 no ip dhcp relay information option82** 

| Parameter     | Parameter                                                       | Description               |  |
|---------------|-----------------------------------------------------------------|---------------------------|--|
| Description   | N/A                                                             | N/A                       |  |
| Defaults      | Disabled.                                                       |                           |  |
| Command       | Global configuration mode.                                      |                           |  |
| Mode          |                                                                 |                           |  |
| Usage Guide   | This command is exclusive with the <b>option dot1x</b> command. |                           |  |
| Configuration | The following example enables the option82 fur                  | nction on the DHCP relay. |  |
| Examples      | Ruijie# configure terminal                                      |                           |  |

Ruijie(config) # Ip dhcp relay information option82

| Related  | Command      | Description            |
|----------|--------------|------------------------|
| Commands | service dhcp | Enable the DHCP Relay. |

Platform N/A Description

#### ip dhcp relay suppression

Use this command to enable the DHCP binding globally. The **no** form of this command disables the DHCP binding globally and enables the **DHCP relay** suppression on the port.

ip dhcp relay suppression

no ip dhcp relay suppression

| Parameter     | Parameter                                                                                                    | Description                                          |  |
|---------------|----------------------------------------------------------------------------------------------------|------------------------------------------------------|--|
| Description   | N/A                                                                                                    | N/A                                                  |  |
|               |                                                                                                    |                                                      |  |
| Defaults      | Disabled.                                                                                                    |                                                      |  |
|               |                                                                                                    |                                                      |  |
| Command       | Interface configuration mode.                                                                                                    |                                                      |  |
| Mode          |                                                                                                    |                                                      |  |
|               |                                                                                                    |                                                      |  |
| Usage Guide   | After executing this command, the system will r                                                                                                    | not relay the DHCP request message on the interface. |  |
|               |                                                                                                    |                                                      |  |
| Configuration | The following example enables the relay suppression function on the interface 1.                                                                    |                                                      |  |
| Examples      | Ruijie# configure terminal<br>Ruijie(config)# interface fastEthernet 0/1<br>Ruijie(config-if)# ip dhcp relay suppression<br>Ruijie(config-if)# exit |                                                      |  |
|               |                                                                                                    |                                                      |  |
|               |                                                                                                    |                                                      |  |
|               |                                                                                                    |                                                      |  |
|               | Ruijie(config)#                                                                                                    |                                                      |  |
|               |                                                                                                    |                                                      |  |
| Related       | Command                                                                                                    | Description                                          |  |
| Commands      | service dhcp                                                                                                    | Enable the DHCP Relay.                               |  |
| -             |                                                                                                    |                                                      |  |
| Platform      | N/A                                                                                                    |                                                      |  |
| Description   |                                                                                                    |                                                      |  |

#### ip helper-address

Use this command to add an IP address of the DHCP server. The **no** form of this command deletes an IP address of the DHCP server.

The server address can be configured globally or on a specific interface. Therefore, this command can run in the global configuration mode or the interface configuration mode to add the DHCP server

information.

ip helper-address {cycle-mode |A.B.C.D} no ip helper-address {cycle-mode |A.B.C.D}

| Parameter               | Parameter                                                                                              | Description            |
|-------------------------|----------------------------------------------------------------------------------------------------|------------------------|
| Description             | N/A                                                                                                    | N/A                    |
| Defaults                | N/A                                                                                                    |                        |
| Command<br>Mode         | Global configuration mode, interface configuration mode.                                               |                        |
| Usage Guide             | Up to 20 DHCP server IP addresses can be configured globally or on a layer-3 interface.                |                        |
|                         | One DHCP request of this interface will be sent to these servers. You can select one for confirmation. |                        |
|                         |                                                                                                    |                        |
| Configuration           | N/A                                                                                                    |                        |
| Examples                |                                                                                                    |                        |
|                         |                                                                                                    |                        |
| Related                 | Command                                                                                                | Description            |
| Commands                | service dhcp                                                                                           | Enable the DHCP relay. |
| Platform<br>Description | N/A                                                                                                    |                        |
| Platform<br>Description | N/A                                                                                                    |                        |

### service dhcp

Use this command to enable the DHCP server and the DHCP relay on the device in global configuration mode. The **no** form of this command can be used to disable the DHCP server and the DHCP relay.

service dhcp no service dhcp

| Parameter   | Parameter                  | Description |
|-------------|----------------------------|-------------|
| Description | N/A                        | N/A         |
| Defaults    | Disabled                   |             |
| Delaults    | Disableu                   |             |
| Command     | Global configuration mode. |             |
| Mode        |                            |             |

Usage Guide The DHCP server can assign the IP addresses to the clients automatically, and provide them with the

network configuration information such as DNS server and default gateway. The DHCP relay can forward the DHCP requests to other servers, and the returned DHCP responses to the DHCP client, serving as the relay for DHCP packets.

| Configuration | In the following configuration example, the device has enabled the DHCP server and the DHCP relay |             |
|---------------|---------------------------------------------------------------------------------------------------|-------------|
| Examples      | feature.                                                                                          |             |
|               | service dhcp                                                                                      |             |
|               |                                                                                                   |             |
| Related       | Command                                                                                           | Description |
| Commands      | N/A                                                                                               | N/A         |
|               |                                                                                                   |             |
| Platform      | N/A                                                                                               |             |
| Description   |                                                                                                   |             |
|               |                                                                                                   |             |

### show dhcp lease

Use this command to show the lease information of the IP address obtained by the DHCP client. **show dhcp lease** 

| Parameter     | Parameter                                                         | Description                                                                   |
|---------------|-------------------------------------------------------------------|-------------------------------------------------------------------------------|
| Description   | N/A                                                               | N/A                                                                           |
|               |                                                                   |                                                                               |
| Defaults      | N/A                                                               |                                                                               |
|               |                                                                   |                                                                               |
| Command       | Privileged EXEC mod                                               | e.                                                                            |
| Mode          |                                                                   |                                                                               |
| llaana Cuida  | If the ID address is a                                            | at defined about the binding condition of all addresses. If the ID address is |
| Usage Guide   |                                                                   | ot defined, show the binding condition of all addresses. If the IP address is |
|               | defined, show the bind                                            | ling condition of this IP address.                                            |
| Configuration | The following is the result of the show dhcp lease.               |                                                                               |
| C C           | Ruijie# show dhcp lease                                           |                                                                               |
| Examples      |                                                                   |                                                                               |
|               | Temp IP addr: 192.168.5.71 for peer on Interface: FastEthernet0/0 |                                                                               |
|               | Temp sub net mask: 255.255.0                                      |                                                                               |
|               | DHCP Lease server: 192.168.5.70, state: 3 Bound                   |                                                                               |
|               | DHCP transaction id: 168F                                         |                                                                               |
|               | Lease: 600 secs,                                                  | Renewal: 300 secs, Rebind: 525 secs                                           |
|               | Temp default-gateway addr: 192.168.5.1                            |                                                                               |
|               | Next timer fires                                                  | s after: 00:04:29                                                             |
|               | Retry count: 0 Client-ID: redgaint-00d0.f8fb.5740-Fa0/0           |                                                                               |
|               |                                                                   |                                                                               |
| Related       | Command                                                           | Description                                                                   |
| Commands      | N/A                                                               | N/A                                                                           |

Platform N/A Description

## show ip dhcp relay statistics

Use this command to show the DHCP relay counters. show ip dhcp relay statistics

| Parameter<br>Description | Parameter              | Description |
|--------------------------|------------------------|-------------|
|                          | N/A.                   | N/A.        |
| Defaults                 | N/A.                   |             |
| Command<br>Mode          | Privileged EXEC mode.  |             |
| Usage Guide              | N/A.                   |             |
| Configuration            | Ruijie#sh ip dhcp rela | y-s         |
| Examples                 | Cycle mode             | 0           |
|                          |                        |             |
|                          | Message                | Count       |
|                          | Discover               | 0           |
|                          | Offer                  | 0           |
|                          | Request                | 0           |
|                          | Ack                    | 0           |
|                          | Nak                    | 0           |
|                          | Decline                | 0           |
|                          | Release                | 0           |
|                          | Info                   | 0           |
|                          | Bad                    | 0           |
|                          |                        |             |
|                          | Direction              | Count       |
|                          | Rx client              | 0           |
|                          | Rx client uni          | 0           |
|                          | Rx client bro          | 0           |
|                          | Tx client              | 0           |
|                          |                        | 0           |
|                          |                        | 0           |
|                          | Rx server              | 0<br>0      |
|                          | Tx server              |             |
|                          |                        |             |

Related

| Commands |                                |                                                                                                    |  |  |
|----------|--------------------------------|----------------------------------------------------------------------------------------------------|--|--|
|          | clear ip dhcp relay statistics | Reset the DHCP relay counters.                                                                                                    |  |  |
|          |                                | ,,,,,,,,,,,,,,,,,,,,,,,,,,,,,,,,,,,,,,,,,,,,,,,,,,,,,,,,,,,,,,,,,,,,,,,,,,,,,,,,,,,,,,,,,,,,,,,,,,,,,,,,,,,,,,,,,,,,,,,,,,,,,,,,,,,,,,,,,,,,,,,,,,,,,,,,,,,,,,,,,,,,,,,,,,,,,,,,,,,,,,,,,,,,,,,,,,,,,,,,,,,,,,,,,,,,,,,,,,,,,,,,,,,,,,,,,,,,,, _, |  |  |

Platform N/A

Description

# **DHCPv6 Configuration Commands**

### clear ipv6 dhcp client

Use this command to reset the DHCPv6 client. clear ipv6 dhcp client interface-type interface-number

| Parameter<br>Description  | Parameter                                                                                                    | Description            |                             |  |  |  |
|---------------------------|----------------------------------------------------------------------------------------------------|------------------------|-----------------------------|--|--|--|
|                           | interface-type<br>interface-number                                                                                                    | Set the interface type | e and the interface number. |  |  |  |
| Defaults                  | N/A.                                                                                                    |                        |                             |  |  |  |
| Command<br>Mode           | Privileged EXEC mode.                                                                                                    |                        |                             |  |  |  |
| Usage Guide               | This command is used to restart the DHCPv6 client, which may lead the client to request for the configurations from the server again. |                        |                             |  |  |  |
| Configuration<br>Examples | Ruijie# clear ipv6 dhcp                                                                                                    | p client vlan 1        |                             |  |  |  |
| Related<br>Commands       | Command                                                                                                    |                        | Description                 |  |  |  |
|                           | N/A.                                                                                                    |                        | N/A.                        |  |  |  |
| Platform<br>Description   | N/A.                                                                                                    |                        |                             |  |  |  |

## ipv6 dhcp client pd

Use this command to enable the DHCPv6 client and request for the prefix address information. Use the **no** form of this command to disable the prefix address request **ipv6 dhcp client pd** *prefix-name* [ **rapid-commit** ] **no ipv6 dhcp client pd** 

| Parameter<br>Description | Parameter   | Description                  |
|--------------------------|-------------|------------------------------|
|                          | prefix-name | Define the IPv6 prefix name. |

|                         | rapid-commit                                                                                                    | Allow the simplified i | nteraction process                                 |  |  |
|-------------------------|----------------------------------------------------------------------------------------------------|------------------------|----------------------------------------------------|--|--|
|                         |                                                                                                    |                        |                                                    |  |  |
| Defaults                | Disabled                                                                                                    |                        |                                                    |  |  |
| Command<br>Mode         | Interface configuration mode.                                                                                        |                        |                                                    |  |  |
| Usage Guide             | With the DHCPv6 client mode disabled, use this command to enable the DHCPv6 client mode on the interface.            |                        |                                                    |  |  |
|                         | With the <b>ipv6 dhcp client pd</b> command enabled, the DHCPv6 client sends the prefix request to the DHCPv6 server |                        |                                                    |  |  |
|                         | The keyword rapid-commit allows the client and the server two-message interaction process. With                      |                        |                                                    |  |  |
|                         | this keyword configured, the solicit message sent by the client includes the <b>rapid-commit</b> item.               |                        |                                                    |  |  |
|                         |                                                                                                    |                        |                                                    |  |  |
| Configuration           | The following example shows how to enable the prefix information request on the interface:                           |                        |                                                    |  |  |
| Examples                | Ruijie(config)# interface fastethernet 0/1                                                                           |                        |                                                    |  |  |
|                         | Ruijie(config-if)# ipv6 dhcp client pd pd name                                                                       |                        |                                                    |  |  |
|                         |                                                                                                    |                        | -                                                  |  |  |
| Related<br>Commands     | Command                                                                                                    |                        | Description                                        |  |  |
|                         | clear ipv6 dhcp client                                                                                               |                        | Reset the DHCPv6 client function on the interface. |  |  |
|                         | show ipv6 dhcp interface                                                                                             |                        | Show the DHCPv6 interface configuration.           |  |  |
| Platform<br>Description | N/A                                                                                                    |                        | ·/                                                 |  |  |

# show ipv6 dhcp

Use this command to show the device DUID. **show ipv6 dhcp** 

| Parameter<br>Description | Parameter Description                                         |     |  |  |
|--------------------------|---------------------------------------------------------------|-----|--|--|
|                          | N/A                                                           | N/A |  |  |
| Defaults                 | N/A                                                           |     |  |  |
| Command                  | Privileged EXEC mode.                                         |     |  |  |
| Mode                     |                                                               |     |  |  |
| Usage Guide              | The server, client and relay on the same device share a DUID. |     |  |  |
| Configuration            | Ruijie# show ipv6 dhcp                                        |     |  |  |

| Examples                | This device's DHCPv6 unique identifier(DUID): 00:03:00:01:00:d0:f8:22:33: |             |  |
|-------------------------|---------------------------------------------------------------------------|-------------|--|
| Related<br>Commands     | Command                                                                   | Description |  |
|                         | N/A                                                                       | N/A         |  |
| Platform<br>Description | N/A                                                                       |             |  |

# show ipv6 dhcp interface

Use this command to show the DHCPv6 interface information. **show ipv6 dhcp interface** [interface-type interface-number]

| Parameter<br>Description | Parameter Description                                                                                                    |                       |     |  |
|--------------------------|----------------------------------------------------------------------------------------------------|-----------------------|-----|--|
|                          | interface-type                                                                                                    | Set the interface nar | ne. |  |
|                          | interface-number                                                                                                    |                       |     |  |
| Defaults                 | N/A                                                                                                    |                       |     |  |
| Command<br>Mode          | Privileged EXEC mode.                                                                                                    |                       |     |  |
| Usage Guide              | If the <i>interface-name</i> is not specified, all DHCPv6 interface information is shown. If the <i>interface-name</i> is specified, the specified interface information is shown. |                       |     |  |
| Configuration            | Ruijie# show ipv6 dhcp interface                                                                                                    |                       |     |  |
| Examples                 | VLAN 1 is in server mod                                                                                                    | de                    |     |  |
|                          | Server pool dhcp-pool                                                                                                    |                       |     |  |
|                          | Rapid-Commit: disable                                                                                                    | 2                     |     |  |
| Related<br>Commands      | Command                                                                                                    | Description           |     |  |
|                          | N/A                                                                                                    |                       | N/A |  |
| Platform<br>Description  | N/A                                                                                                    |                       |     |  |

# **DNS Configuration Commands**

#### clear host

Use this command to clear the dynamically learned host name in the privileged user mode. **clear host** [ *host-name* ]

| Parameter<br>Description  | Parameter                                                                                                    | Description Delete the dynamically learned host. "*" denotes to clear all the dynamically learned host names. |                                  |  |  |
|---------------------------|----------------------------------------------------------------------------------------------------|----------------------------------------------------------------------------------------------------|----------------------------------|--|--|
|                           | host-name                                                                                                    |                                                                                                    |                                  |  |  |
| Defaults                  | N/A                                                                                                    |                                                                                                    |                                  |  |  |
| Command<br>Mode           | Privileged EXEC mode.                                                                                                    |                                                                                                    |                                  |  |  |
| Usage Guide               | You can obtain the mapping record of the host name buffer table in two ways: 1) the <b>ip host</b> or <b>ipv6 host</b> static configuration, 2) the DNS dynamic learning. Execute this command to delete the host name records learned by the DNS dynamically. |                                                                                                    |                                  |  |  |
| Configuration<br>Examples | The following configuration will delete the dynamically learned mapping records from the host name-IP address buffer table.                                                                                                    |                                                                                                    |                                  |  |  |
| Related<br>Commands       | Command                                                                                                    |                                                                                                    | Description                      |  |  |
|                           | show hosts                                                                                                    |                                                                                                    | Show the host name buffer table. |  |  |
| Platform<br>Description   | N/A                                                                                                    |                                                                                                    |                                  |  |  |

### ip domain-lookup

Use this command to enable the DNS to carry out the domain name resolution. Use the **no** form of this command to disable the DNS domain name resolution function.

ip domain-lookup

no ip domain-lookup

| Description | Parameter Scription | Description |
|-------------|---------------------|-------------|
|-------------|---------------------|-------------|

|                         | N/A                                                                    | N/A |           |      |     |         |               |
|-------------------------|------------------------------------------------------------------------|-----|-----------|------|-----|---------|---------------|
| Defaults                | Enabled.                                                               |     |           |      |     |         |               |
| Command<br>Mode         | Global configuration mode.                                             |     |           |      |     |         |               |
| Usage Guide             | This command enables the domain name resolution function.              |     |           |      |     |         |               |
| Configuration           | The following example enables the DNS domain name resolution function. |     |           |      |     |         |               |
| Examples                | Ruijie(config)# ip domain-lookup                                       |     |           |      |     |         |               |
|                         |                                                                        |     |           |      |     |         |               |
| Related<br>Commands     | Command                                                                |     | Descrip   | tion |     |         |               |
|                         | show hosts                                                             |     | Show      | the  | DNS | related | configuration |
|                         | show hosts                                                             |     | informati | ion. |     |         |               |
| Platform<br>Description | N/A                                                                    |     |           |      |     |         |               |

# ip host

Use this command to configure the mapping of the host name and the IP address by manual. Use the **no** form of the command to remove the host list. **ip host** *host-name ip-address* **no ip host** *host-name ip-address* 

| Parameter<br>Description | Parameter                                                                        | Description                     |             |  |  |
|--------------------------|----------------------------------------------------------------------------------|---------------------------------|-------------|--|--|
|                          | host-name                                                                        | The host name of the            | e equipment |  |  |
|                          | ip-address                                                                       | The IP address of the equipment |             |  |  |
| Defaults                 | N/A                                                                              |                                 |             |  |  |
| Command<br>Mode          | Global configuration mode.                                                       |                                 |             |  |  |
| Usage Guide              | To delete the host list, use the <b>no ip host</b> host-name ip-address command. |                                 |             |  |  |
| Configuration            | Ruijie(config)# ip host switch 192.168.5.243                                     |                                 |             |  |  |
| Examples                 |                                                                                  |                                 |             |  |  |
| Related<br>Commands      | Command                                                                          |                                 | Description |  |  |

| ahaw kaata | Show    | the    | DNS | related | configuration |
|------------|---------|--------|-----|---------|---------------|
| show hosts | informa | ation. |     |         |               |

Platform N/A

Description

#### ip name-server

Use this command to configure the IP address of the domain name server. Use the **no** form of this command to delete the configured domain name server. **ip name-server** { *ip-address* | *ipv6-address* } **no ip name-server** [ *ip-address* | *ipv6-address* ]

| Parameter<br>Description | Parameter Description                                                                                                    |                       |                  |              |          |         |               |
|--------------------------|----------------------------------------------------------------------------------------------------|-----------------------|------------------|--------------|----------|---------|---------------|
|                          | ip-address                                                                                                    | The IP address of the | e domain         | name         | server.  |         |               |
|                          | ipv6-address                                                                                                    | The IPv6 address of   | the doma         | ain nam      | ne serve | r.      |               |
| Defaults<br>Command      | N/A<br>Global configuration mode.                                                                                                    |                       |                  |              |          |         |               |
| Mode                     | ode                                                                                                    |                       |                  |              |          |         |               |
| Usage Guide              | Add the IP address of the DNS server. Once this command is executed, the equipment will add a DNS server. When the device cannot obtain the domain name from a DNS server, it will attempt to send the DNS request to subsequent servers until it receives a response.<br>Up to 6 DNS servers are supported. You can delete a DNS server with the <i>ip-address</i> option or all the DNS servers. |                       |                  |              |          |         |               |
| Configuration            | Ruijie(config)# ip name                                                                                                    | e-server 192.168      | .5.134           |              |          |         |               |
| Examples                 | Ruijie(config)# ip name                                                                                                    | e-server              |                  |              |          |         |               |
|                          | 2001:0DB8::250:8bff:fee8:f800 2001:0DB8:0:f004::1                                                                                                    |                       |                  |              |          |         |               |
| r                        |                                                                                                    |                       |                  |              |          |         |               |
| Related<br>Commands      | Command                                                                                                    |                       | Descrip          | otion        |          |         |               |
|                          | show hosts                                                                                                    |                       | Show<br>informat | the<br>tion. | DNS      | related | configuration |
| Platform<br>Description  | N/A                                                                                                    |                       |                  |              |          |         |               |

## ipv6 host

Use this command to configure the mapping of the host name and the IPv6 address by manual. Use

the **no** form of the command to remove the host list. **ipv6 host** *host-name ipv6-address* **no ipv6 host** *host-name ipv6-address* 

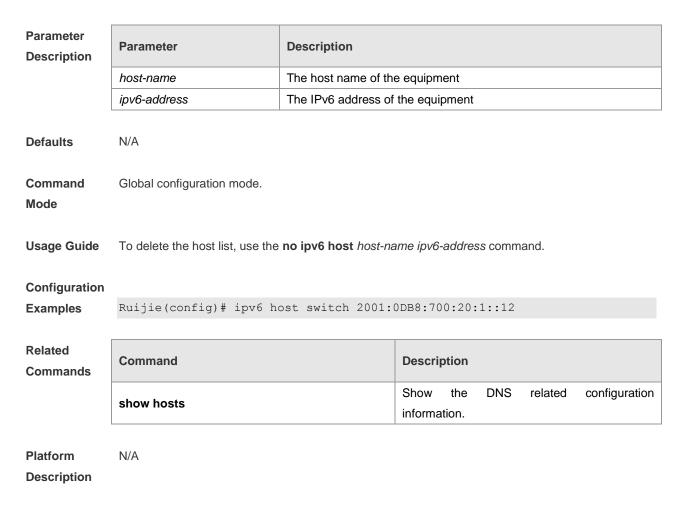

#### show hosts

Use this command to display DNS configuration. **show hosts** [ *hostname* ]

| Parameter<br>Description | Parameter                                       | Description |  |  |  |
|--------------------------|-------------------------------------------------|-------------|--|--|--|
|                          | N/A                                             | N/A         |  |  |  |
| Defaults                 | N/A                                             |             |  |  |  |
| Command<br>Mode          | Privileged EXEC mode.                           |             |  |  |  |
| Usage Guide              | Show the DNS related configuration information. |             |  |  |  |
| Configuration            | ation Ruijie# show hosts                        |             |  |  |  |

| Examples            | Name servers are: |         |            |                        |                                        |
|---------------------|-------------------|---------|------------|------------------------|----------------------------------------|
|                     | 192.168.5.134 s   | tatic   |            |                        |                                        |
|                     |                   |         |            |                        |                                        |
|                     | Host              | type    | Address    |                        | TTL(sec)                               |
|                     | switch            | static  | 192.168.5  | .243                   |                                        |
|                     | www.ruijie.com    | dynamic | 192.168.5. | .123                   | 126                                    |
|                     |                   |         |            |                        |                                        |
| Related<br>Commands | Command           |         |            | Descriptio             | n                                      |
|                     | ip host           |         |            | Configure<br>mapping b | the host name and IP address y manual. |
|                     | ipv6 host         |         |            | -                      | the host name and IPv6 address         |
|                     |                   |         |            | mapping b              | y manual.                              |
|                     | ip name-server    |         |            |                        | the DNS server.                        |
|                     | -                 |         |            |                        |                                        |

Description

# **FTP Server Configuration Commands**

#### debug ftp server

Use this command to enable outputting the debugging messages in the FTP server. Use the **no** form of this command to disable this function.

debug ftpserve

no debug ftpserver

| Parameter<br>Description | Parameter                                                                                       | Description      |             |  |  |
|--------------------------|-------------------------------------------------------------------------------------------------|------------------|-------------|--|--|
|                          | N/A                                                                                             | N/A              |             |  |  |
| Defaults                 | Disabled                                                                                        |                  |             |  |  |
| Command<br>Mode          | Privileged user mode.                                                                           |                  |             |  |  |
| Usage Guide              | Use this command to display the detailed debugging information during FTP server operation.     |                  |             |  |  |
| Configuration            | The following example shows how to enable outputting the debugging messages in the FTP Server:  |                  |             |  |  |
| Examples                 | Ruijie# debug ftpserver                                                                         | c                |             |  |  |
|                          | FTPSRV_DEBUG: (RECV) S                                                                          | YST              |             |  |  |
|                          | FTPSRV_DEBUG: (REPLY) 2                                                                         | 15 RGOS Type: L8 |             |  |  |
|                          | FTPSRV_DEBUG:(RECV) PORT 192,167,201,82,7,120                                                   |                  |             |  |  |
|                          | FTPSRV_DEBUG:(REPLY) 200 PORT Command okay.                                                     |                  |             |  |  |
|                          |                                                                                                 |                  |             |  |  |
|                          | The following example shows how to disable outputting the debugging messages in the FTP Server: |                  |             |  |  |
|                          | Ruijie# no debug ftpserver                                                                      |                  |             |  |  |
| ſ                        |                                                                                                 |                  |             |  |  |
| Related<br>Commands      | Command                                                                                         |                  | Description |  |  |
|                          | N/A                                                                                             |                  | N/A         |  |  |
| Platform<br>Description  | N/A                                                                                             |                  |             |  |  |
| Description              |                                                                                                 |                  |             |  |  |

#### ftp-server enable

Use this command to enable the FTP server. Use the **no** form of this command to disable the FTP server.

ftp-server enable

no ftp-server enable

| Parameter<br>Description  | Parameter                                                                                                    | Description          |                                                |  |  |  |
|---------------------------|----------------------------------------------------------------------------------------------------|----------------------|------------------------------------------------|--|--|--|
|                           | N/A                                                                                                    | N/A                  |                                                |  |  |  |
|                           | ·                                                                                                    | ·                    |                                                |  |  |  |
| Defaults                  | Disabled                                                                                                    |                      |                                                |  |  |  |
| Command<br>Mode           | Global configuration mode.                                                                                                    |                      |                                                |  |  |  |
| Usage Guide               | e This command is used to enable the FTP server to connect the FTP client to upload/download the files.                          |                      |                                                |  |  |  |
|                           | Caution To enable the FTP client to access to the FTP server files, this comm co-used with the <b>ftp-server topdir</b> command. |                      |                                                |  |  |  |
| Configuration<br>Examples | The following example shows syslog content only:                                                                                 | how to enable the FT | P Server and make the FTP client access to the |  |  |  |
| ·                         | Ruijie(config)# ftp-se:                                                                                                    | rver topdir /sys     | log                                            |  |  |  |
|                           | Ruijie(config)# ftp-se:                                                                                                    | rver enable          |                                                |  |  |  |
|                           |                                                                                                    |                      |                                                |  |  |  |
|                           | The following example shows how to disable the FTP Server:                                                                       |                      |                                                |  |  |  |
|                           | Ruijie(config)# no ftp-                                                                                                    | -server enable       |                                                |  |  |  |
| Related<br>Commands       | Command                                                                                                    |                      | Description                                    |  |  |  |
|                           | N/A                                                                                                    |                      | N/A                                            |  |  |  |
| Platform<br>Description   | N/A                                                                                                    |                      |                                                |  |  |  |
| ftp-server                | password                                                                                                    |                      |                                                |  |  |  |

Use this command to set the login password for the FTP server. Use the **no** form of this command to cancel the password configuration. **ftp-server password** [ *type* ] *password* 

no ftp-server password

| Parameter<br>Description | Parameter | Description                                                             |  |  |
|--------------------------|-----------|-------------------------------------------------------------------------|--|--|
|                          | type      | Define the encryption type of the password: 0 or 7. The default type is |  |  |

|          | 0.                                         |
|----------|--------------------------------------------|
|          | 0 indicates the password is not encrypted. |
|          | 7 indicates the password is encrypted.     |
| password | The login password for the FTP server.     |

**Defaults** By default, there is no password.

**Command** Global configuration mode.

#### Mode

**Usage Guide** For the FTP server, the login username and the login password must be configured to verify the client connection. One password can be set at most.

The password must include the letter or number. The space in front of / behind the password is allowed, but it is ignored. While the space in the middle of the password is a part of password.

The minimum and maximum lengths of the plain-text password are 1 character and 25 characters.

The minimum and maximum lengths of the encrypted password are 4 characters and 52 characters respectively.

The encrypted password is generated by plain-text password encryption and its format must comply with the encryption specification. If the encrypted password is used for the setting, the client must use the corresponding plain-text password for the purpose of successful login.

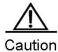

**ION** Null password is not supported by the FTP server. Without the password configuration, the client fails to pass the identity verification of the server.

| Configuration | The following example shows how to set the plain-te                      | xt password as pass: |  |  |  |
|---------------|--------------------------------------------------------------------------|----------------------|--|--|--|
| Examples      | Ruijie(config)# ftp-server password pas                                  | 35                   |  |  |  |
|               | OR:                                                                      |                      |  |  |  |
|               | Ruijie(config)# ftp-server password 0 p                                  | bass                 |  |  |  |
|               |                                                                          |                      |  |  |  |
|               | The following example shows how to set the cipher-text password as 8001: |                      |  |  |  |
|               | Ruijie(config)# ftp-server password 7 8001                               |                      |  |  |  |
|               |                                                                          |                      |  |  |  |
|               | The following example shows how to delete the password configuration:    |                      |  |  |  |
|               | Ruijie(config)# no ftp-server password                                   |                      |  |  |  |
| _             |                                                                          |                      |  |  |  |
| Related       | Command                                                                  | Description          |  |  |  |
| Commands      | Command                                                                  | Description          |  |  |  |
|               | N/A                                                                      | N/A                  |  |  |  |
| _             |                                                                          |                      |  |  |  |
| Platform      | N/A                                                                      |                      |  |  |  |
| Description   |                                                                          |                      |  |  |  |

### ftp-server timeout

Use this command to set the FTP session idle timeout. Use the **no** form of this command to restore the idle timeout to the default value 30 minutes **ftp-server timeout** *time* 

no ftp-server timeout

| Parameter<br>Description                                                                              | Parameter                                                        | Description                                                      |                                                 |  |  |
|----------------------------------------------------------------------------------------------------|------------------------------------------------------------------|------------------------------------------------------------------|-------------------------------------------------|--|--|
|                                                                                                    | time                                                             | Set the session idle                                             | timeout, in minutes. The valid range is 1-3600. |  |  |
| Defaults                                                                                              | Default time is 30 minutes.                                      |                                                                  |                                                 |  |  |
| Command<br>Mode                                                                                       | Global configuration mode.                                       |                                                                  |                                                 |  |  |
| Usage Guide Use this command to set the FTP session idle timeout. If the session is idle, the FTP ser |                                                                  |                                                                  |                                                 |  |  |
|                                                                                                    | the session connection is invalid and disconnects with the user. |                                                                  |                                                 |  |  |
| Configuration<br>Examples                                                                             | The following example shows Ruijie (config) # ftp-set            | how to set the sessior<br>rver timeout 5<br>s how to restore the | for the FTP session between two FTP operations  |  |  |
| Related<br>Commands                                                                                   | Command                                                          |                                                                  | Description                                     |  |  |
|                                                                                                    | N/A                                                              |                                                                  | N/A                                             |  |  |
| Platform<br>Description                                                                               | N/A                                                              |                                                                  |                                                 |  |  |

### ftp-server topdir

Use this command to set the directory range for the FTP client to access to the FTP server files. Use the **no** form of this command to prevent the FTP client from accessing to the FTP server files. **ftp-server topdir** *directory* **no ftp-server topdir** 

| Parameter<br>Description  | Parameter                                                                                                    | Description           |             |  |  |
|---------------------------|----------------------------------------------------------------------------------------------------|-----------------------|-------------|--|--|
|                           | directory                                                                                                    | Set the top-directory |             |  |  |
| Defaults                  | By default, no top-directory is configured.                                                                                                    |                       |             |  |  |
| Command<br>Mode           | Global configuration mode.                                                                                                    |                       |             |  |  |
| Usage Guide               | The FTP server top directory specifies the directory range of the files accessed by the client. Can the FTP client accesses to the files on the FTP server with the top directory correctly specified. Without this command configured, FTP client fails to access to any file or directory on the FTP server. |                       |             |  |  |
| Configuration<br>Examples | The following example shows how to enable the FTP Server and make the FTP client access to the syslog content only:                                                                                                    |                       |             |  |  |
|                           | Ruijie(config)# ftp-server topdir /syslog                                                                                                    |                       |             |  |  |
|                           | Ruijie(config)# ftp-server enable                                                                                                    |                       |             |  |  |
|                           | The following example shows how to remove the top-directory configuration:                                                                                                    |                       |             |  |  |
|                           | Ruijie(config)# no ftp-                                                                                                    | -server topdir        |             |  |  |
| Related<br>Commands       | Command                                                                                                    |                       | Description |  |  |
|                           | N/A                                                                                                    |                       | N/A         |  |  |
| Platform<br>Description   | N/A                                                                                                    |                       |             |  |  |

### ftp-server username

Use this command to set the login username for the FTP server. Use the **no** form of this command to cancel the username configuration.

ftp-server username username

no ftp-server username

| Parameter<br>Description | Parameter                      | Description             |
|--------------------------|--------------------------------|-------------------------|
|                          | username                       | Set the login username. |
| Defaults                 | By default, no username is set |                         |
| Command                  | Global configuration mode      |                         |
| Mode                     |                                |                         |

Usage Guide Use this command to set the login username for the FTP server. To log in to the FTP server, the correct username and password shall be provided. The maximum length of the username is 64 characters and the spaces are not allowed in the middle of the username. The username consists of letters, semiangle number and semiangle mark. One username can be configured for the FTP server at most.

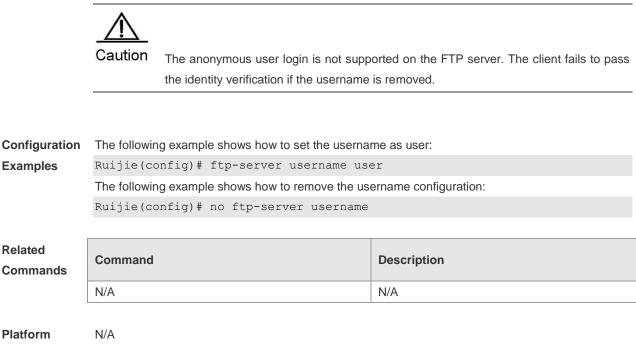

Description

#### show ftp-server

Use this command to show the status information of the FTP server. **show ftp-server** 

| Parameter<br>Description | Parameter                                                                                                    | Description |  |
|--------------------------|----------------------------------------------------------------------------------------------------|-------------|--|
|                          | N/A                                                                                                    | N/A         |  |
| Defaults                 | N/A                                                                                                    |             |  |
| Command                  | Privileged EXEC mode                                                                                           |             |  |
| Mode                     |                                                                                                    |             |  |
| Usage Guide              | The FTP server status information includes:<br>Enabled/Disabled server                                         |             |  |
|                          | <ul> <li>The control connection is set up or not (the related IP, Port are shown)</li> </ul>                   |             |  |
|                          | <ul> <li>The data connection is set up or not (the related IP, Port and the working mode are shown)</li> </ul> |             |  |

Examples

- The current file transmission type
- The login username and password
- The FTP server top directory
- The session idle timeout setting

**Configuration** The following example shows the related status information of the FTP server:

| Ruijie# show ftp-server                 |
|-----------------------------------------|
| ftp-server information                  |
|                                         |
| enable : Y                              |
| topdir : /                              |
| timeout: 20min                          |
| username config : Y                     |
| password config : Y                     |
| type: BINARY                            |
| control connect : Y                     |
| ftp-server: ip=192.167.201.245 port=21  |
| ftp-client: ip=192.167.201.82 port=4978 |
| port data connect : Y                   |
| ftp-server: ip=192.167.201.245 port=22  |
| ftp-client: ip=192.167.201.82 port=4982 |
| passive data connect : N                |

| Related<br>Commands | Command | Description |
|---------------------|---------|-------------|
|                     | N/A     | N/A         |

Platform N/A Description

# **FTP Client Configuration Commands**

### copy ftp

This section introduces how to use the **copy ftp** command to transfer files at the CLI in the main program. To use the FTP client to download files to the device, execute the **copy ftp:url flash:url** command in the privileged mode. Use the **copy flash:url ftp:url** command to upload files of the local client to the server.

**copy ftp:**//username:password@dest-address [/remote-directory]/remote-file **flash:**[local-directory/]local-file

copy flash:[local-directory/]local-file ftp://username:password@dest-address[/remote-directory]/ remote-file

| Parameter<br>Description | Parameter          | Description                                                                |
|--------------------------|--------------------|----------------------------------------------------------------------------|
|                          | username           | Username for logging in to the FTP server, with a length no more than      |
|                          |                    | 40 bytes. The username does not contain dot (.), at sign (@), slash (/),   |
|                          |                    | and space. This parameter is mandatory.                                    |
|                          |                    | Password for logging in to the FTP server, with a length no more than      |
|                          | password           | 32 bytes. The password does not contain dot (.), at sign (@), slash (/),   |
|                          |                    | and space. This parameter is mandatory.                                    |
|                          | dest-address       | IP address of the FTP server                                               |
| re                       |                    | Name of the optional directory on the FTP server for uploading files,      |
|                          | remote-directory   | with a length no more than 255 bytes. The directory name does not          |
|                          | Terriole-directory | contain space and Chinese characters. If this parameter is empty, the      |
|                          |                    | current directory of the FTP server is used.                               |
|                          | remote-file        | Name of the file on the remote server, with a length no more than 255      |
|                          |                    | bytes. The name does not contain space and Chinese characters.             |
|                          |                    | Optional directory of the folder on the local device. Create the folder on |
|                          |                    | the local device before specifying the directory of the folder because     |
|                          | local-directory    | this command cannot automatically create a folder. If this parameter is    |
|                          |                    | empty, the current directory is used, with a length no more than 255       |
|                          |                    | bytes, and does not contain space and Chinese characters.                  |
|                          | local-file         | Name of the file on the local server, with a length no more than 255       |
|                          |                    | bytes. The name does not contain space and Chinese characters.             |

#### Defaults

Command Privileged user mode

Modes

Use the copy ftp:*url* flash:*url* command to download files.

Guidelines Use the copy flash: *url* ftp: *url* command to upload files.

**Examples** The username is **user**; password is **pass**, IP address is **192.168.23.69**. Download the file named **remote-file** under the root directory of the FTP server to the home directory of the device, and save it as **local-file**.

```
Ruijie# copy ftp://user:pass@192.168.23.69/root/remote-file
flash:home/local-file
```

Upload the file **local-file** under the home directory of the device to the root directory of the FTP server, and save it as **remote-file**.

Ruijie# copy flash:home/local-file

ftp://user:pass@192.168.23.69/root/remote-file

| Related<br>Commands | Command   | Description                  |
|---------------------|-----------|------------------------------|
|                     | copy tftp | Uses TFTP to transfer files. |

Platform

Description

### default ftp-client

Use the **default ftp-client** command to restore the default setting of the FTP client in the global configuration mode, namely, passive (PASV) mode for data connection, binary mode for file transfer, and client source IP address not bound.

#### default ftp-client

| Parameter<br>Description | Parameter Description                                                                                                  |     |             |
|--------------------------|----------------------------------------------------------------------------------------------------|-----|-------------|
|                          | N/A                                                                                                    | N/A |             |
| Defaults                 | The data connection mode is passive (PASV), file transfer mode is binary, and no local source IP address is specified. |     |             |
| Command<br>Modes         | Global configuration mode                                                                                              |     |             |
| Usage<br>Guidelines      | Use this command to restore the default setting of the FTP client.                                                     |     |             |
| Examples                 | Restore the default setting of the FTP client.                                                                         |     |             |
|                          | Ruijie (config)# default ftp-client                                                                                    |     | t           |
|                          |                                                                                                    |     |             |
| Related                  | Command                                                                                                    |     | Description |

| Commands |   |   |
|----------|---|---|
|          | - | - |

Platform

Description

### ftp-client ascii

-

Use the **ftp-client ascii** command to set the FTP transfer mode to text (ASCII). Use the **no** form of this command to restore the default setting.

ftp-client ascii

no ftp-client ascii

| Parameter<br>Description | Parameter                                                          | Description |             |
|--------------------------|--------------------------------------------------------------------|-------------|-------------|
|                          | N/A                                                                | N/A         |             |
| Defaults                 | The default FTP transfer mode is binary.                           |             |             |
| Command<br>Modes         | Global configuration mode                                          |             |             |
| Usage<br>Guidelines      | This command sets the file transfer mode to the text (ASCII) mode. |             |             |
| Examples                 | Set the file transfer mode to AS                                   | SCII.       |             |
|                          | Ruijie (config)# ftp-cl                                            | ient ascii  |             |
|                          |                                                                    |             |             |
| Related<br>Commands      | Command                                                            |             | Description |
|                          | -                                                                  |             | -           |
| Platform<br>Description  | -                                                                  |             |             |

## ftp-client port

Use the **ftp-client port** command to set the FTP data connection mode to active (PORT). Use the **no** form of this command to restore the passive mode, in which the client initiates a connection to the server for data transmission. **ftp-client port** 

np-chent port

no ftp-client port

| Parameter<br>Description | Parameter                                                                                                    | Description |             |
|--------------------------|----------------------------------------------------------------------------------------------------|-------------|-------------|
|                          | N/A                                                                                                    | N/A         |             |
| Defaults                 | The default FTP connection mode is passive (PASV).                                                                             |             |             |
| Command<br>Modes         | Global configuration mode                                                                                                    |             |             |
| Usage<br>Guidelines      | You can use this command to set the active mode for data connection, in which the server initiates a connection to the client. |             |             |
| Examples                 | Set the active mode for FTP co                                                                                                 | nnection.   |             |
|                          | Ruijie (config)# ftp-client port                                                                                               |             |             |
|                          |                                                                                                    |             |             |
| Related<br>Commands      | Command                                                                                                    |             | Description |
|                          | -                                                                                                    |             | -           |
| Platform<br>Description  | -                                                                                                    |             |             |

## ftp-client source-address

Use the **ftp-client source-address** command to configure the source address of the FTP client for transmitted FTP packets.

Use the **no** form of this command to remove the binding.

ftp-client source-address {ip-address | ipv6-address}

no ftp-client source-address

| Parameter<br>Description | Parameter Description                                                                                                    |                                |
|--------------------------|----------------------------------------------------------------------------------------------------|--------------------------------|
|                          | ip-address                                                                                                    | IP address of the FTP client   |
|                          | ipv6-address                                                                                                    | IPv6 address of the FTP client |
| Defaults                 | By default, no source IP address is specified for the client. The device uses the IP address of the interface determined by the matched route as the source IP address to communicate with an FTP server. |                                |
| Command                  |                                                                                                    |                                |

Global configuration mode

| Usage<br>Guidelines | This command configures a source IP address               | s for a client to connect to the server. |  |
|---------------------|-----------------------------------------------------------|------------------------------------------|--|
| Examples            | Set the active mode for FTP connection.                   |                                          |  |
|                     | Ruijie (config)# ftp-client source-address 192.168.23.236 |                                          |  |
|                     |                                                           |                                          |  |
| Related<br>Commands | Command                                                   | Description                              |  |
|                     | -                                                         | -                                        |  |
| Platform            | -                                                         |                                          |  |

Description

# **Network Connectivity Test Tool Configuration Commands**

### ping

Use this command to test the connectivity of a network to locate the network connectivity problem. The command format is as follows:

ping [ip ] [ ip-address [ length length ] [ ntimes times ] [ timeout seconds] [ data data ] [ source source ] [ df-bit ] [ validate ] ]

| Parameter<br>Description    | Parameter                                                                                                    | Description                                                        |  |
|-----------------------------|----------------------------------------------------------------------------------------------------|--------------------------------------------------------------------|--|
|                             | ip-address                                                                                                    | Specifies an IPv4 address.                                         |  |
|                             | length                                                                                                    | Specifies the length of the packet to be sent.                     |  |
|                             | times                                                                                                    | Specifies the number of packets to be sent.                        |  |
|                             | seconds                                                                                                    | Specifies the timeout time.                                        |  |
|                             | data                                                                                                    | Specifies the data to fill in.                                     |  |
|                             |                                                                                                    | Specifies the source IPv4 address or the source interface. The     |  |
|                             | seconds                                                                                                    | loopback interface address (for example: 127.0.0.1) is not allowed |  |
|                             |                                                                                                    | to be the source address.                                          |  |
|                             | df-bit                                                                                                    | Sets the DF bit for the IP address. DF bit=1 indicates not to      |  |
|                             |                                                                                                    | segmentate the datagrams. By default, the DF bit is 0.             |  |
|                             | validate                                                                                                    | Sets whether to validate the reply packets or not.                 |  |
| Defaults<br>Command<br>Mode | Five packets with 100 Bytes in length are sent to the specified IP address within specified time (2 seconds by default).<br>Privileged EXEC mode.                                                                                                    |                                                                    |  |
| Usage Guide                 | The ping command can be used in the ordinary user mode and the privileged EXEC mode. In the ordinary mode, only the basic functions of ping are available. In the privileged EXEC mode, in addition to the basic functions, the extension functions of the ping are also available. For the ordinary functions of ping, five packets of 100Byte in length are sent to the specified IP address within the specified period (2s by default). If response is received, '!' is displayed. If no response is received, '.' displayed, and the statistics is displayed at the end. For the extension functions of ping, the number, quantity and timeout time of the packets to be sent can be specified, and the statistics is also displayed in the end. To use the domain name function, configure the domain name server firstly. For the concrete configuration, refer to the DNS Configuration section. |                                                                    |  |
| Configuration               | The example below shows the or                                                                                                    | dinary ping.                                                       |  |
| Examples                    | Ruijie# ping 192.168.5.1                                                                                                    |                                                                    |  |
| -                           | Sending 5, 100-byte ICMP                                                                                                    | Echoes to 192.168.5.1, timeout is 2 seconds:                       |  |
|                             | < press Ctrl+C to break                                                                                                    | >                                                                  |  |
|                             |                                                                                                    |                                                                    |  |

| Related<br>Commands | Command | Description |
|---------------------|---------|-------------|
|                     | N/A     | N/A         |
|                     |         |             |

Platform N/A Description

### ping ipv6

Use this command to test the connectivity of a network to locate the network connectivity problem. The command format is as follows:

ping [ ipv6 ] [ ipv6-address [ length length ] [ ntimes times ] [ timeout seconds ] [ data data ] [ source ]
source ]

| Parameter<br>Description | Parameter                      | Description                                                           |
|--------------------------|--------------------------------|-----------------------------------------------------------------------|
|                          | ipv6-address                   | Specifies an IPv6 address.                                            |
|                          | length                         | Specifies the length of the packet to be sent.                        |
|                          | times                          | Specifies the number of packets to be sent.                           |
|                          | seconds                        | Specifies the timeout time.                                           |
|                          | data                           | Specifies the data to fill in.                                        |
|                          |                                | Specifies the source IPv6 address or the source interface. The        |
|                          | source                         | loopback interface address (for example: 127.0.0.1) is not allowed to |
|                          |                                | be the source address.                                                |
|                          |                                |                                                                       |
| Defaults                 | Five packets with 100 Bytes in | length are sent to the specified IP address within specified time 2   |
|                          | seconds by default             |                                                                       |

**Command** Privileged EXEC mode.

Mode

**Usage Guide** The **ping ipv6** command can be used in the ordinary user mode and the privileged EXEC mode. In the ordinary mode, only the basic functions of ping ipv6 are available. In the privileged EXEC mode, in addition to the basic functions, the extension functions of the ping ipv6 are also available. For the ordinary functions of ping ipv6, five packets of 100Byte in length are sent to the specified IP address within the specified period (2 seconds by default). If response is received, '!' is displayed. If no response is received, '.' displayed, and the statistics is displayed at the end. For the extension functions of ping ipv6, the number, quantity and timeout time of the packets to be sent can be specified, and the statistics is also displayed in the end. To use the domain name function, configure the domain name server firstly. For the concrete configuration, refer to the DNS Configuration section.

| Configuration | The example below shows the ordinary ping ipv6.                             |
|---------------|-----------------------------------------------------------------------------|
| Examples      | Ruijie# ping ipv6 2000::1                                                   |
|               | Sending 5, 100-byte ICMP Echoes to 2000::1, timeout is 2 seconds:           |
|               | < press Ctrl+C to break >                                                   |
|               | 11111                                                                       |
|               | Success rate is 100 percent (5/5), round-trip min/avg/max = 1/2/10 ms       |
|               |                                                                             |
|               | The example below shows the extension ping ipv6.                            |
|               | Ruijie# ping ipv6 2000::1 length 1500 ntimes 100 timeout 3 data ffff source |
|               | 192.168.4.10:                                                               |
|               | Sending 100, 1500-byte ICMP Echoes to 2000::1, timeout is 3 seconds         |
|               | < press Ctrl+C to break >                                                   |
|               |                                                                             |
|               |                                                                             |
|               | Success rate is 100 percent (100/100), round-trip min/avg/max = 2/2/3 ms    |

| Related<br>Commands | Command | Description |
|---------------------|---------|-------------|
| N                   | N/A     | N/A         |

Platform N/A Description

#### traceroute

Use the **traceroute** command to show all gateways passed by the test packets from the source address to the destination address.

traceroute [ip ] [ ip-address [ probe number ] [ source source ] [ timeout seconds] [ ttl minimum
maximum ] ]

| Parameter<br>Description | Parameter  | Description                |
|--------------------------|------------|----------------------------|
|                          |            |                            |
|                          | ip-address | Specifies an IPv4 address. |

5

6

7

61.154.8.17

61.154.8.250

|               | number                          | Specifies the number of probe packets to be sent.                       |
|---------------|---------------------------------|-------------------------------------------------------------------------|
|               |                                 | Specifies the source IPv4 address or the source interface. The          |
|               | sourco                          | loopback interface address(for example: 127.0.0.1) is not allowed to    |
|               | source                          | be the source address.                                                  |
|               | aaaanda                         |                                                                         |
|               | seconds                         | Specifies the timeout time.                                             |
|               | minimum maximum                 | Specifies the minimum and maximum TTL values.                           |
| Defaults      | N/A                             |                                                                         |
|               |                                 |                                                                         |
| Command       | Privileged EXEC mode.           |                                                                         |
| Mode          |                                 |                                                                         |
|               |                                 |                                                                         |
| Usage Guide   | Use the traceroute comman       | d to test the connectivity of a network to exactly locate the network   |
|               | connectivity problem when the   | e network failure occurs. To use the function domain name, configure    |
|               | the domain name server. For t   | he concrete configuration, refer to the DNS Configuration part.         |
|               |                                 |                                                                         |
| Configuration | The following is two examples   | s of the application bout traceroute, the one is of the smooth network, |
| Examples      | and the other is the network in | which some gateways aren't connected successfully.                      |
|               | 1. When the network is connect  | cted smoothly:                                                          |
|               | Ruijie# traceroute 61.          | 154.22.36                                                               |
|               | < press Ctrl+C to bre           | eak >                                                                   |
|               | Tracing the route to 6          | 1.154.22.36                                                             |
|               |                                 |                                                                         |
|               | 1 192.168.12.1                  | 0 msec 0 msec 0 msec                                                    |
|               | 2 192.168.9.2                   | 4 msec 4 msec 4 msec                                                    |
|               | 3 192.168.9.1                   | 8 msec 8 msec 4 msec                                                    |
|               | 4 192.168.0.10                  | 4 msec 28 msec 12 msec                                                  |
|               | 5 192.168.9.2                   | 4 msec 4 msec 4 msec                                                    |
|               | 6 202.101.143.154               | 12 msec 8 msec 24 msec                                                  |
|               | 7 61.154.22.36                  | 12 msec 8 msec 22 msec                                                  |
|               |                                 | know that the gateways passed by the packets sent to the host with an   |
|               | IP address of 61.154.22.36 (g   | gateways 1~6) and the spent time are displayed. Such information is     |
|               | helpful for network analysis.   |                                                                         |
|               | 2. When some gateways in the    | e network fail:                                                         |
|               | Ruijie# traceroute 202          |                                                                         |
|               | < press Ctrl+C to bre           |                                                                         |
|               | Tracing the route to 2          | 02.108.37.42                                                            |
|               | 1 192.168.12.1                  | 0 msec 0 msec                                                           |
|               | 2 192.168.9.2                   | 0 msec 4 msec 4 msec                                                    |
|               | 3 192.168.110.1                 | 16 msec 12 msec 16 msec                                                 |
|               | 4 * * *                         |                                                                         |

61.154.8.129 12 msec 28 msec 12 msec

8 msec 12 msec 16 msec

12 msec 12 msec 12 msec

| 8                                                                                             | 218.85.157.222                                                                                                    | 12 msec                                                                                                    | 12 msec                                                                                                    | 12 msec                                                                                                    |                  |
|-----------------------------------------------------------------------------------------------|----------------------------------------------------------------------------------------------------|----------------------------------------------------------------------------------------------------|----------------------------------------------------------------------------------------------------|----------------------------------------------------------------------------------------------------|------------------|
| 9                                                                                             | 218.85.157.130                                                                                                    | 16 msec                                                                                                    | 16 msec                                                                                                    | 16 msec                                                                                                    |                  |
| 10                                                                                            | 218.85.157.77                                                                                                    | 16 msec                                                                                                    | 48 msec                                                                                                    | 16 msec                                                                                                    |                  |
| 11                                                                                            | 202.97.40.65                                                                                                    | 76 msec                                                                                                    | 24 msec                                                                                                    | 24 msec                                                                                                    |                  |
| 12                                                                                            | 202.97.37.65                                                                                                    | 32 msec                                                                                                    | 24 msec                                                                                                    | 24 msec                                                                                                    |                  |
| 13                                                                                            | 202.97.38.162                                                                                                    | 52 msec                                                                                                    | 52 msec                                                                                                    | 224 msec                                                                                                    |                  |
| 14                                                                                            | 202.96.12.38                                                                                                    | 84 msec                                                                                                    | 52 msec                                                                                                    | 52 msec                                                                                                    |                  |
| 15                                                                                            | 202.106.192.226                                                                                                    | 88 msec                                                                                                    | 52 msec                                                                                                    | 52 msec                                                                                                    |                  |
| 16                                                                                            | 202.106.192.174                                                                                                    | 52 ms                                                                                                    | sec 52 m                                                                                                    | sec 88 msec                                                                                                    |                  |
| 17                                                                                            | 210.74.176.158                                                                                                    | 100 msec                                                                                                    | 52 msec                                                                                                    | 84 msec                                                                                                    |                  |
| 18                                                                                            | 202.108.37.42                                                                                                    | 48 msec                                                                                                    | 48 msec                                                                                                    | 52 msec                                                                                                    |                  |
| The a                                                                                         | above result clearl                                                                                                    | y shown th                                                                                                    | hat the g                                                                                                    | ateways passed by                                                                                                  | the packets sen  |
| to th                                                                                         | ne host with an IP a                                                                                                    | ddress of                                                                                                    | 202.108.                                                                                                    | .42 (gateways 1~                                                                                                   | 17) and the spen |
| time                                                                                          | are displayed, and                                                                                                    | l gateway                                                                                                    | 4 fails.                                                                                                    |                                                                                                    |                  |
| Ruij:                                                                                         | ie# traceroute www.                                                                                                    | .ietf.org                                                                                                    |                                                                                                    |                                                                                                    |                  |
|                                                                                               |                                                                                                    |                                                                                                    |                                                                                                    |                                                                                                    |                  |
| Tran                                                                                          | slating "www.ietf.c                                                                                                    | ra" [OK                                                                                                    | .1                                                                                                    |                                                                                                    |                  |
| ILan                                                                                          |                                                                                                    | JIG •••[ON                                                                                                    |                                                                                                    |                                                                                                    |                  |
|                                                                                               | press Ctrl+C to bre                                                                                                    | -                                                                                                    | .]                                                                                                    |                                                                                                    |                  |
| < þ                                                                                           | -                                                                                                    | ak >                                                                                                    |                                                                                                    |                                                                                                    |                  |
| < þ                                                                                           | press Ctrl+C to bre                                                                                                    | ak >                                                                                                    |                                                                                                    |                                                                                                    |                  |
| < þ                                                                                           | press Ctrl+C to bre                                                                                                    | ak ><br>4.170.98.3                                                                                                    | 2                                                                                                    | nsec                                                                                                    |                  |
| < p<br>Trac:                                                                                  | press Ctrl+C to bre<br>ing the route to 64<br>192.168.217.1                                                                                                    | ak ><br>4.170.98.3                                                                                                    | 2<br>msec 0                                                                                                    |                                                                                                    |                  |
| < p<br>Trac:<br>1                                                                             | press Ctrl+C to bre<br>ing the route to 64<br>192.168.217.1                                                                                                    | ak ><br>4.170.98.3<br>0 msec 0<br>0 msec 0                                                                                                    | 2<br>msec 0<br>msec 0                                                                                                    | msec                                                                                                    |                  |
| < p<br>Trac:<br>1<br>2                                                                        | oress Ctrl+C to bre<br>ing the route to 64<br>192.168.217.1<br>10.10.25.1                                                                                                    | ak ><br>4.170.98.3<br>0 msec 0<br>0 msec 0                                                                                                    | 2<br>msec 0<br>msec 0<br>msec 0                                                                                                    | nsec<br>nsec                                                                                                    |                  |
| < p<br>Trac:<br>1<br>2<br>3                                                                   | oress Ctrl+C to bre<br>ing the route to 64<br>192.168.217.1<br>10.10.25.1<br>10.10.24.1<br>10.10.30.1                                                                                                    | ak ><br>4.170.98.3<br>0 msec 0<br>0 msec 0<br>0 msec 0                                                                                                    | 2<br>msec 0<br>msec 0<br>msec 0<br>0 msec 0                                                                                                    | msec<br>msec<br>msec                                                                                               |                  |
| < p<br>Trac:<br>1<br>2<br>3<br>4                                                              | oress Ctrl+C to bre<br>ing the route to 64<br>192.168.217.1<br>10.10.25.1<br>10.10.24.1<br>10.10.30.1                                                                                                    | ak ><br>4.170.98.3<br>0 msec 0<br>0 msec 0<br>0 msec 0<br>10 msec 0<br>0 msec 0                                                                                                    | 2<br>msec 0<br>msec 0<br>msec 0<br>0 msec 0<br>msec 0                                                                                                    | nsec<br>nsec<br>msec<br>nsec                                                                                       |                  |
| < p<br>Trac:<br>1<br>2<br>3<br>4<br>5                                                         | oress Ctrl+C to bre<br>ing the route to 64<br>192.168.217.1<br>10.10.25.1<br>10.10.24.1<br>10.10.30.1<br>218.5.3.254                                                                                                    | ak ><br>4.170.98.3<br>0 msec 0<br>0 msec 0<br>0 msec 0<br>10 msec 0<br>10 msec 0                                                                                                    | 2<br>msec 0<br>msec 0<br>msec 0<br>msec 0<br>msec 0<br>msec 0                                                                                                    | msec<br>msec<br>msec<br>msec<br>msec                                                                               |                  |
| < p<br>Trac:<br>1<br>2<br>3<br>4<br>5<br>6                                                    | oress Ctrl+C to bre<br>ing the route to 64<br>192.168.217.1<br>10.10.25.1<br>10.10.24.1<br>10.10.30.1<br>218.5.3.254<br>61.154.8.49                                                                                                    | ak ><br>4.170.98.3<br>0 msec 0<br>0 msec 0<br>0 msec 0<br>10 msec 0<br>10 msec 0                                                                                                    | 2<br>msec 0<br>msec 0<br>msec 0<br>msec 0<br>msec 0<br>msec 0<br>msec 0                                                                                                    | nsec<br>nsec<br>msec<br>msec<br>msec                                                                               |                  |
| < p<br>Trac:<br>1<br>2<br>3<br>4<br>5<br>6<br>7                                               | press Ctrl+C to bre<br>ing the route to 64<br>192.168.217.1<br>10.10.25.1<br>10.10.24.1<br>10.10.30.1<br>218.5.3.254<br>61.154.8.49<br>202.109.204.210                                                                                                    | ak ><br>4.170.98.3<br>0 msec 0<br>0 msec 0<br>0 msec 0<br>10 msec 0<br>10 msec 0<br>10 msec 0                                                                                                    | 2<br>msec 0<br>msec 0<br>msec 0<br>msec 0<br>msec 0<br>msec 0<br>msec 0<br>usec 0                                                                                                    | nsec<br>msec<br>msec<br>msec<br>nsec<br>) msec                                                                     |                  |
| < p<br>Trac:<br>1<br>2<br>3<br>4<br>5<br>6<br>7<br>8                                          | press Ctrl+C to bre<br>ing the route to 64<br>192.168.217.1<br>10.10.25.1<br>10.10.24.1<br>10.10.30.1<br>218.5.3.254<br>61.154.8.49<br>202.109.204.210<br>202.97.41.69                                                                                                    | ak ><br>4.170.98.3<br>0 msec 0<br>0 msec 0<br>0 msec 0<br>10 msec 0<br>10 msec 0<br>10 msec 0<br>20 msec 1                                                                                                    | 2<br>msec 0<br>msec 0<br>msec 0<br>msec 0<br>msec 0<br>msec 0<br>msec 0<br>10 msec 2<br>40 msec 5                                                                                                    | nsec<br>msec<br>msec<br>msec<br>msec<br>) msec<br>) msec                                                           |                  |
| < p<br>Trac:<br>1<br>2<br>3<br>4<br>5<br>6<br>7<br>8<br>9                                     | press Ctrl+C to bre<br>ing the route to 64<br>192.168.217.1<br>10.10.25.1<br>10.10.24.1<br>10.10.30.1<br>218.5.3.254<br>61.154.8.49<br>202.109.204.210<br>202.97.41.69<br>202.97.34.65                                                                                                    | ak ><br>4.170.98.3<br>0 msec 0<br>0 msec 0<br>0 msec 0<br>10 msec 0<br>10 msec 0<br>10 msec 0<br>20 msec 1<br>40 msec 4                                                                                                    | 2<br>msec 0<br>msec 0<br>msec 0<br>msec 0<br>msec 0<br>msec 0<br>msec 0<br>10 msec 2<br>40 msec 4                                                                                                    | nsec<br>msec<br>msec<br>msec<br>msec<br>) msec<br>) msec<br>) msec                                                 |                  |
| < p<br>Trac:<br>1<br>2<br>3<br>4<br>5<br>6<br>7<br>8<br>9<br>10                               | press Ctrl+C to bre<br>ing the route to 64<br>192.168.217.1<br>10.10.25.1<br>10.10.24.1<br>10.10.30.1<br>218.5.3.254<br>61.154.8.49<br>202.109.204.210<br>202.97.41.69<br>202.97.34.65<br>202.97.57.222                                                                                     | ak ><br>4.170.98.3<br>0 msec 0<br>0 msec 0<br>0 msec 0<br>10 msec 0<br>10 msec 0<br>10 msec 0<br>20 msec 1<br>40 msec 4                                                                                                    | 2<br>msec 0<br>msec 0<br>msec 0<br>) msec 0<br>) msec 0<br>0 msec 0<br>10 msec 2<br>40 msec 4<br>50 msec 4                                                                                                    | nsec<br>nsec<br>msec<br>nsec<br>msec<br>) msec<br>) msec<br>) msec<br>) msec                                       |                  |
| < p<br>Trac:<br>1<br>2<br>3<br>4<br>5<br>6<br>7<br>8<br>9<br>10<br>11                         | press Ctrl+C to bre<br>ing the route to 64<br>192.168.217.1<br>10.10.25.1<br>10.10.24.1<br>10.10.30.1<br>218.5.3.254<br>61.154.8.49<br>202.109.204.210<br>202.97.41.69<br>202.97.34.65<br>202.97.57.222<br>219.141.130.122                                                                  | ak ><br>4.170.98.3<br>0 msec 0<br>0 msec 0<br>0 msec 0<br>10 msec 0<br>10 msec 0<br>10 msec 0<br>20 msec 1<br>40 msec 4<br>50 msec 4                                                                                                    | 2<br>msec 0<br>msec 0<br>msec 0<br>0 msec 0<br>0 msec 0<br>10 msec 0<br>10 msec 2<br>40 msec 4<br>50 msec 3                                                                                                    | nsec<br>msec<br>msec<br>msec<br>msec<br>) msec<br>) msec<br>) msec<br>) msec<br>) msec                             |                  |
| < p<br>Trac:<br>1<br>2<br>3<br>4<br>5<br>6<br>7<br>8<br>9<br>10<br>11<br>12                   | press Ctrl+C to bre<br>ing the route to 64<br>192.168.217.1<br>10.10.25.1<br>10.10.24.1<br>10.10.30.1<br>218.5.3.254<br>61.154.8.49<br>202.109.204.210<br>202.97.41.69<br>202.97.34.65<br>202.97.57.222<br>219.141.130.122<br>219.142.11.10                                                 | ak ><br>4.170.98.3<br>0 msec 0<br>0 msec 0<br>0 msec 0<br>10 msec 0<br>10 msec 0<br>10 msec 0<br>20 msec 1<br>40 msec 4<br>50 msec 4<br>40 msec 5                                                                                                    | 2<br>msec 0<br>msec 0<br>msec 0<br>msec 0<br>msec 0<br>msec 0<br>10 msec 2<br>40 msec 5<br>40 msec 4<br>50 msec 3<br>40 msec 5                                                                                                    | nsec<br>nsec<br>msec<br>msec<br>msec<br>nsec<br>) msec<br>) msec<br>) msec<br>) msec<br>) msec                     |                  |
| < p<br>Trac:<br>1<br>2<br>3<br>4<br>5<br>6<br>7<br>8<br>9<br>10<br>11<br>12<br>13             | press Ctrl+C to bre<br>ing the route to 64<br>192.168.217.1<br>10.10.25.1<br>10.10.24.1<br>10.10.30.1<br>218.5.3.254<br>61.154.8.49<br>202.109.204.210<br>202.97.41.69<br>202.97.34.65<br>202.97.57.222<br>219.141.130.122<br>219.142.11.10<br>211.157.37.14                                | ak ><br>4.170.98.3<br>0 msec 0<br>0 msec 0<br>0 msec 0<br>10 msec 0<br>10 msec 0<br>10 msec 0<br>10 msec 1<br>40 msec 4<br>50 msec 4<br>40 msec 5<br>50 msec 4                                                                                                    | 2<br>msec 0<br>msec 0<br>msec 0<br>msec 0<br>msec 0<br>msec 0<br>0 msec 0<br>10 msec 2<br>40 msec 4<br>50 msec 4<br>50 msec 3<br>40 msec 5<br>50 msec 4                                                                                                    | nsec<br>msec<br>msec<br>msec<br>msec<br>) msec<br>) msec<br>) msec<br>) msec<br>) msec<br>) msec<br>) msec         |                  |
| < p<br>Trac:<br>1<br>2<br>3<br>4<br>5<br>6<br>7<br>8<br>9<br>10<br>11<br>12<br>13<br>14       | press Ctrl+C to bre<br>ing the route to 64<br>192.168.217.1<br>10.10.25.1<br>10.10.24.1<br>10.10.30.1<br>218.5.3.254<br>61.154.8.49<br>202.109.204.210<br>202.97.41.69<br>202.97.57.222<br>219.141.130.122<br>219.142.11.10<br>211.157.37.14<br>222.35.65.1                                 | ak ><br>4.170.98.3<br>0 msec 0<br>0 msec 0<br>0 msec 0<br>10 msec 0<br>10 msec 0<br>10 msec 0<br>10 msec 1<br>40 msec 1<br>40 msec 4<br>50 msec 4<br>40 msec 5<br>50 msec 4<br>40 msec 5                                                                                                    | 2<br>msec 0<br>msec 0<br>msec 0<br>msec 0<br>msec 0<br>msec 0<br>0 msec 0<br>10 msec 2<br>40 msec 4<br>50 msec 4<br>50 msec 3<br>40 msec 5<br>50 msec 4<br>40 msec 4<br>50 msec 4<br>50 msec 5<br>50 msec 5<br>50 msec 5<br>50 msec 5<br>50 msec 5<br>50 msec 5<br>50 msec 5<br>50 msec 5<br>50 msec 5<br>50 msec 5<br>50 msec 5<br>50 msec 5<br>50 msec 4<br>50 msec 4<br>50 msec 50 msec 50 mse | nsec<br>nsec<br>msec<br>msec<br>msec<br>nsec<br>) msec<br>) msec<br>) msec<br>) msec<br>) msec<br>) msec<br>) msec |                  |
| < p<br>Trac:<br>1<br>2<br>3<br>4<br>5<br>6<br>7<br>8<br>9<br>10<br>11<br>12<br>13<br>14<br>15 | press Ctrl+C to bre<br>ing the route to 64<br>192.168.217.1<br>10.10.25.1<br>10.10.24.1<br>10.10.30.1<br>218.5.3.254<br>61.154.8.49<br>202.109.204.210<br>202.97.41.69<br>202.97.34.65<br>202.97.57.222<br>219.141.130.122<br>219.142.11.10<br>211.157.37.14<br>222.35.65.1<br>222.35.65.18 | ak ><br>4.170.98.3<br>0 msec 0<br>0 msec 0<br>0 msec 0<br>10 msec 0<br>10 msec 0<br>10 msec 0<br>10 msec 0<br>10 msec 1<br>40 msec 4<br>50 msec 4<br>40 msec 5<br>50 msec 4<br>40 msec 5<br>40 msec 5<br>40 msec | 2<br>msec 0<br>msec 0<br>msec 0<br>msec 0<br>msec 0<br>msec 0<br>0 msec 0<br>10 msec 2<br>40 msec 4<br>50 msec 4<br>50 msec 3<br>40 msec 5<br>50 msec 4<br>40 msec 4<br>50 msec 4<br>50 msec 5<br>50 msec 5<br>50 msec 5<br>50 msec 5<br>50 msec 5<br>50 msec 5<br>50 msec 5<br>50 msec 5<br>50 msec 5<br>50 msec 5<br>50 msec 5<br>50 msec 5<br>50 msec 4<br>50 msec 4<br>50 msec 50 msec 50 mse | nsec<br>nsec<br>msec<br>msec<br>msec<br>nsec<br>) msec<br>) msec<br>) msec<br>) msec<br>) msec<br>) msec<br>) msec |                  |

| Related<br>Commands | Command | Description |
|---------------------|---------|-------------|
|                     |         |             |

Platform Description N/A

### traceroute ipv6

Use this command to show all gateways passed by the test packets from the source address to the destination address.

traceroute [ ipv6 ] [ ip-address [ probe number ] [ timeout seconds ] [ ttl minimum maximum ] ]

| Parameter<br>Description  | Parameter                                                                                                    | Description                                                            |  |
|---------------------------|----------------------------------------------------------------------------------------------------|------------------------------------------------------------------------|--|
|                           | ipv6-address                                                                                                    | Specifies an IPv6 address.                                             |  |
|                           | number                                                                                                    | Specifies the number of probe packets to be sent.                      |  |
|                           | seconds                                                                                                    | Specifies the timeout time.                                            |  |
|                           | minimum maximum                                                                                                    | Specifies the minimum and maximum TTL values.                          |  |
| Defaults                  | N/A                                                                                                    |                                                                        |  |
| Command<br>Mode           | Privileged EXEC mode.                                                                                                    |                                                                        |  |
| Usage Guide               | Use the <b>traceroute ipv6</b> command to test the connectivity of a network to exactly locate the network connectivity problem when the network failure occurs. To use the function domain name, configure the domain name server. For the concrete configuration, refer to the DNS Configuration part. |                                                                        |  |
| Configuration<br>Examples | The following is two examples of the application bout traceroute ipv6, the one is of the smooth network, and the other is the network in which some gateways aren't connected successfully.<br>1. When the network is connected smoothly:                                                                |                                                                        |  |
|                           | Ruijie# traceroute ipv<br>< press Ctrl+C to bro                                                                                                    |                                                                        |  |
|                           | Tracing the route to 3                                                                                                    |                                                                        |  |
|                           | J.                                                                                                    | msec 0 msec 0 msec                                                     |  |
|                           |                                                                                                    | msec 4 msec 4 msec                                                     |  |
|                           |                                                                                                    | msec 8 msec 4 msec                                                     |  |
|                           | 4 3004::1 4                                                                                                    | msec 28 msec 12 msec                                                   |  |
|                           | From above result, it's clear to know that the gateways passed by the packets sent to the host with an                                                                                                    |                                                                        |  |
|                           | IP address of 3004::1 (gatew                                                                                                    | ays 1~4) and the spent time are displayed. Such information is helpful |  |
|                           | for network analysis.                                                                                                    |                                                                        |  |
|                           | 2. When some gateways in th                                                                                                    | e network fail:                                                        |  |
|                           | Ruijie# traceroute ipv6 3004::1                                                                                                    |                                                                        |  |
|                           | < press Ctrl+C to break >                                                                                                    |                                                                        |  |
|                           | Tracing the route to 3                                                                                                    | 004::1                                                                 |  |
|                           | 1 3000::1 0                                                                                                    | msec 0 msec 0 msec                                                     |  |
|                           | 2 3001::1 4                                                                                                    | msec 4 msec 4 msec                                                     |  |
|                           |                                                                                                    | msec 8 msec 4 msec                                                     |  |
|                           | 4 * * *                                                                                                    |                                                                        |  |
|                           | 5 3004::1 4                                                                                                    | msec 28 msec 12 msec                                                   |  |

The above result clearly shown that the gateways passed by the packets sent to the host with an IP address of 3004::1 (gateways 1~5) and the spent time are displayed, and gateway 4 fails.

| Related<br>Commands | Command | Description |
|---------------------|---------|-------------|
|                     | N/A     | N/A         |
| Platform            | N/A     |             |

Description

# **TCP Configuration Commands**

### ip tcp mss

Use this command to configure the upper limit of MSS value. Use the **no** form of this command to remove the configuration.

ip tcp mss max-segment-size

#### no ip tcp mss

| Devementer            | Parameter        | Description               |
|-----------------------|------------------|---------------------------|
| Parameter description | max sogmant siza | Upper limit of MSS value. |
| docompilon            | max-segment-size | Range: 68-10000 bytes.    |
|                       |                  |                           |

#### Default Settings

The upper limit is not set by default.

| Command |                            |
|---------|----------------------------|
| mode    | Global configuration mode. |

|                     | This command is used to limit the maximum value of    |
|---------------------|-------------------------------------------------------|
| Usage<br>guidelines | MSS for the TCP session to be created. The negotiated |
|                     | MSS cannot exceed the configured value. You can use   |
|                     | this command to reduce the maximum value of MSS,      |
|                     | however, this configuration is not needed in general. |

| Examples | Ruijie(config)# | ip | tcp | mss | 1300 |  |
|----------|-----------------|----|-----|-----|------|--|
|----------|-----------------|----|-----|-----|------|--|

| Related  | Command | Description |
|----------|---------|-------------|
| commands | -       | -           |

#### ip tcp not-send-rst

Use this command to prohibit sending the reset packet when the port-unreachable packet is received. Use the **no** form of this command to remove the configuration.

#### ip tcp not-send-rst

#### no ip tcp not-send-rst

| Parameter   | Parameter | Description |
|-------------|-----------|-------------|
| description | -         | -           |

DefaultThe reset packet is sent when the port-unreachableSettingspacket is received.

CommandmodeGlobal configuration mode.

|            | When the TCP module distributes TCP packets, if the      |
|------------|----------------------------------------------------------|
|            | TCP session to which such packets belong cannot be       |
|            | found, a reset packet will be replied to the peer end to |
| Usage      | terminate the TCP session. The attacker may initiate     |
| guidelines | attacks by sending excess port-unreachable TCP           |
|            | packets. You can use this command to prohibit sending    |
|            | the reset packet when the port-unreachable packet is     |
|            | received.                                                |

Examples Ruijie(config) # ip tcp not-send-rst

| Related  | Command | Description |
|----------|---------|-------------|
| commands | -       | -           |

#### ip tcp path-mtu-discovery

Use this command to enable PMTU(Path Maximum Transmission Unit) discovery function for TCP in global configuration mode. Use the **no** form of this command to disable this function.

ip tcp path-mtu-discovery [age-timer *minutes* | age-timer infinite] no ip tcp path-mtu-discovery

| Parameter<br>description | Parameter          | Description                                                                                                 |  |  |  |  |
|--------------------------|--------------------|----------------------------------------------------------------------------------------------------|--|--|--|--|
|                          | age-timer minutes  | The time interval for further<br>discovery after discovering<br>PMTU. Range: 10-30 minutes.<br>Default: 10. |  |  |  |  |
|                          | age-timer infinite | No further discovery after discovering PMTU.                                                                |  |  |  |  |

Default Settings

Disabled

| mode | Global configuration mode. |
|------|----------------------------|
|------|----------------------------|

**Examples** Ruijie(config) # ip tcp path-mtu-discovery

| Related  | Command       | Description                              |  |  |
|----------|---------------|------------------------------------------|--|--|
| commands | show tcp pmtu | Show the PMTU value for the TCP session. |  |  |

## ip tcp syntime-out

Use this command to set the timeout value for SYN packets (the maximum time from SYN transmission to successful three-way handshake). Use the **no** form of this command to restore the default value.

ip tcp syntime-out seconds

no ip tcp syntime-out

|                          | Parameter | Description                                                            |  |
|--------------------------|-----------|------------------------------------------------------------------------|--|
| Parameter<br>description | seconds   | Timeout value for SYN packets.<br>Range: 5-300 seconds; default:<br>20 |  |

| Default<br>Settings | 20 seconds                                                                                                    |             |
|---------------------|----------------------------------------------------------------------------------------------------|-------------|
| Command<br>mode     | Global configuration n                                                                                                    | node.       |
| Usage<br>guidelines | If there is SYN attack in the network, reducing the SYN<br>timeout value can prevent resource consumption, but it<br>takes no effect to the successive SYN attacks. When the<br>device actively request for the connection with the<br>external, reducing the SYN timeout value can shorten<br>the time for the user to wait, such as telnet. For the bad<br>network, the timeout value can be increased properly. |             |
| Examples            | Ruijie(config)# ip tcp syntime-out 10                                                                                                    |             |
| Related commands    | Command -                                                                                                    | Description |

## ip tcp window-size

Use this command to change the size of receiving buffer and sending buffer for TCP session. Use the **no** form of this command to restore the default value.

#### ip tcp window-size size

| no | ip | tcp | win | dow | -size |
|----|----|-----|-----|-----|-------|
|----|----|-----|-----|-----|-------|

|                          | Parameter | Description                                                                                                    |
|--------------------------|-----------|----------------------------------------------------------------------------------------------------|
| Parameter<br>description | size      | Change the size of receiving<br>buffer and sending buffer for TCP<br>session.<br>Range: 0-65535 bytes; default:<br>4096. |

| Default<br>Settings | 4096 bytes                 |
|---------------------|----------------------------|
| Command<br>mode     | Global configuration mode. |

| Usage<br>guidelinesThe TCP receiving buffer is utilized to buffer the data<br>received from the peer end. These data will be<br>subsequently read by the application program.<br>Generally, the window size of TCP packets implies the<br>size of free space in the receiving buffer. For sessions<br>featuring greater bandwidth ratio and excess data,<br>increasing the size of receiving buffer will provide<br>notable TCP transmission performance. The sending<br>buffer is utilized to buffer the data of application<br>program. Each byte in the buffer has its sequence<br>number, and byte with sequence number acknowledged<br>will be removed from the sending buffer. Increasing the<br>sending buffer will improve the interaction between TCP<br>and application program and thus enhance the<br>performance. However, increasing the receiving buffer<br>and sending buffer will result in more memory<br>consumption of TCP.<br>This command is used to change the size of receiving<br>buffer and sending buffer, and only applies to the newly<br>established session. |
|----------------------------------------------------------------------------------------------------|
|----------------------------------------------------------------------------------------------------|

Examples Ruijie(config) # ip tcp window-size 16386

| Related  | Command | Description |
|----------|---------|-------------|
| commands | -       | -           |

### show tcp connect

Use this command to display basic information about the current TCP sessions. **show tcp connect** 

| Parameter   | Parameter | Description |
|-------------|-----------|-------------|
| description | -         | -           |

Default Settings N/A.

Command mode

Privileged EXEC mode.

#### Usage

| guidelines | N/A           |               |                 |
|------------|---------------|---------------|-----------------|
|            |               |               |                 |
|            | Ruijie#sh tcp | connect       |                 |
|            | tcp connect s | tatus:        |                 |
|            | TCB           | Local Address | Foreign Address |
|            | State         |               |                 |
|            | cf25000       | 0.0.0.2650    | 0.0.0.0         |
|            | LISTEN        |               |                 |
|            | c441000       | 0.0.0.23      | 0.0.0.0         |
|            | LISTEN        |               |                 |
|            | c441800       | 1.1.1.23      | 1.1.1.2.64201   |
|            | ESTABLISHED   |               |                 |
|            | c444cc0       | ::.23         | ::.0            |
|            | LISTEN        |               |                 |
|            | c429980       | 3000::1.23    | 3000::2.64236   |
|            | ESTABLISHED   |               |                 |

The following table lists the field description :

|          | Field           | Description                                                                                                    |
|----------|-----------------|----------------------------------------------------------------------------------------------------|
| Examples | ТСВ             | The control block's location address in the current memory.                                                                                                    |
|          | Local Address   | The local address and<br>port number. The<br>number after the last "."<br>is the port number. For<br>example, "2002::2.23"<br>and<br>"192.168.195.212.23",<br>"23" is the port number.  |
|          | Foreign Address | The remote address and<br>port number. The<br>number after the last "."<br>is the port number. For<br>example, "2002::2.23"<br>and<br>"192.168.195.212.23",<br>"23" is the port number. |
|          | State           | There are eleven<br>possible states of the<br>current TCP session:                                                                                                    |

| i or oorniga                           |
|----------------------------------------|
| CLOSED: The session                    |
| has been closed.                       |
| LISTEN: Listening state                |
| SYNSENT: In the                        |
| three-way handshake                    |
| phase when the SYN                     |
| packets have been sent                 |
| out.                                   |
| SYNRCVD: In the                        |
| three-way handshake                    |
| phase when the SYN                     |
| packets have been                      |
| received.                              |
| ESTABLISHED: TCP                       |
| session has been                       |
| established.                           |
| FINWAIT1: The local                    |
| end has sent out the FIN               |
| packet.                                |
| FINWAIT2: The FIN                      |
| packet sent by the local               |
| end has been                           |
| acknowledged.                          |
| CLOSEWAIT: The local                   |
| end has received the FIN               |
| packet from the peer                   |
| end.                                   |
| LASTACK: The local end                 |
| has received the FIN                   |
| packet from the peer                   |
| end, and then sent out its FIN packet. |
| CLOSING: The local end                 |
| has sent out the FIN                   |
| packet from the peer                   |
| end, and received the                  |
| FIN packet from the peer               |
| end before the ACK                     |
| packet for the peer end                |
| to respond with this FIN               |
| packet is received.                    |
| TIMEWAIT: The FIN                      |
| packet sent by the local               |
| end has been                           |
| 1                                      |

| acknowledged, and the |
|-----------------------|
| local end has also    |
| acknowledged the FIN  |
| packet.               |

| Re | lated  | Command | Description |
|----|--------|---------|-------------|
| co | mmands | -       | -           |

## show tcp pmtu

Use this command to display information about TCP PMTU.

| show tcp pmt | u                                 |              |                                               |
|--------------|-----------------------------------|--------------|-----------------------------------------------|
| Parameter    | Parameter                         | Descrip      | tion                                          |
| description  | -                                 | -            |                                               |
|              |                                   |              |                                               |
| Default      |                                   |              |                                               |
| Settings     | N/A.                              |              |                                               |
|              |                                   |              |                                               |
| Command      |                                   |              |                                               |
| mode         | Privileged EXEC m                 | ode.         |                                               |
| 1            |                                   |              |                                               |
| Usage        | N/A                               |              |                                               |
| guidelines   | N/A                               |              |                                               |
| I            | Duiiia# about top p               | m+11         |                                               |
|              | Ruijie# show tcp p<br>No. Local i | Address      | Foreign Address                               |
|              | PMTU                              | AUULESS      | roreigin Audress                              |
|              | [1] 2002:                         | ::1.18946    | 2002::2.23                                    |
|              | 1440                              |              |                                               |
|              | [2] 192.168.1                     | 95.212.23    | 192.168.195.112.13560                         |
|              | 1440                              | liata tha fi |                                               |
| Examples     | The following table               | lists the ne | -                                             |
|              | Field                             |              | Description                                   |
|              | No.                               |              | Sequence number.                              |
|              | Local Address                     |              | The local address and                         |
|              |                                   |              | the port number. The number after the last is |
|              |                                   |              | the port number. For                          |
|              |                                   |              | example, "2002::2.23"                         |

|                 | and<br>"192.168.195.212.23" ,<br>"23" is the port number.                                                                                                    |
|-----------------|----------------------------------------------------------------------------------------------------|
| Foreign Address | The remote address and<br>the port number. The<br>number after the last . is<br>the port number. For<br>example, "2002::2.23"<br>and<br>"192.168.195.212.23",<br>"23" is the port number. |
| PMTU            | The PMTU value.                                                                                                    |

| Related   | Command            | Description |        |       |      |
|-----------|--------------------|-------------|--------|-------|------|
| commands  | ip tcp             | Enable      | the    | TCP   | PMTU |
| Communico | path-mtu-discovery | discover    | y func | tion. |      |

## show tcp port

Use this command to information about the current TCP port.

| show tcp po | ort            |                           |      |
|-------------|----------------|---------------------------|------|
| Parameter   | Parameter      | Description               |      |
| description | -              | -                         |      |
|             |                |                           |      |
| Default     |                |                           |      |
| Settings    | N/A.           |                           |      |
|             |                |                           |      |
| Command     |                |                           |      |
| mode        | Privileged EX  | EC mode.                  |      |
| 1           |                |                           |      |
| Usage       |                |                           |      |
| guidelines  | N/A            |                           |      |
| I           |                |                           |      |
|             | Ruijie#sh tcp  | port                      |      |
|             | tcp port stat  | ls:                       |      |
| Examples    | Tcpv4 listen ( | on 2650 have connections: |      |
| Examples    | TCB For        | eign Address              | Port |
|             | State          |                           |      |
|             |                |                           |      |

Tcpv4 listen on 2650 have total 0 connections. Tcpv4 listen on 23 have connections: TCB Foreign Address Port State c340800 1.1.1.2 64571 ESTABLISHED Tcpv4 listen on 23 have total 1 connections. Tcpv6 listen on 23 have connections: TCB Foreign Address Port State c429980 3000::2 64572 ESTABLISHED

Tcpv6 listen on 23 have total 1 connections.

The following table lists the field description :

| Field           | Description                                                                                                    |
|-----------------|----------------------------------------------------------------------------------------------------|
| ТСВ             | The control block's location address in the current memory.                                                                                                    |
| Foreign Address | The remote address                                                                                                    |
| Port            | The remote port number                                                                                                    |
| State           | There are eleven<br>possible states of the<br>current TCP session:<br>CLOSED: The session<br>has been closed.<br>LISTEN: Listening state<br>SYNSENT: In the<br>three-way handshake |
|                 | phase when the SYN packets have been sent                                                                                                    |
|                 | out.                                                                                                    |
|                 | SYNRCVD: In the three-way handshake                                                                                                    |
|                 | phase when the SYN                                                                                                    |
|                 | packets have been received.                                                                                                    |

| ESTABLISHED: TCP<br>session has been<br>established.<br>FINWAIT1: The local<br>end has sent out the FIN<br>packet.<br>FINWAIT2: The FIN<br>packet sent by the local<br>end has been<br>acknowledged.<br>CLOSEWAIT: The local<br>end has received the FIN<br>packet from the peer<br>end.<br>LASTACK: The local end<br>has received the FIN<br>packet from the peer<br>end, and then sent out<br>its FIN packet.<br>CLOSING: The local end<br>has sent out the FIN<br>packet from the peer<br>end, and received the<br>FIN packet from the peer<br>end, and received the<br>FIN packet from the peer<br>end before the ACK<br>packet for the peer end<br>to respond with this FIN<br>packet sent by the local<br>end has been<br>acknowledged, and the<br>local end has also<br>acknowledged the FIN<br>packet.   |                          |
|----------------------------------------------------------------------------------------------------|--------------------------|
| established.<br>FINWAIT1: The local<br>end has sent out the FIN<br>packet.<br>FINWAIT2: The FIN<br>packet sent by the local<br>end has been<br>acknowledged.<br>CLOSEWAIT: The local<br>end has received the FIN<br>packet from the peer<br>end.<br>LASTACK: The local end<br>has received the FIN<br>packet from the peer<br>end, and then sent out<br>its FIN packet.<br>CLOSING: The local end<br>has sent out the FIN<br>packet from the peer<br>end, and received the<br>FIN packet from the peer<br>end, and received the<br>FIN packet from the peer<br>end, and received the<br>FIN packet form the peer<br>end before the ACK<br>packet for the peer end<br>to respond with this FIN<br>packet sent by the local<br>end has been<br>acknowledged, and the<br>local end has also<br>acknowledged the FIN | ESTABLISHED: TCP         |
| FINWAIT1: The local<br>end has sent out the FIN<br>packet.<br>FINWAIT2: The FIN<br>packet sent by the local<br>end has been<br>acknowledged.<br>CLOSEWAIT: The local<br>end has received the FIN<br>packet from the peer<br>end.<br>LASTACK: The local end<br>has received the FIN<br>packet from the peer<br>end, and then sent out<br>its FIN packet.<br>CLOSING: The local end<br>has sent out the FIN<br>packet from the peer<br>end, and received the<br>FIN packet from the peer<br>end before the ACK<br>packet for the peer end<br>to respond with this FIN<br>packet is received.<br>TIMEWAIT: The FIN<br>packet sent by the local<br>end has been<br>acknowledged, and the<br>local end has also<br>acknowledged the FIN                                                                               | session has been         |
| end has sent out the FIN<br>packet.<br>FINWAIT2: The FIN<br>packet sent by the local<br>end has been<br>acknowledged.<br>CLOSEWAIT: The local<br>end has received the FIN<br>packet from the peer<br>end.<br>LASTACK: The local end<br>has received the FIN<br>packet from the peer<br>end, and then sent out<br>its FIN packet.<br>CLOSING: The local end<br>has sent out the FIN<br>packet from the peer<br>end, and received the<br>FIN packet from the peer<br>end, and received the<br>FIN packet from the peer<br>end before the ACK<br>packet for the peer end<br>to respond with this FIN<br>packet is received.<br>TIMEWAIT: The FIN<br>packet sent by the local<br>end has been<br>acknowledged, and the<br>local end has also<br>acknowledged the FIN                                                 | established.             |
| packet.<br>FINWAIT2: The FIN<br>packet sent by the local<br>end has been<br>acknowledged.<br>CLOSEWAIT: The local<br>end has received the FIN<br>packet from the peer<br>end.<br>LASTACK: The local end<br>has received the FIN<br>packet from the peer<br>end, and then sent out<br>its FIN packet.<br>CLOSING: The local end<br>has sent out the FIN<br>packet from the peer<br>end, and received the<br>FIN packet from the peer<br>end, and received the<br>FIN packet from the peer<br>end, and received the<br>FIN packet from the peer<br>end, and received the<br>FIN packet for the peer end<br>to respond with this FIN<br>packet is received.<br>TIMEWAIT: The FIN<br>packet sent by the local<br>end has been<br>acknowledged, and the<br>local end has also<br>acknowledged the FIN                 | FINWAIT1: The local      |
| FINWAIT2: The FIN<br>packet sent by the local<br>end has been<br>acknowledged.<br>CLOSEWAIT: The local<br>end has received the FIN<br>packet from the peer<br>end.<br>LASTACK: The local end<br>has received the FIN<br>packet from the peer<br>end, and then sent out<br>its FIN packet.<br>CLOSING: The local end<br>has sent out the FIN<br>packet from the peer<br>end, and received the<br>FIN packet from the peer<br>end, and received the<br>FIN packet for the peer end<br>to respond with this FIN<br>packet is received.<br>TIMEWAIT: The FIN<br>packet sent by the local<br>end has been<br>acknowledged, and the<br>local end has also<br>acknowledged the FIN                                                                                                    | end has sent out the FIN |
| packet sent by the local<br>end has been<br>acknowledged.<br>CLOSEWAIT: The local<br>end has received the FIN<br>packet from the peer<br>end.<br>LASTACK: The local end<br>has received the FIN<br>packet from the peer<br>end, and then sent out<br>its FIN packet.<br>CLOSING: The local end<br>has sent out the FIN<br>packet from the peer<br>end, and received the<br>FIN packet from the peer<br>end, and received the<br>FIN packet for the peer end<br>to respond with this FIN<br>packet is received.<br>TIMEWAIT: The FIN<br>packet sent by the local<br>end has been<br>acknowledged, and the<br>local end has also<br>acknowledged the FIN                                                                                                    | packet.                  |
| end has been<br>acknowledged.<br>CLOSEWAIT: The local<br>end has received the FIN<br>packet from the peer<br>end.<br>LASTACK: The local end<br>has received the FIN<br>packet from the peer<br>end, and then sent out<br>its FIN packet.<br>CLOSING: The local end<br>has sent out the FIN<br>packet from the peer<br>end, and received the<br>FIN packet from the peer<br>end before the ACK<br>packet for the peer end<br>to respond with this FIN<br>packet is received.<br>TIMEWAIT: The FIN<br>packet sent by the local<br>end has been<br>acknowledged, and the<br>local end has also<br>acknowledged the FIN                                                                                                    | FINWAIT2: The FIN        |
| end has been<br>acknowledged.<br>CLOSEWAIT: The local<br>end has received the FIN<br>packet from the peer<br>end.<br>LASTACK: The local end<br>has received the FIN<br>packet from the peer<br>end, and then sent out<br>its FIN packet.<br>CLOSING: The local end<br>has sent out the FIN<br>packet from the peer<br>end, and received the<br>FIN packet from the peer<br>end before the ACK<br>packet for the peer end<br>to respond with this FIN<br>packet is received.<br>TIMEWAIT: The FIN<br>packet sent by the local<br>end has been<br>acknowledged, and the<br>local end has also<br>acknowledged the FIN                                                                                                    | packet sent by the local |
| CLOSEWAIT: The local<br>end has received the FIN<br>packet from the peer<br>end.<br>LASTACK: The local end<br>has received the FIN<br>packet from the peer<br>end, and then sent out<br>its FIN packet.<br>CLOSING: The local end<br>has sent out the FIN<br>packet from the peer<br>end, and received the<br>FIN packet from the peer<br>end, and received the<br>FIN packet from the peer<br>end before the ACK<br>packet for the peer end<br>to respond with this FIN<br>packet is received.<br>TIMEWAIT: The FIN<br>packet sent by the local<br>end has been<br>acknowledged, and the<br>local end has also<br>acknowledged the FIN                                                                                                    | end has been             |
| end has received the FIN<br>packet from the peer<br>end.<br>LASTACK: The local end<br>has received the FIN<br>packet from the peer<br>end, and then sent out<br>its FIN packet.<br>CLOSING: The local end<br>has sent out the FIN<br>packet from the peer<br>end, and received the<br>FIN packet from the peer<br>end before the ACK<br>packet for the peer end<br>to respond with this FIN<br>packet is received.<br>TIMEWAIT: The FIN<br>packet sent by the local<br>end has been<br>acknowledged, and the<br>local end has also<br>acknowledged the FIN                                                                                                    | acknowledged.            |
| packet from the peer<br>end.<br>LASTACK: The local end<br>has received the FIN<br>packet from the peer<br>end, and then sent out<br>its FIN packet.<br>CLOSING: The local end<br>has sent out the FIN<br>packet from the peer<br>end, and received the<br>FIN packet from the peer<br>end before the ACK<br>packet for the peer end<br>to respond with this FIN<br>packet is received.<br>TIMEWAIT: The FIN<br>packet sent by the local<br>end has been<br>acknowledged, and the<br>local end has also<br>acknowledged the FIN                                                                                                    | CLOSEWAIT: The local     |
| end.<br>LASTACK: The local end<br>has received the FIN<br>packet from the peer<br>end, and then sent out<br>its FIN packet.<br>CLOSING: The local end<br>has sent out the FIN<br>packet from the peer<br>end, and received the<br>FIN packet from the peer<br>end before the ACK<br>packet for the peer end<br>to respond with this FIN<br>packet is received.<br>TIMEWAIT: The FIN<br>packet sent by the local<br>end has been<br>acknowledged, and the<br>local end has also<br>acknowledged the FIN                                                                                                    | end has received the FIN |
| LASTACK: The local end<br>has received the FIN<br>packet from the peer<br>end, and then sent out<br>its FIN packet.<br>CLOSING: The local end<br>has sent out the FIN<br>packet from the peer<br>end, and received the<br>FIN packet from the peer<br>end before the ACK<br>packet for the peer end<br>to respond with this FIN<br>packet is received.<br>TIMEWAIT: The FIN<br>packet sent by the local<br>end has been<br>acknowledged, and the<br>local end has also<br>acknowledged the FIN                                                                                                    | packet from the peer     |
| has received the FIN<br>packet from the peer<br>end, and then sent out<br>its FIN packet.<br>CLOSING: The local end<br>has sent out the FIN<br>packet from the peer<br>end, and received the<br>FIN packet from the peer<br>end before the ACK<br>packet for the peer end<br>to respond with this FIN<br>packet is received.<br>TIMEWAIT: The FIN<br>packet sent by the local<br>end has been<br>acknowledged, and the<br>local end has also<br>acknowledged the FIN                                                                                                    | end.                     |
| packet from the peer<br>end, and then sent out<br>its FIN packet.<br>CLOSING: The local end<br>has sent out the FIN<br>packet from the peer<br>end, and received the<br>FIN packet from the peer<br>end before the ACK<br>packet for the peer end<br>to respond with this FIN<br>packet is received.<br>TIMEWAIT: The FIN<br>packet sent by the local<br>end has been<br>acknowledged, and the<br>local end has also<br>acknowledged the FIN                                                                                                    | LASTACK: The local end   |
| end, and then sent out<br>its FIN packet.<br>CLOSING: The local end<br>has sent out the FIN<br>packet from the peer<br>end, and received the<br>FIN packet from the peer<br>end before the ACK<br>packet for the peer end<br>to respond with this FIN<br>packet is received.<br>TIMEWAIT: The FIN<br>packet sent by the local<br>end has been<br>acknowledged, and the<br>local end has also<br>acknowledged the FIN                                                                                                    | has received the FIN     |
| its FIN packet.<br>CLOSING: The local end<br>has sent out the FIN<br>packet from the peer<br>end, and received the<br>FIN packet from the peer<br>end before the ACK<br>packet for the peer end<br>to respond with this FIN<br>packet is received.<br>TIMEWAIT: The FIN<br>packet sent by the local<br>end has been<br>acknowledged, and the<br>local end has also<br>acknowledged the FIN                                                                                                    | packet from the peer     |
| CLOSING: The local end<br>has sent out the FIN<br>packet from the peer<br>end, and received the<br>FIN packet from the peer<br>end before the ACK<br>packet for the peer end<br>to respond with this FIN<br>packet is received.<br>TIMEWAIT: The FIN<br>packet sent by the local<br>end has been<br>acknowledged, and the<br>local end has also<br>acknowledged the FIN                                                                                                    | end, and then sent out   |
| has sent out the FIN<br>packet from the peer<br>end, and received the<br>FIN packet from the peer<br>end before the ACK<br>packet for the peer end<br>to respond with this FIN<br>packet is received.<br>TIMEWAIT: The FIN<br>packet sent by the local<br>end has been<br>acknowledged, and the<br>local end has also<br>acknowledged the FIN                                                                                                    | its FIN packet.          |
| packet from the peer<br>end, and received the<br>FIN packet from the peer<br>end before the ACK<br>packet for the peer end<br>to respond with this FIN<br>packet is received.<br>TIMEWAIT: The FIN<br>packet sent by the local<br>end has been<br>acknowledged, and the<br>local end has also<br>acknowledged the FIN                                                                                                    | CLOSING: The local end   |
| end, and received the<br>FIN packet from the peer<br>end before the ACK<br>packet for the peer end<br>to respond with this FIN<br>packet is received.<br>TIMEWAIT: The FIN<br>packet sent by the local<br>end has been<br>acknowledged, and the<br>local end has also<br>acknowledged the FIN                                                                                                    | has sent out the FIN     |
| FIN packet from the peer<br>end before the ACK<br>packet for the peer end<br>to respond with this FIN<br>packet is received.<br>TIMEWAIT: The FIN<br>packet sent by the local<br>end has been<br>acknowledged, and the<br>local end has also<br>acknowledged the FIN                                                                                                    | packet from the peer     |
| end before the ACK<br>packet for the peer end<br>to respond with this FIN<br>packet is received.<br>TIMEWAIT: The FIN<br>packet sent by the local<br>end has been<br>acknowledged, and the<br>local end has also<br>acknowledged the FIN                                                                                                    | end, and received the    |
| packet for the peer end<br>to respond with this FIN<br>packet is received.<br>TIMEWAIT: The FIN<br>packet sent by the local<br>end has been<br>acknowledged, and the<br>local end has also<br>acknowledged the FIN                                                                                                    | FIN packet from the peer |
| to respond with this FIN<br>packet is received.<br>TIMEWAIT: The FIN<br>packet sent by the local<br>end has been<br>acknowledged, and the<br>local end has also<br>acknowledged the FIN                                                                                                    | end before the ACK       |
| packet is received.<br>TIMEWAIT: The FIN<br>packet sent by the local<br>end has been<br>acknowledged, and the<br>local end has also<br>acknowledged the FIN                                                                                                    |                          |
| TIMEWAIT: The FIN<br>packet sent by the local<br>end has been<br>acknowledged, and the<br>local end has also<br>acknowledged the FIN                                                                                                    |                          |
| packet sent by the local<br>end has been<br>acknowledged, and the<br>local end has also<br>acknowledged the FIN                                                                                                    |                          |
| end has been<br>acknowledged, and the<br>local end has also<br>acknowledged the FIN                                                                                                    |                          |
| acknowledged, and the<br>local end has also<br>acknowledged the FIN                                                                                                    |                          |
| local end has also<br>acknowledged the FIN                                                                                                    |                          |
| acknowledged the FIN                                                                                                    | <b>U</b>                 |
|                                                                                                    |                          |
| packet.                                                                                                    | -                        |
|                                                                                                    | packet.                  |

| Related  | Command | Description |
|----------|---------|-------------|
| commands | -       | -           |

# **IPv4 REF Configuration Commands**

## ip ref broadcast-in-vlan

|                              | ip ref broadcast-in-vlan                                                                                                    |                                                                                                    |
|------------------------------|----------------------------------------------------------------------------------------------------|----------------------------------------------------------------------------------------------------|
| Parameter                    | Parameter                                                                                                    | Description                                                                                                    |
| Description                  | -                                                                                                    | -                                                                                                    |
| Default<br>configuratio<br>n | None                                                                                                    |                                                                                                    |
| Command<br>mode              | Global configuration mode                                                                                                    |                                                                                                    |
| Usage guide                  | route from the ARP table and the<br>MAC adders. If no physical port for<br>the packets matching to this rou-<br>called as flooding) or drop the para<br>while the Marvell chips do. By de<br>flooding switch with this command<br>LAN.<br>This command takes effect for | MAC address corresponding to the next hop of the<br>ten obtain the corresponding physical port from the<br>found in the MAC address, how will the chip process<br>ute? Broadcast the packets in the virtual LAN (also<br>ackets? Broadcom chips do not support the flooding,<br>efault, the chip drops the packets. After enabling the<br>nd, the chip will broadcast the packets in the virtual<br>the routes excluding the routes which have been<br>are, save the configuration and restart the switch in |
| Configuratio<br>n examples   | Ruijie(config)# ip ref b<br>WARNING: It will take<br>configuration and reboot                                                                                                    | effect after rebooting.Please save                                                                                                    |
| Related                      | Command                                                                                                    | Description                                                                                                    |
| commands                     | _                                                                                                    | -                                                                                                    |
| Platform description         | N/A                                                                                                    |                                                                                                    |
| Command                      | Version                                                                                                    | Description                                                                                                    |
| history                      | -                                                                                                    | -                                                                                                    |
|                              |                                                                                                    |                                                                                                    |

### ip ref synchronize all

Use this command to synchronize the hardware forwarding table with the software forwarding table. For the Layer3 switches, the hardware and software forwarding tables are often inconsistent because the total number of the routes in the software forwarding table exceeds the capacity of the hardware forwarding table or the hardware hash-bucket collides. For the former, user shall reduce the number of the routes as possible, then execute this command to synchronize the hardware forwarding table with the software forwarding table. Currently, there is no solution to the hardware hash-bucket collision. **ip ref synchronize all** 

| Parameter                    | Parameter                                                                    | Description                                                                                                    |
|------------------------------|------------------------------------------------------------------------------|----------------------------------------------------------------------------------------------------|
| Description                  | -                                                                            | -                                                                                                    |
| Default<br>configuratio<br>n | None                                                                         |                                                                                                    |
| Command<br>mode              | Privileged EXEC mode                                                         |                                                                                                    |
| Usage guide                  | forwarding table, execute this                                               | orwarding table is not consistent with the hardware<br>command to perform the synchronization. The<br>inform users of synchronization finished: "IPv4<br>hronization finished". |
| Configuratio<br>n examples   | Ruijie# ip ref synchroniz<br>Oct 7 20:09:08 %7:<br>synchronization finished. | IPv4 express forward reports that                                                                                                    |
| Related commands             | Command                                                                      | Description                                                                                                    |
|                              | -                                                                            | -                                                                                                    |
| Platform description         | N/A                                                                          |                                                                                                    |
| Command                      | Version                                                                      | Description                                                                                                    |
| history                      | -                                                                            | -                                                                                                    |

## show ip ref

This command is used to display current global statistics of REF, including current routing number, adjacent node number, load balancing table number and weight node number. This command is as follows:

| Parameter                    | Parameter                      | Description                                |  |
|------------------------------|--------------------------------|--------------------------------------------|--|
| escription                   | -                              | -                                          |  |
| Default<br>configuratio<br>n | None                           |                                            |  |
| Command<br>mode              | Privilege mode                 |                                            |  |
| Usage guide                  | This command can be used to di | splay current packet statistics of REF.    |  |
|                              | Ruijie# show ip ref            |                                            |  |
|                              | statistic information:         |                                            |  |
|                              | current routes: 5              |                                            |  |
|                              | alloc weight_nodes: 5          |                                            |  |
|                              | alloc bal_tables: 0            |                                            |  |
|                              | alloc adj_nodes: 5             |                                            |  |
|                              | alloc res_adj: 0               |                                            |  |
| Configuratio<br>n examples   | Field                          | Description                                |  |
| ii examples                  | routes                         | Number of routes in the REF table          |  |
|                              | weight_nodes                   | Number of the weight nodes.                |  |
|                              | bal_tables                     | Number of the load balancing tables        |  |
|                              | adj_nodes                      | Number of the adjacent nodes.              |  |
|                              | res_adj                        | Number of the registered resolution nodes. |  |
|                              |                                |                                            |  |
| Related                      | Command                        | Description                                |  |
| Related                      |                                |                                            |  |

Platform description

N/A

| Command | Version | Description |
|---------|---------|-------------|
| history | -       | -           |

### show ip ref adjacency

This command can be used to display a special adjacent node or all the current adjacent nodes. This command is as follows:

| Parameter<br>Description | Parameter        | Description                       |  |
|--------------------------|------------------|-----------------------------------|--|
|                          | glean            | Gleans the adjacent nodes.        |  |
|                          | local            | Local adjacent nodes              |  |
|                          | ip               | IP of the next hop                |  |
|                          | interface_type   | Specifies the type of interface   |  |
|                          | interface_number | Specifies the number of interface |  |

| Default<br>configuratio<br>n | None            |
|------------------------------|-----------------|
| Command<br>mode              | Privileged EXEC |

C mode

Usage guide

This command can be used to display the adjacent table in the current REF module. The table displays the gleaned adjacency, local adjacency, IP adjacency, interface-related adjacency and all the adjacent node information.

|              | Example 1: Display all the adjacent information in the adjacent table.               |                                                          |                           |                |
|--------------|--------------------------------------------------------------------------------------|----------------------------------------------------------|---------------------------|----------------|
|              | Ruijie# show ip ref adjacency                                                        |                                                          |                           |                |
|              | adj_type                                                                             | next_hop                                                 | mac                       | interface      |
|              | local_adj                                                                            | 0.0.0.0                                                  | 0000.0000.0               | 000 NULL       |
|              | glean_adj                                                                            | 0.0.0.0                                                  | 0000.0000.0               | 000            |
|              | FastEtherne                                                                          | t 1/1                                                    |                           |                |
|              | local_adj                                                                            | 0.0.0.0                                                  | 0000.0000.0               | 000 NULL       |
|              | glean_adj                                                                            | 0.0.0.0                                                  | 0000.0000.0000            | ) Loopback 0   |
|              | forward_adj                                                                          | 192.168.17.1                                             | 0000.2004.                | 094f           |
|              | FastEthernet 1/1                                                                     |                                                          |                           |                |
|              | Example 2: Display the adjacent information associated with the specified interface. |                                                          |                           |                |
|              | Ruijie# sho                                                                          | Ruijie# show ip ref adjacency interface fastEthernet 1/1 |                           |                |
|              | adj_type                                                                             | next_hop                                                 | mac                       | interface      |
|              | forward_adj                                                                          | 192.168.17.1                                             | 0000.2004.                | 094f           |
|              | FastEtherne                                                                          | t 1/1                                                    |                           |                |
|              |                                                                                      |                                                          |                           |                |
|              | Example 3: Display the adjacent node information assoc<br>the specified IP.          |                                                          | formation associated with |                |
| Configuratio | Ruijie# <b>sho</b>                                                                   | w ip ref adjac                                           | ency 192.168.             | 17.1           |
| n examples   | adj_type                                                                             | next_hop                                                 | mac                       | interface      |
|              | forward_adj                                                                          | 192.168.17.1                                             | 0000.2004.                | 094f           |
|              | FastEthernet 1/1                                                                     |                                                          |                           |                |
|              |                                                                                      |                                                          |                           |                |
|              | Example 4: Display the gleaned adjacent information.                                 |                                                          |                           |                |
|              | Ruijie# sho                                                                          | w ip ref adjac                                           | ency glean                |                |
|              | adj_type                                                                             | next_hop                                                 | mac                       | interface      |
|              | glean_adj                                                                            | 0.0.0.0                                                  | FastEtherne               | et 0/0         |
|              | 0000.00000                                                                           |                                                          |                           |                |
|              | Example 5: Display the local adjacent information.                                   |                                                          |                           |                |
|              | Ruijie# show ip ref adjacency local                                                  |                                                          |                           |                |
|              | adj_type                                                                             | next_hop                                                 | mac                       | interface      |
|              | local_adj                                                                            | 0.0.0.0                                                  | 0000.0000.0               | 000 NULL       |
|              | local_adj                                                                            | 0.0.0.0                                                  | 0000.0000.0               | 000 NULL       |
|              | F                                                                                    | Field                                                    | ſ                         | Description    |
|              | adi_type                                                                             |                                                          | Adjacent type             |                |
|              | next_hop                                                                             |                                                          | Address of next           | hop            |
|              | mac                                                                                  |                                                          | MAC address (0            | means invalid) |
|              | interface                                                                            |                                                          | Interface                 |                |

1

| Related commands     | Command           | Description                                                 |
|----------------------|-------------------|-------------------------------------------------------------|
|                      | show ip ref route | Displays all routing information in the current REF module. |
| Platform description | N/A               |                                                             |
| Command              | Version           | Description                                                 |
| history              | -                 | -                                                           |
|                      |                   |                                                             |

#### show ip ref route

This command can be used to display all the routing information on the current REF module. This command is as follows:

| show ip ref route [default   ip mask] |                                                                                   |                              |                                 |
|---------------------------------------|-----------------------------------------------------------------------------------|------------------------------|---------------------------------|
|                                       | Parameter                                                                         |                              | Description                     |
| Parameter                             | default                                                                           | Specifies defau              | lt route.                       |
| Description                           | ip                                                                                | Specifies the de             | estination IP address of route. |
|                                       | mask                                                                              | Specifies the ro             | ute mask.                       |
|                                       |                                                                                   |                              |                                 |
| Default                               | Nama                                                                              |                              |                                 |
| configuratio<br>n                     | None                                                                              |                              |                                 |
|                                       |                                                                                   |                              |                                 |
| Command                               | Privileged EXEC mode                                                              |                              |                                 |
| mode                                  |                                                                                   |                              |                                 |
| Usage guide                           | Display the related routing information in the current REF table, and specify the |                              |                                 |
|                                       | default route and all the routing information matching IP/MASK.                   |                              |                                 |
|                                       | Example 1: Display all t                                                          | he routing information in th | e REF table.                    |
|                                       | Ruijie#show ip re:                                                                | -                            |                                 |
|                                       | Codes: * - default route                                                          |                              |                                 |
| Configuratio                          | # - zero route                                                                    |                              |                                 |
| n examples                            | ip mask                                                                           | adj-id next-hop              | weight interface                |
|                                       | 224.0.0.0                                                                         | 224.0.0.0 1                  | 0.0.0.0 1                       |
|                                       |                                                                                   | 255.255.255.0 11             | 0.0.0.0 1                       |
|                                       | FastEthernet 0/0                                                                  |                              |                                 |

192.168.52.255 255.255.255 1 0.0.0.0

**show ip ref route** [default | *ip mask*]

```
192.168.52.68 255.255.255.255 1 0.0.0.0
                                               1
192.168.52.58
               255.255.255.255 12 192.168.52.58 1
FastEthernet 0/0
20.0.0.0
               255.255.255.0 10 0.0.0.0
                                                        1
   FastEthernet 0/1.1
20.0.0.255 255.255.255.255 1 0.0.0.0
                                                     1
20.0.0.3 255.255.255.255 1
                                    0.0.0.0
                                                 1
Example 2: Display all the default routing information in the REF
table.
Ruijie# show ip ref route default
IP/MASK s/res w adj_type next_hop
            interface
mac
*0.0.0.0/0
                       1/1 1 forward adj 192.168.17.1
0000.2004.094f FastEthernet 1/1
Example 3: Display all the routing information matching the IP/MASK
in the REF table.
Ruijie# show ip ref route 192.168.17.0 255.255.255.0
             s/res w adj_type next_hop
IP/MASK
            interface
mac
192.168.17.0/24 1/1 1 glean adj 0.0.0.0 0000.0000.0000
FastEthernet 1/1
          Field
                                Description
                         Destination IP address
ip
mask
                         Mask
                         Associated route number.
s
                         Resolution route number.
res
weight
                         Routing weight
                         Adjacent type
adj-type
next-hop
                         Address of next hop
                         MAC address (0 means invalid)
 mac
 interface
                         Egress
```

| Related  | Command                 | Description                                               |
|----------|-------------------------|-----------------------------------------------------------|
| commands | show ip ref exact-route | Displays the accurate REF forwarding path of a IP packet. |

| Command Reference    | ce      | IPv4 REF Configuration Commands |
|----------------------|---------|---------------------------------|
| Platform description | N/A     |                                 |
| Command              | Version | Description                     |
| history              | -       | -                               |
|                      |         |                                 |

# IP Routing Configuration Commands

1. IP Routing Configuration Commands

# **IP Routing Configuration Commands**

## ip default-network

Use this command to configure the default network globally. Use the **no** form of this command to remove the setting. **ip default-network** *network* **no ip default-network** *network* 

| Parameter                | Parameter                                                                                                    | Description     |
|--------------------------|----------------------------------------------------------------------------------------------------|-----------------|
| description              | network                                                                                                    | Default network |
| Default<br>configuration | 0.0.0/0                                                                                                    |                 |
| Command mode             | Global configuration mode.                                                                                                    |                 |
| Usage guidelines         | The goal of this command is to generate the default route. The default network must be reachable in the routing table, but not the directly connected network. The default network always starts with an asterisk ("*"), indicating that it is the candidate of the default route. If there is connected route and the route without the next hop in the default network, the default route must be a static route.                                            |                 |
| Examples                 | The following example sets 192.168.100.0 as the default network. Since the static route to the network is configured, the device will automatically generate a default route.<br>ip route 192.168.100.0 255.255.255.0 serial 0/1<br>ip default-network 192.168.100.0<br>The following example sets 200.200.200.0 as the default network. The route becomes the default one only when it is available in the routing table.<br>ip default-network 200.200.200.0 |                 |
| Related commands         | Command     Description       show ip route     Show the routing table.                                                                                                    |                 |

#### ip route

Use this command to configure a static route. Use the **no** form of this command to remove the configured route. **ip route** *network net-mask* {*ip-address* | *interface* [*ip-address*]} [*distance*] [**tag** *tag*] [**permanent**] [**disable** | **enable**] **no ip route** *network net-mask* {*ip-address* | *interface* [*ip-address*]} [*distance*] [**tag** *tag*] [**permanent**] [**disable** | **enable**]

| Parameter   | Parameter | Description                        |
|-------------|-----------|------------------------------------|
| description | network   | Network address of the destination |

|                  |                                                                                           | 0 0                                                             |  |
|------------------|-------------------------------------------------------------------------------------------|-----------------------------------------------------------------|--|
|                  | net-mask                                                                                  | Mask of the destination                                         |  |
|                  | ip-address                                                                                | The next hop IP address of the static route                     |  |
|                  | interface                                                                                 | (Optional) The next hop egress of the static route              |  |
|                  | distance                                                                                  | (Optional) The management distance of the static route          |  |
|                  | tag                                                                                       | (Optional) The tag of the static route                          |  |
|                  | permanent                                                                                 | (Optional) Permanent rotue ID                                   |  |
|                  | disable/enable                                                                            | (Optional) Disablement or enablement ID of the static route     |  |
|                  |                                                                                           |                                                                 |  |
| Default          | Nana                                                                                      |                                                                 |  |
| configuration    | None                                                                                      |                                                                 |  |
|                  |                                                                                           |                                                                 |  |
| Command mode     | Global configuration mode.                                                                |                                                                 |  |
|                  |                                                                                           |                                                                 |  |
|                  | The default management distar                                                             | nce of the static route is 1. Setting the management distance   |  |
|                  | allows the learnt dynamic rou                                                             | te to overwrite the static route. Setting the management        |  |
|                  | distance of the static route car                                                          | n enable route backup, which is called floating route in this   |  |
|                  | case.                                                                                     |                                                                 |  |
|                  | Enablement/disablement shows the state of the static route. Disablement means the static  |                                                                 |  |
|                  | route is not used for forwarding. The forwarding table used the permanent route until     |                                                                 |  |
|                  | administrator deletes it.                                                                 |                                                                 |  |
|                  | When you configure the static i                                                           | route on an Ethernet interface, do not set the next hop as an   |  |
|                  | interface, for example, ip route                                                          | 0.0.0.0 0.0.0.0 Fastethernet 0/0. In this case, the switch may  |  |
|                  | consider that all unknown destination networks are directly connected to the Fastethernet |                                                                 |  |
| Usage guidelines | 0/0. So it sends an ARP request to every destination host, which occupies many CPU and    |                                                                 |  |
|                  | memory resources. It is not recommended to set the static route to an Ethernet interface. |                                                                 |  |
|                  |                                                                                           |                                                                 |  |
|                  |                                                                                           |                                                                 |  |
|                  | Note The IS2700G series products support up to 32 IPv4 static routes.                     |                                                                 |  |
|                  | A                                                                                         |                                                                 |  |
|                  |                                                                                           |                                                                 |  |
|                  | <b>Note</b> The IPv4 static route supports only the default route with the mask being 0,  |                                                                 |  |
|                  | and the host route with the mask being 32.                                                |                                                                 |  |
|                  |                                                                                           |                                                                 |  |
|                  |                                                                                           |                                                                 |  |
|                  | The following example configur                                                            | es a default route whose next hop is 192.168.12.1.              |  |
|                  | Ruijie(config)# ip route 0.0.0.0 0.0.0.0 192.168.12.1                                     |                                                                 |  |
|                  | If the static route has not a spec                                                        | cific interface, data flows may be sent thought other interface |  |
| Examples         | in case of interface failure. T                                                           | he following example configures that data flows are sent        |  |
|                  | through fastehternet 0/0 to the                                                           | destination network of 172.16.100.1/32.                         |  |
|                  | Ruijie(config)# ip route                                                                  | 172.16.100.1 255.255.255.255 fastethernet 0/0                   |  |
|                  | 192.168.12.1                                                                              |                                                                 |  |
|                  |                                                                                           |                                                                 |  |
| Related commands | Ν/Δ                                                                                       |                                                                 |  |

Related commands N/A

# ip routing

Use this command to enable IPv4 routing. Use the **no** form of this command to disable the function.

#### ip routing

no ip routing

| Default<br>configuration | Enabled                                                                                                    |  |  |
|--------------------------|----------------------------------------------------------------------------------------------------|--|--|
| Command mode             | Global configuration mode.                                                                                               |  |  |
|                          | IPv4 static routes will become ineffective if the IPv4 routing is disabled.                                              |  |  |
|                          |                                                                                                    |  |  |
|                          | Note The IS2700G series products support only the IPv4 or IPv6 static routes, and IPv4 or IPv6 directly connected route. |  |  |
| Usage guidelines         |                                                                                                    |  |  |
|                          | Note Configure the static route to obtain the IPv4 or IPv6 static route.                                                 |  |  |
|                          |                                                                                                    |  |  |
|                          | Note Configure the IP address of the SVI to obtain the IPv4 or IPv6 directly                                             |  |  |
|                          | connected route.                                                                                                    |  |  |
|                          |                                                                                                    |  |  |
|                          | The following example disables IP routing                                                                                |  |  |
| Examples                 | no ip routing                                                                                                    |  |  |
| Related commands         | N/A                                                                                                    |  |  |

Platform description N/A

# ip static route-limit

Use this command to set the upper limit of the static route. Use the **no** form of this command to restore the setting to the default value.

ip static route-limit *number* no ip static route-limit

| Parameter   | Parameter | Description                                   |
|-------------|-----------|-----------------------------------------------|
| description | number    | Upper limit of static routes, range: 1 to 32. |

Default configuration

| Command mode         | Global configuration mode.                                                                                                    |  |
|----------------------|----------------------------------------------------------------------------------------------------|--|
| Usage guidelines     | Note       The IS2700G series products support up to 32 IPv4 static routes.                                                                                                    |  |
| Examples             | The following example sets the upper limit of the static routes to 10 and then restores the setting to the default value.<br>Ruijie(config) # ip static route-limit 10<br>Ruijie(config) # no ip static route-limit |  |
| Related commands     | N/A                                                                                                    |  |
| Platform description | N/A                                                                                                    |  |

# ipv6 route

Use this command to configure an IPv6 static route. Use the **no** form of this command to delete the configured route. **ipv6 route** *ipv6-prefix / prefix-length* { *ipv6-address* | *interface* [ *ipv6-address* ] } [ *distance* ]

|                                                                                              | Parameter                  | Description                                                              |
|----------------------------------------------------------------------------------------------|----------------------------|--------------------------------------------------------------------------|
|                                                                                              | ipv6-prefix                | IPv6 prefix, which must comply with the IP address form defined in       |
|                                                                                              |                            | RFC4291.                                                                 |
| Parameter                                                                                    | profix longth              | Length of the IPv6 prefix. The symbol of " / " must be added in front of |
| description                                                                                  | prefix-length              | the prefix.                                                              |
|                                                                                              | ipv6-address               | The next hop IP address of the static route                              |
|                                                                                              | interface                  | (Optional) The next hop egress of the static route                       |
|                                                                                              | distance                   | (Optional) The management distance of the static route                   |
| Default                                                                                      | None                       |                                                                          |
| configuration                                                                                |                            |                                                                          |
| Command mode                                                                                 | Global configuration mode. |                                                                          |
|                                                                                              | The default manage         | ement distance of the static route is 1. Setting the management distance |
|                                                                                              | allows the learnt d        | lynamic route to overwrite the static route. Setting the management      |
| distance of the static route can enable route backup, which is called floating route backup. |                            | ic route can enable route backup, which is called floating route in this |
| Usage guidelines                                                                             | case.                      |                                                                          |
|                                                                                              |                            |                                                                          |
|                                                                                              | Note The                   | IS2700G series products support up to 16 IPv6 static routes.             |

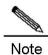

The IPv6 static route supports only the default route with the mask being 0, and the host route with the mask being 128.

 Examples
 The following example configures a default route whose next hop is 2002::2.

 Ruijie (config) #ipv6 route 0::/0 2002::2

 If the static route has not a specific interface, data flows may be sent thought other interface in case of interface failure. The following example configures that data flows are sent through fastehternet 0/0 to the destination network of 2001::/128.

 Ruijie (config) #ipv6 route 2001::1/128 fastethernet 0/0 2002::2

 Related commands

 Command
 Description

 show ipv6 route
 Show IPv6 routing table .

Platform description N/A

#### ipv6 static route-limit

Use this command to set the upper limit of the static route. Use the **no** form of this command to restore the setting to the default value.

Ipv6 static route-limit number no ipv6 static route-limit

| Parameter                | Parameter                                                                                                    | Description                                                                 |
|--------------------------|----------------------------------------------------------------------------------------------------|-----------------------------------------------------------------------------|
| description              | number                                                                                                    | Upper limit of static routes, range: 1 to 16.                               |
| Default<br>configuration | -                                                                                                    |                                                                             |
| Command mode             | Global configuration mode.                                                                                               |                                                                             |
| Usage guidelines         | The goal is to control the numb                                                                                          | er of static routes.<br>eries products support up to 16 IPv6 static routes. |
| Examples                 | The following example sets the<br>restores the setting to the defau<br>Ruijie# ipv6 static rou<br>Ruijie# no ipv6 static | te-limit 10                                                                 |

| Polotod commando | Command         | Description                      |
|------------------|-----------------|----------------------------------|
| Related commands | ipv6 route      | Configure the IPv6 static route. |
|                  | show ipv6 route | Show IPv6 routing table          |

Platform description N/A

# ipv6 unicast-routing

Use this command to enable the IPv6 routing. Use the **no** form of this command to disable this function.

| ipv6 unicast-routing<br>no ipv6 unicast-routing |                                                                                                    |  |
|-------------------------------------------------|----------------------------------------------------------------------------------------------------|--|
| Parameter<br>description                        | None                                                                                                    |  |
| Default<br>configuration                        | Enabled                                                                                                    |  |
| Command mode                                    | Global configuration mode                                                                                                    |  |
| Usage guidelines                                | IPv6 static routes will become ineffective if the IPv6 routing is disabled.         Note         Note         The IS2700G series products support only the IPv4 or IPv6 static routes, an IPv4 or IPv6 directly connected route.         Note         Note         Configure the static route to obtain the IPv4 or IPv6 static route.         Note         Configure the IP address of the SVI to obtain the IPv4 or IPv6 directly |  |
|                                                 | connected route.                                                                                                    |  |

| Examples         | The example disables the IPv6 routing |                                 |  |
|------------------|---------------------------------------|---------------------------------|--|
| Examples         | Ruijie# no ipv6 unicast-routing       |                                 |  |
|                  |                                       |                                 |  |
|                  | Command                               | Description                     |  |
| Related commands | ipv6 route                            | Configure the IPv6 static route |  |
|                  | show ipv6 route                       | Show the IPv6 routing table     |  |
|                  |                                       |                                 |  |

Platform description N/A

#### show ip route

Use the command to show the IPv4 routing table. **show ip route** [ *network* [*mask*] | **count** | **summary** ]

|                  | Parameter                                                                                                    | Description                                                           |
|------------------|----------------------------------------------------------------------------------------------------|-----------------------------------------------------------------------|
|                  |                                                                                                    | Description                                                           |
|                  | network                                                                                                    | (Optional) Show the route information to the network.                 |
| Parameter        | mask                                                                                                    | (Optional)Show the route information to the network of this mask.     |
| description      | count                                                                                                    | (Optional)Show the number of existent routes. (for the ECMP/WCMP      |
|                  |                                                                                                    | route, show one route)                                                |
|                  | summary                                                                                                    | (Optional) Show statistics of the routing table.                      |
|                  |                                                                                                    |                                                                       |
| Default          |                                                                                                    |                                                                       |
| configuration    | All routes are displa                                                                                                    | yed by default.                                                       |
|                  |                                                                                                    |                                                                       |
| Command mode     | Privileged EXEC m                                                                                                    | ode, global configuration mode, interface configuration mode, routing |
|                  | protocol configuration                                                                                                    | on mode, route map configuration mode.                                |
|                  |                                                                                                    |                                                                       |
| Usage guidelines | N/A                                                                                                    |                                                                       |
|                  |                                                                                                    |                                                                       |
|                  | Ruijie# show ip route<br>Codes: C - connected, S - static, R - RIP, B - BGP<br>O - OSPF, IA - OSPF inter area<br>N1 - OSPF NSSA external type 1, N2 - OSPF NSSA external type 2 |                                                                       |
|                  |                                                                                                    |                                                                       |
|                  |                                                                                                    |                                                                       |
|                  |                                                                                                    |                                                                       |
|                  | El - OSPF exter                                                                                                    | nal type 1, E2 - OSPF external type 2                                 |
|                  | i - IS-IS, su - IS-IS summary, L1 - IS-IS level-1, L2 - IS-IS le<br>ia - IS-IS inter area, * - candidate default                                                                |                                                                       |
|                  |                                                                                                    |                                                                       |
|                  |                                                                                                    |                                                                       |
|                  | Gateway of last                                                                                                    | resort is no set                                                      |
| Examples         | S 20.0.0.0/8 is                                                                                                    | directly connected, VLAN 1                                            |
|                  | S 22.0.0.0/8 [1                                                                                                    | /0] via 20.0.0.1                                                      |
|                  | O E2 30.0.0/8                                                                                                    | [110/20] via 192.1.1.1, 00:00:06, VLAN 1                              |
|                  | R 40.0.0/8 [1                                                                                                    | 20/20] via 192.1.1.2, 00:00:23, VLAN 1                                |
|                  | B 50.0.0/8 [1                                                                                                    | 20/0] via 192.1.1.3, 00:00:41                                         |
|                  | C 192.1.1.0/24                                                                                                    | is directly connected, VLAN 1                                         |
|                  | C 192.1.1.254/3                                                                                                    | 2 is local host.                                                      |
|                  |                                                                                                    |                                                                       |

|  | Field | Description |
|--|-------|-------------|
|--|-------|-------------|

| Source routing protocol, which may be:              |  |
|-----------------------------------------------------|--|
| C: directly connected route                         |  |
| S: static route                                     |  |
| R: RIP route                                        |  |
| B: BGP route                                        |  |
| O: OSPF route                                       |  |
| I: IS-IS route                                      |  |
| Route type, which may be:                           |  |
| E1: OSPF external route type 1                      |  |
| E2: OSPF external route type 2                      |  |
| N1: OSPF NSSA external type 1                       |  |
| N2: OSPF NSSA external type 2                       |  |
| IA: OSPF area internal route                        |  |
| SU: IS-IS summary route                             |  |
| L1: IS-IS level-1 route                             |  |
| L2: IS-IS level-2 route                             |  |
| ia: IS-IS area internal route                       |  |
| Network address and mask of the destination network |  |
| Manage metric                                       |  |
| Next hop IP address.                                |  |
| Forwarding interface of next hop                    |  |
|                                                     |  |

```
Ruijie# show ip route 30.0.0.0
Routing entry for 30.0.0.0/8
Distance 110, metric 20
Routing Descriptor Blocks:
*192.1.1.1, 00:01:11 ago, via VLAN 1, generated by OSPF, extern 2
```

| Field                     | Description                                                                                               |
|---------------------------|----------------------------------------------------------------------------------------------------|
| Routing Descriptor Blocks | Next hop IP address, source, update time, forwarding interface, source routing protocol and type of route |
|                           | information                                                                                               |

The following is the showing result of the show ip route normal command:

Ruijie#show ip route normal

```
Codes: C - connected, S - static, R - RIP, B - BGP
O - OSPF, IA - OSPF inter area
N1 - OSPF NSSA external type 1, N2 - OSPF NSSA external type 2
E1 - OSPF external type 1, E2 - OSPF external type 2
```

```
i - IS-IS, su - IS-IS summary, L1 - IS-IS level-1, L2 - IS-IS level-2
ia - IS-IS inter area, * - candidate default
```

#### Gateway of last resort is no set

```
S 20.0.0.0/8 is directly connected, VLAN 1
S 22.0.0.0/8 [1/0] via 20.0.0.1
O E2 30.0.0.0/8 [110/20] via 192.1.1.1, 00:00:06, VLAN 1
R 40.0.0.0/8 [120/20] via 192.1.1.2, 00:00:23, VLAN 1
B 50.0.0.0/8 [120/0] via 192.1.1.3, 00:00:41
C 192.1.1.0/24 is directly connected, VLAN 1
C 192.1.1.254/32 is local host.
```

The following is the showing result of the show ip route ecmp command: Ruijie#show ip route ecmp

```
Codes: C - connected, S - static, R - RIP, B - BGP
O - OSPF, IA - OSPF inter area
N1 - OSPF NSSA external type 1, N2 - OSPF NSSA external type 2
E1 - OSPF external type 1, E2 - OSPF external type 2
i - IS-IS, su - IS-IS summary, L1 - IS-IS level-1, L2 - IS-IS level-2
ia - IS-IS inter area, * - candidate default
```

```
Gateway of last resort is 192.168.1.2 to network 0.0.0.0
```

S\* 0.0.0.0/0 [1/0] via 192.168.1.2
[1/0] via 192.168.2.2
0 IA 192.168.10.0/24 [110/1] via 35.1.10.2, 00:38:26, VLAN 1
[110/1] via 35.1.30.2, 00:38:26, VLAN 3

```
Ruijie# show ip route count
----- route info ------
the num of active route: 5
```

Ruijie# show ip route weight ------[distance/metric/weight]------S 23.0.0.0/8 [1/0/2] via 192.1.1.20 S 172.0.0.0/16 [1/0/4] via 192.0.0.1

The following is the showing result of the show ip reroute fast-reroute command. Ruijie#show ip route fast-reroute

```
Codes: C - connected, S - static, R - RIP, B - BGP
O - OSPF, IA - OSPF inter area
N1 - OSPF NSSA external type 1, N2 - OSPF NSSA external type 2
E1 - OSPF external type 1, E2 - OSPF external type 2
i - IS-IS, su - IS-IS summary, L1 - IS-IS level-1, L2 - IS-IS level-2
ia - IS-IS inter area, * - candidate default
```

```
Status codes: m - main entry, b - backup entry, a - active entry
Gateway of last resort is 192.168.1.2 to network 0.0.0.0
S* 0.0.0.0/0 [ma] via 192.168.1.2
[b] via 192.168.2.2
O IA 192.168.10.0/24 [m] via 35.1.10.2, 00:38:26, VLAN 1
[ba] via 35.1.30.2, 00:38:26, VLAN 3
Ruijie# show ip route fast-reroute 30.0.0.0
Routing entry for 30.0.0.0/8
Distance 110, metric 20
Routing Descriptor Blocks:
[m] 192.1.1.1, 00:01:11 ago, via VLAN 1, generated by OSPF, extern 2
[ba]192.1.1.1, 00:01:11 ago, via VLAN 1, generated by OSPF, extern 2
```

#### show ipv6 route

Use the command to view the configuration of the IPv6 routing table. **show ipv6 route** [[network/prefix-length] | **summary**]

| Devenetor                | Parameter                                                                                                    | Description                                                                                                    |  |
|--------------------------|----------------------------------------------------------------------------------------------------|----------------------------------------------------------------------------------------------------|--|
| Parameter                | network/prefix-length                                                                                                    | (Optional) Show the route information to the network.                                                                                                    |  |
| description              | summary                                                                                                    | (Optional)Show the classified statistics of the number of ipv6 routes.                                                                                                    |  |
| Default<br>configuration | All routes are displayed by default.                                                                                                    |                                                                                                    |  |
| Command mode             | Privileged EXEC mode, global configuration mode, interface configuration mode, routing protocol configuration mode, route map configuration mode.               |                                                                                                    |  |
| Usage guidelines         | This command can show route information flexibly.                                                                                                    |                                                                                                    |  |
| Examples                 | Ruijie(config)<br>IPv6 routing t<br>Codes: C - Cor<br>I1 - ISIS L1,<br>O - OSPF intra<br>1, OE2 - OSPF<br>ON1 - OSPF NS<br>L ::1/128<br>C 10::/64<br>L 10::1/12 | e output of this command:<br>) # show ipv6 route<br>table - Default - 7 entries<br>nnected, L - Local, S - Static, R - RIP, B - BGP<br>I2 - ISIS L2, IA - ISIS interarea, IS - ISIS summary<br>area, OI - OSPF inter area, OE1 - OSPF external type<br>external type 2<br>SSA external type 1, ON2 - OSPF NSSA external type 2<br>via Loopback, local host<br>via Loopback 1, directly connected<br>28 via Loopback 1, local host<br>[20/0] via 10::4, VLAN 1 |  |

L FE80::/10 via ::1, NullO

- C FE80::/64 via Loopback 1, directly connected
- L FE80::2D0:F8FF:FE22:33AB/128 via Loopback 1, local host

| Field     | Description                                         |  |  |
|-----------|-----------------------------------------------------|--|--|
|           | Source routing protocol, which may be:              |  |  |
|           | C: directly connected route                         |  |  |
|           | S: static route                                     |  |  |
| 0         | R: RIP route                                        |  |  |
|           | B: BGP route                                        |  |  |
|           | O: OSPF route                                       |  |  |
|           | I: IS-IS route                                      |  |  |
|           | Route type, which may be:                           |  |  |
|           | E1: OSPF external route type 1                      |  |  |
|           | E2: OSPF external route type 2                      |  |  |
|           | N1: OSPF NSSA external type 1                       |  |  |
| E2        | N2: OSPF NSSA external type 2                       |  |  |
|           | IA: OSPF area internal route                        |  |  |
|           | SU: IS-IS summary route                             |  |  |
|           | L1: IS-IS level-1 route                             |  |  |
|           | L2: IS-IS level-2 route                             |  |  |
|           | ia: IS-IS area internal route                       |  |  |
| 20::/64   | Network address and mask of the destination network |  |  |
| [1/0]     | Manage metric                                       |  |  |
| Via 10::4 | Next hop IP address.                                |  |  |
| 00:00:06  | Survival time of the protocol route                 |  |  |
| VLAN 1    | Forwarding interface of next hop                    |  |  |

#### **Related commands**

| Command    | Description                      |
|------------|----------------------------------|
| ipv6 route | Configure the ipv6 static route. |

Platform description

N/A

# Multicast Configuration Commands

- 1. IGMP Snooping Configuration Commands
- 2. MLD Snooping Configuration Commands
- 3. Multicast Forwarding Control Configuration Commands

# **IGMP Snooping Configuration Commands**

#### debug igmp-snp

Use the following commands to turn on igmp service debug switch. The no form of this command closes debug switch.

debug igmp-snp

debug igmp-snp event

debug igmp-snp packet

debug igmp-snp msf

debug igmp-snp warning

undebug igmp-snp

undebug igmp-snp event

undebug igmp-snp packet

undebug igmp-snp msf

undebug igmp-snp warning

|             | Parameter | Description                                                                   |  |
|-------------|-----------|-------------------------------------------------------------------------------|--|
|             | none      | Show all debug information of IGMP Snooping.                                  |  |
| Parameter   | event     | Show the debug information of IGMP Snooping event.                            |  |
|             | packet    | Show the debug information of IGMP Snooping packet.                           |  |
| description | msf       | Show the debug information exchanged between the IGMP Snooping and multicast. |  |
|             | warning   | Show all debug information of IGMP Snooping warning.                          |  |

Command Privileged EXEC mode. mode

#### deny

To deny the forwarding of the multicast streams in the range specified by the profile, execute the deny configuration command in the profile configuration mode.

| Parameter<br>description | N/A                                                                                             |
|--------------------------|-------------------------------------------------------------------------------------------------|
| Default                  | The forwarding of the multicast streams in the range specified by the profile is denied.        |
| Command mode             | Profile configuration mode.                                                                     |
| Usage guidelines         | First, configure the multicast range using the range command in the profile configuration mode. |

In addition, the profile must be applied to the interface in order to make the profile configuration take effect.

# The following is an example of deny the forwarding of the multicast stream 224.2.2.2 to 224.2.2.244:

Examples Ruijie(config)# ip igmp profile 1 Ruijie(config-profile)# range 224.2.2.2 224.2.2.244 Ruijie(config-profile)# deny

|                  | Command         | Description                            |
|------------------|-----------------|----------------------------------------|
| Related commands | ip igmp profile | Create a profile.                      |
|                  | range           | Configure the multicast address range. |

## ip igmp profile

Use this command to select a profile and enter the IGMP profile configuration mode.

ip igmp profile profile-number

no ip igmp profile profile-number

| Parameter        | Parameter                                                                                        | Description                                 |  |  |
|------------------|--------------------------------------------------------------------------------------------------|---------------------------------------------|--|--|
| description      | profile-number                                                                                   | Profile number, in the range from 1 to 1024 |  |  |
| Default          | N/A.                                                                                             |                                             |  |  |
| Command mode     | Global configuration mode.                                                                       |                                             |  |  |
| Usage guidelines | The profile must be applied to the specified interface in order to make the profile take effect. |                                             |  |  |
|                  | The following is an example of creating a profile numbered 1 and entering the profile            |                                             |  |  |
| Examples         | configuration mode.                                                                              |                                             |  |  |
| Examples         | Ruijie(config)# ip igmp profile 1                                                                |                                             |  |  |
|                  | Ruijie(config-profile)#                                                                          |                                             |  |  |
|                  |                                                                                                  |                                             |  |  |
| Related commands | Command                                                                                          | Description                                 |  |  |
| Related commanus | range                                                                                            | Configure the multicast address range.      |  |  |

## ip igmp snooping dyn-mr-aging-time

To configure the aging time of the routing interface that the switch learns dynamically, execute the **ip igmp snooping dyn-mr-aging-time** command .

ip igmp snooping dyn-mr-aging-time time

no ip igmp snooping dyn-mr-aging-time

| Parameter                | Parameter                                                                                                    | Description                                                            |  |
|--------------------------|----------------------------------------------------------------------------------------------------|------------------------------------------------------------------------|--|
| description              | time                                                                                                    | Aging time of the routing interface that the switch learns dynamically |  |
| Default<br>configuration | 300s.                                                                                                    |                                                                        |  |
| Command mode             | Global configuration mode.                                                                                                    |                                                                        |  |
| Usage guidelines         | When the dynamic routing interface learning function is enabled, this command sets the aging time of the routing interface. If the aging time is set too short, the routes may be added and deleted frequently. |                                                                        |  |
| Examples                 | Set the aging time of the routing interface that the switch learns dynamically to 100 s:<br>Ruijie(config) # ip igmp snooping dyn-mr-aging-time 100                                                             |                                                                        |  |
|                          | Command                                                                                                    | Function                                                               |  |
| Related commands         | ip igmp snooping                                                                                                    | Enable IGMP Snooping.                                                  |  |

# ip igmp snooping fast-leave enable

To enable the fast leave function, execute the **ip igmp snooping fast-leave enable** command in the global configuration mode. The **no** form of this command is used to disable the function.

#### ip igmp snooping fast-leave enable

#### no ip igmp snooping fast-leave enable

| Parameter                | Parameter                                                                                                    | Description |  |
|--------------------------|----------------------------------------------------------------------------------------------------|-------------|--|
| description              | N/A                                                                                                    |             |  |
| Default<br>configuration | Disabled.                                                                                                    |             |  |
| Command mode             | Global configuration mode.                                                                                                    |             |  |
| Usage guidelines         | After you execute this command to enable the fast-leave function, the system will remove the corresponding multicast group on the corresponding interface upon the receipt of the IGMP leave message.<br>Subsequently, when the system receives a specific group query packet, the system does not forward it to the corresponding interface. Leave packets include IGMPv2 leave packets and IGMPv3 report packets of the include type without source addresses. The fast leave function applies to scenarios in which one interface is connected to only one host. This function saves bandwidth and resources. |             |  |
| Examples                 | The following example shows how to enable the fast leave function on the switch:                                                                                                    |             |  |

Ruijie(config)# ip igmp snooping fast-leave

**Related commands** 

| de | Command | Function |
|----|---------|----------|
| ds | N/A     |          |

## ip igmp snooping filter

To configure a port to receive a specific set of multicast streams, execute the **ip igmp snooping filter** command in the interface configuration mode to associate the port to a specific profile. The **no** form of this command is used to delete the associated profile.

**ip igmp snooping filter** *profile-number* 

no ip igmp snooping filter profile-number

| Parameter                                    | Parameter                                                                            |                      | Description                      |
|----------------------------------------------|--------------------------------------------------------------------------------------|----------------------|----------------------------------|
| description                                  | profile-number                                                                       |                      | Profile number, range: 1 to 1024 |
|                                              |                                                                                      |                      |                                  |
| Default                                      | N/A.                                                                                 |                      |                                  |
|                                              |                                                                                      |                      |                                  |
| Command mode                                 | Global configuration                                                                 | on mode or interface | e configuration mode.            |
|                                              |                                                                                      |                      |                                  |
| Usage guidelines                             | A specific profile must be created before association.                               |                      |                                  |
|                                              |                                                                                      |                      |                                  |
|                                              | The following example demonstrates how to associate profile 1 to a megabit port 0/1: |                      |                                  |
| Examples                                     | Ū                                                                                    | •                    | stEthernet 0/1                   |
| Ruijie(config-if)# ip igmp snooping filter 1 |                                                                                      |                      |                                  |
|                                              |                                                                                      |                      |                                  |
|                                              | Command                                                                              | Description          |                                  |
| Related commands                             | ip igmp profile                                                                      | Create a profile.    |                                  |

#### ip igmp snooping host-aging-time

Use this command to configure the aging time of IGMP dynamic ports. The **no** form of this command is used to restore the default aging time.

ip igmp snooping host-aging-time seconds

no ip igmp snooping host-aging-time

| Parameter       | er Parameter Description  |                                                                                              |  |
|-----------------|---------------------------|----------------------------------------------------------------------------------------------|--|
| description     | seconds                   | Aging time. The unit is second. The value ranges from 1 to 65,535. The default value is 260. |  |
| Default         | 260                       |                                                                                              |  |
| Command<br>mode | Global configuration mode |                                                                                              |  |

Usage The aging time of a dynamic port is set by the system when the port receives an IGMP packet from the host for joining a certain IP multicast group. When such an IGMP packet is received, the system resets the aging timer for the port. The duration of this timer is determined by host-aging-time. If the timer expires, the system determines that there is no host in this port for receiving multicast packets. The multicast device removes the port from the IGMP Snooping group. After the **ip igmp snooping host-aging-time** command is executed, the aging time will be determined by host-aging-time. This command takes effect only after the system receives the next IGMP packet. This command does not change the current aging time.

Example The following example shows how to set the aging time to 30 seconds: Ruijie(config) # ip igmp snooping host-aging-time 30

| Related | Command | Description |
|---------|---------|-------------|
| command | -       | -           |
|         |         |             |

Platform description

## ip igmp snooping limit-ipmc

To add a multicast source IP address check entry, execute the **ip igmp snooping limit-ipmc** command in the global configuration mode. The **no** form of this command is used to delete a source IP checklist entry.

ip igmp snooping limit-ipmc vlan vid address gaddress server saddress

no ip igmp snooping limit-ipmc vlan vid address gaddress server saddress

|                     | Parameter                                                                                      | Description                                    |  |
|---------------------|------------------------------------------------------------------------------------------------|------------------------------------------------|--|
| Parameter           | vid                                                                                            | VLAN ID of the source IP address check entry   |  |
| description         | gaddress                                                                                       | Multicast address                              |  |
|                     | Saddress                                                                                       | Multicast source IP address (multicast server) |  |
| Default             | N/A.                                                                                           |                                                |  |
| Command<br>mode     | Global configuration mode.                                                                     |                                                |  |
| Usage<br>guidelines | The source IP address check function must be enabled before an entry can be added.             |                                                |  |
|                     | The following is an example of adding an entry to the multicast source IP address check table. |                                                |  |
| Examples            | Ruijie(config)# ip igmp snooping limit-ipmc vlan 1 address 224.0.0.1 server                    |                                                |  |
|                     | 192.168.4.243                                                                                  |                                                |  |

| Polotod             | Command                       | Description                                                 |
|---------------------|-------------------------------|-------------------------------------------------------------|
| Related<br>commands | ip igmp snooping source-check | Configure a default source IP address while enabling the IP |
|                     | default-server                | check function.                                             |

#### ip igmp snooping max-groups

To configure the maximum number of groups that can be added dynamically to this interface, execute the **ip igmp snooping max-groups** command in the interface configuration mode. The **no** form of this command is used to remove the configuration.

ip igmp snooping max-groups number

no ip igmp snooping max-groups

| Parameter   | Parameter                                                                                                    | Description                                       |  |
|-------------|----------------------------------------------------------------------------------------------------|---------------------------------------------------|--|
| description | number                                                                                                    | The parameter ranges 0 to 1024.                   |  |
| Default     | N/A.                                                                                                    |                                                   |  |
| Command     |                                                                                                    |                                                   |  |
| mode        | Interface configuration mode.                                                                                                    |                                                   |  |
|             |                                                                                                    |                                                   |  |
| Usage       | If a maximum number of multicast groups are configured, the device will no longer receive and process                                                                                                    |                                                   |  |
| guidelines  | IGMP Report messages when the number of multicast groups on this interface is beyond the range.                                                                                                    |                                                   |  |
| Examples    | The following example shows how to configure the maximum number of multicast groups to 100 on the megabit interface 0/1:<br>Ruijie(config) # interface fastEthernet 0/1<br>Ruijie(config-if) # ip igmp snooping max-group 100 |                                                   |  |
| Related     | Command                                                                                                    | Description                                       |  |
| commands    | ip igmp snooping filter                                                                                                    | Filter multicast groups that pass through a port. |  |

#### ip igmp snooping mrouter learn pim-dvmrp

To configure a device to listen to the IGMP Query/Dvmrp or PIM Help packets dynamically in order to automatically identify a routing interface, execute the **ip igmp snooping mrouter learn** command in the global configuration mode. The **no** form of this command is used to disable the dynamic learning.

ip igmp snooping vlan vid mrouter learn pim-dvmrp

no ip igmp snooping vlan vid mrouter learn pim-dvmrp

Default Enabled

**Command** Global configuration mode.

mode

| Parameter   | Parameter | Description |
|-------------|-----------|-------------|
| description | vid       | VLAN ID     |

Routing interface is a port through which a multicast device (with IGMP Snooping enabled) is directly connected to a multicast neighbouring device (with multicast routing protocols enabled). By default, the dynamic routing interface learning function is enabled. You can use the no form of this

**Usage** guidelines with this function enabled globally, if the function of specified vlan is disabled, the dynamic routing interface learning function of the corresponding vlan is disabled.

 The following example demonstrates how to enable the dynamic routing interface learning function on the equipment:

 Examples

Ruijie(config)# no ip igmp snooping mrouter learn pim-dvmrp Ruijie(config)# ip igmp snooping vlan 1 mrouter learn pim-dvmrp

| Polotod             | Command                       | Description                                                   |
|---------------------|-------------------------------|---------------------------------------------------------------|
| Related<br>commands | ip igmp snooping vlan mrouter | Enable the dynamic routing interface learning function on the |
|                     | learn pim-dvmrp               | multicast routing port.                                       |

## ip igmp snooping preview

Allow the user to preview the specific multicast streams when the user doesn't have access to such multicast streams. Use **no** form of this command to disable multicast preview.

ip igmp snooping preview profile-number

no ip igmp snooping preview

| Parameter           | Parameter                                                                                                    | Description             |
|---------------------|----------------------------------------------------------------------------------------------------|-------------------------|
| description         | profile-number                                                                                                    | Profile number (1-1024) |
| Default             | No default value                                                                                                    |                         |
| Command<br>mode     | Global configuration mode.                                                                                                    |                         |
| Usage<br>guidelines | Apply the IGMP Profile to a multicast preview function. When the user doesn't have access to the multicast streams (namely the user might be filtered by IGMP Snooping filter), it can allow the user to preview partial contents. This function shall be used in conjunction with IGMP Snooping filter or multicast control in order to realize effective multicast preview. |                         |
| Examples            | The following example associates the profile 1 to the 100M port 0/1 and associates multicast preview with profile 2:                                                                                                    |                         |

| Ruijie(config)# ip | igmp snooping preview 2   |
|--------------------|---------------------------|
| Ruijie(config-if)# | int fa 0/1                |
| Ruijie(config-if)# | ip igmp snooping filter 1 |

| Related  | Command         | Description      |
|----------|-----------------|------------------|
| commands | ip igmp profile | Create a profile |

Platform N/A description

## ip igmp snooping preview interval

Use this command to configure the interval that allows the user to preview the specific multicast streams when the user doesn't have access to such multicast streams. Use **no** form of this command to restore the preview interval to the default value.

#### ip igmp snooping preview interval num

#### no ip igmp snooping preview interval

| Parameter            | Parameter                                                                                                    | Description                                    |
|----------------------|----------------------------------------------------------------------------------------------------|------------------------------------------------|
| description          | num                                                                                                    | Preview interval (1-300); default: 60 seconds. |
| Default              | The default value is 60 seconds.                                                                                                    |                                                |
| Command<br>mode      | Global configuration mode.                                                                                                    |                                                |
| Usage<br>guidelines  | NA                                                                                                    |                                                |
| Examples             | The following example sets the multicast preview interval as 100 seconds on the 100M port of 0/1:<br>Ruijie(config)# ip igmp snooping preview interval 100 |                                                |
| Related              | Command                                                                                                    | Description                                    |
| commands             | ip igmp snooping preview                                                                                                    | Enable the multicast preview.                  |
| Platform description | N/A                                                                                                    |                                                |

#### ip igmp snooping querier

To enable the IGMP querier function, execute "**ip igmp snooping querier**" global configuration command. Use **no** form of this command to disable IGMP querier in all VLANs and disable the global configurations.

ip igmp snooping [vlan vid ] querier

#### no ip igmp snooping [vlan vid ] querier

| Parameter               | Parameter                                                                                                    | Description                           |
|-------------------------|----------------------------------------------------------------------------------------------------|---------------------------------------|
| description             | vlan vid                                                                                                    | VLAN ID                               |
| Default                 | Disabled.                                                                                                    |                                       |
| Command<br>mode         | Global configuration mode.                                                                                                    |                                       |
| Usage<br>guidelines     | After globally enabling the IGMP querier, you must enable the IGMP querier function in VLAN to effect this command.<br>If the IGMP querier function is disabled globally, the IGMP querier will be disabled in all VLANs. |                                       |
| Examples                | The following example enables the IGMP querier function on the device:<br>Ruijie(config)# ip igmp snooping querier                                                                                                    |                                       |
| Related                 | Command                                                                                                    | Description                           |
| commands                | N/A                                                                                                    | N/A                                   |
| Platform<br>description | N/A                                                                                                    | · · · · · · · · · · · · · · · · · · · |

# ip igmp snooping querier address

To enable the IGMP querier, you also need to specify a source IP address for query packets. Execute the global configuration command of "**ip igmp snooping querier address**". Use **no** form of this command to remove the source IP address configured.

ip igmp snooping [vlan *vid* ] querier address *a.b.c.d* no ip igmp snooping [vlan *vid* ] querier address

| Parameter       | Parameter                                                                                         | Description                             |
|-----------------|---------------------------------------------------------------------------------------------------|-----------------------------------------|
| description     | a.b.c.d                                                                                           | Source IP address of the query packets. |
|                 | vlan vid                                                                                          | VLAN ID                                 |
| Default         | No source IP address is specified                                                                 |                                         |
| Command<br>mode | Global configuration mode.                                                                        |                                         |
| Usage           | After enabling IGMP querier, you also need to configure a source IP address for query packets, so |                                         |

| Command Refe         | rence                                                                                                    | IGMP Snooping Configuration Commands                 |  |  |
|----------------------|----------------------------------------------------------------------------------------------------|------------------------------------------------------|--|--|
| guidelines           | <ul> <li>that the device can send packets normally.</li> <li>If no source IP address is specified in the VLAN needing to send packets, the device will verify whether the source IP address is specified globally. The device can only send query packets after</li> </ul> |                                                      |  |  |
|                      |                                                                                                    |                                                      |  |  |
|                      | finding the source IP configured, or else the querier function won't take effect.                                                                                                    |                                                      |  |  |
|                      | If the IGMP querier source IP has been specified                                                                                                    | ed in VLAN, the source IP configured in the relevant |  |  |
|                      | VLAN will be used first.                                                                                                    |                                                      |  |  |
| Examples             | The following example specifies the source IP of query packets on the device:                                                                                                    |                                                      |  |  |
| Examples             | Ruijie(config)# ip igmp snooping querier address 1.1.1.1                                                                                                    |                                                      |  |  |
| <b>D</b>             | Command                                                                                                    | Description                                          |  |  |
| Related              |                                                                                                    | Description                                          |  |  |
| commands             | ip igmp snooping vlan querier address                                                                                                    | Enable the source IP check in VLAN                   |  |  |
| Platform description | N/A                                                                                                    |                                                      |  |  |

# ip igmp snooping querier max-response-time

To configure the maximum response time advertised in query packets, execute the global configuration command of "**ip igmp snooping querier max-response-time**". Use **no** form of this command to restore to the default value.

ip igmp snooping [ vlan vid ] querier max-response-time seconds

no ip igmp snooping [ vlan vid ] querier max-response-time

| Parameter           | Parameter                                                                                                    | Description                                             |             |  |
|---------------------|----------------------------------------------------------------------------------------------------|---------------------------------------------------------|-------------|--|
| description         | seconds                                                                                                    | Maximum response time (1-25); unit: second; default: 10 |             |  |
|                     | vlan vid                                                                                                    | VLAN ID                                                 |             |  |
| Default             | Default value                                                                                                    |                                                         |             |  |
| Command<br>mode     | Global configuration mode.                                                                                                    |                                                         |             |  |
| Usage<br>guidelines | Configure this command to specify the maximum response time to query packets.<br>By default, the maximum response time is 10 seconds. If the maximum response time has been<br>specified in the corresponding VLAN, the value specified in VLAN will be used first. |                                                         |             |  |
| Examples            | The following example specifies the maximum response time to query packets on the device:<br>Ruijie(config)# ip igmp snooping querier max-response-time 15                                                                                                    |                                                         |             |  |
| Related             | Command                                                                                                    |                                                         | Description |  |
| commands            | N/A                                                                                                    |                                                         | N/A         |  |

Platform N/A description

## ip igmp snooping querier query-interval

To specify the interval for IGMP querier to send query packets, execute the global configuration command of "**ip igmp snooping querier query-interval**". Use **no** form of this command to restore the query interval to the default value. **ip igmp snooping** [**vlan** *vid* ] **querier query-interval** *seconds* **no ip igmp snooping** [**vlan** *vid* ] **querier query-interval** 

| Parameter            | Parameter                                                                                                    | Description          |                                         |
|----------------------|----------------------------------------------------------------------------------------------------|----------------------|-----------------------------------------|
| description          | seconds                                                                                                    | Query interval (1-18 | 000); unit: second; default: 60 seconds |
|                      | vlan vid                                                                                                    | VLAN ID              |                                         |
| Default              | Default value                                                                                                    |                      |                                         |
| Command<br>mode      | Global configuration mode.                                                                                                    |                      |                                         |
| Usage<br>guidelines  | After globally enabling IGMP querier, the timer will be enabled for sending query packets periodically.<br>The aging time of the timer is the query interval. Configure this command to change the query interval.<br>If the query interval has been configured in the corresponding VLAN, the value specified in VLAN will be used first. |                      |                                         |
| Examples             | The following example configures the query interval on the device:<br>Ruijie(config)# ip igmp snooping querier query-interval 100                                                                                                    |                      |                                         |
| Related<br>commands  | Command<br>N/A                                                                                                    |                      | Description<br>N/A                      |
| Platform description | N/A                                                                                                    |                      |                                         |

## ip igmp snooping querier timer expiry

To specify the expiration timer for non-querier, execute the global configuration command of "**ip igmp snooping querier timer expiry**". Use **no** form of this command to restore to the default value. **ip igmp snooping** [**vlan** *vid*] **querier timer expiry** *seconds* 

no ip igmp snooping [ vlan vid ] querier timer expiry

| Parameter | Parameter | Description |
|-----------|-----------|-------------|
|-----------|-----------|-------------|

| description             | seconds                                                                                                    | Non-querier expiration timer (60 | -300); unit: second; default: 125 seconds  |  |
|-------------------------|----------------------------------------------------------------------------------------------------|----------------------------------|--------------------------------------------|--|
|                         | vlan vid                                                                                                    | VLAN ID                          |                                            |  |
| Default                 | Default value                                                                                                    |                                  |                                            |  |
| Command<br>mode         | Global configuration mode.                                                                                                    |                                  |                                            |  |
| Usage<br>guidelines     | After globally enabling IGMP querier, if the device is elected as a non-querier, execute this command<br>to change the expiration timer for non-querier.<br>If expiration timer has been configured in the corresponding VLAN, the value specified in VLAN will<br>be used first. |                                  |                                            |  |
| Examples                | The following example configures the non-querier expiration timer on the device:<br>Ruijie(config)# ip igmp snooping querier timer expiry 60                                                                                                    |                                  |                                            |  |
| Related                 | Command                                                                                                    |                                  | Description                                |  |
| commands                | ip igmp snooping                                                                                                    | g vlan querier timer expiry      | Configure querier expiration timer in VLAN |  |
| Platform<br>description | N/A                                                                                                    |                                  |                                            |  |

# ip igmp snooping querier version

Currently, the IGMP Snooping querier supports IGMPv1 and IGMPv2. To specify the version, execute the global configuration command of "**ip igmp snooping querier version**". Use **no** form of this command to restore to the default setting.

ip igmp snooping [ vlan vid ] querier version { 1 | 2 }
no ip igmp snooping [ vlan vid ] querier version

| Parameter description | Parameter                                                                          | Description                                         |  |
|-----------------------|------------------------------------------------------------------------------------|-----------------------------------------------------|--|
|                       | 1                                                                                  | IGMPv1                                              |  |
|                       | 2                                                                                  | IGMPv2                                              |  |
|                       | vlan vid                                                                           | VLAN ID                                             |  |
| Default<br>Command    | IGMPv2                                                                             |                                                     |  |
| mode                  | Global configuration mode.                                                         |                                                     |  |
| Usage<br>guidelines   | If the IGMP querier version number has be<br>specified in VLAN will be used first. | een configured in the corresponding VLAN, the value |  |

| Examples    | The following example configures IGMP querier version on the device: |             |  |
|-------------|----------------------------------------------------------------------|-------------|--|
|             | Ruijie(config)# ip igmp snooping querier version 1                   |             |  |
|             |                                                                      |             |  |
| Related     | Command                                                              | Description |  |
| commands    | -                                                                    | -           |  |
|             |                                                                      |             |  |
| Platform    | N/A                                                                  |             |  |
| description |                                                                      |             |  |

# ip igmp snooping query-max-response-time

This command specifies the time for the switch to wait for the member join message after receiving the **query** message. If the switch does not receive the member join message within the specified time, it considers that the member has left and then deletes the member.

#### ip igmp snooping query-max-response-time time

#### no ip igmp snooping query-max-resposne-time

| Parameter                | Parameter                                                                                                    | Descripti | on                                                               |
|--------------------------|----------------------------------------------------------------------------------------------------|-----------|------------------------------------------------------------------|
| description              | time                                                                                                    | The aging | time of the routing inerface that the switch learns dynamically. |
| description              | ume                                                                                                    | Range: 1  | to 65535                                                         |
| Default<br>configuration | 10s.                                                                                                    |           |                                                                  |
| Command<br>mode          | Global configuration mode.                                                                                                    |           |                                                                  |
| Usage<br>guidelines      | You can specify the time for the switch to wait for the member join message after receiving the query message. If the switch does not receive the member join message in the specified time, it considers that the member has left and then deletes the member. This command lets you adjust the waiting time after receiving the query message. This command takes effect only after the switch receives the next member join message. This command does not change the current wait time. |           |                                                                  |
| Examples                 | Set the aging time of the routing interface that the switch learns dynamically to 100s.<br>Ruijie(config)# ip igmp snooping query-max-response-time 100                                                                                                    |           |                                                                  |
| Related                  | Command                                                                                                    |           | Function                                                         |
| commands                 | ip igmp snooping                                                                                                    |           | Configure a multicast routing interface.                         |

#### ip igmp snooping source-check default-server

The source IP address check is used to permit one or several IPMC flows from the server of the specified IP address. To configure the source IP address check function of IGMP Snooping, execute the ip igmp snooping source-check default-server command in the global configuration mode. The no form of this command is used to disable the source IP address check function.

ip igmp snooping source-check default-server address no ip igmp snooping souce-check

| Parameter   | Parameter                                                | Descriptio    | n                                                    |
|-------------|----------------------------------------------------------|---------------|------------------------------------------------------|
|             | address                                                  | Default mu    | Iticast source IP address (IP address of the default |
| description | audress                                                  | multicast se  | erver)                                               |
| Default     | Disabled.                                                |               |                                                      |
| Command     |                                                          |               |                                                      |
| mode        | Global configuration mode.                               |               |                                                      |
|             |                                                          |               |                                                      |
|             | The source IP address check fund                         | ction takes e | effect globally. Once it is enabled, only the IPMC   |
| Usage       | streams from the specified IP addres                     | ss are permit | ted. The device allows users to configure the source |
| guidelines  | IP address of all IPMC streams, ca                       | alled default | multicast server. The default server must be set as  |
|             | long as the source IP address check function is enabled. |               |                                                      |
|             |                                                          |               |                                                      |
|             | The following example shows how                          | to enable th  | ne multicast source IP address check function and    |
| Examples    | configure a default source IP addres                     | SS.           |                                                      |
|             | Ruijie(config)# ip igmp sno                              | ooping sou    | rce-check default-server 192.168.4.243               |
|             |                                                          |               |                                                      |
| Related     | Command                                                  |               | Description                                          |
| commands    | N/A                                                      |               | N/A                                                  |

## ip igmp snooping suppression enable

To enable IGMP Snooping suppression, execute the ip igmp snooping suppression enable command in the global configuration mode. The no form of this command is used to disable IGMP Snooping suppression..

ip igmp snooping suppression enable

no ip igmp snooping suppression enable

Parameter N/A. description

Default Disabled. configuration

| Command<br>mode     | Global configuration mode.                                                                                                    |
|---------------------|----------------------------------------------------------------------------------------------------|
| Usage<br>guidelines | After you execute this command to enable the suppression function, the switch begins to suppress the IGMP v1/v2 report messages.   |
| Examples            | The following example shows how to enable IGMP Snooping suppression on the device:<br>Ruijie(config)# ip igmp snooping suppression |
| Related commands    | N/A                                                                                                    |

# ip igmp snooping vlan

Use this command to enable the IGMP Snooping on the specified vlan and enter the ivgl mode. The **no** form of this command is used to disable the IGMP Snooping.

ip igmp snooping vlan vid

no ip igmp snooping vlan vid

| Parameter           | Parameter                                                                      | Description                    |  |
|---------------------|--------------------------------------------------------------------------------|--------------------------------|--|
| description         | vid                                                                            | VLAN ID, range: 1 to 4094      |  |
| Default             | Disabled                                                                       |                                |  |
| Command             |                                                                                |                                |  |
| mode                | Global configuration mode.                                                     |                                |  |
| Usage<br>guidelines | Use this command to enable or disable the IGMP Snooping on the specified vlan. |                                |  |
|                     | The following example enables t                                                | he IGMP Snooping on the vlan2. |  |
| Examples            | camples<br>Ruijie(config)# ip igmp snooping vlan 2                             |                                |  |
|                     |                                                                                |                                |  |
| Related             | Command                                                                        | Description                    |  |
| commands            | ip igmp snooping                                                               | Enable the IGMP Snooping.      |  |

## ip igmp snooping vlan mrouter interface

Routing interface is a port through which a multicast device is directly connected to a multicast neighbouring device. To configure a multicast routing interface, execute the **ip igmp snooping vlan mrouter interface** command in the global configuration mode. The **no** form of this command is used to delete a routing interface.

ip igmp snooping vlan vid mrouter interface interface-type interface-number

**no ip igmp snooping vlan** *vid* **mrouter interface** *interface-type interface-number* 

|             | Parameter                                                                                                    | Description                                               |  |
|-------------|----------------------------------------------------------------------------------------------------|-----------------------------------------------------------|--|
| Parameter   | vid                                                                                                    | VLAN ID                                                   |  |
| description | interface-type                                                                                                    | Interface name                                            |  |
|             | interface-number                                                                                                    | Interface hame                                            |  |
|             |                                                                                                    |                                                           |  |
| Default     | N/A.                                                                                                    |                                                           |  |
|             |                                                                                                    |                                                           |  |
| Command     |                                                                                                    |                                                           |  |
| mode        | Global configuration mode.                                                                                                    |                                                           |  |
|             |                                                                                                    |                                                           |  |
| Usage       | When the source port check function is an                                                                                                    | abled only the multicast flows from the routing interface |  |
| guidelines  | When the source port check function is enabled, only the multicast flows from the routing interface are forwarded, and other flows will be discarded. |                                                           |  |
| guidennes   | are forwarded, and other nows will be disca                                                                                                    | iucu.                                                     |  |
|             | The following example demonstrates how to configure a multicast routing interface on the equipment:                                                   |                                                           |  |
| Examples    | Ruijie(config)# ip igmp snooping vlan 1 mrout erinterface fastEthernet                                                                                |                                                           |  |
|             | · · · · · · · · · · · · · · · · · · ·                                                                                                    |                                                           |  |
|             |                                                                                                    |                                                           |  |
| Related     | Command                                                                                                    | Description                                               |  |
| commands    | N/A                                                                                                    | N/A                                                       |  |

#### ip igmp snooping vlan static interface

Once IGMP Snooping is enabled, a port can receive a certain multicast frame without being affected by various IGMP messges by executing the **ip igmp snooping vlan static interface** command in the global configuration mode. The **no** form of this command is used to delete a static configuration.

ip igmp snooping vlan vid static group-address interface interface-type interface-number

no ip igmp snooping vlan vid static group-address interface interface-type interface-number

|             | Parameter                       | Description          |
|-------------|---------------------------------|----------------------|
| Parameter   | vid                             | VLAN ID              |
| description | group-address                   | Multicast IP address |
|             | interface-type interface-number | Interface name       |
| Default     | N/A.                            |                      |

**Command** Global configuration mode.

| commands            | ip igmp snooping vlan mdevice interface                                                                                                    | Configure a multicast routing interface |
|---------------------|----------------------------------------------------------------------------------------------------|-----------------------------------------|
| Related             | Command                                                                                                    | Description                             |
| Examples            | Ruijie (config)# ip igmp snooping v:<br>GigabitEthernet 0/1                                                                                                    | 1                                       |
| Usage<br>guidelines | Multiple multicast IP addresses can be configured for an interface.<br>The following example demonstrates how to configure a static multicast address on a port: |                                         |
| mode                |                                                                                                    |                                         |

#### permit

To permit the forwarding of the multicast streams in the range specified by the profile, execute the **permit** command in the profile configuration mode. In this way, the interface associated with this profile will forward the specified multicast stream only.

| permit              |                                                                                                    |                                        |  |
|---------------------|----------------------------------------------------------------------------------------------------|----------------------------------------|--|
| Parameter           |                                                                                                    |                                        |  |
| description         | N/A                                                                                                    |                                        |  |
|                     |                                                                                                    |                                        |  |
| Default             | The forwarding of the multicast streams in the range specified by the profile is denied.                  |                                        |  |
|                     |                                                                                                    |                                        |  |
| Command             |                                                                                                    |                                        |  |
| mode                | Profile configuration mode.                                                                               |                                        |  |
|                     |                                                                                                    |                                        |  |
|                     | First, configure the multicast range using the range command in the profile configuration mode. In        |                                        |  |
| Usage               | addition, the profile must be applied to the interface in order to make the profile configuration to take |                                        |  |
| guidelines          | effective.                                                                                                |                                        |  |
|                     |                                                                                                    |                                        |  |
|                     | The following is an example of allowing the forwarding of the multicast stream 224.2.2.2 to               |                                        |  |
|                     | 224.2.2.244:                                                                                              |                                        |  |
| Examples            | Ruijie(config)# ip igmp profile 1                                                                         |                                        |  |
|                     | Ruijie(config-profile)# range 224.2.2.2 224.2.2.244                                                       |                                        |  |
|                     | Ruijie(config-profile)#                                                                                   | permit                                 |  |
|                     |                                                                                                    |                                        |  |
| Polotod             | Command                                                                                                   | Description                            |  |
| Related<br>commands | ip igmp profile                                                                                           | Create a profile.                      |  |
|                     | range                                                                                                    | Configure the multicast address range. |  |

#### range

To specify the range of multicast streams, execute the **range** command in the profile configuration mode. You can specify either a single multicast address or a range of multicast addresses. Use the **no** form of the command to remove the specified multicast IP address.

range low-ip-address [high-ip-address]
no range low-ip-address [high-ip-address]

| Parameter<br>description | Parameter                                                                                                    | Description                                                 |
|--------------------------|----------------------------------------------------------------------------------------------------|-------------------------------------------------------------|
|                          | low-ip-address                                                                                                    | Start address of a range                                    |
|                          | high-ip-address                                                                                                    | End address of a range                                      |
| Default                  | N/A.                                                                                                    |                                                             |
| Command                  |                                                                                                    |                                                             |
| mode                     | Profile configuration mode.                                                                                                    |                                                             |
|                          |                                                                                                    |                                                             |
| Usage<br>guidelines      | You can specify a behavior after configuring the address range, for example deny by default. In addition, the profile must be applied to the interface in order to make the profile configuration take effect. |                                                             |
| Examples                 | The following is an example of creating a profile whose multicast stream is in the range 224.2.2.2 to 224.2.2.244:                                                                                             |                                                             |
|                          | Ruijie(config)# ip igmp profile 1                                                                                                    |                                                             |
|                          | Ruijie(config-profile)# range 224.2.2.2 224.2.2.244                                                                                                    |                                                             |
|                          |                                                                                                    |                                                             |
| Related<br>commands      | Command                                                                                                    | Description                                                 |
|                          | ip igmp profile                                                                                                    | Create a profile.                                           |
|                          | deny                                                                                                    | Deny the forwarding of the multicast streams in the range   |
|                          |                                                                                                    | specified by the profile.                                   |
|                          | permit                                                                                                    | Permit the forwarding of the multicast streams in the range |
|                          |                                                                                                    | specified by the profile.                                   |

## show ip igmp profile

Use this command to show the profile information.

show ip igmp profile

show ip igmp profile profile-number

| Deremeter                | Parameter      | Description                                                       |
|--------------------------|----------------|-------------------------------------------------------------------|
| Parameter<br>description | none           | Show configuration information of all profiles.                   |
| description              | profile-number | Show configuration information of the designated profile. Profile |

number range: 1 to 1024

| Command<br>mode | Privileged EXEC mode.                                |
|-----------------|------------------------------------------------------|
|                 | Ruijie(config-if)# show ip igmp profile<br>Profile 1 |
| Examples        | Permit                                               |
|                 | range 224.0.1.0, 239.255.255.255                     |

# show ip igmp snooping

Use this command to show related information of IGMP Snooping.

show ip igmp snooping [gda-table | interfaces | mrouter/statistics [vlan vid] | vlan vid]

|                 | Parameter                 | Description                                                    |  |  |
|-----------------|---------------------------|----------------------------------------------------------------|--|--|
|                 | none                      | Show the function configuration of IGMP Snooping.              |  |  |
| Parameter       | gda-table                 | Show multicast forwarding rule table.                          |  |  |
| description     | interfaces                | Show the configuration of IGMP Snooping filtering              |  |  |
|                 | mrouter                   | Show interface configuration of multicast device.              |  |  |
|                 | statistics                | Show the IGMP Snooping statistics.                             |  |  |
|                 | vlan vid                  |                                                                |  |  |
| Command<br>mode | Privileged EXEC mode.     | tes how to process 100 multicast group on the interface fa0/1: |  |  |
|                 | Ruijie(config-if)# ip igm |                                                                |  |  |
|                 | Abbr:M - mrouter          | 11 2 2                                                         |  |  |
|                 | D - dynamic               |                                                                |  |  |
|                 | S - static                |                                                                |  |  |
| Examples        | VLAN Address Member ports |                                                                |  |  |
|                 |                           |                                                                |  |  |
|                 | 1 233.3.3 Gi0/2(S)        |                                                                |  |  |
|                 | 2 234.4.4.4 Gi0/11(S)     |                                                                |  |  |
|                 | 1 233.4.4.4 Ag2(S)        |                                                                |  |  |

# **MLD Snooping Configuration Commands**

# clear ipv6 mld snooping gda-table

Use this command to clear the forwarding table information learned dynamically. **clear ipv6 mld snooping gda-table** 

| Parameter<br>Description | Parameter                                                                                      | Description           |                                 |
|--------------------------|------------------------------------------------------------------------------------------------|-----------------------|---------------------------------|
|                          | N/A                                                                                            | N/A                   |                                 |
| Defaults                 | N/A                                                                                            |                       |                                 |
| Command<br>Mode          | Privileged EXEC mode.                                                                          |                       |                                 |
| Usage Guide              | Use this command to clear th                                                                   | e forwarding table in | nformation learned dynamically. |
| Configuration            | The following example shows how to clear the forwarding table information learned dynamically: |                       |                                 |
| Examples                 | Ruijie# clear ipv6 mld                                                                         | snooping gda-tak      | ble                             |
|                          |                                                                                                |                       |                                 |
| Related                  | Command                                                                                        |                       | Description                     |
| Commands                 | Command                                                                                        |                       | Description                     |
|                          | N/A                                                                                            |                       | N/A                             |
| Platform<br>Description  | N/A                                                                                            |                       |                                 |

# debug mld-snp

Use this command to enable the mld service debugging switch. debug mld-snp [ event | packet | msf | warning ] undebug mld-snp [ event | packet | msf | warning ]

| Parameter<br>Description | Parameter | Description                           |
|--------------------------|-----------|---------------------------------------|
|                          | event     | Turn on event debugging.              |
|                          | packet    | Turn on packet debugging.             |
|                          | msf       | Turn on multicast exchange debugging. |
|                          | warning   | Turn on warning debugging.            |

| Command<br>Mode | Privileged EXEC mode.                          |                |
|-----------------|------------------------------------------------|----------------|
| Usage Guide     | Use this command to enable the mld service deb | ugging switch. |
| Configuration   | Ruijie# debug mld-snp                          |                |
| Examples        |                                                |                |
|                 |                                                |                |
| Related         | Command                                        | Description    |
| Commands        |                                                | Description    |
|                 | N/A                                            | N/A            |
|                 |                                                |                |
| Platform        | N/A                                            |                |
| Description     |                                                |                |

# deny

Use this command to prevent the multicast flow profile within the specified range from being forwarded in the profile configuration mode. **deny** 

| Parameter<br>Description | Parameter                                                                                            | Description |                                  |
|--------------------------|----------------------------------------------------------------------------------------------------|-------------|----------------------------------|
|                          | N/A                                                                                                  | N/A         |                                  |
| Defaults                 | The default profile action is deny.                                                                  |             |                                  |
| Command                  | Profile configuration mode.                                                                          |             |                                  |
| Mode                     |                                                                                                    |             |                                  |
|                          |                                                                                                    |             |                                  |
| Usage Guide              | Before configuring this command, use the range command to set the multicast range first.             |             |                                  |
|                          |                                                                                                    |             |                                  |
| Configuration            | The following example shows how to prevent the multicast flow profile within the range of FF77::1 to |             |                                  |
| Examples                 | FF77::100 from being forwarded:                                                                      |             |                                  |
|                          | Ruijie(config)# ipv6 mld profile 1                                                                   |             |                                  |
|                          | Ruijie(config-profile)# range FF77::1 FF77::100                                                      |             |                                  |
|                          | Ruijie(config-profile)# deny                                                                         |             |                                  |
|                          |                                                                                                    |             |                                  |
| Related                  |                                                                                                    |             |                                  |
| Commands                 | Command                                                                                              |             | Description                      |
|                          | ipv6 mld profile                                                                                     |             | Create one profile.              |
|                          | range                                                                                                |             | Set the multicast address range. |
|                          | permit                                                                                               |             | Set the profile action permit.   |

Platform N/A Description

# ipv6 mld profile

The MLD profile is used to set a series of the group filter. Before entering the profile mode, a profile must be configured in the global configuration mode. This is a mode navigation command. You can choose the profile-number and enter the mld profile configuration mode. **ipv6 mld profile** *profile-number* **no ipv6 mld profile** *profile-number* 

| Parameter<br>Description | Parameter                                                                                                    | Description                                             |  |
|--------------------------|----------------------------------------------------------------------------------------------------|---------------------------------------------------------|--|
|                          | profile-number                                                                                                    | Set the profile number. The valid range is 1-1024.      |  |
| Defaults                 | N/A                                                                                                    |                                                         |  |
| Command<br>Mode          | Global configuration mode.                                                                                                    |                                                         |  |
| Usage Guide              | MLD Profile is the group filter for the usage of the "multicast address range in the SVGL mode", "multicast data filtering range of the route interface", "MLD Filtering range". To this end, to make the profile effective, the profile and the specific function shall be associated. |                                                         |  |
| Configuration            | The following example shows                                                                                                    | how the profile 1 enter the profile configuration mode: |  |
| Examples                 | Ruijie(config)# ipv6 m.                                                                                                    | ld profile 1                                            |  |
|                          | Ruijie(config-profile)#                                                                                                    |                                                         |  |
|                          |                                                                                                    |                                                         |  |
| Related<br>Commands      | Command                                                                                                    | Description                                             |  |
|                          | range                                                                                                    | Set the profile multicast address range.                |  |
|                          | deny                                                                                                    | Set the profile action deny.                            |  |
|                          | permit                                                                                                    | Set the profile action permit.                          |  |
| Platform<br>Description  | N/A                                                                                                    |                                                         |  |

# ipv6 mld snooping

Use this command to enable MLD Snooping IVGL mode . Use the **no** form of this command to disable MLD Snooping. **ipv6 mld snooping no ipv6 mld snooping** 

| Parameter<br>Description | Parameter                                                                                                    | Description         |                    |
|--------------------------|----------------------------------------------------------------------------------------------------|---------------------|--------------------|
|                          | N/A                                                                                                    | N/A                 |                    |
| Defaults                 | Disabled.                                                                                                    |                     |                    |
| Command<br>Mode          | Global configuration mode.                                                                                                    |                     |                    |
| Usage Guide              | In this mode, the multicast flow between the VLANs are independent. The host can only request for receiving the multicast flow from the route port in the same VLAN. When receiving the multicast flow from any VLAN, the switch forwards them to the member port in the same VLAN. |                     |                    |
| Configuration            | The following example shows                                                                                                    | how to enable MLD S | nooping IVGL mode: |
| Examples                 | Ruijie(config)# ipv6 mld snooping                                                                                                    |                     |                    |
|                          |                                                                                                    |                     |                    |
| Related<br>Commands      | Command                                                                                                    |                     | Description        |
|                          | N/A                                                                                                    |                     | N/A                |
| Platform<br>Description  | N/A                                                                                                    |                     |                    |

# ipv6 mld snooping dyn-mr-aging-time

Use this command to set the aging time of the dynamic multicast route port. Use the no form of this command to restore it to the default value.

ipv6 mld snooping dyn-mr-aging-time *time* no ipv6 mld snooping dyn-mr-aging-time

| Parameter<br>Description | Parameter                                                                                                    | Description                                                                                    |
|--------------------------|----------------------------------------------------------------------------------------------------|------------------------------------------------------------------------------------------------|
|                          | time                                                                                                    | Set the aging time of the dynamic multicast route port, in seconds. The valid range is 1-3600. |
| Defaults                 | 300s.                                                                                                    |                                                                                                |
| Command<br>Mode          | Global configuration mode.                                                                                                    |                                                                                                |
| Usage Guide              | The switch will remove the dynamic multicast router interface from the router interface list if it fails to receive the MLD general group query packets or the Ipv6 PIM Hello packets within the aging timeout on this interface. |                                                                                                |

 Configuration
 The following example shows how to set the aging time of the dynamic multicast route port as 100s:

 Examples
 Ruijie (config) # ipv6 mld snooping dyn-mr-aging-time 100

 Related
 Description

 N/A
 N/A

Platform N/A Description

#### ipv6 mld snooping fast-leave enable

Use this command to enable the MLD Snooping fast-leave in the global configuration mode. Use the **no** form of this command to disable this function.

#### ipv6 mld snooping fast-leave enable

no ipv6 mld snooping fast-leave enable

| Parameter<br>Description | Parameter                                                                                                    | Description          |                     |
|--------------------------|----------------------------------------------------------------------------------------------------|----------------------|---------------------|
|                          | N/A                                                                                                    | N/A                  |                     |
| Defaults                 | N/A                                                                                                    |                      |                     |
| Command<br>Mode          | Global configuration mode.                                                                                                    |                      |                     |
| Usage Guide              | The interface fast leave is that when IPv6 MLD Leave packets sent from the host are received<br>on an interface, the interface is removed form the outgoing interface list of the corresponding<br>forwarding entry. Then, the switch will not forward the received IPv6 MLD specific group<br>query packets to the interface. If there is only one receiver connected with the interface, enable<br>the interface fast leave function to save the bandwidth and resources. |                      |                     |
| Configuration            | The following example shows                                                                                                    | how to enable MLD Si | nooping fast-leave: |
| Examples                 | Ruijie(config-if)# ipv6 mld snooping fast-leave                                                                                                    |                      |                     |
|                          |                                                                                                    |                      |                     |
| Related<br>Commands      | Command                                                                                                    |                      | Description         |
|                          | N/A                                                                                                    |                      | N/A                 |
| Platform<br>Description  | N/A                                                                                                    |                      |                     |

# ipv6 mld snooping filter

Use this command to filter the specific multicast flow in the interface configuration mode. Use the **no** form of this command to delete the associated profile. ipv6 mld snooping filter profile-number

no ipv6 mld snooping filter profile-number

| Parameter<br>Description | Parameter                                                                                                    | Description            |                                          |
|--------------------------|----------------------------------------------------------------------------------------------------|------------------------|------------------------------------------|
|                          | profile-number                                                                                                    | Set the profile num    | ber. Profile number range: 1 to 1024.    |
| Defaults                 | N/A                                                                                                    |                        |                                          |
| Command<br>Mode          | Interface configuration mode                                                                                                    | 2.                     |                                          |
| Usage Guide              | You can configure an MLD Profile on an interface. If the MLD Report packets are received on the interface, the layer-2 device will determine whether the multicast address to be joined the interface is within the allowed range of the MLD Profile. The specified profile must be created before using this command. |                        |                                          |
| Configuration            | The following example shows                                                                                                    | how to associate profi | le1 with the interface fastEthernet 0/1: |
| Examples                 | Ruijie(config)# interface fastEthernet 0/1                                                                                                    |                        |                                          |
|                          | Ruijie(config-if)# ipv                                                                                                    | 6 mld snooping f       | ilter 1                                  |
|                          |                                                                                                    |                        |                                          |
| Related<br>Commands      | Command                                                                                                    |                        | Description                              |
|                          | ipv6 mld profile                                                                                                    |                        | Create a profile.                        |
| Platform<br>Description  | N/A                                                                                                    |                        |                                          |

### ipv6 mld snooping max-groups

Use this command to set the maximum group allowed to join the interface dynamically in the interface configuration mode. Use the no form of this command to cancel the limit. ipv6 mld snooping max-groups number no ipv6 mld snooping max-groups

| Parameter<br>Description | Parameter | Description                |
|--------------------------|-----------|----------------------------|
|                          | number    | The valid range is 0-1024. |

Defaults

| Command<br>Mode         | Interface configuration mode.                                                                       |                                              |  |
|-------------------------|----------------------------------------------------------------------------------------------------|----------------------------------------------|--|
| Usage Guide             | With this command configured, when the group<br>interface, the switch will not receive and deal wit |                                              |  |
| Configuration           | The following example shows how to set the maximum 100 multicast group on the interface             |                                              |  |
| Examples                |                                                                                                    |                                              |  |
|                         | Ruijie(config)# interface fastEthernet 0/1                                                          |                                              |  |
|                         | Ruijie(config-if)# ipv6 mld snooping m                                                              | ax-group 100                                 |  |
|                         |                                                                                                    |                                              |  |
| Related<br>Commands     | Command Description                                                                                 |                                              |  |
|                         | ipv6 mld snooping filter                                                                            | Filter the multicast group on the interface. |  |
| Platform<br>Description | N/A                                                                                                 |                                              |  |

#### ipv6 mld snooping query-max-response-time

Use this command to set t the maximum response time of the MLD general query packet. Use the **no** form of this command to restore it to the default value.

ipv6 mld snooping query-max-response-time time

no ipv6 mld snooping query-max-response-time

| Parameter<br>Description | Parameter                                                                                                    | Description                                                                                            |  |
|--------------------------|----------------------------------------------------------------------------------------------------|----------------------------------------------------------------------------------------------------|--|
|                          | time                                                                                                    | Set the maximum response time of the MLD general query packet, in seconds. The valid range is 1-65535. |  |
| Defaults                 | 10s.                                                                                                    |                                                                                                    |  |
| Command<br>Mode          | Global configuration mode.                                                                                                    |                                                                                                    |  |
| Usage Guide              | Upon receiving the MLD general query packets, the Layer-2 multicast device updates the aging timer of all member ports. The time of the timer is the longest response value. When the timer value decreases to 0, it indicates that there is no member receiving the multicast flow on the interface, and the Layer-2 device removes this interface from the MLD Snooping forwarding list.<br>Upon receiving the MLD specific group query packets, the Layer-2 multicast device enables |                                                                                                    |  |

the aging timer of all member ports in this specific group. The time of the timer is the longest response value. When the timer value decreases to 0, it indicates that there is no member receiving the multicast flow on the interface, and the Layer-2 device removes this interface

|                           | from the MLD Snooping forwarding list.<br>For the source query packets of the MLD specific group, the timer is not updated. |     |  |  |
|---------------------------|----------------------------------------------------------------------------------------------------|-----|--|--|
| Configuration<br>Examples |                                                                                                    |     |  |  |
|                           |                                                                                                    |     |  |  |
| Deleted                   |                                                                                                    |     |  |  |
| Related<br>Commands       | Command Description                                                                                                    |     |  |  |
|                           | N/A                                                                                                    | N/A |  |  |
|                           |                                                                                                    |     |  |  |

# ipv6 mld snooping suppression enable

Use this command to enable the MLD Snooping suppression in the global configuration mode. Use the **no** form of this command to disable this function.

#### ipv6 mld snooping suppression enable

no ipv6 mld snooping suppression enable

| Parameter<br>Description | Parameter                                                                                                    | Description       |             |
|--------------------------|----------------------------------------------------------------------------------------------------|-------------------|-------------|
|                          | N/A                                                                                                    | N/A               |             |
| Defaults                 | Disabled.                                                                                                    |                   |             |
| Command<br>Mode          | Global configuration mode.                                                                                                    |                   |             |
| Usage Guide              | With the IPv6 MLD Snooping suppression function enabled, within the query interval, the layer-2 device will only forward the first received MLD Report packet in an IPv6 multicast group to the layer-3 device, but not the other MLD Report packets in the same IPv6 multicast group, reducing the packet number in the network.<br>This command is used to enable the IPv6 MLD Snooping suppression, and only the MLDv1 Report packets are suppressed rather than the MLDv2 Report packets. |                   |             |
| Configuration            | The following example shows how to enable MLD Snooping suppression:                                                                                                    |                   |             |
| Examples                 | Ruijie(config-if)# ipv                                                                                                    | 6 mld snooping su | appression  |
|                          |                                                                                                    |                   |             |
| Related<br>Commands      | Command                                                                                                    |                   | Description |
|                          | N/A                                                                                                    |                   | N/A         |
| Platform                 | N/A                                                                                                    |                   |             |

#### Description

# ipv6 mld snooping vlan

Use this command to enable the MLD Snooping function for the specified vlan. Use the no form of this command to disable this function.

ipv6 mld snooping vlan vid

no ipv6 mld snooping vlan vid

| Parameter<br>Description | Parameter Description                                                                                          |                       |                               |
|--------------------------|----------------------------------------------------------------------------------------------------|-----------------------|-------------------------------|
|                          | vid                                                                                                    | The vlan id number    | r. The valid range is 1-4094  |
| Defaults                 | By default, the MLD Snooping is enabled in all VLANs.                                                          |                       |                               |
| Command<br>Mode          | Global configuration mode.                                                                                     |                       |                               |
| Usage Guide              | By default, the MLD Snooping is enabled in all VLANs. You can disable the MLD Snooping for the specified vlan. |                       |                               |
| Configuration            | The following example shows                                                                                    | how to disable the ML | D Snooping function in vlan1: |
| Examples                 | Ruijie(config)# no ipv                                                                                         | 6 mld snooping v      | lan 1                         |
|                          |                                                                                                    |                       |                               |
| Related<br>Commands      | Command                                                                                                    |                       | Description                   |
|                          | N/A                                                                                                    |                       | N/A                           |
| Platform<br>Description  | N/A                                                                                                    |                       |                               |

### ipv6 mld snooping vlan mrouter interface

Use this command to set the static mrouter interface. Use the no form of this command to delete a static mrouter interface.

**ipv6 mld snooping vlan** *vid* **mrouter interface** *interface-type interface-number* **no ipv6 mld snooping vlan** *vid* **mrouter interface** *interface-type interface-number* 

| Parameter<br>Description | Parameter        | Description                               |
|--------------------------|------------------|-------------------------------------------|
|                          | vid              | The vlan id, with the valid range 1-4094. |
|                          | interface-type   | The interface name.                       |
|                          | interface-number |                                           |

| Command Refere          | ence                                                                        | MLD Snooping Configuration Commands                                                                                                |
|-------------------------|-----------------------------------------------------------------------------|----------------------------------------------------------------------------------------------------|
| Defaults                | N/A                                                                         |                                                                                                    |
| Command<br>Mode         | Global configuration mode.                                                  |                                                                                                    |
| Usage Guide             |                                                                             | nterface for the purpose that all IPv6 multicast data<br>ith the source port check function enabled, only the<br>can be forwarded. |
| Configuration           | The following example shows how to set a mult                               | ticast routing port:                                                                                                    |
| Examples                | Ruijie(config)# ipv6 mld snooping vlan 1 mrouter interface fastEthernet 0/1 |                                                                                                    |
| Related<br>Commands     | Command                                                                     | Description                                                                                                    |
|                         | N/A                                                                         | N/A                                                                                                    |
| Platform<br>Description | N/A                                                                         |                                                                                                    |

# ipv6 mld snooping vlan mrouter learn

Use this command to enable the switch to dynamically learn MLD query or PIM packets to identify the mrouter interface automatically. Use the no form of this command to restore it to cancel the dynamic learning.

**ipv6 mld snooping** vlan *vid* **mrouter learn no ipv6 mld snooping vlan** *vid* **mrouter learn** 

improve the MLD Snooping flexibility.

| Parameter<br>Description | Parameter                                                                                                    | Description                               |  |
|--------------------------|----------------------------------------------------------------------------------------------------|-------------------------------------------|--|
| Description              | vid                                                                                                    | The vlan id, with the valid range 1-4094. |  |
| Defaults                 | Disabled.                                                                                                    |                                           |  |
| Command<br>Mode          | Global configuration mode.                                                                                                    |                                           |  |
| Usage Guide              | The mrouter interface is the interface of the multicast device connected with the peer device.<br>By default, the dynamically-learned mroute interface is enabled on the layer-2 multicast<br>device. Use the <b>no</b> option to disable this function and clear all dynamically-learned mroute<br>interfaces. With the source port check enabled, only the multicast flow through the mroute<br>interface are valid and forwarded to the registered interface on the layer-2 multicast device.<br>Those multicast flow through the non-mroute interface are invalid and will be discarded. With<br>the source port check function enabled, use the dynamically-learned mroute interfaces to |                                           |  |

 Configuration
 The following example shows how to enable the dynamic multicast route port learn function:

 Examples
 Ruijie (config) # ipv6 mld snooping vlan 1 mrouter learn

 Related
 Commands
 Description

 Ipv6 mld snooping vlan mrouter interface
 Set the mrouter interface.

 Platform
 N/A

 Description
 N/A

#### ipv6 mld snooping vlan static interface

Use this command to set a static member port to receive the multicast flow for the purpose of preventing the port from being influenced by the MLD Report packets with the MLD Snooping enabled. Use the no form of this command to delete a static member port **ipv6 mld snooping vlan** *vid* **static** *group-address* **interface** *interface-type interface-number* **no ipv6 mld snooping vlan** *vid* **static** *group-address* **interface** *interface-type interface-number* 

| Parameter<br>Description  | Parameter                                                                                                    | Description              |                                                  |
|---------------------------|----------------------------------------------------------------------------------------------------|--------------------------|--------------------------------------------------|
|                           | vid                                                                                                    | The vlan id, with th     | e valid range 1-4094.                            |
|                           | group-address                                                                                                    | The multicast addre      | 255.                                             |
|                           | interface-type                                                                                                    | The interface name       |                                                  |
|                           | interface-number                                                                                                    |                          |                                                  |
| Defaults                  | N/A                                                                                                    |                          |                                                  |
| Command<br>Mode           | Global configuration mode.                                                                                            |                          |                                                  |
| Usage Guide               | Use this command to set addresses.                                                                                    | the interface as th      | e member port of multiple static multicast       |
| Configuration<br>Examples | The following example shows how to set the interface fastEthernet 0/1 as the static member port of the FF88::1 group: |                          |                                                  |
|                           | Ruijie(config)# ipv6 ml                                                                                               | d snooping vlan <i>1</i> | <pre>static FF88::1 interface fastEthernet</pre> |
| Related<br>Commands       | Command                                                                                                    |                          | Description                                      |
|                           | ipv6 mld snooping vlan mr                                                                                             | outer interface          | Set the mrouter interface.                       |
| Platform<br>Description   | N/A                                                                                                    |                          |                                                  |

# permit

Use this command to allow the multicast flow profile within the specified range in the profile configuration mode. **permit** 

|               |                                    | 1                      |                                                     |
|---------------|------------------------------------|------------------------|-----------------------------------------------------|
| Parameter     | Parameter                          | Description            |                                                     |
| Description   |                                    | -                      |                                                     |
|               | N/A                                | N/A                    |                                                     |
| Defaults      | The default profile action is      | deny.                  |                                                     |
|               |                                    |                        |                                                     |
| Command       | Profile configuration mode.        |                        |                                                     |
| Mode          |                                    |                        |                                                     |
|               |                                    |                        |                                                     |
| Usage Guide   | Before configuring this com        | mand, use the range    | command to set the multicast range first.           |
|               |                                    |                        |                                                     |
| Configuration | The following example shows        | how to allow the multi | cast flow profile within the range of FF77::1 to be |
| Examples      | forwarded only:                    |                        |                                                     |
|               | Ruijie(config)# ipv6 mld profile 1 |                        |                                                     |
|               | Ruijie(config-profile)             | # range FF77::1        |                                                     |
|               | Ruijie(config-profile)# permit     |                        |                                                     |
|               |                                    |                        |                                                     |
| Related       | Command                            |                        | Description                                         |
| Commands      |                                    |                        |                                                     |
|               | ipv6 mld profile                   |                        | Create one profile.                                 |
|               | range                              |                        | Set the multicast address range.                    |
|               | deny                               |                        | Set the profile action deny.                        |
|               |                                    |                        |                                                     |
| Platform      | N/A                                |                        |                                                     |
| Description   |                                    |                        |                                                     |

#### range

Use this command to specify the profile multicast flow range, which can be one single multicast address, or can be the multicast address within the specified range when configuring a profile in the profile configuration mode. Use the **no** form of this command to remove the specified multicast address.

range low-ipv6-address [ high-ipv6-address ] no range low-ipv6-address [ high-ipv6-address ]

| Parameter<br>Description | Parameter        | Description                                 |
|--------------------------|------------------|---------------------------------------------|
|                          | low-ipv6-address | The low address within the specified range. |

|                           | high-ipv6-address                                                                                    | The high address w | ithin the specified range.                                                                |  |
|---------------------------|----------------------------------------------------------------------------------------------------|--------------------|-------------------------------------------------------------------------------------------|--|
| Defaults                  | N/A                                                                                                  |                    |                                                                                           |  |
| Command<br>Mode           | Profile configuration mode.                                                                          |                    |                                                                                           |  |
| Usage Guide               | 1                                                                                                    |                    | than the one of high-ipv6-address. With the fied, and the default profile action is deny. |  |
| Configuration<br>Examples | The following example show<br>FF77::1~FF77::100:<br>Ruijie(config)# ipv6 m<br>Ruijie(config-profile) | ld profile 1       | ne multicast flow profile within the range of                                             |  |
| Related<br>Commands       | Command                                                                                              |                    | Description                                                                               |  |
|                           | ipv6 mld profile                                                                                     |                    | Create one profile.                                                                       |  |
|                           | deny                                                                                                 |                    | Set the profile action deny.                                                              |  |
|                           | permit                                                                                               |                    | Set the profile action permit.                                                            |  |
| Platform<br>Description   | N/A                                                                                                  |                    |                                                                                           |  |

# show ipv6 mld profile

Use this command to show the related MLD profile configurations. **show ipv6 mld profile** [ *profile-number* ]

| Parameter<br>Description | Parameter                   | Description                                      |
|--------------------------|-----------------------------|--------------------------------------------------|
|                          | -                           | Show the configurations of all profiles.         |
|                          | profile-number              | Show the configuration of the specified profile. |
| Defaults                 | N/A                         |                                                  |
| Command                  | Privileged EXEC mode.       |                                                  |
| Mode                     |                             |                                                  |
| Usage Guide              | Use this command to show t  | he related MLD profile configurations.           |
| Configuration            | The following example shows | the MLD profile configurations:                  |
| Examples                 | Ruijie# show ipv6 mld p     | profile 1                                        |
|                          | MLD Profile 1               |                                                  |
|                          | permit                      |                                                  |

|                         | range FF88::123 |             |
|-------------------------|-----------------|-------------|
| Related<br>Commands     | Command         | Description |
| -                       | N/A             | N/A         |
| Platform<br>Description | N/A             |             |

# show ipv6 mld snooping

Use this command to show the related MLD Snooping information. **show ipv6 mld snooping** [ **gda-table** | **interfaces** | **mrouter** / **statistics** / **vlan** *vlan-id* ]

| Parameter<br>Description | Parameter                                                                                    | Description                                                       |
|--------------------------|----------------------------------------------------------------------------------------------|-------------------------------------------------------------------|
|                          | -                                                                                            | Show the MLD Snooping configurations.                             |
|                          | gda-table                                                                                    | Show the multicast forwarding rule table.                         |
|                          | interfaces                                                                                   | Show the MLD Snooping filtering configuration.                    |
|                          | mrouter                                                                                      | Show the information about mrouter interface.                     |
|                          | statistics                                                                                   | Show the snooping statistics.                                     |
|                          | vlan vlan-id                                                                                 | Show the snooping information of the specified vlan.              |
| Defaults                 | N/A                                                                                          |                                                                   |
| Command<br>Mode          | Privileged EXEC mode.                                                                        |                                                                   |
| Usage Guide              | Use this command to show the                                                                 | the related MLD Snooping information.                             |
| Configuration            | The following example shows the MLD Snooping configurations using the show ipv6 mld snooping |                                                                   |
| Examples                 | command:                                                                                     |                                                                   |
|                          | Ruijie# show ipv6 mld :                                                                      | snooping                                                          |
|                          | MLD-snooping mode                                                                            | : IVGL                                                            |
|                          | SVGL vlan-id                                                                                 | : 1                                                               |
|                          | SVGL profile number                                                                          | : 0                                                               |
|                          | Source check port                                                                            | : Disabled                                                        |
|                          | Query max respone time                                                                       | : 10(Seconds)                                                     |
|                          | The following example shows                                                                  | the mrouter interface of the MLD Snooping using the show ipv6 mld |
|                          | snooping statistics command                                                                  |                                                                   |
|                          | Ruijie# show ipv6 mld :                                                                      |                                                                   |
|                          | GROUP Interface Last                                                                         | report Last leave Last                                            |
|                          |                                                                                              | time time reporter                                                |

FF88::1 VL1:Gi4/2 0d:0h:0m:7s \_\_\_\_ 2003::1111 Report pkts: 1 Leave pkts: 0 The following example shows the mrouter interface of the MLD Snooping using the show ipv6 mld snooping mrouter command: Ruijie# show ipv6 mld snooping mrouter Vlan Interface State MLD profile number \_\_\_\_\_ \_\_\_\_\_ \_\_\_\_\_ \_\_\_\_ 1 GigabitEthernet 0/7 static 1 1 GigabitEthernet 0/12 dynamic 0 The following example shows the multicast group information in the GDA table and all member ports information of one multicast group: Ruijie# show ipv6 mld snooping gda-table Abbr: M - mrouter D - dynamic S - static VLAN Address Member ports -----1 FF88::1 GigabitEthernet 0/7(S) The following example shows the MLD Snooping filtering configuration using the show ipv6 mld snooping mrouter command:

\_\_\_\_\_ \_\_\_\_

| Ruijie# show ipv | v6 mld snoo | ping interface | GigabitEthernet | 0/7 |
|------------------|-------------|----------------|-----------------|-----|
| Interface        | Filter Pr   | ofile number   | max-groups      |     |
|                  |             |                |                 |     |
| GigabitEthernet  | 0/7         | 1              | 4294967294      |     |

| Related<br>Commands | Command | Description |
|---------------------|---------|-------------|
|                     | N/A     | N/A         |

Platform Description

N/A

# **Multicast Forwarding Control Configuration Commands**

## debug msf api

Use this command to turn on the debugging switch to show the calling operation of the API interface provided by the IPv4 multi-layer multicast forwarding. The **no** form of this command turns off the debugging switch. **debug msf api no debug msf api** 

| Parameter<br>Description  | Parameter            | Description |             |
|---------------------------|----------------------|-------------|-------------|
|                           | N/A                  | N/A         |             |
| Defaults                  | Disabled             |             |             |
| Command<br>mode           | Privileged EXEC mode |             |             |
| Usage Guide               | N/A                  |             |             |
| Configuration<br>Examples | N/A                  |             |             |
| Related<br>Commands       | Command              |             | Description |
|                           | N/A                  |             | N/A         |
| Platform<br>Description   | N/A                  |             |             |

#### debug msf6 api

Use this command to turn on the debugging switch to show the calling operation of the API interface provided by the IPv6 multi-layer multicast forwarding. The **no** form of this command turns off the debugging switch.

debug msf6 api no debug msf6 api

| Parameter<br>Description | Parameter | Description |
|--------------------------|-----------|-------------|
|                          | N/A       | N/A         |

| Defaults                | Disabled             |             |
|-------------------------|----------------------|-------------|
| Command<br>mode         | Privileged EXEC mode |             |
| Usage Guide             | N/A                  |             |
| Configuration           | N/A                  |             |
| Examples                |                      |             |
| Related                 | Command              | Description |
| Commands                | Command              | Description |
|                         | N/A                  | N/A         |
| Platform<br>Description | N/A                  |             |

# debug msf event

Use this command to turn on the debugging switch to show the operation of the IPv4 multi-layer multicast forwarding event. The **no** form of this command turns off the debugging switch. **debug msf event no debug msf event** 

| Parameter<br>Description  | Parameter            | Description |             |
|---------------------------|----------------------|-------------|-------------|
|                           | N/A                  | N/A         |             |
| Defaults                  | Disabled             |             |             |
| Command<br>mode           | Privileged EXEC mode |             |             |
| Usage Guide               | N/A                  |             |             |
| Configuration<br>Examples | N/A                  |             |             |
| Related<br>Commands       | Command              |             | Description |
|                           | N/A                  |             | N/A         |
| Platform<br>Description   | N/A                  |             |             |

#### debug msf6 event

Use this command to turn on the debugging switch to show the operation of the IPv6 multi-layer multicast forwarding event. The **no** form of this command turns off the debugging switch. **debug msf6 event no debug msf6 event** 

| Parameter<br>Description  | Parameter            | Description |             |
|---------------------------|----------------------|-------------|-------------|
|                           | N/A                  | N/A         |             |
| Defaults                  | Disabled             |             |             |
| Command<br>mode           | Privileged EXEC mode |             |             |
| Usage Guide               | N/A                  |             |             |
| Configuration<br>Examples | N/A                  |             |             |
| Related<br>Commands       | Command              | C           | Description |
|                           | N/A                  | Ν           | J/A         |
| Platform<br>Description   | N/A                  |             |             |

# debug msf forwarding

Use this command to turn on the debugging switch to show the operation of IPv4 multi-layer multicast forwarding. The **no** form of this command turns off the debugging switch. **debug msf forwarding** 

no debug msf forwarding

| Parameter<br>Description | Parameter            | Description |
|--------------------------|----------------------|-------------|
|                          | N/A                  | N/A         |
| Defaults                 | Disabled             |             |
| Command                  | Privileged EXEC mode |             |
| mode                     |                      |             |

| Usage Guide               | N/A            |                       |
|---------------------------|----------------|-----------------------|
| Configuration<br>Examples | N/A            |                       |
| Related                   |                |                       |
| Commands                  | Command        | Description           |
|                           | Command<br>N/A | Description       N/A |

Description

# debug msf6 forwarding

Use this command to turn on the debugging switch to show the operation of IPv6 multi-layer multicast forwarding. The **no** form of this command turns off the debugging switch. **debug msf6 forwarding** 

| no | debua | msf6   | forwarding   |
|----|-------|--------|--------------|
|    | acoug | 111010 | ioi maraning |

| Parameter<br>Description  | Parameter            | Description |             |
|---------------------------|----------------------|-------------|-------------|
|                           | N/A                  | N/A         |             |
| Defaults                  | Disabled             |             |             |
| Command<br>mode           | Privileged EXEC mode |             |             |
| Usage Guide               | N/A                  |             |             |
| Configuration<br>Examples | N/A                  |             |             |
| Related<br>Commands       | Command              |             | Description |
|                           | N/A                  |             | N/A         |
| Platform<br>Description   | N/A                  |             |             |

# debug msf msc

Use this command to turn on the debugging switch to show the operation of IPv4 multi-layer multicast

forwarding entries. The **no** form of this command turns off the debugging switch. **debug msf msc no debug msf msc** 

| Parameter<br>Description | Parameter            | Description |             |
|--------------------------|----------------------|-------------|-------------|
|                          | N/A                  | N/A         |             |
| Defaults                 | Disabled             |             |             |
| Command                  | Privileged EXEC mode |             |             |
| mode                     |                      |             |             |
| Usage Guide              | N/A                  |             |             |
| Configuration            | N/A                  |             |             |
| Examples                 |                      |             |             |
|                          |                      |             |             |
| Related<br>Commands      | Command              |             | Description |
|                          | N/A                  |             | N/A         |
| Platform<br>Description  | N/A                  |             |             |

# debug msf6 msc

Use this command to turn on the debugging switch to show the operation of IPv6 multi-layer multicast forwarding entries. The **no** form of this command turns off the debugging switch. **debug msf6 msc no debug msf6 msc** 

| Parameter<br>Description  | Parameter            | Description |
|---------------------------|----------------------|-------------|
|                           | N/A                  | N/A         |
| Defaults                  | Disabled             |             |
| Command<br>mode           | Privileged EXEC mode |             |
| Usage Guide               | N/A                  |             |
| Configuration<br>Examples | N/A                  |             |

| Related<br>Commands | Command | Description |
|---------------------|---------|-------------|
|                     | N/A     | N/A         |
| Platform            | N/A     |             |
| Platform            | N/A     |             |

Description

# debug msf ssp

Use this command to turn on the debugging switch to show the operation of IPv4 multi-layer multicast forwarding hardware. The **no** form of this command turns off the debugging switch. **debug msf ssp no debug msf ssp** 

| Parameter<br>Description  | Parameter            | Description |             |
|---------------------------|----------------------|-------------|-------------|
|                           | N/A                  | N/A         |             |
| Defaults                  | Disabled             |             |             |
| Command<br>mode           | Privileged EXEC mode |             |             |
| Usage Guide               | N/A                  |             |             |
| Configuration<br>Examples | N/A                  |             |             |
| Related<br>Commands       | Command              |             | Description |
|                           | N/A                  |             | N/A         |
| Platform<br>Description   | N/A                  |             |             |

### debug msf6 ssp

Use this command to turn on the debugging switch to show the operation of IPv6 multi-layer multicast forwarding hardware. The **no** form of this command turns off the debugging switch. **debug msf6 ssp no debug msf6 ssp** 

| Parameter | Parameter | Description |
|-----------|-----------|-------------|
|           |           |             |

| Description   |                      |     |             |
|---------------|----------------------|-----|-------------|
|               | N/A                  | N/A |             |
|               |                      |     |             |
| Defaults      | Disabled             |     |             |
|               |                      |     |             |
| Command       | Privileged EXEC mode |     |             |
| mode          |                      |     |             |
|               |                      |     |             |
| Usage Guide   | N/A                  |     |             |
|               |                      |     |             |
| Configuration | N/A                  |     |             |
| Examples      |                      |     |             |
|               |                      |     |             |
| Related       | Command              |     | Description |
| Commands      |                      |     | Description |
|               | N/A                  |     | N/A         |
|               |                      |     |             |
| Platform      | N/A                  |     |             |
| Description   |                      |     |             |
|               |                      |     |             |
| msf nsf       |                      |     |             |
|               |                      |     |             |
|               |                      |     |             |

Use this command to configure the parameters for multicast non-stop forwarding. msf nsf { convergence-time | leak interval } no msf nsf {convergence-time | leak}

| Parameter<br>Description | Parameter Description        |                        |                                                    |
|--------------------------|------------------------------|------------------------|----------------------------------------------------|
|                          | convergence-time time        | Maximum time for t     | he multicast protocol convergence, in the valid    |
|                          |                              | range of the 0-3600s   | . The default value is 70 seconds.                 |
|                          | leak interval                | Packet multicast lea   | k time, in the valid range of 0-3600s. The default |
|                          |                              | value is 80 seconds.   |                                                    |
|                          |                              |                        |                                                    |
| Defaults                 | Convergence time: 70 seconds | s;                     |                                                    |
|                          | Leak interval: 80 seconds    |                        |                                                    |
|                          |                              |                        |                                                    |
| Command                  | Global configuration mode    |                        |                                                    |
| mode                     |                              |                        |                                                    |
|                          |                              |                        |                                                    |
| Usage Guide              | This command can be configu  | red on the switches su | pporting hot-standby.                              |
|                          |                              |                        |                                                    |
| Configuration            | Ruijie (config)# msf n:      | sf convergence-t:      | ime 300 leak 20                                    |
| Examples                 |                              |                        |                                                    |
|                          |                              |                        |                                                    |
| Related                  | Command                      |                        | Description                                        |

| Commands    |     |     |
|-------------|-----|-----|
|             | N/A | N/A |
|             |     |     |
| Platform    | N/A |     |
| Description |     |     |

# show msf msc

**Command Reference** 

Use this command to show IPv4 multi-layer multicast forwarding table. **show msf msc** [ *source-address* ] [ *group-address* ] [ *vlan-id* ]

| Parameter<br>Description | Parameter                                                                                    | Description                                                                |  |
|--------------------------|----------------------------------------------------------------------------------------------|----------------------------------------------------------------------------|--|
|                          | source-address                                                                               | Specified source IP address of the multi-layer multicast forwarding table. |  |
|                          | group-address Specified group address of the multi-layer multicast forwarding                |                                                                            |  |
|                          |                                                                                              | The Vlan id where the incoming interface of the multi-layer multicast      |  |
|                          | vlan-id                                                                                      | forwarding table is. The value greater than 4096 indicates a routed        |  |
|                          |                                                                                              | port.                                                                      |  |
| Defaults                 | N/A                                                                                          |                                                                            |  |
| Command                  | Privileged EXEC mode                                                                         |                                                                            |  |
| mode                     |                                                                                              |                                                                            |  |
|                          |                                                                                              |                                                                            |  |
| Usage Guide              | The three parameters in this c                                                               | -                                                                          |  |
|                          |                                                                                              | pecified as s1, all msc entries with source address 1 are displayed.       |  |
|                          | If the source address is specified as s1 and the group address as g1, all corresponding msc  |                                                                            |  |
|                          | entries are displayed.                                                                       |                                                                            |  |
|                          | If the source address is specified as s1, the group address as g1 and the vlan id as v1, all |                                                                            |  |
|                          | corresponding msc entrie                                                                     |                                                                            |  |
|                          |                                                                                              | t in order. Only when the parameter in front has been configured, the      |  |
|                          | following one could be set.                                                                  |                                                                            |  |
| Configuration            | The following example shows                                                                  | the IPv4 layer-3 multicast forwarding entries with source IP address       |  |
| Examples                 | 192.168.195.25:                                                                              |                                                                            |  |
|                          | Ruijie# show msf msc 1                                                                       | 92.168.195.25                                                              |  |
|                          | Multicast Switching Ca                                                                       | che Table                                                                  |  |
|                          | (192.168.195.23, 233.3                                                                       | .3.3, 1), SYNC, MTU:0, 1 OIFs                                              |  |
|                          | VLAN 1(0): 1 OPORTS, R                                                                       | EQ: DONE                                                                   |  |
|                          | OPORT 6, IGMP-SNP, REQ                                                                       | : DONE                                                                     |  |
|                          |                                                                                              |                                                                            |  |
|                          |                                                                                              |                                                                            |  |

The fields in the execution of the **show msf msc** command are described in the following table.

| Field                                             | Description                                              |
|---------------------------------------------------|----------------------------------------------------------|
| 192.168.195.23                                    | Source address of the entry.                             |
| 233.3.3.3                                         | Group address of the entry.                              |
| 1                                                 | Vlan id where the incoming interface of the entry is.    |
| SYNC                                              | The entry has been synchronized to the hardware.         |
| MTU                                               | MTU value                                                |
| OIFs                                              | Layer-3 outgoing interface number.                       |
| VLAN1(0)                                          | The vlan where the layer-3 outgoing interface oif is.    |
| 1 OPORTs                                          | The number of layer-2 port in the layer-3 outgoing oif.  |
| REQ: DONE                                         | This oif configuration on the hardware has done.         |
| OPORT 6 The layer-2 port in the oif with index 6. |                                                          |
|                                                   | This port is created by the IGMP SNOOPING protocol. This |
| IGMP-SNP                                          | value can also be the PIM-SNP, which means this port is  |
| IGIVIP-SINP                                       | created by the PIM SNOOPING protocol. And the ROUTER     |
|                                                   | means this port is created by the layer-3 protocol.      |
| REQ: DONE                                         | The port configuration on the hardware has done.         |

| Related<br>Commands | Command | Description |
|---------------------|---------|-------------|
|                     | N/A     | N/A         |
|                     |         |             |

Platform N/A Description

# show msf6 msc

Use this command to show IPv6 multi-layer multicast forwarding table. **show msf6 msc** [ *source-address* ] [ *group-address* ] [ *vlan-id* ]

| Parameter<br>Description | Parameter                                          | Description                                                                |  |
|--------------------------|----------------------------------------------------|----------------------------------------------------------------------------|--|
|                          | source-address                                     | Specified source IP address of the multi-layer multicast forwarding table. |  |
|                          | group-address                                      | Specified group address of the multi-layer multicast forwarding table.     |  |
|                          |                                                    | The Vlan id where the incoming interface of the multi-layer multicast      |  |
|                          | vlan-id                                            | forwarding table is. The value greater than 4096 indicates a routed        |  |
|                          |                                                    | port.                                                                      |  |
| Defaults                 | Disabled                                           |                                                                            |  |
| Command                  | Privileged EXEC mode                               |                                                                            |  |
| mode                     |                                                    |                                                                            |  |
| Usage Guide              | The three parameters in this command are optional. |                                                                            |  |

If only the source address is specified as s1, all msc entries with source address 1 are displayed.

- If the source address is specified as s1 and the group address as g1, all corresponding msc entries are displayed.
- If the source address is specified as s1, the group address as g1 and the vlan id as v1, all corresponding msc entries are displayed.

Each parameter shall be input in order. Only when the parameter in front has been configured, the following one could be set.

# Configuration N/A Examples

| Related<br>Commands | Command | Description |
|---------------------|---------|-------------|
|                     | N/A     | N/A         |
|                     |         |             |
| Platform            | N/A     |             |
| Description         |         |             |

#### show msf nsf

Use this command to show the configuration of multicast non-stop forwarding. show msf nsf

| Parameter<br>Description | Parameter                                    | Description            |                             |       |    |     |           |
|--------------------------|----------------------------------------------|------------------------|-----------------------------|-------|----|-----|-----------|
|                          | N/A                                          | N/A                    |                             |       |    |     |           |
| Defaults                 | Disabled                                     |                        |                             |       |    |     |           |
| Command<br>mode          | Privileged EXEC mode                         |                        |                             |       |    |     |           |
| Usage Guide              | This command can be configu                  | red on the switches su | pporting hot-s              | tandb | у. |     |           |
| Configuration            | Ruijie# show msf nsf                         |                        |                             |       |    |     |           |
| Examples                 | Multicast HA Parameters                      | 5                      |                             |       |    |     |           |
|                          | protocol convergence t<br>flow leak interval | imeout                 | 120 secs<br>20 secs         | 3     |    |     |           |
| Related<br>Commands      | Command                                      |                        | Description                 |       |    |     |           |
|                          | msf nsf                                      |                        | Configures<br>non-stop forw |       | -  | for | multicast |

Description

- 1. AAA Configuration Commands
- 2. RADIUS Configuration Commands
- 3. TACACS+ Configuration Commands
- 4. 802.1X Configuration Commands
- 5. SSH Configuration Commands
- 6. Port-based Flow Control Configuration Commands
- 7. CPU Protection Configuration Commands
- 8. DoS Protection Configuration Commands
- 9. DHCP Snooping Configuration Commands
- 10. DAI Configuration Commands
- 11. IP Source Guard Configuration Commands
- 12. ND Snooping Configuration Commands
- 13. DHCPv6 Snooping Configuration Commands
- 14. Anti-arp-spoofing Configuration Commands
- **15.NFPP Configuration Commands**

# **AAA Configuration Commands**

#### aaa accounting commands

Use this command to account users in order to count the network access fees or manage user activities. The **no** form of this command is used to disable the accounting function.

aaa accounting commands level {default | list-name} start-stop method1 [method2...]

|                       | Parameter | Description                                                                                                    | Description                                                                             |  |  |
|-----------------------|-----------|----------------------------------------------------------------------------------------------------|-----------------------------------------------------------------------------------------|--|--|
|                       | level     |                                                                                                    | nting command level, 0-15. The message corded before determing which command uted.      |  |  |
|                       | default   | When this parameter is used, the following defined method list is used as the default method for command accouting. |                                                                                         |  |  |
| Parameter description | list-name | Name of the command accouting method list, which could be any character strings.                                    |                                                                                         |  |  |
|                       |           |                                                                                                    | one of the keywords listed in the following nethod list can contain up to four methods. |  |  |
|                       | method    | Keyword                                                                                                    | Description                                                                             |  |  |
|                       | metrioù   | none                                                                                                    | Do not perform accouting.                                                               |  |  |
|                       |           | group                                                                                                    | Use the server group for acouting, the TACACS+ server group is supported.               |  |  |

no aaa accounting commands *level* {default | *list-name*}

Default Disabled.

CommandmodeGlobal configuration mode.

RGOS enables the accounting command function after enabling the<br/>login authentication. After enabling the accounting function, it sendsUsagethe command information to the security service.

**guidelines** The configured accounting command method must be applied to the terminal line that needs accounting command; otherwise it is ineffective.

The following example performs accounting of the network service requests from users using TACACS+, and configures the accounting command level to 15: Examples Ruijie (config) # aaa accounting commands 15 default start-stop group

|                     | Command               | Description                                        |
|---------------------|-----------------------|----------------------------------------------------|
|                     | aaa new-model         | Enable the AAA security service.                   |
| Related<br>commands | aaa<br>authentication | Define AAA authentication.                         |
|                     | accouting commands    | Apply the accouting commands to the terminal line. |

#### aaa accounting exec

Use this command to account users in order to count the network access fees or manage user activities. The **no** form of this command is used to disable the accounting function.

aaa accounting exec {default | list-name} start-stop method1 [method2...]

no aaa accounting exec {default | list-name}

tacacs+

|                       | Parameter | Description                                                                                                    |                                                                                      |  |
|-----------------------|-----------|----------------------------------------------------------------------------------------------------|--------------------------------------------------------------------------------------|--|
|                       | default   | When this parameter is used, the following defined method list is used as the default method for Exec accouting. |                                                                                      |  |
|                       | list-name | Name of the Exec accouting method list, which could be any character strings.                                    |                                                                                      |  |
| Parameter description |           | It must be one of the keywords listed in the following table. One method list can contain up to four methods.    |                                                                                      |  |
|                       | method    | Keyword                                                                                                    | Description                                                                          |  |
|                       |           | none                                                                                                    | Do not perform accouting.                                                            |  |
|                       |           | group                                                                                                    | Use the server group for acouting, the RADIUS and TACACS+ server group is supported. |  |

Default

Disabled.

Command

mode

Global configuration mode.

|                     | RGOS enables the exec accounting function after enabling the login authentication.                                                                                                    |
|---------------------|----------------------------------------------------------------------------------------------------|
| Usage<br>guidelines | After enabling the accounting function, it sends the account start<br>information to the security server when the users log in the NAS CLI,<br>and sends the account stop information to the security server when<br>the users log out. If it does not send the account start information to<br>the security server when a user loggs in, it does not send the account<br>stop information to the security server when a user loggs out, either.<br>The configured exec accounting method must be applied to the<br>terminal line that needs accounting command; otherwise it is<br>ineffective. |

ExamplesThe following example performs accounting of the network service<br/>requests from users using RADIUS, and sends the accounting<br/>messages at the start and end time of access:

Ruijie(config)# aaa accounting network start-stop group radius

|                     | Command               | Description                                   |
|---------------------|-----------------------|-----------------------------------------------|
|                     | aaa new-model         | Enable the AAA security service.              |
| Related<br>commands | aaa                   | Define AAA authentication.                    |
|                     | accouting<br>commands | Apply the Exec accouting to the terminal line |

#### aaa accounting network

Use this command to account users in order to count the network access fees or manage user activities. The **no** form of this command is used to disable the accounting function.

#### aaa accounting network {default | *list-name*} start-stop group radius

**no aaa accounting network** {**default** | *list-name*}

|             | Parameter  | Description                                                                                                    |
|-------------|------------|----------------------------------------------------------------------------------------------------|
|             | network    | Perform accounting of the network related service requests, including dot1x, PPP, etc.                                                                                                    |
| Parameter   | resource   | Perform accounting of resource related service requests.                                                                                                    |
| description | list-name  | Name of the accounting method list                                                                                                    |
|             | start-stop | Send accounting messages at both the start time<br>and the end time of access. Users are allowed to<br>access the network, no matter whether the start<br>accounting message enables the accounting<br>successfully. |

|                     | group                                                                                                    | Use the server group for accounting. |  |
|---------------------|----------------------------------------------------------------------------------------------------|--------------------------------------|--|
|                     | radius                                                                                                    | Use the RADIUS group for accounting. |  |
| Default             | Disabled.                                                                                                    |                                      |  |
| Command<br>mode     | Global configuration mode.                                                                                                    |                                      |  |
| Usage<br>guidelines | RGOS performs accounting of user activities by sending record attributes to the security server. Use the keyword <b>start-stop</b> to set the user accounting option.                                                                       |                                      |  |
| Examples            | The following example performs accounting of the network service requests from users using RADIUS, and sends the accounting messages at the start and end time of access:<br>Ruijie(config)# aaa accounting network start-stop group radius |                                      |  |
|                     | Command                                                                                                    | Description                          |  |
|                     | aaa new-model Enable the AAA security service.                                                                                                    |                                      |  |
| Deleted             | and the dealer Define a set of a first state                                                                                                    |                                      |  |

|                     | ada new-model                | Enable the AAA security service.            |
|---------------------|------------------------------|---------------------------------------------|
| Related<br>commands | aaa authorization<br>network | Define a network authorization method list. |
|                     | aaa authentication           | Define AAA authentication.                  |
|                     | username                     | Define a local user database.               |

# aaa accounting update

Use this command to enable the accounting update function The **no** form of this command is used to disable the accounting update function.

#### aaa accounting update no aaa accounting update

| Parameter description | N/A.                       |
|-----------------------|----------------------------|
| Default               | Disabled.                  |
| Command<br>mode       | Global configuration mode. |

Usage guidelines If the AAA security service is not enabled, the accounting update function cannot be used. This command is used to set the accounting interval if the AAA security service has been enabled.

ExamplesThe following example demonstrates how to enable the accounting<br/>update function.

Ruijie(config)# **aaa new-model** 

| Related<br>commands | Command                   | Description                              |
|---------------------|---------------------------|------------------------------------------|
|                     | aaa new-model             | Enable the AAA security service.         |
|                     | aaa accounting<br>network | Define a network accounting method list. |

#### aaa accounting update periodic

If the accounting update function has been enabled, use this command to set the interval of sednign the accounting update message. The **no** form of this command is used to restore it to the default value. **aaa accounting update periodic** *interval* 

#### no aaa accounting update periodic

| Parameter           | Parameter                                                                                                    | Description                                                                                      |  |  |
|---------------------|----------------------------------------------------------------------------------------------------|--------------------------------------------------------------------------------------------------|--|--|
| description         | interval                                                                                                    | Interval of sending the accounting update message, in minute. The shortest interval is 1 minute. |  |  |
| Default             | 5 minutes.                                                                                                    |                                                                                                  |  |  |
| Command<br>mode     | Global configuration mode.                                                                                                    |                                                                                                  |  |  |
| Usage<br>guidelines | If the AAA security service is not enabled, the accounting update<br>function cannot be used. This command is used to set the accounting<br>interval if the AAA security service has been enabled.                         |                                                                                                  |  |  |
| Examples            | The following example demonstrates how to set the interval of accounting update to 1 minute.<br>Ruijie(config)# aaa new-model<br>Ruijie(config)# aaa accounting update<br>Ruijie(config)# aaa accounting update periodic 1 |                                                                                                  |  |  |
| Related             | Command                                                                                                    | Description                                                                                      |  |  |

| commands | aaa<br>new-model             | Enable the AAA security service.         |
|----------|------------------------------|------------------------------------------|
|          | aaa<br>accounting<br>network | Define a network accounting method list. |

#### aaa authentication dot1x

Use this command to enable AAA authentication 802.1x and configure the 802.1x user authentication method list. The **no** form of this command is used to delete the 802.1x user authentication method list. **aaa authentication dot1x** {**default** | *list-name*} *method1* [*method2*...]

no aaa authentication dot1x {default | list-name}

|                                     | Parameter | Description                                                                                                    |                                                                                                  |  |
|-------------------------------------|-----------|----------------------------------------------------------------------------------------------------|--------------------------------------------------------------------------------------------------|--|
| i<br> i<br>Parameter<br>description | default   | When this parameter is used, the following defined 802.1x user authentication method list is used as the default method for user authentication. |                                                                                                  |  |
|                                     | list-name | Name of the 802.1x user authentication method list, which could be any character string.                                                         |                                                                                                  |  |
|                                     |           | It must be one of the keywords listed in the following table. One method list can contain up to four methods.                                    |                                                                                                  |  |
|                                     |           | Keyword                                                                                                    | Description                                                                                      |  |
|                                     |           | local                                                                                                    | Use the local user name database for authentication.                                             |  |
|                                     |           | none                                                                                                    | Do not perform authentication.                                                                   |  |
|                                     |           | group                                                                                                    | Use the server group for authentication.<br>At present, the RADIUS server group is<br>supported. |  |

Default

N/A

CommandmodeGlobal configuration mode.

If the AAA 802.1x security service is enabled on the device, users<br/>must use AAA for 802.1x user authentication negotiation. You must<br/>use aaa authentication dot1x to configure a default or optional<br/>method list for 802.1x user authentication.

The next method can be used for authentication only when the current method does not work.

ExamplesThe following example defines an AAA authentication method list<br/>named RDS\_D1X. In the authentication method list, first the RADIUS<br/>security server is used for authentication. If the RADIUS security<br/>server does not respond, the local user database is used for<br/>authentication.

Ruijie(config) # aaa authentication dot1x rds\_d1x group radius local

| Related<br>commands | Command                 | Description                                            |
|---------------------|-------------------------|--------------------------------------------------------|
|                     | aaa new-model           | Enable the AAA security service.                       |
|                     | dot1x<br>authentication | Associate a specific method list with the 802.1x user. |
|                     | username                | Define a local user database.                          |

#### aaa authentication enable

Use this command to enable AAA Enable authentication and configure the Enable authentication method list. The **no** form of this command is used to delete the user authentication method list. **aaa authentication enable** {**default** | *list-name*} *method1* [*method2*...]

no aaa authentication enable default

| Parameter                                 |         | Description                                                                                                    |                                                                                                    |  |
|-------------------------------------------|---------|----------------------------------------------------------------------------------------------------|----------------------------------------------------------------------------------------------------|--|
| -                                         | default | When this parameter is used, the following defined<br>authentication method list is used as the default method<br>for Enable authentication. |                                                                                                    |  |
|                                           |         | It must be one of the keywords listed in the following table. One method list can contain up to four methods.                                |                                                                                                    |  |
| Parameter<br>description<br><i>method</i> |         | Keyword                                                                                                    | Description                                                                                                    |  |
|                                           | method  | local                                                                                                    | Use the local user name database for authentication.                                                           |  |
|                                           |         | none                                                                                                    | Do not perform authentication.                                                                                 |  |
|                                           |         | group                                                                                                    | Use the server group for authentication.<br>At present, the RADIUS and TACACS+<br>server groups are supported. |  |

Default N/A

Command mode

Global configuration mode.

Usage If the AAA Enable authentication service is enabled on the device,

| guidelines | users must use AAA for Enable authentication negotiation. You must use <b>aaa authentication enable</b> to configure a default or optional method list for Enable authentication. |
|------------|----------------------------------------------------------------------------------------------------|
|            | The next method can be used for authentication only when the current method does not work.                                                                                        |
|            | The Enable authentication function automatically takes effect after configuring the Enable authentication method list.                                                            |

|          | The following example defines an AAA Enable authentication method         |
|----------|---------------------------------------------------------------------------|
|          | list. In the authentication method list, first the RADIUS security server |
| Examples | is used for authentication. If the RADIUS security server does not        |
| Examples | respond, the local user database is used for authentication.              |
|          | Ruijie(config)# aaa authentication enable default group radius            |
|          | local                                                                     |

| Related<br>commands | Command       | Description                      |
|---------------------|---------------|----------------------------------|
|                     | aaa new-model | Enable the AAA security service. |
|                     | enable        | Switchover the user level.       |
|                     | username      | Define a local user database.    |

# aaa authentication login

Use this command to enable AAA Login authentication and configure the Login authentication method list. The **no** form of this command is used to delete the authentication method list.

#### aaa authentication login {default | *list-name*} method1 [method2...]

no aaa authentication login {default | *list-name*}

|                       | Parameter | Description                                                                                                    |                                                                                |  |
|-----------------------|-----------|----------------------------------------------------------------------------------------------------|--------------------------------------------------------------------------------|--|
|                       | default   | When this parameter is used, the following defined<br>authentication method list is used as the default method<br>for Login authentication. |                                                                                |  |
|                       | list-name |                                                                                                    | user authentication method list, which could acter strings.                    |  |
| Parameter description |           | It must be one of the keywords listed in the following table. One method list can contain up to four methods.                               |                                                                                |  |
|                       |           | Keyword                                                                                                    | Description                                                                    |  |
|                       | method    | local                                                                                                    | Use the local user name database for authentication.                           |  |
|                       |           | none                                                                                                    | Do not perform authentication.                                                 |  |
|                       |           | group                                                                                                    | Use the server group for authentication.<br>At present, the RADIUS and TACACS+ |  |

| server groups are supported. |
|------------------------------|
|------------------------------|

Default N/A.

CommandmodeGlobal configuration mode.

|                     | If the AAA Login authentication security service is enabled on the   |
|---------------------|----------------------------------------------------------------------|
|                     | device, users must use AAA for Login authentication negotiation. You |
|                     | must use aaa authentication login to configure a default or optional |
|                     | method list for Login authentication.                                |
| Usage<br>guidelines | The next method can be used for authentication only when the         |
| guidennes           | current method does not work.                                        |

You need to apply the configured Login authentication method to the terminal line which needs Login authentication. Otherwise, the configured Login authentication method is invalid.

|                                                                 | The following example defines an AAA Login authentication method   |  |  |
|-----------------------------------------------------------------|--------------------------------------------------------------------|--|--|
| list named list-1. In the authentication method list, first the |                                                                    |  |  |
| Examples                                                        | security server is used for authentication. If the RADIUS security |  |  |
| Lindiples                                                       | server does not respond, the local user database is used for       |  |  |
|                                                                 | authentication.                                                    |  |  |

Ruijie(config) # aaa authentication login list-1 group radius local

|          | Command                 | Description                                                  |  |  |
|----------|-------------------------|--------------------------------------------------------------|--|--|
| Related  | aaa new-model           | Enable the AAA security service.                             |  |  |
| commands | login<br>authentication | Apply the Login authentication method to the terminal lines. |  |  |
|          | username                | Define a local user database.                                |  |  |

### aaa authentication ppp

Use this command to enable AAA PPP user authentication and configure the PPP user authentication method list. The **no** form of this command is used to delete the authentication method list. **aaa authentication ppp** {**default** | *list-name*} *method1* [*method2*...]

no aaa authentication ppp {default | list-name}

|             | Parameter | Description                                              |
|-------------|-----------|----------------------------------------------------------|
| Parameter   |           | When this parameter is used, the following defined       |
| description | default   | authentication method list is used as the default method |
|             |           | for PPP user authentication.                             |

|        | list-name | Name of the user authentication method list, which could be any character strings.                            |             |
|--------|-----------|----------------------------------------------------------------------------------------------------|-------------|
|        |           | It must be one of the keywords listed in the following table. One method list can contain up to four methods. |             |
|        |           | Keyword                                                                                                    | Description |
| method | local     | Use the local user name database for authentication.                                                          |             |
|        | none      | Do not perform authentication.                                                                                |             |
|        | group     | Use the server group for authentication.<br>At present, the RADIUS server group is<br>supported.              |             |

Default

N/A

CommandmodeGlobal configuration mode.

Usage If the AAA PPP security service is enabled on the device, users must use AAA for PPP authentication negotiation. You must use **aaa authentication ppp** to configure a default or optional method list for guidelines PPP user authentication. The next method can be used for authentication only when the

The next method can be used for authentication only when the current method does not work.

ExamplesThe following example defines an AAA PPP authentication method<br/>list named rds\_ppp. In the authentication method list, first the<br/>RADIUS security server is used for authentication. If the RADIUS<br/>security server does not respond, the local user database is used for<br/>authentication.

Ruijie(config) # aaa authentication ppp rds\_ppp group radius local

|          | Command               | Description                                         |
|----------|-----------------------|-----------------------------------------------------|
| Related  | aaa new-model         | Enable the AAA security service.                    |
| commands | ppp<br>authentication | Associate a specific method list with the PPP user. |
|          | username              | Define a local user database.                       |

# authorization commands

Use this command to apply the list of command authorization to the specific terminal line in the line configuration mode. The **no** form of this command is used to disable this function.

authorization commands level {default | list-name}

no authorization commands level

| Parameter<br>level       |           | Description                                               |  |
|--------------------------|-----------|-----------------------------------------------------------|--|
|                          |           | The authorized command level, 0-15.                       |  |
| Parameter<br>description | default   | Use the default command authorization command.            |  |
|                          | list-name | Apply a defined method list of the command authorization. |  |

Default

Disabled.

| Command |                          |
|---------|--------------------------|
| mode    | Line configuration mode. |

| Examples                                                                                                    | The following example configures the command authorization<br>method list with name cmd, authorizes command level 15, uses<br>the TACACS+ server. If the security server does not response, it<br>does not perform authorization. After configuration, the<br>authorization command is applied to VTY 0-4 lines: |  |
|----------------------------------------------------------------------------------------------------|----------------------------------------------------------------------------------------------------|--|
| Ruijie (config) <b># aaa authorization commands</b> 15 cmd group tacacs+ Ruijie (config) <b># line vty</b> 0 4 |                                                                                                    |  |
|                                                                                                    | Ruijie(config-line)# authorization commands 15 cmd                                                                                                    |  |

|          | Command              | Description                                              |
|----------|----------------------|----------------------------------------------------------|
| Related  | aaa new-model        | Enable the AAA security service.                         |
| commands | aaa<br>authorization | Define the method list of the AAA command authorization. |

commands

# login authentication

Use this command to apply the Login authentication method list to the specified terminal lines. The **no** form of this command is used to remove the application of Login authentication method list. **login authentication** {**default** | *list-name*}

### no login authentication

|                          | Parameter | Description                                                              |
|--------------------------|-----------|--------------------------------------------------------------------------|
| Parameter<br>description | default   | Apply the default Login authentication method list to the terminal line. |
|                          | list-name | Apply the defined Login authentication method list to the terminal line. |

Default

| Command |                          |
|---------|--------------------------|
| mode    | Line configuration mode. |

N/A

Once the default login authentication method list has been configured, it will be applied to all the terminals automatically. If **Usage** non-default login authentication method list has been applied to the **guidelines** terminal, it will replace the default one. If you attempt to apply the undefined method list, it will prompt a warning message that the login authentication in this line is ineffective till it is defined.

The following example defines an AAA Login authentication methodlist named list-1. In the authentication method list, first the local userdatabase is used for authentication. Then apply this method to VTYExamples0-4.

```
Ruijie(config)# aaa authentication login list-1 local
Ruijie(config)# line vty 0 4
Ruijie(config-line)# login authentication list-1
```

|                     | Command                 | Description                                     |
|---------------------|-------------------------|-------------------------------------------------|
| Polotod             | aaa new-model           | Enable the AAA security service.                |
| Related<br>commands | login<br>authentication | Configure the Login authentication method list. |
|                     | username                | Define a local user database.                   |

# aaa authorization commands

Use this command to authorize the command executed by the user who has logged in the NAS CLI. The **no** form of this command is used to disable the aaa authorization command function.

aaa authorization commands level {default | list-name} method1 [method2...]

### no aaa authorization commands *level* {default | *list-name*}

|  | Parameter | Description                                                                                                    | Description                                                                               |  |
|--|-----------|----------------------------------------------------------------------------------------------------|-------------------------------------------------------------------------------------------|--|
|  | level     | Command level to be authorized, 0-15.                                                                                   |                                                                                           |  |
|  | default   | When this parameter is used, the following defined method list is used as the default method for command authorization. |                                                                                           |  |
|  | list-name | Name of the user authorization method list, which could be any character strings.                                       |                                                                                           |  |
|  | method    | It must be one of the keywords listed in the following table. One method list can contain up to four methods.           |                                                                                           |  |
|  |           | Keyword                                                                                                    | Description                                                                               |  |
|  |           | none                                                                                                    | Do not perform authorization.                                                             |  |
|  |           | group                                                                                                    | Use the server group for authorization. At present, the RADIUS server group is supported. |  |

Default Disabled.

| Command |                            |
|---------|----------------------------|
| mode    | Global configuration mode. |

|                     | RGOS supports authorization of the commands executed by the<br>users. When the users input and attempt to execute a command,<br>AAA sends this command to the security server. This command is to<br>be executed if the security server allows to. Otherwise, it will prompt<br>command deny. |
|---------------------|----------------------------------------------------------------------------------------------------|
| Usage<br>guidelines | It is necessary to specify the command level when configuring the command authorization, and this specified command level is the default command level.<br>The configured command authorization method must be applied to                                                                     |
|                     | terminal line which requires for the command authorization.<br>Otherwise, the configured command authorization method is<br>ineffective.                                                                                                    |

ExamplesThe following example uses the TACACS+ server to authorize thelevel 15 command:

Ruijie(config) # aaa authorization commands 15 default group tacacs+

|          | Command       | Description                         |
|----------|---------------|-------------------------------------|
| Related  | aaa new-model | Enable the AAA security service.    |
| commands | authorization | Apply the command authorization for |
|          | commands      | to the terminal line.               |

# aaa authorization config-commands

ī

Use this command to authorize the configuration commands (including in the global configuration mode and its sub-mode ). The **no** form of this command is used to disable the configuration command authorization function.

#### aaa authorization config-commands

#### no aaa authorization config-commands

| Parameter description | N/A                                                                                                    |                                       |  |
|-----------------------|----------------------------------------------------------------------------------------------------|---------------------------------------|--|
| Default               | Disabled.                                                                                                    |                                       |  |
| Command<br>mode       | Global configurat                                                                                                    | ion mode.                             |  |
| Usage<br>guidelines   | If you only authorize the commands in the non-configuration mode<br>(for example, privileged EXEC mode), you can use the <b>no</b> form of this<br>command to disable the authorization function in the configuration<br>mode, and execute the commands in the configuration mode and its<br>sub-mode without command authorization. |                                       |  |
| Examples              | The following example enables the configuration command authorization function:<br>Ruijie(config)# aaa authorization config-commands                                                                                                    |                                       |  |
|                       | Command                                                                                                    | Description                           |  |
| Related               | aaa new-model                                                                                                    | Enable the AAA security service.      |  |
| commands              | aaa<br>authorization<br>commands                                                                                                    | Define the AAA command authorization. |  |

### aaa authorization console

Use this command to authorize the commands of the users who has logged in the console. The **no** form of this command is used to disable the authorization function.

#### aaa authorization console

#### no aaa authorization console

| Parameter description | N/A                        |
|-----------------------|----------------------------|
| Default               | Disabled.                  |
| Command mode          | Global configuration mode. |

Usage<br/>guidelinesRGOS supports to identify the users logged in from the console<br/>and from other terminals, configure whether to authorize the users<br/>logged in from the console or not. If the command authorization<br/>function is disabled on the console, the authorization method list<br/>applied to the console line is ineffective.

ExamplesThe following example enables the aaa authorization consolefunction:

Ruijie(config) # aaa authorization console

|                     | Command                          | Description                                          |  |  |
|---------------------|----------------------------------|------------------------------------------------------|--|--|
|                     | aaa new-model                    | Enable the AAA security service.                     |  |  |
| Related<br>commands | aaa<br>authorization<br>commands | Define the AAA command authorization.                |  |  |
|                     | authorization<br>commands        | Apply the command authorization to the terminal line |  |  |

### aaa authorization exec

Use this command to authorize the users logged in the NAS CLI and assign the authority level. The **no** form of this command is used to disable the aaa authorization exec function.

aaa authorization exec {default | list-name} method1 [method2...]

no aaa authorization exec {default | list-name}

|                          | Parameter | Description                                                                                                    | Description                                                                               |  |
|--------------------------|-----------|----------------------------------------------------------------------------------------------------|-------------------------------------------------------------------------------------------|--|
| Parameter<br>description | default   | When this parameter is used, the following defined method list is used as the default method for Exec authorization. |                                                                                           |  |
|                          | list-name | Name of the user authorization method list, which could be any character strings.                                    |                                                                                           |  |
|                          | method    | It must be one of the keywords listed in the following table. One method list can contain up to four methods.        |                                                                                           |  |
|                          |           | Keyword                                                                                                    | Description                                                                               |  |
|                          |           | local                                                                                                    | Use the local user name database for authorization.                                       |  |
|                          |           | none                                                                                                    | Do not perform authorization.                                                             |  |
|                          |           | group                                                                                                    | Use the server group for authorization. At present, the RADIUS server group is supported. |  |

#### Default Disabled.

| Command |                            |
|---------|----------------------------|
| mode    | Global configuration mode. |

Usage guidelines RGOS supports authorization of users logged in the NAS CLI and assignment of CLI authority level(0-15). The aaa authorization exec function is effective on condition that Login authentication function has been enabled. It can not enter the CLI if it fails to enable the aaa authorization exec. You must apply the exec authorization method to the terminal line; otherwise the configured method is ineffective.

**Examples** The following example uses the RADIUS server to authorize Exec: Ruijie(config) # aaa authorization exec default group radius

| Related<br>commands | Command               | Description                                            |
|---------------------|-----------------------|--------------------------------------------------------|
|                     | aaa new-model         | Enable the AAA security service.                       |
|                     | authorization<br>exec | Apply the command authorization to the terminal line . |
|                     | username              | Define a local user database.                          |

# aaa authorization network

Use this command to authorize the service requests (including such protocols as PPP and SLIP) from the users that access the network. The **no** form of this command is used to disable the authorization function.

aaa authorization network {default | *list-name*} *method1* [*method2...*] no aaa authorization network {default | *list-name*}

|                          | Parameter | Description                                                                                                    |                                                                                           |
|--------------------------|-----------|----------------------------------------------------------------------------------------------------|-------------------------------------------------------------------------------------------|
| Parameter<br>description | default   | When this parameter is used, the following defined<br>method list is used as the default method for Network<br>authorization. |                                                                                           |
|                          | method    | It must be one of the keywords listed in the following table. One method list can contain up to four methods.                 |                                                                                           |
|                          |           | Keyword                                                                                                    | Description                                                                               |
|                          |           | none                                                                                                    | Do not perform authorization.                                                             |
|                          |           | group                                                                                                    | Use the server group for authorization. At present, the RADIUS server group is supported. |

Default

Command

mode Global configuration mode.

Disabled.

RGOS supports authorization of all the service requests related to the network, such as PPP and SLIP. If authorization is configured, all the authenticated users or interfaces will be authorized automatically.

UsageThree different authorization methods can be specified. Like<br/>authorization, the next method can be used for authorization only<br/>when the current authorization method does not work. If the current<br/>authorization method fails, other subsequent authorization method is<br/>not used.

The RADIUS server authorizes authenticated users by returning a series of attributes. Therefore, RADIUS authorization is based on RADIUS authorization. RADIUS authorization is performed only when the user passes the RADIUS authorization.

ExamplesThe following example uses the RADIUS server to authorize networkexamplesservices:

Ruijie(config) # aaa authorization network default group radius

| Related<br>commands | Command               | Description                      |
|---------------------|-----------------------|----------------------------------|
|                     | aaa new-model         | Enable the AAA security service. |
|                     | aaa<br>accounting     | Define AAA accounting .          |
|                     | aaa<br>authentication | Define AAA authentication.       |
|                     | username              | Define a local user database.    |

### aaa authorization exec

Use this command to apply the Exec authorization methos list to the specified terminal lines in the line configuration mode. The **no** form of this command is used to disable the authorization function.

### authorization exec {default | list-name}

#### no authorization exec

| Parameter Description |           |                                                    |  |  |
|-----------------------|-----------|----------------------------------------------------|--|--|
| Parameter             | default   | Use the default method of Exec authorization.      |  |  |
| description           | list-name | Apply a defined method list of Exec authorization. |  |  |

Default

| Command |                          |
|---------|--------------------------|
| mode    | Line configuration mode. |

Disabled.

Usage Usage guidelines Once the default execauthorization method list has been configured, it is applied to all terminals automatically. Once the non-default command authorization method list has been configured, it is applied to the line instead of the default method list. If you attempt to apply a undefined method list, a warning message will prompt that the exec authorization in this line is ineffective till the authorization method list is defined.

ExamplesThe following example configures the exec authorization method<br/>list with name exec-1, uses the RADIUS server. If the security<br/>server does not response, it does not perform authorization. After<br/>configuration, the authorization command is applied to VTY 0-4<br/>lines:

Ruijie(config) ~ # ~ aaa ~ authorization ~ exec-1 ~ group ~ radius ~ none

| 1 | Ruijie(config)# line vty 0 4                   |
|---|------------------------------------------------|
| 1 | Ruijie(config-line)# authorization exec exec-1 |

| Related<br>commands | Command                          | Description                                       |
|---------------------|----------------------------------|---------------------------------------------------|
|                     | aaa new-model                    | Enable the AAA security service.                  |
|                     | aaa<br>authorization<br>commands | Define the method list of AAA Exec authorization. |

# aaa accounting commands

Use this command to account users in order to count the network access fees or manage user activities. The **no** form of this command is used to disable the accounting function.

aaa accounting commands level {default | list-name} start-stop method1 [method2...]

**no** aaa accounting commands *level* {default | *list-name*}

|                          | Parameter | Description                                                                                                    | Description                                                                             |  |
|--------------------------|-----------|----------------------------------------------------------------------------------------------------|-----------------------------------------------------------------------------------------|--|
|                          | level     | The accounting command level, 0-15. The message shall be recorded before determing which command                    |                                                                                         |  |
|                          |           | level is exec                                                                                                    | uted.                                                                                   |  |
| Parameter<br>description | default   | When this parameter is used, the following defined method list is used as the default method for command accouting. |                                                                                         |  |
|                          | list-name | Name of the command accouting method list, which could be any character strings.                                    |                                                                                         |  |
|                          |           |                                                                                                    | one of the keywords listed in the following nethod list can contain up to four methods. |  |
|                          | method    | Keyword                                                                                                    | Description                                                                             |  |
|                          |           | none                                                                                                    | Do not perform accouting.                                                               |  |
|                          |           | group                                                                                                    | Use the server group for acouting, the TACACS+ server group is supported.               |  |

#### Default Disabled.

Command mode

Global configuration mode.

UsageRGOS enables the accounting command function after enabling theguidelineslogin authentication. After enabling the accounting function, it sends

the command information to the security service. The configured accounting command method must be applied to the terminal line that needs accounting command; otherwise it is ineffective.

ExamplesExamplesThe following example performs accounting of the network service<br/>requests from users using TACACS+, and configures the<br/>accounting command level to 15:

Ruijie(config) # aaa accounting commands 15 default start-stop group tacacs+

| Related<br>commands | Command               | Description                                        |
|---------------------|-----------------------|----------------------------------------------------|
|                     | aaa new-model         | Enable the AAA security service.                   |
|                     | aaa<br>authentication | Define AAA authentication.                         |
|                     | accouting<br>commands | Apply the accouting commands to the terminal line. |

### aaa accounting exec

Use this command to account users in order to count the network access fees or manage user activities. The **no** form of this command is used to disable the accounting function.

aaa accounting exec {default | list-name} start-stop method1 [method2...]

no aaa accounting exec {default | list-name}

| Parameter <sup></sup><br>description | Parameter | Description                                                                                                    | Description                                                                          |  |
|--------------------------------------|-----------|----------------------------------------------------------------------------------------------------|--------------------------------------------------------------------------------------|--|
|                                      | default   | When this parameter is used, the following defined method list is used as the default method for Exec accouting. |                                                                                      |  |
|                                      | list-name | Name of the Exec accouting method list, which could be any character strings.                                    |                                                                                      |  |
|                                      | method    | It must be one of the keywords listed in the following table. One method list can contain up to four methods.    |                                                                                      |  |
|                                      |           | Keyword                                                                                                    | Description                                                                          |  |
|                                      |           | none                                                                                                    | Do not perform accouting.                                                            |  |
|                                      |           | group                                                                                                    | Use the server group for acouting, the RADIUS and TACACS+ server group is supported. |  |

Default Disabled.

| Command |                            |
|---------|----------------------------|
| mode    | Global configuration mode. |

|                     | RGOS enables the exec accounting function after enabling the login authentication.                                                                                                    |
|---------------------|----------------------------------------------------------------------------------------------------|
| Usage<br>guidelines | After enabling the accounting function, it sends the account start<br>information to the security server when the users log in the NAS CLI,<br>and sends the account stop information to the security server when<br>the users log out. If it does not send the account start information to<br>the security server when a user loggs in, it does not send the account<br>stop information to the security server when a user loggs out, either.<br>The configured exec accounting method must be applied to the<br>terminal line that needs accounting command; otherwise it is<br>ineffective. |

ExamplesThe following example performs accounting of the network service<br/>requests from users using RADIUS, and sends the accounting<br/>messages at the start and end time of access:

Ruijie(config) # aaa accounting network start-stop group radius

|                     | Command               | Description                                   |
|---------------------|-----------------------|-----------------------------------------------|
|                     | aaa new-model         | Enable the AAA security service.              |
| Related<br>commands | aaa<br>authentication | Define AAA authentication.                    |
|                     | accouting<br>commands | Apply the Exec accouting to the terminal line |

### aaa accounting network

Use this command to account users in order to count the network access fees or manage user activities. The **no** form of this command is used to disable the accounting function.

#### aaa accounting network {default | *list-name*} start-stop group radius

no aaa accounting network {default | list-name}

| Parameter                |          | Description                                                                            |  |
|--------------------------|----------|----------------------------------------------------------------------------------------|--|
| Parameter<br>description | network  | Perform accounting of the network related service requests, including dot1x, PPP, etc. |  |
|                          | resource | Perform accounting of resource related service requests.                               |  |

|         | list-name  | Name of the accounting method list                                                                                                    |  |  |
|---------|------------|----------------------------------------------------------------------------------------------------|--|--|
|         | start-stop | Send accounting messages at both the start time<br>and the end time of access. Users are allowed to<br>access the network, no matter whether the start<br>accounting message enables the accounting<br>successfully. |  |  |
|         | group      | Use the server group for accounting.                                                                                                    |  |  |
|         | radius     | Use the RADIUS group for accounting.                                                                                                    |  |  |
|         |            | ·                                                                                                    |  |  |
| Default | Disabled.  |                                                                                                    |  |  |

CommandmodeGlobal configuration mode.

Usage<br/>guidelinesRGOS performs accounting of user activities by sending record<br/>attributes to the security server. Use the keyword start-stop to set<br/>the user accounting option.

ExamplesThe following example performs accounting of the network service<br/>requests from users using RADIUS, and sends the accounting<br/>messages at the start and end time of access:

Ruijie(config) # aaa accounting network start-stop group radius

|                     | Command                      | Description                                 |
|---------------------|------------------------------|---------------------------------------------|
|                     | aaa new-model                | Enable the AAA security service.            |
| Related<br>commands | aaa authorization<br>network | Define a network authorization method list. |
|                     | aaa authentication           | Define AAA authentication.                  |
| username            |                              | Define a local user database.               |

### aaa accounting update

Use this command to enable the accounting update function The **no** form of this command is used to disable the accounting update function.

aaa accounting update

no aaa accounting update

ParameterdescriptionN/A.

| Default             | Disabled.                                                                                                    |                                          |  |
|---------------------|----------------------------------------------------------------------------------------------------|------------------------------------------|--|
| Command<br>mode     | Global configuratio                                                                                                    | n mode.                                  |  |
| Usage<br>guidelines | If the AAA security service is not enabled, the accounting update function cannot be used. This command is used to set the accounting interval if the AAA security service has been enabled. |                                          |  |
| Examples            | The following example demonstrates how to enable the accounting update function.                                                                                                    |                                          |  |
|                     | Command                                                                                                    | Description                              |  |
| Related             | aaa new-model                                                                                                    | Enable the AAA security service.         |  |
| commands            | aaa accounting<br>network                                                                                                    | Define a network accounting method list. |  |

# aaa accounting update periodic

If the accounting update function has been enabled, use this command to set the interval of sednign the accounting update message. The **no** form of this command is used to restore it to the default value. **aaa accounting update periodic** *interval* 

#### no aaa accounting update periodic

|                     | Parameter                                                                                                    | Description                                                       |
|---------------------|----------------------------------------------------------------------------------------------------|-------------------------------------------------------------------|
| Parameter           | Falameter                                                                                                    | Description                                                       |
| description         | interval                                                                                                    | Interval of sending the accounting update message,                |
| uccomption          | Intervar                                                                                                    | in minute. The shortest interval is 1 minute.                     |
| Default             | 5 minutes.                                                                                                    |                                                                   |
| Command<br>mode     | Global configuration mode.                                                                                                    |                                                                   |
| Usage<br>guidelines | If the AAA security service is not enabled, the accounting update<br>function cannot be used. This command is used to set the accounting<br>interval if the AAA security service has been enabled. |                                                                   |
| Examples            | 0                                                                                                    | example demonstrates how to set the interval of date to 1 minute. |

| Ruijie(config)# aaa new-model                    |
|--------------------------------------------------|
| Ruijie(config)# aaa accounting update            |
| Ruijie(config)# aaa accounting update periodic 1 |

| Related<br>commands | Command                      | Description                              |
|---------------------|------------------------------|------------------------------------------|
|                     | aaa<br>new-model             | Enable the AAA security service.         |
|                     | aaa<br>accounting<br>network | Define a network accounting method list. |

### accounting commands

Use this command to apply the accounting command list to the specified terminal lines. The **no** form of this command is used to disable the accounting function.

accounting commands level {default | list-name}

#### no accounting commands level

|                       | Parameter | Description                                                                                                    |  |  |
|-----------------------|-----------|----------------------------------------------------------------------------------------------------|--|--|
| Parameter description | level     | The accounting command level, 0-15. The message shall be recorded before determing which command level is executed. |  |  |
|                       | default   | Use the default method of accouting commands.Use a defined command accouting method list.                           |  |  |
|                       | list-name |                                                                                                    |  |  |

Default

CommandmodeLine configuration mode.

Disabled.

Usage guidelines Once the default command accouting method list has been configured, it is applied to all terminals automatically. Once the non-default command accounting method list has been configured, it is applied to the line instead of the default method list. If you attempt to apply a undefined method list, a warning message will prompt that the command authorization in this line is ineffective till the accounting command method list is defined.

ExamplesThe following example configures the accounting command<br/>method list with name cmd, accounts the level-15 command, uses<br/>the TACACS+ server. If the security server does not response, it

does not perform accounting. After configuration, the accounting command is applied to VTY 0-4 lines:

```
Ruijie(config)# aaa accounting commands 15 cmd group tacacs+ none
Ruijie(config)# line vty 0 4
Ruijie(config-line)# accounting commands 15 cmd
```

|          | Command       | Description                      |
|----------|---------------|----------------------------------|
| Related  | aaa new-model | Enable the AAA security service. |
| commands | aaa accouting | Define the method list of AAA    |
|          | commands      | accouting command.               |

### accounting exec

Use this command to apply the exec accouting method list to the specified terminal lines in the line configuration mode. The **no** form of this command is used to disable the exec accounting function.

accounting exec {default | *list-name*}

|                       | Parameter                                                                                                    | Description                               |  |
|-----------------------|----------------------------------------------------------------------------------------------------|-------------------------------------------|--|
| Parameter description | default                                                                                                    | Use the default method of Exec accouting. |  |
| description           | list-name                                                                                                    | Use a defined Exec accouting method list. |  |
| Default               | Disabled                                                                                                    | Disabled.                                 |  |
| Command<br>mode       | Line conf                                                                                                    | iguration mode.                           |  |
| Usage<br>guidelines   | Once the default exec accouting method list has been configured, it is<br>applied to all terminals automatically. Once the non-default exec<br>accounting method list has been configured, it is applied to the line<br>instead of the default method list. If you attempt to apply a undefined<br>method list, a warning message will prompt that the exec accounting<br>in this line is ineffective till the exec accounting command method list<br>is defined. |                                           |  |
| Examples              | The following example configures the exec accounting method list<br>with name exec-1, uses the RADIUS server. If the security server<br>does not response, it does not perform accounting. After<br>configuration, the exec accounting is applied to VTY 0-4 lines:                                                                                                    |                                           |  |

#### no accounting exec

Ruijie(config)# **aaa accounting exec** exec-1 **group radius none** Ruijie(config)# **line vty** 0 4 Ruijie(config-line)# **accounting exec** exec-1

|          | Command       |           | Description                      |
|----------|---------------|-----------|----------------------------------|
| Related  | aaa new-model |           | Enable the AAA security service. |
| commands | aaa           | accouting | Define the method list of AAA    |
|          | commands      |           | Exec accouting.                  |

## aaa domain

Use this command to configure the domain attributes. The **no** form of this command is used to remove the setting.

aaa domain {default | domain-name}

no aaa domain {default | domain-name}

|                       | Parameter   | Description                                         |
|-----------------------|-------------|-----------------------------------------------------|
| Parameter description | default     | Use this parameter to configure the default domain. |
|                       | domain-name | The name of the specified domain.                   |

Default

No domain is configured.

| Command |                            |
|---------|----------------------------|
| mode    | Global configuration mode. |

|            | Use this command to configure the domain-name-based AAA               |
|------------|-----------------------------------------------------------------------|
|            | service. The default is to configure the default domain. That is the  |
| Usage      | method list used by the network device if the users are without       |
| guidelines | domain information. The domain-name is the specified domain name,     |
| guidennes  | if the users are with this domain name, the method lists associated   |
|            | with this domain are used. At present, the system can configure up to |
|            | 32 domains.                                                           |

|          | The following example configures the domain name.   |
|----------|-----------------------------------------------------|
| Examples | Ruijie(config)# <b>aaa domain</b> <i>ruijie.com</i> |
|          | Ruijie(config-aaa-domain)#                          |

| Related  | Command       | Description                      |
|----------|---------------|----------------------------------|
| commands | aaa new-model | Enable the AAA security service. |

| aaa<br>enable |        | Enable the domain-name-based AAA service. |
|---------------|--------|-------------------------------------------|
| show aaa      | domain | Show the domain configuration.            |

# aaa domain enable

Use this command to enable domain-name-based AAA service, which is disabled by default. The **no** form of this command is used to disable the service.

### aaa domain enable

### no aaa domain enable

| Parameter description | N/A.                                                                                                  |                                  |
|-----------------------|----------------------------------------------------------------------------------------------------|----------------------------------|
| Default               | disabled                                                                                              |                                  |
| Command<br>mode       | Global configuration m                                                                                | iode.                            |
| Usage<br>guidelines   | To perform the domain-name-based AAA service configuration, enable this service.                      |                                  |
| Examples              | The following example enables the domain-name-based AAA service.<br>Ruijie(config)# aaa domain enable |                                  |
|                       | Command                                                                                               | Description                      |
| Related commands      | aaa new-model                                                                                         | Enable the AAA security service. |

Show the domain configuration.

### access-limit

Use this command to configure the number of users limit for the domain, which is only valid for the IEEE802.1 users. The **no** form of this command is used to remove the setting.

show aaa doamin

access-limit num

no access-limit

| Parameter   | Parameter                                                                       | Descri                                                            | ption                                     |  |
|-------------|---------------------------------------------------------------------------------|-------------------------------------------------------------------|-------------------------------------------|--|
| description | num                                                                             | The nu                                                            | mber used for the user limitation is only |  |
|             | num                                                                             | valid fo                                                          | or the IEEE802.1 users.                   |  |
|             |                                                                                 |                                                                   |                                           |  |
| Default     | By defau                                                                        | lt, no nu                                                         | mber of users is limited.                 |  |
|             | -                                                                               |                                                                   |                                           |  |
| Command     |                                                                                 |                                                                   |                                           |  |
| mode        | Domain                                                                          | Domain configuration mode.                                        |                                           |  |
|             |                                                                                 |                                                                   |                                           |  |
| Usage       |                                                                                 |                                                                   |                                           |  |
| guidelines  | This command limits the number of users for the domain.                         |                                                                   |                                           |  |
|             |                                                                                 |                                                                   |                                           |  |
|             | The follo                                                                       | The following example sets the number of users as 20 for the doma |                                           |  |
| Examples    | <b>named ruijie.com.</b><br>Ruijie(config)# <b>aaa domain</b> <i>ruijie.com</i> |                                                                   |                                           |  |
|             |                                                                                 |                                                                   |                                           |  |
|             | Ruijie(co                                                                       | Ruijie(config-aaa-domain)# <b>access-limit</b> 20                 |                                           |  |
|             | Comman                                                                          | d                                                                 | Description                               |  |
| Polotod     | aaa new-                                                                        |                                                                   | Enable the AAA security service           |  |

|          | Command       | Description                      |
|----------|---------------|----------------------------------|
| Related  | aaa new-model | Enable the AAA security service. |
| commands | enable        | Switchover the user level.       |
|          | username      | Define a local user database.    |

# accounting network

Use this command to configure the Network accounting list. The **no** form of this command is used to remove the setting.

accounting network {default | list-name}

#### no accounting network

|                       | Parameter | Description                                            |  |  |
|-----------------------|-----------|--------------------------------------------------------|--|--|
| Parameter description | default   | Use this parameter to specify the default method list. |  |  |
|                       | list-name | The name of the network accounting list.               |  |  |

Default With no method list specified, if the user sends the request, the device will attempt to specify the default method list for the user.

| Command<br>mode     | Domain configuration mode.                                                                                          |
|---------------------|----------------------------------------------------------------------------------------------------|
| Usage<br>guidelines | Use this command to configure the Network accounting method list for the specified domain.                          |
| Examples            | The following example sets the Network accounting method list for the specified domain.                             |
|                     | Ruijie(config)# <b>aaa domain</b> <i>ruijie.com</i><br>Ruijie(config-aaa-domain)# <b>accounting network default</b> |

| Deleted             | Command              | Description                               |
|---------------------|----------------------|-------------------------------------------|
|                     | aaa new-model        | Enable the AAA security service.          |
| Related<br>commands | aaa domain<br>enable | Enable the domain-name-based AAA service. |
|                     | show aaa domain      | Show the domain configuration.            |

# authentication dot1x

Use this command to configure the IEEE802.1x authentication list. The **no** form of this command is used to remove the setting.

authentication dot1x {default | *list-name*}

### no authentication dot1x

|                       | Parameter                                                                                                    | Description                                           |
|-----------------------|----------------------------------------------------------------------------------------------------|-------------------------------------------------------|
| Parameter description | default                                                                                                    | Use this parameter to specify the default method list |
|                       | list-name                                                                                                    | The name of the specified method list                 |
|                       |                                                                                                    |                                                       |
| Default               | With no method list specified, if users send the request, the device will attempt to specify the default method list for users. |                                                       |

| guration mode | e.           |                |                |                |                |                |                |
|---------------|--------------|----------------|----------------|----------------|----------------|----------------|----------------|
|               | guration mod | guration mode. | guration mode. | guration mode. | guration mode. | guration mode. | guration mode. |

| Usage      |                                                                  |
|------------|------------------------------------------------------------------|
| guidelines | Specify an IEEE802.1x authentication method list for the domain. |

**Examples** The following example sets an IEEE802.1x authentication method list

#### for the specified domain.

Ruijie(config)# **aaa domain** *ruijie.com* Ruijie(config-aaa-domain)# **authentication dot1x default** 

| Related<br>commands | Command              | Description                               |
|---------------------|----------------------|-------------------------------------------|
|                     | aaa new-model        | Enable the AAA security service.          |
|                     | aaa domain<br>enable | Enable the domain-name-based AAA service. |
|                     | show aaa domain      | Show the domain configuration.            |

### authorization network

Use this command to configure the Network authorization list. The **no** form of this command is used to remove the setting.

### authorization network {default | *list-name*}

#### no authorization network

|                       | Parameter | Description                                           |
|-----------------------|-----------|-------------------------------------------------------|
| Parameter description | default   | Use this parameter to specify the default method list |
|                       | list-name | The name of the specified method list.                |

Default With no method list specified, if users send the request, the device will attempt to specify the default method list for users.

| Command |                            |
|---------|----------------------------|
| mode    | Domain configuration mode. |

| Usage      |                                                      |
|------------|------------------------------------------------------|
| guidelines | Specify an authorization method list for the domain. |

| Examples  | The following example sets an authorization method list for the specified domain. |
|-----------|-----------------------------------------------------------------------------------|
| -Manipiee | Ruijie(config)# <b>aaa domain</b> <i>ruijie.com</i>                               |

Ruijie(config-aaa-domain)# authorization network default

|                  | Command |         | Description                      |  |
|------------------|---------|---------|----------------------------------|--|
| Related commands | aaa ne  | w-model | Enable the AAA security service. |  |
|                  | aaa     | domain  | Enable the domain-name-based     |  |

| enable          | AAA service.                   |  |
|-----------------|--------------------------------|--|
| show aaa domain | Show the domain configuration. |  |

# show aaa domain

Use this command to show all current domain information

| show aaa domain | [default | domain-name] |
|-----------------|----------|--------------|
|-----------------|----------|--------------|

|                       | Parameter                                                                 | Description                                    |  |  |  |
|-----------------------|---------------------------------------------------------------------------|------------------------------------------------|--|--|--|
| Parameter description | default                                                                   | Use this parameter to show the default domain. |  |  |  |
|                       | domain-name                                                               | Show the specified domain.                     |  |  |  |
| Default               | N/A                                                                       |                                                |  |  |  |
| Command<br>mode       | Privileged E                                                              | EXEC mode.                                     |  |  |  |
| Usage<br>guidelines   | If no domain-name is specified, all domain information will be displayed. |                                                |  |  |  |
|                       | The followir                                                              | g example shows the domain named domain.com    |  |  |  |
|                       | Ruijie(config) <b># show aaa domain</b> domain.com                        |                                                |  |  |  |
|                       | =======Domain domain.com==========                                        |                                                |  |  |  |
|                       | State: Active                                                             |                                                |  |  |  |
| Examples              | Username format: Without-domain                                           |                                                |  |  |  |
| Examples              | Access limit: No limit                                                    |                                                |  |  |  |
|                       | 802.1X Access statistic: 0                                                |                                                |  |  |  |
|                       | Selected me<br>authentica                                                 | ethod list:<br>tion dotlx default              |  |  |  |
|                       | authentica                                                                | tion dotlx default                             |  |  |  |

|          | Command       |  | Description                      |  |
|----------|---------------|--|----------------------------------|--|
| Related  | aaa new-model |  | Enable the AAA security service. |  |
| commands | aaa domain    |  | Enable the domain-name-based     |  |
|          |               |  | AAA service.                     |  |

### state

Use this command to set whether the configured domain is valid. The **no** form of this command restore it to the default setting.

### state {block | active}

#### no state

|                       | Parameter Description                                                                                                    |                                 |  |
|-----------------------|----------------------------------------------------------------------------------------------------|---------------------------------|--|
| Parameter description | block The configured domain is invalid.                                                                                                    |                                 |  |
| description           | active                                                                                                    | The configured domain is valid. |  |
| Default               | Active                                                                                                    |                                 |  |
| Command<br>mode       | Domain configuration mode.                                                                                                    |                                 |  |
| Usage<br>guidelines   | Use this command to set whether the specified configured domain is valid.                                                                        |                                 |  |
| Examples              | The following example set the configured domain to be invalid<br>Ruijie(config)# aaa domain ruijie.com<br>Ruijie(config-aaa-domain)# state block |                                 |  |

|                     | Command                   | Description                               |  |
|---------------------|---------------------------|-------------------------------------------|--|
|                     | aaa new-model             | Enable the AAA security service.          |  |
| Related<br>commands | aaa domain<br>enable      | Enable the domain-name-based AAA service. |  |
|                     | show aaa domain<br>enable | Show the domain configuration .           |  |

### username-format

Use this command to configure the user name whether to be with the domain information when the NAS interacts with the servers. The **no** form of this command restores it to the default setting. **username-format** {**without-domain**| **with-domain**}

### no username-format

| Parameter   | Parameter      | Description                          |
|-------------|----------------|--------------------------------------|
| description | without-domain | Set the user name without the domain |

|                     | information.                                                                                                    |                                                |  |
|---------------------|----------------------------------------------------------------------------------------------------|------------------------------------------------|--|
|                     | with-domain                                                                                                    | Set the user name with the domain information. |  |
| Default             | Without-domai                                                                                                    | n                                              |  |
| Command<br>mode     | Domain config                                                                                                    | uration mode.                                  |  |
| Usage<br>guidelines | Use this command to configure the user name whether to be with the domain information when the NAS interacts with the servers.                                                 |                                                |  |
| Examples            | The following example sets the user name without the domain information.<br>Ruijie(config)# aaa domain ruijie.com<br>Ruijie(config-aaa-domain)# username-domain without-domain |                                                |  |
|                     | Command                                                                                                    | Description                                    |  |

|                     | Command              | Description                               |  |
|---------------------|----------------------|-------------------------------------------|--|
|                     | aaa new-model        | Enable the AAA security service.          |  |
| Related<br>commands | aaa domain<br>enable | Enable the domain-name-based AAA service. |  |
|                     | show aaa<br>domain   | Show the domain configuration.            |  |

### aaa group server

Use this command to configure the AAA server group. The **no** form of this command is used to delete the server group.

#### aaa group server {radius | tacacs+} name

#### no aaa group server {radius | tacacs+} name

Usage

| Paramatar                | Parameter | Description                                                                                  |
|--------------------------|-----------|----------------------------------------------------------------------------------------------|
| Parameter<br>description | name      | Name of the server group. It cannot be the keywords " <b>radius"</b> and " <b>tacacs+</b> ". |

Command mode Global config

Global configuration mode.

This command is used to configure the AAA server group. Currently,

guidelinesthe RADIUS and TACACS+ server groups are supported.The following example configures an AAA server group.Ruijie(config)# aaa group server radius ssRuijie(config-gs-radius)# endRuijie#show aaa groupGroup-name: ssGroup Type: radiusReferred: 1Server List:

| Related  | Command |     | Description  |     |     |        |       |
|----------|---------|-----|--------------|-----|-----|--------|-------|
| commands | show    | aaa | Show         | the | AAA | server | group |
|          | group   |     | information. |     |     |        |       |

# ip vrf forwarding

Use this command to select the **vrf** for the AAA server group. The **no** form of this command removes the setting.

#### ip vrf forwarding vrf\_name

no ip vrf forwarding

| Parameter     | Parameter                  | Description                                    |
|---------------|----------------------------|------------------------------------------------|
| description   | vrf_name                   | VRF name                                       |
|               |                            |                                                |
| Default       |                            |                                                |
| Configuration | N/A.                       |                                                |
|               |                            |                                                |
| Command       |                            |                                                |
| mode          | Server group config        | guration mode.                                 |
|               |                            |                                                |
| Usage         |                            |                                                |
| guidelines    | This command sele          | ects VRF for the specified server groups.      |
|               |                            |                                                |
|               | The following exam         | ple selects the VRF for the server group.      |
|               | Ruijie(config)# <b>a</b> a | aa group server radius ss                      |
| Examples      | Ruijie(config-gs-          | radius)# <b>server</b> 192.168.4.12            |
| Examples      | Ruijie(config-gs-          | radius)# <b>server</b> 192.168.4.13            |
|               | Ruijie(config-gs-          | <pre>radius)# ip vrf forwarding vrf_name</pre> |
|               | Ruijie(config-gs-          | radius)# <b>end</b>                            |

| Related<br>commands | Command             | Description                     |  |  |
|---------------------|---------------------|---------------------------------|--|--|
|                     | aaa group<br>server | Configure the AAA server group. |  |  |
|                     | show aaa            | Show the AAA server group       |  |  |
|                     | group               | information.                    |  |  |

#### server

Use this command to add a server to the AAA server group. The **no** form is used to delete a server. **server** *ip-addr* [**authen-port** *port1*] [**acct-port** *port2*] **no server** *ip-addr* [**authen-port** *port1*] [**acct-port** *port2*]

|                     | Parameter                                                                                              | Description                                                                                    |  |  |  |
|---------------------|----------------------------------------------------------------------------------------------------|------------------------------------------------------------------------------------------------|--|--|--|
| Parameter           | ip-addr                                                                                                | IP address of the server                                                                       |  |  |  |
| description         | port1                                                                                                  | Authentication port of the server                                                              |  |  |  |
|                     | port2                                                                                                  | Accounting port of the server                                                                  |  |  |  |
| Default             | No server is config                                                                                    | gured.                                                                                         |  |  |  |
| Command mode        | Server group confi                                                                                     | iguration mode.                                                                                |  |  |  |
| Usage<br>guidelines |                                                                                                    | Add a server to the specified server group. The default value is used if no port is specified. |  |  |  |
|                     | The following example adds a server to the server group.<br>Ruijie(config)# aaa group server radius ss |                                                                                                |  |  |  |
|                     | Ruijie(config-gs-radius)# server 192.168.4.12                                                          |                                                                                                |  |  |  |
|                     | acct-port 5 authen-port 6                                                                              |                                                                                                |  |  |  |
|                     | Ruijie(config-gs-radius)# <b>end</b>                                                                   |                                                                                                |  |  |  |
|                     | Ruijie# <b>show aaa</b>                                                                                | group                                                                                          |  |  |  |
| Examples            | Group-name: ss                                                                                         |                                                                                                |  |  |  |
| Examples            | Group Type: radi                                                                                       | us                                                                                             |  |  |  |
|                     | Referred: 2                                                                                            | Referred: 2                                                                                    |  |  |  |
|                     | Server List:                                                                                           |                                                                                                |  |  |  |
|                     | IP Address: 192.1                                                                                      | IP Address: 192.168.4.12                                                                       |  |  |  |
|                     | Authentication Pc                                                                                      | Authentication Port: 6                                                                         |  |  |  |
|                     | Accounting Port: 5                                                                                     |                                                                                                |  |  |  |
|                     | Referred: 1                                                                                            |                                                                                                |  |  |  |

| Related  | Command   | Description                     |
|----------|-----------|---------------------------------|
| commands | aaa group | Configure the AAA server group. |

| server |                                  |                                        |
|--------|----------------------------------|----------------------------------------|
| show a | show aaa Show the AAA server are | Show the AAA server group information. |
| group  |                                  | Show the AAA server group information. |

### show aaa group

Use this command to show all the server groups configured for AAA.

### show aaa group

| up          |                                                                 |  |  |
|-------------|-----------------------------------------------------------------|--|--|
| Parameter   |                                                                 |  |  |
| description | N/A.                                                            |  |  |
|             | -                                                               |  |  |
| Default     | N/A.                                                            |  |  |
| Command     |                                                                 |  |  |
| mode        | Privileged EXEC mode.                                           |  |  |
| mode        | -                                                               |  |  |
|             |                                                                 |  |  |
| Usage       |                                                                 |  |  |
| guidelines  | N/A.                                                            |  |  |
|             |                                                                 |  |  |
|             | The following example shows all the server groups configured fo |  |  |
|             | AAA.                                                            |  |  |
|             | Ruijie# <b>show aaa group</b>                                   |  |  |
|             | Group Name: ss                                                  |  |  |
|             | Group Type: radius                                              |  |  |
| Examples    | Referred: 2                                                     |  |  |
|             | Server List:                                                    |  |  |
|             | Server List:                                                    |  |  |
|             | Server List:<br>IP Address: 192.168.217.64                      |  |  |
|             |                                                                 |  |  |
|             | IP Address: 192.168.217.64                                      |  |  |

| Polotod             | Command             | Description                     |
|---------------------|---------------------|---------------------------------|
| commands            | aaa group<br>server | Configure the AAA server group. |
| Related<br>commands | 0                   | Configure the AAA server group. |

# aaa local authentication attempts

Use this command to configure login attempt times . aaa local authentication attempts *max-attempts* 

| Parameter description | In the range of 1 to 2                                                                           | 147483647.                       |  |
|-----------------------|--------------------------------------------------------------------------------------------------|----------------------------------|--|
| Default               | The default value is a                                                                           | 3.                               |  |
| Command<br>mode       | Global configuration                                                                             | mode.                            |  |
| Usage<br>guidelines   | Use this command to                                                                              | o configure login attempt times. |  |
| Examples              | Ruijie <b>#configure terminal</b><br>Ruijie (config) <b>#aaa local authentication attempts</b> 6 |                                  |  |
|                       | Command                                                                                          | Description                      |  |

|                     | Command                | Description                                                |
|---------------------|------------------------|------------------------------------------------------------|
| Related<br>commands | show<br>running-config | Show the current configuration of the switch.              |
|                     | show aaa<br>lockout    | Show the lockout configuration parameter of current login. |

# aaa local authentication lockout-time

Use this command to configure the length of lockout-time when the login user has attempted for more than the limited times .

aaa local authentication lockout-time lockout-time

| Parameter description | In the range of 1 to 2147483647.                                                                                             |
|-----------------------|----------------------------------------------------------------------------------------------------|
| Default               | 15 hours.                                                                                                    |
| Command<br>mode       | Global configuration mode.                                                                                                   |
| Usage<br>guidelines   | Use this command to configure the length of lockout-time when the login user has attempted for more than the limited times . |
| Examples              | Ruijie#configure terminal<br>Ruijie(config)#aaa local authentication lockout-time 5                                          |

| Related<br>commands | Command                | Description                                                |
|---------------------|------------------------|------------------------------------------------------------|
|                     | show<br>running-config | Show the current configuration of the switch.              |
|                     | show aaa<br>lockout    | Show the lockout configuration parameter of current login. |

### aaa new-model

Use this command to enable the RGOS AAA security service. The **no** form of this command is used to disable the AAA security service.

### aaa new-model no aaa new-model

| Parameter description | N/A.                                                                                               |                                           |  |
|-----------------------|----------------------------------------------------------------------------------------------------|-------------------------------------------|--|
| Default               | Disabled.                                                                                          |                                           |  |
| Command<br>mode       | Global configurat                                                                                  | ion mode.                                 |  |
| Usage<br>guidelines   | Use this command to enable AAA. If AAA is not enabled, none of the AAA commands can be configured. |                                           |  |
| Examples              | The following example shows how to enable the AAA security service.                                |                                           |  |
|                       | Command                                                                                            | Description                               |  |
| Related               | aaa<br>authentication                                                                              | Define a user authentication method list. |  |
| commands              | aaa<br>authorization                                                                               | Define a user authorization method list.  |  |
|                       | aaa accouting                                                                                      | Define a user accouting method list.      |  |

# clear aaa local user lockout

Use this command to clear the lockout user list. clear aaa local user lockout {all | user-name <word>}

| Parameter           | Parameter              | Description                                                |
|---------------------|------------------------|------------------------------------------------------------|
| description         | word                   | User ID.                                                   |
| Default             | N/A.                   |                                                            |
| Command<br>mode     | Privileged EXEC        | mode.                                                      |
| Usage<br>guidelines | Use this commar        | nd to clear all the user lists or the specified user lis   |
| Examples            | Ruijie(config)#        | clear aaa local user lockout all                           |
|                     | Command                | Description                                                |
| Related commands    | show<br>running-config | Show the current configuration of the switch.              |
|                     | show aaa<br>lockout    | Show the lockout configuration parameter of current login. |

# debug aaa

Use this command to turn on the AAA service debugging switch. The no form of this command is used to turn off the debugging switch.

### debug aaa event no debug aaa event

| eter<br>otion | N/A.                  |
|---------------|-----------------------|
| and           | Privileged EXEC mode. |
|               |                       |

# show aaa method-list

Use this command to show all AAA method lists.

### show aaa method-list

Parameter description N/A.

| ۹. |
|----|
|    |

| Command<br>mode     | Privileged EXEC mode.                                            |
|---------------------|------------------------------------------------------------------|
| Usage<br>guidelines | Use this command to show all AAA method lists.                   |
|                     | The following example shows the AAA method list.                 |
|                     | Ruijie# show aaa method-list                                     |
|                     | Authentication method-list                                       |
|                     | aaa authentication login default group radius                    |
|                     | aaa authentication ppp default group radius                      |
| Examples            | aaa authentication dot1x default group radius                    |
| •                   | aaa authentication dot1x san-f local group angel group rain none |
|                     | aaa authentication enable default group radius                   |
|                     | Accounting method-list                                           |
|                     | aaa accounting network default start-stop group radius           |
|                     | Authorization method-list                                        |
|                     | aaa authorizating network default group radius                   |

| commands aaa<br>authorizatior | Command               | Description                              |
|-------------------------------|-----------------------|------------------------------------------|
|                               | aaa<br>authentication | Define a user authentication method list |
|                               | aaa<br>authorization  | Define a user authorization method list  |
|                               | aaa accounting        | Define a user accounting method list     |

# show aaa user lockout

Use this command to show the lockout user list.

show aaa local user lockout {all | user-name <word>}

| Parameter   | Parameter      | Description                                     |
|-------------|----------------|-------------------------------------------------|
| description | word           | User ID.                                        |
|             |                |                                                 |
| Default     | N/A.           |                                                 |
|             |                |                                                 |
| Command     |                |                                                 |
| mode        | Privileged EXE | ec mode.                                        |
|             |                |                                                 |
| Usage       | Use this comn  | nand to show the lockout user list and show how |

 guidelines
 the lockout-time is.

 Examples
 Ruijie# show aaa user lockout all

 Command
 Description

 Related
 show
 Show the current configuration of the switch

| commands _ | running-config |     | switch. |         |            |               |  |
|------------|----------------|-----|---------|---------|------------|---------------|--|
|            | show           | aaa | Show    | the     | lockout    | configuration |  |
|            | lockout        |     | parame  | eter of | current lo | gin.          |  |

# **RADIUS Configuration Commands**

# ip radius source-interface

Use this command to specify the source IP address for the RADIUS packets. Use the **no** form of this command to delete the source IP address for the RADIUS packet.

# ip radius source-interface interface

no radius source-interface

| Parameter           | Parameter                                                                                                    | Description                                                           |  |  |  |  |  |
|---------------------|----------------------------------------------------------------------------------------------------|-----------------------------------------------------------------------|--|--|--|--|--|
| description         | Interface                                                                                                    | Interface that the source IP address of the RADIUS packet belongs to. |  |  |  |  |  |
|                     |                                                                                                    |                                                                       |  |  |  |  |  |
| Default             | The source IP address of the RADIUS packet is set by the network layer.                                                                                                    |                                                                       |  |  |  |  |  |
| Command<br>mode     | Global configuration mode.                                                                                                    |                                                                       |  |  |  |  |  |
| Usage<br>guidelines | In order to reduce the NAS information to be maintained on the<br>RADIUS server, use this command to set the source IP address of<br>the RADIUS packet. This command uses the first IP address of the<br>specified interface as the source IP address of the RADIUS packet.<br>This command is used in the layer 3 devices. |                                                                       |  |  |  |  |  |
| Examples            | The following example specifies that the RADIUS packet obtains an IP address from the fastEthernet 0/0 interface and uses it as the source IP address of the RADIUS packet:<br>Ruijie(config)# <b>ip radius source-interface fastEthernet</b> 0/0                                                                           |                                                                       |  |  |  |  |  |
|                     |                                                                                                    |                                                                       |  |  |  |  |  |
|                     | Command                                                                                                    | Description                                                           |  |  |  |  |  |
| Related             | radius-server                                                                                                    | Define the RADIUS server.                                             |  |  |  |  |  |

| Related<br>commands | radius-server<br>host | Define the RADIUS server.                  |  |  |  |  |  |
|---------------------|-----------------------|--------------------------------------------|--|--|--|--|--|
|                     | ip address            | Configure the IP address of the interface. |  |  |  |  |  |

## radius-server attribute 31

Use this command to specify the MAC-based format of RADIUS Calling-Station-ID attribute in the global configuration mode. Use the **no** form of this command to restore to the default value.

### radius-server attribute 31 mac format {ietf | normal | unformatted} no radius-server attribute 31 mac format

|                          | Parameter   | Description                                                                                                    |
|--------------------------|-------------|----------------------------------------------------------------------------------------------------|
| Parameter<br>description | ietf        | The standard format specified by the<br>IETF RFC3580is used as the<br>seperator, for example:<br>00-D0-F8-33-22-AC. |
|                          | normal      | Normal format representing the MAC addressis used as the seperator. For example: 00d0.f833.22ac.                    |
|                          | unformatted | No format and seperator. By default,<br>unformatted is used. For example:<br>00d0f83322ac.                          |

| Default | The default format is unformatted |
|---------|-----------------------------------|
|         |                                   |

| Command |                            |
|---------|----------------------------|
| mode    | Global configuration mode. |

|            | Some     | RADIUS        | security     | servers(mainly      | used      | to    | 802.1x   |
|------------|----------|---------------|--------------|---------------------|-----------|-------|----------|
| Usage      | authenti | cation) may   | / identify t | he IETF format o    | nly. In t | his c | ase, the |
| guidelines | RADIUS   | S Calling-Sta | ation-ID at  | tribute shall be se | et as the | IETI  | F format |
|            | type.    |               |              |                     |           |       |          |

|          | The   | following    | example      | shows   | how   | to | define | the | RADIUS |
|----------|-------|--------------|--------------|---------|-------|----|--------|-----|--------|
| Examples | Calli | ng-Station-I | ID attribute | as IETF | forma | t: |        |     |        |

Ruijie(config) # radius-server attribute 31 mac format ietf

| Related  | Command               | Description               |
|----------|-----------------------|---------------------------|
| commands | radius-server<br>host | Define the RADIUS server. |

### radius-server host

Use this command to specify a RADIUS security server host. The no form of this command is used to delete the RADIUS security server host.

radius-server host { ipv4-address | ipv6-address} [auth-port port-number] [acct-port port-number] [test username name [idle-time time] [ignore-auth-port] [ignore-acct-port]]

**no radius-server host** { *ipv4-address* | *ipv6-address*}

|                          | Parameter             | Description                                                                                                    |  |  |  |  |  |
|--------------------------|-----------------------|----------------------------------------------------------------------------------------------------|--|--|--|--|--|
|                          | hostname              | DNS name of the RADIUS security server host.                                                                                                    |  |  |  |  |  |
|                          | ip-address            | IP address of the RADIUS security server host.                                                                                                    |  |  |  |  |  |
|                          | auth-port             | UDP port used for RADIUS authentication.                                                                                                    |  |  |  |  |  |
| Parameter<br>description | port-number           | Number of the UDP port used for<br>RADIUS authentication. If it is set to<br>0, this host does not perform<br>authentication.                                                                        |  |  |  |  |  |
|                          | acct-port             | UDP port used for RADIUS accounting.                                                                                                    |  |  |  |  |  |
|                          | port-number           | Number of the UDP port used for<br>RADIUS accounting. If it is set to 0,<br>this host does not perform<br>accounting.                                                                                |  |  |  |  |  |
|                          | test username<br>name | (Optional) Enable the active detection<br>to the RADIUS security server and<br>specify the username used by the<br>active detection.                                                                 |  |  |  |  |  |
|                          | idle-time time        | (Optional) Set the interval of sending<br>the test packets to the reachable<br>RADIUS security server, which is 60<br>minutes by default and in the range of<br>1 to 1440 minutes (namely 24 hours). |  |  |  |  |  |
|                          | ignore-auth-port      | (Optional) Disable the detection to the authentication port on the RADIUS security server. It is enabled by default.                                                                                 |  |  |  |  |  |
|                          | ignore-acct-port      | (Optional) Disable the detection to the<br>authentication port on the RADIUS<br>security server. It is enabled by<br>default.                                                                        |  |  |  |  |  |

Default No RADIUS host is specified.

Command mode

Global configuration mode.

Usage

In order to implement the AAA security service using RADIUS, you

| guidelines | must define a RADIUS security server. You can define one or more RADIUS security servers using the <b>radius-server host</b> command.                                                                                                    |
|------------|----------------------------------------------------------------------------------------------------|
| Examples   | The following example defines a RADIUS security server host:<br>Ruijie(config) # radius-server host 192.168.12.1<br>The following example defines a RADIUS security server host in the<br>IPv4 environment, enable the active detection with the detection<br>interval 60 minutes and disable the accounting UDP port detection:<br>Ruijie(config) # radius-server host 192.168.100.1 test username<br>viven idle-time 60 ignore-acct-port<br>The following example defines a RADIUS security server host in the |
|            | IPv6 environment<br>Ruijie(config)# radius-server host 3000::100                                                                                                    |

|                     | Command                     | Description                                              |
|---------------------|-----------------------------|----------------------------------------------------------|
|                     | aaa<br>authentication       | Define the AAA authentication method list                |
| Related<br>commands | radius-server<br>key        | Define a shared password for the RADIUS security server. |
| commanus            | radius-server<br>retransmit | Define the number of RADIUS packet retransmissions.      |
|                     | radius-server<br>timeout    | Define the timeout for the RADIUS packet.                |

## radius-server key

Use this command to define a shared password for the network access server (device) to communicate with the RADIUS security server. The **no** form of this command is used to remove the shared password. **radius-server key [0|7]** *text-string* 

#### no radius-server key

|                       | Parameter   | Description                 |  |
|-----------------------|-------------|-----------------------------|--|
| Deremeter             | text-string | Text of the shared password |  |
| Parameter description | 0   7       | Password encryption type.   |  |
|                       |             | 0: no encryption;           |  |
|                       |             | 7: Simply-encrypted.        |  |

Default

No shared password is specified.

| Command |                            |
|---------|----------------------------|
| mode    | Global configuration mode. |

Usage guidelines A shared password is the basis for communications between the device and the RADIUS security server. In order to allow the device to communicate with the RADIUS security server, you must define the same shared password on the device and the RADIUS security server.

ExamplesThe following example defines the shared password aaa for theRADIUS security server:

Ruijie(config)# **radius-server key** aaa

| Related<br>commands | Command                     | Description                                         |  |  |
|---------------------|-----------------------------|-----------------------------------------------------|--|--|
|                     | radius-server<br>host       | Define the RADIUS security server.                  |  |  |
|                     | radius-server<br>retransmit | Define the number of RADIUS packet retransmissions. |  |  |
|                     | radius-server<br>timeout    | Define the timeout for the RADIUS packet.           |  |  |

### radius-server retransmit

Use this command to configure the number of packet retransmissions before the device considers that the RADIUS security server does not respond. The **no** form of this command is used to restore it to the default setting.

#### radius-server retransmit retries

no radius-server retransmit

| Parameter           | Parameter                                                                                                    | Description               |
|---------------------|----------------------------------------------------------------------------------------------------|---------------------------|
| description         | retries                                                                                                    | Number of retransmissions |
| Default             | The default number of retransmissions is 3.                                                                                                    |                           |
| Command<br>mode     | Global configuration mode.                                                                                                    |                           |
| Usage<br>guidelines | AAA uses the next method to authenticate users only when the current security server for authentication does not respond. When the device retransmits the RADIUS packet for the specified times and the interval between every two retries is timeout, the device considers |                           |

that the security sever does not respond.

**Examples** The following example sets the number of retransmissions to 4:

Ruijie(config)# radius-server retransmit 4

| Related  | Command                  | Description                               |
|----------|--------------------------|-------------------------------------------|
|          | radius-server<br>host    | Define the RADIUS security server.        |
| commands | radius-server            | Define a shared password for the RADIUS   |
|          | key                      | server.                                   |
|          | radius-server<br>timeout | Define the timeout for the RADIUS packet. |

### radius-server timeout

Use this command to set the time for the device to wait for a response from the security server after retransmitting the RADIUS packet. The **no** format of this command is used to restore it to the default setting.

radius-server timeout seconds

no radius-server timeout

| Parameter        | Parameter                                                        | Description                            |  |
|------------------|------------------------------------------------------------------|----------------------------------------|--|
| description      | seconds                                                          | Timeout in the range 1 to1000 seconds. |  |
| 1                |                                                                  |                                        |  |
| Default          | 5 seconds.                                                       |                                        |  |
| 1                |                                                                  |                                        |  |
| Command          |                                                                  |                                        |  |
| mode             | Global configuration mode.                                       |                                        |  |
|                  |                                                                  |                                        |  |
| Usage            |                                                                  |                                        |  |
| guidelines       | Use this command to change the timeout of packet retransmission. |                                        |  |
|                  |                                                                  |                                        |  |
| Examples         | The following example sets the timeout to 10 seconds:            |                                        |  |
|                  | Ruijie(config)# <b>radius-server timeout</b> 10                  |                                        |  |
| 1                |                                                                  |                                        |  |
|                  | Command                                                          | Description                            |  |
| Related commands | radius-serverhost                                                |                                        |  |
|                  | radius-server                                                    | Define the number of the RADIUS        |  |
|                  |                                                                  |                                        |  |

| retransmit    | packet retransmissions.          |  |
|---------------|----------------------------------|--|
| radius-server | Define a shared password for the |  |
| key           | RADIUS server.                   |  |

## radius-server dead-ctriteria

This global configuration command is used to configure criteria on a device to determine that the Radius server is unreachable. The **no** form of this command is used to restore the default value.

radius-server dead-criteria {time seconds [tries number] | tries number}

| no radius-server dead-criteria | {time seconds | [tries number] | tries number} |
|--------------------------------|---------------|----------------|---------------|
|                                |               |                |               |

|                          | Parameter                                                                                                    | Description                                                                                                    |
|--------------------------|----------------------------------------------------------------------------------------------------|----------------------------------------------------------------------------------------------------|
| Parameter<br>description | time seconds                                                                                                    | Configure the timeout value. If the device does not receive a correct response packet from the Radius server within the specified time, the Radius server is considered to be unreachable. The value is in the range of 1s to 120s.                         |
|                          | tries number                                                                                                    | Configure the successive timeout<br>times. When sending a request from<br>the device to the Radius server times<br>out for the specified times, the device<br>considers that the Radius server is<br>unreachable. The value is in the<br>range of 1 to 100. |
| Default                  | time seconds: 60s.<br>tries number: 10.                                                                                                    |                                                                                                    |
| Command<br>mode          | Global configuration mode.                                                                                                    |                                                                                                    |
| Usage<br>guidelines      | If a Radius server meets the timeout and timeout times at the same<br>time, it is considered to be unreachable. This command is used to<br>adjust the parameter conditions of timeout and timeout times. |                                                                                                    |
| Examples                 | The following example sets the timeout to 120s and timeout times to 20.<br>Ruijie(config)# radius-server dead-criteria time 120 tries 20                                                                 |                                                                                                    |

| Related Command | Description |
|-----------------|-------------|
|-----------------|-------------|

| commands | radius-server<br>host     | Define the RADIUS security server.                                                                  |
|----------|---------------------------|----------------------------------------------------------------------------------------------------|
|          | radius-server<br>deadtime | Define the duration when a device<br>stops sending any requests to an<br>unreachable Radius server. |
|          | radius-server<br>timeout  | Define the timeout for the packet retransmission.                                                   |

## radius-server deadtime

The global configuration command is used to configure the duration when a device stops sending any requests to an unreachable Radius server. The **no** form of this command is used to recover the default value.

## radius-server deadtime minnutes no radius-server deadtime

|                          | Parameter                                                                                                    | Description                                                                                                    |
|--------------------------|----------------------------------------------------------------------------------------------------|----------------------------------------------------------------------------------------------------|
| Parameter<br>description | minutes                                                                                                    | Define the duration in minutes when the device<br>stops sending any requests to the unreachable<br>Radius server. The value is in the range of 1<br>min to 1440 min (24h). |
| Default                  | The default value of minutes is 0 min, that is, the device keeps sending requests to the unreachable Radius server.                                                                                                    |                                                                                                    |
| Command<br>mode          | Global configuration mode.                                                                                                    |                                                                                                    |
| Usage<br>guidelines      | If active Radius server detection is enabled on the device, the time<br>parameter of this command does not take effect on the Radius<br>server. Otherwise, the Radius server becomes reachable when the<br>duration set by this command is shorted than the unreachable time |                                                                                                    |
| Examples                 | The following example sets the duration when the device stops sending requests to 1 min.<br>Ruijie(config)# radius-server deadtime 1                                                                                                    |                                                                                                    |
|                          | Command                                                                                                    | Description                                                                                                    |
| Related commands         | radius-server<br>host                                                                                                    | Define the RADIUS security server.                                                                                                    |
|                          | radius-server                                                                                                    | Define the criteria to determine that a                                                                                                    |

dead-criteria Radius server is unreachable.

## radius attribute

# radius attribute {*id* | down-rate-limit | dscp | mac-limit | up-rate-limit} vendor-type *type* no radius attribute {*id* |down-rate-limit | dscp | mac-limit | up-rate-limit} vendor-type

|                          | Parameter | Description                       |
|--------------------------|-----------|-----------------------------------|
| Parameter<br>description | id        | Function ID in the range 1 to 255 |
| description              | type      | Private attribute type            |

|     | id                   | Function          | Туре |
|-----|----------------------|-------------------|------|
|     | 1                    | max down-rate     | 1    |
|     | 2                    | qos               | 2    |
|     | 3                    | user ip           | 3    |
|     | 4                    | vlan-id           | 4    |
|     | 5                    | version to client | 5    |
|     | 6                    | net ip            | 6    |
|     | 7                    | user name         | 7    |
|     | 8                    | password          | 8    |
|     | 9                    | file-directory    | 9    |
|     | 10                   | file-count        | 10   |
| .14 | 11                   | file-name-0       | 11   |
| ult | 12                   | file-name-1       | 12   |
|     | 13                   | file-name-2       | 13   |
|     | 14                   | file-name-3       | 14   |
|     | 15                   | file-name-4       | 15   |
|     | 16                   | max up-rate       | 16   |
|     | 17                   | version to server | 17   |
|     | 18<br>19<br>20<br>21 | flux-max-high32   | 18   |
|     |                      | flux-max-low32    | 19   |
|     |                      | proxy-avoid       | 20   |
|     |                      | dailup-avoid      | 21   |
|     | 22                   | ip privilege      | 22   |
|     | 23                   | login privilege   | 42   |

| id | Function             | Туре |
|----|----------------------|------|
| 1  | max down-rate        | 76   |
| 2  | qos                  | 77   |
| 3  | user ip              | 3    |
| 4  | vlan-id.             | 4    |
| 5  | version to client    | 5    |
| 6  | net ip               | 6    |
| 7  | user name            | 7    |
| 8  | password             | 8    |
| 9  | file-directory       | 9    |
| 10 | file-count           | 10   |
| 11 | file-name-0          | 11   |
| 12 | file-name-1          | 12   |
| 13 | file-name-2          | 13   |
| 14 | file-name-3          | 14   |
| 15 | file-name-4          | 15   |
| 16 | max up-rate          | 75   |
| 17 | version to server    | 17   |
| 18 | flux-max-high32      | 18   |
| 19 | flux-max-low32       | 19   |
| 20 | proxy-avoid          | 20   |
| 21 | dailup-avoid         | 21   |
| 22 | ip privilege         | 22   |
| 23 | login privilege      | 42   |
| 24 | limit to user number | 50   |

## Command

mode

Global configuration mode.

#### Usage guidelines

Use this command to configure the type value of a private attribute.

Examples The following example sets the type of max up-rate to 211: Ruijie(config) # radius attribute 16 vendor-type 211

| Related<br>commands | Command        | Description                                 |
|---------------------|----------------|---------------------------------------------|
|                     | radius set qos | Set the qos value sent by the RADIUS server |
|                     | cos            | as the cos value of the interface.          |

### radius set qos cos

Use this command to set the qos value sent by the RADIUS server as the cos value of the interface. Use the **no** form of this command to restore it to the default setting.

#### radius set qos cos

#### no radius set qos cos

| Parameter description | N/A.                                                                                                    |
|-----------------------|----------------------------------------------------------------------------------------------------|
| Default               | Set the qos value sent by the RADIUS server as the dscp value.                                                                                   |
| Command<br>mode       | Global configuration mode.                                                                                                    |
| Usage<br>guidelines   | Set the qos value sent by the RADIUS server as the cos value, and the dscp value by default.                                                     |
| Examples              | The following example sets the qos value sent by the RADIUS server<br>as the cos value of the interface.:<br>Ruijie(config) # radius set qos cos |

|                     | Command                             | Description                                                    |
|---------------------|-------------------------------------|----------------------------------------------------------------|
| Related<br>commands | radius<br>vendor-specific<br>extend | Extend RADIUS not to differentiate the IDs of private vendors. |

### radius vendor-specific extend

Use this command to extend RADIUS not to differentiate the IDs of private vendors. Use the **no** form of this command to disable the function.

#### radius vendor-specific extend

no radius vendor-specific extend

ParameterdescriptionN/A.

**Default** Only the private vendor IDs of Ruijie are recognized.

| Command<br>mode     | Global configuration mode.                                                                                                    |                                                                                |
|---------------------|----------------------------------------------------------------------------------------------------|--------------------------------------------------------------------------------|
| Usage<br>guidelines | Use this command to identify the attributes of all vendor IDs by type.                                                                 |                                                                                |
| Examples            | The following example extends RADIUS not to differentiate the IDs of private vendors:<br>Ruijie(config)# radius vendor-specific extend |                                                                                |
|                     | Command                                                                                                    | Description                                                                    |
| Related<br>commands | radius attribute                                                                                                    | Configure vendor type.                                                         |
|                     | radius set qos<br>cos                                                                                                    | Set the qos value sent by the RADIUS server as the cos value of the interface. |

## debug radius

Use this command to turn on the RADIUS debugging switch. The no form of this command is used to turn off the RADIUS debugging switch.

#### debug radius {event | detail} no debug radius {event | detail}

Parameter Description N/A.

Command mode Privileged EXEC configuration mode.

### show radius server

Use this command to show the configuration of the RADIUS server.

#### show radius server

| Parameter description | N/A.                  |
|-----------------------|-----------------------|
| Default               | N/A.                  |
| Command mode          | Privileged EXEC mode. |

#### Usage

```
guidelines
                  N/A.
                  Ruijie# show radius server
                  erver IP: 192.168.4.12
                  Accounting Port: 23
                  Authen Port: 77
                  Test Username: viven
                  Test Idle Time: 10 Minutes
                  Test Ports:
                                 Authen
                  Server State: Active
                     Current duration 765s, previous duration 0s
                     Dead: total time 0s, count 0
                     Statistics:
                        Authen: request 15, timeouts 1
                        Author: request 0, timeouts 0
                        Account: request 0, timeouts 0
Examples
                  Server IP: 192.168.4.13
                  Accounting Port: 45
                  Authen Port: 74
                  Test Username: <Not Configured>
                  Test Idle Time: 60 Minutes
                  Test Ports: Authen and Accounting
                  Server State: Active
                     Current duration 765s, previous duration 0s
                     Dead: total time 0s, count 0
                     Statistics:
                        Authen: request 0, timeouts 0
                        Author: request 0, timeouts 0
                  Account: request 20, timeouts 0
```

| Related<br>commands | Command                     | Description                                         |
|---------------------|-----------------------------|-----------------------------------------------------|
|                     | radius-server host          | Define the RADIUS security server.                  |
|                     | radius-server<br>retransmit | Define the number of RADIUS packet retransmissions. |
|                     | radius-server key           | Define a shared password for the RADIUS server.     |
|                     | radius-server timeout       | Define the packet transmission timeout.             |

## show radius parameter

Use this command to show the global parameters of the RADIUS server.

| show radius | parameter           |                                                                                                    |
|-------------|---------------------|----------------------------------------------------------------------------------------------------|
|             | Parameter           | N1/A                                                                                                    |
|             | description         | N/A.                                                                                                    |
|             | Default             | N/A.                                                                                                    |
|             | Command<br>mode     | Privileged EXEC mode.                                                                                                    |
|             | Usage<br>guidelines | N/A.                                                                                                    |
|             | Examples            | Ruijie <b># show radius parameter</b><br>Server Timout: 5 Seconds<br>Server Deadtime: 0 Minute<br>Server Retries: 3<br>Server Dead Critera:<br>Time: 10 Seconds<br>Tries: 10 |

|                     | Command                     | Description                                         |
|---------------------|-----------------------------|-----------------------------------------------------|
| Related<br>commands | radius-server<br>host       | Define the RADIUS security server.                  |
|                     | radius-server<br>retransmit | Define the number of RADIUS packet retransmissions. |
|                     | radius-server<br>key        | Define a shared password for the RADIUS server.     |
|                     | radius-server<br>timeout    | Define the packet transmission timeout.             |

## show radius vendor-specific

Use this command to show the configuration of the private vendors.

#### show radius vendor-specific

ParameterdescriptionN/A.

Default

CommandmodePrivileged EXEC mode.

N/A.

N/A.

Usage guidelines

|          | Ruij | ie#show radius vend | dor-specific |
|----------|------|---------------------|--------------|
|          | id   | vendor-specific     | type-value   |
|          |      |                     |              |
|          | 1    | max-down-rate       | 1            |
|          | 2    | port-priority       | 2            |
|          | 3    | user-ip             | 3            |
|          | 4    | vlan-id             | 4            |
|          | 5    | last-supplicant-ve  | ers 5        |
|          |      | ion                 |              |
|          | 6    | net-ip              | 6            |
|          | 7    | user-name           | 7            |
|          | 8    | password            | 8            |
|          | 9    | file-directory      | 9            |
|          | 10   | file-count          | 10           |
|          | 11   | file-name-0         | 11           |
| Examples | 12   | file-name-1         | 12           |
|          | 13   | file-name-2         | 13           |
|          | 14   | file-name-3         | 14           |
|          | 15   | file-name-4         | 15           |
|          | 16   | max-up-rate         | 16           |
|          | 17   | current-supplican   | t-v 17       |
|          |      | ersion              |              |
|          | 18   | flux-max-high32     | 18           |
|          | 19   | flux-max-low32      | 19           |
|          | 20   | proxy-avoid         | 20           |
|          | 21   | dialup-avoid        | 21           |
|          | 22   | ip-privilege        | 22           |
|          | 23   | login-privilege     | 42           |
|          | 26   | ipv6-multicast-ad   | dre 79       |
|          |      | SS                  |              |
|          | 27   | ipv4-multicast-ad   | dre 87       |
|          |      | SS                  |              |

|                     | Command                     | Description                                         |
|---------------------|-----------------------------|-----------------------------------------------------|
| Related<br>commands | radius-server<br>host       | Define the RADIUS security server.                  |
|                     | radius-server<br>retransmit | Define the number of RADIUS packet retransmissions. |
|                     | radius-server key           | Define a shared password for the RADIUS server.     |
|                     | radius-server<br>timeout    | Define the packet transmission timeout.             |

## **TACACS+** Configuration Commands

#### aaa group server tacacs+

Use this command to configure TACACS+ group server, dividing different TACACS+ servers to the different groups.

#### aaa group server tacacs+ group-name

#### no aaa group server tacacs+ group-name

| Parameter           | Parameter                                                                                                    | Description                                 |
|---------------------|----------------------------------------------------------------------------------------------------|---------------------------------------------|
| description         | group_name                                                                                                    | TACACS+ server group name                   |
|                     |                                                                                                    |                                             |
| Default             |                                                                                                    |                                             |
| Configuration       | No TACACS+ serv                                                                                                    | er group is configured.                     |
|                     |                                                                                                    |                                             |
| Command             |                                                                                                    |                                             |
| mode                | Global configuration mode.                                                                                                    |                                             |
|                     |                                                                                                    |                                             |
| Usage<br>guidelines | By dividing TACACS+ servers into several groups, the tasks of anthentication, authorization and accounting can be implemented by different server groups. |                                             |
|                     | The following example configures a TACACS+ server group named tac1 and a TACACS+ server address 1.1.1.1 in this group:                                    |                                             |
| Examples            | Ruijie(config)# <b>aaa group server tacacs+</b> <i>tac1</i>                                                                                               |                                             |
|                     | Ruijie(config-gs-1                                                                                                    | tacacs+)# <b>server</b> 1.1.1.1             |
|                     | Ruijie(config-gs-1                                                                                                    | <pre>tacacs+)# ip vrf forwarding vpn1</pre> |
|                     |                                                                                                    |                                             |

|                     | Command              | Description                                           |
|---------------------|----------------------|-------------------------------------------------------|
| Related<br>commands | server               | Configure server list of TACACS+ server group.        |
|                     | ip vrf<br>forwarding | Configure VRF name supported by TACACS+ server group. |

### server(TACACS+)

Use this command to configure server address in TACACS+ group server.

#### server ip-address

no server ip-address

| Parameter           | Parameter                                                                                                    | Description                                      |
|---------------------|----------------------------------------------------------------------------------------------------|--------------------------------------------------|
| description         | ip-address                                                                                                    | server address in TACACS+ group server           |
|                     |                                                                                                    |                                                  |
| Default             |                                                                                                    |                                                  |
| Configuration       | N/A                                                                                                    |                                                  |
|                     |                                                                                                    |                                                  |
| Command             |                                                                                                    |                                                  |
| mode                | TACACS+ group se                                                                                                    | erver configuration mode.                        |
|                     |                                                                                                    |                                                  |
|                     | You must enter - configure this comr                                                                                                    | TACACS+ server group configuration mode to mand. |
| Usage<br>guidelines | To configure server address in TACACS+ group server, you mu execute <b>tacacs-server host</b> in the global configuration mode.<br>For the server address in TACACS+ group servers, when one server does not reply, it will send the request to the next server. |                                                  |
|                     |                                                                                                    |                                                  |
|                     |                                                                                                    |                                                  |
|                     | The following example configures a TACACS+ server group named<br>tac1 and a TACACS+ server address 1.1.1.1 in this group:<br>Ruijie(config)#aaa group server tacacs+ tac1<br>Ruijie(config-gs-tacacs+)#server 1.1.1.1                                            |                                                  |
| Examples            |                                                                                                    |                                                  |
|                     |                                                                                                    |                                                  |
| I                   |                                                                                                    |                                                  |
|                     | Command                                                                                                    | Description                                      |
| Related             | aaa group<br>Configure TACACS+ server group.                                                                                                    |                                                  |

| Related commands | server tacacs+ | Configure TACACS+ server group.         |
|------------------|----------------|-----------------------------------------|
| oon manao        | ip vrf         | Configure VRF name supported by TACACS+ |
|                  | forwarding     | server group.                           |

## ip vrf forwarding(TACACS+)

Use this command to configure vrf name used by TACACS+ group server (this command exists in the device supporting VRF)

ip vrf forwarding vrf-name

#### no ip vrf forwarding

| Parameter   | Parameter | Description |
|-------------|-----------|-------------|
| description | vrf-name  | VRF name.   |

| Default<br>Configuration | N/A                                                                                                    |                                 |
|--------------------------|----------------------------------------------------------------------------------------------------|---------------------------------|
| Command<br>mode          | TACACS+ group s                                                                                                    | erver configuration mode.       |
| Usage<br>guidelines      | Specify vrf name to                                                                                                    | o the specified TACACS+ server. |
| Examples                 | The following example specifies VRF name as vpn1 to TACACS+<br>server group:<br>Ruijie(config)# aaa group server tacacs+ tac1<br>Ruijie(config-gs-tacacs+)# server 1.1.1.1<br>Ruijie(config-gs-tacacs+)# ip vrf forwarding vpn1 |                                 |
|                          | Command                                                                                                    | Description                     |

|                     | Command                     | Description                                    |
|---------------------|-----------------------------|------------------------------------------------|
| Related<br>commands | aaa group<br>server tacacs+ | Configure TACACS+ server group.                |
|                     | server                      | Configure server list of TACACS+ server group. |

## ip tacacs source-interface

Use this command to configure the source address of TACACS+ packet:

ip tacacs source-interface interface

no ip tacacs source-interface

| Parameter     | Parameter                                                     | Description                                 |
|---------------|---------------------------------------------------------------|---------------------------------------------|
| description   | interface                                                     | Source address interface of TACACS+ packet  |
|               |                                                               |                                             |
| Default       |                                                               |                                             |
| Configuration | The source address of TACACS+ packet is set on network layer. |                                             |
|               |                                                               |                                             |
| Command       |                                                               |                                             |
| mode          | Global configuration mode.                                    |                                             |
|               |                                                               |                                             |
| Usage         | To decrease the                                               | work of maintaining massive NAS messages in |

guidelines TACACS+ server, use this command to set the source address of TACACS+ packet. This command specifies the first ip address of the specified interface as the source address of TACACS+ packet and is used on L3 devices.

Examples The following example specifies TACACS+ packet to obtain ip address from fastEthernet 0/0 as the source address of TACACS+ packet :

Ruijie(config)# ip tacacs source-interface fastEthernet 0/0

|                     | Command               | Description                            |
|---------------------|-----------------------|----------------------------------------|
| Related<br>commands | tacacs-server<br>host | Define TACACS+ server.                 |
|                     | ip address            | Configure ip address of the interface. |

#### tacacs-server host

Use this command to configure IP address of TACACS+ server host:

tacacs-server host {ip-address | ipv6-address} [port integer] [timout integer] [key string] no tacacs-server host {ip-address | ipv6-address}

| Parameter       | Description                                                   |  |  |
|-----------------|---------------------------------------------------------------|--|--|
| ip-address      | IP address of TACACS+ server host.                            |  |  |
| ipv6-address    | IPv6 address of TACACS+ server host.                          |  |  |
| port integer    | TCP port used in TACACS+ communication.                       |  |  |
| timeout integer | Timeout time of TACACS+ host.                                 |  |  |
| key string      | Shared keyword of TACACS+ client and server.                  |  |  |
|                 | ip-address<br>ipv6-address<br>port integer<br>timeout integer |  |  |

| Default       |                            |
|---------------|----------------------------|
| Configuration | No specified TACACS+ host. |

| Command |                            |
|---------|----------------------------|
| mode    | Global configuration mode. |

Usage guidelines To use TACACS+ to implement AAA security service, you must define TACACS+ secure server. You can define one or multiple TACACS+ secure servers by using tacacs-server host.

Examples

The following example defines a TACACS+ secure server host:

Ruijie(config)# **tacacs-server host** 192.168.12.1

Ruijie(config)# tacacs-server host 2001::1

| Related d<br>commands t<br>t | Command                  | Description                                                      |  |  |
|------------------------------|--------------------------|------------------------------------------------------------------|--|--|
|                              | aaa<br>authentication    | Define AAA identity authentication method list.                  |  |  |
|                              | tacacs-server<br>key     | Define the shared password of TACACS+ secure server globally.    |  |  |
|                              | tacacs-server<br>timeout | Define timeout timer of reply packet of TACACS+ server globally. |  |  |

#### tacacs-server key

Use this command to configure global password of TACACS+ :

tacacs-server key [0 | 7] string

no tacacs-server key

|             | Parameter | Description                                      |
|-------------|-----------|--------------------------------------------------|
| Parameter   | string    | Text of shared password.                         |
| description | 0 7       | Encryption type of password, 0 indicates no      |
|             |           | encryption ; 7 indicates being simply encrypted. |

DefaultConfigurationNo specified shared password.

CommandmodeGlobal configuration mode.

The device and TACACS+ secure server communicates with each other successfully on the basis of the shared password. Therefore, in order to make the device and TACACS+ secure server communicate with each other, the same shared password must be defined on both guidelines of them. When we need to specify different passwords to every server, use key option in **tacacs-server host** command. We can set a key to all the servers that have not set key option in global configuration mode.

| secure server as aaa:               |       |     |
|-------------------------------------|-------|-----|
| Ruijie(config)# <b>tacacs-serve</b> | r key | aaa |

|                     | Command                  | Description                                 |  |
|---------------------|--------------------------|---------------------------------------------|--|
| Related<br>commands | tacacs-server host       | Define TACACS+ secure server host.          |  |
|                     | tacacs-server<br>timeout | Define the timeout timer of TACACS+ packet. |  |

#### tacacs-server timeout

Use this command to configure the global timeout time waiting for the server when communicatin with TACACS+ server :

#### tacacs-server timeout seconds

#### no tacacs-server timeout

commands

tacacs-server

key

| 1             |                                                                    |                                                                                                    |  |
|---------------|--------------------------------------------------------------------|----------------------------------------------------------------------------------------------------|--|
| Parameter     | Parameter                                                          | Description                                                                                                    |  |
| description   | seconds                                                            | Timeout time (s) in the range 1 to 1000s.                                                                           |  |
|               |                                                                    | ·                                                                                                    |  |
| Default       |                                                                    |                                                                                                    |  |
| Configuration | 5s.                                                                |                                                                                                    |  |
|               |                                                                    |                                                                                                    |  |
| Command       |                                                                    |                                                                                                    |  |
| mode          | Global configuration                                               | on mode.                                                                                                    |  |
|               |                                                                    |                                                                                                    |  |
|               | Use this command to adjust the timeout time of reply packet. When  |                                                                                                    |  |
| Usage         |                                                                    | <i>d</i> different timeout time to every server, use timeout <b>erver host</b> command. We can set a timeout to all |  |
| guidelines    | •                                                                  | ave not set timeout option in global configuration                                                                  |  |
|               | mode.                                                              |                                                                                                    |  |
|               |                                                                    |                                                                                                    |  |
| Examples      | The following example shows how to define the timeout time as 10s: |                                                                                                    |  |
|               | Ruijie(config)# <b>tacacs-server timeout</b> 10                    |                                                                                                    |  |
|               |                                                                    |                                                                                                    |  |
|               | Command                                                            | Description                                                                                                    |  |
| Related       | tacacs-server<br>host                                              | Define TACACS+ secure server host.                                                                                  |  |

Define the shared password of TACACS+.

#### debug tacacs+

Use this command to turn on the TACACS+ debugging switch. The **no** form of this command turns off the TACACS+ debugging switch.

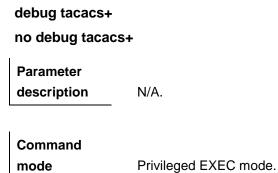

#### show tacacs

commands

Use this command to show the interoperation condition with each TACACS+ server.

tacacs-server

#### show tacacs

| Parameter description    | N/A.                                                                                                    |                                                  |
|--------------------------|----------------------------------------------------------------------------------------------------|--------------------------------------------------|
| Default<br>configuration | N/A.                                                                                                    |                                                  |
| Command<br>mode          | Privileged EXEC m                                                                                                    | iode.                                            |
| Usage<br>guidelines      | Use this command TACACS+ server.                                                                                                    | d to show the interoperation condition with each |
| Examples                 | Ruijie <b># show tacacs</b><br>Tacacs+ Server : 172.19.192.80/49<br>Socket Opens: 0<br>Socket Closes: 0<br>Total Packets Sent: 0<br>Total Packets Recv: 0<br>Reference Count: 0 |                                                  |
| Related                  | Command                                                                                                    | Description                                      |

Define TACACS+ secure server host.

host

## **802.1X Configuration Commands**

### dot1x auth-address-table

Use this command to set the address table that can be authenticated by 802.1X. Use the **no** form of this command to delete the address table.

dot1x auth-address-table address mac-addr interface interface

no dot1x auth-address-table address mac-addr interface interface

|               | Parameter                                                                                                    | Description                                   |  |  |
|---------------|----------------------------------------------------------------------------------------------------|-----------------------------------------------|--|--|
| Parameter     | mac-addr                                                                                                    | It specifies the physical address that can be |  |  |
| Description   | mac-auur                                                                                                    | authenticated.                                |  |  |
|               | interface                                                                                                    | It specifies the interface number.            |  |  |
| Defaults      | No address can be authenticated.                                                                                                    |                                               |  |  |
| Command Mode  | Global configuration mode                                                                                                    | 9                                             |  |  |
| Usage Guide   | Only addresses in this table can be authenticated by 802.1X. Use the <b>show dot1x auth-address table</b> command to show the authentication address table.<br>The following example shows how to add an authentication address on the interface. |                                               |  |  |
|               | Ruijie# configure t                                                                                                    | erminal                                       |  |  |
| Configuration |                                                                                                    | 1x auth-address-table address                 |  |  |
| Examples      | 00d0f8000000 interf                                                                                                    | 3000000 interface ehternet 1/1                |  |  |
|               | Ruijie(config)# end                                                                                                    |                                               |  |  |
|               | Ruijie#                                                                                                    |                                               |  |  |
|               |                                                                                                    |                                               |  |  |
|               |                                                                                                    |                                               |  |  |

|                  | Command            | Description                                            |
|------------------|--------------------|--------------------------------------------------------|
| Related Commands | show dot1x         | This command is used to show the information about the |
|                  | auth-address-table | address table that can be authenticated by 802.1x.     |

Platform

Description

## dot1x authentication

In case AAA is enabled, login must be authenticated by the AAA service. Use this command to associate login authentication method list. Use the **no** form of this command to delete the login authentication method list.

dot1x authentication {default | list-name}

no dot1x authentication {default | list-name}

|               | Parameter                                                                                                    | Description                                         |  |
|---------------|----------------------------------------------------------------------------------------------------|-----------------------------------------------------|--|
| Parameter     | default                                                                                                    | It specifies the name of the default authentication |  |
| Description   |                                                                                                    | method list.                                        |  |
|               | list-name                                                                                                    | It specifies the name of the method list available. |  |
| Defaults      | If AAA is enabled, the AAA service is used for login authentication by default.                                           |                                                     |  |
| Command Mode  | Interface configuration mode                                                                                              |                                                     |  |
| Usage Guide   | If the AAA security service is enabled, this command is used for the login authentication with the specified method list. |                                                     |  |
|               | The following example shows how to associate a method list on an interface and                                            |                                                     |  |
|               | use the group radius for                                                                                                  |                                                     |  |
|               | Ruijie# configure t                                                                                                    |                                                     |  |
| Configuration | Ruijie(config)# <b>aaa</b>                                                                                                |                                                     |  |
| Examples      |                                                                                                    | authentication dot1x default group radius           |  |
|               | Ruijie(config)# int                                                                                                    | erface fastEthernet0/1                              |  |
|               | Ruijie(config-if)#                                                                                                    | dot1x authentication default                        |  |
|               | Ruijie(config-if)# <b>end</b>                                                                                             |                                                     |  |
|               | Ruijie#                                                                                                    |                                                     |  |

| Related Commands | Command            | Description                                     |
|------------------|--------------------|-------------------------------------------------|
|                  | aaa new-model      | This command is used to enable the AAA security |
|                  |                    | service.                                        |
|                  | aaa authentication | This command is used to configure the login     |
|                  | dot1x              | authentication method list.                     |

Platform

Description

## dot1x auth-fail max-attempt

Use this command to set the maximum number of failed attempts before entering VLAN.

dot1x auth-fail max-attepmt num

no dot1x auth-fail max-attempt

| Parameter | Description                                      |
|-----------|--------------------------------------------------|
|           | The parameter specifies the maximum number of    |
| num       | failed attempts before entering VLAN, and ranges |
|           | from 1 to 3.                                     |

Parameter Description

| Defaults         | 3                                                   |                                                     |  |
|------------------|-----------------------------------------------------|-----------------------------------------------------|--|
| Command Mode     | Global configuration mode                           |                                                     |  |
| Usage Guide      | Use the show dot1x comma                            | and to show the setting.                            |  |
|                  | The following example show<br>before entering VLAN. | vs how to set the maximum number of failed attempts |  |
| Configuration    | Ruijie# configure terminal                          |                                                     |  |
| Examples         | Ruijie(config)# <b>dot1x</b>                        | auth-fail max-attempt 5                             |  |
|                  | Ruijie(config)# <b>end</b>                          |                                                     |  |
|                  | Ruijie#                                             |                                                     |  |
|                  |                                                     |                                                     |  |
| Related Commands | Command                                             | Description                                         |  |
| Related Commanus | show dot1x                                          | This command is used to show the 802.1x setting.    |  |
|                  |                                                     |                                                     |  |

#### Platform

#### Description

## dot1x auth-fail vlan

Use this command to set the 802.1X authentication failure VLAN.

dot1x auth-fail vlan vid

#### no dot1x auth-fail vlan vid

| Parameter        | Parameter                                 | Description                                          |
|------------------|-------------------------------------------|------------------------------------------------------|
| Description      | vid                                       | It specifies the ID of the failure VLAN.             |
| Defaults         | No failure VLAN by default                |                                                      |
| Command Mode     | Interface configuration mode              |                                                      |
| Usage Guide      | Use the <b>show dot1x interfa</b>         | <b>ce</b> command to show the setting.               |
|                  | <b>U</b>                                  | s how to set the 802.1X authentication failure VLAN. |
|                  | Ruijie# configure ter                     | minal                                                |
| Configuration    | Ruijie(config)# inter                     | face fa 0/1                                          |
| Examples         | Ruijie(config-if)# dot1x auth-fail vlan 2 |                                                      |
|                  | Ruijie(config)# <b>end</b>                |                                                      |
|                  | Ruijie#write                              |                                                      |
|                  |                                           |                                                      |
| Related Commands | Command                                   | Description                                          |

show dot1x interface

This command is used to show the 802.1x setting.

Platform

Description

## dot1x auth-mode

Use this command to set the 802.1x authentication mode.

dot1x auth-mode {eap-md5 | chap | pap}

no dot1x auth-mode

|                  | Parameter                                                     | Description                                      |  |
|------------------|---------------------------------------------------------------|--------------------------------------------------|--|
| Parameter        | eap-md5                                                       | Use the EAP-MD5 authentication mode.             |  |
| Description      | chap                                                          | Use the CHAP authentication mode.                |  |
|                  | рар                                                           | Use the PAP authentication mode.                 |  |
| Defaults         | EAP-MD5 mode                                                  |                                                  |  |
| Command Mode     | Global configuration mode                                     |                                                  |  |
|                  |                                                               |                                                  |  |
| Usage Guide      | Use the <b>show dot1x</b> command to show the 802.1X setting. |                                                  |  |
|                  |                                                               |                                                  |  |
|                  | This example shows how to set the 802.1X authentication mode: |                                                  |  |
| Configuration    | Ruijie# configure terminal                                    |                                                  |  |
| Configuration    | Ruijie(config)# dotlx auth-mode chap                          |                                                  |  |
| Examples         | Ruijie(config)# <b>end</b>                                    |                                                  |  |
|                  | Ruijie#                                                       |                                                  |  |
|                  |                                                               |                                                  |  |
| Related Commands | Command                                                       | Description                                      |  |
|                  | show dot1x                                                    | This command is used to show the 802.1x setting. |  |

Platform

Description

## dot1x auto-req

Use this global configuration command to configure 802.1X active authentication function. Use the **no** form of this command to disable the active authentication function.

dot1x auto-req

no dot1x auto-req

| Parameter<br>Description | Parameter                                                                                                    | Des    | scription          |
|--------------------------|----------------------------------------------------------------------------------------------------|--------|--------------------|
|                          | -                                                                                                    | -      |                    |
| Defaults                 | Active authenticati                                                                                                    | ion fu | nction is enabled. |
| Command Mode             | Global configuration                                                                                                    | on ma  | ode                |
| Usage Guide              | This command is used to enable active 802.1x authentication. Use the <b>show dot1x auto-req</b> command to show the setting of this function.                  |        |                    |
|                          | The following example shows how to enable active 802.1x authentication:<br>Ruijie# configure terminal<br>Ruijie(config)# dot1x auto-req<br>Ruijie(config)# end |        |                    |
|                          |                                                                                                    |        | terminal           |
|                          |                                                                                                    |        | otlx auto-req      |
|                          |                                                                                                    |        | nd                 |
| Configuration            | Ruijie# show dot1x auto-req                                                                                                    |        |                    |
| Examples                 | Ruijie(config)# dot1x auto-req                                                                                                    |        |                    |
|                          | Auto-Req: Enab                                                                                                    | bled   |                    |
|                          | User-Detect : Enabled                                                                                                    |        |                    |
|                          | Packet-Num : 0                                                                                                    |        |                    |
|                          | Req-Interval: 30 Second                                                                                                    |        |                    |
|                          |                                                                                                    |        |                    |
| Related Commands         | Command                                                                                                    |        | Description        |

| Related Commands | Command    | Description                                           |
|------------------|------------|-------------------------------------------------------|
|                  | show dot1x | The command is used to show the setting of the active |
|                  | auto-req   | authentication function.                              |

Platform Description -

## dot1x auto-req packet-num

Use this command to set the number of authentication request messages that are actively sent by the device. Use the **no** form of this command the to apply the default setting.

#### dot1x auto-req packet-num num

#### no dot1x auto-req packet-num

| Parameter<br>Description | Parameter                                                            | Description                                                                                                 |
|--------------------------|----------------------------------------------------------------------|----------------------------------------------------------------------------------------------------|
|                          | num                                                                  | The parameter specifies the number of authentication request messages that are actively sent by the device. |
| Defaults                 | The default <i>num</i> is 0, that is, packets are sent continuously. |                                                                                                    |
| Command Mode             | Global configuration mode                                            |                                                                                                    |

|                         | The command is used        | to set the number of authentication request messages sent |
|-------------------------|----------------------------|-----------------------------------------------------------|
| Usage Guide             | actively. Use the sho      | w dot1x auto-req command to show the setting of this      |
|                         | function.                  |                                                           |
|                         |                            |                                                           |
|                         | The following examp        | le shows how to enable a device to initiate 802.1x        |
|                         | authentication actively    | and continuously:                                         |
|                         | Ruijie# configure          | terminal                                                  |
|                         | Ruijie(config)# <b>d</b>   | lot1x auto-req packet-num 0                               |
| Configuration           | Ruijie(config)# <b>end</b> |                                                           |
| Examples                | Ruijie# <b>show dot1</b>   | x auto-req                                                |
|                         | Auto-Req: Enabled          |                                                           |
|                         | User-Detect : Ena          | bled                                                      |
|                         | Packet-Num : 0             |                                                           |
|                         | Req-Interval: 30           | Second                                                    |
|                         |                            |                                                           |
|                         | Command                    | Description                                               |
| <b>Related Commands</b> | show dot1x                 | The command is used to show the setting of the active     |

authentication function.

## Platform

Description

## dot1x auto-req req-interval

auto-req

Use this command to set the interval of sending authentication request messages. Use the **no** form of this command to apply the default value.

dot1x auto-req req-interval interval

#### no dot1x auto-req req-interval

|               | Parameter                 | Description                                                   |
|---------------|---------------------------|---------------------------------------------------------------|
| Parameter     |                           | The parameter specifies the time interval between two         |
| Description   | interval                  | authentication request messages sent actively by the device,  |
|               |                           | in second.                                                    |
|               |                           |                                                               |
| Defaults      | 30 seconds                |                                                               |
|               |                           |                                                               |
| Command Mode  | Global configuration mode |                                                               |
|               |                           |                                                               |
| Usage Guide   | Use the show dot1x        | <b>auto-req</b> command to show the setting of this function. |
|               |                           |                                                               |
|               | The following examp       | le shows how to set the time interval to 60s:                 |
| Configuration | Ruijie <b># configu</b>   | re terminal                                                   |
| Examples      | Ruijie(config)#           | dot1x auto-req req-interval 60                                |
|               | Ruijie(config)#           | end                                                           |

#### Ruijie# show dot1x auto-req Auto-Req: Enabled User-Detect : Enabled Packet-Num : 0 Req-Interval: 60 Second

|                         | Command    | Description                                           |  |  |  |  |
|-------------------------|------------|-------------------------------------------------------|--|--|--|--|
| <b>Related Commands</b> | show dot1x | The command is used to show the setting of the active |  |  |  |  |
|                         | auto-req   | authentication.                                       |  |  |  |  |

Platform

Description

## dot1x auto-req user-detect

|                           | Use this command to cease sending authentication request messages actively when any user passes the authentication on the device's interface. Use the <b>no</b> form of this command to apply the default setting.                                                                                                    |
|---------------------------|----------------------------------------------------------------------------------------------------|
|                           | dot1x auto-req user-detect                                                                                                    |
|                           | no dot1x auto-req user-detect                                                                                                    |
| Parameter<br>Description  | -                                                                                                    |
| Defaults                  | Enabled                                                                                                    |
| Command Mode              | Global configuration mode                                                                                                    |
| Usage Guide               | This command is used to cease sending authentication request messages actively when any user passes the authentication on the device's interface. Use the <b>show dot1x auto-req</b> command to show the setting of this function.                                                                                                    |
| Configuration<br>Examples | The following example shows how to cease sending authentication request<br>messages actively from an interface after a user gets online:<br>Ruijie# configure terminal<br>Ruijie(config)# dot1x auto-req user-detect<br>Ruijie(config)# end<br>Ruijie# show dot1x auto-req<br>Auto-Req: Enabled<br>User-Detect : Enabled<br>Packet-Num : 0<br>Req-Interval: 60 Second |

**Related Commands** Command

Description

| show dot1x | This  | command     | is | used | to | show | the | setting | of | the | active |
|------------|-------|-------------|----|------|----|------|-----|---------|----|-----|--------|
| auto-req   | authe | entication. |    |      |    |      |     |         |    |     |        |

Platform

Description

## dot1x client-probe enable

Use this command to enable the online probe function for the client. dot1x client-probe enable no dot1x client-probe enable Parameter Description Defaults Disabled. **Command Mode** Global configuration mode **Usage Guide** Use this command to configure the online probe function for the client. The following example shows to how to enable the online probe function for the client. Ruijie# configure terminal Ruijie (config) # dot1x client-probe enable Ruijie(config) # end Ruijie# show dot1x 802.1X Status: Enabled Authentication mode: EAP-MD5 Authed User Number: 0 Re-authen Enabled: Enabled Configuration Re-authen Period: 1000 sec **Examples** Quiet Timer Period: 1000 sec Tx Timer Period: 10 sec Supplicant Timeout: 10 sec Server Timeout: 10 sec Re-authen Max: 5 times Maximum Request: 3 times Filter Non-RG Supp: Disabled Client Oline Probe: Enabled Eapol Tag Enable: Disabled Authorization Mode: Group Server

**Related Commands** 

Description

Command

show dot1x

The command is used to show the 802.1x setting.

#### Platform

Description

## dot1x critical

If all RADIUS authentication servers fail to respond and no other methods are configured in the effective 802.1x authentication method list, the user authentication fails and the network is inaccessible by default. In this case, the Inaccessible Authentication Bypass (IAB) function can be enabled on the interface to allow users to access the network.

#### dot1x critical

no dot1x critical

| Parameter                 | Parameter                                                                                                    | Description                                                                      |  |  |  |
|---------------------------|----------------------------------------------------------------------------------------------------|----------------------------------------------------------------------------------|--|--|--|
| Description               | -                                                                                                    | -                                                                                |  |  |  |
| Defaulto                  | Disabled                                                                                                    | ·,                                                                               |  |  |  |
| Defaults                  | Disabled                                                                                                    |                                                                                  |  |  |  |
| Command Mode              | Interface configuration mode                                                                                                    |                                                                                  |  |  |  |
| Usage Guide               | After the IAB function is enabled on the interface, if only the RADIUS authentication method is configured in the 802.1x authentication method list and all RADIUS servers in this method list fail, the switch will use IAB method to authorize users to access the network and send the EAPOL-SUCCESS packet to users.<br>If there are other authentication methods in the 802.1x authentication method list in addition to the RADIUS authentication method, the IAB function will not be enabled. (Such as the <b>aaa authentication dot1x default group radius none</b> , there is the <b>none</b> authentication method in addition to the RADIUS authentication method. For users authorized through IAB, if their identities cannot be authenticated, the switch will not send the accounting request no matter whether the switch is configured with the accounting function.<br>When the AAA multi-domain authentication is enabled globally, the 802.1x user authentication will not use the globally configured method list. Given that IAB function will send the message of successful authentication to uses directly after it confirms that all RADIUS servers in the 802.1x globally configured method list fail and does not need to enter the usernames, the AAA multi-domain authentication will fail on this interface. |                                                                                  |  |  |  |
| Configuration<br>Examples | Ruijie# configure term<br>Enter configuration co<br>Ruijie(config)# interf<br>Ruijie(config-if)# dot<br>Ruijie(config-if)# dot                                                                                                    | ommands, one per line. End with CNTL/Z.<br>Eace fa 0/10<br>Elx port-control auto |  |  |  |

Ruijie(config-if)# end

Related Commands

Command Description

Platform

Description

## dot1x critical recovery action reintialize

Use this command to handle all the users that have passed the inaccessible authentication bypass on the port after the RADIUS server recovers. Use the **no** form of this command to restore the default setting.

dot1x critical recovery action reinitialize

#### no dot1x critical recovery action reinitialize

| Parameter        | Parameter                                                                         | Description                                                     |  |  |  |  |
|------------------|-----------------------------------------------------------------------------------|-----------------------------------------------------------------|--|--|--|--|
| Description      | -                                                                                 | -                                                               |  |  |  |  |
|                  |                                                                                   |                                                                 |  |  |  |  |
| Defaults         | By default, no operation will be performed after the server recovers.             |                                                                 |  |  |  |  |
|                  |                                                                                   |                                                                 |  |  |  |  |
| Command Mode     | Interface configuration mode                                                      |                                                                 |  |  |  |  |
|                  |                                                                                   |                                                                 |  |  |  |  |
|                  | After the inaccessible authentication bypass function is enabled on the interface |                                                                 |  |  |  |  |
| Usage Guide      | due to the server fail                                                            | ure, when the RADIUS server recovers, the identities of all the |  |  |  |  |
| Usage Guide      | users who have been authorized through the inaccessible authentication bypass     |                                                                 |  |  |  |  |
|                  | function to access the                                                            | e network must be re-authenticated.                             |  |  |  |  |
|                  |                                                                                   |                                                                 |  |  |  |  |
|                  | Ruijie# configure                                                                 | terminal                                                        |  |  |  |  |
|                  | Enter configuration commands, one per line. End with CNTL/Z.                      |                                                                 |  |  |  |  |
| Configuration    | Ruijie(config)# <b>interface fa</b> 0/10                                          |                                                                 |  |  |  |  |
| Examples         | Ruijie(config-if)# dot1x port-control auto                                        |                                                                 |  |  |  |  |
|                  | Ruijie(config-if)# dot1x critical recovery action reinitialize                    |                                                                 |  |  |  |  |
|                  | Ruijie(config-if)# <b>end</b>                                                     |                                                                 |  |  |  |  |
|                  |                                                                                   |                                                                 |  |  |  |  |
| Related Commands | Command                                                                           | Description                                                     |  |  |  |  |
| Related Commands | -                                                                                 | -                                                               |  |  |  |  |
|                  |                                                                                   |                                                                 |  |  |  |  |
| Platform         | _                                                                                 |                                                                 |  |  |  |  |

Description

## dot1x critical vlan

Use this command to configure the port to switch to the specified failed vlan when IAB is enabled. This function is disabled by default. Use the **no** form of this command to restore the default setting.

dot1x critical vlan vlan-id

#### no dot1x critical vlan

|                  | -                                                                                 |                                                                |  |  |  |  |
|------------------|-----------------------------------------------------------------------------------|----------------------------------------------------------------|--|--|--|--|
| Parameter        | Parameter                                                                         | Description                                                    |  |  |  |  |
| Description      | vlan-id                                                                           | The parameter specifies the VLAN that the port will            |  |  |  |  |
|                  |                                                                                   | switch to when IAB is enabled.                                 |  |  |  |  |
|                  |                                                                                   |                                                                |  |  |  |  |
| Defaults         | Disabled                                                                          |                                                                |  |  |  |  |
|                  |                                                                                   |                                                                |  |  |  |  |
| Command Mode     | Interface configuration mode                                                      |                                                                |  |  |  |  |
|                  |                                                                                   |                                                                |  |  |  |  |
|                  | With this function is enabled, if no user authentication is performed on the port |                                                                |  |  |  |  |
| Lloogo Cuido     | initially, after all RA                                                           | DIUS servers fail and user authentication is to be performed,  |  |  |  |  |
| Usage Guide      | IAB will be enabled                                                               | on the port, which will switch to the configured VLAN. If this |  |  |  |  |
|                  | function is disabled, the port will not switch to the VLAN after IAB is enabled.  |                                                                |  |  |  |  |
|                  |                                                                                   |                                                                |  |  |  |  |
|                  | Ruijie# configure terminal                                                        |                                                                |  |  |  |  |
|                  | Enter configuration commands, one per line. End with CNTL/Z.                      |                                                                |  |  |  |  |
| Configuration    | Ruijie(config)# interface fa 0/10                                                 |                                                                |  |  |  |  |
| Examples         | Ruijie(config-if)# dot1x port-control auto                                        |                                                                |  |  |  |  |
|                  | Ruijie(config-if)# <b>dot1x critical vlan</b> 100                                 |                                                                |  |  |  |  |
|                  | Ruijie(config-if)# <b>end</b>                                                     |                                                                |  |  |  |  |
|                  |                                                                                   |                                                                |  |  |  |  |
| Related Commands | Command                                                                           | Description                                                    |  |  |  |  |
| Related Commands | -                                                                                 | -                                                              |  |  |  |  |
|                  |                                                                                   |                                                                |  |  |  |  |
| Platform         |                                                                                   |                                                                |  |  |  |  |
| Description      | -                                                                                 |                                                                |  |  |  |  |
|                  |                                                                                   |                                                                |  |  |  |  |
| dotty doferrit   |                                                                                   |                                                                |  |  |  |  |
| dot1x default    |                                                                                   |                                                                |  |  |  |  |

Use this command to restore the default setting of part of the 802.1x parameters.

|                          | dot1x default                                                                |
|--------------------------|------------------------------------------------------------------------------|
| Parameter<br>Description | -                                                                            |
| Defaults                 | -                                                                            |
| Command Mode             | Global configuration mode                                                    |
| Usage Guide              | Use the <b>show dot1x</b> command to view the setting of 802.1X.             |
| Configuration            | The following example shows how to restore the default parameters of 802.1x: |
| Examples                 | Ruijie# configure terminal                                                   |

| Ruijie(config)#            | dot1x default                                       |  |  |
|----------------------------|-----------------------------------------------------|--|--|
| Ruijie(config)# <b>end</b> |                                                     |  |  |
| Ruijie# <b>end</b>         |                                                     |  |  |
|                            |                                                     |  |  |
| Command                    | Description                                         |  |  |
| show dot1x                 | This command is used to view the setting of 802.1x. |  |  |
|                            |                                                     |  |  |
|                            |                                                     |  |  |
|                            | Ruijie (config) #<br>Ruijie # end<br>Command        |  |  |

Description

## dot1x dynamic-vlan enable

|                          | Use this command to enable dynamic VLAN switch. Use the <b>no</b> form of the command to disable the function. |                                                        |  |  |  |  |
|--------------------------|----------------------------------------------------------------------------------------------------|--------------------------------------------------------|--|--|--|--|
|                          | dot1x dynamic-vlan enable                                                                                      |                                                        |  |  |  |  |
|                          | no dot1x dynamic-vlan enable                                                                                   |                                                        |  |  |  |  |
| Parameter<br>Description | -                                                                                                    |                                                        |  |  |  |  |
| Defaults                 | Disabled                                                                                                    |                                                        |  |  |  |  |
| Command Mode             | Global configuratio                                                                                            | n mode                                                 |  |  |  |  |
| Usage Guide              | Use the <b>show dot1x dynamic-vlan</b> command to view the setting of 802.1X.                                  |                                                        |  |  |  |  |
|                          | The following example shows how to enable dynamic VLAN switch:                                                 |                                                        |  |  |  |  |
|                          | Ruijie# configure terminal                                                                                     |                                                        |  |  |  |  |
| Configuration            | Ruijie(config)# interface gigabitEthernet 4/5                                                                  |                                                        |  |  |  |  |
| Examples                 | Ruijie(config-                                                                                                 | Ruijie(config-if)# dot1x dynamic-vlan enable           |  |  |  |  |
|                          | Ruijie(config)# end                                                                                            |                                                        |  |  |  |  |
|                          | Ruijie#                                                                                                    |                                                        |  |  |  |  |
|                          |                                                                                                    |                                                        |  |  |  |  |
| Deleted Commende         | Command                                                                                                    | Description                                            |  |  |  |  |
| Related Commands         | show dot1x                                                                                                    | The command is used to view the setting of the 802.1x. |  |  |  |  |
|                          |                                                                                                    | ·                                                      |  |  |  |  |

#### Platform

Description

## dot1x eapol-tag

Use this command to enable the EAPOL frame tagging function. Use the **no** form of the command to disable the function.

|                           | dot1x eapol-tag                                                                                                    |                                                             |  |  |  |  |
|---------------------------|----------------------------------------------------------------------------------------------------|-------------------------------------------------------------|--|--|--|--|
|                           | no dot1x eapol-tag                                                                                                    |                                                             |  |  |  |  |
| Parameter<br>Description  | -                                                                                                    |                                                             |  |  |  |  |
| Defaults                  | Disabled                                                                                                    |                                                             |  |  |  |  |
| Command Mode              | Global configuration mode.                                                                                                    |                                                             |  |  |  |  |
| Usage Guide               | Use the <b>show dot1x</b> command to view the 802.1X setting.                                                                                                    |                                                             |  |  |  |  |
| Configuration<br>Examples | The following example shows how to enable the EAPOL frame tagging function:<br>Ruijie# configure terminal<br>Ruijie(config)# dot1x eapol-tag<br>Ruijie(config)# end<br>Ruijie# |                                                             |  |  |  |  |
| Related Commands          | Command<br>show dot1x                                                                                                    | Description The command is used to view the 802.1x setting. |  |  |  |  |
| Platform<br>Description   | -                                                                                                    |                                                             |  |  |  |  |

## dot1x guest-vlan

Use this command to set whether to allow **guest vlan** jump. Use the **no** form of the command to disable the function.

dot1x guest-vlan vid

#### no dot1x guest-vlan

| Parameter    | Parameter                            | Description                                            |  |  |
|--------------|--------------------------------------|--------------------------------------------------------|--|--|
| Description  | vid                                  | The parameter ranges from 1 to 4094.                   |  |  |
|              |                                      |                                                        |  |  |
| Defaults     | Disabled                             |                                                        |  |  |
| Command Mode | Interface configuration mode         |                                                        |  |  |
|              | 1. Before using guest command first. | vlan, you need to configure dot1x dynamic-vlan enable  |  |  |
| Usage Guide  | 2. When guest vlan i                 | is configured, do not modify L2 attribute of the port, |  |  |
|              | especially not to add                | the port to a VLAN manually.                           |  |  |
|              | 3. Use the show runn                 | ing-config command to view the 802.1x setting.         |  |  |

| Command Reference | 802.1X Configuration Commands                                     |
|-------------------|-------------------------------------------------------------------|
|                   | The following example shows how to set 802.1x guest vlan jumping: |
|                   | Ruijie# configure terminal                                        |
| Configuration     | Ruijie(config)# interface gigabitEthernet 4/5                     |
| Examples          | Ruijie(config-if)# <b>dot1x guest-vlan</b> 10                     |
|                   | Ruijie(config)# end                                               |
|                   | Ruijie#                                                           |

| Related Commands Show running-config | Description         |
|--------------------------------------|---------------------|
|                                      | show running-config |

Description

## dot1x mac-auth-bypass

|                          | Use this command to set the                                                   | ne MAC bypass authentication.                         |  |
|--------------------------|-------------------------------------------------------------------------------|-------------------------------------------------------|--|
|                          | dot1x mac-auth-bypass                                                         |                                                       |  |
|                          | no dot1x mac-auth-bypas                                                       | SS                                                    |  |
| Parameter<br>Description | -                                                                             |                                                       |  |
| Defaults                 | Not supported                                                                 |                                                       |  |
| Command Mode             | Interface configuration m                                                     | ode                                                   |  |
| Usage Guide              | Use the <b>show dot1x port-control interface</b> command to view the setting. |                                                       |  |
|                          | The following example sh                                                      | nows how to set the 802.1x MAC bypass authentication: |  |
| Configuration            | Ruijie(config)# int                                                           |                                                       |  |
| Examples                 | Ruijie(config)# <b>do</b>                                                     | tlx mac-auth-bypass                                   |  |
|                          | Ruijie(config)# end                                                           |                                                       |  |
|                          | Ruijie#                                                                       |                                                       |  |
|                          |                                                                               |                                                       |  |
|                          | Command                                                                       | Description                                           |  |

|                  | Command                | Description                                        |
|------------------|------------------------|----------------------------------------------------|
| Related Commands | show dot1x             | The command is used to view the interface's 802.1x |
|                  | port-control interface | information.                                       |

Platform

Description

# dot1x mac-auth-bypass timeout-activity

Use this command to set the address online time for 802.1x MAC bypass authenticastion .

dot1x mac-auth-bypass timeout-activity value

no dot1x mac-auth-bypass timeout-activity

| Parameter   | Parameter | Description                                            |
|-------------|-----------|--------------------------------------------------------|
| Description | value     | The parameter specifies the online time in seconds and |

|                           | ranges b                                                                                                    | between 1 and 65535.                                                                  |  |
|---------------------------|----------------------------------------------------------------------------------------------------|---------------------------------------------------------------------------------------|--|
| Defaults                  | No default value, indicating that the address will never expire                                                                                                    |                                                                                       |  |
| Command Mode              | Interface configuration mode                                                                                                    |                                                                                       |  |
| Usage Guide               | Use the <b>show run</b> command to view the 802.1X setting.                                                                                                    |                                                                                       |  |
| Configuration<br>Examples | The following example shows how to set the 802.1x MAC bypass authentication<br>online time:<br>Ruijie# configure terminal<br>Ruijie(config)# interface fa0/1<br>Ruijie(config)# dot1x mac-auth-bypass timeout-activity<br>Ruijie(config)# end<br>Ruijie#write |                                                                                       |  |
| Related Commands          | Command<br>show dot1x port-control<br>interface                                                                                                    | Description           The command is used to show the interface's 802.1x information. |  |

Description

# dot1x mac-auth-bypass violation

-

Use this command to set the 802.1x MAC bypass authentication violation.

|                          | dot1x mac-auth-bypass violation                                                        |  |  |
|--------------------------|----------------------------------------------------------------------------------------|--|--|
|                          | no dot1x mac-auth-bypass violation                                                     |  |  |
| Parameter<br>Description | -                                                                                      |  |  |
| Defaults                 | No processing for violation by default                                                 |  |  |
| Command Mode             | Interface configuration mode.                                                          |  |  |
| Usage Guide              | Use the <b>show run</b> command to view the 802.1X setting.                            |  |  |
|                          | The following example shows how to set the 802.1x MAC bypass authentication violation: |  |  |
| Configuration            | Ruijie# configure terminal                                                             |  |  |
| Examples                 | Ruijie(config)# interface fa0/1                                                        |  |  |
|                          | Ruijie(config)# dot1x mac-auth-bypass violation                                        |  |  |
|                          | Ruijie(config)# <b>end</b>                                                             |  |  |

Ruijie#write

|                  | Command                                 | Description                                                     |
|------------------|-----------------------------------------|-----------------------------------------------------------------|
| Related Commands | show dot1x<br>port-control<br>interface | The command is used to view the interface's 802.1x information. |

Platform

Description

# dot1x mac-move permit

|                          | Use this command to permit a user who has passed the 802.1x authentication to move to other ports. Users are not allowed to move to other ports by default and can only access to the network from the current port. |                                                       |  |
|--------------------------|----------------------------------------------------------------------------------------------------|-------------------------------------------------------|--|
|                          | Use the <b>no</b> form of the command to restore the default setting.                                                                                                    |                                                       |  |
|                          | dot1x mac-move permit                                                                                                    |                                                       |  |
|                          | no dot1x mac-move permit                                                                                                    |                                                       |  |
| Parameter<br>Description | -                                                                                                    |                                                       |  |
| Defaults                 | Disabled                                                                                                    |                                                       |  |
| Command Mode             | Global configuration mode                                                                                                    |                                                       |  |
| Usage Guide              | With this function is enabled, a user who has passed the 802.1x authentication can move to other ports. If this function is disabled, the user can not access the network after moving to the new port.              |                                                       |  |
|                          | Ruijie# config                                                                                                    | ure terminal                                          |  |
| Configuration            | Enter configuration commands, one per line. End with CNTL/Z.                                                                                                    |                                                       |  |
| Examples                 | Ruijie(config)                                                                                                    | # dot1x mac-move permit                               |  |
|                          | Ruijie(config)# end                                                                                                    |                                                       |  |
|                          | Command                                                                                                    | Description                                           |  |
| Related Commands         | show dot1x                                                                                                    | The command is used to view the 802.1x configuration. |  |
| Platform<br>Description  | -                                                                                                    |                                                       |  |

# dot1x max-req

During interaction between dot1x and a server, another request will be sent by dot1x to the server if the server fails to respond within a specified period of time. Use this command to set the maximum number of authentication requests sent to the server. Use the **no** form of the command to restore the default setting.

dot1x max-req count

#### no dot1x max-req

| Parameter    | Parameter                                                     | Description                                   |
|--------------|---------------------------------------------------------------|-----------------------------------------------|
| Description  | count                                                         | The parameter specifies the maximum number of |
|              |                                                               | authentication requests sent to the server.   |
|              |                                                               |                                               |
| Defaults     | 3                                                             |                                               |
| Command Mode | Global configuration mode                                     |                                               |
| Usage Guide  | Use the <b>show dot1x</b> command to view the 802.1X setting. |                                               |

|                  | The following example shows how to set the maximum number of authentication |                                                 |  |
|------------------|-----------------------------------------------------------------------------|-------------------------------------------------|--|
|                  | requests to 7:                                                              |                                                 |  |
| Configuration    | Ruijie# configure terminal                                                  |                                                 |  |
| Examples         | Ruijie(config)# dot1x max-req 7                                             |                                                 |  |
|                  | Ruijie(config)# end                                                         |                                                 |  |
|                  | Ruijie#                                                                     |                                                 |  |
|                  |                                                                             |                                                 |  |
| Related Commands | Command                                                                     | Description                                     |  |
|                  | show dot1x                                                                  | The command is used to view the 802.1x setting. |  |

#### Description

## dot1x multi-account enable

-

By default, users are not allowed to change their usernames to get re-authenticated after they are authenticated and get online. Use this command to allow users to change usernames. Use the **no** form of this command to restore the default setting.

### dot1x multi-account enable

no dot1x multi-account enable

| Parameter<br>Description | -                                                                                                    |                                                    |  |
|--------------------------|----------------------------------------------------------------------------------------------------|----------------------------------------------------|--|
| Defaults                 | Switching to other usernames for re-authentication is not supported by default.                                       |                                                    |  |
| Command Mode             | Global configuration mode                                                                                             |                                                    |  |
| Usage Guide              | Use this command to support the application, which is needed in circumstances such as Microsoft AD domain deployment. |                                                    |  |
|                          | The following example shows how to configure multi-account switch:                                                    |                                                    |  |
| Configuration            | Ruijie# configure terminal                                                                                            |                                                    |  |
| Examples                 | Ruijie(config)# dot1x multi-account enable                                                                            |                                                    |  |
|                          | Ruijie(config)# end                                                                                                   |                                                    |  |
|                          |                                                                                                    |                                                    |  |
| Related comman ds        | Command                                                                                                    | Description                                        |  |
| Related comman us        | show dot1x                                                                                                    | The command is used to display the 802.1x setting. |  |
| Platform                 | -                                                                                                    |                                                    |  |

Description

### dot1x port-control auto

|                          | In the interface configuration mode, use this command to allow the interface to be authenticated. Use the <b>no</b> form of this command to restore the default setting. |                                                 |  |
|--------------------------|----------------------------------------------------------------------------------------------------|-------------------------------------------------|--|
|                          | dot1x port-control auto                                                                                                    |                                                 |  |
|                          | no dot1x port-control                                                                                                    |                                                 |  |
| Parameter<br>Description |                                                                                                    |                                                 |  |
| Defaults                 | By default, interfaces do not participate in 802.1x authentication.                                                                                                    |                                                 |  |
| Command Mode             | Interface configuration mode                                                                                                    |                                                 |  |
| Usage Guide              | Use the <b>show dot1x</b> command to show the 802.1X setting.                                                                                                    |                                                 |  |
|                          | The following example shows how to set the port to participate in authentication:                                                                                        |                                                 |  |
|                          | Ruijie# configure terminal                                                                                                    |                                                 |  |
| Configuration            | Ruijie(config)# interface g0/1                                                                                                    |                                                 |  |
| Examples                 | Ruijie(config-if)                                                                                                    | # dot1x port-control auto                       |  |
|                          | Ruijie(config-if)# end                                                                                                    |                                                 |  |
|                          | Ruijie#                                                                                                    |                                                 |  |
|                          |                                                                                                    |                                                 |  |
| Related comman ds        | Command                                                                                                    | Description                                     |  |
|                          | show dot1x                                                                                                    | The command is used to view the 802.1x setting. |  |
|                          |                                                                                                    |                                                 |  |
| Platform                 |                                                                                                    |                                                 |  |
| Description              |                                                                                                    |                                                 |  |

Description

### dot1x port-control-mode

By default, 802.1x controls users by controlling their MACs and only authenticated users have access to the network. In the port-based control mode, if one user that connects to the port passes the authentication, this port becomes an authenticated port and all users that connect to this port have access to the network. In the port-based single-user control mode, the port is authenticated when it allows only one authenticated user, who can access the network. In the port-based single-user control mode, If multiple users connect to a authenticated port, all the users on the port must be cleared and re-authenticated. The authentication mode can be configured using the following commands:

### dot1x port-control-mode {mac-based | {port-based [single-host]}}

#### no dot1x port-control-mode

Parameter

Parameter

Description

| Description               | mac-based                                                                                                    | This parameter enables the MAC address-based control mode.      |
|---------------------------|----------------------------------------------------------------------------------------------------|-----------------------------------------------------------------|
|                           | port-based                                                                                                    | This parameter enables the port-based control mode.             |
|                           | single-host                                                                                                    | This parameter enables the port-based single-user control mode. |
|                           |                                                                                                    | moue.                                                           |
| Defaults                  | MAC address-based co                                                                                                    | ontrol model                                                    |
| Command Mode              | Interface configuration mode                                                                                                    |                                                                 |
| Usage Guide               | Use the <b>show dot1x port-control</b> command to view the port's 802.1X setting.<br>Single-host is port-based single-user 802.1x access control. The user access<br>control will be shown as port-based on <b>show dot1x port-control</b> and dot1x<br>port-control-mode port-based single-host on <b>show running-config</b> .<br>Since single-host only supports one user, manually configuration of a port as<br>default-user-limit does not take effect in single-host mode. If the parameter<br>default-user-limit is configured for a port when single-host is adopted, only one user<br>can to use the network regardless of the parameter. |                                                                 |
| Configuration<br>Examples | <pre>Example 1 shows how to set the port to participate in 802.1x authentication:<br/>Ruijie(config) # interface g0/1<br/>Ruijie(config-if) # dot1x port-control auto<br/>Ruijie(config-if) # dot1x port-control-mode<br/>port-based<br/>Ruijie(config-if) # end<br/>Ruijie#<br/>Example 2 shows how to set 802.1x single-user authentication:<br/>Ruijie(config) # interface g 0/1<br/>Ruijie(config-if) # dot1x port-control auto<br/>Ruijie(config-if) # dot1x port-control-mode<br/>port-based single-host<br/>Ruijie(config-if) # end<br/>Ruijie#</pre>                                                                                        |                                                                 |
|                           | Command                                                                                                    | Description                                                     |
| Related Commands          | show dot1x<br>port-control                                                                                                    | The command is used to view the port's 802.1x setting.          |
|                           |                                                                                                    |                                                                 |

# running-config

## dot1x private-supplicant-only

Show

Use this command to support private clients in the global configuration mode. Use the **no** form of this command to restore to the default setting.

#### dot1x private-supplicant-only

no dot1x private-supplicant-only

|                          | show dot1x                                                                |                                               |  |
|--------------------------|---------------------------------------------------------------------------|-----------------------------------------------|--|
|                          | Command                                                                   | Function                                      |  |
|                          |                                                                           |                                               |  |
|                          | Ruijie#                                                                   |                                               |  |
| Examples                 | Ruijie(config)# <b>end</b>                                                |                                               |  |
| Configuration            | Ruijie(config)# dot1x private-supplicant-only                             |                                               |  |
|                          | Ruijie# configure t                                                       |                                               |  |
|                          | The following example                                                     | shows how to set to use private clients only: |  |
| Usage Guide              | Use <b>show dot1x private-supplicant-only</b> to view the 802.1x setting. |                                               |  |
| Command Mode             | Global configuration mode                                                 |                                               |  |
| Defaults                 | Supported                                                                 |                                               |  |
| Parameter<br>Description | -                                                                         |                                               |  |
|                          |                                                                           |                                               |  |

| Related Commands | show dot1x |                                          |
|------------------|------------|------------------------------------------|
| Related Commands |            | The command is used to view the setting. |
|                  | only       |                                          |

Platform

Description

# dot1x probe-timer

Use this command to enable the client probe timer.

dot1x probe-timer{interval | alive}interval

### no dot1x probe-timer

| Parameter | Description                                             |  |
|-----------|---------------------------------------------------------|--|
| no        | It restores the default setting.                        |  |
| interval  | It specifies the interval of sending the Hello message. |  |
| alive     | It specifies the alive interval.                        |  |
| interval  | It specifies the timer value.                           |  |

Parameter Description

| Defaults         | The default Hello message sending interval is 20 seconds.<br>Default user alive interval is 250 seconds                        |                                                  |  |
|------------------|----------------------------------------------------------------------------------------------------|--------------------------------------------------|--|
| Command Mode     | Global configuration mode                                                                                                    |                                                  |  |
| Usage Guide      | Configure the client-alive probe timer. Use the <b>show dot1x</b> command to view the 802.1x setting.                          |                                                  |  |
|                  | The following example shows how to set the Hello message sending interval to 30 seconds and the alive interval to 120 seconds: |                                                  |  |
|                  | Ruijie# configure terminal                                                                                                    |                                                  |  |
| Configuration    | Ruijie(config)# dot1x probe-timer interval 30                                                                                  |                                                  |  |
| Configuration    | Ruijie(config)# dot1x probe-timer alive 120                                                                                    |                                                  |  |
| Examples         | Ruijie(config)# end                                                                                                    |                                                  |  |
|                  | Ruijie# show dot1x probe-timer                                                                                                 |                                                  |  |
|                  | Hello Interval: 30 Seconds                                                                                                    |                                                  |  |
|                  | Hello Alive: 120 Seconds                                                                                                    |                                                  |  |
|                  |                                                                                                    |                                                  |  |
| Related Commands | Command                                                                                                    | Description                                      |  |
|                  | Show dot1x<br>probe-timer                                                                                                    | It shows the client probe timer's configuration. |  |
| Platform         | -                                                                                                    |                                                  |  |

Description

## dot1x re-authentication

Use this command to require periodic re-authentication for applicants. Use the **no** form of the command to restore the default setting.

|                          | dot1x re-authentication                                                                                                    |  |  |
|--------------------------|----------------------------------------------------------------------------------------------------|--|--|
|                          | no dot1x re-authentication                                                                                                    |  |  |
| Parameter<br>Description | -                                                                                                    |  |  |
| Defaults                 | Not required                                                                                                    |  |  |
| Command Mode             | Global configuration mode                                                                                                    |  |  |
| Usage Guide              | If this command is used, applicants will have to get re-authenticated periodically after they pass the authentication. Use the <b>show dot1x</b> command to show the 802.1X setting. |  |  |
| Configuration            | The following example shows how to enables the re-authentication function:                                                                                                    |  |  |

| Example | es |
|---------|----|
|---------|----|

| Ruijie# <b>configure termi</b> | nal              |
|--------------------------------|------------------|
| Ruijie(config)# <b>dot1x r</b> | e-authentication |
| Ruijie(config)# <b>end</b>     |                  |
| Ruijie# <b>show dot1x</b>      |                  |
| 802.1X Status: Enal            | oled             |
| Authentication mode:           | EAP-MD5          |
| Authed User Number:            | 0                |
| Re-authen Enabled:             | Enabled          |
| Re-authen Period:              | 1000 sec         |
| Quiet Timer Period:            | 1000 sec         |
| Tx Timer Period:               | 10 sec           |
| Supplicant Timeout:            | 10 sec           |
| Server Timeout:                | 10 sec           |
| Re-authen Max:                 | 3 times          |
| Maximum Request:               | 3 times          |
| Filter Non-RG Supp:            | Disabled         |
| Client Oline Probe:            | Disabled         |
| Eapol Tag Enable:              | Disabled         |
| Authorization Mode:            | Group Server     |
|                                |                  |

| Related Commands | Command    | Description                            |
|------------------|------------|----------------------------------------|
| Related Commands | show dot1x | It is used to show the 802.1x setting. |

Description

### dot1x reauth-max

Use this command to set the maximum number of supplicant re-authentication. Use the **no** form of the command to restore the default setting.

dot1x reauth-max count

#### no dot1x reauth-max

| Paramatar                | Parameter | Description                                                    |
|--------------------------|-----------|----------------------------------------------------------------|
| Parameter<br>Description | count     | It specifies the maximum number of re-authentication attempts. |
|                          |           |                                                                |

Defaults

**Command Mode** Global configuration mode

3

| Usage Guide                              | Use this command to specify the maximum number of failed re-authentication attempts. Use <b>show dot1x</b> command to show the 802.1X setting.                                                                                                    |                                                                                                    |
|------------------------------------------|----------------------------------------------------------------------------------------------------|----------------------------------------------------------------------------------------------------|
| Usage Guide<br>Configuration<br>Examples | attempts. Use show dot1x co<br>The following example shows<br>attempts:<br>Ruijie# configure term<br>Ruijie(config)# dot1x<br>Ruijie(config)# end<br>Ruijie# show dot1x<br>802.1X Status: Ena<br>Authentication mode:<br>Authentication mode:<br>Authent Enabled: Ena<br>Re-authen Enabled: Ena<br>Re-authen Period:<br>Quiet Timer Period:<br>Supplicant Timeout:<br>Server Timeout:<br>Re-authen Max: | how to set the maximum number of re-authentication<br>final<br>reauth-max 5<br>abled<br>EAP-MD5<br>0<br>able<br>1000 sec<br>10 sec<br>10 sec<br>10 sec<br>5 times |
|                                          | Maximum Request:<br>Filter Non-RG Supp:                                                                                                    |                                                                                                    |
|                                          | Filter Non-RG Supp:<br>Client Oline Probe:                                                                                                    |                                                                                                    |
|                                          | Eapol Tag Enable:<br>Authorization Mode:                                                                                                    | Disabled<br>Group Server                                                                                                    |
|                                          |                                                                                                    |                                                                                                    |

| Related Commands | Command    | Description                            |
|------------------|------------|----------------------------------------|
| Related Commands | show dot1x | It is used to show the 802.1x setting. |

Description

## dot1x stationarity enable

-

In the port-based 802.1X control mode, dynamic users can transit freely among ports by default. This command is used to stop users from transiting from 802.1X port to other ports in special circumstances.

dot1x stationarity enable

no dot1x stationarity enable

| Parameter<br>Description | -                                             |
|--------------------------|-----------------------------------------------|
| Defaults                 | Dynamic users can transit freely among ports. |

| Command Mode     | Global configuration mode                                                                                 |             |  |
|------------------|----------------------------------------------------------------------------------------------------|-------------|--|
| Usage Guide      | This command must be configured before user authentication. Otherwise, all users must be re-authenticated |             |  |
|                  | The following example shows how to stop users from transiting from 802.1X port to other ports:            |             |  |
| Configuration    | Ruijie# configure terminal                                                                                |             |  |
| Examples         | Ruijie(config)# <b>dot1x stationarity enable</b><br>Ruijie(config)# <b>end</b>                            |             |  |
|                  |                                                                                                    |             |  |
|                  | Ruijie#                                                                                                   |             |  |
|                  |                                                                                                    |             |  |
| Related Commands | Command                                                                                                   | Description |  |
| Related Commands | -                                                                                                    | -           |  |
|                  |                                                                                                    |             |  |
| Platform         | _                                                                                                    |             |  |

Description

# dot1x timeout quiet-period

Use this command to set the time (in seconds) for a device to wait for re-authentication after the authentication failure (for example, wrong authentication password). Use the **no** form of the command to restore the default setting.

dot1x timeout quiet-period seconds

#### no dot1x timeout quiet-period

|              | Parameter                 | Description                                                   |
|--------------|---------------------------|---------------------------------------------------------------|
| Parameter    |                           | The parameter specifies the time for a device to wait for     |
| Description  | seconds                   | re-authentication after the authentication failure. It ranges |
|              |                           | between 0 and 65535, in seconds.                              |
| Defaults     | 10 seconds                |                                                               |
| Command Mode | Global configuration mode |                                                               |
|              |                           |                                                               |
| Usage Guide  | When authentication f     | ails, the applicant must wait for a period of time before     |
|              | re-authentication.        |                                                               |

|               | The following example shows 1000s:              | how to set the waiting time for re-authentication to |  |  |
|---------------|-------------------------------------------------|------------------------------------------------------|--|--|
|               | Ruijie# configure terminal                      |                                                      |  |  |
|               | Ruijie(config)# dot1x timeout quiet-period 1000 |                                                      |  |  |
|               | Ruijie(config)# end                             |                                                      |  |  |
|               | Ruijie# show dot1x                              |                                                      |  |  |
|               | 802.1X Status: Enal                             | bled                                                 |  |  |
|               | Authentication mode:                            | EAP-MD5                                              |  |  |
|               | Authed User Number:                             | 0                                                    |  |  |
| Configuration | Re-authen Enabled:                              | Disabled                                             |  |  |
| -             | Re-authen Period:                               | 3600 sec                                             |  |  |
| Examples      | Quiet Timer Period:                             | 1000 sec                                             |  |  |
|               | Tx Timer Period:                                | 3 sec                                                |  |  |
|               | Supplicant Timeout:                             | 3 sec                                                |  |  |
|               | Server Timeout:                                 | 5 sec                                                |  |  |
|               | Re-authen Max:                                  | 3 times                                              |  |  |
|               | Maximum Request:                                | 3 times                                              |  |  |
|               | Filter Non-RG Supp:                             | Disabled                                             |  |  |
|               | Client Oline Probe:                             | Disabled                                             |  |  |
|               | Eapol Tag Enable:                               | Disabled                                             |  |  |
|               | Authorization Mode:                             | Group Server                                         |  |  |
|               |                                                 |                                                      |  |  |

| Related Commands | Command    | Description                            |
|------------------|------------|----------------------------------------|
|                  | show dot1x | It is used to view the 802.1x setting. |

### Platform Description

# dot1x timeout re-authperiod

-

Use this command to set re-authentication interval when periodic re-authentication is enabled. Use the **no** form of the command to restore the default setting.

dot1x timeout re-authperiod seconds

### no dot1x timeout re-authperiod

| Parameter    | Parameter                                                 | Description                                                    |
|--------------|-----------------------------------------------------------|----------------------------------------------------------------|
|              | seconds                                                   | It specifies the re-authentication interval, ranging from 0 to |
| Description  |                                                           | 65535 seconds.                                                 |
|              |                                                           |                                                                |
| Defaults     | 3600 seconds                                              |                                                                |
|              |                                                           |                                                                |
| Command Mode | Global configuration mode                                 |                                                                |
|              |                                                           |                                                                |
| Usage Guide  | Use <b>show dot1x</b> command to view the 802.1X setting. |                                                                |

|               | The following example shows how to set the re-authentication interval to 1000s: |              |  |
|---------------|---------------------------------------------------------------------------------|--------------|--|
|               | Ruijie# <b>configure term</b> i                                                 | inal         |  |
|               | Ruijie(config)# dotlx timeout re-authperiod 1000                                |              |  |
|               | Ruijie(config)# <b>end</b>                                                      |              |  |
|               | Ruijie# <b>show dot1x</b>                                                       |              |  |
|               | 802.1X Status: Enabled                                                          |              |  |
|               | Authentication mode                                                             | EAP-MD5      |  |
|               | Authed User Number:                                                             | 0            |  |
|               | Re-authen Enabled:                                                              | Disabled     |  |
| Configuration | Re-authen Period:                                                               | 1000 sec     |  |
| Examples      | Quiet Timer Period:                                                             | 1000 sec     |  |
|               | Tx Timer Period:                                                                | 3 sec        |  |
|               | Supplicant Timeout:                                                             | 3 sec        |  |
|               | Server Timeout:                                                                 | 5 sec        |  |
|               | Re-authen Max:                                                                  | 3 times      |  |
|               | Maximum Request:                                                                | 3 times      |  |
|               | Filter Non-RG Supp:                                                             | Disabled     |  |
|               | Client Oline Probe:                                                             | Disabled     |  |
|               | Eapol Tag Enable:                                                               | Disabled     |  |
|               | Authorization Mode:                                                             | Group Server |  |
|               |                                                                                 |              |  |

| Related Commands | Command    | Description                            |
|------------------|------------|----------------------------------------|
|                  | show dot1x | It is used to view the 802.1x setting. |

### Platform Description

### dot1x timeout server-timeout

-

Use this command to set the authentication timeout period between a device and a authentication server. Use the **no** form of the command to restore the default setting.

dot1x timeout server-timeout seconds

### no dot1x timeout server-timeout

| Parameter | Description                                               |
|-----------|-----------------------------------------------------------|
|           | It specifies the authentication timeout period between a  |
| seconds   | device and a authentication server, ranging between 0 and |
|           | 65535 seconds.                                            |
|           |                                                           |
| -         |                                                           |

Defaults

5 seconds

Command Mode Global configuration mode

| Command Re | eference |
|------------|----------|
|------------|----------|

| Usage Guide      | Use <b>show dot1x</b> command to view the 802.1X setting. |                           |                                                      |
|------------------|-----------------------------------------------------------|---------------------------|------------------------------------------------------|
|                  | The following example                                     | shows                     | how to set the authentication timeout period to 10s: |
|                  | Ruijie# configure                                         | term                      | inal                                                 |
|                  | Ruijie(config)# <b>d</b>                                  | timeout server-timeout 10 |                                                      |
|                  | Ruijie(config)# <b>end</b>                                |                           |                                                      |
|                  | Ruijie# <b>show dot1x</b>                                 |                           |                                                      |
|                  | 802.1X Status:                                            |                           | Enabled                                              |
|                  | Authentication mo                                         | de:                       | EAP-MD5                                              |
|                  | Authed User Numbe                                         | r:                        | 0                                                    |
|                  | Re-authen Enabled                                         | :                         | Disabled                                             |
| Configuration    | Re-authen Period:                                         |                           | 1000 sec                                             |
| Examples         | Quiet Timer Period:                                       |                           | 1000 sec                                             |
|                  | Tx Timer Period:<br>Supplicant Timeout:                   |                           | 3 sec                                                |
|                  |                                                           |                           | 3 sec                                                |
|                  | Server Timeout:                                           |                           | 10 sec                                               |
|                  | Re-authen Max:                                            |                           | 3 times                                              |
|                  | Maximum Request:                                          |                           | 3 times                                              |
|                  | Filter Non-RG Supp:                                       |                           | Disabled                                             |
|                  | Client Oline Prob                                         | e:                        | Disabled                                             |
|                  | Eapol Tag Enable:                                         |                           | Disabled                                             |
|                  | Authorization Mod                                         | e:                        | Group Server                                         |
|                  |                                                           |                           |                                                      |
|                  | Command                                                   | Desci                     | ription                                              |
| Related Commands | ahow datay                                                | It in ur                  | and to about the 202 1x patting                      |

| alatad Commanda | Command    | Description                            |
|-----------------|------------|----------------------------------------|
| elated Commands | show dot1x | It is used to show the 802.1x setting. |

Description

# dot1x timeout supp-timeout

-.

Use this command to set the authentication timeout between a device and applicants. Use the no form of the command to restore it to the default setting.

dot1x timeout supp-timeout seconds

no dot1x timeout supp-timeout

| [                | Parameter                                                 | Description                                                |  |
|------------------|-----------------------------------------------------------|------------------------------------------------------------|--|
| Parameter        |                                                           | It specifies the authentication timeout period between a   |  |
| Description      | seconds                                                   | device and applicants, ranging between 0 and 65535         |  |
|                  |                                                           | seconds.                                                   |  |
| L                |                                                           | ·                                                          |  |
| Defaults         | 3 seconds                                                 |                                                            |  |
|                  |                                                           |                                                            |  |
| Command Mode     | Global configuration mode                                 |                                                            |  |
| Usage Guide      | Use <b>show dot1x</b> command to view the 802.1X setting. |                                                            |  |
|                  | The following example                                     | shows how to set the authentication timeout period between |  |
|                  | a device and applicants to 10s:                           |                                                            |  |
|                  | Ruijie# configure terminal                                |                                                            |  |
|                  | Ruijie(config)# dot1x timeout supp-timeout 10             |                                                            |  |
|                  | Ruijie(config)# end                                       |                                                            |  |
|                  | Ruijie# <b>show dot1x</b>                                 |                                                            |  |
|                  | 802.1X Status:                                            | Enabled                                                    |  |
|                  | Authentication Mo                                         | ode: EAP-MD5                                               |  |
|                  | Authed User Numbe                                         | er: 0                                                      |  |
| Configuration    | Re-authen Enabled                                         |                                                            |  |
| Examples         | Re-authen Period:                                         | : 1000 sec                                                 |  |
|                  | Quiet Timer Perio                                         |                                                            |  |
|                  | Tx Timer Period:                                          | 3 sec                                                      |  |
|                  | Supplicant Timeou                                         |                                                            |  |
|                  | Server Timeout:                                           | 10 sec                                                     |  |
|                  | Re-authen Max:                                            | 3 times                                                    |  |
|                  | Maximum Request:                                          |                                                            |  |
|                  | Filter Non-RG Sup<br>Client Oline Prob                    |                                                            |  |
|                  | Eapol Tag Enable:                                         |                                                            |  |
|                  | Authorization Mod                                         |                                                            |  |
|                  | Machorizacion Mod                                         | ac. Stoup Server                                           |  |
| 1                | Command                                                   | Description                                                |  |
| Related Commands |                                                           | •                                                          |  |

Description

\_

## dot1x timeout tx-period

Use this command to set the interval of transmitting packets after the maximum number of re-transmission times is configured. Use the **no** form of the command to restore the default setting.

dot1x timeout tx-period seconds

no dot1x timeout tx-period

| Devenuetor    | Parameter              | Description                                                  |
|---------------|------------------------|--------------------------------------------------------------|
| Parameter     |                        | It specifies the re-transmission interval, ranging between 0 |
| Description   | seconds                | and 65535 seconds.                                           |
|               |                        |                                                              |
| Defaults      | 3 seconds              |                                                              |
|               |                        |                                                              |
| Command Mode  | Global configuration m | ode                                                          |
| Haana Quida   |                        |                                                              |
| Usage Guide   | Use snow dot ix comr   | nand to view the 802.1X setting.                             |
|               | The following example  | shows how to set the interval of re-transmission to 10s:     |
|               | Ruijie# configure      |                                                              |
|               |                        | lotlx timeout tx-period 10                                   |
|               | Ruijie(config)# e      | _                                                            |
|               | Ruijie# show dot1      |                                                              |
|               | 802.1X Status:         | Enabled                                                      |
|               | Authentication mc      | de: EAP-MD5                                                  |
|               | Authed User Numbe      | r: 0                                                         |
|               | Re-authen Enabled      | : Disabled                                                   |
| Configuration | Re-authen Period:      | 1000 sec                                                     |
| Examples      | Quiet Timer Peric      | d: 1000 sec                                                  |
|               | Tx Timer Period:       | 10 sec                                                       |
|               | Supplicant Timeou      | t: 10 sec                                                    |
|               | Server Timeout:        | 10 sec                                                       |
|               | Re-authen Max:         | 3 times                                                      |
|               | Maximum Request:       | 3 times                                                      |
|               | Filter Non-RG Sup      | p: Disabled                                                  |
|               | Client Oline Prob      | Disabled                                                     |
|               | Eapol Tag Enable:      | Disabled                                                     |
|               | Authorization Mod      | e: Group Server                                              |
|               |                        |                                                              |

 Command
 Description

 show dot1x
 It is used to view the 802.1x setting.

Platform

Description

## show dot1x

Use this command to view 802.1x settings.

|                          | show dot1x                                                     |                    |                                                                           |
|--------------------------|----------------------------------------------------------------|--------------------|---------------------------------------------------------------------------|
| Parameter<br>Description | -                                                              |                    |                                                                           |
| Defaults                 | -                                                              |                    |                                                                           |
| Command Mode             | Privileged mode                                                |                    |                                                                           |
| Usage Guide              |                                                                |                    |                                                                           |
|                          | The following example<br>Ruijie# show dot1<br>802.1% Status:   | x                  | now to view 802.1x settings:                                              |
|                          | Authentication Mode:<br>Authed User Number:                    |                    | EAP-MD5<br>0                                                              |
| Configuration            | Re-authen Enabled:<br>Re-authen Period:<br>Quiet Timer Period: |                    | 3600 sec<br>10 sec                                                        |
| Examples                 | Tx Timer Period:<br>Supplicant Timeout:<br>Server Timeout:     |                    | 3 sec                                                                     |
|                          | Re-authen Max:<br>Maximum Request:                             |                    | 3 times                                                                   |
|                          | Filter Non-RG Supp:<br>Client Oline Probe:                     |                    | Disabled<br>Disabled                                                      |
|                          | Eapol Tag Enable:<br>Authorization Mode:                       |                    | Disabled<br>Group Server                                                  |
|                          | Ruijie#                                                        |                    |                                                                           |
|                          | Command                                                        | Descr              | iption                                                                    |
|                          | dot1x auth-mode                                                | It is us           | ed to set the 802.1x authentication mode.                                 |
|                          | dot1x max-req                                                  |                    | sed to set the maximum number of authentication st re-transmission times. |
| Related Commands         | dot1x port-control<br>auto                                     |                    | ed to set a port to participate in authentication.                        |
|                          | dot1x reauth-max                                               |                    | used to set the maximum number of applicant nentication times.            |
|                          | dot1x<br>re-authentication                                     | It is u<br>require | used to set whether periodic re-authentication is ed.                     |
|                          | dot1x timeout                                                  | -                  | ed to set the waiting time for re-authentication.                         |

Г

-

| quiet-period   |                                                             |  |  |
|----------------|-------------------------------------------------------------|--|--|
| dot1x timeout  | It is used to set the re-authentication interval for an     |  |  |
| re-authperiod  | applicant.                                                  |  |  |
| dot1x timeout  | It is used to set the authentication timeout period between |  |  |
| server-timeout | a device and authentication server.                         |  |  |
| dot1x timeout  | It is used to set the authentication timeout period between |  |  |
| supp-timeout   | a device and applicants.                                    |  |  |
| dot1x timeout  | It is used to set the re-transmission interval.             |  |  |
| tx-period      |                                                             |  |  |

### Platform

Description

### show dot1x auth-address-table

-

Use this command to display the table of 802.1Xaddresses that can be authenticated.

show dot1x auth-address-table [ address mac-addr ] [ interface interface-id ]

|                           | Parameter                             | Description                                                 |  |
|---------------------------|---------------------------------------|-------------------------------------------------------------|--|
| Parameter                 | mac-addr                              | It specifies the physical IP address that can be            |  |
| Description               | mac-auur                              | authenticated.                                              |  |
|                           | interface                             | It specifies the interface number.                          |  |
| Defaults                  |                                       |                                                             |  |
| Command Mode              | Privileged mode                       |                                                             |  |
| Usage Guide               | -                                     |                                                             |  |
|                           | The following example                 | shows how to display the table of 802.1x addresses that can |  |
|                           | be authenticated:                     |                                                             |  |
| 0                         | Ruijie# show dot1x auth-address-table |                                                             |  |
| Configuration<br>Examples | interface:g3/1                        |                                                             |  |
|                           |                                       |                                                             |  |
|                           | mac-addr 00D0.F80                     | 0.0001                                                      |  |
|                           | Ruijie#                               |                                                             |  |

|                  | Command                    | Description                                                 |
|------------------|----------------------------|-------------------------------------------------------------|
|                  | dot1x auth-mode            | It is used to set the 802.1x authentication mode.           |
|                  | dot1x max-req              | It is used to set the maximum number of authentication      |
|                  |                            | request re-transmission times.                              |
|                  | dot1x port-control<br>auto | It is used to set a port to participate in authentication.  |
|                  | dot1x reauth-max           | It is used to set the maximum number of applicant           |
|                  | dot1x reauth-max           | re-authentication times.                                    |
|                  | dot1x                      | It is used to set whether periodic re-authentication is     |
| Related Commands | re-authentication          | required.                                                   |
| Related Commands | dot1x timeout              | It is used to set the waiting time for re-authentication.   |
|                  | quiet-period               |                                                             |
|                  | dot1x timeout              | It is used to set the re-authentication interval for an     |
|                  | re-authperiod              | applicant.                                                  |
|                  | dot1x timeout              | It is used to set the authentication timeout period between |
| -                | server-timeout             | a device and authentication server.                         |
|                  | dot1x timeout              | It is used to set the authentication timeout period between |
|                  | supp-timeout               | a device and applicants.                                    |
|                  | dot1x timeout              | It is used to set the re-transmission interval.             |
|                  | tx-period                  | ונוס מסבע נס סבי נווב וב-ינמוסוווססוטון ווונפועמו.          |

Description

# show dot1x auto-req

\_

Use this command to show the configuration information of automatic 802.1x authentication.

|                          | show dot1x auto-req |
|--------------------------|---------------------|
| Parameter<br>Description | -                   |
| Defaults                 | -                   |
| Command Mode             | Privileged mode     |
| Usage Guide              | -                   |

The following example shows how to view the setting of the automatic 802.1x authentication:

Configuration Examples Ruijie# **show dotlx auto-req** Auto-Req: Disabled User-Detect : Enabled Packet-Num : 0 Req-Interval: 30 Seconds Ruijie#

|                  | Command            | Description                                                 |
|------------------|--------------------|-------------------------------------------------------------|
|                  | dot1x auth-mode    | It is used to set the 802.1x authentication mode.           |
|                  | dot1x max-req      | It is used to set the maximum number of authentication      |
|                  |                    | request re-transmission times.                              |
|                  | dot1x port-control | It is used to get a part to participate in outbortization   |
|                  | auto               | It is used to set a port to participate in authentication.  |
|                  | dot1x reauth-max   | It is used to set the maximum number of applicant           |
|                  | dot ix reauth-max  | re-authentication times.                                    |
|                  | dot1x              | It is used to set whether periodic re-authentication is     |
| Related Commands | re-authentication  | required.                                                   |
| Related Commanus | dot1x timeout      | It is used to get the weiting time for requiteration        |
|                  | quiet-period       | It is used to set the waiting time for re-authentication.   |
|                  | dot1x timeout      | It is used to set the re-authentication interval for an     |
|                  | re-authperiod      | applicant.                                                  |
|                  | dot1x timeout      | It is used to set the authentication timeout period between |
|                  | server-timeout     | a device and authentication server.                         |
|                  | dot1x timeout      | It is used to set the authentication timeout period between |
|                  | supp-timeout       | a device and applicants.                                    |
|                  | dot1x timeout      | It is used to set the re-transmission interval.             |
|                  | tx-period          |                                                             |

#### Platform

Description

## show dot1x max-req

\_

Use this command to show the maximum number of authentication request re-transmission attempts to a client.

|                          | show dot1x max-req |
|--------------------------|--------------------|
| Parameter<br>Description |                    |
| Defaults                 | -                  |
| Command Mode             | Privileged mode.   |

\_

### Usage Guide

Configuration Examples The following example shows how to display the maximum number of authentication request re-transmission attempts:

Ruijie**# show dotlx max-req** max-req: 2 times Ruijie**#** 

|                  | Command            | Description                                                 |
|------------------|--------------------|-------------------------------------------------------------|
|                  | dot1x auth-mode    | It is used to set the 802.1x authentication mode.           |
|                  | dot1x max-req      | It is used to set the maximum number of authentication      |
|                  |                    | request re-transmission times.                              |
|                  | dot1x port-control | It is used to get a part to participate in suther tighting  |
|                  | auto               | It is used to set a port to participate in authentication.  |
|                  | dot1x reauth-max   | It is used to set the maximum number of applicant           |
|                  | dot1x reauth-max   | re-authentication times.                                    |
|                  | dot1x              | It is used to set whether periodic re-authentication is     |
| Related Commands | re-authentication  | required.                                                   |
| Related Commands | dot1x timeout      | It is used to get the waiting time for requiteration        |
|                  | quiet-period       | It is used to set the waiting time for re-authentication.   |
|                  | dot1x timeout      | It is used to set the re-authentication interval for an     |
|                  | re-authperiod      | applicant.                                                  |
|                  | dot1x timeout      | It is used to set the authentication timeout period between |
|                  | server-timeout     | a device and authentication server.                         |
|                  | dot1x timeout      | It is used to set the authentication timeout period between |
|                  | supp-timeout       | a device and applicants.                                    |
|                  | dot1x timeout      | It is used to set the re-transmission interval.             |
|                  | tx-period          |                                                             |

#### Platform

Description

## show dot1x port-control

\_

Use this command to show ports that participate in authentication.

#### show dot1x port-control [interface interface]

| Parameter    | Parameter        | Description                  |
|--------------|------------------|------------------------------|
| Description  | interface        | It specifies the interfaces. |
| Defaults     | -                |                              |
| Command Mode | Privileged mode. |                              |

-

#### Usage Guide

The following example shows how to view ports that participate in the authentication:

Configuration Examples Ruijie# show dotlx port-control Interface Mode Dynamic-User Static-User Max-User Authened Mab -------Fa0/5 mac-based 0 1 6000 yes disable Ruijie#

|                  | Command                    | Description                                                 |
|------------------|----------------------------|-------------------------------------------------------------|
|                  | dot1x auth-mode            | It is used to set the 802.1x authentication mode.           |
|                  | dot1x max-req              | It is used to set the maximum number of authentication      |
|                  |                            | request re-transmission times.                              |
|                  | dot1x port-control<br>auto | It is used to set a port to participate in authentication.  |
|                  |                            | It is used to set the maximum number of applicant           |
|                  | dot1x reauth-max           | re-authentication times.                                    |
|                  | dot1x                      | It is used to set whether periodic re-authentication is     |
| Related Commands | re-authentication          | required.                                                   |
| Related Commands | dot1x timeout              | It is used to set the waiting time for re-authentication.   |
|                  | quiet-period               |                                                             |
|                  | dot1x timeout              | It is used to set the re-authentication interval for an     |
|                  | re-authperiod              | applicant.                                                  |
|                  | dot1x timeout              | It is used to set the authentication timeout period between |
|                  | server-timeout             | a device and authentication server.                         |
|                  | dot1x timeout              | It is used to set the authentication timeout period between |
|                  | supp-timeout               | a device and applicants.                                    |
|                  | dot1x timeout              | It is used to set the re-transmission interval.             |
|                  | tx-period                  |                                                             |

Platform

Description

# show dot1x private-supplicant-only

Use this command to show a device's client filtering function.

| show dot1x private-supplicant-only |                                                                                                    |                                                                                       |  |
|------------------------------------|----------------------------------------------------------------------------------------------------|---------------------------------------------------------------------------------------|--|
| Parameter<br>Description           | -                                                                                                    |                                                                                       |  |
| Defaults                           |                                                                                                    |                                                                                       |  |
| Command Mode                       | Privileged mode                                                                                                    |                                                                                       |  |
| Usage Guide                        | -                                                                                                    |                                                                                       |  |
| Configuration<br>Examples          | The following example shows how to view the client filtering function:<br>Ruijie# show dotlx private-supplicant-only<br>private-supplicant-only:: disabled<br>Ruijie# |                                                                                       |  |
|                                    | Command                                                                                                    | Description                                                                           |  |
|                                    | dot1x auth-mode                                                                                                    | It is used to set the 802.1x authentication mode.                                     |  |
|                                    | dot1x max-req                                                                                                    | It is used to set the maximum number of authentication request re-transmission times. |  |
|                                    | dot1x port-control<br>auto                                                                                                    | It is used to set a port to participate in authentication.                            |  |
|                                    | dot1x reauth-max                                                                                                    | It is used to set the maximum number of applicant re-authentication times.            |  |
|                                    | dot1x<br>re-authentication                                                                                                    | It is used to set whether periodic re-authentication is required.                     |  |
| Related Commands                   | dot1x timeout<br>quiet-period                                                                                                    | It is used to set the waiting time for re-authentication.                             |  |
|                                    | dot1x timeout                                                                                                    | It is used to set the re-authentication interval for an                               |  |
|                                    | re-authperiod                                                                                                    | applicant.                                                                            |  |
|                                    | dot1x timeout                                                                                                    | It is used to set the authentication timeout period between                           |  |
|                                    | server-timeout                                                                                                    | a device and authentication server.                                                   |  |
|                                    | dot1x timeout                                                                                                    | It is used to set the authentication timeout period between                           |  |
|                                    | supp-timeout                                                                                                    | a device and applicants.                                                              |  |
|                                    | dot1x timeout<br>tx-period                                                                                                    | It is used to set the re-transmission interval.                                       |  |

Platform

Description

# show dot1x probe-timer

Use this command to show the configuration of the client online probe timer.

|                          | show dot1x probe-timer                                                                                                    |                                                                                       |  |
|--------------------------|----------------------------------------------------------------------------------------------------|---------------------------------------------------------------------------------------|--|
| Parameter<br>Description | -                                                                                                    |                                                                                       |  |
| Defaults                 | -                                                                                                    |                                                                                       |  |
| Command Mode             | Privileged mode                                                                                                    |                                                                                       |  |
| Usage Guide              | -                                                                                                    |                                                                                       |  |
| Configuration            | The following example shows how to view the configuration of the client online probe timer:<br>Ruijie# show dot1x probe-timer |                                                                                       |  |
| Examples                 | Hello Interval: 2                                                                                                    | 20 Seconds                                                                            |  |
|                          | Hello Alive: 250 Seconds                                                                                                    |                                                                                       |  |
|                          | Ruijie#                                                                                                    |                                                                                       |  |
|                          |                                                                                                    |                                                                                       |  |
|                          | Command                                                                                                    | Description                                                                           |  |
|                          | dot1x auth-mode                                                                                                    | It is used to set the 802.1x authentication mode.                                     |  |
|                          | dot1x max-req                                                                                                    | It is used to set the maximum number of authentication request re-transmission times. |  |
|                          | dot1x port-control<br>auto                                                                                                    | It is used to set a port to participate in authentication.                            |  |
|                          | dot1x reauth-max                                                                                                    | It is used to set the maximum number of applicant re-authentication times.            |  |
|                          | dot1x                                                                                                    | It is used to set whether periodic re-authentication is                               |  |
|                          | re-authentication                                                                                                    | required.                                                                             |  |
| Related Commands         | dot1x timeout<br>quiet-period                                                                                                 | It is used to set the waiting time for re-authentication.                             |  |
|                          | dot1x timeout                                                                                                    | It is used to set the re-authentication interval for an                               |  |
|                          | re-authperiod                                                                                                    | applicant.                                                                            |  |
|                          | dot1x timeout                                                                                                    | It is used to set the authentication timeout period between a                         |  |
|                          | server-timeout                                                                                                    | device and authentication server.                                                     |  |
|                          | dot1x timeout                                                                                                    | It is used to set the authentication timeout period between a                         |  |
|                          | supp-timeout                                                                                                    | device and applicants.                                                                |  |
|                          | dot1x timeout<br>tx-period                                                                                                    | It is used to set the re-transmission interval.                                       |  |

Platform Description

## show dot1x re-authentication

Use this command to show the re-authentication configuration.

#### show dot1x re-authentication

| Parameter<br>Description | -                          |                                                                                       |  |
|--------------------------|----------------------------|---------------------------------------------------------------------------------------|--|
| Defaults                 | -                          |                                                                                       |  |
| Command Mode             | Privileged mode            |                                                                                       |  |
| Usage Guide              | -                          |                                                                                       |  |
|                          | The following example      | shows how to view the re-authentication setting:                                      |  |
| Configuration            | Ruijie# <b>show dot1</b>   | x re-authentication                                                                   |  |
| Examples                 | eauth-enabled: di          | sabled                                                                                |  |
|                          | Ruijie#                    |                                                                                       |  |
|                          |                            |                                                                                       |  |
|                          | Command                    | Description                                                                           |  |
|                          | dot1x auth-mode            | It is used to set the 802.1x authentication mode.                                     |  |
|                          | dot1x max-req              | It is used to set the maximum number of authentication request re-transmission times. |  |
|                          | dot1x port-control<br>auto | It is used to set a port to participate in authentication.                            |  |
|                          | dot1x reauth-max           | It is used to set the maximum number of applicant re-authentication times.            |  |
|                          | dot1x                      | It is used to set whether periodic re-authentication is                               |  |
| Related Commands         | re-authentication          | required.                                                                             |  |
| Related Commands         | dot1x timeout              | It is used to set the waiting time for re-authentication.                             |  |
|                          | quiet-period               |                                                                                       |  |
|                          | dot1x timeout              | It is used to set the re-authentication interval for an                               |  |
|                          | re-authperiod              | applicant.                                                                            |  |
|                          | dot1x timeout              | It is used to set the authentication timeout period between                           |  |
|                          | server-timeout             | a device and authentication server.                                                   |  |
|                          | dot1x timeout              | It is used to set the authentication timeout period between                           |  |
|                          | supp-timeout               | a device and applicants.                                                              |  |

It is used to set the re-transmission interval.

Platform

Description

dot1x timeout

tx-period

\_

## show dot1x reauth-max

Use this command to show the maximum number of re-authentication attempts.

|                           | show dot1x reauth-max                                                                                                    |                                                                                       |
|---------------------------|----------------------------------------------------------------------------------------------------|---------------------------------------------------------------------------------------|
| Parameter<br>Description  | -                                                                                                    |                                                                                       |
| Defaults                  | -                                                                                                    |                                                                                       |
| Command Mode              | Privileged mode                                                                                                    |                                                                                       |
| Usage Guide               | -                                                                                                    |                                                                                       |
| Configuration<br>Examples | The following example shows how to view the maximum number of re-authentication attempts:<br>Ruijie# show dotlx reauth-max<br>reauth-max: 2 times<br>Ruijie# |                                                                                       |
|                           | Command                                                                                                    | Description                                                                           |
|                           | dot1x auth-mode                                                                                                    | It is used to set the 802.1x authentication mode.                                     |
|                           | dot1x max-req                                                                                                    | It is used to set the maximum number of authentication request re-transmission times. |
|                           | dot1x port-control                                                                                                    | It is used to set a port to participate in                                            |
|                           | auto                                                                                                    | authentication.                                                                       |
|                           | dot1x reauth-max It is used to set the maximum number of applic re-authentication times.                                                                     |                                                                                       |

**Related Commands** 

|   | dot1x reauth-max  | re-authentication times.                                |  |  |
|---|-------------------|---------------------------------------------------------|--|--|
|   | dot1x             | It is used to set whether periodic re-authentication    |  |  |
| ~ | re-authentication | is required.                                            |  |  |
| S | dot1x timeout     | It is used to set the waiting time for                  |  |  |
|   | quiet-period      | re-authentication.                                      |  |  |
|   | dot1x timeout     | It is used to set the re-authentication interval for an |  |  |
|   | re-authperiod     | applicant.                                              |  |  |
|   | dot1x timeout     | It is used to set the authentication timeout period     |  |  |
|   | server-timeout    | between a device and authentication server.             |  |  |
|   | dot1x timeout     | It is used to set the authentication timeout period     |  |  |
|   | supp-timeout      | between a device and applicants.                        |  |  |
|   | dot1x timeout     | It is used to set the re-transmission interval.         |  |  |
|   | tx-period         |                                                         |  |  |

Platform Description

\_

# show dot1x summary

Use this command to show information about the 802.1X authentication configuration table.

|                           | show dot1x summary                                                                                                    |                                                                                                    |  |
|---------------------------|----------------------------------------------------------------------------------------------------|----------------------------------------------------------------------------------------------------|--|
| Parameter<br>Description  | -                                                                                                    |                                                                                                    |  |
| Defaults                  | -                                                                                                    |                                                                                                    |  |
| Command Mode              | Privileged mode                                                                                                    |                                                                                                    |  |
| Usage Guide               | -                                                                                                    |                                                                                                    |  |
| Configuration<br>Examples | The following example shows how to display information about the 802.1x authentication configuration table:<br>Ruijie# show dot1x summary<br>ID User MAC Interface VLAN Auth-State<br>Backend-State Port-Status User-Type Time<br> |                                                                                                    |  |
|                           | Command                                                                                                    | Description                                                                                                    |  |
|                           | dot1x auth-mode<br>dot1x max-req                                                                                                    | It is used to set the 802.1x authentication mode.<br>It is used to set the maximum number of authentication request re-transmission times. |  |
|                           | dot1x port-control<br>auto                                                                                                    | It is used to set a port to participate in authentication.                                                                                 |  |
|                           | dot1x reauth-max                                                                                                    | It is used to set the maximum number of applicant re-authentication times.                                                                 |  |
| Related Commands          | dot1x<br>re-authentication                                                                                                    | It is used to set whether periodic re-authentication is required.                                                                          |  |
| Kelateu Commanus          | dot1x timeout<br>quiet-period                                                                                                    | It is used to set the waiting time for re-authentication.                                                                                  |  |
|                           | dot1x timeout                                                                                                    | It is used to set the re-authentication interval for an                                                                                    |  |
|                           | re-authperiod                                                                                                    | applicant.                                                                                                    |  |
|                           | dot1x timeout                                                                                                    | It is used to set the authentication timeout period between                                                                                |  |
|                           | server-timeout                                                                                                    | a device and authentication server.                                                                                                    |  |
|                           | dot1x timeout                                                                                                    | It is used to set the authentication timeout period between                                                                                |  |
|                           | supp-timeout                                                                                                    | a device and applicants.                                                                                                    |  |
|                           |                                                                                                    |                                                                                                    |  |

tx-period

-

Platform

Description

## show dot1x timeout

|                           | The following commands show 802.1X timeout information.                                                                                                 |                                                                                       |  |
|---------------------------|----------------------------------------------------------------------------------------------------|---------------------------------------------------------------------------------------|--|
|                           | show dot1x timeout quiet-period                                                                                                    |                                                                                       |  |
|                           | show dot1x timeout re-authperiod                                                                                                    |                                                                                       |  |
|                           | show dot1x timeout server-timeout                                                                                                    |                                                                                       |  |
|                           | show dot1x timeout su                                                                                                    | pp-timeout                                                                            |  |
|                           | show dot1x timeout tx-                                                                                                    | period                                                                                |  |
| Parameter<br>Description  | -                                                                                                    |                                                                                       |  |
| Defaults                  | -                                                                                                    |                                                                                       |  |
| Command Mode              | Privileged mode                                                                                                    |                                                                                       |  |
| Usage Guide               | -The command is used to view configuration of timeout parameters.                                                                                       |                                                                                       |  |
| Configuration<br>Examples | The following example shows how to view the timeout configuration:<br>Ruijie# <b>show dot1x timeout quiet-period</b><br>quiet-period: 60 sec<br>Ruijie# |                                                                                       |  |
|                           |                                                                                                    |                                                                                       |  |
|                           | Command                                                                                                    | Description                                                                           |  |
|                           | dot1x auth-mode                                                                                                    | It is used to set the 802.1x authentication mode.                                     |  |
|                           | dot1x max-req                                                                                                    | It is used to set the maximum number of authentication request re-transmission times. |  |
|                           | dot1x port-control<br>auto                                                                                                    | It is used to set a port to participate in authentication.                            |  |
| Related Commands          | dot1x reauth-max                                                                                                    | It is used to set the maximum number of applicant re-authentication times.            |  |
|                           | dot1x                                                                                                    | It is used to set whether periodic re-authentication is                               |  |
|                           | re-authentication                                                                                                    | required.                                                                             |  |
|                           | dot1x timeout<br>quiet-period                                                                                                    | It is used to set the waiting time for re-authentication.                             |  |
|                           | dot1x timeout                                                                                                    | It is used to set the re-authentication interval for an                               |  |
|                           | re-authperiod                                                                                                    | applicant.                                                                            |  |
|                           | dot1x timeout                                                                                                    | It is used to set the authentication timeout period between                           |  |
|                           | L                                                                                                    | I                                                                                     |  |

| server-timeout | a device and authentication server.                         |  |
|----------------|-------------------------------------------------------------|--|
| dot1x timeout  | It is used to set the authentication timeout period between |  |
| supp-timeout   | a device and applicants.                                    |  |
| dot1x timeout  | It is used to set the re-transmission interval.             |  |
| tx-period      |                                                             |  |

Description

## show dot1x user id

-

Use this command to view the information about the 802.1X authentication configuration table.

show dot1x user id [ id ]

| Parameter     | Parameter                                                        | Description                                          |
|---------------|------------------------------------------------------------------|------------------------------------------------------|
| Description   | id                                                               | It indicates the User ID shown in show summary.      |
|               | <u></u>                                                          | ۱۱                                                   |
| Defaults      | -                                                                |                                                      |
|               |                                                                  |                                                      |
| Command Mode  | Privileged mode                                                  |                                                      |
|               |                                                                  |                                                      |
| Usage Guide   | -The command is used to view the information of a specific user. |                                                      |
|               | The following evene                                              | a shows how to view the information shout the 000 du |
|               |                                                                  | e shows how to view the information about the 802.1x |
|               | authentication configur<br>Ruijie# show dot1                     |                                                      |
|               | User name: caikov                                                |                                                      |
|               | id: 1                                                            |                                                      |
|               | Type: static                                                     |                                                      |
|               | Mac address is 0013.2049.8272                                    |                                                      |
|               | Vlan id is 217                                                   |                                                      |
|               | Access from port Gi0/13                                          |                                                      |
|               | User ip address is 192.168.217.64                                |                                                      |
| Configuration | Max user number on this port is 6000                             |                                                      |
| Examples      | COS on this port                                                 |                                                      |
| ·             | -<br>Up-bandwidth is 1                                           | 024 kbps                                             |
|               | Down-bandwidth is                                                |                                                      |
|               | Authorization vla                                                | n is dep7                                            |
|               | Authorization see                                                | sion time is 1000000 seconds                         |
|               | Authorization ip                                                 | address is 192.168.217.64                            |
|               | Start accounting                                                 |                                                      |
|               | Permit proxy user                                                |                                                      |
|               | Permit dial user                                                 |                                                      |
|               | IP privilige is 2                                                |                                                      |
|               |                                                                  |                                                      |

### Ruijie#

|                  | Command            | Description                                                 |  |
|------------------|--------------------|-------------------------------------------------------------|--|
|                  | dot1x auth-mode    | It is used to set the 802.1x authentication mode.           |  |
|                  | dot1x max-req      | It is used to set the maximum number of authentication      |  |
|                  |                    | request re-transmission times.                              |  |
|                  | dot1x port-control | It is used to set a port to participate in authentication.  |  |
|                  | auto               | n'is used to set a port to participate in admentication.    |  |
|                  | dot1x reauth-max   | It is used to set the maximum number of applicant           |  |
|                  | dot ix reauth-max  | re-authentication times.                                    |  |
|                  | dot1x              | It is used to set whether periodic re-authentication is     |  |
| Related Commands | re-authentication  | required.                                                   |  |
| Related Commands | dot1x timeout      | It is used to get the waiting time for regultheritigation   |  |
|                  | quiet-period       | It is used to set the waiting time for re-authentication.   |  |
|                  | dot1x timeout      | It is used to set the re-authentication interval for an     |  |
|                  | re-authperiod      | applicant.                                                  |  |
|                  | dot1x timeout      | It is used to set the authentication timeout period between |  |
|                  | server-timeout     | a device and authentication server.                         |  |
|                  | dot1x timeout      | It is used to set the authentication timeout period between |  |
|                  | supp-timeout       | a device and applicants.                                    |  |
|                  | dot1x timeout      | It is used to get the re-transmission interval              |  |
|                  | tx-period          | It is used to set the re-transmission interval.             |  |

Platform

Description

# **SSH Configuration Commands**

### crypto key generate

In global configuration mode, use this command to generate a public key on the SSH server: crypto key generate { rsa | dsa }

| Parameter<br>Description | Parameter                                                                                                    | Description          |
|--------------------------|----------------------------------------------------------------------------------------------------|----------------------|
|                          | rsa                                                                                                    | Generate an RSA key. |
|                          | dsa                                                                                                    | Generate a DSA key.  |
| Defaults                 | By default, the SSH server does not generate a public key.                                                                                                    |                      |
| Command                  | Global configuration mode.                                                                                                    |                      |
| Mode                     |                                                                                                    |                      |
| Usage Guide              | When you need to enable the SSH Server service, use this command to generate a public key on the SSH server and enable the SSH SERVER service by the <b>enable service ssh-server</b> command at the same time. SSH 1 uses the RSA key; SSH 2 uses the RSA or DSA key. Therefore, if an RSA key has been generated, both SSH1 and SSH2 can use it. If only a DSA key is generated, only SSH2 can use it. |                      |

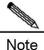

A client only adopts either a DSA or an RSA public-key algorithm to authenticate the server in one connection. But different clients support different public-key algorithms, in order to ensure clients can successfully log in to the server, it is recommended to generate both the DSA and the RSA public-key pairs on the server.

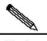

Note

The minimum length of the RSA host key and the DSA host key is 512 bits, and the maximum is 2048 bits. In SSH2, some clients (such as the SCP file transmission clients) may require the server to generate a key with the length longer than or equal to 768 bits. It is recommended to specify the modules of the host key as or larger than 768 bits when configure the RSA and DSA host keys.

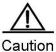

A key can be deleted by using the **crypto key zeroize** command. The **no crypto key generate** command is not available.

| Configuration<br>Examples | Ruijie# configure terminal<br>Ruijie(config)# crypto key generate rsa |                                                              |  |
|---------------------------|-----------------------------------------------------------------------|--------------------------------------------------------------|--|
| Related<br>Commands       | Command                                                               | Description                                                  |  |
|                           | show ipssh                                                            | Show the current status of the SSH Server.                   |  |
|                           | crypto key zeroize { rsa   dsa }                                      | Delete DSA and RSA keys and disable the SSH Server function. |  |
| Platform                  | N/A.                                                                  |                                                              |  |

Description

# crypto key zeroize

E.

In global configuration mode, use this command to delete the public key on the SSH server. crypto key zeroize { rsa | dsa }

| Parameter<br>Description | Parameter                                                                                                    | Description        |                                            |
|--------------------------|----------------------------------------------------------------------------------------------------|--------------------|--------------------------------------------|
|                          | rsa                                                                                                    | Delete the RSA key |                                            |
|                          | dsa                                                                                                    | Delete the DSA key |                                            |
| Defaults                 | N/A.                                                                                                    |                    |                                            |
| Command                  | Global configuration mode.                                                                                                    |                    |                                            |
| Mode                     |                                                                                                    |                    |                                            |
| Usage Guide              | This command deletes the public key of the SSH Server. After the key is deleted, the SSH Server state becomes DISABLE. If you want to disable the SSH Server, run the <b>no enable service ssh-server</b> command. |                    |                                            |
| Configuration            | Ruijie# configure terminal                                                                                                    |                    |                                            |
| Examples                 | Ruijie(config)# crypto key zeroizersa                                                                                                    |                    |                                            |
| Related<br>Commands      | Command                                                                                                    |                    | Description                                |
| ••••••                   | show ipssh                                                                                                    |                    | Show the current status of the SSH Server. |
|                          | crypto key generate { rsa   d                                                                                                    | sa }               | Generate DSA and RSA keys.                 |
| Platform<br>Description  | N/A                                                                                                    |                    | ·                                          |

### disconnect ssh

Use this command to disconnect the established SSH session. disconnect ssh [ vty ] session-id

| Parameter<br>Description | Parameter                                                                                                    | Description           |                                                            |  |
|--------------------------|----------------------------------------------------------------------------------------------------|-----------------------|------------------------------------------------------------|--|
|                          | session-id                                                                                                    | ID of the established | SSH session, in the range of 0 to 35.                      |  |
| Defaults                 | N/A                                                                                                    |                       |                                                            |  |
| Command<br>Mode          | Privileged EXEC mode.                                                                                                    |                       |                                                            |  |
| Usage Guide              | You can disconnect an established SSH session by entering the ID of the SSH connection or disconnect an SSH connection by entering the specified VTY connection ID. Only connections of the SSH type can be disconnected. |                       |                                                            |  |
| Configuration            | Ruijie# disconnect ssh 1                                                                                                    |                       |                                                            |  |
| Examples                 | Or                                                                                                    |                       |                                                            |  |
|                          | Ruijie# disconnect ssh vty 1                                                                                                    |                       |                                                            |  |
|                          |                                                                                                    |                       |                                                            |  |
| Related<br>Commands      | Command                                                                                                    |                       | Description                                                |  |
|                          | show ssh                                                                                                    |                       | Show the information about the established SSH connection. |  |
|                          | clear line vty line_number                                                                                                    |                       | Disconnect the current VTY connection.                     |  |
| Platform<br>Description  | N/A                                                                                                    |                       |                                                            |  |

### ip scp server enable

Use this command to enable the Secure Copy (SCP) server function on network devices. Users can directly download files from the network devices and upload local files to networks devices. All the transmitted data are in ciphertext, providing authentication and security.

### ipscp server enable

no ipscp server enable

| Parameter<br>Description | Parameter | Description |
|--------------------------|-----------|-------------|
|                          | N/A       | N/A         |

Defaults The SCP server function is disabled by default.

| Command<br>Mode     | Global configuration mode.                                  |                                           |  |
|---------------------|-------------------------------------------------------------|-------------------------------------------|--|
| Usage Guide         | N/A                                                         |                                           |  |
| Configuration       | The following example shows how to enable the SCP function. |                                           |  |
| Examples            | Ruijie#configure terminal                                   |                                           |  |
|                     | Ruijie(config)#ipscp server enable                          |                                           |  |
|                     |                                                             |                                           |  |
| Related<br>Commands | Command                                                     | Description                               |  |
|                     | show ip ssh                                                 | Display the current status information of |  |
|                     |                                                             | ssh-server.                               |  |
|                     |                                                             |                                           |  |
| Platform            | N/A                                                         |                                           |  |
| Description         |                                                             |                                           |  |

# ip ssh authentication-retries

Use this command to set the authentication retry times of the SSH Server. Use the **no** form of this command to restore the default setting.

ip ssh authentication-retries *retry times* no ip ssh authentication-retries

| Parameter<br>Description | Parameter                                                                                                    | Description                                     |  |
|--------------------------|----------------------------------------------------------------------------------------------------|-------------------------------------------------|--|
|                          | retry times                                                                                                    | Authentication retry times, in range of 0 to 5. |  |
| Defaults                 | The default authentication retry times are 3. Use the <b>no ip ssh authentication-retries</b> command to restore the default value after setting other retry times.                                                                      |                                                 |  |
| Command<br>Mode          | Global configuration mode.                                                                                                    |                                                 |  |
| Usage Guide              | User authentication is considered failed if authentication is not successful when the configured authentication retry times on the SSH server is exceeded. Use the <b>show ipssh</b> command to view the configuration of the SSH Server |                                                 |  |
| Configuration            | The following example sets the authentication retry times to 2:                                                                                                    |                                                 |  |
| Examples                 | Ruijie# configure terminal                                                                                                    |                                                 |  |
|                          | Ruijie(config)# ipssh authentication-retries 2                                                                                                    |                                                 |  |
|                          |                                                                                                    |                                                 |  |
| Related                  | Command                                                                                                    | Description                                     |  |

| Commands |            |                                            |
|----------|------------|--------------------------------------------|
|          | show ipssh | Show the current status of the SSH Server. |
|          |            |                                            |

Platform N/A Description

### ip ssh peer

Use this command to associate public-key files with user names on the client. The client can use the user name to specify a public-key file when logs in for authentication. **ip ssh peer** *username* **public-key** { **rsa** | **dsa** } *filename* **no ipssh peer** *username* **public-key** { **rsa** | **dsa** } *filename* 

| Parameter<br>Description | Parameter                                                                            | Description          |                                            |
|--------------------------|--------------------------------------------------------------------------------------|----------------------|--------------------------------------------|
|                          | username                                                                             | Username             |                                            |
|                          | filename                                                                             | Public-key file name |                                            |
| Defaults                 | N/A.                                                                                 |                      |                                            |
| Command                  | Global configuration mode.                                                           |                      |                                            |
| Mode                     |                                                                                      |                      |                                            |
| Usage Guide              | N/A                                                                                  |                      |                                            |
| Configuration            | The following example sets the associated RSA and DSA public-key files of User Test. |                      |                                            |
| Examples                 | Ruijie# configure term                                                               | inal                 |                                            |
|                          | Ruijie(config)# ipssh j                                                              | peer test public     | -key rsaflash:rsa.pub                      |
|                          | Ruijie(config)# ipssh ;                                                              | peer test public     | -key dsaflash:dsa.pub                      |
|                          |                                                                                      |                      |                                            |
| Related<br>Commands      | Command                                                                              |                      | Description                                |
|                          | show ipssh                                                                           |                      | Show the current status of the SSH Server. |
| Platform<br>Description  | N/A                                                                                  |                      |                                            |

### ip ssh time-out

Use this command to set the authentication timeout for the SSH Server. Use the **no** form of this command to restore the default setting. **ipssh time-out** *time* 

no ipssh time-out

| Parameter<br>Description | Parameter                                             | Description          |                                                                                                    |
|--------------------------|-------------------------------------------------------|----------------------|----------------------------------------------------------------------------------------------------|
|                          | time                                                  | Authentication timeo | out, in range of 1 to 120s.                                                                                  |
| Defaults                 | N/A.                                                  |                      |                                                                                                    |
| Command<br>Mode          | Global configuration mode.                            |                      |                                                                                                    |
| Usage Guide              |                                                       |                      | if the authentication is not successful within 120s<br>e <b>show ipssh</b> command to view the configuration |
| Configuration            | The following example sets the timeout value as 100s: |                      |                                                                                                    |
| Examples                 | Ruijie# configure term                                | inal                 |                                                                                                    |
|                          | Ruijie(config)# ipssh <sup>.</sup>                    | time-out 100         |                                                                                                    |
|                          |                                                       |                      |                                                                                                    |
| Related<br>Commands      | Command                                               |                      | Description                                                                                                  |
|                          | show ipssh                                            |                      | Show the current status of the SSH Server.                                                                   |
| Platform<br>Description  | N/A                                                   |                      |                                                                                                    |

# ip ssh version

Use this command to set the version of the SSH server.Use the **no** form of this command to restore the default setting. **ip ssh version** {1 /2}

no ipssh version

| Parameter<br>Description | Parameter                                                                                                    | Description                                                         |
|--------------------------|----------------------------------------------------------------------------------------------------|---------------------------------------------------------------------|
|                          | 1                                                                                                    | Support the SSH1 client connection request.                         |
|                          | 2                                                                                                    | Support the SSH2 client connection request.                         |
| Defaults                 | SSH1 and SSH2 are compatible by default. When a version is set, the connection sent by the SSH client of this version is accepted only. The <b>no ipssh version</b> command can also be used to restore the default setting. |                                                                     |
| Command<br>Mode          | Global configuration mode.                                                                                                    |                                                                     |
| Usage Guide              | This command is used to con                                                                                                    | figure the SSH connection protocol version supported by SSH Server. |

By default, the SSH Server supports SSH1 and SSH2. If Version 1 or 2 is set, only the SSH client of this version can connect to the SSH Server. Use the **show ipssh** command to show the current status of SSH Server.

ConfigurationThe following example sets the version of the SSH Server:ExamplesRuijie# configure terminal<br/>Ruijie(config)# ipssh version 2

| Related<br>Commands | Command     | Description                               |
|---------------------|-------------|-------------------------------------------|
|                     | show ip ssh | Show the current status of the SSHServer. |

Platform Description

### show crypto key mypubkey

N/A

Use this command to show the information about the public key part of the public key on the SSH Server.

show crypto key mypubkey { rsa | dsa }

| Parameter<br>Description | Parameter                           | Description       |                                                                                              |
|--------------------------|-------------------------------------|-------------------|----------------------------------------------------------------------------------------------|
|                          | rsa                                 | Show the RSA key. |                                                                                              |
|                          | dsa                                 | Show the DSA key. |                                                                                              |
| Defaults                 | N/A.                                |                   |                                                                                              |
| Command<br>Mode          | Privileged EXEC mode.               |                   |                                                                                              |
| Usage Guide              |                                     |                   | ut the public key part of the generated public key ey name, contents in the public key part. |
| Configuration            | Ruijie# show crypto key mypubkeyrsa |                   |                                                                                              |
| Examples                 |                                     |                   |                                                                                              |
|                          |                                     |                   |                                                                                              |
| Related<br>Commands      | Command                             |                   | Description                                                                                  |
|                          | crypto key generate { rsa   d       | sa }              | Generate DSA and RSA keys.                                                                   |
| Platform<br>Description  | N/A                                 |                   |                                                                                              |

# show ip ssh

Use this command to show the information of the SSH Server. **show ipssh** 

| Parameter<br>Description | Parameter                                                                                                    | Description           |                                                    |
|--------------------------|----------------------------------------------------------------------------------------------------|-----------------------|----------------------------------------------------|
|                          | N/A.                                                                                                    | N/A.                  |                                                    |
| Defaults                 | N/A.                                                                                                    |                       |                                                    |
| Command<br>Mode          | Privileged EXEC mode.                                                                                                    |                       |                                                    |
| Usage Guide              | This command is used to sho                                                                                                   | ow the information of | the SSH Server, including version, enablement      |
|                          | state, authentication timeout, a                                                                                              |                       | •                                                  |
|                          | If no key is generated for the SSH Server, the SSH version is still unavailable even if this SSH version has been configured. |                       |                                                    |
|                          |                                                                                                    |                       |                                                    |
| Configuration            | Ruijie# show ip ssh                                                                                                    |                       |                                                    |
| Examples                 |                                                                                                    |                       |                                                    |
| Related<br>Commands      | Command                                                                                                    |                       | Description                                        |
|                          | ip ssh version { 1   2 }                                                                                                    |                       | Configure the version for the SSH Server.          |
|                          | ip ssh time-out time                                                                                                    |                       | Set the authentication timeout for the SSH Server. |
|                          | ip ssh authentication-retries                                                                                                 |                       | Set the authentication retry times for the SSH     |
|                          |                                                                                                    |                       | Server.                                            |
| Platform<br>Description  | N/A                                                                                                    |                       |                                                    |

### show ssh

Use this command to show the information about the SSH connection.  $\ensuremath{\textbf{show ssh}}$ 

| Parameter<br>Description | Parameter             | Description |
|--------------------------|-----------------------|-------------|
|                          | N/A.                  | N/A.        |
| Defaults                 | N/A.                  |             |
| Command                  | Privileged EXEC mode. |             |

| Mode                      |                                                                                                    |             |
|---------------------------|----------------------------------------------------------------------------------------------------|-------------|
| Usage Guide               | This command is used to show the information at VTY number of connection, SSH version, encryptic connection status, and user name. |             |
| Configuration<br>Examples | Ruijie# show ssh                                                                                                    |             |
| Related<br>Commands       | Command                                                                                                    | Description |
|                           | N/A.                                                                                                    | N/A.        |
| Platform<br>Description   | N/A                                                                                                    |             |

# **Port-based Flow Control Configuration Commands**

### protected-ports route-deny

Use this command to configure the L3 routing between the protected ports. Use the **no** form of the command to disable theL3 routing.

#### protected-ports route-deny

#### no protected-ports route-deny

Default configuration Enabled.

 Command

 mode
 Global configuration mode.

Usage guidelines After setting some ports as the protected ports, they can route on L3. Use this command to deny the L3 communication between protected ports. Use show running-config to display configuration.

Examples Ruijie(config) # protected-ports route-deny

| Deleted          | Command             | Description                                   |
|------------------|---------------------|-----------------------------------------------|
| Related commands | show running-config | Show whether the route-deny between protected |
|                  |                     | ports has been configured.                    |

#### storm-control

Use this command to enable the storm suppression. Use the **no** form of the command to disable the storm suppression.

storm-control {broadcast | multicast | unicast} [{level percent | pps packets|rate-bps}] no storm-control {broadcast|multicast|unicast]{level percent | pps packets|rate-bps}]

|                          | Parameter | Description                                            |  |
|--------------------------|-----------|--------------------------------------------------------|--|
|                          | broadcast | Enable the broadcast storm suppression function.       |  |
| Parameter<br>description | multicast | Enable the unknown unicast storm suppression function. |  |
|                          | unicast   | Enable the unknown unicast storm suppression function. |  |

| percent    | According to the bandwidth percentage to set, for example, 20 means 20% |
|------------|-------------------------------------------------------------------------|
| packets    | According to the pps to set, which means packets per second             |
| Rate-bps   | rate allowed                                                            |
| 64k-2M     | In the unit of 64k                                                      |
| 2-100M     | in the unit of 1M                                                       |
| Above 100M | in the unit of 8M                                                       |

#### Default configuration Disabled.

#### Command

mode

.

Interface configuration mode.

|          | The following example enables the multicast storm suppression on GigabitEthernet 1/1 and sets the allowed rate to 4M. |  |  |  |
|----------|----------------------------------------------------------------------------------------------------|--|--|--|
| Examples | Ruijie# configure terminal                                                                                            |  |  |  |
|          | Ruijie(config)# interface GigabitEthernet 1/1                                                                         |  |  |  |
|          | Ruijie(config-if)# storm-control multicast 4096                                                                       |  |  |  |
|          | Ruijie(config-if)# <b>end</b>                                                                                         |  |  |  |

| Related  | Command            | Description                         |
|----------|--------------------|-------------------------------------|
| commands | show storm-control | Show storm suppression information. |

Platform description

### switchport protected

Use this command to configure the interface as protected. Use the **no** form of the command to disable the protected port.

### switchport protected no switchport protected

DefaultconfigurationDisabled.

CommandmodeInterface configuration mode.

| Usage<br>guidelines | After these ports are set as the protected ports, they cannot switch on L2 but  |
|---------------------|---------------------------------------------------------------------------------|
|                     | can route on L3. A protected port can communicate with an unprotected port. Use |
|                     | show interfaces to display configuration.                                       |

| Examples | Ruijie(config)#interface gigabitethernet 1/1 |
|----------|----------------------------------------------|
| Examples | Ruijie(config-if)# switchport protected      |

| Related  | Command         | Description                     |
|----------|-----------------|---------------------------------|
| commands | show interfaces | Show the interface information. |

Platform<br/>descriptionFor S32 and S37 series, the cross-device protected ports are not<br/>supported. ACL shall not be installed under the protected port, neither<br/>set the protected port as the controlled port since the protected port<br/>influences other security settings on the port.

### switchport port-security

Use this command to configure port security and the way to deal with violation. Use the **no** form of the command to disable the port security or restore it to the default.

# switchport port-security [violation {protect | restrict | shutdown}]

no switchport port-security [violation]

| Parameter<br>description | Parameter          | Description                                                       |
|--------------------------|--------------------|-------------------------------------------------------------------|
|                          | port-security      | Enable interface security.                                        |
|                          | violation protect  | Discard the packets breaching security.                           |
|                          | violation restrict | Discard the packets breaching security and send the Trap message. |

| violation shutdown | Discard the packets breaching the security, send the |
|--------------------|------------------------------------------------------|
|                    | Trap message and disable the interface.              |

Default configuration Disabled.

### Command

mode Interface configuration mode.

| cting  |
|--------|
| /itch. |
| port,  |
| can    |
| t the  |
| the    |
| ed to  |
|        |
| ,<br>, |

| Examples | This example shows how to enable port security on interface gigabitethernet 1/1, and the way to deal with violation is <b>shutdown</b> : |
|----------|----------------------------------------------------------------------------------------------------|
|          | Ruijie(config)#interface gigabitethernet 1/1                                                                                             |
|          | <pre>Ruijie(config-if)# switchport port-security</pre>                                                                                   |
|          | Ruijie(config-if)# switchport port-security violation shutdown                                                                           |

| Related  | Command            | Description                  |
|----------|--------------------|------------------------------|
| commands | show port-security | Show port security settings. |

### switchport port-security aging

Use this command to set the aging time for all secure addresses on a interface. To enable this function, you need to set the maximum number of secure addresses. In this way, you can make the switch automatically add or delete the secure addresses on the interface. Use the **no** form of the command to apply the aging time on automatically learned address or to disable the aging.

# switchport port-security aging {static | time time } no switchport port-security aging {static | time }

|             | Parameter | Description                             |
|-------------|-----------|-----------------------------------------|
|             | static    | Apply the aging time to both manually   |
| Parameter   |           | configured secure addresses and         |
| description |           | automatically learned addresses.        |
|             |           | Otherwise, apply it to only the         |
|             |           | automatically learned secure addresses. |

|                          | time timeSpecify the aging time for the secure<br>address on this port. Its range is 0-1440 in<br>minutes. If you set it to 0, the aging<br>function is disabled actually.                                                                                                    |             |  |
|--------------------------|----------------------------------------------------------------------------------------------------|-------------|--|
| Default<br>configuration | No secure address is aged.                                                                                                    |             |  |
| Command<br>mode          | Interface configuration mode.                                                                                                    |             |  |
| Usage<br>guidelines      | In interface configuration mode, use <b>no switchport port-security aging time</b> to disable the aging for security addresses on the port. Use the <b>no switchport port-security aging static</b> to apply the aging time to only the dynamically learned security address.<br>Use <b>show port-security</b> to display configuration. |             |  |
| Examples                 | Ruijie(config)# interface gigabitethernet 1/1<br>Ruijie(config-if)# switchport port-security aging time 8<br>Ruijie(config-if)# switchport port-security aging static                                                                                                    |             |  |
| Related                  | Command                                                                                                    | Description |  |
| commands                 | show port-security Show port security settings.                                                                                                    |             |  |

### switchport port-security binding

Use this command to configure secure address binding manually in the interface configuration mode through performing the source IP address plus source MAC address binding or only the source IP address binding. With this binding configured, only the packets match the binding secure address could enter the switch, others will be discarded. Use the **no** form of the command to remove the binding addresses.

[no] switchport port-security binding mac-address vlan vlan\_id ipv4-address | ipv6-address

#### [no] switchport port-security binding *ipv4-address* | *ipv6-address*

|                          | Parameter    | Description                               |
|--------------------------|--------------|-------------------------------------------|
|                          | mac-address  | The source MAC addresses to be bound      |
| Parameter<br>description | vlan_id      | Vlan id of the binding source MAC address |
| description              | ipv4-address | Binding ipv4 addresses                    |
|                          | ipv6-address | Binding ipv6 addresses                    |

| Default<br>configuration | _ N/A                                                                                                    |
|--------------------------|----------------------------------------------------------------------------------------------------|
| Command<br>mode          | Interface configuration mode.                                                                                                    |
| Usage<br>guidelines      | _ N/A                                                                                                    |
|                          | <pre>1.This example shows how to bind the IP address 192.168.1.100 on the interface g 0/10: Ruijie(config)#inter g0/10</pre>                                                                                                    |
| Examples                 | Ruijie(config-if)# switchport port-security binding 192.168.1.100<br>2.This example shows how to bind the IP address 192.168.1.100 and<br>MAC address 00d0.f800.5555 with vlan id 1 on the interface g 0/10<br>Ruijie(config)#inter g0/10 |
|                          | Ruijie(config-if)# switchport port-security binding 00d0.f800.5555<br>vlan 1 192.168.1.100                                                                                                    |

|                                                                                 | Command Description                  |                                                                   |
|---------------------------------------------------------------------------------|--------------------------------------|-------------------------------------------------------------------|
|                                                                                 | show port-security                   | Show port security settings.                                      |
|                                                                                 | switchport<br>port-security          | Enable the port-security.                                         |
| Related     port-security       commands     binding interface       Switchport |                                      | Configure the secure address binding in the privileged EXEC mode. |
|                                                                                 |                                      | Set the static secure address.                                    |
|                                                                                 | switchport<br>port-security<br>aging | Set the aging time for secure address.                            |

### switchport port-security binding interface

Use this command to configure secure address binding manually in the privileged EXEC mode through performing the source IP address plus source MAC address binding or only the source IP address binding. With this binding configured, only the packets match the binding secure address could enter the switch, others will be discarded. Use the **no** form of the command to remove the binding addresses [**no**] **switchport port-security binding interface** interface-id mac-address **vlan** vlan\_id ipv4-address | ipv6-address

#### [no] switchport port-security binding interface interface-id ipv4-address | ipv6-address

|                          | Parameter    | Description                               |  |
|--------------------------|--------------|-------------------------------------------|--|
|                          | interface-id | Binding interface ID                      |  |
| Parameter<br>description | mac-address  | Binding source MAC address                |  |
|                          | Vlan_id      | Vlan ID of the binding source MAC address |  |
|                          | ipv4-address | Binding ipv4 address                      |  |
|                          | ipv6-address | Binding ipv6 address                      |  |

#### Default configuration N/A

Command

mode Privileged EXEC mode.

### Usage guidelines N/A

|          | 1. This example shows how to bind the IP address $192.168.1.100$ on the interface $g 0/10$ :                                                                                                    |
|----------|----------------------------------------------------------------------------------------------------|
| Examples | Ruijie(config)# switchport port-security binding interface g 0/10<br>192.168.1.100<br>2.This example shows how to bind the IP address 192.168.1.100 and<br>MAC address 00d0.f800.5555 with vlan id 1 on the interface g 0/10<br>Ruijie(config)# switchport port-security binding interface g 0/10<br>00d0.f800.5555 vlan 1 192.168.1.100 |

|                     | Command                                    | Description                                                               |  |
|---------------------|--------------------------------------------|---------------------------------------------------------------------------|--|
|                     | show port-security                         | Show port security settings.                                              |  |
|                     | switchport<br>port-security                | Enable the port-security.                                                 |  |
| Related<br>commands | switchport<br>port-security<br>binding     | Configure the secure address binding in the interface configuration mode. |  |
|                     | switchport<br>port-security<br>mac-address | Set the static secure address.                                            |  |
|                     | switchport<br>port-security<br>aging       | Set the aging time for secure address.                                    |  |

### switchport port-security mac-address

Use this command to configure manually the static secure address in the interface configuration mode. Use the **no** form of the command to remove the configuration.

[no] switchport port-security mac-address mac-address [vlan vlan-id]

| •                        | -           |                                    |
|--------------------------|-------------|------------------------------------|
|                          | Parameter   | Description                        |
| Parameter<br>description | mac-address | Static secure MAC address.         |
|                          | vlan-id     | Vlan ID of the MAC address.        |
|                          |             | Note: the configuration of vlan-id |
|                          |             | is only supported on the TRUNK     |
|                          |             | port.                              |
|                          |             |                                    |

Default configuration N/A.

 Command

 mode
 Interface configuration mode.

Usage guidelines N/A.

|          | The example below describes how to configure a static secure address |
|----------|----------------------------------------------------------------------|
|          | 00d0.f800.5555 with VID 2 for interface g 0/10:                      |
| Examples | Ruijie(config)#inter g0/10                                           |
|          | Ruijie(config-if)# switchport port-security mac-address              |
|          | 00d0.f800.5555 <b>vlan</b> 2                                         |

|                     | Command                                              | Description                                                |
|---------------------|------------------------------------------------------|------------------------------------------------------------|
| Related<br>commands | show port-security                                   | Show port security settings.                               |
|                     | switchport<br>port-security                          | Enable the port-security.                                  |
|                     | switchport<br>port-security binding                  | Configure the secure address binding.                      |
|                     | switchport<br>port-security<br>mac-address interface | Set the static secure address in the privileged EXEC mode. |
|                     | switchport<br>port-security aging                    | Set the aging time for the secure address.                 |

### switchport port-security mac-address interface

Use this command to configure manually the static secure address in the privileged EXEC mode. Use the **no** form of the command to remove the configuration.

[no] switchport port-security interface interface-id mac-address mac-address [vlan vlan-id]

| Parameter<br>description | Parameter    | Description                                                                               |
|--------------------------|--------------|-------------------------------------------------------------------------------------------|
|                          | interface-id | Interface ID.                                                                             |
|                          | mac-address  | Static secure address                                                                     |
|                          | vlan-id      | Vlan ID of the MAC address.<br>Note: the configuration of<br>vlan-id is only supported on |
|                          |              | the TRUNK port.                                                                           |

Default configuration

Command mode Privileged EXEC mode.

N/A.

Usage guidelines N/A.

ExamplesThe example below describes how to configure a static secure address00d0.f800.5555 with VID 2 for interface g 0/10:Ruijie(config)# switchport port-security interface g0/10 mac-address00d0.f800.5555 vlan 2

|                     | Command                                 | Description                                                              |
|---------------------|-----------------------------------------|--------------------------------------------------------------------------|
|                     | show port-security                      | Show port security settings.                                             |
|                     | switchport port-security                | Enable the port-security.                                                |
| Related<br>commands | switchport port-security binding        | Configure the secure address binding.                                    |
|                     | Switchport port-security<br>mac-address | Set the static secure address<br>in the interface configuration<br>mode. |
|                     | switchport port-security aging          | Set the aging time for the secure address.                               |

### switchport port-security sticky mac-address

Use this command to configure manually the Sticky MAC secure address in the interface configuration mode. Use the **no** form of the command to remove the configuration.

#### [no] switchport port-security mac-address sticky mac-address [vlan vlan-id]

Use the command without parameters to enable the Sticky MAC address learning. The no form of this command disables the Sticky MAC address learning.

#### [no] switchport port-security mac-address sticky

|                                                                                             | Parameter                                                                     | Description                                            |        |
|---------------------------------------------------------------------------------------------|-------------------------------------------------------------------------------|--------------------------------------------------------|--------|
|                                                                                             | mac-address                                                                   | Static secure address.                                 |        |
| Parameter                                                                                   | vlan-id                                                                       | Vlan ID of the MAC address.                            |        |
| description                                                                                 |                                                                               | Note: the configuration of vlan-id                     |        |
|                                                                                             |                                                                               | is only supported on the TRUNK                         |        |
|                                                                                             |                                                                               | port.                                                  |        |
| Default         configuration       The Sticky MAC address learning is disabled by default. |                                                                               |                                                        |        |
|                                                                                             | -                                                                             |                                                        |        |
| Command                                                                                     |                                                                               |                                                        |        |
| mode                                                                                        | Interface configuration mode.                                                 |                                                        |        |
|                                                                                             | —                                                                             |                                                        |        |
| Usage                                                                                       |                                                                               |                                                        |        |
| guidelines                                                                                  | N/A.                                                                          |                                                        |        |
|                                                                                             |                                                                               |                                                        |        |
|                                                                                             | The example below describes 00d0.f800.5555 with VID 2 for the                 | how to configure a static secure trunk port $g 0/10$ : | addres |
|                                                                                             | Ruijie(config)# <b>inter</b> g0/10                                            |                                                        |        |
| Examples                                                                                    | Ruijie(config-if)# switchport port-security mac-address 00d0.f800.5555 vlan 2 |                                                        |        |
|                                                                                             | The example below describes learning on the interface g0/10                   | how to enable the Sticky MAC add                       | ress   |
|                                                                                             | Ruijie(config)# <b>inter</b> g0/10                                            |                                                        |        |
|                                                                                             | Ruijie(config-if)# switchport port-security sticky mac-address                |                                                        |        |

|          | Command                     | Description                  |
|----------|-----------------------------|------------------------------|
| Related  | show port-security          | Show port security settings. |
| commands | switchport<br>port-security | Enable the port-security.    |

| switchport<br>port-security binding                  | Configure the secure address binding.                              |
|------------------------------------------------------|--------------------------------------------------------------------|
| switchport<br>port-security<br>mac-address interface | Set the static secure address in the privileged EXEC mode.         |
| switchport<br>port-security<br>mac-address           | Set the static secure address in the interface configuration mode. |
| switchport<br>port-security aging                    | Set the aging time for the secure address.                         |

### switchport port-security maximum

Use this command to set the maximum number of the port secure address. Use the **no** form of the command to restore it to the default setting.

#### switchport port-security maximum value

| [no] switchport | port-security | maximum |
|-----------------|---------------|---------|
|-----------------|---------------|---------|

|                          | Parameter | Description                                                     |
|--------------------------|-----------|-----------------------------------------------------------------|
| Parameter<br>description | value     | Maximum number of the secure address, in the range of 1 to 128. |

Default configuration 128

| Command |                               |
|---------|-------------------------------|
| mode    | Interface configuration mode. |

Usage guidelines The number of the secure address contains the sum of static secure address and dynamically learnt secure address, 128 by default. If the number of the secure address you set is less than current number, it will prompt this setting failure.

|          | The example below describes how to set the maximum number of the secure |
|----------|-------------------------------------------------------------------------|
| Examples | address as 2 for interface g 0/10                                       |
| Examples | Ruijie(config)# <b>inter</b> g0/10                                      |
|          | Ruijie(config-if)# switchport port-security maximum 2                   |

| Related<br>commands | Command            | Description |      |          |
|---------------------|--------------------|-------------|------|----------|
|                     | show port-security | Show        | port | security |
|                     |                    | settings.   |      |          |

| switchport port-security  |                | Enable the port-security.                                          |
|---------------------------|----------------|--------------------------------------------------------------------|
| , , ,                     |                | Configure the secure address binding.                              |
| Switchport<br>mac-address | port-security  | Set the static secure address in the interface configuration mode. |
| switchport port-          | security aging | Set the aging time for<br>the port secure<br>address.              |

### nac-author-user maximum

Use this command to set the limited number of port IP address. Use the **no** form of the command to disable the port IP address number limit.

#### nac-author-user maximum value

| [no] nac-author-user maximum           |                                                                                    |                                              |  |  |
|----------------------------------------|------------------------------------------------------------------------------------|----------------------------------------------|--|--|
| <b>D</b>                               | Parameter                                                                          | Description                                  |  |  |
| Parameter                              | value                                                                              | The limited IP address number                |  |  |
| description                            |                                                                                    | in the range of 1 to 1024.                   |  |  |
|                                        |                                                                                    | ·                                            |  |  |
| Default                                |                                                                                    |                                              |  |  |
| configuration                          | Disabled.                                                                          |                                              |  |  |
|                                        | -                                                                                  |                                              |  |  |
| Command                                |                                                                                    |                                              |  |  |
| mode                                   | Interface configuration mode.                                                      |                                              |  |  |
|                                        | -                                                                                  |                                              |  |  |
| Usage                                  | If the limited number of the IP address you set is less than bound number, it will |                                              |  |  |
| guidelines                             | prompt this setting fails.                                                         |                                              |  |  |
|                                        |                                                                                    |                                              |  |  |
|                                        | The example below describes h                                                      | now to set the limited number of the port II |  |  |
|                                        | address as 100                                                                     |                                              |  |  |
| Examples<br>Ruijie(config)#inter f 0/1 |                                                                                    |                                              |  |  |
|                                        | Ruijie(config-if) <b>#nac-author-user maximum</b> 100                              |                                              |  |  |
|                                        |                                                                                    |                                              |  |  |
|                                        | Command                                                                            | Description                                  |  |  |

|          | Command | Description          |
|----------|---------|----------------------|
| Related  |         | Show the limited and |
| commands |         | bound number of IP   |
|          |         | address on the port. |

### show nac-author-user

Use this command to show the limited and bound number of IP address on the port.

#### show nac-auth-user

| ч. | lii-usei      |                                     |                                   |  |
|----|---------------|-------------------------------------|-----------------------------------|--|
|    | Parameter     | Parameter                           | Description                       |  |
|    | description   | -                                   | -                                 |  |
|    |               |                                     |                                   |  |
|    | Default       |                                     |                                   |  |
|    | configuration | All information is shown b          | y default.                        |  |
|    |               |                                     |                                   |  |
|    | Command       |                                     |                                   |  |
|    | mode          | Privileged EXEC mode.               |                                   |  |
|    |               |                                     |                                   |  |
|    | Usage         |                                     |                                   |  |
|    | guidelines    | N/A                                 |                                   |  |
|    |               | -                                   |                                   |  |
|    | Examples      |                                     |                                   |  |
|    |               | Ruijie# <b>show nac-author-user</b> |                                   |  |
| j  |               | O a man an al                       | Description                       |  |
|    | Related       | Command                             | Description                       |  |
|    | commands      | nac-auth-user                       | Set the limited number of port IP |  |
|    | eeindirdo     | maximum value                       | address.                          |  |
|    | •             |                                     |                                   |  |

### show port-security

Use this command to show port security settings. show port-security [address] [interface interface-id] [all]

| Parameter   | Parameter              | Description                                                                     |  |
|-------------|------------------------|---------------------------------------------------------------------------------|--|
|             | address                | Show all the secure addresses or the secure address on the specified interface. |  |
| description | interface interface-id | Show the port security configuration of the specified interface.                |  |
|             | all                    | Show the port security configuration of all interfaces.                         |  |

#### Command

mode

Privileged EXEC mode.

UsageThis command shows all the port security configurations, secure addresses andguidelinesthe way to deal with violation if no parameter is configured.

|          | Ruijie# show port-security                                          |
|----------|---------------------------------------------------------------------|
|          | Secure Port MaxSecureAddr(count) CurrentAddr(count) Security Action |
| Examples |                                                                     |
| •        | Gi1/1 128 1 Restrict                                                |
|          | Gi1/2 128 0 Restrict                                                |
|          | Gi1/3 8 1 Protect                                                   |

|                     | Command                                 | Description                                                        |
|---------------------|-----------------------------------------|--------------------------------------------------------------------|
| Related<br>commands | switchport port-security                | Enable port security and configure the way to deal with violation. |
|                     | switchport port-security<br>aging       | Specify the aging time for the secure address on the interface.    |
|                     | switchport port-security<br>mac-address | Configure the secure address table.                                |

#### show storm-control

Use this command to show storm suppression information.

#### show storm-control [interface-id]

| Demonster                | Parameter    | Description                                         |  |
|--------------------------|--------------|-----------------------------------------------------|--|
| Parameter<br>description | interface-id | Interface on which the storm suppression is enabled |  |

DefaultconfigurationAll information is displayed.

 Command

 mode
 Privileged EXEC mode.

|          | Ruijie# show storm-control gigabitethernet 1/1                |  |
|----------|---------------------------------------------------------------|--|
| Examples | Interface Broadcast Control Multicast Control Unicast Control |  |
|          |                                                               |  |
|          | Gil/1 Disabled Disabled Disabled                              |  |

| Related  | Command       | Description               |
|----------|---------------|---------------------------|
| commands | storm-control | Enable storm suppression. |

# **CPU Protection Configuration Commands**

### cpu-protect cpu bandwidth bandwidth\_value

Use this command to set the maximum rate for the CPU port.

cpu-protect cpu bandwidth bandwidth\_value

|             | Parameter                                                       | Description                      |
|-------------|-----------------------------------------------------------------|----------------------------------|
| Parameter   | bandwidth_value                                                 | The maximum rate for the queue,  |
| description |                                                                 | in the range of $64 - 1,000,000$ |
|             |                                                                 | kbps.                            |
|             |                                                                 |                                  |
| Default     | N/A                                                             |                                  |
|             |                                                                 |                                  |
| Command     |                                                                 |                                  |
| mode        | Global configuration mode.                                      |                                  |
|             |                                                                 |                                  |
|             | The following example sets the maximum rate for the CPU port as |                                  |
|             | 2000kbps:                                                       |                                  |
|             | Ruijie# <b>configure terminal</b>                               |                                  |
| Examples    | Ruijie(config)# cpu-protect cpu bandwidth 2000                  |                                  |
|             | Ruijie(config)# <b>end</b>                                      |                                  |
|             | Ruijie# <b>show cpu-protect cpu</b>                             |                                  |
|             | %cpu port bandwidth: 2000(kpbs)                                 |                                  |

|          | Command           | Description                   |
|----------|-------------------|-------------------------------|
|          | cpu-protect type  |                               |
|          | packet-type       | Set the traffic class for the |
|          | traffic-class     | corresponding packet type.    |
|          | traffic-class-num |                               |
| Related  | cpu-protect       |                               |
| commands | traffic-class id  | Set the maximum rate for each |
| Commanue | id_num bandwidth  | queue.                        |
|          | bandwidth_value   |                               |
|          | cpu-protect       |                               |
|          | traffic-class all | Set the maximum rate for all  |
|          | bandwidth         | queues.                       |
|          | bandwidth_value   |                               |

### cpu-protect mac-address storm-control enable value

Use this command to set the storm control for the mac-address learning.

| cpu-protect mac-address storm-cont | rol enable value |
|------------------------------------|------------------|
|------------------------------------|------------------|

|                       | Parameter                                                                                                    | Description                                                                   |
|-----------------------|----------------------------------------------------------------------------------------------------|-------------------------------------------------------------------------------|
| Parameter description | value                                                                                                    | The generated mac-address<br>number per second, in the range<br>of 200-51200. |
|                       |                                                                                                    | 01200 01200.                                                                  |
| Default               | 2000.                                                                                                    |                                                                               |
|                       |                                                                                                    |                                                                               |
| Command<br>mode       | Global configuration mode.                                                                                                    |                                                                               |
|                       | The following example sets the the maximum rate for the CPU port as 2000kbps:                                                              |                                                                               |
|                       | Ruijie# <b>configure terminal</b><br>Ruijie(config)# <b>cpu-protect mac-address storm-control enable</b> 300<br>Ruijie(config)# <b>end</b> |                                                                               |
| Examples              |                                                                                                    |                                                                               |
|                       |                                                                                                    |                                                                               |
|                       | Ruijie# <b>show cpu-prot</b>                                                                                                    | ect mac-address storm-control                                                 |
|                       | %MAC address storm co                                                                                                    | ntrol state: enable                                                           |
|                       | %MAC address storm co                                                                                                    | ontrol rate: 3000(address/second)                                             |

### cpu-protect traffic-class id *id\_num* bandwidth *bandwidth\_value*

Use this command to set the maximum rate for each queue.

```
cpu-protect traffic-class id id_num bandwidth bandwidth_value
```

| Parameter<br>description | Parameter       | Description                                                    |
|--------------------------|-----------------|----------------------------------------------------------------|
|                          | id_num          | Queue id for the packet, in the range of 0-7.                  |
|                          | bandwidth_value | The maximum rate for the queue, in the range of 32-131072kbps. |
| Default                  | N/A             |                                                                |

CommandmodeGlobal configuration mode.

 Examples
 The following example sets the the maximum rate for queue 7 as 312kbps:

 Ruijie#configure terminal

 Ruijie(config)#cpu-protect traffic-class id 7 bandwidth 312

 Ruijie(config)#end

 Ruijie# show cpu-protect traffic-class id 7

 %\*\*\*\*\*\*traffic class
 bandwidth(kbps)\*\*\*\*\*\*\*\*

 7
 312

|                     | Command                                                          | Description                                              |
|---------------------|------------------------------------------------------------------|----------------------------------------------------------|
|                     | cpu-protecttypepacket-typetraffic-classtraffic-class-num         | Set the traffic class for the corresponding packet type. |
| Related<br>commands | cpu-protect<br>traffic-class all<br>bandwidth<br>bandwidth value | Set the maximum rate for all queues.                     |
|                     | cpu-protect cpu<br>bandwidth<br>bandwidth_value                  | Set the maximum rate for the CPU port.                   |

### cpu-protect traffic-class all bandwidth bandwidth\_value

Use this command to set the maximum rate for all queues.

cpu-protect traffic-class all bandwidth bandwidth\_value

| _                     | Parameter                      | Description                                                       |
|-----------------------|--------------------------------|-------------------------------------------------------------------|
| Parameter description | bandwidth_value                | The maximum rate for the queue,<br>in the range of 32-131072kbps. |
| Default               | N/A                            |                                                                   |
| Command<br>mode       | Global configuration m         | ode.                                                              |
|                       | The following example 312kbps: | sets the the maximum rate for all qu                              |
| Examples              | <b>_</b> _                     | inal<br>rotect traffic-class all bandwidth                        |
|                       | Ruijie(config)# <b>end</b>     |                                                                   |

|                     | Command                                                                                                    | Description                                                                                                    |
|---------------------|----------------------------------------------------------------------------------------------------|----------------------------------------------------------------------------------------------------|
| Related<br>commands | cpu-protect       type         packet-type       traffic-class         traffic-class-num       cpu-protect         traffic-class       id         id_num       bandwidth         bandwidth_value       cpu         cpu-protect       cpu         bandwidth_value       cpu         bandwidth       bandwidth | Set the traffic class for the corresponding packet type.<br>Set the maximum rate for each queue.<br>Set the maximum rate for the CPU port. |

### cpu-protect type packet-type traffic-class traffic-class-num

Use this command to set the traffic class for the corresponding packet type.

cpu-protect type { bpdu | arp | tpp | dot1x | gvrp | rdlp | dhcp | unknown-ipv6-mc | known-ipv6-mc | unknown-ipv4-mc | known-ipv4-mc | udp-helper | dvmrp | igmp | icmp | ospf | pim | rip | vrrp | error-ttl | error-hop-limit | local-telnet | local-snmp | local-http | local-tftp | local-other | ipv4-uc | ipv6-uc | mld| ns | other } traffic-class traffic-class-num

| Parameter   | Parameter         | Description                                      |
|-------------|-------------------|--------------------------------------------------|
| description | traffic-class-num | The corresponding queue id, in the range of 0-7. |

The default corresponding relationships between the packet type and queue ID are shown in the following table:

|         | Packet Type | Queue ID |
|---------|-------------|----------|
|         | bpdu        | 6        |
|         | arp-request | 3        |
|         | arp-replay  | 3        |
| Default | tpp         | 6        |
|         | 802.1x      | 2        |
|         | gvrp        | 5        |
|         | rldp        | 5        |
|         | lacp        | 5        |
|         | rerp        | 5        |
|         | reup        | 5        |
|         |             |          |

| lldp         | 5 |
|--------------|---|
| dhcp         | 2 |
| qinq         | 2 |
| igmp         | 2 |
| icmp         | 4 |
| local-telnet | 4 |
| local-snmp   | 4 |
| local-http   | 4 |
| local-tftp   | 4 |
| local-other  | 4 |
| v4uc-route   | 0 |
| v6uc-route   | 0 |
| mld          | 2 |
| nd           | 3 |
| erps         | 5 |
| mpls-data    | 0 |
| mpls-lspv    | 4 |
| web-auth     | 0 |
| cfm          | 6 |
| other        | 0 |

### Command

mode Global configuration mode.

| Examples | The following example sets the traffic class for the BPDU packet:<br>Ruijie(config)# cpu-protect type bpdu traffic-class 5<br>Ruijie(config)# end<br>Ruijie # show cpu-protect type bpdu traffic-class<br>%***************************** |
|----------|----------------------------------------------------------------------------------------------------|
|          | bpdu 5                                                                                                    |

|                     | Command                                                                | Description                            |
|---------------------|------------------------------------------------------------------------|----------------------------------------|
|                     | cpu-protect<br>traffic-class id<br>id_num bandwidth<br>bandwidth_value | Set the maximum rate for each queue.   |
| Related<br>commands | cpu-protect<br>traffic-class all<br>bandwidth<br>bandwidth_value       | Set the maximum rate for all queues.   |
|                     | cpu-protect cpu<br>bandwidth<br>bandwidth_value                        | Set the maximum rate for the CPU port. |

### show cpu-protect cpu

Use this command to show the maximum rate for the CPU port.

#### show cpu-protect cpu

| Command |                       |
|---------|-----------------------|
| mode    | Privileged EXEC mode. |
|         |                       |

| Usage      |                                                       |
|------------|-------------------------------------------------------|
| guidelines | This command shows the maximum rate for the CPU port. |
|            |                                                       |

|          | The following example shows the maximum rate for the CPU port: |
|----------|----------------------------------------------------------------|
| Examples | Ruijie# show cpu-protect cpu                                   |
|          | %cpu port bandwidth: 100000(kbps)                              |

|                     | Command                                        | Description                                                                 |
|---------------------|------------------------------------------------|-----------------------------------------------------------------------------|
|                     | show cpu-protect<br>type packet-type           | Show the correponding queue for each packet type.                           |
| Related<br>commands | show cpu-protect<br>traffic-class id<br>id_num | Show the maximum rate for each queue.<br><i>id_num:</i> valid range is 0-7. |
|                     | show cpu-protect<br>traffic-class all          | Show the maximum rate for all queues.                                       |

### show cpu-protect mac-address storm-control

Use this command to show the storm control for the mac-address learning. show cpu-protect mac-address storm-control

| Command<br>mode     | Privileged EXEC mode.                                                                                  |
|---------------------|----------------------------------------------------------------------------------------------------|
| Usage<br>guidelines | This command shows the mac-address number generated per second.                                        |
|                     | The following example shows the maximum rate for the CPU port:                                         |
| Examples            | Ruijie <b># show cpu-protect mac-address storm-control</b><br>%MAC address storm control state: enable |
|                     | <pre>%MAC address storm control rate: 2000(address/second)</pre>                                       |

# show cpu-protect traffic-class id *id\_num*

Use this command to show the maximum rate for each queue.

#### show cpu-protect traffic-class id id\_num

| Parameter   | Parameter | Description          |
|-------------|-----------|----------------------|
| description | id_num    | In the range of 0-7. |

| Command<br>mode     | Privileged EXEC mode.                                                  |
|---------------------|------------------------------------------------------------------------|
| Usage<br>guidelines | This command shows the maximum rate for each queue.                    |
|                     | The following example shows the cpu protection information for queue1: |
| Examples            | Ruijie#show cpu-protect traffic-class id 1                             |
|                     | %*******traffic class bandwidth(kbps)********                          |
|                     | 1 1000                                                                 |

|                     | Command                               | Description                                       |
|---------------------|---------------------------------------|---------------------------------------------------|
| Related<br>commands | show cpu-protect<br>type packet-type  | Show the correponding queue for each packet type. |
|                     | show cpu-protect<br>traffic-class all | Show the maximum rate for all queues.             |

| show cpu-protect | Show the maximum rate for CPU |
|------------------|-------------------------------|
| cpu              | port.                         |

### show cpu-protect traffic-class all

Use this command to show the maximum rate for all queues.

#### show cpu-protect traffic-class all

#### Command

mode Privileged EXEC mode.

UsageguidelinesThis command shows the maximum rate for all queues.

|          | The following example shows the maximum rate for all queues: |                                     |
|----------|--------------------------------------------------------------|-------------------------------------|
|          | Ruijie# show cpu-protect traffic-class all                   |                                     |
|          | %*******traffic class                                        | <pre>bandwidth(kbps)*********</pre> |
|          | 0                                                            | 1000                                |
|          | 1                                                            | 1000                                |
| Examples | 2                                                            | 1000                                |
|          | 3                                                            | 1000                                |
|          | 4                                                            | 1000                                |
|          | 5                                                            | 1000                                |
|          | 6                                                            | 1000                                |
|          | 7                                                            | 100000                              |

|                     | Command                                        | Description                                                                 |
|---------------------|------------------------------------------------|-----------------------------------------------------------------------------|
|                     | show cpu-protect<br>type packet-type           | Show the correponding queue for each packet type.                           |
| Related<br>commands | show cpu-protect<br>traffic-class id<br>id_num | Show the maximum rate for each queue.<br><i>id_num:</i> valid range is 0-7. |
|                     | show cpu-protect<br>cpu                        | Show the maximum rate for CPU port.                                         |

### show cpu-protect type packet-type

Use this command to show the queue corresponding to each type of packets.

show cpu-protect type packet-type

### Command

mode Privileged EXEC mode.

| Usage      | This command shows the queue corresponding to each type of |
|------------|------------------------------------------------------------|
| guidelines | packets.                                                   |

The following example shows the corresponding queues of all packet types using the command **show cpu-protect type all**:

|          | %*********packet type | traffic-class********* |
|----------|-----------------------|------------------------|
|          | bpdu                  | 6                      |
|          | arp                   | 5                      |
|          | igmp                  | 3                      |
|          | dot1x                 | 3                      |
| Examples | gvrp                  | 3                      |
|          | dhcp                  | 2                      |
|          | unicast               | 4                      |
|          | multicast             | 1                      |
|          | broadcast             | 0                      |
|          | error_ttl             | 0                      |
|          | co-operate            | 6                      |
|          | other                 | 0                      |

| Related<br>commands | Command                                        | Description                                                                 |
|---------------------|------------------------------------------------|-----------------------------------------------------------------------------|
|                     | show cpu-protect<br>traffic-class id<br>id_num | Show the maximum rate for each queue.<br><i>id_num:</i> valid range is 0-7. |
|                     | show cpu-protect<br>traffic-class all          | Show the maximum rate for all queues.                                       |
|                     | show cpu-protect<br>cpu                        | Show the maximum rate for CPU port.                                         |

# **DoS Protection Configuration Commands**

### ip deny invalid-tcp

Use this command to enable the anti-attack of the invalid TCP packets. Use the **no** form of this command to disable this function.

| ip deny invalid-tcp    |                                                                                                    |                                                           |  |
|------------------------|----------------------------------------------------------------------------------------------------|-----------------------------------------------------------|--|
| no ip deny invalid-tcp |                                                                                                    |                                                           |  |
| Parameter              | Parameter                                                                                                    | Description                                               |  |
| description            | -                                                                                                    | -                                                         |  |
| Default<br>Settings    | Disabled                                                                                                    |                                                           |  |
| Command<br>mode        | Global configuration mode.                                                                                                    |                                                           |  |
| Usage<br>guidelines    | N/A.                                                                                                    |                                                           |  |
| Examples               | The following example shows how to enable the anti-attack of the invalid TCP packets:<br>Ruijie(config)# ip deny invalid-tcp<br>The following example shows how to disable the anti-attack of the invalid TCP packets:<br>Ruijie(config)# no ip deny invalid-tcp |                                                           |  |
|                        | Command                                                                                                    | Description                                               |  |
| Related<br>commands    | show ip deny<br>invalid-tcp                                                                                                    | Show the state of anti-attack of the invalid TCP packets. |  |

### ip deny land

Use this command to enable the anti-land-attack. Use the **no** form of this command to disable this function.

| ip deny land        |                                                                                                    |                                                                                                    |
|---------------------|----------------------------------------------------------------------------------------------------|----------------------------------------------------------------------------------------------------|
| no ip deny land     |                                                                                                    |                                                                                                    |
| Parameter           | Parameter                                                                                                    | Description                                                                                                    |
| description         | -                                                                                                    | -                                                                                                    |
| Default<br>Settings | Disabled                                                                                                    |                                                                                                    |
| Command<br>mode     | Global configuration mode.                                                                                                    |                                                                                                    |
| Usage               |                                                                                                    |                                                                                                    |
| guidelines          | N/A.                                                                                                    |                                                                                                    |
| Examples            | The following example shows how to enable the anti-land-attack:<br>Ruijie(config)# ip deny land<br>The following example shows how to disable the anti-land-attack:<br>Ruijie(config)# no ip deny land |                                                                                                    |
| 1                   | 0                                                                                                    | Provide the second second second second second second second second second second second second second second s |
| Related             | Command                                                                                                    | Description                                                                                                    |
| commands            | show ip deny<br>land                                                                                                    | Show the anti-land-attack state.                                                                                |

### show ip deny invalid-tcp

Use this command to show the state of the anti-attack of the invalid TCP packets.

#### show ip deny invalid-tcp

| Parameter   | Parameter | Description |
|-------------|-----------|-------------|
| description | -         | -           |

Default Settings N/A.

| Command<br>mode     | Privileged EXEC mode.                                                    |                                                            |
|---------------------|--------------------------------------------------------------------------|------------------------------------------------------------|
| Usage<br>guidelines | N/A                                                                      |                                                            |
| Examples            | Ruijie# <b>show ip deny invalid-tcp</b><br>DoS Protection Mode State<br> |                                                            |
| Deleted             | Command                                                                  | Description                                                |
| Related<br>commands | (no) ip deny<br>invalid-tcp                                              | Enable/Disable the anti-attack of the invalid TCP packets. |

# show ip deny land

Use this command to show the anti-land-attack state.

#### show ip deny land

| Parameter   | Parameter                | Description | ı       |
|-------------|--------------------------|-------------|---------|
| description | -                        | -           |         |
|             |                          |             |         |
| Default     |                          |             |         |
| Settings    | N/A.                     |             |         |
|             |                          |             |         |
| Command     |                          |             |         |
| mode        | Privileged EXEC mode.    |             |         |
|             |                          |             |         |
| Usage       |                          |             |         |
| guidelines  | N/A                      |             |         |
|             |                          |             |         |
|             | Ruijie# <b>show ip c</b> | leny land   |         |
| Examples    | DoS Protection Mo        | ode         | State   |
|             |                          |             |         |
|             | protect against ]        | land attack | On      |
| I           |                          |             |         |
| Related     | Command                  | Desc        | ription |

| commands | (no) ip deny land | Enable/Disable             | the |
|----------|-------------------|----------------------------|-----|
|          |                   | anti-land-attack function. |     |

# **DHCP Snooping Configuration Commands**

### clear ip dhcp snooping binding

Use this command to delete the dynamic user information from the DHCP snooping binding database. **clear ip dhcp snooping binding** 

| Parameter description | N/A.                                                                                                    |
|-----------------------|----------------------------------------------------------------------------------------------------|
| Default               | N/A.                                                                                                    |
| Command<br>mode       | Privileged EXEC mode.                                                                                                    |
| Usage<br>guidelines   | If users want to clear the current dynamic user information from the DHCP snooping binding database, use this command.                                                                                                    |
| Examples              | The following example demonstrates how to clear the dynamic database<br>information from the DHCP snooping binding database.<br>Ruijie# clear ip dhcp snooping binding<br>Ruijie# show ip dhcp snooping binding<br>Total number of bindings: 0<br>MacAddress IpAddress Lease(sec) Type VLAN Interface |

| Command  |            |       | Description                                       |
|----------|------------|-------|---------------------------------------------------|
| commands | show ip    | dhcp  | Show the information of the DHCP snooping binding |
|          | snooping b | nding | database.                                         |

### debug ip dhcp snooping

Use this command to trun on the debugging switch of the DHCP snooping.

#### debug ip dhcp snooping

Default

Turned off

Command Privileged EXEC mode.

|          | The following example demonstrates how to turn on the debugging switch of the DHCP snooping. |
|----------|----------------------------------------------------------------------------------------------|
| Examples | Ruijie# <b>debug ip dhcp snooping</b><br>Ruijie# <b>show ip dhcp snooping binding</b>        |

# ip dhcp snooping

Use this command to enable the DHCP snooping function globally. The **no** form of this command will disable the DHCP snooping function globally.

| [no] ip dho | p snooping  |                                                                                 |  |
|-------------|-------------|---------------------------------------------------------------------------------|--|
|             | Parameter   |                                                                                 |  |
|             | description | N/A.                                                                            |  |
|             | Default     | Disabled                                                                        |  |
|             |             | _                                                                               |  |
|             | Command     |                                                                                 |  |
|             | mode        | Global configuration mode                                                       |  |
|             | 1           |                                                                                 |  |
|             |             | Enable the DHCP snooping function on the switch. You can use the <b>show ip</b> |  |
|             | Usage       | dhcp snooping command to view whether the DHCP snooping function is             |  |
|             | guidelines  | enabled.                                                                        |  |
|             |             | Note that DHCP Snooping cannot coexist with private VLAN.                       |  |
|             |             | The following is an example of enabling the DHCP snooping function.             |  |
|             |             |                                                                                 |  |
|             |             | Ruijie# <b>configure terminal</b><br>Ruijie(config)# <b>ip dhcp snooping</b>    |  |
|             |             | Ruijie(config)# <b>end</b>                                                      |  |
|             |             | Ruijie# show ip dhcp snooping                                                   |  |
|             | Examples    | Switch DHCP snooping status: ENABLE                                             |  |
|             | Lindinples  | DHCP snooping Verification of hwaddr field status: DISABLE                      |  |
|             |             | DHCP snooping database write-delay time: 0 seconds                              |  |
|             |             | DHCP snooping option 82 status: ENABLE                                          |  |
|             |             | DHCP Snooping Support Bootp bind status: ENABLE                                 |  |
|             |             | Interface Trusted Rate limit (pps)                                              |  |
|             |             |                                                                                 |  |

|                  | Command                  | Description                                          |
|------------------|--------------------------|------------------------------------------------------|
| Related commands | show ip dhcp<br>snooping | View the configuration information of DHCP snooping. |
|                  | ip dhcp snooping vlan    | Configure DHCP snooping enabled VLAN.                |

### ip dhcp snooping bootp-bind

Use this command to enable DHCP snooping bootp bind function. The **no** form of this command will disable the function.

| [no] ip dhcp | snooping bootp-l    | bind                                                                                                    |
|--------------|---------------------|----------------------------------------------------------------------------------------------------|
|              | Parameter           |                                                                                                    |
|              | description         | N/A.                                                                                                    |
|              |                     |                                                                                                    |
|              | Default             | Disabled                                                                                                    |
|              | Command<br>mode     | Global configuration mode.                                                                                                    |
|              | Usage<br>guidelines | By default, the DHCP Snooping only forwards Bootp packets. With this function enabled, it can snoop Bootp packets. After the Boop client requests an address successfully, the DHCP Snooping adds the Bootp user to the static binding database. |
|              |                     | The following example enables the DHCP snooping bootp bind function.                                                                                                    |
|              |                     | Ruijie# configure terminal                                                                                                    |
|              |                     | Ruijie(config)# ip dhcp snooping bootp-bind                                                                                                    |
|              |                     | Ruijie(config)# end                                                                                                    |
|              |                     | Ruijie# show ip dhcp snooping                                                                                                    |
|              | Examples            | Switch DHCP snooping status :ENABLE                                                                                                    |
|              |                     | Verification of hwaddr field status :DISABLE                                                                                                    |
|              |                     | DHCP snooping database write-delay time: 0 seconds                                                                                                    |
|              |                     | DHCP snooping option 82 status: ENABLE                                                                                                    |
|              |                     | DHCP snooping Support Bootp bind status: ENABLE                                                                                                    |
|              |                     | Interface Trusted Rate limit (pps)                                                                                                    |
|              |                     |                                                                                                    |
|              |                     |                                                                                                    |

| Related  | Command      | Description                                  |
|----------|--------------|----------------------------------------------|
| commands | show ip dhcp | Show the configuration of the DHCP snooping. |
|          | snooping     |                                              |

### ip dhcp snooping database write-delay

Use this command to configure the switch to write the dynamic user information of the DHCP snooping binding database into the flash periodically. The **no** form of this command will disable this function. **[no] ip dhcp snooping database write-delay** *time* 

| Parameter Par | rameter De | escription |
|---------------|------------|------------|
|---------------|------------|------------|

| description         | time                                                                                                    | The interval at which the system writes the dynamic user information of the DHCP snooping database into the flash. |  |
|---------------------|----------------------------------------------------------------------------------------------------|----------------------------------------------------------------------------------------------------|--|
| Default             | Disabled                                                                                                    |                                                                                                    |  |
| Command<br>mode     | Global configuration mo                                                                                                  | ode.                                                                                                    |  |
| Usage<br>guidelines |                                                                                                    | d loss of user information after restart. In that case, addresses again for normal communication.                  |  |
|                     | The following is an example of setting interval at which the switch writes the user information into the flash as 3600s: |                                                                                                    |  |
|                     | Ruijie# configure terminal                                                                                               |                                                                                                    |  |
|                     | Ruijie(config)# ip dhcp snooping database write-delay 3600                                                               |                                                                                                    |  |
|                     | Ruijie(config)# <b>end</b>                                                                                               |                                                                                                    |  |
| Fremeleo            | Ruijie# show ip dhcp snooping                                                                                            |                                                                                                    |  |
| Examples            | Switch DHCP snooping status: ENABLE                                                                                      |                                                                                                    |  |
|                     | DHCP snooping Verification of hwaddr field status: ENABLE                                                                |                                                                                                    |  |
|                     | DHCP snooping database write-delay time: 3600                                                                            |                                                                                                    |  |
|                     | DHCP snooping option 82 status: DISABLE                                                                                  |                                                                                                    |  |
|                     |                                                                                                    | rt Bootp bind status: ENABLE                                                                                       |  |
|                     | Interface T                                                                                                    | rusted Rate limit (pps)                                                                                            |  |
|                     |                                                                                                    |                                                                                                    |  |

| Related<br>commands | Command  |      | Description                                    |
|---------------------|----------|------|------------------------------------------------|
|                     | show ip  | dhcp | View the configuration information of the DHCP |
|                     | snooping |      | snooping.                                      |

### ip dhcp snooping database write-to-flash

Use this command to write the dynamic user information of the DHCP binding database into flash in real time.

#### ip dhcp snooping database write-to-flash

| Parameter   |      |
|-------------|------|
| description | N/A. |
|             | -    |
| Default     | N/A. |

| Command<br>mode     | Global configuration mode.                                                                                                    |
|---------------------|----------------------------------------------------------------------------------------------------|
| Usage<br>guidelines | Use this command to write the dynamic user information of the DHCP binding database into flash in real time.                                     |
|                     | The following is an example of writing the dynamic user information of the DHCP binding database into flash.                                     |
| Examples            | Ruijie <b># configure terminal</b><br>Ruijie(config) <b># ip dhcp snooping database write-to-flash</b><br>Ruijie(config) <b># end</b><br>Ruijie# |
| Related<br>commands | N/A.                                                                                                    |

# ip dhcp snooping information option

Use this command to add option82 to the DHCP request message. The **no** form of this command disables this function.

[no] ip dhcp snooping information option [standard-format | dot1x-format]

| Parameter             | Parameter                                                  | Description                                                         |  |
|-----------------------|------------------------------------------------------------|---------------------------------------------------------------------|--|
| description           | standard-format                                            | The option82 uses the standard format.                              |  |
|                       | dot1x-format                                               | The option82 uses the dot1x format.                                 |  |
|                       |                                                            |                                                                     |  |
| Default configuration | Disabled.                                                  |                                                                     |  |
| Command<br>mode       | Global configuration mo                                    | ode.                                                                |  |
| Usage<br>guidelines   | This command adds op the DHCP server assign                | tion82 to the DHCP request message based on which<br>ns IP address. |  |
|                       | Add option82 to the E                                      | OHCP request message:                                               |  |
|                       | Ruijie(config)# <b>ip dhcp snooping information option</b> |                                                                     |  |
| Examples              | Ruijie(config)# <b>end</b>                                 |                                                                     |  |
|                       | Ruijie# show ip dhcr                                       | o snooping                                                          |  |
|                       | Switch DHCP snooping                                       | g status : ENABLE                                                   |  |

| D | HCP snooping Verific  | ation of hwaddr status | : ENABLE  |
|---|-----------------------|------------------------|-----------|
| D | HCP snooping database | write-delay time       | : 0       |
| D | HCP snooping option 8 | 2 status               | : DISABLE |
| D | HCP Snooping Support  | Bootp bind status: ENA | BLE       |
| I | nterface              | Trusted Rate limi      | t (pps)   |
| - |                       |                        |           |
|   |                       |                        |           |

| Polotod             | Command               | Function                      |
|---------------------|-----------------------|-------------------------------|
| Related<br>commands | show ip dhcp snooping | Show the configuration of the |
|                     |                       | DHCP Snooping.                |

# ip dhcp snooping information option format remote-id

Use this command to set the option82's sub-option remote-id as the customized character string. The **no** form of this command will disable this function.

| [no] ip dhcp snooping informat | tion option format | remote-id [string | ascii-string   hostname] |
|--------------------------------|--------------------|-------------------|--------------------------|
|                                |                    |                   |                          |

|                       | Parameter                                                                                                    | Description                                                                              |  |
|-----------------------|----------------------------------------------------------------------------------------------------|------------------------------------------------------------------------------------------|--|
| Parameter description | string                                                                                                    | The content of the option82's remote-id extension format is customized character string. |  |
|                       | hostname                                                                                                    | The content of the option82's remote-id extension format hostname.                       |  |
| Default               | Disabled                                                                                                    |                                                                                          |  |
| Command<br>mode       | Global configuration                                                                                                    | mode.                                                                                    |  |
| Usage<br>guidelines   | This command sets the remote-id in the option82 to be added to the DHCP request message as the customized character string. The DHCP server will assign the IP address according to the option82 information. |                                                                                          |  |
| Examples              | The following is an example of adding the option82 into the DHCP request packets with the content of remote-id being hostname:                                                                                |                                                                                          |  |
|                       | Ruijie (config) # ip dhcp snooping information option format<br>remote-id hostname                                                                                                    |                                                                                          |  |
| Related               | Command                                                                                                    | Description                                                                              |  |

commands

\_

-

# ip dhcp snooping suppression

Use this command to set the port to be the suppression status. The no form of this command will set the port to be no suppression status.

| -            | suppression status.<br><b>snooping trust</b> |                                                   |                                                                                                    |
|--------------|----------------------------------------------|---------------------------------------------------|----------------------------------------------------------------------------------------------------|
| [] .b anob ( | Parameter                                    |                                                   |                                                                                                    |
|              | description                                  | N/A.                                              |                                                                                                    |
|              | Default                                      | Disabled                                          |                                                                                                    |
|              | Command<br>mode                              | Interface configuration                           | on mode.                                                                                                    |
|              | Usage<br>guidelines                          |                                                   | deny all DHCP request messages under the port, that is,<br>the port are prohibited to request addresses through |
|              | Examples                                     | status:<br>Ruijie# configure<br>Ruijie(config)# i | nterface fastEthernet $0/2$<br># ip dhcp snooping suppression                                                   |
|              |                                              | Command                                           | Description                                                                                                    |

| Related<br>commands | Command  |      | Description                               |
|---------------------|----------|------|-------------------------------------------|
|                     | show ip  | dhcp | View the configuration information of the |
|                     | snooping |      | DHCP snooping.                            |

# ip dhcp snooping trust

Use this command to set the ports of the switch as trusted ports. The no form of this command sets the ports as untrust ports.

#### [no] ip dhcp snooping trust

ParameterdescriptionN/A.

Default All ports are untrust ports.

| erence              | Drief Shooping Configuration Comma                                                                                                    |  |  |  |  |
|---------------------|----------------------------------------------------------------------------------------------------|--|--|--|--|
| Command<br>mode     | Interface configuration mode.                                                                                                    |  |  |  |  |
| Usage<br>guidelines | Use this command to set the port as trust port. The DHCP response messages received under the trust port are forwarded normally, but the response messages received under the untrust port will be discarded. |  |  |  |  |
|                     | The following is an example of setting <b>fastEthernet</b> 0/1 as a trust port:                                                                                                    |  |  |  |  |
|                     | Ruijie# configure terminal                                                                                                    |  |  |  |  |
|                     | Ruijie(config)# interface fastEthernet 0/1                                                                                                    |  |  |  |  |
|                     | Ruijie(config-if)# ip dhcp snooping trust                                                                                                    |  |  |  |  |
|                     | Ruijie(config-if)# <b>end</b>                                                                                                    |  |  |  |  |
|                     | Ruijie# show ip dhcp snooping                                                                                                    |  |  |  |  |
| Examples            | Switch DHCP snooping status: ENABLE                                                                                                    |  |  |  |  |
|                     | DHCP snooping Verification of hwaddr field status: DISABLE                                                                                                    |  |  |  |  |
|                     | DHCP snooping database write-delay time: 0 seconds                                                                                                    |  |  |  |  |
|                     | DHCP snooping option 82 status: ENABLE                                                                                                    |  |  |  |  |
|                     | DHCP Snooping Support Bootp bind status:ENABLE                                                                                                    |  |  |  |  |
|                     | Interface Trusted Rate limit (pps)                                                                                                    |  |  |  |  |
|                     | FastEthernet0/1 yes unlimited                                                                                                    |  |  |  |  |
|                     |                                                                                                    |  |  |  |  |

| Related commands | Command  |      | Description                               |
|------------------|----------|------|-------------------------------------------|
|                  | show ip  | dhcp | View the configuration information of the |
|                  | snooping |      | DHCP snooping.                            |

## ip dhcp snooping verify mac-address

Use this command to check whether the source MAC address of the DHCP request message matches against the **client addr** field of the DHCP message. The **no** form of this command disables this function. **[no] ip dhcp snooping verify mac-address** 

| Parameter description | N/A.                       |
|-----------------------|----------------------------|
| Default               | Disabled.                  |
| Command<br>mode       | Global configuration mode. |

Use this command to enable checking the validity of the source MAC address Usage of the DHCP request message. Once the function is enabled, the system will discard the DHCP request message that fails to pass the source MAC address check.

The following is an example of enabling the check of the source MAC address of the DHCP request message.

|          | Ruijie# configure terminal                          |
|----------|-----------------------------------------------------|
|          | Ruijie(config)# ip dhcp snooping verify mac-address |
|          | Ruijie(config)# <b>end</b>                          |
|          | Ruijie# show ip dhcp snooping                       |
| Examples | Switch DHCP snooping status: ENABLE                 |
|          | Verification of hwaddr field status: ENABLE         |
|          | DHCP snooping database write-delay time: 0 seconds  |
|          | DHCP snooping option 82 status: ENABLE              |
|          | DHCP Snooping Support Bootp bind status: ENABLE     |
|          | Interface Trusted Rate limit (pps)                  |
|          |                                                     |

| Related  | Command |    | Description |       |     |               |             |    |     |      |
|----------|---------|----|-------------|-------|-----|---------------|-------------|----|-----|------|
| commands | show    | ір | dhcp        | View  | the | configuration | information | of | the | DHCP |
| snooping |         |    | snoop       | oing. |     |               |             |    |     |      |

## ip dhcp snooping vlan

Use this command to enable DHCP snooping for the specific VLAN. The **no** form of this command will disable the DHCP snooping function for the corresponding VLAN.

[no] ip dhcp snooping vlan {vlan-rng | {vlan-min [vlan-max]}}

| 1               |                                                                                        |                                             |  |  |
|-----------------|----------------------------------------------------------------------------------------|---------------------------------------------|--|--|
|                 | Parameter                                                                              | Description                                 |  |  |
| Parameter       | vlan-rng                                                                               | VLAN range of effective DHCP snooping.      |  |  |
| description     | vlan-min                                                                               | Minimum VLAN of effective DHCP snooping.    |  |  |
|                 | vlan-max                                                                               | Maximum VLAN of effective DHCP snooping.    |  |  |
| Default         | By default, once the DHCP Snooping is enabled globally, it takes effect for all VLANs. |                                             |  |  |
| Command<br>mode | Global configuration mode.                                                             |                                             |  |  |
| Usage           | Use this command to configur                                                           | e effective DHCP snooping VLAN by character |  |  |
| guidelines      | string.                                                                                |                                             |  |  |

|          | The following example enables the DHCP snooping function in VLAN1000. |  |  |  |  |
|----------|-----------------------------------------------------------------------|--|--|--|--|
| Examples | Ruijie# configure terminal                                            |  |  |  |  |
|          | Ruijie(config)# ip dhcp snooping vlan 1000                            |  |  |  |  |
|          | Ruijie(config)# end                                                   |  |  |  |  |
|          |                                                                       |  |  |  |  |

| Related  | Command          | Description                     |  |
|----------|------------------|---------------------------------|--|
| commands | ip dhcp snooping | Global switch of DHCP snooping. |  |

#### ip dhcp snooping vlan vlan-id information option change-vlan-to vlan

Use this command to enable the option82's sub-option circuit and change the VLAN in the circuit-id into the specified VLAN. The no form of this command will disable this function.

[no] ip dhcp snooping vlan vlan-id information option change-vlan-to vlan vlan-id

| Parameter   | Parameter                                                                        | Description                                        |  |  |  |
|-------------|----------------------------------------------------------------------------------|----------------------------------------------------|--|--|--|
| description | vlan                                                                             | The specified vlan to change.                      |  |  |  |
|             |                                                                                  |                                                    |  |  |  |
| Default     | Disabled                                                                         |                                                    |  |  |  |
|             |                                                                                  |                                                    |  |  |  |
| Command     |                                                                                  |                                                    |  |  |  |
| mode        | Interface configuration r                                                        | node.                                              |  |  |  |
|             |                                                                                  |                                                    |  |  |  |
|             | With this command cor                                                            | figured, the option82 is added to the DHCP request |  |  |  |
| Usage       | packets, the circuit-id in the option82 information is the specified VLAN and    |                                                    |  |  |  |
| guidelines  | the DHCP server will assign the addresses according to the option82 information. |                                                    |  |  |  |
|             | -<br>-                                                                           |                                                    |  |  |  |
| ĺ           | The following is an exa                                                          | ample of adding the option82 to the DHCP request   |  |  |  |
|             | packets and changing the VLAN4094 in the option82's sub-option circuit-id to     |                                                    |  |  |  |
|             | VLAN93:                                                                          |                                                    |  |  |  |
| Examples    | Ruijie# configure terminal<br>les<br>Ruijie(config)# interface fastEthernet 0/1  |                                                    |  |  |  |
| Examples    |                                                                                  |                                                    |  |  |  |
|             | Ruijie(config-if)# ip dhcp snooping vlan 4094 information option                 |                                                    |  |  |  |
|             | change-vlan-to vlan                                                              | 4093                                               |  |  |  |
|             | Ruijie(config-if)# end                                                           |                                                    |  |  |  |
|             |                                                                                  |                                                    |  |  |  |

| Related  | Command | Description |
|----------|---------|-------------|
| commands | -       | -           |

Platform description N/A

#### ip dhcp snooping vlan vlan-id information option format-type circuit-id

#### string

Use this command to configure the option82's sub-option circuit-id as user-defined (the storage format is ASCII) and to perform the packet forwarding. The **no** form of this command will disable this function. [**no**] **ip dhcp snooping vlan** *vlan-id* **information option format-type circuit-id string** *ascii-string* 

|                          | Parameter                                                                                                    | Description                                         |  |  |  |
|--------------------------|----------------------------------------------------------------------------------------------------|-----------------------------------------------------|--|--|--|
| Parameter<br>description | vlan-id                                                                                                    | The VLAN where the DHCP request packets are.        |  |  |  |
|                          | ascii-string                                                                                                    | The user-defined content to fill to the Circuit ID. |  |  |  |
| Default                  | Disabled                                                                                                    |                                                     |  |  |  |
| Command<br>mode          | Interface configuration                                                                                                    | on mode.                                            |  |  |  |
| Usage<br>guidelines      | This command is used to add the option82 to the DHCP request packets. The content of the sub-option circuit-id is customized, and the DHCP server will assign the addresses according the option82 information. |                                                     |  |  |  |
|                          | The following is an example of adding the option82 to the DHCP request packets with the content of the sub-option circuit-id being <i>port-name</i> :                                                           |                                                     |  |  |  |
| -                        | Ruijie# <b>configure</b>                                                                                                    |                                                     |  |  |  |
| Examples                 | Ruijie(config)# <b>interface fastEthernet</b> 0/1                                                                                                    |                                                     |  |  |  |
|                          | Ruijie(config-if)# ip dhcp snooping vlan 4094 information option<br>format-type circuit-id string port-name                                                                                                    |                                                     |  |  |  |
|                          | Ruijie(config-if)                                                                                                    |                                                     |  |  |  |
|                          |                                                                                                    |                                                     |  |  |  |

| Related  | Command | Description |
|----------|---------|-------------|
| commands | -       | -           |

Platform

description

This command is supported on all switches.

## renew ip dhcp snooping database

When the DHCP Snooping function is enabled, use this command to import the information in current flash to the DHCP Snooping binding database manually as needed.

| renew ip dho | cp snooping datab    | base                                          |                                                                                            |
|--------------|----------------------|-----------------------------------------------|--------------------------------------------------------------------------------------------|
|              | Parameter            |                                               |                                                                                            |
|              | description          | N/A.                                          |                                                                                            |
|              | Default              | N/A.                                          |                                                                                            |
|              | L                    |                                               |                                                                                            |
|              | Command<br>mode      | Privileged EXEC mode                          |                                                                                            |
|              | Usage<br>guidelines  | This command is use<br>Snooping database in r | d to import the flash file information to the DHCP<br>real time.                           |
|              | Examples             | to the DHCP Snooping                          | demonstrates how to import the flash file information<br>database.<br>cp snooping database |
|              | Related              | Command                                       | Description                                                                                |
|              | commands             | -                                             | -                                                                                          |
|              | L                    |                                               | <u> </u>                                                                                   |
|              | Platform description | N/A                                           |                                                                                            |

| Related  | Command | Description |
|----------|---------|-------------|
| commands | -       | -           |

# show ip dhcp snooping

Use this command to view the setting of the DHCP snooping.

#### show ip dhcp snooping

| Parameter description | N/A. |
|-----------------------|------|
| Default               | N/A. |

| Command<br>mode     | Privileged EXEC mode.                                                                                                    |
|---------------------|----------------------------------------------------------------------------------------------------|
| Usage<br>guidelines | N/A.                                                                                                    |
| Examples            | Show the information of DHCP Snooping.<br>Ruijie# show ip dhcp snooping<br>Switch DHCP snooping status :ENABLE<br>Verification of hwaddr field status :DISABLE<br>DHCP snooping database write-delay time: 0 seconds<br>DHCP snooping option 82 status: ENABLE<br>DHCP snooping Support Bootp bind status: ENABLE<br>Interface Trusted Rate limit (pps) |

|                     | Command                                | Description                                                         |
|---------------------|----------------------------------------|---------------------------------------------------------------------|
| Related<br>commands | ip dhcp snooping                       | Enable the DHCP snooping globally.                                  |
|                     | ip dhcp snooping verify<br>mac-address | Enable the check of source MAC address of DHCP Snooping packets.    |
|                     | ip dhcp snooping<br>write-delay        | Set the interval of writing user information to FLASH periodically. |
|                     | ip dhcp snooping<br>information option | Add option82 to the DHCP request message.                           |
|                     | ip dhcp snoooping<br>bootp-bind        | Enable the DHCP snooping bootp bind function.                       |
|                     | ip dhcp snooping trust                 | Set the port as a trust port.                                       |

# show ip dhcp snooping binding

Use this command to view the information of the DHCP snooping binding database.

#### show ip dhcp snooping binding

| Command<br>mode     | Privileged EXEC mode.                                                                                                    |
|---------------------|----------------------------------------------------------------------------------------------------|
| Usage<br>guidelines | N/A.                                                                                                    |
| Examples            | Show the information of the DHCP Snooping binding database.<br>Ruijie# show ip dhcp snooping binding<br>Total number of bindings: 1 |

MacAddressIpAddressLeaseTypeVLANInterface00d0.f801.0101192.168.1.1- static1fastethernet0/1

|                     | Command                           | Description                                                                 |
|---------------------|-----------------------------------|-----------------------------------------------------------------------------|
| Related<br>commands | ip dhcp snooping<br>binding       | Add the static user information to the DHCP Snooping database.              |
|                     | clear ip dhcp<br>snooping binding | Clear the dynamic user information from the DHCP snooping binding database. |

# **DAI Configuration Commands**

#### ip arp inspection vlan vlan-id

Use this command to enable the DAI inspection function of the specified VLAN. The **no** option of this command disables the function of the specified VLAN. If the parameter **vlan-id** is neglected, the DAI inspection function of all VLANs will be disabled.

#### ip arp inspection vlan vlan-id

no ip arp inspection vlan [vlan-id]

| Parameter           | Parameter Description                                                                       |                                  |  |
|---------------------|---------------------------------------------------------------------------------------------|----------------------------------|--|
| description         | vlan-id                                                                                     | VLAN ID                          |  |
| Default             | The DAI inspection fu                                                                       | nction of all VLANs is disabled. |  |
| Command<br>mode     | Global configuration mode.                                                                  |                                  |  |
| Usage<br>guidelines | To execute this command, enable the DAI function firstly.                                   |                                  |  |
| Examples            | The following configuration is to check the ARP message received from VLAN 1.               |                                  |  |
|                     | Ruijie(config)# <b>ip arp inspection</b><br>Ruijie(config)# <b>ip arp inspection vlan</b> 1 |                                  |  |
| Related             | Command                                                                                     | Description                      |  |

| Related<br>commands | Command     | Description                                |                                 |
|---------------------|-------------|--------------------------------------------|---------------------------------|
|                     | show ip arp | Show the information of the DAI inspection |                                 |
|                     | commanus    | inspection vlan                            | function of the specified VLAN. |
|                     |             |                                            |                                 |

#### ip arp inspection trust

Use this command to configure the L2 port to a trusted port. The **no** option of this command will restore the L2 port to a untrusted port.

# ip arp inspection trust

no ip arp inspection trust

Default configuration

The L2 port is a untrusted port.

| Command<br>mode | Interface configuration mode.                               |
|-----------------|-------------------------------------------------------------|
|                 | If it is necessary to make the ARP message received by some |

UsageIf it is necessary to make the ARP message received by someUsageinterface pass the DAI inspection unconditionally, you can set theguidelinesinterface to a trusted port, indicating that you do not need to check<br/>whether the ARP message received by this interface is legal.

 Examples
 The configuration example below sets the gigabitEthernet 0/19

 interface as the trusted port.

 Ruijie(config)# interface gigabitEthernet 0/19

Ruijie(config-if)# ip arp inspection trust

|          | Command              | Description                       |
|----------|----------------------|-----------------------------------|
| Related  |                      | Show related DAI information      |
| commands | show ip arp          | on the interface, including the   |
| commands | inspection interface | trust state and rate limit of the |
|          |                      | interface.                        |

|             | On the NFPP-supported switches, interface rate is limited |  |
|-------------|-----------------------------------------------------------|--|
| Platform    | by NFPP rather than DAI. Therefore, if you execute this   |  |
| description | command on NFPP-supported switches, only the interface    |  |
|             | trust state will be displayed.                            |  |

## **DHCP Snooping Database Related Configuration**

When the corresponding DAI funciton of the VLAN is enabled and the L2 port which receives the ARP message is configured to be a untrusted port, the validity of the ARP message is needed to check based on the DHCP Snooping database. If no configuration is carried out for the database, the ARP message passes the validity check. For the configuration on the DHCP Snooping, refer to the DHCP Snooping *Configuration*.

# **IP Source Guard Configuration Commands**

## ip source binding

Use this command to add static user information to IP source address binding database. The **no** form of this command deletes the corresponding static user:

[no] ip source binding mac-address vlan vlan-id ip-address [interface interface-id | ip-mac | ip-only]

|                          | -                                                                            |                                     |  |  |
|--------------------------|------------------------------------------------------------------------------|-------------------------------------|--|--|
|                          | Parameter                                                                    | Description                         |  |  |
|                          | mac-address                                                                  | Add user MAC address statically.    |  |  |
|                          | vlan-id                                                                      | Add user vlan id statically.        |  |  |
| Parameter<br>description | ip-address                                                                   | Add user IP address statically.     |  |  |
|                          | interface-id                                                                 | Add user interface id statically.   |  |  |
|                          | ip-mac                                                                       | The global binding type is IP+MAC   |  |  |
|                          | ip-only                                                                      | The global binding type is IP only. |  |  |
| Command                  |                                                                              |                                     |  |  |
| Command                  |                                                                              |                                     |  |  |
| node                     | Global configuration mode.                                                   |                                     |  |  |
|                          | The following example shows how to configure a static user:                  |                                     |  |  |
|                          | Ruijie# configure terminal                                                   |                                     |  |  |
|                          | Ruijie(config)# <b>ip source binding</b> 0000.0000.0001 <b>vlan</b> 1 1.1.1. |                                     |  |  |
|                          | interface FastEt                                                             | thernet 0/1                         |  |  |
| Examples                 | Ruijie(config)#                                                              | end                                 |  |  |
| -Addin pico              | Ruijie# <b>show ip</b>                                                       | source binding                      |  |  |

| Ruijie# <b>show</b> | ip source 1 | binding    |        |                    |   |
|---------------------|-------------|------------|--------|--------------------|---|
| MacAddress          | IpAddress   | Lease(sec) | Туре   | VLAN Interface     |   |
|                     |             |            |        |                    |   |
| 0000.0000.000       | 01 1.1.1.1  | infinite   | static | 1 FastEthernet 0/1 | 1 |
| Total number        | of binding  | s: 1       |        |                    |   |

| Related<br>commands | Command        | Description                               |
|---------------------|----------------|-------------------------------------------|
|                     | show ip source | View the binding information of IP source |
|                     | binding        | address and database.                     |

Platform

**description** This command is supported on all switches.

#### ip verify source

Use this command to enable IP Source Guard function on the interface, The **no** form of this command disable the function.

[no] ip verify source [port-security]

| Banamatan                | Parameter Description                                                                                                    |                                                         |
|--------------------------|----------------------------------------------------------------------------------------------------|---------------------------------------------------------|
| Parameter<br>description | port-security                                                                                                    | Configure IP Source Guard to do IP+MAC-based detection. |
| Default<br>configuration | Disabled                                                                                                    |                                                         |
| Command<br>mode          | Interface configuratio                                                                                                    | n mode.                                                 |
| Usage<br>guidelines      | This command enables IP Source Guard function on the interface to<br>do IP-based or IP+MAC-based detection.<br>IP Source Guard takes effect only on DHCP Snooping untrusted<br>port. In other words, IP Source Guard does not take effect when<br>configuring it on Trust port or the port which is not controlled by<br>DHCP Snooping. |                                                         |
|                          | The following exact fastEthernet 0/1:                                                                                                    | ample configures IP Source Guard on                     |
| Examples                 | Ruijie# <b>configure t</b><br>Ruijie(config)# <b>int</b><br>Ruijie(config-if)# :<br>Ruijie(config-if)# •                                                                                                    | erface fastEthernet 0/1<br>ip verify source             |

| Related<br>commands | Command |        | Description                            |  |  |
|---------------------|---------|--------|----------------------------------------|--|--|
|                     | show ip | verify | View user filtering entry of IP Source |  |  |
|                     | source  |        | Guard.                                 |  |  |

Platform description

This command is supported on all switches.

## show ip source binding

Use this command to view the binding information of IP source address and database.

show ip binding [*ip-address*] [*mac-address*] [dhcp-snooping] [static] [vlan vlan-id] [interface interface-id]

|                          | Parameter     | Description                                               |  |  |  |  |
|--------------------------|---------------|-----------------------------------------------------------|--|--|--|--|
| Parameter<br>description | ip-address    | Show user binding information of corresponding ip.        |  |  |  |  |
|                          | mac-address   | Show user binding information of corresponding mac.       |  |  |  |  |
|                          | dhcp-snooping | Show binding information of dynamic user.                 |  |  |  |  |
|                          | static        | Show binding information of static user.                  |  |  |  |  |
|                          | vlan-id       | Show user binding information of corresponding vlan.      |  |  |  |  |
|                          | Interface-id  | Show user binding information of corresponding interface. |  |  |  |  |

| Default       |     |
|---------------|-----|
| configuration | N/A |

i.

CommandmodePrivileged EXEC mode.

Usage guidelines N/A.

Ruijie# show ip source binding static

|          | MacAddress IpAddress Lease(sec) Type VLA | N Interface      |
|----------|------------------------------------------|------------------|
| Examples |                                          |                  |
|          | 0000.0000.0001 1.0.0.1 infinite static 1 | FastEthernet 0/1 |
|          | Total number of bindings: 1              |                  |

| Related  | Command           | Description                  |
|----------|-------------------|------------------------------|
| commands | ip source binding | Set the binding static user. |

Platform description

This command is supported on all switches.

# show ip verify source

Use this command to view user filtering entry of IP Source Guard. **show ip verify source** [interface interface-id]

| Parameter           | Parameter                                                                                                    | Description                                           |  |  |
|---------------------|----------------------------------------------------------------------------------------------------|-------------------------------------------------------|--|--|
| description         |                                                                                                    | Show user filtering entry of corresponding interface. |  |  |
|                     |                                                                                                    |                                                       |  |  |
| Command<br>mode     | Privileged EXEC mode.                                                                                                    |                                                       |  |  |
|                     | If IP Source Guard is not enabled on the corresponding interface,<br>the printing information will be shown on the terminal as: "IP<br>source guard is not configured on the interface FastEthernet 0/10" |                                                       |  |  |
|                     | Now, IP Source Guard supports the following filtering modes:                                                                                                    |                                                       |  |  |
| Usage<br>guidelines | <b>inactive-no-snooping-vlan</b> :the interface isn't within the range of DHCP Snooping VLAN and IP Source Guard is inactive.                                                                             |                                                       |  |  |
|                     | <b>inactive-trust-port</b> :the interface is the trusted port controlled by DHCP Snooping and IP Source Guard is inactive.                                                                                |                                                       |  |  |
|                     | Active: the interface is the untrusted port ontrolled by DHCP Snooping and IP Source Guard is active.                                                                                                    |                                                       |  |  |

```
      Ruijie # show ip verify source

      Interface Filter-type Filter-mode Ip-address Mac-address VLAN

      ------

      FastEthernet 0/3 ip
      active

      FastEthernet 0/3 ip
      active

      fastEthernet 0/4 ip+mac
      active

      1

      FastEthernet 0/4 ip+mac

      active

      deny-all

      FastEthernet 0/4

      ip+mac

      active

      deny-all
```

| Related<br>commands | Command          | Description                |
|---------------------|------------------|----------------------------|
|                     | ip verify source | Set IP Source Guard on the |
|                     |                  | interface.                 |

# Platform description

This command is supported on all switches.

# **ND Snooping Configuration Commands**

#### ipv6 nd snooping

Use this command to enable the IPv6 ND Snooping function in global configuration mode. Use the **no** form of this command to disable this function.

ipv6 nd snooping

no ipv6 nd snooping

| Parameter<br>Description | Parameter                                                                | Description       |                                           |  |
|--------------------------|--------------------------------------------------------------------------|-------------------|-------------------------------------------|--|
|                          | N/A                                                                      | N/A               |                                           |  |
| Defaults                 | Disabled                                                                 |                   |                                           |  |
| Command                  | Global configuration mode.                                               |                   |                                           |  |
| Mode                     |                                                                          |                   |                                           |  |
| Usage Guide              | N/A                                                                      |                   |                                           |  |
| Configuration            | The following example shows how to enable the IPv6 ND Snooping function: |                   |                                           |  |
| Examples                 | Ruijie# configure term                                                   | inal              |                                           |  |
|                          | Enter configuration cor                                                  | mmands, one per 1 | line. End with CNTL/Z.                    |  |
|                          | Ruijie(config)# ipv6 nd snooping                                         |                   |                                           |  |
|                          |                                                                          |                   |                                           |  |
| Related<br>Commands      | Command                                                                  |                   | Description                               |  |
|                          | show ipv6 nd snooping                                                    |                   | Show the ipv6 nd snooping configurations. |  |
| Platform<br>Description  | N/A                                                                      |                   |                                           |  |

## ipv6 nd snooping trust

Use this command to set the trust port. Use the **no** form of this command to set the untrust port. **ipv6 nd snooping trust no ipv6 nd snooping trust** 

| Parameter<br>Description | Parameter | Description |  |
|--------------------------|-----------|-------------|--|
|                          | N/A       | N/A         |  |

| Defaults        | The port is untrusted by default.                   |                                           |  |
|-----------------|-----------------------------------------------------|-------------------------------------------|--|
| Command<br>Mode | Interface configuration mode.                       |                                           |  |
| Usage Guide     | N/A                                                 |                                           |  |
| Configuration   | The following example shows how to set the interfac | ce FastEthernet 0/1 as the Trust port:    |  |
| Examples        | Ruijie# configure terminal                          |                                           |  |
| -               | Enter configuration commands, one per               | line. End with CNTL/Z.                    |  |
|                 | Ruijie(config)# interface fastethernet              | 0/1                                       |  |
|                 | Ruijie(config-if)# ipv6 nd snooping trust           |                                           |  |
|                 |                                                     |                                           |  |
| Related         |                                                     |                                           |  |
| Commands        | Command                                             | Description                               |  |
|                 | show ipv6 nd snooping                               | Show the ipv6 nd snooping configurations. |  |
|                 |                                                     |                                           |  |
| Platform        | N/A                                                 |                                           |  |
| Description     |                                                     |                                           |  |

# show ipv6 nd snooping

Use this command to show the IPv6 nd snooping static configurations. **show ipv6 nd snooping** [ *interface* ]

| Parameter<br>Description | Parameter                   | Description            |                             |  |
|--------------------------|-----------------------------|------------------------|-----------------------------|--|
|                          | interface                   | Show the related inter | erface configurations only. |  |
| Defaults                 | N/A.                        |                        |                             |  |
| Command<br>Mode          | Privileged EXEC mode.       |                        |                             |  |
| Usage Guide              | N/A.                        |                        |                             |  |
| Configuration            | The following example shows | the IPv6 nd snooping   | static configurations:      |  |
| Examples                 | Ruijie# show ipv6 mld a     | snooping               |                             |  |
|                          |                             |                        |                             |  |
| Related<br>Commands      | Command                     |                        | Description                 |  |
|                          | N/A                         |                        | N/A                         |  |
| Platform<br>Description  | N/A                         |                        |                             |  |

# DHCPv6 Snooping Configuration Commands

## ipv6 dhcp snooping

Use this command to enable the DHCPv6 snooping function globally. The **no** form of this command will disable the DHCPv6 snooping function globally.

| [no] ipv6 dhc | p snooping               |                                                                                                    |  |  |
|---------------|--------------------------|----------------------------------------------------------------------------------------------------|--|--|
|               | Parameter<br>description | N/A.                                                                                                    |  |  |
|               | Default                  | Disabled                                                                                                    |  |  |
|               | Command<br>mode          | Global configuration mode                                                                                                    |  |  |
|               | Usage<br>guidelines      | Enable the DHCPv6 snooping function on the switch. You can use the <b>show ip dhcpv6 snooping</b> command to view whether the DHCPv6 snooping function is enabled. |  |  |
|               | Examples                 | The following is an example of enabling the DHCPv6 snooping function.                                                                                              |  |  |
|               | Related                  | Command Description                                                                                                    |  |  |
|               | commands                 | show ipv6 dhcpView the configuration informationsnoopingof DHCPv6 snooping.                                                                                        |  |  |
|               | Platform                 |                                                                                                    |  |  |
|               | description              | This command is supported on all switches.                                                                                                    |  |  |

## ipv6 dhcp snooping binding-delay

Use this command to add the DHCPv6 snooping binding delay entry to the hardware filtering list. The **no** form of this command will disable the function.

ipv6 dhcp snooping binding-delay seconds

no ipv6 dhcp snooping binding-delay

| Parameter            | Parameter                                                                                                    | Description                    |
|----------------------|----------------------------------------------------------------------------------------------------|--------------------------------|
| description          | seconds                                                                                                    | Set the binding delay time.    |
| Default              | Disabled                                                                                                    |                                |
| Command<br>mode      | Global configuration m                                                                                                    | ode.                           |
| Usage<br>guidelines  | By default, the DHCPv6 Snooping binding entries are added to the hardware filtering list. With this command configured, if no IPv6 address conflict is detected within the specified time, the DHCPv6 Snooping binding entries are added to the hardware filtering list. |                                |
| Examples             | Ruijie(config)# <b>ipv6</b>                                                                                                    | dhcp snooping binding-delay 10 |
| Platform description | This command is supp                                                                                                    | orted on all switches.         |

#### ipv6 dhcp snooping database write-delay

Use this command to configure the switch to write the dynamic user information of the DHCPv6 snooping binding database into the flash periodically. The **no** form of this command will disable this function.

#### [no] ipv6 dhcp snooping database write-delay time

|                          | Parameter | Description                                                                                                    |
|--------------------------|-----------|----------------------------------------------------------------------------------------------------|
| Parameter<br>description | time      | The interval at which the system writes the dynamic user information of the DHCP snooping database into the flash. |

Default

Disabled

CommandmodeGlobal configuration mode.

Usage<br/>guidelinesThis function can avoid loss of user information after restart. In that<br/>case, users need to obtain IP addresses again for normal<br/>communication.

**Examples** The following is an example of setting interval at which the switch

writes the user information into the flash as 100s:

Ruijie(config) # ip dhcp snooping database write-delay 100

| Related<br>commands | Command        | Description                               |
|---------------------|----------------|-------------------------------------------|
|                     | show ipv6 dhcp | View the configuration information of the |
|                     | snooping       | DHCPv6 snooping.                          |

Platform description

This command is supported on all switches.

#### ipv6 dhcp snooping database write-to-flash

Use this command to write the dynamic user information of the DHCPv6 binding database into flash in real time.

#### ipv6 dhcp snooping database write-to-flash

| Parameter            | N/A.                                                                                                    |
|----------------------|----------------------------------------------------------------------------------------------------|
| description          |                                                                                                    |
| Default              | N/A.                                                                                                    |
| Command<br>mode      | Global configuration mode.                                                                                                    |
| Usage<br>guidelines  | Use this command to write the dynamic user information of the DHCPv6 binding database into flash in real time.                                                               |
| Examples             | The following is an example of writing the dynamic user information of the DHCPv6 binding database into flash.<br>Ruijie(config)# ipv6 dhcp snooping database write-to-flash |
| Platform description | This command is supported on all switches.                                                                                                    |

#### ipv6 dhcp snooping filter-dhcp-pkt

Use this command to filter all received DHCPv6 request packets. The **no** form of this command will disable this function.

ipv6 dhcp snooping filter-dhcp-pkt

no ipv6 dhcp snooping filter-dhcp-pkt

| Parameter description | N/A.                                                                                                    |
|-----------------------|----------------------------------------------------------------------------------------------------|
| Default               | Disabled                                                                                                    |
| Command<br>mode       | Interface configuration mode.                                                                                                    |
| Usage<br>guidelines   | Use this command to filter all received DHCPv6 request packets, that is, to avoid all the DHCPv6 users on this interface to apply for the addresses.                                                             |
| Examples              | The following is an example of filtering all DHCPv6 request<br>packets on the interface fastethernet 0/1:<br>Ruijie(config)# interface fastethernet 0/1<br>Ruijie(config-if)# ipv6 dhcp snooping filter-dhcp-pkt |
| Platform description  | This command is supported on all switches.                                                                                                    |

#### ipv6 dhcp snooping ignore dest-not-found

Use this command to ignore the destination port not found. Use the **no** form of this command to restore the DHCPv6 reply packet port check.

ipv6 dhcp snooping ignore dest-not-found

no ipv6 dhcp snooping ignore dest-not-found

Parameter description N/A.

Default

Disabled

Command mode Global con

Global configuration mode.

Т

| Usage<br>guidelines | The DHCPv6 reply<br>list searching. For<br>the related DHCP<br>corresponding MA<br>However, due to<br>turbulance and dev | the sake of sect<br>v6 reply packets<br>C address.<br>o the network | urity, the swit<br>s if it fails to<br>congestion, | ch does no<br>find the p<br>network | ot forward<br>ort of the<br>topology |
|---------------------|----------------------------------------------------------------------------------------------------|---------------------------------------------------------------------|----------------------------------------------------|-------------------------------------|--------------------------------------|
|                     | learning                                                                                                    | delays                                                              | and                                                | the                                 | it                                   |
|                     | prompts "DHCPV6                                                                                                    | _SNOOPING-5-DES                                                     | I_NOT_FOUND:                                       | Could r                             | not find                             |
|                     | destination port. Destination MAC [mac-address]".                                                                        |                                                                     |                                                    |                                     |                                      |
| Examples            | Ruijie(config)# <b>i</b> j                                                                                               | pv6 dhcp snoopir                                                    | ng ignore des                                      | t-not-four                          | ıd                                   |
| Related             | Command                                                                                                    | Description                                                         |                                                    |                                     |                                      |
| commands            | show ipv6 dhcp                                                                                                    | View the config                                                     | guration infor                                     | mation of                           | the                                  |
| commanus            | snooping                                                                                                    | DHCPv6 snoo                                                         | ping.                                              |                                     |                                      |
|                     |                                                                                                    |                                                                     |                                                    |                                     |                                      |
| Platform            |                                                                                                    |                                                                     |                                                    |                                     |                                      |
| description         | This command is supported on all switches.                                                                               |                                                                     |                                                    |                                     |                                      |

# ipv6 dhcp snooping information option

Use this command to enable the function of adding the option18/37 into the DHCPv6 request packets. The **no** form of this command will disable this function.

#### [no] ipv6 dhcp snooping information option [standard-format]

| Parameter   | Parameter                                           | Description                           |
|-------------|-----------------------------------------------------|---------------------------------------|
| description | standard-format                                     | The Option18/37 uses the              |
|             | Standard-format                                     | standard format.                      |
|             |                                                     |                                       |
| Default     | Disabled.                                           |                                       |
|             |                                                     |                                       |
| Command     |                                                     |                                       |
| mode        | Global configuration mode.                          |                                       |
|             |                                                     |                                       |
|             | With this command co                                | nfigured, the option18/37 will be add |
| Usage       |                                                     | kets and the DHCPv6 server will as    |
| guidelines  | addresses according to the option18/37 information. |                                       |
|             |                                                     |                                       |
|             | The following example                               | configures the function of adding     |
|             | the option18/37 into the DHCPv6 packets.            |                                       |
| Examples    | the option18/37 into the                            | DHCPv6 packets.                       |

| Ruijie(config)# <b>ipv6 dhc</b> | p snoopin  | g information option |
|---------------------------------|------------|----------------------|
| Ruijie(config)# <b>end</b>      |            |                      |
| Ruijie# show ipv6 dhcp s        | nooping    |                      |
| Switch DHCPv6 snooping s        | tatus : El | NABLE                |
| DHCPv6 snooping vlan: 1-        | 4094       |                      |
| DHCPv6 snooping database        | write-de   | lay time: 0 seconds  |
| DHCPv6 snooping option 1        | 8/37 stat  | us: ENABLE           |
| DHCPv6 ignore dest-not-f        | ound :DIS  | ABLE                 |
| DHCPv6 snooping link det        | ection :D  | DISABLE              |
| Interface 1                     | rusted     | Filter DHCP          |
|                                 |            |                      |
| FastEthernet0/10                | yes        | DISABLE              |

| Related<br>commands | Command        | Description                  |               |  |  |  |
|---------------------|----------------|------------------------------|---------------|--|--|--|
|                     | show ipv6 dhcp | /iew the configuration infor | mation of the |  |  |  |
|                     | snooping       | DHCPv6 snooping.             |               |  |  |  |

Platform description

This command is supported on all switches.

#### ipv6 dhcp snooping information option format remote-id

Use this command to enable the function of adding the option37 remote-id customized character string into the DHCPv6 request packets in the global configuration mode. The **no** form of this command will disable this function.

[no] ipv6 dhcp snooping information option format remote-id [string ascii-string | hostname]

|             | Parameter | Description                   |
|-------------|-----------|-------------------------------|
|             |           | The content of Option37       |
| Parameter   | string    | remote-id extension format is |
| description |           | customized character string.  |
| description |           | The content of Option37       |
|             | hostname  | remote-id extension format is |
|             |           | hostname.                     |

Default

Disabled.

Command mode

Global configuration mode.

| Usage<br>guidelines  | With this command configured, the option37 remote-id will be added<br>to the DHCPv6 request packets with the content being the<br>customized and the DHCPv6 server will assign the addresses<br>according to the option37 information.    |  |
|----------------------|----------------------------------------------------------------------------------------------------|--|
| Examples             | The following example adds the option37 remote-id into the DHCPv6<br>request packets with the content being hostname.<br>Ruijie# configure terminal<br>Ruijie(config)# ipv6 dhcp snooping information option format<br>remote-id hostname |  |
| Platform description | This command is supported on all switches.                                                                                                    |  |

# ipv6 dhcp snooping link-detection

Use this command to clear the dynamic binding entry on an interface when the interface links down. Use the **no** form of this command to disable this function.

#### ipv6 dhcp snooping link-detection

| no ipv6 dhcp snooping link-detection |                                                                                                    |  |  |
|--------------------------------------|----------------------------------------------------------------------------------------------------|--|--|
| Parameter description                | N/A.                                                                                                    |  |  |
| Default                              | Disabled                                                                                                    |  |  |
| Command<br>mode                      | Global configuration mode.                                                                                                    |  |  |
| Usage<br>guidelines                  | By default, the dynamic binding entries are not cleared on an interface when the interface links down. With this function enabled, the dynamic binding entries are auto-cleared on an interface when the interface links down. |  |  |
| Examples                             | The following is an example of clearing the dynamic binding entry on an interface when the interface links down.<br>Ruijie(config)# ipv6 dhcp snooping link-detection                                                          |  |  |
| Related                              | Command Description                                                                                                    |  |  |

| commands | show ipv6<br>dhcp<br>snooping | View the configuration information of the DHCPv6 snooping. |
|----------|-------------------------------|------------------------------------------------------------|
| Platform |                               |                                                            |

description This command is supported on all switches.

#### ipv6 dhcp snooping trust

Use this command to set the specified DHCPv6 Snooping ports as the trusted ports. The **no** form of this command sets the ports as untrust ports.

ipv6 dhcp snooping trust no ipv6 dhcp snooping trust Parameter description N/A. Default All ports are untrust ports. Command mode Interface configuration mode. Use this command to set the port as trust port. The DHCPv6 Server Usage response messages received under the trust port are forwarded guidelines normally, but the response messages received under the untrust port will be discarded. The following is an example of setting fastEthernet 0/1 as a trust port: Examples Ruijie(config) # interface fastEthernet 0/1 Ruijie(config-if)# ipv6 dhcp snooping trust Command Description Related show ipv6 dhcp View the configuration information of the commands snooping DHCPv6 snooping.

Platform description

This command is supported on all switches.

# ipv6 dhcp snooping vlan

Use this command to enable DHCPv6 snooping for the specific VLAN. The **no** form of this command will disable the DHCPv6 snooping function for the corresponding VLAN.

[no] ipv6 dhcp snooping vlan {vlan-list | {vlan-min [vlan-max]}}

|                      | Parameter                                                                                                    | Description                                     |  |  |
|----------------------|----------------------------------------------------------------------------------------------------|-------------------------------------------------|--|--|
| Parameter            | vlan-list                                                                                                    | Set the valid VLAN range, such as 1,3-5,7,9-11. |  |  |
| description          | vlan-min                                                                                                    | Minimum VLAN ID.                                |  |  |
|                      | vlan-max                                                                                                    | Maximum VLAN ID.                                |  |  |
| Default              | By default, once the DHCPv6 Snooping is enabled globally, it takes effect for all VLANs.                              |                                                 |  |  |
| Command<br>mode      | Global configuration mode.                                                                                            |                                                 |  |  |
| Usage<br>guidelines  | With the global DHCPv6 sooping enabled, this function is enabled in all VLANs by default.                             |                                                 |  |  |
| Examples             | The following example disables the DHCPv6 snooping function in VLAN1.<br>Ruijie(config)# no ipv6 dhcp snooping vlan 1 |                                                 |  |  |
| Platform description | This command is supported                                                                                             | d on all switches.                              |  |  |

## ipv6 dhcp snooping vlan vlan-id information option change-vlan-to vlan

Use this command to enable the function of adding the option18 interface-is into the DHCP request packets and change the VLAN to the specified VLAN for the forwarding . The **no** form of this command will disable this function.

[no] ipv6 dhcp snooping vlan vlan-id information option change-vlan-to vlan vlan-id

| Parameter   | Parameter | Description                   |
|-------------|-----------|-------------------------------|
| description | vlan-id   | The specified VLAN to change. |

Disabled.

| Command<br>mode     | Interface configuration mode.                                                                                                    |  |  |  |
|---------------------|----------------------------------------------------------------------------------------------------|--|--|--|
| Usage<br>guidelines | With this command enabled, the option18 interface-id will be added<br>into the DHCPv6 request packets and the VLAN will be changed to<br>the specified one and the DHCP server will assign the addresses<br>according to the optionq8 information. |  |  |  |
|                     | The following example adds the option18 interface-id into<br>the DHCPv6 request packets and changes the VLAN4094<br>in the option to VLAN4093.                                                                                                    |  |  |  |
| Evenulas            | Ruijie# configure terminal                                                                                                    |  |  |  |
| Examples            | Ruijie(config)# interface fastEthernet 0/1                                                                                                    |  |  |  |
|                     | Ruijie(config-if)# <b>ipv6 dhcp snooping vlan</b> 4094                                                                                                    |  |  |  |
|                     | information option change-vlan-to vlan 4093                                                                                                    |  |  |  |
|                     | Ruijie(config-if)# <b>end</b>                                                                                                    |  |  |  |
| Platform            |                                                                                                    |  |  |  |

**description** This command is supported on all switches.

## ipv6 dhcp snooping vlan vlan-id information option format-type

#### interface-id string

Use this command to enable the function of adding the option18 into the DHCP request packets and filling the option18 interface-id with the content being the user-defined (the storage format is ASCII) and performing the packet forwarding. The **no** form of this command will disable this function.

[no] ipv6 dhcp snooping vlan *vlan-id* information option format-type interface-id string *ascii-string* 

|             | Parameter                     | Description                      |  |
|-------------|-------------------------------|----------------------------------|--|
| Parameter   | vlan-id                       | The VLAN where the DHCPv6        |  |
| description |                               | request packets are.             |  |
| uccomption  |                               | User-defined content for filling |  |
|             | ascii-string                  | the interface-id.                |  |
|             |                               |                                  |  |
| Default     | Disabled                      |                                  |  |
|             |                               |                                  |  |
| Command     |                               |                                  |  |
| mode        | Interface configuration mode. |                                  |  |

| Usage<br>guidelines | With this command configured, the option18 interface-id will be added<br>into the DHCPv6 request packets with the content being user-defined<br>and the DHCPv6 server will assign the addresses according to the<br>option18 information. |
|---------------------|----------------------------------------------------------------------------------------------------|
|                     | The following example adds the option18 interface-id into the DHCPv6 request packets with the content being <i>port-name</i> .                                                                                                    |
| Examples            | Ruijie# configure terminal<br>Ruijie(config)# interface fastEthernet 0/1                                                                                                    |
|                     | Ruijie(config-if)# <b>ipv6 dhcp snooping vlan</b> 4094 <b>information option</b>                                                                                                    |
|                     | format-type interface-id string port-name                                                                                                    |
|                     | Ruijie(config-if)# <b>end</b>                                                                                                    |
| 1                   |                                                                                                    |
| Platform            |                                                                                                    |
| description         | This command is supported on all switches.                                                                                                    |

# ipv6 source binding

Use this command to add the static binding entry for the administrator. Use the **no** form of this command to remove the static binding entries.

| [no] ipv6 source binding mac-address vlan vlan-id ipv6-address [interface interface-name | l |
|------------------------------------------------------------------------------------------|---|
| ip-mac   ip-only ]                                                                       |   |

| Parameter<br>description | Parameter      | Description                                    |
|--------------------------|----------------|------------------------------------------------|
|                          | mac-address    | Set the MAC address                            |
|                          | vlan-id        | Set the VLAN ID.                               |
|                          | ipv6-address   | Set the IPv6 address.                          |
|                          | interface-name | Set the interface name.                        |
|                          | ip-mac         | The type of global binding is IP+MAC binding.  |
|                          | ip-only        | The type of global binding is IP binding only. |

Default

Command

mode

Global configuration mode.

N/A.

For the users using the static IPv6 address but not obtaining the IPv6Usageaddress through the DHCPv6 interaction, the administrator can addguidelinesthe static binding entry manually to enable the address binding on the<br/>port.

Examples The following example shows how to add the static binding entry manually.

Ruijie(config)# **ipv6 source binding** 00d0.f866.4777 **vlan** 10 2001:2002::2003 **interface** fastethernet 0/10

|          | Command |      | Descript | ion     |               |              |
|----------|---------|------|----------|---------|---------------|--------------|
| Related  | show    | ipv6 | View all | munua   | lly-added sta | atic binding |
| commands | source  |      | entries  | and     | DHCPv6        | snooping     |
|          | binding |      |          | binding | g entries.    |              |

 Platform
 This command is supported on all switches.

## ipv6 verify source

Use this command to set the address binding on the interface. Use the **no** form of this command to disable the address binding.

#### ipv6 verify source [port-security]

no ipv6 verify source

|                          | Parameter     | Description                                                                                                    |
|--------------------------|---------------|----------------------------------------------------------------------------------------------------|
| Parameter<br>description | port-security | Set the MAC address+IPV6<br>address filtering mode. Without<br>this parameter, set the IPV6<br>address filtering mode only. |

Default

Disabled

CommandmodeInterface configuration mode.

With the address-binding enabled, it can prevent the user from settingUsagethe private IPv6 address, and the user can only obtain the IPv6guidelinesaddress through the DHCPv6 interaction, or it can manage the static<br/>binding users for the purpose of the normal communication.

| Examples             | The following example shows how to enable the address binding in the MAC+IPV6 filtering mode on the interface fastethernet 0/1:<br>Ruijie(config)# interface fastethernet 0/1<br>Ruijie(config-if)# ipv6 verify source port-security |
|----------------------|----------------------------------------------------------------------------------------------------|
| Platform description | This command is supported on all switches.                                                                                                    |

#### renew ipv6 dhcp snooping database

When the DHCPv6 Snooping function is enabled, use this command to import the information in current flash to the DHCPv6 Snooping binding database manually as needed.

#### renew ipv6 dhcp snooping database

| Parameter   | Parameter                                                        | Description |  |
|-------------|------------------------------------------------------------------|-------------|--|
| description | -                                                                | -           |  |
|             |                                                                  |             |  |
| Default     | Disabled                                                         |             |  |
| 1           |                                                                  |             |  |
| Command     |                                                                  |             |  |
| mode        | Privileged EXEC mode.                                            |             |  |
|             |                                                                  |             |  |
| Usage       | This command is used to import the flash file information to the |             |  |
| guidelines  | DHCPv6 Snooping database in real time.                           |             |  |
|             |                                                                  |             |  |
|             | The following example imports the flash file information to the  |             |  |
| Examples    | DHCPv6 Snooping database.                                        |             |  |
|             | Ruijie# renew ipv6 dhcp snooping database                        |             |  |
| 1           |                                                                  |             |  |
| Platform    |                                                                  |             |  |
| description | This command is supported on all switches.                       |             |  |

#### show ipv6 dhcp snooping

Use this command to view the setting of the DHCPv6 snooping.

#### show ipv6 dhcp snooping

ParameterdescriptionN/A.

| Default              | N/A.                                                                                                    |  |  |
|----------------------|----------------------------------------------------------------------------------------------------|--|--|
| Command<br>mode      | Privileged EXEC mode.                                                                                                    |  |  |
| Usage<br>guidelines  | N/A.                                                                                                    |  |  |
| Examples             | Ruijie# show ipv6 dhcp snoopingSwitch DHCPv6 snooping status : ENABLEDHCPv6 snooping vlan: 1-4094DHCPv6 snooping database write-delay time: 0 secondsDHCPv6 snooping option 18/37 status: ENABLEDHCPv6 ignore dest-not-found :DISABLEDHCPv6 snooping link detection :DISABLEInterfaceTrustedFistEthernet0/10yesDISABLE |  |  |
| Platform description | This command is supported on all switches.                                                                                                    |  |  |

# show ipv6 dhcp snooping binding

Use this command to view the information of the DHCPv6 snooping binding database.

**show ipv6 dhcp snooping binding** [*ipv6-address*] [*mac-address*] [**vlan** *vlan\_id*] [**interface** *interface\_name*]

|                          | Parameter                                 | Description                          |  |
|--------------------------|-------------------------------------------|--------------------------------------|--|
| Parameter<br>description | ipv6-address                              | Show the IPv6 address binding entry. |  |
|                          | mac-address                               | Show the MAC address binding entry.  |  |
|                          | vlan vlan_id Show the VLAN binding entry. |                                      |  |
|                          | interface<br>interface_name               | Show the interface binding entry.    |  |

Defaults N/A.

| Command<br>mode      | Privileged EXEC mode.                                                                                                    |  |
|----------------------|----------------------------------------------------------------------------------------------------|--|
| Usage<br>guidelines  | N/A.                                                                                                    |  |
| Examples             | Show the information of the DHCP Snooping binding database.<br>Ruijie# show ipv6 dhcp snooping binding<br>Total number of bindings: 1<br>Mac Address Ipv6 Address Lease(s) VLAN Interface<br> |  |
| Platform description | This command is supported on all switches.                                                                                                    |  |

#### show ipv6 dhcp snooping prefix

Use this command to view all user information in the DHCPv6 snooping prefix list.

**show ipv6 dhcp snooping prefix** [*ipv6-prefix*] [*mac-address*] [**vlan** *vlan\_id*] [**interface** *interface\_name*]

|                          | Parameter                   | Description                         |  |
|--------------------------|-----------------------------|-------------------------------------|--|
|                          | ipv6-prefix                 | Show the IPv6 address prefix entry. |  |
| Parameter<br>description | mac-address                 | Show the MAC address prefix entry.  |  |
|                          | vlan vlan_id                | Show the VLAN prefix entry.         |  |
|                          | interface<br>interface_name | Show the interface prefix entry.    |  |

| Default         | N/A.                  |
|-----------------|-----------------------|
| Command<br>mode | Privileged EXEC mode. |

Usage guidelines N/A.

|             | Ruijie# show ipv6 dhcp snooping prefix          |  |  |
|-------------|-------------------------------------------------|--|--|
|             | Total number of prefix: 1                       |  |  |
| Examples    | Mac Address IPv6 Prefix Lease(s) VLAN Interface |  |  |
|             |                                                 |  |  |
|             | 00d0.f801.0101 2001:2002::/64 42368 2 fa 0/1    |  |  |
|             |                                                 |  |  |
| Platform    |                                                 |  |  |
| description | This command is supported on all switches.      |  |  |

# show ipv6 dhcp snooping statistics

Use this command to show the statistical information of the dhcpv6 packets.

| show ipv6 dhcp snooping statistics |             |                                            |                         |
|------------------------------------|-------------|--------------------------------------------|-------------------------|
|                                    | Parameter   |                                            |                         |
|                                    | description | N/A.                                       |                         |
|                                    |             |                                            |                         |
|                                    | Default     | N/A.                                       |                         |
|                                    | L           |                                            |                         |
|                                    | Command     |                                            |                         |
|                                    | mode        | Privileged EXEC mode.                      |                         |
|                                    |             | Usage<br>guidelines N/A.                   |                         |
|                                    | Usage       |                                            |                         |
|                                    | guidelines  |                                            |                         |
|                                    |             |                                            |                         |
|                                    |             | Ruijie# show ipv6 dhcp snoo                | ping statistics         |
|                                    |             | Packets Processed by DHCPv6 Snooping = $0$ |                         |
|                                    |             | Packets Dropped Because                    |                         |
|                                    |             | Received on untrusted ports                | = 0                     |
|                                    |             | Relay forward                              | = 0                     |
|                                    |             | No binding entry                           | = 0                     |
|                                    |             | Binding fail                               | = 0                     |
| Example                            | Examples    | Unknown packet = 0                         |                         |
|                                    |             | Unknown output interface                   | = 0                     |
|                                    |             | No enough memory                           | = 0                     |
|                                    |             | Admin filter-dhcpv6-pkt                    | = 0                     |
|                                    |             |                                            |                         |
|                                    |             | Field                                      | Description             |
|                                    |             | Received on untrusted                      | The discarded server    |
|                                    |             | ports                                      | response packets on the |
|                                    |             |                                            | untrust port.           |

| Relay forward            | The packets that have<br>been relayed once are                                         |
|--------------------------|----------------------------------------------------------------------------------------|
|                          | discarded.<br>The binding entries of the                                               |
| No binding entry         | release/decline packets<br>are inexistent or error,<br>and the packets are             |
|                          | discarded.                                                                             |
|                          | The entry binding fails and the packets are                                            |
| Binding fail             | discarded due to a lack of the hardware resources.                                     |
| Inknown packet           | The unknown DHCP                                                                       |
|                          | packets.<br>The packets on the                                                         |
|                          | unknown output                                                                         |
| Unknown output interface | interface. The MAC address for the interface                                           |
|                          | is not found or the trust port is not configured.                                      |
| No enough memory         | There is no enough                                                                     |
|                          | memory.<br>The filtered DHCPv6                                                         |
| Admin filter-dhcpv6-pkt  | packets configured by the administrator. Use the                                       |
|                          | ipv6 dhcp snooping                                                                     |
|                          | filter-dhcp-pkt command to filter the packets.                                         |
|                          | No binding entry Binding fail Jnknown packet Jnknown output interface No enough memory |

Platform description

This command is supported on all switches.

## show ipv6 source binding

Use this command to view all static binding entry and dhcpv6 snooping dynamic binding entry.

**show ipv6 source binding** [*ipv6-address*] [*mac-address*] [**vlan** *vlan\_id*] [**interface** *interface\_name*] [**dhcp-snooping** | **static**]

|                          | Parameter   | Description                         |
|--------------------------|-------------|-------------------------------------|
| Parameter<br>description | ipv6-prefix | Show the IPv6 address prefix entry. |
| ucsonption               | mac-address | Show the MAC address prefix entry.  |

|                     | vlan vlan_id                                                                         | Show the VLAN prefix entry.<br>Show the interface prefix entry. |  |
|---------------------|--------------------------------------------------------------------------------------|-----------------------------------------------------------------|--|
|                     | interface<br>interface_name                                                          |                                                                 |  |
|                     | dhcp-snooping                                                                        | Show the DHCPv6 snooping dynamic binding entry.                 |  |
|                     | static                                                                               | Show the static binding entry.                                  |  |
| Default             | N/A.                                                                                 |                                                                 |  |
| Command<br>mode     | Privileged EXEC mode                                                                 | 9.                                                              |  |
| Usage<br>guidelines | N/A.                                                                                 |                                                                 |  |
|                     | Ruijie# <b>show ipv6 sou</b>                                                         | -                                                               |  |
| Examples            | Total number of bindings: 1<br>Mac Address Ipv6 Address Lease(s) type Vlan Interface |                                                                 |  |
|                     | 00d0.f866.4777 2001:                                                                 | 2002::2003 57 dynamic 10 fa 0/10                                |  |
| Platform            |                                                                                      |                                                                 |  |
| description         | This command is supported on all switches.                                           |                                                                 |  |

## clear ipv6 dhcp snooping binding

Use this command to clear all the user information in the dhcpv6 snooping binding database.

clear ipv6 dhcp snooping binding [*ipv6-address*] [*mac-address*] [vlan vlan\_id] [interface interface\_name]

|                       | Parameter                   | Description                           |
|-----------------------|-----------------------------|---------------------------------------|
|                       | ipv6-prefix                 | Clear the IPv6 address binding entry. |
| Parameter description | mac-address                 | Clear the MAC address binding entry.  |
|                       | vlan vlan_id                | Clear the VLAN binding entry.         |
|                       | interface<br>interface_name | Clear the interface binding entry.    |

| Default     | N/A                                                                 |
|-------------|---------------------------------------------------------------------|
|             |                                                                     |
| Command     |                                                                     |
| mode        | Privileged EXEC mode.                                               |
|             |                                                                     |
| Usage       | This command is used to clear the generated user information in the |
| guidelines  | dhcpv6 snooping binding database.                                   |
|             |                                                                     |
| Examples    | Ruijie# clear ipv6 dhcp snooping binding                            |
|             |                                                                     |
| Platform    |                                                                     |
| description | This command is supported on all switches.                          |

## clear ipv6 dhcp snooping prefix

Use this command to clear all the user information in the dhcpv6 snooping prefix list.

clear ipv6 dhcp snooping prefix [*ipv6-prefix*] [*mac-address*] [vlan vlan\_id] [interface interface\_name]

|                          | Parameter                   | Description                          |  |  |
|--------------------------|-----------------------------|--------------------------------------|--|--|
|                          | ipv6-prefix                 | Clear the IPv6 address prefix entry. |  |  |
| Parameter<br>description | mac-address                 | Clear the MAC address prefix entry.  |  |  |
|                          | vlan vlan_id                | Clear the VLAN prefix entry.         |  |  |
|                          | interface<br>interface_name | Clear the interface prefix entry.    |  |  |

Default

CommandmodePrivileged EXEC mode.

N/A.

UsageThis command is used to clear the generated user information in theguidelinesdhcpv6 snooping prefix list.

Examples Ruijie# clear ipv6 dhcp snooping prefix

Platform

description

This command is supported on all switches.

## clear ipv6 dhcp snooping statistics

Use this command to clear the statistical information of the dhcpv6 packets.

#### clear ipv6 dhcp snooping statistics

| Parameter           | Parameter                                                                        | Description                |
|---------------------|----------------------------------------------------------------------------------|----------------------------|
| description         | -                                                                                | -                          |
|                     |                                                                                  |                            |
| Default             | N/A.                                                                             |                            |
| 1                   |                                                                                  |                            |
| Command             |                                                                                  |                            |
| mode                | Privileged EXEC r                                                                | node.                      |
| <b>.</b>            | This second and is a                                                             |                            |
| Usage<br>guidelines | This command is used to clear the statistical information of the dhcpv6 packets. |                            |
| guidennes           |                                                                                  |                            |
| Examples            |                                                                                  |                            |
|                     | Kuljie# <b>clear ipv</b>                                                         | 6 dhcp snooping statistics |
| Platform            |                                                                                  |                            |
| description         | This command is s                                                                | supported on all switches. |

### debug ipv6 dhcp snooping

Use this command to trurn on the debugging switch of the DHCPv6 snooping. debug ipv6 dhcp snooping {event | packet}

#### no debug ipv6 dhcp snooping {event | packet}

|                          | Parameter | Description                                                                                                    |
|--------------------------|-----------|----------------------------------------------------------------------------------------------------|
| Parameter<br>description | event     | The event debugging message. Trace<br>the DHCPv6 SNP event processing in<br>real time, such as the VLAN AP<br>change process; generating and<br>deleting the binding entry; the<br>switchover message of hot backup<br>and hot plugging/ubplugging, ect. |
|                          | packet    | The dhcpv6 packet debugging                                                                                                    |

|             | messge. Trace the dhcpv6 packets           |  |  |
|-------------|--------------------------------------------|--|--|
|             | in real time, such as each pat             |  |  |
|             |                                            |  |  |
|             | action and the reason of packet            |  |  |
|             | drooping, ect.                             |  |  |
|             |                                            |  |  |
| 1           |                                            |  |  |
| Default     | Turned off                                 |  |  |
|             |                                            |  |  |
| 1           |                                            |  |  |
| Command     |                                            |  |  |
| mode        | Privileged EXEC mode.                      |  |  |
|             |                                            |  |  |
|             |                                            |  |  |
| Examples    |                                            |  |  |
| Indinproo   | Ruijie# debug ipv6 dhcp snooping event     |  |  |
|             |                                            |  |  |
| Platform    |                                            |  |  |
|             | This command is summaried on all switches  |  |  |
| description | This command is supported on all switches. |  |  |
|             |                                            |  |  |

# **Anti-arp-spoofing Configuration Commands**

## anti-arp-spoofing ip

Use this command to enable anti-arp-spoofing. Use the **no** form of this command to disable this function. **anti-arp-spoofing ip** *ip-address* 

| Parameter           | Parameter                     | Description                                              |  |
|---------------------|-------------------------------|----------------------------------------------------------|--|
| description         | ip-address                    | IP address for the gateway.                              |  |
|                     |                               |                                                          |  |
| Default             | Disabled.                     |                                                          |  |
|                     |                               |                                                          |  |
| Command             |                               |                                                          |  |
| mode                | Interface configuration mode. |                                                          |  |
| 1                   |                               |                                                          |  |
| Usage<br>guidelines | lise the <b>show ant</b>      | <b>i-arp-spoofing</b> command to view the configuration. |  |
| guidennes           |                               | <b></b>                                                  |  |
|                     | Ruijie(config)# <b>ir</b>     | nterface fastEthernet 0/1                                |  |
| Examples            | Ruijie(config-if)             | <pre>#anti-arp-spoofing ip 192.168.1.1</pre>             |  |
|                     |                               |                                                          |  |
|                     | Command                       | Description                                              |  |

no anti-arp-spoofing ip *ip-address* 

| Related  | Command           | Description                    |     |                   |
|----------|-------------------|--------------------------------|-----|-------------------|
| commands | show              | View                           | the | anti-arp-spoofing |
|          | anti-arp-spoofing | information on all interfaces. |     |                   |

#### show anti-arp-spoofing

Use this command to show the anti-arp-spoofing information on all interfaces.

#### show anti-arp-spoofing

| Command<br>mode | Privileged EX                         | EC mode.                               |
|-----------------|---------------------------------------|----------------------------------------|
| Examples        | Ruijie <b># show</b><br>port<br>Fa0/1 | anti-arp-spoofing<br>ip<br>192.168.1.1 |

| Related  | Command                 | Description                      |
|----------|-------------------------|----------------------------------|
| commands | anti-arp-spoofing<br>ip | Configure the anti-arp-spoofing. |

# **NFPP Configuration Commands**

## cpu-protect sub-interface {manage | protocol | route} pps

Use this command to configure the traffic bandwidth of each type of packets.

#### cpu-protect sub-interface {manage | protocol | route} pps pps\_vaule

| Parameter   | Parameter Description                                       |                                                  |  |  |
|-------------|-------------------------------------------------------------|--------------------------------------------------|--|--|
| description | pps_value                                                   | The rate limit threshold, ranging from 1 to 8192 |  |  |
|             |                                                             |                                                  |  |  |
|             | The default traffic bandwidths of each type of packets are: |                                                  |  |  |
| Defeuilt    | Manage packets: 3000pps;                                    |                                                  |  |  |
| Default     | Route packets: 300                                          | )0pps;                                           |  |  |
|             | Protocol packets: 3                                         | 000pps.                                          |  |  |
|             |                                                             |                                                  |  |  |
| Command     |                                                             |                                                  |  |  |
| mode        | Global configuration mode.                                  |                                                  |  |  |
|             | _                                                           |                                                  |  |  |
| Examples    | Ruijie(config)# cpu-protect sub-interface manage pps 200    |                                                  |  |  |
|             |                                                             |                                                  |  |  |
|             | Command                                                     | Description                                      |  |  |
|             | cpu-protect                                                 |                                                  |  |  |
| Related     | sub-interface                                               | Configure the percent value of each              |  |  |
| commands    | {manage                                                     | type of packets occupied in the buffer           |  |  |
|             | protocol                                                    | area.                                            |  |  |
|             | route} percent                                              |                                                  |  |  |

## cpu-protect sub-interface {manage | protocol | route} percent

Use this command to configure the percent value of each type of packets occupied in the buffer area. **cpu-protect sub-interface** {**manage** | **protocol** | **route**} **percent** *percent\_vaule* 

| Paramotor                | Parameter     | Description                               |
|--------------------------|---------------|-------------------------------------------|
| Parameter<br>description | percent_value | The percent value, ranging from 1 to 100. |

| Default                     | The default percent values of each type of packets occupied in the<br>buffer area are:<br>Manage packets: 30;<br>Route packets: 20;<br>Protocol packets: 45. |                                                          |
|-----------------------------|----------------------------------------------------------------------------------------------------|----------------------------------------------------------|
| Command<br>mode<br>Examples | Global configuration mode.<br>Ruijie(config)# cpu-protect sub-interface manage<br>percent 60                                                                 |                                                          |
|                             | Command Description                                                                                                    |                                                          |
| Related<br>commands         | cpu-protect<br>sub-interface<br>{manage  <br>protocol  <br>route} pps                                                                                        | Configure the traffic bandwidth of each type of packets. |

#### arp-guard attack-threshold

Use this command to set the global attack threshold. When the packet rate exceeds the attack threshold, the attack occurs.

| Parameter<br>description | Parameter   | Description                                                    |  |
|--------------------------|-------------|----------------------------------------------------------------|--|
|                          | per-src-ip  | Set the attack threshold for each source IP address.           |  |
|                          | per-src-mac | Set the attack threshold for each source MAC address.          |  |
|                          | per-port    | Set the attack threshold for each port.                        |  |
|                          | pps         | Set the attack threshold, in pps. The valid range is [1,9999]. |  |

arp-guard attack-threshold {per-src-ip | per-src-mac | per-port} pps

DefaultBy default, the attack threshold for each source IP address and<br/>source MAC address is 8pps; and the attack threshold for each port is<br/>200pps.

CommandmodeNFPP configuration mode.

| Usage      | The attack threshold shall be equal to or greater than the |
|------------|------------------------------------------------------------|
| guidelines | rate-limit threshold.                                      |

|          | Ruijie(config)# <b>nfpp</b>                                   |
|----------|---------------------------------------------------------------|
| Examples | Ruijie(config-nfpp)# arp-guard attack-threshold per-src-ip 2  |
| Examples | Ruijie(config-nfpp)# arp-guard attack-threshold per-src-mac 3 |
|          | Ruijie(config-nfpp)# arp-guard attack-threshold per-port 50   |

|                  | Command               | Description                   |
|------------------|-----------------------|-------------------------------|
|                  | nfpp arp-guard policy | Show the rate-limit threshold |
|                  |                       | and attack threshold.         |
| Deleted          | show nfpp arp-guard   |                               |
| Related commands | summary               | Show the configurations.      |
| commanus         | show nfpp arp-guard   |                               |
|                  | hosts                 | Show the monitored host.      |
|                  | clear nfpp arp-guard  |                               |
|                  | hosts                 | Clear the isolated host.      |

## arp-guard enable

Use this command to enable the anti-ARP guard function globally.

## arp-guard enable

| Parameter   | Parameter          | Description |
|-------------|--------------------|-------------|
| description | -                  | -           |
| L           |                    |             |
| Default     |                    |             |
| Settings    | Enabled.           |             |
| 1           |                    |             |
| Command     |                    |             |
| mode        | NFPP configuration | n mode.     |
| Usage       |                    |             |
| guidelines  | N/A                |             |
|             |                    |             |
| Examples    | Ruijie(config)# r  | nfpp        |

Ruijie(config-nfpp)# arp-guard enable

| Related  | Command               | Description                   |
|----------|-----------------------|-------------------------------|
|          | nfpp arp-guard enable | Enable the anti-ARP attack on |
| commands |                       | the interface.                |
| commanus | show nfpp arp-guard   |                               |
|          | summary               | Show the configurations.      |

## arp-guard isolate-period

Use this command to set the arp-guard isolate time globally.

arp-guard isolate-period {seconds | permanent}

|                             | Parameter                                                | Description                           |  |
|-----------------------------|----------------------------------------------------------|---------------------------------------|--|
| Parameter                   | seconds                                                  | Set the isolate time, in seconds. The |  |
| description                 |                                                          | valid range is 0, or [30, 86400].     |  |
|                             | permanent                                                | Permanent isolation.                  |  |
| Default                     |                                                          |                                       |  |
| Settings                    | The default isolate                                      | time is 0, which means no isolation.  |  |
|                             |                                                          |                                       |  |
| Command                     |                                                          |                                       |  |
| mode                        | NFPP configuration mode.                                 |                                       |  |
| Usage                       |                                                          |                                       |  |
| guidelines                  | N/A                                                      |                                       |  |
| 1                           |                                                          |                                       |  |
| Examples                    | Ruijie(config)# <b>nfpp</b>                              |                                       |  |
|                             | Ruijie(config-nfpp)# <b>arp-guard isolate-period</b> 180 |                                       |  |
|                             | Command                                                  | Description                           |  |
| nfpp arp-guard Set the isol |                                                          | Set the isolate time on the           |  |
| commands                    | isolate-period                                           | interface.                            |  |
|                             | show nfpp arp-g                                          | uard                                  |  |
|                             | summary                                                  | Show the configurations.              |  |

## arp-guard monitor-period

Use this command to configure the arp guard monitor time.

#### arp guard monitor-period seconds

| arp guard monitor-period seconds |                                                                                                    |                                                                            |
|----------------------------------|----------------------------------------------------------------------------------------------------|----------------------------------------------------------------------------|
|                                  | Parameter                                                                                                    | Description                                                                |
| Parameter<br>description         | seconds                                                                                                    | Set the monitor time, in seconds. The valid range is [180, 86400].         |
| Default<br>Settings              | 600s                                                                                                    |                                                                            |
| Command<br>mode                  | NFPP configuratio                                                                                                    | n mode.                                                                    |
| Usage<br>guidelines              | <ul> <li>When the attacker is detected, if the isolate period is 0, the attacker will be monitored by the software and the timeout time will be the monitor period. During the software monitoring, if the isolate period is not 0, the software-monitored attacker will be auto-isolated by the hardware and the timeout time will be the isolate period. The monitor period is valid with the isolate period 0.</li> <li>If the isolate period has changed to be 0, the attackers on the interface will be removed rather than being monitored by the software.</li> </ul> |                                                                            |
| Examples                         | Ruijie(config)# <b>nfpp</b><br>Ruijie(config-nfpp)# <b>arp-guard monitor-period</b> 180                                                                                                    |                                                                            |
|                                  | Command                                                                                                    | Description                                                                |
| Related<br>commands              | show nfpp arp-gu<br>summary<br>show nfpp arp-gu                                                                                                    | Show the configurations.                                                   |
|                                  | hosts<br>clear nfpp arp-gu<br>hosts                                                                                                    | Show the monitored host list.         ard         Clear the isolated host. |

## arp-guard monitored-host-limit

Use this command to set the maxmum monitored host number.

arp-guard monitored-host-limit number

|                          | Parameter Description                                                                                                    |                                                                           |
|--------------------------|----------------------------------------------------------------------------------------------------|---------------------------------------------------------------------------|
| Parameter<br>description | number                                                                                                    | The maximum monitored host<br>number. The valid range is<br>1-4294967295. |
| Default<br>Settings      | 1000                                                                                                    |                                                                           |
| Command<br>mode          | NFPP configuratio                                                                                                    | n mode                                                                    |
| Usage<br>guidelines      | If the monitored host number has reached the default<br>1000, the administrator shall set the max-number smaller<br>than 1000 and it will prompt the message that %ERROR: The<br>value that you configured is smaller than current<br>monitored hosts 1000, please clear a part of monitored<br>hosts. to remind the administrator of the invalid<br>configuration and removing the monitored hosts.<br>When the maximum monitored host number has been<br>exceeded, it prompts the message that %<br>NFPP_ARP_GUARD-4-SESSION_LIMIT: Attempt to exceed limit<br>of 1000 monitored hosts.to remind the administrator. |                                                                           |
| Examples                 | Ruijie(config)# <b>nfpp</b><br>Ruijie(config-nfpp)# <b>arp-guard monitored-host-limit</b> 200                                                                                                    |                                                                           |
| Related                  | Command                                                                                                    | Description                                                               |

| Related  | Command             | Description              |
|----------|---------------------|--------------------------|
| commands | show nfpp arp-guard |                          |
|          | summary             | Show the configurations. |

## arp-guard rate-limit

Use this command to set the arp guard rate limit.

arp-guard rate-limit {per-src-ip | per-src-mac | per-port} pps

|                       | Parameter   | Description                                    |
|-----------------------|-------------|------------------------------------------------|
| Parameter description | per-src-ip  | Set the rate limit for each source IP address. |
|                       | per-src-mac | Set the rate limit for each source MAC         |

|          | address.                                     |
|----------|----------------------------------------------|
| per-port | Set the rate limit for each port.            |
| pps      | Set the rate limit, in the range of [1,9999] |

DefaultThe default rate limit for each source IP address and MAC address isSettings4pps; the default rate limit for each port is 100pps.

 Command

 mode
 NFPP configuration mode.

N/A

Usage guidelines

Ruijie(config)# nfppExamplesRuijie(config-nfpp)# arp-guard rate-limit per-src-ip 2Ruijie(config-nfpp)# arp-guard rate-limit per-src-mac 3Ruijie(config-nfpp)# arp-guard rate-limit per-port 50

|                     | Command             | Description                |
|---------------------|---------------------|----------------------------|
| Related<br>commands | nfpp arp-guard      | Set the rate limit and the |
|                     | policy              | attack threshold.          |
| commanus            | show nfpp arp-guard |                            |
|                     | summary             | Show the configurations.   |

#### arp-guard scan-threshold

Use this command to set the global scan threshold.

arp-guard scan-threshold pkt-cnt

|                          | Parameter | Description                                     |
|--------------------------|-----------|-------------------------------------------------|
| Parameter<br>description | pkt-cnt   | Set the scan threshold, in the range of 1-9999. |

Default Settings

The default scan threshold is 15, in 10 seconds.

| Command<br>mode     | NFPP configuration mode.                                                                                                    |
|---------------------|----------------------------------------------------------------------------------------------------|
| Usage<br>guidelines | The scanning may occur on the condition that:<br>more than 15 packets are received within 10 seconds;<br>the source MAC address for the link layer is constant while<br>the source IP address is uncertain;<br>the source MAC and IP address for the link layer is<br>constant while the destination IP address is uncertain. |

| Examples | Ruijie(config)# <b>nfpp</b>                      |
|----------|--------------------------------------------------|
| Examples | Ruijie(config-nfpp)# arp-guard scan-threshold 20 |

|                     | Command                        | Description                     |
|---------------------|--------------------------------|---------------------------------|
|                     | nfpp arp-guard                 | Set the scan threshold on the   |
|                     | scan-threshold                 | port.                           |
| Related<br>commands | show nfpp arp-guard<br>summary | Show the configurations.        |
|                     | show nfpp arp-guard<br>scan    | Show the ARP guard scan table.  |
|                     | clear nfpp arp-guard<br>scan   | Clear the ARP guard scan table. |

## clear nfpp arp-guard hosts

Use this command to clear the monitored host isolation.

clear nfpp arp-guard hosts [vlan vid] [interface interface-id] [ip-address | mac-address]

| Vid<br>Parameter interfa<br>description | Parameter    | Description                        |
|-----------------------------------------|--------------|------------------------------------|
|                                         | vid          | Set the VLAN ID.                   |
|                                         | interface-id | Set the interface name and number. |
|                                         | ip-address   | Set the IP address.                |
|                                         | mac-address  | Set the MAC address.               |

Default Settings

N/A.

Command mode Privile

Privileged EXEC mode.

UsageUse this command without the parameter to clear allguidelinesmonitored hosts.

**Examples** Ruijie# clear nfpp arp-guard hosts vlan 1 interface g0/1

| Related<br>commands | Command                       | Description                                   |
|---------------------|-------------------------------|-----------------------------------------------|
|                     | arp-guard<br>attack-threshold | Set the global attack threshold.              |
|                     | nfpp arp-guard<br>policy      | Set the limit threshold and attack threshold. |
|                     | show nfpp<br>arp-guard hosts  | Show the monitored host.                      |

## clear nfpp arp-guard scan

Use this command to clear ARP scanning table.

clear nfpp arp-guard scan

| Parameter           | Parameter                                | Description                      |  |
|---------------------|------------------------------------------|----------------------------------|--|
| description         | -                                        | -                                |  |
|                     |                                          |                                  |  |
| Default<br>Settings | N/A.                                     | N/A.                             |  |
| Command<br>mode     | Privileged EXEC mode.                    |                                  |  |
| Usage<br>guidelines | N/A.                                     |                                  |  |
| Examples            | Ruijie# <b>clear nfpp arp-guard scan</b> |                                  |  |
| Related             | Command                                  | Description                      |  |
| commands            | arp-guard<br>attack-threshold            | Set the global attack threshold. |  |

| nfpp arp-guard<br>policy    | Set the attack threshold.    |
|-----------------------------|------------------------------|
| show nfpp<br>arp-guard scan | Show the ARP scanning table. |

#### nfpp arp-guard enable

Use this command to enable the anti-ARP attack function on the interface.

#### nfpp arp-guard enable

| inpp aip gaara      |                                                                                          |                                                               |  |
|---------------------|------------------------------------------------------------------------------------------|---------------------------------------------------------------|--|
| Parameter           | Parameter                                                                                | Description                                                   |  |
| description         | -                                                                                        | -                                                             |  |
| Default             |                                                                                          |                                                               |  |
| Settings            | The anti-ARP attac                                                                       | The anti-ARP attack function is not enabled on the interface. |  |
| Command<br>mode     | Interface configuration mode.                                                            |                                                               |  |
| Usage<br>guidelines | The interface anti-ARP attack configuration is prior to the global configuration.        |                                                               |  |
| Examples            | Ruijie(config)# <b>interface G0/1</b><br>Ruijie(config-if)# <b>nfpp arp-guard enable</b> |                                                               |  |
|                     | Command                                                                                  | Description                                                   |  |
| Related             | arp-guard enable                                                                         | Enable the anti-ARP attack function.                          |  |
| commands            | show nfpp                                                                                |                                                               |  |

## nfpp arp-guard isolate-period

Use this command to set the isolate period in the interface configuration mode.

arp-guard summary

nfpp arp-guard isolate-period {seconds | permanent}

|                       | Parameter                           | Description                            |
|-----------------------|-------------------------------------|----------------------------------------|
| Parameter description | seconds                             | Set the isolate period, in second. The |
|                       | valid range is 0, or [30, 86400]. 0 |                                        |

Show the configurations.

|                  |                                                             | indicates no isolation.                |  |  |
|------------------|-------------------------------------------------------------|----------------------------------------|--|--|
|                  | permanent                                                   | Permanent isolation.                   |  |  |
| Default          |                                                             |                                        |  |  |
| Settings         | By default, the isola                                       | ate period is not configured.          |  |  |
| 1                |                                                             |                                        |  |  |
| Command          | laterfees configure                                         |                                        |  |  |
| mode             | Interface configura                                         | Interface configuration mode.          |  |  |
| Usage            |                                                             |                                        |  |  |
| guidelines       | N/A                                                         | N/A                                    |  |  |
|                  |                                                             |                                        |  |  |
| Examples         | Ruijie(config)# in                                          | nterface G0/1                          |  |  |
| Examples         | Ruijie(config-if)# <b>nfpp arp-guard isolate-period</b> 180 |                                        |  |  |
| I                |                                                             |                                        |  |  |
|                  | Command                                                     | Description                            |  |  |
| Deleted          | arp-guard                                                   | Set the global isolate period.         |  |  |
| Related commands | isolate-period                                              |                                        |  |  |
|                  | show nfpp<br>arp-guard                                      | Show the configurations.               |  |  |
|                  | summary                                                     | generation of the second second second |  |  |

## nfpp arp-guard policy

Use this command to set the rate-limit threshold and the attack threshold.

**nfpp arp-guard policy** {**per-src-ip** | **per-src-mac** | **per-port**} *rate-limit-pps attack-threshold-pps* 

|                          | Parameter   | Description                                                                        |
|--------------------------|-------------|------------------------------------------------------------------------------------|
| Parameter<br>description | per-src-ip  | Set the rate-limit threshold and the attack threshold for each source IP address.  |
|                          | per-src-mac | Set the rate-limit threshold and the attack threshold for each source MAC address. |
|                          | per-port    | Set the rate-limit threshold and the attack threshold for each port.               |

| rate-limit-pps       | Set the rate-limit threshold with the valid range of [1, 9999]. |
|----------------------|-----------------------------------------------------------------|
| attack-threshold-pps | Set the attack threshold with the valid range of [1, 9999].     |

DefaultBy default, the rate-limit threshold and the attack threshold are notSettingsconfigured.

| Command |                               |
|---------|-------------------------------|
| mode    | Interface configuration mode. |

UsageThe attack threshold value shall be equal to or greaterguidelinesthan the rate-limit threshold.

|          | Ruijie(config)# interface G 0/1                                  |
|----------|------------------------------------------------------------------|
| Evenue   | Ruijie(config-if)# <b>nfpp arp-guard policy per-src-ip</b> 2 10  |
| Examples | Ruijie(config-if)# <b>nfpp arp-guard policy per-src-mac</b> 3 10 |
|          | Ruijie(config-if)# <b>nfpp arp-guard policy per-port</b> 50 100  |

|                     | Command                           | Description                          |
|---------------------|-----------------------------------|--------------------------------------|
|                     | arp-guard<br>attack-threshold     | Set the global attack threshold.     |
|                     | arp-guard<br>rate-limit           | Set the global rate-limit threshold. |
| Related<br>commands | show nfpp<br>arp-guard<br>summary | Show the configurations.             |
|                     | show nfpp<br>arp-guard hosts      | Show the monitored host.             |
|                     | clear nfpp<br>arp-guard hosts     | Clear the isolated host.             |

## nfpp arp-guard scan-threshold

Use this command to set the scan threshold.

nfpp arp-guard scan-threshold pkt-cnt

|                          | Parameter                         | Description                                                   |  |
|--------------------------|-----------------------------------|---------------------------------------------------------------|--|
| Parameter<br>description | pkt-cnt                           | Set the scan threshold with the valid range of [1, 9999].     |  |
|                          |                                   |                                                               |  |
| Default<br>Settings      | By default, the sport-            | By default, the sport-based scan threshold is not configured. |  |
| Command<br>mode          | Interface configuration mode.     |                                                               |  |
| Usage<br>guidelines      | N/A                               |                                                               |  |
|                          |                                   |                                                               |  |
| Examples                 | Ruijie(config)# int               | erface G 0/1                                                  |  |
|                          | Ruijie(config-if)#                | nfpp arp-guard scan-threshold 20                              |  |
|                          | Command                           | Description                                                   |  |
|                          | arp-guard<br>attack-threshold     | Set the global attack threshold.                              |  |
| Related<br>commands      | show nfpp<br>arp-guard<br>summary | Show the configurations.                                      |  |
|                          | show nfpp<br>arp-guard scan       | Show the ARP scan table.                                      |  |

## dhcp-guard attack-threshold

Use this command to set the global attack threshold. When the packet rate exceeds the attack threshold, the attack occurs.

Clear the ARP scan table.

| dhcp-guard attack-threshold { per-src-mac   per-port} pps |  |  |
|-----------------------------------------------------------|--|--|
| 1                                                         |  |  |
|                                                           |  |  |

clear nfpp

arp-guard scan

|             | Parameter   | Description                                           |
|-------------|-------------|-------------------------------------------------------|
| Parameter   | per-src-mac | Set the attack threshold for each source MAC address. |
| description | per-port    | Set the attack threshold for each port.               |
|             | pps         | Set the attack threshold, in pps. The                 |

|  | valid range is [1,9999]. |
|--|--------------------------|
|--|--------------------------|

DefaultBy default, the attack threshold for each source MAC address isSettings10pps; and the attack threshold for each port is 300pps.

CommandmodeNFPP configuration mode.

Usage guidelines N/A.

 Ruijie(config)# nfpp

 Examples
 Ruijie(config-nfpp)# dhcp-guard attack-threshold per-src-mac 15

 Ruijie(config-nfpp)# dhcp-guard attack-threshold per-port 200

|                     | Command                | Description                   |
|---------------------|------------------------|-------------------------------|
|                     | nfpp dhcp-guard policy | Show the rate-limit threshold |
|                     |                        | and attack threshold.         |
|                     | show nfpp dhcp-guard   |                               |
| Related<br>commands | summary                | Show the configurations.      |
|                     | show nfpp dhcp-guard   | Show the monitored host       |
|                     | hosts                  | list.                         |
|                     | clear nfpp dhcp-guard  |                               |
|                     | hosts                  | Clear the monitored host.     |

### dhcp-guard enable

Use this command to enable the DHCP anti-attack function.

#### dhcp-guard enable

| Parameter   | Parameter | Description |
|-------------|-----------|-------------|
| description | -         | -           |

Default Settings Disabled

\_

CommandmodeNFPP configuration mode.

| Usage<br>guidelines | N/A                                           |
|---------------------|-----------------------------------------------|
| Examples            | Ruijie(config)# <b>nfpp</b>                   |
|                     | Ruijie(config-nfpp)# <b>dhcp-guard enable</b> |

# dhcp-guard isolate-period

#### Use this command to set the isolate time globally.

#### dhcp-guard isolate-period {seconds | permanent}

|                     | Parameter                                                                                                    | Description                            |  |
|---------------------|----------------------------------------------------------------------------------------------------|----------------------------------------|--|
| Parameter           | seconds                                                                                                    | Set the isolate time, in seconds. The  |  |
| description         |                                                                                                    | valid range is 0, or [30, 86400].      |  |
|                     | permanent                                                                                                    | Permanent isolation.                   |  |
| 1                   |                                                                                                    |                                        |  |
| Default<br>Settings | The default isolate                                                                                                    | time is 0, which means no isolation.   |  |
| Connigo             |                                                                                                    |                                        |  |
| Command             |                                                                                                    |                                        |  |
| mode                | NFPP configuration mode.                                                                                                    |                                        |  |
| 1                   |                                                                                                    |                                        |  |
|                     | The isolate period can be configured globally or based on<br>the interface. For one interface, if the isolate period is not |                                        |  |
| Usage<br>guidelines |                                                                                                    | e interface, the global value shall be |  |
|                     | adopted; or the interface-based isolate period sl<br>adopted.                                                               |                                        |  |
| L                   | · · · · · · · · · · · · · · · · · · ·                                                                                       |                                        |  |
| Examples            | Ruijie(config)# <b>nfpp</b>                                                                                                 |                                        |  |
|                     | Ruijie(config-nfpp)# <b>dhcp-guard isolate-period</b> 180                                                                   |                                        |  |
|                     | Command                                                                                                    | Description                            |  |
| Related             | nfpp dhcp-guard                                                                                                    | Set the isolate time on the            |  |
| commands            | isolate-period                                                                                                    | interface.                             |  |
|                     | show nfpp                                                                                                    |                                        |  |
|                     | dhcp-guard sum                                                                                                    | mary Show the configurations.          |  |

# dhcp-guard monitor-period

Use this command to configure the monitor time.

#### dhcp-guard monitor-period seconds

| 1                        |                                                                                                    |                                                                    |  |
|--------------------------|----------------------------------------------------------------------------------------------------|--------------------------------------------------------------------|--|
|                          | Parameter                                                                                                    | Description                                                        |  |
| Parameter<br>description | seconds                                                                                                    | Set the monitor time, in seconds. The valid range is [180, 86400]. |  |
| Default<br>Settings      | 600s                                                                                                    |                                                                    |  |
| Command<br>mode          | NFPP configuration mode.                                                                                                    |                                                                    |  |
| Usage<br>guidelines      | <ul> <li>When the attacker is detected, if the isolate period is 0, the attacker will be monitored by the software and the timeout time will be the monitor period. During the software monitoring, if the isolate period is not 0, the software-monitored attacker will be auto-isolated by the hardware and the timeout time will be the isolate period. The monitor period is valid with the isolate period 0.</li> <li>If the isolate period has changed to be 0, the attackers on the interface will be removed rather than being monitored by the software.</li> </ul> |                                                                    |  |
| Examples                 | Ruijie(config)# <b>nfpp</b><br>Ruijie(config-nfpp)# <b>dhcp-guard monitor-period</b> 180                                                                                                    |                                                                    |  |
|                          | Command                                                                                                    | Description                                                        |  |
|                          | show nfpp<br>dhcp-guard sum                                                                                                    | mary Show the configurations.                                      |  |

| uncp-guaru summary    | Show the configurations.                               |
|-----------------------|--------------------------------------------------------|
| show nfpp             |                                                        |
| dhcp-guard nosts      | Show the monitored host list.                          |
| clear nfpp dhcp-guard |                                                        |
| hosts                 | Clear the isolated host.                               |
|                       | show nfpp<br>dhcp-guard hosts<br>clear nfpp dhcp-guard |

## dhcp-guard monitored-host-limit

Use this command to set the maxmum monitored host number.

|                                                 | Parameter                                                                                                    | ter Description                                   |  |
|-------------------------------------------------|----------------------------------------------------------------------------------------------------|---------------------------------------------------|--|
| Parameter                                       | number                                                                                                    | The maximum monitored host                        |  |
| description                                     |                                                                                                    | number. The valid range is                        |  |
|                                                 |                                                                                                    | 1-4294967295.                                     |  |
|                                                 |                                                                                                    | 1 1201007200.                                     |  |
|                                                 |                                                                                                    |                                                   |  |
| Default                                         |                                                                                                    |                                                   |  |
| Settings                                        | 1000                                                                                                    |                                                   |  |
|                                                 |                                                                                                    |                                                   |  |
| Command                                         |                                                                                                    |                                                   |  |
| mode                                            | NFPP configuration                                                                                               | on mode                                           |  |
|                                                 | If the menitered                                                                                                 | best number has reached the default               |  |
|                                                 | If the monitored host number has reached the default<br>1000, the administrator shall set the max-number smaller |                                                   |  |
|                                                 |                                                                                                    |                                                   |  |
|                                                 | than 1000 and it will prompt the message that %ERROR: The value that you configured is smaller than current      |                                                   |  |
|                                                 | monitored hosts 3                                                                                                | 1000, please clear a part of monitored            |  |
| Usage hosts. to remind the administrator of the |                                                                                                    | nd the administrator of the invalid               |  |
| guidelines                                      | configuration and                                                                                                | removing the monitored hosts.                     |  |
|                                                 | When the maxim                                                                                                   | num monitored host number has been                |  |
|                                                 | exceeded, it                                                                                                    | prompts the message that %                        |  |
|                                                 | NFPP_ARP_GUARD-4                                                                                                 | -SESSION_LIMIT: Attempt to exceed limit           |  |
|                                                 | of 1000 monitore                                                                                                 | d hosts.to remind the administrator.              |  |
|                                                 |                                                                                                    |                                                   |  |
|                                                 | Ruijie(config)# 1                                                                                                | nfpp                                              |  |
| Examples                                        | Ruijie(config-nf                                                                                                 | <pre>pp)# dhcp-guard monitored-host-limit 2</pre> |  |
|                                                 | -                                                                                                    |                                                   |  |
|                                                 | Command                                                                                                    | Description                                       |  |

| Related  | Command              | Description              |
|----------|----------------------|--------------------------|
| commands | show nfpp dhcp-guard |                          |
|          | summary              | Show the configurations. |

## dhcp-guard rate-limit

Use this command to set the rate-limit threshold globally.

dhcp-guard rate-limit { per-src-mac | per-port} pps

|                          | Parameter   | Description                                     |
|--------------------------|-------------|-------------------------------------------------|
| Parameter<br>description | per-src-mac | Set the rate limit for each source MAC address. |

ī

| per-port | Set the rate limit for each port.            |
|----------|----------------------------------------------|
| pps      | Set the rate limit, in the range of [1,9999] |

DefaultThe default rate limit for each source MAC address is 5pps; theSettingsdefault rate limit for each port is 150pps.

| Command |                          |
|---------|--------------------------|
| mode    | NFPP configuration mode. |

N/A

Usage guidelines

|          | Ruijie(config)# <b>nfpp</b>                                     |
|----------|-----------------------------------------------------------------|
| Examples | Ruijie(config-nfpp)# <b>dhcp-guard rate-limit per-src-mac</b> 8 |
|          | Ruijie(config-nfpp)# dhcp-guard rate-limit per-port 100         |

| Related<br>commands | Command                         | Description                                  |  |  |
|---------------------|---------------------------------|----------------------------------------------|--|--|
|                     | nfpp dhcp-guard<br>policy       | Set the rate limit and the attack threshold. |  |  |
|                     | show nfpp<br>dhcp-guard summary | Show the configurations.                     |  |  |

## clear nfpp dhcp-guard hosts

Use this command to clear the monitored host isolation.

clear nfpp dhcp-guard hosts [vlan vid] [interface interface-id] [mac-address]

|             | Parameter    | Description                        |
|-------------|--------------|------------------------------------|
| Parameter   | vid          | Set the VLAN ID.                   |
| description | interface-id | Set the interface name and number. |
|             | mac-address  | Set the MAC address.               |

Default Settings

N/A.

Command mode Privileg

Privileged EXEC mode.

UsageUse this command without the parameter to clear allguidelinesmonitored hosts.

**Examples** Ruijie# clear nfpp dhcp-guard hosts vlan 1 interface g0/1

| Related<br>commands | Command                        | Description                                   |  |  |
|---------------------|--------------------------------|-----------------------------------------------|--|--|
|                     | dhcp-guard<br>attack-threshold | Set the global attack threshold.              |  |  |
|                     | nfpp dhcp-guard<br>policy      | Set the limit threshold and attack threshold. |  |  |
|                     | show nfpp<br>dhcp-guard hosts  | Show the monitored host.                      |  |  |

## nfpp dhcp-guard enable

Use this command to enable the DHCP anti-attack function on the interface.

#### nfpp dhcp-guard enable

| Parameter           | Parameter                                                                                 | Description                             |  |  |  |  |
|---------------------|-------------------------------------------------------------------------------------------|-----------------------------------------|--|--|--|--|
| description         | -                                                                                         | -                                       |  |  |  |  |
|                     |                                                                                           |                                         |  |  |  |  |
| Default<br>Settings | The DHCP anti-attack function is not enabled on the interface.                            |                                         |  |  |  |  |
| Command<br>mode     | Interface configuration mode.                                                             |                                         |  |  |  |  |
| Usage<br>guidelines | The interface DHCP anti- attack configuration is prior to the global configuration.       |                                         |  |  |  |  |
| Examples            | Ruijie(config)# <b>interface G0/1</b><br>Ruijie(config-if)# <b>nfpp dhcp-guard enable</b> |                                         |  |  |  |  |
| Related             | Command                                                                                   | Description                             |  |  |  |  |
| commands            | dhcp-guard enab                                                                           | le Enable the anti-ARP attack function. |  |  |  |  |

| show nfpp<br>dhcp-guard<br>summary | Show the configurations. |
|------------------------------------|--------------------------|
|------------------------------------|--------------------------|

## nfpp dhcp-guard isolate-period

Use this command to set the isolate period in the interface configuration mode.

#### nfpp dhcp-guard isolate-period {seconds | permanent}

|                          | Parameter                                         | Description                                                                                           |  |  |  |
|--------------------------|---------------------------------------------------|----------------------------------------------------------------------------------------------------|--|--|--|
| Parameter<br>description | seconds                                           | Set the isolate period, in second. The valid range is 0, or [30, 86400]. 0 indicates no isolation.    |  |  |  |
|                          | permanent                                         | Permanent isolation.                                                                                  |  |  |  |
| Default<br>Settings      | By default, the isolate period is not configured. |                                                                                                    |  |  |  |
| Command<br>mode          | Interface configuration mode.                     |                                                                                                    |  |  |  |
| Usage<br>guidelines      | N/A                                               | N/A                                                                                                   |  |  |  |
| Examples                 |                                                   | Ruijie(config)# <b>interface G0/1</b><br>Ruijie(config-if)# <b>nfpp dhcp-guard isolate-period</b> 180 |  |  |  |
|                          | Command                                           | Description                                                                                           |  |  |  |
| Related                  | dhcp-guard<br>isolate-period                      | Set the global isolate period.                                                                        |  |  |  |
| commands                 | show nfpp<br>dhcp-guard<br>summary                | Show the configurations.                                                                              |  |  |  |

## nfpp dhcp-guard policy

Use this command to set the rate-limit threshold and the attack threshold.

nfpp dhcp-guard policy { per-src-mac | per-port} rate-limit-pps attack-threshold-pps

|                          | Parameter            | Description                                                                        |  |  |  |
|--------------------------|----------------------|------------------------------------------------------------------------------------|--|--|--|
|                          | per-src-mac          | Set the rate-limit threshold and the attack threshold for each source MAC address. |  |  |  |
| Parameter<br>description | per-port             | Set the rate-limit threshold and the attack threshold for each port.               |  |  |  |
|                          | rate-limit-pps       | Set the rate-limit threshold with the valid range of [1, 9999].                    |  |  |  |
|                          | attack-threshold-pps | Set the attack threshold with the valid range of [1, 9999].                        |  |  |  |

DefaultBy default, the rate-limit threshold and the attack threshold are notSettingsconfigured.

| Command |                               |
|---------|-------------------------------|
| mode    | Interface configuration mode. |

| Usage      | The attack threshold value shall be equal to or greater |
|------------|---------------------------------------------------------|
| guidelines | than the rate-limit threshold.                          |

Ruijie(config)# **interface** G 0/1

| Examples | Ruijie(config-if)# | nfpp | dhcp-guard | policy | per-src-mac | 3 10 |
|----------|--------------------|------|------------|--------|-------------|------|
|          | Ruijie(config-if)# | nfpp | dhcp-guard | policy | per-port 50 | 100  |

|                     | Command                            | Description                          |
|---------------------|------------------------------------|--------------------------------------|
|                     | dhcp-guard<br>attack-threshold     | Set the global attack threshold.     |
|                     | dhcp-guard<br>rate-limit           | Set the global rate-limit threshold. |
| Related<br>commands | show nfpp<br>dhcp-guard<br>summary | Show the configurations.             |
|                     | show nfpp<br>dhcp-guard hosts      | Show the monitored host.             |
|                     | clear nfpp<br>dhcp-guard hosts     | Clear the isolated host.             |

Т

## dhcpv6-guard attack-threshold

Use this command to set the global attack threshold. When the packet rate exceeds the attack threshold, the attack occurs.

|                     | Parameter                                                                                                    | Description                                                    |
|---------------------|----------------------------------------------------------------------------------------------------|----------------------------------------------------------------|
| Parameter           | per-src-mac                                                                                                    | Set the attack threshold for each source MAC address.          |
| description         | per-port                                                                                                    | Set the attack threshold for each port.                        |
|                     | pps                                                                                                    | Set the attack threshold, in pps. The valid range is [1,9999]. |
| Default<br>Settings | By default, the attack threshold for each source MAC address is 10pps; and the attack threshold for each port is 300pps. |                                                                |
| Command<br>mode     | NFPP configuration mode.                                                                                                 |                                                                |
| Usage<br>guidelines | N/A.                                                                                                    |                                                                |
|                     | Ruijie(config)# <b>nfpp</b>                                                                                              |                                                                |
| Examples            | Ruijie (config-nfpp) # dhcpv6-guard attack-threshold per-src-mac 15                                                      |                                                                |
|                     | Ruijie(config-nfpp)# dhcpv6-guard attack-threshold per-port 200                                                          |                                                                |
|                     | Command                                                                                                    | Description                                                    |
|                     | nfpp dhcpv6-gua                                                                                                    | ard Show the rate-limit threshold                              |

and attack threshold.

Show the configurations.

| Dhcpv6-guard attack-threshold | { per-src-mac | per-port} pps |
|-------------------------------|---------------|---------------|
|-------------------------------|---------------|---------------|

| show nfpp                        | Show the monitored host   |
|----------------------------------|---------------------------|
| dhcpv6-guard hosts               | list.                     |
| clear nfpp<br>dhcpv6-guard hosts | Clear the monitored host. |
|                                  |                           |

dhcpv6-guard summary

policy

show nfpp

### dhcpv6-guard enable

Related

commands

Use this command to enable the  $\ensuremath{\mathsf{DHCPv6}}$  anti-attack function.

Dhcpv6-guard enable

| Parameter   | Parameter | Description |
|-------------|-----------|-------------|
| description | -         | -           |

| Default<br>Settings | Disabled                                                                       |
|---------------------|--------------------------------------------------------------------------------|
| Command<br>mode     | NFPP configuration mode.                                                       |
| Usage<br>guidelines | N/A                                                                            |
| Examples            | Ruijie(config)# <b>nfpp</b><br>Ruijie(config-nfpp)# <b>dhcpv6-guard enable</b> |

## dhcpv6-guard isolate-period

Use this command to set the isolate time globally.

dhcpv6-guard isolate-period {seconds | permanent}

|             | Parameter                                                                                                    | Description                           |
|-------------|----------------------------------------------------------------------------------------------------|---------------------------------------|
|             | seconds                                                                                                    |                                       |
| Parameter   | 3000/103                                                                                                    | Set the isolate time, in seconds. The |
| description |                                                                                                    | valid range is 0, or [30, 86400].     |
|             | permanent                                                                                                    | Permanent isolation.                  |
|             |                                                                                                    |                                       |
| Default     |                                                                                                    |                                       |
| Settings    | The default isolate time is 0, which means no isolation.                                                      |                                       |
|             |                                                                                                    |                                       |
| Command     |                                                                                                    |                                       |
| mode        | NFPP configuration mode.                                                                                      |                                       |
|             |                                                                                                    |                                       |
|             | The isolate period can be configured globally or based on                                                     |                                       |
| Usage       | the interface. For one interface, if the isolate period is not                                                |                                       |
| guidelines  | set based on the interface, the global value shall be adopted; or the interface-based isolate period shall be |                                       |
| 5           |                                                                                                    |                                       |
|             | adopted.                                                                                                    |                                       |
|             |                                                                                                    |                                       |
| Examples    | Ruijie(config)# r                                                                                             | nfpp                                  |

Ruijie(config-nfpp)# dhcpv6-guard isolate-period 180

| Related<br>commands | Command                          | Description                            |
|---------------------|----------------------------------|----------------------------------------|
|                     | nfpp dhcpv6-guard isolate-period | Set the isolate time on the interface. |
|                     | show nfpp<br>dhcpv6-guard        |                                        |
|                     | summary                          | Show the configurations.               |

## dhcpv6-guard monitor-period

Use this command to configure the monitor time.

dhcpv6-guard monitor-period seconds

|                          | Parameter                                                                                                    | Description                                                        |
|--------------------------|----------------------------------------------------------------------------------------------------|--------------------------------------------------------------------|
| Parameter<br>description | seconds                                                                                                    | Set the monitor time, in seconds. The valid range is [180, 86400]. |
| Default<br>Settings      | 600s                                                                                                    |                                                                    |
| Command<br>mode          | NFPP configuration mode.                                                                                                    |                                                                    |
| Usage<br>guidelines      | <ul> <li>When the attacker is detected, if the isolate period is 0, the attacker will be monitored by the software and the timeout time will be the monitor period. During the software monitoring, if the isolate period is not 0, the software-monitored attacker will be auto-isolated by the hardware and the timeout time will be the isolate period. The monitor period is valid with the isolate period 0.</li> <li>If the isolate period has changed to be 0, the attackers on the interface will be removed rather than being monitored by the software.</li> </ul> |                                                                    |
| Examples                 | Ruijie(config)# :                                                                                                    |                                                                    |

| Related | Command | Description |
|---------|---------|-------------|

Ruijie(config-nfpp)# dhcpv6-guard monitor-period 180

| commands | show nfpp<br>dhcpv6-guard        |                               |
|----------|----------------------------------|-------------------------------|
|          | summary                          | Show the configurations.      |
|          | show nfpp<br>dhcpv6-guard hosts  | Show the monitored host list. |
|          | clear nfpp<br>dhcpv6-guard hosts | Clear the isolated host.      |

# dhcpv6-guard monitored-host-limit

Use this command to set the maxmum monitored host number.

dhcpv6-guard monitored-host-limit number

|                          | Parameter                                                                                                    | Description                                                               |
|--------------------------|----------------------------------------------------------------------------------------------------|---------------------------------------------------------------------------|
| Parameter<br>description | number                                                                                                    | The maximum monitored host<br>number. The valid range is<br>1-4294967295. |
| Default<br>Settings      | 1000                                                                                                    |                                                                           |
| Command<br>mode          | NFPP configuratio                                                                                                    | n mode                                                                    |
| Usage<br>guidelines      | If the monitored host number has reached the default<br>1000, the administrator shall set the max-number smaller<br>than 1000 and it will prompt the message that %ERROR: The<br>value that you configured is smaller than current<br>monitored hosts 1000, please clear a part of monitored<br>hosts. to remind the administrator of the invalid<br>configuration and removing the monitored hosts.<br>When the maximum monitored host number has been<br>exceeded, it prompts the message that %<br>NFPP_ARP_GUARD-4-SESSION_LIMIT: Attempt to exceed limit<br>of 1000 monitored hosts.to remind the administrator. |                                                                           |

| Examples | Ruijie(config)# <b>nfpp</b>                                           |   |
|----------|-----------------------------------------------------------------------|---|
| Liampies | <pre>Ruijie(config-nfpp)# dhcpv6-guard monitored-host-limit 200</pre> | ) |

| Related Command Description |
|-----------------------------|
|-----------------------------|

| commands |  | show nfpp            |                          |
|----------|--|----------------------|--------------------------|
|          |  | dhcpv6-guard summary | Show the configurations. |

## dhcpv6-guard rate-limit

Use this command to set the rate-limit threshold globally.

dhcpv6-guard rate-limit { per-src-mac | per-port} pps

|                          | Parameter   | Description                                     |
|--------------------------|-------------|-------------------------------------------------|
| Parameter<br>description | per-src-mac | Set the rate limit for each source MAC address. |
|                          | per-port    | Set the rate limit for each port.               |
|                          | pps         | Set the rate limit, in the range of [1,9999]    |

DefaultThe default rate limit for each source MAC address is 5pps; theSettingsdefault rate limit for each port is 150pps.

| Command |                          |
|---------|--------------------------|
| mode    | NFPP configuration mode. |

Usage guidelines N/A

 Ruijie(config) # nfpp

 Examples

 Ruijie(config-nfpp) # dhcpv6-guard rate-limit per-src-mac 8

 Ruijie(config-nfpp) # dhcpv6-guard rate-limit per-port 100

|          | Command           | Description                |
|----------|-------------------|----------------------------|
|          | nfpp dhcpv6-guard | Set the rate limit and the |
| Related  | policy            | attack threshold.          |
| commands | show nfpp         |                            |
|          | dhcpv6-guard      |                            |
|          | summary           | Show the configurations.   |

## clear nfpp dhcpv6-guard hosts

Use this command to clear the monitored host isolation.

clear nfpp dhcpv6-guard hosts [vlan vid] [interface interface-id] [mac-address]

|                     | Parameter                                                                 | Description                                                          |  |  |
|---------------------|---------------------------------------------------------------------------|----------------------------------------------------------------------|--|--|
| Parameter           | vid                                                                       | Set the VLAN ID.                                                     |  |  |
| description         | interface-id                                                              | Set the interface name and number.                                   |  |  |
|                     | mac-address                                                               | Set the MAC address.                                                 |  |  |
|                     |                                                                           | I                                                                    |  |  |
| Default<br>Settings | N/A.                                                                      | N/A.                                                                 |  |  |
| Command<br>mode     | Privileged EXEC mode.                                                     |                                                                      |  |  |
| Usage<br>guidelines | Use this commar monitored hosts.                                          | Use this command without the parameter to clear all monitored hosts. |  |  |
| Examples            | Ruijie# <b>clear nfpp dhcpv6-guard hosts vlan</b> 1 <b>interface</b> g0/2 |                                                                      |  |  |
|                     | Command                                                                   | Description                                                          |  |  |
|                     | dhcpv6-guard<br>attack-threshold                                          | Set the global attack threshold.                                     |  |  |
| Related commands    | nfpp<br>dhcpv6-guard<br>policy                                            | Set the limit threshold and attack threshold.                        |  |  |
|                     | show nfpp<br>dhcpv6-guard<br>hosts                                        | Show the monitored host.                                             |  |  |

## nfpp dhcpv6-guard enable

Use this command to enable the DHCPv6 anti-attack function on the interface.

#### nfpp dhcpv6-guard enable

| Parameter   | Parameter | Description |
|-------------|-----------|-------------|
| description | -         | -           |

Default Settings

The DHCPv6 anti-attack function is not enabled on the interface.

CommandmodeInterface configuration mode.

UsageThe interface DHCPv6 anti- attack configuration is prior toguidelinesthe global configuration.

| Evennue  | Ruijie(config)# interface G0/1              |
|----------|---------------------------------------------|
| Examples | Ruijie(config-if)# nfpp dhcpv6-guard enable |

| Related<br>commands | Command                              | Description                          |
|---------------------|--------------------------------------|--------------------------------------|
|                     | dhcpv6-guard<br>enable               | Enable the anti-ARP attack function. |
|                     | show nfpp<br>dhcpv6-guard<br>summary | Show the configurations.             |

## nfpp dhcpv6-guard isolate-period

Use this command to set the isolate period in the interface configuration mode.

nfpp dhcpv6-guard isolate-period {seconds | permanent}

|                          | Parameter                                                                                 | Description                                                                                        |
|--------------------------|-------------------------------------------------------------------------------------------|----------------------------------------------------------------------------------------------------|
| Parameter<br>description | seconds                                                                                   | Set the isolate period, in second. The valid range is 0, or [30, 86400]. 0 indicates no isolation. |
|                          | permanent                                                                                 | Permanent isolation.                                                                               |
| 1                        |                                                                                           |                                                                                                    |
| Default<br>Settings      | By default, the isolate period is not configured.                                         |                                                                                                    |
| Command<br>mode          | Interface configuration mode.                                                             |                                                                                                    |
| 1                        |                                                                                           |                                                                                                    |
| Usage<br>guidelines      | N/A                                                                                       |                                                                                                    |
| <b>_</b>                 | Ruijie(config)# interface G0/1<br>Ruijie(config-if)# nfpp dhcpv6-guard isolate-period 180 |                                                                                                    |
| Examples                 |                                                                                           |                                                                                                    |

| Related<br>commands | Command                              | Description                    |
|---------------------|--------------------------------------|--------------------------------|
|                     | dhcpv6-guard<br>isolate-period       | Set the global isolate period. |
|                     | show nfpp<br>dhcpv6-guard<br>summary | Show the configurations.       |

## nfpp dhcpv6-guard policy

Use this command to set the rate-limit threshold and the attack threshold.

nfpp dhcpv6-guard policy { per-src-mac | per-port} rate-limit-pps attack-threshold-pps

| Parameter<br>description | Parameter            | Description                                                                        |
|--------------------------|----------------------|------------------------------------------------------------------------------------|
|                          | per-src-mac          | Set the rate-limit threshold and the attack threshold for each source MAC address. |
|                          | per-port             | Set the rate-limit threshold and the attack threshold for each port.               |
|                          | rate-limit-pps       | Set the rate-limit threshold with the valid range of [1, 9999].                    |
|                          | attack-threshold-pps | Set the attack threshold with the valid range of [1, 9999].                        |

DefaultBy default, the rate-limit threshold and the attack threshold are notSettingsconfigured.

 Command

 mode
 Interface configuration mode.

UsageThe attack threshold value shall be equal to or greaterguidelinesthan the rate-limit threshold.

|          | Ruijie(config)# interface G 0/1                              |   |  |  |
|----------|--------------------------------------------------------------|---|--|--|
| Examples | Ruijie(config-if)# nfpp dhcpv6-guard policy per-src-mac 3 10 | 9 |  |  |
|          | Ruijie(config-if) # nfpp dhcpv6-guard policy per-port 50 100 |   |  |  |

|                     | Command                              | Description                          |
|---------------------|--------------------------------------|--------------------------------------|
|                     | dhcpv6-guard<br>attack-threshold     | Set the global attack threshold.     |
|                     | dhcpv6-guard<br>rate-limit           | Set the global rate-limit threshold. |
| Related<br>commands | show nfpp<br>dhcpv6-guard<br>summary | Show the configurations.             |
|                     | show nfpp<br>dhcpv6-guard<br>hosts   | Show the monitored host.             |
|                     | clear nfpp<br>dhcpv6-guard<br>hosts  | Clear the isolated host.             |

### icmp-guard attack-threshold

Use this command to set the global attack threshold. When the packet rate exceeds the attack threshold, the attack occurs.

icmp-guard attack-threshold { per-src-ip | per-port} pps

| Parameter<br>per-src-ip<br>description<br>per-port<br>pps | Parameter  | Description                                                    |
|-----------------------------------------------------------|------------|----------------------------------------------------------------|
|                                                           | per-src-ip | Set the attack threshold for each source IP address.           |
|                                                           | per-port   | Set the attack threshold for each port.                        |
|                                                           | pps        | Set the attack threshold, in pps. The valid range is [1,9999]. |

DefaultBy default, the attack threshold and the rate-limit threshold for each<br/>source IP address and each port are the same. For the default<br/>rate-limit threshold value, see the icmp-guard rate-limit command.

| Command<br>mode     | NFPP configuration mode. |  |
|---------------------|--------------------------|--|
| Usage<br>guidelines | N/A.                     |  |

Examples Ruijie(config)# nfpp Ruijie(config-nfpp)# icmp-guard attack-threshold per-src-ip 600 Ruijie(config-nfpp)# icmp-guard attack-threshold per-port 1200

|                     | Command                | Description                   |
|---------------------|------------------------|-------------------------------|
|                     | nfan iemp-guard noliev | Show the rate-limit threshold |
|                     | nfpp icmp-guard policy | and attack threshold.         |
| Deleted             | show nfpp icmp-guard   |                               |
| Related<br>commands | summary                | Show the configurations.      |
|                     | show nfpp icmp-guard   | Show the monitored host       |
|                     | hosts                  | list.                         |
|                     | clear nfpp icmp-guard  |                               |
|                     | hosts                  | Clear the monitored host.     |

# icmp-guard enable

Use this command to enable the ICMP anti-attack function.

#### icmp-guard enable

| Parameter   | Parameter | Description |
|-------------|-----------|-------------|
| description | -         | -           |

| Default<br>Settings | Enabled |
|---------------------|---------|
| Command             |         |

| mode | NFPP configuration mode |
|------|-------------------------|
|      |                         |

Usage guidelines N/A

Examples

Ruijie(config-nfpp)# icmp-guard enable

Ruijie(config)# **nfpp** 

|                  | Command                | Description                 |
|------------------|------------------------|-----------------------------|
| Deleted          | nffp icmp-guard enable | Enable the ICMP anti-attack |
| Related commands |                        | function on the interface.  |
| commands         | show nfpp icmp-guard   |                             |
|                  | summary                | Show the configurations.    |

# icmp-guard isolate-period

Use this command to set the isolate time globally.

icmp-guard isolate-period {seconds | permanent}

|                       | Parameter                                                                                                    | Description                                                             |  |
|-----------------------|----------------------------------------------------------------------------------------------------|-------------------------------------------------------------------------|--|
| Parameter description | seconds                                                                                                    | Set the isolate time, in seconds. The valid range is 0, or [30, 86400]. |  |
|                       | permanent                                                                                                    | Permanent isolation.                                                    |  |
|                       | · · · · · · · · · · · · · · · · · · ·                                                                                                    |                                                                         |  |
| Default<br>Settings   | The default isolate                                                                                                    | The default isolate time is 0, which means no isolation.                |  |
| Command<br>mode       | NFPP configuration mode.                                                                                                    |                                                                         |  |
| Usage<br>guidelines   | The isolate period can be configured globally or based on<br>the interface. For one interface, if the isolate period is not<br>set based on the interface, the global value shall be<br>adopted; or the interface-based isolate period shall be<br>adopted. |                                                                         |  |
| Examples              | Ruijie(config)# <b>nfpp</b><br>Ruijie(config-nfpp)# <b>icmp-guard isolate-period</b> 180                                                                                                    |                                                                         |  |
| Command               |                                                                                                    | Description                                                             |  |
| Related<br>commands   | nfpp icmp-guard<br>isolate-period                                                                                                    | Set the isolate time on the interface.                                  |  |
| commanus              | show nfpp<br>icmp-guard sum                                                                                                    | mary Show the configurations.                                           |  |

# icmp-guard monitor-period

Use this command to configure the monitor time.

icmp-guard monitor-period seconds

|                          | Parameter | Description                                                        |
|--------------------------|-----------|--------------------------------------------------------------------|
| Parameter<br>description | seconds   | Set the monitor time, in seconds. The valid range is [180, 86400]. |

| Default<br>Settings | 600s                                                                                                    |                               |  |
|---------------------|----------------------------------------------------------------------------------------------------|-------------------------------|--|
| Command<br>mode     | NFPP configuration mode.                                                                                                    |                               |  |
| Usage<br>guidelines | <ul> <li>When the attacker is detected, if the isolate period is 0, the attacker will be monitored by the software and the timeout time will be the monitor period. During the software monitoring, if the isolate period is not 0, the software-monitored attacker will be auto-isolated by the hardware and the timeout time will be the isolate period. The monitor period is valid with the isolate period 0.</li> <li>If the isolate period has changed to be 0, the attackers on the interface will be removed rather than being monitored by the software.</li> </ul> |                               |  |
| Examples            | Ruijie(config)# <b>nfpp</b><br>Ruijie(config-nfpp)# <b>icmp-guard monitor-period</b> 180                                                                                                    |                               |  |
| Command Description |                                                                                                    | Description                   |  |
| Related             | show nfpp<br>icmp-guard summary                                                                                                    | Show the configurations.      |  |
| commands            | show nfpp<br>icmp-guard hosts                                                                                                    | Show the monitored host list. |  |
|                     | clear nfpp icmp-guard<br>hosts                                                                                                    | Clear the isolated host.      |  |

# icmp-guard monitored-host-limit

Use this command to set the maxmum monitored host number.

icmp-guard monitored-host-limit number

|                          | Parameter | Description                                                               |
|--------------------------|-----------|---------------------------------------------------------------------------|
| Parameter<br>description | number    | The maximum monitored host<br>number. The valid range is<br>1-4294967295. |

| Default  |      |
|----------|------|
| Settings | 1000 |

| commands            | show nfpp icmp-guard<br>summary                                                                                                    | Show the configurations. |  |
|---------------------|----------------------------------------------------------------------------------------------------|--------------------------|--|
| Related             | Command                                                                                                    | Description              |  |
| Examples            | Ruijie(config)# <b>nfpp</b><br>Ruijie(config-nfpp)# <b>icmp-guard monitored-host-limit</b> 200                                                                                                    |                          |  |
| Usage<br>guidelines | If the monitored host number has reached the default<br>1000, the administrator shall set the max-number smaller<br>than 1000 and it will prompt the message that %ERROR:The<br>value that you configured is smaller than current<br>monitored hosts 1000, please clear a part of monitored<br>hosts. to remind the administrator of the invalid<br>configuration and removing the monitored hosts.<br>When the maximum monitored host number has been<br>exceeded, it prompts the message that %<br>NFPP_ARP_GUARD-4-SESSION_LIMIT: Attempt to exceed limit<br>of 1000 monitored hosts.to remind the administrator. |                          |  |
| Command<br>mode     | NFPP configuration mode                                                                                                    |                          |  |

# icmp-guard rate-limit

Use this command to set the rate-limit threshold globally.

icmp-guard rate-limit { per-src-ip | per-port} pps

| Parameter   | Parameter  | Description                                    |
|-------------|------------|------------------------------------------------|
|             | per-src-ip | Set the rate limit for each source IP address. |
| description | per-port   | Set the rate limit for each port.              |
|             | pps        | Set the rate limit, in the range of [1,9999]   |

|          | The default rate-limit threshold for each source IP address is half of  |
|----------|-------------------------------------------------------------------------|
| Default  | the value for each port. And the default rate-limit threshold value for |
| Settings | each port varies with the products:                                     |
|          | For the IS2700G series, the default value is 400.                       |

| Command<br>mode     | NFPP configuration mode.                                                                                                    |
|---------------------|----------------------------------------------------------------------------------------------------|
| Usage<br>guidelines | N/A                                                                                                    |
| Examples            | Ruijie(config)# <b>nfpp</b><br>Ruijie(config-nfpp)# icmp-guard rate-limit per-src-ip 500<br>Ruijie(config-nfpp)# icmp-guard rate-limit per-port 800 |

|          | Command                         | Description                                  |
|----------|---------------------------------|----------------------------------------------|
| Related  | nfpp icmp-guard policy          | Set the rate limit and the attack threshold. |
| commands | show nfpp<br>icmp-guard summary | Show the configurations.                     |

### icmp-guard trusted-host

Use this command to set the trusted hosts free form monitoring.

icmp-guard trusted-host ip mask

#### no icmp-guard trusted-host {all | ip mask}

|                       | Parameter | Description                                     |
|-----------------------|-----------|-------------------------------------------------|
|                       | ip        | Set the IP address.                             |
| Parameter description | mask      | Set the IP mask.                                |
|                       | all       | Delete the configurations of all trusted hosts. |

Default Settings N/A.

| Command |                          |
|---------|--------------------------|
| mode    | NFPP configuration mode. |

Usage<br/>guidelinesThe administrator can use this command to set the trusted<br/>host free from monitoring. The ICMP packets are allowed<br/>to sent to the trusted host CPU without any rate-limit and<br/>warning configuration. Configure the mask to set all hosts

in one network segment free from monitoring. UP to 500 trusted hosts are supported.

| Examples | Ruijie(config)# <b>nfpp</b>                                     |  |
|----------|-----------------------------------------------------------------|--|
| Examples | Ruijie(config-nfpp)# icmp-guard trusted-host 1.1.1.0 255.255.25 |  |
|          |                                                                 |  |

|                     | Command                                 | Description              |
|---------------------|-----------------------------------------|--------------------------|
| Related<br>commands | show nfpp<br>icmp-guard<br>trusted-host | Show the configurations. |

### clear nfpp icmp-guard hosts

Use this command to clear the monitored host isolation.

clear nfpp icmp-guard hosts [vlan vid] [interface interface-id] [ip-address]

|             | Parameter    | Description                        |
|-------------|--------------|------------------------------------|
| Parameter   | vid          | Set the VLAN ID.                   |
| description | interface-id | Set the interface name and number. |
|             | ip-address   | Set the IP address.                |
|             |              |                                    |
| Default     |              |                                    |
| Settings    | N/A.         |                                    |
|             |              |                                    |

| Command |                       |
|---------|-----------------------|
| mode    | Privileged EXEC mode. |

UsageUse this command without the parameter to clear allguidelinesmonitored hosts.

**Examples** Ruijie# clear nfpp icmp-guard hosts vlan 1 interface g0/1

| Related  | Command                        | Description                                   |
|----------|--------------------------------|-----------------------------------------------|
|          | icmp-guard<br>attack-threshold | Set the global attack threshold.              |
| commands | nfpp icmp-guard policy         | Set the limit threshold and attack threshold. |
|          | show nfpp<br>icmp-guard hosts  | Show the monitored host.                      |

# nfpp icmp-guard enable

Use this command to enable the ICMP anti-attack function on the interface.

#### nfpp icmp-guard enable

| Parameter   | Parameter                                                     | Description                                  |  |
|-------------|---------------------------------------------------------------|----------------------------------------------|--|
| description | -                                                             | -                                            |  |
|             |                                                               |                                              |  |
| Default     |                                                               |                                              |  |
| Settings    | The ICMP anti-atta                                            | ck function is not enabled on the interface. |  |
|             |                                                               |                                              |  |
| Command     |                                                               |                                              |  |
| mode        | Interface configuration mode.                                 |                                              |  |
|             |                                                               |                                              |  |
| Usage       | The interface ICMP anti- attack configuration is prior to the |                                              |  |
| guidelines  | global configuration.                                         |                                              |  |
|             |                                                               |                                              |  |
|             | Ruijie(config)# interface G0/1                                |                                              |  |
| Examples    | Ruijie(config-if)# <b>nfpp icmp-quard enable</b>              |                                              |  |
|             |                                                               |                                              |  |
|             | Command Description                                           |                                              |  |
|             | icmp_guard_cash                                               | Enable the anti-ARP attack                   |  |
| Related     | icmp-guard enabl                                              | function.                                    |  |
| commands    | show nfppicmp-guardsummary                                    |                                              |  |

### nfpp icmp-guard isolate-period

Use this command to set the isolate period in the interface configuration mode.

nfpp icmp-guard isolate-period {seconds | permanent}

| Parameter                | Description |                                                                                                    |
|--------------------------|-------------|----------------------------------------------------------------------------------------------------|
| Parameter<br>description | seconds     | Set the isolate period, in second. The valid range is 0, or [30, 86400]. 0 indicates no isolation. |
|                          | permanent   | Permanent isolation.                                                                               |

| Usage<br>guidelines | N/A                | N/A                                                                                                   |  |
|---------------------|--------------------|----------------------------------------------------------------------------------------------------|--|
| 1                   |                    | Ruijie(config)# <b>interface G0/1</b><br>Ruijie(config-if)# <b>nfpp icmp-guard isolate-period</b> 180 |  |
| Examples            | <u> </u>           |                                                                                                    |  |
| Examples            | <u> </u>           |                                                                                                    |  |
| Examples            | Ruijie(config-if)# | nfpp icmp-guard isolate-period 180                                                                    |  |

# nfpp icmp-guard policy

Use this command to set the rate-limit threshold and the attack threshold.

nfpp icmp-guard policy { per-src-ip | per-port} rate-limit-pps attack-threshold-pps

|                       | Parameter            | Description                                                                       |
|-----------------------|----------------------|-----------------------------------------------------------------------------------|
|                       | per-src-ip           | Set the rate-limit threshold and the attack threshold for each source IP address. |
| Parameter description | per-port             | Set the rate-limit threshold and the attack threshold for each port.              |
|                       | rate-limit-pps       | Set the rate-limit threshold with the valid range of [1, 9999].                   |
|                       | attack-threshold-pps | Set the attack threshold with the valid range of [1, 9999].                       |

DefaultBy default, the rate-limit threshold and the attack threshold are notSettingsconfigured.

| Command<br>mode     | Interface configuration mode.                                                                                                    |                                                        |
|---------------------|----------------------------------------------------------------------------------------------------|--------------------------------------------------------|
| Usage<br>guidelines | The attack threshold value shall be equal to or greater than the rate-limit threshold.                                                                          |                                                        |
| Examples            | <pre>Ruijie(config)# interface G 0/1 Ruijie(config-if)# nfpp icmp-guard policy per-src-ip 5 10 Ruijie(config-if)# nfpp icmp-guard policy per-port 100 200</pre> |                                                        |
|                     |                                                                                                    |                                                        |
|                     | Command                                                                                                    | Description                                            |
|                     | Command<br>icmp-guard<br>attack-threshold                                                                                                    | Description           Set the global attack threshold. |
|                     | icmp-guard                                                                                                    |                                                        |
| Related<br>commands | icmp-guard<br>attack-threshold<br>icmp-guard                                                                                                    | Set the global attack threshold.                       |

# nd-guard attack-threshold

Use this command to set the global attack threshold. When the packet rate exceeds the attack threshold, the attack occurs.

Clear the isolated host.

nd-guard attack-threshold per-port{ ns-na | rs | ra-redirect } pps

clear nfpp

icmp-guard hosts

|             | Parameter   | Description                                                                       |  |
|-------------|-------------|-----------------------------------------------------------------------------------|--|
| r           | ns-na       | Set the neighbor request and neighbor advertisement.                              |  |
| Parameter   | rs          | Set the router request.<br>Set the router advertisement and the redirect packets. |  |
| description | ra-redirect |                                                                                   |  |
|             | pps         | Set the attack threshold, in pps. The valid range is [1,9999].                    |  |

DefaultBy default, the default attack threshold for the ns-na, rs and<br/>ra-redirect on each port is 30.

| Command |                          |
|---------|--------------------------|
| mode    | NFPP configuration mode. |

UsageThe attack threshold shall be equal to or larger than theguidelinesrate-limit threshold.

|          | Ruijie(config)# <b>nfpp</b>                                      |
|----------|------------------------------------------------------------------|
|          | Ruijie(config-nfpp)# nd-guard attack-threshold per-port ns-na 20 |
| Examples | Ruijie(config-nfpp)# nd-guard attack-threshold per-port rs 10    |
|          | Ruijie(config-nfpp)# nd-guard attack-threshold per-port          |
|          | ra-redirect 10                                                   |

|          | Command              | Description                   |
|----------|----------------------|-------------------------------|
| Related  |                      | Show the rate-limit threshold |
| commands | nfpp ip-guard policy | and attack threshold.         |
| commanus | show nfpp ip-guard   |                               |
|          | summary              | Show the configurations.      |

# nd-guard enable

Use this command to enable the ND anti-attack function.

#### nd-guard enable

| . –         |                          |             |
|-------------|--------------------------|-------------|
| Parameter   | Parameter                | Description |
| description | -                        | -           |
| L           |                          |             |
| Default     |                          |             |
| Settings    | Enabled                  |             |
|             |                          |             |
| Command     |                          |             |
| mode        | NFPP configuration       | on mode.    |
|             |                          |             |
| Usage       |                          |             |
| guidelines  | N/A                      |             |
|             |                          |             |
| Examples    | Ruijie(config)# <b>n</b> | fpp         |

Ruijie(config-nfpp)# nd-guard enable

|          | Command              | Description                |
|----------|----------------------|----------------------------|
| Related  | offo od guard anabla | Enable the ND anti-attack  |
| commands | nffp nd-guard enable | function on the interface. |
| commanus | show nfpp nd-guard   |                            |
|          | summary              | Show the configurations.   |

# nd-guard rate-limit

Use this command to set the rate-limit threshold globally.

nd-guard rate-limit per-port {ns-na | rs | ra-redirect} pps

| Parameter<br>description | Parameter   | Description                                                    |  |  |  |
|--------------------------|-------------|----------------------------------------------------------------|--|--|--|
|                          | ns-na       | Set the neighbor request and neighbor advertisement.           |  |  |  |
|                          | rs          | Set the router request.                                        |  |  |  |
|                          | ra-redirect | Set the router advertisement and the redirect packets.         |  |  |  |
|                          | pps         | Set the attack threshold, in pps. The valid range is [1,9999]. |  |  |  |

DefaultBy default, the default rate-limit threshold for the ns-na, rs andSettingsra-redirect on each port is 15.

| Comn | nand |                          |
|------|------|--------------------------|
| mode |      | NFPP configuration mode. |

Usage guidelines

N/A

| Ruijie(config)# <b>nfpp</b>                                           |
|-----------------------------------------------------------------------|
| <pre>Ruijie(config-nfpp)# nd-guard rate-limit per-port ns-na 10</pre> |
| <pre>Ruijie(config-nfpp)# nd-guard rate-limit per-port rs 5</pre>     |
|                                                                       |

Ruijie(config-nfpp)# nd-guard rate-limit per-port ra-redirect 5

| Related<br>commands | Command              | Description                |
|---------------------|----------------------|----------------------------|
|                     | nfpp nd-guard policy | Set the rate limit and the |
|                     |                      | attack threshold.          |

| show nfpp nd-guard |                          |
|--------------------|--------------------------|
| summary            | Show the configurations. |

# nfpp nd-guard enable

Use this command to enable the ND anti-attack function on the interface.

| nfpp nd-guard enable |                                                                                         |                                      |  |  |  |
|----------------------|-----------------------------------------------------------------------------------------|--------------------------------------|--|--|--|
| Parameter            | Parameter                                                                               | Description                          |  |  |  |
| description          | -                                                                                       | -                                    |  |  |  |
| Default<br>Settings  | The ND anti-attack function is not enabled on the interface.                            |                                      |  |  |  |
| Command<br>mode      | Interface configuration mode.                                                           |                                      |  |  |  |
| Usage<br>guidelines  | The interface ND anti-attack configuration is prior to the global configuration.        |                                      |  |  |  |
| Examples             | Ruijie(config)# <b>interface G0/1</b><br>Ruijie(config-if)# <b>nfpp nd-guard enable</b> |                                      |  |  |  |
|                      | Command                                                                                 | Description                          |  |  |  |
| Related              | nd-guard enable                                                                         | Enable the ND anti- attack function. |  |  |  |
| commands             | show nfpp<br>nd-guard                                                                   | Show the configurations.             |  |  |  |

# nfpp nd-guard policy

Use this command to set the rate-limit threshold and the attack threshold.

summary

**nfpp nd-guard policy per-port** {**ns-na** | **rs** | **ra-redirect**} *rate-limit-pps attack-threshold-pps* 

| Parameter<br>description | Parameter | Description                  |
|--------------------------|-----------|------------------------------|
|                          | ns-na     | Set the neighbor request and |
| accompact                |           | neighbor advertisement.      |

| rs                   | Set the router request.                                         |  |
|----------------------|-----------------------------------------------------------------|--|
| ra-redirect          | Set the router advertisement and the redirect packets.          |  |
| rate-limit-pps       | Set the rate-limit threshold with the valid range of [1, 9999]. |  |
| attack-threshold-pps | Set the attack threshold with the valid range of [1, 9999].     |  |

DefaultBy default, the rate-limit threshold and the attack threshold are notSettingsconfigured.

# CommandmodeInterface configuration mode.

|                     | The attack threshold value shall be equal to or greater than the rate-limit threshold.                                                                                                    |
|---------------------|----------------------------------------------------------------------------------------------------|
| Usage<br>guidelines | For ND snooping, the port is classified into untrusted port<br>and trusted port. The untrusted port connects to the host<br>and the trusted port connects to the gateway. The rate-limt<br>threshold for the trusted port shall higher than the one for<br>the untrusted port because the traffic of the trusted port<br>generally is higher than the traffic of the untrusted port.<br>For the trusted port with ND snooping enabled, ND<br>snooping advertises ND guard to set the rate-limit<br>threshold and attack threshold for the three categories of<br>packets as 800pps and 900pps respectively. |

Ruijie(config)# interface G 0/1

| Fremeleo | Ruijie(config-if)# <b>nfpp nd-guard policy per-port ns-na</b> 50 100 |
|----------|----------------------------------------------------------------------|
| Examples | Ruijie(config-if)# <b>nfpp nd-guard policy per-port rs</b> 10 20     |
|          | Ruijie(config-if)# nfpp nd-guard policy per-port ra-redirect 10 20   |

|                  | Command                          | Description                          |
|------------------|----------------------------------|--------------------------------------|
|                  | nd-guard<br>attack-threshold     | Set the global attack threshold.     |
| Related commands | nd-guard rate-limit              | Set the global rate-limit threshold. |
| Commanus         | show nfpp<br>nd-guard<br>summary | Show the configurations.             |

### clear nfpp define name hosts

Use this command to clear the monitored hosts. If the host is isolated, you need to disisolate it.

clear nfpp define name hosts [vlan vid] [interface interface-id] [ip-address] [mac-address] [ipv6-address]

|                     | Parameter Description                                                |         |                          |  |
|---------------------|----------------------------------------------------------------------|---------|--------------------------|--|
|                     | name Defined guard name                                              |         |                          |  |
| Parameter           | vid VLAN ID                                                          |         | D                        |  |
| description         | interface-id Interface name                                          |         |                          |  |
|                     | ip-address IP address                                                |         |                          |  |
|                     | ipv6-address                                                         | IPv6 ac | ldress                   |  |
|                     |                                                                      |         |                          |  |
| Default<br>Settings | N/A                                                                  |         |                          |  |
| Command<br>mode     | Privileged EXEC mode.                                                |         |                          |  |
| Usage<br>guidelines | Use this command without the parameter to clear all monitored hosts. |         |                          |  |
| Examples            | Ruijie# clear nfpp define $tcp$ hosts vlan 1 interface g 0/1         |         |                          |  |
| Related             | Command                                                              |         | Description              |  |
| commands            | show nfpp define                                                     | hosts   | Show the isolated hosts. |  |

### define name enable

Use this command to enable the user-defined anti-attack globally.

define name enable

| Parameter   | Parameter | Description       |  |  |
|-------------|-----------|-------------------|--|--|
| description | name      | Define guard name |  |  |

Default Settings N/A

| Command<br>mode     | NFPP configuration mode.                                                                                        |                                                  |  |  |
|---------------------|----------------------------------------------------------------------------------------------------|--------------------------------------------------|--|--|
| Usage<br>guidelines | This command takes effect only after the match, rate-out, rate-limit and attack-threshold have been configured. |                                                  |  |  |
| Examples            | Ruijie(config)# <b>nfpp</b><br>Ruijie(config-nfpp)# <b>define</b> tcp <b>enable</b>                             |                                                  |  |  |
| Related             | Command                                                                                                    | Description                                      |  |  |
| commands            | show nfpp define<br>summary                                                                                     | Show the user-defined anti-attack configurations |  |  |

# isolate-period

Use this command to set the isolate time.

isolate-period {seconds | permanent}

|                          | Parameter                                                                                                    | Description                                                                                |  |  |
|--------------------------|----------------------------------------------------------------------------------------------------|--------------------------------------------------------------------------------------------|--|--|
| Parameter<br>description | seconds                                                                                                    | Set the isolate time, in seconds. The valid range is 0 or [30, 86400]. 0 for no isolation. |  |  |
|                          | permanent                                                                                                    | Permanent isolation.                                                                       |  |  |
|                          |                                                                                                    |                                                                                            |  |  |
| Default<br>Settings      | The default isolate time is 0, which means no isolation.                                                                                                    |                                                                                            |  |  |
| Command<br>mode          | NFPP define configuration mode.                                                                                                    |                                                                                            |  |  |
| 1                        |                                                                                                    |                                                                                            |  |  |
| Usage<br>guidelines      | If the isolate time is not 0, the host with the packets rate<br>exceeding the attack threshold will be isolated and the<br>packets sent by this host will be discarded. |                                                                                            |  |  |
|                          | Ruijie(config)# 1                                                                                                    | nfpp                                                                                       |  |  |
| Examples                 | Ruijie(config-nfpp) <b># nfpp define</b> tcp                                                                                                    |                                                                                            |  |  |
|                          | Ruijie(config-nfp                                                                                                    | op-define)#isolate-period permanent                                                        |  |  |

| Deleted          | Command Description                                                |
|------------------|--------------------------------------------------------------------|
| Related commands | shownfppdefineShowtheuser-definedsummaryanti-attack configurations |
| Platform         |                                                                    |

description N/A

### match

Use this command to specify the message matching filed for the user-defined anti-attack.

match [etype type] [src-mac smac [src-mac-mask smac\_mask] ] [dst-mac dmac [dst-mac-mask dst\_mask]] [protocol protocol] [src-ip sip [src-ip-mask sip-mask]] [src-ipv6 sipv6 [src-ipv6-masklen sipv6-masklen]] [dst-ip dip [dst-ip-mask dip-mask]] [dst-ipv6 dipv6 [dst-ipv6-masklen dipv6-masklen]][src-port sport] [dst-port dport]

|                          | Parameter     | Description                                  |  |  |  |  |
|--------------------------|---------------|----------------------------------------------|--|--|--|--|
|                          | type          | Ethernet link layer packet type              |  |  |  |  |
|                          | smac          | Source MAC address                           |  |  |  |  |
|                          | smac_mask     | Source MAC address mask                      |  |  |  |  |
|                          | dmac          | Destination MAC address                      |  |  |  |  |
|                          | dmac_mask     | Destination MAC address mask                 |  |  |  |  |
|                          | protocol      | IPv4/v6 message protocol                     |  |  |  |  |
|                          | sip           | Source IPv4 address                          |  |  |  |  |
| Parameter<br>description | sip_mask      | Source IPv4 address mask                     |  |  |  |  |
|                          | sipv6         | Source IPv6 address                          |  |  |  |  |
|                          | sipv6_masklen | Source IPv6 address mask                     |  |  |  |  |
|                          | dip           | Destination IPv4 address                     |  |  |  |  |
|                          | dip_mask      | Destination IPv4 address mask                |  |  |  |  |
|                          | dipv6         | Destination IPv6 address                     |  |  |  |  |
|                          | dipv6_masklen | Length of the destination IPv6 address mask. |  |  |  |  |
|                          | sport         | Source port                                  |  |  |  |  |

|                     | dport                                                                                                    | Desti                    | nation port | t    |              |   |
|---------------------|----------------------------------------------------------------------------------------------------|--------------------------|-------------|------|--------------|---|
| Default<br>Settings | N/A                                                                                                    |                          |             |      |              |   |
| Command<br>mode     | NFPP configuratic                                                                                                    | NFPP configuration mode. |             |      |              |   |
| Usage<br>guidelines | Use this command to create a new user-defined anti-attack type and specify the message fileds to be matched.                                                   |                          |             |      |              |   |
| Examples            | Ruijie(config)# <b>nfpp</b><br>Ruijie(config-nfpp)# <b>nfpp define</b> <i>tcp</i><br>Ruijie(config-nfpp-define)# <b>match etype</b> 0x0800 <b>protocol</b> 0x0 |                          |             | 0x06 |              |   |
| Related             | Command                                                                                                    |                          | Descript    | ion  |              | I |
| commands            | show nfpp d                                                                                                    | lefine                   | Show        | the  | user-defined |   |

anti-attack configurations

### monitored-host-limit

Use this command to set the maxmum monitored host number.

summary

#### monitored-host-limit number

|                          | Parameter | Description                                                               |
|--------------------------|-----------|---------------------------------------------------------------------------|
| Parameter<br>description | number    | The maximum monitored host<br>number. The valid range is<br>1-4294967295. |

| Default  |      |
|----------|------|
| Settings | 1000 |

 Command

 mode
 NFPP define configuration mode

Usage guidelines If the monitored host number has reached the default 1000, the administrator shall set the max-number smaller than 1000 and it will prompt the message that <code>%ERROR:The</code>

| value that you configured is smaller than current         |
|-----------------------------------------------------------|
| monitored hosts 1000, please clear a part of monitored    |
| hosts. to remind the administrator of the invalid         |
| configuration and removing the monitored hosts.           |
| When the maximum monitored host number has been           |
| exceeded, it prompts the message that % %                 |
| NFPP_DEFINE-4-SESSION_LIMIT: Attempt to exceed limit of   |
| name's 1000 monitored hosts. to remind the administrator. |

|          | Ruijie(config)# <b>nfpp</b>                         |
|----------|-----------------------------------------------------|
| Examples | Ruijie(config-nfpp)# <b>nfpp define</b> tcp         |
|          | Ruijie(config-nfpp-define)#monitored-host-limit 500 |

| Related<br>commands | Command |      |        | Description                |     |              |
|---------------------|---------|------|--------|----------------------------|-----|--------------|
|                     | show    | nfpp | define | Show                       | the | user-defined |
|                     | summary |      |        | anti-attack configurations |     |              |

# monitor period

Use this command to set the monitoring time.

monitor-period seconds

|                          | Parameter                                                                                                    | Description                                                        |  |  |
|--------------------------|----------------------------------------------------------------------------------------------------|--------------------------------------------------------------------|--|--|
| Parameter<br>description | seconds                                                                                                    | Set the monitor time, in seconds. The valid range is [180, 86400]. |  |  |
| Default<br>Settings      | 600s                                                                                                    |                                                                    |  |  |
| Command<br>mode          | NFPP define confi                                                                                                    | iguration mode.                                                    |  |  |
| Usage<br>guidelines      | <ul> <li>When the attacker is detected, if the isolate period is 0, the attacker will be monitored by the software and the timeout time will be the monitor period. During the software monitoring, if the isolate period is not 0, the software-monitored attacker will be auto-isolated by the hardware and the timeout time will be the isolate period. The monitor period is valid with the isolate period 0.</li> <li>If the isolate period has changed to be 0, the</li> </ul> |                                                                    |  |  |

attackers on the interface will be removed rather than being monitored by the software.

|          | Ruijie(config)# <b>nfpp</b>                    |
|----------|------------------------------------------------|
| Examples | Ruijie(config-nfpp)# <b>nfpp define</b> tcp    |
|          | Ruijie(config-nfpp-define)#monitor-period 1000 |

| Related  | Command |      |                            | Description |     |              |
|----------|---------|------|----------------------------|-------------|-----|--------------|
| commands | show    | nfpp | define                     | Show        | the | user-defined |
|          | summary |      | anti-attack configurations |             |     |              |

# nfpp define

Use this command to create the user-defined anti-attack type.

#### nfpp define name

|                          | Parameter                                                                              | Description                                                |
|--------------------------|----------------------------------------------------------------------------------------|------------------------------------------------------------|
| Parameter<br>description | name                                                                                   | Name of the user-defined anti-attack type.                 |
| Default<br>Settings      | N/A                                                                                    |                                                            |
| Command<br>mode          | NFPP configuration mod                                                                 | de.                                                        |
| Usage<br>guidelines      | Use this command anti-attack type.                                                     | to create a new user-defined                               |
| Examples                 | Ruijie(config)# <b>nfpp</b><br>Ruijie(config-nfpp)# <b>n</b><br>Ruijie(config-nfpp-def |                                                            |
| Deleted                  | Command                                                                                | Description                                                |
| Related<br>commands      | show nfpp defir<br>summary                                                             | <b>ne</b> Show the user-defined anti-attack configurations |

### trusted-host

Use this command to set the trusted hosts free form monitoring.

trusted-host {mac mac\_mask | ip mask | IPv6/prefixlen}

#### no trusted-host {all | ip mask | IPv6/prefixlen }

|                          | Parameter      | Description                                                                             |  |
|--------------------------|----------------|-----------------------------------------------------------------------------------------|--|
| Parameter<br>description | ip             | Set the IP address.                                                                     |  |
|                          | тас            | MAC address.                                                                            |  |
|                          | mac_mask       | MAC address mask.                                                                       |  |
|                          | IPv6/prefixlen | IPv6 address and mask length                                                            |  |
|                          | mask           | IP mask.                                                                                |  |
|                          | all            | Delete the configurations of all trusted hosts with the <b>no</b> form of this command. |  |

| Default  |      |
|----------|------|
| Settings | N/A. |

| Command |                                 |
|---------|---------------------------------|
| mode    | NFPP define configuration mode. |

|                     | The administrator can use this command to set the trusted  |
|---------------------|------------------------------------------------------------|
|                     | host free from monitoring. The ICMP packets are allowed    |
| Usage<br>guidelines | to sent to the trusted host CPU without any rate-limit and |
|                     | warning configuration. Configure the mask to set all hosts |
|                     | in one network segment free from monitoring.               |
|                     | UP to 500 trusted hosts are supported.                     |
|                     | Before configuring the trusted-host, the match type must   |
|                     | be configured. If the message type configured by the       |
|                     |                                                            |

match is Ipv4, the Ipv6 trusted addresses are not allowed. In the same way, if the message type is IPv6, the IPv4 trusted addresses are not allowed.

|          | Ruijie(config)# <b>nfpp</b>                                     |
|----------|-----------------------------------------------------------------|
| Examples | Ruijie(config-nfpp)# <b>define</b> tcp                          |
|          | Ruijie(config-nfpp-define)#trusted-host 1.1.1.1 255.255.255.255 |

| Related<br>commands | Command                          | Description |         |         |      |
|---------------------|----------------------------------|-------------|---------|---------|------|
|                     | show nfpp define<br>trusted-host | Show        | the     | trusted | host |
| Johnnahao           |                                  | configura   | ations. |         |      |

### global-policy

Use this command to set the rate-limit threshold and attack threshold based on the host or port. global-policy {per-src-mac | per-src-ip | per-port} rate-limit-pps attack-threshold-pps

|                          | Parameter            | Description                                                                       |
|--------------------------|----------------------|-----------------------------------------------------------------------------------|
| Parameter<br>description | per-src-ip           | Perform the rate statistics based on the source IP / VID and port.                |
|                          | per-src-mac          | Perform the rate statistics based on the source MAC / VID and port.               |
|                          | per-port             | Perform the rate statistics based on each physical port of receiving the packets. |
|                          | rate-limit-pps       | Set the rate-limit threshold.                                                     |
|                          | attack-threshold-pps | Set the attack threshold.                                                         |

Default N/A. Settings

Usage

| Command |                                 |
|---------|---------------------------------|
| mode    | NFPP define configuration mode. |

To create a user-defined anti-attack type, the classification rule for the rate statistics must be specified, that is, recognize the host based on the source IP address/ source MAC address for the user-defined packets rate statistics based on the user / port and specify the rate-limit threshold and attack threshold for each classification. The rate-limit threshold shall be equal to or greater than the guidelines attack threshold. If the rate is greater than the rate-limit threshold, the packets that meet this classification rule will be discarded. If the rate exceeds the attack threshold, the user will be regarded as an attacker. The log will be printed and the trap will be sent. For the classification based on the user, the user will be isolated according to

#### the isolate period.

| Examples | Ruijie(config)# <b>nfpp</b>                                |
|----------|------------------------------------------------------------|
|          | Ruijie(config-nfpp)# <b>nfpp define</b> tcp                |
|          | Ruijie(config-nfpp-define)# global-policy per-src-ip 10 20 |
|          | Ruijie(config-nfpp-define)# global-policy per-port 100 200 |

|                     | Command          | Description                       |
|---------------------|------------------|-----------------------------------|
| Related<br>commands | nfpp define name | Set the rate-limit threshold and  |
|                     | policy           | attack threshold.                 |
|                     | show nfpp define | Show the user-defined anti-attack |
|                     | summary          | configurations                    |

# nfpp define name enable

Use this command to enable the user-defined anti-attack function on the interface.

| nfpp | define | name <b>e</b> l | nable |
|------|--------|-----------------|-------|
|------|--------|-----------------|-------|

|                          | Parameter                                                                                                    | Description                                         |
|--------------------------|----------------------------------------------------------------------------------------------------|-----------------------------------------------------|
| Parameter<br>description | name                                                                                                    | Name of the user-defined anti-attack type           |
| Default<br>Settings      | N/A                                                                                                    |                                                     |
| Command<br>mode          | Interface configuration mode.                                                                                                    |                                                     |
| Usage<br>guidelines      | This command takes effect only after the name of the user-defined anti-attack and the match, rate-count, rate-limit and the attack-threshold have been configured. |                                                     |
| Examples                 | Ruijie(config)# <b>interface</b> <i>G0/1</i><br>Ruijie(config-if)# <b>nfpp define</b> <i>tcp</i> <b>enable</b>                                                     |                                                     |
| Related                  | Command                                                                                                    | Description                                         |
| commands                 | show nfpp defir<br>summary                                                                                                    | Ne Show the user-defined anti-attack configurations |

## nfpp define name isolate-period

Use this command to set the local isolate period in the interface configuration mode.

nfpp define name isolate-period {seconds | permanent}

|                          | Parameter | Description                                                                                        |
|--------------------------|-----------|----------------------------------------------------------------------------------------------------|
| Parameter<br>description | seconds   | Set the isolate period, in second. The valid range is 0, or [30, 86400]. 0 indicates no isolation. |
|                          | name      | Name of the user-defined anti-attack type.                                                         |
|                          | permanent | Permanent isolation.                                                                               |

DefaultBy default, the local isolate period is not configured. The globalSettingsisolate period is used.

| Command |                               |
|---------|-------------------------------|
| mode    | Interface configuration mode. |

N/A

Usage guidelines

I

| Examples | Ruijie(config)# <b>interface</b> G 0/1                |   |
|----------|-------------------------------------------------------|---|
| Examples | Ruijie(config-if)# nfpp define tcp isolate-period 180 | ) |

| Related<br>commands | Command                     | Description                    |
|---------------------|-----------------------------|--------------------------------|
|                     | isolate-period              | Set the global isolate period. |
|                     | show nfpp define<br>summary | Show the configurations.       |

### nfpp define name policy

Use this command to set the local rate-limit threshold and the attack threshold.

**nfpp define** *name* **policy** {**per-src-ip** | **per-src-mac** | **per-port**} *rate-limit-pps attack-threshold-pps* 

|                          | Parameter            | Description                                                     |
|--------------------------|----------------------|-----------------------------------------------------------------|
| Parameter<br>description | per-src-ip           | Set the attack threshold for each source IP address.            |
|                          | per-port             | Set the attack threshold for each port.                         |
|                          | rate-limit-pps       | Set the rate-limit threshold with the valid range of [1, 9999]. |
|                          | attack-threshold-pps | Set the attack threshold with the valid range of [1, 9999].     |

DefaultBy default, the rate-limit threshold and the attack threshold are notSettingsconfigured.

| Command |                               |
|---------|-------------------------------|
| mode    | Interface configuration mode. |

| Usage      | The attack threshold value shall be equal to or greater |
|------------|---------------------------------------------------------|
| guidelines | than the rate-limit threshold.                          |

|          | Ruijie(config)# <b>interface</b> G 0/1                                  |  |
|----------|-------------------------------------------------------------------------|--|
| Examples | Ruijie(config-if)# <b>nfpp define</b> tcp <b>policy per-src-ip</b> 2 10 |  |
|          | Ruijie(config-if)# nfpp define tcp policy per-port 50 100               |  |

| Related<br>commands | Command                     | Description                                               |
|---------------------|-----------------------------|-----------------------------------------------------------|
|                     | define-policy               | Set the global rate-limit threshold and attack threshold. |
|                     | show nfpp define<br>summary | Show the user-defined anti-attack configurations.         |

# clear nfpp log

Use this command to clear the NFPP log buffer area.

#### clear nfpp log

| Parameter   | Parameter | Description |
|-------------|-----------|-------------|
| description | -         | -           |

| Default<br>Settings | N/A                                                                  |                                                          |
|---------------------|----------------------------------------------------------------------|----------------------------------------------------------|
| Command<br>mode     | Privileged EXEC mode.                                                |                                                          |
| Usage<br>guidelines | N/A                                                                  |                                                          |
| Examples            | Ruijie# <b>clear nfpp log</b><br>32 log-buffer entries were cleared. |                                                          |
|                     | Command                                                              | Description                                              |
| Related<br>commands | show nfpp log                                                        | Show the NFPP log configurations or the log buffer area. |

# log-buffer entries

Use this command to set the NFPP log buffer area size.

log-buffer entries number

|                          | Parameter                                                                        | Description                                         |
|--------------------------|----------------------------------------------------------------------------------|-----------------------------------------------------|
| Parameter<br>description | number                                                                           | The buffer area size. The valid range is [0, 1024]. |
| Default<br>Settings      | 256.                                                                             |                                                     |
| Command<br>mode          | NFPP configuration mode.                                                         |                                                     |
| Usage<br>guidelines      | N/A                                                                              |                                                     |
| Examples                 | Ruijie(config)# <b>nfpp</b><br>Ruijie(config-nfpp)# <b>log-buffer entries</b> 50 |                                                     |
| Related                  | Command                                                                          | Description                                         |

| commands | log-buffer logs<br>number_of_message<br>interval<br>length_in_seconds | Show the rate of the syslog generated from the NFPP buffer area. |
|----------|-----------------------------------------------------------------------|------------------------------------------------------------------|
|          | show nfpp log                                                         | Show the NFPP log configuration or the log buffer area.          |

# log-buffer logs

Use this command to set the rate of syslog generated from the NFPP log buffer area. **log-buffer logs** *number\_of\_message* **interval** *length\_in\_seconds* 

|                          | Parameter         | Description                                                                                                    |
|--------------------------|-------------------|----------------------------------------------------------------------------------------------------|
|                          | number_of_message | The valid range is 0-1024.<br>0 indicates that all logs are<br>recorded in the specific buffer area<br>and no syslogs are generated.                                                                                                    |
| Parameter<br>description | length_in_seconds | The valid range is 0-86400(one day).<br>0 indicates not to write the log to the buffer area but generate the syslog immediately.<br>With both the <i>number_of_message</i> and <i>length_in_seconds</i> values are 0, it indicates not to write the log to the buffer area but generate the syslog immediately.<br>The parameter <i>number_of_message</i> / <i>length_in_second</i> indicates the rate of syslog generated from the NFPP log buffer area. |

DefaultBy default, the number\_of\_message is 1 and the length\_in\_secondsSettingsis 30.

Command mode

NFPP configuration mode.

Usage N/A

guidelines

| Examples | Ruijie(config)# <b>nfpp</b>                        |
|----------|----------------------------------------------------|
| Examples | Ruijie(config-nfpp)# log-buffer logs 2 interval 12 |
|          |                                                    |

|                     | Command                   | Description                                              |
|---------------------|---------------------------|----------------------------------------------------------|
| Related<br>commands | log-buffer entries number | Set the NFPP log buffer area size.                       |
|                     | show nfpp log summary     | Show the NFPP log configurations or the log buffer area. |

# logging

Use this command to set the VLAN or the interface log for NFPP.

logging vlan vlan-range

Examples

logging interface interface-id

|                          | Parameter    | Description                                                   |
|--------------------------|--------------|---------------------------------------------------------------|
| Parameter<br>description | vlan-range   | Set the specified VLAN range, in the format such as "1-3, 5". |
|                          | interface-id | Set the interface ID.                                         |

| Default  |                       |
|----------|-----------------------|
| Settings | All logs are recorded |

| Command |                          |
|---------|--------------------------|
| mode    | NFPP configuration mode. |

| Usage      | Use this command to filter the logs and records the logs |
|------------|----------------------------------------------------------|
| guidelines | within the specified VLAN range or the specified port.   |

| The following example shows the administrator how to record the |
|-----------------------------------------------------------------|
| logs in VLAN 1,VLAN 2,VLAN 3 and VLAN 5 only:                   |
| Ruijie(config)# <b>nfpp</b>                                     |

Ruijie(config-nfpp)# logging vlan 1-3,5

The following example shows the administrator how to record the logs on the interface GigabitEthernet 0/1 only:

Ruijie(config)# **nfpp** 

Ruijie(config-nfpp)# logging interface G 0/1

|                  | Command                  | Description                      |     |      |        |
|------------------|--------------------------|----------------------------------|-----|------|--------|
| Related commands | show nfpp log<br>summary | Show                             | the | NFPP | log    |
|                  |                          | configurations or the log buffer |     |      | buffer |
|                  |                          | area.                            |     |      |        |

### show nfpp log

Use this command to show the NFPP log configuration.

### show nfpp log summary

Use this command to show the NFPP log buffer area content.

### show nfpp log buffer [statistics]

|                          | Parameter                                                                                                    | Description                                                   |  |  |  |
|--------------------------|----------------------------------------------------------------------------------------------------|---------------------------------------------------------------|--|--|--|
| Parameter<br>description | statistics                                                                                                    | Show the statistical information of the NFPP log buffer area. |  |  |  |
| Default<br>Settings      | N/A.                                                                                                    |                                                               |  |  |  |
| Command<br>mode          | Privileged EXEC mo                                                                                                    | de.                                                           |  |  |  |
| Usage                    | When the log buffer area is full, the subsequent logs are to<br>be dropped, and an entry with all attributes "-" is displayed<br>in the log buffer area. The administrator shall increase the<br>capacity of the log buffer area or improve the rate of<br>generating the syslog.<br>The generated syslog in the log buffer area carries with<br>the timestamp, for example: |                                                               |  |  |  |
| guidelines               |                                                                                                    |                                                               |  |  |  |
|                          | %NFPP_ARP_GUARD-4-DOS_DETECTED:                                                                                                    |                                                               |  |  |  |
|                          | Host <ip=n a,mac="0000.0000.0004,port=Gi4/1,VLAN=1"> was<br/>detected.(2009-07-01 13:00:00)</ip=n>                                                                                                    |                                                               |  |  |  |

|          | The following example shows the NFPP log configurations: |
|----------|----------------------------------------------------------|
| Examples | Ruijie# <b>show nfpp log summary</b>                     |
| Examples | Total log buffer size : 10                               |
|          | Syslog rate : 1 entry per 2 seconds                      |

| Logging:  |    |     |  |  |  |  |
|-----------|----|-----|--|--|--|--|
| VLAN 1-3, | 5  |     |  |  |  |  |
| interface | Gi | 0/1 |  |  |  |  |
| interface | Gi | 0/2 |  |  |  |  |

The following example shows the log number in the buffer area: Ruijie#show nfpp log buffer statistics

There are 6 logs in buffer.

#### The following example shows the NFPP log buffer area:

Ruijie**#show nfpp log buffer** 

| Protoc | col VLA | N Interface | e IP addre | ess MAC | address    | Reason          |
|--------|---------|-------------|------------|---------|------------|-----------------|
| Times  | tamp    |             |            |         |            |                 |
|        |         |             |            |         |            |                 |
|        |         |             |            |         |            |                 |
| ARP    | 1       | Gi0/1       | 1.1.1.1    | -       | DoS        | 2009-0          |
| 5-30 1 | 6:23:1  | 0           |            |         |            |                 |
| ARP    | 1       | Gi0/1       | 1.1.1.1    | -       | ISOLAT     | ED 2009-0       |
| 5-30 1 | 6:23:1  | 0           |            |         |            |                 |
| ARP    | 1       | Gi0/1       | 1.1.1.2    | -       | DoS        | 2009-           |
| 05-30  | 16:23:  | 15          |            |         |            |                 |
| ARP    | 1       | Gi0/1       | 1.1.1.2    | -       | ISOLA      | TE_FAILED 2009- |
| 05-30  | 16:23:  | 15          |            |         |            |                 |
| ARP    | 1       | Gi0/1       | -          | 0000.0  | 000.0001 : | SCAN            |
| 2009-0 | )5-30 1 | 6:30:10     |            |         |            |                 |
| ARP    | -       | Gi0/2       | -          | -       | PORT_      | ATTACKED 2009   |
| -05-30 | 16:30   | :10         |            |         |            |                 |

| Field    | Description         |
|----------|---------------------|
| Protocol | ARP, IP, ICMP, DHCP |
|          | DHCPv6, NS-NA, RS,  |
|          | RA-REDIRECT         |
| Reason   | 1. DoS              |
|          | 2. ISOLATED         |
|          | 3. ISOLATE_FAILE    |
|          | 4. SCAN             |
|          | 5. PORT_ATTACKED    |

| Related  | Command        | Description                     |
|----------|----------------|---------------------------------|
| commands | clear nfpp log | Clear the NFPP log buffer area. |

# show nfpp arp-guard hosts

Use this command to show the monitored host.

**show nfpp arp-guard hosts [statistics** | [[*vlan vid*] [interface interface-id] [ip-address | mac-address]]]

|                     | Parameter                                                                                                    | Description                                                                                                    |
|---------------------|----------------------------------------------------------------------------------------------------|----------------------------------------------------------------------------------------------------|
|                     | statistics                                                                                                    | Show the statistical information of                                                                                                    |
|                     | 5181151165                                                                                                    | the monitored host.                                                                                                    |
| Parameter           | vid                                                                                                    | The VLAN ID.                                                                                                    |
| description         | interface-id                                                                                                    | The interface name.                                                                                                    |
|                     | ip-address                                                                                                    | The IP address.                                                                                                    |
|                     | mac-address                                                                                                    | The MAC address.                                                                                                    |
|                     |                                                                                                    |                                                                                                    |
| Default             |                                                                                                    |                                                                                                    |
| Settings            | N/A.                                                                                                    |                                                                                                    |
| _                   |                                                                                                    |                                                                                                    |
| Command             |                                                                                                    |                                                                                                    |
| mode                | Privileged EXEC                                                                                                    | , mode.                                                                                                    |
| -                   | N/A.                                                                                                    |                                                                                                    |
| Usage<br>guidelines | The following monitored host:                                                                                                    | example shows the statistical information of                                                                                                    |
| -                   | The following monitored host:                                                                                                    | pp arp-guard hosts statistics                                                                                                    |
| -                   | The following on monitored host:<br>Ruijie# show nf                                                                                         | pp arp-guard hosts statistics                                                                                                    |
| -                   | The following on monitored host:<br>Ruijie# show nf                                                                                         | pp arp-guard hosts statistics                                                                                                    |
| -                   | The following of monitored host:<br>Ruijie# show nf<br>success fail                                                                         | <pre>pp arp-guard hosts statistics total</pre>                                                                                                    |
| guidelines          | The following of monitored host:<br>Ruijie# show nf<br>success fail<br><br>100 20<br>The following ex                                       | total<br>120<br>tappe shows the monitored host:                                                                                                    |
| -                   | The following of monitored host:<br>Ruijie# show nf success fail<br><br>100 20<br>The following ex<br>Ruijie# show nf                       | <pre>type arp-guard hosts statistics total 120 cample shows the monitored host: type arp-guard hosts</pre>                                                                                                    |
| guidelines          | The following of monitored host:<br>Ruijie# show nf<br>success fail<br><br>100 20<br>The following ex<br>Ruijie# show nf<br>If column 1 sho | total<br>120<br>tappe shows the monitored host:                                                                                                    |
| guidelines          | The following of monitored host:<br>Ruijie# show nf<br>success fail<br><br>100 20<br>The following ex<br>Ruijie# show nf<br>If column 1 sho | <pre>Type arp-guard hosts statistics total 120 cample shows the monitored host: Type arp-guard hosts wws '*', it means "hardware do not isolate user IP address MAC address remain-time(s)</pre>                                                                                             |
| guidelines          | The following of monitored host:<br>Ruijie# show nf success fail<br>                                                                        | <pre>Type arp-guard hosts statistics total 120 cample shows the monitored host: Type arp-guard hosts ws '*', it means "hardware do not isolate user IP address MAC address remain-time(s)</pre>                                                                                              |
| guidelines          | The following of monitored host:<br>Ruijie# show nf success fail<br>                                                                        | <pre>Type arp-guard hosts statistics total 120 cample shows the monitored host: Type arp-guard hosts ws '*', it means "hardware do not isolate user IP address MAC address remain-time(s)</pre>                                                                                              |
| guidelines          | The following of monitored host:<br>Ruijie# show nf success fail<br>                                                                        | Type arp-guard hosts statistics         total            120         tample shows the monitored host:         Type arp-guard hosts         wws '*', it means "hardware do not isolate user         IP address       MAC address remain-time(s)          110         1.1.1.1       -       61 |

| Related  | Command                       | Description               |
|----------|-------------------------------|---------------------------|
| commands | clear nfpp<br>arp-guard hosts | Clear the monitored host. |

# show nfpp arp-guard scan

Use this command to show the ARP scan list.

**show nfpp arp-guard scan [statistics | [[vlan** *vid*] [**interface** *interface-id*] [*ip-address*] [*mac-address*]]]

|                     | Parameter       | Description                                            |
|---------------------|-----------------|--------------------------------------------------------|
| Parameter           | statistics      | Show the statistical information of the ARP scan list. |
|                     | vid             | The VLAN ID.                                           |
| description         | interface-id    | The interface name.                                    |
|                     | ip-address      | The IP address.                                        |
|                     | mac-address     | The MAC address.                                       |
|                     |                 |                                                        |
| Default<br>Settings | N/A.            |                                                        |
| Command<br>mode     | Privileged EXEC | c mode.                                                |
| Usage               |                 |                                                        |

guidelines N/A.

Ruijie# show nfpp arp-guard scan statistics ARP scan table has 4 record(s).

Ruijie# show nfpp arp-guard scan

|          | VLAN     | interface | IP address | MAC address    | timestamp  |  |
|----------|----------|-----------|------------|----------------|------------|--|
|          |          |           |            |                |            |  |
| Examples | 1        | Gi0/1     | N/A        | 0000.0000.0001 | 2008-01-23 |  |
|          | 16:23:10 |           |            |                |            |  |
|          | 2        | Gi0/2     | 1.1.1.1    | 0000.0000.0002 | 2008-01-23 |  |
|          | 16:24:   | 10        |            |                |            |  |
|          | 3        | Gi0/3     | N/A        | 0000.0000.0003 | 2008-01-23 |  |
|          | 16:25:   | 10        |            |                |            |  |
|          | 4        | Gi0/4     | N/A        | 0000.0000.0004 | 2008-01-23 |  |
|          | 16:26:   | 10        |            |                |            |  |

| Total: | 4 record(s) |              |                    |                   |
|--------|-------------|--------------|--------------------|-------------------|
| Ruijie | # show nfpp | arp-guard sc | an vlan $1$ interf | <b>Eace</b> G 0/1 |
| 0000.0 | 000.0001    |              |                    |                   |
| VLAN   | interface   | IP address   | MAC address        | timestamp         |
|        |             |              |                    |                   |
| 1      | Gi0/1       | N/A          | 0000.0000.0001     | 2008-01-23        |
| 16:23: | 10          |              |                    |                   |
| Total: | 1 record(s) |              |                    |                   |

| Related<br>commands | Command                          | Description                    |
|---------------------|----------------------------------|--------------------------------|
|                     | arp-guard<br>scan-threshold      | Set the global scan threshold. |
|                     | nfpp arp-guard<br>scan-threshold | Set the scan threshold.        |
|                     | clear nfpp<br>arp-guard scan     | Clear the ARP scan list.       |

# show nfpp arp-guard summary

Use this command to show the configurations.

show nfpp arp-guard summary

| 1           | _                      | _              |                  |                |           |
|-------------|------------------------|----------------|------------------|----------------|-----------|
| Parameter   | Parameter              | Descript       | ion              |                |           |
| description | -                      | -              |                  |                |           |
|             |                        |                |                  |                |           |
| 1           |                        |                |                  |                |           |
| Default     |                        |                |                  |                |           |
| Settings    | N/A.                   |                |                  |                |           |
|             |                        |                |                  |                |           |
| Command     |                        |                |                  |                |           |
|             |                        |                |                  |                |           |
| mode        | Privileged EXE         | :C mode.       |                  |                |           |
|             |                        |                |                  |                |           |
| Usage       |                        |                |                  |                |           |
| guidelines  | N/A.                   |                |                  |                |           |
| guiacinics  | N/ <i>F</i> A.         |                |                  |                |           |
|             |                        |                |                  |                |           |
|             | Ruijie# <b>show</b>    | nfpp arp-guar  | d summary        |                |           |
|             | Format of co           | lumn Rate-lim: | t and Attack-th  | nreshold is pe | er-src-ip |
|             | /per-src-mac/per-port. |                |                  |                |           |
| Examples    | Interface Sta          | atus Isolate   | -period Rate-lim | it Attack-thr  | eshold Sc |
|             | an-threshold           |                |                  |                |           |
|             | Global En              | able 300       | 4/5/60           | 8/10/100       | 15        |

|  | Ŀ |
|--|---|
|  |   |
|  |   |

| Gi 0/1 | Enable 180  | 5/-/-  | 8/-/-    |   |
|--------|-------------|--------|----------|---|
| -      |             |        |          |   |
| Gi 0/2 | Disable 200 | 4/5/60 | 8/10/100 | 2 |
| 0      |             |        |          |   |

Maximum count of monitored hosts: 1000 Monitor period:300s

| Field             | Description                                                                                                    |
|-------------------|----------------------------------------------------------------------------------------------------|
| Interface(Global) | Global configuration                                                                                                    |
| Status            | Enable/Disable the anti-attack function.                                                                                                    |
| Rate-limit        | In the format of the rate-limit<br>threshold for the source IP address/<br>the rate-limit threshold for the<br>source MAC address/ the rate-limit<br>threshold for the port |
| Attack-threshold  | In the same format as the rate-limit.                                                                                                    |
| -                 | No configuration.                                                                                                    |

|          | Command                               | Description                                           |  |  |
|----------|---------------------------------------|-------------------------------------------------------|--|--|
|          | arp-guard<br>attack-threshold         | Set the global attack threshold.                      |  |  |
|          | arp-guard enable                      | Enable the anti-ARP attack function.                  |  |  |
|          | arp-guard<br>isolate-period           | Set the global isolate time.                          |  |  |
| Related  | arp-guard<br>monitor-period           | Set the monitor period.                               |  |  |
| commands | arp-guard<br>monitored-host-li<br>mit | Set the maximum number of the monitored hosts.        |  |  |
|          | arp-guard<br>rate-limit               | Set the global rate-limit threshold.                  |  |  |
|          | arp-guard<br>scan-threshold           | Set the global scan threshold.                        |  |  |
|          | nfpp arp-guard<br>enable              | Enable the anti-ARP attack function on the interface. |  |  |

| nfpp arp-guard<br>isolate-period | Set the isolate time.                              |
|----------------------------------|----------------------------------------------------|
| nfpp arp-guard<br>policy         | Set the rate-limit threshold and attack threshold. |
| nfpp arp-guard<br>scan-threshold | Set the scan threshold.                            |

### show nfpp dhcp-guard hosts

Use this command to show the monitored host.

**show nfpp dhcp-guard hosts [statistics** | [[*vlan vid*] [interface interface-id] [ip-address | mac-address]]]

| Parameter<br>description | Parameter    | Description                                             |
|--------------------------|--------------|---------------------------------------------------------|
|                          | statistics   | Show the statistical information of the monitored host. |
|                          | vid          | The VLAN ID.                                            |
|                          | interface-id | The interface name.                                     |
|                          | ip-address   | The IP address.                                         |
|                          | mac-address  | The MAC address.                                        |

Default Settings N/A.

| Command |                       |
|---------|-----------------------|
| mode    | Privileged EXEC mode. |

N/A.

Usage guidelines

Examples

The following example shows the statistical information of the monitored host:

Ruijie# show nfpp dhcp-guard hosts statistics success fail total

100 20 120

The following example shows the monitored host: Ruijie# show nfpp dhcp-guard hosts

If column 1 shows '\*', it means "hardware failed to isolate host".

| VLAN  | interface  | MAC address    | remain-time(seconds) |
|-------|------------|----------------|----------------------|
|       |            |                |                      |
| 1     | gi0/2      | 0000.0000.0001 | 10                   |
| *2    | gi0/1      | 0000.0000.0002 | 20                   |
| Total | :2 host(s) |                |                      |
|       |            |                |                      |

| Balatad             | Command                        | Description               |
|---------------------|--------------------------------|---------------------------|
| Related<br>commands | clear nfpp<br>dhcp-guard hosts | Clear the monitored host. |

# show nfpp dhcp-guard summary

Use this command to show the configurations.

show nfpp dhcp-guard summary

| Parameter   | Parameter               | Description              |                        |
|-------------|-------------------------|--------------------------|------------------------|
| description | -                       | -                        |                        |
|             |                         |                          |                        |
| Default     |                         |                          |                        |
| Settings    | N/A.                    |                          |                        |
| 1           |                         |                          |                        |
| Command     |                         | nada                     |                        |
| mode        | Privileged EXEC r       | node.                    |                        |
| Usage       |                         |                          |                        |
| guidelines  | N/A.                    |                          |                        |
|             |                         |                          |                        |
|             | Ruijie# <b>show nfp</b> | o dhcp-guard summary     |                        |
|             | Format of column        | Rate-limit and Attack-th | reshold is per-src-ip/ |
|             | per-src-mac/per-p       | port.                    |                        |
|             | Interface Status        | Isolate-period Rate-limi | t Attack-threshold     |
|             | Global Enable           | e 300 -/5/150            | -/10/300               |
|             | Gi 0/1 Enabl            | e 180 -/6/-              | -/8/-                  |
| Examples    | Gi 0/2 Disab            | le 200 -/5/30            | -/10/50                |
|             |                         |                          |                        |
|             | Maximum count of        | monitored hosts: 1000    |                        |
|             | Monitor period:300s     |                          |                        |
|             |                         |                          |                        |
|             | Field                   | Description              |                        |

| Interface(Global) | Global configuration                                                                                                    |
|-------------------|----------------------------------------------------------------------------------------------------|
| Status            | Enable/Disable the anti-attack function.                                                                                                    |
| Rate-limit        | In the format of the rate-limit<br>threshold for the source IP address/<br>the rate-limit threshold for the<br>source MAC address/ the rate-limit<br>threshold for the port |
| Attack-threshold  | In the same format as the rate-limit.                                                                                                    |
| -                 | No configuration.                                                                                                    |

|                     | Command                                | Description                                            |
|---------------------|----------------------------------------|--------------------------------------------------------|
|                     | dhcp-guard<br>attack-threshold         | Set the global attack threshold.                       |
|                     | dhcp-guard enable                      | Enable the DHCP anti-attack function.                  |
|                     | dhcp-guard<br>isolate-period           | Set the global isolate time.                           |
|                     | dhcp-guard<br>monitor-period           | Set the monitor period.                                |
| Related<br>commands | dhcp-guard<br>monitored-host-li<br>mit | Set the maximum number of the monitored hosts.         |
|                     | dhcp-guard<br>rate-limit               | Set the global rate-limit threshold.                   |
|                     | nfpp dhcp-guard<br>enable              | Enable the DHCP anti-attack function on the interface. |
|                     | nfpp dhcp-guard<br>isolate-period      | Set the isolate time.                                  |
|                     | nfpp dhcp-guard<br>policy              | Set the rate-limit threshold and attack threshold.     |

### show nfpp dhcpv6-guard hosts

Use this command to show the monitored host.

**show nfpp dhcpv6-guard hosts [statistics** | [[*vlan vid*] [**interface** *interface-id*] [*ip-address* | *mac-address*]]]

| erence              |                                                                                                    | NFPP Conliguration Comman                               |
|---------------------|----------------------------------------------------------------------------------------------------|---------------------------------------------------------|
|                     | Parameter                                                                                                    | Description                                             |
|                     | statistics                                                                                                    | Show the statistical information of the monitored host. |
| Parameter           | vid                                                                                                    | The VLAN ID.                                            |
| description         | interface-id                                                                                                    | The interface name.                                     |
|                     | ip-address                                                                                                    | The IP address.                                         |
|                     | mac-address                                                                                                    | The MAC address.                                        |
|                     |                                                                                                    |                                                         |
| Default<br>Settings | N/A.                                                                                                    |                                                         |
| Command<br>mode     | Privileged EXEC mode.                                                                                                    |                                                         |
| Usage<br>guidelines | N/A.                                                                                                    |                                                         |
|                     | The following example shows the statistical information of the monitored host:<br>Ruijie# show nfpp dhcpv6-guard hosts statistics                             |                                                         |
|                     | success fail                                                                                                    | total                                                   |
|                     |                                                                                                    |                                                         |
|                     | 100 20                                                                                                    | 120                                                     |
| Examples            | xamplesThe following example shows the monitored host:<br>Ruijie# show nfpp dhcpv6-guard hostsIf column 1 shows '*', it means "hardware failed to isolate how |                                                         |
|                     |                                                                                                    |                                                         |
|                     | VLAN interface                                                                                                    | MAC address remain-time(seconds)                        |
|                     |                                                                                                    |                                                         |
|                     | -                                                                                                    | 0000.0000.0001 10                                       |
|                     | -                                                                                                    | 0000.0000.0002 20                                       |
|                     | Total:2 host(s)<br>-                                                                                                    |                                                         |

|                     | Command                             | Description               |
|---------------------|-------------------------------------|---------------------------|
| Related<br>commands | clear nfpp<br>dhcpv6-guard<br>hosts | Clear the monitored host. |

# show nfpp dhcpv6-guard summary

Use this command to show the configurations.

### show nfpp dhcpv6-guard summary

| Parameter           | Parameter                                | Description                                                                                                    |
|---------------------|------------------------------------------|----------------------------------------------------------------------------------------------------|
| description         | -                                        | -                                                                                                    |
| · ·                 |                                          |                                                                                                    |
| Default<br>Settings | N/A.                                     |                                                                                                    |
| Command<br>mode     | Privileged EXEC m                        | ode.                                                                                                    |
| Usage<br>guidelines | N/A.                                     |                                                                                                    |
|                     | Ruijie# <b>show nfpp</b>                 | dhcpv6-guard summary                                                                                                    |
|                     | Format of column                         | Rate-limit and Attack-threshold is per-src-ip/                                                                                                    |
|                     | per-src-mac/per-po                       | prt.                                                                                                    |
|                     | Interface Status                         | Isolate-period Rate-limit Attack-threshold                                                                                                    |
|                     | Global Enable                            | 300 -/5/150 -/10/300                                                                                                    |
|                     | Gi 0/1 Enable                            | e 180 -/6//8/-                                                                                                    |
|                     | Gi 0/2 Disabl                            | e 200 -/5/30 -/10/50                                                                                                    |
|                     | Maximum count of r<br>Monitor period:30( | monitored hosts: 1000<br>Ds                                                                                                    |
| Examples            | Field                                    | Description                                                                                                    |
|                     | Interface(Global)                        | Global configuration                                                                                                    |
|                     | Status                                   | Enable/Disable the anti-attack function.                                                                                                    |
|                     | Rate-limit                               | In the format of the rate-limit<br>threshold for the source IP address/<br>the rate-limit threshold for the<br>source MAC address/ the rate-limit<br>threshold for the port |
|                     | Attack-threshold                         | In the same format as the rate-limit.                                                                                                    |

|                     | -                                        | No configuration.                                        |
|---------------------|------------------------------------------|----------------------------------------------------------|
|                     |                                          |                                                          |
|                     | Command                                  | Description                                              |
|                     | dhcpv6-guard<br>attack-threshold         | Set the global attack threshold.                         |
|                     | dhcpv6-guard<br>enable                   | Enable the DHCPv6 anti-attack function.                  |
|                     | dhcpv6-guard<br>isolate-period           | Set the global isolate time.                             |
| Related<br>commands | dhcpv6-guard<br>monitor-period           | Set the monitor period.                                  |
|                     | dhcpv6-guard<br>monitored-host-li<br>mit | Set the maximum number of the monitored hosts.           |
|                     | dhcpv6-guard<br>rate-limit               | Set the global rate-limit threshold.                     |
|                     | nfpp<br>dhcpv6-guard<br>enable           | Enable the DHCPv6 anti-attack function on the interface. |
|                     | nfpp<br>dhcpv6-guard<br>isolate-period   | Set the isolate time.                                    |
|                     | nfpp<br>dhcpv6-guard<br>policy           | Set the rate-limit threshold and attack threshold.       |

# show nfpp icmp-guard hosts

Use this command to show the monitored host.

**show nfpp icmp-guard hosts [statistics** | [[vlan vid] [interface interface-id] [ip-address | mac-address]]]

|                          | Parameter    | Description                         |
|--------------------------|--------------|-------------------------------------|
|                          | statistics   | Show the statistical information of |
|                          | otationoo    | the monitored host.                 |
| Parameter<br>description | vid          | The VLAN ID.                        |
|                          | interface-id | The interface name.                 |
|                          | ip-address   | The IP address.                     |
|                          | mac-address  | The MAC address.                    |

| Default<br>Settings | N/A.                                                                                  |
|---------------------|---------------------------------------------------------------------------------------|
| Command<br>mode     | Privileged EXEC mode.                                                                 |
| Usage<br>guidelines | N/A.                                                                                  |
|                     | The following example shows the statistical information of the monitored host:        |
|                     | Ruijie# show nfpp icmp-guard hosts statistics                                         |
|                     | success fail total                                                                    |
|                     |                                                                                       |
|                     | 100 20 120                                                                            |
| Examples            | The following example shows the monitored host:<br>Ruijie# show nfpp icmp-guard hosts |
|                     | If column 1 shows '*', it means "hardware failed to isolate host".                    |
|                     | VLAN interface IP address remain-time(s)                                              |
|                     |                                                                                       |
|                     | 1 Gi0/1 1.1.1.1 110                                                                   |
|                     | 2 Gi0/2 1.1.2.1 61                                                                    |
|                     | Total:2 host(s)                                                                       |
| L                   |                                                                                       |

| Related  | Command                        | Description               |
|----------|--------------------------------|---------------------------|
| commands | clear nfpp<br>icmp-guard hosts | Clear the monitored host. |

# show nfpp icmp-guard summary

Use this command to show the configurations.

show nfpp icmp-guard summary

| Parameter   | Parameter | Description |
|-------------|-----------|-------------|
| description | -         | -           |

Default Settings N/A.

| Command<br>mode     | Privileged EXEC mode                                                                                                    | Privileged EXEC mode.                                                                                                    |  |
|---------------------|----------------------------------------------------------------------------------------------------|----------------------------------------------------------------------------------------------------|--|
| Usage<br>guidelines | N/A.                                                                                                    |                                                                                                    |  |
|                     | Ruijie# show nfpp icm                                                                                                    | p-guard summary                                                                                                    |  |
|                     | Format of column Rate                                                                                                    | e-limit and Attack-threshold is per-src-ip/                                                                                                    |  |
|                     | per-src-mac/per-port.                                                                                                    |                                                                                                    |  |
|                     | Interface Status Iso                                                                                                    | late-period Rate-limit Attack-threshold                                                                                                    |  |
|                     | Global Enable 300                                                                                                    | 0 4/-/60 8/-/100                                                                                                    |  |
|                     | Gi 0/1 Enable 18                                                                                                    | 30 5/-/- 8/-/-                                                                                                    |  |
|                     | Gi 0/2 Disable 20                                                                                                    | 00 4/-/60 8/-/100                                                                                                    |  |
|                     | Monitor period:300s                                                                                                    |                                                                                                    |  |
|                     | -                                                                                                    | escription                                                                                                    |  |
| Examples            | Field D                                                                                                    | escription                                                                                                    |  |
| Examples            | FieldDInterface(Global)GStatusE                                                                                               |                                                                                                    |  |
| Examples            | FieldDInterface(Global)GStatusEfuRate-limitInthso                                                                             | ilobal configuration<br>nable/Disable the anti-attack                                                                                                    |  |
| Examples            | Field     D       Interface(Global)     G       Status     E       fu     fu       Rate-limit     In       th     so       th | Blobal configuration<br>nable/Disable the anti-attack<br>unction.<br>In the format of the rate-limit<br>meshold for the source IP address/<br>me rate-limit threshold for the<br>ource MAC address/ the rate-limit                            |  |
| Examples            | FieldDInterface(Global)GStatusEfuRate-limitInththAttack-thresholdIn                                                           | Blobal configuration<br>nable/Disable the anti-attack<br>unction.<br>In the format of the rate-limit<br>preshold for the source IP address/<br>ne rate-limit threshold for the<br>pource MAC address/ the rate-limit<br>preshold for the port |  |

| Related<br>commands | Command                        | Description                           |
|---------------------|--------------------------------|---------------------------------------|
|                     | icmp-guard<br>attack-threshold | Set the global attack threshold.      |
|                     | icmp-guard enable              | Enable the ICMP anti-attack function. |
|                     | icmp-guard<br>isolate-period   | Set the global isolate time.          |

| icmp-guard<br>monitor-period           | Set the monitor period.                                |
|----------------------------------------|--------------------------------------------------------|
| icmp-guard<br>monitored-host-li<br>mit | Set the maximum number of the monitored hosts.         |
| icmp-guard<br>rate-limit               | Set the global rate-limit threshold.                   |
| nfpp icmp-guard<br>enable              | Enable the ICMP anti-attack function on the interface. |
| nfpp icmp-guard<br>isolate-period      | Set the isolate time.                                  |
| <br>nfpp icmp-guard<br>policy          | Set the rate-limit threshold and attack threshold.     |

# show nfpp icmp-guard trusted-host

Use this command to show the trusted host free from being monitored.

### show nfpp icmp-guard summary

| Parameter   | Parameter               | Description               |
|-------------|-------------------------|---------------------------|
| description | -                       | -                         |
|             |                         |                           |
| Default     |                         |                           |
| Settings    | N/A.                    |                           |
|             |                         |                           |
| Command     |                         |                           |
| mode        | Privileged EXEC r       | node.                     |
|             |                         |                           |
| Usage       |                         |                           |
| guidelines  | N/A.                    |                           |
| 1           |                         |                           |
|             | Ruijie# <b>show nfp</b> | o icmp-guard trusted-host |
|             | IP address ma           | ask                       |
| Examples    |                         |                           |
|             | 1.1.1.0 25              | 5.255.255.0               |
|             | 1.1.2.0 25              | 5.255.255.0               |
|             | Total:2 record(s        | )                         |
| 1           | -                       |                           |
| Related     | Command                 | Description               |

| commands icmp-guard<br>trusted-host | Set the trusted host. |
|-------------------------------------|-----------------------|
|-------------------------------------|-----------------------|

# show nfpp ip-guard hosts

Use this command to show the monitored host.

show nfpp ip-guard hosts [statistics | [[vlan vid] [interface interface-id] [ip-address | mac-address]]]

|                                  | Parameter                                                    | Description                                 |                              |
|----------------------------------|--------------------------------------------------------------|---------------------------------------------|------------------------------|
|                                  | statistics                                                   | Show the statisticative the monitored host. | al information of            |
| Parameter                        | vid                                                          | The VLAN ID.                                |                              |
| description                      | interface-id                                                 | The interface name                          |                              |
|                                  | ip-address                                                   | The IP address.                             | _                            |
|                                  | mac-address                                                  | The MAC address.                            | <u> </u>                     |
|                                  |                                                              | L                                           | _                            |
| Default<br>Settings              | N/A.                                                         |                                             |                              |
| Command<br>mode                  | Privileged EXEC mode.                                        |                                             |                              |
| Usage<br>guidelines              | N/A.                                                         |                                             |                              |
|                                  | The following e monitored host:                              | example shows the s                         | tatistical information of tl |
| Ruijie# show nfpp ip-guard hosts |                                                              | pp ip-guard hosts stat                      | istics                       |
|                                  | success fail                                                 | total                                       |                              |
|                                  |                                                              |                                             |                              |
|                                  | 100 20                                                       | 120                                         |                              |
| Examples                         | Ruijie# <b>show nfp</b>                                      | p ip-guard hosts                            |                              |
|                                  | If column 1 shows '*', it means "hardware do not isolate hos |                                             |                              |
|                                  | VLAN interface                                               | IP address Reason                           | remain-time(s)               |
|                                  |                                                              |                                             |                              |
|                                  | 1 Gi0/1                                                      | 1.1.1.1 ATTACK                              | 110                          |
|                                  | 2 Gi0/2                                                      | 1.1.2.1 SCAN                                | 61                           |
|                                  | Total:2 host(s)                                              |                                             |                              |

| Related  | Command                      | Description               |
|----------|------------------------------|---------------------------|
| commands | clear nfpp<br>ip-guard hosts | Clear the monitored host. |

# show nfpp ip-guard summary

### Use this command to show the configurations.

### show nfpp ip-guard summary

| Parameter<br>description     Parameter<br>.     Description       .     .     .       Default<br>Settings     N/A.       Command<br>mode     Privileged EXEC mode.       Usage<br>guidelines     N/A.       Ruijief show nfpp ip-guard summary<br>Format of column Rate-limit and Attack-threshold is<br>per-src=ip/per-src=mac/per-port.       Interface Status Isolate-period Rate-limit Attack-threshold Scan<br>-threshold       Global Enable 300     4/-/60       Global Enable 300     4/-/60       Maximum count of monitored hosts: 1000<br>Monitor period:300s       Field     Description<br>Interface(Global)       Global configuration       Status     Enable/Disable the anti-attack<br>function.                                                                                                    |                   |                                                                  |                                        |  |  |
|----------------------------------------------------------------------------------------------------|-------------------|------------------------------------------------------------------|----------------------------------------|--|--|
| Default<br>Settings       N/A.         Command<br>mode       Privileged EXEC mode.         Usage<br>guidelines       N/A.         Ruijief show nfpp ip-guard summary<br>guidelines       N/A.         Ruijief show nfpp ip-guard summary<br>Format of column Rate-limit and Attack-threshold is<br>per-src-ip/per-src-mac/per-port.         Interface Status Isolate-period Rate-limit Attack-threshold Scan<br>-threshold         Global       Enable 300       4/-/60       8/-/100       15         Gi 0/1       Enable 180       5/-/-       8/-/-       -         Gi 0/2       Disable 200       4/-/60       8/-/100       20         Examples       Maximum count of monitored hosts: 1000<br>Monitor period:300s       Monitor period:300s         Field       Description       Interface(Global)       Global configuration         Status       Enable/Disable       the anti-attack                                                                                                    | Parameter         | Parameter                                                        | Description                            |  |  |
| Settings       N/A.         Command mode       Privileged EXEC mode.         Usage guidelines       N/A.         Ruijief show nfpp ip-guard summary <pre>Format of column Rate-limit and Attack-threshold is         per-src-ip/per-src-mac/per-port.</pre> <pre>Interface Status Isolate-period Rate-limit Attack-threshold Scan         -threshold         Global Enable 300 4/-/60 8/-/100 15         Gi 0/1 Enable 180 5/-/- 8/-/         Gi 0/2 Disable 200 4/-/60 8/-/100 20         Examples         Maximum count of monitored hosts: 1000         Monitor period:300s</pre> Field       Description         Interface(Global)       Global configuration         Interface(Global)       Global configuration                                                                                                    | description       | -                                                                | -                                      |  |  |
| Settings       N/A.         Command mode       Privileged EXEC mode.         Usage guidelines       N/A.         Ruijief show nfpp ip-guard summary <pre>Format of column Rate-limit and Attack-threshold is         per-src-ip/per-src-mac/per-port.</pre> <pre>Interface Status Isolate-period Rate-limit Attack-threshold Scan         -threshold         Global Enable 300 4/-/60 8/-/100 15         Gi 0/1 Enable 180 5/-/- 8/-/         Gi 0/2 Disable 200 4/-/60 8/-/100 20         Examples         Maximum count of monitored hosts; 1000         Monitor period; 300s</pre> Field       Description         Interface(Global)       Global configuration         Status                                                                                                    |                   |                                                                  |                                        |  |  |
| Settings       N/A.         Command mode       Privileged EXEC mode.         Usage guidelines       N/A.         Ruijief show nfpp ip-guard summary <pre>Format of column Rate-limit and Attack-threshold is         per-src-ip/per-src-mac/per-port.</pre> <pre>Interface Status Isolate-period Rate-limit Attack-threshold Scan         -threshold         Global Enable 300 4/-/60 8/-/100 15         Gi 0/1 Enable 180 5/-/- 8/-/         Gi 0/2 Disable 200 4/-/60 8/-/100 20         Examples         Maximum count of monitored hosts: 1000         Monitor period:300s</pre> Field       Description         Interface(Global)       Global configuration         Interface(Global)       Global configuration                                                                                                    | Default           |                                                                  |                                        |  |  |
| Command       Privileged EXEC mode.         Usage       nuijie# show nfpp ip-guard summary         guidelines       N/A.         Ruijie# show nfpp ip-guard summary         Format of column Rate-limit and Attack-threshold is         per-src-ip/per-src-mac/per-port.         Interface Status Isolate-period Rate-limit Attack-threshold Scan         -threshold         Global Enable 300       4/-/60       8/-/100       15         Gi 0/1 Enable 180       5/-/-       8/-/-       -         Gi 0/2 Disable 200       4/-/60       8/-/100       20         Examples       Maximum count of monitored hosts: 1000       Monitor period:300s         Field       Description       Interface(Global)       Global configuration         Interface(Global)       Global configuration       Status       Enable/Disable the anti-attack                                                                                                    |                   | N/A.                                                             |                                        |  |  |
| mode       Privileged EXEC mode.         Usage<br>guidelines       N/A.         Ruijie# show nfpp ip-guard summary<br>Format of column Rate-limit and Attack-threshold is<br>per-src-ip/per-src-mac/per-port.         Interface Status Isolate-period Rate-limit Attack-threshold Scan<br>-threshold         Global       Enable 300       4/-/60       8/-/100       15         Gi 0/1       Enable 180       5/-/-       8/-/-       -         Gi 0/2       Disable 200       4/-/60       8/-/100       20         Examples       Maximum count of monitored hosts: 1000<br>Monitor period:300s       Interface(Global)       Global configuration         Interface(Global)       Global configuration       Status       Enable/Disable       the anti-attack                                                                                                    |                   |                                                                  |                                        |  |  |
| mode       Privileged EXEC mode.         Usage<br>guidelines       N/A.         Ruijie# show nfpp ip-guard summary<br>Format of column Rate-limit and Attack-threshold is<br>per-src-ip/per-src-mac/per-port.         Interface Status Isolate-period Rate-limit Attack-threshold Scan<br>-threshold         Global       Enable 300       4/-/60       8/-/100       15         Gi 0/1       Enable 180       5/-/-       8/-/-       -         Gi 0/2       Disable 200       4/-/60       8/-/100       20         Examples       Maximum count of monitored hosts: 1000<br>Monitor period:300s       Interface(Global)       Global configuration         Interface(Global)       Global configuration       Status       Enable/Disable       the anti-attack                                                                                                    | Command           |                                                                  |                                        |  |  |
| Usage       N/A.         Ruijie# show nfpp ip-guard summary         Format of column Rate-limit and Attack-threshold is         per-src-ip/per-src-mac/per-port.         Interface Status Isolate-period Rate-limit Attack-threshold Scan         -threshold         Global Enable 300       4/-/60         Global Enable 180       5/-/-         Big 0/1       Enable 180         Status       Status         Interface(Global)       Global configuration         Interface(Global)       Global configuration         Status       Enable/Disable the anti-attack                                                                                                    |                   | Privileged EXEC mode                                             |                                        |  |  |
| guidelines       N/A.         Ruijie# show nfpp ip-guard summary         Format of column Rate-limit and Attack-threshold is         per-src-ip/per-src-mac/per-port.         Interface Status Isolate-period Rate-limit Attack-threshold Scan         -threshold         Global Enable 300       4/-/60       8/-/100       15         Gi 0/1 Enable 180       5/-/-       8/-/-       -         Gl 0/2 Disable 200       4/-/60       8/-/100       20         Examples         Maximum count of monitored hosts: 1000         Monitor period:300s       Field       Description         Interface(Global)       Global configuration       Interfacek                                                                                                    | mode              |                                                                  | loue.                                  |  |  |
| guidelines       N/A.         Ruijie# show nfpp ip-guard summary         Format of column Rate-limit and Attack-threshold is         per-src-ip/per-src-mac/per-port.         Interface Status Isolate-period Rate-limit Attack-threshold Scan         -threshold         Global Enable 300       4/-/60       8/-/100       15         Gi 0/1 Enable 180       5/-/-       8/-/-       -         Gl 0/2 Disable 200       4/-/60       8/-/100       20         Examples         Maximum count of monitored hosts: 1000         Monitor period:300s       Field       Description         Interface(Global)       Global configuration       Interfacek                                                                                                    | 1                 |                                                                  |                                        |  |  |
| Ruijie# show nfpp ip-guard summary         Format of column Rate-limit and Attack-threshold is         per-src-ip/per-src-mac/per-port.         Interface Status Isolate-period Rate-limit Attack-threshold Scan         -threshold         Global Enable 300 4/-/60 8/-/100 15         Gi 0/1 Enable 180 5/-/- 8/-/         Gi 0/2 Disable 200 4/-/60 8/-/100 20         Examples         Maximum count of monitored hosts: 1000         Monitor period:300s         Field Description         Interface(Global) Global configuration         Status                                                                                                    | -                 |                                                                  |                                        |  |  |
| Format of column Rate-limit and Attack-threshold is per-src-ip/per-src-mac/per-port.         Interface Status Isolate-period Rate-limit Attack-threshold Scan -threshold         Global Enable 300       4/-/60       8/-/100       15         Gi 0/1 Enable 180       5/-/-       8/-/-       -         Gi 0/2 Disable 200       4/-/60       8/-/100       20         Examples       Maximum count of monitored hosts: 1000       Monitor period: 300s         Field       Description                                                                                                    | guidelines        | N/A.                                                             |                                        |  |  |
| Format of column Rate-limit and Attack-threshold is per-src-ip/per-src-mac/per-port.         Interface Status Isolate-period Rate-limit Attack-threshold Scan -threshold         Global Enable 300       4/-/60       8/-/100       15         Gi 0/1 Enable 180       5/-/-       8/-/-       -         Gi 0/2 Disable 200       4/-/60       8/-/100       20         Examples       Maximum count of monitored hosts: 1000       Monitor period: 300s         Field       Description                                                                                                    |                   |                                                                  |                                        |  |  |
| per-src-ip/per-src-mac/per-port.         Interface Status Isolate-period Rate-limit Attack-threshold Scan         -threshold         Global Enable 300       4/-/60       8/-/100       15         Gi 0/1 Enable 180       5/-/-       8/-/-       -         Gi 0/2 Disable 200       4/-/60       8/-/100       20         Examples       Maximum count of monitored hosts: 1000       Monitor period:300s         Field       Description       Interface(Global)       Global configuration         Interface(Global)       Global configuration       Interfacek                                                                                                    |                   | Ruijie# show nfpp                                                | ip-guard summary                       |  |  |
| Interface Status Isolate-period Rate-limit Attack-threshold Scan         -threshold         Global       Enable 300       4/-/60       8/-/100       15         Gi 0/1       Enable 180       5/-/-       8/-/-       -         Gi 0/2       Disable 200       4/-/60       8/-/100       20         Examples       Maximum count of monitored hosts: 1000       Monitor period:300s       Interface(Global)       Global configuration         Interface(Global)       Global configuration                                                                                                    |                   | Format of col                                                    | umn Rate-limit and Attack-threshold is |  |  |
| -threshold         Global       Enable 300       4/-/60       8/-/100       15         Gi 0/1       Enable 180       5/-/-       8/-/-       -         Gi 0/2       Disable 200       4/-/60       8/-/100       20         Examples       Maximum count of monitored hosts: 1000       Monitor period: 300s         Field       Description       Interface(Global)       Global configuration         Status       Enable/Disable       the anti-attack                                                                                                    |                   | Interface Status Isolate-period Rate-limit Attack-threshold Scan |                                        |  |  |
| Global       Enable 300       4/-/60       8/-/100       15         Gi 0/1       Enable 180       5/-/-       8/-/-       -         Gi 0/2       Disable 200       4/-/60       8/-/100       20         Examples       Maximum count of monitored hosts: 1000       Monitor period: 300s         Field       Description       Interface(Global)       Global configuration         Status       Enable/Disable       the anti-attack                                                                                                    |                   |                                                                  |                                        |  |  |
| Gi 0/1 Enable 180 5/-/- 8/-/-<br>Gi 0/2 Disable 200 4/-/60 8/-/100 20<br>Examples<br>Maximum count of monitored hosts: 1000<br>Monitor period: 300s<br>Field       Description         Interface(Global)       Global configuration         Status       Enable/Disable the anti-attack                                                                                                    |                   |                                                                  |                                        |  |  |
| Gi 0/2       Disable 200       4/-/60       8/-/100       20         Examples       Maximum count of monitored hosts: 1000<br>Monitor period:300s       Monitor period: 1000<br>Monitor period: 1000       Monitor period: 1000<br>Monitor period: 1000       Monitor period: 10000       Monitor period: 1000       M |                   | Global Enable                                                    | 300 4/-/60 8/-/100 15                  |  |  |
| Examples       Maximum count of monitored hosts: 1000         Monitor period:300s       Monitor period:300s         Field       Description         Interface(Global)       Global configuration         Status       Enable/Disable       the anti-attack                                                                                                    |                   | Gi 0/1 Enabl                                                     | e 180 5/-/- 8/-/                       |  |  |
| Maximum count of monitored hosts: 1000         Monitor period:300s         Field       Description         Interface(Global)       Global configuration         Status       Enable/Disable the anti-attack                                                                                                    |                   | Gi 0/2 Disab                                                     | le 200 4/-/60 8/-/100 20               |  |  |
| Maximum count of monitored hosts: 1000         Monitor period:300s         Field       Description         Interface(Global)       Global configuration         Status       Enable/Disable the anti-attack                                                                                                    | Examples          |                                                                  |                                        |  |  |
| FieldDescriptionInterface(Global)Global configurationStatusEnable/Disable the anti-attack                                                                                                    | Examples          | Maximum count of                                                 | monitored hosts: 1000                  |  |  |
| Interface(Global)     Global configuration       Status     Enable/Disable     the anti-attack                                                                                                    |                   | Monitor period:300s                                              |                                        |  |  |
| Interface(Global)     Global configuration       Status     Enable/Disable     the anti-attack                                                                                                    | Field Description |                                                                  |                                        |  |  |
| Interface(Global)     Global configuration       Status     Enable/Disable     the anti-attack                                                                                                    |                   |                                                                  |                                        |  |  |
| Status Enable/Disable the anti-attack                                                                                                    |                   |                                                                  |                                        |  |  |
|                                                                                                    |                   | Interface(Global)                                                | Global configuration                   |  |  |
|                                                                                                    |                   | Status                                                           |                                        |  |  |

| Rate-limit       | In the format of the rate-limit<br>threshold for the source IP address/<br>the rate-limit threshold for the<br>source MAC address/ the rate-limit<br>threshold for the port |
|------------------|----------------------------------------------------------------------------------------------------|
| Attack-threshold | In the same format as the rate-limit.                                                                                                    |
| -                | No configuration.                                                                                                    |

|                     | Command                              | Description                                        |
|---------------------|--------------------------------------|----------------------------------------------------|
|                     | ip-guard<br>attack-threshold         | Set the global attack threshold.                   |
|                     | ip-guard enable                      | Enable the IP anti-scan function.                  |
|                     | ip-guard<br>isolate-period           | Set the global isolate time.                       |
|                     | ip-guard<br>monitor-period           | Set the monitor period.                            |
| Related<br>commands | ip-guard<br>monitored-host-li<br>mit | Set the maximum number of the monitored hosts.     |
|                     | ip-guard rate-limit                  | Set the global rate-limit threshold.               |
|                     | nfpp ip-guard<br>enable              | Enable the IP anti-scan function on the interface. |
|                     | nfpp ip-guard<br>isolate-period      | Set the isolate time.                              |
|                     | nfpp ip-guard<br>policy              | Set the rate-limit threshold and attack threshold. |

# show nfpp ip-guard trusted-host

Use this command to show the trusted host free from being monitored.

### show nfpp ip-guard summary

| Parameter   | Parameter | Description |
|-------------|-----------|-------------|
| description | -         | -           |

Default Settings N/A.

| Command<br>mode     | Privileged EXEC mode.    |                       |
|---------------------|--------------------------|-----------------------|
| Usage<br>guidelines | N/A.                     |                       |
|                     | Ruijie# <b>show nfpp</b> | ip-guard trusted-host |
|                     | IP address mas           | 2                     |
| Examples            |                          |                       |
| Examples            | 1.1.1.0 255.             | 255.255.0             |
|                     | 1.1.2.0 255.             | 255.255.0             |
|                     | Total:2 record(s)        |                       |
| 1                   |                          |                       |
| Related             | Command                  | Description           |
| commands            | ip-guard<br>trusted-host | Set the trusted host. |

# show nfpp nd-guard trusted-host

Use this command to show the configurations.

### show nfpp nd-guard summary

| Parameter   | Parameter                          | Description                                    |
|-------------|------------------------------------|------------------------------------------------|
| description | -                                  | -                                              |
|             |                                    |                                                |
| Default     |                                    |                                                |
| Settings    | N/A.                               |                                                |
|             |                                    |                                                |
| Command     |                                    |                                                |
| mode        | Privileged EXEC mode.              |                                                |
|             |                                    |                                                |
| Usage       |                                    |                                                |
| guidelines  | N/A.                               |                                                |
|             |                                    |                                                |
|             | Ruijie# show nfpp nd-guard summary |                                                |
|             | Format of column                   | Rate-limit and Attack-threshold is NS-NA/RS/RA |
| Examples    | -REDIRECT.                         |                                                |
| Examples    | Interface Status                   | Rate-limit Attack-threshold                    |
|             | Global Enable                      | e 20/5/10 40/10/20                             |
|             | Gi 0/1 Enabl                       | e 15/15/15 30/30/30                            |

| Gi 0/2 Disable    | -/5/30 -/10/50                                                                |
|-------------------|-------------------------------------------------------------------------------|
| Field             | Description                                                                   |
| Interface(Global) | Global configuration                                                          |
| Status            | Enable/Disable the anti-attack function.                                      |
| Rate-limit        | In the format of the rate-limit<br>threshold for the<br>NS-NA/RS/RA-REDIRECT. |
| Attack-threshold  | In the same format as the rate-limit.                                         |
| -                 | No configuration.                                                             |

|          | Command                      | Description                                          |  |  |  |
|----------|------------------------------|------------------------------------------------------|--|--|--|
|          | nd-guard<br>attack-threshold | Set the global attack threshold.                     |  |  |  |
| Related  | nd-guard enable              | Enable the ND anti-attack function.                  |  |  |  |
| commands | nd-guard rate-limit          | Set the global rate-limit threshold.                 |  |  |  |
|          | nfpp nd-guard<br>enable      | Enable the ND anti-attack function on the interface. |  |  |  |
|          | nfpp nd-guard<br>policy      | Set the rate-limit threshold and attack threshold.   |  |  |  |

### show nfpp define hosts

Use this command to show the monitored hosts

show nfpp define hosts name [statistics | [[vlan vid] [interface interface-id] [ip-address]]]

|             | Parameter    | Description                          |  |  |  |
|-------------|--------------|--------------------------------------|--|--|--|
|             | name         | Name of the user-defined anti-attack |  |  |  |
|             |              | type.                                |  |  |  |
| Parameter   | statistics   | Show the statistics of monitored     |  |  |  |
| description |              | hosts.                               |  |  |  |
| •           | vid          | Vlan ID.                             |  |  |  |
|             | interface-id | Interface name.                      |  |  |  |
|             | ip-address   | IP address.                          |  |  |  |

#### Gi 0/2 Disable -/5/30/10/50

| Default<br>Settings                   | N/A.                                                               |                                                                                               |  |
|---------------------------------------|--------------------------------------------------------------------|-----------------------------------------------------------------------------------------------|--|
| Command<br>mode                       | Privileged EXEC mode.                                              |                                                                                               |  |
| Usage<br>guidelines                   | This command allows filtering the hosts with parameters specified. |                                                                                               |  |
|                                       | Ruijie# <b>show nfpp de</b> f                                      | fine hosts tcp statistics                                                                     |  |
|                                       | Define tcp:                                                        |                                                                                               |  |
|                                       | success fail                                                       | total                                                                                         |  |
|                                       |                                                                    |                                                                                               |  |
|                                       | 100 20                                                             | 120                                                                                           |  |
|                                       |                                                                    | tion as shown below means that there are 120 ly, wherein 100 hosts are isolated successfully, |  |
| Examples                              | Puijie#show nfor det                                               | tine bosts ton                                                                                |  |
|                                       | Ruijie# <b>show nfpp define hosts</b> <i>tcp</i><br>Define tcp:    |                                                                                               |  |
|                                       | If column 1 shows '*', it means "hardware do not isolate host" .   |                                                                                               |  |
|                                       | VLAN interface IP address MAC address remain-time(s)               |                                                                                               |  |
|                                       |                                                                    |                                                                                               |  |
|                                       |                                                                    |                                                                                               |  |
|                                       | 1 Gi0/1 1.1                                                        | .1.1 - 110                                                                                    |  |
|                                       | 2 Gi0/2 1.1                                                        | .2.1 - 61                                                                                     |  |
|                                       | Total:2 host(s)                                                    |                                                                                               |  |
| · · · · · · · · · · · · · · · · · · · | _                                                                  |                                                                                               |  |
| Deleted                               | Command                                                            | Description                                                                                   |  |
| Related<br>commands                   | clear nfpp define<br>hosts                                         | Clear the monitored hosts of user-defined anti-attack type.                                   |  |

# show nfpp define summary

Use this command to show the configurations

show nfpp define summary [name]

| Parameter   | Parameter | Description                          |  |
|-------------|-----------|--------------------------------------|--|
| description | name      | Name of the user-defined anti-attack |  |
|             |           | type.                                |  |

| Default<br>Settings | N/A.                                                                                                    |                                                                                                    |  |
|---------------------|----------------------------------------------------------------------------------------------------|----------------------------------------------------------------------------------------------------|--|
| Command<br>mode     | Privileged EXEC mode.                                                                                                    |                                                                                                    |  |
| Usage<br>guidelines | This command can be used to show the configurations.<br>Without the name specified, all user-defined anti-attack<br>types will be shown.                                     |                                                                                                    |  |
| Examples            | Define tcp summan<br>match etype 0x080<br>Maximum count of<br>Monitor period:30<br>Format of column<br>/per-src-mac/per<br>Interface Status<br>Global Enable<br>G 0/1 Enable | D0 protocol 0x06<br>monitored hosts: 1000<br>D0s<br>n Rate-limit and Attack-threshold is per-src-ip<br>-port.<br>Isolate-period Rate-limit Attack-threshold<br>e 300 -/5/150 -/10/300 |  |
|                     | Command                                                                                                    | Description                                                                                                    |  |
| Related             | match<br>policy                                                                                                    | Clear the monitored hosts of<br>user-defined anti-attack type.<br>Attack threshold and rate-limit<br>threshold.                                                                       |  |
| commands            | isolate-period                                                                                                    | Isolate time                                                                                                    |  |

| ommands |                          | threshold.                    |
|---------|--------------------------|-------------------------------|
|         | isolate-period           | Isolate time                  |
|         | monitored-period         | Monitored time                |
|         | monitored-host-li<br>mit | Maximum monitored host number |

# show nfpp define trusted-host

Use this command to show the trusted host free from monitoring.

### show nfpp define trusted-host name

| Demonster             | Parameter Description                                       |                                      |  |  |
|-----------------------|-------------------------------------------------------------|--------------------------------------|--|--|
| Parameter description |                                                             | Name of the user-defined anti-attack |  |  |
|                       | name                                                        | type.                                |  |  |
|                       |                                                             |                                      |  |  |
| Default               |                                                             |                                      |  |  |
| Settings              | N/A.                                                        |                                      |  |  |
|                       |                                                             |                                      |  |  |
| Command               |                                                             |                                      |  |  |
| mode                  | Privileged EXEC r                                           | node.                                |  |  |
|                       |                                                             |                                      |  |  |
| Usage                 |                                                             |                                      |  |  |
| guidelines            | N/A                                                         |                                      |  |  |
|                       |                                                             |                                      |  |  |
|                       | The following example shows the trusted host configurations |                                      |  |  |
|                       | Ruijie# show nfpp define trusted-host tcp                   |                                      |  |  |
|                       | Define tcp:                                                 |                                      |  |  |
|                       | IP address mask                                             |                                      |  |  |
| Examples              |                                                             |                                      |  |  |
|                       | 1.1.1.0 255.255.255.0                                       |                                      |  |  |
|                       | 1.1.2.0 255.255.0                                           |                                      |  |  |
|                       | Total:2 record(s)                                           |                                      |  |  |
|                       |                                                             |                                      |  |  |
| Related               | Command                                                     | Description                          |  |  |
| commands              | commands trusted-host Configure the trusted hosts.          |                                      |  |  |

# ACL&QoS Configuration Commands

- 1. ACL Configuration Commands
- 2. QoS Configuration Commands

# **ACL Configuration Commands**

### command ID table

For IDs used in the following commands, refer to the command ID table below:

| ID            | Meaning                                                                              |
|---------------|--------------------------------------------------------------------------------------|
|               | Number of access list. Range:                                                        |
|               | Standard IP ACL: 1 to 99, 1300 to 1999                                               |
| ID            | Extended IP ACL: 100 to 199,2000 to 2699                                             |
|               | Extended MAC ACL: 700 to 799                                                         |
|               | Extended expert ACL: 2700 to 2899                                                    |
| name          | ACL name                                                                             |
| sn            | ACL SN (products can be set according to the priority)                               |
| start-sn      | Start sequence number                                                                |
| inc-sn        | Sequence number increment                                                            |
| deny          | If matched, access is denied.                                                        |
| permit        | If matched, access is permitted.                                                     |
|               | Protocol number. For IPv6, this field can be IPv6, icmp, tcp, udp and numbers        |
|               | 0 to 255. For IPv4, it can be one of eigrp, gre, ipinip, igmp, nos, ospf, icmp, udp, |
| port          | tcp, esp, pcp, pim and ip, or it can be numbers 0 to 255 that represent the IP       |
|               | protocol. It is described when some important protocols, such as icmp/tcp/udp,       |
|               | are listed individually.                                                             |
| interface idx | Interface index                                                                      |
| src           | Packet source IP address (host address or network address)                           |
| src-wildcard  | Source IP address wildcard. It can be discontinuous, for example, 0.255.0.32.        |
| src-ipv6-pfix | Source IPv6 network address or network type                                          |
| dst-ipv6-pfix | Destination IPv6 network address or network type                                     |
| pfix-len      | Prefix mask length                                                                   |
| src-ipv6-addr | Source IPv6 address                                                                  |
| dst-ipv6-addr | Destination IPv6 address                                                             |
| dscp          | Differential service code point, and code point value. Range: 0 to 63                |
| flow-label    | Flow label in the range 0 to 1,048,575                                               |
| dst           | Packet destination IP address (host address or network address)                      |
| dst-wildcard  | Destination IP address wildcard. It can be discontinuous, such as 0.255.0.32         |
| fragment      | Packet fragment filtering.                                                           |

| precedence                      | Packet precedence value (0 to 7)                                                                                                    |  |
|---------------------------------|----------------------------------------------------------------------------------------------------|--|
| range                           | The layer 4 port number range of the packet.                                                                                                    |  |
| time-range tm-rng-name          | ame Time range of packet filtering, named <i>tm-rng-name</i>                                                                                                    |  |
| tos                             | Type of service (0 to 15)                                                                                                    |  |
| COS                             | Class of service (0-7)                                                                                                    |  |
| cos inner cos                   | COS of the packet tag                                                                                                    |  |
| icmp-type                       | ICMP message type (0 to 255)                                                                                                    |  |
| icmp-code                       | ICMP message type code (0 to 255)                                                                                                    |  |
| icmp-message                    | ICMP message type name (0 to 255)                                                                                                    |  |
| operator port[port]             | Operator (It-smaller, eq-equal, gt-greater, neq-unequal, range-range)<br><i>port</i> indicates the port number. Dyadic operation needs two port numbers, while other operators only need one port number |  |
| src-mac-addr                    | Physical address of the source host                                                                                                    |  |
| dst-mac-addr                    | Physical address of the destination host                                                                                                    |  |
| VID vid                         | VLAN ID                                                                                                    |  |
| VID inner vid                   | VID of the tag                                                                                                    |  |
| ethernet-type                   | Ethernet protocol type. 0x value can be entered.                                                                                                    |  |
| match-all tcpf                  | Match all bits of the TCP flag.                                                                                                    |  |
| text                            | Remark text                                                                                                    |  |
| in                              | Filter the incoming packets of the interface                                                                                                    |  |
| out                             | Filter the outgoing packets of the interface                                                                                                    |  |
| {rule mask offset} <sup>+</sup> | rule: Hexadecimal value field; mask: Hexadecimal mask field<br>offset: Refer to the offset table<br>"+" sign indicates at least one group                                                                |  |
| log                             | Output the matching syslog when the packet matches the ACL rule.                                                                                                    |  |

The fields in the packet are as follows:

AA AA AA AA AA AA BB BB BB BB BB BB CC CC DD DD

DD DD EE FF GG HH HH HH II II JJ KK LL LL MM MM

NN NN OO PP QQ QQ RR RR RR RR SS SS SS SS TT TT

UU UU VV VV VV VV WW WW WW XY ZZ aa aa bb bb

The corresponding offset table is as follows:

| Letter | Meaning                 | Offset | Letter | Meaning         | Offset |
|--------|-------------------------|--------|--------|-----------------|--------|
| А      | Destination MAC         | 0      | 0      | TTL field       | 34     |
| В      | Source MAC              | 6      | Р      | Protocol number | 35     |
| С      | Data frame length field | 12     | Q      | IP check sum    | 36     |

| D | VLAN tag field                                   | 14 | R  | Source IP address                  | 38 |
|---|--------------------------------------------------|----|----|------------------------------------|----|
| E | DSAP (Destination Service<br>Access Point) field | 18 | S  | Destination IP address             | 42 |
| F | SSAP (Source Service Access<br>Point) field      | 19 | т  | TCP source port                    | 46 |
| G | Ctrl field                                       | 20 | U  | TCP destination port               | 48 |
| Н | Org Code field                                   | 21 | V  | Sequence number                    | 50 |
| I | Encapsulated data type                           | 24 | W  | Confirmation field                 | 54 |
| J | IP version number                                | 26 | XY | IP header length and reserved bits | 58 |
| К | TOS field                                        | 27 | Z  | Resrved bits and flags bit         | 59 |
| L | Length of IP packet                              | 28 | а  | Windows size field                 | 60 |
| М | ID                                               | 30 | b  | Others                             | 62 |
| N | Flags field                                      | 32 |    |                                    |    |

The offsets of fields in the above table are their offsets in 802.3 data frames of SNAP+tag.

### access-list

Use this command to create an access list rule to filter data packets. The **no** form of this command deletes the specified access list entries.

Standard IP access list (1 to 99, 1300 to 1999)

access-list *id* { deny | permit } { source source-wildcard | host source | any | interface *idx* } [time-range *tm*-range-name] [ log ]

Extended IP access list (100 to 199, 2000 to 2699)

access-list id {deny | permit} protocol {source source-wildcard | host source | any| interface idx } {destination destination-wildcard | host destination | any} [precedence precedence] [tos tos] [fragment] [range lower upper] [time-range time-range-name] [ log ]

Extended MAC access list (700 to 799)

access-list *id* {deny | permit} {any | host source-mac-address} {any | host destination-mac-address} [ethernet-type][cos [out][ inner *in*]]

Extended expert access list (2700 to 2899)

access-list *id* {deny | permit} [protocol | [*ethernet-type*][ cos [*out*][ inner *in*]]] [VID [*out*][inner *in*]] {source source-wildcard | host source | any} {host source-mac-address | any} {destination destination-wildcard | host destination | any} {host destination-mac-address | any} ][precedence precedence] [tos tos] [fragment] [time-range time-range-name]

When you select the Ethernet-type field or cos field:

access-list *id* {deny | permit} {*ethernet-type* | cos [*out*][ inner *in*]} [VID [*out*][inner *in*]] {source source-wildcard | host source | any} {host source-mac-address | any } {destination destination-wildcard | host destination | any} {host destination-mac-address | any} [time-range time-range-name]

When you select the protocol field:

access-list id {deny | permit} protocol [VID [out][inner in]] {source source-wildcard | host source | any} {host source-mac-address | any }{destination destination-wildcard | host destination | any} {host destination-mac-address | any} [precedence precedence] [tos tos] [fragment] [range lower upper] [time-range time-range-name]

Extended expert ACLs of some important protocols:

Internet Control Message Protocol (ICMP)

access-list *id* {deny | permit} icmp [VID [*out*][inner *in*]] {source *source-wildcard* | host *source* | any} {host *source-mac-address* | any } {destination *destination-wildcard* | host *destination* | any} {host *destination-mac-address* | any} [ *icmp-type* ] [ [ *icmp-type* [*icmp-code* ] ] | [ *icmp-message* ] ] [precedence precedence] [tos tos] [fragment] [time-range time-range-name]

Transmission Control Protocol (TCP)

access-list *id* {deny | permit} tcp [VID [*out*][inner *in*]]{source *source-wildcard* | host *Source* | any} {host *source-mac-address* | any } [operator port [*port*] ] {destination *destination-wildcard* | host *destination* | any} {host *destination-mac-address* | any} [operator port [*port*] ] [precedence *precedence*] [tos tos] [fragment] [range *lower upper*] [time-range *time-range-name*] [ match-all *tcp-flag* | established ]

User Datagram Protocol (UDP)

access-list *id* {deny | permit} udp[VID [*out*][inner *in*]] {source *source* – *wildcard* | host *source* | any} {host *source-mac-address* | any } [ operator port [*port*] ] {destination *destination-wildcard* | host *destination* | any}{host *destination-mac-address* | any} [operator port [*port*] ] [precedence *precedence*] [tos *tos*] [fragment] [range *lower upper*] [time-range *time-range-name*] List remark

access-list id list-remark text

| Parameter<br>Description | Parameter            | Description                                                           |  |  |
|--------------------------|----------------------|-----------------------------------------------------------------------|--|--|
|                          | id                   | Access list ID. The ranges available are 1 to 99, 100 to 199, 1300 to |  |  |
|                          | 10                   | 1999, 2000 to 2699, 2700 to 2899, and 700 to 799.                     |  |  |
|                          | deny                 | If not matched, access is denied.                                     |  |  |
|                          | permit               | If matched, access is permitted.                                      |  |  |
|                          | source               | Specify the source IP address (host address or network address).      |  |  |
|                          | source-wildcard      | It can be discontinuous, for example, 0.255.0.32.                     |  |  |
|                          |                      | IP protocol number. It can be one of EIGRP, GRE, IPINIP, IGMP,        |  |  |
|                          | nrotocol             | NOS, OSPF, ICMP, UDP, TCP, and IP. It can also be a number            |  |  |
|                          | protocol             | representing the IP protocol between 0 and 255. The important         |  |  |
|                          |                      | protocols such as ICMP, TCP, and UDP are described separately.        |  |  |
|                          | destination          | Specify the destination IP address (host address or network           |  |  |
|                          |                      | address).                                                             |  |  |
|                          | destination-wildcard | Wildcard of the destination IP address. It can be discontinuous, for  |  |  |
|                          |                      | example, 0.255.0.32.                                                  |  |  |
|                          | fragment             | Packet fragment filtering                                             |  |  |
|                          | precedence           | Specify the packet priority.                                          |  |  |
|                          | precedence           | Packet precedence value (0 to 7)                                      |  |  |
|                          | range                | Layer4 port number range of the packet.                               |  |  |
|                          | lower                | Lower limit of the layer4 port number.                                |  |  |
|                          | upper                | Upper limit of the layer4 port number.                                |  |  |
|                          | time-range           | Time range of packet filtering                                        |  |  |
|                          | time-range-name      | Time range name of packet filtering                                   |  |  |

| tos                     | Specify type of service.                                              |  |
|-------------------------|-----------------------------------------------------------------------|--|
| tos                     | ToS value (0 to 15)                                                   |  |
| icmp-type               | ICMP message type (0 to 255)                                          |  |
| icmp-code               | ICMP message type code (0 to 255)                                     |  |
| icmp-message            | ICMP message type name                                                |  |
| operator                | Operator (It-smaller, eq-equal, gt-greater, neq-unequal, range-range) |  |
| mert [ port]            | Port number; range needs two port numbers, while other operators      |  |
| port [ port ]           | only need one port number.                                            |  |
| host source-mac-address | Source physical address                                               |  |
| host                    | Destination physical address                                          |  |
| destination-mac-address |                                                                       |  |
| VID vid                 | Match the specified VID.                                              |  |
| ethernet-type           | Ethernet type                                                         |  |
| match-all               | Match all the bits of the TCP flag.                                   |  |
| tcp-flag                | Match the TCP flag.                                                   |  |
| established             | Match the RST or ACK bits, not other bits of the TCP flag.            |  |
| text                    | Remark information                                                    |  |

#### Defaults None

### **Command** Global configuration mode.

Mode

Usage Guide To filter the data by using the access control list, you must first define a series of rule statements by using the access list. You can use ACLs of the appropriate types according to the security needs:

The standard IP ACL (1 to 99, 1300 to 1999) only controls the source IP addresses.

The extended IP ACL (100 to 199, 2000 to 2699) can enforce strict control over the source and destination IP addresses.

The extended MAC ACL (700 to 799) can match against the source/destination MAC addresses and Ethernet type.

The extended expert access list (2700 to 2899) is a combination of the above and can match and filter the VLAN ID.

For the layer-3 routing protocols including the unicast routing protocol and multicast routing protocol, the following parameters are not supported by the ACL: **precedence** *precedence*/tos *tos*/fragments/range *lower upper/*time-range *time-range-name* 

The TCP Flag includes part or all of the following:

- urg
- ack
- psh
- rst
- syn
- fin

The packet precedence is as below:

critical

- flash
- flash-override
- immediate
- internet
- network
- priority
- routine

The service types are as below:

- max-reliability
- max-throughput
- min-delay
- min-monetary-cost
- normal

The ICMP message types are as below:

- administratively-prohibited
- dod-host-prohibited
- dod-net-prohibited
- echo
- echo-reply
- fragment-time-exceeded
- general-parameter-problem
- host-isolated
- host-precedence-unreachable
- host-redirect
- host-tos-redirect
- host-tos-unreachable
- host-unknown
- host-unreachable
- information-reply
- information-request
- mask-reply
- mask-request
- mobile-redirect
- net-redirect
- net-tos-redirect
- net-tos-unreachable
- net-unreachable
- network-unknown
- no-room-for-option
- option-missing
- packet-too-big
- parameter-problem
- port-unreachable

- precedence-unreachable
- protocol-unreachable
- redirect
- device-advertisement
- device-solicitation
- source-quench
- source-route-failed
- time-exceeded
- timestamp-reply
- timestamp-request
- ttl-exceeded
- unreachable

The TCP ports are as follows. A port can be specified by port name and port number:

- bgp
- chargen
- cmd
- daytime
- discard
- domain
- echo
- exec
- finger
- ftp
- ftp-data
- gopher
- hostname
- ident
- irc
- klogin
- kshell
- Idp
- Iogin
- nntp
- pim-auto-rp
- pop2
- ∎ рор3
- smtp
- sunrpc
- syslog
- tacacs
- talk
- telnet
- time
- uucp

- whois
- www

The UDP ports are as follows. A UDP port can be specified by port name and port number.

- biff
- bootpc
- bootps
- discard
- dnsix
- domain
- echo
- isakmp
- mobile-ip
- nameserver
- netbios-dgm
- netbios-ns
- netbios-ss
- ntp
- pim-auto-rp
- rip
- snmp
- snmptrap
- sunrpc
- syslog
- tacacs
- talk
- tftp
- time
- who
- xdmcp

The Ethernet types are as below:

- aarp
- appletalk
- decnet-iv
- diagnostic
- etype-6000
- etype-8042
- Iat
- lavc-sca
- mop-console
- mop-dump
- mumps
- netbios
- vines-echo

|                           | ■ xns-idp                                                                                                    |  |  |
|---------------------------|----------------------------------------------------------------------------------------------------|--|--|
| Configuration<br>Examples | 1. Example of the standard IP ACL<br>The following basic IP ACL allows the packets whose source IP addresses are 192.168.1.64 -<br>192.168.1.127 to pass: |  |  |
|                           | Ruijie (config)#access-list 1 permit 192.168.1.64 0.0.0.63                                                                                                |  |  |
|                           | 2. Example of the extended IP ACL                                                                                                    |  |  |
|                           | The following extended IP ACL allows the DNS messages and ICMP messages to pass:                                                                          |  |  |
|                           | Ruijie(config)#access-list 102 permit tcp any any eq domain log                                                                                           |  |  |
|                           | Ruijie(config)#access-list 102 permit udp any any eq domain log                                                                                           |  |  |
|                           | Ruijie(config)#access-list 102 permit icmp any any echo log                                                                                               |  |  |
|                           | Ruijie(config)#access-list 102 permit icmp any any echo-reply                                                                                             |  |  |
|                           | 3. Example of the extended MAC ACL                                                                                                    |  |  |
|                           | This example shows how to deny the host with the MAC address 00d0f8000c0c to provide service                                                              |  |  |
|                           | with the protocol type 100 on gigabit Ethernet port 1/1. The configuration procedure is as below:                                                         |  |  |
|                           | Ruijie(config)#access-list 702 deny host 00d0f8000c0c any aarp                                                                                            |  |  |
|                           | Ruijie(config)# interface gigabitethernet 1/1                                                                                                    |  |  |
|                           | Ruijie(config-if)# mac access-group 702 in                                                                                                    |  |  |
|                           | 4. Example of the extended expert ACL                                                                                                    |  |  |
|                           | The following example shows how to create and display an extended expert ACL. This expert ACL                                                             |  |  |
|                           | denies all the TCP packets with the source IP address 192.168.12.3 and the source MAC address 00d0.f800.0044.                                             |  |  |
|                           | Ruijie(config)#access-list 2702 deny tcp host 192.168.12.3 mac 00d0.f800.0044                                                                             |  |  |
|                           | any any                                                                                                    |  |  |
|                           | Ruijie(config)# access-list 2702 permit any any any any                                                                                                   |  |  |
|                           | Ruijie(config)# show access-lists                                                                                                    |  |  |
|                           | expert access-list extended 2702                                                                                                    |  |  |
|                           | 10 deny tcp host 192.168.12.3 mac 00d0.f800.0044 any any                                                                                                  |  |  |
|                           | 10 permit any any any                                                                                                    |  |  |
|                           |                                                                                                    |  |  |
| Related                   | Command Description                                                                                                    |  |  |

| Related<br>Commands | Command           | Description                                  |
|---------------------|-------------------|----------------------------------------------|
|                     | show access-lists | Show all the ACLs.                           |
|                     | mac access-group  | Apply the extended MAC ACL on the interface. |

Platform Description

### clear counters access-list

Use this command to clear the access list counters. **clear counters access-list** [ *id* | *name* ]

Parameter

Parameter

Description

#### **Command Reference**

#### Description

| cription |      |           |
|----------|------|-----------|
|          | id   | ACL ID.   |
|          | name | ACL name. |

#### Defaults

| Command<br>Mode | Privileged EXEC mode                                                                         |
|-----------------|----------------------------------------------------------------------------------------------|
| Usage Guide     | This command is used to clear the counters of the specified access list or all access lists. |
| Configuration   | The following example clears the counters of access list 2700:                               |
| Examples        | Ruijie #show access-lists 2700                                                               |
|                 | expert access-list extended 2700                                                             |
|                 | 10 permit ip VID 4 host 192.168.3.55 any host 192.168.99.6 any (88 matches)                  |
|                 | 20 deny tcp any any eq login any any (33455 matches)                                         |
|                 | 30 permit tcp any any host 192.168.6.9 any (10 matches)                                      |
|                 |                                                                                              |
|                 | Ruijie# configure terminal                                                                   |
|                 | Enter configuration commands, one per line. End with CNTL/Z.                                 |
|                 | Ruijie(config)# clear counters access-list 2700                                              |
|                 | Ruijie(config)# end                                                                          |
|                 | Ruijie #show access-lists 2700                                                               |
|                 | expert access-list extended 2700                                                             |
|                 | 10 permit ip VID 4 host 192.168.3.55 any host 192.168.99.6 any                               |
|                 | 20 deny tcp any any eq login any any                                                         |
|                 | 30 permit tcp any any host 192.168.6.9 any                                                   |

Related Commands

| Command            | Description                                    |
|--------------------|------------------------------------------------|
| expert access-list | It indicates the definition of the expert ACL. |
| deny               | The definition denies semantic ACL entries.    |
| permit             | The definition permits semantic ACL entries.   |

### Platform Description

### deny

One or multiple **deny** conditions are used to determine whether to forward or discard the packet. In ACL configuration mode, you can modify the existent ACL or configure according to the protocol details.

Standard IP ACL

[sn] deny {source source-wildcard | host source | any| interface idx }[time-range tm-range-name] [ log ]

Extended IP ACL

[sn] deny protocol source source-wildcard destination destination-wildcard [precedence precedence] [tos tos] [fragment] [range lower upper] [time-range time-range-name] [ log ] Extended IP ACLs of some important protocols:

Internet Control Message Prot (ICMP)

[sn] deny icmp {source source-wildcard | host source | any} {destination destination-wildcard | host destination | any} [icmp-type] [[icmp-type [icmp-code]] | [icmp-message]] [precedence precedence] [tos tos] [fragment] [time-range time-range-name]

Transmission Control Protocol (TCP)

[sn] deny udp {source source -wildcard | host source | any} [ operator port [port]] {destination destination-wildcard | host destination | any} [operator port [port]] [precedence precedence] [tos tos] [fragment] [range lower upper] [time-range time-range-name]

User Datagram Protocol (UDP)

[sn] deny udp {source source –wildcard | host source | any} [ operator port [port]] {destination destination-wildcard | host destination | any} [operator port [port]] [precedence precedence] [tos tos] [fragment] [range lower upper] [time-range time-range-name]

Extended MAC ACL

[sn] deny {any | host source-mac-address}{any | host destination-mac-address} [ethernet-type][cos [out] [inner in]]

Extended expert ACL

[sn] deny[protocol | [ethernet-type][ cos [out] [inner in]]] [[VID [out][inner in]]] {source source-wildcard | host source | any}{host source-mac-address | any } {destination destination-wildcard | host destination | any} {host destination-mac-address | any} [precedence precedence] [tos tos][fragment] [range lower upper] [time-range time-range-name]

When you select the ethernet-type field or cos field:

[sn] deny {[ethernet-type}[cos [out] [inner in]]} [[VID [out][inner in]]] {source source-wildcard | host source | any} {host source-mac-address | any } {destination destination-wildcard | host destination | any} {host destination-mac-address | any} [time-range time-range-name]

When you select the protocol field:

[sn] deny protocol [[VID [out][inner in]]] {source source-wildcard | host source | any} {host source-mac-address | any } {destinationdestination-wildcard | host destination | any} {host destination-mac-address | any} [precedence precedence] [tos tos] [fragment] [range lower upper] [time-range time-range-name]

Extended expert ACLs of some important protocols

Internet Control Message Protocol (ICMP)

[sn] deny icmp [[VID [out][inner in]]] {source source-wildcard | host source | any} {host source-mac-address | any} {destination destination-wildcard | host destination | any} {host destination-mac-address | any} [icmp-type] [[icmp-type [icmp-code ]] | [icmp-message]] [precedence precedence] [tos tos] [fragment] [time-range time-range-name]

#### Transmission Control Protocol (TCP)

[sn] deny tcp [[VID [out][inner in]]]{source source-wildcard | host Source | any} {host source-mac-address | any } [operator port [port]] {destination destination-wildcard | host destination | any} {host destination-mac-address | any} [operator port [port]] [precedence precedence] [tos tos]

[fragment] [range lower upper] [time-range time-range-name] [match-all tcp-flag | established] User Datagram Protocol (UDP)

[sn] deny udp [[VID [out][inner in]]]{source source –wildcard | host source | any} {host source-mac-address | any } [ operator port [port]] {destination destination-wildcard | host destination | any}{host destination-mac-address | any} [operator port [port]] [precedence precedence] [tos tos] [fragment] [range lower upper] [time-range time-range-name]

#### Address Resolution Protocol (ARP)

[sn] deny arp {vid vlan-id}[ source-mac-address source-wildcard |host source-mac-address | any] [host destination –mac-address | any] {sender-ip sender-ip-wildcard | host sender-ip | any} {sender-mac sender-mac-wildcard | host sender-mac | any} {target-ip target-ip-wildcard | host target-ip | any}

Extended IPv6 ACL

[sn] deny protocol{source-ipv6-prefix/prefix-length | any | host source-ipv6-address } {destination-ipv6-prefix / prefix-length | any | hostdestination-ipv6-address} [dscp dscp] [flow-label flow-label] [fragment] [range lower upper] [time-range time-range-name]

Extended ipv6 ACLs of some important protocols:

#### Internet Control Message Protocol (ICMP)

[sn]deny icmp {source-ipv6-prefix / prefix-length | any source-ipv6-address | host} {destination-ipv6-prefix / prefix-length | host destination-ipv6-address | any} [icmp-type] [[icmp-type [icmp-code]] | [icmp-message]] [dscp dscp] [flow-label flow-label] [fragment] [time-range time-range-name]

#### Transmission Control Protocol (TCP)

[sn] deny tcp {source-ipv6-prefix / prefix-length | hostsource-ipv6-address | any}[operator port[port]] {destination-ipv6-prefix / prefix-length | host destination-ipv6-address | any} [operator port [port]] [dscp dscp] [flow-label flow-label] [fragment] [range lower upper] [time-range time-range-name] [match-all tcp-flag | established]

#### User Datagram Protocol (UDP)

[sn] **deny udp** {source-ipv6-prefix/prefix-length | **host** source-ipv6-address | **any**} [operator **port** [port]] {destination-ipv6-prefix /prefix-length | **host** destination-ipv6-address | **any**][operator **port** [port]] [**dscp** dscp] [**flow-label** flow-label] [**fragment**] [**range** lower upper] [**time-range** time-range-name]

| Parameter                | Description                                                              |
|--------------------------|--------------------------------------------------------------------------|
| sn                       | ACL entry sequence number                                                |
| source-ipv6-prefix       | Source IPv6 network address or network type                              |
| destination-ipv6-prefix  | Destination IPv6 network address or network type                         |
| prefix-length            | Prefix mask length                                                       |
| source-ipv6-address      | Source IPv6 address                                                      |
| destination-ipv6-address | Destination IPv6 address                                                 |
| dscp                     | Differential Service Code Point                                          |
| dscp                     | Code value, within the range of 0 to 63                                  |
| flow-label               | Flow label                                                               |
| flow-label               | Flow label value, within the range of 0 to 1,048,575.                    |
| protocol                 | For the IPv6, the field can be ipv6   icmp   tcp   udp and number in the |

#### Parameter Descriptior

|                                                                                                    |                                                                                                    | range 0 to 255                                                           |  |
|----------------------------------------------------------------------------------------------------|----------------------------------------------------------------------------------------------------|--------------------------------------------------------------------------|--|
|                                                                                                    | time-range                                                                                                    | Time range of the packet filtering                                       |  |
|                                                                                                    | time-range-name                                                                                                    | Time range name of the packet filtering                                  |  |
| I                                                                                                    | <u><u></u></u>                                                                                                    |                                                                          |  |
| Defaults                                                                                                    | No entry                                                                                                    |                                                                          |  |
| Command<br>mode                                                                                                    | ACL configuration mode.                                                                                                    |                                                                          |  |
| Usage Guide                                                                                                    | Use this command to configure                                                                                                    | e the filtering entry of ACLs in ACL configuration mode.                 |  |
| Configuration<br>Examples                                                                                                    | The following example shows how to create and display an extended expert ACL. This expert denies all the TCP packets with the source IP address 192.168.4.12 and the source MAC ad 001300498272. |                                                                          |  |
|                                                                                                    | Ruijie(config)#expert a                                                                                                    | access-list extended 2702                                                |  |
|                                                                                                    | Ruijie(config-exp-nacl)                                                                                                    | #deny tcp host                                                           |  |
|                                                                                                    | 192.168.4.12 host 0013                                                                                                    | .0049.8272 any any                                                       |  |
|                                                                                                    | Ruijie(config-exp-nacl)                                                                                                    | #permit any any any                                                      |  |
|                                                                                                    | Ruijie(config-exp-nacl)                                                                                                    | #show access-lists                                                       |  |
|                                                                                                    | expert access-list exte                                                                                                    |                                                                          |  |
|                                                                                                    |                                                                                                    | 168.4.12 host 0013.0049.8272 any any                                     |  |
|                                                                                                    | 20 permit any any any a                                                                                                    |                                                                          |  |
|                                                                                                    | Ruijie(config-exp-nacl)                                                                                                    |                                                                          |  |
|                                                                                                    | This example shows how to use the extended IP ACL. The purpose is to deny the host with the IP address 192.168.4.12 to provide services through the TCP port 100 and apply the ACL to Interface  |                                                                          |  |
|                                                                                                    |                                                                                                    |                                                                          |  |
|                                                                                                    | gigabitethernet 1/1. The config                                                                                                    | •                                                                        |  |
|                                                                                                    |                                                                                                    | ess-list extended ip-ext-acl<br>)# deny tcp host 192.168.4.12 eq 100 any |  |
|                                                                                                    |                                                                                                    |                                                                          |  |
| Ruijie(config-ext-nacl)# show access-1:<br>ip access-list extended ip-ext-acl                                                                          |                                                                                                    |                                                                          |  |
|                                                                                                    | -                                                                                                    | -                                                                        |  |
| 10 deny tcp host 192.168.4.12 eq 100 any<br>Ruijie(config-ext-nacl)#exit                                                                               |                                                                                                    |                                                                          |  |
|                                                                                                    | Ruijie (config) #interfac                                                                                                    |                                                                          |  |
| Ruijie(config-if)#ip access-group ip-ext-acl in<br>Ruijie(config-if)#<br>This example shows how to use the extended MAC ACL. The purpose is to deny th |                                                                                                    | ccess-group ip-ext-acl in                                                |  |
|                                                                                                    |                                                                                                    |                                                                          |  |
|                                                                                                    |                                                                                                    | se the extended MAC ACL. The purpose is to deny the host with the        |  |
|                                                                                                    | MAC address 0013.0049.8272                                                                                                    | to send Ethernet frames of the type 100 and apply the rule to Interface  |  |
|                                                                                                    | gigabitethernet 1/1. The config                                                                                                    | uration procedure is as below:                                           |  |
|                                                                                                    | Ruijie(config)#mac acce                                                                                                    | ess-list extended mac1                                                   |  |
|                                                                                                    | Ruijie(config-mac-nacl)                                                                                                    | #deny host 0013.0049.8272 any aarp                                       |  |
|                                                                                                    | Ruijie(config-mac-nacl)                                                                                                    | # show access-lists                                                      |  |
| mac access-list extended m                                                                                                    |                                                                                                    | ed macl                                                                  |  |
|                                                                                                    | 10 deny host 0013.0049                                                                                                    | .8272 any aarp                                                           |  |
|                                                                                                    | Ruijie(config-mac-nacl)                                                                                                    | #exit                                                                    |  |
| Ruijie(config)# interface gigabitethernet 1/1                                                                                                    |                                                                                                    | ace gigabitethernet 1/1                                                  |  |

Ruijie(config-if) # mac access-group mac1 in

This example shows how to use the standard IP ACL. The purpose is to deny the host with the IP address 192.168.4.12 and apply the rule to Interface gigabitethernet 1/1. The configuration procedure is as below:

```
Ruijie(config)#ip access-list standard 34
```

```
Ruijie(config-ext-nacl)# deny host 192.168.4.12
```

Ruijie(config-ext-nacl)#show access-lists

ip access-list standard 34

10 deny host 192.168.4.12

Ruijie(config-ext-nacl)#exit

Ruijie(config) # interface gigabitethernet 1/1

Ruijie(config-if) # ip access-group 34 in

This example shows how to use the extended IPV6 ACL. The purpose is to deny the host with the IP address 192.168.4.12 and apply the rule to Interface gigabitethernet 1/1. The configuration procedure is as below:

```
Ruijie(config)#ipv6 access-list extended v6-acl
Ruijie(config-ipv6-nacl)#11 deny ipv6 host 192.168.4.12 any
Ruijie(config-ipv6-nacl)#show access-lists
ipv6 access-list extended v6-acl
11 deny ipv6 host 192.168.4.12 any
Ruijie(config-ipv6-nacl)# exit
Ruijie(config)# interface gigabitethernet 1/1
Ruijie(config-if)# ipv6 traffic-filter v6-acl in
```

| Related<br>Commands | Command             | Description                                   |
|---------------------|---------------------|-----------------------------------------------|
|                     | show access-lists   | Show all the ACLs.                            |
|                     | ipv6 traffic-filter | Apply the extended ipv6 ACL on the interface. |
|                     | ip access-group     | Apply the IP ACL on the interface.            |
|                     | mac access-group    | Apply the extended MAC ACL on the interface.  |
|                     | ip access-list      | Define the IP ACL.                            |
|                     | mac access-list     | Define the extended MAC ACL.                  |
|                     | expert access-list  | Define the extended expert ACL.               |
|                     | ipv6 access-list    | Define the extended IPv6 ACL.                 |
|                     | permit              | Permit the access.                            |

Platform Description

### expert access-group

Use this command to apply the specified expert ACL on the specified interface. Use the **no** form of the command to remove the application.

expert access-group {id|name} {in|out}

| Deremeter                       |                                                                                                    |                      |                             |
|---------------------------------|----------------------------------------------------------------------------------------------------|----------------------|-----------------------------|
| Parameter<br>Description        | Parameter                                                                                                    | Description          |                             |
| Description                     | id                                                                                                    | ID of the expert ACL | (2700 to 2899)              |
|                                 | name                                                                                                    | Name of the expert   |                             |
|                                 | in                                                                                                    |                      | ackets of the interface     |
|                                 | out                                                                                                    |                      | packets of the interface    |
|                                 | out                                                                                                    | The duputing         |                             |
| Defaults                        | No Expert ACL is applied on the interface.                                                                                                    |                      |                             |
| Command<br>mode                 | Interface configuration mode.                                                                                                    |                      |                             |
| Usage Guide                     | This command is used to apply the specified ACL on the interface to control the input and output data streams on the interface. Use the <b>show access-group</b> command to show the setting. |                      |                             |
| Configuration<br>Examples       | The following example shows how to apply the <b>access-list</b> <i>accept</i> _00d0f8xxxxxx only to Gigabit interface 0/1:                                                                    |                      |                             |
| ·                               | Ruijie(config)# interfa                                                                                                    | ace GigaEthernet     | 0/1                         |
|                                 | Ruijie(config-if)# expe                                                                                                    | ert access-group     |                             |
|                                 | accept 00d0f8xxxxxx on                                                                                                    | ly in                |                             |
|                                 |                                                                                                    |                      |                             |
| Related<br>Commands Description |                                                                                                    | Description          |                             |
|                                 | show access-group                                                                                                    |                      | Show the ACL configuration. |
| Platform<br>Description         | N/A                                                                                                    |                      | ·                           |

#### no expert access-group {id|name} {in|out}

### expert access-list

Use this command to create an extended expert ACL. Use the **no** form of the command to remove the ACL.

expert access-list extended {*id* | *name*} no expert access-list extended {*id* | *name*}

| Parameter<br>Description | Parameter | Description                                  |
|--------------------------|-----------|----------------------------------------------|
| id ID of th              |           | ID of the extended expert ACL (2700 to 2899) |
|                          | name      | Name of the extended expert ACL              |

Defaults No Expert ACL

| Command<br>mode         | Global configuration mode.                                           |                                    |  |
|-------------------------|----------------------------------------------------------------------|------------------------------------|--|
| Usage Guide             | Use <b>show access-lists</b> to display the ACL configurations.      |                                    |  |
| Configuration           | Create an extended expert ACL:                                       |                                    |  |
| Examples                | Ruijie(config)# expert access-list exte                              | ended exp-acl                      |  |
|                         | Ruijie(config-exp-nacl)# show access-                                | -lists expert access-list extended |  |
|                         | exp-acl                                                              |                                    |  |
|                         | Ruijie (config-exp-nacl) #<br>Create an extended expert ACL:         |                                    |  |
|                         |                                                                      |                                    |  |
|                         | Ruijie(config)# expert access-list extended 2704                     |                                    |  |
|                         | Ruijie(config-exp-nacl)# show access-lists access-list extended 2704 |                                    |  |
|                         | Ruijie(config-exp-nacl)#                                             |                                    |  |
|                         |                                                                      |                                    |  |
| Related                 | Command                                                              | Description                        |  |
| Commands                | Command                                                              | Description                        |  |
|                         | show access-lists                                                    | Show the extended expert ACLs      |  |
| Platform<br>Description | N/A                                                                  |                                    |  |

### expert access-list new-fragment-mode

Use this command to switch the matching mode of fragmentation packets. Use the **no** form of this command to restore the default matching mode of fragmentation packets.

expert access-list new-fragment-mode { id | name }

no expert access-list new-fragment-mode { id | name }

| Parameter<br>Description | Parameter                                                                                                    | Description                                                          |
|--------------------------|----------------------------------------------------------------------------------------------------|----------------------------------------------------------------------|
|                          | id                                                                                                    | It indicates the serial number of the expert ACL, which ranges from  |
|                          |                                                                                                    | 2700 to 2899.                                                        |
|                          | name                                                                                                    | It indicates the name of the ACL.                                    |
| Defaults                 | Use the default matching mode of fragmentation packets. By default, if the ACL rule is tagged with fragment, it will match all packets except for the first fragmentation packet. If the ACL rule is not tagged with fragment, all packets including the first and all subsequent fragmentation packets will be matched. |                                                                      |
| Command<br>mode          | Global configuration mode                                                                                                    |                                                                      |
| Usage Guide              | Use this command to switch a                                                                                                    | and control the matching mode of ACL rules to fragmentation packets. |

| Configuration<br>Examples | The following example switches the matching mode of fragmentation packets for the ACL No. 2700 from the default mode to a new matching mode: |             |  |
|---------------------------|----------------------------------------------------------------------------------------------------|-------------|--|
|                           | Ruijie(config)#expert access-list new-fragment-mode 2700                                                                                     |             |  |
| -                         |                                                                                                    |             |  |
| Related<br>Commands       | Command                                                                                                    | Description |  |
| -                         | -                                                                                                    | -           |  |
| Platform                  | N/A                                                                                                    |             |  |

Use the **show running** command to show the setting.

Description

### expert access-list counter

Use this command to enable the packet matching counter for all ACEs under the expert ACL. Use the **no** form of this command to disable the function.

expert access-list counter { id | name }

no expert access-list counter { id | name }

| Parameter<br>Description | Parameter                                                                                                    | Description                                              |
|--------------------------|----------------------------------------------------------------------------------------------------|----------------------------------------------------------|
|                          | id                                                                                                    | ID of the expert ACL, which ranges from 2700 to 2899.    |
|                          | name                                                                                                    | Name of the ACL.                                         |
| Defaults                 | The packet matching counter of                                                                                                    | of the expert ACL is disabled.                           |
| Command<br>mode          | Global configuration mode                                                                                                    |                                                          |
| Usage Guide              | Use the <b>show expert access</b> -                                                                                                    | lists command to show the configuration of this command. |
| Configuration            | Example 1 enables the packet matching counter of the extended expert ACL:                                                                                                    |                                                          |
| Examples                 | <pre>Ruijie(config)# expert access-list counter exp-acl<br/>Ruijie(config)# show access-lists<br/>expert access-list extended 2700<br/>10 permit ip VID 4 host 192.168.3.55 any host 192.168.99.6 any (16 matches)<br/>20 deny tcp any any eq login any any (78 matches)</pre> |                                                          |
|                          |                                                                                                    |                                                          |
|                          |                                                                                                    |                                                          |
|                          |                                                                                                    |                                                          |
|                          |                                                                                                    |                                                          |
|                          |                                                                                                    |                                                          |
|                          | Example 2 disables the packet matching counter of the extended expert ACL:                                                                                                    |                                                          |
|                          | Ruijie(config)#no expe                                                                                                    | rt access-list counter exp-acl                           |
|                          | Ruijie(config)# show ad                                                                                                    | ccess-lists                                              |
|                          | expert access-list exte                                                                                                    | ended 2700                                               |
|                          | 10 permit ip VID 4 hos                                                                                                    | st 192.168.3.55 any host 192.168.99.6 any                |
|                          | 20 deny tcp any any eq login any any                                                                                                    |                                                          |

| Related<br>Commands | Command           | Description                   |
|---------------------|-------------------|-------------------------------|
|                     | show access-lists | Show the extended expert ACL. |
|                     |                   |                               |

Platform N/A Description

### global ip access-group

The ACL is applied on all interfaces by default. The **no** form of this command cancels the application. Use the **global ip access-group** command to restore the application. **global ip access-group no global ip access-group** 

| Parameter<br>Description | Parameter                                                                                                | Description |                                                 |
|--------------------------|----------------------------------------------------------------------------------------------------|-------------|-------------------------------------------------|
|                          | N/A                                                                                                    | N/A         |                                                 |
| Defaults                 | The ACL is applied on all inter                                                                          | faces.      |                                                 |
| Command<br>mode          | Interface configuration mode                                                                             |             |                                                 |
| Usage Guide              | The <b>no</b> form of this command is used to cancel the application of the ACL on a specific interface. |             | application of the ACL on a specific interface. |
| Configuration            | The following example cancels the application of the ACL on fastEthernet0/0:                             |             |                                                 |
| Examples                 | Ruijie(config)# interface fastEthernet 0/0                                                               |             | 0/0                                             |
|                          | Ruijie(config-if)#no global ip access-group                                                              |             |                                                 |
|                          |                                                                                                    |             |                                                 |
| Related<br>Commands      | Command                                                                                                  |             | Description                                     |
|                          | ip access-group                                                                                          |             | Apply the ACL globally                          |
| Platform<br>Description  | N/A                                                                                                    |             |                                                 |

# ip access-group

Use this command to apply a specific ACL to an interface. The **no** form of this command cancels the application.

ip access-group {id | name} {in | out}

no ip access-group { id | name} {in | out}

| Parameter<br>Description | Parameter                                                                                                    | Description           |                           |
|--------------------------|----------------------------------------------------------------------------------------------------|-----------------------|---------------------------|
|                          | id                                                                                                    | ID of the IP ACL (1 t | to 199, 1300 to 2699)     |
|                          | name                                                                                                    | Name of the IP ACL    |                           |
|                          | in                                                                                                    | Filter the incoming p | backets of the interface. |
|                          | out                                                                                                    | Filter the outgoing p | ackets of the interface.  |
| Defaults                 | No ACL is applied on the inter                                                                                    | face.                 |                           |
| Command<br>mode          | Interface configuration mode/global configuration mode.                                                           |                       |                           |
| Usage Guide              | Use the <b>ip access-group</b> command to apply the specified ACL to the interface, when the firewall is enabled. |                       |                           |
| Configuration            | The following example applies the ACL 120 on the fastEthernet0/0 to filter the incoming packets:                  |                       |                           |
| Examples                 | Ruijie(config)# interface fastEthernet 0/0                                                                        |                       | 0/0                       |
|                          | Ruijie(config-if)# ip access-group 120 in                                                                         |                       | in                        |
|                          |                                                                                                    |                       |                           |
| Related<br>Commands      | Command                                                                                                    |                       | Description               |
|                          | access-list                                                                                                    |                       | Define the ACL.           |
|                          | show access-lists                                                                                                 |                       | Show all the ACLs.        |
| Platform<br>Description  | -                                                                                                    |                       |                           |

# ip access-list

Use this command to create a standard IP ACL or extended IP ACL. Use the **no** form of the command to remove the ACL.

ip access-list {extended | standard} {id | name}

no ip access-list {extended | standard} {id | name}

| Parameter<br>Description | Parameter                  | Description                                                        |
|--------------------------|----------------------------|--------------------------------------------------------------------|
|                          | id                         | ID of the ACL 1 to 99 and 1300 to 1999 for standard ACL) or 100 to |
|                          |                            | 199 and 2000 to 2699 for extended ACL                              |
|                          | name                       | Name of the ACL                                                    |
| Defaults                 | None                       |                                                                    |
| Command                  | Global configuration mode. |                                                                    |
| mode                     |                            |                                                                    |

Usage Guide There are differences between a standard ACL and an extended ACL. The extended ACL is more precise. Refer to deny or permit in the two modes. Use show access-lists to display the ACL configurations.

| Configuration                               | Create a standard ACL:                          |  |
|---------------------------------------------|-------------------------------------------------|--|
| Examples                                    | Ruijie(config)# ip access-list standard std-acl |  |
|                                             | Ruijie(config-std-nacl)# show access-lists      |  |
|                                             | ip access-list standard std-acl                 |  |
|                                             | Ruijieconfig-std-nacl)#                         |  |
|                                             |                                                 |  |
|                                             | Create an extended ACL:                         |  |
| Ruijie(config)# ip access-list extended 123 |                                                 |  |

| Ruijie(coniig)# ip access-list extended 123 |
|---------------------------------------------|
| Ruijie(config-ext-nacl)# show access-lists  |
| ip access-list extended 123                 |
| Puijio (configeout-page) #                  |

| Related<br>Commands | Command           | Description    |
|---------------------|-------------------|----------------|
|                     | show access-lists | Show the ACLs. |

```
Platform
```

Description

### ip access-list log-update interval

Use this command to configure the interval at which the packet matching log of the IPv4 ACL is updated. Use the **no** form of this command to restore the default value.

#### ip access-list log-update interval time

no ip access-list log-update interval

| Parameter<br>Description | Parameter Description             |                                                                                                    |
|--------------------------|-----------------------------------|----------------------------------------------------------------------------------------------------|
|                          | time                              | For the ACL rule with the log output option, a packet hit is output at<br>the interval of ACL logging output. The interval ranges from 0 to 1440<br>minutes, and the default value is five minutes, indicating that the ACL<br>matching log of a specified flow is output every five minutes. 0<br>indicates that no ACL logging is output. |
| Defaults                 | The default interval at which the | ne packet matching log of IPv4 ACL is updated is five minutes.                                                                                                    |
| Command<br>mode          | Global configuration mode         |                                                                                                    |

Usage Guide This command is used to configure the interval at which the packet matching log of IPv4 ACL is

updated.

Configuration The following example configures the minimum interval for packet matching log updating of IPv4 ACL to 10 minutes: Examples

> Ruijie# configure terminal Enter configuration commands, one per line. End with CNTL/Z. Ruijie(config) # ip access-list log-update interval 10

Related С

| Commands |  |
|----------|--|
|----------|--|

| Command        | Description                                  |
|----------------|----------------------------------------------|
| ip access-list | It indicates the definition of the IPv4 ACL. |
| deny           | The definition denies semantic ACL entries.  |
| permit         | The definition permits semantic ACL entries. |

#### Platform

Description

#### ip access-list counter

Use this command to enable the packet matching counter for all ACEs under the standard and extended IP ACL. Use the no form of this command to disable the function.

ip access-list counter { id | name }

no ip access-list counter { id | name }

| Parameter<br>Description | Parameter                                                  | Description                                                       |
|--------------------------|------------------------------------------------------------|-------------------------------------------------------------------|
|                          |                                                            | Number of the IP ACL. The standard IP ACL number ranges from 1 to |
|                          | id                                                         | 99, and from 1300 to 1999, and the extended IP ACL ranges from    |
|                          |                                                            | 100 to 199, and from 2000 to 2699.                                |
|                          | name                                                       | Name of the IP ACL.                                               |
| Defaults                 | No ACL is configured.                                      |                                                                   |
| Donumo                   |                                                            |                                                                   |
| Command                  | Global configuration mode                                  |                                                                   |
| mode                     |                                                            |                                                                   |
| Usage Guide              | Use the <b>show access-lists</b> co                        | ommand to show the setting of ACL.                                |
| Configuration            | Example 1 enables the packet counter for the standard ACL: |                                                                   |
| Examples                 | Ruijie(config)# ip acce                                    | ess-list counter std-acl                                          |
|                          | Ruijie(config-std-nacl)                                    | )# show access-lists                                              |
|                          | ip access-list standard                                    | d std-acl                                                         |
|                          | 10 permit 195.168.6.0                                      | 0.0.255 (999 matches)                                             |
|                          | 20 deny host 5.5.5.5 t                                     | time-range tm (2000 matches)                                      |

Example 2 disables the packet counter for the standard ACL: Ruijie(config)#no ip access-list counter std-acl Ruijie(config-std-nacl)# show access-lists ip access-list standard std-acl 10 permit 195.168.6.0 0.0.0.255 20 deny host 5.5.5 time-range tm

| Related<br>Commands | Command           | Description   |
|---------------------|-------------------|---------------|
|                     | show access-lists | Show IP ACLs. |

#### Platform

Description

### ip access-list new-fragment-mode

Use this command to switch the matching mode of fragmentation packets of extended IP ACL. Use the **no** form of this command to restore the default matching mode of fragmentation packets. **ip access-list new-fragment-mode** { *id* | *name* } **no ip access-list new-fragment-mode** { *id* | *name* }

| Parameter<br>Description  | Parameter                                                                                                    | Description             |                                                                                                    |
|---------------------------|----------------------------------------------------------------------------------------------------|-------------------------|----------------------------------------------------------------------------------------------------|
|                           | id                                                                                                    |                         | ber of the extended IP ACL, which ranges from                                                                                                    |
|                           |                                                                                                    | 100 to 199, and from    |                                                                                                    |
|                           | name                                                                                                    | Name of the extende     | ed IP ACL                                                                                                    |
| Defaults                  | fragment, it will match all pac                                                                                                    | ckets except for the fi | ackets. By default, if the ACL rule is tagged with<br>irst fragmentation packet. If the ACL rule is not<br>and all subsequent fragmentation packets will be |
| Command<br>mode           | Global configuration mode                                                                                                    |                         |                                                                                                    |
| Usage Guide               | This command is used to switch and control the fragmentation packet matching mode of ACL rules.                                                                                     |                         |                                                                                                    |
|                           | Use the <b>show running</b> command to show the setting.                                                                                                    |                         | g.                                                                                                    |
| Configuration<br>Examples | The following example switches the fragmentation packet matching mode of the ACL No.100 from the default mode to a new mode:<br>Ruijie(config)#ip access-list new-fragment-mode 100 |                         |                                                                                                    |
| Related                   | Command Description                                                                                                    |                         |                                                                                                    |

| Commands |   |   |
|----------|---|---|
|          | - | - |

Platform

Description

### ip access-list resequence

Use this command to rearrange entries of an IP ACL and enter the configuration mode. Use the **no** form of this command to restore the default setting. **ip access-list resequence** {*id* | *name*} *start-sn inc-sn* **no ip access-list resequence** {*id* | *name*}

| Parameter<br>Description | Parameter Description                                                        |                           |                               |  |
|--------------------------|------------------------------------------------------------------------------|---------------------------|-------------------------------|--|
|                          | id                                                                           | It indicates the numb     | per of the ACL.               |  |
|                          | name                                                                         | It indicates the name     | e of the ACL.                 |  |
|                          | start-sn                                                                     | It indicates the start    | value of the sequence number. |  |
|                          | inc-sn                                                                       | It indicates the incre    | ment of the sequence number.  |  |
|                          |                                                                              |                           |                               |  |
| Defaults                 | start-sn: 10                                                                 |                           |                               |  |
|                          | <i>inc-sn</i> : 10                                                           |                           |                               |  |
| Command                  | Global configuration mode                                                    |                           |                               |  |
| mode                     | Clobal comgaration mode                                                      |                           |                               |  |
|                          |                                                                              |                           |                               |  |
| Usage Guide              | Use the show access-lists command to show the configuration of this command. |                           | onfiguration of this command. |  |
|                          |                                                                              |                           |                               |  |
| Configuration            | The following example rearranges the ACL entries:                            |                           |                               |  |
| Examples                 | Ruijie# show access-lists                                                    |                           |                               |  |
|                          | -                                                                            | ip access-list standard 1 |                               |  |
|                          | 10 permit host 192.168.4.12                                                  |                           |                               |  |
|                          | 20 deny any any                                                              |                           |                               |  |
|                          | Ruijie# config                                                               |                           |                               |  |
|                          | Ruijie(config)# ip acce                                                      | ess-list reseque          | nce 1 21 43                   |  |
|                          | Ruijie(config)# exit                                                         |                           |                               |  |
|                          | Ruijie# show access-lis                                                      | sts                       |                               |  |
|                          | ip access-list standard                                                      | d 1                       |                               |  |
|                          | 21 permit host 192.168                                                       | .4.12                     |                               |  |
|                          | 64 deny any any                                                              |                           |                               |  |
|                          |                                                                              |                           |                               |  |
| Related                  | Command                                                                      |                           | Description                   |  |
| Commands                 |                                                                              |                           |                               |  |
|                          | show access-lists It is used to show the ACL.                                |                           |                               |  |

Platform Description

## ipv6 access-list

Use this command to create an extended IPv6 ACL and enter the configuration mode. Use the  $\mathbf{no}$  form of this command to delete the ACL.

ipv6 access-list name

no ipv6 access-list name

| Parameter<br>Description | Parameter                                                                           | Description           |                                           |
|--------------------------|-------------------------------------------------------------------------------------|-----------------------|-------------------------------------------|
| Description              | name                                                                                | It indicates the name | of the ACL.                               |
| Defaults                 | -                                                                                   |                       |                                           |
| Command<br>mode          | Global configuration mode                                                           |                       |                                           |
| Usage Guide              | Use the <b>show access-lists</b> command to show the configuration of this command. |                       |                                           |
| Configuration            | The following example creates an extended IPv6 ACL:                                 |                       |                                           |
| Examples                 | Ruijie(config)# ipv6 access-list v6-acl                                             |                       |                                           |
|                          | Ruijie(config-ipv6-nacl)# show access-lists                                         |                       |                                           |
|                          | ipv6 access-list extended v6-acl                                                    |                       |                                           |
|                          | Ruijie(config-ipv6-nacl                                                             | L)#                   |                                           |
| [                        |                                                                                     |                       |                                           |
| Related<br>Commands      | Command                                                                             |                       | Description                               |
|                          | show access-lists                                                                   |                       | It is used to show the extended IPv6 ACL. |
| Platform                 | -                                                                                   |                       |                                           |

Description

#### ipv6 access-list log-update interval

Use this command to configure the interval at which the packet matching log of the IPv6 ACL is updated. Use the **no** form of this command to restore the default value. **ipv6 access-list log-update interval** *time* **no ipv6 access-list log-update interval** 

| Parameter   | Parameter  | Description |
|-------------|------------|-------------|
| Description | i arameter | Description |

|                     | time                                                                                                    | at the interval of AC<br>1440 minutes, and th | th the logging output option, a packet hit is output<br>CL logging output. The interval ranges from 0 to<br>the default value is five minutes, indicating that the<br>of a specific flow is output every five minutes. 0<br>L logging is output. |
|---------------------|----------------------------------------------------------------------------------------------------|-----------------------------------------------|----------------------------------------------------------------------------------------------------|
| Defaults            | The interval at which the packe                                                                             | et matching log of IPv                        | 6 ACL is updated is five minutes.                                                                                                    |
| Command<br>mode     | Global configuration mode                                                                                   |                                               |                                                                                                    |
| Usage Guide         | This command is used to configure the interval at which the packet matching log of the IPv6 ACL is updated. |                                               |                                                                                                    |
| Configuration       | The following example configures the minimum interval for packet matching log updating of the IPv6          |                                               |                                                                                                    |
| Examples            | ACL to 10 minutes:                                                                                          |                                               |                                                                                                    |
| •                   | Ruijie# configure term:                                                                                     | inal                                          |                                                                                                    |
|                     | Enter configuration cor                                                                                     | nmands, one per 1                             | line. End with CNTL/Z.                                                                                                    |
|                     | Ruijie(config)# ipv6 access-list log-update interval 9                                                      |                                               | pdate interval 9                                                                                                    |
|                     |                                                                                                    |                                               |                                                                                                    |
| Related<br>Commands | Command                                                                                                    |                                               | Description                                                                                                    |
|                     | ipv6 access-list                                                                                            |                                               | It indicates the definition of the IPv6 ACL.                                                                                                    |
|                     | deny                                                                                                    |                                               | The definition denies semantic ACL entries.                                                                                                    |
|                     |                                                                                                    |                                               |                                                                                                    |

#### Platform Description

# ipv6 access-list counter

permit

Use this command to enable the packet matching counter for all ACEs under the extended IPv6 ACL. Use the **no** form of this command to disable the function. **ipv6 access-list counter** *name* 

The definition permits semantic ACL entries.

no ipv6 access-list counter name

| Parameter<br>Description | Parameter                 | Description                       |
|--------------------------|---------------------------|-----------------------------------|
|                          | name                      | It indicates the name of the ACL. |
| Defaults                 | -                         |                                   |
| Command<br>mode          | Global configuration mode |                                   |

**Usage Guide** 

Example 1 enables the packet matching function of the extended IPv6 ACL: Configuration Examples Ruijie(config) # ipv6 access-list v6-acl Ruijie(config-ipv6-nacl)# show access-lists ipv6 access-list acl-v6 10 permit icmp any any (7 matches) 20 deny tcp any any (7 matches) Example 2 disables the packet matching function of the extended IPv6 ACL: Ruijie(config) #no ipv6 access-list v6-acl counter Ruijie(config-ipv6-nacl)# show access-lists ipv6 access-list acl-v6 10 permit icmp any any

Use the show access-lists command to show the configuration of this command.

Related Command Description Commands show access-lists It is used to show extended IPv6 ACL.

#### Platform

Description

### ipv6 traffic-filter

Use this command to apply the specified IPV6 ACL on the specified interface. Use the no form of the command to remove the application.

ipv6 traffic-filter name {in | out}

no ipv6 traffic-filter name {in | out}

| Parameter<br>Description | Parameter                                                                                                    | Description                                  |
|--------------------------|----------------------------------------------------------------------------------------------------|----------------------------------------------|
|                          | name                                                                                                    | Name of IPv6 ACL                             |
|                          | in                                                                                                    | Filter the incoming packets of the interface |
|                          | out                                                                                                    | Filter the outgoing packets of the interface |
| Defaults                 | No ACL is applied on the interface.                                                                                                    |                                              |
| Command<br>mode          | Interface configuration mode.                                                                                                    |                                              |
| Usage Guide              | Apply the specified IPV6 ACL on the specified interface to control the interface traffic. You can show the configuration by command <b>show ipv6 traffic-filter.</b> |                                              |

20 deny tcp any any

| Configuration | The following example shows how to apply the <b>access-list v6-acl</b> to Gigabit interface Gigabit 0/1: |                                          |  |
|---------------|----------------------------------------------------------------------------------------------------|------------------------------------------|--|
| Examples      | Ruijie(config)# interface GigaEthernet 0/1                                                               |                                          |  |
|               | Ruijie(config-if)# ipv6 traffic-filter                                                                   | v6-acl in                                |  |
|               |                                                                                                    |                                          |  |
| Related       |                                                                                                    |                                          |  |
| Commands      | Command                                                                                                  | Description                              |  |
| Commands      | Command show access-group                                                                                | Description Show the ACL configurations. |  |
| Commands      |                                                                                                    |                                          |  |

Description

### list-remark text

Use this command to add remarks for the specified ACL. The **no** form deletes the remarks. **list-remark** *text* 

| Parameter<br>Description | Parameter                                                                                                    | Description        |                |
|--------------------------|----------------------------------------------------------------------------------------------------|--------------------|----------------|
|                          | text                                                                                                    | Remark information |                |
| Defaults                 | -                                                                                                    |                    |                |
| Command<br>mode          | ACL configuration mode                                                                                                    |                    |                |
| Usage Guide              | Add remarks for the specified ACL.<br>Note: The remarks include 100 characters at most and two same remarks are not allowed in one<br>ACL.<br>When an ACE is deleted, the remarks between this ACE and the preceding one are deleted. |                    |                |
| Configuration            | Ruijie# ip access-list extended 102                                                                                                    |                    |                |
| Examples                 | Ruijie(config-ext-nacl)# list-remark this acl is to filter the host                                                                                                    |                    |                |
|                          | 192.168.4.12                                                                                                    |                    |                |
|                          | Ruijie(config-ext-nacl)# show access-lists                                                                                                    |                    |                |
|                          | ip access-list extended 102                                                                                                    |                    |                |
|                          | deny ip host 192.168.4                                                                                                    | .12 any            |                |
|                          | 1000 hits                                                                                                    |                    |                |
|                          | this acl is to filter                                                                                                    |                    | .4.12          |
|                          | Ruijie(config-ext-nacl)                                                                                                    | ) #                |                |
| Related<br>Commands      | Command                                                                                                    |                    | Description    |
|                          | show access-lists                                                                                                    |                    | Show the ACLs. |

ip access-list

Define the IP ACL.

Platform

Description

#### mac access-group

Use this command to apply the specified MAC ACL on the specified interface. Use the **no** form of the command to remove the application.

 $mac \ access-group \ \{ \textit{id} \mid \textit{name} \} \{ \textit{in} \mid \textit{out} \}$ 

no mac access-group {id | name} {in | out}

| Parameter<br>Description  | Parameter Description                                                                                             |                       |                             |
|---------------------------|----------------------------------------------------------------------------------------------------|-----------------------|-----------------------------|
|                           | id                                                                                                    | ID of the MAC ACL     | (700 to 799)                |
|                           | name                                                                                                    | Name of the MAC A     | CL                          |
|                           | in                                                                                                    | Filter the incoming p | packets of the interface    |
|                           | out                                                                                                    | Filter the outgoing p | ackets of the interface     |
| Defaults                  | No ACL is applied on the inter                                                                                    | face.                 |                             |
| Command<br>mode           | Interface configuration mode.                                                                                     |                       |                             |
| Usage Guide               | You can use the <b>show running-config</b> command to show the configuration result.                              |                       |                             |
| Configuration<br>Examples | The following example shows how to apply the <b>access-list accept_</b> 00d0f8xxxxxx only to Gigabit interface 1: |                       |                             |
|                           | Ruijie(config)#interfa                                                                                            | ce GigaEthernet       | 1/1                         |
|                           | Ruijie(config-if)#mac                                                                                             | access-group          |                             |
|                           | accept00d0f8xxxxxx_o                                                                                              | nly in                |                             |
|                           |                                                                                                    |                       |                             |
| Related<br>Commands       | Command                                                                                                    |                       | Description                 |
|                           | show access-group                                                                                                 |                       | Show the ACL configuration. |
| Platform                  |                                                                                                    |                       |                             |

Description

#### mac access-list

Use this command to create an extended MAC ACL. Use the **no** form of the command to remove the ACL.

mac access-list extended {id | name}

#### no mac access-list extended {id | name}

| Parameter<br>Description | Parameter Description                                                       |                      |                                      |
|--------------------------|-----------------------------------------------------------------------------|----------------------|--------------------------------------|
|                          | id                                                                          | ID of the extended I | MAC ACL (700 to 799)                 |
|                          | name                                                                        | Name of the extende  | ed MAC ACL                           |
| Defaults                 | None                                                                        |                      |                                      |
| Command<br>mode          | Global configuration mode.                                                  |                      |                                      |
| Usage Guide              | Use the <b>show access-lists</b> command to display the ACL configurations. |                      |                                      |
| Configuration            | Create an extended MAC ACL:                                                 |                      |                                      |
| Examples                 | Ruijie(config)# mac access-list extended mac-acl                            |                      |                                      |
|                          | Ruijie(config-mac-nacl)                                                     | )# show access-li    | sts mac access-list extended mac-acl |
|                          | Create an extended ACL:                                                     |                      |                                      |
|                          | Ruijie(config)# mac acc                                                     | cess-list extende    | ed 704                               |
|                          | Ruijie(config-mac-nacl)                                                     | # show access-li     | sts mac access-list extended 704     |
|                          |                                                                             |                      |                                      |
| Related<br>Commands      | Command                                                                     |                      | Description                          |
|                          | show access-lists                                                           |                      | Show the ACLs                        |

### Platform

Description

#### mac access-list counter

Use this command to enable the packet matching counter for all ACEs under the extended MAC ACL. Use the **no** form of this command to disable the function.

| mac | access-list | counter | { | id | name | } |
|-----|-------------|---------|---|----|------|---|
|-----|-------------|---------|---|----|------|---|

no mac access-list counter { id | name }

| Parameter<br>Description | Parameter | Description                                                           |
|--------------------------|-----------|-----------------------------------------------------------------------|
|                          | id        | It indicates the number of the MAC ACL, which ranges from 700 to 799. |
|                          | name      | It indicates the name of the MAC ACL.                                 |
|                          |           |                                                                       |

Defaults No MAC ACL is configured.

Command Global configuration mode mode

 Usage Guide
 Use the show access-lists command to show the configuration of this command.

 Configuration
 Example 1 enables the ACE packet matching counter of the extended MAC ACL:

 Ruijie(config)# mac access-list extended mac-acl
 Ruijie(config-mac-nacl)# show access-lists

 mac access-list extended mac-acl
 10 permit host 0023.56ac.8965 any (170 matches)

 20 deny any any etype-any cos 6 (239 matches)
 Example 2 disables the ACE packet matching counter of the extended MAC ACL:

 Ruijie(config)#no mac access-list extended mac-acl counter
 Ruijie(config)#no mac access-list extended mac-acl counter

 Ruijie(config)#no mac access-list extended mac-acl counter
 Ruijie(config)#no mac access-list extended mac-acl counter

mac access-list extended mac-acl 10 permit host 0023.56ac.8965 any 20 deny any any etype-any cos 6

| Related<br>Commands | Command           | Description                          |
|---------------------|-------------------|--------------------------------------|
|                     | show access-lists | It is used to show extended MAC ACL. |

#### Platform

Description

#### no sn

Use this command to delete an entry of the ACL. **no** *sn* 

| Parameter<br>Description | Parameter                                                          | Description                             |  |
|--------------------------|--------------------------------------------------------------------|-----------------------------------------|--|
|                          | sn                                                                 | Sequence number of the ACL entry        |  |
| Defaults                 | -                                                                  |                                         |  |
| Command<br>mode          | ACL configuration mode.                                            |                                         |  |
| Usage Guide              | Use this command to delete an ACL entry in ACL configuration mode. |                                         |  |
| Configuration            | Ruijie(config)# ipv6 access-list extended v6-acl                   |                                         |  |
| Examples                 | Ruijie(config-ipv6-nac                                             | l)# permit ipv6 host ::192.168.4.12 any |  |
|                          | Ruijie(config-ipv6-nac                                             | l)#12 deny ipv6 host any any            |  |
|                          | Ruijie(config-ipv6-nac                                             | l)# show access-lists                   |  |

```
ipv6 access-list extended v6-acl
10 permit ipv6 host ::192.168.4.12 any
12 deny ipv6 any any
Ruijie(config-ipv6-nacl)# no 12
Ruijie(config-ipv6-nacl)# show access-lists
ipv6 access-list extended v6-acl
10 permit ipv6 host ::192.168.4.12 any
Ruijie(config-ipv6-nacl)#
```

#### Related Commands

| Command           | Description                   |
|-------------------|-------------------------------|
| show access-lists | Show all the ACLs.            |
| ip access-list    | Define the IP ACL.            |
| ipv6 access-list  | Define the extended IPV6 ACL. |
| deny              | Define the deny rule.         |
| permit            | Define the permit rule.       |

Platform Description

#### permit

One or multiple **permit** conditions are used to determine whether to forward or discard the packet. In ACL configuration mode, you can modify the existent ACL or configure according to the protocol details.

Standard IP ACL

[ sn ] permit {source source-wildcard | host source | any | interface idx } [ time-range tm-range-name] [ log ]

Extended IP ACL

[ *sn* ] **permit protocol** *source source-wildcard destination destination-wildcard* [ **precedence** *precedence* ] [ **tos** *tos* ] [ **fragment** ] [ **range** *lower upper* ] [ **time-range** *time-range-name* ] [ **log** ] Extended IP ACLs of some important protocols:

Internet Control Message Protocol (ICMP)

[ sn ] permit icmp {source source-wildcard | host source | any } { destination destination-wildcard | host destination | any } [ icmp-type ] [ [ icmp-type [icmp-code ] ] | [ icmp-message ] ] [ precedence precedence ] [ tos tos ] [ fragment ] [ time-range time-range-name ]

Transmission Control Protocol (TCP)

[sn] permit tcp { source source-wildcard | host source | any } [ operator port [ port ] ] { destination destination-wildcard | host destination | any } [ operator port [ port ] ] [ precedence precedence ] [ tos tos ] [ fragment ] [ range lower upper ] [ time-range time-range-name ] [ match-all tcp-flag | established ]

User Datagram Protocol (UDP)

[sn] permit udp {source source -wildcard|host source |any} [ operator port [port]] {destination destination-wildcard |host destination | any} [operator port [port]] [precedence precedence] [tos

tos] [fragment] [range lower upper] [time-range time-range-name]

Extended MAC ACL

[sn] permit {any | host source-mac-address} {any | host destination-mac-address} [ethernet-type][ cos [out] [inner in]]

Extended expert ACL

[sn] permit [protocol | [ethernet-type][ cos [out] [inner in]]] [VID [out][inner in]] {source source-wildcard | host source | any} {host source-mac-address | any } {destination destination-wildcard | host destination | any} {host destination-mac-address | any} [precedence precedence] [tos tos][fragment] [range lower upper] [time-range time-range-name]

When you select the Ethernet-type field or cos field:

[sn] permit {ethernet-type| cos [out] [inner in]} [VID [out][inner in]] {source source-wildcard | host source | any} {host source-mac-address | any } {destination destination-wildcard | host destination | any} {host destination-mac-address | any} [time-range time-range-name]

When you select the protocol field:

[sn] permit protocol [VID [out][inner in]] {source source-wildcard | host Source | any} {host source-mac-address | any } {destination destination-wildcard | host destination | any} {host destination-mac-address | any} [precedence precedence] [tos tos] [fragment] [range lower upper] [time-range time-range-name]

Extended expert ACLs of some important protocols:

Internet Control Message Protocol (ICMP)

[sn] permit icmp [VID [out][inner in]] {source source-wildcard | host source | any} {host source-mac-address | any } {destination destination-wildcard | host destination | any} {host destination-mac-address | any}[ icmp-type ] [[icmp-type [icmp-code ]] | [ icmp-message ]] [precedence precedence] [tos tos] [fragment] [time-range time-range-name]

Transmission Control Protocol (TCP)

[sn] permit tcp [VID [out][inner in]]{source source-wildcard | host Source | any} {host source-mac-address | any } [operator port [port]] {destination destination-wildcard | host destination | any} {host destination-mac-address | any} [operator port [port]] [precedence precedence] [tos tos] [fragment] [range lower upper] [time-range time-range-name] [match-all tcp-flag | established] User Datagram Protocol (UDP)

[sn] permit udp [VID [out][inner in]]{source source –wildcard | host source | any} {host source-mac-address | any } [ operator port [port]] {destination destination-wildcard | host destination | any} {host destination-mac-address | any} [operator port [port]] [precedence precedence] [tos tos] [fragment] [range lower upper] [time-range time-range-name]

Address Resolution Protocol (ARP)

[sn] permit arp {vid vlan-id} [host source-mac-address | any] [host destination –mac-address | any] {sender-ip sender-ip–wildcard | host sender-ip | any} {sender-mac sender-mac-wildcard | host sender-mac | any} {target-ip target-ip–wildcard | host target-ip | any}

Extended IPv6 ACL

[sn] permit protocol {source-ipv6-prefix / prefix-length | any | host source-ipv6-address} {destination-ipv6-prefix / prefix-length | any| hostdestination-ipv6-address} [dscp dscp] [flow-label flow-label] [fragment] [range lower upper] [time-range time-range-name]

Extended IPv6 ACLs of some important protocols:

Internet Control Message Protocol (ICMP)

[sn] permit icmp {source-ipv6-prefix / prefix-length | any source-ipv6-address | host}

{destination-ipv6-prefix / prefix-length| host destination-ipv6-address | any} [icmp-type] [[icmp-type [icmp-code]] | [icmp-message]] [dscp dscp] [flow-label flow-label][fragment] [time-range time-range-name]

Transmission Control Protocol (TCP)

[sn] permit tcp {source-ipv6-prefix / prefix-length | host source-ipv6-address | any} [operator port [port] ] {destination-ipv6-prefix / prefix-length | host destination-ipv6-address | any} [operator port [port]] [dscp dscp] [flow-label flow-label] [fragment] [range lower upper] [time-range time-range-name] [match-all tcp-flag | established]

User Datagram Protocol (UDP)

[sn] permit udp {source-ipv6-prefix / prefix-length | host source-ipv6-address | any} [operator port [port] ] {destination-ipv6-prefix / prefix-length | host destination-ipv6-address | any} [operator port [port]] [dscp dscp] [flow-label flow-label] [fragment] [range lower upper] [time-range time-range-name]

| Parameter                                                                                                    | Description                                                                                                    |  |                                 |                                                                                                    |
|----------------------------------------------------------------------------------------------------|----------------------------------------------------------------------------------------------------|--|---------------------------------|----------------------------------------------------------------------------------------------------|
| -                                                                                                    | -                                                                                                    |  |                                 |                                                                                                    |
| None                                                                                                    |                                                                                                    |  |                                 |                                                                                                    |
| ACL configuration mode.                                                                                                    |                                                                                                    |  |                                 |                                                                                                    |
| Use this command to configure                                                                                                    | e the <b>permit</b> conditions for the ACL in ACL configuration mode.                                                                                                    |  |                                 |                                                                                                    |
|                                                                                                    | how to create and display an Expert Extended ACL. This expert ACL ith the source IP address 192.168.4.12 and the source MAC address                                                                                                    |  |                                 |                                                                                                    |
| Ruijie(config)#expert access-list extended exp-acl                                                                                                    |                                                                                                    |  |                                 |                                                                                                    |
| Ruijie(config-exp-nacl)#permit tcp host 192.168.4.12 host 0013.0049.8272                                                                                                    |                                                                                                    |  |                                 |                                                                                                    |
| any any                                                                                                    |                                                                                                    |  |                                 |                                                                                                    |
| Ruijie(config-exp-nacl)#deny any any any any                                                                                                    |                                                                                                    |  |                                 |                                                                                                    |
| Ruijie(config-exp-nacl)#show access-lists<br>expert access-list extended exp-acl<br>10 permit tcp host 192.168.4.12 host 0013.0049.8272 any any<br>20 deny any any any<br>Ruijie(config-exp-nacl)# |                                                                                                    |  |                                 |                                                                                                    |
|                                                                                                    |                                                                                                    |  |                                 | se the extended IP ACL. The purpose is to permit the host with the IP de services through the TCP port 100 and apply the ACL to interface |
|                                                                                                    |                                                                                                    |  | gigabitethernet 1/1. The config | uration procedure is as below:                                                                                                    |
|                                                                                                    |                                                                                                    |  | Ruijie(config)# ip acce         | ess-list extended 102                                                                                                    |
|                                                                                                    |                                                                                                    |  | Ruijie(config-ext-nacl)         | # permit tcp host 192.168.4.12 eq 100 any                                                                                                 |
| Ruijie(config-ext-nacl)                                                                                                    | # show access-lists                                                                                                    |  |                                 |                                                                                                    |
| ip access-list extended                                                                                                    | d 102                                                                                                    |  |                                 |                                                                                                    |
| 10 permit tcp host 192.                                                                                                    | .168.4.12 eq 100 any                                                                                                    |  |                                 |                                                                                                    |
|                                                                                                    | - None ACL configuration mode. Use this command to configure The following example shows permits all the TCP packets w 001300498272. Ruijie (config) #expert a Ruijie (config-exp-nacl) any any Ruijie (config-exp-nacl) Ruijie (config-exp-nacl) expert access-list exter 10 permit tcp host 19 20 deny any any any any Ruijie (config-exp-nacl) This example shows how to us address 192.168.4.12 to provi gigabitethernet 1/1. The config Ruijie (config-ext-nacl) Ruijie (config-ext-nacl) Ruijie (config-ext-nacl) Ruijie (config-ext-nacl) Ruijie (config-ext-nacl) Ruijie (config-ext-nacl) Ruijie (config-ext-nacl) Ruijie (config-ext-nacl) Ruijie (config-ext-nacl) Ruijie (config-ext-nacl) Ruijie (config-ext-nacl) |  |                                 |                                                                                                    |

```
Ruijie(config-ext-nacl)#exit
```

```
Ruijie(config)#interface gigabitethernet 1/1
Ruijie(config-if)#ip access-group 102 in
```

Ruijie(config-if)#

This example shows how to use the extended MAC ACL. The purpose is to permit the host with the MAC address 0013.0049.8272 to send Ethernet frames through the type 100 and apply the ACL to interface gigabitethernet 1/1. The configuration procedure is as below:

```
Ruijie(config)#mac access-list extended 702
```

Ruijie(config-mac-nacl) #permit host 0013.0049.8272 any aarp

```
Ruijie(config-mac-nacl)#show access-lists
```

mac access-list extended 702

10 permit host 0013.0049.8272 any aarp 702

Ruijie(config-mac-nacl)#exit

Ruijie(config)#interface gigabitethernet 1/1

Ruijie(config-if)#mac access-group 702 in

This example shows how to use the standard IP ACL. The purpose is to permit the host with the IP address 192.168.4.12 and apply the ACL to interface gigabitethernet 1/1. The configuration procedure is as below:

```
Ruijie(config)#ip access-list standard std-acl
Ruijie(config-std-nacl)#permit host 192.168.4.12
```

Ruijie(config-std-nacl)#show access-lists

ip access-list standard std-acl

```
10 permit host 192.168.4.12
```

Ruijie(config-std-nacl)#exit

```
Ruijie(config) # interface gigabitethernet 1/1
```

Ruijie(config-if) # ip access-group std-acl in

This example shows how to use the extended IPV6 ACL. The purpose is to permit the host with the IP address 192.168.4.12 and apply the ACL to interface gigabitethernet 1/1. The configuration procedure is as below:

```
Ruijie(config)#ipv6 access-list extended v6-acl
Ruijie(config-ipv6-nacl)#11 permit ipv6 host ::192.168.4.12 any
Ruijie(config-ipv6-nacl)# show access-lists
ipv6 access-list extended v6-acl
11 permit ipv6 host ::192.168.4.12 any
Ruijie(config-ipv6-nacl)# exit
Ruijie(config)#interface gigabitethernet 1/1
Ruijie(config-if)#ipv6 traffic-filter v6-acl in
```

#### Related Commands

| Command             | Description                                   |
|---------------------|-----------------------------------------------|
| show access-lists   | Show all the ACLs.                            |
| ipv6 traffic-filter | Apply the extended ipv6 ACL on the interface. |
| ip access-group     | Apply the IP ACL on the interface.            |
| mac access-group    | Apply the extended MAC ACL on the interface.  |
| ip access-list      | Define the IP ACL.                            |

| mac access-list    | Define the extended MAC ACL.    |
|--------------------|---------------------------------|
| expert access-list | Define the extended expert ACL. |
| ipv6 access-list   | Define the extended IPv6 ACL.   |
| deny               | Deny the access.                |

#### Platform

Description

#### remark

Use this command to add remarks for the specified ACE in the ACL. The **no** form deletes the remarks.

remark text

| Parameter<br>Description | Parameter                                                                                                    | Description        |                    |
|--------------------------|----------------------------------------------------------------------------------------------------|--------------------|--------------------|
|                          | text                                                                                                    | Remark information |                    |
| Defaults                 | -                                                                                                    |                    |                    |
| Command<br>mode          | ACL configuration mode.                                                                                                    |                    |                    |
| Usage Guide              | Use this command to add remarks for the specified ACE. It is worth mentioning that up to 100 characters are allowed to be contained in the remark. 2 same ACE remarks in 1 ACL is not allowed. |                    |                    |
| Configuration            | Ruijie# ip access-list extended 102                                                                                                    |                    |                    |
| Examples                 | Ruijie(config-ext-nacl)# remark first_remark                                                                                                    |                    |                    |
|                          | Ruijie(config-ext-nacl)# permit tcp 1.1.1.1 0.0.0.0 2.2.2.2 0.0.0.0                                                                                                    |                    |                    |
|                          | Ruijie(config-ext-nacl)# remark second_remark                                                                                                    |                    |                    |
|                          | Ruijie(config-ext-nacl)# permit tcp 3.3.3.3 0.0.0.0 4.4.4.4 0.0.0.0                                                                                                    |                    |                    |
|                          | Ruijie(config-ext-nacl)# end                                                                                                    |                    |                    |
|                          | Ruijie#                                                                                                    |                    |                    |
|                          |                                                                                                    |                    |                    |
| Related<br>Commands      | Command                                                                                                    |                    | Description        |
|                          | show access-lists                                                                                                    |                    | Show the ACLs.     |
|                          | ip access-list                                                                                                    |                    | Define the IP ACL. |

#### Platform

Description

#### security access-group

Use this command to configure the secure interface channel. **security access-group** {*id*|*name*} **no security access-group** 

| Parameter<br>Description     | Parameter                                                       | Description            |                                                 |
|------------------------------|-----------------------------------------------------------------|------------------------|-------------------------------------------------|
|                              | id                                                              | It indicates the ID of | the ACL.                                        |
|                              | name                                                            | It indicates the name  | e of the ACL.                                   |
| Defaults                     | -                                                               |                        |                                                 |
| Command<br>mode              | Interface configuration mode                                    |                        |                                                 |
| Usage Guide                  | This command is used to configure the secure interface channel. |                        |                                                 |
| Configuration                | Ruijie(config-if)#security access-group 1                       |                        |                                                 |
| Examples                     |                                                                 |                        |                                                 |
| Related<br>Commands Descript |                                                                 | Description            |                                                 |
|                              | show running                                                    |                        | It shows the current configuration information. |
|                              |                                                                 |                        |                                                 |

Platform Description

### security global access-group

Use this command to configure the global security channel. security global access-group { *id* | *name* } no security global access-group

| Parameter<br>Description | Parameter | Description |
|--------------------------|-----------|-------------|
|                          | id        | ACL ID      |
|                          | name      | ACL name    |
|                          |           |             |

Defaults

| Command | Global configuration mode |
|---------|---------------------------|
| mode    |                           |

Usage Guide Use this command to configure the global security channel.

| Configuration<br>Examples | Ruijie# security global access-group 1 |                                       |
|---------------------------|----------------------------------------|---------------------------------------|
| Related<br>Commands       | Command                                | Description                           |
| -                         | show running                           | Show configuration of current system. |

#### Platform Description

security uplink enable

Use this command to configure the uplink port of the security channel on the interface. security uplink enable no security uplink enable

| Parameter<br>Description | Parameter                                                                               | Description |                                       |
|--------------------------|-----------------------------------------------------------------------------------------|-------------|---------------------------------------|
|                          | -                                                                                       | -           |                                       |
| Defaults                 | -                                                                                       |             |                                       |
| Command<br>mode          | Interface configuration mode.                                                           |             |                                       |
| Usage Guide              | Use this command to configure the uplink port of the security channel on the interface. |             |                                       |
| Configuration            |                                                                                         |             |                                       |
| Examples                 | Ruijie(config-if)#security uplink enable                                                |             |                                       |
|                          |                                                                                         |             |                                       |
| Related<br>Commands      | Command                                                                                 |             | Description                           |
|                          | show running                                                                            |             | Show configuration of current system. |
| Platform<br>Description  |                                                                                         |             |                                       |

#### show access-group

Use this command to show the ACL configured on the interface. **show access-group** [ **interface** ]

| Parameter<br>Description | Parameter                                                                                                    | Description  |                                        |
|--------------------------|----------------------------------------------------------------------------------------------------|--------------|----------------------------------------|
|                          | interface                                                                                                    | Interface ID |                                        |
| Defaults                 | -                                                                                                    |              |                                        |
| Command<br>mode          | Privileged EXEC mode                                                                                                    |              |                                        |
| Usage Guide              | Show the ACL configured of the interface. If no interface is specified, the associated ACLs of all the interfaces will be shown. |              |                                        |
| Configuration            | Ruijie# show access-group                                                                                                    |              |                                        |
| Examples                 | ip access-list standard ipstd3                                                                                                   |              |                                        |
|                          | Applied On interface GigabitEthernet 0/1.                                                                                        |              |                                        |
|                          | ip access-list standard ipstd4                                                                                                   |              |                                        |
|                          | Applied On interface GigabitEthernet 0/2.                                                                                        |              |                                        |
|                          | ip access-list extended 101                                                                                                    |              |                                        |
|                          | Applied On interface GigabitEthernet 0/3.                                                                                        |              |                                        |
|                          | ip access-list extended 102                                                                                                    |              |                                        |
|                          | Applied On interface GigabitEthernet 0/8.                                                                                        |              |                                        |
|                          |                                                                                                    |              |                                        |
| Related<br>Commands      | Command Description                                                                                                    |              |                                        |
|                          | ip access-group                                                                                                    |              | Apply the IP ACL to the interface.     |
|                          | mac access-group                                                                                                    |              | Apply the mac ACL to the interface.    |
|                          | expert access-group                                                                                                    |              | Apply the expert ACL to the interface. |
|                          | ipv6 traffic-filter Apply the IPv6 ACL to the interface.                                                                         |              |                                        |
|                          |                                                                                                    |              |                                        |

#### Platform

Description

### show access-lists

-

-

Use this command to show all ACLs or the specified ACL. **show access-lists** [ *id* | *name* ]

| Parameter<br>Description | Parameter | Description        |
|--------------------------|-----------|--------------------|
|                          | id        | ID of the IP ACL   |
|                          | name      | Name of the IP ACL |

Defaults

| Command<br>mode     | Privileged EXEC mode                                                                                   |               |  |
|---------------------|----------------------------------------------------------------------------------------------------|---------------|--|
| Usage Guide         | Use this command to show the specified ACL. If no ID or name is specified, all the ACLs will be shown. |               |  |
| Configuration       | Ruijie# show access-lists n_acl                                                                        |               |  |
| Examples            | ip access-list standard n_acl                                                                          |               |  |
|                     | Ruijie# show access-lists 102                                                                          |               |  |
|                     | ip access-list extended 102                                                                            |               |  |
|                     | Ruijie# show access-lists                                                                              |               |  |
|                     | ip access-list standard n_acl                                                                          |               |  |
|                     | ip access-list extended 101                                                                            |               |  |
|                     | permit icmp host 192.168.1.1 any log (                                                                 | 1080 matches) |  |
|                     | permit tcp host 1.1.1.1 any establish                                                                  | ned           |  |
|                     | deny ip any any (80021 matches)                                                                        |               |  |
|                     | mac access-list extended mac-acl                                                                       |               |  |
|                     | expert access-list extended exp-acl                                                                    |               |  |
|                     | ipv6 access-list extended v6-acl                                                                       |               |  |
|                     | permit ipv6 ::192.168.4.12 any (100 matches)                                                           |               |  |
|                     | deny any any (9 matches)                                                                               |               |  |
|                     |                                                                                                    |               |  |
| Related<br>Commands | Command                                                                                                | Description   |  |

| ed<br>mands | Command            | Description                     |
|-------------|--------------------|---------------------------------|
|             | ip access-list     | Define the IP ACL.              |
|             | mac access-list    | Define the extended MAC ACL.    |
|             | expert access-list | Define the extended expert ACL. |
|             | ipv6 access-list   | Define the extended IPv6 ACL.   |

Platform Description

### show expert access-group

\_

Use this command to show the configured expert ACL of the interface. **show expert access-group** [ **interface** ]

| Parameter<br>Description | Parameter            | Description  |
|--------------------------|----------------------|--------------|
|                          | interface            | Interface ID |
| Defaults                 | -                    |              |
| Command<br>mode          | Privileged EXEC mode |              |

Usage Guide Show the expert ACL configured on the interface. If no interface is specified, the associated expert ACLs of all the interfaces will be shown.

ConfigurationRuijie# show expert access-group interface gigabitethernet 0/2Examplesexpert access-group ee in<br/>Applied On interface GigabitEthernet 0/2.

| Related<br>Commands | Command            | Description                     |
|---------------------|--------------------|---------------------------------|
|                     | expert access-list | Define the extended expert ACL. |

### Platform

Description

### show ip access-group

Use this command to show the configured expert ACL of the interface. **show ip access-group**[**interface** ]

| Parameter<br>Description | Parameter Description                                                                                                    |              |                    |
|--------------------------|----------------------------------------------------------------------------------------------------|--------------|--------------------|
|                          | interface                                                                                                    | Interface ID |                    |
| Defaults                 | -                                                                                                    |              |                    |
| Command<br>mode          | Privileged EXEC mode                                                                                                    |              |                    |
| Usage Guide              | Show the IP ACL configured of the interface. If no interface is specified, the associated IP ACLs of all the interfaces will be shown. |              |                    |
| Configuration            | Ruijie# show ip access-group interface gigabitethernet 0/1                                                                             |              |                    |
| Examples                 | ip access-group aaa in                                                                                                    |              |                    |
|                          | Applied On interface GigabitEthernet 0/1.                                                                                              |              |                    |
|                          |                                                                                                    |              |                    |
| Related<br>Commands      | Command                                                                                                    |              | Description        |
|                          | ip access-list                                                                                                    |              | Define the IP ACL. |
| Platform<br>Description  | -                                                                                                    |              |                    |

### show ipv6 traffic-filter

Use this command to show the configured IPv6 ACL of the interface. **show ipv6 traffic-filter** [ **interface** ]

| Parameter<br>Description | Parameter                                                        | Description       |                                                   |
|--------------------------|------------------------------------------------------------------|-------------------|---------------------------------------------------|
|                          | interface                                                        | Interface ID      |                                                   |
|                          |                                                                  |                   |                                                   |
| Defaults                 | -                                                                |                   |                                                   |
| Command<br>mode          | Privileged EXEC mode                                             |                   |                                                   |
| mode                     |                                                                  |                   |                                                   |
| Usage Guide              | Show the IPv6 ACL associate<br>ACLs of all the interfaces will b |                   | If no interface is specified, the associated IPv6 |
| Configuration            | Ruijie# show ipv6 traff                                          | fic-filter inter  | face gigabitethernet 0/4                          |
| -                        | Ruijie# show ipv6 traffic-filter interface gigabitethernet 0/4   |                   |                                                   |
| Examples                 | ipv6 access-group v6 ir                                          |                   |                                                   |
|                          | Applied On interface Gi                                          | igabitEthernet 0, | /4.                                               |
| _                        |                                                                  |                   |                                                   |
| Related<br>Commands      | Command                                                          |                   | Description                                       |
|                          | ipv6 access-list                                                 |                   | Define the type of IPv6 ACL.                      |
| I                        |                                                                  |                   |                                                   |
| Platform                 | -                                                                |                   |                                                   |

Description

#### show mac access-group

Use this command to show the configured MAC ACL of the interface. **show mac access-group[ interface** ]

| Parameter<br>Description | Parameter                                                      | Description                                                                               |
|--------------------------|----------------------------------------------------------------|-------------------------------------------------------------------------------------------|
|                          | interface                                                      | Interface ID                                                                              |
| Defaults                 | -                                                              |                                                                                           |
| Command<br>mode          | Privileged EXEC mode                                           |                                                                                           |
| Usage Guide              | Show the MAC ACL associate<br>ACLs of all associated interfact | ed with the interface. If no interface is specified, the associated MAC es will be shown. |

| Configuration | Ruijie# show mac access-group interface gigabitethernet 0/3 |                              |  |  |
|---------------|-------------------------------------------------------------|------------------------------|--|--|
| Examples      | mac access-group mm in                                      |                              |  |  |
|               | Applied On interface GigabitEthernet 0/3.                   |                              |  |  |
|               |                                                             |                              |  |  |
| Related       | Command                                                     |                              |  |  |
| Commands      | Command Description                                         |                              |  |  |
|               | mac access-list                                             | Define the extended MAC ACL. |  |  |
|               |                                                             |                              |  |  |
| Platform      | -                                                           |                              |  |  |
| Description   |                                                             |                              |  |  |

# **QoS Configuration Commands**

# **Default Configuration**

Before configuring QoS, you must have a full knowledge of these items related to QoS:

1) One interface can only be associated with one policy map at most.

2) One policy map may own multiple class maps

3) One class map can be associated with only one ACL, and all the ACEs of this ACL must have the same filter domain template.

4) The number of ACEs associated with an interface complies with the restriction given in "Configuring Security ACLs".

The QoS function is disabled by default. Namely the device processes all the packets in the same way. But if you associate a policy map with an interface and the trust mode on one interface, the QoS of this interface is enabled automatically. To disable the QoS function of the interface, simply resolve the policy map setting of the interface and set the information mode of the interface to Off. Below is the default QoS configuration:

| Default<br>Settings | Default CoS value | 0             |
|---------------------|-------------------|---------------|
|                     | Queue Number      | 8             |
|                     | Queue Scheduling  | WRR           |
|                     | Queue Weight      | 1:1:1:1:1:1:1 |
|                     | WRR Weight Range  | 1:254         |
|                     | DRR Weight Range  | 1:254         |
|                     | Trust mode        | No Trust      |

|              | CoS value | Queue |
|--------------|-----------|-------|
|              | 0         | 1     |
|              | 1         | 2     |
|              | 2         | 3     |
| Cos to Queue | 3         | 4     |
|              | 4         | 5     |
|              | 5         | 6     |
|              | 6         | 7     |
|              | 7         | 8     |

Default Cos to queue mapping table:

Default CoS to DSCP mapping table

|             | CoS value | DSCP value |
|-------------|-----------|------------|
|             | 0         | 0          |
| CoS to DSCP | 1         | 8          |
| C03 10 D3CP | 2         | 16         |
|             | 3         | 24         |
|             | 4         | 32         |

| 5 | 40 |
|---|----|
| 6 | 48 |
| 7 | 56 |

Default IP Precedence to DSCP mapping table.

|                          | IP-Precedence | DSCP |
|--------------------------|---------------|------|
|                          | 0             | 0    |
|                          | 1             | 8    |
| ID Dress denses to       | 2             | 16   |
| IP-Precedence to<br>DSCP | 3             | 24   |
| DSCP                     | 4             | 32   |
|                          | 5             | 40   |
|                          | 6             | 48   |
|                          | 7             | 56   |

Default DSCP to Cos mapping table.

| DSCP value | CoS value |
|------------|-----------|
| 0          | 0         |
| 8          | 1         |
| 16         | 2         |
| 24         | 3         |
| 32         | 4         |
| 40         | 5         |
| 48         | 6         |
| 56         | 7         |

#### class maps

**DSCP to CoS** 

Use the following command to create an ACL:

ip access-list { extended | standard } { acl-id | acl-name }

Or mac access-list extended { acl-id | acl-name }

Or expert access-list extended { acl-id | acl-name }

Or ipv6 access-list extended acl-name

Or access-list acl-id series commands (refer to the related ACL chapters)

Use the following command to create a class map and enter the class map configuration mode:

no class-map class-map-name

Use the following command to create the matching standard of class map:

[ no ] match access-group acl-name | acl-id

[no] match ip dscp dscp-value1 [dscp-value2 [dscp-valueN]]

[no] match ip precedence ip-pre-value1 [ip-pre-value2 [ip-pre-valueN]]

| Parameter   | Parameter | Description             |
|-------------|-----------|-------------------------|
| Description | acl-name  | Name of the created ACL |

|                 | acl-id                                                                          | ID of the created ACL                   |  |
|-----------------|---------------------------------------------------------------------------------|-----------------------------------------|--|
|                 | class-map-name                                                                  | Name of the class map to be created     |  |
|                 | dscp-valueN                                                                     | IP dscp value to be matched             |  |
|                 | ip-pre-valueN                                                                   | IP precedence value to be matched.      |  |
|                 |                                                                                 |                                         |  |
|                 | no class-map class-map-name                                                     | Delete the existing class map.          |  |
|                 | no match access-group acl-name   acl-id                                         | Delete the match.                       |  |
|                 | no match ip dscp dscp-value1 [ dscp-value2                                      | Delete the matched ip dscp value.       |  |
|                 | [dscp-valueN]]                                                                  | Delete the metabod in precedence value  |  |
|                 | no match ip precedence ip-pre-value1                                            | Delete the matched ip precedence value. |  |
|                 | [ ip-pre-value2 [ip-pre-valueN ] ]                                              |                                         |  |
| Defaults        | N/A                                                                             |                                         |  |
| Command<br>Mode | Global configuration mode.                                                      |                                         |  |
| Usage Guide     | N/A                                                                             |                                         |  |
| Configuration   | Create an extended MAC ACL named me.                                            |                                         |  |
| Examples        | Ruijie(config)# mac access-list extend                                          | ded me                                  |  |
|                 |                                                                                 |                                         |  |
|                 | Set ACL rules.                                                                  |                                         |  |
|                 | Ruijie(config-ext-macl)# permit host 1                                          | .111.2222.3333 any                      |  |
|                 |                                                                                 |                                         |  |
|                 | Exit the ACL setting.                                                           |                                         |  |
|                 | Ruijie(config-ext-macl)# exit                                                   |                                         |  |
|                 |                                                                                 |                                         |  |
|                 | Create a class map named <b>cm.</b>                                             |                                         |  |
|                 | Ruijie(config)# class-map cm                                                    |                                         |  |
|                 |                                                                                 |                                         |  |
|                 | Associate the class map with the ACL.                                           |                                         |  |
|                 | Ruijie(config-cmap)# match access-grou                                          | ıp me                                   |  |
|                 | <b>–</b> 224 – 22                                                               |                                         |  |
|                 | Exit the class map setting.<br>Ruijie(config-cmap)# exit                        |                                         |  |
|                 | Ruijie(coniig-cmap)# exit                                                       |                                         |  |
|                 | Create the class-map named cm-dscp and match the                                | De DSCP 8 16 24 and exit the setting    |  |
|                 | Ruijie(config)# class-map cm-dscp                                               | to boot 0, 10,24 and exit the setting.  |  |
|                 | Ruijie(config)# class-map cm-dscp<br>Ruijie(config-cmap)# match ip dscp 8 16 24 |                                         |  |
|                 | Ruijie(config-cmap)# match ip dscp 8 16 24<br>Ruijie(config-cmap)# exit         |                                         |  |
|                 | J J                                                                             |                                         |  |
| Related         | Command                                                                         | Description                             |  |
| Commands        | show map access-lists                                                           | N/A                                     |  |
|                 | show ip access-lists                                                            | N/A                                     |  |
|                 | show class-map                                                                  | N/A                                     |  |
|                 |                                                                                 |                                         |  |

Platform N/A Description

#### drr-queue bandwidth

Use this command to set the queue weight in the DRR scheduling mode. Use the **no** form of the command to restore it to the default.

drr-queue bandwidth *weight1...weight8* no drr-queue bandwidth

| Parameter     | Parameter                                           | Description           |                                            |
|---------------|-----------------------------------------------------|-----------------------|--------------------------------------------|
| Description   | weight1weight8                                      | Queue weight. For th  | ne value range, see Default Configuration. |
|               | no                                                  | Restore the default v | alue.                                      |
|               |                                                     |                       |                                            |
| Defaults      | See Default Configuration.                          |                       |                                            |
|               |                                                     |                       |                                            |
| Command       | Global configuration mode.                          |                       |                                            |
| Mode          |                                                     |                       |                                            |
|               |                                                     |                       |                                            |
| Usage Guide   | N/A                                                 |                       |                                            |
| Configuration | Puitic (config) # drr-gu                            | ave bandwidth 1 (     | 2 1 5 6 7 0                                |
| -             | Ruijie(config)# drr-queue bandwidth 1 2 3 4 5 6 7 8 |                       |                                            |
| Examples      |                                                     |                       |                                            |
| Related       | Command                                             |                       | Description                                |
| Commands      |                                                     |                       | •                                          |
|               | show mls qos queuing                                |                       | N/A                                        |
|               |                                                     |                       |                                            |
| Platform      | N/A                                                 |                       |                                            |
| Description   |                                                     |                       |                                            |
|               |                                                     |                       |                                            |

## interface rate-limit

Use this command to set the rate limit on the port. rate-limit { input | output } bps burst-size no rate-limit

| Parameter   |
|-------------|
| Description |

| ter  | Parameter  | Description                              |
|------|------------|------------------------------------------|
| tion | input      | Input rate limit                         |
|      | output     | Output rate limit                        |
|      | bps        | Limited bandwidth per second             |
|      | burst-size | The dscp-list range varies with products |
|      | no         | Restore it to the default value.         |

| Defaults        | N/A                                              |             |  |
|-----------------|--------------------------------------------------|-------------|--|
| Command<br>Mode | Interface configuration mode.                    |             |  |
| Usage Guide     | N/A                                              |             |  |
| Configuration   | Ruijie(config)# interface fastEthernet 0/1       |             |  |
| Examples        | Ruijie(config-if)# rate-limit input 1000000 4096 |             |  |
|                 |                                                  |             |  |
| Related         | Command                                          | Description |  |
| Commands        | show mls qos interface                           | N/A         |  |
|                 |                                                  |             |  |
| Platform        | N/A                                              |             |  |
| Description     |                                                  |             |  |

### mls qos cos

Use this command to configure the CoS value of an interface. Use the **no** form of this command to restore it to the default. **mls qos cos** *default-cos* 

no mis qos cos

| Parameter               | Parameter                        | Description         |             |
|-------------------------|----------------------------------|---------------------|-------------|
| Description             | default-cos                      | Range: 0 to 7       |             |
|                         | no                               | Restore the default | value.      |
| Defaults                | The CoS value is 0.              |                     |             |
| Command<br>Mode         | Interface configuration mode.    |                     |             |
| Usage Guide             | N/A                              |                     |             |
| Configuration           | Ruijie(config)# interfa          | ace gigabitether    | net 1/1     |
| Examples                | Ruijie(config-if)# mls qos cos 7 |                     |             |
|                         |                                  |                     |             |
| Related                 | Command                          |                     | Description |
| Commands                | show mls qos interface inter     | rface-id            | N/A         |
| Platform<br>Description | N/A                              |                     |             |

### mls qos map cos-dscp

Use this command to map the CoS value to the DSCP value. Use the **no** form of the command to disable the mapping.

mls qos map cos-dscp dscp1...dscp8

no mls qos map cos-dscp

| Parameter               | Parameter                  | Description                                    |  |
|-------------------------|----------------------------|------------------------------------------------|--|
| Description             | dscp                       | Specify the DSCP value.                        |  |
|                         | no                         | Restore the default value.                     |  |
| Defaults                | See Default Configuration. |                                                |  |
| Command                 | Global configuration mode  |                                                |  |
| Mode                    |                            |                                                |  |
| Usage Guide             | N/A                        |                                                |  |
| Configuration           | Ruijie(config)# mls qo     | map cos-dscp 8 10 16 18 24 26 32 34            |  |
| Examples                |                            |                                                |  |
|                         |                            |                                                |  |
| Related                 | Command                    | Description                                    |  |
| Commands                | show mls qos maps          | Show DSCP-COS, COS-DSCP and IP-prec-DSCP maps. |  |
| Platform<br>Description | N/A                        |                                                |  |

# mls qos map dscp-cos

Use this command to map the DSCP value to the COS value. Use the **no** form of the command to disable the mapping.

mls qos map dscp-cos dscp-list to cos

no mls qos map dscp-cos

| Parameter   | Parameter                                  | Description                                |  |
|-------------|--------------------------------------------|--------------------------------------------|--|
| Description | dscp-list                                  | DSCP list. Its range varies with products. |  |
|             | cos         COS value, ranging from 0 to 7 |                                            |  |
|             | no                                         | Restore the default value.                 |  |

Defaults See Default Configuration.

Command Global configuration mode.

| ommands | Reference                               | and Reference | Command Refe              |
|---------|-----------------------------------------|---------------|---------------------------|
|         | Guide N/A                               | e Guide       | Usage Guide               |
|         |                                         | •             | Configuration<br>Examples |
|         | Command Description                     | ed (          | Related                   |
|         | nds show mls qos maps Show DSCP-COS, CO | nands s       | Commands                  |
|         |                                         |               |                           |

| Platform    | N/A |
|-------------|-----|
| Description |     |

## mls qos map ip-prec-dscp

Use this command to map the IP-precedence to the DSCP value. Use the **no** form of this command to disable the mapping. **mls qos map ip-prec-dscp** *dscp1* ... *dscp8* 

no mls qos map ip-prec-dscp

| Parameter       | Parameter                  | Description                                        |
|-----------------|----------------------------|----------------------------------------------------|
| Description     | dscp                       | Specify the DSCP value.                            |
|                 | no                         | Restore the default value.                         |
| Defaults        | See Default Configuration. |                                                    |
| Command<br>Mode | Global configuration mode. |                                                    |
| Usage Guide     | N/A                        |                                                    |
| Configuration   | Ruijie(config)# mls qo     | map ip-prec -dscp 8 10 16 18 24 26 32 34           |
| Examples        |                            |                                                    |
|                 |                            |                                                    |
| Related         | Command                    | Description                                        |
| Commands        | show mls qos maps          | Show the DSCP-COS, COS-DSCP and IP-prec-DSCP maps. |
| Platform        | N/A                        |                                                    |

Description

### mls qos scheduler

Use this command to configure the output queue scheduling algorithm. Use the **no** form of the command to restore the default.

mls qos scheduler [ sp | wrr | drr ]

no mls qos scheduler

| Parameter               | Parameter                                                | Description         |                            |
|-------------------------|----------------------------------------------------------|---------------------|----------------------------|
| Description             | sp         Absolute priority scheduling                  |                     | eduling                    |
|                         | wrr                                                      | Frame count weight  | ed round-robin scheduling  |
|                         | drr                                                      | Frame length weigh  | ted round-robin scheduling |
|                         | no                                                       | Restore the default | value.                     |
| Defaults                | The queue scheduling algorithm is <b>wrr</b> by default. |                     |                            |
| Command<br>Mode         | Global configuration mode.                               |                     |                            |
| Usage Guide             | N/A                                                      |                     |                            |
| Configuration           | Ruijie(config)# mls qos scheduler sp                     |                     |                            |
| Examples                |                                                          |                     |                            |
|                         |                                                          |                     |                            |
| Related                 | Command                                                  |                     | Description                |
| Commands                | show mls qos scheduler                                   |                     | N/A                        |
| Platform<br>Description | N/A                                                      |                     |                            |

#### mls qos trust

Use this command to configure the trust mode on an interface. Use the **no** form of this command to restore the default. **mls qos trust { cos | dscp | ip-precedence }** 

no mls qos trust

| Parameter       | Parameter                     | Description                               |
|-----------------|-------------------------------|-------------------------------------------|
| Description     | COS                           | The QoS trust mode of the port is CoS     |
|                 | dscp                          | The QoS trust mode of the port is DSCP.   |
|                 | ip-precedence                 | The QoS trust mode of the port is IP-PRE. |
|                 | no                            | Restore the default value.                |
| Defaults        | N/A                           |                                           |
| Command<br>Mode | Interface configuration mode. |                                           |
| Usage Guide     | N/A                           |                                           |
| Configuration   | Ruijie(config)# interf        | ace gigabitethernet 1/1                   |

#### **Command Reference**

#### **Examples** Ruijie(config-if) # mls qos trust cos

| Related  | Command                             | Description |
|----------|-------------------------------------|-------------|
| Commands | show mls qos interface interface-id | N/A         |
|          |                                     |             |
| Platform | N/A                                 |             |

Description

#### policy maps

Use the following command to create a policy map and enter the policy map configuration mode.

no policy-map policy-map-name

Use the following command to create the class map data classification used in the policy map and enter the data classification configuration mode.

class class-map-name

Use the following command to set the ip\_dscp value of the IP packets, which does not take effect for non-IP packets.

set ip dscp new-dscp

#### no set ip dscp

Use the following command to set the cos value of the packets. With the none-tos configured, the DSCP value of the packets will not be modified.

set cos new-cos [ none-tos ]

#### no set cos

Use the following command to limit the bandwidth and specify the method of handling the excessive part.

police rate-bps burst-byte [ exceed-action { drop | dscp dscp-value | cos cos-value [ none-tos ] } ] no police

# Parameter

#### Description

| Parameter                                         | Description                                                   |  |
|---------------------------------------------------|---------------------------------------------------------------|--|
| policy-map-name                                   | Name of the policy map to be created                          |  |
| no policy-map policy-map-name                     | Delete the existing policy map.                               |  |
| class-map-name                                    | Name of the created class map                                 |  |
| no class class-map-name                           | Delete the class map.                                         |  |
| new-dscp                                          | New DSCP value, whose range varies with products.             |  |
| new-cos                                           | New Cos value, in the range of 0 to 7.                        |  |
| rate-bps                                          | The limitation of bandwidth per second, in kbps               |  |
| burst-byte The burst traffic limitation, in Kbyte |                                                               |  |
| drop                                              | Drop the packets exceeding the bandwidth.                     |  |
| dscp-value                                        | Overwrite the DSCP value of the packets exceeding the         |  |
|                                                   | bandwidth, whose range varies with products.                  |  |
| cos-value                                         | Modify the Cos value of the packets of over-bandwidth, in the |  |
| cos-value                                         | range of 0 to 7.                                              |  |

| Command<br>Mode | Global configuration mode.                                                                                                    |             |  |
|-----------------|----------------------------------------------------------------------------------------------------|-------------|--|
| Usage Guide     | N/A                                                                                                    |             |  |
| Configuration   | Create a policy map and name it as <b>po</b> .                                                                                                    |             |  |
| Examples        | Ruijie(config)# policy-map po                                                                                                    |             |  |
|                 | Associate class-map with <b>cm</b> .<br>Ruijie(config-pmap)# class cm<br>Set the DSCP value as 10.                                                                                                    |             |  |
|                 | Ruijie(config-pmap-c) # set ip dscp 10<br>Set the bandwidth as 1M, the burst traffic as 4096k, and the method for handing the excessive part to<br>assign the new DSCP value of 16.<br>Ruijie(config-pmap-c) # police 1000000 4096 exceed-action dscp 16 |             |  |
| Related         | Command                                                                                                    | Description |  |

| Related  | Command         | Description |
|----------|-----------------|-------------|
| Commands | show policy-map | N/A         |

Platform Description

# priority-queue

N/A

Use this command to configure the output queue scheduling algorithm. **priority-queue no priority-queue** 

| Parameter       | Parameter                     | Description                                       |
|-----------------|-------------------------------|---------------------------------------------------|
| Description     | priority-queue                | Set the output queue scheduling algorithm as SP.  |
|                 | no priority-queue             | Set the output queue scheduling algorithm as WRR. |
| Defaults        | The output queue scheduling a | algorithm is WRR.                                 |
| Command<br>Mode | Global configuration mode.    |                                                   |
| Usage Guide     | N/A                           |                                                   |
| Configuration   | Ruijie(config)# no pri        | ority-queue                                       |
| Examples        |                               |                                                   |

| Related  | Command              | Description |
|----------|----------------------|-------------|
| Commands | show mls qos queuing | N/A         |
|          |                      |             |
| Platform | N/A                  |             |

Description

#### priority-queue cos-map

Use this command to configure the associated CoS value of output queue: **priority-queue cos-map** *qid cos0* [ *cos1* [ *cos2* [ *cos3* [ *cos4* [ *cos5* [ *cos6* [ *cos7* ] ] ] ] ] ] *no priority-queue cos-map* 

| Parameter       | Parameter Description                       |                            |
|-----------------|---------------------------------------------|----------------------------|
| Description     | qid                                         | Specified queue id.        |
|                 | cos0 cos7                                   | Associated CoS value.      |
|                 | no                                          | Restore the default value. |
| Defaults        | See Default Configuration.                  |                            |
| Command<br>Mode | Global configuration mode.                  |                            |
| Usage Guide     | N/A                                         |                            |
| Configuration   | Ruijie(config)#priority-queue cos-map 1 0 1 |                            |
| Examples        |                                             |                            |
| Related         | Command                                     | Description                |
| Commands        | show mls qos queuing                        | N/A                        |

Platform N/A Description

#### service-policy

Use this command to apply the policy map on the interface or the virtual-group. **service-policy** { **input** | **output** } *policy-map-name* **no service-policy** { **input** | **output** }

| Parameter   | Parameter       | Description                                                                     |  |
|-------------|-----------------|---------------------------------------------------------------------------------|--|
| Description | policy-map-name | Name of the created policy map                                                  |  |
|             | no              | Cancel the application of the policy map on the interface or the virtual-group. |  |

| Defaults        | N/A                                                                 |             |
|-----------------|---------------------------------------------------------------------|-------------|
| Command<br>Mode | Interface configuration mode, and virtual-group configuration mode. |             |
| Usage Guide     | N/A                                                                 |             |
| Configuration   | Ruijie(config)# interface fastEthernet 0/1                          |             |
| Examples        | Ruijie(config-if)# service-policy input po                          |             |
|                 | Ruijie(config)# virtual-group 3                                     |             |
|                 | Ruijie(config-if)# service-policy input po                          |             |
|                 |                                                                     |             |
| Related         | Command                                                             | Description |
| Commands        | show mls qos interface                                              | N/A         |
|                 |                                                                     |             |
| Platform        | N/A                                                                 |             |
| Description     |                                                                     |             |

# show class-map

Display the content of class map. **show class-map** [ *class-name* ]

| Parameter               | Parameter               | Description        |             |
|-------------------------|-------------------------|--------------------|-------------|
| Description             | class-name              | Name of class map. |             |
| Defaults                | Display all class maps. |                    |             |
| Command                 | Privileged EXEC mode.   |                    |             |
| Mode                    |                         |                    |             |
| Usage Guide             | N/A                     |                    |             |
| Configuration           | N/A                     |                    |             |
| Examples                |                         |                    |             |
|                         |                         |                    |             |
| Related                 | Command                 |                    | Description |
| Commands                | class-map               |                    | N/A         |
| Platform<br>Description | N/A                     |                    |             |

# show mls qos interface

Use this command to display the QoS configuration on the interface. **show mls qos interface** [ *interface-id* ] [ **policers** ]

| Parameter               | Parameter                                       | Description         |                            |
|-------------------------|-------------------------------------------------|---------------------|----------------------------|
| Description             | interface-id                                    | Interface ID        |                            |
|                         | policers                                        | Show the police ass | ociated with the interface |
| Defaults                | The QoS information of all ports is shown.      |                     |                            |
| Command<br>Mode         | Privileged EXEC mode.                           |                     |                            |
| Usage Guide             | N/A                                             |                     |                            |
| Configuration           | Ruijie# show mls qos interface fastEthernet 0/1 |                     |                            |
| Examples                |                                                 |                     |                            |
|                         |                                                 |                     |                            |
| Related                 | Command                                         |                     | Description                |
| Commands                | N/A                                             |                     | N/A                        |
| Platform<br>Description | N/A                                             |                     |                            |

### show mls qos maps

Use this command to show dscp-cos maps, dscp-cos maps and ip-prec-dscp maps. show mls qos maps [ cos-dscp | dscp-cos | ip-prec-dscp ]

| Parameter       | Parameter                          | Description                 |
|-----------------|------------------------------------|-----------------------------|
| Description     | cos-dscp                           | Show the cos-dscp maps.     |
|                 | dscp-cos                           | Show the dscp-cos maps.     |
|                 | ip-prec-dscp                       | Show the ip-prec-dscp maps. |
| Defaults        | All QoS maps are shown by default. |                             |
| Command<br>Mode | Privileged EXEC mode.              |                             |
| Usage Guide     | N/A                                |                             |
| Configuration   | Ruijie# show mls qos m             | aps                         |
| Examples        |                                    |                             |

| Related  | Command | Description |
|----------|---------|-------------|
| Commands | N/A     | N/A         |
|          |         |             |
| Platform | N/A     |             |

Description

#### show mls qos queuing

Use this command to show the QoS queuing information. **show mls qos queuing** 

| Parameter               | Parameter                    | Description |  |
|-------------------------|------------------------------|-------------|--|
| Description             | N/A                          | N/A         |  |
| Defaults                | N/A                          |             |  |
| Command                 | Privileged EXEC mode.        |             |  |
| Mode                    |                              |             |  |
| Usage Guide             | N/A                          |             |  |
| Configuration           | Ruijie# show mls qos queuing |             |  |
| Examples                |                              |             |  |
| ſ                       |                              |             |  |
| Related                 | Command                      | Description |  |
| Commands                | N/A                          | N/A         |  |
| Platform<br>Description | N/A                          |             |  |

### show mls qos rate-limit

Use this command to show the rate limit on the interface. **show mls qos rate-limit** [ **interface** *interface-id* ]

| Parameter       | Parameter             | Description  |
|-----------------|-----------------------|--------------|
| Description     | interface-id          | Interface ID |
| Defaults        | N/A                   |              |
| Command<br>Mode | Privileged EXEC mode. |              |

| Command Refere | ence                            |             | QoS Configuration Commands |
|----------------|---------------------------------|-------------|----------------------------|
| Usage Guide    | N/A                             |             |                            |
| Configuration  | Ruijie# show mls qos rate-limit |             |                            |
| Examples       |                                 |             |                            |
| Related        | Command                         | Description |                            |
| Relateu        | Command                         | Description |                            |
| Commands       | N/A                             | N/A         |                            |
|                |                                 |             |                            |
| Platform       | N/A                             |             |                            |
| Description    |                                 |             |                            |

# show mls qos scheduler

Use this command to show the information on queue scheduling algorithm. show mls qos scheduler

| Parameter     | Parameter                      | Description |
|---------------|--------------------------------|-------------|
| Description   | N/A                            | N/A         |
| Defaults      | N/A                            |             |
| Command       | Privileged EXEC mode.          |             |
| Mode          |                                |             |
| Usage Guide   | N/A                            |             |
| Configuration | Ruijie# show mls qos scheduler |             |
| Examples      |                                |             |
| Related       | Command                        | Description |
| Commands      | N/A                            | N/A         |
| Platform      | N/A                            |             |
| Description   |                                |             |

# show policy-map

Use this command to show the information of the policy map. **show policy-map** [ *policy-name* [ **class** *class-name* ] ]

| Parameter   | Parameter   | Description             |
|-------------|-------------|-------------------------|
| Description | policy-name | Name of the policy name |
|             | class-name  | Name of the class map   |

| Defaults                | All policy maps are shown by default. |             |  |
|-------------------------|---------------------------------------|-------------|--|
| Command<br>Mode         | Privileged EXEC mode.                 |             |  |
| Usage Guide             | N/A                                   |             |  |
| Configuration           | Ruijie# show policy-map               |             |  |
| Examples                |                                       |             |  |
| Related                 | Command                               | Description |  |
| Commands                | N/A                                   | N/A         |  |
| Platform<br>Description | N/A                                   |             |  |

# show virtual-group

Use this command to show the virtual group information. **show virtual-group** [ *virtual-group-number* | **summary** ]

| Parameter     | Parameter                          | Description          |                                  |  |  |
|---------------|------------------------------------|----------------------|----------------------------------|--|--|
| Description   | virtual-group-number               | Virtual group number | Virtual group number, up to 128. |  |  |
|               | summary                            | Show the information | n on all virtual groups.         |  |  |
| I             |                                    |                      |                                  |  |  |
| Defaults      | N/A                                |                      |                                  |  |  |
|               |                                    |                      |                                  |  |  |
| Command       | Privileged EXEC mode.              |                      |                                  |  |  |
| Mode          |                                    |                      |                                  |  |  |
| Usage Guide   | N/A                                |                      |                                  |  |  |
| Usage Guide   | N/A                                |                      |                                  |  |  |
| Configuration | Ruijie# show virtual-g             | roup 1               |                                  |  |  |
| Examples      | Ruijie# show virtual-group summary |                      |                                  |  |  |
|               |                                    |                      |                                  |  |  |
| Related       | Command                            |                      | Description                      |  |  |
| Commands      | virtual-group                      |                      | Enable the virtual group.        |  |  |
|               |                                    |                      |                                  |  |  |
| Platform      | N/A                                |                      |                                  |  |  |
| Description   |                                    |                      |                                  |  |  |

## wrr-queue bandwidth

Use this command to set the weight ratio for the WRR algorithm. Use the no form of the command to

restore it to the default. wrr-queue bandwidth weight1 ... weightn no war-queue bandwidth

| Parameter     | Parameter                  | Description                                                                 |
|---------------|----------------------------|-----------------------------------------------------------------------------|
| Description   | weight1weightn             | Weight value specified for the output queues. For the value of <i>n</i> and |
|               |                            | its range, see Default Configuration.                                       |
|               | no                         | Restore the default value.                                                  |
|               |                            |                                                                             |
| Defaults      | weight1:: weightn = 1::1   |                                                                             |
|               |                            |                                                                             |
| Command       | Global configuration mode  |                                                                             |
| Mode          |                            |                                                                             |
|               | N1/A                       |                                                                             |
| Usage Guide   | N/A                        |                                                                             |
| Configuration | Ruijie(config)# wrr-que    | eue bandwidth 1 2 3 4 5 6 7 8                                               |
| Examples      |                            |                                                                             |
| Exampleo      |                            |                                                                             |
| Related       | Command                    | Description                                                                 |
| Commands      | show mls qos queuing       | N/A                                                                         |
| I             | 1                          |                                                                             |
| Platform      | See Default Configuration. |                                                                             |
| Description   |                            |                                                                             |

## virtual-group

Use this command to configure a physical port or Aggregate port as the member port of a virtual group. Use the **no** form of this command to remove the member attribute of a virtual group on the port.

virtual-group virtual-group-number no virtual-group virtual-group-number

| Parameter       | Parameter                                                                                                    | Description                      |  |
|-----------------|----------------------------------------------------------------------------------------------------|----------------------------------|--|
| Description     | virtual-group-number                                                                                                    | Virtual group number, up to 128. |  |
| Defaults        | By default, the physical port be                                                                                                    | elongs to no virtual-group.      |  |
| Command<br>Mode | Interface configuration mode.                                                                                                    |                                  |  |
| Usage Guide     | The member port joining the virtual group must be physical port or Aggregate Port. The virtual group member ports must be in the same line card (for the chassis-shaped switch) or in the same switch (for the box-shaped switch). If the line card or switch has 48 ports, all member ports shall be distributed |                                  |  |

on the former 24 ports or the latter 24 ports.

ConfigurationThe following example sets the interface gigabitEthernet 1/3 as the member of virtual group 3:ExamplesRuijie(config) # interface gigabitethernet 1/3<br/>Ruijie(config-if) # virtual-group 3

| Related  | Command            | Description                      |
|----------|--------------------|----------------------------------|
| Commands | show virtual-group | Show the virtual-group settings. |
|          |                    |                                  |

Platform N/A Description

- 1. CFM Configuration Commands
- 2. REUP Configuration Commands
- 3. RLDP Configuration Command
- 4. DLDP Configuration Commands
- 5. TPP Configuration Commands
- 6. BFD Configuration Commands
- 7. RNS&Track Configuration Commands
- 8. GRTD Configuration Commands
- 9. SEM Configuration Commands
- 10. VSU Configuration Commands

# **CFM Configuration Commands**

#### cfm alarm-priority service-instance mep

Use this command to configure the lowest bug level for MEP to generate the alarm. Use the **no** form of this command to restore the lowest bug level to the default value. **cfm alarm-priority** *priority-value* **service-instance** *instance-id* [ **mep** *mep-id* ] **no cfm alarm-priority** 

| Parameter<br>Description | Parameter                           | Description                                                                                                    |                                                    |  |  |
|--------------------------|-------------------------------------|----------------------------------------------------------------------------------------------------|----------------------------------------------------|--|--|
|                          | instance-id                         | Service instance id,                                                                                                    | Service instance id, in the range from 1 to 32767. |  |  |
|                          | no                                  | Restores the lowest                                                                                                    | bug level to the default value.                    |  |  |
|                          | mep-id                              | MEP ID, in the range                                                                                                    | e from 1 to 8191.                                  |  |  |
|                          | priority-value                      | When the detected bug level is greater or equal to this value, it will send the alarm to the network administrator. This value is in the range from1 to 5. The default value is 2. |                                                    |  |  |
| Defaults                 | The default lowest bug level for    | or MEP to generate the                                                                                                    | e alarm is 2.                                      |  |  |
| Command<br>Mode          | Privileged EXEC mode.               |                                                                                                    |                                                    |  |  |
| Usage Guide              | N/A.                                |                                                                                                    |                                                    |  |  |
| Configuration            | Ruijie(config)#cfm alarm-priority 3 |                                                                                                    |                                                    |  |  |
| Examples                 |                                     |                                                                                                    |                                                    |  |  |
|                          |                                     |                                                                                                    |                                                    |  |  |
| Related<br>Commands      | Command                             |                                                                                                    | Description                                        |  |  |
|                          | show cfm mep service-insta          | nce                                                                                                    | Shows the MEP information.                         |  |  |
| Platform<br>Description  | N/A.                                |                                                                                                    |                                                    |  |  |

#### cfm cc interval service-instance

Use this command to set interval of transmitting CCM. Use the **no** form of this command to restore the default interval. **cfm cc interval** *interval-type* **service-instance** *instance-id* 

no cfm cc interval service-instance instance-id

| Parameter<br>Description    | Parameter Description                                              |                                                                                         |  |
|-----------------------------|--------------------------------------------------------------------|-----------------------------------------------------------------------------------------|--|
|                             |                                                                    | Configures CCM transmit interval type for the specified service                         |  |
|                             | instance. The interval-type parameter ranges from 4 to 7 CC        |                                                                                         |  |
|                             | transmit intervals represented by various interval types are shown |                                                                                         |  |
|                             |                                                                    | below:                                                                                  |  |
|                             | interval-type                                                      | Interval-type CCM transmit interval                                                     |  |
|                             |                                                                    | 4 1 second                                                                              |  |
|                             |                                                                    | 5 10 seconds                                                                            |  |
|                             |                                                                    | 6 60 seconds                                                                            |  |
|                             |                                                                    | 7 600 seconds                                                                           |  |
|                             | instance-id                                                        | Service instance id, in the range from 1 to 32767.                                      |  |
|                             | no                                                                 | Restore the interval type to the default value.                                         |  |
| Defaults<br>Command<br>Mode | The default value of interval-ty Global configuration mode.        | <i>r</i> pe is 4.                                                                       |  |
| Usage Guide                 | N/A.                                                               |                                                                                         |  |
| Configuration<br>Examples   | Ruijie(config)#cfm cc                                              | interval 5 service-instance 1                                                           |  |
| Related<br>Commands         | Command                                                            | Description                                                                             |  |
|                             | cfm cc service-instance ena                                        | ble Enables the function of transmitting CCM.                                           |  |
|                             | show cfm service-instance                                          | Shows the service instance information, including the interval of transmitting the CCM. |  |
| Platform<br>Description     | N/A.                                                               |                                                                                         |  |

#### cfm cc service-instance enable

Use this command to enable the CC (Continuity Check) function for the MEP in the service instance. Use the **no** form of this command to disable this function. **cfm cc service-instance** *instance-id* [ **mep** *mep-id* ] **enable no cfm cc service-instance** *instance-id* [ **mep** *mep-id* ] **enable** 

 
 Parameter Description
 Parameter
 Description

 instance-id
 Service instance ID, in the range from 1 to 32767.

 mep-id
 MEP ID, in the range from 1 to 8191.

 no
 Disables the function of transmitting CCM on the MEP (Maintenance)

|                         | association End Point).                         |          |                                                                      |
|-------------------------|-------------------------------------------------|----------|----------------------------------------------------------------------|
| Defaults                | The CC function is disabled by                  | default. |                                                                      |
| Command<br>Mode         | Privileged EXEC mode.                           |          |                                                                      |
| Usage Guide             | N/A.                                            |          |                                                                      |
| Configuration           | Ruijie(config)#cfm cc service-instance 1 enable |          |                                                                      |
| Examples                |                                                 |          |                                                                      |
|                         |                                                 |          |                                                                      |
| Related<br>Commands     | Command                                         |          | Description                                                          |
|                         | cfm cc interval service-insta                   | nce      | Sets the interval of transmitting CCM.                               |
|                         | show cfm mep service-insta                      | nce      | Shows the MEP information, including the transmitting status of CCM. |
| Platform<br>Description | N/A.                                            |          |                                                                      |

## cfm linktrace auto-detection size

Use this command to auto-execute the linktrace function when a peer MEP is lost. cfm linktrace auto-detection [ size *entries-count* ] no cfm linktrace auto-detection

| Parameter<br>Description | Parameter Description                         |                        |                                                    |
|--------------------------|-----------------------------------------------|------------------------|----------------------------------------------------|
|                          | size entries-count                            | The system saves th    | e reply information of the auto-executed linktrace |
|                          | size entries-count                            | for entries-count time | es in total. The range is from 1 t0 100.           |
|                          | no                                            | Disables the linktrace | e auto-detection function.                         |
| Defaults                 | The default entries-count value               | e is 5.                |                                                    |
| Command<br>Mode          | Global configuration mode.                    |                        |                                                    |
| Usage Guide              | N/A.                                          |                        |                                                    |
| Configuration            | Ruijie(config)# cfm linktrace atuto-detection |                        |                                                    |
| Examples                 |                                               |                        |                                                    |
| Related<br>Commands      | Command                                       |                        | Description                                        |

| show cfm linktrance auto-detection size | Shows    | the    | reply     | information | of | the |
|-----------------------------------------|----------|--------|-----------|-------------|----|-----|
|                                         | auto-exe | ecuted | linktrace | ÷.          |    |     |

Platform N/A.

Description

## cfm linktrace service-instance mep ttl

Use this command to execute the linktrace function. **cfm linktrace service-instance** *instance-id* **mep** *mep-id* { **remote-mep** *remote-mep-id* | **remote-mac** *mac-address* } [ **ttl** *ttl-value* ] [ **hw-only** ]

| Parameter     Parameter     Description |                                                                                                    |                      |                                                |
|-----------------------------------------|----------------------------------------------------------------------------------------------------|----------------------|------------------------------------------------|
|                                         | instance-id                                                                                                    | Service instance ID, | in the range from 1 to 32767.                  |
|                                         | mep-id                                                                                                    | MEP ID, in the range | e from 1 to 8191.                              |
|                                         | remote-mep remote-mep-id                                                                                                    | Remote MEP ID.       |                                                |
|                                         | remote-mac mac-address                                                                                                    | MAC address of the   | remote MP (including the MEP and MIP).         |
|                                         | ttl ttl-value                                                                                                    | The maximum tops     | or LTM forwarding, in the range from 1 to 255. |
|                                         | hw-only                                                                                                    | Forwards the LTM a   | ccording to the FDB table only.                |
| Defaults<br>Command                     | The ttl-value is 64 and the hw-only option is disabled by default.<br>Privileged EXEC mode.                                                                           |                      |                                                |
| Mode<br>Usage Guide                     | N/A.                                                                                                    |                      |                                                |
| Configuration<br>Examples               | Ruijie# cfm linktrace service-instance 1 mep 100 remote-mep 200 ttl 80 hw-only<br>Ruijie#cfm linktrace service-instance 1 mep 100 remote-mac 00d0.f800.le2f ttl<br>30 |                      |                                                |
| Related<br>Commands                     | Command                                                                                                    |                      | Description                                    |
|                                         | show cfm linktrance-info se                                                                                                    | rvice-instance       | Shows the linktrace information.               |
| Platform<br>Description                 | N/A.                                                                                                    |                      |                                                |

#### cfm loopback service-instance mep count

Use this command to execute the loopback function. **cfm loopback service-instance** *instance-id* **mep** *mep-id* { **remote-mep** *remote-mep-id* | **remote-mac** *mac-address* } [ **count** *count* ]

| Parameter<br>Description | Parameter                                                              | Description                                               |                                      |  |
|--------------------------|------------------------------------------------------------------------|-----------------------------------------------------------|--------------------------------------|--|
|                          | instance-id                                                            | Service instance ID, in the range from 1 to 32767.        |                                      |  |
|                          | mep-id                                                                 | MEP ID, in the range                                      | MEP ID, in the range from 1 to 8191. |  |
|                          | remote-mep remote-mep-id                                               | Remote MEP ID.                                            |                                      |  |
|                          | remote-mac mac-address                                                 | MAC address of the remote MP (including the MEP and MIP). |                                      |  |
|                          | count count-value                                                      | The number of the L                                       | BM to be sent.                       |  |
| Defaults                 | The default count is 5.                                                |                                                           |                                      |  |
| Command                  | Privileged EXEC mode.                                                  |                                                           |                                      |  |
| Mode                     |                                                                        |                                                           |                                      |  |
| Usage Guide              | N/A.                                                                   |                                                           |                                      |  |
| Configuration            | Ruijie# cfm loopback service-instance 1 mep 100 remote-mep 200 count 3 |                                                           |                                      |  |
| Examples                 |                                                                        |                                                           |                                      |  |
| D. L. C. L               |                                                                        |                                                           |                                      |  |
| Related<br>Commands      | Command                                                                |                                                           | Description                          |  |
| Commands                 | N/A.                                                                   |                                                           | N/A.                                 |  |
|                          | IN/ <i>I</i> A.                                                        |                                                           | IV/A.                                |  |
| Platform<br>Description  | N/A.                                                                   |                                                           |                                      |  |

## cfm ma md

Use this command to create an MA (Maintenance Association). Use the **no** form of this command to delete an MA.

cfm ma ma-name md md-name

no cfm ma ma-name md md-name

| Parameter<br>Description | Parameter                  | Description                                                         |
|--------------------------|----------------------------|---------------------------------------------------------------------|
|                          | no                         | Deletes a specified MA.                                             |
|                          | ma namo                    | Sets the MA name. The range of the name length is from 1 to 43. The |
|                          | ma-name                    | summary length of an MA name and an MD name cannot exceed 44.       |
|                          | md-name                    | Sets the name for the MD where the MA is.                           |
| Defaults                 | N/A                        |                                                                     |
| Command<br>Mode          | Global configuration mode. |                                                                     |

**Usage Guide** The summary length of an MA name and an MD name cannot exceed 44, or the MA cannot be created. Besides, an MD shall be created before the creation of an MA.

| Configuration<br>Examples   | Ruijie(config)#cfm ma MA_A_MD_A md MD_A<br>Ruijie(config)#no cfm ma MA_A_MD_A md MD_A |                           |  |
|-----------------------------|---------------------------------------------------------------------------------------|---------------------------|--|
| Related<br>Commands Command |                                                                                       |                           |  |
|                             | show cfm ma md                                                                        | Shows the MA information. |  |

Platform Description N/A.

#### cfm md level

Use this command to create an MD (Maintenance Domain). Use the **no** form of this command to delete an MD.

cfm md *md-name* level level no cfm md *md-name* 

| Parameter<br>Description | Parameter Description      |                      |                              |
|--------------------------|----------------------------|----------------------|------------------------------|
|                          | md-name                    | The MD name. The     | ength range is from 1 to 43. |
|                          | level                      | The MD level. The le | evel range is from 0 to 7.   |
|                          | no                         | Deletes an MD.       |                              |
| Defaults                 | N/A.                       |                      |                              |
| Command<br>Mode          | Global configuration mode. |                      |                              |
| Usage Guide              | N/A.                       |                      |                              |
| Configuration            | Ruijie(config)#etherne     | t cfm md MD_A le     | vel 5                        |
| Examples                 | Ruijie(config)# no eth     | ernet cfm md MD_2    | Ą                            |
|                          |                            |                      |                              |
| Related<br>Commands      | Command                    |                      | Description                  |
|                          | show cfm md                |                      | Shows the MD information.    |
| Platform<br>Description  | N/A.                       |                      |                              |

## cfm mep service-instance

Use this command to configure an MEP (Maintenance association End Point). Use the **no** form of this command to delete an MEP.

cfm mep mep-id service-instance instance-id { inward | outward } no cfm mep mep-id service-instance instance-id

| Parameter<br>Description | Parameter                     | Description           |                                                    |  |  |
|--------------------------|-------------------------------|-----------------------|----------------------------------------------------|--|--|
|                          | mep-id                        | MEP ID, in the range  | MEP ID, in the range from 1 to 8191.               |  |  |
|                          | instance-id                   | Service instance ID,  | Service instance ID, in the range from 1 to 32767. |  |  |
|                          | inward                        | Sets the inward ME    | Sets the inward MEP.                               |  |  |
|                          | outward                       | Sets the outward MEP. |                                                    |  |  |
|                          | no                            | Deletes a specified I | MEP.                                               |  |  |
| Defaults                 | N/A.                          |                       |                                                    |  |  |
| Command<br>Mode          | Interface configuration mode. |                       |                                                    |  |  |
| Usage Guide              | N/A.                          |                       |                                                    |  |  |
| Configuration            | Ruijie(config)# interf        | ace gigabitether      | net 1/1                                            |  |  |
| Examples                 | Ruijie(config-if)# cfm        | mep 100 service       | -instance 1 inward                                 |  |  |
|                          |                               |                       |                                                    |  |  |
| Related Commands Command |                               | Description           |                                                    |  |  |
|                          | show cfm mep service-insta    | ince                  | Shows the MEP information.                         |  |  |
|                          | show cfm mp                   |                       | Shows the MP information.                          |  |  |
| Platform<br>Description  | N/A.                          |                       |                                                    |  |  |

#### cfm mep-list service-instance

Use this command to configure an MEP list. Use the **no** form of this command to delete an MEP list. **cfm mep-list** *mep-list* **service-instance** *instance-id* **no cfm mep-list** *mep-list* **service-instance** *instance-id* 

| Parameter<br>Description | Parameter | Description                                                            |
|--------------------------|-----------|------------------------------------------------------------------------|
|                          |           | The MEP list, which could be one MEP or a series of MEPs starting      |
| mep-list                 |           | with the low ID and ending with the high one and using the hyphen to   |
|                          |           | link both IDs (such as 10-20). It is based on the privileged view. The |

|                         |                              | range of the MEP ID                                             | is from 1 to 8191.              |
|-------------------------|------------------------------|-----------------------------------------------------------------|---------------------------------|
|                         | instance-id                  | Service instance ID,                                            | in the range from 1 to 32767.   |
|                         | no                           | Deletes a specified MEP list. The configuration of the local ME |                                 |
|                         | 110                          | which are based on this MEP list will be removed.               |                                 |
| Defaults                | N/A.                         |                                                                 |                                 |
| Command                 | Global configuration mode.   |                                                                 |                                 |
| Mode                    |                              |                                                                 |                                 |
| Usage Guide N/A.        |                              |                                                                 |                                 |
| Configuration           | Ruijie(config)# cfm me       | p-list 1-3 servi                                                | ce-instance 1                   |
| Examples                |                              |                                                                 |                                 |
|                         |                              |                                                                 |                                 |
| Related<br>Commands     | Command                      |                                                                 | Description                     |
|                         | show cfm mep-list service-ir | nstance                                                         | Shows the MEP list information. |
| Platform<br>Description | N/A.                         |                                                                 |                                 |

# cfm mip-rule service-instance

Use this command to set the MIP (Maintenance domain Intermediate Point) generation rule. Use the **no** form of this command to delete the MIP generation rule. **cfm mip-rule** { **explicit** | **default** } **service-instance** *instance-id* **no cfm mip-rule** service-instance *instance-id* 

| Parameter<br>Description | Parameter                  | Description                                                            |
|--------------------------|----------------------------|------------------------------------------------------------------------|
|                          |                            | On condition that there is no MIP in the low-level MD, the MEP in the  |
|                          | explicit                   | low-level MD determines whether to create the MIP. If there is a MEP   |
|                          |                            | in the low-level MD, then this level will generate a MIP, or else, the |
|                          |                            | MIP will not be created.                                               |
|                          | default                    | The MIP generates if there is no MIP in the low-level MD.              |
|                          | instance-id                | Service instance ID, in the range from 1 to 32767.                     |
|                          | no                         | Deletes the MIP generation rule and the generated MIPs.                |
| Defaults                 | N/A.                       |                                                                        |
| Command                  | Global configuration mode. |                                                                        |
| Mode                     |                            |                                                                        |
| Usage Guide              | N/A.                       |                                                                        |

| Configuration       | Ruijie# cfm mip-rule explicit service- | instance 1                |
|---------------------|----------------------------------------|---------------------------|
| Examples            |                                        |                           |
|                     |                                        |                           |
| Related<br>Commands | Command                                | Description               |
|                     | show cfm mp                            | Shows the MP information. |
|                     |                                        |                           |
| Platform            | N/A.                                   |                           |
| Description         |                                        |                           |

## cfm service-instance vlan md ma

Use this command to create a service instance. Use the **no** form of this command to delete a service instance.

cfm service-instance instance-id vlan vlan-id md md-name ma ma-name no cfm service-instance instance-id

| Parameter                             | Parameter                                                                                                    | Description           |                                               |
|---------------------------------------|----------------------------------------------------------------------------------------------------|-----------------------|-----------------------------------------------|
| Description                           |                                                                                                    |                       |                                               |
|                                       | instance-id                                                                                                    | The service instance  | D, in the range from1 to 32767.               |
|                                       | md-name                                                                                                    | The name of MD wh     | ere the service instance is.                  |
|                                       | vlan-id                                                                                                    | The VLAN ID of the    | service instance, in the range from1 to 4094. |
|                                       | ma-name                                                                                                    | The MA name.          |                                               |
|                                       | no                                                                                                    | Deletes a service ins | stance.                                       |
| Defaults                              | Defaults N/A.                                                                                                  |                       |                                               |
| CommandGlobal configuration mode.Mode |                                                                                                    |                       |                                               |
| Usage Guide                           | The MA must be created before the creation of the service instance, or the service instance cannot be created. |                       |                                               |
| Configuration                         | Ruijie(config)#cfm ser                                                                                         | vice-instance 10      | vlan 1 md MD_A ma MA_A_MD_A                   |
| Examples                              | Ruijie(config)#no cfm                                                                                          | service-instance      | 10                                            |
| -                                     |                                                                                                    |                       |                                               |
| Related<br>Commands                   | Command                                                                                                    |                       | Description                                   |
|                                       | show cfm service-instance                                                                                      |                       | Shows the service instance information.       |
| Platform<br>Description               | N/A.                                                                                                    |                       |                                               |

## show cfm linktrace-info auto-detection size

Use this command to show the auto-detected linktrace information.

```
show cfm linktrace-info auto-detection [ size entries_count ]
```

| Parameter<br>Description | Parameter                                                    | Description            |                                             |
|--------------------------|--------------------------------------------------------------|------------------------|---------------------------------------------|
|                          | entries_count                                                | Entry count, in the ra | ange from 1 to 100.                         |
| Defaults                 | All auto-detected linktrace information is shown by default. |                        |                                             |
| Command<br>Mode          | Privileged EXEC mode.                                        |                        |                                             |
| Usage Guide              | N/A.                                                         |                        |                                             |
| Configuration            | #Show all the auto-detected linktrace information.           |                        |                                             |
| Examples                 | Ruijie# show cfm linkt                                       | race-info auto-de      | etection                                    |
|                          | #Show the linktrace information auto-detected for 10 times.  |                        |                                             |
|                          | Ruijie# show cfm linkt                                       | race-info auto-de      | etection size 10                            |
|                          |                                                              |                        |                                             |
| Related<br>Commands      | Command                                                      |                        | Description                                 |
|                          | cfm linktrace auto-detection                                 | size                   | Sets the linktrace auto-detection function. |
| Platform<br>Description  | N/A.                                                         |                        |                                             |

#### show cfm linktrace-info service-instance mep

Use this command to show the linktrace information. **show cfm linktrace-info** [ **service-instance** *instance-id* [ **mep** *mep-id* ] ]

| Parameter<br>Description | Parameter                     | Description                                        |
|--------------------------|-------------------------------|----------------------------------------------------|
|                          | instance-id                   | Service instance ID, in the range from 1 to 32767. |
|                          | mep-id                        | MEP ID, in the range from 1 to 8191.               |
| Defaults                 | All instances are shown by de | fault.                                             |

**Command** Privileged EXEC mode.

Mode

| Usage Guide               | N/A.                                                                                                    |                                 |  |
|---------------------------|----------------------------------------------------------------------------------------------------|---------------------------------|--|
| Configuration<br>Examples | <pre>#Show the linktrace information of a MEP. Ruijie# show cfm linktrace-info service-instance 1 mep 100 #Show all linktrace information of all MEPs in a service instance. Ruijie# show cfm linktrace-info service-instance 1</pre> |                                 |  |
|                           | #Shows all the linktrace information.<br>Ruijie# show cfm linktrace-info                                                                                                    |                                 |  |
|                           | -                                                                                                    |                                 |  |
| Related<br>Commands       | Command                                                                                                    | Description                     |  |
|                           | cfm linktrace service-instance mep ttl                                                                                                    | Enables the linktrace function. |  |
| Platform                  | N/A.                                                                                                    |                                 |  |

Description

### show cfm ma

Use this command to show the MA configurations. **show cfm ma** [*ma-name*] **md** [*md-name*]

| Parameter<br>Description | Parameter                                  | Description  |              |
|--------------------------|--------------------------------------------|--------------|--------------|
|                          | ma-name                                    | The MA name. |              |
|                          | md-name                                    | The MD name. |              |
| Defaults                 | All MAs are shown by default.              |              |              |
| Command<br>Mode          | Privileged EXEC mode.                      |              |              |
| Usage Guide              | N/A.                                       |              |              |
| Configuration            | #Show the MA_A_MD_A configuration of MD_A. |              |              |
| Examples                 | Ruijie# show cfm ma MA_A_MD_A md MD_A      |              |              |
|                          | #Show the MA configuration of              | f MD_A.      |              |
|                          | Ruijie# show cfm ma md                     | MD_A         |              |
|                          | #Show the MA configuration.                |              |              |
|                          | Ruijie# show cfm ma                        |              |              |
|                          |                                            |              |              |
| Related<br>Commands      | Command                                    |              | Description  |
|                          | cfm ma md vlan                             |              | Sets the MA. |

Platform N/A. Description

## show cfm md

|               | Use this command to show the | e MD configuration. |              |
|---------------|------------------------------|---------------------|--------------|
|               | show cfm md                  |                     |              |
|               |                              |                     |              |
| Parameter     | Parameter                    | Description         |              |
| Description   |                              |                     |              |
|               | N/A.                         | N/A.                |              |
|               |                              |                     |              |
| Defaults      | N/A.                         |                     |              |
| Command       | Privileged EXEC mode.        |                     |              |
| Mode          | Filvileged EXEC mode.        |                     |              |
| Mode          |                              |                     |              |
| Usage Guide   | N/A.                         |                     |              |
| 0             |                              |                     |              |
| Configuration | Ruijie# show cfm md          |                     |              |
| Examples      |                              |                     |              |
|               |                              |                     |              |
| Related       | Command                      |                     | Description  |
| Commands      | Command                      |                     | Description  |
|               | cfm md level                 |                     | Sets the MD. |
|               |                              |                     |              |
| Platform      | N/A.                         |                     |              |
| Description   |                              |                     |              |

# show cfm mep service-instance

Use this command to show the MEP configuration. **show cfm mep** *mep-id* service-**instance** *instance-id* 

| Parameter<br>Description | Parameter             | Description                                        |
|--------------------------|-----------------------|----------------------------------------------------|
|                          | mep-id                | MEP ID, in the range from 1 to 8191.               |
|                          | instance-id           | Service instance ID, in the range from 1 to 32767. |
| Defaults                 | N/A.                  |                                                    |
| Command<br>Mode          | Privileged EXEC mode. |                                                    |

#### CFM Configuration Commands

| Command | Reference |
|---------|-----------|
|---------|-----------|

Description

| Usage Guide         | N/A.                                   |               |
|---------------------|----------------------------------------|---------------|
| Configuration       | Ruijie# show cfm mep 100 service-insta | ance 1        |
| Examples            |                                        |               |
|                     |                                        |               |
| Related<br>Commands | Command                                | Description   |
|                     | cfm mep service-instance               | Sets the MEP. |
| Diatform            | N/A                                    |               |
| Platform            | N/A.                                   |               |

# show cfm mep-list service-instance

Use this command to show the MEP list information. **show cfm mep-list** [ **service-instance** *instance-id* ]

| Parameter<br>Description  | Parameter                      | Description          |                               |
|---------------------------|--------------------------------|----------------------|-------------------------------|
|                           | instance-id                    | Service instance ID. |                               |
| Defaults                  | All MEP lists are shown by def | ault.                |                               |
| Command<br>Mode           | Privileged EXEC mode.          |                      |                               |
| Usage Guide               | N/A.                           |                      |                               |
| Configuration<br>Examples | Ruijie# show cfm mep-li        | ist service-insta    | ance 1                        |
| Related<br>Commands       | Command                        |                      | Description                   |
|                           | cfm mep service-instance       |                      | Sets the MEP.                 |
|                           | cfm mip-rule service-instanc   | e                    | Sets the MIP generation rule. |
| Platform<br>Description   | N/A.                           |                      |                               |

# show cfm mp

Use this command to show the MP information. **show cfm mp** [ **interface** *interface-id* ]

| Parameter                 | Parameter                                                                               | Description   |                               |  |
|---------------------------|-----------------------------------------------------------------------------------------|---------------|-------------------------------|--|
| Description               | interface-id                                                                            | Interface ID. |                               |  |
| Defaults                  | By default, information of MPs on all interfaces (including the MEP and MIP) are shown. |               |                               |  |
| Command<br>Mode           | Privileged EXEC mode.                                                                   |               |                               |  |
| Usage Guide               | N/A.                                                                                    |               |                               |  |
| Configuration<br>Examples | Ruijie# show mp interface gigabitethernet 1/1                                           |               |                               |  |
| Related<br>Commands       | Command Description                                                                     |               |                               |  |
|                           | cfm mep service-instance                                                                |               | Sets the MEP.                 |  |
|                           | cfm mip-rule service-instanc                                                            | e             | Sets the MIP generation rule. |  |
| Platform<br>Description   | N/A.                                                                                    |               |                               |  |

# show cfm remote-mep service-instance mep

Use this command to show the remote MEP information. show cfm remote-mep service-instance *instance-id* mep *mep-id* 

| Parameter<br>Description | Parameter Description                                                 |                      |                   |  |
|--------------------------|-----------------------------------------------------------------------|----------------------|-------------------|--|
|                          | <i>instance-id</i> Service instance ID, in the range from 1 to 32767. |                      |                   |  |
|                          | mep-id                                                                | MEP ID, in the range | e from 1 to 8191. |  |
| Defaults                 | N/A.                                                                  |                      |                   |  |
| Command<br>Mode          | Privileged EXEC mode.                                                 |                      |                   |  |
| Usage Guide              | N/A.                                                                  |                      |                   |  |
| Configuration            | Ruijie# show cfm remote-mep service-instance 1 mep 100                |                      |                   |  |
| Examples                 |                                                                       |                      |                   |  |
| Related<br>Commands      | Command                                                               |                      | Description       |  |
|                          | N/A.                                                                  |                      | N/A.              |  |

Platform N/A. Description

## show cfm service-instance

Use this command to show the service instance configuration. **show cfm service-instance** [ *instance-id* ]

| Parameter<br>Description | Parameter                                   | Description          |                               |
|--------------------------|---------------------------------------------|----------------------|-------------------------------|
|                          | instance-id                                 | Service instance ID, | in the range from 1 to 32767. |
| Defaults                 | All service instances are shown by default. |                      |                               |
| Command                  | Privileged EXEC mode.                       |                      |                               |
| Mode                     |                                             |                      |                               |
| Usage Guide              | N/A.                                        |                      |                               |
| Configuration            | Ruijie# show cfm service-instance 1         |                      |                               |
| Examples                 |                                             |                      |                               |
|                          |                                             |                      |                               |
| Related<br>Commands      | Command                                     |                      | Description                   |
|                          | cfm service-instance md ma                  | 1                    | Sets a service instance.      |
| Platform<br>Description  | N/A.                                        |                      |                               |

# **REUP Configuration Commands**

#### link state track

Use this command to enable the link state track group. The no form of this command is used to disable a link state track group link state track [ *num* ] no link state track [ *num* ]

| Parameter<br>Description | Parameter                                                                                            | Description              |                                                        |  |  |
|--------------------------|----------------------------------------------------------------------------------------------------|--------------------------|--------------------------------------------------------|--|--|
|                          | num                                                                                                  | Interface ID of the link | aggregation group.                                     |  |  |
| Defaults                 | N/A.                                                                                                 |                          |                                                        |  |  |
| Command<br>Mode          | Global configuration mode.                                                                           |                          |                                                        |  |  |
| Usage Guide              | First create a link state track group and then add a port into the specified link state track group. |                          |                                                        |  |  |
| Configuration            | The following example shows                                                                          | how to create a link sta | te track group:                                        |  |  |
| Examples                 | Ruijie(config)# link s                                                                               | tate track 1             |                                                        |  |  |
|                          |                                                                                                    |                          |                                                        |  |  |
| Related<br>Commands      | Command                                                                                              |                          | Description                                            |  |  |
|                          | link state group                                                                                     |                          | Adds the port to the specified link state track group. |  |  |
| Platform<br>Description  | N/A.                                                                                                 |                          |                                                        |  |  |

### link state group

Use this command to add the port into the specified link state track group. The no form of this command is used to delete a port from the specified link state track group. link state group *num* { upstream | downstream } no link state group

 
 Parameter Description
 Parameter
 Description

 num
 ID of the link state track group.

 upstream
 Configures the port to be an upstream port in the link state track

|                         |                                                                                        | group.                                                              |                                                |  |  |
|-------------------------|----------------------------------------------------------------------------------------|---------------------------------------------------------------------|------------------------------------------------|--|--|
|                         | downstream                                                                             | Configures the port to be a downstream port in the link state track |                                                |  |  |
|                         | downstream                                                                             | group.                                                              |                                                |  |  |
|                         |                                                                                        |                                                                     |                                                |  |  |
| Defaults                | The port is not added into any                                                         | link state track group.                                             |                                                |  |  |
|                         |                                                                                        |                                                                     |                                                |  |  |
| Command                 | Interface configuration mode.                                                          |                                                                     |                                                |  |  |
| Mode                    |                                                                                        |                                                                     |                                                |  |  |
|                         |                                                                                        |                                                                     |                                                |  |  |
| Usage Guide             | First create a link state track g                                                      | roup and then add a p                                               | ort into the specified link state track group. |  |  |
|                         |                                                                                        |                                                                     |                                                |  |  |
| Configuration           | The following example shows how to add the port fa0/2 into the link state track group: |                                                                     |                                                |  |  |
| Examples                | Ruijie(config)# link state track 1                                                     |                                                                     |                                                |  |  |
|                         | Ruijie(config)# interfa                                                                | ace fa 0/2                                                          |                                                |  |  |
|                         | Ruijie(config-if)# lin]                                                                | k state group 1 ι                                                   | ıpstream                                       |  |  |
|                         |                                                                                        |                                                                     |                                                |  |  |
| Related                 |                                                                                        |                                                                     |                                                |  |  |
| Commands                | Command                                                                                |                                                                     | Description                                    |  |  |
|                         | link state track                                                                       |                                                                     | Enables a link state track group.              |  |  |
|                         | 1                                                                                      |                                                                     |                                                |  |  |
|                         |                                                                                        |                                                                     |                                                |  |  |
| Platform                | N/A.                                                                                   |                                                                     |                                                |  |  |
| Platform<br>Description | N/A.                                                                                   |                                                                     |                                                |  |  |

## mac-address-table move update max-update-rate

Use this command to configure the maximum number of MAC address update packets sent per second.

mac-address-table move update max-update-rate *pkts-per-second* no mac-address-table move update max-update-rate

| Parameter<br>Description  | Parameter                                                        | Description                                                                                                    |  |  |  |
|---------------------------|------------------------------------------------------------------|----------------------------------------------------------------------------------------------------|--|--|--|
|                           | pkts-per-second                                                  | The maximum number of MAC address update packets sent per                                                                 |  |  |  |
|                           |                                                                  | second. It ranges from 0 to 32000, and the default value is 150.                                                          |  |  |  |
| Defaults                  | A maximum of 150 MAC address update packets are sent per second. |                                                                                                    |  |  |  |
| Command                   | Global configuration mode.                                       |                                                                                                    |  |  |  |
| Mode                      |                                                                  |                                                                                                    |  |  |  |
| Usage Guide               |                                                                  | P sends a certain number of MAC address update packets to an uplink over downlink data transmission of the uplink device. |  |  |  |
| Configuration<br>Examples | The following example show packets sent per second:              | s how to configure the maximum number of MAC address update                                                               |  |  |  |

|                     | Ruijie(config)# mac-address-table move update max-update-rate 20 |             |  |  |  |
|---------------------|------------------------------------------------------------------|-------------|--|--|--|
| Related<br>Commands | Command                                                          | Description |  |  |  |
|                     | N/A.                                                             | N/A.        |  |  |  |
| Platform            | N/A.                                                             |             |  |  |  |

Description

## mac-aadress-table move update receive

Use this command to enable REUP to receive the mac-address-table update messages. mac-address-table move update receive no mac-address-table move update receive

| Parameter<br>Description | Parameter                                                                                                    | Description      |                       |                    |               |                      |     |
|--------------------------|----------------------------------------------------------------------------------------------------|------------------|-----------------------|--------------------|---------------|----------------------|-----|
|                          | N/A.                                                                                                    | N/A.             |                       |                    |               |                      |     |
| Defaults                 | Disabled.                                                                                                    |                  |                       |                    |               |                      |     |
| Command<br>Mode          | Global configuration mode.                                                                                                    |                  |                       |                    |               |                      |     |
| Usage Guide              | The dual link backup switchover will lead to the loss of downstream data flow, for the MAC address for the uplink switch has not been updated in time. Therefore, it is necessary to update the MAC address table of the uplink switch, to reduce the loss of L2 data flow. You need to enable the switch of receiving the MAC address update messages on the uplink switch. |                  |                       |                    |               |                      |     |
| Configuration            | Ruijie(config)# mac-ado                                                                                                    | dress-table move | update re             | ceive              |               |                      |     |
| Examples                 |                                                                                                    |                  |                       |                    |               |                      |     |
| Related<br>Commands      | Descriptior                                                                                                    | Description      |                       |                    |               |                      |     |
|                          | mac-address-table move upo                                                                                                    | date transit     | Enables<br>mac-addres | REUP<br>s-table up | to<br>date me | transmit<br>essages. | the |
| Platform<br>Description  | N/A.                                                                                                    |                  |                       |                    |               |                      |     |

#### mac-address-table move update receive vlan

Use this command to configure the VLANs processing MAC address update packets. **mac-address-table move update receive vlan** *vlan-range* 

| Parameter<br>Description | Parameter                                                                                                    | Description          |                                            |  |  |
|--------------------------|----------------------------------------------------------------------------------------------------|----------------------|--------------------------------------------|--|--|
|                          | vlan-range                                                                                                    | Range of the VLAN    | s processing MAC address update packets.   |  |  |
| Defaults                 | All VLANs process MAC addre                                                                                                    | ess update packets.  |                                            |  |  |
| Command                  | Global configuration mode.                                                                                                    |                      |                                            |  |  |
| Mode                     |                                                                                                    |                      |                                            |  |  |
| Usage Guide              | This command can be used to disable some VLANs from processing MAC address update packets. VLANs disabled from processing MAC address update packets can still recover downlink data transmission of the uplink device using MAC address update packets, but the capability to provide convergence on link failure will be degraded. |                      |                                            |  |  |
| Configuration            | The following example configu                                                                                                    | ires VLANs processin | g MAC address update packets:              |  |  |
| Examples                 | Ruijie(config)# no mac                                                                                                    | -address-table m     | ove update receive vlan 20                 |  |  |
| Related<br>Commands      | Command                                                                                                    |                      | Description                                |  |  |
|                          | mac-address-table move update re                                                                                                    |                      | Enables REUP to receive MAC address update |  |  |
|                          |                                                                                                    |                      | packets.                                   |  |  |
| Platform<br>Description  | N/A.                                                                                                    |                      |                                            |  |  |

#### no mac-address-table move update receive vlan vlan-range

# mac-address-table move update transit

Use this command to enable REUP to transmit the mac-address-table update messages. mac-address-table move update transit no mac-address-table move update transit

| Parameter<br>Description | Parameter Description      |                                                                                                    |  |  |  |
|--------------------------|----------------------------|----------------------------------------------------------------------------------------------------|--|--|--|
|                          | N/A.                       | N/A.                                                                                                    |  |  |  |
| Defaults                 | Disabled.                  |                                                                                                    |  |  |  |
| Command<br>Mode          | Global configuration mode. |                                                                                                    |  |  |  |
| Usage Guide              |                            | itchover and the loss of the downstream data flow, it is necessary to the MAC address update messages on the uplink switch. |  |  |  |

| Configuration Ruij | ie(config)# | mac-address-table | move | update | transit |
|--------------------|-------------|-------------------|------|--------|---------|
|--------------------|-------------|-------------------|------|--------|---------|

#### Examples

| Related<br>Commands | Command                                    | Description                        |      |    |          |     |
|---------------------|--------------------------------------------|------------------------------------|------|----|----------|-----|
|                     | mac-address-table move update transit vlan | Enables                            | REUP | to | transmit | the |
|                     |                                            | mac-address-table update messages. |      |    |          |     |

| Platform    | N/A. |
|-------------|------|
| Description |      |

## mac-address-table move update transit vlan

Use this command to enable REUP to transmit the mac-address update messages.

#### mac-address-table move update transit vlan vid

#### no mac-address-table move update transit vlan

| Parameter<br>Description | Parameter                                                                                                    | Description            |                                                                |  |  |  |
|--------------------------|----------------------------------------------------------------------------------------------------|------------------------|----------------------------------------------------------------|--|--|--|
|                          | vid                                                                                                    | ID of the VLAN trans   | mitting MAC address update packets.                            |  |  |  |
| Defaults                 | Transmit the MAC-address update messages in the default VLAN on the port.                                                                   |                        |                                                                |  |  |  |
| Command<br>Mode          | Interface configuration mode.                                                                                                    |                        |                                                                |  |  |  |
| Usage Guide              | When a link is switched, the VLAN enabled to transmit MAC address update packets will send MAC address update packets to its uplink device. |                        |                                                                |  |  |  |
| Configuration            | The following example configu                                                                                                    | ires VLANs transmittir | g MAC address update packets:                                  |  |  |  |
| Examples                 | Ruijie(config)# mac-ad                                                                                                    | dress-table move       | update transit                                                 |  |  |  |
|                          |                                                                                                    |                        |                                                                |  |  |  |
| Related<br>Commands      | Command                                                                                                    |                        | Description                                                    |  |  |  |
|                          | mac-address-table move up                                                                                                    | date transit           | Enables REUP to receive the mac-address-table update messages. |  |  |  |
| Platform<br>Description  | N/A.                                                                                                    |                        |                                                                |  |  |  |

### mac-address-table update group

Use this command to set the mac-address-table update group. mac-address-table update group [ group-num ]

#### no mac-address-table update group

| Parameter<br>Description | Parameter                                                                                                    | Description                                                            |                                                       |  |  |  |
|--------------------------|----------------------------------------------------------------------------------------------------|------------------------------------------------------------------------|-------------------------------------------------------|--|--|--|
|                          | group-num                                                                                                    | The mac-address-ta                                                     | ble update group ID.                                  |  |  |  |
| Defaults                 | The default group number is 1<br>By default, no mac-address-ta                                                                                                    | group number is 1.<br>no mac-address-table update group is configured. |                                                       |  |  |  |
| Command                  | Interface configuration mode.                                                                                                    |                                                                        |                                                       |  |  |  |
| Mode                     |                                                                                                    |                                                                        |                                                       |  |  |  |
| Usage Guide              | In order to reduce the flood due to the MAC address update and the influence on the normal data transmission of the switch, Ruijie products add a configuration of MAC address update group. Only if all the interfaces are added to a MAC address update group, the downstream data transmission be restored rapidly. |                                                                        |                                                       |  |  |  |
| Configuration            | Ruijie(config-if)# mac                                                                                                    | -address-table u                                                       | pdate group 2                                         |  |  |  |
| Examples                 |                                                                                                    |                                                                        |                                                       |  |  |  |
| Related<br>Commands      | Command                                                                                                    |                                                                        | Description                                           |  |  |  |
|                          | show mac-address-table up                                                                                                    | date group detail                                                      | Shows the mac-address-table update group information. |  |  |  |
| Platform<br>Description  | N/A.                                                                                                    |                                                                        |                                                       |  |  |  |

## switchport backup interface interface-id

Use this command to configure the REUP dual link backup interface. switchport backup interface interface-id no switchport backup

| Parameter<br>Description | Parameter                     | Description                                                                                                    |
|--------------------------|-------------------------------|----------------------------------------------------------------------------------------------------|
|                          | interface-id                  | Interface ID of the backup link.                                                                                               |
| Defaults                 | N/A.                          |                                                                                                    |
| Command                  | Interface configuration mode. |                                                                                                    |
| Mode                     |                               |                                                                                                    |
| Usage Guide              | . ,                           | onfiguration mode, the interface-id in the parameter is for the backup fails, the backup link transmission is restored rapidly |

| Configuration<br>Examples | The following example shows how to set the dual link backup, with fa 0/1 and fa 0/2 as primary interface and backup interface: |                                                            |  |
|---------------------------|----------------------------------------------------------------------------------------------------|------------------------------------------------------------|--|
|                           | Ruijie(config)# interface fa 0/1                                                                                               |                                                            |  |
|                           | Ruijie(config-if)# switchport backup interface fa 0/2                                                                          |                                                            |  |
|                           |                                                                                                    |                                                            |  |
| Related                   |                                                                                                    |                                                            |  |
| Commands                  | Command                                                                                                    | Description                                                |  |
| Commands                  |                                                                                                    | Description Displays the dual link backup configuration on |  |
| Commands                  | Command show interface switchport backup                                                                                       | •                                                          |  |

Description

# switchport backup interface preemption

Use this command to configure the REUP link preemption function. switchport backup interface *interface-id* preemption mode { forced | bandwidth | off } switchport backup interface *interface-id* preemption delay *delay-time* no switchport backup interface *interface-id* preemption delay

| Parameter<br>Description | Parameter                                                                                            | Description                                                            |  |  |
|--------------------------|----------------------------------------------------------------------------------------------------|------------------------------------------------------------------------|--|--|
|                          | interface-id                                                                                         | The interface id of the backup link.                                   |  |  |
|                          | delay-time                                                                                           | The preemption delay time.                                             |  |  |
|                          |                                                                                                    |                                                                        |  |  |
| Defaults                 | The preemption function is disabled by default.                                                      |                                                                        |  |  |
|                          | The default preemption delay time is 35s.                                                            |                                                                        |  |  |
|                          |                                                                                                    |                                                                        |  |  |
| Command                  | Interface configuration mode.                                                                        |                                                                        |  |  |
| Mode                     |                                                                                                    |                                                                        |  |  |
|                          |                                                                                                    |                                                                        |  |  |
| Usage Guide              | The preemption mode includes                                                                         | s forced, bandwidth and off. In the bandwidth preemption mode, the     |  |  |
|                          | interface with high bandwidth has priority over other interfaces to transmit the data. In the forced |                                                                        |  |  |
|                          | preemption mode, the primary has priority over backup interfaces to transmit the data. No preemption |                                                                        |  |  |
|                          | event occurs in the off preemption mode. By default, the preemption mode is off.                     |                                                                        |  |  |
|                          | The preemption delay refers to the delay time of the link reswitch after the restoration of the link |                                                                        |  |  |
|                          | failure.                                                                                             |                                                                        |  |  |
|                          |                                                                                                    |                                                                        |  |  |
| Configuration            | •                                                                                                    | how to set the dual link backup, with fa 0/1 and fa 0/2 as the primary |  |  |
| Examples                 | ·                                                                                                    | , set the bandwidth preemption mode and 40s preemption delay:          |  |  |
|                          | Ruijie(config)# interfa                                                                              |                                                                        |  |  |
|                          |                                                                                                    | tchport backup interface fa 0/2                                        |  |  |
|                          | preemption mode bandwit                                                                              |                                                                        |  |  |
|                          | Ruijie(config-if)# swit                                                                              | tchport backup interface fa 0/2                                        |  |  |

| Related<br>Commands | Command                          | Description                                  |
|---------------------|----------------------------------|----------------------------------------------|
|                     | show interface switchport backup | Displays the dual link backup configuration. |

Platform N/A. Description

# switchport backup interface prefer

Use this command to configure VLAN load balancing on a link. The no form of this command is used to delete the configured VLAN load strategy.

switchport backup interface interface-id prefer instance instance-range no switchport backup interface interface-id prefer

| Parameter<br>Description | Parameter                                                           | Description            |                                                               |  |
|--------------------------|---------------------------------------------------------------------|------------------------|---------------------------------------------------------------|--|
|                          | interface-id                                                        | Interface ID of the ba | ackup link.                                                   |  |
|                          | instance-range                                                      | Instance range of loa  | ading on the backup interface.                                |  |
| Defaults                 | No VLAN load on the backup i                                        | nterface.              |                                                               |  |
| Command<br>Mode          | Interface configuration mode.                                       |                        |                                                               |  |
| Usage Guide              | MSTP instance mapping can b                                         | be used to modify the  | mapping between an instance and a VLAN.                       |  |
| Configuration            | The following example configures VLAN load balancing on dual links. |                        |                                                               |  |
| Examples                 | Ruijie(config)# interface gigabitEthernet 0/1                       |                        |                                                               |  |
|                          | Ruijie(config-if)# swi                                              | tchport backup i       | interface gigabitEthernet 0/2 prefer                          |  |
|                          | instance 1                                                          |                        |                                                               |  |
|                          |                                                                     |                        | 1                                                             |  |
| Related<br>Commands      | Command                                                             |                        | Description                                                   |  |
|                          | show interface switchport ba                                        | ackup                  | Displays the configuration of dual-link backup on the switch. |  |
|                          | spanning-tree mst configura                                         | ition                  | Configures MSTP instances.                                    |  |
| Platform<br>Description  | N/A.                                                                |                        |                                                               |  |

# show interfaces switchport backup

Use this command to show the dual link backup information on the interfaces. **show interfaces** [ *interface-id* ] **switchport backup** [ **detail** ]

| Parameter<br>Description | Parameter                                         | Description             |                                           |  |  |
|--------------------------|---------------------------------------------------|-------------------------|-------------------------------------------|--|--|
|                          | interface-id                                      | The interface id of th  | e dual link backup.                       |  |  |
|                          | detail                                            | Displays the detailed   | I information about the dual link backup. |  |  |
| Defaults                 | Show the dual link backup info                    | rmation on all interfac | es.                                       |  |  |
| Command<br>Mode          | Privileged EXEC mode.                             |                         |                                           |  |  |
| Usage Guide              | N/A.                                              |                         |                                           |  |  |
| Configuration            | Ruijie # show interfaces switchport backup detail |                         |                                           |  |  |
| Examples                 | Switch Backup Interface Pairs:                    |                         |                                           |  |  |
|                          | Active Interface Backup Interface State           |                         |                                           |  |  |
|                          |                                                   |                         |                                           |  |  |
|                          | Gi0/23 Gi                                         | 10/24                   | Active Up/Backup Standby                  |  |  |
|                          | Interface Pair : Gi0/23, Gi0/24                   |                         |                                           |  |  |
|                          | Preemption Mode : Off                             |                         |                                           |  |  |
|                          | Preemption Delay : 35 s                           |                         |                                           |  |  |
|                          | Bandwidth : Gi0/23(1000                           | ) Mbits), Gi0/24        | (1000 Mbits)                              |  |  |
| D.L.C.I.                 |                                                   |                         |                                           |  |  |
| Related<br>Commands      | Command                                           |                         | Description                               |  |  |
|                          | N/A.                                              |                         | N/A.                                      |  |  |
| Platform                 | N/A.                                              |                         |                                           |  |  |

Description

## show link state group

Use this command to show the information of a link state track group. **show link state group** *num* 

| Parameter<br>Description | Parameter | Description                     |
|--------------------------|-----------|---------------------------------|
|                          | num       | ID of a link state track group. |

Defaults N/A.

| Command<br>Mode     | Privileged EXEC mode.                                                           |                          |  |  |
|---------------------|---------------------------------------------------------------------------------|--------------------------|--|--|
| Usage Guide         | N/A.                                                                            |                          |  |  |
| Configuration       | The following example shows the link state track group:                         |                          |  |  |
| Examples            | Ruijie # show link state group                                                  |                          |  |  |
|                     | Link State Group:1 Status: Enabled, UH                                          | 2                        |  |  |
|                     | Upstream Interfaces :Gi0/1(Up)<br>Downstream Interfaces :Gi0/3(Dwn), Gi0/4(Dwn) |                          |  |  |
|                     |                                                                                 |                          |  |  |
|                     | Link State Group:2 Status: Disabled, I                                          | Down                     |  |  |
|                     | Upstream Interfaces :<br>Downstream Interfaces :                                |                          |  |  |
|                     |                                                                                 |                          |  |  |
|                     | (Up):Interface up (Dwn):Interface Down                                          | (Dis):Interface disabled |  |  |
|                     |                                                                                 |                          |  |  |
| Related<br>Commands | Command                                                                         | Description              |  |  |
|                     | N/A.                                                                            | N/A.                     |  |  |
| Platform            | N/A.                                                                            |                          |  |  |

Description

# show mac-address-table update group detail

Use this command to show the mac-address-table update group information. show mac-address-table update group detail

| Parameter     | Parameter                                            | Description                                                          |  |  |
|---------------|------------------------------------------------------|----------------------------------------------------------------------|--|--|
| Description   |                                                      |                                                                      |  |  |
|               | detail                                               | Displays the detailed information about the mac-address-table update |  |  |
|               |                                                      | group.                                                               |  |  |
|               |                                                      |                                                                      |  |  |
| Defaults      | Show the mac-address-table update group information. |                                                                      |  |  |
|               |                                                      |                                                                      |  |  |
| Command       | Privileged EXEC mode.                                |                                                                      |  |  |
| Mode          |                                                      |                                                                      |  |  |
|               |                                                      |                                                                      |  |  |
| Usage Guide   | N/A.                                                 |                                                                      |  |  |
|               |                                                      |                                                                      |  |  |
| Configuration | Ruijie # configure terr                              | ninal                                                                |  |  |
| Examples      | Ruijie (config)# mac-ad                              | ddress-table move update receive                                     |  |  |
|               | Ruijie (config)# inter                               | face range gigabitEthernet 0/3-4                                     |  |  |
|               | Ruijie (config-if-range                              | e)# mac-address-table update group                                   |  |  |
|               | Ruijie (config-if-range                              | e)# end                                                              |  |  |

| Mac-address-table Upd<br>Received mac-address- |          | pup:1                  |              |
|------------------------------------------------|----------|------------------------|--------------|
| Received mac-address-                          | + abla u |                        |              |
|                                                | -capie u | pdate message count:7  |              |
| Group member Receive                           | e Count  | Last Receive Switch-ID | Receive Time |
|                                                |          |                        |              |
| GigabitEthernet 0/3                            | 0        | 0000.0000.0000         |              |
| GigabitEthernet 0/4                            | 0        | 0000.0000.0000         |              |
|                                                |          |                        |              |

| Related<br>Commands | Command | Description |  |
|---------------------|---------|-------------|--|
|                     | N/A.    | N/A.        |  |

Platform

N/A.

Description

# **RLDP Configuration Command**

## debug rldp

Use this command to turn on the RLDP service debugging switch. The **no** form of this command is used to turn off the debugging switch. **debug rldp [ packet | event | error ] undebug rldp [ packet | event | error ]** 

| Parameter Parameter Description |                       | Description                                                  |                  |  |
|---------------------------------|-----------------------|--------------------------------------------------------------|------------------|--|
|                                 | packet                | Turns on the incoming/outgoing RLDP packet debugging switch. |                  |  |
|                                 | event                 | Turns on the event debugging switch.                         |                  |  |
|                                 | error                 | Turns on the error de                                        | ebugging switch. |  |
| Defaults                        | N/A.                  |                                                              |                  |  |
| Command<br>Mode                 | Privileged EXEC mode. |                                                              |                  |  |
| Usage Guide                     | N/A.                  |                                                              |                  |  |
| Configuration<br>Examples       | N/A.                  |                                                              |                  |  |
| Related<br>Commands             | Command               |                                                              | Description      |  |
|                                 | N/A.                  |                                                              | N/A.             |  |
| Platform<br>Description         | N/A.                  |                                                              |                  |  |

### rldp detect-interval

Use this command to configure the interval at which the RLDP sends the detection message on the port. Use the **no** form of this command to restore the default value.

rldp detect-interval interval

no rldp detect-interval

Parameter

Parameter

Description

| Description   |                                                                                     |                          |                                                  |
|---------------|-------------------------------------------------------------------------------------|--------------------------|--------------------------------------------------|
|               | interval                                                                            | Detection interval in    | the range 2 to 15 seconds                        |
|               |                                                                                     |                          |                                                  |
| Defaults      | 3 seconds.                                                                          |                          |                                                  |
| 0             |                                                                                     |                          |                                                  |
| Command       | Global configuration mode.                                                          |                          |                                                  |
| Mode          |                                                                                     |                          |                                                  |
| Usage Guide   | In the environment where STF                                                        | P is enabled, it is reco | mmended that the product of interval multiplying |
|               | the maximum number of detections is less than the topology convergence time of STP. |                          |                                                  |
|               |                                                                                     |                          |                                                  |
| Configuration | The following example shows                                                         | how to set the detection | on interval as 5s:                               |
| Examples      | Ruijie(config)# rldp detect-interval 5                                              |                          |                                                  |
|               |                                                                                     |                          |                                                  |
| Related       | Command                                                                             |                          | Description                                      |
| Commands      | Command                                                                             |                          | Description                                      |
|               | rldp detect-max                                                                     |                          | Sets the maximum number of detections.           |
|               |                                                                                     |                          |                                                  |
| Platform      | N/A.                                                                                |                          |                                                  |
| Description   |                                                                                     |                          |                                                  |

#### rldp detect-max

Use this command to set the maximum number of sending detection packets on the port. If the neighboring port does not respond when this detection number is exceeded, the link is considered faulty. Use the **no** form of this command to restore it to the default value. **rldp detect-max** *num* 

no rldp detect-max

| Parameter<br>Description | Parameter                                                                                              | Description       |                                 |
|--------------------------|----------------------------------------------------------------------------------------------------|-------------------|---------------------------------|
|                          | num                                                                                                    | Maximum number of | detections in the range 2 to 10 |
| Defaults                 | 2.                                                                                                    |                   |                                 |
| Command<br>Mode          | Global configuration mode.                                                                             |                   |                                 |
| Usage Guide              | This command is used together with the detection interval to specify the maximum number of detections. |                   |                                 |
| Configuration            | The following example shows how to set the maximum number of detections as 5:                          |                   |                                 |
| Examples                 | Ruijie(config)# rldp detect-max 5                                                                      |                   |                                 |
|                          |                                                                                                    |                   |                                 |
| Related                  | Command                                                                                                |                   | Description                     |

| Commands |                      |                              |
|----------|----------------------|------------------------------|
|          | rldp detect-interval | Sets the detection interval. |
|          |                      |                              |

| Platform    | N/A. |
|-------------|------|
| Description |      |

## rldp enable

Use this command to enable RLDP globally. Use the **no** form of this command to disable the function. **rldp enable** 

no ridp enable

| Parameter<br>Description | Parameter Description                                                      |       |                                        |
|--------------------------|----------------------------------------------------------------------------|-------|----------------------------------------|
|                          | N/A.                                                                       | N/A.  |                                        |
| Defaults                 | Disabled.                                                                  |       |                                        |
| Command<br>Mode          | Global configuration mode.                                                 |       |                                        |
| Usage Guide              | You can enable RLDP on the interface only when the global RLDP is enabled. |       |                                        |
| Configuration            | The following example shows how to enable RLDP:                            |       |                                        |
| Examples                 | Ruijie(config)# rldp er                                                    | nable |                                        |
|                          |                                                                            |       |                                        |
| Related                  | Command                                                                    |       | Description                            |
| Commands                 | Command                                                                    |       | Description                            |
|                          | rldp port                                                                  |       | Enables the RLDP function on the port. |
| Platform<br>Description  | N/A.                                                                       |       |                                        |

## rldp port

Use this command to enable RLDP on the port and specify detection type and troubleshooting method. Use the **no** form of this command to disable the function.

rldp port { unidirection-detect | bidirection-detect | loop-detect } { warning | shutdown-svi |
shutdown-port | block }

no rldp port { unidirection-detect | bidirection-detect | loop-detect }

| Parameter<br>Description | Parameter           | Description                         |
|--------------------------|---------------------|-------------------------------------|
|                          | unidirection-detect | Sets unidirectional link detection. |

|                         | bidirection-detect                                                                         | Sets bidirectional lin                 | k detection.           |
|-------------------------|--------------------------------------------------------------------------------------------|----------------------------------------|------------------------|
|                         | loop-detect                                                                                | Sets loop detection t                  | ype.                   |
|                         | warning                                                                                    | Warns the user.                        |                        |
|                         | shutdown-svi                                                                               | Shutdowns the SVI the port belongs to. |                        |
|                         | shutdown-port                                                                              | Shutdowns the port.                    |                        |
| Defaults                | N/A                                                                                        |                                        |                        |
| Command<br>Mode         | Interface configuration mode.                                                              |                                        |                        |
| Usage Guide             | The RLDP detection on the port takes effect only when the global RLDP is enabled.          |                                        |                        |
| Configuration           | The following example demonstrates how to configure RLDP detection on fas 0/1, specify the |                                        |                        |
| Examples                | detection type as loop detection, and troubleshooting method as block.                     |                                        |                        |
|                         | Ruijie(config)# interface fas 0/1                                                          |                                        |                        |
|                         | Ruijie(config-if)# rldp port loop-detect block                                             |                                        |                        |
|                         |                                                                                            |                                        |                        |
| Related<br>Commands     | Command                                                                                    |                                        | Description            |
|                         | rldp enable                                                                                |                                        | Enables RLDP globally. |
| Platform<br>Description | N/A.                                                                                       |                                        |                        |

## rldp reset

Use this command to make all the ports that have been handled using rldp shutdown or disable to perform RLDP detection again. **rldp reset** 

| Parameter<br>Description | Parameter                                               | Description |  |
|--------------------------|---------------------------------------------------------|-------------|--|
|                          | N/A.                                                    | N/A.        |  |
| Defaults                 | N/A.                                                    |             |  |
| Command                  | Privileged EXEC mode.                                   |             |  |
| Mode                     |                                                         |             |  |
| Usage Guide              | N/A.                                                    |             |  |
| Configuration            | The example below demonstrates how to use this command: |             |  |
| Examples                 | Ruijie# rldp reset                                      |             |  |
|                          |                                                         |             |  |

| Related<br>Commands | Command     | Description            |
|---------------------|-------------|------------------------|
|                     | rldp enable | Enables RLDP globally. |

Platform Description N/A.

# show rldp

Use this command to show the RLDP information. **show rldp** [ **interface** *interface-id* ]

| Parameter<br>Description  | Parameter             | Description  |             |
|---------------------------|-----------------------|--------------|-------------|
|                           | interface-id          | Interface ID |             |
| Defaults                  | N/A.                  |              |             |
| Command<br>Mode           | Privileged EXEC mode. |              |             |
| Usage Guide               | N/A.                  |              |             |
| Configuration<br>Examples | N/A.                  |              |             |
| Related<br>Commands       | Command               |              | Description |
|                           | N/A.                  |              | N/A.        |
| Platform<br>Description   | N/A.                  |              |             |

# **TPP Configuration Commands**

## show tpp

Use this command to show the configuration of topology protection.

| Parameter<br>Description | Parameter                                                                      | Description            |                      |              |               |          |
|--------------------------|--------------------------------------------------------------------------------|------------------------|----------------------|--------------|---------------|----------|
|                          | N/A.                                                                           | N/A.                   |                      |              |               |          |
| Defaults                 | N/A.                                                                           |                        |                      |              |               |          |
| Command<br>Mode          | Privileged EXEC mode.                                                          |                        |                      |              |               |          |
| Usage Guide              | This command is used to view the current TPP configuration and port detection. |                        |                      |              |               |          |
| Configuration            | The following example shows I                                                  | how to display informa | tion about the       | topology pro | tection funct | ion:     |
| Examples                 | Ruijie# show tpp                                                               |                        |                      |              |               |          |
|                          |                                                                                |                        |                      |              |               |          |
| Related<br>Commands      | Command Description                                                            |                        |                      |              |               |          |
|                          | topology guard                                                                 |                        | Enable the globally. | topology     | protection    | function |
| Platform<br>Description  | N/A.                                                                           |                        |                      |              |               |          |

## topology guard

In global configuration command mode, use this command to enable the topology protection function. Use the no form of this command to disable the topology protection function.

topology guard

no topology guard

| Parameter<br>Description | Parameter | Description |
|--------------------------|-----------|-------------|
|                          | N/A.      | N/A.        |

| Defaults | Enabled |
|----------|---------|
|          |         |

show tpp

| Command             | Global configuration mode.                                                                                 |                                                           |  |
|---------------------|----------------------------------------------------------------------------------------------------|-----------------------------------------------------------|--|
| Mode                |                                                                                                    |                                                           |  |
| Usage Guide         | The topology protection function is enabled by defa oscillation due to attacks. It should be used with the |                                                           |  |
| Configuration       | The following example shows how to enable and dis                                                          | able the global topology protection function:             |  |
| Examples            | Ruijie(config)# topology guard                                                                             |                                                           |  |
|                     | Ruijie(config)# no topology guard                                                                          |                                                           |  |
|                     |                                                                                                    |                                                           |  |
| Related<br>Commands | Command                                                                                                    | Description                                               |  |
|                     | Enable the topology protection fun                                                                         |                                                           |  |
|                     | tn-quard nort onable                                                                                       | Enable the topology protection function on the            |  |
|                     | tp-guard port enable                                                                                       | Enable the topology protection function on the interface. |  |
|                     | tp-guard port enable<br>cpu topology-limit                                                                 |                                                           |  |

# tp-guard port enable

Use this command to enable the topology protection function on the port. Use the **no** form of this command to disable the function.

tp-guard port enable

no tp-guard port enable

| Parameter<br>Description | Parameter                                                                                                    | Description                                                     |  |  |
|--------------------------|----------------------------------------------------------------------------------------------------|-----------------------------------------------------------------|--|--|
| ·                        | N/A.                                                                                                    | N/A.                                                            |  |  |
| Defaults                 | N/A.                                                                                                    |                                                                 |  |  |
| Command<br>Mode          | Interface configuration mode.                                                                                                    |                                                                 |  |  |
| Usage Guide              | If both the global topology protection function and the topology protection function of the port are enabled, the remote device of this port will be notified when the CPU utilization of the local device is too high or there are other problems with the local device. This command is applicable to the layer 2 switching interfaces and routing interfaces. Other interfaces (including AP member port) do not support this command. |                                                                 |  |  |
| Configuration            | The following example shows                                                                                                    | how to configure the topology protection function for the port: |  |  |
| Examples                 | Ruijie(config-if)# tp-guard port enable                                                                                                    |                                                                 |  |  |
|                          | Ruijie(config-if)# no tp-guard port enable                                                                                                    |                                                                 |  |  |

| Related<br>Commands | Command        | Description |     |          |            |          |
|---------------------|----------------|-------------|-----|----------|------------|----------|
|                     | topology guard | Enable      | the | topology | protection | function |
|                     |                | globally.   |     |          |            |          |
|                     |                |             |     |          |            |          |

Platform N/A.

Description

# **BFD Configuration Commands**

## bfd

Use this command to set the BFD session parameter in interface configuration mode. Use the **no** form of this command to remove the setting.

bfd interval milliseconds min\_rx milliseconds multiplier multiplier-value no bfd interval

| Parameter<br>Description | Parameter                                                                  | Description                                                                        |                                                |  |
|--------------------------|----------------------------------------------------------------------------|------------------------------------------------------------------------------------|------------------------------------------------|--|
|                          |                                                                            | Interval of sending                                                                | the BFD control messages to the BFD session    |  |
|                          | interval milliseconds                                                      | neighbor.                                                                          |                                                |  |
|                          |                                                                            | milliseconds: valid ra                                                             | ange from 50 ms to 10000 ms.                   |  |
|                          | min_rx milliseconds                                                        | Expected interval of                                                               | f receiving the BFD control messages from the  |  |
|                          |                                                                            | BFD session neighbor.<br><i>milliseconds</i> : valid range from 50 ms to 10000 ms. |                                                |  |
|                          |                                                                            |                                                                                    |                                                |  |
|                          | multiplier multiplier-value                                                |                                                                                    | rol message not received from the peer in the  |  |
|                          |                                                                            | configured interval.                                                               |                                                |  |
|                          |                                                                            | multiplier-value: valio                                                            | d range from 3 to 50.                          |  |
| Defaults                 | No BFD session parameters b                                                | by default. Those para                                                             | ameters must be configured before enabling the |  |
|                          | BFD session.                                                               |                                                                                    |                                                |  |
|                          |                                                                            |                                                                                    |                                                |  |
| Command                  | Interface configuration mode.                                              |                                                                                    |                                                |  |
| Mode                     |                                                                            |                                                                                    |                                                |  |
| Usage Guide              | The express forwarding must be enabled before enabling BFD on the routers. |                                                                                    |                                                |  |
| -                        |                                                                            |                                                                                    |                                                |  |
| Configuration            | The following example show                                                 | llowing example shows how to configure the BFD session parameter on Routed Port    |                                                |  |
| Examples                 | FastEthernet 0/2:                                                          |                                                                                    |                                                |  |
|                          | Ruijie(config)# interfa                                                    | ace fastEthernet                                                                   | 0/2                                            |  |
|                          | Ruijie(config)# no swit                                                    | tchport                                                                            |                                                |  |
|                          | Ruijie(config-if)# bfd                                                     | interval 100 min                                                                   | n_rx 100 multiplier 3                          |  |
|                          |                                                                            |                                                                                    |                                                |  |
| Related                  | Command                                                                    |                                                                                    | Description                                    |  |
| Commands                 | Command                                                                    |                                                                                    |                                                |  |
|                          | bfd all-interfaces                                                         |                                                                                    | Configure BFD for all route protocols on the   |  |
|                          |                                                                            |                                                                                    | interface.                                     |  |
|                          | ip ospf bfd                                                                |                                                                                    | Configure BFD for OSPF.                        |  |
|                          | ip rip bfd                                                                 |                                                                                    | Configure BFD for RIP.                         |  |

Platform N/A Description

## bfd cpp

Use this command to enable the BFD protection policy in global configuration command. Use the **no** form of this command to disable BFD CPP.

bfd cpp no bfd cpp

| Parameter<br>Description | Parameter                                                                                                    | Description          |                      |  |
|--------------------------|----------------------------------------------------------------------------------------------------|----------------------|----------------------|--|
|                          | N/A                                                                                                    | N/A                  |                      |  |
| Defaults                 | Enabled.                                                                                                    |                      |                      |  |
| Command<br>Mode          | Global configuration mode.                                                                                                    |                      |                      |  |
| Usage Guide              | BFD protocol is so sensitive that if the device with BFD function enabled suffers from attack (for example, a large amount of Ping packets attack the device), which lead to the BFD session turbulence, the device can be protected by enabling the BFD protection policy. However, if the BFD function and the BFD protection policy are enabled at the same time, the loss of BFD packets on the attacked device occurs when the packets sent from the last-hop device go through this device, influencing the BFD session establishment between the last-hop device and other devices. This function is valid only for the switches. |                      |                      |  |
| Configuration            | The following example shows                                                                                                    | how to enable the BF | D protection policy: |  |
| Examples                 | Ruijie(config)# bfd cp                                                                                                    | p                    |                      |  |
| Related<br>Commands      | Command                                                                                                    |                      | Description          |  |
|                          | N/A                                                                                                    |                      | N/A                  |  |
| Platform<br>Description  | N/A                                                                                                    |                      |                      |  |

## bfd slow-timer

Use this command to enable the BFD ECHO function and set the slow timer, which is used to send the BFD control packets in the BFD asynchronous mode in the global configuration mode. Use the **no** form of this command to restore the default value. **bfd slow-timer** *milliseconds* **no bfd slow-timer** 

| Parameter<br>Description | Parameter Description        |                                                          |                              |  |
|--------------------------|------------------------------|----------------------------------------------------------|------------------------------|--|
|                          | milliseconds                 | BFD slow-timer time, ranging from, 1000 to 30000 and the |                              |  |
|                          |                              | value is 1000. The u                                     | nit is millisecond.          |  |
| Defaults                 | 1000 ms.                     |                                                          |                              |  |
| Command<br>Mode          | Global configuration mode.   |                                                          |                              |  |
| Usage Guide              | N/A                          |                                                          |                              |  |
| Configuration            | The example below sets the s | low-timer as 14000 m                                     | S:                           |  |
| Examples                 | Ruijie(config)# bfd sl       | ow-timer 14000                                           |                              |  |
|                          |                              |                                                          |                              |  |
| Related<br>Commands      | Command                      |                                                          | Description                  |  |
|                          | bfd echo                     |                                                          | Enable the BFD echo function |  |
| Platform<br>Description  | N/A                          |                                                          |                              |  |

# bfd up-dampening

Use this command to set the bfd up-dampening time. Use the **no** form of this command to restore the default value.

bfd up-dampening [ *milliseconds* ] no up-dampening

| Parameter<br>Description | Parameter                     | Description                                                               |  |  |
|--------------------------|-------------------------------|---------------------------------------------------------------------------|--|--|
|                          | milliseconds                  | Set the bfd up-dampening time, ranging from 0 to 300000. The unit is      |  |  |
|                          |                               | millisecond.                                                              |  |  |
| Defaults                 | 0 ms, which means that the se | ssion state is UP and notifying the application level of the state change |  |  |
| Doradito                 | immediately.                  |                                                                           |  |  |
| Command<br>Mode          | Interface configuration mode. |                                                                           |  |  |
| Usage Guide              | N/A                           |                                                                           |  |  |
| Configuration            | The example below sets the bi | fd up-dampening time as 60000 ms:                                         |  |  |
| Examples                 |                               |                                                                           |  |  |

| Related<br>Commands | Command | Description                          |
|---------------------|---------|--------------------------------------|
|                     | bfd     | Configure the BFD session parameter. |
| Diotform            | N/A     |                                      |
| Platform            | N/A     |                                      |

Description

# ip route static bfd

Use this command to configure the BFD for the static route in global configuration mode. Use the **no** form of this command to remove this configuration.

**ip route static bfd** *interface-type interface-number* gateway [ **source** *ip-address* ] **no ip route static bfd** *interface-type interface-number* gateway [ **source** *ip-address* ]

| Parameter<br>Description | Parameter                                                                                | Description            |                                                    |
|--------------------------|------------------------------------------------------------------------------------------|------------------------|----------------------------------------------------|
|                          | interface-type                                                                           | Set the interface type | e and interface number.                            |
|                          | interface-number                                                                         |                        |                                                    |
|                          | gateway                                                                                  | Set the IP address for | or the gateway, which is the neighbor IP address   |
|                          |                                                                                          | for BFD. The station   | c route next-hop of the neighbor detects the       |
|                          |                                                                                          | reachability of the fo | rwarding path through BFD.                         |
|                          | source ip-address                                                                        | (Optional) set the     | source IP address for the BFD session. It is       |
|                          |                                                                                          | necessary to set this  | s parameter if the distance between the session    |
|                          |                                                                                          | IP address and the r   | neighbor IP address are multi-hops.                |
| Defaults                 | No configuration of BFD for the                                                          | e static route         |                                                    |
| Delauits                 |                                                                                          | e static toute.        |                                                    |
| Command<br>Mode          | Global configuration mode.                                                               |                        |                                                    |
| Usage Guide              | Note that the BFD session parameters must have been configured before the configuration. |                        |                                                    |
| Configuration            | The example below shows ho                                                               | w to configure the BF  | D for the static routes and detects the forwarding |
| Examples                 | path between the neighbor 172.16.0.2 through BFD:                                        |                        |                                                    |
|                          | Ruijie(config)# interface FastEthernet 0/1                                               |                        |                                                    |
|                          | Ruijie(config-if)# no                                                                    | switchport             |                                                    |
|                          | Ruijie(config-if)# ip                                                                    | address 172.16.0       | .1 255.255.255.0                                   |
|                          | Ruijie(config-if)# bfd                                                                   | interval 50 min        | _rx 50 multiplier 3                                |
|                          | Ruijie(config-if)# exi                                                                   | t                      |                                                    |
|                          | Ruijie(config)# ip rou                                                                   | te static bfd Fa       | stEthernet 0/1 172.16.0.2                          |
|                          | Ruijie(config)# ip rou                                                                   | te 10.0.0.0 255.       | 0.0.0 FastEthernet 0/1 172.16.0.2                  |
|                          |                                                                                          |                        |                                                    |
| Related                  | Command                                                                                  |                        | Description                                        |

Commands

bfd Set the BFD session parameters.

Platform N/A Description

# show bfd neighbors

Use this command to show the BFD session parameters. **show bfd neighbors** [ **client static-route** ] [ **ipv4** *ip-addess* | **ipv6** *ip-addess* ] [ **details** ]

| Parameter<br>Description | Parameter                                                          | Description                                                             |  |
|--------------------------|--------------------------------------------------------------------|-------------------------------------------------------------------------|--|
|                          | client                                                             | (Optional) specify the routing protocol.                                |  |
|                          | static-route                                                       | Show the BFD session configuration for the static route.                |  |
|                          | ipv4 ip-address                                                    | (Optional) Show the session information of the specified IPv4 neighbor. |  |
|                          | ipv6 ip-address                                                    | (Optional) Show the session information of the specified IPv6 neighbor. |  |
|                          | details                                                            | (Optional) Show the configurations in detail.                           |  |
| Defaults                 | N/A                                                                |                                                                         |  |
| Command<br>Mode          | Privileged EXEC mode.                                              |                                                                         |  |
| Usage Guide              | In the information displayed to source address of the session      | by the <b>show bfd neighbors</b> command, the OurAddr field means the   |  |
| Configuration            | #The following shows the result of the command show bfd neighbors: |                                                                         |  |
| Examples                 | Ruijie# show bfd neighbors                                         |                                                                         |  |
|                          | OurAddr NeighAddr                                                  | LD/RD RH Holdown(mult) State Int                                        |  |
|                          | 172.16.11.1 172.16.                                                | 11.2 1/2 1 532 (3 ) Up Ge2/1                                            |  |
|                          |                                                                    |                                                                         |  |
|                          | -                                                                  | It of the command show bfd neighbors details:                           |  |
|                          | Ruijie# show bfd neighl                                            |                                                                         |  |
|                          |                                                                    | LD/RD RH Holdown(mult) State Int                                        |  |
|                          |                                                                    | 11.2 1/2 1 532 (3) Up Ge2/1                                             |  |
|                          | Local Diag: 0, Demand                                              | mode: U, Poll bit: U<br>xInt: 200000, Multiplier: 5                     |  |
|                          |                                                                    | 00, Received Multiplier: 3                                              |  |
|                          |                                                                    | ), Hello (hits): 200(84453)                                             |  |
|                          |                                                                    | terval (ms) min/max/avg: $208/440/332$                                  |  |
|                          | · ·                                                                | Interval (ms) min/max/avg: 152/248/196 Registered                       |  |
|                          | protocols: BGP                                                     |                                                                         |  |
|                          | Uptime: 02:18:49                                                   |                                                                         |  |
|                          |                                                                    |                                                                         |  |

| Last packet: Version        | : 1 - Diagnostic: 0                             |  |
|-----------------------------|-------------------------------------------------|--|
| I Hear You bit: 1           | - Demand bit: 0                                 |  |
| Poll bit: 0                 | - Final bit: 0                                  |  |
| Multiplier: 3               | - Length: 24                                    |  |
| My Discr.: 2                | - Your Discr.: 1                                |  |
| Min tx interval: 50000      | - Min rx interval: 50000                        |  |
| Min Echo interval: 0        |                                                 |  |
| Field                       | Descripton                                      |  |
| OurAddr                     | Local IP address.                               |  |
| NeighAddr                   | Neighbor IP address.                            |  |
| LD/RD                       | Local & Remote identifiers.                     |  |
| RH/RS                       | Whether the remote session                      |  |
|                             | responses the local session.                    |  |
| Holdown(mult)               | Time of not receiving the hello                 |  |
|                             | packets for the local session and               |  |
|                             | the times of the timeout detection.             |  |
| State                       | The current session state.                      |  |
|                             | The interface number for the                    |  |
| III                         | session.                                        |  |
| Session state is UP and     | Whether the session is in the echo              |  |
|                             |                                                 |  |
| using echo function with 50 | mode and the echo interval (which               |  |
| ms interval                 | is shown only in the echo mode).                |  |
| Local Diag                  | Session diagnostic information.                 |  |
| Demand mode                 | Whether the session poll mode is active or not. |  |
| Poll bit                    | Whether the session configuration               |  |
|                             | has been modified or not.                       |  |
| MinTxInt                    | The minimum sending interval for                |  |
|                             | the local session.                              |  |
| MinRxInt                    | The minimum receiving interval for              |  |
|                             | the local session.                              |  |
| Multiplier                  | The timeout detection times for the             |  |
| maniphot                    | local session.                                  |  |
| Received MinRxInt           | The minimum sending interval for                |  |
|                             | the remote session.                             |  |
| Received Multiplier         | The timeout detection times for the             |  |
|                             | remote session.                                 |  |
| Holdown (hits)              | The session detection time and the              |  |
|                             | times of the timeout detection.                 |  |
| Hello (hits)                | The minimum interval of receiving               |  |
|                             | the hello packets after the session             |  |
|                             | negotiation.                                    |  |
| Rx Count                    | The number of BFD packets                       |  |
|                             | received by the local session.                  |  |
| Dy Interval (ma)            |                                                 |  |
| Rx Interval (ms)            | The minimum, maximum and                        |  |

| min/max/avg          | average intervals of receiving for   |  |  |
|----------------------|--------------------------------------|--|--|
|                      | the local session.                   |  |  |
| Tx Count             | The number of BFD packets sent by    |  |  |
|                      | the local session.                   |  |  |
| Tx Interval (m       | ns) The minimum, maximum and         |  |  |
| min/max/avg          | average intervals of sending for the |  |  |
|                      | local session.                       |  |  |
| Registered protocols | The registered protocol type of the  |  |  |
|                      | session.                             |  |  |
| Uptime               | The time of keeping the session UP   |  |  |
| Last packet          | The last BFD packet information      |  |  |
|                      | received by the local session.       |  |  |

#### Related Commands

| Command | Description |  |
|---------|-------------|--|
| N/A     | N/A         |  |

# **RNS&Track Configuration Commands**

## delay

Use this command to specify a period of time after which the track object status will change if the interface status changes.

delay { up seconds [ down seconds ] | [ up seconds ] down seconds }

| Parameter<br>Description | Parameter                                                                                                    | Description            |                                 |  |
|--------------------------|----------------------------------------------------------------------------------------------------|------------------------|---------------------------------|--|
|                          | seconds                                                                                                    | Set the delay time.    |                                 |  |
|                          | 3000/103                                                                                                    | The unit is second.    |                                 |  |
| Defaults                 | No delay by default.                                                                                                    |                        |                                 |  |
| Command<br>Mode          | Track configuration mode.                                                                                                    |                        |                                 |  |
| Usage Guide              | The continual oscillation of the track object status may cause its client to change as well. This command can be used to delay advertising the change of the track object status. For example, the status of a track object changes from up to down, if the <b>delay down</b> 180 command is configured, the down status will be advertised after 180 seconds. If the track object status changes to the up again in this period, it will not be advertised. For the client of the track object, the status of the track object is always up. |                        |                                 |  |
| Configuration            | Delay 30 seconds to advertise                                                                                                    | after the track object | status changes from down to up. |  |
| Examples                 | Ruijie(config-track)# <                                                                                                    |                        |                                 |  |
|                          |                                                                                                    |                        |                                 |  |
| Related                  | Command                                                                                                    |                        | Description                     |  |
| Commands                 |                                                                                                    |                        |                                 |  |
|                          | N/A.                                                                                                    |                        | N/A.                            |  |
| Platform<br>Description  | N/A.                                                                                                    |                        |                                 |  |

## dns name-server

Use this command to set an iprns object to send the dns packets and to enter the ip rns dns mode. **dns** *word* **name-server** *a.b.c.d* 

| Parameter   | Parameter     | Description |
|-------------|---------------|-------------|
| Description | T di diffetei | Description |

|                     | word                          | Set the destination I    | P address or the destination host domain name.  |
|---------------------|-------------------------------|--------------------------|-------------------------------------------------|
|                     | a.b.c.d                       | Set the IP address for   | or the dns server.                              |
| Defaults            | N/A.                          |                          |                                                 |
| Command             | IP RNS configuration mode.    |                          |                                                 |
| Mode                |                               |                          |                                                 |
| Usage Guide         | Use this command to set an ip | rns object to send the   | e dns packets and to enter the ip rns dns mode. |
| Configuration       | Ruijie(config-ip-rns)#        | dns <u>www.ruijie.co</u> | <u>om.cn</u> name-server 61.154.22.41           |
| Examples            |                               |                          |                                                 |
|                     |                               |                          |                                                 |
| Related<br>Commands | Command                       |                          | Description                                     |
|                     | N/A.                          |                          | N/A.                                            |
|                     |                               |                          |                                                 |
| Platform            | N/A.                          |                          |                                                 |
| Description         |                               |                          |                                                 |

# frequency

Use this command to set the interval of sending the packets, which must be more than or equal to the timeout time.

frequency milliseconds

| Parameter<br>Description  | Parameter                    | meter Description              |                                                                                                 |  |  |
|---------------------------|------------------------------|--------------------------------|-------------------------------------------------------------------------------------------------|--|--|
|                           | milliseconds                 | Set the interval of 604800000. | sending the packets, in the range of 10 to                                                      |  |  |
| Defaults                  | 60s.                         |                                |                                                                                                 |  |  |
| Command<br>Mode           | ICMP echo configuration mode | e/DNS configuration m          | node.                                                                                           |  |  |
| Usage Guide               |                              | ne configured. It is rec       | e icmp echo or dns packets, which must be more commended not to set this value too small, which |  |  |
| Configuration<br>Examples | N/A.                         |                                |                                                                                                 |  |  |
| Related<br>Commands       | Command                      |                                | Description                                                                                     |  |  |

timeout Define the timeout time of sending the packets.

Platform Description N/A

## icmp-echo

Use this command to set an ip rns object to send the icmp echo packets and to enter the ip rns icmp echo configuration mode.

icmp-echo destination-hostname [ source-ipaddr ip-address ]

| Parameter<br>Description | Parameter                                                  | Description                                               |                                                   |  |
|--------------------------|------------------------------------------------------------|-----------------------------------------------------------|---------------------------------------------------|--|
|                          | destination-hostname                                       | Set the destination IP address for the ICMP echo packets. |                                                   |  |
|                          | ip-address                                                 | (Optional) Set the sc                                     | purce IP address for the ICMP echo packets.       |  |
| Defaults                 | N/A.                                                       |                                                           |                                                   |  |
| Command<br>Mode          | IP RNS configuration mode.                                 |                                                           |                                                   |  |
| Usage Guide              | This command enables ip rns ip address configured by the u |                                                           | cho packets and the destination ip address is the |  |
| Configuration            | Ruijie(config-ip-rns)#                                     | icmp-echo 10.1.                                           | 1.1                                               |  |
| Examples                 |                                                            |                                                           |                                                   |  |
|                          |                                                            |                                                           |                                                   |  |
| Related<br>Commands      | Command                                                    |                                                           | Description                                       |  |
|                          | N/A.                                                       |                                                           | N/A.                                              |  |
| Platform                 | N/A.                                                       |                                                           |                                                   |  |

Description

## ip rns

Use this command to define an ip rns operation object and to enter the ip-rns configuration mode. The **no** form of this command is used to delete an ip rns object **ip rns** *operation-number* **no ip rns** *operation-number* 

| Parameter<br>Description | Parameter        | Description                                                       |
|--------------------------|------------------|-------------------------------------------------------------------|
|                          | operation-number | Set the ip rns operation object number, in the range of 1 to 700. |

| Defaults                | N/A                                                                                        |                                                 |  |
|-------------------------|--------------------------------------------------------------------------------------------|-------------------------------------------------|--|
| Command<br>Mode         | Global configuration mode.                                                                 |                                                 |  |
| Usage Guide             | Use this command to enter the ip-rns configuratio packets and to send dns request packets. | n mode, where you can configure to send icmp    |  |
| Configuration           | The following example defines the ip rns object 1.                                         |                                                 |  |
| Examples                | Ruijie(config)#ip rns1                                                                     |                                                 |  |
|                         |                                                                                            |                                                 |  |
| Related                 | Command                                                                                    | Description                                     |  |
| Commands                |                                                                                            |                                                 |  |
|                         | show ip rns statistics                                                                     | Show the statistical data on the ip rns object. |  |
| Platform<br>Description | N/A                                                                                        |                                                 |  |

# show iprns configuration

Use this command to show the RNS object configurations. **show ip rns configuration** [ *operation-number* ]

| Parameter<br>Description  | Parameter                                         | Description            |                                                    |  |
|---------------------------|---------------------------------------------------|------------------------|----------------------------------------------------|--|
|                           | operation-number                                  | Set the ip rns operati | ion object number, in the range of 1 to 700.       |  |
| Defaults                  | N/A.                                              |                        |                                                    |  |
| Command<br>Mode           | Privileged EXEC mode                              |                        |                                                    |  |
| Usage Guide               | Use this command to show a swith the packet type. | specific RNS object co | onfiguration. The configuration information varies |  |
| Configuration<br>Examples | N/A.                                              |                        |                                                    |  |
| Related<br>Commands       | Command                                           |                        | Description                                        |  |
|                           | N/A                                               |                        | N/A                                                |  |
| Platform<br>Description   | N/A                                               |                        |                                                    |  |

# show ip rns statistics

Use this command to show the RNS object statistical information. **show ip rns statistics** [ *operation-number* ]

| Parameter               |                                 |                        |                                                 |
|-------------------------|---------------------------------|------------------------|-------------------------------------------------|
| Description             | Parameter                       | Description            |                                                 |
|                         | operation-number                | Set the ip rns operati | ion object number, in the range of 1 to 700.    |
| L                       |                                 |                        |                                                 |
| Defaults                | N/A                             |                        |                                                 |
|                         |                                 |                        |                                                 |
| Command                 | Privileged EXEC mode.           |                        |                                                 |
| Mode                    |                                 |                        |                                                 |
| Usage Guide             | Lise this command to show       | the statistical inform | ation of a specific RNS object. The statistical |
| Usage Guide             | information varies with the pac |                        | ation of a specific KNG object. The statistical |
|                         |                                 |                        |                                                 |
| Configuration           | N/A                             |                        |                                                 |
| Examples                |                                 |                        |                                                 |
| -                       |                                 |                        |                                                 |
| Related                 | Command                         |                        | Description                                     |
| Commands                |                                 |                        | -                                               |
|                         | N/A                             |                        | N/A                                             |
|                         | N1/A                            |                        |                                                 |
| Platform<br>Description | N/A                             |                        |                                                 |

## show track

Use this command to show the statistical information of the track object **show track** [ *track-number* ]

| Parameter<br>Description | Parameter                                                                        | Description                                         |
|--------------------------|----------------------------------------------------------------------------------|-----------------------------------------------------|
|                          | track-number                                                                     | Set the track object number, in the range of 1-700. |
| Defaults                 | N/A                                                                              |                                                     |
| Command<br>Mode          | Privileged EXEC mode.                                                            |                                                     |
| WOUE                     |                                                                                  |                                                     |
| Usage Guide              | Use this command to show the statistical information of a specific Track object. |                                                     |
| Configuration            | N/A                                                                              |                                                     |

#### Examples

| Related<br>Commands | Command | Description |
|---------------------|---------|-------------|
|                     | N/A.    | N/A.        |
| Platform            | N/A.    |             |

Description

## timeout

Use this command to set the timeout time of sending the packets. **timeout** *milliseconds* 

| Parameter<br>Description  | Parameter                                                                                                    | Description            |                                                   |
|---------------------------|----------------------------------------------------------------------------------------------------|------------------------|---------------------------------------------------|
|                           | milliseconds                                                                                                    | Set the timeout time   | , in ms.                                          |
| Defaults                  | By default, the timeout time of dns packets is 9s.                                                                                                    | f sending the icmp ecl | ho packets is 5s; the timeout time of sending the |
| Command<br>Mode           | ICMP echo configuration mode/DNS configuration mode.                                                                                                    |                        |                                                   |
| Usage Guide               | Use this command to configure the timeout time for packets. If no packets are received within this period of time, the device will regard that no response packets are received. |                        |                                                   |
| Configuration<br>Examples | N/A.                                                                                                    |                        |                                                   |
| Related<br>Commands       | Command                                                                                                    |                        | Description                                       |
|                           | frequency milliseconds                                                                                                    |                        | Set the interval of sending the packets.          |
| Platform<br>Description   | N/A.                                                                                                    |                        |                                                   |

# track interface line-protocol

Use this command to configure a track object to track the interface status and enter the track mode. The **no** form of this command is used to delete a track object. **track** *object-number* **interface** *type number* **line-protocol no track** *object-number* 

| Parameter<br>Description  | Parameter                                                      | Description           |                                                                                   |
|---------------------------|----------------------------------------------------------------|-----------------------|-----------------------------------------------------------------------------------|
|                           | object-number                                                  | Set the track object  | number, in the range of 1 to 700.                                                 |
|                           | type number                                                    | Set the interface typ | e and the interface number.                                                       |
| Defaults                  | N/A.                                                           |                       |                                                                                   |
| Command<br>Mode           | Global configuration mode                                      |                       |                                                                                   |
| Usage Guide               | Use this command to configur of the interface is up, the statu | -                     | ck the link status of the interface. If the link status g track object is up too. |
| Configuration<br>Examples | Ruijie(config)# track                                          | 3 interface ethe      | rnet 0/1 line-protocol                                                            |
| Related<br>Commands       | Command                                                        |                       | Description                                                                       |
|                           | track object-number                                            |                       | Configure a track object to track the operating                                   |
|                           | rns entry-number                                               |                       | status of an rns object.                                                          |
|                           | show track                                                     |                       | Show the track object related information.                                        |
| Platform<br>Description   | N/A.                                                           |                       |                                                                                   |

### track rns

Use this command to configure a track object to track the operating status of an rns object and enter the track mode. The **no** form of this command is used to delete a track object. **track** *object-number* **no track** *object-number* **no track** *object-number* 

| Parameter<br>Description | Parameter                 | Description                                                                                                    |
|--------------------------|---------------------------|----------------------------------------------------------------------------------------------------|
|                          | object-number             | Set the track object number, in the range of 1 to 700.                                                                                     |
|                          | entry-number              | Set the RNS object number, in the range of 1 to 700.                                                                                       |
| Defaults                 | N/A.                      |                                                                                                    |
| Command                  | Global configuration mode |                                                                                                    |
| Mode                     |                           |                                                                                                    |
| Usage Guide              |                           | rmined by whether the response packets are received. If so, the rns tus of the corresponding track object that tracks this rns is also up. |

#### **Command Reference**

| Configuration | Ruijie(config)# | track | 123 | rns | 1 |
|---------------|-----------------|-------|-----|-----|---|
| Examples      |                 |       |     |     |   |

| Related<br>Commands | Command                       | Description                                                 |  |
|---------------------|-------------------------------|-------------------------------------------------------------|--|
|                     | track interface line-protocol | Track the status of one interface and enter the track mode. |  |
|                     | show track [ track-number ]   | Show the track object related information.                  |  |

Platform Description N/A.

# **GRTD Configuration Commands**

## diagnostic bootup level

Use this command to set the bootup test level in global configuration mode: bypass bootup test, minimal bootup test, and complete bootup test.

#### diagnostic bootup level {bypass | minimal | complete}

|             | Parameter                           | Description          |
|-------------|-------------------------------------|----------------------|
| Parameter   | bypass                              | Bypass bootup test   |
| description | minimal                             | Minimal bootup test  |
|             | complete                            | Complete bootup test |
| Default     | The default level is <b>minimal</b> |                      |

# Command Global configuration mode mode

|                     | Use the <b>diagnostic bootup level</b> command to set the bootup test level.                                         |                                                                                                    |  |
|---------------------|----------------------------------------------------------------------------------------------------|----------------------------------------------------------------------------------------------------|--|
|                     | Three levels of bootup test can be configured: bypass bootup test,<br>minimal bootup test, and complete bootup test. |                                                                                                    |  |
| Usage<br>guidelines | Caution                                                                                                    | The configured bootup test level takes<br>effect during the next reset process<br>instead of taking effect immediately<br>after being configured. |  |

| Examples | Example 1: The following example sets the bootup test level as<br>complete bootup test:<br>ruijie(config)#diagnostic bootup level complete<br>ruijie(config)#<br>Example 2: The following example recovers the bootup test |
|----------|----------------------------------------------------------------------------------------------------|
|          | <b>level.</b><br>ruijie(config)#no diagnostic bootup level                                                                                                    |
|          | ruijie(config)#                                                                                                    |

| Field    | Description          |
|----------|----------------------|
| complete | Complete bootup test |

| Related  | Command                         | Description                         |
|----------|---------------------------------|-------------------------------------|
| commands | show diagnostic bootup<br>level | Show the current bootup test level. |
| Platform | N/A                             |                                     |

Platform description

# diagnostic event-log size

Use this command to set the number of diagnostic event records in global configuration mode, ranging from 1 to 1000.

diagnostic event-log size size-value

#### no diagnostic event-log size

| no diagnostic ev    |                                                                                                    |                                    |  |
|---------------------|----------------------------------------------------------------------------------------------------|------------------------------------|--|
| Parameter           | Parameter                                                                                                    | Description                        |  |
| description         | size-value                                                                                                    | Number of diagnostic event records |  |
| Default             | The default number of diagnostic event records is 500.                                                                                                    |                                    |  |
| Command<br>mode     | Global configuration mode                                                                                                    |                                    |  |
| Usage<br>guidelines | Use the <b>diagnostic event-log size</b> command to set the number of diagnostic event records.<br>You can set the number of diagnostic event records to 1-1000.<br>This command is for the host only. All diagnostic events on modules are stored |                                    |  |
|                     | Caution on the                                                                                                    | host.                              |  |
|                     | Example 1: The following example sets the number of diagnostic event records to 1000.<br>ruijie(config)#diagnostic event-log size 1000                                                                                                    |                                    |  |
| Examples            | ruijie(config)#                                                                                                    |                                    |  |
|                     | Example 2: The following example sets the number of diagnostic event records to the default value.                                                                                                    |                                    |  |
|                     | ruijie(config)#no diagnostic event-log size                                                                                                    |                                    |  |

| ru | ruijie(config)# |                                       |
|----|-----------------|---------------------------------------|
| F  | ield            | Description                           |
| s  | size-value      | The number of event records to be set |

| Related  | Command                | Description             |
|----------|------------------------|-------------------------|
| commands | show diagnostic events | Show diagnostic events. |
|          |                        |                         |

Platform N/A description

# diagnostic loopback-test

As an exclusive command for port testing in privileged EXEC mode, this command is used to set the parameter for port setting, including port ID and port loopback mode.

diagnostic loopback-test [slot *slot\_id* [sub\_system *subsys\_id*]] port {all | range port\_range | port\_id} loopback {mac | phy | none}

|                          | Parameter                                                                                                    | Description                                                                                                    |
|--------------------------|----------------------------------------------------------------------------------------------------|----------------------------------------------------------------------------------------------------|
|                          | range_value                                                                                                    | Port No.: The format is 1/1-24. The number 1 before the forward slash is slot ID.                                            |
|                          | <b>slot</b> slot_id                                                                                                    | Slot ID                                                                                                    |
| Parameter<br>description | sub_system<br>subsys_id                                                                                                    | (Optional) Subsystem ID (value range: 0-1), whose meaning is equivalent to <i>cpu id</i> in the <b>show version</b> command. |
|                          | mac                                                                                                    | Port MAC loopback                                                                                                    |
|                          | phy                                                                                                    | Port PHY loopback                                                                                                    |
|                          | none                                                                                                    | Cancelling port loopback                                                                                                    |
| Default                  | This command has no default setting.                                                                                                    |                                                                                                    |
| Command<br>mode          | Privileged EXEC mode                                                                                                    |                                                                                                    |
| Usage<br>guidelines      | Use the <b>diagnostic loopback-test</b> command to set the port ID and port loopback mode for port setting.                                                                                      |                                                                                                    |
| Examples                 | Example 1: The following example tests ports 1-10 of module 1 without setting loopback, with loopback implemented through a loopback adapter. Suppose that the test item ID in this module is 5. |                                                                                                    |

ruijie# diagnostic loopback-test slot 1 port range 1-10 loopback no ruijie# diagnostic start slot 1 test 5

| Related  | Command | Description |
|----------|---------|-------------|
| commands | None    |             |

Platform description

N/A

## diagnostic monitor active

Use this command to set the health monitoring test status for a test item of a particular module in global configuration mode: **active** or **inactive**.

diagnostic monitor active [slot *slot\_id* [sub\_system *subsys\_id*]] test {all | *test-id* | range *test-range*}

**no diagnostic monitor active [slot** *slot\_id* [**sub\_system** *subsys\_id*]] **test** {**all** | *test-id* | **range** *test-range*}

|                          | Parameter                                                                                                    | Description                                                                                                    |
|--------------------------|----------------------------------------------------------------------------------------------------|----------------------------------------------------------------------------------------------------|
|                          | <b>slot</b> slot_id                                                                                                    | Slot ID                                                                                                    |
| Parameter<br>description | <b>sub_system</b><br>subsys_id                                                                                                    | (Optional) Subsystem ID (value range: 0-1), whose meaning is equivalent to <i>cpu id</i> in the <b>show version</b> command. |
|                          | test{all test-id rangetest-range}                                                                                                 | Test items. <b>all</b> means all items; <b>range</b> means a range, for example, from item m to item n.                      |
| Default                  | Active                                                                                                    |                                                                                                    |
| Command<br>mode          | Global configuration mode                                                                                                    |                                                                                                    |
| Usage                    | Use the <b>diagnostic monitor active</b> command to set the health monitoring test status for a test item of a particular module. |                                                                                                    |
| guidelines               | You can set the health monitoring test status for a test item of a particular module to <b>active</b> or <b>inactive</b> .        |                                                                                                    |

| $\triangle$ | The health monitoring test status for a destructive test cannot be set to <b>active</b> . You can view the attributes of test items of modules |
|-------------|----------------------------------------------------------------------------------------------------|
| Caution     | by using the <b>show diagnostic content</b> command.                                                                                           |

|          | Example 4. The fall                                                                                                    |                     | enable acts the health monitoring test |  |
|----------|----------------------------------------------------------------------------------------------------|---------------------|----------------------------------------|--|
|          | Example 1: The following example sets the health monitoring test status of items 1-4 of module 2 to <b>active</b> .           |                     |                                        |  |
|          | ruijie(config)#d<br>1-4                                                                                                    | diagnost            | ic monitor active slot $2$ test range  |  |
|          | ruijie(config)#                                                                                                    |                     |                                        |  |
|          | The test:1 can n                                                                                                    | ot be u             | used as health monitoring test         |  |
| Examples | nplesExample 2: The following example sets the health monitoring<br>status of all test items 1-4 of a BOX device to inactive. |                     |                                        |  |
|          | <pre>ruijie(config) #no diagnostic monitor active test all</pre>                                                              |                     |                                        |  |
|          | ruijie(config)#                                                                                                    | ruijie(config)#     |                                        |  |
|          | Field                                                                                                    | Descri              | ption                                  |  |
|          | slot 2 test range<br>1-4                                                                                                    | Items 2-4 of slot 2 |                                        |  |
|          |                                                                                                    |                     |                                        |  |
| Related  | Command                                                                                                    |                     | Description                            |  |
| commands | show diagnostic co                                                                                                    | ntent               | Show diagnostic test information.      |  |
|          |                                                                                                    |                     |                                        |  |
| Platform | NI/A                                                                                                    |                     |                                        |  |

description N/A

## diagnostic monitor interval

Use this command to set the test interval for system health monitoring in global configuration mode, with the second as the minimum unit.

diagnostic monitor interval [slot slot\_id [sub\_system subsys\_id]] test {all | test-id | range test-range} hh:mm:ss day day\_count

**no diagnostic monitor interval [slot** *slot\_id* **[sub\_system** *subsys\_id*]] **test** {**all** | *test-id* **/ range** *test-range*}

| Parameter   | Parameter                      | Description                                                                                                    |
|-------------|--------------------------------|----------------------------------------------------------------------------------------------------|
| description | <b>slot</b> slot_id            | (Optional) Slot ID                                                                                                    |
|             | <b>sub_system</b><br>subsys_id | (Optional) Subsystem ID (value range: 0-1), whose meaning is equivalent to <i>cpu id</i> in the <b>show version</b> command. |

| test {all   test-id<br> range<br>test-range} | Test items. <b>all</b> means all items; <b>range</b> means a range, for example, from item m to item n. |
|----------------------------------------------|----------------------------------------------------------------------------------------------------|
| hh:mm:ss                                     | Hour:minute:second, for example, 00:00:40                                                               |
| <br>day_count                                | Number of days                                                                                          |

**Default** The default interval for ping tests is 20s.

| Command | Global configuration mode |
|---------|---------------------------|
| mode    | Global conliguration mode |

|                     | interval for a s                                                                                                    | agnostic monitor interval command to set the monitoring<br>a specified test item in a module.<br>or of days ranges from 0 to 20. |  |
|---------------------|----------------------------------------------------------------------------------------------------|----------------------------------------------------------------------------------------------------|--|
| Usage<br>guidelines | The number of days ranges from 0 to 20.Image: Addition in the image is a structure of the image is a structure test is a structure test is a |                                                                                                    |  |

| Examples | <pre>Example 1: The following example sets the second test item of a BOX device to the health monitoring test item, with 12:12:12 100 subseconds of every 10<sup>th</sup> day as the test interval. ruijie(config)#diagnostic monitor interval test 2 12:12:12 day 10 ruijie(config)# Example 2: The following example sets the health monitoring test interval of the second test item of slot 2 back to the default value. ruijie(config)#mo diagnostic monitor interval slot 2 test 2 ruijie(config)#</pre> |                                                                    |  |
|----------|----------------------------------------------------------------------------------------------------|--------------------------------------------------------------------|--|
|          | Field                                                                                                    | Description                                                        |  |
|          | slot 2 test<br>2                                                                                                    | The second test item of slot 2                                     |  |
|          | <b>12:12:12</b><br>day <b>10</b>                                                                                                    | 12 o'clock 12 minutes 12 seconds, with the number of days being 10 |  |
|          |                                                                                                    |                                                                    |  |

| Related  | Command                 | Description                       |
|----------|-------------------------|-----------------------------------|
| commands | show diagnostic content | Show diagnostic test information. |

Platform description

# diagnostic monitor syslog

Use this command to set a system log message to be generated when any monitoring test fails.

# diagnostic monitor syslog

| no diagnostic monitor syslog |                                                                                                    |                 |                    |
|------------------------------|----------------------------------------------------------------------------------------------------|-----------------|--------------------|
| Parameter                    | Parameter                                                                                                    | Description     |                    |
| description                  | syslog                                                                                                    | System log mess | age                |
| Default                      | By default, a system log message is generated when any monitoring test fails.                                                                                                   |                 |                    |
| Command<br>mode              | Global configuration mode                                                                                                    |                 |                    |
| Usage<br>guidelines          | Use the <b>diagnostic monitor syslog</b> command to set a system log message to be generated when any monitoring test fails.                                                    |                 |                    |
|                              | Example 1: The following example sets a system log message to be<br>generated when any monitoring test fails.<br>ruijie(config) # diagnostic monitor syslog<br>ruijie(config) # |                 |                    |
| Examples                     | Example 2: The following example sets no system log message to be generated when any monitoring test fails.<br>ruijie(config)#no diagnostic monitor syslog                      |                 |                    |
|                              | ruijie(config)#                                                                                                    |                 |                    |
|                              | Field                                                                                                    |                 | Description        |
|                              | syslog                                                                                                    |                 | System log message |
|                              |                                                                                                    |                 |                    |
| Related                      | Command                                                                                                    | De              | scription          |
| commands                     | None                                                                                                    |                 |                    |
|                              |                                                                                                    |                 |                    |

Platform description

N/A

## diagnostic monitor threshold

Use this command to set the maximum number of consecutive failed health monitoring tests for some test items of a particular module in global configuration mode. For example, if you set the maximum number of consecutive failed health monitoring tests for a test item of a slot to 10, the background no longer conducts monitoring tests for this test item after 10 consecutive failed tests.

diagnostic monitor threshold [slot slot\_id [sub\_system subsys\_id]] test {all | test-id | range test-range} failure-count count-value

no diagnostic monitor threshold [slot slot\_id [sub\_system subsys\_id]] test {all | test-id | range test-range}

|             | Parameter                                        | Description                                                                                                    |
|-------------|--------------------------------------------------|----------------------------------------------------------------------------------------------------|
| Parameter   | <b>slot</b> slot_id                              | Slot ID                                                                                                    |
|             | <b>sub_system</b><br>subsys_id                   | (Optional) Subsystem ID (value range: 0-1), whose meaning is equivalent to <i>cpu id</i> in the <b>show version</b> command. |
| description | test {all  <br>test-id  <br>range<br>test-range} | Test items. <b>all</b> means all items; <b>range</b> means a range, for example, from item m to item n.                      |
|             | failure-coun<br>t count-value                    | Maximum number of consecutive failed tests                                                                                   |

| Default | The maximum number of consecutive failed tests for all monitoring |
|---------|-------------------------------------------------------------------|
| Default | test items is <b>10</b> by default.                               |

| Command | Global configuration mode |
|---------|---------------------------|
| mode    | Clobal configuration mode |

Use the diagnostic monitor threshold command to set the maximum number of consecutive failed health monitoring tests for some test items of a particular module.

The maximum number of consecutive failed tests ranges from 1 to 99.

#### Usage guic

| Image: AddelinesThe destructive test cannot be a test<br>system health monitoring, so the<br>number of consecutive failed<br>destructive tests cannot be set. You<br>the attributes of test items of module<br>the show diagnostic content comm | maximum<br>tests for<br>u can view<br>le by using |
|----------------------------------------------------------------------------------------------------|---------------------------------------------------|
|----------------------------------------------------------------------------------------------------|---------------------------------------------------|

Examples Example 1: The following example sets the maximum number of

| consecutive failed health monitoring tests for all test items of       |
|------------------------------------------------------------------------|
| module 2 to <b>50</b> .                                                |
| <pre>ruijie(config)#diagnostic monitor threshold slot 2 test all</pre> |
| failure-count 50                                                       |
| ruijie(config)#                                                        |
| The test:1 can not be used as health monitoring test                   |
| The test:5 can not be used as health monitoring test                   |
|                                                                        |
| Example 2: The following example sets the maximum number of            |
| consecutive failed health monitoring tests for all test items of a BOX |
| device back to the default value.                                      |
| <pre>ruijie(config)#no diagnostic monitor threshold test all</pre>     |
| ruijie(config)#                                                        |
|                                                                        |
|                                                                        |

| Related  | Command                 | Description                       |
|----------|-------------------------|-----------------------------------|
| commands | show diagnostic content | Show diagnostic test information. |
|          |                         |                                   |

Platform description

N/A

# diagnostic packet

As a command for testing all packets in privileged EXEC mode, this command is used to set the length of the test packet, number sent test frames, and timeout time for receiving test frames, with tick as timeout time unit.

diagnostic packet [slot slot\_id [sub\_system subsys\_id]] [length lengtn\_size] [num num\_count] [time\_out tick\_count]

| Parameter<br>description | Parameter                      | Description                                                                                                    |  |
|--------------------------|--------------------------------|----------------------------------------------------------------------------------------------------|--|
|                          | <b>slot</b> slot_id            | Slot ID                                                                                                    |  |
|                          | <b>sub_system</b><br>subsys_id | (Optional) Subsystem ID (value range: 0-1), whose meaning is equivalent to cpu id in the show version command. |  |
|                          | length                         | (Optional) Length of test frame                                                                                |  |
|                          | num                            | (Optional) Number of test frames                                                                               |  |
|                          | time_out                       | (Optional) Timeout time for receiving test frames                                                              |  |

| Default              | This command has no default setting.                                                                                                    |             |  |
|----------------------|----------------------------------------------------------------------------------------------------|-------------|--|
| Command<br>mode      | Privileged EXEC mode                                                                                                    |             |  |
| Usage                | Use the <b>diagnostic packet</b> command to set related parameters related to test frames.                                                                   |             |  |
| guidelines           | This command is for test items for designing test frame receiving and sending, such as port loopback test and channel test.                                  |             |  |
| Examples             | Example 1: The following example sets the test frame parameters of slot 1.<br>ruijie# diagnostic packet slot 1 length 800 num 100<br>time-out 100<br>ruijie# |             |  |
| Related              | Command                                                                                                    | Description |  |
| commands             | None                                                                                                    |             |  |
| Platform description | N/A                                                                                                    |             |  |

## diagnostic schedule

Use this command to set the planned timetable for some test items of a particular module in global configuration mode. For example, you can set a test item of a slot to be conducted at 12:12 on January 20, 2010 or at a fixed time each day or each week.

diagnostic schedule [slot slot\_id [sub\_system subsys\_id]] test {all | test-id / range test-range} {daily hh:mm | on year month day\_of\_month hh:mm| weekly day\_of\_week hh:mm}

**no diagnostic schedule** [slot *slot\_id* [sub\_system *subsys\_id*]] test {all | *test-id* | range *test-range*} {daily *hh:mm* | on *year month day\_of\_month hh:mm*| weekly day\_of\_week *hh:mm*}

| Parameter<br>description | Parameter               | Description                                                                                                    |  |  |
|--------------------------|-------------------------|----------------------------------------------------------------------------------------------------|--|--|
|                          | <b>slot</b> slot_id     | Slot ID                                                                                                    |  |  |
|                          | sub_system<br>subsys_id | (Optional) Subsystem ID (value range: 0-1), whose meaning is equivalent to <i>cpu id</i> in the <b>show version</b> command. |  |  |
|                          | daily                   | Tests conducted every day. <i>hh:mm</i> indicates the test start time each day.                                              |  |  |

|                     | weekly                                                                                                | Tests conducted every week. <i>day_of_week</i> indicates a day in a week. <i>hh:mm</i> indicates the test start time on the day. |  |  |
|---------------------|----------------------------------------------------------------------------------------------------|----------------------------------------------------------------------------------------------------|--|--|
|                     | on                                                                                                    | Tests conducted at a specified time on a certain day in a certain month in a certain year.                                       |  |  |
|                     |                                                                                                    |                                                                                                    |  |  |
| Default             | The planned t                                                                                         | The planned timetable for all test items is null.                                                                                |  |  |
| Command<br>mode     | Global configu                                                                                        | Global configuration mode                                                                                                    |  |  |
|                     |                                                                                                    | <b>gnostic schedule</b> command to set the planned some test items of a particular management board or                           |  |  |
|                     | Tests can be set to be conducted sometime in a day in the future.                                     |                                                                                                    |  |  |
|                     | Tests can be set to be conducted at a fixed time each day.                                            |                                                                                                    |  |  |
| Usage<br>guidelines | Tests can be set to be conducted sometime in a day each week.                                         |                                                                                                    |  |  |
|                     | The test                                                                                              | time for some test items may be contradictory, and                                                                               |  |  |
|                     | these test items cannot be tested at the same time.                                                   |                                                                                                    |  |  |
|                     |                                                                                                    |                                                                                                    |  |  |
|                     |                                                                                                    | If you set a test plan at a certain time,                                                                                        |  |  |
|                     |                                                                                                    | you cannot other test plans at this time.                                                                                        |  |  |
|                     | Caution                                                                                               | · · · · · · · · · · · · · · · · · · ·                                                                                            |  |  |
| 1                   |                                                                                                    |                                                                                                    |  |  |
|                     | -                                                                                                    | ne following example sets items 1 and 2 of module 2 to at 10:10 a.m. each day.                                                   |  |  |
|                     | <pre>ruijie(config)# diagnostic schedule slot 2 test range 1-2 daily 10:10</pre>                      |                                                                                                    |  |  |
|                     | ruijie(config)#                                                                                       |                                                                                                    |  |  |
|                     | Example 2: The following example sets item 1 of module 2 to be                                        |                                                                                                    |  |  |
|                     | conducted at 10:10 a.m. on September 10, 2010.                                                        |                                                                                                    |  |  |
|                     | ruijie(config)# diagnostic schedule slot 2 test 1 on 2010                                             |                                                                                                    |  |  |
| Examples            | 9 10 10:10                                                                                            |                                                                                                    |  |  |
|                     | ruijie(con:                                                                                           | fig)#                                                                                                    |  |  |
|                     | Example 3: The following example sets item 1 of module 2 to be conducted at 10:10 a.m. on Wednesdays. |                                                                                                    |  |  |
|                     | ruijie(config)#diagnostic schedule slot 2 test 1 weekly                                               |                                                                                                    |  |  |
|                     | wednesday 10:10                                                                                       |                                                                                                    |  |  |
|                     | ruijie(config)#                                                                                       |                                                                                                    |  |  |
|                     | Example 4: The following example cancels the planned timetable for                                    |                                                                                                    |  |  |
|                     | item 1 of module 2: 10:10 a.m. on Wednesdays.                                                         |                                                                                                    |  |  |
|                     |                                                                                                    |                                                                                                    |  |  |

 ruijie (config) #no diagnostic schedule slot 2 test 1 weekly

 wednesday 10:10

 ruijie (config) #

 Field
 Description

 on
 Conduct tests at a future time.

 daily
 Conduct tests at a fixed time each day.

 weekly
 Conduct tests at a fixed time each week.

| Related  | Command                  | Description                      |
|----------|--------------------------|----------------------------------|
| commands | show diagnostic schedule | Show the planned test timetable. |
|          |                          |                                  |

Platform N/A description

# diagnostic start

Use this command to start command line tests.

diagnostic start [slot slot\_id [sub\_system subsys\_id]] test {all | test-id | range test-range}

|                          | Parameter                                                                                                    | Description                                                                                                    |
|--------------------------|----------------------------------------------------------------------------------------------------|----------------------------------------------------------------------------------------------------|
|                          | <b>slot</b> slot_id                                                                                                    | Slot ID                                                                                                    |
| Parameter<br>description | sub_system<br>subsys_id                                                                                                    | (Optional) Subsystem ID (value range: 0-1), whose<br>meaning is equivalent to cpu id in the show version<br>command. |
|                          | test{all test-id rangetest-range}                                                                                                    | Test items. <b>all</b> means all items; <b>range</b> means a range, for example, from item m to item n.              |
| Default                  | This command                                                                                                    | I has no default setting.                                                                                            |
| Command<br>mode          | Privileged EXE                                                                                                    | EC mode                                                                                                    |
|                          | Use the <b>diagn</b>                                                                                                    | ostic start command to start command line tests.                                                                     |
| Usage                    | <ul> <li>Generally, in command line tests, non-destructive tests are conducted before destructive tests.</li> <li>Store tests on a slot need to be conducted those on a management board, because, after store tests on a management board are conducted, the management board needs to be reset to make</li> </ul> |                                                                                                    |
| guidelines               |                                                                                                    |                                                                                                    |

|                      | the system be used normally.                                                                                                    |  |                                         |  |
|----------------------|----------------------------------------------------------------------------------------------------|--|-----------------------------------------|--|
|                      | CautionBefore command line tests are started,<br>you need to stop system health<br>monitoring tests and planned tests<br>about to be conducted.                                                                                            |  |                                         |  |
| Examples             | <pre>Example 1: The following example starts the tests for all test items of module 2. ruijie#diagnostic start slot 2 test all Running test(s)1,5-11,13-15,17-26 may disrupt normal system Do you want to continue? [no]:yes ruijie#</pre> |  |                                         |  |
|                      | Command                                                                                                    |  | Description                             |  |
| Related<br>commands  | show diagnostic result                                                                                                    |  | Show the results of command line tests. |  |
| Platform description | N/A                                                                                                    |  |                                         |  |

# diagnostic stop

Use this command to stop diagnostic tests of a particular module or slot in privileged EXEC mode.

|                     | Parameter                            | Description                                                                                                    |  |  |
|---------------------|--------------------------------------|----------------------------------------------------------------------------------------------------|--|--|
| Parameter           | <b>slot</b> slot_id                  | Slot ID                                                                                                    |  |  |
| description         | <b>sub_system</b><br>subsys_id       | (Optional) Subsystem ID (value range: 0-1), whose meaning is equivalent to cpu id in the show version command. |  |  |
| Default             | This command has no default setting. |                                                                                                    |  |  |
| Command<br>mode     | Privileged EXEC mode                 |                                                                                                    |  |  |
| Usage<br>guidelines | N/A                                  |                                                                                                    |  |  |

diagnostic stop [slot slot\_id [sub\_system subsys\_id]]

| Examples         | Example 1: The following<br>diagnostic test of module 5.<br>ruijie#diagnostic stop<br>ruijie# | example stops the command line |
|------------------|-----------------------------------------------------------------------------------------------|--------------------------------|
|                  | Command                                                                                       | Description                    |
| Related commands | None                                                                                          | Description                    |

# show diagnostic bootup

Use this command to display the bootup test level in privileged EXEC mode. **show diagnostic bootup level** 

| Parameter            | Parameter                                                                                                    | Parameter Description |  |  |  |
|----------------------|----------------------------------------------------------------------------------------------------|-----------------------|--|--|--|
| description          | level                                                                                                    | Bootup test level     |  |  |  |
| Default              | This command has no default setting.                                                                                                    |                       |  |  |  |
| Command<br>mode      | Privileged EXEC mode                                                                                                    |                       |  |  |  |
| Usage<br>guidelines  | Use the <b>show diagnostic bootup</b> to display the bootup test level.                                                                                                    |                       |  |  |  |
| Examples             | Example 1: Use the show diagnostic bootup level command to<br>display the following:<br>ruijie#show diagnostic bootup level<br>Current bootup diagnostic level: Complete<br>ruijie# |                       |  |  |  |
| Related<br>commands  | Command Description                                                                                                    |                       |  |  |  |
| Platform description | N/A                                                                                                    |                       |  |  |  |

## show diagnostic content

Use this command to display diagnostic test information of a particular module in privileged EXEC mode, including all test items, attributes of test items, and configuration of test items of the management board or slot.

#### show diagnostic content [slot slot\_id [sub\_system subsys\_id]]

|                          | Parameter               | Description                                                                                                    |
|--------------------------|-------------------------|----------------------------------------------------------------------------------------------------|
| Parameter<br>description | sub_system<br>subsys_id | (Optional) Subsystem ID (value range: 0-1), whose meaning is equivalent to cpu id in the show version command. |
|                          | <b>slot</b> slot_id     | Slot ID                                                                                                    |

Default

This command has no default setting.

Command mode

Privileged EXEC mode

| Usage<br>guidelines |      | You can use the <b>show module</b> command to display module |
|---------------------|------|--------------------------------------------------------------|
|                     | Note | information.                                                 |

|          | Example 1: The following example displays diagnostic information of module 1:             |  |  |  |
|----------|-------------------------------------------------------------------------------------------|--|--|--|
|          | Ruijie# show diagnostic content slot 1/0                                                  |  |  |  |
|          | ***************************************                                                   |  |  |  |
|          | ****                                                                                      |  |  |  |
|          | *Diagnostic test suite attributes:                                                        |  |  |  |
|          | $\ensuremath{\texttt{M/C*/-Minimal}}$ bootup level test / Complete bootup level test / NA |  |  |  |
|          | P/V*/-Per port test / Per device test / NA                                                |  |  |  |
|          | $\ensuremath{D/N^*/\text{-Disruptive}}$ test / Non-disruptive test / NA                   |  |  |  |
| Examples | $X^*/-Not$ a health monitoring test / NA                                                  |  |  |  |
|          | F*/-Fixed monitoring interval test / NA                                                   |  |  |  |
|          | E*/-Always enabled monitoring test / NA                                                   |  |  |  |
|          | A/I*/-Monitoring in active / Monitoring in inactive / NA $$                               |  |  |  |
|          | Y/O*/-Key test / Non-key test / NA                                                        |  |  |  |
|          | B*/-Basic ondemand test / NA                                                              |  |  |  |
|          | ${\tt R}^*/\text{-}{\tt Power-down}$ line cards and need reload mainbord / NA             |  |  |  |
|          | K*/-Require resetting the line card after the test completed /                            |  |  |  |
|          | NA                                                                                        |  |  |  |

| * * * *   | *****           | * * * * * * * * * * * * * * * * * * * | * * * * * * * * * * * * * | * * * * * * * * * * * * |
|-----------|-----------------|---------------------------------------|---------------------------|-------------------------|
| ****      | *               |                                       |                           |                         |
|           |                 |                                       | test int                  | erval Thre-             |
| ID        | Test Name       |                                       | Attributes                | day hh:mm:              |
| shol      | d               |                                       |                           |                         |
|           |                 |                                       |                           |                         |
|           |                 |                                       |                           |                         |
| 1)        | PortLoopbackTes | t>                                    | MPDX******                | not conf:               |
| N/A       |                 |                                       |                           |                         |
| 2)        | MacSelfTest     | >                                     | C*DX******                | not conf.               |
| N/A       |                 |                                       |                           |                         |
| 3)        | TestCpld        | >                                     | C*DX******                | not conf.               |
| N/A       |                 |                                       |                           |                         |
| 4)        | TestNandFlash   | >                                     | **DX******                | not conf                |
| N/A       |                 |                                       |                           |                         |
| 5)        | TestNorFlash    | >                                     | **DX******                | not conf.               |
| N/A       |                 |                                       |                           |                         |
| 6)        | TestI2C         | >                                     | C*DX******                | not conf.               |
| N/A       |                 |                                       |                           |                         |
| 7)        | TestPCI         | >                                     | C*DX******                | not conf.               |
| N/A       |                 |                                       |                           |                         |
| 8)        | TestDdr         | >                                     | **DX****B**               | not conf:               |
| N/A       |                 |                                       |                           |                         |
| Ruij      | ie#             |                                       |                           |                         |
|           |                 |                                       |                           |                         |
| Fie       | ld              | Description                           |                           |                         |
| ID        |                 | Test item ID                          |                           | _                       |
| Test Name |                 | Test item name                        |                           | _                       |
|           |                 |                                       |                           |                         |

| ID            | Test item ID                                                                              |  |  |
|---------------|-------------------------------------------------------------------------------------------|--|--|
| Test Name     | Test item name                                                                            |  |  |
| Attributes    | Test item attributes. For detailed description, refer to the <i>Configuration Guide</i> . |  |  |
| test interval | Test interval, used for system health monitoring test                                     |  |  |
| threshold     | Maximum number of<br>consecutive failed monitoring<br>tests                               |  |  |

| Related | Command | Description |
|---------|---------|-------------|
|         |         |             |

| commands | diagnostic<br>interval  | monitor | Set monitoring interval.                                       |
|----------|-------------------------|---------|----------------------------------------------------------------|
|          | diagnostic<br>threshold | monitor | Set the maximum number of consecutive failed monitoring tests. |
| Platform | N/A                     |         |                                                                |

show diagnostic description

description

Use this command to display detailed descriptions of test items in privileged EXEC mode, mainly describing the meanings of test items.

show diagnostic description [slot slot\_id [sub\_system subsys\_id]] test {all | test-id |
range test-range}

|                          | Parameter                                                                                          | Description                                                                                                    |  |  |
|--------------------------|----------------------------------------------------------------------------------------------------|----------------------------------------------------------------------------------------------------|--|--|
| Parameter<br>description | <b>slot</b> slot_id                                                                                | Slot ID                                                                                                    |  |  |
|                          | <b>sub_system</b><br>subsys_id                                                                     | (Optional) Subsystem ID (value range: 0-1), whose meaning is equivalent to cpu id in the show version command. |  |  |
|                          | test {all  <br>test-id  <br>range<br>test-range}                                                   | Test items. <b>all</b> means all items; <b>range</b> means a range, for example, from item m to item n.        |  |  |
| Default                  | This command has no default setting.                                                               |                                                                                                    |  |  |
| Command<br>mode          | Privileged EXEC mode                                                                               |                                                                                                    |  |  |
| Usage<br>guidelines      | Use the <b>show diagnostic description</b> command to display detailed descriptions of test items. |                                                                                                    |  |  |
|                          | Example 1: The following example shows the detailed description of item 1 of module 2.             |                                                                                                    |  |  |
|                          | ruijie#show diagnostic description slot 2 test 1                                                   |                                                                                                    |  |  |
| Examples                 | TestLoopback:                                                                                      |                                                                                                    |  |  |
|                          | This test verifies the data path between the mainboard and network ports of a line card.           |                                                                                                    |  |  |
|                          | ruijie#                                                                                            |                                                                                                    |  |  |
|                          | Example 2:                                                                                         | The following example shows the detailed                                                                       |  |  |

descriptions of all test items of module 2. ruijie#show diagnostic description slot 2 test all PortLoopbackTest : This test verifies the data path between the device and network ports. The test packet is looped back[mac or phy] in the target port and flooded back onto the bus/fabric. MacSelfTest : This test verifies the cpu can operate the mac chip exactly or not. TestCpld : This test verifies the cpld work exactly or not. TestNandFlash : This test verifies the NandFlash work exactly or not. TestNorFlash : This test verifies the NorFlash work exactly or not. TestI2C : This test verifies the i2c bus work exactly or not. TestPCI : This test verifies the pci bus work exactly or not. TestDdr : This test verifies the ddr work exactly or not. But some ddr failure is difficult to diagnose only through write and read. On this condition, you must try some other methods, such as high temperature test... Ruijie#

| Related  | Command | Description |
|----------|---------|-------------|
| commands | None    |             |

Platform description

N/A

# show diagnostic events

commands

Use this command to display all event information generated by GRTD.

| <pre>show diagnostic events [slot slot_id [sub_system subsys_id]]</pre> |
|-------------------------------------------------------------------------|
|-------------------------------------------------------------------------|

|                                                                                          | Parameter                                                                                         | Description                                                |                                                                                                    |  |
|------------------------------------------------------------------------------------------|---------------------------------------------------------------------------------------------------|------------------------------------------------------------|----------------------------------------------------------------------------------------------------|--|
| Parameter                                                                                | <b>slot</b> slot_id                                                                               | Slot ID                                                    |                                                                                                    |  |
| description                                                                              | sub_system<br>subsys_id                                                                           | · · /                                                      | bsystem ID (value range: 0-1), whose quivalent to cpu id in the show version                                                                                               |  |
| Default                                                                                  | This command                                                                                      | has no defaul                                              | setting.                                                                                                    |  |
| Command<br>mode                                                                          | Privileged EXE                                                                                    | C mode                                                     |                                                                                                    |  |
| Usage<br>guidelines                                                                      | Use the <b>show diagnostic events</b> command to display all event information generated by GRTD. |                                                            |                                                                                                    |  |
| the following:<br>ruijie# show<br>Diagnostic ev<br>recorded><br>Event Type<br>Time Stamp |                                                                                                   | w diagnosti<br>events <sto<br>e (ET): I -<br/>p E</sto<br> | agnostic events command to display<br>.c events slot 3/0<br>rage for 500 events, 1 events<br>Info, W - Warning, E - Error<br>T Slot Event Message<br>I 3/0 Diagnostic Pass |  |
|                                                                                          | Field                                                                                             | Descripti                                                  | on                                                                                                    |  |
|                                                                                          | Time Stamp                                                                                        | Test time                                                  |                                                                                                    |  |
|                                                                                          | ET                                                                                                | Event typ                                                  | Event type                                                                                                    |  |
|                                                                                          | Slot                                                                                              | Slot numb                                                  | Slot number                                                                                                    |  |
|                                                                                          | Event Messa                                                                                       | age Event message content                                  |                                                                                                    |  |
|                                                                                          |                                                                                                   |                                                            |                                                                                                    |  |
| Related                                                                                  | Command                                                                                           |                                                            | Description                                                                                                    |  |

diagnostic event-log size

Set the number of event records.

Platform N/A description

# show diagnostic result

Use this command to display all diagnostic test results in privileged EXEC mode. **show diagnostic result** [**slot** *slot\_id* [**sub\_system** *subsys\_id*]] [**test** {**all** | *test-id* ] **range** *test-range*}]

| Parameter           | Parameter Description                                                                     |                                                                                                    |  |
|---------------------|-------------------------------------------------------------------------------------------|----------------------------------------------------------------------------------------------------|--|
| description         | <b>slot</b> slot_id                                                                       | Slot ID                                                                                                    |  |
|                     | sub_system<br>subsys_id                                                                   | (Optional) Subsystem ID (value range: 0-1), whose meaning is equivalent to cpu id in the show version command. |  |
|                     | test{all test-id/rangetest-range}]                                                        | (Optional) Test item                                                                                           |  |
| Default             | This command has no default setting.                                                      |                                                                                                    |  |
| Command<br>mode     | Privileged EXEC mode                                                                      |                                                                                                    |  |
| Usage<br>guidelines | N/A                                                                                       |                                                                                                    |  |
|                     | Example 1: Use the <b>show diagnostic result slot 2</b> command to display the following: |                                                                                                    |  |
|                     | Ruijie#sho dia result slot 3/0 t a                                                        |                                                                                                    |  |
|                     | Current bootup diagnostic level: minimal<br>Overall Diagnostic Result for Module: PASS    |                                                                                                    |  |
|                     | Test result: ( $P = Pass$ , $F = Fail$ , $U = Untested$ )                                 |                                                                                                    |  |
|                     | <ol> <li>PortLoopbackTest(loop mode: Mac):</li> </ol>                                     |                                                                                                    |  |
| Examples            | slot 0 port 1 2 3 4 5 6 7 8 9 10 11 12 13                                                 |                                                                                                    |  |
|                     | 14 15 16 17 18 19 20 21 22 23 24 25                                                       |                                                                                                    |  |
|                     | P P P P P P P P P P P P                                                                   |                                                                                                    |  |
|                     | P P P P P P P P P                                                                         |                                                                                                    |  |
|                     | 26 27 28 29 30 31 32 33 34 35 36 37 38                                                    |                                                                                                    |  |
|                     | 39 40 41 42                                                                               | 2 43 44 45 46 47 48<br>P P P P P P P P P P P P P P                                                             |  |
|                     |                                                                                           |                                                                                                    |  |

| P P P P P U P U U |
|-------------------|
| 2)                |
| MacSelfTest> U    |
| 3)                |
| TestCpld> U       |
| 4)                |
| TestNandFlash> U  |
| 5)                |
| TestNorFlash> U   |
| 6)                |
| TestI2C> U        |
| 7)                |
| TestPCI> U        |
| 8)                |
| TestDdr> U        |
| Ruijie#           |
|                   |

| Related  | Command | Description |
|----------|---------|-------------|
| commands | None    |             |
|          |         | · · ·       |
| Platform | N/A     |             |

description

# show diagnostic schedule

Use this command to display the planned test timetables for modules in privileged EXEC mode.

## show diagnostic schedule [slot slot\_id [sub\_system subsys\_id]]

| Parameter<br>description | Parameter               | Description                                                                                                    |  |
|--------------------------|-------------------------|----------------------------------------------------------------------------------------------------|--|
|                          | <b>slot</b> slot_id     | Slot ID                                                                                                    |  |
|                          | sub_system<br>subsys_id | (Optional) Subsystem ID (value range: 0-1), whose meaning is equivalent to cpu id in the show version command. |  |

Default

This command has no default setting.

Command mode

Privileged EXEC mode

| Example 1: Use the <b>show diagnostic schedule slot</b> to display the following: | all command |
|-----------------------------------------------------------------------------------|-------------|
| Ruijie#sho diagnostic schedule slot 1/0                                           |             |
| Schedule #1:                                                                      |             |
| To be run on daily 12:00                                                          |             |
| Examples Test ID(s) to be executed : 1 2 3 4 5                                    | 678         |
| Schedule #2:                                                                      |             |
| To be run on June 15 2012 19:00                                                   |             |
| Test ID(s) to be executed : 1                                                     |             |
| Ruijie#                                                                           |             |

| Related  | Command             | Description                                  |
|----------|---------------------|----------------------------------------------|
| commands | diagnostic schedule | Set the planned test timetables for modules. |
| 1        |                     |                                              |

Platform N/A description

# show diagnostic status

Use this command to display all current diagnostic test status in privileged EXEC mode. **show diagnostic status** 

| Parameter           | Parameter                                                                                    | Description         |
|---------------------|----------------------------------------------------------------------------------------------|---------------------|
| description         | status                                                                                       | Current test status |
| Default             | This command has no default setting.                                                         |                     |
| Command<br>mode     | Privileged EXEC mode                                                                         |                     |
| Usage<br>guidelines | Use the <b>show diagnostic status</b> command to display all current diagnostic test status. |                     |
| Examples            | Example 1: Use the <b>show diagnostic status</b> command to display                          |                     |

#### the following: Ruijie#sho dia status (BU)-Bootup Diagnostics, (HM)-Health Monitoring Diagnostics, (OD)-OnDemand Diagnostics, (SCH)-Scheduled Diagnostics === \_\_\_\_ \_\_\_\_\_ \_\_\_\_\_ \_ Dev Slot Description Current Running Test Run by \_\_\_ \_\_\_\_ -----\_\_\_\_\_ \_ 0 S5750-48GT/4SFP-E 1 N/A N/A 3 0 RG-S5750-48GT/4SFP-E N/A N/A === \_\_\_\_ \_\_\_\_\_ \_\_\_\_\_ \_ \_\_\_ Ruijie# 1

| Field                   | Description                            |
|-------------------------|----------------------------------------|
| Slot                    | Slot ID, and the 0 indicates the host. |
| Dev                     | Device ID                              |
| Description             | Module name                            |
| Current Running<br>Test | Running test item                      |
| <br>Run by              | Diagnostic mode                        |

| Related  | Command | Description |
|----------|---------|-------------|
| commands | None    |             |

Platform description

N/A

# **SEM Configuration Commands**

# action cli

In SEM configuration mode, use this command to configure the policy action that executes the command line. The **no** form of this command deletes the action with the specified label.

action label cli command cli-string [pattern pattern-string]

no action label

|                          | Parameter                 | Description                                                         |  |
|--------------------------|---------------------------|---------------------------------------------------------------------|--|
| Description              | label                     | Label of the action.                                                |  |
| Parameter<br>description | command cli-string        | Command to be executed.                                             |  |
|                          | pattern<br>pattern-string | (optional) Response pattern when the command string solicits input. |  |
|                          | pattern string            | command string solicits input.                                      |  |

# Default configuration By c

By default, no action is configured.

| Command | SEM configuration mode |
|---------|------------------------|
| mode    | SEW comgutation mode   |

The policy executes command in the user mode, so the first command executed is "enable" to enter the privilege mode. No password is required from the user in action cli; you will pass authentication directly.

|           | Pattern-string contains multiple response messages segmented by   |
|-----------|-------------------------------------------------------------------|
| Usage     | spaces. In case there is space in the response message, use "" to |
| Guideline | combine the response messages.                                    |

The command outputs generated by executing the action can be recorded into the device file system. Enable recording by executing policy record and configure the size of log file. Execute smart manager policy record clean command to clear the command output records generated. Please refer to the command of policy record for details.

Examples Example 1: Create a none event executed by smart manager run as clear\_cache, which will clears the arp table and IP routing table and

notify the user upon completion of action. Ruijie(config)#smart manager applet clear\_cache Ruijie(config-applet)#event tag monitor\_cmd none Ruijie(config-applet)#action 00 cli command "enable" Ruijie(config-applet)#action 10 cli command "clear arp-cache" Ruijie(config-applet)#action 20 cli command "clear ip route \*" Ruijie(config-applet)#commit Ruijie(config-applet)#commit Ruijie(config-applet)#exit

| Related<br>commands | Command                        | Description                                                     |
|---------------------|--------------------------------|-----------------------------------------------------------------|
|                     | smart manager<br>applet        | Define the command line based SEM policy.                       |
|                     | policy record                  | Configure the size for recording CLI action outputs.            |
|                     | smart manager<br>policy record | Clear CLI records generated during the execution of SEM policy. |

Platform description N/A

## action counter

In SEM configuration mode, use this command to configure the policy action that operates the SEM counter. The **no** form of this command deletes the action with the specified label.

action label counter name counter-name value counter-value op {dec | inc | nop | set}

### no action label

|                          | Parameter                    | Description                            |
|--------------------------|------------------------------|----------------------------------------|
| Parameter<br>description | label                        | Label of the action                    |
|                          | name<br>counter-name         | Name of the operated counter.          |
|                          | value counter-value          | Numerical value used in the operation. |
|                          | op { dec   inc nop<br> set } | Method used in the operation.          |

Default configuration By de

By default, no action is configured.

| Command mode | SEM configuration mode |
|--------------|------------------------|
|              |                        |

| Usage     | The counter specified in the parameter <b>name</b> counter-name can |
|-----------|---------------------------------------------------------------------|
| Guideline | be used immediately without the need of definition.                 |

|          | Example1: if the login faile occurs in the syslog during the monitoring, add 1 to the counter Authenticate_Faile. |
|----------|----------------------------------------------------------------------------------------------------|
|          | Monitor the log, if the content of the login faile                                                                |
|          | Ruijie(config)# <b>smart manager applet</b> Test_1                                                                |
| Examples | Ruijie(config-applet)# <b>event tag</b> monitor_log <b>syslog pattern</b> "login                                  |
| Examples | faile"                                                                                                    |
|          | Ruijie(config-applet)#action 00 counter name Authenticate_Faile op                                                |
|          | inc value 1                                                                                                    |
|          | Ruijie(config-applet)# <b>commit</b>                                                                              |
|          | Ruijie(config-applet)# <b>exit</b>                                                                                |

| Related  | Command         |         | Description                               |
|----------|-----------------|---------|-------------------------------------------|
| commands | smart<br>applet | manager | Define the command line based SEM policy. |

# action exit

In SEM configuration mode, use this command to configure the policy action that terminates the policy script and sets the exiting status . The **no** form of this command deletes the action with the specified label.

### action label exit [result]

no action label

|             | Parameter | Description                                                |
|-------------|-----------|------------------------------------------------------------|
| Parameter   | label     | Label of the action.                                       |
| description | result    | (optional) returned value of the Exit, it is 0 by default. |

Default configuration

By default, 0 is returned when the policy is executed to the end.

i.

| Command<br>mode    | SEM configuration mode                                                                                                    |
|--------------------|----------------------------------------------------------------------------------------------------|
| Usage<br>Guideline | In the synchronization mode, the operation of triggering the policy<br>will wait for the completion of policy execution. And the returned<br>value of the policy will determine whether to continue executing. If<br>0 is returned, stop running, while other values continue running. |

The returned value of the policy is specified by the action exit and it is 0 by default.

The following example monitors the command line using the synchronization mode, when user inputs the "write memory" yes, it will prohibit the user operation and prompt the user.

```
Ruijie(config)#smart manager applet Test_1
Ruijie(config-applet)#event tag monitor_cli cli pattern "write
memory" sync yes
Ruijie(config-applet)#action 00 puts "can not do this"
Ruijie(config-applet)#action 10 exit 0
Ruijie(config-applet)#commit
Ruijie(config-applet)#exit
```

#### Examples

The following example monitors the command line using synchronization mode, when user inputs the "line" yes, the aaa new-model is executed before the execution of the user command.

```
Ruijie(config) #smart manager applet Test_2
```

```
Ruijie(config-applet)#event tag monitor_cli cli pattern "line" sync
yes
Ruijie(config-applet)#action 00 cli command "enable"
```

```
Ruijie (config-applet) #action 10 cli command "aaa new-model"
```

```
Ruijie(config-applet)#commit
```

Ruijie(config-applet)#**exit** 

| Related  | Comma           | nd      | Description                               |
|----------|-----------------|---------|-------------------------------------------|
| commands | smart<br>applet | manager | Define the command line based SEM policy. |

# action publish-event

In SEM configuration mode, use this command to configure the policy action that executes the Application Event sending. The **no** form of this command deletes the action with the specified label.

action label publish-event sub-system sub-system-id type event-type [arg1 argument-data] [arg2 argument-data] [arg3 argument-data] [arg4 argument-data]

## no action label

| Parameter |                             | Description                        |
|-----------|-----------------------------|------------------------------------|
|           | label                       | Label of the action.               |
|           | sub-system<br>sub-system-id | Subsystem of the published event.  |
| Parameter | type event-type             | Subtype of the published event.    |
| a         | arg1 argument-data          | (optional) parametr1 of the event. |
|           | arg2 argument-data          | (optional) parametr2 of the event. |
|           | arg3 argument-data          | (optional) parametr3 of the event. |
|           | arg4 argument-data          | (optional) parametr4 of the event. |

Default

1

configuration By default, no action is configured.

| Command | SEM configuration mode |
|---------|------------------------|
| mode    | SEW configuration mode |

UsageThis configuration is used with the event application. When the<br/>policy running the action publish-event has generated the<br/>message, the event application with the same sub-system and<br/>type will be triggered.

| The following example monitors the event published by the action |
|------------------------------------------------------------------|
| publish-event with the sub-system ID being 100 and type ID being |
| 50, record logs after being triggered.                           |
| Ruijie(config)# <b>smart manager applet</b> Test_1               |

| Examples |                                                                   |
|----------|-------------------------------------------------------------------|
| Examples | Ruijie(config-applet)# <b>event tag</b> monitor_event <b>none</b> |
|          | Ruijie(config-applet)#action 00 publish-event sub-system 100 type |
|          | 50 <b>arg1</b> para_1                                             |
|          | Ruijie(config-applet)# <b>commit</b>                              |

Ruijie(config-applet) #**exit** 

|                  | Command                 | Description                               |
|------------------|-------------------------|-------------------------------------------|
| Related commands | smart manager<br>applet | Define the command line based SEM policy. |
|                  | event application       |                                           |

# action reload

Use this command to reload the device in SEM configuration mode. The **no** form of this command deletes the action with the specified label.

action label reload

no action label

| Parameter   | Parameter | Description          |
|-------------|-----------|----------------------|
| description | label     | Label of the action. |

Default

configuration By default, no action is configured.

| Command | SEM configuration mode |
|---------|------------------------|
| mode    | SEW comparation mode   |

Usage Guideline N/A

ExamplesThe following example sets to reload the device when the memory<br/>of entire device is less than 20M.<br/>Ruijie(config)#smart manager applet Test\_1Ruijie(config-applet)#event tag monitor\_memory sysmon memory scope<br/>system-free entry-op lt entry-val 20000<br/>Ruijie(config-applet)#action 00 reload<br/>Ruijie(config-applet)#commit<br/>Ruijie(config-applet)#exit

| Related | Command | Description |
|---------|---------|-------------|
|---------|---------|-------------|

| commands | smart  | manager | Define the command line based SEM policy. |
|----------|--------|---------|-------------------------------------------|
|          | applet |         | Denne the command the based OLIM policy.  |

# action set

Use this command to set the local variable of policy in SEM configuration mode. The **no** form of this command deletes the action with the specified label.

action label set variable-name variable-value

## no action label

|             | Parameter      | Description                  |
|-------------|----------------|------------------------------|
| Parameter   | label          | Label of the action.         |
| description | variable-name  | Name of the local variable.  |
|             | variable-value | Value of the local variable. |

| Default       |                                      |
|---------------|--------------------------------------|
| configuration | By default, no action is configured. |

| Command | SEM configuration mode |
|---------|------------------------|
| mode    | OEM conliguration mode |

UsageThe local variable configured could have the same name with the<br/>global variable. When a local variable having the same name as<br/>the global variable is configured, the local variable will be used<br/>when such name is referred.

|          | The following example sets the variable in the policy with none event type and sends the variable into the log. |
|----------|----------------------------------------------------------------------------------------------------|
|          | Ruijie(config)# <b>smart manager applet</b> Test_1                                                              |
|          | Ruijie(config-applet)# <b>event tag</b> none_event <b>none</b>                                                  |
| Examples | Ruijie(config-applet)#action 00 set var_for_test "Test_1 running"                                               |
|          | Ruijie(config-applet)# <b>action</b> 10 <b>syslog msg</b> "\$var_for_test"                                      |
|          | Ruijie(config-applet)# <b>commit</b>                                                                            |
|          | Ruijie(config-applet)# <b>exit</b>                                                                              |

| Related | Command | Description |
|---------|---------|-------------|
|---------|---------|-------------|

| commands | smart  | manager | Define the SEM policy based on the command |
|----------|--------|---------|--------------------------------------------|
|          | applet |         | line.                                      |

# action switchover

1

In SEM configuration mode, use this command to configure the policy action that executes the main/standby switchover forcibly. The **no** form of this command deletes the action with the specified label.

## action label switchover

no action label

| Parameter   | Parameter | Description         |
|-------------|-----------|---------------------|
| description | label     | Labe of the action. |
|             |           |                     |

| Default       |                                      |
|---------------|--------------------------------------|
| configuration | By default, no action is configured. |

| Command | SEM configuration mode |
|---------|------------------------|
| mode    | SEM comgutation mode   |

| Usage     | Current main/standby environmnet of the device is the prerequisite     |
|-----------|------------------------------------------------------------------------|
| Guideline | of executing the action. If the standby board is not ready, the policy |
| Guideime  | execution will fail and be terminated.                                 |

|          | The main/standby switchover will be executed forcibly if the "memory fail" occurs in the monitoring logs. |
|----------|----------------------------------------------------------------------------------------------------|
|          | Ruijie(config)# <b>smart manager applet</b> Test_1                                                        |
| Fremeles | Ruijie(config-applet)# <b>event tag</b> monitor_log <b>syslog pattern "</b> memory                        |
| Examples | fail"                                                                                                    |
|          | Ruijie(config-applet)#action 00 switchover                                                                |
|          | Ruijie(config-applet)# <b>commit</b>                                                                      |
|          | Ruijie(config-applet)# <b>exit</b>                                                                        |

| Related<br>commands | Command         |         | Description                               |
|---------------------|-----------------|---------|-------------------------------------------|
|                     | smart<br>applet | manager | Define the command line based SEM policy. |

# action syslog

Use this command to configure the policy action that records logs in SEM configuration mode. The **no** form of this command deletes the action with the specified label.

action label syslog [priority priority-level] msg msg-text [facility string]

no action label syslog

|                       | Parameter                  | Description                       |
|-----------------------|----------------------------|-----------------------------------|
| label                 | label                      | Label of the action.              |
| Parameter description | priority<br>priority-level | (optional) set the level of logs. |
|                       | msg msg-text               | Content of logs.                  |
|                       | facility string            | Mnemonic symbol of logs.          |

|   | Default       |                                     |
|---|---------------|-------------------------------------|
| 0 | configuration | By default, no action is configured |

| Command | SEM configuration mode |
|---------|------------------------|
| mode    | OEM comigatation mode  |

Usage Guideline N/A

The following example records logs when the CPU untilization of the entire device exceeds 95%.

 Ruijie (config) #smart manager applet Test\_2

 Ruijie (config-applet) #event tag monitor\_cpu sysmon cpu scope system

 entry-op gt entry-val 95

 Ruijie (config-applet) #action 00 syslog msg "system busy !"

 Ruijie (config-applet) #commit

 Ruijie (config-applet) #event

| Related<br>commands | Command         |         | Description                               |
|---------------------|-----------------|---------|-------------------------------------------|
|                     | smart<br>applet | manager | Define the command line based SEM policy. |

# action wait

Use this command to configure the policy action that holds the policy script in SEM configuration mode. The **no** form of this command deletes the action with the specified label .

action label wait wait-seconds

no action label wati

|                          | Parameter                                                                                                | Description             |  |  |
|--------------------------|----------------------------------------------------------------------------------------------------|-------------------------|--|--|
| Parameter<br>description | label                                                                                                    | Label of the action     |  |  |
|                          | wait-seconds                                                                                             | Length of time to wait. |  |  |
|                          |                                                                                                    |                         |  |  |
| Default configuration    | By default, no action is configured                                                                      |                         |  |  |
|                          |                                                                                                    |                         |  |  |
| Command<br>mode          | SEM configuration mode                                                                                   |                         |  |  |
| Usage<br>Guideline       | N/A                                                                                                    |                         |  |  |
|                          | Before executing the <b>show arp</b> command, execute the <b>clear arp-cache</b> and wait for 5 seconds. |                         |  |  |
|                          | Ruijie (config) #smart manager applet Test 1                                                             |                         |  |  |
|                          | Ruijie(config-applet)# <b>event tag</b> monitor cli <b>cli pattern</b> "show arp"                        |                         |  |  |
|                          | sync yes                                                                                                 |                         |  |  |
| Examples                 | Ruijie(config-applet)#action 00 cli command "enable"                                                     |                         |  |  |
|                          | Ruijie(config-applet)#action 10 wait 5                                                                   |                         |  |  |
|                          | Ruijie(config-applet)#action 20 exit 1                                                                   |                         |  |  |
|                          | Ruijie(config-applet)# <b>commit</b>                                                                     |                         |  |  |
|                          | Ruijie(config-applet)# <b>exit</b>                                                                       |                         |  |  |

| Related<br>commands | Command |         | Description                              |
|---------------------|---------|---------|------------------------------------------|
|                     | smart   | manager | Define the command line based SEM policy |
|                     | applet  |         | based on the.                            |

## commit

Use this command to submit current policy configurations in SEM configuration mode.

commit

| Parameter             | Parameter                                                         | Description                            |  |
|-----------------------|-------------------------------------------------------------------|----------------------------------------|--|
| description           | -                                                                 | -                                      |  |
|                       |                                                                   | ·                                      |  |
| Default configuration | By default, the polic                                             | cy configuration is not submitted.     |  |
| Command<br>mode       | SEM configuration r                                               | node                                   |  |
| Usage<br>Guideline    | N/A                                                               |                                        |  |
|                       | The following exam                                                | ple submits the policy configurations. |  |
|                       | Ruijie(config)# <b>smar</b>                                       | t manager applet Test_1                |  |
| Examples              | Ruijie(config-applet)# <b>event tag</b> none-event <b>none</b>    |                                        |  |
| Examples              | Ruijie(config-applet)#action 00 set var_for_test "Test_1 running" |                                        |  |
|                       | Ruijie(config-apple                                               | t)#commit                              |  |
|                       | Ruijie(config-apple                                               | t)# <b>exit</b>                        |  |

| Related commands | Command  | Description                          |  |
|------------------|----------|--------------------------------------|--|
|                  | rollback | Roll back the policy configurations. |  |
|                  |          |                                      |  |

Platform description N/A

# description

In SEM configuration mode, use this command to confiure the description of SEM policy. The **no** form of this command clears the description of SEM policy.

description string

no description

Т

| Parameter                | Parameter Description                                                                                                    |                                                        |
|--------------------------|----------------------------------------------------------------------------------------------------|--------------------------------------------------------|
| description              | string                                                                                                    | Text information for users to describe the SEM policy. |
| Default<br>configuration | By default, no descr                                                                                                    | iption of SEM policy is configured.                    |
| Command<br>mode          | SEM configuration mode                                                                                                    |                                                        |
| Usage<br>Guideline       | The change to the pocily description takes effect immediately without the need to submit.                                                                         |                                                        |
| Fromulas                 | The following example sets the description of current SEM policy<br>to "Descrption_For_SEM_Applet"<br>Ruijie(config-applet)#description Descrption_For_SEM_Applet |                                                        |
| Examples                 | The following examp<br>cy.<br>Ruijie(config-applet                                                                                                    | ple clears the description of current SEM poli         |

| Related<br>commands | Command       | Description                                |
|---------------------|---------------|--------------------------------------------|
|                     | smart manager | Define the SEM policy based on the command |
|                     | applet        | line.                                      |

# event application

In SEM configuration mode, this command monitors the event published by the action publish-event. The **no** form of this command is used to delete the specified event.

event tag event-name [correlate {andnot | and | or }] application subsystem subsystem-id type event-type

|                          | Parameter         | Description                                                                                                    |  |
|--------------------------|-------------------|----------------------------------------------------------------------------------------------------|--|
|                          | event-name        | Event name.                                                                                                    |  |
| Parameter<br>description | correlate {andnot | (optional) correlationship between current<br>event and previous all event combinations in<br>the case of multiple events. |  |
|                          | subsystem         | Subsystem ID of the monitored event.                                                                                       |  |

| subsystem-id    |                                 |
|-----------------|---------------------------------|
| type event-type | Type ID of the minotored event. |

| Default       |                                     |
|---------------|-------------------------------------|
| configuration | By default, no event is configured. |

| Command | SEM configuration mode |
|---------|------------------------|
| mode    | OEM configuration mode |

| The event application command is used to monitor the events    |
|----------------------------------------------------------------|
| published by action publish-event to allow one policy to drive |
| another.                                                       |

**subsystem-id** and **event-type** are used to differentiate events. A policy is triggered only when the **subsystem-id** and **event-type** published by **action publish-event** are identical with those set by this command.

Available events:

|                    | Variable Name           | Function                                                     |
|--------------------|-------------------------|--------------------------------------------------------------|
| Usage<br>Guideline | _application_sub_system | Indicates the subsystem<br>that publishes a certain<br>event |
|                    | _application_type       | Indicates the type of the published event                    |
|                    | _application_data1      | Indicates parameter 1 for event publishing                   |
|                    | _application_data2      | Indicates parameter 2 for event publishing                   |
|                    | _application_data3      | Indicates parameter 3 for event publishing                   |
|                    | _application_data4      | Indicates parameter 4 for event publishing                   |

|          | The following example monitors the event published by the action publish-event with the demand of subsystem ID being 100, type ID being 50 and recording logs after triggering |
|----------|----------------------------------------------------------------------------------------------------|
|          | Ruijie(config)# <b>smart manager applet</b> Test_1                                                                                                    |
| Examples | Ruijie(config-applet)# <b>event tag</b> monitor_event <b>application</b>                                                                                                    |
|          | sub-system 100 <b>type</b> 50                                                                                                    |
|          | Ruijie(config-applet)# <b>action</b> 00 <b>syslog msg</b> "Have event :subsystem                                                                                               |
|          | <pre>\$_application_sub_system type \$_application_type"</pre>                                                                                                    |
|          | Ruijie(config-applet)# <b>commit</b>                                                                                                    |
|          | Ruijie(config-applet)# <b>exit</b>                                                                                                    |

|                     | Command                 | Description                                |
|---------------------|-------------------------|--------------------------------------------|
| Related<br>commands | smart manager<br>applet | Define the command lined based SEM policy. |
|                     | action<br>publish-event | Publish the action of application event.   |

## event cli

In SEM configuration mode, use this command to confiure command line monitoring. The **no** form of this command deletes the event of specified name.

event tag event-name [correlate {andnot | and |or}] cli pattern regular-expression [sync {yes [default wait-time] | no skip {yes | no}}] [mode variable] [occurs num-occurrences] [period period-value]

no ip msdp mesh-group mesh-name peer-address

|                       | Parameter                       | Description                                                                                                    |  |  |  |  |
|-----------------------|---------------------------------|----------------------------------------------------------------------------------------------------|--|--|--|--|
|                       | event-name                      | Event name.                                                                                                    |  |  |  |  |
|                       | correlate {andnot  <br>and  or} | (Optional) in the case of multiple events, the correlationship between current event and previous all event combinations                                                                  |  |  |  |  |
|                       | pattern<br>regular-expression   | The character string matched to the user command line mode.                                                                                                    |  |  |  |  |
|                       | sync{ yes   no}                 | (Optional) it determines whether to execute the policy synchronously.                                                                                                    |  |  |  |  |
| Parameter description | skip { yes   no }               | (Optional) it determines whether to skip this<br>command, this function is used only in the<br>asynchronous condition and it is no by default.                                            |  |  |  |  |
|                       | default wait-time               | (Optional) maximum time of command line<br>waiting for the end of policy running, it is used<br>on condition that the command line<br>synchronizes with policy. 30 seconds by<br>default. |  |  |  |  |
|                       | mode variable                   | (Optional) match the command mode, all modes are matched by default.                                                                                                    |  |  |  |  |
|                       | occurs<br>num-occurrences       | (Optional) the matching times which is needed for triggering Event. It is 1 by default.                                                                                                   |  |  |  |  |
|                       | period period-value             | (Optional ) invalid period of <b>occurs</b> command,<br>the duration of occurs operation over the                                                                                         |  |  |  |  |

| period-value will be considered as time-out. |
|----------------------------------------------|
| This parameter is invalid when the occurs is |
| 1.                                           |

| Default<br>configuration | By default, no event is configured.                                                                                                    |  |  |  |  |  |
|--------------------------|----------------------------------------------------------------------------------------------------|--|--|--|--|--|
| Command<br>mode          | SEM configuration mode                                                                                                    |  |  |  |  |  |
|                          | The reference command used to pattern commands is a command line, instead of the short form. For example, to <b>pattern</b> <i>write memory, you an enter write memory or write mem.</i>                                                              |  |  |  |  |  |
|                          | When option sync is set to yes, the command line does not respond<br>until the policy execution completes. If the returned value is not 0, the<br>command will be executed normally. If the returned value is 0, the<br>command will not be executed. |  |  |  |  |  |
|                          | When option sync is set to no, option skip is available. If you set skip to no, the command will be executed normally. If you set skip to yes, the command will not be executed.                                                                      |  |  |  |  |  |
|                          | Option mode specified the command patterning mode. If you use a different mode while entering the command, patterning is performed.                                                                                                    |  |  |  |  |  |
| Usage<br>Guideline       | Option <b>default</b> specifies the timeout when the command line will wait for the completion of policy execution. Therefore, this option takes effect only when <b>sync</b> is set to <b>yes</b> .                                                  |  |  |  |  |  |
|                          | Option <b>occurs</b> specifies the occurrence times of an event for triggering the policy. When the event occurs for the times specified by <i>num-occurrences</i> within a certain period, the policy will be triggered.                             |  |  |  |  |  |
|                          | <b>Option period</b> specifies the timeout period of option <b>occurs</b> .                                                                                                    |  |  |  |  |  |
|                          | <b>Caution</b> : The policy configuration command line you enter may also be patterned. If <b>skip</b> is <b>yes</b> , or <b>sync</b> is <b>yes</b> and the returned value of the policy is <b>0</b> , the command will not be executed.              |  |  |  |  |  |
|                          | For key commands such as <b>enable</b> , setting <b>skip</b> to <b>yes</b> , or setting <b>sync</b> to <b>yes</b> and policy return value being <b>0</b> may render the commands invalid.                                                             |  |  |  |  |  |

Available events:

| Variable Name  | Function                                             |  |  |
|----------------|------------------------------------------------------|--|--|
| _cli_msg       | Indicates the content of the<br>entered command line |  |  |
| _cli_msg_count | Indicates the length of the<br>entered command line  |  |  |
| _cli_mode      | Indicates the command mode                           |  |  |

|          | The following example monitors the command line input with recording logs when users input the <b>show ip route</b> command.                                  |  |  |  |  |  |  |  |
|----------|----------------------------------------------------------------------------------------------------|--|--|--|--|--|--|--|
|          | Ruijie(config)# <b>smart manager applet</b> Test_1                                                                                                    |  |  |  |  |  |  |  |
|          | Ruijie(config-applet)# <b>event tag</b> monitor_input <b>cli pattern "</b> show ip route" <b>sync no skip no</b>                                              |  |  |  |  |  |  |  |
|          |                                                                                                    |  |  |  |  |  |  |  |
|          | Ruijie(config-applet)# <b>action</b> 00 <b>syslog msg</b> "show ip route running"                                                                             |  |  |  |  |  |  |  |
|          | Ruijie(config-applet)# <b>action</b> 10 <b>exit</b> 1                                                                                                    |  |  |  |  |  |  |  |
|          | Ruijie(config-applet)# <b>commit</b>                                                                                                    |  |  |  |  |  |  |  |
|          | Ruijie(config-applet)# <b>exit</b>                                                                                                    |  |  |  |  |  |  |  |
| Examples | The following example monitors the command line input with preventing the user from inputing the <b>shutdown</b> command in the interface configuration mode. |  |  |  |  |  |  |  |
|          | Ruijie(config)# <b>smart manager applet</b> Test_2                                                                                                    |  |  |  |  |  |  |  |
|          | Ruijie(config-applet)# <b>event tag</b> monitor_input <b>cli pattern</b>                                                                                      |  |  |  |  |  |  |  |
|          | "shutdown" mode interface                                                                                                    |  |  |  |  |  |  |  |
|          | Ruijie(config-applet)# <b>action</b> 00 <b>puts</b> "can not do this"                                                                                         |  |  |  |  |  |  |  |
|          | Ruijie(config-applet)#action 10 exit 0                                                                                                    |  |  |  |  |  |  |  |
|          | Ruijie(config-applet)# <b>commit</b>                                                                                                    |  |  |  |  |  |  |  |
|          | Ruijie(config-applet)# <b>exit</b>                                                                                                    |  |  |  |  |  |  |  |

|                     | Command                 | Description                               |
|---------------------|-------------------------|-------------------------------------------|
| Related<br>commands | smart manager<br>applet | Define the command line based SEM policy. |

## event counter

In SEM configuration mode, this command monitors the SEM counter. The **no** form of this command deletes the event of specified name.

event tag event-name [correlate {andnot | and | or}] counter name counter-name entry-op operator entry-val entry-value exit-op operator exit-val exit-value

#### no event tag event-name

|                          | Parameter                        | Description                                                                                                    |  |  |  |
|--------------------------|----------------------------------|----------------------------------------------------------------------------------------------------|--|--|--|
|                          | event-name                       | Event name.                                                                                                    |  |  |  |
|                          | correlate {andnot  <br>and   or} | (Optional) correlationship between current<br>event and previous all event combinations in<br>the case of multiple events.                                          |  |  |  |
|                          | name<br>counter-name             | Specify the name of the counter monitored.                                                                                                    |  |  |  |
| Parameter<br>description | <b>entry-op</b> operator         | The method that triggers comparision:<br>eq equal to<br>ge greater than or equal to<br>gt greater than<br>le less than or equal to<br>It less than<br>ne unequal to |  |  |  |
|                          | entry-val<br>entry-value         | The value that triggers comparison                                                                                                    |  |  |  |
|                          | exit-op operator                 | The method that recovers comparision:<br>eq equal to<br>ge greater than or equal to<br>gt greater than<br>le less than or equal to<br>It less than<br>ne unequal to |  |  |  |
|                          | exit-val exit-value              | The value that recover comparison.                                                                                                    |  |  |  |

# DefaultconfigurationBy default, no event is configued.

| Command | OFM configuration mode  |
|---------|-------------------------|
| mode    | SEM configuration mode. |

|                    | The <b>event counter</b> command is used to monitor the named counters in SEM, which are usually changed by the action counter.                                                                           |  |  |  |
|--------------------|----------------------------------------------------------------------------------------------------|--|--|--|
| Usage<br>Guideline | When the combinations between the command counter and <b>entry-op/entry-val</b> are patterned successfully, an event is triggered. Then, the current patterning stops, meaning the event detection fails. |  |  |  |
|                    | When triggered patterning stops, the combinations between the                                                                                                    |  |  |  |

| command counter and <b>exit-op/exit-val</b> are patterned. If the patterning succeeds, the combined patterning with <b>entry-op</b> and <b>entry-val</b> recovers. |                                |       |    |     |  |  |
|----------------------------------------------------------------------------------------------------|--------------------------------|-------|----|-----|--|--|
| Available events:                                                                                                    |                                |       |    |     |  |  |
| Variable Name                                                                                                    | Fun                            | ction |    |     |  |  |
| _counter_name                                                                                                    | Indicates the<br>named counter | name  | of | the |  |  |
| _counter_value                                                                                                    | Indicates the<br>named counter | value | of | the |  |  |

| The following example configures policy counter <b>Test</b> . When the value of <b>Test_Counter</b> is larger than 10, a log is and <b>Test_Counter</b> is set to <b>0</b> . When the value of <b>Test_</b> larger than 5, monitoring recovers. |                                                                                                    |  |  |
|----------------------------------------------------------------------------------------------------|----------------------------------------------------------------------------------------------------|--|--|
|                                                                                                    | Ruijie(config)# <b>intelligence manager applet</b> Test_1                                                                                                |  |  |
| Examples                                                                                                    | Ruijie(config-applet)# <b>event tag</b> monitor_counter <b>counter name</b><br>Test_Counter <b>entry-op ge entry-val</b> 10 <b>exit-op gt exit-val</b> 5 |  |  |
|                                                                                                    | Ruijie(config-applet)# <b>action</b> 10 <b>counter name</b> Test_Counter <b>op set</b><br><b>value</b> 0                                                 |  |  |
|                                                                                                    | Ruijie(config-applet)#commit                                                                                                    |  |  |
|                                                                                                    | Ruijie(config-applet)# <b>exit</b>                                                                                                    |  |  |

|                     | Command                 | Description                               |
|---------------------|-------------------------|-------------------------------------------|
| Related<br>commands | smart manager<br>applet | Define the command line based SEM policy. |
|                     | action counter          |                                           |

## event cpp

This command is used to configure a CPP-based event in SEM configuration mode. The **no** form of this command is used to delete an event with the specified name.

event tag event-name [correlate {andnot | and | or}] cpp parameter {counter-name | any} type {pps | total | drop} op operator value value [slot { slotid | mboard }] poll-interval poll-int-value

| Parameter<br>description | Parameter                          | Description                                   |
|--------------------------|------------------------------------|-----------------------------------------------|
|                          | event-name                         | The event name                                |
|                          | correlate { andnot  <br>and   or } | The relation between the current event and    |
|                          |                                    | the combination of the previous events in the |
|                          |                                    | case of multiple events (optional). The       |

|                                       | values are <b>and</b> , <b>or</b> , and <b>andnot</b> . |
|---------------------------------------|---------------------------------------------------------|
| parameter<br>{counter-name   <br>any} | The packet type                                         |
| type {pps   total  <br>drop}          |                                                         |
|                                       | The comparing method:                                   |
|                                       | eq: equal to                                            |
|                                       | <b>ge</b> : greater than or equal to                    |
| op operator                           | <b>gt</b> : greater than                                |
|                                       | le: less than or equal to                               |
|                                       | It: less than                                           |
|                                       | <b>ne</b> : unequal to                                  |
| value value                           | The comparison value                                    |
| slot { slotid                         | The monitored board, the mboard means the               |
| mboard }                              | management board.                                       |
| poll-interval<br>poll-int-value       | The poll interval.                                      |

| Default       |                         |
|---------------|-------------------------|
| configuration | No event is configured. |

| Command | SEM configuration mod |
|---------|-----------------------|
| mode    |                       |

Available events:

|                    | Variable Name  | Function               |  |
|--------------------|----------------|------------------------|--|
| Usage<br>Guideline | _cpp_slot      | Monitored slot         |  |
|                    | _cpp_parameter | Packet type            |  |
|                    | _cpp_type      | Packet statistics type |  |
|                    | _cpp_value     | Actual value           |  |

Ruijie(config)#smart manager applet Test\_1

Examples Ruijie(config-applet) # event tag event\_1 cpp parameter any type drop op ge value 1000 poll-interval 15

Ruijie(config-applet)# action action\_1 cli command "enable"
Ruijie(config-applet)# action action\_2 cli command "configure
terminal"
Ruijie(config-applet)# action action\_3 cli command "cpu-protect
type \$\_type pri 0"
Ruijie(config-applet)#commit
Ruijie(config-applet)#exit

| Related  | Command                 | Description                               |
|----------|-------------------------|-------------------------------------------|
| commands | smart manager<br>applet | Define the command line based SEM policy. |
| Platform |                         |                                           |

| riacionin   |     |
|-------------|-----|
| description | N/A |

## event grtd

This command is used to configure a GRTD-based event in SEM configuration mode. The **no** form of this command is used to delete an event with the specified name.

event tag event-name [correlate {andnot | and | or}] grtd slot {slot-num | all | master | slave } [testing-type {bootup | ondemand | schedule | monitoring}] [test-name test-name] [test-id test-id] [severity-major] [severity-minor] [severity-normal]

|                          | Parameter                                                            | Description                                                                                                    |
|--------------------------|----------------------------------------------------------------------|----------------------------------------------------------------------------------------------------|
| Parameter<br>description | event-name                                                           | The event name.                                                                                                    |
|                          | correlate { andnot  <br>and   or }                                   | The relation between the current event and<br>the combination of the previous events in the<br>case of multiple events (optional). The values<br>are <b>and</b> , <b>or</b> , and <b>andnot</b> . |
|                          | <pre>slot {slot-num   all   mboard   slave }</pre>                   | The monitored slot                                                                                                    |
|                          | testing-type<br>{bootup  <br>ondemand  <br>schedule  <br>monitoring} | Monitoring type:<br><b>bootup</b> for bootup test, <b>ondemand</b> for<br>command test, <b>schedule</b> for schedule test,<br>and <b>monitoring</b> for monitoring test                           |
|                          | test-name<br>test-name                                               | The test name                                                                                                    |
|                          | test-id test-id                                                      | The test ID                                                                                                    |

|                          | [severity-major]                      | Indicate the fault level:                                          | •••              |
|--------------------------|---------------------------------------|--------------------------------------------------------------------|------------------|
|                          | [severity-minor]<br>[severity-normal] | major faults, <b>severity-</b><br>faults, and <b>severity-mino</b> |                  |
|                          |                                       |                                                                    |                  |
| Default<br>configuration | No event is configur                  | ed.                                                                |                  |
| Command<br>mode          | SEM configuration n                   | ode                                                                |                  |
|                          | Available events:                     |                                                                    |                  |
|                          | Variable Name                         |                                                                    | Function         |
|                          | _grtd_test_slot                       | Board that                                                         | trigger an event |
|                          | _grtd_test_type                       | Event type                                                         |                  |
| Usage<br>Guideline       | _grtd_test_name                       | Test name                                                          |                  |
|                          | _grtd _test_id                        | Test ID                                                            |                  |
|                          | _grtd _test_severity                  | Fault level                                                        |                  |
|                          |                                       | i                                                                  |                  |

|          | Ruijie(config)# <b>smart manager applet</b> Test_1                   |
|----------|----------------------------------------------------------------------|
|          | Ruijie(config-applet)# <b>event tag</b> monitor_grtd grtd slot all   |
|          | severity-major severity-normal                                       |
| Examples | Ruijie(config-applet)# <b>action 00 syslog msg</b> "grtd detect some |
|          | failure"                                                             |
|          | Ruijie(config-applet)#commit                                         |
|          | Ruijie(config-applet)# <b>exit</b>                                   |
|          |                                                                      |

| Related<br>commands | Command         |         | Description                               |
|---------------------|-----------------|---------|-------------------------------------------|
|                     | smart<br>applet | manager | Define the command line based SEM policy. |

Platform description N/A

## event interface

In SEM configuration mode, use this command to configure statistics on the monitoring interface of a monitor. Use the **no** form of this command to delete the event with the specified name.

event tag event-name [correlate {andnot | and | or}] interface name interface-type interface-number parameter counter-name entry-op operator entry-val entry-value entry-type {value | increment | rate} poll-interval poll-int-value [exit-op operator exit-value exit-type {value | increment | rate} [exit-comb {or | and}] [exit-time exit-time-value]] [average-factor average-factor-value]

|             | Parameter                                      | Description                                                                                                    |
|-------------|------------------------------------------------|----------------------------------------------------------------------------------------------------|
|             | event-name                                     | The event name.                                                                                                    |
|             | correlate { andnot  <br>and   or }             | The relation between the current event and<br>the combination of the previous events in the<br>case of multiple events (optional). The values<br>are <b>and</b> , <b>or</b> , and <b>andnot</b> . |
|             | <b>name</b> interface-type<br>interface-number | The interface name.                                                                                                    |
|             | parameter<br>counter-name                      | The statistics type of the monitoring interface.                                                                                                    |
|             |                                                | The method that triggers comparison:                                                                                                    |
|             |                                                | eq: equal to                                                                                                    |
|             |                                                | ge: greater than or equal to                                                                                                    |
|             | entry-op operator                              | <b>gt</b> : greater than                                                                                                    |
| Parameter   |                                                | <b>le</b> : less than or equal to                                                                                                    |
| description |                                                | It: less than                                                                                                    |
|             |                                                | <b>ne</b> : unequal to                                                                                                    |
|             | entry-val<br>entry-value                       | The value that triggers comparison.                                                                                                    |
|             | entry-type {value  <br>increment   rate}       | The value type that triggers comparison.                                                                                                    |
|             | <b>poll-interval</b><br>poll-int-value         | Comparing interval. By default, it is 5s.                                                                                                    |
|             | exit-comb {or  <br>and}                        | The relation between <b>exit-op</b> and <b>exit-time.</b>                                                                                                    |
|             | exit-op operator                               | The method to recover comparison (optional):<br>eq: equal to<br>ge: greater than or equal to<br>gt: greater than<br>le: less than or equal to                                                     |

|                                         | It: less than                                                                                               |
|-----------------------------------------|----------------------------------------------------------------------------------------------------|
|                                         | <b>ne</b> : unequal to                                                                                      |
| exit-val exit-value                     | The value to recover comparison (optional).                                                                 |
| exit-type {value  <br>increment   rate} | The value type to recover comparison (optional).                                                            |
| <b>exit-time</b><br>exit-time-value     | The minimum time between triggering and monitoring recovery (optional).                                     |
| average-factor<br>average-factor-value  | It is used by <b>rate</b> , and is the changed statistical period when multiplied by <i>poll-int-value.</i> |

# Default configuration

No event is configured.

| Command | SEM configuration mode  |
|---------|-------------------------|
| mode    | SEM configuration mode. |

|           | The <b>parameter</b> of <b>event interface</b> includes the following parameters: |
|-----------|-----------------------------------------------------------------------------------|
|           | ■ input_errors Number of damaged packets received                                 |
|           | ■ input_errors_crc Number of packets received with CRC errors                     |
|           | input_errors_frame Number of framing ERR packets received                         |
|           | ■ input_errors_overrun Number of overruns and resource errors                     |
|           | input_packets_dropped Number of packets dropped from input Q                      |
| Usage     | ■ interface_resets Number of times an interface has been reset                    |
| Guideline | output_buffer_failures Number of failed buffers                                   |
| Guideinie | output_buffer_swappedout Number of packets swapped to<br>DRAM                     |
|           | output_errors Number of packets errored on output                                 |
|           | output_errors_underrun Number of underruns on output                              |
|           | output_packets_dropped Number of packets dropped from<br>output Q                 |
|           | ■ receive_broadcasts Number of broadcast packets received                         |
|           | ■ receive_giants Number of too large packets received                             |
|           | ■ receive_rate_bps Interface receive rate in bits/sec                             |
|           | ■ receive_rate_pps Interface receive rate in pkts/sec                             |

| ■<br>rec | receive_runts<br>eived    | Number of too small packets                             |
|----------|---------------------------|---------------------------------------------------------|
| ■<br>dis | receive_throttle<br>abled | Number of times the receiver was                        |
| ■<br>255 | reliability<br>5          | Interface reliability as a fraction of                  |
| •        | rxload                    | Receive rate as a fraction of 255                       |
|          | transmit_rate_bps         | Interface transmit rate in bits/sec                     |
| •        | transmit_rate_pps         | Interface transmit rate in pkts/sec                     |
| •        | txload                    | Transmit rate as a fraction of 255                      |
| Av       | ailable events:           |                                                         |
| V        | ariable Name              | Function                                                |
| _iı      | nterface_is_increment     | Indicates the detector mote of the interface            |
| _i       | nterface_name             | Indicates the interface name                            |
| ii       | nterface_parameter        | Indicates the parameter type of the detection interface |
|          | nterface_value            | Indicates the interface count                           |

The following example configures to perform detection every 5 s. If **interface\_resets** of GigabitEthernet3/0 creases, a log is generated.

Ruijie(config) **#intelligence manager applet** Test\_1

```
ExamplesRuijie (config) #event tag monitor_interface interface name<br/>GigabitEthernet3/0 parameter interface_resets entry-op ge entry-val<br/>1 entry-type increment exit-op eq exit-val 1 exit-type increment<br/>poll-interval 5Ruijie (config-applet) #action 00 syslog msg "$_interface_name<br/>reseted"<br/>Ruijie (config-applet) #commit<br/>Ruijie (config-applet) #exit
```

|                      | Command                        | Description                               |
|----------------------|--------------------------------|-------------------------------------------|
| Related commands     | intelligence<br>manager applet | Define the command line based SEM policy. |
|                      | show interfaces                | View the interface information            |
| Platform description | N/A                            |                                           |
| Platform description | N/A                            |                                           |

## event none

In SEM configuration mode, this command is used to configure a monitor of the **smart manager run** command. The **no** form of this command is used to delete an event with the specified name.

event tag event-name [correlate {andnot | and | or }] none [sync {yes [default wait-time]| no}]

|                          | Parameter                          | Description                                                                                                    |  |
|--------------------------|------------------------------------|----------------------------------------------------------------------------------------------------|--|
| Parameter<br>description | event-name                         | The event name.                                                                                                    |  |
|                          | correlate { andnot  <br>and   or } | The relation between the current event and<br>the combination of the previous events in the<br>case of multiple events (optional). The<br>values are <b>and</b> , <b>or</b> , and <b>andnot</b> . |  |
|                          | sync {yes   no}                    | Indicate whether to execute the policy<br>synchronously, that is, execute the command<br>after policy execution completes (optional). By<br>default, the policy is executed synchronously.        |  |
|                          | default wait-time                  | Indicate the timeout when the command lin<br>will wait for the completion of policy executio<br>(optional). The default value is 30s.                                                             |  |

no event tag event-name

| Default       |                         |
|---------------|-------------------------|
| configuration | No event is configured. |

| Command | SEM configuration may  |  |
|---------|------------------------|--|
| mode    | SEM configuration mode |  |

This command is used to configure a monitor of the entered **intelligence manager run** command. It is the policy that triggers manual command execution and is used to execute scripts in batches.

| Usage     | Available events: |                      |  |
|-----------|-------------------|----------------------|--|
| Guideline | Variable Name     | Function             |  |
|           | _policy_name      | Policy name          |  |
|           | _none_argc        | Number of parameters |  |
|           | _none_arg1        | Parameter 1          |  |
|           | _none_arg2        | Parameter 2          |  |

| _none_arg3 | Parameter 3 |
|------------|-------------|
| _none_arg4 | Parameter 4 |
| _none_arg5 | Parameter 5 |

The following example configures a **none** type event with the name as **Test\_1**. When this event is triggered, a log is generated.

|          | Ruijie(config)# <b>intelligence manager applet</b> Test_1                                                  |
|----------|----------------------------------------------------------------------------------------------------|
| Examples | Ruijie(config-applet)# <b>event tag</b> monitor_cmd <b>none</b>                                            |
| -        | Ruijie(config-applet)# <b>action</b> 00 <b>syslog msg</b> "none event triggered<br>with \$_none_argc argc" |
|          | Ruijie(config-applet)#commit                                                                               |
|          | Ruijie(config-applet)# <b>exit</b>                                                                         |

|          | Command                        | Description                               |
|----------|--------------------------------|-------------------------------------------|
| Related  | intelligence<br>manager applet | Define the command line based SEM policy. |
| commands | intelligence<br>manager run    | Run the <b>none</b> event.                |
|          |                                |                                           |

Platform description N/A

# event oir

This command is used to configure a monitor of hot-swap events in SEM configuration mode. The **no** form of this command is used to delete an event with the specified name.

event tag *event-name* [correlate {andnot | and | or}] oir [type {plugin | remove}] [slot {*slot-num* | slave}]

|                          | Parameter                          | Description                                                                                                    |
|--------------------------|------------------------------------|----------------------------------------------------------------------------------------------------|
|                          | event-name                         | The event name.                                                                                                    |
| Parameter<br>description | correlate { andnot  <br>and   or } | The relation between the current event and<br>the combination of the previous events in the<br>case of multiple events (optional). The<br>values are <b>and</b> , <b>or</b> , and <b>andnot</b> |
|                          | type {plugin  <br>remove}          | The monitored plug-in and removal events (optional)                                                                                                    |
|                          | slot {slot-num                     | The monitored slot No. (optional), the slave                                                                                                    |

| erence                   |                                                                | SEM Configuration Command                                                                           |
|--------------------------|----------------------------------------------------------------|----------------------------------------------------------------------------------------------------|
|                          | slave}                                                         | means the slave management board.                                                                   |
| Default<br>configuration | No event is config                                             | ured.                                                                                               |
| Command<br>mode          | SEM configuration                                              | mode                                                                                                |
|                          | Available events:                                              |                                                                                                    |
| Usage                    | Variable Name                                                  | Function                                                                                            |
| Guideline                | _oir_event                                                     | plug-in and removal                                                                                 |
|                          | _oir_slot                                                      | Slot No.                                                                                            |
|                          |                                                                | mple configures a monitor of board plug-in or<br>the device. When a board is plugged in or removed, |
|                          | Ruijie(config)# <b>int</b>                                     | celligence manager applet Test_1                                                                    |
|                          | Ruijie(config-applet)# <b>event tag</b> monitor_oir <b>oir</b> |                                                                                                    |
|                          | Ruijie(config-appl<br>\$_oir_event \$_oir_                     | et)#action 00 syslog msg "plugin or remove slot"                                                    |
|                          | Ruijie(config-appl                                             | et)#commit                                                                                          |
| Examples                 | Ruijie(config-appl                                             | et)# <b>exit</b>                                                                                    |

The following example configures the monitored slot as **1**. When the board in slot 1 is removed, a log is generated.

Ruijie(config)#intelligence manager applet Test\_1

Ruijie(config-applet)#event monitor\_oir oir type remove slot 1

Ruijie(config-applet)#action 00 syslog msg "Slot \$\_oir\_slot hot
removed"

Ruijie(config-applet)#commit

Ruijie(config-applet)#**exit** 

| Related<br>commands | Command |         | Description                               |
|---------------------|---------|---------|-------------------------------------------|
|                     | smart   | manager | Define the command line based SEM policy. |
|                     | applet  |         |                                           |

## event snmp

This command is used to configure a monitor of SNMP objects in SEM configuration mode. The **no** form of this command is used to delete an event with the specified name.

event tag event-name [correlate {andnot | and | or}] snmp oid oid-value get-type {exact | next} entry-op operator entry-value entry-value entry-type {value | increment | rate} poll-interval poll-int-value [exit-op operator exit-val exit-value exit-type {value | increment | rate} [exit-comb {or | and} exit-time exit-time-value]] [average-factor average-factor-value]

|                          | Parameter                                | Description                                                                                                    |  |  |
|--------------------------|------------------------------------------|----------------------------------------------------------------------------------------------------|--|--|
|                          | event-name                               | The event name                                                                                                    |  |  |
|                          | correlate { andnot  <br>and   or }       | The relation between the current event and<br>the combination of the previous events in the<br>case of multiple events (optional). The<br>values are <b>and</b> , <b>or</b> , and <b>andnot</b> . |  |  |
|                          | oid oid-value                            | The monitored SNMP OID                                                                                                    |  |  |
|                          | get-type {exact  <br>next}               | The SNMP operation mode, including direct operation and get next.                                                                                                    |  |  |
| Parameter<br>description | entry-op operator                        | The method that triggers comparison:<br>eq: equal to<br>ge: greater than or equal to<br>gt: greater than<br>le: less than or equal to<br>lt: less than<br>ne: unequal to                          |  |  |
|                          | entry-val<br>entry-value                 | The value that triggers comparison.                                                                                                    |  |  |
|                          | entry-type {value  <br>increment   rate} | The value type that triggers comparison.                                                                                                    |  |  |
|                          | exit-comb {or  <br>and}                  | The relation between <b>exit-op</b> and <b>exit-time</b> .                                                                                                    |  |  |
|                          | exit-op operator                         | The method to recover comparison (optional):<br>eq: equal to<br>ge: greater than or equal to<br>gt: greater than<br>le: less than or equal to<br>lt: less than<br>ne: unequal to                  |  |  |
|                          | exit-val exit-value                      | The value to recover comparison (optional)                                                                                                    |  |  |

| exit-type {value  <br>increment   rate} | The value type to recover comparison (optional).                                                           |
|-----------------------------------------|----------------------------------------------------------------------------------------------------|
| <b>exit-time</b><br>exit-time-value     | The minimum time between triggering the policy and monitoring recovery (optional).                         |
| average-factor<br>average-factor-value  | It is used by <b>rate</b> , and is the changed statistical period when multiplied by <i>poll-int-value</i> |
| poll-interval<br>poll-int-value         | The comparing interval. By default, it is 5s.                                                              |

# DefaultconfigurationNo event is configured.

Command SEM configuration mode

Available events:

|           | Variable Name       | Function                                                       |
|-----------|---------------------|----------------------------------------------------------------|
| Usage     | _snmp_oid           | SNMP OID                                                       |
| Guideline | _snmp_oid_delta_val | Difference between the actual SNMP OID value and the set value |
|           | _snmp_oid_val       | Actual SNMP OID value                                          |

The following example configures to monitor snmp oid 1.3.6.1.2.1.2.2.1.10.1. If the value is larger than 10000, a log is generated.

Ruijie(config)#intelligence manager applet Test\_1

ExamplesRuijie (config-applet) #event tag monitor\_snmp snmp oid<br/>1.3.6.1.2.1.2.2.1.10.1 get-type exact entry-op ge entry-val "10000"<br/>entry-type value poll-interval 5<br/>Ruijie (config-applet) #action 00 syslog msg "\$\_snmp\_oid out of range"<br/>Ruijie (config-applet) #commit<br/>Ruijie (config-applet) #commit<br/>Ruijie (config-applet) #exit

| Related  | Command         |         | Description                               |
|----------|-----------------|---------|-------------------------------------------|
| commands | smart<br>applet | manager | Define the command line based SEM policy. |

Platform description N/A

# event snmp-notification

This command is used to configure a monitor of SNMP Traps in SEM configuration mode. The **no** form of this command is used to delete an event with the specified name.

event tag event-name [correlate {andnot | and | or}] snmp-notification oid oid-string oid-val comparison-value op operator [skip {yes | no}]

|                          | Parameter                          | Description                                                                                                    |  |
|--------------------------|------------------------------------|----------------------------------------------------------------------------------------------------|--|
| Parameter<br>description | event-name                         | The event name.                                                                                                    |  |
|                          | correlate { andnot  <br>and   or } | The relation between the current event and<br>the combination of the previous events in the<br>case of multiple events (optional). The<br>values are <b>and</b> , <b>or</b> , and <b>andnot</b> . |  |
|                          | oid oid-string                     | The monitored OID                                                                                                    |  |
|                          | oid-val<br>comparison-value        | The reference value for monitoring                                                                                                    |  |
|                          | op operator                        | The comparing method                                                                                                    |  |
|                          | skip {yes   no}                    | Indicate whether to skip the snmp trap. If it is<br>set to yes, the patterned snmp trap will be<br>skipped. The default setting is no.                                                            |  |

no event tag event-name

| Default       |                         |
|---------------|-------------------------|
| configuration | No event is configured. |

Command SEM

SEM configuration mode

\_\_\_\_\_

Available events:

| Usage     | Variable Name       | Function       |
|-----------|---------------------|----------------|
| Guideline | _snmp_notif_oid     | Trap OID       |
|           | _snmp_notif_oid_val | Trap OID value |

**Examples** The following example configures to monitor the Trap message with the OID as **1.3.6.1.2.1.52.2.1** sent by the device. When the OID value of the Trap message is larger than 1000, the policy is triggered.

Ruijie(config)#intelligence manager applet Test\_1
Ruijie(config-applet)#event tag monitor\_trap snmp-notification oid
1.3.6.1.2.1.52.2.1 op gt oid-val 1000
Ruijie(config-applet)#action 00 syslog msg "have trap
\$\_snmp\_notif\_oid value \$\_snmp\_notif\_oid\_val"
Ruijie(config-applet)#action 10 exit 1
Ruijie(config-applet)#commit
Ruijie(config-applet)#exit

| Related<br>commands | Command         |         | Description                               |
|---------------------|-----------------|---------|-------------------------------------------|
|                     | smart<br>applet | manager | Define the command line based SEM policy. |
|                     |                 |         |                                           |

Platform description N/A

## event snmp-object

This command is used to configure a monitor of the get, set, and get next operations on SNMP objects in SEM configuration mode. The **no** form of this command is used to delete an event with the specified name.

event tag event-name [correlate {andnot | and | or}] snmp-object [operate {get|getnext|set}] oid oid-value type value istable {yes | no} skip {yes | no}

|                          | Parameter                          | Description                                                                                                    |
|--------------------------|------------------------------------|----------------------------------------------------------------------------------------------------|
| Parameter<br>description | event-name                         | The event name                                                                                                    |
|                          | correlate { andnot  <br>and   or } | The relation between the current event and<br>the combination of the previous events in the<br>case of multiple events (optional). The<br>values are <b>and</b> , <b>or</b> , and <b>andnot</b> . |
|                          | operate<br>{get getnext set}       | (Optional) SNMP operation type.                                                                                                    |
|                          | oid oid-value                      | The monitored SNMP OID.                                                                                                    |
|                          | type value                         | The monitored OID type.                                                                                                    |
|                          | istable {yes   no}                 | Indicate whether SNMP OID is a table.                                                                                                    |
|                          | skip {yes   no}                    | (Optional) indicate whether to skip the SNMP operation, the default setting is no.                                                                                                    |

| Default<br>configuration | No event is configured. |
|--------------------------|-------------------------|
| Command                  | SEM configuration mode  |

mode

Available events:

| Usage     | Variable Name      | Function           |
|-----------|--------------------|--------------------|
| Guideline | _snmp_oid          | SNMP OID           |
|           | _snmp_request_type | SNMP request type  |
|           | _snmp_value        | SNMP request value |

|          | The following example configures to monitor the modification of SNMP OID <b>1.3.6.1.2.1.1.4</b> . When it is modified, a log is generated.                      |
|----------|----------------------------------------------------------------------------------------------------|
|          | Ruijie(config)#intelligence manager applet Test_1                                                                                                    |
|          | Ruijie(config-applet)#event tag monitor-snmpobj snmp-object oid<br>1.3.6.1.2.1.1.4 type octet sync yes                                                          |
| Examples | Ruijie(config-applet)# <b>action</b> 00 <b>syslog msg</b> "_snmp_oid : \$_snmp_oid<br>_snmp_request_type : \$_snmp_request_type _snmp_value :<br>\$_snmp_value" |
|          | Ruijie(config-applet)#action 10 exit 1                                                                                                    |
|          | Ruijie(config-applet)# <b>commit</b>                                                                                                    |
|          | Ruijie(config-applet)# <b>exit</b>                                                                                                    |

| Related<br>commands | Comma           | nd      | Description                               |
|---------------------|-----------------|---------|-------------------------------------------|
|                     | smart<br>applet | manager | Define the command line based SEM policy. |
|                     |                 |         |                                           |

Platform description N/A

### event syslog

This command is used to configure a log monitor in SEM configuration mode. The **no** form of this command is used to delete an event with the specified name.

event tag event-name [correlate {andnot | and | or}] syslog pattern regular-expression [priority priority-level] [occurs num-occurrences] [period period-value] [skip {yes | no}]

no event tag event-name

|                          | Parameter                          | Description                                                                                                    |
|--------------------------|------------------------------------|----------------------------------------------------------------------------------------------------|
|                          | event-name                         | The event name.                                                                                                    |
|                          | correlate { andnot  <br>and   or } | The relation between the current event and<br>the combination of the previous events in the<br>case of multiple events (optional). The<br>values are <b>and</b> , <b>or</b> , and <b>andnot</b> .                 |
|                          | pattern<br>regular-expression      | The character string for log content patterning.                                                                                                    |
| Parameter<br>description | <b>priority</b><br>priority-level  | Pattern the log priority.                                                                                                    |
|                          | occurs<br>num-occurrences          | The occurrence times to trigger an event (optional). By default, it is 1.                                                                                                    |
|                          | period period-value                | The validity period of the <b>occurs</b> operation (optional). When the time set by <i>period-value</i> is due, the <b>occurs</b> operation times out. This parameter is invalid when <b>occurs</b> is <b>1</b> . |
|                          | skip {yes   no}                    | Indicate whether to skip the Syslog. If it is set<br>to yes, the patterned log will be skipped. The<br>default setting is no.                                                                                     |

| Default       |
|---------------|
| configuration |

No event is configured.

Command SEM configuration mode

Available events:

| Usage     | Variable Name | Function        |
|-----------|---------------|-----------------|
| Guideline | _syslog_msg   | Syslog message  |
|           | _priority     | Syslog priority |

|          | The following example configures to monitor logs. When the string<br>"memory fail" is detected, active/standby switchover will be forced. |
|----------|----------------------------------------------------------------------------------------------------|
|          | Ruijie(config)#intelligence manager applet Test_1                                                                                         |
| Examples | Ruijie(config-applet)# <b>event tag</b> monitor_log <b>syslog pattern "</b> memory fail"                                                  |
|          | Ruijie(config-applet)#action 00 force-switchover                                                                                          |
|          | Ruijie(config-applet)# <b>commit</b>                                                                                                    |
|          | Ruijie(config-applet)# <b>exit</b>                                                                                                    |

| Related              | Comma                   | nd                                        | Description |
|----------------------|-------------------------|-------------------------------------------|-------------|
| commands             | smart manager<br>applet | Define the command line based SEM policy. |             |
| Platform description | N/A                     |                                           |             |

#### event sysmon

This command is used to configure a system resource monitor in SEM configuration mode. The **no** form of this command is used to delete an event with the specified name.

event tag event-name [correlate {andnot | and | or }] sysmon type {cpu {system | task task-name } | memory {system-use | system-free | task task-name} {percent | absolute}} entry-op operator entry-val entry-value poll-interval poll-int-value [exit-op operator exit-value] [slot { slot-num | slave [subsystem subsystem-id]}]

#### no event tag event-name

|                            | Parameter                                                    | Description                                                                                                    |
|----------------------------|--------------------------------------------------------------|----------------------------------------------------------------------------------------------------|
|                            | event-name                                                   | The event name.                                                                                                    |
|                            | correlate { andnot  <br>and   or }                           | The relation between the current event and<br>the combination of the previous events in the<br>case of multiple events (optional). The values<br>are <b>and</b> , <b>or</b> , and <b>andnot</b> . |
|                            | <b>cpu</b> { <b>system</b>   <b>task</b><br>task-name}       | Monitor the CPU ultization by the system or a certain task.                                                                                                    |
| Parameter<br>description - | memory<br>{system-use  <br>system-free   task<br>task-name } | Monitor the memory utilization and free memory of the system or a certain task                                                                                                    |
|                            | entry-op operator                                            | The method that triggers comparison:<br>eq: equal to<br>ge: greater than or equal to<br>gt: greater than<br>le: less than or equal to<br>lt: less than<br>ne: unequal to                          |
|                            | entry-val<br>entry-value                                     | The value that triggers comparison.                                                                                                    |
|                            | poll-interval<br>poll-int-value                              | The comparing interval. By default, it is 5s.                                                                                                    |

|                              | The method to recover comparison (optional):  |
|------------------------------|-----------------------------------------------|
|                              | eq: equal to                                  |
|                              | ge: greater than or equal to                  |
| exit-op operator             | gt: greater than                              |
|                              | le: less than or equal to                     |
|                              | It: less than                                 |
|                              | <b>ne</b> : unequal to                        |
| exit-val exit-value          | The value to recover comparison (optional)    |
| <pre>slot { slot-num  </pre> | The detected slot, the salve means the slave  |
| slave }                      | management board.                             |
| subsystem                    | The detected subsystem, which is used for the |
| subsystem-id                 | multiple CPU board (optional).                |
|                              |                                               |

| Default       |                         |
|---------------|-------------------------|
| configuration | No event is configured. |

| Command | SEM configuration mode |
|---------|------------------------|
| mode    | SEM configuration mode |

| Usage<br>Guideline | CPU utilization by the<br>CPU utilization by a<br>Memory utilization by<br>percent<br>Absolute memory of<br>system-use absolute<br>Free memory of the<br>percent<br>Absolute free me<br>system-free absolute<br>Memory utilization<br>task-name percent | he system: <b>type memory scope system-free</b><br>mory of the system: <b>type memory scope</b><br><b>ute</b><br>by a certain task: <b>type memory scope task</b><br>utilization by a certain task: <b>type memory</b> |
|--------------------|----------------------------------------------------------------------------------------------------|----------------------------------------------------------------------------------------------------|
|                    |                                                                                                    |                                                                                                    |
|                    | _mon_type                                                                                                    | Indicates the detection type                                                                                                    |
|                    | _value                                                                                                    | Indicates the monitored value                                                                                                    |

**Examples** The following example configures to restart the device when the free

| memory is less than 20M.                                                                                                  |
|----------------------------------------------------------------------------------------------------|
| Ruijie(config)#intelligence manager applet Test_1                                                                         |
| Ruijie(config-applet)# <b>event tag</b> monitor_memory <b>sysmon memory scope</b> system-free entry-op lt entry-val 20000 |
| Ruijie(config-applet)#action 00 reload                                                                                    |
| Ruijie(config-applet)#commit                                                                                              |
| Ruijie(config-applet)# <b>exit</b>                                                                                        |
|                                                                                                    |
| The following example configures to generate a log when the system CPU utilization exceeds 95%.                           |
| Ruijie(config)#intelligence manager applet Test 2                                                                         |
| Ruijie (coniig) #inceriigence manager appiet iest_z                                                                       |
| Ruijie(config-applet)#event monitor_cpu sysmon cpu scope system<br>entry-op gt entry-val 95                               |
| Ruijie(config-applet)#event monitor_cpu sysmon cpu scope system                                                           |
| Ruijie(config-applet)#event monitor_cpu sysmon cpu scope system<br>entry-op gt entry-val 95                               |

|                  | Comma  | nd      | Description                               |
|------------------|--------|---------|-------------------------------------------|
| Related commands | smart  | manager | Define the command line based SEM policy. |
| commands         | applet |         | Define the command line based SEM policy. |

### event timer

This command is used to configure a time-based event in SEM configuration mode. The **no** form of this command is used to delete an event with the specified name.

event tag event-name [correlate {andnot | and | or}] timer {absolute {unix time-value | date date-value} | countdown time time-value | cron cron-entry cron-entry | watchdog time time-value} [name timer-name]

no event tag event-name

|             | Parameter                          | Description                                                                                                    |
|-------------|------------------------------------|----------------------------------------------------------------------------------------------------|
|             | event-name                         | The event name.                                                                                                    |
| Parameter   | correlate { andnot  <br>and   or } | The relation between the current event and<br>the combination of the previous events in the<br>case of multiple events (optional). The<br>values are <b>and</b> , <b>or</b> , and <b>andnot</b> . |
| description | absolute unix<br>time-value        | Use the UNIX-format date and time to trigger an event.                                                                                                    |
|             | absolute date<br>date-value        | Use the Date-format date and time to trigger an event.                                                                                                    |
|             | countdown time<br>time-value       | Use a timer to trigger an event.                                                                                                    |

| cron cron-entry             | Use the Cron configuration to trigger an event. |
|-----------------------------|-------------------------------------------------|
| watchdog time<br>time-value | Use the cycling timer time to trigger an event. |
| name timer-name             | Specify the timer name (optional)               |

|                    | Available events:                                                                        | Function                         |  |
|--------------------|------------------------------------------------------------------------------------------|----------------------------------|--|
| Usage<br>Guideline | Unix-format time.                                                                        |                                  |  |
|                    | The time in "a specific data and                                                         | time" can be in Date time or     |  |
|                    | <ul> <li>Time described by the Cron for</li> <li>Trigger by the cycling timer</li> </ul> | rmat                             |  |
|                    | A time point when the configuration takes effect                                         |                                  |  |
|                    | A specific data and time                                                                 |                                  |  |
|                    | Time-based events can be divided                                                         | into the following four classes: |  |
| mode               | SEM configuration mode                                                                   |                                  |  |
| Command            |                                                                                          |                                  |  |
| configuration      | No event is configured.                                                                  |                                  |  |

|          | Example 1: Restart the device at Unix-format time <b>1257831095</b> .<br>Ruijie(config)# <b>intelligence manager applet</b> Test 1 |
|----------|----------------------------------------------------------------------------------------------------|
|          | Ruijie(config-applet)#event tag monitor_timer timer absolute time<br>1257831095                                                    |
|          | Ruijie(config-applet)#action 00 reload                                                                                             |
|          | Ruijie(config-applet)# <b>commit</b>                                                                                               |
| Examples | Ruijie(config-applet)# <b>exit</b>                                                                                                 |
|          |                                                                                                    |
|          | Example 2: Send log "3600 second arrival" after 3600s.                                                                             |
|          | Ruijie(config)# <b>intelligence manager applet</b> Test_2                                                                          |
|          | Ruijie(config-applet)# <b>event tag</b> monitor_timer <b>timer countdown time</b><br>3600                                          |
|          | Ruijie(config-applet)#action 00 syslog msg "3600 second arrival"                                                                   |

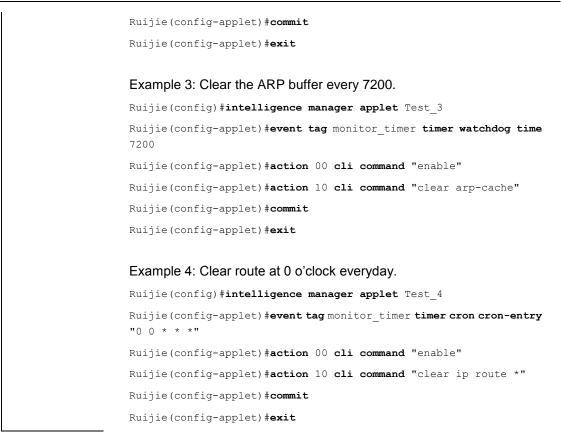

| Related  | Comma           | ind     | Description                               |
|----------|-----------------|---------|-------------------------------------------|
| commands | smart<br>applet | manager | Define the command line based SEM policy. |
| Platform |                 |         |                                           |

description N/A

## list-config

Use this command to show currrent policy configurations in SEM configuration mode.

#### list-config

| Parameter   | Parameter | Description |
|-------------|-----------|-------------|
| description | -         | -           |

Default configuration None

Command SEM configuration mode

| Usage<br>Guideline | N/A      |                                       |
|--------------------|----------|---------------------------------------|
| Examples           | N/A      |                                       |
| Deleted            | Command  | Description                           |
| Related commands   | commit   | Submit the policy configurations.     |
|                    | rollback | Roll back the policy configuratioins. |

# policy record

In SEM configuration mode, configure to record CLI action outputs and configure the size of CLI action outputs.

policy record [per-instance record-size-per-policy] [per-policy record-size-per-policy] no policy record

|             | Parameter                                   | Description                                                                                         |
|-------------|---------------------------------------------|----------------------------------------------------------------------------------------------------|
| Parameter   | per-instance<br>record-size-per-policy      | (Optional) size of CLI records when the policy is triggered each time; unit: kbytes; default: 50    |
| description | <b>per-policy</b><br>record-size-per-policy | (Optional) gross size of all CLI records<br>triggered by the policy; unit: kbytes; default:<br>1000 |

DefaultconfigurationCLI action outputs are not recorded by default.

| Command | SEM configuration mod |
|---------|-----------------------|
| mode    | SEM conngulation mode |

| Usage       recorded. After configuring policy record, when CLI action is executed outputs of CLI action will be recorded into the file system. The path of I file         Guideline       "/sem_record/policy_name/yyyy-mm-dd_hh-mm-ss_mspolicytriggerid.tx         Therein, "/sem_record/" is the general directory for the output records all CLI actions, and is located in the root directory of file syste         "policy_name" is the name of policy, and is located in the directory | - |
|----------------------------------------------------------------------------------------------------|---|
|----------------------------------------------------------------------------------------------------|---|

"/sem\_record/"; each policy corresponds to each separate directory. "yyyy-mm-dd\_hh-mm-ss\_mspolicytriggerid.txt" is the name of log file, and is the combination of date and time when this record is generated and the policy trigger ID.

Use more command to view logs.

When the number of CLI action outputs exceeds the size configured with the parameter of per-instance record-size-per-policy, the earliest records will be overwritten.

When the gross size of the log file of CLI action outputs generated during the running of a specific policy exceeds the value set in per-policy record-size-per-policy, the earliest logs will be cleared until the total size of log file complies with the value set in per-policy record-size-per-policy.

Execute **smart manager policy record clean** command to clear CLI action output records in the file system.

|          | Ruijie(config)# <b>smart manager applet</b> Test_1                  |  |  |
|----------|---------------------------------------------------------------------|--|--|
|          | Ruijie(config-applet)#event tag none-event none                     |  |  |
|          | Ruijie(config-applet)#action 00 cli command "enable"                |  |  |
|          | Ruijie(config-applet)#action 10 cli command "show arp"              |  |  |
|          | Ruijie(config-applet)# <b>policy record</b>                         |  |  |
|          | Ruijie (config-applet) # <b>commit</b>                              |  |  |
|          | Ruijie(config-applet)# <b>exit</b>                                  |  |  |
|          | Ruijie(config)# exit                                                |  |  |
|          | Ruijie# <b>more</b> /sem_record/Test_1/2010-01-01_01-00-00_1001.txt |  |  |
|          | SEM CLI RECORD FILE                                                 |  |  |
| Examples | SEM policy name: Test_1                                             |  |  |
|          | SEM policy trigger id :1                                            |  |  |
|          | SEM policy cli record time : Fri Jan 01 01:00:00 2010               |  |  |
|          |                                                                     |  |  |
|          | Ruijie#enable                                                       |  |  |
|          | Ruijie#show arp                                                     |  |  |
|          | Protocol Address Age(min) Hardware Type Interface                   |  |  |
|          | Internet 6.6.6.6 21 0027.1994.e59b arpa VLAN 1                      |  |  |
|          | Internet 6.6.6.1 00d0.f822.33b3 arpa VLAN 1                         |  |  |
|          | Total number of ARP entries: 2                                      |  |  |
|          | Ruijie#                                                             |  |  |

| Related  | Command    | Description           |
|----------|------------|-----------------------|
| commands | action cli | Execute CLI commands. |

| smart      | manager | Clear  | CLI    | records | generated | during | the |
|------------|---------|--------|--------|---------|-----------|--------|-----|
| policy red | cord    | execut | ion of | the SEM | policy.   |        |     |

### rollback

Use this command to roll back current policy configurations in SEM configuration mode.

rollback

| Parameter                | Parameter                                                           | Description                               |  |
|--------------------------|---------------------------------------------------------------------|-------------------------------------------|--|
| description              | -                                                                   | -                                         |  |
|                          |                                                                     | ·                                         |  |
| Default<br>configuration | By default, the polic                                               | y configuration is not rolled back.       |  |
| Command<br>mode          | SEM configuration n                                                 | node                                      |  |
| Usage<br>Guideline       | N/A                                                                 |                                           |  |
|                          | The following examp                                                 | ble rolls back the policy configurations: |  |
|                          | <b>o</b> 1                                                          | t manager applet Test_1                   |  |
|                          | _<br>Ruijie(config-applet)# <b>event tag</b> none-event <b>none</b> |                                           |  |
| Examples                 | Ruijie(config-applet)#action 00 set var_for_test "Test_1 running"   |                                           |  |
|                          | Ruijie(config-applet                                                | ) #rollback                               |  |
|                          | Ruijie(config-applet                                                | t)#exit                                   |  |
|                          |                                                                     |                                           |  |

| Related  | Command | Description                       |
|----------|---------|-----------------------------------|
| commands | commit  | Submit the policy configurations. |

## smart manager applet

In the global configuration mode, use this command to define a SEM policy. The **no** form of this is used to delete a SEM policy.

smart manager applet applet-name [class class-options]
no smart manager applet applet-name [reserve-record |clean-record]

i.

|             | Parameter      | Description                                  |
|-------------|----------------|----------------------------------------------|
|             |                | Define the name of the SEM policy, which     |
|             | applet-name    | should consist of numbers, letters and       |
|             |                | underline.                                   |
| Parameter   | class          | (optional) Specify the class of the policy . |
| description | class-options  | The default class is <b>default</b>          |
|             | reserve-record | Reserve the CLI record file generated by     |
|             |                | policy execution.                            |
|             | clean-record   | Delete the CLI record file generated by      |
|             |                | policy execution.                            |

#### Default

configuration By default, the policy based on the command line is not configured.

| Command | Global configuration mode |
|---------|---------------------------|
| mode    | Clobal configuration mode |

A policy can include the following configurations:

- One or more events
- One or more actions
- Policy description (optional)
- Policy triggering information (optional)

Running the smart manager applet command enters the SEM configuration mode. In this mode, you can complete the following operations:

- Configuring an event for the policy
- Configuring an action for the policy
- Configuring the description of the policy

Usage quidelines 

- Configuring the triggering parameter of the policy Submitting the policy configuration
- Rolling back the policy configuration
- Viewing the current policy configuration

Each event must have a unique name specified by parameter tag. SEM automatically arranges events by tag alphabetically. Each action must be assigned a unique label. SEM automatically arranges actions by label alphabetically. When a policy is activated, actions are performed by label alphabetically.

In SEM configuration mode, you can use environment variables in policy actions. There are two kinds of variables:

- Global variable
- Local variable

A local variable can be defined by a system event detector when an event

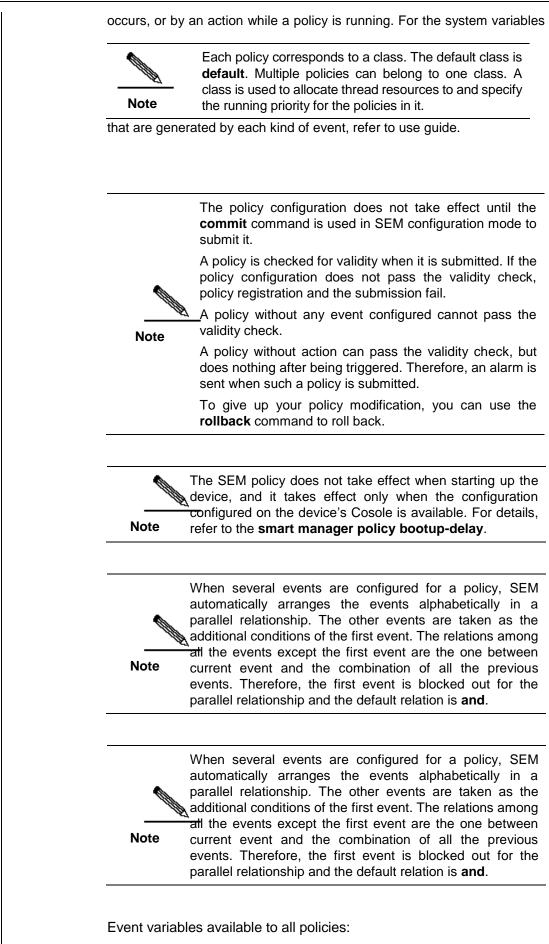

| Variable Name      | Function                                                                 |
|--------------------|--------------------------------------------------------------------------|
|                    |                                                                          |
| _event_id          | Indicates the event triggering ID                                        |
| _event_type        | Indicates the type ID of the event<br>detector that triggers the policy  |
| _event_type_string | Indicates the description of the event detector that triggers the policy |
| _event_pub_time    | Indicates the start time of the event                                    |
| _event_pub_sec     | Indicates the start time of the event (UNIX time)                        |
| _event_pub_msec    | Indicates the start time (in ms) of the event                            |

| Example 1: Create a command line based policy with the name as <b>Test_A</b> . |
|--------------------------------------------------------------------------------|
| Ruijie(config)# <b>smart manager applet</b> Test_A                             |
| Ruijie(config-applet)#                                                         |
|                                                                                |
| Example 2: Create a command line based policy with the name as                 |

**Test\_B** and class as **D**. Ruijie(config)#smart manager applet Test\_B class D

Ruijie(config-applet)#

|   | Field  | Description                  |
|---|--------|------------------------------|
| C | lass D | Groups the policy to class D |

|                     | Command                                    | Description                           |
|---------------------|--------------------------------------------|---------------------------------------|
| Related<br>commands | smart manager<br>policy<br>bootup-delay    | Set the bootup-delay of SEM policies. |
|                     | show smart<br>manager pocily<br>registered | 5 1 5                                 |

### smart manager environment

**Examples** 

In the global configuration mode, use this command to define a SEM global variable. The no form of this command is used to delete the specified SEM global variable.

smart manager environment variable-name string

no smart manager environment variable-name

| 1             | Deremeter                                                                                                    | Description                                  |  |
|---------------|----------------------------------------------------------------------------------------------------|----------------------------------------------|--|
| Parameter     | Parameter                                                                                                    | Description                                  |  |
|               | variable-name                                                                                                    | Define the variable name.                    |  |
| description   | string                                                                                                    | Define the variable value.                   |  |
|               |                                                                                                    |                                              |  |
| Default       |                                                                                                    |                                              |  |
| configuration | By default, the SEM                                                                                              | l global variable is not defined.            |  |
|               |                                                                                                    |                                              |  |
| Command       |                                                                                                    |                                              |  |
| mode          | Global configuration mode                                                                                        |                                              |  |
|               |                                                                                                    |                                              |  |
|               | A variable is a string with its meaning depending on the specific scenario.                                      |                                              |  |
| Usage         | Global variables can be used in all policies. The system and users                                               |                                              |  |
| guidelines    | can define local va                                                                                              | riables with the same name. Global variables |  |
|               | become invalid when being invoked by policies, while loca variables take effect.                                 |                                              |  |
|               |                                                                                                    |                                              |  |
| I             |                                                                                                    |                                              |  |
|               | Example 1: Define a global variable with the name as <b>variable_nam</b><br>and value as <b>variable_value</b> . |                                              |  |

| Examples | Ruijie(config)# <b>smart</b> | manager | environment | variable_name |
|----------|------------------------------|---------|-------------|---------------|
|          | variable_value               |         |             |               |

|                     | Command                              | Description                           |
|---------------------|--------------------------------------|---------------------------------------|
| Related<br>commands | show smart<br>manager<br>environment | Show the global environment variable. |

# smart manager history

In the global configuration mdoe, use this command to configure the maximun number of SEM history information to be saved. The **no** form of this command is used to restore it to the default value.

#### smart manager history size events size

#### no smart manager history size events

| Parameter description | Parameter | Description                           |
|-----------------------|-----------|---------------------------------------|
|                       | overte    | Set the maximum number of SEM history |
|                       | events    | information to be saved.              |

|                          |                           | Set the specified number, its the maximum                                                |
|--------------------------|---------------------------|------------------------------------------------------------------------------------------|
|                          | sizes                     | value is 50 and default value is 50 also.                                                |
| Default<br>configuration | 50.                       |                                                                                          |
| Command<br>mode          | Global configuration mode |                                                                                          |
| Usage<br>Guideline       |                           | not to set the maximum value to 0. if so, the M will not record the histoty information. |
|                          | The following exam        | uple sets the maximum saved number of SEM                                                |

| Examples | Even history information to 30:                             |
|----------|-------------------------------------------------------------|
|          | Ruijie(config)# <b>smart manager history size events</b> 30 |

|                     | Command                   |                  | Description                         |
|---------------------|---------------------------|------------------|-------------------------------------|
| Related<br>commands | show<br>manager<br>events | smart<br>history | Show the event history information. |

# smart manager policy bootup-delay

In the global configuration mdoe, use this command to configure the bootup-delay of SEM policies.

#### smart manager policy bootup-delay dealy-time

|                          | Parameter  | Description                                                                                                    |
|--------------------------|------------|----------------------------------------------------------------------------------------------------|
| Parameter<br>description | delay-time | The interval ranges from the SEM policy is<br>available in the console to the SEM policy is<br>used, in the range of<br>60seconds-900seconds. |

Default configuration

60 seconds.

| Command<br>mode    | Global configuration mode                                                                                           |
|--------------------|----------------------------------------------------------------------------------------------------|
| Usage<br>Guideline | N/A                                                                                                    |
| Examples           | The following example sets the bootup-delay to 120 seconds:<br>Ruijie(config)#smart manager policy bootup-delay 120 |
|                    |                                                                                                    |

|                     | Command         |         | Description                               |
|---------------------|-----------------|---------|-------------------------------------------|
| Related<br>commands | smart<br>applet | manager | Define the command line based SEM policy. |

# smart manager policy record

In the privileged mdoe, use this command to clear the CLI record generated by running the SEM policy.

smart manager policy record clean [no-registed | policy registed-polciy-name | dir
record-directory | all]

|             | Parameter            | Description                                  |
|-------------|----------------------|----------------------------------------------|
|             |                      | Clear all CLI record directories of the      |
|             | no-registed          | policies that have not registered in the SEM |
|             |                      | system.                                      |
| Parameter   | policy               | Clear the CLI record generated by the        |
| description | registed-policy-name | specified registered policy.                 |
|             | dir record directory | Clear the specified CLI record directory in  |
|             | dir record-directory | the SEM reocrd.                              |
|             | all                  | Clear all CLI record directories in the SEM  |
|             |                      | reocrd.                                      |

Default N/A configuration

Command mode Privileged configuration mode

Usage Guideline N/A

|          | The following example clears all CLI ouput records of the unregistered policies:        |
|----------|-----------------------------------------------------------------------------------------|
|          | Ruijie# <b>smart manager policy record clean no-registed</b>                            |
| Examples | The following example clears all CLI ouput records generated by running the SEM policy: |
|          | Ruijie# <b>smart manager policy record clean all</b>                                    |

| Related<br>commands | Command       | Description                                              |
|---------------------|---------------|----------------------------------------------------------|
|                     | action cli    | Execute the CLI.                                         |
|                     | policy record | Configure the ouput record which records the CLI action. |

## smart manager run

In the privileged EXEC mode, use this command to run the policy of the events with none type.

smart manager run policy-name [parameter]

|                       | Parameter   | Description                                                                           |
|-----------------------|-------------|---------------------------------------------------------------------------------------|
| Parameter description | policy-name | Policy name of the event with none type.                                              |
|                       | parameter   | (optional) parameters of the excuted policy, up to five parameters can be configured. |

| Default configuration | By default, it is not executed.                                                                                                    |
|-----------------------|----------------------------------------------------------------------------------------------------|
| Command<br>mode       | Privileged EXEC mode                                                                                                    |
| Usage<br>Guideline    | N/A                                                                                                    |
| Examples              | The following example configures the name of the event with none type to Test_1, and logs after triggered.<br>Ruijie(config)#smart manager applet Test_1 |

Ruijie(config-applet)#event tag monitor\_cmd none
Ruijie(config-applet)#action 00 syslog msg "none event triggered
with \$\_none\_argc argc"
Ruijie(config-applet)#commit
Ruijie(config-applet)#exit

| Related  | Command         |         | Description                               |
|----------|-----------------|---------|-------------------------------------------|
| commands | smart<br>applet | manager | Define the command line based SEM policy. |

## smart manager scheduler clear

In the privileged EXEC mode, this command clears the SEM event queues.

#### smart manager scheduler clear {all | policy job-id |class class-options }

|                          | Parameter           | Description                           |
|--------------------------|---------------------|---------------------------------------|
| Parameter<br>description | all                 | All policies                          |
|                          | policy job-id       | Specify the trigger ID of the policy. |
|                          | class class-options | Specify the policy class              |

| Default       |                                                    |
|---------------|----------------------------------------------------|
| configuration | By default, no policy running instance is cleared. |

| Command | Privileged EXEC mode |
|---------|----------------------|
| mode    | T Invieged EXEC mode |

Usage Guideline N/A

|          | The following example clears all types of queues.                                                                                          |
|----------|----------------------------------------------------------------------------------------------------|
| Examples | The following example clears all queues of policy with the type of applet and the Class B.<br>Ruijie#smart manager scheduler clear class B |

| Related | Command | Description |
|---------|---------|-------------|
|---------|---------|-------------|

| commands | smart<br>applet | manager | Define the command line based SEM policy. |
|----------|-----------------|---------|-------------------------------------------|
|          |                 |         |                                           |

Platform description N/A

### smart manager scheduler hold

In the privileged EXEC mode, this command holds the SEM scheduler.

smart manager scheduler hold { all | policy job-id | class class-optionas }

|             | Parameter           | Description                           |
|-------------|---------------------|---------------------------------------|
| Parameter   | all                 | All policies.                         |
| description | job job-id          | Specify the trigger ID of the policy. |
|             | class class-options | Specify the policy class.             |

| Default       |                                   |
|---------------|-----------------------------------|
| configuration | By default, no hold is performed. |

| Command | Privileged EXEC mode |
|---------|----------------------|
| mode    | Filmleged EXEC mode  |

| Usage     |     |
|-----------|-----|
| Guideline | N/A |

The following example holds all monitors and all queue transmissions.

Ruijie#smart manager scheduler hold all

Examples

The following example holds the monitor and queue transmission of the policy with the type of applet and the class B.

Ruijie#smart manager scheduler hold class B

| Related<br>commands | Comma           | nd      | Description                               |
|---------------------|-----------------|---------|-------------------------------------------|
|                     | smart<br>applet | manager | Define the command line based SEM policy. |

# smart manager scheduler modify

smart manager scheduler modify class class-options queue-priority {high | last |low
| normal}

|                          | Parameter                                      | Description                                                                                                    |
|--------------------------|------------------------------------------------|----------------------------------------------------------------------------------------------------|
|                          | class class-options                            | Specify the class of the running policy.                                                                                                 |
| description              | queue-priority<br>{high /last /low<br>/normal} | Specify the queue priority.                                                                                                    |
| Default<br>configuration | By default, the prior                          | ity of policies is <b>normal</b> .                                                                                                    |
| Command<br>mode          | Privileged EXEC mode                           |                                                                                                    |
| Usage<br>Guideline       | N/A                                            |                                                                                                    |
| Examples                 | type being applet ar                           | ole sets the queue priority of the policy with the<br>nd the class being B up to high.<br>r scheduler modify class B queue-priority high |

| Related  | Comma           | nd      | Description                                |
|----------|-----------------|---------|--------------------------------------------|
| commands | smart<br>applet | manager | Defined the command line based SEM policy. |

# smart manager scheduler release

#### smart manager scheduler release {all | policy policy-id | class class-options}

|             | Parameter           | Description                              |
|-------------|---------------------|------------------------------------------|
| Parameter   | all                 | All policies                             |
| description | policy policy-id    | Specify the trigger ID of the policy.    |
|             | class class-options | Specify the class of the running policy. |

| Related commands         | Command<br>smart manager                                                                                               | Description |
|--------------------------|----------------------------------------------------------------------------------------------------|-------------|
| Examples                 | The following example releases all monitors and all queue transmissions.<br>Ruijie#smart manager scheduler release all |             |
| Usage<br>Guideline       | This command is the inverse process of the "smart manager scheduler hold".                                             |             |
| Command<br>mode          | Privileged EXEC mc                                                                                                    | de          |
| Default<br>configuration | By default, it is relea                                                                                                | ase.        |

#### smart manager scheduler

In the global configuration mode, use this command to configure the thread pool of SEM policy category and set the thread pool size. The no form of this command is used to restore the SEM policy thread pool to the default.

Define the command line based SEM policy.

smart manager scheduler thread class class-options number thread-number

no smart manager scheduler thread class class-options

applet

|                          | Parameter                                                                                                    | Description                                 |
|--------------------------|----------------------------------------------------------------------------------------------------|---------------------------------------------|
| Devenueter               | thread class                                                                                                    | SEM policy category contained in the thread |
| Parameter                | class-options                                                                                                    | pool.                                       |
| description              | number<br>thread-number                                                                                                | Number of thread in the pool.               |
| Default<br>configuration | By default, thread pool where the default class is has 32 threads and no thread pool is specified for the other class. |                                             |

Command Global configuration mode mode

Usage On condition that there is no active thread in the pool, the policy Guidelinewill be in the pending status, and it will not be switched to the active<br/>status until the active thread is available.Image: Status until the active thread is available.By default, the default-class thread pool has 32<br/>available threads, while other classes have no. if<br/>the other class is used without the thread pool<br/>specified, the policy will not be executed.

|          | The following example configures up to 5 available threads for th<br>e thread pool of Class B and Class D.<br>Ruijie(config)# smart manager scheduler thread class B D number 5 |
|----------|----------------------------------------------------------------------------------------------------|
| Examples | The following example configures up to 10 available threads for the thread pool of default-class in the policy.                                                                 |
|          | Ruijie(config)# <b>smart manager scheduler thread class</b> default <b>number</b><br>10                                                                                         |
|          | 10                                                                                                    |

|                     | Command                      | Description             |
|---------------------|------------------------------|-------------------------|
| Related<br>commands | Show smart manager scheduler | Show the SEM scheduler. |

Platform description N/A

## smart manager scheduler suspend

In the global configuration mode, use this command to suspend the SEM scheduler. The **no** form of this command is used to restore the SEM scheduler.

#### smart manager scheduler suspend

#### no smart manager scheduler suspend

| Parameter   | Parameter | Description |
|-------------|-----------|-------------|
| description | -         | -           |

| Default       |                                                 |
|---------------|-------------------------------------------------|
| configuration | By default, the SEM scheduler is not suspended. |

Command mode Global configuration mode UsageNote: the running thread will not be influenced by the schedulerGuidelinesuspending, but continue running until the end.

The following example suspends the SEM scheduler temporarily. Ruijie(config)#smart manager scheduler suspend

Examples

The following example restores the SEM scheduler.

Ruijie(config) #no smart manager scheduler suspend

|          | Command   |       | Description                         |
|----------|-----------|-------|-------------------------------------|
| Related  | show      | smart |                                     |
| commands | manager   |       | Show the SEM scheduler information. |
|          | scheduler |       |                                     |

# trigger

Use this command to configure the trigger attributes of the policy in SEM configuration mode.

trigger [occurs occurs-value] [occurs-period occurs-period-value] [correlate-period-start period-start-value] [correlate-period correlate-period-value] [delay delay-value] [maxrun maxruntime-number]

#### no trigger

|                       | Parameter                                  | Description                                                                                                    |  |  |  |  |  |
|-----------------------|--------------------------------------------|----------------------------------------------------------------------------------------------------|--|--|--|--|--|
|                       | occurs occurs-value                        | (optional) matching times needed to trigger the entire policy. 1 by default.                                                                                                    |  |  |  |  |  |
|                       | occurs-period<br>occurs-period-value       | <ul> <li>(optional) occurs invalid period, the duration of occurs operation over the period-value will be considered to time out. This parameter is invalid when the occurs is 1.</li> </ul> |  |  |  |  |  |
| Parameter description | <b>period-start</b><br>period-start-value  | (optional) start time of the period, it is described in the Crom method.                                                                                                    |  |  |  |  |  |
|                       | delay delay-value                          | (optional) the policy delays running after being triggered.                                                                                                    |  |  |  |  |  |
|                       | correlate-period<br>correlate-period-value | (optional) the time-out period of the correlationship.                                                                                                    |  |  |  |  |  |
|                       | <b>maxrun</b><br>maxruntime-number         | (optional) the maximum time to run the policy.<br>Over this time, the policy will be forced to end.<br>It is 20 seconds by default.                                                          |  |  |  |  |  |

| Default configuration | By default, the trigger is not configured.                                                                  |
|-----------------------|----------------------------------------------------------------------------------------------------|
| Command<br>mode       | SEM mode                                                                                                    |
| Usage<br>Guideline    | N/A                                                                                                    |
|                       | The following example specifies the policy named Test_1 to run with 10 seconds delay after being triggered. |
|                       | Ruijie(config)# <b>smart manager applet</b> Test_1                                                          |
| Examples              | Ruijie(config-applet)# <b>event tag</b> none-event <b>none</b>                                              |
|                       | Ruijie(config-applet)# <b>trigger delay</b> 10                                                              |
|                       | Ruijie(config-applet)# <b>commit</b>                                                                        |
|                       | Ruijie(config-applet)# <b>exit</b>                                                                          |

| Related<br>commands | Command         |         | Description                               |  |  |  |
|---------------------|-----------------|---------|-------------------------------------------|--|--|--|
|                     | smart<br>applet | manager | Define the command line based SEM policy. |  |  |  |

### show smart manager detector

In the privileged EXEC mode, this command shows the monitor information

#### show smart manager detector [all |detector-name] [ detailed | statistics]

| Parameter<br>description | Parameter           | Description                                                                       |  |  |  |
|--------------------------|---------------------|-----------------------------------------------------------------------------------|--|--|--|
|                          | all   detector-name | (optional) show all monitor information or show the specific monitor information. |  |  |  |
|                          | detailed            | (optional) show the detailed information.                                         |  |  |  |
|                          | statistics          | (optional) show the detector statistics.                                          |  |  |  |

Default configuration N/A

| Command<br>mode    | Privileged EXEC mode                                                    |                                                                                                    |  |  |  |  |
|--------------------|-------------------------------------------------------------------------|----------------------------------------------------------------------------------------------------|--|--|--|--|
| Usage<br>Guideline | N/A                                                                     |                                                                                                    |  |  |  |  |
|                    | -                                                                       | ample executes the <b>show smart manag</b> e                                                                                           |  |  |  |  |
|                    | detector all comm                                                       | and:                                                                                                    |  |  |  |  |
|                    | Ruijie <b>#show smart</b> :                                             | manager detector all                                                                                                    |  |  |  |  |
|                    |                                                                         | Version                                                                                                    |  |  |  |  |
|                    | 1 application                                                           | 01.00                                                                                                    |  |  |  |  |
|                    | 2 syslog                                                                | 01.00                                                                                                    |  |  |  |  |
|                    | 3 cli                                                                   |                                                                                                    |  |  |  |  |
|                    | 4 counter                                                               | 01.00                                                                                                    |  |  |  |  |
|                    | 5 interface                                                             |                                                                                                    |  |  |  |  |
|                    | 6 sysmon                                                                | 01.00                                                                                                    |  |  |  |  |
|                    | 7 none                                                                  | 01.00                                                                                                    |  |  |  |  |
|                    | 8 oir                                                                   | 01.00                                                                                                    |  |  |  |  |
|                    | 9 snmp                                                                  | 01.00                                                                                                    |  |  |  |  |
|                    | 10 snmp-notificat                                                       | ion 01.00                                                                                                    |  |  |  |  |
|                    | 11 timer                                                                | 01.00                                                                                                    |  |  |  |  |
|                    | 12 snmp-object                                                          | 01.00                                                                                                    |  |  |  |  |
| Examples           | <b>detecotr cli comm</b><br>Ruijie <b>#show smart</b> :<br>No. Name     | manager detector cli<br>Version                                                                                                    |  |  |  |  |
|                    | 1 cli                                                                   | 01.00                                                                                                    |  |  |  |  |
|                    | <b>detector cli detaile</b><br>Ruijie#show smart :                      | manager detector cli detailed                                                                                                    |  |  |  |  |
|                    | No. Name                                                                | Version                                                                                                    |  |  |  |  |
|                    | 1<br>Applet Configurati                                                 | cli 01.00                                                                                                    |  |  |  |  |
|                    | Applet Configuration Syntax for cli detector :                          |                                                                                                    |  |  |  |  |
|                    | event tag <event-name> [correlate {and   or   andnot}] cli</event-name> |                                                                                                    |  |  |  |  |
|                    |                                                                         | <pre>xpression&gt; sync {yes [default <wait-time>]   do (mode up]&gt;] [coording (pum coording coording)] [coording)</wait-time></pre> |  |  |  |  |
|                    |                                                                         | de <mode val="">] [occurs <num-occurrences>] [peri</num-occurrences></mode>                                                            |  |  |  |  |
|                    | <period-value>]</period-value>                                          |                                                                                                    |  |  |  |  |
|                    | no event tag <ev< td=""><td>rent-name&gt;</td></ev<>                    | rent-name>                                                                                                    |  |  |  |  |

| _event_type        |
|--------------------|
| _event_type_string |
| _event_pub_time    |
| _event_pub_sec     |
| _event_pub_msec    |
| _cli_msg           |
| _cli_msg_count     |
| _cli_mode          |
|                    |

| Related  | Command | Description |
|----------|---------|-------------|
| commands | -       | -           |

# show smart manager environment

In the privileged EXEC mode, this command shows the global variable information.

| show smart manager environment [all   variable-name | show smart | manager | environment | all | variable-name |
|-----------------------------------------------------|------------|---------|-------------|-----|---------------|
|-----------------------------------------------------|------------|---------|-------------|-----|---------------|

| Doromotor                | Parameter                                                | Description                                |  |  |  |  |  |
|--------------------------|----------------------------------------------------------|--------------------------------------------|--|--|--|--|--|
| Parameter<br>description | all variable-name (optinal) show all global variables or |                                            |  |  |  |  |  |
| description              | an I vanabie-name                                        | the specific global variable.              |  |  |  |  |  |
|                          |                                                          |                                            |  |  |  |  |  |
| Default                  |                                                          |                                            |  |  |  |  |  |
| configuration            | N/A                                                      |                                            |  |  |  |  |  |
|                          |                                                          |                                            |  |  |  |  |  |
| 1                        |                                                          |                                            |  |  |  |  |  |
| Command                  | Privileged EXEC mode                                     |                                            |  |  |  |  |  |
| mode                     | Ū                                                        |                                            |  |  |  |  |  |
| _                        |                                                          |                                            |  |  |  |  |  |
| Usage                    |                                                          |                                            |  |  |  |  |  |
| Guideline                | This command shows the global variables only.            |                                            |  |  |  |  |  |
|                          | -                                                        |                                            |  |  |  |  |  |
| I                        | The following even                                       | la avagutas the shew smart menaner         |  |  |  |  |  |
|                          | environment commar                                       | ole executes the <b>show smart manager</b> |  |  |  |  |  |
|                          | Ruijie#show smart mana                                   |                                            |  |  |  |  |  |
|                          | No. Name                                                 | Value                                      |  |  |  |  |  |
|                          | 1 var a                                                  | value a                                    |  |  |  |  |  |
| Examples                 | 2 var b                                                  | _<br>value b                               |  |  |  |  |  |
|                          | _                                                        | _                                          |  |  |  |  |  |
|                          | The following examp                                      | le executes the show smart manager         |  |  |  |  |  |
|                          | environment all command:                                 |                                            |  |  |  |  |  |
|                          | Ruijie# <b>show smart mana</b>                           |                                            |  |  |  |  |  |
|                          | No. Name                                                 | Value                                      |  |  |  |  |  |

|   | 1 1   | var_a              |             | value       | _a    |           |       |         |
|---|-------|--------------------|-------------|-------------|-------|-----------|-------|---------|
|   | 2 1   | var_b              |             | value       | _b    |           |       |         |
|   |       |                    |             |             |       |           |       |         |
|   | The   | following          | example     | executes    | the   | show      | smart | manager |
|   | envi  | ronment v          | ar_a:       |             |       |           |       |         |
| : | Ruiji | e# <b>show sma</b> | irt managei | r environme | nt va | ar_a      |       |         |
|   | value | e_a                |             |             |       |           |       |         |
|   |       |                    |             |             |       |           |       |         |
|   | The   | following          | example     | executes    | the   | show      | smart | manager |
|   | envi  | ronment v          | ar_none (   | (inexistent | globa | al variab | les)  |         |
| : | Ruiji | e# <b>show sma</b> | irt managei | r environme | nt va | ar_none   |       |         |
|   | No su | ich environ        | ment varia  | able define | d.    |           |       |         |

| Related  | Command                      | Description |
|----------|------------------------------|-------------|
| commands | smart manager<br>environment |             |

## show smart manager history events

In the privileged EXEC mode, this command shows the history information of SEM event.

#### show smart manager history events [detailed] [maximum number]

|                       | Parameter          | Description                                                                   |  |  |  |  |  |
|-----------------------|--------------------|-------------------------------------------------------------------------------|--|--|--|--|--|
| Parameter             | detailed           | (optional) show the detailed information.                                     |  |  |  |  |  |
| description           | maximum number     | (optional) the maximum number to show.                                        |  |  |  |  |  |
|                       |                    |                                                                               |  |  |  |  |  |
| Default configuration | N/A                |                                                                               |  |  |  |  |  |
| Command<br>mode       | Privileged EXEC mc | ode                                                                           |  |  |  |  |  |
| Usage<br>Guideline    | N/A                |                                                                               |  |  |  |  |  |
| Examples              | history events com | mple executes the <b>show smart manager</b><br>mand.<br>anager history events |  |  |  |  |  |

```
No. Job Id Proc Status Time of Event
                                                  Event Type
Name
1
  2817 Actv success Wed Nov11 10:15:15 2009 timer watchdog
applet: Test 1
  2818 Actv success Wed Nov11 10:15:17 2009 timer watchdog
2
applet: Test 1
    2819 Actv success Wed Nov11 10:15:19 2009 timer watchdog
3
applet: Test_1
4
   2820 Actv success Wed Nov11 10:15:21 2009 timer watchdog
applet: Test 1
5 2821 Actv success Wed Nov11 10:15:23 2009 timer watchdog
applet: Test 1
 6 2822 Actv success Wed Nov11 10:15:25 2009 timer watchdog
applet: Test 1
The following example executes the show smart manager
history events detailed command.
Ruijie#show smart manager history events detailed
No. Job Id Proc Status Time of Event
                                                  Event Type
Name
1 2839 Actv success Wed Nov11 10:15:59 2009 timer watchdog
applet: Test_1
timer time 3466923359.364 timer remain 1.996
    2840 Actv success Wed Nov11 10:16:01 2009 timer watchdog
2
applet: Test_1
timer time 3466923361.364 timer remain 1.996
  2841 Actv success Wed Nov11 10:16:03 2009 timer watchdog
3
applet: Test 1
  timer time 3466923363.364 timer remain 1.996
```

| Related  | Command          |         | Description |
|----------|------------------|---------|-------------|
| commands | smart<br>history | manager |             |

#### show smart manager policy all

In theprivileged EXEC mode, this command shows all policies and policy submission.

#### show smart manager policy all

ParameterdescriptionN/A

| Default<br>configuration | N/A                                                                              |
|--------------------------|----------------------------------------------------------------------------------|
| Command<br>mode          | Privileged EXEC mode                                                             |
| Usage<br>Guideline       | This command is used to show all configured policies.                            |
|                          | The following example executes the <b>show smart manager policy all</b> command. |
| Examples                 | Ruijie#show smart manager policy all                                             |
| Examples                 | No. Status Policy Name                                                           |
|                          | 1 commit Test_1                                                                  |
|                          | 2 not commit Test_2                                                              |
|                          |                                                                                  |

## show smart manager policy registered

In the privileged EXEC mode, this command shows the policy registered.

show smart manager policy registered [statistics][policy policy-name][event-type event-name][class class-options][time-ordered |name-ordered]

|                       | Parameter                      | Description                                                           |  |  |
|-----------------------|--------------------------------|-----------------------------------------------------------------------|--|--|
|                       | statistics                     | (optional) show the statistical information of the registered policy. |  |  |
|                       | policy policy-name             | (optional) specify the policy name.                                   |  |  |
| Parameter description | event-type<br>event-name       | (optional) specify the event type of policy.                          |  |  |
|                       | class class-options            | (optional) select the policy class.                                   |  |  |
|                       | detailed                       | (optional) show the detailed information.                             |  |  |
|                       | time-ordered  <br>name-ordered | (optional) select the showing order.                                  |  |  |

Default configuration N/A

Command mode

Privileged EXEC mode

| Usage<br>Guideline | N/A                                                                                     |  |  |  |  |  |
|--------------------|-----------------------------------------------------------------------------------------|--|--|--|--|--|
|                    | The following example executes the <b>show smart manager policy</b> registered command. |  |  |  |  |  |
|                    | Ruijie#show smart manager policy registered                                             |  |  |  |  |  |
|                    | No. Name Class Type Event Type Time Registered                                          |  |  |  |  |  |
| Evennlee           | 1 Test_1 A applet timer Thu Oct 21 13:46:16                                             |  |  |  |  |  |
| Examples           | 2010                                                                                    |  |  |  |  |  |
|                    | event_1: timer: watchdog time 1                                                         |  |  |  |  |  |
|                    | action 00 syslog msg "Action_00"                                                        |  |  |  |  |  |
|                    | action 10 wait 360                                                                      |  |  |  |  |  |
|                    | action 20 syslog msg "Action_20"                                                        |  |  |  |  |  |

| Related  | Command         |         | Description                                     |  |  |
|----------|-----------------|---------|-------------------------------------------------|--|--|
| commands | smart<br>applet | manager | Define the SEM policy based on the comman line. |  |  |

# show smart manager policy active

In the privileged EXEC mode, this command shows the actived policy instance.

#### show smart manager policy active [class class-options] [detailed]

|                          | Parameter                                                                           | Description                               |  |  |  |  |
|--------------------------|-------------------------------------------------------------------------------------|-------------------------------------------|--|--|--|--|
| Parameter                | class class-options                                                                 | (optional) select the policy class.       |  |  |  |  |
| description              | detailed                                                                            | (optional) show the detailed information. |  |  |  |  |
|                          |                                                                                     |                                           |  |  |  |  |
| Default<br>configuration | N/A                                                                                 |                                           |  |  |  |  |
| Command<br>mode          | Privileged EXEC mode                                                                |                                           |  |  |  |  |
| Usage<br>Guideline       | This command is used to show the policy instance being executed.                    |                                           |  |  |  |  |
| Examples                 | The following example executes the <b>show smart manager policy</b> active command. |                                           |  |  |  |  |

```
Key: P - Priority :L - Low, H - High, N - Normal
  S - Scheduling mode : A - Active, P - Pending
No. Job Id P S Status Time Of Event
                                              Event Type
Policy Name
    3159
1
              N A running Wed Nov11 10:28:14 2009
                                                     none
Test 1
2 3160
               N A running Wed Nov11 10:28:38 2009
                                                     none
Test 1
3 3161
              N A running Wed Nov11 10:28:38 2009
                                                     none
Test 1
4 3162
               N A running Wed Nov11 10:28:39 2009
                                                     none
Test_1
             N A running Wed Nov11 10:28:39 2009
5 3163
                                                     none
Test_1
    3164
               N A running Wed Nov11 10:28:40 2009
6
                                                     none
Test_1
The following example executes the show smart manager policy
active detailed command.
Key: P - Priority
                  :L - Low, H - High, N - Normal
 S - Scheduling mode : A - Active, P -Pending
                                              Event Type
No. Job Id P S Status Time Of Event
Policy Name
1 3159
               N A running Wed Nov11 10:28:14 2009 none
Test 1
exec time: Wed Nov11 10:28:14 2009 elapsed time 142.768
maxrun 31536000.000
2 3160
               N A running Wed Nov11 10:28:38 2009
                                                     none
Test 1
 exec time: Wed Nov11 10:28:38 2009 elapsed time 119.024
maxrun 31536000.000
3 3161
               N A running Wed Nov11 10:28:38 2009
                                                     none
Test_1
 exec time: Wed Nov11 10:28:38 2009 elapsed time 118.660
 maxrun 31536000.000
```

### show smart manager policy pending

In the privileged EXEC mode, this command shows the policies of pending running.

show smart manager policy pending [ class class-options] [detailed]

| Parameter   | Parameter           | Description                         |
|-------------|---------------------|-------------------------------------|
| description | class class-options | (optional) select the policy class. |

|                       | detailed (optional) show the c                                                                                            | detailed information. |  |  |  |  |  |
|-----------------------|----------------------------------------------------------------------------------------------------|-----------------------|--|--|--|--|--|
|                       |                                                                                                    |                       |  |  |  |  |  |
| Default configuration | N/A                                                                                                    |                       |  |  |  |  |  |
| Command<br>mode       | Privileged EXEC mode                                                                                                    |                       |  |  |  |  |  |
| Usage<br>Guideline    | Use this command to show the policies of pending running.                                                                 |                       |  |  |  |  |  |
|                       | The following example executes the <b>sho</b> w<br><b>pending</b> command.<br>Key: P - Priority :L - Low, H - High, N - N |                       |  |  |  |  |  |
|                       | S - Scheduling mode :A - Active, P -Pending<br>No. Job Id P S Status Time Of Eve<br>Policy Name                           | nt Event Type         |  |  |  |  |  |
|                       |                                                                                                    | 11 10:28:53 2009 none |  |  |  |  |  |
|                       | Test_1<br>2 3192 N P pend Wed Nov<br>Test 1                                                                               | 11 10:28:53 2009 none |  |  |  |  |  |
|                       | _<br>3 3193 N P pend Wed Nov<br>Test 1                                                                                    | 11 10:28:54 2009 none |  |  |  |  |  |
|                       | -<br>4 3194 N P pend Wed Nov<br>Test 1                                                                                    | 11 10:28:54 2009 none |  |  |  |  |  |
| Examples              | 5 3195 N P pend Wed Nov<br>Test 1                                                                                         | 11 10:28:54 2009 none |  |  |  |  |  |
|                       | 6 3196 N P pend Wed Nov<br>Test_1                                                                                         | 11 10:28:55 2009 none |  |  |  |  |  |
|                       | The following example executes the <b>show smart manager policy pending detailed</b> command.                             |                       |  |  |  |  |  |
|                       | Key: P - Priority :L - Low, H - Hi<br>S - Scheduling mode :A - Active, P -Pen                                             | -                     |  |  |  |  |  |
|                       | No. Job Id P S Status Time Of Eve                                                                                         | ent Event Type        |  |  |  |  |  |
|                       | Policy Name<br>1 3191 N P pend Wed Nov<br>Test 1                                                                          | 11 10:28:53 2009 none |  |  |  |  |  |
|                       | maxrun 31536000.000                                                                                                    |                       |  |  |  |  |  |

| 2     | 3192        | N E   | P F | pend | Wed | Nov11 | 10:28:53 | 2009 | none |
|-------|-------------|-------|-----|------|-----|-------|----------|------|------|
| Test_ | 1           |       |     |      |     |       |          |      |      |
| maxrı | un 31536000 | .000  |     |      |     |       |          |      |      |
| 3     | 3193        | Ν     | Ρ   | pend | Wed | Nov11 | 10:28:54 | 2009 | none |
| Test_ | 1           |       |     |      |     |       |          |      |      |
| maxrı | ın 31536000 | .000  |     |      |     |       |          |      |      |
| 4     | 3194        | Ν     | Ρ   | pend | Wed | Nov11 | 10:28:54 | 2009 | none |
| Test_ | 1           |       |     |      |     |       |          |      |      |
| maxrı | ın 31536000 | .000  |     |      |     |       |          |      |      |
| 5     | 3195        | Ν     | Ρ   | pend | Wed | Nov11 | 10:28:54 | 2009 | none |
| Test_ | 1           |       |     |      |     |       |          |      |      |
| max   | run 315360  | 00.00 | 0   |      |     |       |          |      |      |

# show smart manager scheduler

In the privileged EXEC mode, this command shows the operation of SEM scheduler.

| show smart manager scheduler thread [detailed] | show smart | manager | scheduler | thread | [detailed] |
|------------------------------------------------|------------|---------|-----------|--------|------------|
|------------------------------------------------|------------|---------|-----------|--------|------------|

| Parameter     | Parameter                                                                                      | Description                                 |  |
|---------------|------------------------------------------------------------------------------------------------|---------------------------------------------|--|
| description   | detailed                                                                                       | (optional) show the detailed information.   |  |
|               |                                                                                                |                                             |  |
| Default       |                                                                                                |                                             |  |
| configuration | N/A                                                                                            |                                             |  |
|               |                                                                                                |                                             |  |
|               |                                                                                                |                                             |  |
| Command       | Privileged EXEC mode                                                                           |                                             |  |
| mode          |                                                                                                |                                             |  |
|               |                                                                                                |                                             |  |
| Usage         |                                                                                                |                                             |  |
| Guideline     | N/A                                                                                            |                                             |  |
|               |                                                                                                |                                             |  |
| 1             | <del>.</del>                                                                                   |                                             |  |
|               |                                                                                                | mple executes the <b>show smart manager</b> |  |
|               | scheduler thread command.                                                                      |                                             |  |
|               | Ruijie# <b>show smart manager scheduler thread</b><br>1 Applet threads service class default : |                                             |  |
|               | total: 1 running: 0 idle: 1                                                                    |                                             |  |
| Examples      |                                                                                                |                                             |  |
|               | 2 Applet threads service class A B C:                                                          |                                             |  |
|               | total: 32 running: 0 idle: 32                                                                  |                                             |  |
|               | The following exa                                                                              | mple executes the <b>show smart manager</b> |  |
|               | scheduler thread detailed command.                                                             |                                             |  |
|               | Ruijie#show smart manager scheduler thread detailed                                            |                                             |  |

Applet threads service class default : total: 1 running: 0 idle: 1 2 Applet threads service class A B C: total: 32 running: 3 idle: 29 class A:1 calss B:2

### show smart manager version

In the privileged EXEC mode, this command shows the version information of SEM.

#### show smart manager version

| Parameter   |     |
|-------------|-----|
| description | N/A |

Default configuration N/A

| Command | Privileged EXEC mode  |
|---------|-----------------------|
| mode    | T Invileged EXEC mode |

Usage Guideline N/A

|          | The following version comm | example executes the <b>show smart manager</b> and. |
|----------|----------------------------|-----------------------------------------------------|
|          | Ruijie <b>#show sma</b>    | art manager version                                 |
|          | Smart Smart mar            | mager Version 3.10                                  |
|          | Component Versi            | ions:                                               |
|          | SEM: (v310_thro            | ottle)4.1.1                                         |
|          | SEM-grtd: (v310            | throttle)1.0.7                                      |
|          | SEM-call-home:             | (v310_throttle)1.0.6                                |
| Examples | Event Detectors            | 5:                                                  |
|          | Name                       | Version                                             |
|          | application                | 01.00                                               |
|          | syslog                     | 01.00                                               |
|          | cli                        | 01.00                                               |
|          | counter                    | 01.00                                               |
|          | interface                  | 01.00                                               |
|          | sysmon                     | 01.00                                               |
|          | none                       | 01.00                                               |

|  | oir               | 01.00 |
|--|-------------------|-------|
|  | snmp              | 01.00 |
|  | snmp-notification | 01.00 |
|  | timer             | 01.00 |
|  | snmp-object       | 01.00 |

# **VSU Configuration Commands**

# dual-active detection

Configure dual-active detection function. The **no** form of this command is used to restore the default configuration.

dual-active detection { aggregateport | bfd }

no dual-active detection { aggregateport | bfd }

| Parameter<br>Description | Parameter                                                                                                    | Description             |                                                      |
|--------------------------|----------------------------------------------------------------------------------------------------|-------------------------|------------------------------------------------------|
|                          | aggregateport                                                                                                    | Specify the aggrega     | te port detection mode.                              |
|                          | bfd                                                                                                    | Specify the Bidirection | onal Forwarding Direction (BFD) mode.                |
| Default<br>Configuration | The dual-active detection is disabled by default.                                                                                                    |                         |                                                      |
| Command<br>Mode          | config-vs-domain configuration mode                                                                                                    |                         |                                                      |
| Usage<br>Guidelines      | This command can only be executed in VSU mode.                                                                                                    |                         |                                                      |
| Configuration            | Example 1 enables BFD dual-active detection.                                                                                                    |                         |                                                      |
| Examples                 | Ruijie(config)# switch virtual domain <i>1</i>                                                                                                    |                         |                                                      |
|                          | Ruijie(config-vs-domain)# dual-active detection bfd                                                                                                    |                         |                                                      |
|                          |                                                                                                    |                         |                                                      |
|                          | Example 2 disables BFD dual-active detection.                                                                                                    |                         |                                                      |
|                          | Ruijie(config)# switch virtual domain <i>I</i>                                                                                                    |                         | tion hfd                                             |
|                          | Ruijie(config-vs-domain)# no dual-active detection bfd                                                                                                    |                         |                                                      |
|                          | Example 3 enables aggregate port dual-active detection.                                                                                                    |                         | tion.                                                |
|                          | Ruijie(config)# switch virt                                                                                                    | ual domain <i>1</i>     |                                                      |
|                          | Ruijie(config-vs-domain)# dual-active detection aggregateport                                                                                                    |                         | n aggregateport                                      |
|                          | Example 4 disables aggregate port dual-active detection.<br>Ruijie(config)# switch virtual domain <i>1</i><br>Ruijie(config-vs-domain)# no dual-active detection aggregateport |                         |                                                      |
| Related<br>Commands      | Command                                                                                                    |                         | Description                                          |
|                          | dual-active interface                                                                                                    |                         | Configure AP-based dual-active detection interfaces. |

| dual-active bfd interface       | Configure BFD dual-active detection interfaces                            |  |  |  |
|---------------------------------|---------------------------------------------------------------------------|--|--|--|
| dual-active exclude interface   | Configure the exclude interface of dual-active detection.                 |  |  |  |
| show switch virtual dual-active | Check the configuration and status of the dual-active detection function. |  |  |  |

Platform N/A

Description

# dual-active exclude interface

Configure the exclude interface of VSU in the recovery mode. The **no** form of this command is used to cancel the exclude interface.

dual-active exclude interface interface-name

no dual-active exclude interface interface-name

| Parameter<br>Description  | Parameter Description                                                                                                    |                                                                                                    |  |  |
|---------------------------|----------------------------------------------------------------------------------------------------|----------------------------------------------------------------------------------------------------|--|--|
|                           | interface-name                                                                                                    | Indicates the interface type and number                                                                  |  |  |
| Default<br>Configuration  | N/A                                                                                                    |                                                                                                    |  |  |
| Command<br>Mode           | config-vs-domain configuration mode                                                                                                    |                                                                                                    |  |  |
| Usage<br>Guidelines       | This command can only be executed in the VSU mode.<br>The exclude interface must be a routing interface but not a VSL interface.<br>Users can configure multiple exclude interfaces.                                                                                                    |                                                                                                    |  |  |
| Configuration<br>Examples | The following example configures Gi 1/0/3 as the exclude interface of dual-active detection.<br>Ruijie(config) # interface GigabitEthernet 1/0/3<br>Ruijie(config-if) # no switchport<br>Ruijie(config) # switch virtual domain 1<br>Ruijie(config-vs-domain) # dual-active exclude interface GigabitEthernet 1/0/3 |                                                                                                    |  |  |
| Related<br>Commands       | Command                                                                                                    | Description                                                                                              |  |  |
|                           | dual-active detection                                                                                                    | Configure the functional switch of dual-active detection.                                                |  |  |
|                           | dual-active bdf interface         Configure the interface of BFD dual-active detect           to detect the dual-active device status.                                                                                                    |                                                                                                    |  |  |
|                           | dual-active interface                                                                                                    | Configure the interface of aggregate port dual-active detection to detect the dual-active device status. |  |  |
|                           | show switch virtual dual-acti                                                                                                    | rtual dual-active Check the configuration and status of the dual-active                                  |  |  |

detection function.

Platform N/A

Description

# dual-active bfd interface

Configure the bfd detection interface. The **no** form of this command is used to cancel the detection interface.

dual-active interface interface-name

no dual-active bfd interface interface-name

| Parameter<br>Description | Parameter                                                                                                   | Description            |                                                           |  |  |
|--------------------------|----------------------------------------------------------------------------------------------------|------------------------|-----------------------------------------------------------|--|--|
|                          | interface-name                                                                                              | Indicates the interfac | ce type and number                                        |  |  |
| Default<br>Configuration | -                                                                                                    |                        |                                                           |  |  |
| Command<br>Mode          | config-vs-domain configuration mode                                                                         |                        |                                                           |  |  |
| Usage<br>Guidelines      | The BFD detection interfaces must be routed ports on different devices.                                     |                        |                                                           |  |  |
| Configuration            | The following example configures Gi1/1/1 port as the BFD dual-active detection interface.                   |                        |                                                           |  |  |
| Examples                 | Ruijie(config)# interface GigabitEthernet 1/1/1                                                             |                        |                                                           |  |  |
|                          | Ruijie(config-if)# no switchport                                                                            |                        |                                                           |  |  |
|                          | Ruijie(config)# switch virt                                                                                 | ual domain 1           |                                                           |  |  |
|                          | Ruijie(config-vs-domain)# d                                                                                 | lual-active bfd inte   | rface GigabitEthernet 1/1/1                               |  |  |
|                          |                                                                                                    |                        |                                                           |  |  |
| Related<br>Commands      | Command                                                                                                    |                        | Description                                               |  |  |
|                          | dual-active detection                                                                                       |                        | Configure the functional switch of dual-active detection. |  |  |
|                          | show switch virtual dual-activeCheck the configuration and status of the<br>dual-active detection function. |                        |                                                           |  |  |
| Platform<br>Description  | N/A                                                                                                    |                        |                                                           |  |  |

# dual-active interface

Use this command to configure AP-based dual-active detection interfaces. Use the no form of this

command is used to delete the detection interfaces. dual-active interface interface-name no dual-active interface

| Parameter<br>Description | Parameter Description                                                                                                    |                      |                                                                           |  |
|--------------------------|----------------------------------------------------------------------------------------------------|----------------------|---------------------------------------------------------------------------|--|
|                          | interface-name                                                                                                    | Indicates the type a | and number of detection interface. The interface                          |  |
|                          |                                                                                                    | must be an AP type.  |                                                                           |  |
| Default<br>Configuration | N/A                                                                                                    |                      |                                                                           |  |
| Command<br>Mode          | config-vs-domain configuration mode                                                                                                    |                      |                                                                           |  |
| Usage<br>Guidelines      | You can configure only one AP-based dual-active detection interface. Before setting the AP port as the detection interface, create the interface. The latter configured detection interface will cover the formerly configured one. |                      |                                                                           |  |
| Configuration            | The following example configures aggregate port 1 as a detection interface.                                                                                                    |                      |                                                                           |  |
| Examples                 | Ruijie(config)# interface aggregateport 1                                                                                                    |                      |                                                                           |  |
|                          | Ruijie(config-if-AggregateF                                                                                                    | Port 1)#exit         |                                                                           |  |
|                          | Ruijie(config)# switch virt                                                                                                    | ual domain 1         |                                                                           |  |
|                          | Ruijie(config-vs-domain)# d                                                                                                    | lual-active interfac | e aggregateport 1                                                         |  |
|                          |                                                                                                    |                      |                                                                           |  |
| Related<br>Commands      | Command                                                                                                    |                      | Description                                                               |  |
|                          | dual-active detection                                                                                                    |                      | Configure the functional switch of dual-active                            |  |
|                          |                                                                                                    |                      | detection.                                                                |  |
|                          | show switch virtual dual-act                                                                                                    | ive                  | Check the configuration and status of the dual-active detection function. |  |
| Platform<br>Description  | N/A                                                                                                    |                      | ·]                                                                        |  |

## dad relay enable

Use this command to configure AP-based detection dual-active forwarding function. Use the **no** form of this command to disable the forwarding function.

dad relay enable

no dad relay enable

| Parameter<br>Description | Parameter | Description |
|--------------------------|-----------|-------------|
|                          | N/A       | N/A         |

| Default<br>Configuration | The AP-based detection dual-active forwarding function is disabled by default.                                                                                            |                                                     |  |  |
|--------------------------|----------------------------------------------------------------------------------------------------|-----------------------------------------------------|--|--|
| Command<br>Mode          | Interface configuration mode                                                                                                    |                                                     |  |  |
| Usage<br>Guidelines      | This command can only be executed on the AP interface.                                                                                                    |                                                     |  |  |
| Configuration            | #Enable relay function.                                                                                                    |                                                     |  |  |
| Examples                 | Ruijie(config)#interface aggregateport 1                                                                                                    |                                                     |  |  |
|                          | Ruijie(config-if-AggregatePort 1)#dad relay er                                                                                                    | able                                                |  |  |
|                          | <pre>#Disable relay function. Ruijie(config)#interface aggregateport 1 Ruijie(config-if-AggregatePort 1)#no dad relay enable Ruijie(config-if-AggregatePort 1)#exit</pre> |                                                     |  |  |
| Related<br>Commands      | Command                                                                                                    | Description                                         |  |  |
|                          | dual-active detection                                                                                                    | Configure dual-active detection.                    |  |  |
|                          | dual-active bfd interface                                                                                                    | Configure BFD dual-active detection interfaces.     |  |  |
|                          | dual-active interface                                                                                                    | Configure AP-based dual-active detection interfaces |  |  |
|                          | dual-active exclude interface                                                                                                    | Configure the exclude interface of dual-active      |  |  |
|                          |                                                                                                    | detection.                                          |  |  |
|                          | show switch virtual dual-active                                                                                                    | Check the configuration and status of the           |  |  |
|                          |                                                                                                    | dual-active detection function.                     |  |  |
| Platform<br>Description  | N/A                                                                                                    |                                                     |  |  |

# port-member interface

Configure a VSL-AP member interface. The **no** form of this command is used to remove the member interface.

port-member interface interface-name [ copper | fiber ]
no port-member interface interface-name

Parameter Description

| Parameter      | Description                                                |  |  |
|----------------|------------------------------------------------------------|--|--|
| interface-name | Indicates the name of a two-dimensional interface, such as |  |  |
|                | GigabitEthernet 0/1 and GigabitEthernet 0/3.               |  |  |
| copper         | Indicates electrical port attribute.                       |  |  |

|                           | fiber         Indicates optical port attribute.                                                                                                    |  | t attribute.                                               |  |
|---------------------------|----------------------------------------------------------------------------------------------------|--|------------------------------------------------------------|--|
| Default<br>Configuration  | N/A                                                                                                    |  |                                                            |  |
| Command<br>Mode           | config-vsl-ap configuration mode                                                                                                    |  |                                                            |  |
| Usage<br>Guidelines       | This command can be executed in both the VSU and standalone modes.<br>This command takes effect only after you save the command configuration and reload the device<br>where the VSL member ports are.                                                                                                    |  |                                                            |  |
| Configuration<br>Examples | <pre>#Add/remove a VSL-AP member port in the standalone mode. Ruijie(config) # vsl-aggregateport 1 Ruijie(config-vsl-ap-1) # port-member interface GigabitEthernet 0/1 Ruijie(config-vsl-ap-1) # no port-member interface GigabitEthernet 0/2 #Add/remove a VSL-AP member port in the VSU mode. Ruijie(config) # vsl-aggregateport 1/1 Ruijie(config-vsl-ap-1/1) # port-member interface GigabitEthernet 0/1 Ruijie(config-vsl-ap-1/1) # no port-member interface GigabitEthernet 0/1</pre> |  |                                                            |  |
| Related<br>Commands       | Command<br>vsl-aggregateport                                                                                                    |  | Description           Enter the vsl-ap configuration mode. |  |
| Platform                  | N/A                                                                                                    |  |                                                            |  |

# remove configuration switch

Description

Remove the configuration of a specific device and automatically restart the device. **remove configuration switch** *sw\_id* 

| Parameter<br>Description | Parameter                 | Description                                                     |
|--------------------------|---------------------------|-----------------------------------------------------------------|
|                          | sw_id                     | Indicates the ID of a switch in VSU. The value range is 1 to 8. |
| Default<br>Configuration | N/A                       |                                                                 |
| Command<br>Mode          | Global configuration mode |                                                                 |
| Usage                    | This command can only b   | e executed in the VSU mode and cannot be used to remove the     |

N/A

Guidelines configuration of the master device. Configuration #Remove the configuration of Switch 3. Ruijie(config) # remove configuration switch 3 **Examples** Related Command Description Commands N/A N/A Platform N/A Description session Use this command to configure redirection to the console of the master or any device. session { device sw\_id | master } Parameter Parameter Description Description device Configure redirection to the console of the member device. sw\_id Member device ID, in the range of 1 to 8. Configure redirection to the master console. master Default N/A Configuration Command Privileged EXEC mode Mode Usage This command can be used in VSU mode. Guidelines Configuration #Configure redirection from the serial port console of the slave device 2 to the master console, and **Examples** then exit. Ruijie-STANDBY-2#session master Ruijie#exit Ruijie-STANDBY-2 #Configure redirection from the master console to the device 2 console, and then exit. Ruijie#session device 2 Ruijie-STANDBY-2>#exit Ruijie# Related Command Description Commands

N/A

Platform N/A Description

# show switch id

Show the switch ID. show switch id

| Parameter<br>Description | Parameter                                                                                                    | Description   |                                            |  |
|--------------------------|----------------------------------------------------------------------------------------------------|---------------|--------------------------------------------|--|
|                          | N/A                                                                                                    | N/A           |                                            |  |
| Default<br>Configuration | N/A                                                                                                    |               |                                            |  |
| Command<br>Mode          | Privileged EXEC mode                                                                                                    |               |                                            |  |
| Usage<br>Guidelines      | This command can be executed in both the VSU and standalone modes. The current switch ID can be viewed in the VSU mode and the currently configured switch ID can be viewed in the standalone mode. |               |                                            |  |
| Configuration            | #Show the currently configured switch ID in the standalone mode.                                                                                                    |               |                                            |  |
| Examples                 | Ruijie #show switch id                                                                                                    |               |                                            |  |
|                          | Switch ID is 2                                                                                                    |               |                                            |  |
|                          | #Show the current switch ID in                                                                                                    | the VSU mode. |                                            |  |
|                          | Ruijie#show switch id                                                                                                    |               |                                            |  |
|                          | Switch ID is 1                                                                                                    |               |                                            |  |
|                          |                                                                                                    |               |                                            |  |
| Related<br>Commands      | Command                                                                                                    |               | Description                                |  |
|                          | show switch virtual                                                                                                    |               | Show the domain ID, the ID and the role of |  |
|                          |                                                                                                    |               | each device.                               |  |
| Platform<br>Description  | N/A                                                                                                    |               |                                            |  |

# show switch virtual

Show the domain ID, the ID, status and role of each device. **show switch virtual** 

Parameter Parameter Description

#### **Command Reference**

| Description             |                                                 |                 |               |                 |                                |              |                    |
|-------------------------|-------------------------------------------------|-----------------|---------------|-----------------|--------------------------------|--------------|--------------------|
|                         | N/A                                             |                 | N/A           |                 |                                |              |                    |
| Default                 |                                                 |                 |               |                 |                                |              |                    |
| Configuration           | N/A                                             |                 |               |                 |                                |              |                    |
| Command<br>Mode         | Privileged EXEC mode                            |                 |               |                 |                                |              |                    |
| Usage<br>Guidelines     | N/A                                             |                 |               |                 |                                |              |                    |
| Configuration           | #Example 1: standalone mode                     |                 |               |                 |                                |              |                    |
| Examples                | Ruijie# show switch virtual                     |                 |               |                 |                                |              |                    |
|                         | Current system is running in "STANDALONE" mode. |                 |               |                 |                                |              |                    |
|                         | #Example 2: Y                                   | VSU mode, three | e member swit | ches            |                                |              |                    |
|                         | Ruijie#show switch virtual                      |                 |               |                 |                                |              |                    |
|                         | Switch_id                                       | Domain_id       | Priority      | Priority Status |                                | ole          |                    |
|                         | 1(1)                                            | 1(1)            | 100(100)      | ОК              | AC                             | CTIVE        | switch-1           |
|                         | 2(2)                                            | 1(1)            | 100(100)      | OK              | CA                             | NDIDATE      | switch-2           |
|                         | 3(3)                                            | 1(1)            | 100 (100)     | OK              | ST                             | CANDBY       | switch-3           |
|                         |                                                 |                 |               |                 |                                |              |                    |
| Related<br>Commands     | Command                                         |                 |               |                 | Descrip                        | ption        |                    |
|                         | switch                                          |                 |               |                 | Configure the switch ID.       |              | ch ID.             |
|                         | switch sw_id                                    | priority        |               |                 | Configure the switch priority. |              |                    |
|                         | switch sw_id                                    | renumber        |               |                 | Modify 1                       | the switch I | D.                 |
|                         | switch sw_id                                    | domain          |               |                 | Modify 1                       | the domain   | ID.                |
|                         | switch virtua                                   | I domain        |               |                 | Configu                        | ure the VSU  | virtual switch ID. |
| Platform<br>Description | N/A                                             |                 |               |                 |                                |              |                    |

# show switch virtual balance

Show the traffic balancing configuration in the VSU mode. **show switch virtual balance** 

| Parameter<br>Description | Parameter | Description |
|--------------------------|-----------|-------------|
|                          | N/A       | N/A         |

Default N/A Configuration

| Command<br>Mode         | Privileged EXEC mode                                   |                                          |  |
|-------------------------|--------------------------------------------------------|------------------------------------------|--|
| Usage<br>Guidelines     | N/A                                                    |                                          |  |
| Configuration           | #Show the traffic balancing configuration of the curre | ent switch in the VSU mode.              |  |
| Examples                | Ruijie#show switch virtual balance                     |                                          |  |
|                         | Aggregate port LFF: enable                             |                                          |  |
|                         |                                                        |                                          |  |
| Related<br>Commands     | Command                                                | Description                              |  |
|                         | show switch virtual                                    | Show the domain ID, ID and role of every |  |
|                         |                                                        | device.                                  |  |
| Platform<br>Description | N/A                                                    |                                          |  |

# show switch virtual config

**Command Reference** 

Show the VSU configuration information in the standalone or VSU mode. **show switch virtual config** [ *sw\_id* ]

| Parameter<br>Description | Parameter Description       |                                                               |  |  |
|--------------------------|-----------------------------|---------------------------------------------------------------|--|--|
|                          | sw_id                       | Switch ID                                                     |  |  |
|                          |                             | Show the VSU configuration information of a specified device. |  |  |
|                          |                             |                                                               |  |  |
| Default<br>Configuration | N/A                         |                                                               |  |  |
| Command<br>Mode          | Privileged EXEC mode        |                                                               |  |  |
| Usage<br>Guidelines      | N/A                         |                                                               |  |  |
| Configuration            | #Show the VSU configuration | information of the current switch in the standalone mode.     |  |  |
| Examples                 | Ruijie#show switch virtual  | config                                                        |  |  |
|                          | switch_id: 1 (mac: 00d0.f81 | 0. 3323)                                                      |  |  |
|                          | !                           |                                                               |  |  |
|                          | switch virtual domain 1     |                                                               |  |  |
|                          | !                           |                                                               |  |  |
|                          | switch 1                    |                                                               |  |  |

```
switch 1 priority 200
vsl-aggregateport 1
port-member interface GigabitEthernet 0/1
port-member interface GigabitEthernet 0/2\,
switch convert mode standalone
!
#Show the VSU configuration information in the VSU mode.
Ruijie#show switch virtual config
switch_id: 1 (mac: 00d0.f810.1111)
switch virtual domain 1
!
switch 1
switch 1 priority 200
switch 1 description switch1
1
vsl-aggregateport 1
port-member interface GigabitEthernet 0/1
port-member interface GigabitEthernet 0/2
Switch convert mode virtual
!
switch_id: 2 (mac: 00d0.f810.2222)
1
switch virtual domain 1
1
switch 2
switch 2 priority 100
switch 2 description switch2
vsl-aggregateport 1
port-member interface GigabitEthernet 0/1
port-member interface <code>GigabitEthernet</code> 0/2
Switch convert mode virtual
Example 3 shows the VSU configuration information in the VSU mode.
Ruijie#show switch virtual config 1
switch_id: 1 (mac: 00d0.f810.1111)
T.
switch virtual domain 1
!
```

```
switch 1
switch 1 priority 200
switch 1 description switch1
!
vsl-aggregateport 1
port-member interface GigabitEthernet 0/1
port-member interface GigabitEthernet 0/2
!
```

| Related<br>Commands | Command             | Description                                 |
|---------------------|---------------------|---------------------------------------------|
|                     | show switch virtual | Show the domain ID, the ID and role of each |
|                     |                     | device.                                     |
|                     |                     |                                             |
| Platform            | N/A                 |                                             |

Platform Description

# show switch virtual dual-active

Show the information of dual-active detection.

show switch virtual dual-active { aggregateport | bfd | summary }

| Parameter<br>Description | Parameter                    | Description                                     |  |  |
|--------------------------|------------------------------|-------------------------------------------------|--|--|
|                          | aggregateport                | Show the AP-based detection information.        |  |  |
|                          |                              |                                                 |  |  |
|                          | bfd                          | Show the BFD-based detection information.       |  |  |
|                          | summary                      | Show brief DAD information.                     |  |  |
|                          |                              |                                                 |  |  |
| Default<br>Configuration | N/A                          |                                                 |  |  |
| comguration              |                              |                                                 |  |  |
| Command                  | Privileged EXEC mode         |                                                 |  |  |
| Mode                     |                              |                                                 |  |  |
|                          |                              |                                                 |  |  |
| Usage                    | N/A                          |                                                 |  |  |
| Guidelines               |                              |                                                 |  |  |
| Configuration            | Example 1 checks the configu | ration and status of the dual-active detection. |  |  |
| Examples                 | Ruijie# show switch virtual  |                                                 |  |  |
| Examples                 | BFD dual-active detection e  | -                                               |  |  |
|                          |                              |                                                 |  |  |
|                          | Aggregateport dual-active d  |                                                 |  |  |
|                          | Interfaces excluded from sh  | utdown in recovery mode:                        |  |  |
|                          | GigabitEthernet 1/0/3        |                                                 |  |  |
|                          | GigabitEthernet 1/0/4        |                                                 |  |  |

In dual-active recovery mode: No

Example 2 checks the configuration information of BFD dual-active detection.

Ruijie# show switch virtual dual-active bfd

BFD dual-active detection enabled: Yes

BFD dual-active interface configured:

GigabitEthernet 1/0/1: UP GigabitEthernet 2/0/2: UP

#### Example 3 checks the status of AP-based dual-active detection.

Ruijie# show switch virtual dual-active aggregateport

Aggregateport dual-active detection enabled: Yes

Aggregateport dual-active interface configured:

AggregatePort 1: UP

GigabitEthernet 1/0/1: UP

GigabitEthernet 2/0/1: UP

GigabitEthernet 1/0/2: UP

GigabitEthernet 2/0/2: UP

DAD relay enable AP list: AggregatePort 1

# Related<br/>Commands Command Description dual-active detection Turn on the dual-active detection switch. dual-active interface Configure AP-based dual-activedetection interfaces. dual-active bfd interface Configure BFD dual-active detection interfaces. dual-active exclude interface Configure the exclude interface.

Platform N/A

Description

## show switch virtual link

Show VSL status information. show switch virtual link [ port ]

| Parameter<br>Description | Parameter            | Description                                       |
|--------------------------|----------------------|---------------------------------------------------|
|                          | port                 | Show the status information of VSL sub-interface. |
| Default<br>Configuration | N/A                  |                                                   |
| Command                  | Privileged EXEC mode |                                                   |

| Mode                |                          |            |                 |                                 |
|---------------------|--------------------------|------------|-----------------|---------------------------------|
| Usage<br>Guidelines | N/A                      |            |                 |                                 |
| Configuration       | Example 1 shows the info | ormation o | f VSL converger | nce link.                       |
| Examples            | Ruijie# show switch vir  | ctual lin  | k               |                                 |
|                     | VSL-AP State Peer        | -VSL       | Rx Tx           | Uptime                          |
|                     | 1/1 UP 2/1               |            | 100000 1000     |                                 |
|                     | 2/1 UP 1/1               |            | 100000 1000     | , ,                             |
|                     |                          |            |                 |                                 |
|                     | VSL Status has two valu  |            |                 |                                 |
|                     | Example 2 shows the VS   | •          |                 |                                 |
|                     | Ruijie# show switch vin  | rtual lin  | k port          |                                 |
|                     | VSL-AP-1/1:              |            |                 |                                 |
|                     | Port                     | State      | Peer-port       | Rx Tx Uptime                    |
|                     | GigabitEthernet 1/0/1    | ОК         | GigabitEthern   | net 2/0/1 9000 9000 0d,0h,20m   |
|                     | GigabitEthernet 1/0/2    | OK         | GigabitEthern   | net 2/0/2 9000 9000 0d, 0h, 20m |
|                     | VSL-AP-2/1:              |            |                 |                                 |
|                     | Port                     | State      | Peer-port       | Rx Tx Uptime                    |
|                     | GigabitEthernet 2/0/1    | ОК         | GigabitEthern   | net 1/0/1 9000 9000 Od, Oh, 20m |
|                     | GigabitEthernet 20/2     | OK         | GigabitEthern   | net 1/0/2 9000 9000 0d, 0h, 20m |
| Related             |                          |            |                 |                                 |
| Commands            | Command                  |            |                 | Description                     |
|                     | show switch virtual      |            |                 | Show VSU system information.    |
| Platform            | N/A                      |            |                 |                                 |

Description

# show switch virtual topology

Show the topology connection status of VSU system. show switch virtual topology

Parameter Description

| eter<br>otion | Parameter | Description |  |
|---------------|-----------|-------------|--|
|               | N/A       | N/A         |  |

Default N/A

| Command<br>Mode     | Privileged EXEC mode                                              |             |  |  |  |
|---------------------|-------------------------------------------------------------------|-------------|--|--|--|
| Usage<br>Guidelines | N/A                                                               |             |  |  |  |
| Configuration       | Example 1 shows the topology status.                              |             |  |  |  |
| Examples            | Ruijie# show switch virtual topology                              |             |  |  |  |
|                     | Ring Topology:                                                    |             |  |  |  |
|                     | [1][2][3][4][5][6][1]                                             |             |  |  |  |
|                     | <pre>switch[1] (mac: 001a.a97e.0ecf, description: s</pre>         | witch1):    |  |  |  |
|                     | vsl-ap[1] <> vsl-ap[2] of switch[6]                               |             |  |  |  |
|                     | vsl-ap[2] $\langle \rangle$ vsl-ap[1] of switch[2]                |             |  |  |  |
|                     | switch[2] (mac: 001a.a97e.0ed1, description: su                   | witch2):    |  |  |  |
|                     | vsl-ap[1] <> vsl-ap[2] of switch[1]                               |             |  |  |  |
|                     | $vsl-ap[2] \langle \rangle vsl-ap[1] of switch[3]$                |             |  |  |  |
|                     |                                                                   |             |  |  |  |
|                     | <pre>switch[3] (mac: 001a.a97e.0ed2, description: st</pre>        | witch3):    |  |  |  |
|                     | vsl-ap[1] $\langle\rangle$ vsl-ap[2] of switch[2]                 |             |  |  |  |
|                     | <pre>vsl-ap[2] &lt;&gt; vsl-ap[1] of switch[4]</pre>              |             |  |  |  |
|                     | switch[4] (mac: 001a.a97e.0ed3, description: s                    | witch4):    |  |  |  |
|                     | vsl-ap[1] <> vsl-ap[2] of switch[3]                               |             |  |  |  |
|                     | $vsl-ap[2] \langle \rangle vsl-ap[1] of switch[5]$                |             |  |  |  |
|                     | <pre>switch[5] (mac: 001a.a97e.0ed4, description: switch5):</pre> |             |  |  |  |
|                     | vsl-ap[1] <> vsl-ap[2] of switch[4]                               |             |  |  |  |
|                     | vsl-ap[2] $\langle \rangle$ vsl-ap[1] of switch[6]                |             |  |  |  |
|                     | switch[6] (mac: 001a.a97e.0ed5, description: s                    | witch6):    |  |  |  |
|                     | $vsl-ap[1] \langle \rangle vsl-ap[2] of switch[5]$                |             |  |  |  |
|                     | $vsl-ap[2] \iff vsl-ap[1] of switch[1]$                           |             |  |  |  |
|                     |                                                                   |             |  |  |  |
| Related             | Command                                                           | Description |  |  |  |

| Со | mı | ma | Inds |
|----|----|----|------|

| Command                  | Description                                |
|--------------------------|--------------------------------------------|
| switch sw_id priority    | Configure the priority of a switch in VSU. |
| switch virtual domain    | Configure the VSU virtual switch ID.       |
| show switch virtual link | Check the VSL information.                 |

Platform

N/A

Description

# switch

Specify the ID of a device in the VSU system. The **no** form of this command is used to restore the default value. **switch** *sw\_id* 

no switch

| Parameter<br>Description | Parameter                                                                                                    | Description            |                                                     |  |
|--------------------------|----------------------------------------------------------------------------------------------------|------------------------|-----------------------------------------------------|--|
|                          | sw_id                                                                                                    | Indicates the ID of a  | device in VSU. The value range is 1 to 8.           |  |
| Default<br>Configuration | The default ID is 1.                                                                                                    |                        |                                                     |  |
| Command<br>Mode          | config-vs-domain configuration mode                                                                                                    |                        |                                                     |  |
| Usage<br>Guidelines      | Every member device in a VSU system has an ID. In the VSU mode, the interface name changes from <b>slot/port</b> into <b>switch/slot/port</b> format, where the <b>switch</b> is the switch ID that the interface locates.<br>To select the master device, if two devices are master devices or the two devices have no role and have the same priority, select the device with a smaller ID as the master device.<br>This command can only be executed in the standalone mode to modify a switch ID. In the VSU mode, use <b>switch</b> <i>sw_id</i> <b>renumber</b> <i>new_sw_id</i> to modify a switch ID. No matter in the standalone mode or VSU mode, the modified switch ID becomes valid after the device restarts. |                        |                                                     |  |
| Configuration            | Example 1 specifies the switch                                                                                                    | n ID to 2 in the VSU w | here the domain ID is 1.                            |  |
| Examples                 | Ruijie(config)# switch virt                                                                                                    | cual domain 1          |                                                     |  |
|                          | Ruijie(config-vs-domain)# s                                                                                                    | switch 2               |                                                     |  |
|                          |                                                                                                    |                        |                                                     |  |
| Related<br>Commands      | Command Description                                                                                                    |                        |                                                     |  |
|                          | switch virtual domain                                                                                                    |                        | Specify the VSU virtual switch ID.                  |  |
|                          | switch sw_id priority priority_                                                                                                    | num                    | Configure the priority of a switch in VSU.          |  |
|                          | show switch virtual                                                                                                    |                        | Show the domain ID, the ID and role of each device. |  |
| Platform                 | N/A                                                                                                    |                        |                                                     |  |

Description

# switch sw\_id description

Configure the description of a switch in VSU. The **no** form of this command is used to empty the descriptor.

# switch sw\_id description dev-name no switch sw\_id description

| Parameter<br>Description | Parameter                                                                                                    | Description          |                                               |  |
|--------------------------|----------------------------------------------------------------------------------------------------|----------------------|-----------------------------------------------|--|
|                          | sw_id                                                                                                    | Indicates the ID of  | the switch that needs to be configured with a |  |
|                          |                                                                                                    | priority.            |                                               |  |
|                          | dev_name                                                                                                    | Indicates the device | name description                              |  |
| Default<br>Configuration | N/A                                                                                                    |                      |                                               |  |
| Command<br>Mode          | config-vs-domain configuration mode                                                                                       |                      |                                               |  |
| Usage<br>Guidelines      | The command can be executed in the standalone and VSU modes. The configuration becomes valid immediately in the VSU mode. |                      |                                               |  |
| Configuration            | #Example:                                                                                                    |                      |                                               |  |
| Examples                 | Ruijie(config)# switch virt                                                                                               | ual domain 1         |                                               |  |
|                          | Ruijie(config-vs-domain)# s                                                                                               | witch 1 description  | buildingA                                     |  |
|                          | Ruijie(config-vs-domain)# e                                                                                               | exit                 |                                               |  |
|                          |                                                                                                    |                      |                                               |  |
| Related<br>Commands      | Command                                                                                                    |                      | Description                                   |  |
|                          | switch                                                                                                    |                      | Configure a switch ID.                        |  |
|                          | show switch virtual                                                                                                    |                      | Show the domain ID, the ID and role of each   |  |
|                          | Show Switch Vittaa                                                                                                    |                      | device.                                       |  |
| Platform<br>Description  | N/A                                                                                                    |                      |                                               |  |

# switch sw\_id domain

Modify the domain ID of any switch in the VSU mode. The **no** form of this command is used to restore the default value.

switch sw\_id domain new\_domain\_id
no switch sw\_id domain

#### Parameter Description

| Parameter     | Description                                                           |
|---------------|-----------------------------------------------------------------------|
| sw_id         | Indicates the ID of the currently running switch in the VSU mode. The |
|               | value rang is 1 to 8.                                                 |
| new_domain_id | Indicates the modified domain ID. The value range is 1 to 255.        |

| Command<br>Modeconfig-vs-domain configuration modeUsage<br>GuidelinesThis command can only be executed in the VSU mode instead of the standalone mode. The<br>configuration becomes valid only after the device restarts.<br>The no form of this command is used to restore the default value 100 of the domain ID.Configuration<br>Examples#Modify the domain ID of Switch 1 to 10 in the VSU mode.<br>Ruijie(config)# switch virtual domain 1<br>Ruijie(config)# switch virtual domain 10<br>#Modify the domain ID of Switch 2 to 10 in the VSU mode.<br>Ruijie(config)# switch virtual domain 1<br>Ruijie(config)# switch virtual domain 1<br>Ruijie(conf | Default<br>Configuration | 100<br>n                                                                |             |  |
|----------------------------------------------------------------------------------------------------|--------------------------|-------------------------------------------------------------------------|-------------|--|
| Guidelines       configuration becomes valid only after the device restarts.<br>The no form of this command is used to restore the default value 100 of the domain ID.         Configuration       #Modify the domain ID of Switch 1 to 10 in the VSU mode.         Examples       Ruijie (config) # switch virtual domain 1<br>Ruijie (config) # switch 1 domian 10<br>#Modify the domain ID of Switch 2 to 10 in the VSU mode.         Ruijie (config) # switch virtual domain 1<br>Ruijie (config) # switch virtual domain 1<br>Ruijie (config) # switch virtual domain 1<br>Ruijie (config) # switch virtual domain 1<br>Ruijie (config) # switch virtual domain 1<br>Ruijie (config) # switch virtual domain 1<br>Ruijie (config) # switch virtual domain 1<br>Ruijie (config) # switch virtual domain 1<br>Ruijie (config) # switch virtual domain 1<br>Ruijie (config) # switch virtual domain 1<br>Switch virtual domain       Description         Related<br>Commands       Command       Specify the VSU virtual switch ID.<br>Check the domain ID, the ID and role of each                                                                                                    | ••••••                   | config-vs-domain configuration mode                                     |             |  |
| Examples       Ruijie (config) # switch virtual domain 1         Ruijie (config) # switch virtual domain 10         #Modify the domain ID of Switch 2 to 10 in the VSU mode.         Ruijie (config) # switch virtual domain 1         Ruijie (config) # switch virtual domain 1         Ruijie (config) # switch virtual domain 1         Ruijie (config) # switch virtual domain 1         Ruijie (config) # switch virtual domain 10         #Modify the domain ID of Switch 2 to the default value in the VSU mode.         Ruijie (config) # switch virtual domain 1         Ruijie (config) # switch virtual domain 1         Ruijie (config) # switch virtual domain 1         Ruijie (config-vs-domain) # no switch 2 domain         Related       Commands         Switch virtual domain       Specify the VSU virtual switch ID.         show switch virtual       Check the domain ID, the ID and role of each                                                                                                    | •                        | configuration becomes valid only after the device restarts.             |             |  |
| Ruijie (config-vs-domain)# switch 1 domian 10         #Modify the domain ID of Switch 2 to 10 in the VSU mode.         Ruijie (config)# switch virtual domain 1         Ruijie (config)# switch virtual domain 1         #Modify the domain ID of Switch 2 to the default value in the VSU mode.         #Modify the domain ID of Switch 2 to the default value in the VSU mode.         Ruijie (config)# switch virtual domain 1         Ruijie (config)# switch virtual domain 1         Ruijie (config)=vs-domain)# no switch 2 domain         Related         Commands         Switch virtual domain         Specify the VSU virtual switch ID.         Show switch virtual                                                                                                    | Configuration            | #Modify the domain ID of Switch 1 to <b>10</b> in the VSU mode.         |             |  |
| #Modify the domain ID of Switch 2 to 10 in the VSU mode.         Ruijie (config) # switch virtual domain 1         Ruijie (config-vs-domain) # switch 2 domian 10         #Modify the domain ID of Switch 2 to the default value in the VSU mode.         Ruijie (config) # switch virtual domain 1         Ruijie (config) # switch virtual domain 1         Ruijie (config) # switch virtual domain 1         Ruijie (config-vs-domain) # no switch 2 domain         Related         Commands         Switch virtual domain         Specify the VSU virtual switch ID.         Check the domain ID, the ID and role of each                                                                                                    | Examples                 | •                                                                       |             |  |
| Ruijie (config) # switch virtual domain 1         Ruijie (config) # switch virtual domain 10         #Modify the domain ID of Switch 2 to the default value in the VSU mode.         Ruijie (config) # switch virtual domain 1         Ruijie (config-vs-domain) # no switch 2 domain         Related         Commands         switch virtual domain         Specify the VSU virtual switch ID.         Check the domain ID, the ID and role of each                                                                                                    |                          | Ruijie(config-vs-domain)# switch 1 domian 10                            |             |  |
| Ruijie (config-vs-domain)# switch 2 domian 10         #Modify the domain ID of Switch 2 to the default value in the VSU mode.         Ruijie (config)# switch virtual domain 1         Ruijie (config-vs-domain)# no switch 2 domain         Related         Commands         Switch virtual domain         Specify the VSU virtual switch ID.         Show switch virtual                                                                                                    |                          | #Modify the domain ID of Switch 2 to <b>10</b> in the VSU mode.         |             |  |
| #Modify the domain ID of Switch 2 to the default value in the VSU mode.         Ruijie (config) # switch virtual domain 1         Ruijie (config-vs-domain) # no switch 2 domain         Related         Commands         Switch virtual domain         Switch virtual domain         Specify the VSU virtual switch ID.         Show switch virtual                                                                                                    |                          | Ruijie(config)# switch virtual domain 1                                 |             |  |
| Ruijie (config) # switch virtual domain 1         Ruijie (config-vs-domain) # no switch 2 domain         Related       Description         Commands       Specify the VSU virtual switch ID.         Show switch virtual       Check the domain ID, the ID and role of each                                                                                                    |                          | Ruijie(config-vs-domain)# switch 2 domian 10                            |             |  |
| Related<br>Commands       Command       Description         switch virtual domain       Specify the VSU virtual switch ID.         show switch virtual       Check the domain ID, the ID and role of each                                                                                                    |                          | #Modify the domain ID of Switch 2 to the default value in the VSU mode. |             |  |
| Related<br>Commands       Command       Description         switch virtual domain       Specify the VSU virtual switch ID.         show switch virtual       Check the domain ID, the ID and role of each                                                                                                    |                          | Ruijie(config)# switch virtual domain 1                                 |             |  |
| Commands     Command     Description       switch virtual domain     Specify the VSU virtual switch ID.       show switch virtual     Check the domain ID, the ID and role of each                                                                                                    |                          | Ruijie(config-vs-domain)# no switch 2 domain                            |             |  |
| Commands     Command     Description       switch virtual domain     Specify the VSU virtual switch ID.       show switch virtual     Check the domain ID, the ID and role of each                                                                                                    |                          |                                                                         |             |  |
| show switch virtual Check the domain ID, the ID and role of each                                                                                                    |                          | Command                                                                 | Description |  |
| show switch virtual                                                                                                    |                          | switch virtual domain Specify the VSU virtual switch ID.                |             |  |
| device.                                                                                                    |                          | show switch virtual                                                     |             |  |

| Platform    | N/A |
|-------------|-----|
| Description |     |

# switch sw\_id priority

Configure the priority of a switch in VSU. The **no** form of this command is used to restore the default value.

switch sw\_id priority priority\_num

no switch sw\_id priority

| Parameter<br>Description | Parameter    | Description                                                            |
|--------------------------|--------------|------------------------------------------------------------------------|
|                          | sw_id        | Indicates the ID of the switch that needs to be configured with a      |
|                          |              | priority.                                                              |
|                          | priority_num | Indicates the priority of the corresponding switch. The value range is |
|                          |              | 1-255.                                                                 |

Default

priority\_num: The default priority number is 100.

| Command<br>Mode                         | config-vs-domain configuration mode                                                                                                    |                                             |  |
|-----------------------------------------|----------------------------------------------------------------------------------------------------|---------------------------------------------|--|
| Usage<br>Guidelines                     | This bigger the number is, the higher the priority is. Select the device that has the highest priority as the master device.<br>This command can be executed in both the VSU and standalone modes. The configuration becomes valid only after the device restarts.<br>This command cannot modify <i>sw_id</i> . In the standalone mode, if <i>sw_id</i> is set to 1, running the <b>switch</b> 2 priority 200 command does not work. You can first use switch 2 to modify <i>sw_id</i> to 2 and then run the <b>switch 2 priority 200</b> command. In the VSU mode, <i>sw_id</i> indicates the ID of the currently running switch. If the ID does not exist, the configuration does not become valid. |                                             |  |
| Configuration                           | #Configure the priority of Switch 1 to <b>200</b> in the standalone mode.                                                                                                    |                                             |  |
| Examples                                | Ruijie(config)# switch virtual domain 1                                                                                                    |                                             |  |
|                                         | Ruijie(config-vs-domain)# switch 1 priority 200                                                                                                    |                                             |  |
|                                         | Ruijie(config-vs-domain)# exit                                                                                                    |                                             |  |
|                                         | # Modify the priority of Switch 1 to 200 and restore the default value of the priority of Switch 2 in the                                                                                                    |                                             |  |
|                                         | VSU mode.                                                                                                    |                                             |  |
| Ruijie(config)# switch virtual domain 1 |                                                                                                    |                                             |  |
|                                         | Ruijie(config-vs-domain)# switch 1 priority 200                                                                                                    |                                             |  |
|                                         | Ruijie(config-vs-domain)# no switch 2 priority                                                                                                    |                                             |  |
|                                         | Ruijie(config-vs-domain)# exit                                                                                                    |                                             |  |
|                                         |                                                                                                    |                                             |  |
| Related<br>Commands                     | Command                                                                                                    | Description                                 |  |
|                                         | switch                                                                                                    | Configure a switch ID.                      |  |
|                                         | show switch virtual                                                                                                    | Show the domain ID, the ID and role of each |  |
|                                         |                                                                                                    | device.                                     |  |
| Platform<br>Description                 | N/A                                                                                                    |                                             |  |

# switch *sw\_id* renumber

Modify the ID of any switch in the VSU mode. The **no** form of this command is used to restore the default value.

switch sw\_id renumber new\_sw\_id
no switch sw\_id

Parameter Description

| Parameter | Description                                                           |  |
|-----------|-----------------------------------------------------------------------|--|
| sw_id     | Indicates the ID of the currently running device in the VSU mode. The |  |
|           | value rang is 1 to 8.                                                 |  |
| new_sw_id | Indicates the modified switch ID.                                     |  |

| Default<br>Configuration  | 1                                                                                                    |                                                      |  |
|---------------------------|----------------------------------------------------------------------------------------------------|------------------------------------------------------|--|
| Command<br>Mode           | config-vs-domain configuration mode                                                                                                    |                                                      |  |
| Usage<br>Guidelines       | This command can only be executed in the VSU mode instead of the standalone mode. The configuration becomes valid only after the device restarts. The <b>no</b> form of this command is used to restore the default value <b>1</b> of <i>sw_id</i> . |                                                      |  |
| Configuration<br>Examples | <pre>#Modify the ID of Switch 1 to 2 in the VSU mode. Ruijie(config)# switch virtual domain 1 Ruijie(config-vs-domain)# switch 1 renumber 2 #Modify the ID of Switch 2 to the default value in the VSU mode.</pre>                                   |                                                      |  |
|                           | Ruijie(config)# switch virtual domain 1<br>Ruijie(config-vs-domain)# no switch <i>2</i>                                                                                                    |                                                      |  |
| Related<br>Commands       | Command                                                                                                    | Description                                          |  |
|                           | switch                                                                                                    | Configure a switch ID in the standalone mode.        |  |
|                           | show switch virtual                                                                                                    | Check the domain ID, the ID and role of each device. |  |
|                           |                                                                                                    | ·                                                    |  |

Platform N/A Description

# switch convert mode

Perform a handover between the standalone and VSU modes. **switch convert mode** { **virtual** | **standalone** [ *sw\_id* ] }

| Parameter<br>Description | Parameter Description                                                                     |                                 |
|--------------------------|-------------------------------------------------------------------------------------------|---------------------------------|
|                          | virtual                                                                                   | Shift into the VSU mode.        |
|                          | standalone                                                                                | Shift into the standalone mode. |
|                          | sw_id Indicates the switch ID                                                             |                                 |
| Default<br>Configuration | The switch operates in the standalone mode by default.                                    |                                 |
| Command<br>Mode          | Privileged EXEC mode                                                                      |                                 |
| Usage                    | After the switch convert mode virtual command is run, the software automatically backs up |                                 |

Guidelines the configuration file in the standalone mode as standalone.text, removes the configuration file config.text, prompts the user to decide whether to overwrite config.text with virtual\_switch.text, write related configurations of VSU in config\_vsu\_dat, and finally restarts the switch.

- After the switch convert mode standalone command is run, the master device backs up the configuration file in the VSU mode as virtual\_switch.text, removes the configuration file config.text, prompts the user to decide whether to overwrite config.text with standalone.text, writes related configurations of VSU in config\_vsu\_dat, and finally restarts the switch.
- This command can be executed in both the standalone and VSU modes. If the command is run in the standalone mode, the current device performs the standalone/VSU mode handover. If the command contains a switch ID and is run in the VSU mode, the switch with the ID performs the standalone/VSU mode handover. If the command does not contain a switch ID, the master device performs a handover. It is advised to perform standalone/VSU mode handover on the slave device and then on the master device.

Configuration #In the standalone mode, configure the domain ID to 1, the switch ID to 1 and the switch priority to200 and then convert the switch from standalone mode to VSU mode.

Ruijie(config) # switch virtual domain 1

Ruijie(config-vs-domain)# switch 1

Ruijie(config-vs-domain)# switch 1 priority 200

Ruijie(config-vs-domain)# end

Ruijie# switch convert mode virtual

#In the VSU mode, convert the slave device (The sw\_id is 2) to the standalone mode and then convert the master device (The sw\_id is 1) to the standalone mode.

Ruijie# switch convert mode standlone 2

Ruijie# switch convert mode standlone 1

| Related<br>Commands | Command                             | Description                                  |
|---------------------|-------------------------------------|----------------------------------------------|
|                     | switch num                          | Specify a device ID in VSU                   |
|                     | switch virtual domain               | Specify the VSU virtual device ID.           |
|                     | switch number priority priority_num | Configure the priority of a switch in VSU.   |
|                     | show switch virtual                 | Check the domain ID, the ID and role of each |
|                     | Show Switch Virtual                 | device.                                      |

Platform N/A Description

## switch virtual aggregateport-Iff enable

Enable the local priority forwarding feature of AP in the VSU mode. The **no** form of this command is used to disable the local priority forwarding feature, namely, to change into the cross-switch traffic balancing mode.

switch virtual aggregateport Iff enable no switch virtual aggregateport Iff enable

| Parameter<br>Description                    | Parameter                                                            | Description |                                           |
|---------------------------------------------|----------------------------------------------------------------------|-------------|-------------------------------------------|
|                                             | N/A                                                                  | N/A         |                                           |
| Default<br>Configuration                    | The local priority forwarding feature is enabled by default.         |             |                                           |
| Command config-vs-domain configuration mode |                                                                      |             |                                           |
| Mode                                        |                                                                      |             |                                           |
| Usage<br>Guidelines                         | N/A                                                                  |             |                                           |
| Configuration                               | #Enable the local priority forwarding feature of AP in the VSU mode. |             |                                           |
| Examples                                    | Ruijie(config)# switch virtual domain 1                              |             |                                           |
|                                             | Ruijie(config-vs-domain)# switch virtual aggregateport-lff enable    |             |                                           |
|                                             |                                                                      |             |                                           |
| Related<br>Commands                         | Command                                                              |             | Description                               |
|                                             | show switch virtual balance                                          |             | Check the current traffic balancing mode. |
| Platform<br>Description                     | N/A                                                                  |             |                                           |

# switch virtual domain

Configure the VSU domain ID. The **no** form of this command is used to restore the default value. **switch virtual domain** *number* **no switch virtual domain** 

| Parameter<br>Description | Parameter Description                                                                                        |                              |  |
|--------------------------|----------------------------------------------------------------------------------------------------|------------------------------|--|
|                          | number                                                                                                    | Indicates the VSU domain ID. |  |
| Default<br>Configuration | The domain ID is <b>100</b> by defau                                                                         | ult.                         |  |
| Command                  | config-vs-domain configuration mode                                                                          |                              |  |
| Mode                     | Mode                                                                                                    |                              |  |
| Usage<br>Guidelines      | Only two devices that have the same domain ID can form a VSU system. The domain ID must be unique in a WLAN. |                              |  |
| Configuration            | Configure the domain ID to 1.                                                                                |                              |  |

| Examples            | Ruijie(config)# switch virtual domain 1<br>Ruijie(config-vs-domain)# |                            |  |
|---------------------|----------------------------------------------------------------------|----------------------------|--|
| Related<br>Commands | Command                                                              | Description                |  |
|                     | show switch virtual                                                  | Check the VSU information. |  |
|                     |                                                                      |                            |  |
| Platform            | N/A                                                                  |                            |  |
| Description         |                                                                      |                            |  |

# vsl-aggregateport

Enter the VSL-AP configuration mode. vsl-aggregateport ap\_num vsl-aggregateport sw\_id/ap\_num

| Parameter<br>Description | Parameter                                                                                                    | Description           |                                       |
|--------------------------|----------------------------------------------------------------------------------------------------|-----------------------|---------------------------------------|
|                          | ap_num                                                                                                    | Indicates the VSL-A   | P number. The value range is 1 to 2.  |
|                          | sw_id                                                                                                    | Indicates the switch  | ID. The value range is 1 to 8.        |
| Default<br>Configuration | N/A                                                                                                    |                       |                                       |
| Command<br>Mode          | config configuration mode                                                                                                    |                       |                                       |
| Usage<br>Guidelines      | This command can be executed in both the standalone and VSU modes. The <i>sw_id/ap_num</i> parameter can only be used in the VSU mode and the <i>ap_num</i> parameter can be used in the standalone mode.<br>The <i>ap-num</i> of VSL does not occupy the global AP of a switch. |                       |                                       |
| Configuration            | #Enter the VSL-AP configurati                                                                                                    | on mode in the standa | alone mode.                           |
| Examples                 | Ruijie(config)# vsl-aggregateprot 1                                                                                                    |                       |                                       |
| -                        | Ruijie(config-vsl-ap-1)#                                                                                                    |                       |                                       |
|                          | #Enter the VSL-AP configuration mode in the VSU mode.                                                                                                    |                       |                                       |
|                          | Ruijie(config)# vsl-aggrega                                                                                                    | ateprot 1/1           |                                       |
|                          | Ruijie(config-vsl-ap-1/1)#                                                                                                    |                       |                                       |
| Related                  |                                                                                                    |                       |                                       |
| Commands                 | Command                                                                                                    |                       | Description                           |
|                          | port-member interface                                                                                                    |                       | Add/remove a VSU-AP member interface. |
| Platform                 | N/A                                                                                                    |                       |                                       |

Description

# Network Management and Monitoring

- 1. SNMP Configuration Commands
- 2. RMON Configuration Commands
- 3. NTP Configuration Commands
- 4. SNTP Configuration Commands
- 5. SPAN Configuration Commands
- 6. RSPAN Configuration Commands

# **SNMP** Configuration Commands

## no snmp-server

Use this command to disable the SNMP agent function in global configuration mode.

#### no snmp-server

| Parameter           | Parameter                                                                              | Description |             |
|---------------------|----------------------------------------------------------------------------------------|-------------|-------------|
| Description         | -                                                                                      | -           |             |
| Defaults            | Disabled.                                                                              |             |             |
| Command<br>Mode     | Global configuration mode.                                                             |             |             |
| Usage Guide         | This command disables the SNMP agent services of all versions supported on the device. |             |             |
| Configuration       | The example below disables the SNMP agent service.                                     |             |             |
| Examples            | Ruijie(config)# no snmp-server                                                         |             |             |
|                     |                                                                                        |             | 1           |
| Related<br>Commands | Command                                                                                |             | Description |
| Commands            | -                                                                                      |             | -           |
|                     |                                                                                        |             |             |
| Platform            |                                                                                        |             |             |
| Description         | -                                                                                      |             |             |
|                     |                                                                                        |             |             |
| show snmp           |                                                                                        |             |             |
|                     | Use this command to show the SNMP information in privileged EXEC mode.                 |             |             |

#### show snmp [ mib | user | view | group | host ]

| Parameter<br>Description | Parameter             | Description |
|--------------------------|-----------------------|-------------|
|                          | -                     | -           |
| Defaults                 | -                     |             |
| Command Mode             | Privileged EXEC mode. |             |

| Related       | Command                                                    | Description   |  |  |
|---------------|------------------------------------------------------------|---------------|--|--|
|               | Command                                                    | Description   |  |  |
|               | SNMP agent: enabled                                        |               |  |  |
|               | SNMP logging: disabled                                     |               |  |  |
|               | SNMP global trap: disabled                                 |               |  |  |
|               | 0 Trap PDUs                                                |               |  |  |
|               | 0 Response PDUs                                            |               |  |  |
|               | 0 General errors                                           |               |  |  |
|               | 0 Bad values errors                                        |               |  |  |
|               | 0 No such name errors                                      |               |  |  |
|               | 0 Too big errors (Maximum packet size 1472)                |               |  |  |
|               | 0 SNMP packets output                                      |               |  |  |
| =             | 0 Set-request PDUs                                         |               |  |  |
| Examples      | 0 Get-next PDUs                                            |               |  |  |
| Configuration | 0 Get-request PDUs                                         |               |  |  |
|               | 0 Number of altered variables                              |               |  |  |
|               | 0 Number of requested variables                            |               |  |  |
|               | 0 Encoding errors                                          |               |  |  |
|               | 0 Illegal operation for community name supplied            |               |  |  |
|               | 0 Unknown community name                                   |               |  |  |
|               | 0 Bad SNMP version errors                                  |               |  |  |
|               | 0 SNMP packets input                                       |               |  |  |
|               | Chassis: 60FF60                                            |               |  |  |
|               | Ruijie# show snmp                                          |               |  |  |
|               | The example below shows the SNMP info                      | prmation:     |  |  |
|               | show snmp host: show the configuration                     | set by users. |  |  |
|               | show snmp group: Show the SNMP use                         |               |  |  |
|               | show snmp view: Show the SNMP view information.            |               |  |  |
| Usage Guide   | show snmp user: Show the SNMP user information.            |               |  |  |
|               | show snmp mib: Show the SNMP MIBs supported in the system. |               |  |  |
|               | show snmp: Show the SNMP information                       |               |  |  |
|               |                                                            |               |  |  |

| Related  |                        |                                          |
|----------|------------------------|------------------------------------------|
| Commands | snmp-server chassis-id | Specify the SNMP system sequence number. |
| -        |                        |                                          |

Platform

Description

\_

# snmp trap link-status

Use this command to configure in a device whether to send LinkTrap of the interface based on the interface configuration. When this function is enabled, SNMP will send LinkTrap if the link status of the interface changes; otherwise, it will not send LinkTrap. When the **no** form of this command is used, SNMP will not send LinkTrap.

#### snmp trap link-status

no snmp trap link-status

| Parameter           | Parameter                                                                                                    | Description |              |
|---------------------|----------------------------------------------------------------------------------------------------|-------------|--------------|
| Description         | -                                                                                                    | -           |              |
| Defaults            | By default, this function is enabled. If the link status of the interface changes, SNMP will send LinkTrap.                                                                                                    |             |              |
| Command<br>Mode     | Interface configuration mode                                                                                                    |             |              |
| Usage Guide         | This command is used to configure whether to send LinkTrap of an interface, such as the Ethernet interface, AP interface and SVI interface. When the function is enabled, if the link status of the interface changes, SNMP will send LinkTrap; otherwise, it will not. |             |              |
|                     | Example 1: Configure not to send LinkTrap of the interface:<br>Ruijie(config)# interface gigabitEthernet 1/1                                                                                                    |             |              |
|                     |                                                                                                    |             |              |
| Configuration       | Ruijie(config-if)# no snmp trap link-status                                                                                                    |             |              |
| Examples            | Examples Example 2: Configure to send LinkTrap of the interface:                                                                                                    |             | e interface: |
|                     | Ruijie(config)# interface gigabitEthernet 1/1                                                                                                    |             |              |
|                     | Ruijie(config-if)# snmp trap link-status                                                                                                    |             |              |
| ſ                   |                                                                                                    |             |              |
| Related<br>Commands | Command Description                                                                                                    |             |              |
|                     | -                                                                                                    |             | -            |
| Platform            |                                                                                                    |             |              |

Description

## snmp-server chassis-id

Use this command to specify the SNMP system sequential number in global configuration mode. The **no** form of this command is used to restore it to the initial value.

snmp-server chassis-id text

no snmp-server chassis-id

| Parameter               | Parameter                                                                                                    | Description                                                   |
|-------------------------|----------------------------------------------------------------------------------------------------|---------------------------------------------------------------|
| Description             | text                                                                                                    | Text of the system sequential number, numerals or characters. |
| Defaults                | The default sequence number is 60FF60.                                                                                                    |                                                               |
| Command                 | Global configuration mode.                                                                                                    |                                                               |
| Mode                    |                                                                                                    |                                                               |
| Usage Guide             | The SNMP system sequence number is generally the sequence number of the machine to facilitate the device identification. The sequence number can be viewed through the <b>show snmp</b> command. |                                                               |
| Configuration           | The example below specifies the SNMP system sequence number as 123456:                                                                                                    |                                                               |
| Examples                | Ruijie(config)# snmp-server chassis-id <i>123456</i>                                                                                                    |                                                               |
| Related                 | Command                                                                                                    | Description                                                   |
| Commands                | show snmp                                                                                                    | Show the SNMP information.                                    |
| Platform<br>Description | -                                                                                                    |                                                               |

# snmp-server community

Use this command to specify the SNMP community access string in global configuration mode. The **no** format of the command cancels the SNMP community access string.

snmp-server community [ 0 | 7 ] string [ view view-name ] [ [ ro | rw ] [ host ipaddr ] [ ipv6
ipv6-aclname ] [ aclnum ] [ aclname ]

no snmp-server community [0 | 7] string

| Parameter | Description                                                                                                    |
|-----------|----------------------------------------------------------------------------------------------------|
| 0         | It indicates that the entered community string is in plaintext.                                                           |
| 7         | It indicates that the entered community string is in ciphertext.                                                          |
| string    | Community string, which is equivalent to the communication password between the NMS and the SNMP agent                    |
| view-name | Name of the view used for management                                                                                      |
| ro        | Indicate that the NMS can only read the variables of the MIB.                                                             |
| rw        | Indicate that the NMS can read and write the variables of the MIB.                                                        |
| aclnum    | Sequence number of the ACL, which specifies the IPV4<br>address range of the NMS that are permitted to access the<br>MIB. |
| aclname   | Name of the ACL, which specifies the IPV4 address range of the NMS that are permitted to access the MIB.                  |

Parameter Description

|               | ipv6-aclname                                                                                                    | Name of the IPv6 ACL, which specifies the IPv6 address |  |
|---------------|----------------------------------------------------------------------------------------------------|--------------------------------------------------------|--|
|               |                                                                                                    | range of the NMS that are permitted to access the MIB  |  |
|               | ipaddr                                                                                                    | IP address of the NMS accessing the MIB                |  |
| Defaults      | All communities are read only by default.                                                                                                    |                                                        |  |
| Command       | Global configuration mode.                                                                                                    |                                                        |  |
| Mode          |                                                                                                    |                                                        |  |
| Usage Guide   | This command is the first important command to enable the SNMP agent function. It specifies the community attribute, range of the NMSs that can access the MIB, and more.<br>To disable the SNMP agent function, use the <b>no snmp-server</b> command.<br>If the <b>service password-encryption</b> command is configured globally and the entered community string is in plaintext, this command will display and store the community string as a ciphertext. In this case, after the configuration of the <b>service password-encryption</b> command is removed, the community string is still displayed and stored as a ciphertext rather than a plaintext. |                                                        |  |
|               | The example below restricts the access to the MIB through the access list, which allows only the NMS                                                                                                    |                                                        |  |
|               | of the IP address 192.168.12.1 to access the MIB.                                                                                                    |                                                        |  |
| Configuration | Ruijie(config)# access-list 2 permit 192.168.12.1                                                                                                    |                                                        |  |
| Examples      | Ruijie(config)# access-list 2 deny any                                                                                                    |                                                        |  |
|               | Ruijie(config)# snmp-server community public ro 2                                                                                                    |                                                        |  |
|               |                                                                                                    |                                                        |  |
| Related       | Command                                                                                                    | Description                                            |  |
| Commands      | access-list                                                                                                    | Define the access list.                                |  |
| Johnnanus     | service password-encryption                                                                                                    | Display the password in ciphertext.                    |  |
|               |                                                                                                    |                                                        |  |
| Platform      |                                                                                                    |                                                        |  |

# Platform

Description

## snmp-server contact

Use this command to specify the SNMP system contact in global configuration mode. The **no** form of this command is used to delete the system contact.

snmp-server contact text

#### no snmp-server contact

| Parameter   | Parameter                  | Description                           |
|-------------|----------------------------|---------------------------------------|
| Description | text                       | String describing the system contact. |
| Defaults    | N/A.                       |                                       |
| Command     | Global configuration mode. |                                       |

#### Mode

Configuration The example below specifies the SNMP system contract i-net800@i-net.com.cn:

**Examples** Ruijie(config) # snmp-server contact i-net800@i-net.com.cn

| Related  | Command          | Description                      |
|----------|------------------|----------------------------------|
| Commands | show snmp-server | Check the SNMP information.      |
|          | no snmp-server   | Disable the SNMP agent function. |

## Platform

Description

## snmp-server enable traps

Use this command to enable the SNMP server to actively send the SNMP Trap massage to NMS when some emergent and important events occur in global configuration mode. The **no** form of this command is used to disable the SNMP server to actively send the SNMP Trap massage to NMS.

#### snmp-server enable traps [ snmp ]

no snmp-server enable traps

| Parameter     | Parameter                                                                                                    | Description                                          |  |
|---------------|----------------------------------------------------------------------------------------------------|------------------------------------------------------|--|
| Description   | snmp                                                                                                    | Enable the trap notification of SNMP events.         |  |
| Defaults      | Disabled.                                                                                                    |                                                      |  |
| Command       | Global configuration mode.                                                                                          |                                                      |  |
| Mode          |                                                                                                    |                                                      |  |
| Usage Guide   | This command must work with the global configuration command <b>snmp-server host</b> to send the SNMP Trap message. |                                                      |  |
| Configuration | The example below enables the SNMP server to actively send the SNMP Trap message.                                   |                                                      |  |
| Examples      | Ruijie(config)# snmp-server enable traps snmp                                                                       |                                                      |  |
|               | Ruijie(config)# snmp-server host 192.168.12.219 public snmp                                                         |                                                      |  |
|               |                                                                                                    |                                                      |  |
| Related       | Command                                                                                                    | Description                                          |  |
| Commands      | snmp-server host                                                                                                    | Specify the SNMP host to send the SNMP Trap message. |  |
|               |                                                                                                    |                                                      |  |
| Platform      |                                                                                                    |                                                      |  |

Platform

Description

### snmp-server group

Use this command to set the SNMP user group in global configuration mode. The no form of this command is used to remove the user group.

snmp-server group groupname { v1 | v2c | v3 { auth | noauth | priv } } [ read readview ] [ write writeview ] [ access { [ ipv6 ipv6\_aclname ] [ aclnum |aclname } ]

Parameter Description v1 | v2c | v3 SNMP version Authenticate the messages transmitted by the user group without auth encryption. This applies to only SNMPv3. Neither authenticate nor encrypt the messages transmitted by noauth the user group. This applies to only SNMPv3. Authenticate and encrypt the messages transmitted by the user priv group. This applies to only SNMPv3. readview Associate with a read-only view. Description Sequence number of the ACL in the range of 1 to 99, which aclnum specifies the IPV4 address range of the NMS that are permitted to access the MIB. Name of the ACL, which specifies the IPV4 address range of the aclname NMS that are permitted to access the MIB. Name of the IPv6 ACL, which specifies the IPv6 address range of ipv6 aclname the NMS that are permitted to access the MIB.

Associate with a read-write view.

no snmp-server group groupname { v1 | v2c | v3 { auth | noauth | priv } }

| Defaults | N/A.                       |
|----------|----------------------------|
| Command  | Global configuration mode. |

writeview

Mode

Parameter

**Usage Guide** 

**Configuration** The example below sets a user group. Ruijie(config) # snmp-server group mib2user v3 priv read mib2 **Examples** 

| Related  | Command         | Description                             |  |
|----------|-----------------|-----------------------------------------|--|
| Commands | show snmp group | Show the SNMP user group configuration. |  |

Platform

Description

## snmp-server host

Use this command to specify the SNMP host (NMS) to send the trap message in global configuration mode. The **no** form of this command is used to remove the specified SNMP host.

snmp-server host {host-addr| ipv6 ipv6-addr} [vrf vrfname] [traps] [version {1 | 2c | 3 [auth | noauth
| priv]] community-string [udp-port port-num][notification-type]

no snmp-server host { *host-addr* | **ipv6** *ipv6-addr* } [ **vrf** *vrfname* ] [ **traps** ] [ **version** { **1** | **2c** | **3** { auth | **noauth** | **priv** } ] *community-string* [ **udp-port** *port-num* ]

|               | Parameter                                                                                            | Description                                                 |  |  |  |
|---------------|----------------------------------------------------------------------------------------------------|-------------------------------------------------------------|--|--|--|
|               | host-addr                                                                                            | SNMP host address                                           |  |  |  |
|               | ipv6-addr                                                                                            | 6-addr SNMP host address(ipv6)                              |  |  |  |
|               | vrfname                                                                                              | me Set the name of vrf forwarding table                     |  |  |  |
| Parameter     | version                                                                                              | SNMP version: V1, V2C or V3                                 |  |  |  |
| Description   | auth   noauth   priv                                                                                 | Security level of SNMPv3 users                              |  |  |  |
|               | community-string                                                                                     | Community string or username (SNMPv3 version)               |  |  |  |
|               | port-num                                                                                             | Port of the SNMP host                                       |  |  |  |
|               | notification-type                                                                                    | The type of the SNMP trap message sent actively, such as    |  |  |  |
|               | nouncation-type                                                                                      | snmp.                                                       |  |  |  |
|               |                                                                                                    |                                                             |  |  |  |
|               | By default, no SNMP host is specified                                                                |                                                             |  |  |  |
| Defaults      | If no type of the SNMP trap messa                                                                    | ge is specified, all types of the SNMP trap message will be |  |  |  |
|               | included.                                                                                            |                                                             |  |  |  |
|               |                                                                                                    |                                                             |  |  |  |
| Command       | Global configuration mode.                                                                           |                                                             |  |  |  |
| Mode          |                                                                                                    |                                                             |  |  |  |
|               | This command must work with the snmp-server enable traps command in global configuration             |                                                             |  |  |  |
|               | mode to actively send the SNMP trap messages to <b>NMS</b> .                                         |                                                             |  |  |  |
| Usage Guide   | It is possible to configure multiple SNMP hosts to receive the SNMP Trap messages. One host can      |                                                             |  |  |  |
| -             | use different combinations of the types of the SNMP trap message, but the last configuration for the |                                                             |  |  |  |
|               | same host will overwrite the previous configurations. In other words, to send different SNMP trap    |                                                             |  |  |  |
|               | messages to the same host, different combination of SNMP trap messages have to be configured.        |                                                             |  |  |  |
| Oraclinary    |                                                                                                    |                                                             |  |  |  |
| Configuration | The example below specifies an SNMP host to receive the SNMP event trap:                             |                                                             |  |  |  |
| Examples      | Ruijie(config)# snmp-server host 192.168.12.219 public snmp                                          |                                                             |  |  |  |
|               |                                                                                                    |                                                             |  |  |  |
| Related       | Command                                                                                              | Description                                                 |  |  |  |
| Commands      | snmp-server enable traps                                                                             | Enable to send the SNMP trap message.                       |  |  |  |
|               |                                                                                                    |                                                             |  |  |  |
| Platform      | -                                                                                                    |                                                             |  |  |  |
| Description   |                                                                                                    |                                                             |  |  |  |

# snmp-server location

Use this command to set the SNMP system location information in global configuration mode. The **no** form of this command is used to remove the specified SNMP system location information.

snmp-server location text

no snmp-server location

| Parameter     | Parameter                                                                   | Description                             |  |  |
|---------------|-----------------------------------------------------------------------------|-----------------------------------------|--|--|
| Description   | text                                                                        | String describing the system            |  |  |
| Defaults      | Null                                                                        |                                         |  |  |
| Command       | Global configuration mode.                                                  |                                         |  |  |
| Mode          |                                                                             |                                         |  |  |
| Configuration |                                                                             |                                         |  |  |
| -             | The example below specifies the system information:                         |                                         |  |  |
| Examples      | Ruijie(config)# snmp-server location start-technology-city 4F of A Buliding |                                         |  |  |
| Related       | Command                                                                     | Description                             |  |  |
|               | Command                                                                     | •                                       |  |  |
| Commands      | snmp-server contact                                                         | Specify the system contact information. |  |  |
|               |                                                                             |                                         |  |  |
| Platform      | -                                                                           |                                         |  |  |
| Description   |                                                                             |                                         |  |  |

# snmp-server net-id

Use this command to set the device network element code information in global configuration mode. Use the **no** form of this command to delete the network element code information.

snmp-server net-id text

no snmp-server net-id

| Parameter<br>Description | Parameter Description                                     |                                                                     |          |
|--------------------------|-----------------------------------------------------------|---------------------------------------------------------------------|----------|
|                          | net-id text                                               | Set the device network element code text, which is a character      | r string |
|                          |                                                           | with the length of 1 to 255. It is case sensitive and can contain s | paces.   |
| Defaults                 | The device network element code information is null.      |                                                                     |          |
| Command                  | Global configuration mode                                 |                                                                     |          |
| Mode                     |                                                           |                                                                     |          |
| Usage Guide              | -                                                         |                                                                     |          |
| Configuration            | The following example sets a device network element code: |                                                                     |          |
| Examples                 | Ruijie(config)# snmp-server net-id FZ_CDMA_MSC1           |                                                                     |          |
|                          |                                                           |                                                                     |          |
| Related<br>Commands      | Command                                                   | Description                                                         |          |
|                          | -                                                         | -                                                                   |          |
| Platform                 |                                                           |                                                                     |          |
| Description              | -                                                         |                                                                     |          |
| Description              |                                                           |                                                                     |          |

# snmp-server packetsize

Use this command to specify the maximum size of the SNMP packet in global configuration mode. The **no** form of this command is used to restore it to the default value.

#### snmp-server packetsize byte-count

#### no snmp-server packetsize

| Parameter   | Parameter  | Description                                    |
|-------------|------------|------------------------------------------------|
| Description | byte-count | Packet size in the range of 484 to 17876 bytes |

Defaults 1472 bytes.

| Command             | Global configuration mode.                                               |                                                                          |  |
|---------------------|--------------------------------------------------------------------------|--------------------------------------------------------------------------|--|
| Mode                |                                                                          |                                                                          |  |
|                     |                                                                          |                                                                          |  |
| Usage Guide         | -                                                                        |                                                                          |  |
|                     |                                                                          |                                                                          |  |
| Configuration       | The example below specifies the maximum SNMP packet size as 1,492 bytes: |                                                                          |  |
| Examples            | Ruijie(config)# snmp-server packetsize 1492                              |                                                                          |  |
|                     |                                                                          |                                                                          |  |
|                     |                                                                          |                                                                          |  |
| Related             | Command                                                                  | Description                                                              |  |
| Related<br>Commands | Command<br>snmp-server queue-length                                      | Description           Specify the length of the SNMP trap message queue. |  |
|                     |                                                                          | · · ·                                                                    |  |
|                     |                                                                          | · · ·                                                                    |  |
| Commands            |                                                                          | · · ·                                                                    |  |

# snmp-server queue-length

Use this command to specify the length of the SNMP trap message queue in global configuration mode.

#### snmp-server queue-length length

| Parameter     | Parameter                                                                                                    | Description                                  |  |
|---------------|----------------------------------------------------------------------------------------------------|----------------------------------------------|--|
| Description   | length                                                                                                    | Queue length in the range of 1 to 1000       |  |
| Defaults      | 10.                                                                                                    |                                              |  |
| Command       | Global configuration mode.                                                                                                    |                                              |  |
| Mode          |                                                                                                    |                                              |  |
| Usage Guide   | The SNMP trap message queue is used to store the SNMP trap messages. This command can be used to adjust the size of the SNMP trap message queue to control the speed to sending the SNMP trap messages.<br>The maximum speed to send messages is 4 messages per second. |                                              |  |
| Configuration | The example below specifies the speed to send the trap message to 4 messages per second:                                                                                                    |                                              |  |
| Examples      | Ruijie(config)# snmp-server queue-length 4                                                                                                    |                                              |  |
|               |                                                                                                    |                                              |  |
| Related       | Command                                                                                                    | Description                                  |  |
| Commands      | snmp-server packetsize                                                                                                    | Specify the maximum size of the SNMP packet. |  |
| Platform      | -                                                                                                    |                                              |  |

Description

## snmp-server system-shutdown

Use this command to enable the SNMP system restart notification function in global configuration mode. The **no** form of this command is used to disable the SNMP system notification function.

#### snmp-server system-shutdown

#### no snmp-server system-shutdown

| Parameter               | Parameter                                                                                                    | Description |             |
|-------------------------|----------------------------------------------------------------------------------------------------|-------------|-------------|
| Description             | -                                                                                                    | -           |             |
| Defaults                | Disabled.                                                                                                    |             |             |
| Command<br>Mode         | Global configuration mode.                                                                                                    |             |             |
| Usage Guide             | This command is used to enable the SNMP system restart notification function. The RGOS sends<br>the SNMP trap messages to the NMS to notify the system pending before the device is reloaded or<br>rebooted. |             |             |
| Configuration           | The example below enables the SNMP system restart notification function:                                                                                                    |             |             |
| Examples                | Ruijie(config)# snmp-server system-shutdown                                                                                                    |             |             |
|                         |                                                                                                    |             |             |
| Related                 | Command                                                                                                    |             | Description |
| Commands                | Command                                                                                                    |             | Description |
|                         | -                                                                                                    |             | -           |
| Platform<br>Description | -                                                                                                    |             |             |

## snmp-server trap-format private

Use this command to set the SNMP Trap message to carry private fields in global configuration mode. Use the **no** form of this command to restore the default setting.

#### snmp-server trap-format private

#### no snmp-server trap- format private

| Parameter<br>Description | Parameter                                 | Description |
|--------------------------|-------------------------------------------|-------------|
|                          | -                                         | -           |
|                          |                                           |             |
| Defaults                 | The information carries no private field. |             |

Command Global configuration mode

#### Mode

Usage Guide This command is used to configure the Trap message to carry fields in private formats. The fields include serial numbers of alarms, identification names of NE, original levels and types of alarms, reason numbers and reasons of alarms, and time, status, titles and contents of alarms. For specific data types and ranges of each field, please read RUIJIE-TRAP-FORMAT-MIB.mib.

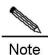

The configuration does not take effect when SNMP v1 is used to send a Trap message.

| Configuration | The following example specifies a Trap message to carry private fields: |
|---------------|-------------------------------------------------------------------------|
| Examples      | Ruijie(config)# snmp-server trap-format private                         |

| Related<br>Commands | Command                  | Description                                 |
|---------------------|--------------------------|---------------------------------------------|
|                     | snmp-server enable traps | Enable the function of sending Trap message |
|                     |                          | initiatively.                               |
|                     | snmp-server host         | Specify a host for NMS.                     |

Platform

Description

#### snmp-server trap-source

Use this command to specify the source of the SNMP trap message in global configuration mode. The **no** form of this command is used to restore it to the default value.

snmp-server trap-source interface

#### no snmp-server trap-source

| Parameter     | Parameter                                                                                                    | Description                                                        |
|---------------|----------------------------------------------------------------------------------------------------|--------------------------------------------------------------------|
| Description   | interface                                                                                                    | Interface to be used as the source of the SNMP trap message        |
| Defaults      | The IP address of the interface wh                                                                                                    | nere the NMP message is sent from is just the source address.      |
| Command       | Global configuration mode.                                                                                                    |                                                                    |
| Mode          |                                                                                                    |                                                                    |
| Usage Guide   | By default, the IP address of the interface where the NMP message is sent from is just the source address. For easy management and identification, this command can be used to fix a local IP address as the SNMP source address. |                                                                    |
| Configuration | The example below specifies the I                                                                                                    | P address of Ethernet interface 0/1 as the source of the SNMP trap |

**Examples** message:

#### Ruijie(config) # snmp-server trap-source fastethernet 0/1

| Related<br>Commands | Command                  | Description                                         |
|---------------------|--------------------------|-----------------------------------------------------|
|                     | snmp-server enable traps | Enable the sending of the SNMP trap message.        |
|                     | snmp-server host         | Specify the NMS host to send the SNMP trap message. |

Platform

Description

# snmp-server trap-timeout

Use this command to define the retransmission timeout time of the SNMP trap message in global configuration mode. The **no** form of this command is used to restore the default value.

#### snmp-server trap-timeout seconds

#### no snmp-server trap-timeout

| Parameter       | Parameter                                                     | Description                                                |
|-----------------|---------------------------------------------------------------|------------------------------------------------------------|
|                 | seconds                                                       | Timeout ( in seconds) of retransmit the SNMP trap message. |
| Description     | Seconds                                                       | Range: 1 to 1000.                                          |
| Defaults        | 30 seconds.                                                   |                                                            |
| Command<br>Mode | Global configuration mode.                                    |                                                            |
| Configuration   | The example below specifies the timeout period as 60 seconds. |                                                            |
| Examples        | Ruijie(config)# snmp-server trap-timeout 60                   |                                                            |
|                 |                                                               |                                                            |
|                 | Command                                                       | Description                                                |
| Related         | snmp-server queue-length                                      | Specify the length of the SNMP trap message queue.         |
| Commands        | snmp-server host                                              | Specify the NMS host to send the SNMP trap message.        |
|                 | snmp-server trap-source                                       | Specify the source address for the SNMP Trap message.      |

## snmp-server udp-port

Use this command to specify the number of the protocol port to receive SNMP packets in global configuration mode. Use the **no** form of this command to remove the configuration and use the default protocol port 161 to receive SNMP packets.

snmp-server udp-port port-num

#### no snmp-server udp-port

| Parameter<br>Description | Parameter                     | Description      |                                                    |
|--------------------------|-------------------------------|------------------|----------------------------------------------------|
|                          | port-num                      | Specify the nu   | mber of the protocol port to receive SNMP packets. |
| Defaults                 | By default, the protocol port | 161 is used to r | eceive SNMP packets.                               |
| Command                  | Global configuration mode     |                  |                                                    |
| Mode                     |                               |                  |                                                    |
|                          |                               |                  |                                                    |
| Usage Guide              | -                             |                  |                                                    |
|                          |                               |                  |                                                    |
| Configuration            | The following example speci   | fies the protoco | port 15000 to receive SNMP packets:                |
| Examples                 | Ruijie(config)# snmp-         | server udp-p     | bort 15000                                         |
|                          |                               |                  |                                                    |
| Related                  | Command                       |                  | Description                                        |
| Commands                 |                               |                  |                                                    |
|                          | -                             |                  | -                                                  |
|                          |                               |                  |                                                    |
| Platform                 | -                             |                  |                                                    |
| Description              |                               |                  |                                                    |

#### snmp-server user

Use this command to set the SNMP name in global configuration mode. The **no** form of this command is used to delete the user.

snmp-server user username groupname { v1 | v2c | v3 [ encrypted ] [ auth { md5 | sha }
auth-password ] [ priv des56 priv-password ] } [ access { [ ipv6 ipv6\_aclname ] [aclnum | aclname } ] ]

no snmp-server user username groupname { v1 | v2c | v3 }

Parameter Description

| Parameter     | Description                                          |
|---------------|------------------------------------------------------|
| username      | User name                                            |
| groupname     | Group name of the user.                              |
|               | SNMP version. But only SNMPv3 supports the following |
| v1   v2c   v3 | security parameters.                                 |

|               |                                                                                         | ~                                                                                 |  |
|---------------|-----------------------------------------------------------------------------------------|-----------------------------------------------------------------------------------|--|
|               |                                                                                         | Input the password in cipher text mode.                                           |  |
|               | encrypted                                                                               | In cipher text mode, input continuous HEX alphanumeric                            |  |
|               |                                                                                         | characters. Note that the authentication password of MD5 has                      |  |
|               |                                                                                         | a length of 16 characters, while that of SHA has a length of 20                   |  |
|               |                                                                                         | bytes. Two characters make a byte. The encrypted key can                          |  |
|               |                                                                                         | only be used by the local SNMP engine on the switch.                              |  |
|               | auth                                                                                    | Specify whether to use the authentication.                                        |  |
|               |                                                                                         | Password string (no more than 32 characters) used by the                          |  |
|               | auth-password                                                                           | authentication protocol. The system will change the password                      |  |
|               | aum-password                                                                            | to the corresponding authentication key.                                          |  |
|               |                                                                                         | Encryption mode. des56 refers to 56-bit DES encryption                            |  |
|               |                                                                                         | protocol.                                                                         |  |
|               | priv                                                                                    | priv-password: password string (no more than 32 characters)                       |  |
|               | priv                                                                                    | used for encryption. The system will change the password to                       |  |
|               |                                                                                         | the corresponding encryption key.                                                 |  |
|               |                                                                                         | Enable the MD5 authentication protocol. While the <b>sha</b> enables              |  |
|               | md5                                                                                     | the SHA authentication protocol.                                                  |  |
|               |                                                                                         |                                                                                   |  |
|               |                                                                                         | Sequence number of the ACL in the range of 1 to 99, which                         |  |
|               | aclnumber                                                                               | specifies the IPV4 address range of the NMS that are permitted to access the MIB. |  |
|               |                                                                                         |                                                                                   |  |
|               | aclname                                                                                 | Name of the ACL, which specifies the IPV4 address range of                        |  |
|               |                                                                                         | the NMS that are permitted to access the MIB.                                     |  |
|               | ipv6_aclname                                                                            | Name of the IPv6 ACL, which specifies the IPv6 address range                      |  |
|               |                                                                                         | of the NMS that are permitted to access the MIB                                   |  |
| D.C.K.        | <b>N</b> 1/A                                                                            |                                                                                   |  |
| Defaults      | N/A.                                                                                    |                                                                                   |  |
| 0             |                                                                                         |                                                                                   |  |
| Command       | Global configuration mode.                                                              |                                                                                   |  |
| Mode          |                                                                                         |                                                                                   |  |
| Llagua Quida  |                                                                                         |                                                                                   |  |
| Usage Guide   | -                                                                                       |                                                                                   |  |
|               | The example below configures as                                                         | SNMDv2 uppr with MD5 outboatigation and DE2 appr ption.                           |  |
| Configuration | The example below configures an SNMPv3 user with MD5 authentication and DES encryption: |                                                                                   |  |
| Examples      | Ruijie(config)# snmp-server user user-2 mib2user v3 auth md5 authpassstr priv           |                                                                                   |  |
|               | des56 despassstr                                                                        |                                                                                   |  |
| Deleted       | Command                                                                                 | Description                                                                       |  |
| Related       |                                                                                         | Description                                                                       |  |
| Commands      | show snmp user                                                                          | Show the SNMP user configuration.                                                 |  |
|               |                                                                                         |                                                                                   |  |
| Platform      | -                                                                                       |                                                                                   |  |
| Description   |                                                                                         |                                                                                   |  |

# snmp-server view

Use this command to set a SNMP view in global configuration mode. The **no** form of this command is used to delete the view.

snmp-server view view-name oid-tree { include | exclude }

no snmp-server view view-name [ oid-tree ]

|                         | Parameter                                                                         | Description                                            |
|-------------------------|-----------------------------------------------------------------------------------|--------------------------------------------------------|
| Parameter               | view-name                                                                         | View name                                              |
| Description             | oid-tree                                                                          | Specify the MIB object to associate with the view.     |
| Description             | include                                                                           | Include the sub trees of the MIB object in the view.   |
|                         | exclude                                                                           | Exclude the sub trees of the MIB object from the view. |
| Defaults                | By default, a default view is set to                                              | access all MIB objects.                                |
| Command<br>Mode         | Global configuration mode.                                                        |                                                        |
| Usage Guide             | -                                                                                 |                                                        |
| Configuration           | The example below sets a view that includes all MIB-2 sub-trees (oid is 1.3.6.1). |                                                        |
| Examples                | Ruijie(config)# snmp-server view mib2 1.3.6.1 include                             |                                                        |
|                         |                                                                                   |                                                        |
| Related                 | Command                                                                           | Description                                            |
| Commands                | show snmp view                                                                    | Show the view configuration.                           |
| Platform<br>Description | -                                                                                 |                                                        |

# **RMON Configuration Commands**

## rmon alarm

Use this command to monitor a MIB variable. The **no** form of this command cancels the logging. **rmon alarm** *number variable interval* { **absolute** | **delta** } **rising-threshold** *value* [ *event-number* ] **falling-threshold** *value* [ *event-number* ] [ **owner***ownername* ] **no rmon alarm** *number* 

| Parameter<br>Description | Parameter               | Description                                                             |  |
|--------------------------|-------------------------|-------------------------------------------------------------------------|--|
|                          | Number                  | The index number of the warning entry, in range of 1 to 65535.          |  |
|                          | Variable                | Warning variable, a character string composed of 1 to 255               |  |
|                          |                         | characters, in the OID dotted format (the format is                     |  |
|                          |                         | entry.integer.instance or leave node.instance, for                      |  |
|                          |                         | example,1.3.6.1.2.1.2.1.10.1).                                          |  |
|                          | Interval                | Sampling interval, in range of 1 to 2147483647, in second.              |  |
|                          | Absolute                | The sampling type is absolute value sampling. When the sampling         |  |
|                          |                         | time is up, the system will draw the variable                           |  |
|                          | delta                   | The sampling type is changed value sampling .When the sampling          |  |
|                          |                         | time is up, the system will draw the changing values during the         |  |
|                          |                         | sampling interval.                                                      |  |
|                          | rising-threshold        | Set as the value of the upper limit and the corresponding event         |  |
|                          | valueevent-number       | number: Range of value: -2147483648 to +2147483647                      |  |
|                          |                         | Range of event-number : 1 to 65535                                      |  |
|                          | falling-threshold value | Set the value of the lower limit and the corresponding event number.    |  |
|                          | event-number            | Range of value: -2147483648 to +2147483647                              |  |
|                          |                         | Range of event number.: 1 to 65535                                      |  |
|                          | ownerownername          | Set the entry ownername, in a character string composed of 1 to 64      |  |
|                          |                         | characters, the character string is case sensitive and does not include |  |
|                          |                         | space.                                                                  |  |

Defaults N/A.

# **Command** Global configuration mode.

Mode

Usage Guide The RGOS allows you to modify the configured history information of the Ethernet network, including variable, absolute/delta, owner, rising-threadhold/falling-threadhold, and the corresponding events. However, the modification does not take effect immediately until the system triggers the monitoring event at the next time.

| Configuration | The example below monitors the MIB variable instance ifInNUcastPkts.6.         |                          |  |
|---------------|--------------------------------------------------------------------------------|--------------------------|--|
| Examples      | Ruijie(config) # rmon alarm 10 1.3.6.1.2.1.2.2.1.12.6 30 delta rising-threshol |                          |  |
|               | 20 1 falling-threshold 10 1 owner zhand                                        | gsan                     |  |
|               |                                                                                |                          |  |
| Related       | Command                                                                        | Description              |  |
| Commands      |                                                                                | Description              |  |
|               | rmon event number [ log ] [ trap community ]                                   | Add an event definition. |  |
|               | description string [ owner owner-string ]                                      |                          |  |
|               |                                                                                |                          |  |
| Platform      | N/A.                                                                           |                          |  |
| Description   |                                                                                |                          |  |

# rmon collection history

Use this command to log the history of an Ethernet interface. The **no** form of this command cancels the logging.

rmon collection history index [ owner ownername ] [ buckets bucket-number ] [ interval seconds ]
no rmon collection history index

| Parameter<br>Description | Parameter                                                    | Description                                                                                                    |
|--------------------------|--------------------------------------------------------------|----------------------------------------------------------------------------------------------------|
|                          | index                                                        | The index number of the history control entry, in the range of 1 to 65535.                                                                                         |
|                          | ownerownername                                               | Set the entry ownername, in a character string composed of 1 to 64 characters, the character string is case sensitive and does not include space.                  |
|                          | buckets bucket-number                                        | Set the history table volume of the history control entry, (the maximum volume of the history control entry as <i>bucket-number</i> ), in the range of 1 to 65535. |
|                          | interval seconds                                             | Set the statistics period <i>seconds</i> , in range of 1 to 3600, in second.                                                                                       |
| Defaults                 | N/A.                                                         |                                                                                                    |
| Command<br>Mode          | Interface configuration mode.                                |                                                                                                    |
| Usage Guide              |                                                              | ify the configured history information of the Ethernet network, including                                                                                          |
|                          | owner, buckets, and interval system records history at the r | I. However, the modification does not take effect immediately until the next time.                                                                                 |
| Configuration            | The example below Logs the h                                 | nistory of Ethernet port 1.                                                                                                    |
| Examples                 | Ruijie(config)# interfa                                      | ace fast-Ethernet 0/1                                                                                                    |
|                          | Ruijie(config-if)# rmor                                      | n collection history 1 zhansan buckets 10 interval 10                                                                                                    |

| Related<br>Commands | Command        |                      |       |       |   | Description |                          |
|---------------------|----------------|----------------------|-------|-------|---|-------------|--------------------------|
|                     | rmon<br>owner- | collection<br>name ] | stats | index | [ | owner       | Add a statistical entry. |

Platform N/A. Description

# rmon collection stats

Use this command to monitor an Ethernet interface. The no form of this command removes the configuration.

rmon collection stats index [ owner owner-string ]

no rmon collection stats index

| Parameter<br>Description | Parameter                     | Description                                                           |                                                 |  |  |  |
|--------------------------|-------------------------------|-----------------------------------------------------------------------|-------------------------------------------------|--|--|--|
|                          | index                         | The index of the statistics information sheet, in range of 1 to 65535 |                                                 |  |  |  |
|                          | owner ownername               | Set the entry owner                                                   | name, in a character string composed of 1 to 64 |  |  |  |
|                          |                               | characters. The characters                                            | aracter string is case sensitive and does not   |  |  |  |
|                          |                               | include space.                                                        |                                                 |  |  |  |
| Defaults                 | N/A.                          |                                                                       |                                                 |  |  |  |
| Command<br>Mode          | Interface configuration mode. |                                                                       |                                                 |  |  |  |
| Usage Guide              | N/A                           |                                                                       |                                                 |  |  |  |
| Configuration            | The example below enables m   | nonitoring the statistics                                             | of Ethernet port 1.                             |  |  |  |
| Examples                 | Ruijie(config)# interfa       | ace fast-Etherne                                                      | t 0/1                                           |  |  |  |
|                          | Ruijie(config-if)# rmo        | n collection sta                                                      | ts 1 zhansan                                    |  |  |  |
|                          |                               |                                                                       |                                                 |  |  |  |
| Related<br>Commands      | Command                       |                                                                       | Description                                     |  |  |  |
|                          | rmon collection history       | index [ owner                                                         |                                                 |  |  |  |
|                          | owner-name ] [ buckets        | bucket-number ]                                                       | Add a history control entry.                    |  |  |  |
|                          | [interval seconds]            |                                                                       |                                                 |  |  |  |
| Platform<br>Description  | N/A.                          |                                                                       |                                                 |  |  |  |

### rmon event

Use this command to define an event. The **no** form of this command cancels the logging. **rmon event** *number* [ **log** ] [ **trap** *community* ] [ **description** *description-string* ] [ **owner** *owner-name* ] **no rmon alarm** *number* 

| Parameter<br>Description | Parameter                      | Description                                                           |                                                            |  |  |  |
|--------------------------|--------------------------------|-----------------------------------------------------------------------|------------------------------------------------------------|--|--|--|
|                          | number                         | The index of the eve                                                  | ent list, in range of 1 to 65535                           |  |  |  |
|                          | log                            | The event log. When the event is triggered, the system will record in |                                                            |  |  |  |
|                          |                                | the log.                                                              |                                                            |  |  |  |
|                          | description                    | Set the event descri                                                  | ption information <i>description-string</i> in a character |  |  |  |
|                          | description-string             | string composed of 2                                                  | 1 to 64 characters.                                        |  |  |  |
|                          | owner owner-name               | Set the entry owner                                                   | name, in a character string composed of 1 to 64            |  |  |  |
|                          |                                | characters. The ch include space.                                     | aracter string is case sensitive and does not              |  |  |  |
|                          |                                | include space.                                                        |                                                            |  |  |  |
| Defaults                 | N/A.                           |                                                                       |                                                            |  |  |  |
| Command<br>Mode          | Global configuration mode.     |                                                                       |                                                            |  |  |  |
| Usage Guide              |                                |                                                                       |                                                            |  |  |  |
| Configuration            | The example below defines th   | e event actions: log ev                                               | vent and send trap message.                                |  |  |  |
| Examples                 | Ruijie(config)# rmon e         | vent 1 log trap                                                       | rmon description                                           |  |  |  |
|                          | "ifInNUcastPkts is too         | much " owner zh                                                       | angsan                                                     |  |  |  |
|                          |                                |                                                                       | 1                                                          |  |  |  |
| Related<br>Commands      | Command                        |                                                                       | Description                                                |  |  |  |
|                          | rmon alarm number variable     | interval { absolute                                                   |                                                            |  |  |  |
|                          | delta } rising-threshold value | ue [ event-number ]                                                   | Add an alarm entry.                                        |  |  |  |
|                          | falling-threshold value [ eve  | nt-number ] [ owner                                                   | Aud an diann entry.                                        |  |  |  |
|                          | ownername ]                    |                                                                       |                                                            |  |  |  |
| Platform<br>Description  | N/A.                           |                                                                       |                                                            |  |  |  |

## show rmon alarm

Use this command to show the rmon alarm table. **show rmon alarm** 

Parameter Parameter Description

| Description   |                             |                        |  |
|---------------|-----------------------------|------------------------|--|
|               | N/A.                        | N/A.                   |  |
|               |                             | I                      |  |
| Defaults      | N/A.                        |                        |  |
|               |                             |                        |  |
| Command       | Privileged EXEC mode.       |                        |  |
| Mode          |                             |                        |  |
|               |                             |                        |  |
| Usage Guide   | N/A.                        |                        |  |
|               |                             |                        |  |
| Configuration | The example below shows the |                        |  |
| Examples      | Ruijie# show rmon alar      | cm                     |  |
|               | rmon alarm table:           |                        |  |
|               | index: 10,                  |                        |  |
|               | interva                     | al: 30,                |  |
|               | oid = 1                     | 1.3.6.1.2.1.2.2.1.12.6 |  |
|               | sample                      | Type: 2,               |  |
|               | alarmVa                     | alue: 0,               |  |
|               | startu                      | pAlarm: 3,             |  |
|               | rising                      | Threshold: 20,         |  |
|               | falling                     | gThreshold: 10,        |  |
|               | rising                      | EventIndex: 1,         |  |
|               | falling                     | gEventIndex: 1,        |  |
|               | owner:                      | zhangesan,             |  |
|               | stats:                      | 1,                     |  |
|               |                             |                        |  |

| Related<br>Commands | Command                                                                                                    | Description         |
|---------------------|----------------------------------------------------------------------------------------------------|---------------------|
|                     | <pre>rmon alarm number variable interval { absolute   delta } rising-threshold value [ event-number ] falling-threshold value [ event-number ] [ owner ownername ]</pre> | Add an alarm entry. |
|                     |                                                                                                    |                     |

Platform N/A. Description

## show rmon event

Use this command to show the event information **show rmon event** 

| Parameter<br>Description | Parameter | Description |
|--------------------------|-----------|-------------|
|                          | N/A.      | N/A.        |

| Defaults        | N/A.                                           |             |  |  |
|-----------------|------------------------------------------------|-------------|--|--|
| Command<br>Mode | Privileged EXEC mode.                          |             |  |  |
| Usage Guide     | N/A.                                           |             |  |  |
| Configuration   | The example below shows the event information. |             |  |  |
| Examples        | Ruijie# show rmon event                        |             |  |  |
|                 | rmon event table:                              |             |  |  |
|                 | index = 1                                      |             |  |  |
|                 | description = ifInNUcastPkts                   |             |  |  |
|                 | type = 4                                       |             |  |  |
|                 | community = rmon                               |             |  |  |
|                 | lastTimeSent = 0 d:0 h                         | :0 m:0 s    |  |  |
|                 | owner = zhangsan                               |             |  |  |
|                 | status = 1                                     |             |  |  |
|                 |                                                |             |  |  |
| Related         |                                                |             |  |  |
| Commands        | Command                                        | Description |  |  |

| Related<br>Commands | Command                                                                                                    | Description         |
|---------------------|----------------------------------------------------------------------------------------------------|---------------------|
|                     | <pre>rmon event number [ log ] [ trap community ] [ description description-string ] [ owner ownername ]</pre> | Add an event entry. |

Platform Description

### N/A.

# show rmon history

Use this command to show the history information.

#### show rmon history

| Parameter<br>Description | Parameter | Description |
|--------------------------|-----------|-------------|
|                          | N/A.      | N/A.        |
| Defaults                 | N/A.      |             |
| Command                  | N/A.      |             |
| Mode                     |           |             |
| Usage Guide              | N/A.      |             |

Configuration The example below shows the history information. Ruijie# show rmon history Examples rmon history control table: index = 1interface = FastEthernet 0/1 bucketsRequested = 10bucketsGranted = 10interval = 1800 owner = zhangsan stats = 1rmon history table: index = 1sampleIndex = 198 intervalStart = 0d:14h:0m:47s dropEvents = 0octets = 67988pkts = 726broadcastPkts = 502multiPkts = 189 crcAlignErrors = 0underSizePkts = 0overSizePkts = 0 fragments = 0jabbers = 0 collisions = 0utilization = 0

| Commands | Command                                       | Description                  |
|----------|-----------------------------------------------|------------------------------|
|          | rmon collection history index                 |                              |
|          | [ owner ownername ] [ buckets bucket-number ] | Add a history control entry. |
|          | [interval seconds]                            |                              |

Platform N/A. Description

## show rmon statistics

Use this command to show the statistics. show rmon statictics

```
Parameter
Description Description
```

|               | N/A.                       | N/A.                     |  |  |  |
|---------------|----------------------------|--------------------------|--|--|--|
|               | N1/A                       |                          |  |  |  |
| Defaults      | N/A.                       |                          |  |  |  |
| Command       | Privileged EXEC mode.      |                          |  |  |  |
| Mode          |                            |                          |  |  |  |
|               |                            |                          |  |  |  |
| Usage Guide   | N/A.                       |                          |  |  |  |
| Configuration | The example below shows th | e statistics.            |  |  |  |
| Examples      | Ruijie# show rmon sta      |                          |  |  |  |
|               | ether statistic table:     |                          |  |  |  |
|               | index                      |                          |  |  |  |
|               | interf                     | ace = FastEthernet 0/1   |  |  |  |
|               | owner                      | = zhangsan               |  |  |  |
|               | status                     |                          |  |  |  |
|               | dropEv                     | rents = 0                |  |  |  |
|               | octets                     | = 1884085                |  |  |  |
|               | pkts =                     | pkts = 3096              |  |  |  |
|               | broadc                     | broadcastPkts = 161      |  |  |  |
|               | multiF                     | multiPkts = 97           |  |  |  |
|               | crcAli                     | crcAlignErrors = 0       |  |  |  |
|               | underS                     | izePkts = 0              |  |  |  |
|               | overSi                     | zePkts = 1200            |  |  |  |
|               | fragme                     | nts = 0                  |  |  |  |
|               | jabber                     | s = 0                    |  |  |  |
|               | collis                     | ions = 0                 |  |  |  |
|               | packet                     | s640ctets = 128          |  |  |  |
|               | packet                     | s65To127Octets = 336     |  |  |  |
|               |                            | s128To255Octets = 229    |  |  |  |
|               | 1                          | s256To511Octets = 3      |  |  |  |
|               |                            | s512To1023Octets = 0     |  |  |  |
|               | packet                     | s1024To1518Octets = 1200 |  |  |  |
| Polatod       |                            |                          |  |  |  |

| Related<br>Commands | Command        |                        |       |       |   | Description |                          |
|---------------------|----------------|------------------------|-------|-------|---|-------------|--------------------------|
|                     | rmon<br>owner- | collection<br>string ] | stats | index | [ | owner       | Add a statistical entry. |

Platform

N/A.

Description

# **NTP Configuration Commands**

# debug ntp

Use this command to show the NTP debugging information. Use the **no** form of this command to turn off the debugging switch.

- debug ntp
- no debug ntp

| Parameter<br>Description | Parameter                                                                                                    | r Description |             |  |
|--------------------------|----------------------------------------------------------------------------------------------------|---------------|-------------|--|
|                          | N/A                                                                                                    | N/A           |             |  |
| Defaults                 | Disabled.                                                                                                    |               |             |  |
| Command<br>mode          | Privileged EXEC mode.                                                                                                    |               |             |  |
| Usage Guide              | To carry out the NTP function debugging, output necessary debugging information to implement the failure diagnosis and troubleshooting by this command. |               |             |  |
| Configuration            | The example below enables the NTP debugging switch.                                                                                                    |               |             |  |
| Examples                 | Ruijie(config)#debug ntp                                                                                                    |               |             |  |
|                          |                                                                                                    |               |             |  |
| Related<br>Commands      | Command                                                                                                    |               | Description |  |
|                          | N/A                                                                                                    |               | N/A         |  |
| Platform<br>Description  | N/A                                                                                                    |               |             |  |

## no ntp

Use this command to disable the NTP synchronization service with the time server and clear all NTP configuration information.

no ntp

| Parameter<br>Description | Parameter | Description |  |
|--------------------------|-----------|-------------|--|
|                          | N/A       | N/A         |  |

| Defaults        | By default, the NTP service is disabled.                                                                                                    |                       |  |  |  |
|-----------------|----------------------------------------------------------------------------------------------------|-----------------------|--|--|--|
| Command<br>mode | Global configuration mode.                                                                                                    |                       |  |  |  |
| Usage Guide     | By default, the NTP function is disabled. However, once the NTP server or the NTP security identification mechanism is configured, the NTP function will be enabled. |                       |  |  |  |
| Configuration   | The configuration example below disables the NTP service.                                                                                                    |                       |  |  |  |
| Examples        | Ruijie(config) # <b>no ntp</b>                                                                                                    |                       |  |  |  |
|                 |                                                                                                    |                       |  |  |  |
| Related         | Command Description                                                                                                    |                       |  |  |  |
| Commands        | Command Description                                                                                                    |                       |  |  |  |
|                 | ntp server                                                                                                    | Specify a NTP server. |  |  |  |
|                 |                                                                                                    |                       |  |  |  |
| Platform        | N/A                                                                                                    |                       |  |  |  |
| Description     |                                                                                                    |                       |  |  |  |

# ntp access-group

Use this command to configure the access control priority of the ntp service. Use the **no** form of this command to cancel the access control priority.

ntp access-group { peer | serve | serve-only | query-only } access-list-number | access-list-name
no ntp access-group { peer | serve | serve-only | query-only } access-list-number |
access-list-name

| Parameter<br>Description | Parameter          | Description                                                                                                    |  |
|--------------------------|--------------------|----------------------------------------------------------------------------------------------------|--|
|                          | peer               | Not only allow to request for the time of and control the local NTP service, but also allow the time synchronization of the local and the peer. |  |
|                          | serve              | Allow to request for the time of and control the local NTP service only<br>the time synchronization of the local and the peer is not allowed.   |  |
|                          | serve-only         | Allow to request for the time of local NTP service only.                                                                                        |  |
|                          | query-only         | Allow to control and search for the local NTP service.                                                                                          |  |
|                          | access-list-number | The IP access control list number, in the range of 1-99 and 1300-1999.                                                                          |  |
|                          | access-list-name   | The IP access control list name.                                                                                                    |  |

Defaults No NTP access control rule has been configured by default.

**Command** Global configuration mode.

mode

Usage Guide Use this command to configure the access control priority of the ntp service. NTP services access control function provides a minimal security measures (more secure way is to use the NTP authentication mechanism).

When an access request arrives, NTP service matches the rules in accordance with the sequence from the smallest to the largest to access restriction, and the first matched rule shall prevail. The matching order is peer, serve, serve-only, query-only.

If you do not configure any access control rules, then all accesses are allowed. However, once the access control rules are configured, only the rule that allows access can be carried out.

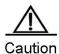

Control query function is not supported in the current system. Although it matches with the order in accordance with the above rules, the related requests about the control and query are not supported.

| Configuration<br>Examples | The following example shows how to allow the peer device in acl1 to control the query, request for<br>and synchronize the time with the local device; and limit the peer device in acl2 to request the time for<br>the local device: |                                    |  |
|---------------------------|----------------------------------------------------------------------------------------------------|------------------------------------|--|
|                           | Ruijie(config)# ntp access-group peer 1                                                                                                    |                                    |  |
|                           | Ruijie(config)# ntp access-group serve                                                                                                    |                                    |  |
|                           |                                                                                                    |                                    |  |
| Related<br>Commands       | Command                                                                                                    | Description                        |  |
|                           | ip access-list                                                                                                    | Create the IP access control list. |  |
| Platform                  | N/A                                                                                                    |                                    |  |

Platform Description

### ntp authenticate

Use this command to enable NTP authentication globally. Use the **no** form of this command to disable this function.

ntp authenticate

no ntp authenticate

| Parameter<br>Description | Parameter                  | Description |
|--------------------------|----------------------------|-------------|
|                          | N/A                        | N/A         |
| Defaults                 | Disabled.                  |             |
| Command                  | Global configuration mode. |             |
| mode                     |                            |             |

| Usage Guide             | If the global security identification mechanism is not used, the synchronization communication is not<br>encrypted. To enable encrypted communication on the server, enable the security identification<br>mechanism and configure other keys globally.<br>The authentication standard is the trusted key specified by <b>ntp authentication-key</b> and <b>ntp<br/>trusted-key</b> . |                                                |  |  |
|-------------------------|----------------------------------------------------------------------------------------------------|------------------------------------------------|--|--|
| Configuration           | After an authentication key is configured and sp                                                                                                    | pecified as the global trusted key, enable the |  |  |
| Examples                | authentication mechanism.                                                                                                    |                                                |  |  |
|                         | Ruijie(config)#ntp authentication-key                                                                                                    | 6 md5 wooooop                                  |  |  |
|                         | Ruijie(config)#ntp trusted-key 6                                                                                                    |                                                |  |  |
|                         | Ruijie(config)#ntp authenticate                                                                                                    |                                                |  |  |
|                         |                                                                                                    |                                                |  |  |
| Related                 | Command                                                                                                    | Description                                    |  |  |
| Commands                |                                                                                                    | Description                                    |  |  |
|                         | ntp authentication-key                                                                                                    | Set the global authentication key.             |  |  |
|                         | ntp trusted-key                                                                                                    | Configure the global trusted key.              |  |  |
| Platform<br>Description | N/A                                                                                                    |                                                |  |  |

# ntp authentication-key

Use this command to configure a global NTP authentication key for the NTP server. Use the **no** form of this command to cancel the global NTP authentication key.

ntp authentication-key key-id md5 key-string [enc-type] no ntp authentication-key key-id

| Parameter Description                                                                                                    |                                                                                                    |
|----------------------------------------------------------------------------------------------------|----------------------------------------------------------------------------------------------------|
| key-id                                                                                                    | Key ID, ranging from 1 to 4294967295.                                                                                                    |
| key-string                                                                                                    | Key string                                                                                                    |
| enc-type                                                                                                    | (Optional) Whether this key is encrypted, where, 0 indicates the key is                                                                                                 |
|                                                                                                    | not encrypted, 7 indicates the key is encrypted simply.                                                                                                    |
| N/A<br>Global configuration mode.                                                                                                    |                                                                                                    |
|                                                                                                    |                                                                                                    |
| Configure the global authentication key and adopt <b>md5</b> for encryption. Each key presents the unique <i>key-id</i> identification. Customers can use the <b>ntp trusted-key</b> to set the key of <i>key-id</i> as the global trusted key. |                                                                                                    |
|                                                                                                    | key-id         key-string         enc-type         N/A         Global configuration mode.         Configure the global authentic         key-id identification. Custome |

The upeer limit of the keys is 1024. However, each server can only support one key.

| Configuration       | The following example configures an authentication key with ID 6.               |                                                      |  |  |
|---------------------|---------------------------------------------------------------------------------|------------------------------------------------------|--|--|
| Examples            | Ruijie(config)ntp authentication-key 6 md5 wooooop                              |                                                      |  |  |
|                     |                                                                                 |                                                      |  |  |
| Related<br>Commands | Command Description                                                             |                                                      |  |  |
|                     | ntp authenticate                                                                | Enable the global security identification mechanism. |  |  |
|                     | ntp trusted-keyConfigure the global trusted key.ntp serverSpecify a NTP server. |                                                      |  |  |
|                     |                                                                                 |                                                      |  |  |
| Platform            | N/A                                                                             |                                                      |  |  |

| Platform    | N/A |
|-------------|-----|
| Description |     |

# ntp disable

Use this command to disable the function of receiving the NTP message on the interface. **ntp disable** 

| Parameter<br>Description  | Parameter Description                                                                                                    |     |             |  |  |
|---------------------------|----------------------------------------------------------------------------------------------------|-----|-------------|--|--|
|                           | N/A                                                                                                    | N/A |             |  |  |
| Defaults                  | The NTP message is received on the interface, by default.                                                                                                    |     |             |  |  |
| Command<br>mode           | Interface configuration mode.                                                                                                    |     |             |  |  |
| Usage Guide               | The NTP message received on any interface can be provided to the client to carry out the clock adjustment. The function can be set to shield the NTP message received from the corresponding interface. |     |             |  |  |
|                           | Caution The interface that is configured with this command can receive and send IP packets. No this command is configured on other interfaces.                                                          |     |             |  |  |
| Configuration<br>Examples | The configuration example below disables the function of receiving the NTP message on the interface.<br>Ruijie(config)#no ntp disable                                                                   |     |             |  |  |
| Related<br>Commands       | Command                                                                                                    |     | Description |  |  |
|                           | N/A N/A                                                                                                    |     |             |  |  |

Platform N/A Description

## ntp master

Use this command to configure the local time as the NTP master (the local time reference source is reliable), providing the synchronizing time for other devices. Use the **no** form of this command to cancel the NTP master settings. **ntp master** [ *stratum* ]

no ntp master

| Parameter<br>Description | Parameter                                                                                            |                                                       | Description              |                                                      |  |
|--------------------------|----------------------------------------------------------------------------------------------------|-------------------------------------------------------|--------------------------|------------------------------------------------------|--|
|                          | stratum                                                                                              |                                                       | Specify the stratum      | where the local time is, in the range of 1-15. The   |  |
|                          |                                                                                                    |                                                       | default stratum is 8.    |                                                      |  |
|                          |                                                                                                    |                                                       |                          |                                                      |  |
| Defaults                 | No NTP ma                                                                                            | ster is configured,                                   | by default.              |                                                      |  |
| Command<br>mode          | Global confi                                                                                         | Global configuration mode.                            |                          |                                                      |  |
| Usage Guide              | In general, t                                                                                        | he local system sy                                    | nchronizes the time fi   | rom the external time source directly or indirectly. |  |
|                          | However, if                                                                                          | the time synchroni                                    | zation of local system   | fails for the network connection trouble, etc., use  |  |
|                          | the comman                                                                                           | nd to set the reliab                                  | le reference source o    | f the local time, providing the synchronized time    |  |
|                          | for other de                                                                                         | vices.                                                |                          |                                                      |  |
|                          | $\wedge$                                                                                             |                                                       |                          |                                                      |  |
|                          | Caution                                                                                              | Once set, the s                                       | ystem time cannot b      | e synchronized to the time source with higher        |  |
|                          |                                                                                                    | stratum. Using th                                     | is command to set the    | e local time as the master (in particular, specify a |  |
|                          |                                                                                                    | lower stratum va                                      | llue), is likely to be c | overed by the effective clock source. If multiple    |  |
|                          |                                                                                                    | devices in the sa                                     | me network use this c    | ommand, the time synchronization instability may     |  |
|                          |                                                                                                    | occur due to the time difference between the devices. |                          |                                                      |  |
|                          | $\wedge$                                                                                             |                                                       |                          |                                                      |  |
|                          | Caution                                                                                              | In addition, befor                                    | e using this command     | , if the system has never been synchronized with     |  |
|                          |                                                                                                    |                                                       | -                        | sary to manually calibrate the system clock to       |  |
|                          |                                                                                                    | prevent too much                                      |                          |                                                      |  |
|                          |                                                                                                    |                                                       |                          |                                                      |  |
| Configuration            | The configuration example below configures the reliable local time reference source and set the time |                                                       |                          |                                                      |  |
| Examples                 | stratum 12:                                                                                          | m 12:                                                 |                          |                                                      |  |
|                          | Ruijie(cc                                                                                            | onfig) <b># ntp ma</b>                                | ster 12                  |                                                      |  |
| Related                  |                                                                                                    |                                                       |                          |                                                      |  |
| Commands                 | Command                                                                                              |                                                       |                          | Description                                          |  |
| - on manus               |                                                                                                    |                                                       |                          |                                                      |  |

N/A N/A

Platform N/A Description

### ntp server

Use this command to specify a NTP server for the NTP client. Use the no form of this command to delete the specified NTP server.

ntp server ip-addr [ version version ] [ source if-name ] [ key keyed ] [ prefer ] no ntp server ip-addr

| Parameter<br>Description | Parameter Description                                                                                                    |                        |                                               |
|--------------------------|----------------------------------------------------------------------------------------------------|------------------------|-----------------------------------------------|
|                          | ip-addr                                                                                                    | Set the IP address o   | f the NTP server.                             |
|                          | version                                                                                                    | (Optional) Specify th  | e version (1-3) of NTP, NTPv3 by default.     |
|                          | if-name                                                                                                    | (Optional) Specify th  | e source interface from which the NTP message |
|                          |                                                                                                    | is sent (L3 interface) |                                               |
|                          | keyid                                                                                                    | (Optional) Specify th  | ne encryption key adopted when communication  |
|                          |                                                                                                    | with the correspondi   | ng server.                                    |
|                          | prefer                                                                                                    | (Optional) Specify th  | e corresponding server as the prefer server.  |
| Defaults                 | No NTP server is configured, by default.                                                                                                    |                        |                                               |
| Command                  | Global configuration mode.                                                                                                    |                        |                                               |
| mode                     |                                                                                                    |                        |                                               |
| Usage Guide              | At present, our system only support clients other than servers, and the upper limit of supported synchronous servers are 20.<br>To carry out the encrypted communication with the server, set the global encryption key and global trusted key firstly, and then specify the corresponding key as the trusted key of the server to launch the encrypted communication of the server. It requires the server presents identical global encryption key and global trust key to complete the encrypted communication with the server.<br>In the same condition (for instance, precision), the prefer clock is used for synchronization.<br>It should be noted that the configured interface is that configured with the IP address and can communicate with the corresponding NTP server when you configure the source interface of the NTP message. |                        |                                               |
| Configuration            |                                                                                                    |                        | upment in the network as NTP server.          |
| Examples                 | <pre>For IPv4: Ruijie(config) #</pre>                                                                                                    | ntp server 192.        | 168.210.222                                   |
|                          | <pre>For IPv6: Ruijie (config) #</pre>                                                                                                    | ntp server 10::        | 2                                             |
| Related<br>Commands      | Command                                                                                                    |                        | Description                                   |

| no ntp | Disable the NTP service function. |
|--------|-----------------------------------|
|--------|-----------------------------------|

Platform

N/A

Description

## ntp trusted-key

Use this command to set a key at the global trusted key. **ntp trusted-key** *key-id* **no ntp trusted-key** *key-id* 

| Parameter<br>Description | Parameter                                                                                                    | Description           |                                               |  |
|--------------------------|----------------------------------------------------------------------------------------------------|-----------------------|-----------------------------------------------|--|
|                          | key-id                                                                                                    | Global trusted key ID | 0, ranging from 1 to 4294967295.              |  |
| Defaults                 | N/A                                                                                                    |                       |                                               |  |
| Command<br>mode          | Global configuration mode.                                                                                                    |                       |                                               |  |
| Usage Guide              | The NTP communication parties must use the same trusted key. The key is identified by ID and is not transmitted to improve security. |                       |                                               |  |
| Configuration            | The following configures an authentication key and sets it as the corresponding server trusted key.                                  |                       |                                               |  |
| Examples                 | Ruijie(config)#ntp aut]                                                                                                    | hentication-key (     | 6 md5 wooooop                                 |  |
|                          | Ruijie(config)#ntp tru:                                                                                                    | sted-key 6            |                                               |  |
|                          | Ruijie(config)#ntp server 192.168.210.222 key 6                                                                                      |                       |                                               |  |
|                          |                                                                                                    |                       |                                               |  |
| Related<br>Commands      | Command Description                                                                                                    |                       |                                               |  |
|                          | ntp authenticate                                                                                                    |                       | Enable the security authentication mechanism. |  |
|                          | ntp authentication-key                                                                                                    |                       | Set the NTP authentication key.               |  |
|                          | ntp server                                                                                                    |                       | Specify a NTP server.                         |  |
| Platform<br>Description  | N/A                                                                                                    |                       |                                               |  |

# ntp update-calendar

Use this command to update the calendar for the NTP client using the synchronization time of the external time source. Use the **no** form of this command to disable the update-calendar function. **ntp update-calendar no ntp update-calendar** 

| Parameter<br>Description | Parameter                                                                                                    | Description |             |
|--------------------------|----------------------------------------------------------------------------------------------------|-------------|-------------|
|                          | N/A                                                                                                    | N/A         |             |
| Defaults                 | By default, update the calendar periodically is not configured.                                                                                                    |             |             |
| Command<br>mode          | Global configuration mode.                                                                                                    |             |             |
| Usage Guide              | By default, the NTP update-calendar is not configured. After configuration, the NTP client updates the calendar at the same time when the time synchronization of external time source is successful. It is recommended to enable this function for keeping the accurate calendar. |             |             |
| Configuration            | The following configures the NTP update calendar periodically.                                                                                                    |             |             |
| Examples                 | Ruijie(config)# ntp update-calendar                                                                                                    |             |             |
|                          |                                                                                                    |             |             |
| Related<br>Commands      | Command                                                                                                    |             | Description |
|                          | N/A                                                                                                    |             | N/A         |
| Platform<br>Description  | N/A                                                                                                    |             |             |

# show ntp status

Use this command to show the NTP information. show ntp status

| Parameter<br>Description | Parameter                                                                                                    | Description |             |
|--------------------------|----------------------------------------------------------------------------------------------------|-------------|-------------|
|                          | N/A                                                                                                    | N/A         |             |
| Defaults                 | N/A                                                                                                    |             |             |
| Command<br>mode          | Privileged EXEC mode.                                                                                                    |             |             |
| Usage Guide              | If the NTP service of the system is enabled, show current NTP information. This command will not print any information before the synchronization server is added for the first time. |             |             |
| Configuration            | The example below shows the NTP information of current system.                                                                                                    |             |             |
| Examples                 | Ruijie(config)#show ntp status                                                                                                    |             |             |
|                          |                                                                                                    |             |             |
| Related                  | Command                                                                                                    |             | Description |

| Commands |     |     |
|----------|-----|-----|
|          | N/A | N/A |

Platform N/A

Description

# **SNTP Configuration Commands**

## sntp enable

Use this command to enable the SNTP function. Use the **no** form of this command to restore the default value.

- sntp enable
- no sntp enable

| Parameter<br>Description | Parameter                                  | Description                                             |  |
|--------------------------|--------------------------------------------|---------------------------------------------------------|--|
|                          | N/A                                        | N/A                                                     |  |
| Defaults                 | Disabled                                   |                                                         |  |
| Command                  | Global configurat                          | ion mode.                                               |  |
| mode                     |                                            |                                                         |  |
| Usage Guide              | This command shows the parameters of SNTP. |                                                         |  |
| Configuration            | Ruijie(config                              | ) # sntp enable                                         |  |
| Examples                 |                                            |                                                         |  |
|                          |                                            |                                                         |  |
| Related<br>Commands      | Command                                    | Description                                             |  |
|                          | show sntp                                  | Show the SNTP configuration.                            |  |
|                          | clock                                      | Synchronize the software clock with the hardware clock. |  |
|                          | update-calendar                            | ,                                                       |  |
|                          | clock set                                  | Set the software clock.                                 |  |
| Platform<br>Description  | N/A                                        |                                                         |  |

sntp interval

Use this command to set the interval for the SNTP Client to synchronize its clock with the NTP/SNTP Server. sntp interval seconds no sntp interval

#### Parameter

Parameter Description

| Description             |                   |                                                                                                    |  |
|-------------------------|-------------------|----------------------------------------------------------------------------------------------------|--|
|                         | seconds           | Synchronization interval in 60 to 65535 seconds                                                                                                    |  |
| Defaults                | 1800s             |                                                                                                    |  |
| Command<br>mode         | Global configurat | ion mode.                                                                                                    |  |
| Usage Guide             | -                 | command shows the parameters of SNTP.<br>t interval will not take effect immediately. To this end, execute the <b>sntp enable</b><br>etting the interval. |  |
| Configuration           | Ruijie(config     | )# sntp interval 3600                                                                                                    |  |
| Examples                |                   |                                                                                                    |  |
|                         |                   |                                                                                                    |  |
| Related<br>Commands     | Command           | Description                                                                                                    |  |
|                         | sntp enable       | Enable SNTP.                                                                                                    |  |
|                         | show sntp         | Show the SNTP configuration.                                                                                                    |  |
|                         | clock             | Synchronizes the software clock with the hardware clock.                                                                                                  |  |
|                         | update-calendar   |                                                                                                    |  |
| Platform<br>Description | N/A               |                                                                                                    |  |

## sntp server

Use this command to set the SNTP server. Since the SNTP protocol is completely compatible with the NTP protocol, you can configure the SNTP server as the public NTP server on the Internet. **sntp server** *ip-address* **no sntp server** 

| Parameter<br>Description | Parameter                                                  | Description                            |  |
|--------------------------|------------------------------------------------------------|----------------------------------------|--|
|                          | ip-address                                                 | The IP address of the NTP/SNTP server. |  |
| Defaults                 | No NTP/SNT                                                 | P server is configured.                |  |
| Command<br>mode          | Global configuration mode.                                 |                                        |  |
| Usage Guide              | The <b>show sntp</b> command shows the parameters of SNTP. |                                        |  |
| Configuration            | Ruijie(com                                                 | nfig)# sntp server 192.168.4.12        |  |

#### Examples

| Related<br>Commands | Command     | Description                  |  |
|---------------------|-------------|------------------------------|--|
|                     | show sntp   | Show the SNTP configuration. |  |
|                     | sntp enable | Enable SNTP.                 |  |
|                     | 5           |                              |  |
| Platform            | N/A         |                              |  |

Description

# show sntp

Use this command to show the parameters of SNTP. **show sntp** 

| Parameter<br>Description | Parameter         | Description                      |  |
|--------------------------|-------------------|----------------------------------|--|
|                          | N/A               | N/A                              |  |
| Defaults                 |                   |                                  |  |
| Command<br>mode          | Privileged EX     | KEC mode.                        |  |
| Usage Guide              | This comman       | nd shows the parameters of SNTP. |  |
| Configuration            | Ruijie# show sntp |                                  |  |
| Examples                 | SNTP state        | e : Enable                       |  |
|                          | SNTP serve        | er : 192.168.4.12                |  |
|                          | SNTP sync         | interval : 60                    |  |
|                          | Time zone         | : +8                             |  |
|                          |                   |                                  |  |
| Related<br>Commands      | Command           | Description                      |  |
|                          | sntp enable       | Enable SNTP.                     |  |
|                          | show sntp         | Show the SNTP configuration.     |  |
| Platform<br>Description  | N/A               |                                  |  |

# **SPAN Configuration Commands**

## monitor session

Use this command to create a SPAN session and specify the destination port (monitoring port) and source port (monitored port). The **no** form of the command is used to delete the session or delete the source port or destination port separately.

monitor session session\_number { source interface interface-id [ both | rx | tx ] | destination
interface interface-id { encapsulation | switch } | mac { source mac-addr | destination mac-addr }
[ both | rx | tx ] } [ acl name ]

no monitor session session\_number [ source interface interface-id [ both | rx | tx ] | destination interface interface-id { encapsulation | switch } ] | mac { source mac-addr | destination mac-addr } [ both | rx | tx ] [ acl name ]

no monitor session all

| Parameter<br>Description | Parameter                |           | Description                                                           |
|--------------------------|--------------------------|-----------|-----------------------------------------------------------------------|
| -                        | session_number           |           | SPAN session number                                                   |
|                          | source                   | interface | Specify the source port.                                              |
|                          | interface-id             |           | interface-id: interface ID, which can be physical interface, not SVI. |
|                          | destination              | interface | Specify the destination port.                                         |
|                          | interface-id             |           | interface-id: interface ID, which can be physical interface, not SVI. |
|                          | mac source mac           | -addr     | The source MAC address of the mirrored frame.                         |
|                          | mac destination mac-addr |           | The destination MAC address of the mirrored frame.                    |
|                          |                          |           | Monitor the inbounding and outbounding frames simultaneously.         |
|                          |                          |           | acl name/id of monitored flow                                         |
|                          | rx                       |           | Monitor only the inbounding frames.                                   |
|                          | tx                       |           | Monitor only the outbounding frames.                                  |
|                          | all                      |           | Delete all sessions.                                                  |
|                          | encapsulation            |           | Support the encapsulation function for the monitored port. Once this  |
|                          |                          |           | function is enabled, the tag of the mirrored frame is peeled off      |
|                          |                          |           | forcibly. This function is disabled by default.                       |
|                          | switch                   |           | Enable switching on the mirroring destination port. It is disabled by |
|                          |                          |           | default.                                                              |

N/A

**Command** Global configuration mode.

mode

Defaults

Usage Guide Both switch port and routed port can be configured as the source port or destination port. The SPAN session has no effect on the normal operation of the equipment. You can configure a SPAN session

on disabled ports. However, the SPAN does not work unless you enable the source and destination ports.

A port cannot be configured as the source port and the destination port at the same time.

You will remove the whole session if you do not specify the source port or the destination port.

Use **show monitor** to display SPAN session status.

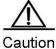

on Session 1 supports global port mirroring crossing line cards. To configure the SPAN crossing the line cards, only the session 1 can be used.

ConfigurationThe example below describes how to create a SPAN session: session 1: If this session is setExamplespreviously, clear the configuration of current session 1 firstly, and then set the frame mapping of port<br/>1 to port 8.

Ruijie(config) # no monitor session 1

Ruijie(config)# monitor session 1 source interface gigabitEthernet 1/1 both Ruijie(config)# monitor session 1 destination interface gigabitEthernet 1/8

| Related<br>Commands | Command      | Description                          |
|---------------------|--------------|--------------------------------------|
|                     | show monitor | Use this command to display the SPAN |
|                     |              | configurations.                      |

Platform N/A Description

## show monitor

Use this command to display the SPAN configurations. **show monitor** [ **session** *session\_number* ]

| Parameter<br>Description | Parameter                                                             | Description          |  |
|--------------------------|-----------------------------------------------------------------------|----------------------|--|
|                          | session session_number                                                | SPAN session number. |  |
| Defaults                 | All SPAN sessions are displayed by default.                           |                      |  |
| Command<br>mode          | Privileged EXEC mode.                                                 |                      |  |
| Usage Guide              | N/A                                                                   |                      |  |
| Configuration            | This example shows how to use show monitor to display SPAN session 1: |                      |  |
| Examples                 | Ruijie# show monitor session 1                                        |                      |  |

```
sess-num: 1
src-intf:
GigabitEthernet 3/1 frame-type Both
dest-intf:
GigabitEthernet 3/8
```

#### Related

Γ

N/A

| Command         | Description                                |  |
|-----------------|--------------------------------------------|--|
| monitor session | Specify a SPAN session and the destination |  |
|                 | port (mirroring port) and the source port  |  |
|                 | (mirrored port).                           |  |

Platform

Description

# **RSPAN Configuration Commands**

### monitor session

Use this command to create an RSPAN session and specify a destination port (monitoring port), source port (monitored port) or reflector port. Use the no form of this command to delete the session or remove the source port, destination port or reflector port separately. Set attributes for the mirroring device: monitor session session\_num { remote-destination | remote-source } **no monitor session** session\_num { **remote-destination** | **remote-source** } Set destination mirroring: monitor session session-num destination remote vlan vlan-id [ reflector-port ] interface interface-name [ switch ] no monitor session session-num destination remote vlan vlan-id [ reflector-port ] interface interface-name [ switch ] Set remote source mirroring: monitor session session-num source interface interface-name [rx | tx | both ] no monitor session session-num source interface interface-name [rx | tx | both ] Set the mirroring reflector port: monitor session session-num destination remote vlan vlan-id reflector-port interface interface-name [ switch ] no monitor session session-num destination remote vlan vlan-id reflector-port interface interface-name [ switch ] Delete the session:

no monitor session session-num

| Parameter<br>Description | Parameter                                                                | Description          |
|--------------------------|--------------------------------------------------------------------------|----------------------|
|                          | session-num                                                              | Session number.      |
|                          | vlan-id                                                                  | Remote span vlan id. |
|                          | interface-name                                                           | Interface name       |
| Defaults                 | No mirroring configuration by default.                                   |                      |
| Command<br>Mode          | Global configuration mode.                                               |                      |
| Usage Guide              | Enter the end command or press Ctrl+C to return to privileged EXEC mode. |                      |
|                          | Enter the <b>exit</b> command to return to global configuration mode.    |                      |
| Configuration            | The following example configures the source switch:                      |                      |
| Examples                 | Ruijie(config)# monitor session 2 remote-source                          |                      |

Ruijie(config)# monitor session 2 source interface gigabitEthernet 1/2
Ruijie(config)# monitor session 2 destination remote vlan 7 interface
gigabitEthernet 1/3 switch
Ruijie(config)# monitor session 2 destination remote vlan 7 reflector-port
interface gigabitEthernet 1/1 switch

#### The following example configures the destination switch:

Ruijie(config)#monitor session 2 remote-destination Ruijie(config)#monitor session 2 destination remote vlan7 interface gigabitEthernet1/1 switch

| Related<br>Commands | Command      | Description                         |
|---------------------|--------------|-------------------------------------|
|                     | show monitor | Show mirroring session information. |
| Platform            | N/A          |                                     |

Description

### remote-span

Use this command to enable the remote port mirroring function in a VLAN. Use the **no** form of this command to disable this function.

remote-span

no remote-span

| Parameter<br>Description | Parameter                                                                                                    | Description |                        |
|--------------------------|----------------------------------------------------------------------------------------------------|-------------|------------------------|
|                          | N/A.                                                                                                    | N/A.        |                        |
| Defaults                 | Disabled.                                                                                                    |             |                        |
| Command<br>Mode          | VLAN configuration mode.                                                                                                    |             |                        |
| Usage Guide              | Enter the <b>end</b> command or press <b>Ctrl+C</b> to return to privileged EXEC mode.<br>Enter the <b>exit</b> command to return to global configuration mode. |             |                        |
| Configuration            | Ruijie(config)# vlan 5                                                                                                    |             |                        |
| Examples                 | Ruijie(config-vlan)# remote-span                                                                                                    |             |                        |
|                          |                                                                                                    |             |                        |
| Related<br>Commands      | Command                                                                                                    |             | Description            |
|                          | show vlan                                                                                                    |             | Show VLAN information. |

Platform N/A Description